#### وبالتوابذ Cisco Webex, RoomOS 10 **API Reference Guide** Cisco Webex, RoomOS 10 **CISCO**

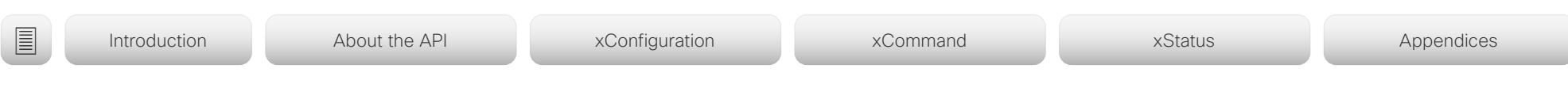

RoomOS 10.3 APRIL 2021

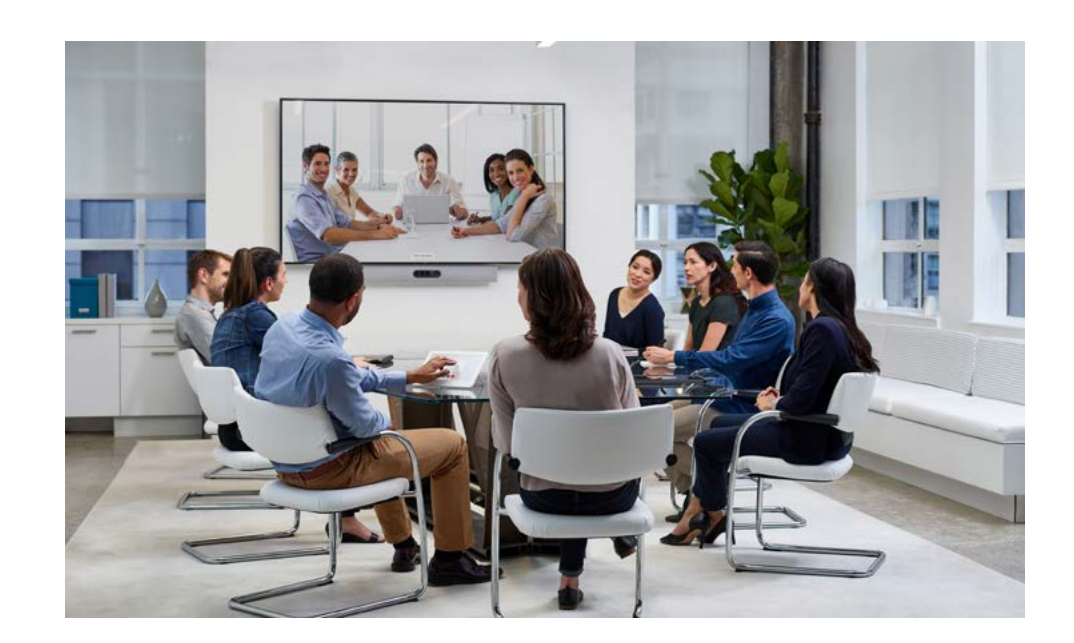

# Application Programming Interface (API) Reference Guide

for Cisco Webex devices running RoomOS 10.3

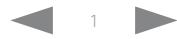

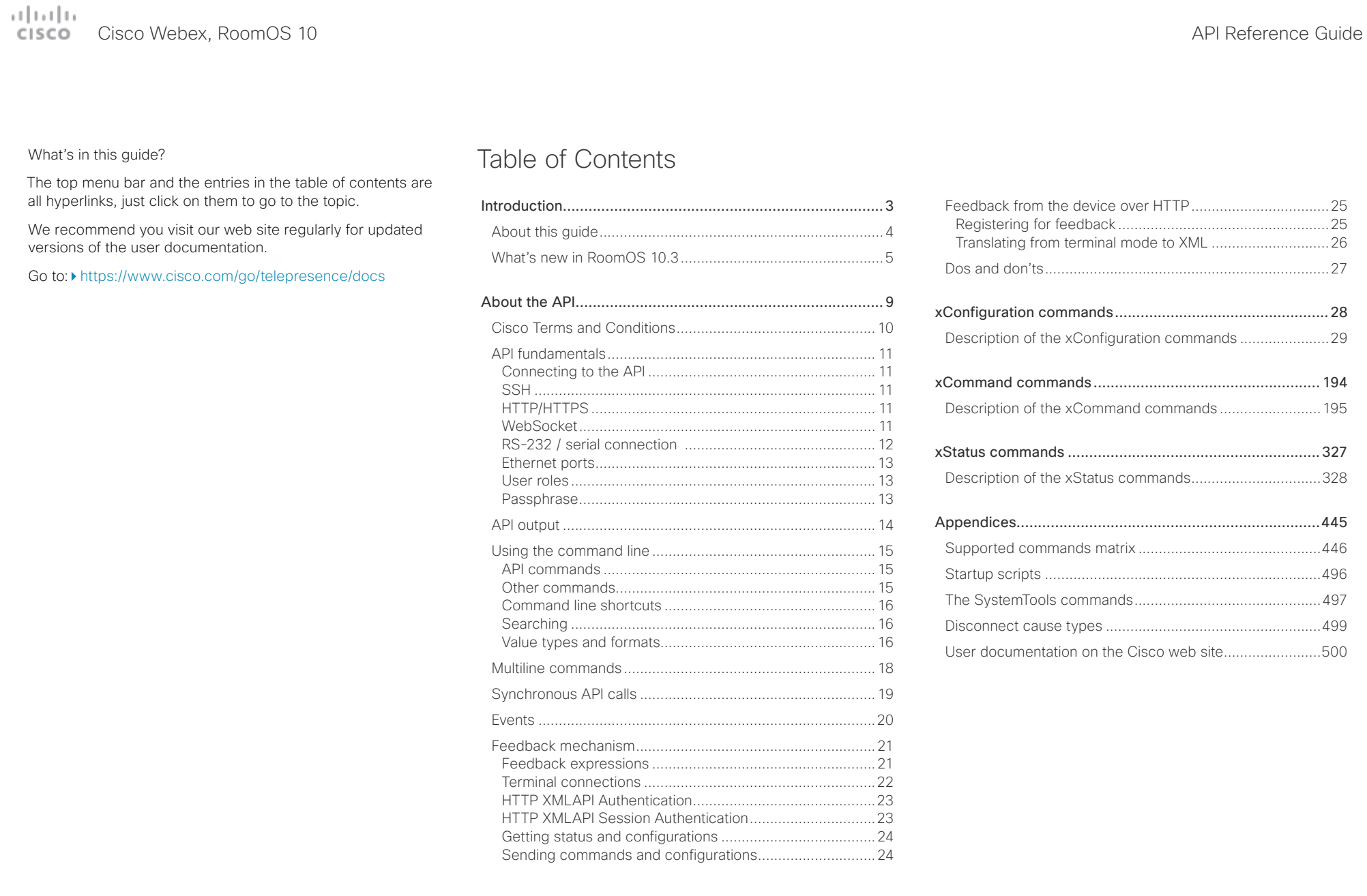

#### <span id="page-2-0"></span> $\pm 1$  ]  $\pm 1$  ]  $\pm \pm$ Cisco Webex, RoomOS 10 **API Reference** Guide **CISCO**

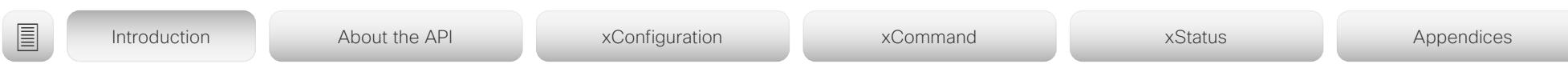

Chapter 1

# Introduction

D15471.02 API Reference Guide RoomOS 10.3, APRIL 2021 3 Copyright © 2021 Cisco Systems, Inc. All rights reserved.

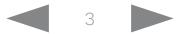

### <span id="page-3-0"></span>المطالب CISCO Cisco Webex, RoomOS 10 **API Reference Guide** CISCO Cisco Webex, RoomOS 10

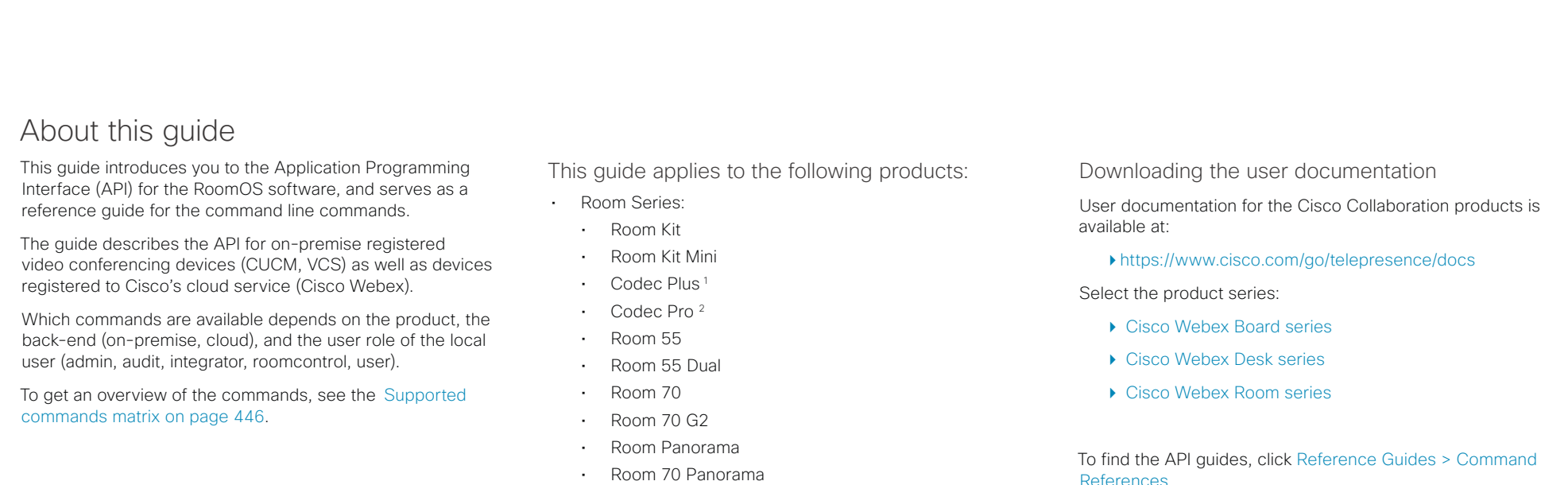

• Desk Series:

- Desk Limited Edition
- Desk Pro
- Webex Boards:
	- Webex Board 55 and 55S
	- Webex Board 70 and 70S
	- Webex Board 85S

References.

For Cisco Webex registred devices, go to: <https://help.webex.com>

[User documentation on the Cisco web site](#page-499-1) navigation guidelines are included in the appendix.

<sup>&</sup>lt;sup>1</sup> Included in Room Kit Plus and Room Kit Plus Precision 60

<sup>2</sup> Included in Room Kit Pro and Room Kit Pro Precision 60

#### <span id="page-4-0"></span>تتنا فتنافذ Cisco Webex, RoomOS 10 **API Reference Guide** Cisco Webex, RoomOS 10 CISCO.

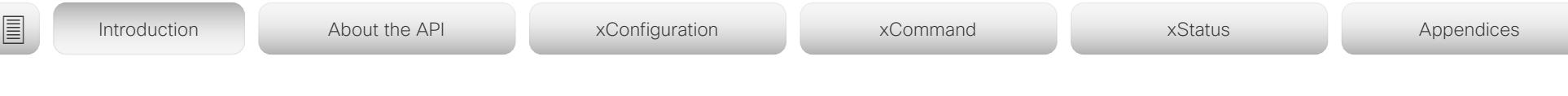

## What's new in RoomOS 10.3

This chapter provides an overview of the new and changed device settings, and the new features and improvements compared to software version CE9.15.

For more details, we recommend reading the Software release notes (RoomOS 10):

► [https://www.cisco.com/c/en/us/](https://www.cisco.com/c/en/us/support/collaboration-endpoints/desktop-collaboration-experience-dx600-series/tsd-products-support-series-home.html ) [support/collaboration-endpoints/desktop](https://www.cisco.com/c/en/us/support/collaboration-endpoints/desktop-collaboration-experience-dx600-series/tsd-products-support-series-home.html )[collaboration-experience-dx600-series/](https://www.cisco.com/c/en/us/support/collaboration-endpoints/desktop-collaboration-experience-dx600-series/tsd-products-support-series-home.html ) [tsd-products-support-series-home.html](https://www.cisco.com/c/en/us/support/collaboration-endpoints/desktop-collaboration-experience-dx600-series/tsd-products-support-series-home.html ) 

- ► [https://www.cisco.com/c/en/us/support/](https://www.cisco.com/c/en/us/support/collaboration-endpoints/spark-room-kit-series/tsd-products-support-series-home.html) [collaboration-endpoints/spark-room-kit-series/](https://www.cisco.com/c/en/us/support/collaboration-endpoints/spark-room-kit-series/tsd-products-support-series-home.html) [tsd-products-support-series-home.html](https://www.cisco.com/c/en/us/support/collaboration-endpoints/spark-room-kit-series/tsd-products-support-series-home.html)
- ► [https://www.cisco.com/c/en/us/support/](https://www.cisco.com/c/en/us/support/collaboration-endpoints/spark-board/tsd-products-support-series-home.html) [collaboration-endpoints/spark-board/tsd-products](https://www.cisco.com/c/en/us/support/collaboration-endpoints/spark-board/tsd-products-support-series-home.html)[support-series-home.html](https://www.cisco.com/c/en/us/support/collaboration-endpoints/spark-board/tsd-products-support-series-home.html)

New features and improvements in RoomOS 10.3

#### New product

• Cisco Webex Desk Limited Edition

### Whiteboard shape support

*(Desk Pro, Desk Limited Edition, Boards)*

On devices with whiteboard capability, tapping the Shapes button before you start to draw enables Shapes mode. Then, the whiteboard can recognize basic shapes like squares, circles, triangles and rectangles, and adjust the outlines as you draw them.

## Share web apps in call

*(Codec Pro, Codec Plus, Room Kit, Room Kit Mini, Room USB, Room 55, Room 55 Dual, Room 70, Room 70 G2, Desk Pro, Desk Limited Edition, Boards)*

Devices that support the web engine can now share a web view during a call. Presenters can interact with the shared web view in call, on devices that support interaction. Previewing a web view in a call prior to sharing it is not available.

## Raise hand in a meeting

*(Codec Pro, Codec Plus, Room Kit, Room Kit Mini, Room 55, Room 55 Dual, Room 70, Room 70 G2, Desk Pro, Desk Limited Edition, Boards)*

During a meeting of more than two people, you can tap the new Raise Hand button on the device screen to notify the meeting host and cohosts that you have virtually raised your hand. Tapping the same button removes the notification. This feature requires CMS 3.2 or later.

In-Room booking *(All Products)*

If your Room device is linked to the cloud with Webex Edge for Devices and using the calendar service, you can now use in-room booking to extend your current meeting or book a room for a spontaneous meeting.

You can use a touch controller, Touch 10 or Room Navigator, to book an available room. If Webex Assistant is enabled, you can book the room with voice commands.

#### Immersive share *(Desk Pro, Desk Limited Edition)*

With Immersive Share, you can hold engaging presentations by placing yourself on top of any content on your computer. The presentation and video is sent in the content stream, so you stay in focus until you stop sharing.

### Enable PII logging from touch interface *(All Products)*

You can now enable Personally Identifiable Information (PII) logging directly from the touch interface. 'PII logging mode' is available from the Settings menu under Issues and Diagnostics.

#### Room Analytics dashboard on web interface

*(All Products)*

Once you enable any Room Analytics features on your Cisco Webex Device, you'll see a Room Analytics dashboard on the device's web interface home page.

## Cisco Webex, RoomOS 10 API Reference Guide

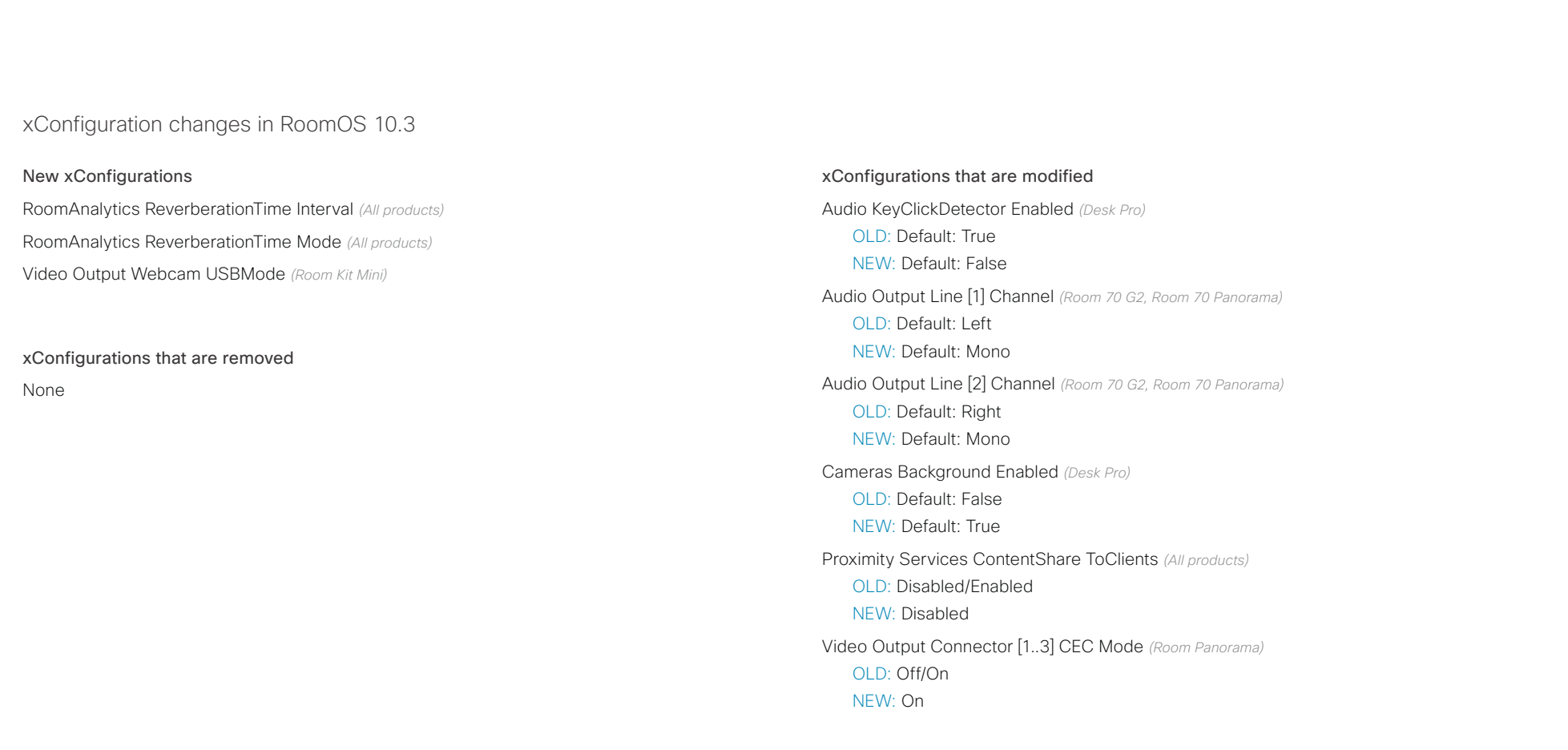

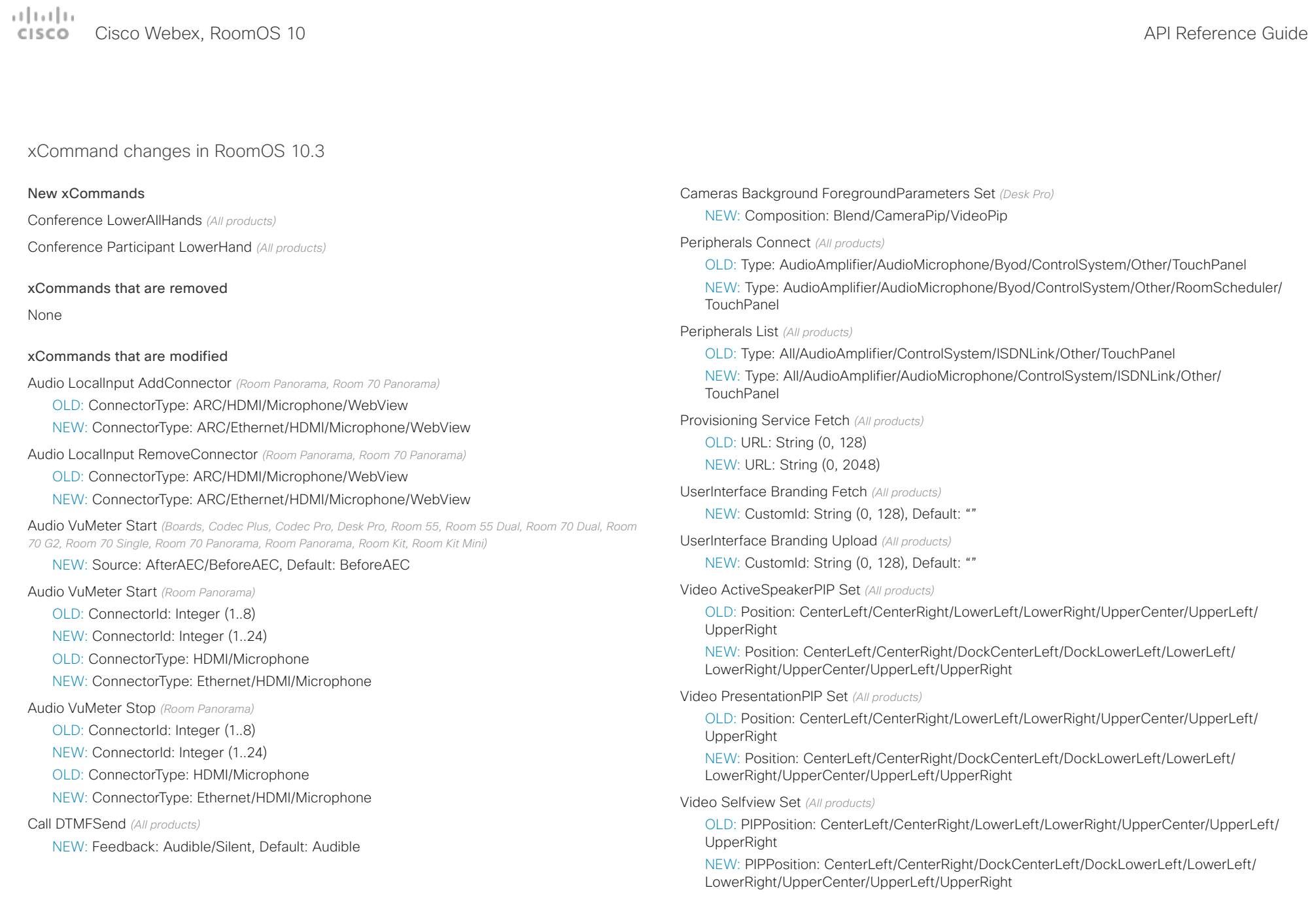

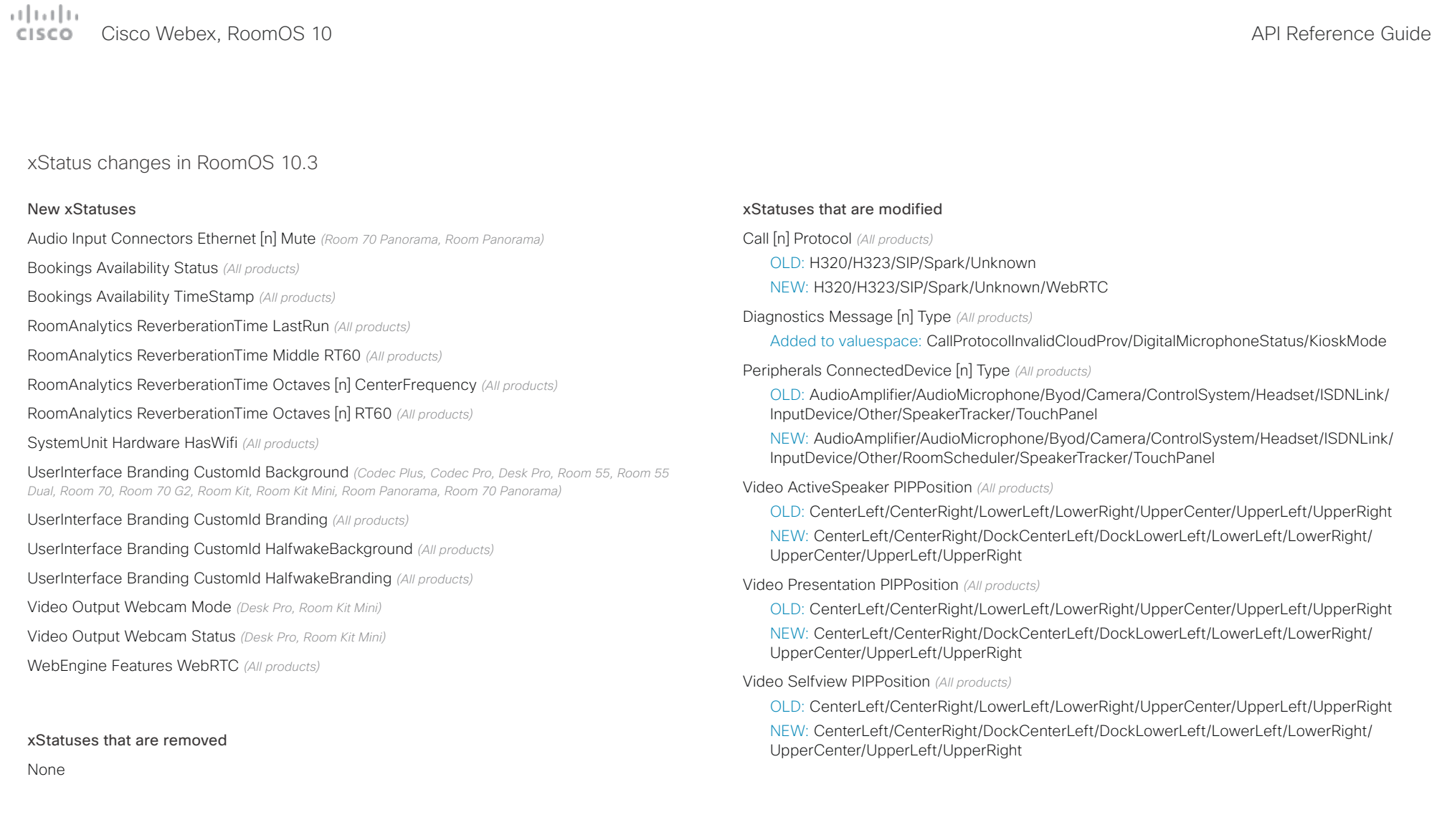

#### <span id="page-8-0"></span> $\pm 1$  ]  $\pm 1$  ]  $\pm \pm$ Cisco Webex, RoomOS 10 **API Reference** Guide **CISCO**

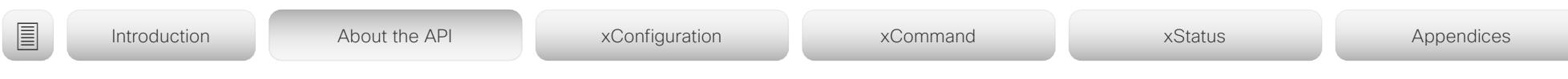

Chapter 2

## About the API

#### <span id="page-9-0"></span>وبا بوليو **CISCO** Cisco Webex, RoomOS 10 **API Reference Guide** Cisco Webex, RoomOS 10

# ■ Introduction About the API xConfiguration xCommand xCommand xStatus Appendices

## Cisco Terms and Conditions

Your use of Cisco software and cloud services are subject to these [terms and conditions](https://www.cisco.com/c/en/us/about/legal/cloud-and-software.html). Your use of Cisco APIs are subject to the [Cisco](https://developer.webex.com/terms-of-service)  [Webex Developer Terms of Service.](https://developer.webex.com/terms-of-service)

## Permitted Commercial Use for Scheduled Meeting Join Experience

In addition, the following use case requires separate permission for commercial use: providing a scheduled meeting join experience similar to one button to push. This includes use of any API that updates the device with calendar data from an external source to provide this functionality, including "xCommand Bookings Put", or previous private API's, such as "bookingsputxml". In addition, using other APIs to accomplish the same functionality would also require permission for commercial use.

If you are providing a Scheduled Meeting Join Experience, you either must comply with the permitted commercial use terms or it must be for non-commercial use. Non-commercial use is defined as being solely for your internal business operations only and not for any activities that involve you using the API as part of or in furtherance of an income-generating service or product, whether directly or indirectly.

Any use to provide a Scheduled Meeting Join Experience that does not qualify under non-commercial use requires separate permission from Cisco.

Cisco reserves the right to revoke your license to use our API if, in our sole discretion, we deem that your use is for unauthorized commercial purposes or otherwise violates the Webex Developer Terms of Service. Please contact us at [devsupport@webex.com](mailto:devsupport@webex.com) if you have any questions about whether your intended use of the API is permitted, or to inquire about obtaining permission.

#### <span id="page-10-0"></span>تتنا تتنابذ Cisco Webex, RoomOS 10 **API Reference Guide** Cisco Webex, RoomOS 10 CISCO.

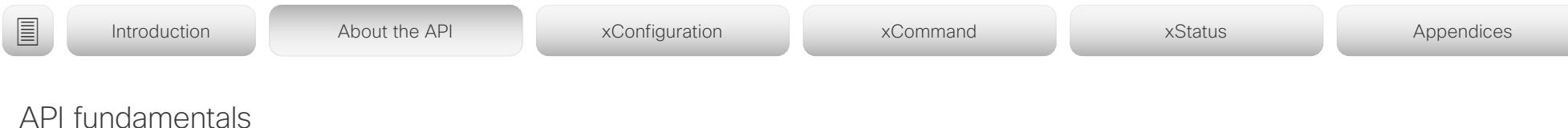

This chapter contains a top-level view of the mechanisms supported by the device API.

Here you can read about how to access the API, how to use the command line and what the different parts of the API can be used for. This chapter also describes how to use the feedback functions that are available for the device.

The API consists of four major groups:

- Commands
- Configurations
- **Status**
- Events

These four groups are hierarchically organized, which makes it easier to find related functionality. You can find the complete lists of all commands, configurations and statuses in the following chapters.

NOTE: The commands return values that may affect how the device interacts with third-party systems. These may change from release to release and are not documented.

## Connecting to the API

There are several ways to access the device API:

- SSH
- HTTP/HTTPS
- WebSocket
- Serial connection<sup>1</sup>

Regardless of which method you choose, the structure of the API is the same. Choose the connection method that suits your application best. Note that all methods are not available for all products.

Before you start, please read this section about the different methods, as some of them may require additional configuration changes before being enabled. The configurations, apart from password, can be set from the Configuration menu on the web interface or from the command line interface. The examples are for the command line interface.

#### **SSH**

SSH is a secure TCP/IP connection and it is enabled by default on the device. It can be disabled. You need an SSH client, such as PuTTY, to access the API over SSH.

xConfiguration NetworkServices SSH Mode: <Off,On>

## HTTP/HTTPS

As HTTP/HTTPS are connectionless protocols, there is no persistent connection. There are several ways of communicating with the API over HTTP.

In order to enable or disable the HTTP and HTTPS services, configure the following setting on the device.

xConfiguration NetworkServices HTTP Mode: <Off, HTTP+HTTPS, HTTPS>

#### Connecting

You can inspect the API by entering the IP-address or host name of the device in your web browser. This opens the web interface, and you can find the API documents under the menu section *Integration > Developer API*. The HTTP POST and GET methods are used to execute commands and get feedback from the device. This is described in [Using HTTP](#page-22-1)  [on page 23](#page-22-1) in this document.

## **WebSocket**

WebSocket is a protocol that provides a full-duplex communication channel between a client and the API of the device. The API commands are embedded in JSON-RPC objects before they are sent over WebSocket.

In order to enable or disable the use of WebSocket, configure the following settings. Because WebSocket is tied to HTTP, also HTTP or HTTPS must be enabled before you can use WebSocket.

- xConfiguration NetworkServices WebSocket: <Off, FollowHTTPService>
- xConfiguration NetworkServices HTTP Mode: <Off, HTTP+HTTPS, HTTPS>

Read the ▶[xAPI over WebSocket](https://www.cisco.com/c/en/us/support/collaboration-endpoints/spark-room-kit-series/products-command-reference-list.html) guide for details how to convey API commands in JSON-RPC objects over **WebSocket** 

#### <span id="page-11-0"></span>بتلتينا تب cisco Cisco Webex, RoomOS 10 **April 2006** Apple 2012 12:00 API Reference Guide City API Reference Guide

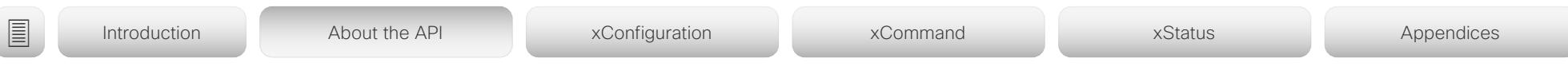

## RS-232 / serial connection

You may want to set up serial connection to a device for the following purposes:

• *Access to the device's API*

Depending on the device type, the serial connection for API access is set up via an USB-A or a COM-port (D-SUB 9 or 3-pin Euroblock).3

• *Maintenance and service*

You may need a serial connection to the device to recover from a faulty state. Refer to the administrator guide of the product for details.

Serial communication can be used without an IP-address, DNS, or a network.

Serial communication is enabled by default, but can be disabled by setting the serial port mode to Off.4

xConfiguration SerialPort Mode: <Off/On>

## Baud rate and other serial port parameters

Refer to the table to find the connector types and serial port parameters for each device type.

Some device types allow a range of baud rates.<sup>5</sup> The device can give very much feedback, so we recommend keeping the connection at the highest rate possible. In some situations, such as when using long cables, a lower rate may be used to avoid bit errors.

xConfiguration SerialPort BaudRate: <9600/19200/38400/57600/115200>

A new baud rate takes effect after a device reboot.

## Login and password

For security reasons the password prompting is turned on by default, but it can be turned off if preferred.

xConfiguration SerialPort LoginRequired: <Off/On>

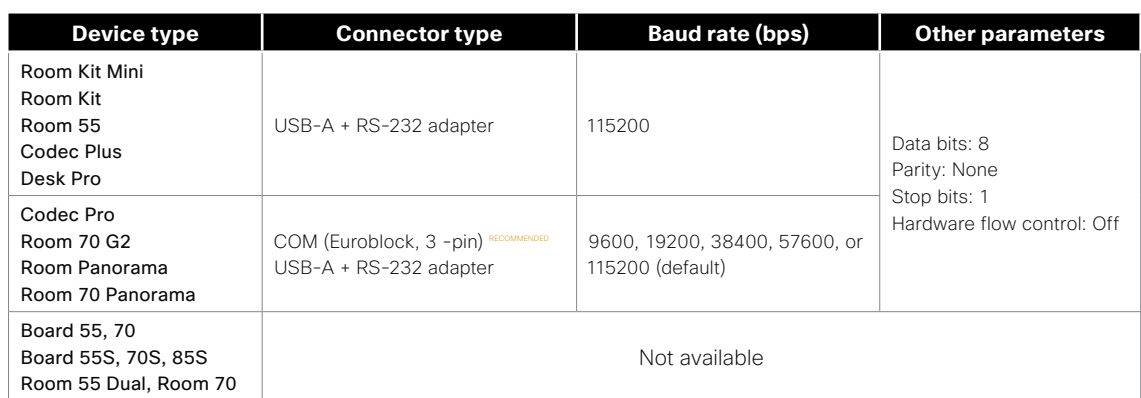

*Serial connection for API access*

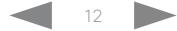

<sup>&</sup>lt;sup>3</sup> API access over a serial connection is not available for Room 55 Dual or Room 70.

<sup>4</sup> Serial communication is always enabled for Webex Board 55 and 70 (first generation of boards); it cannot be disabled.

<sup>5</sup> Applies only to the ports that are used to accesss the devices's API. A dedicated maintenance port (micro USB) always uses the default baud rate.

<sup>&</sup>lt;sup>6</sup> During the initial boot sequence, the device uses a baud rate of 38400 bps regardless of the baud rate you have set.

#### <span id="page-12-0"></span>تتلبينا ت **CISCO** Cisco Webex, RoomOS 10 **API Reference Guide** Cisco Webex, RoomOS 10

#### Ethernet ports The main network port - Network port 1 - is always reserved for the connection to LAN.<sup>7</sup> This applies to all devices. User roles A user account may hold one or a combination of user roles. A user account with full access rights, like the default admin Passphrase The device is delivered with a default user account with full credentials. The user name is *admin*, and initially, no ■ Introduction About the API xConfiguration xCommand xCommand xStatus Appendices

Some of our devices have more than one network port. The additional ports can be used for peripheral devices like cameras, Touch 10, and more.

A device that is connected to such a network port gets a local IP-address from the video conferencing device, and therefore is not part of the corporate network.

- A Cisco device is assigned a dynamic IP-address in the range (DHCP): 169.254.1.41 to 169.254.1.240
- A non-Cisco device is assigned the dynamic IP-address (DHCP): 169.254.1.30

NOTE: Only one non-Cisco device can get a dynamic IP-address at a time.

• A non-Cisco device can be assigned a static IP-address in the range: 169.254.1.241 to 169.254.1.254

This method can also be used to connect to the device with SSH. In this case you can use the IP-address 169.254.1.1.

## Power over Ethernet (PoE)

The following products have one or more Ethernet ports that provide PoE:

- Codec Plus, Room Kit Mini, Room 55, Room 55 Dual, Room 70 (marked with the Touch controller symbol  $(\sqrt{\mathbb{Q}})$ )
- Codec Pro, Room 70 G2 (2 ports: one marked with the Touch controller symbol  $(\sqrt[m]{\mathbb{R}})$ , the other with the letters  $"PoE"$

user, should possess the ADMIN, USER, and AUDIT roles.

These are the user roles:

ADMIN: A user with this role can create new users, change most settings, make calls, and search the contact lists. The user cannot upload audit certificates and change the security audit settings.

USER: A user with this role can make calls and search the contact lists. The user can modify a few settings, for example adjust the ringtone volume and set the time and date format.

AUDIT: A user with this role can change the security audit settings and upload audit certificates.

ROOMCONTROL: A user with this role can create customized UI panels (for example in-room controls). The user has access to the UI Extensions editor and associated developement tools.

INTEGRATOR: A user with this role has access to settings, commands and status that are required to set up advanced AV scenarios, and to integrate our devices with third-party equipment. Such a user can also create customized UI panels.

passphrase is set for the default user.

It is mandatory to set a passphrase for the *admin* user in order to restrict access to device configuration. You should in addition set a passphrase for any other user with similar credentials.

You can set the passphrase on the device's web interface. Open a web browser and enter the IP-address of the device in the address bar and sign in. Click your user name in the upper right corner and choose *Change passphrase* in the drop down menu.

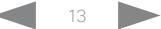

## <span id="page-13-0"></span>Cisco Webex, RoomOS 10 API Reference Guide

<span id="page-13-1"></span>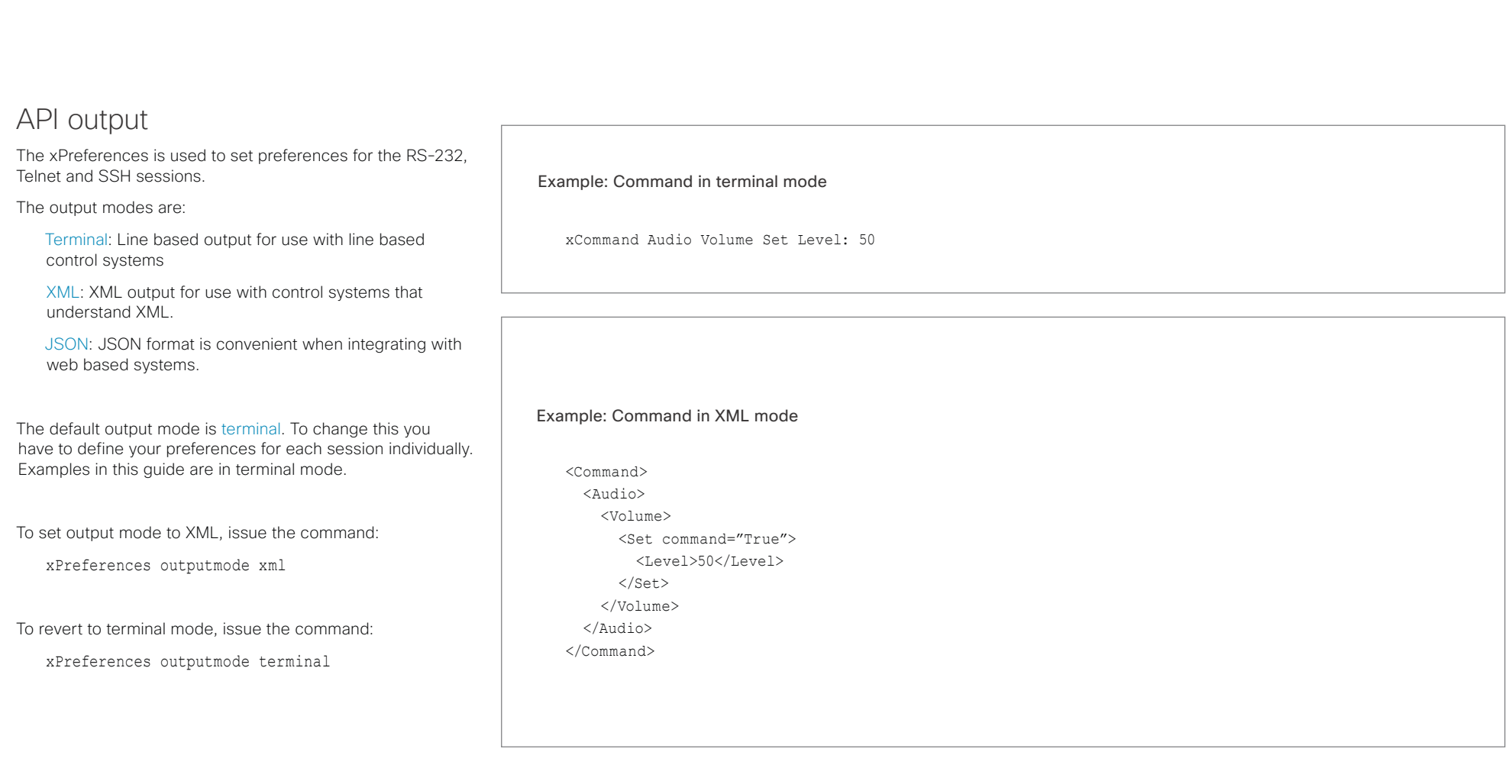

## <span id="page-14-0"></span>Cisco Webex, RoomOS 10 API Reference Guide

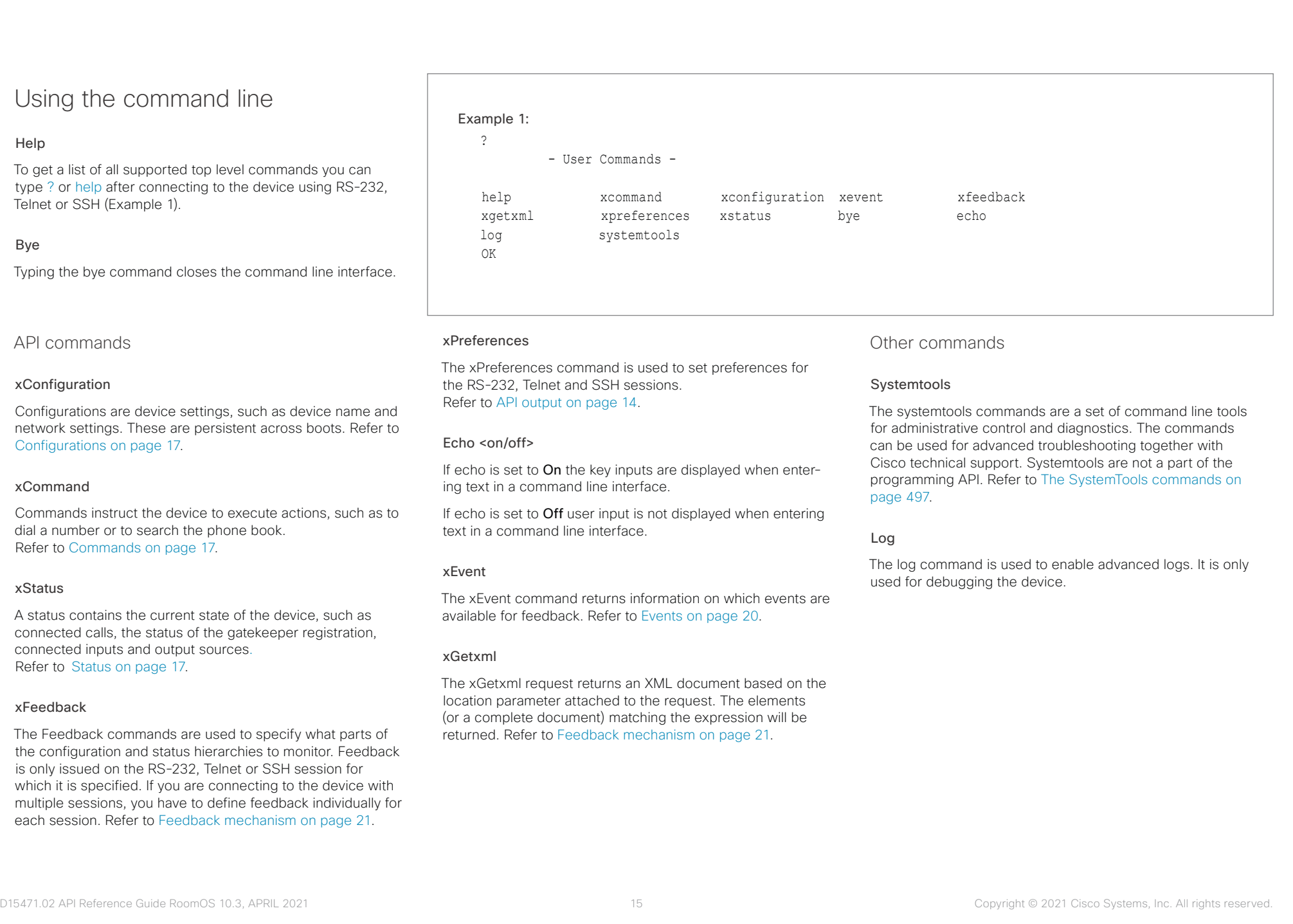

#### <span id="page-15-0"></span>تتلبينا ت Cisco Webex, RoomOS 10 **API Reference Guide** Cisco Webex, RoomOS 10 CISCO.

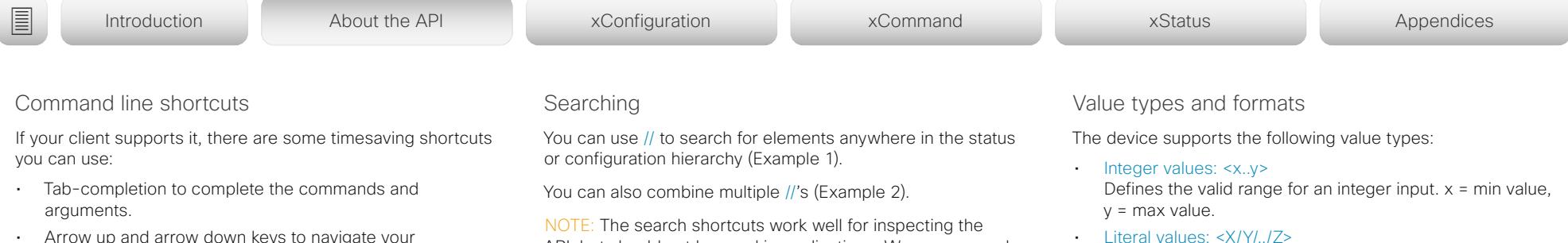

aown keys to navigate you command history.

- <CTRL-a>: Jump to the beginning of the line.
- <CTRL-e>: Jump to the end of the line.
- <CTRL-r>: Incremental command history search.
- <CTRL-w>: Erase the current line.

API, but should not be used in applications. We recommend that you always use the complete paths to avoid command ambiguity when upgrading to newer firmware releases.

#### Example 1:

List all configurations that include words that starts with OUT and HDMI:

xconfiguration //out//hdmi

- \*c xConfiguration Audio Output HDMI 1 Level: 0
- \*c xConfiguration Audio Output HDMI 1 Mode: On
- \*c xConfiguration Audio Output HDMI 2 Level: 0
- \*c xConfiguration Audio Output HDMI 2 Mode: Off
- \*\* end

#### Example 2:

Get the resolution width of all connected sources for both inputs and outputs:

xStatus //vid//res//wid \*s Video Input Source 1 Resolution Width: 1920 \*s Video Input Source 2 Resolution Width: 0 \*s Video Input Source 3 Resolution Width: 0 \*s Video Input Source 4 Resolution Width: 0 \*s Video Output Connector 1 Resolution Width: 1920 \*s Video Output Connector 2 Resolution Width: 1280 \*s Video Output Connector 3 Resolution Width: 1280

\*\* end

- Literal values: <X/Y/../Z> Defines the possible values for a given configuration.
- String values: <S: x, y> Defines that the valid input for this configuration is a string with minimum length of x and maximum length of y characters. Strings can have rules that further specify their format and length.

#### Input values that contain spaces need to be quoted

Any values for configurations and commands containing spaces must be enclosed in quotes. Quotes are not necessary for values without spaces.

#### Example:

Correct: xCommand dial number: "my number contains spaces"

Correct: xCommand dial number: 12345 Incorrect: xCommand dial number: my number contains spaces

#### Case sensitivity

All commands are case-insensitive. All of the following commands will work.

XCOMMAND DIAL NUMBER: foo@bar.org xcommand dial number: foo@bar.org xCommand Dial Number: foo@bar.org

### albaha. CISCO Cisco Webex, RoomOS 10 **API Reference Guide** API Reference Guide

<span id="page-16-1"></span>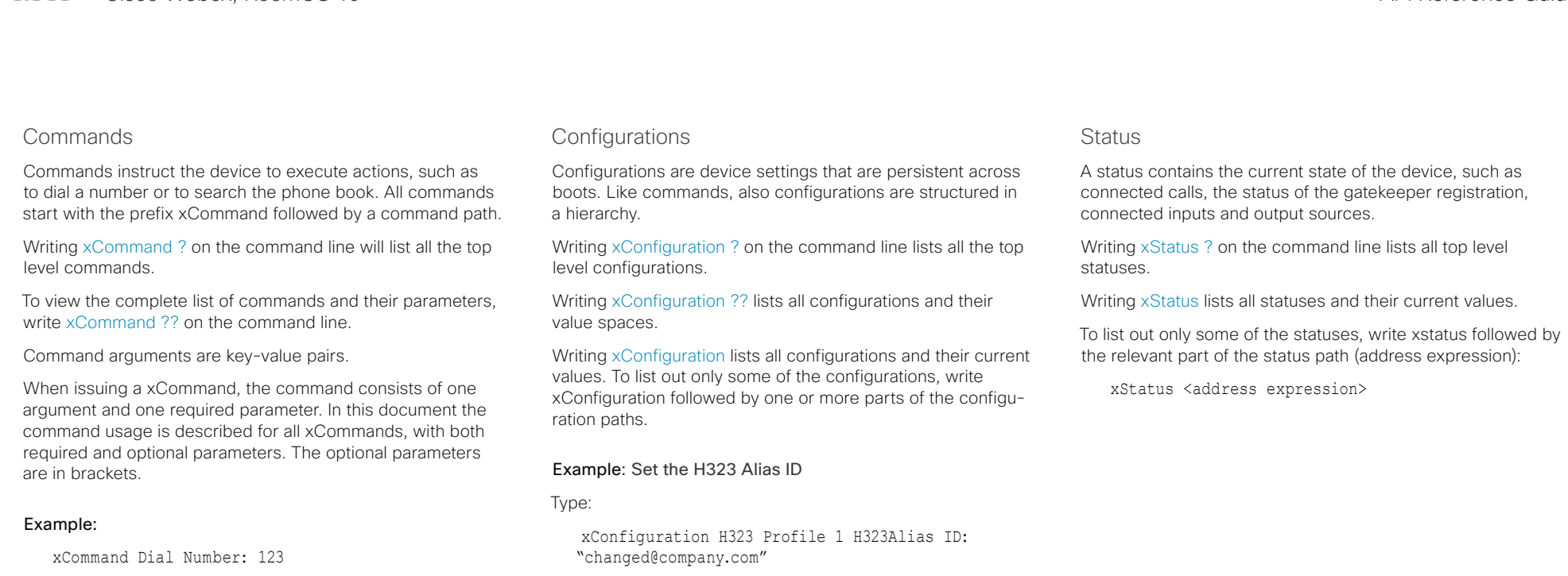

## <span id="page-16-2"></span><span id="page-16-0"></span>Example: Get the H323 Alias ID

Type:

xConfiguration H323 Profile 1 H323Alias ID

Result:

\*c xConfiguration H323 Profile 1 H323Alias ID: "changed@company.com"

\*\*end

xCommand is the command prefix. The command to be

The example contains one argument, Number: 123. Number is the key and 123 is its value. The key/value pair is separated

executed is Dial.

with ':'.

#### <span id="page-17-0"></span>وبا بوليو Cisco Webex, RoomOS 10 **API Reference Guide** Cisco Webex, RoomOS 10 **CISCO**

# Multiline commands ■ Introduction About the API xConfiguration xCommand xCommand xStatus Appendices

Multiline commands support larger amounts of data as input than the single line commands. Some examples of use are input of in-room control definitions, branding images (base64 encoded), macros, welcome banners, and security certificates.

Multiline command syntax:

xCommand <command path> <enter> <payload> <enter> .<enter>

You enter a multiline command just like any other xAPI command. However, the command waits for you to supply the command payload as input before executing. The format of the payload depends on the command. It can include line breaks.

The command is executed when you enter a separate line containing just a period followed by a line break.

The result returned is OK or ERROR depending on the command being executed successfully or not.

The multiline commands are marked as such in the command descriptions in this guide.

#### Example: Set up a welcome banner text

Command:

xCommand SystemUnit WelcomeBanner Set Hello! This is the second line of text. This is the third. Thank you!

#### Command result:

OK

\*r WelcomeBannerSetResult (status=OK):

\*\* end

.

#### <span id="page-18-0"></span>وبا بوليو Cisco Webex, RoomOS 10 **API Reference Guide** Cisco Webex, RoomOS 10 **CISCO**

```
Synchronous API calls
The API works asynchronously. This means that there is no 
guarantee that command responses arrive in the same order 
as the commands were issued. The device may also respond 
with feedback between your request and the response, in 
form of status changes or events, due to changes on the 
device.
For some applications it might be crucial to match requests 
with responses. The API therefore supports a response-
tagging mechanism.
This mechanism works with all command types: xcommand, 
xconfiguration, and xstatus. A typical use of this would be 
to create a command queue in your application and assign 
unique IDs to every command sent to the device. A listener 
then listens to all feedback from the device and matches 
the ID on the response with the corresponding ID in the 
command queue. This enables matching the original request 
with the specific response.
                                                            Example:
                                                               xcommand Video Layout Add | resultId="mytag _ 1"
                                                               OK
                                                               *r VideoLayoutAddResult (status=OK):
                                                               LayoutId: 1
                                                               ** resultId: "mytaq 1"
                                                               ** end
                                                            In XML mode the resultId is added as an attribute to the top-level XmIDoc tag:
                                                               xgetxml /Configuration/Video/Layout/Scaling | resultId="mytag _ 2"
                                                               <XmlDoc resultId="mytag _ 2">
                                                               <Configuration item="1">
                                                                  <Video item="1">
                                                                      <Layout item="1">
                                                                           <Scaling item="1" valueSpaceRef="...">Off</Scaling>
                                                                      </Layout>
                                                                  </Video>
                                                               </Configuration>
                                                               </XmlDoc>
■ Introduction About the API xConfiguration xCommand xCommand xStatus Appendices
```
## <span id="page-19-0"></span> $\pm 1$  ]  $\pm 1$  ]  $\pm \pm$ CISCO Cisco Webex, RoomOS 10 **API Reference Guide** API Reference Guide

<span id="page-19-1"></span>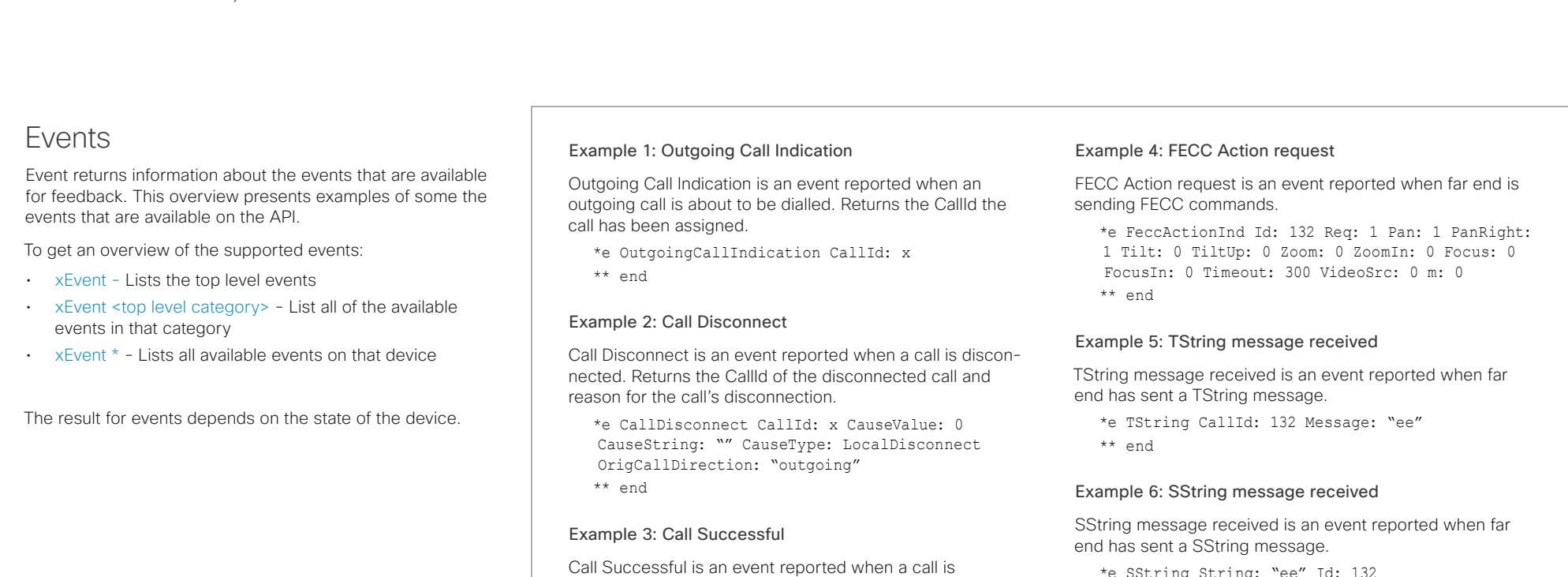

connected successfully, that is when all channels are up

\*e CallSuccessful CallId: 132 Protocol: "h223" Direction: "outgoing" CallRate: 768 RemoteURI: "h223:integratorHQ@company.com" EncryptionIn:

and established.

\*\* end

"Off" EncryptionOut: "Off"

\*e SString String: "ee" Id: 132 \*\* end

#### <span id="page-20-0"></span>تتلبينا ت CISCO.

<span id="page-20-1"></span>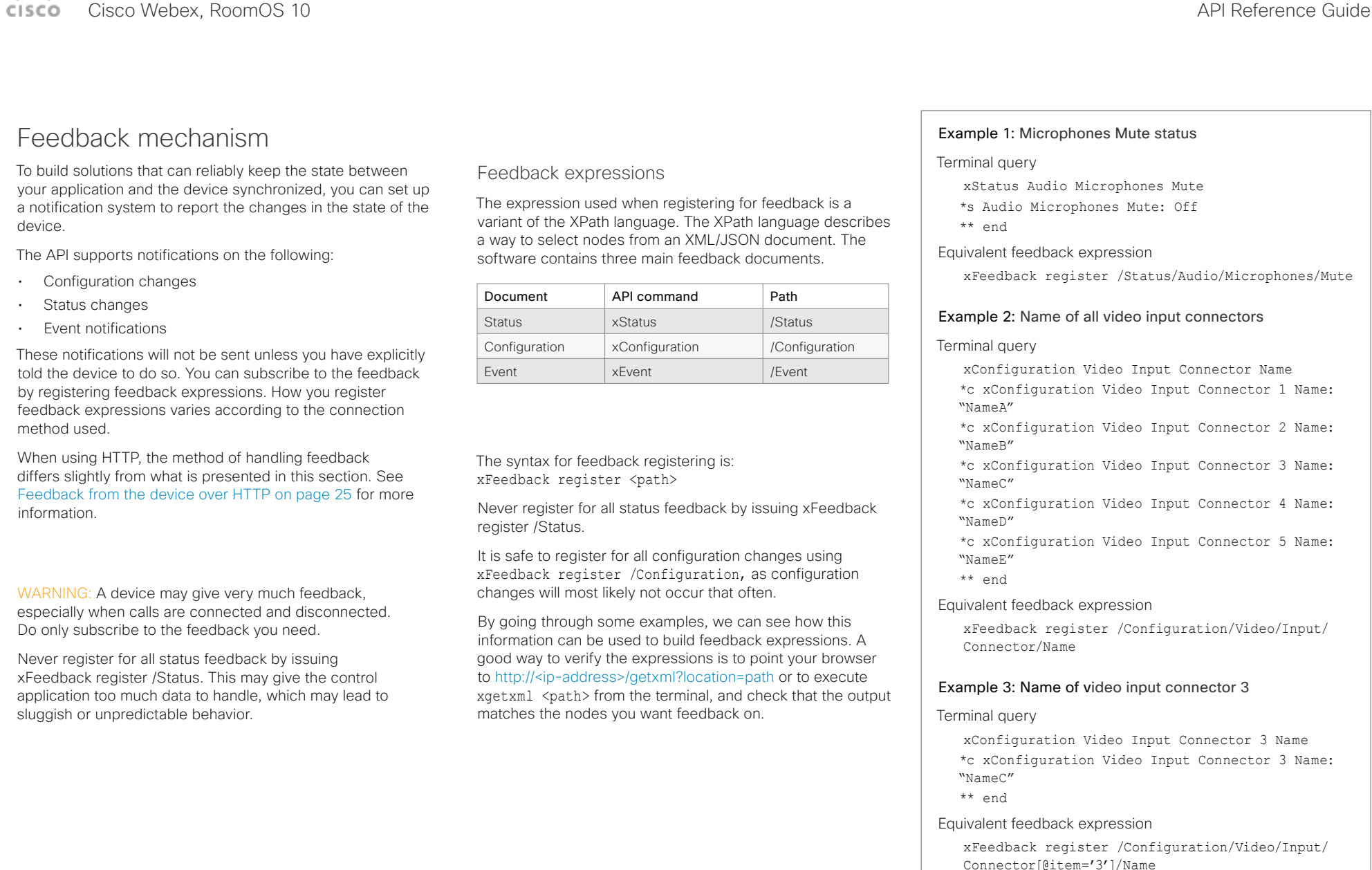

#### <span id="page-21-0"></span>تتلبينا ت CISCO.

#### Cisco Webex, RoomOS 10 **API Reference Guide** Cisco Webex, RoomOS 10 Terminal connections Managing feedback subscriptions To register, list and deregister feedback expressions you use the command xFeedback and its corresponding sub commands. The registered expressions are only valid for the currently active connection. If you open two Telnet sessions and register to get feedback in one session, you do not receive feedback in the other session. This also means that if you Feedback output The feedback output is exactly the same as you get when querying the device using the xConfiguration and xStatus commands. E.g., if you issue the command xStatus Standby Active on the command line the result is: \*s Standby Active: On \*\* end If you have registered for feedback on status changes the feedback you get when the device goes to standby-mode will be exactly the same: Example: Managing feedback subscriptions A: Register feedback expressions. Write in: xFeedback register /Status/Audio Result: \*\* end OK Write in: xFeedback register /Event/CallDisconnect Result: \*\* end OK Write in: xFeedback register /Configuration/Video/ ■ Introduction About the API xConfiguration xCommand xCommand xStatus Appendices

You can register up to 38 expressions.

sions after reconnecting.

disconnect from a session, you have to re-register all expres-

- \*s Standby Active: On
- \*\* end

This means that when you are programming against the device you only need to handle one format.

MainVideoSource

Result: \*\* end

OK

**B:** List out currently registered expressions.

Write in: xFeedback list Result: /Configuration/Video/MainVideoSource /Event/CallDisconnect /Status/Audio \*\* end OK

C: Deregister feedback expressions.

Write in: xFeedback deregister /Event/CallDisconnect

Result: \*\* end

OK Write in: xFeedback deregister /Status/Audio Result: \*\* end

OK

D: List the new feedback expressions.

Write in: xFeedback list

Result: /Configuration/Video/MainVideoSource \*\* end

OK

#### <span id="page-22-0"></span>تتلبينا ت Cisco Webex, RoomOS 10 **API Reference Guide** Cisco Webex, RoomOS 10 CISCO.

## <span id="page-22-1"></span>Using HTTP

The device supports sending commands and configurations over HTTP and HTTPS. It is also possible to retrieve configurations and statuses this way. This interface exposes the same API as the command line, but in XML format.

## HTTP XMLAPI Authentication

Access to the XMLAPI requires the user to authenticate using HTTP Basic Access Authentication as a user with 'ADMIN' role. Unauthenticated requests prompt a 401 HTTP response containing a Basic Access Authentication challenge. How to use HTTP Basic Access Authentication varies according to the HTTP library or tool that you are using.

If your application will be issuing multiple commands through the API, we highly recommend that you use Session Authentication (see below). The standard basic authentication does a full re-authentication per request, which may affect the performance of your application.

## HTTP XMLAPI Session Authentication

Authenticating with your username and password combination for each API request might introduce too much latency for some use-cases. To mitigate this, the API supports a session-based authentication mechanism.

To open a session, issue a POST to http://<ip-address>/ xmlapi/session/begin with Basic Access Authentication. The response sets a SessionId-cookie that can be used with subsequent requests.

Note that when using API Session Authentication, it is important to explicitly close the session when you are done. Failing to do so may cause the device to run out of sessions, as there are a limited number of concurrent sessions available, and they do not time out automatically.

#### URL cheat sheet

The following table contains the main URLs used when accessing the API over HTTP.

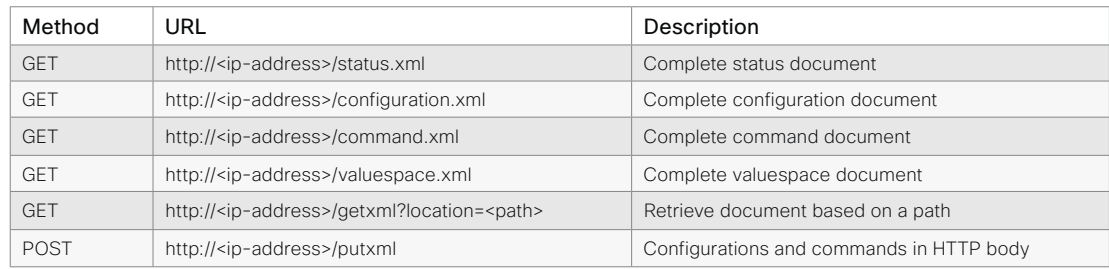

#### Example: Starting a HTTP XMLAPI session

#### Request:

POST /xmlapi/session/begin HTTP/1.1

Authorization: Basic <Base64 encoded authentication string>

#### Response:

HTTP/1.1 204 No Content

Server: nginx/1.8.0

Connection: keep-alive

Set-Cookie: SessionId=f08102c8ce5aaf8fba23a7238 cc2ef464b990e18bfbb7fb048820c0e28955c54; Path=/; HttpOnly

This session counts toward the device's concurrent sessions limit.

With an open session, provide the SessionId cookie to following requests. Your tool/library may do this automatically.

#### Example: Using a HTTP XMLAPI session

#### Request:

GET /configuration.xml HTTP/1.1 Cookie: SessionId=f08102c8ce5aaf8fba23a7238cc2ef46 4b990e18bfbb7fb048820c0e28955c54

#### Response:

HTTP/1.1 200 OK Server: nginx/1.8.0 Content-Type: text/xml; charset=UTF-8 Content-Length: 43549 Connection: keep-alive <?xml version="1.0"?> <Configuration product="Cisco Codec" version="ce8.2.0" apiVersion="4"> ... </Configuration>

To close a session after use, issue a POST to http://<ipaddress>/xmlapi/session/end with the provided cookie.

#### Example: Closing a HTTP XMLAPI session

#### Request:

POST /xmlapi/session/end HTTP/1.1 Cookie: SessionId=f08102c8ce5aaf8fba23a7238cc2ef46 4b990e18bfbb7fb048820c0e28955c54

#### Response:

HTTP/1.1 204 No Content Server: nginx/1.8.0 Connection: keep-alive Set-Cookie: SessionId=; Max-Age=0; Path=/; HttpOnly

<span id="page-23-0"></span>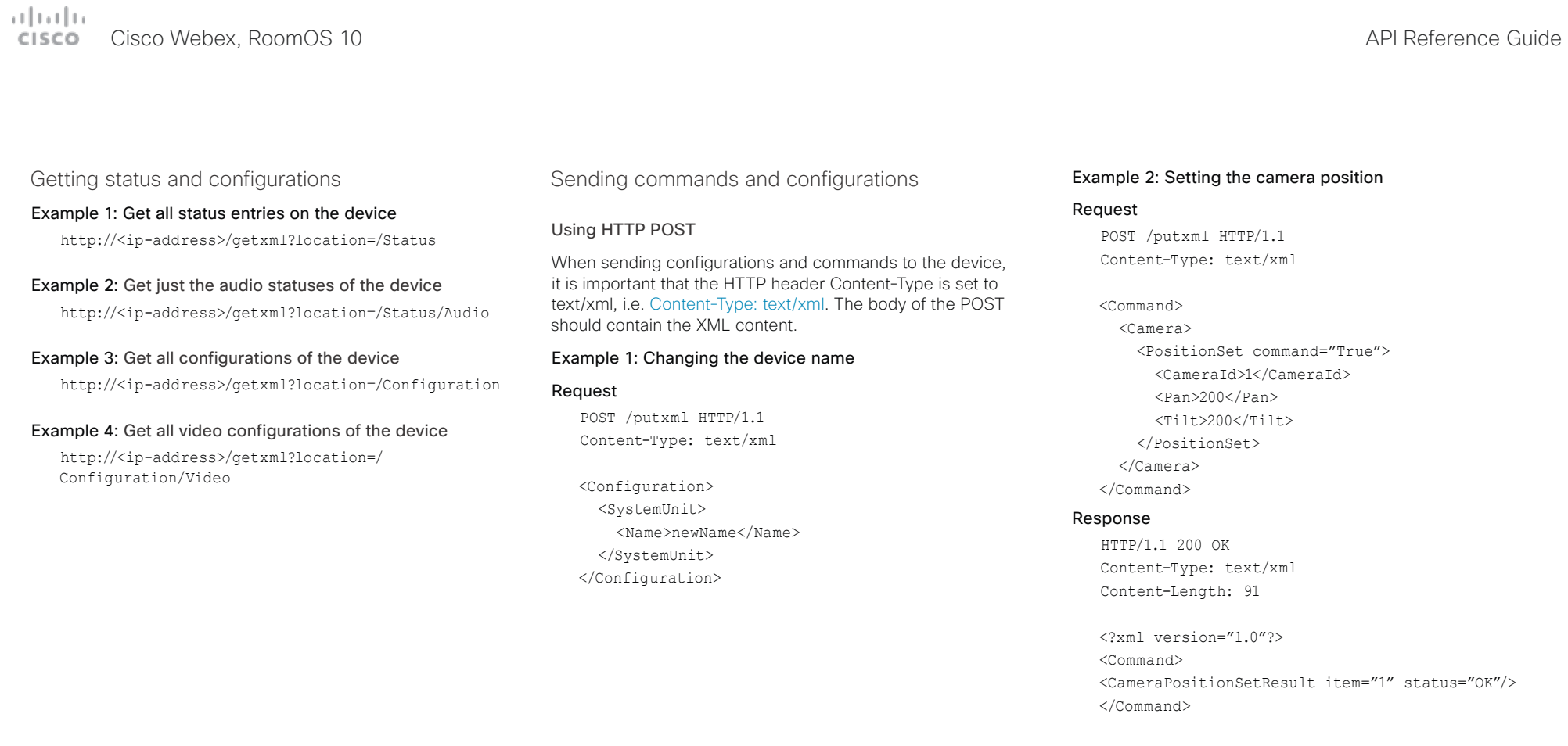

#### <span id="page-24-0"></span>وبا بوليو **CISCO** Cisco Webex, RoomOS 10 **API Reference Guide** Cisco Webex, RoomOS 10

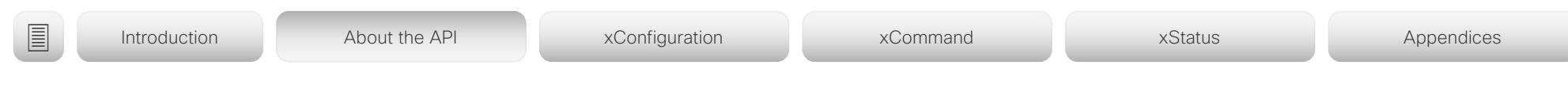

## <span id="page-24-1"></span>Feedback from the device over HTTP

You can get the device to post http feedback messages (also known as webhooks) on changes to the API state, e.g. statuses, events and configuration updates. The HTTP Post feedback messages will be sent to the specified ServerURL. You can choose between events being posted in either XML or JSON format. You can subscribe to changes on multiple parts of the API by register up to 15 different feedback expressions.

### Registering for feedback

The command for registering is xCommand HttpFeedback Register. The syntax for this command and its arguments are described in this section.

#### HttpFeedback Register syntax:

xCommand HttpFeedback Register FeedbackSlot: <1..4> ServerUrl(r): <S: 1, 2048> Format: <XML/JSON> Expression: <S: 1, 255> Expression: <S: 1, 255>

#### HttpFeedback Register arguments:

FeedbackSlot: The device can register up to 4 slots of servers requesting HTTP feedback. Set the registering to one of them.

NOTE: Avoid using FeedbackSlot 3 in an environment where Cisco TelePresence Management Suite (TMS) is used as TMS uses this feedback slot to register its expressions.

ServerUrl: The URL to the HTTP server where you want the device to post the HTTP feedback messages to.

Format: Set the format for the feedback from the HTTP server to XML or JSON.

Expression 1-15: The XPath expression specifies which parts of the Status, Configuration or Event documents are monitored. You can have from 1 to 15 XPath expressions

Register the expressions you want to receive feedback on. See [Feedback mechanism on page 21](#page-20-1) for more information about the expression formats.

Example: Registering feedback on configuration changes, disconnect events and call status changes.

POST /putxml HTTP/1.1 Content-Type: text/xml

#### <Command>

 <HttpFeedback> <Register command="True"> <FeedbackSlot>1</FeedbackSlot> <ServerUrl>http://127.0.0.1/ myhttppostscripturl</ServerUrl> <Format>XML</Format> <Expression item="1">/Configuration</ Expression> <Expression item="2">/Event/ CallDisconnect</Expression> <Expression item="3">/Status/Call</ Expression> </Register> </HttpFeedback> </Command>

#### Feedback output

When the device notifies the registered HTTP server about changes, the body contains the same XML as when polling. There is however one small difference. The root-node contains an Identification node with children that specify the device from which the notification originated. This means that you can handle multiple devices with a single HTTP server URI.

#### Example: Audio volume changed.

<Configuration xmlns="http://www.company.com/XML/  $C[\text{IITL}/2.0"$ 

<Identification>

 <SystemName>My Device Name</SystemName> <MACAddress>00:00:de:ad:be:ef</MACAddress> <IPAddress>192.168.1.100</IPAddress> <ProductType>Cisco Codec</ProductType> <ProductID>Cisco Codec Pro</ProductID>

 <SWVersion>RoomOS 10.3.1.3 d425380c40d</ SWVersion>

<HWBoard>101401-5 [08]</HWBoard>

<SerialNumber>PH0000000</SerialNumber>

</Identification>

<Audio item="1">

<Volume item="1">60</Volume>

</Audio>

</Configuration>

## <span id="page-25-0"></span> $\pm 1$  and  $\pm 1$ CISCO Cisco Webex, RoomOS 10 **API Reference Guide** API Reference Guide

J

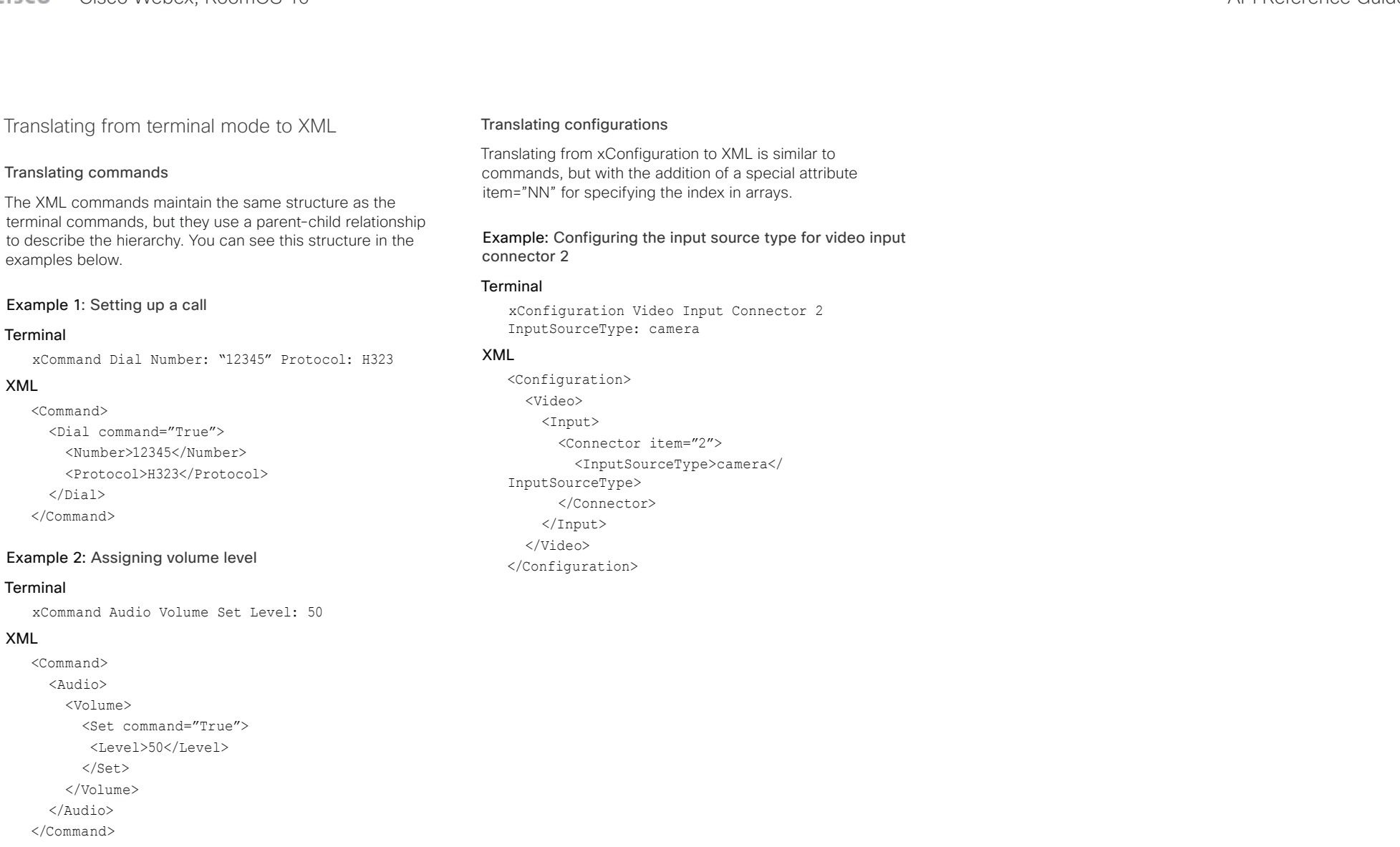

#### <span id="page-26-0"></span>عيانيتان **CISCO** Cisco Webex, RoomOS 10 **API Reference Guide** Cisco Webex, RoomOS 10

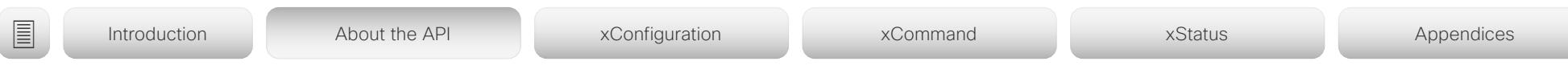

## Dos and don'ts

Here are some best practices when programming the Cisco API.

## AVOID remote control emulation

The use of xCommand UserInterface OSD Key Click and xCommand UserInterface OSD Key Press commands is highly discouraged. The commands are still available in the API, but we recommend the use of direct commands, as this ensures backwards compatibility in your integrations. Program against the device, not the on-screen-display.

## DO use complete commands

You should always use complete commands when programming, i.e. always use xConfiguration Video instead of xconf vid. The shortcuts can be used for searches in the API on the command line, but not for programming. The reason for this is that you might end up with ambiguous code when additional commands are added to the API.

## DO NOT subscribe to unnecessary feedback

Subscribing to too much feedback may congest the control application. Although the amount of feedback may seem fine in the current version, the amount of feedback may grow in future releases.

#### <span id="page-27-0"></span>alada Cisco Webex, RoomOS 10 **API Reference Guide** Cisco Webex, RoomOS 10 **CISCO**

# ■ Introduction About the API xConfiguration xCommand xCommand xStatus Appendices

Chapter 3

# xConfiguration commands

D15471.02 API Reference Guide RoomOS 10.3, APRIL 2021 28 Copyright © 2021 Cisco Systems, Inc. All rights reserved.

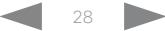

#### <span id="page-28-0"></span>المطالب Cisco Webex, RoomOS 10 **API Reference Guide**

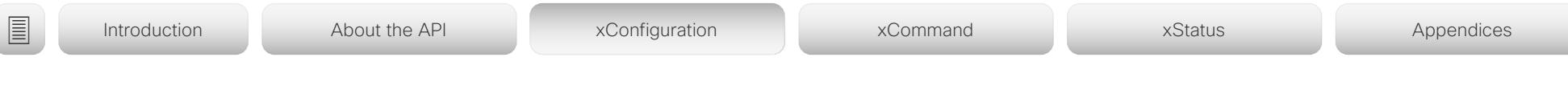

## Description of the xConfiguration commands

In this chapter, you can find a complete list of the xConfiguration commands.

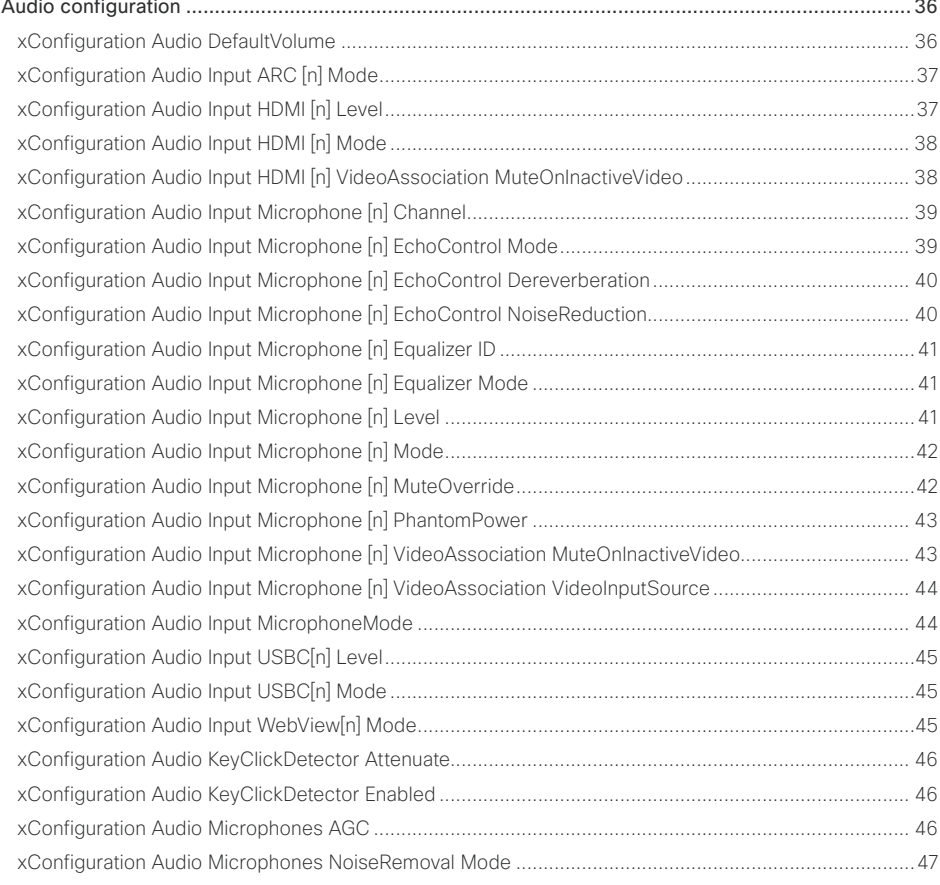

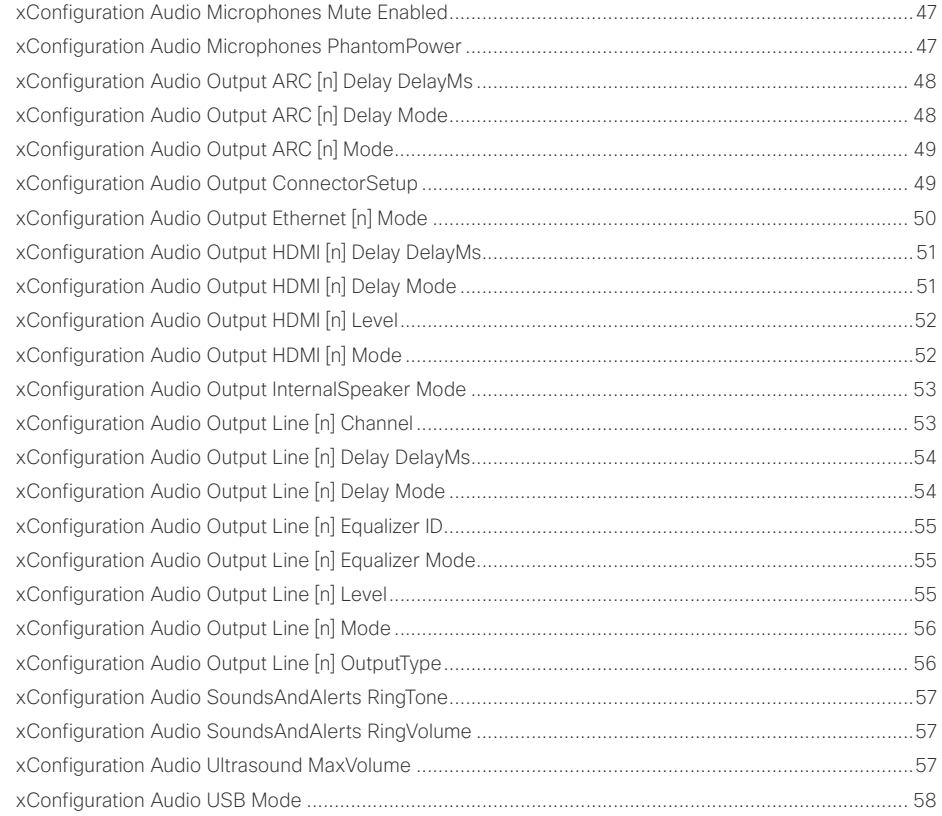

## $\pm 1$  and  $\pm 1$ cisco Webex, RoomOS 10 and a series of the Cisco Webex, RoomOS 10 and a series of the Cisco Webex, RoomOS 10

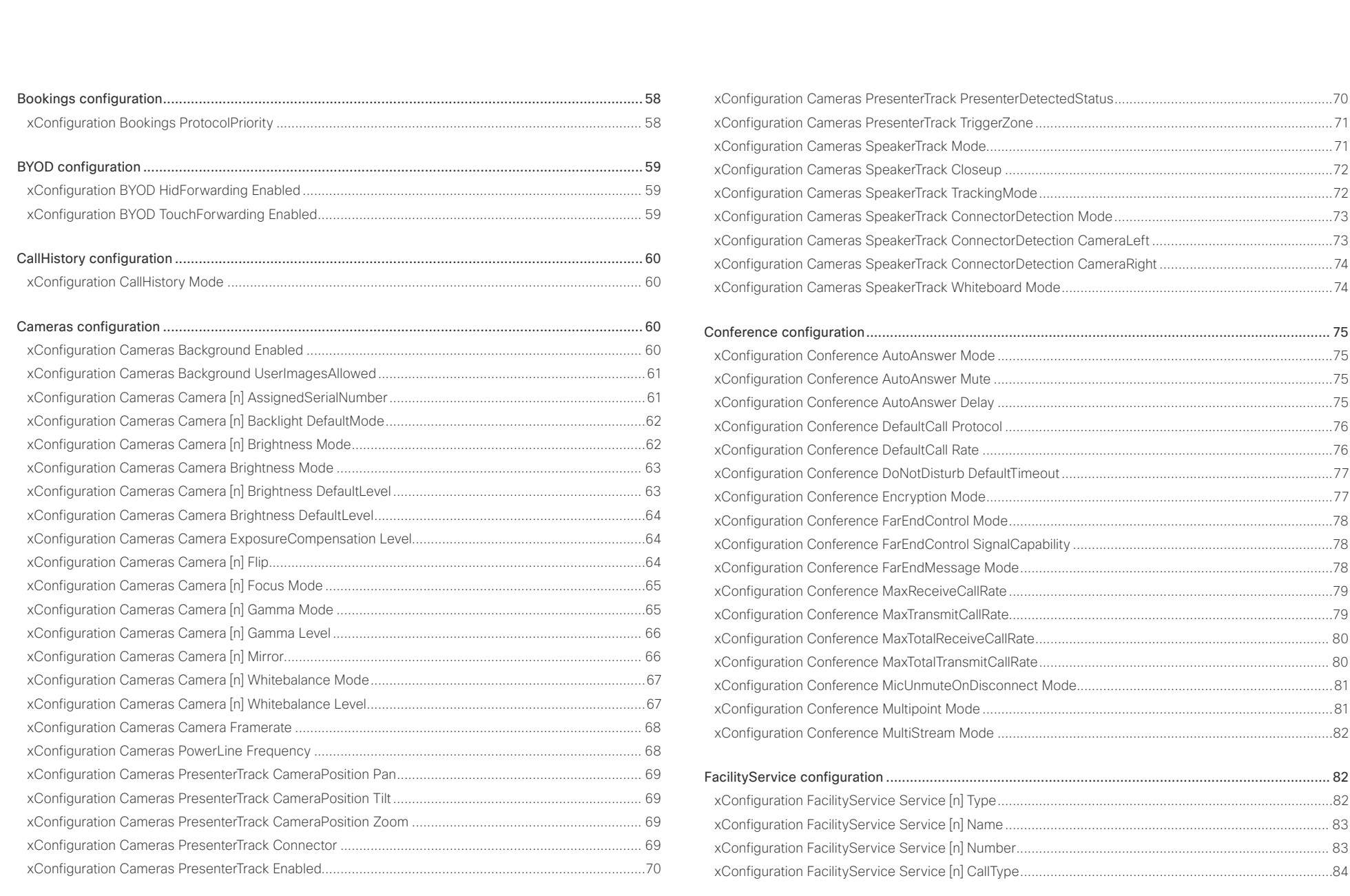

## $\pm 1$  and  $\pm 1$ cisco Cisco Webex, RoomOS 10

## API Reference Guide

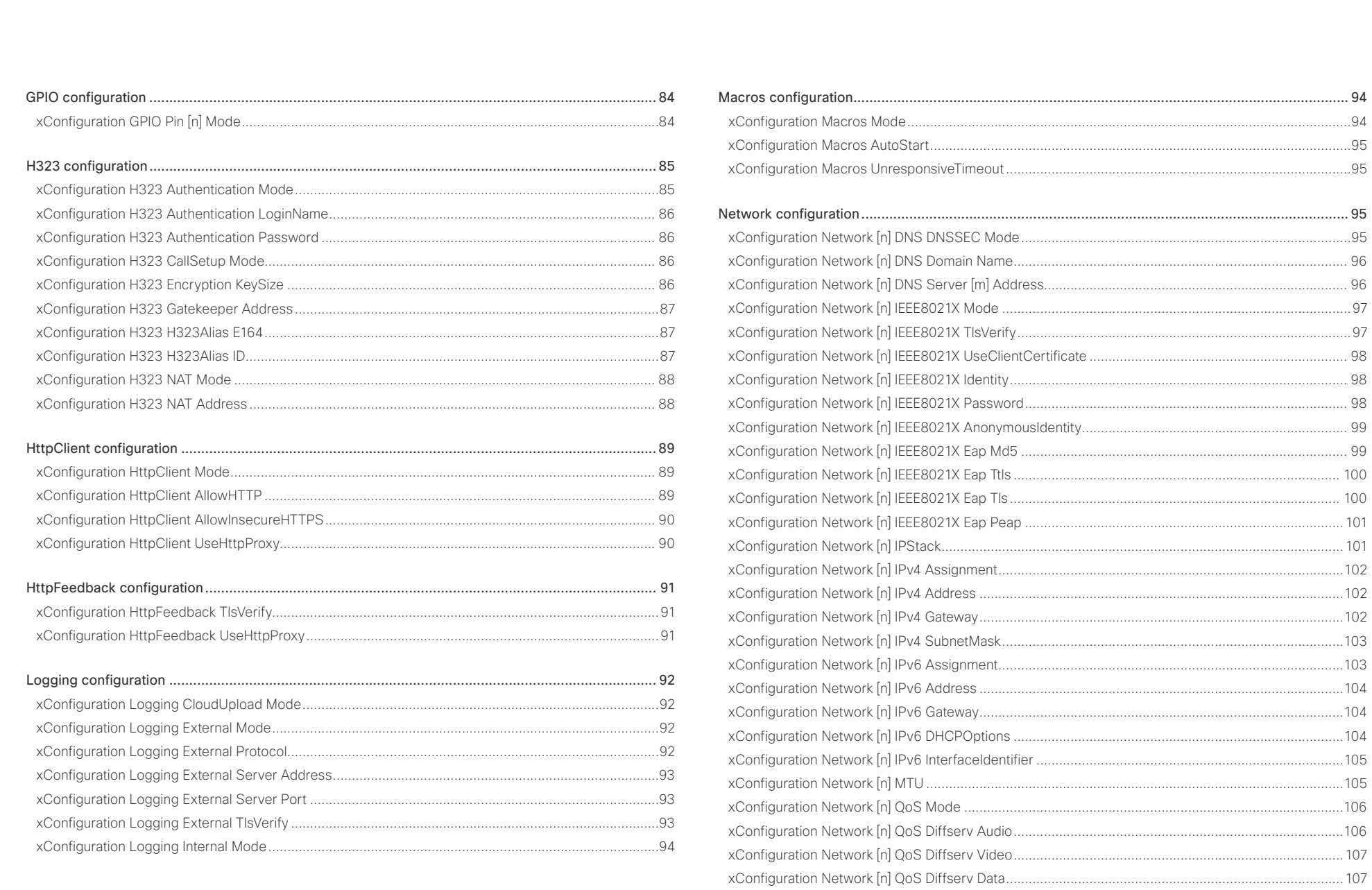

#### تتنا فتنافذ Cisco Webex, RoomOS 10 **API Reference Guide** Cisco Webex, RoomOS 10 CISCO.

#### [xConfiguration Network \[n\] QoS Diffserv Signalling................................................................................](#page-107-0) 108 xConfiguration Network [n] QoS Diffserv ICMPv6 [..................................................................................](#page-107-0) 108 xConfiguration Network [n] QoS Diffserv NTP [.........................................................................................109](#page-108-0) [xConfiguration Network \[n\] RemoteAccess Allow....................................................................................109](#page-108-0) xConfiguration Network [n] Speed [...........................................................................................................110](#page-109-0) xConfiguration Network [n] VLAN Voice Mode [........................................................................................110](#page-109-0) [xConfiguration Network \[n\] VLAN Voice VlanId........................................................................................](#page-110-0) 111 NetworkServices configuration [...........................................................................................................](#page-110-0) 111 [xConfiguration NetworkServices CDP Mode...........................................................................................](#page-110-0) 111 xConfiguration NetworkServices H323 Mode [.........................................................................................](#page-110-0) 111 [xConfiguration NetworkServices HTTP Mode.........................................................................................](#page-111-0) 112 [xConfiguration NetworkServices HTTP Proxy LoginName......................................................................](#page-111-0) 112 [xConfiguration NetworkServices HTTP Proxy Password](#page-111-0) ........................................................................ 112 [xConfiguration NetworkServices HTTP Proxy Mode...............................................................................113](#page-112-0) [xConfiguration NetworkServices HTTP Proxy Url....................................................................................113](#page-112-0) [xConfiguration NetworkServices HTTP Proxy PACUrl.............................................................................113](#page-112-0) [xConfiguration NetworkServices HTTPS Server MinimumTLSVersion](#page-113-0) ...................................................114 [xConfiguration NetworkServices HTTPS StrictTransportSecurity...........................................................114](#page-113-0) [xConfiguration NetworkServices HTTPS VerifyClientCertificate.............................................................114](#page-113-0) xConfiguration NetworkServices NTP Mode [...........................................................................................115](#page-114-0) [xConfiguration NetworkServices NTP Server \[n\] Address](#page-114-0) ......................................................................115 xConfiguration NetworkServices NTP Server [n] Key [..............................................................................116](#page-115-0) [xConfiguration NetworkServices NTP Server \[n\] KeyId](#page-115-0) ...........................................................................116 [xConfiguration NetworkServices NTP Server \[n\] KeyAlgorithn................................................................](#page-116-0) 117 [xConfiguration NetworkServices SIP Mode.............................................................................................](#page-116-0) 117 xConfiguration NetworkServices SMTP Mode [........................................................................................](#page-116-0) 117 [xConfiguration NetworkServices SMTP Server.......................................................................................118](#page-117-0) [xConfiguration NetworkServices SMTP Port...........................................................................................118](#page-117-0) [xConfiguration NetworkServices SMTP Username.................................................................................118](#page-117-0) [xConfiguration NetworkServices SMTP Password..................................................................................118](#page-117-0) xConfiguration NetworkServices SMTP From [.........................................................................................119](#page-118-0) xConfiguration NetworkServices SMTP Security [....................................................................................119](#page-118-0) [xConfiguration NetworkServices SNMP Mode........................................................................................120](#page-119-0) [xConfiguration NetworkServices SNMP CommunityName.....................................................................120](#page-119-0) [xConfiguration NetworkServices SNMP SystemContact](#page-119-0) ........................................................................120 [xConfiguration NetworkServices SNMP SystemLocation](#page-120-0) ....................................................................... 121 [xConfiguration NetworkServices SSH Mode...........................................................................................](#page-120-0) 121 [xConfiguration NetworkServices SSH HostKeyAlgorithm](#page-120-0) ....................................................................... 121 [xConfiguration NetworkServices UPnP Mode.........................................................................................122](#page-121-0) xConfiguration NetworkServices Websocket [..........................................................................................122](#page-121-0) [xConfiguration NetworkServices WelcomeText.......................................................................................122](#page-121-0) xConfiguration NetworkServices Wifi Allowed [........................................................................................123](#page-122-0) Peripherals configuration [...................................................................................................................](#page-122-0) 123 [xConfiguration Peripherals InputDevice Mode.........................................................................................123](#page-122-0) [xConfiguration Peripherals Pairing CiscoTouchPanels RemotePairing....................................................124](#page-123-0) xConfiguration Peripherals Profile Cameras [............................................................................................124](#page-123-0) [xConfiguration Peripherals Profile ControlSystems.................................................................................125](#page-124-0) xConfiguration Peripherals Profile TouchPanels [......................................................................................125](#page-124-0) Phonebook configuration [...................................................................................................................](#page-125-0) 126 [xConfiguration Phonebook Server \[n\] ID..................................................................................................126](#page-125-0) xConfiguration Phonebook Server [n] Pagination [....................................................................................126](#page-125-0) xConfiguration Phonebook Server [n] TlsVerify [.......................................................................................127](#page-126-0) [xConfiguration Phonebook Server \[n\] Type..............................................................................................127](#page-126-0) xConfiguration Phonebook Server [n] URL [..............................................................................................128](#page-127-0) [Provisioning configuration..................................................................................................................](#page-127-0) 128 xConfiguration Provisioning Connectivity [................................................................................................128](#page-127-0) [xConfiguration Provisioning CUCM CallManagementRecords CallDiagnostics](#page-128-0) ......................................129 [xConfiguration Provisioning ExternalManager Address...........................................................................129](#page-128-0) [xConfiguration Provisioning ExternalManager AlternateAddress](#page-129-0) ............................................................130 [xConfiguration Provisioning ExternalManager Protocol...........................................................................130](#page-129-0) [xConfiguration Provisioning ExternalManager Path.................................................................................130](#page-129-0) [xConfiguration Provisioning ExternalManager Domain............................................................................130](#page-129-0) xConfiguration Provisioning Mode [...........................................................................................................131](#page-130-0) xConfiguration Provisioning LoginName [..................................................................................................131](#page-130-0) [xConfiguration Provisioning Password.....................................................................................................131](#page-130-0) [xConfiguration Provisioning TlsVerify.......................................................................................................132](#page-131-0) ■ Introduction About the API xConfiguration xCommand xCommand xStatus Appendices

## Cisco Webex, RoomOS 10 API Reference Guide

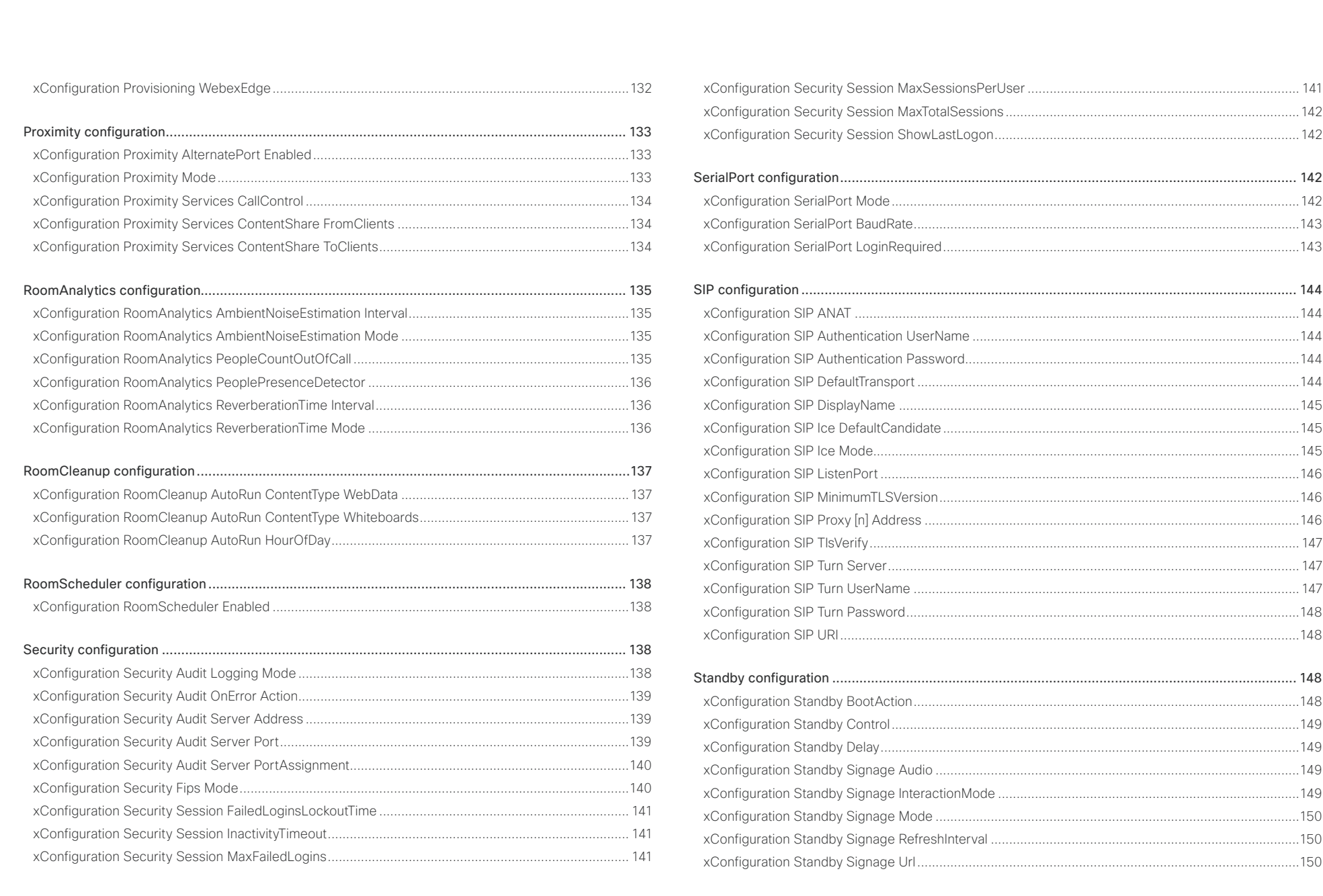

## $\pm 1$  and  $\pm 1$ Cisco Webex, RoomOS 10 **Cisco Webex, RoomOS 10** API Reference Guide

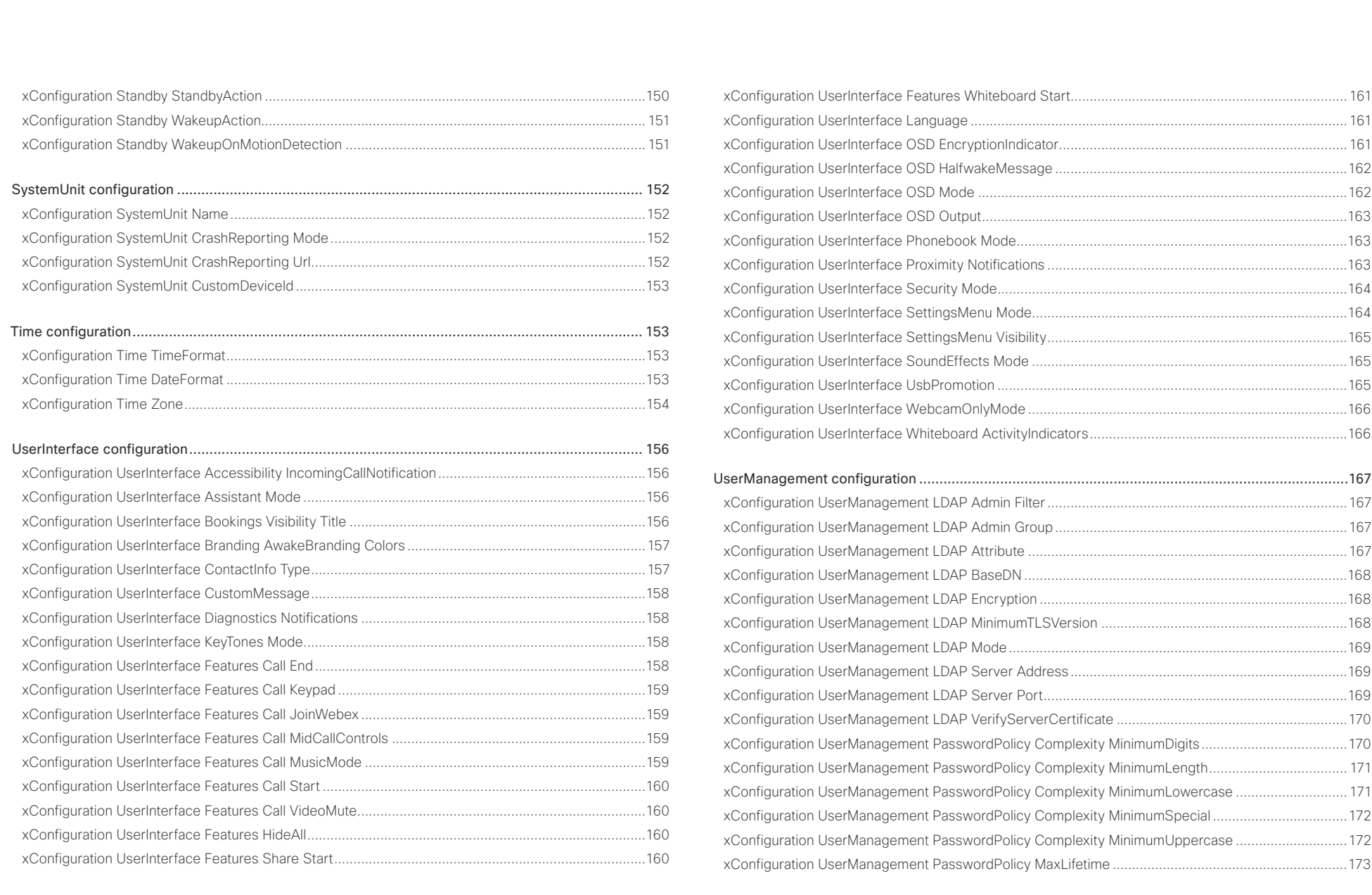

## Cisco Webex, RoomOS 10 API Reference Guide

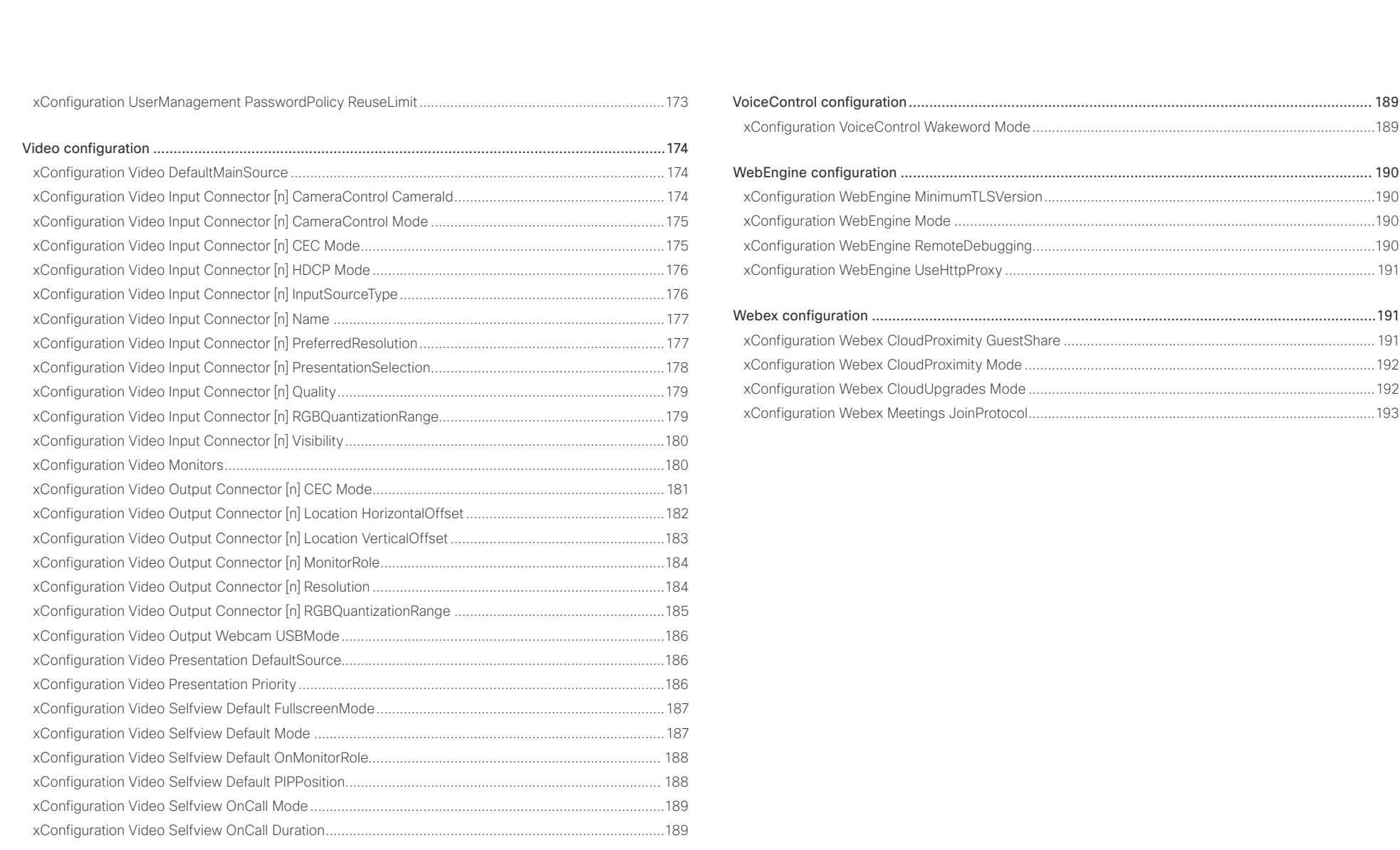

## <span id="page-35-0"></span>Cisco Webex, RoomOS 10 API Reference Guide

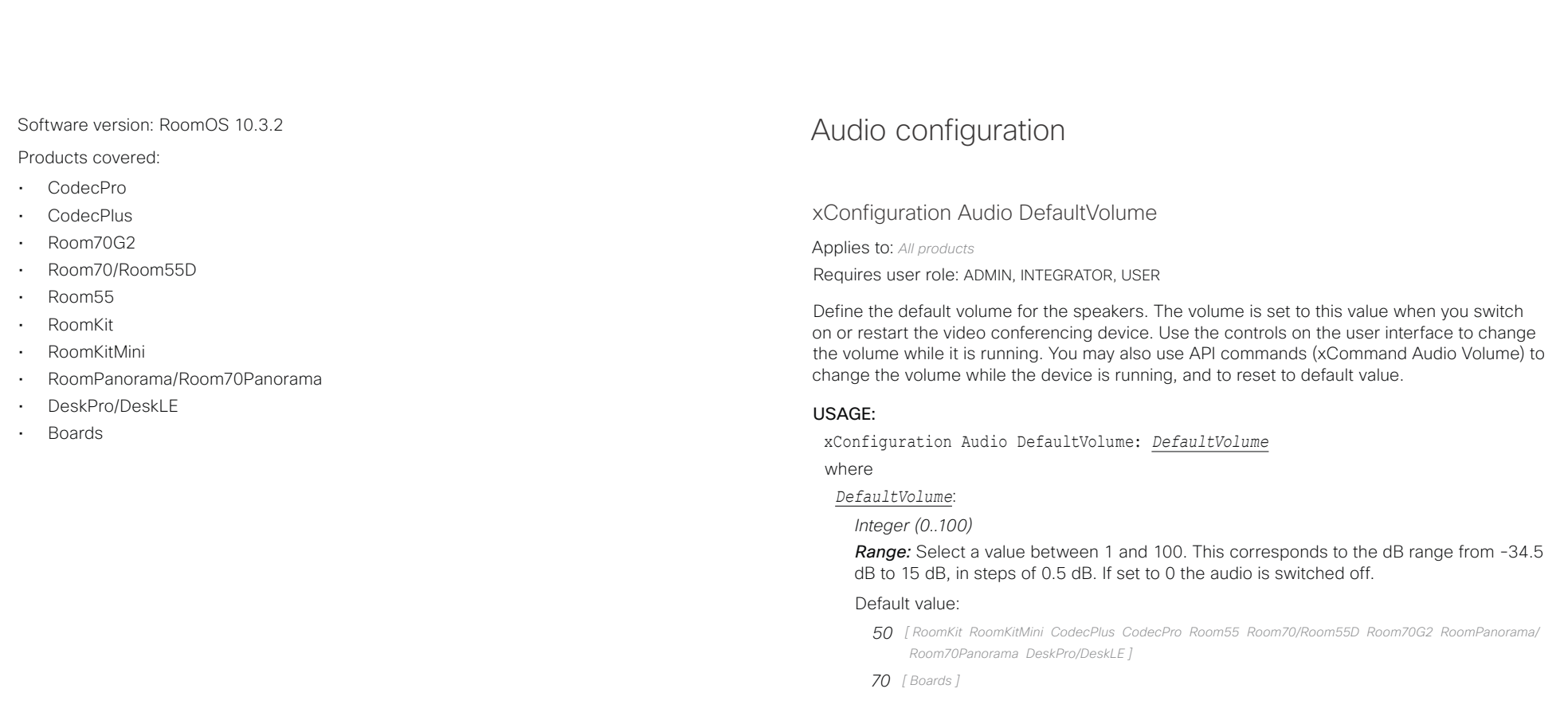
# arlanlar

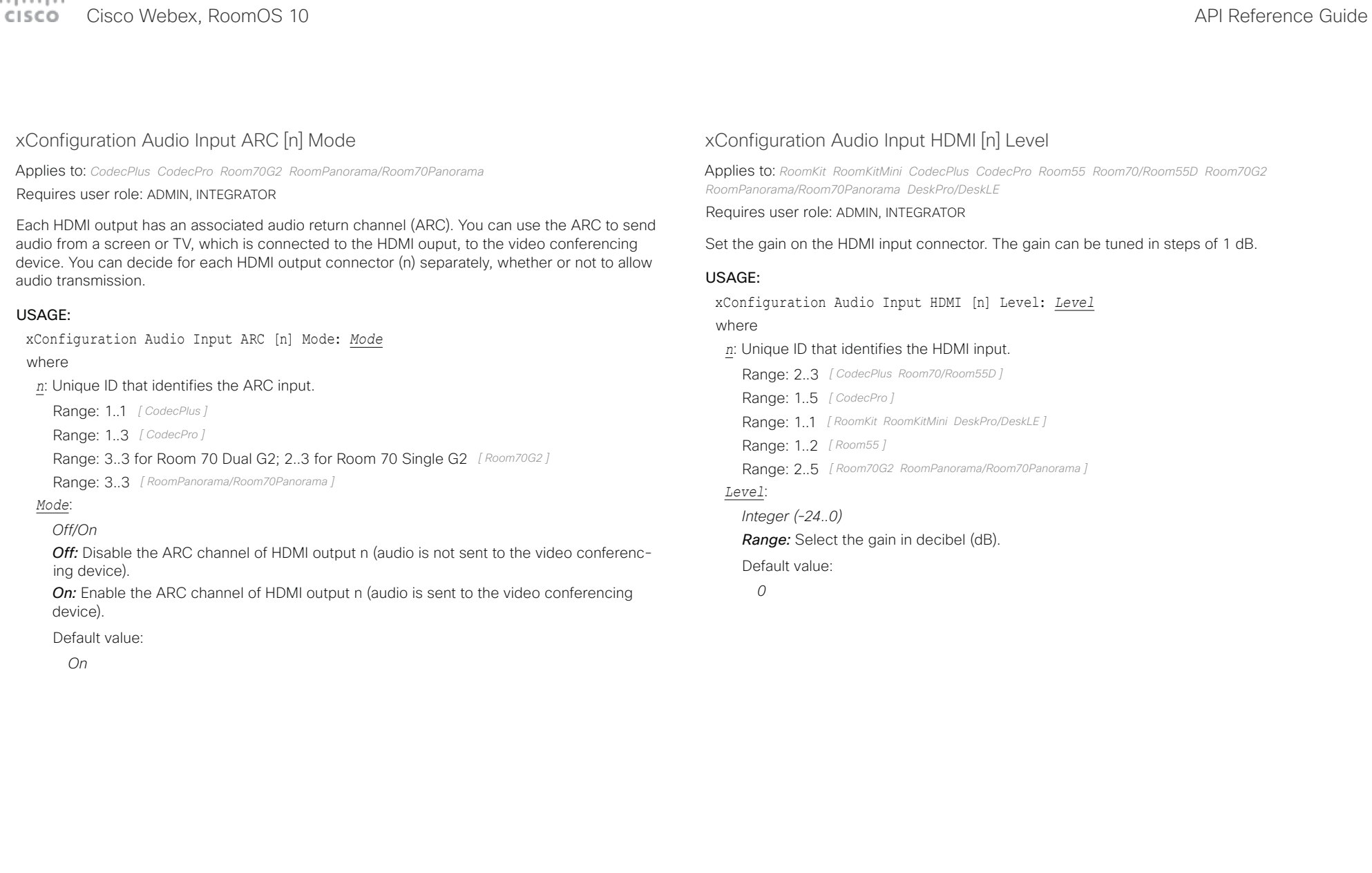

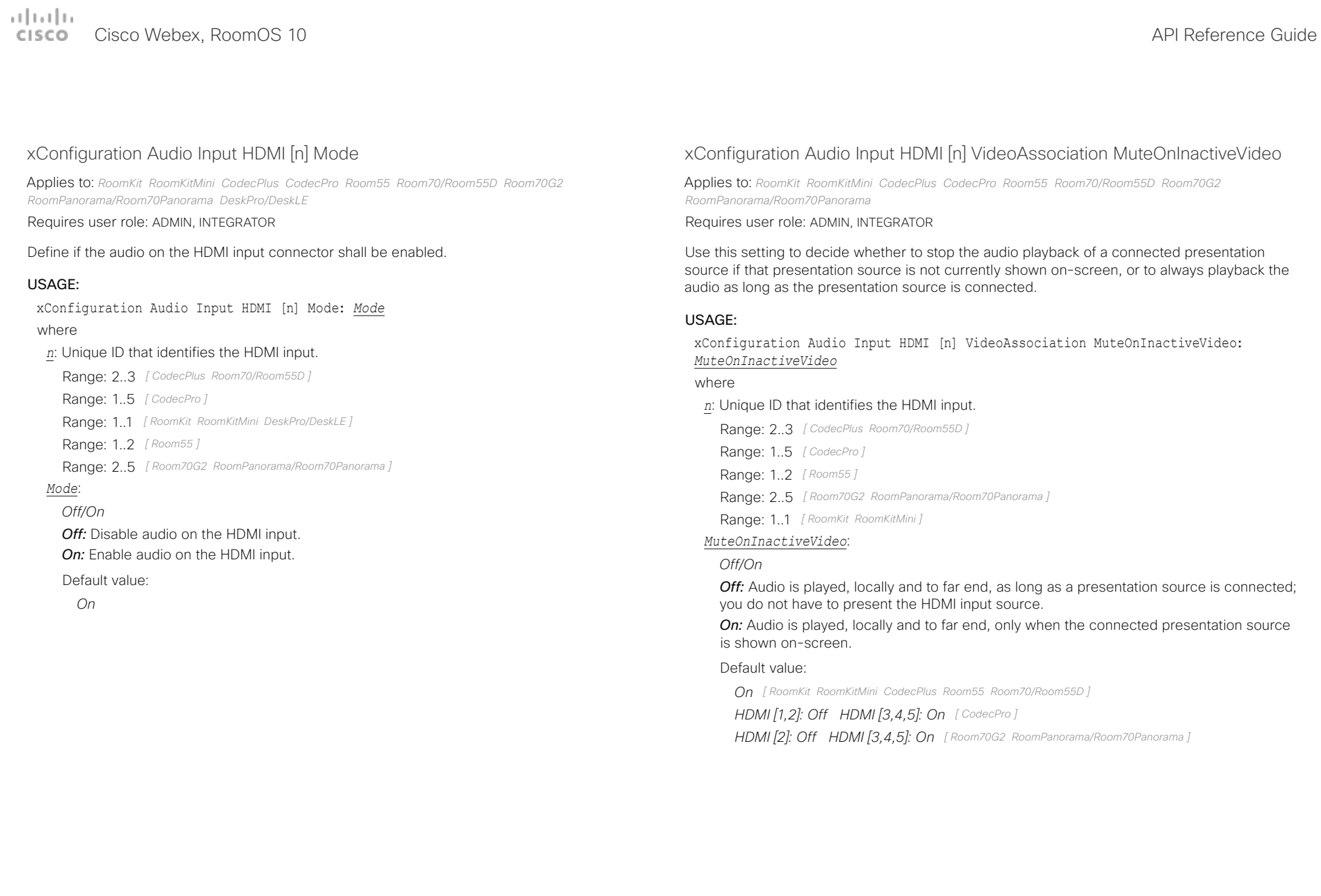

# Cisco Webex, RoomOS 10 API Reference Guide

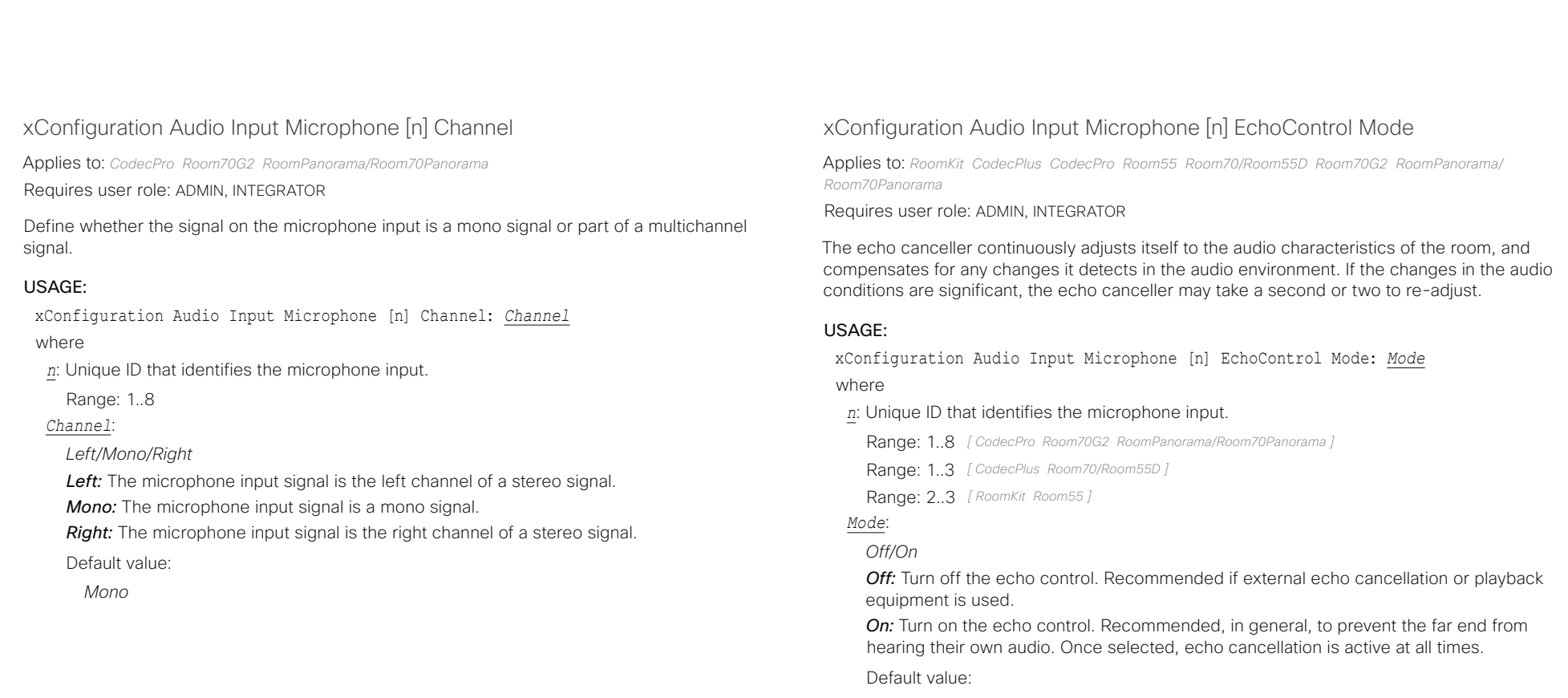

*On*

# $\pm 1$  and  $\pm 1$

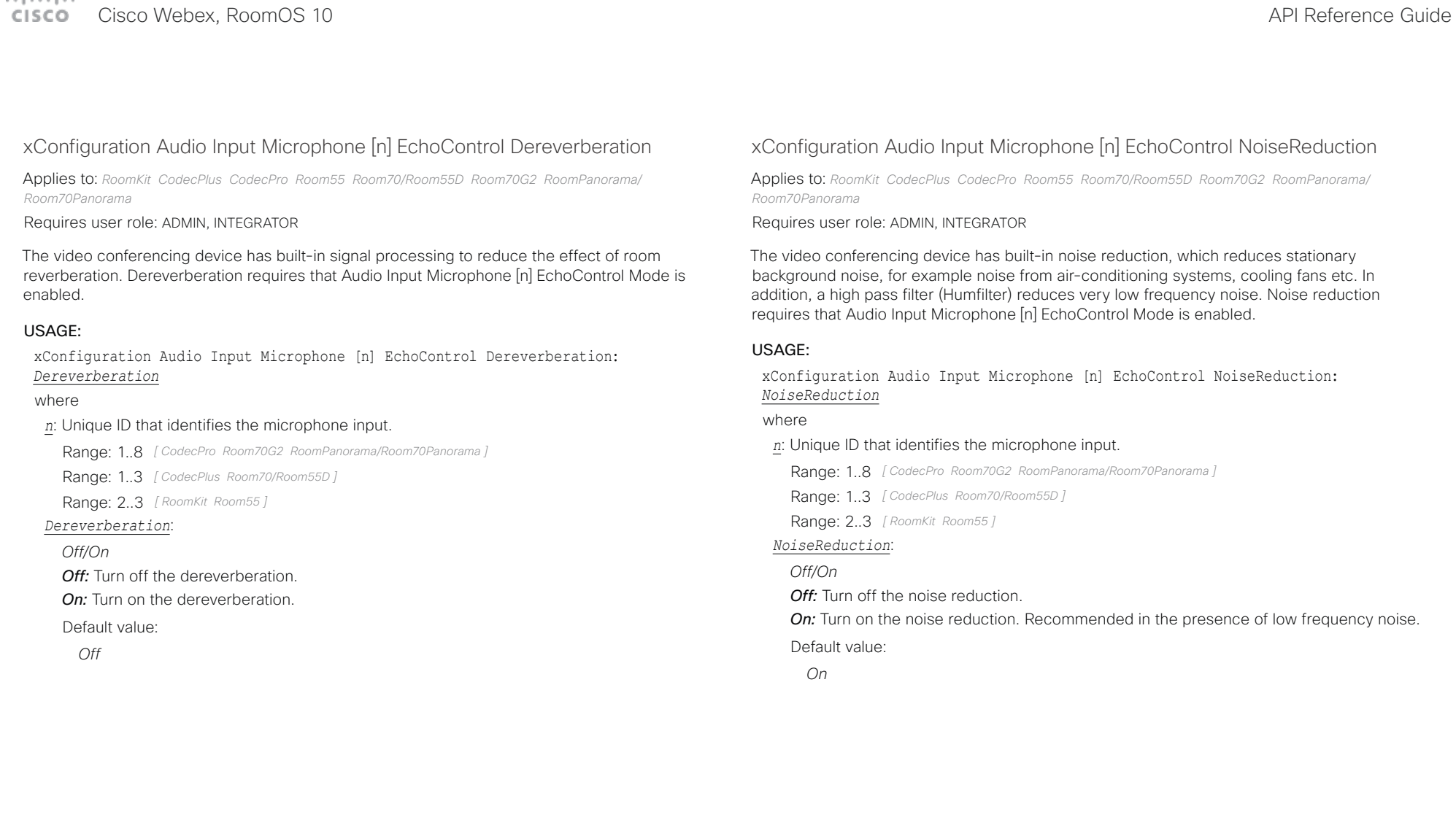

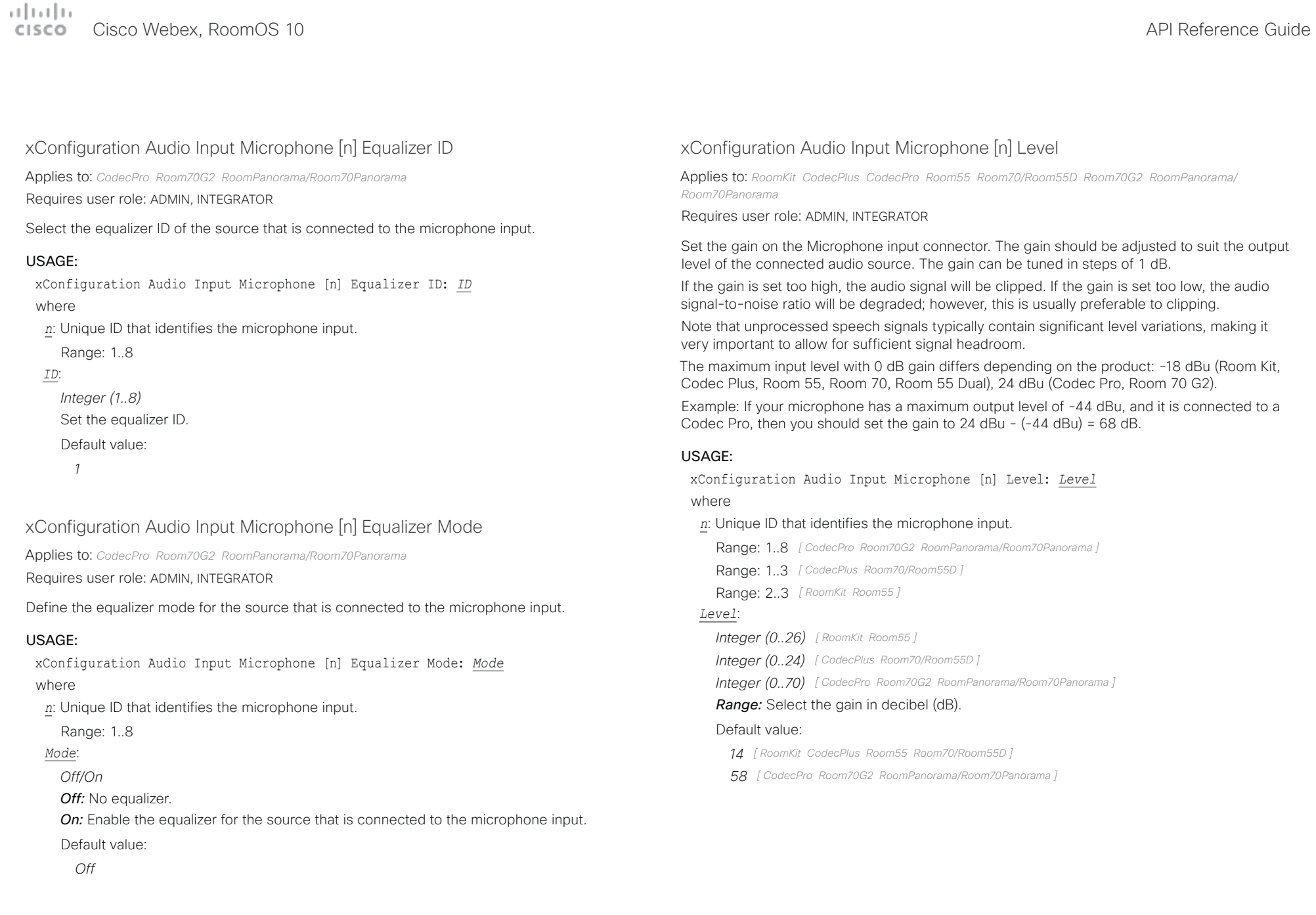

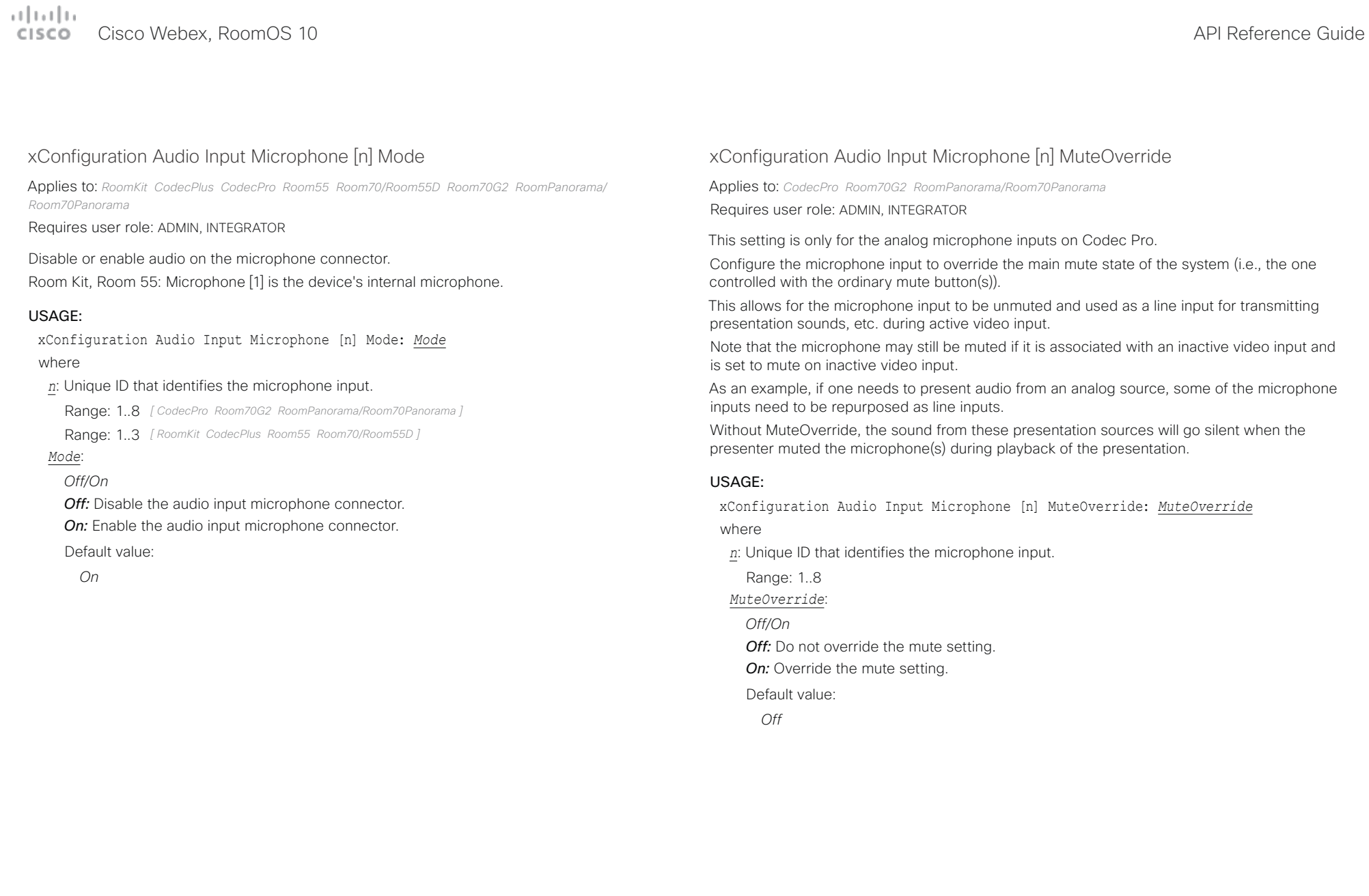

### $\pm 1$  ]  $\pm 1$  ]  $\pm \pm$ Cisco Webex, RoomOS 10 **Cisco Webex, RoomOS 10** API Reference Guide

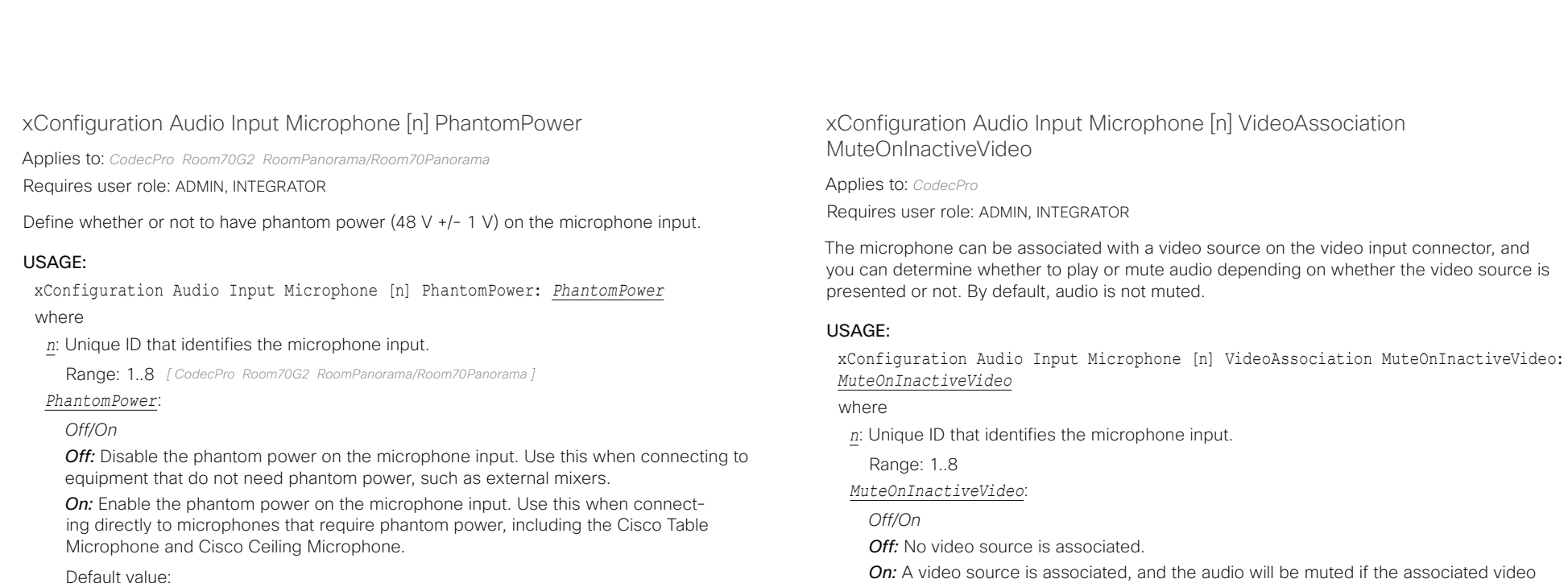

source is not displayed.

Default value: *On*

Default value:

*On*

# Cisco Webex, RoomOS 10 API Reference Guide

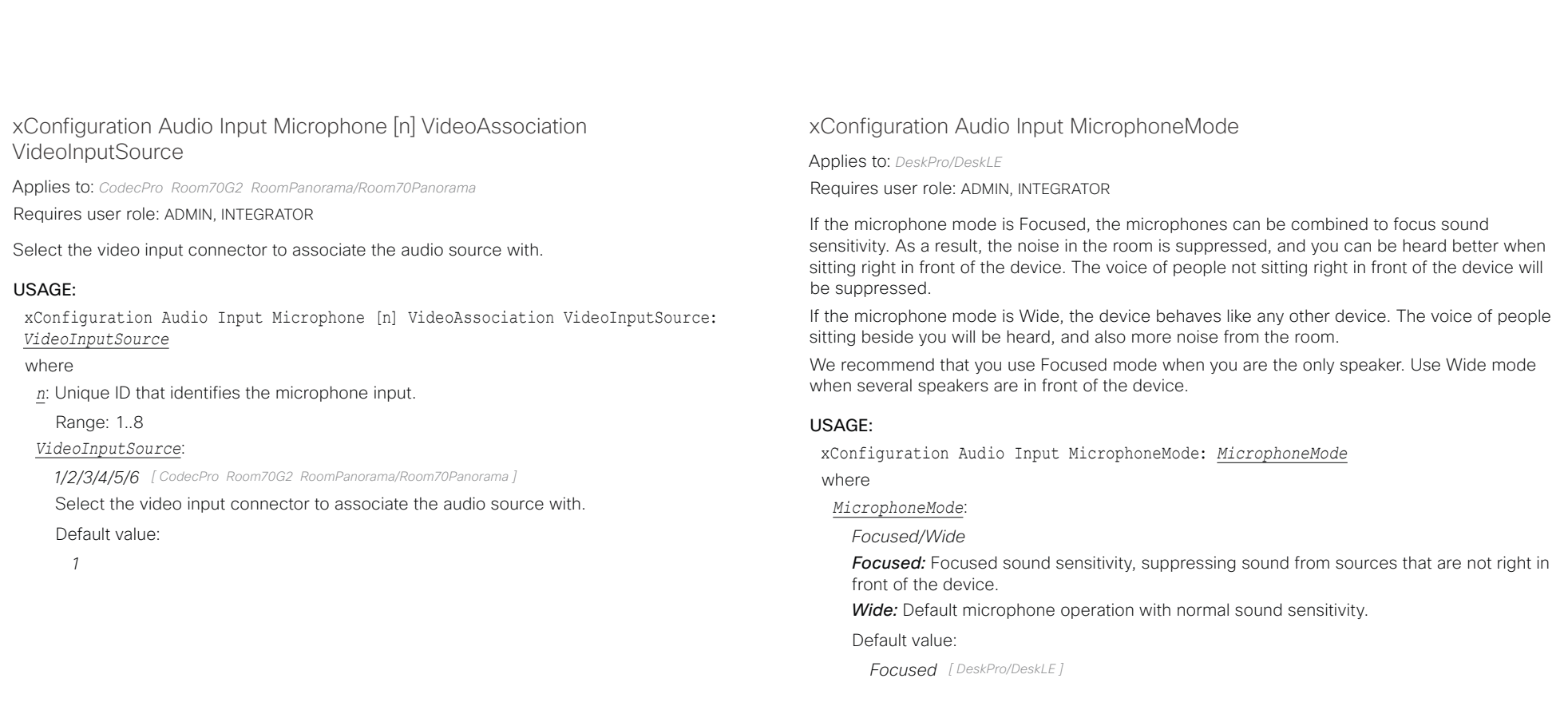

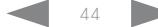

### وبالتمالية Cisco Webex, RoomOS 10 **API Reference Guide**

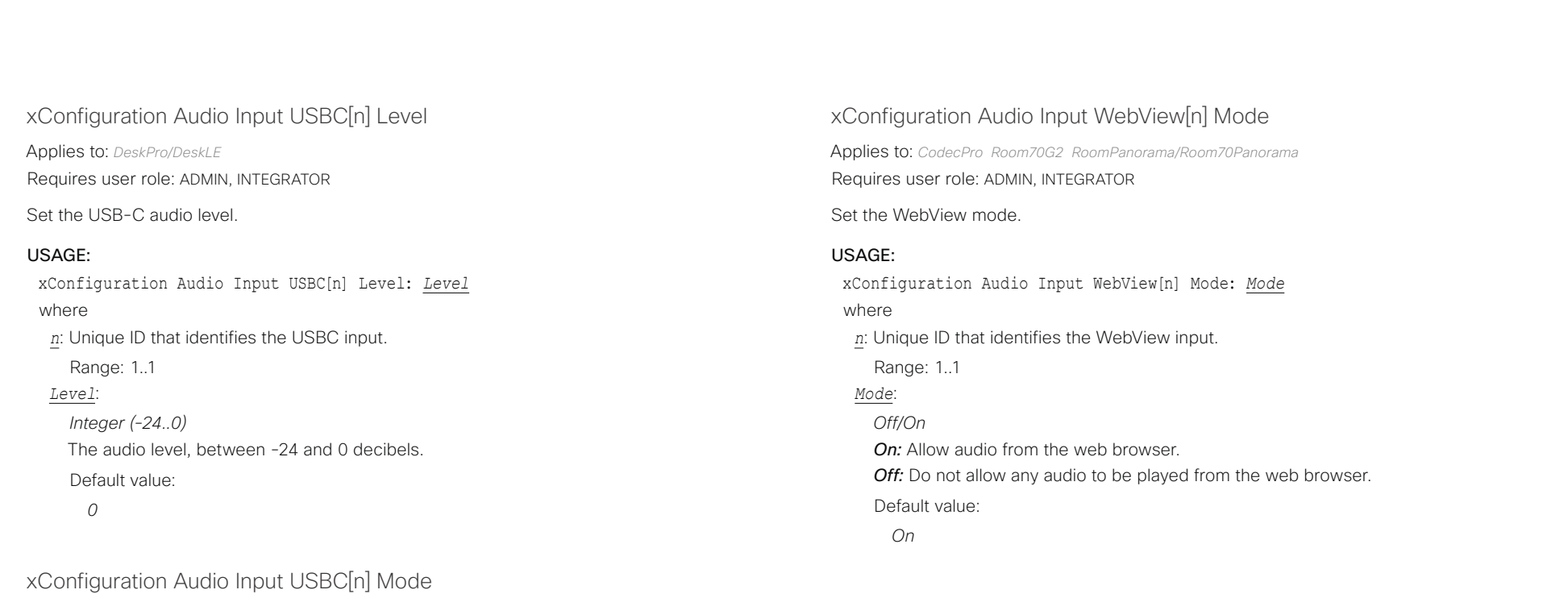

Applies to: *DeskPro/DeskLE*  Requires user role: ADMIN, INTEGRATOR

Set the USB-C audio mode.

### USAGE:

xConfiguration Audio Input USBC[n] Mode: *Mode* where

*n*: Unique ID that identifies the USBC input.

Range: 1..1

### *Mode*:

*Off/On*

*On:* Allow audio from the USB-C.

*Off:* Do not allow any audio from the USB-C.

Default value:

*On*

### عيانيتان Cisco Webex, RoomOS 10 **API Reference Guide** Cisco Webex, RoomOS 10 CICCO.

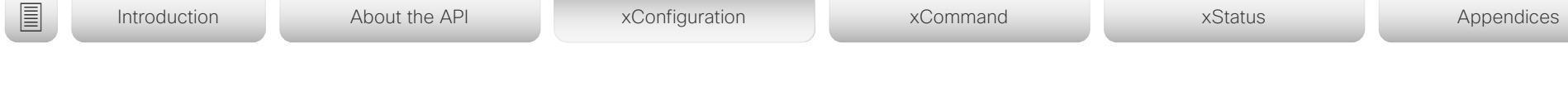

xConfiguration Audio KeyClickDetector Attenuate

Applies to: *All products*

Requires user role: ADMIN, INTEGRATOR, USER

The device can detect clicking noise from a keyboard and automatically attenuate the microphone signal. This is useful when a meeting participant starts typing on the keyboard, because the noise can disturb the other participants.

 If the participant types on the keyboard and speaks at the same time, the microphone signal will not be attenuated. Requires that the Audio KeyClickDetector Enabled setting is set to On.

### USAGE:

xConfiguration Audio KeyClickDetector Attenuate: *Attenuate*

### where

### *Attenuate*:

*False/True*

**False:** The attenuation of the microphone signal is disabled.

*True:* The device attenuates the microphone signal if clicking noise from keyboards is detected. If voice or voice + keyboard clicks are detected the microphone signal is not attenuated.

Default value:

*True*

## xConfiguration Audio KeyClickDetector Enabled

### Applies to: *All products*

Requires user role: ADMIN, INTEGRATOR, USER

The device can detect clicking noise from a keyboard and automatically attenuate the microphone signal. This is useful when a meeting participant starts typing on the keyboard, because the noise can disturb other participants. To enable attenuation on the microphone signal, set the Audio KeyClickDetector Attenuate to On.

### USAGE:

xConfiguration Audio KeyClickDetector Enabled: *Enabled*

where

### *Enabled*:

*False/True*

*False:* The key click detection is disabled.

*True:* The device will detect clicking noise from keyboards.

Default value:

*False*

### xConfiguration Audio Microphones AGC

Applies to: *RoomKit CodecPlus*  Requires user role: ADMIN, INTEGRATOR, USER

Enable or disable Automatic Gain Control (AGC) on the microphones.

### USAGE:

xConfiguration Audio Microphones AGC: *AGC*

where

## *AGC*:

*Off/On*

*Off:* Disable AGC. Use this when connecting to equipment where AGC is already applied to the microphone signal, like external mixers or DSPs.

**On:** Enable Automatic Gain Control.

Default value:

*On*

arlanda.

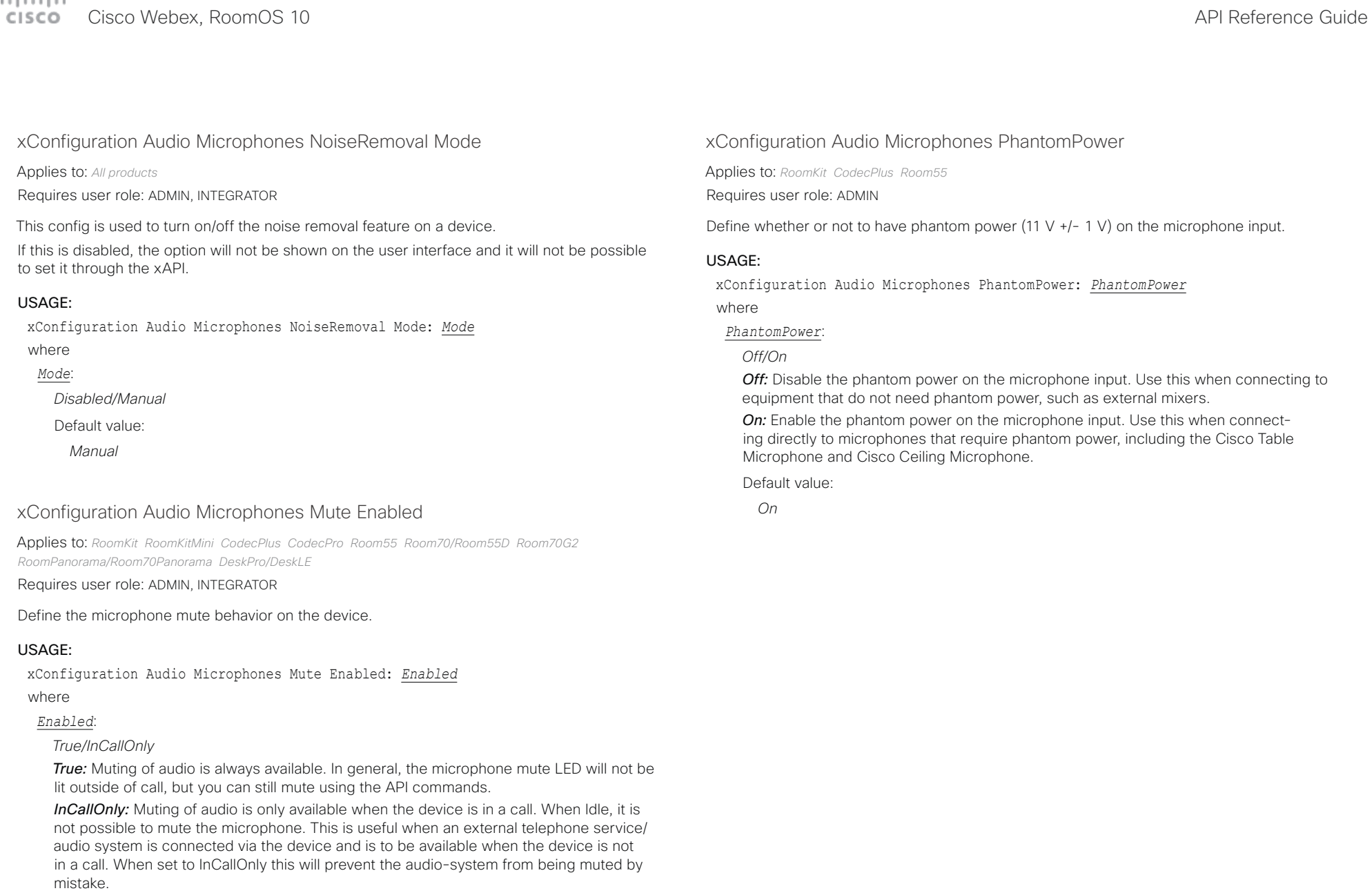

Default value:

*True*

### تتلبينا ت Cisco Webex, RoomOS 10 **API Reference Guide** Cisco Webex, RoomOS 10 **CISCO**

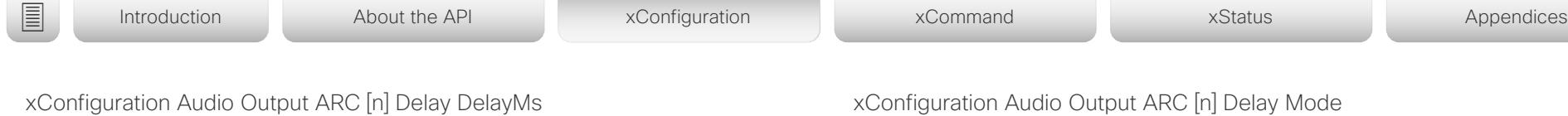

Applies to: *CodecPro Room70G2 RoomPanorama/Room70Panorama* 

Requires user role: ADMIN, INTEGRATOR

To obtain lip-synchronization, you can configure each ARC output with an extra delay that compensates for delay in other connected devices, for example TVs and external loudspeakers. The delay that you set here is either fixed or relative to the delay measured on or reported by an external monitor, as defined in the Audio Output ARC [n] Delay Mode setting.

### USAGE:

xConfiguration Audio Output ARC [n] Delay DelayMs: *DelayMs*

where

*n*: Unique ID that identifies the audio ARC output.

Range: 1..1

### *DelayMs*:

*Integer (0..290)*

The delay in milliseconds.

Default value:

*0*

## xConfiguration Audio Output ARC [n] Delay Mode

Applies to: *CodecPro Room70G2 RoomPanorama/Room70Panorama*  Requires user role: ADMIN, INTEGRATOR

You may add extra delay to an audio ARC output with the Audio Output ARC [n] Delay DelayMs setting. The extra delay added is either a fixed number of milliseconds, or a number of milliseconds relative to the detected delay on or reported by an external monitor.

### USAGE:

xConfiguration Audio Output ARC [n] Delay Mode: *Mode*

where

*n*: Unique ID that identifies the audio ARC output.

Range: 1..1

*Mode*:

*Fixed/RelativeToHDMI*

**Fixed:** Any extra delay (DelayMs) added to the output, will be a fixed number of millisecond.

*RelativeToHDMI:* Any extra delay (DelayMs) added to the output, will be relative to the detected delay on or reported by an external monitor. The actual delay is detected-delay + DelayMs. The Audio Output Connectors ARC [n] DelayMs status reports the actual delay.

Default value:

*RelativeToHDMI [ CodecPro ]*

*Fixed [ Room70G2 RoomPanorama/Room70Panorama ]*

### تتلبينا ب Cisco Webex, RoomOS 10 **API Reference Guide** Cisco Webex, RoomOS 10

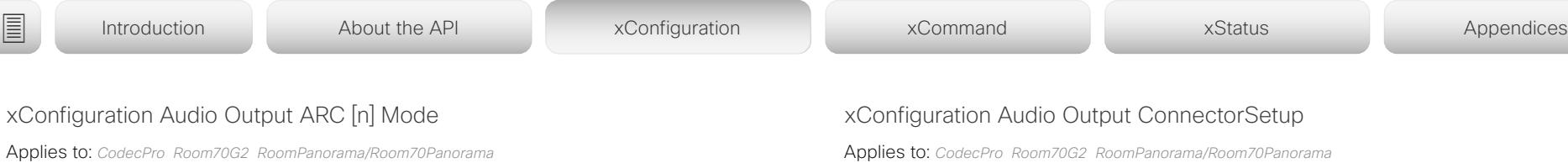

Requires user role: ADMIN, INTEGRATOR

Choose whether or not to enable the audio return channel (ARC) on the HDMI [n] input connector. The ARC output must be enabled if you want audio playback through the Quad Camera.

On Room 70 G2, the Quad Camera is a part of the integrated loudspeaker system. We recommend to leave the ARC output enabled. If you want to disable the complete integrated loudspeaker system, use the Audio Output InternalSpeaker Mode setting.

### USAGE:

xConfiguration Audio Output ARC [n] Mode: *Mode*

where

*n*: Unique ID that identifies the audio ARC output.

Range: 11

### *Mode*:

*Off/On*

*Off:* Disable the ARC output on the HDMI input.

*On:* Enable the ARC output on the HDMI input.

Default value:

*On*

Applies to: *CodecPro Room70G2 RoomPanorama/Room70Panorama* 

Requires user role: ADMIN, INTEGRATOR

You can choose whether to set up the audio inputs and outputs manually, or to let the video conferencing device do it automatically based on the type of camera you have and which screens are connected.

In Auto mode, you cannot add, update, delete or connect audio inputs and outputs manually. Therefore the following API commands do not have any effect: xCommand Audio Setup \*, xCommand Audio LocalInput \*, and xCommand Audio LocalOutput \*.

When going from Manual to Auto mode: The existing Audio setup is cleared (xCommand Audio Setup Clear), and the input and output groups are set up according to product defaults. The Audio Output HDMI [n] Mode and Audio Output ARC [1] Mode settings are set to their default value. For Codec Pro automatic delay measurement is enabled.

When going from Auto to Manual mode: The HDMI and ARC output connectors are connected to the default groups. The Audio Output HDMI [n] Mode and Audio Output ARC [1] Mode settings are not changed. For Codec Pro delay measurement is stopped.

### USAGE:

xConfiguration Audio Output ConnectorSetup: *ConnectorSetup*

where

### *ConnectorSetup*:

*Auto/Manual*

*Auto:* For Code Pro, the video conferencing device will play audio either through the camera, or through a screen that is connected to one of the HDMI outputs. The video conferencing device chooses to play the audio on the first available device in the following list:

1. A Quad Camera that has camera control connected to one of the camera control connectors of the video conferencing device (Ethernet 2 or 3), and HDMI connected to the camera input of the video conferencing device (HDMI 1 input). Additionally, the Audio Output ARC [1] Mode and Video Input Connector [1] CEC Mode settings must be On. The audio return channel (ARC) on the HDMI 1 input is used to play audio through the camera.

2. A screen that is connected to the HDMI 1 output, provided that the Audio Output HDMI [1] Mode setting is On.

3. A screen that is connected to the HDMI 2 output, provided that the Audio Output HDMI [2] Mode setting is On.

4. A screen that is connected to the HDMI 3 output, provided that the Audio Output HDMI [3] Mode setting is On.

When audio is played out through the Quad Camera, the video conferencing device will measure the delay between a screen and the camera, so that it can synchronize the audio

### وبليو ليو **CISCO** Cisco Webex, RoomOS 10 **API Reference Guide** Cisco Webex, RoomOS 10

■ Introduction About the API xConfiguration xCommand xCommand xStatus Appendices

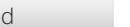

on the camera with the video on screen (lip-synchronization). In order to measure the delay, the video conferencing device sends a signal to the screen, and the screen sends the signal back to the video conferencing device using the audio return channel. The first screen in the list above that supports CEC (Consumer Electronics Control), and has the Video Output Connector [n] CEC Mode set to On, is used for the delay measurements.

When audio is played out through a screen, additional lip-synchronization delay is the responsibility of the screen. The video conferencing device will not add any delay.

For Room 70 G2, the video conferencing device will play audio through its integrated loudspeaker system, provided that Audio Output ARC [1] Mode and Audio Output InternalSpeaker Mode is On, and Audio Output HDMI [n] Mode is On for the integrated screen(s). Automatic delay measurement is not necessary, because the relationship between the integrated loudspeaker system and screen(s) is known.

*Manual:* You must set up the audio inputs and outputs manually using the Audio Console application or the API (xCommand Audio LocalInput \*, and xCommand Audio LocalOutput \*).

For Room 70 G2, external screen(s) may be used for audio output if the connectors are explicitly added using the Audio Console application or the API (xCommand Audio LocalOutput \*). In that case, the external screens will play a stereo down mix of the audio that is played on the built-in loudspeaker system. Ultrasound signals will not play through external screens or line outputs; only through the integrated loudspeaker system.

Default value:

*Auto*

xConfiguration Audio Output Ethernet [n] Mode

Applies to: *RoomPanorama/Room70Panorama* 

Requires user role: ADMIN, INTEGRATOR

This setting is not applicable for Room 70 Panorama.

Enable or disable audio output through the Ethernet connection to the DNAM IV amplifier. Note that switching this off will directly impact the audio experience in Room Panorama, rendering the system mute unless external loudspeakers are connected.

### USAGE:

xConfiguration Audio Output Ethernet [n] Mode: *Mode*

where

*n*: Unique ID that identifies the audio line output.

Range: 1..1 *Mode*: *Off/On* Default value: *On*

### عيانيتان Cisco Webex, RoomOS 10 API Reference Guide Number of the Second API Reference Guide API Reference Guide API Reference Guide CISCO.

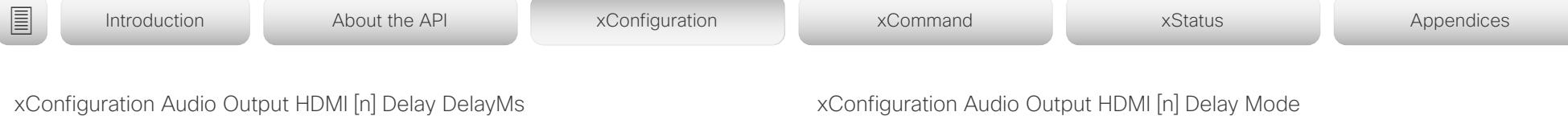

Applies to: *CodecPro* 

Requires user role: ADMIN, INTEGRATOR

To obtain lip-synchronization, you can configure each HDMI output with an extra delay that compensates for delay in other connected devices, for example TVs and external loudspeakers. The delay that you set here is either fixed or relative to the delay measured on or reported by an external monitor, as defined in the Audio Output HDMI [n] Delay Mode setting.

### USAGE:

xConfiguration Audio Output HDMI [n] Delay DelayMs: *DelayMs*

where

*n*: Unique ID that identifies the audio line output.

Range: 1..3

### *DelayMs*:

*Integer (0..290)*

The delay in milliseconds.

Default value:

*0*

## xConfiguration Audio Output HDMI [n] Delay Mode

Applies to: *CodecPro* 

Requires user role: ADMIN, INTEGRATOR

You may add extra delay to an audio hdmi output with the Audio Output HDMI [n] Delay DelayMs setting. The extra delay added is either a fixed number of milliseconds, or a number of milliseconds relative to the detected delay on or reported by an external monitor.

### USAGE:

xConfiguration Audio Output HDMI [n] Delay Mode: *Mode*

where

*n*: Unique ID that identifies the audio line output.

Range: 1..3

*Mode*:

*Fixed/RelativeToHDMI*

**Fixed:** Any extra delay (DelayMs) added to the output, will be a fixed number of millisecond.

*RelativeToHDMI:* Any extra delay (DelayMs) added to the output, will be relative to the detected delay on or reported by an external monitor. The actual delay is detected-delay + DelayMs. The Audio Output Connectors HDMI [n] DelayMs status reports the actual delay.

Default value:

*Fixed*

Cisco Webex, RoomOS 10 API Reference Guide

 $\overline{a}$ 

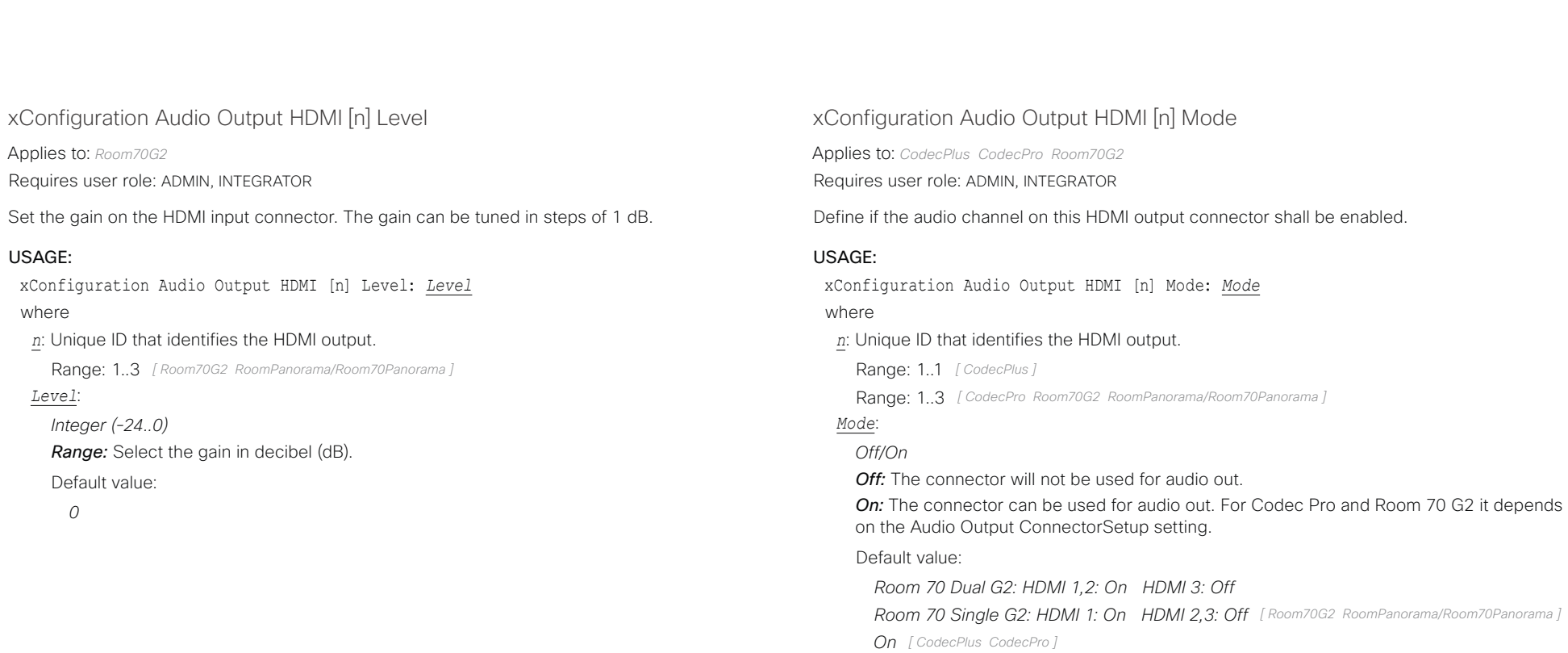

### $\pm 1$  ]  $\pm 1$  ]  $\pm \pm$ Cisco Webex, RoomOS 10 **Cisco Webex, RoomOS 10** API Reference Guide

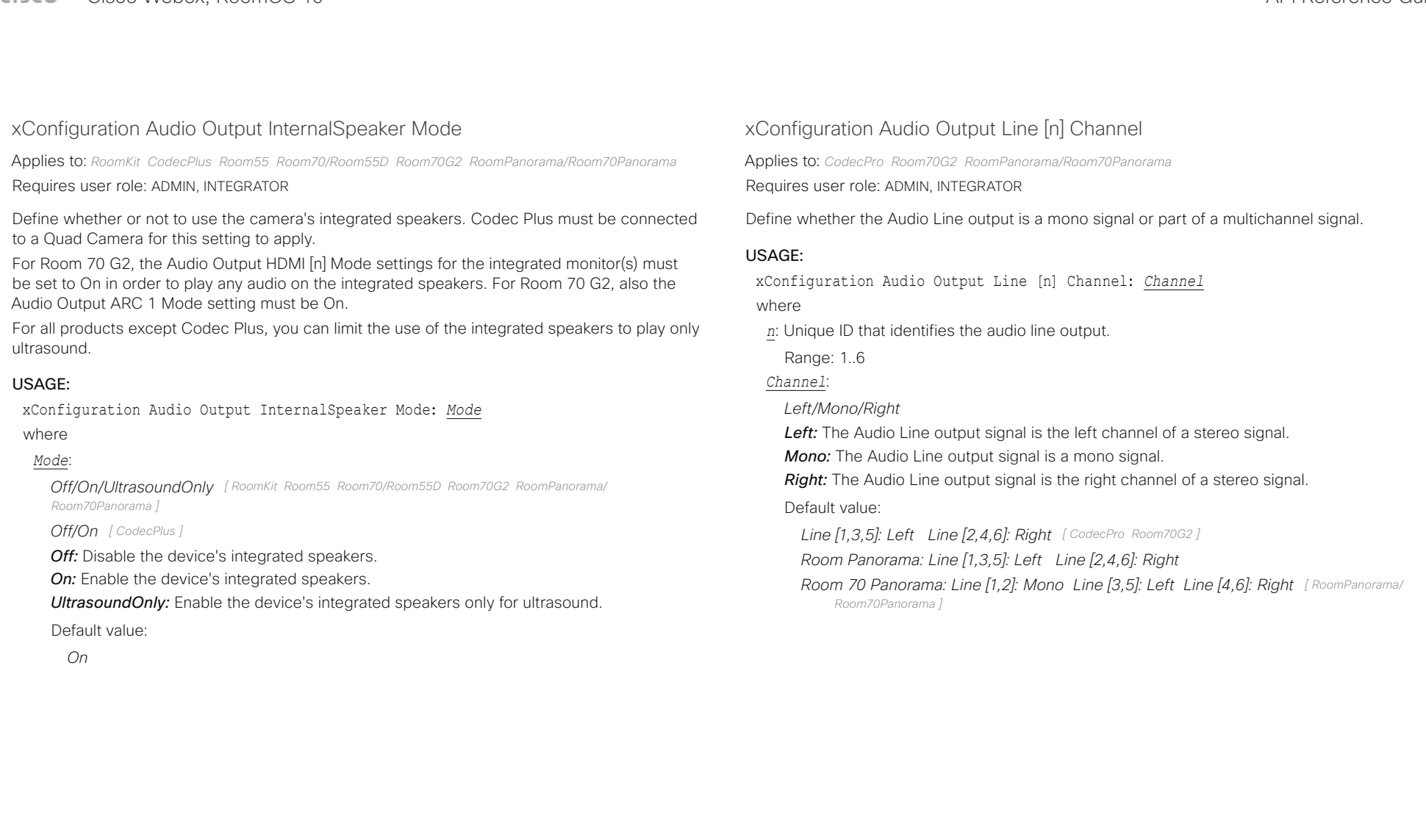

### تتلبينا ت Cisco Webex, RoomOS 10 **API Reference Guide** API Reference Guide CISCO.

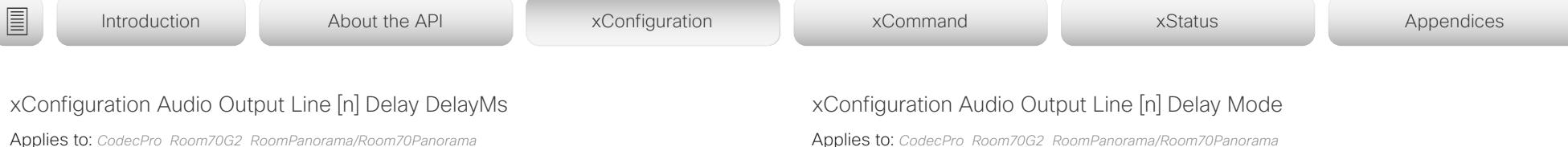

Requires user role: ADMIN, INTEGRATOR

To obtain lip-synchronization, you can configure each audio line output with an extra delay that compensates for delay in other connected devices, for example TVs and external loudspeakers. The delay that you set here is either fixed or relative to the delay on the HDMI output, as defined in the Audio Output Line [n] Delay Mode setting.

### USAGE:

xConfiguration Audio Output Line [n] Delay DelayMs: *DelayMs*

where

*n*: Unique ID that identifies the audio line output.

Range: 1..6 *[ CodecPro Room70G2 RoomPanorama/Room70Panorama ]*

### *DelayMs*:

*Integer (0..290)*

The delay in milliseconds.

Default value:

*0*

Applies to: *CodecPro Room70G2 RoomPanorama/Room70Panorama*  Requires user role: ADMIN, INTEGRATOR

You may add extra delay to an audio line output with the Audio Output Line [n] Delay DelayMs setting. The extra delay added is either a fixed number of milliseconds, or a number of milliseconds relative to the detected delay on the HDMI output (typically introduced by the connected TV).

### USAGE:

xConfiguration Audio Output Line [n] Delay Mode: *Mode*

where

*n*: Unique ID that identifies the audio line output.

Range: 1..6 *[ CodecPro Room70G2 RoomPanorama/Room70Panorama ]*

### *Mode*:

*Fixed/RelativeToHDMI*

**Fixed:** Any extra delay (DelayMs) added to the output, will be a fixed number of millisecond.

*RelativeToHDMI:* Any extra delay (DelayMs) added to the output, will be relative to the detected delay on the HDMI output. The actual delay is HDMI-delay + DelayMs. The Audio Output Connectors Line [n] DelayMs status reports the actual delay.

Default value:

*Fixed [ Room70G2 RoomPanorama/Room70Panorama ]*

*RelativeToHDMI [ CodecPro ]*

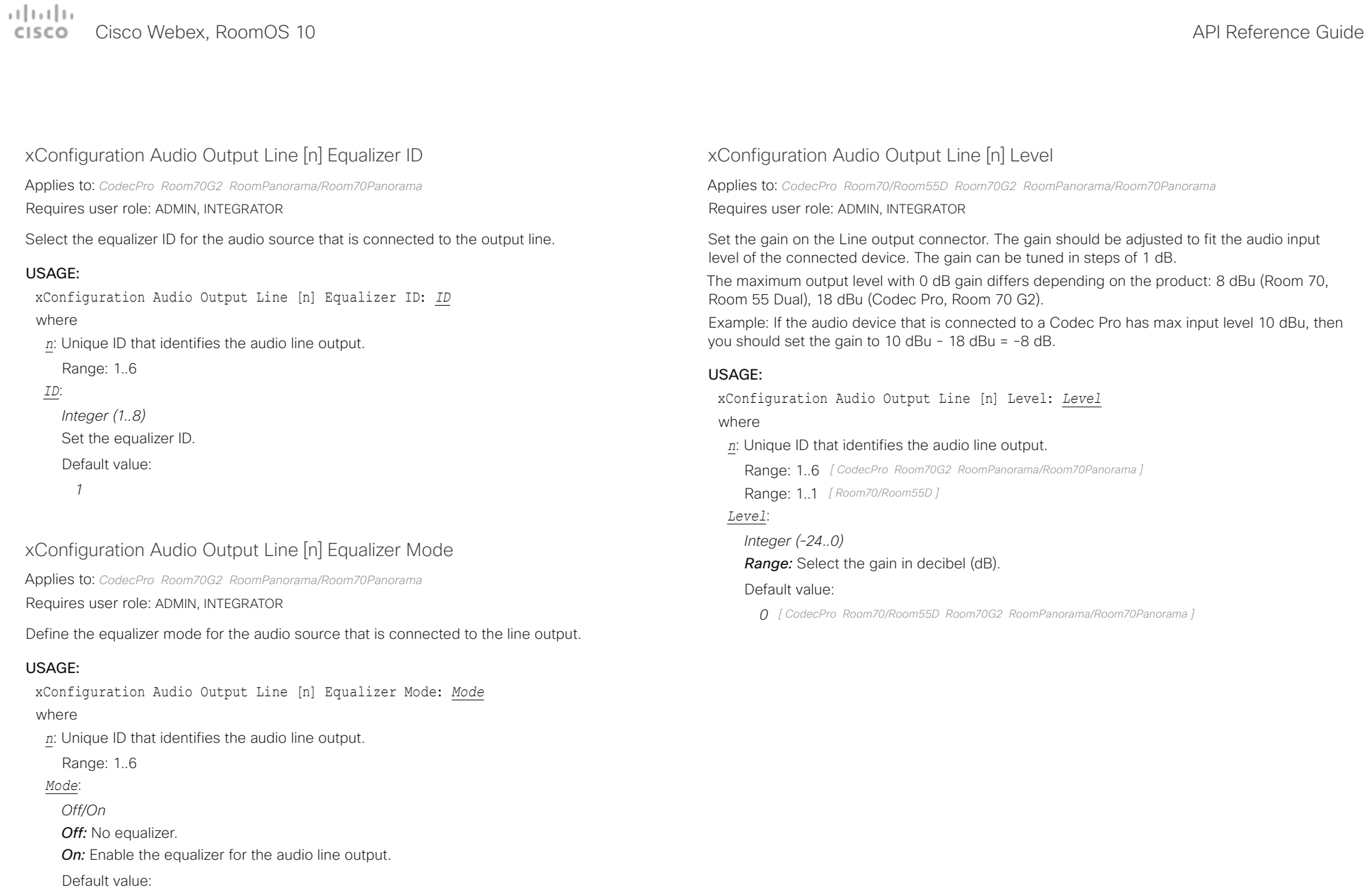

*Off*

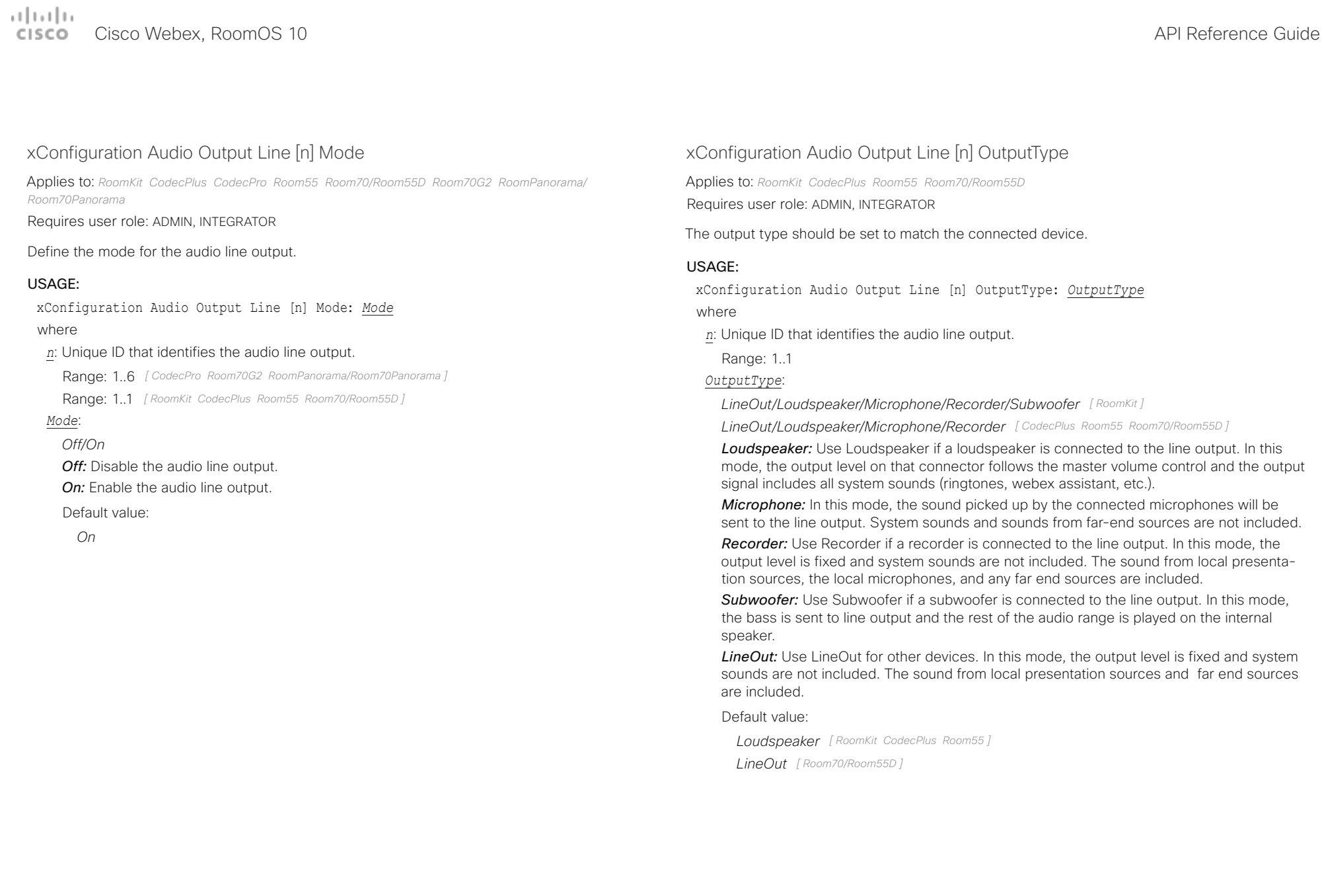

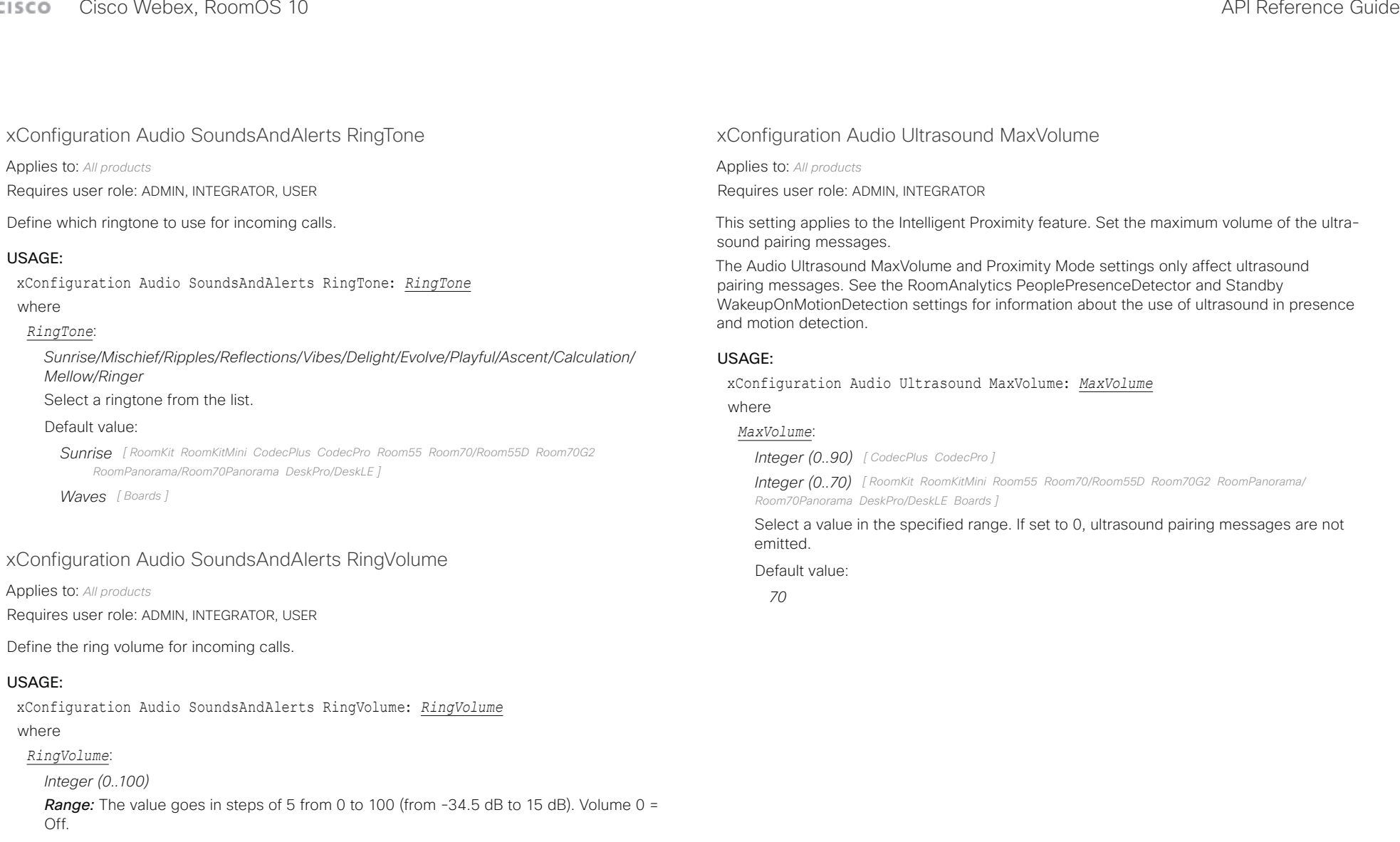

### Default value:

*50 [ RoomKit RoomKitMini CodecPlus CodecPro Room55 Room70/Room55D Room70G2 RoomPanorama/ Room70Panorama DeskPro/DeskLE Boards ]*

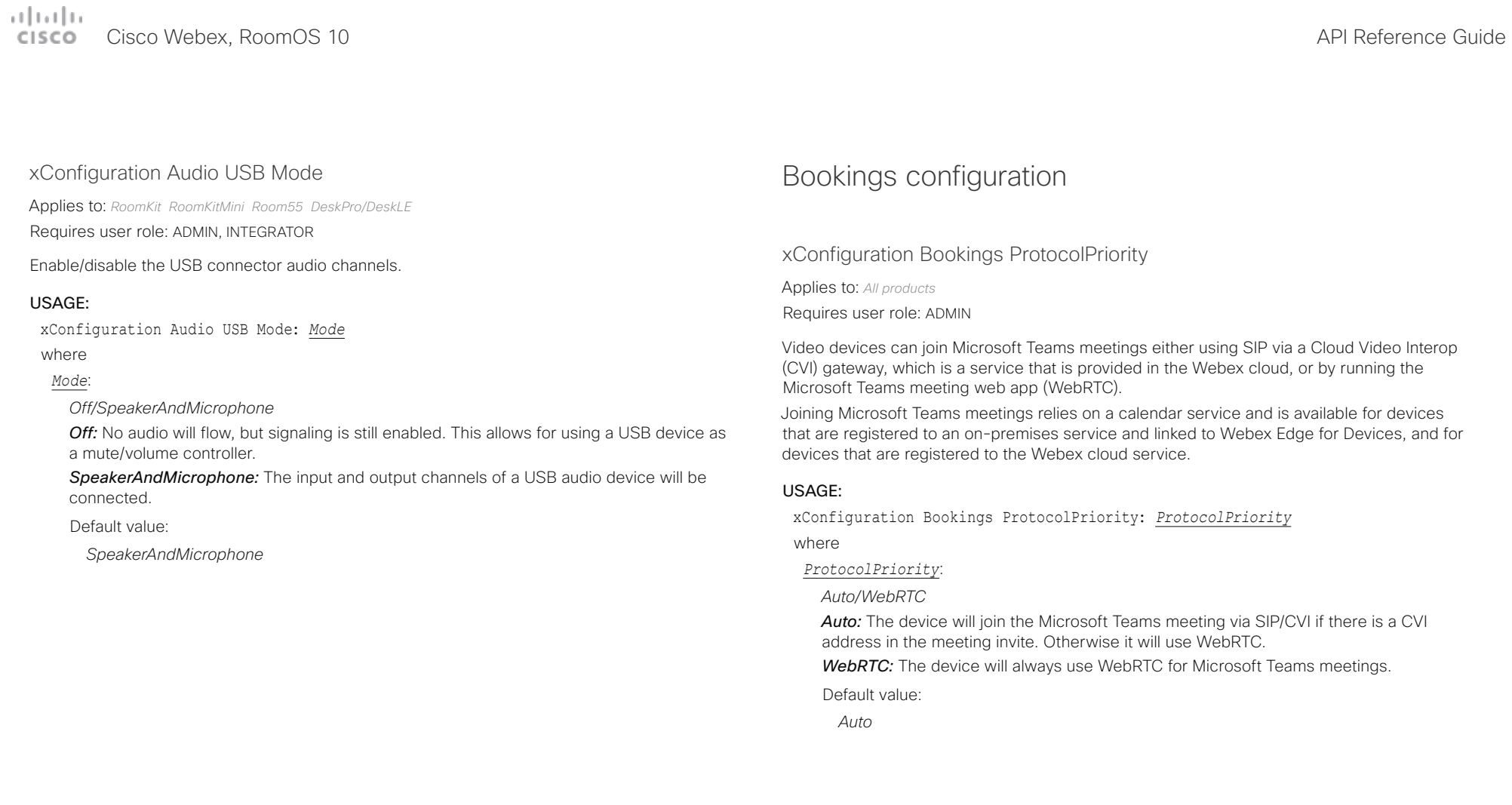

arlanlar CISCO Cisco Webex, RoomOS 10 **API Reference Guide** API Reference Guide

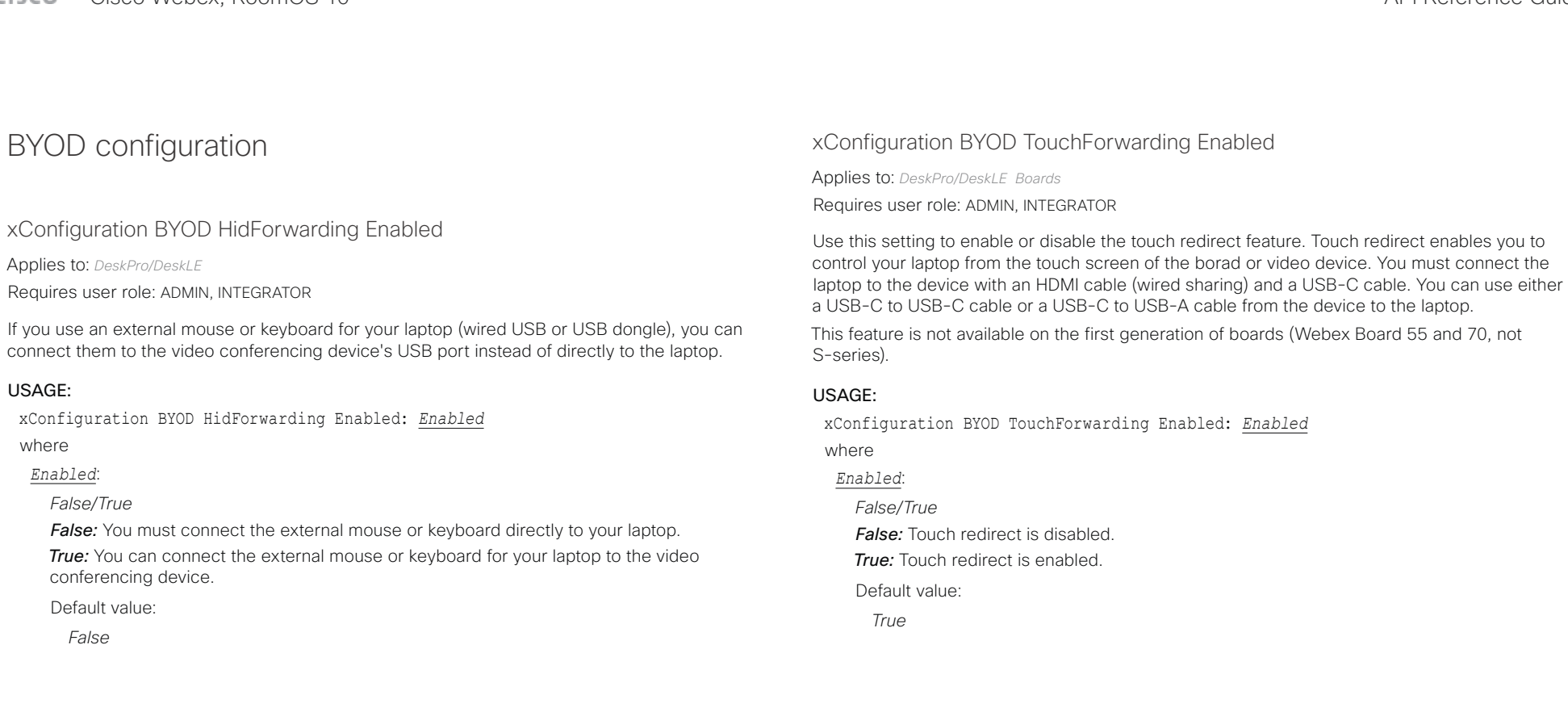

# $\pm 1$  ]  $\pm 1$  ]  $\pm \pm$

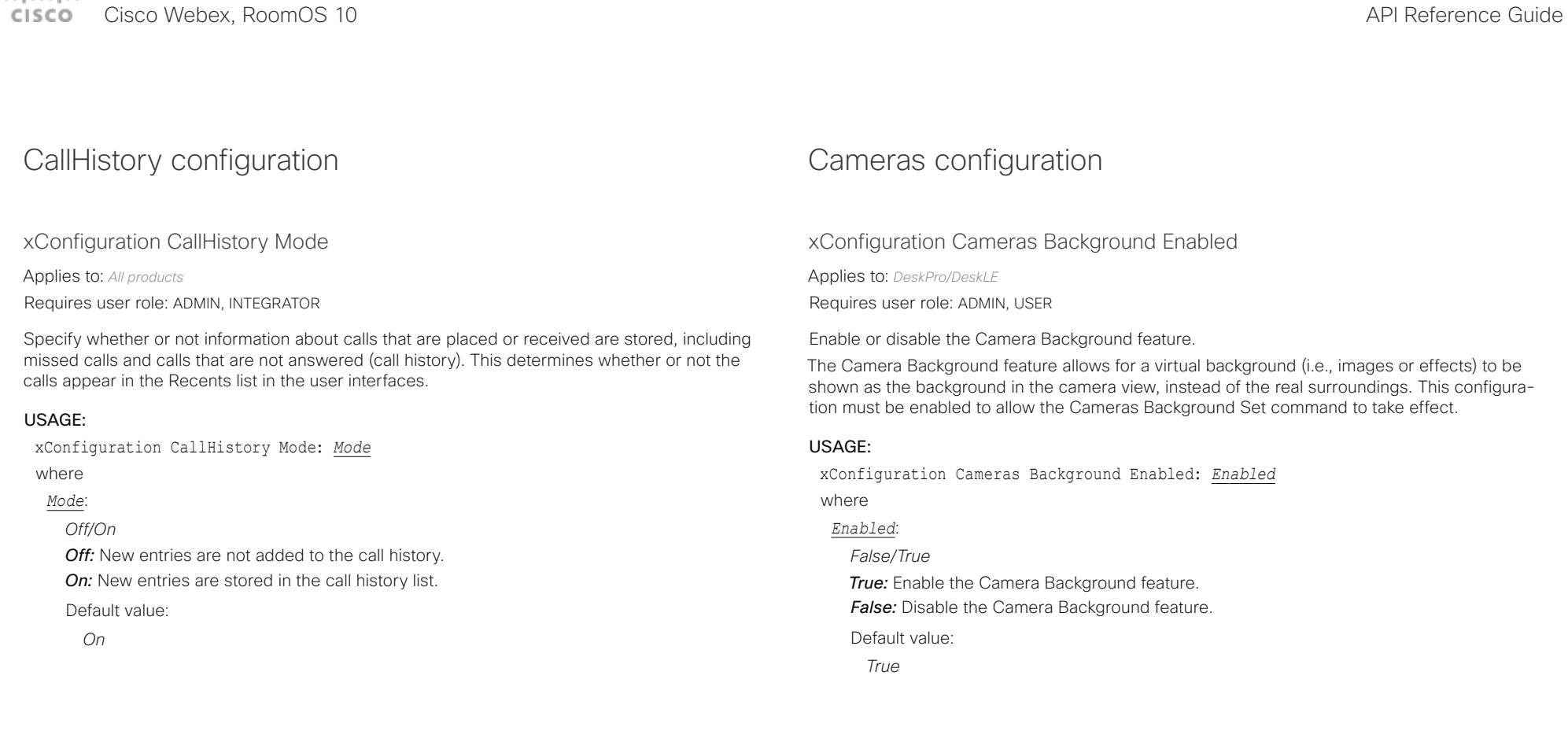

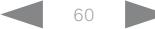

### $\frac{1}{2}$ Cisco Webex, RoomOS 10 **API Reference** Guide

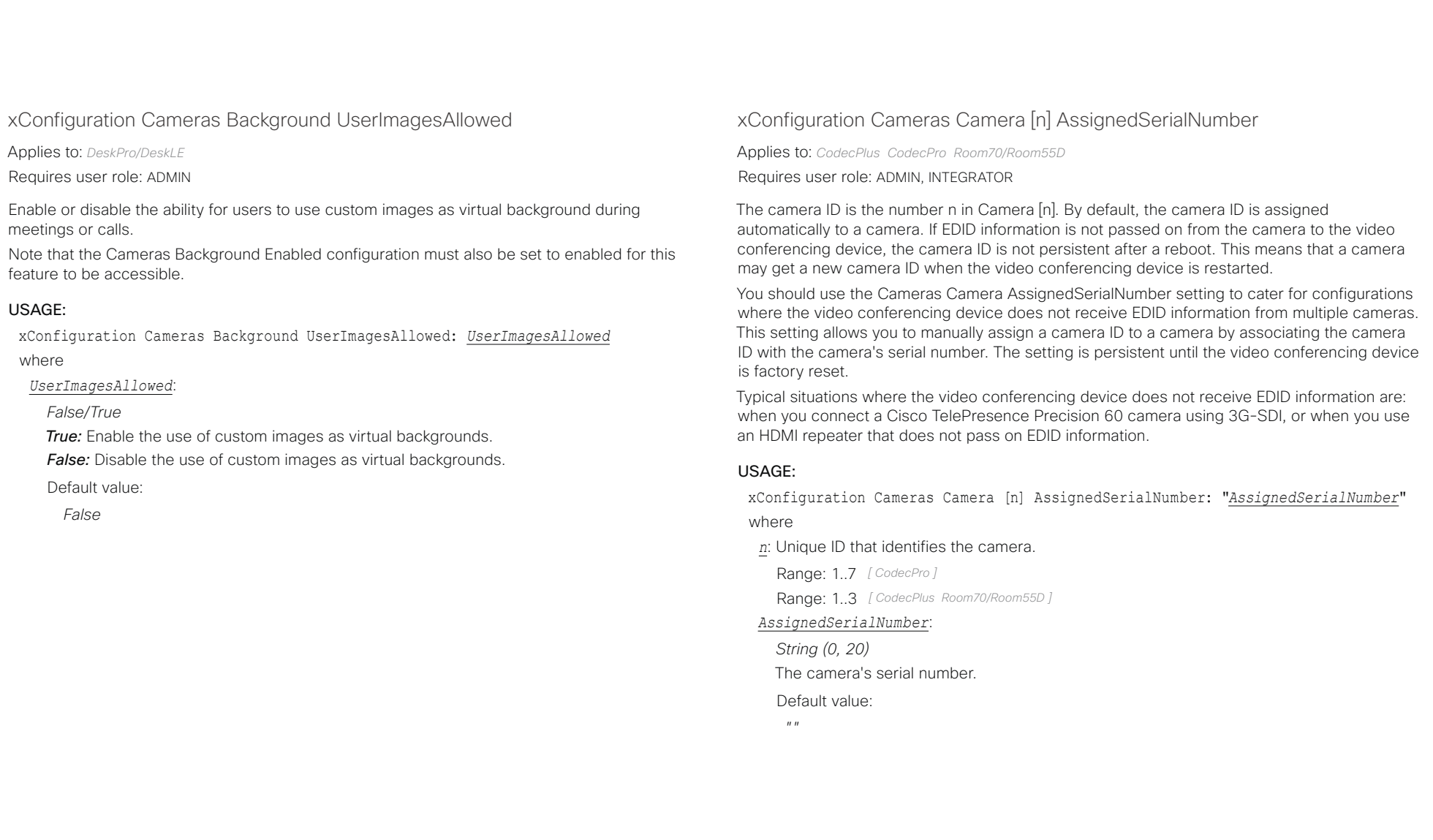

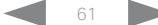

# $\mu$  [  $\mu$  ]  $\mu$

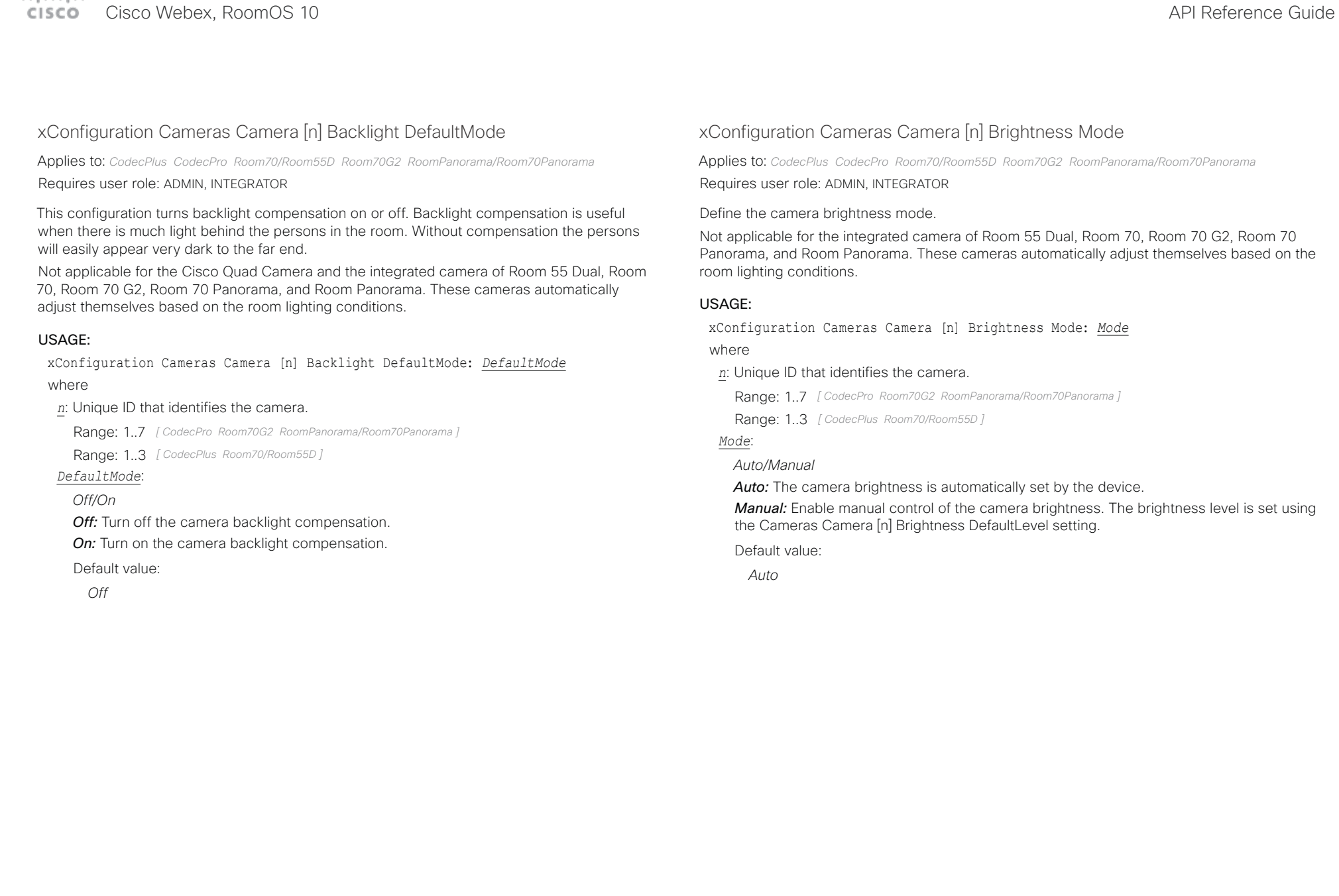

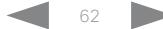

### $\pm 1$  ]  $\pm 1$  ]  $\pm \pm$ CISCO Cisco Webex, RoomOS 10 **API Reference Guide** API Reference Guide

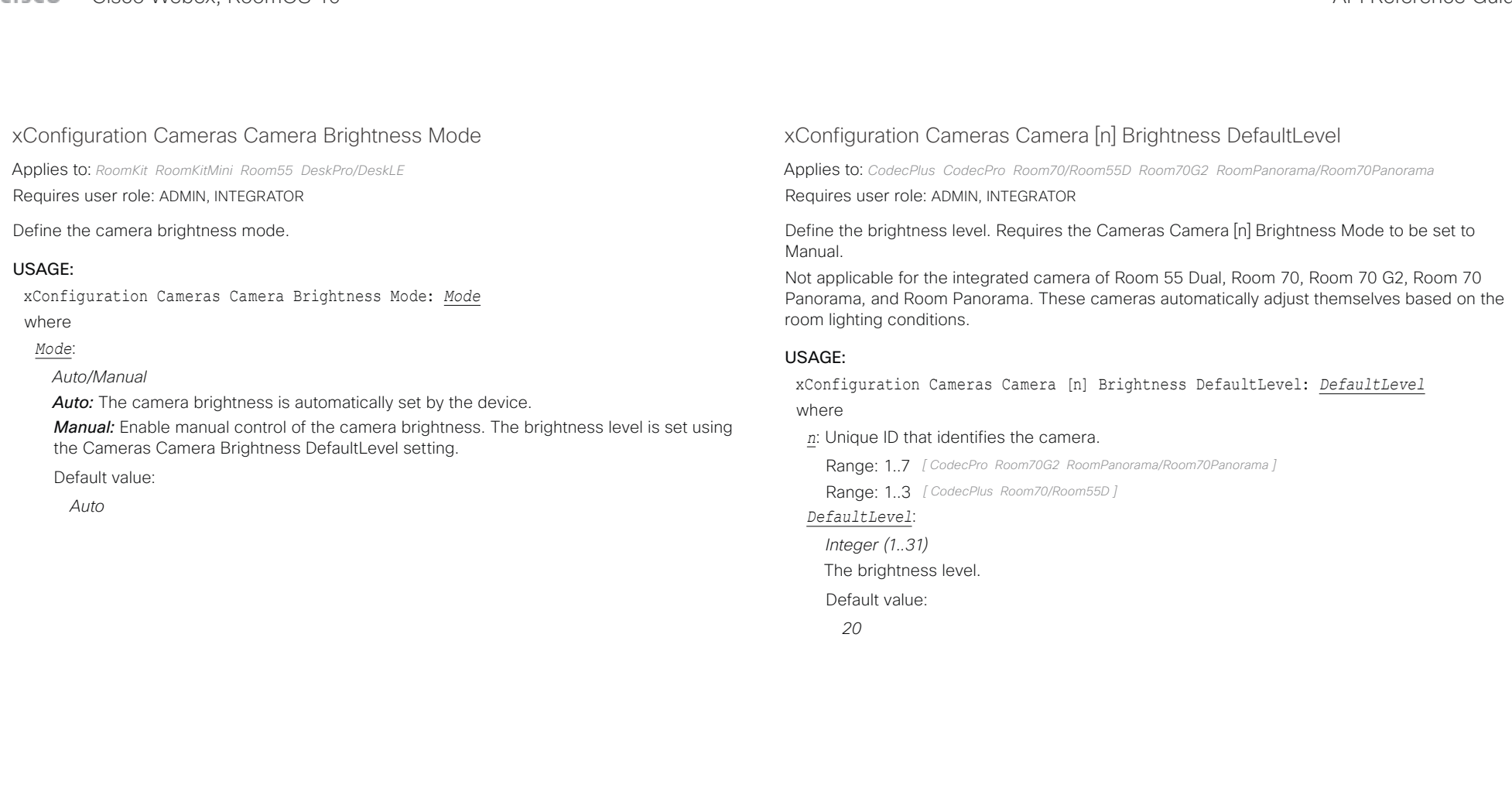

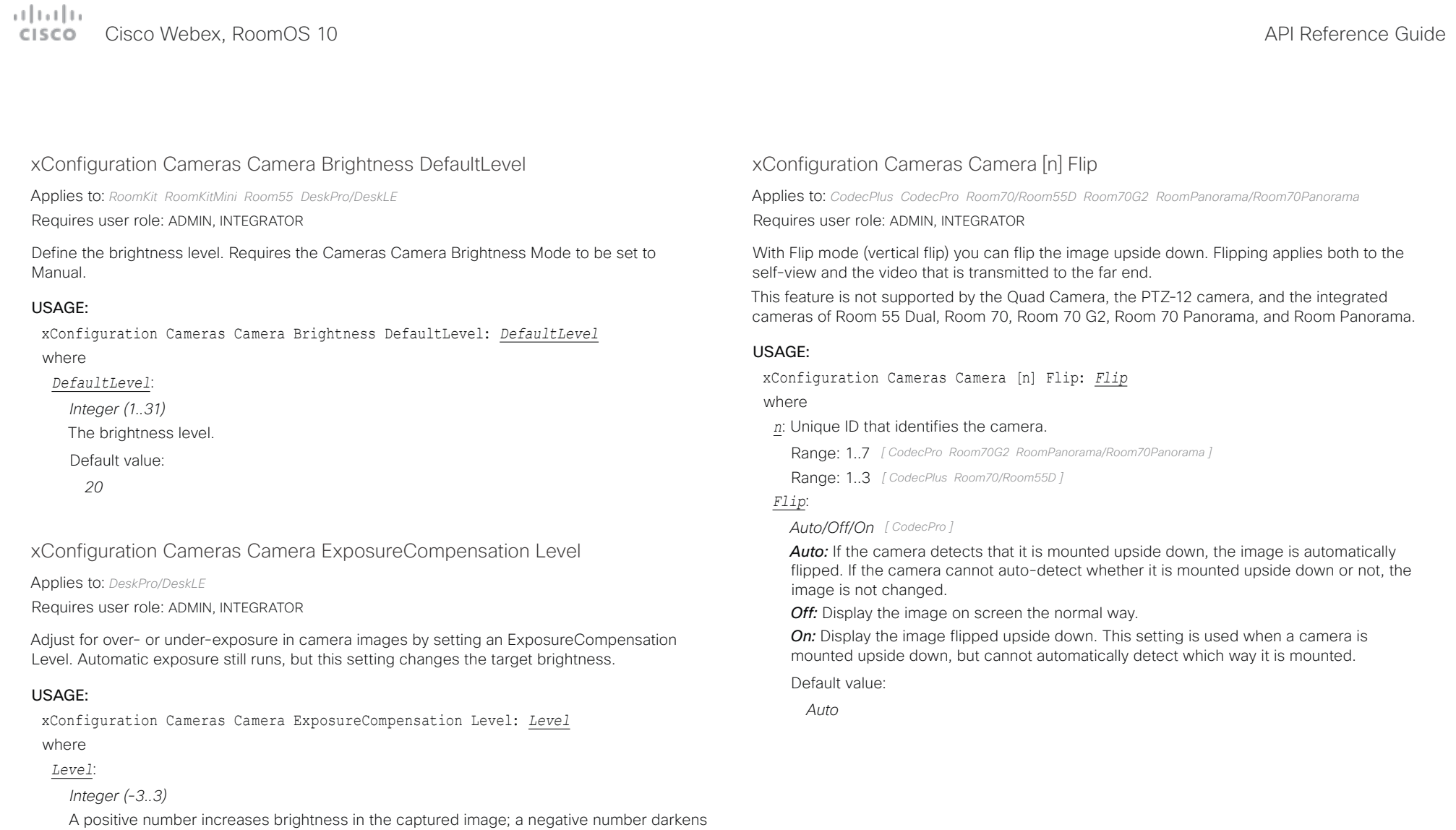

- it.
- Default value:
	- *0*

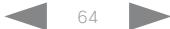

### المالية الت Cisco Webex, RoomOS 10 **Cisco Webex, RoomOS 10** API Reference Guide

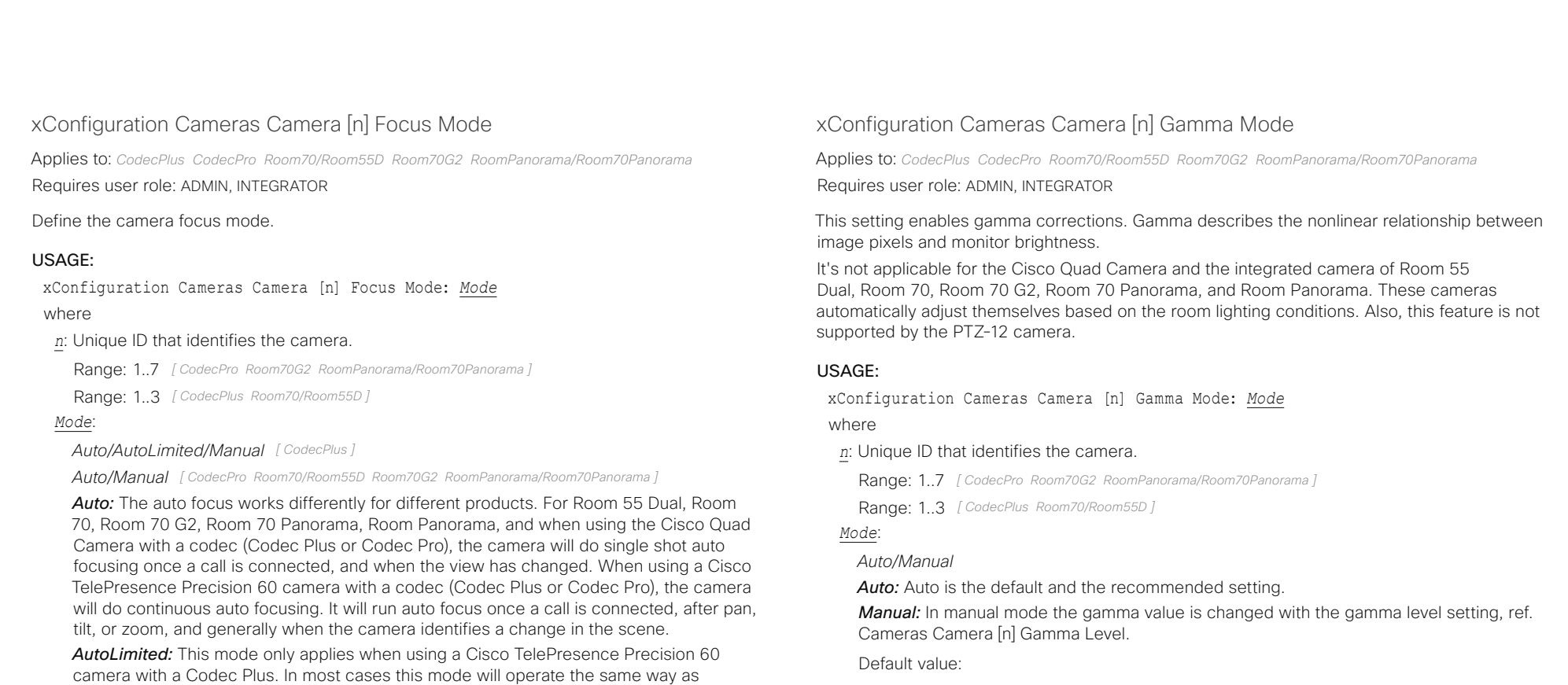

*Auto*

Default value: *Auto*

auto focus. In some cases auto-limited will reduce the focus hunting that may occur. Problematic scenes have large areas with no or low contrast, for instance a painted wall with no details, or maybe a partly empty whiteboard. There's a slightly higher chance of

background focus with this mode, compared to auto focus.

*Manual:* Turn the auto focus off and adjust the camera focus manually.

### تتلبينا ت Cisco Webex, RoomOS 10 **API Reference Guide** Cisco Webex, RoomOS 10 CISCO.

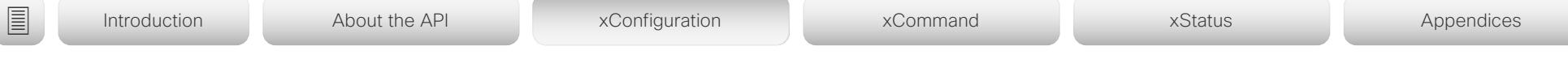

## xConfiguration Cameras Camera [n] Gamma Level

Applies to: *CodecPlus CodecPro Room70/Room55D Room70G2 RoomPanorama/Room70Panorama* 

Requires user role: ADMIN, INTEGRATOR

By setting the Gamma Level you can select which gamma correction table to use. This setting may be useful in difficult lighting conditions, where changes to the brightness setting does not provide satisfactory results. Requires the Cameras Camera [n] Gamma Mode to be set to Manual.

It's not applicable for the Cisco Quad Camera and the integrated camera of Room 55 Dual, Room 70, Room 70 G2, Room 70 Panorama, and Room Panorama. These cameras automatically adjust themselves based on the room lighting conditions. Also, this feature is not supported by the PTZ-12 camera.

### USAGE:

xConfiguration Cameras Camera [n] Gamma Level: *Level*

where

### *n*: Unique ID that identifies the camera.

Range: 1.7 *[ CodecPro Room70G2 RoomPanorama/Room70Panorama ]* 

Range: 1..3 *[ CodecPlus Room70/Room55D ]*

### *Level*:

*Integer (0..7)*

Define the gamma level.

Default value:

*0*

## xConfiguration Cameras Camera [n] Mirror

Applies to: *CodecPlus CodecPro Room70/Room55D Room70G2 RoomPanorama/Room70Panorama* 

### Requires user role: ADMIN, INTEGRATOR

With Mirror mode (horizontal flip) you can mirror the image on screen. Mirroring applies both to the self-view and the video that is transmitted to the far end. Mirroring is automatically disabled when speaker tracking is on.

This setting is not applicable for the Cisco Quad Camera and the integrated camera of Room 55 Dual, Room 70, Room 70 G2, Room 70 Panorama, and Room Panorama. Also, this feature is not supported by the PTZ-12 camera.

### USAGE:

xConfiguration Cameras Camera [n] Mirror: *Mirror*

where

*n*: Unique ID that identifies the camera.

Range: 1..7 *[ CodecPro Room70G2 RoomPanorama/Room70Panorama ]*

Range: 1..3 *[ CodecPlus Room70/Room55D ]*

### *Mirror*:

*Auto/Off/On [ CodecPlus CodecPro Room70/Room55D Room70G2 RoomPanorama/Room70Panorama ]*

*Auto:* If the camera detects that it is mounted upside down, the image is automatically mirrored. If the camera cannot auto-detect whether it is mounted upside down or not, the image is not changed.

*Off:* Display the image as other people see you.

*On:* Display the image as you see yourself in a mirror.

Default value:

*Auto [ CodecPlus CodecPro Room70/Room55D Room70G2 RoomPanorama/Room70Panorama ]*

# Cisco Webex, RoomOS 10 API Reference Guide

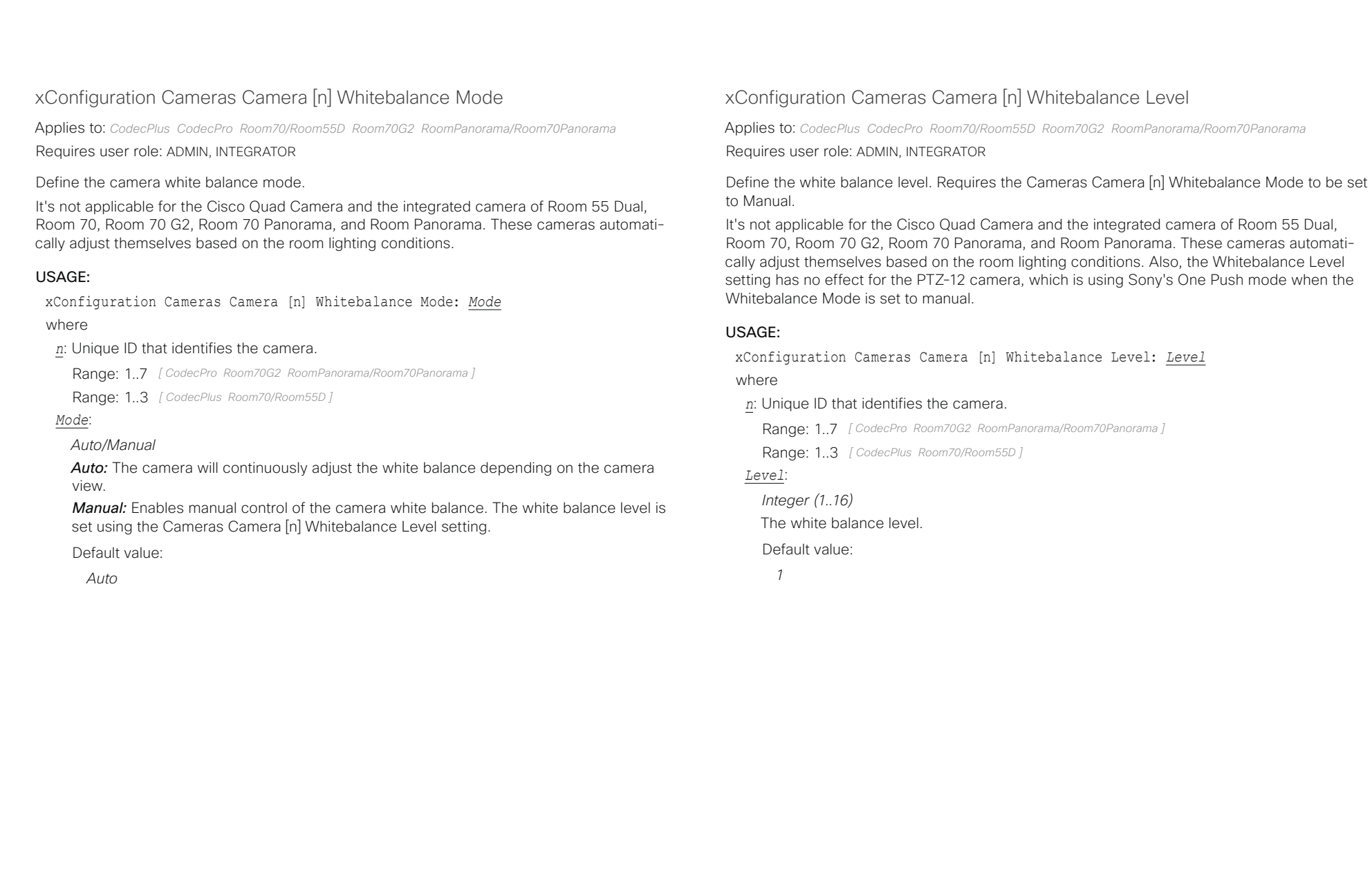

albaha. Cisco Webex, RoomOS 10 **Cisco Webex, RoomOS 10** API Reference Guide

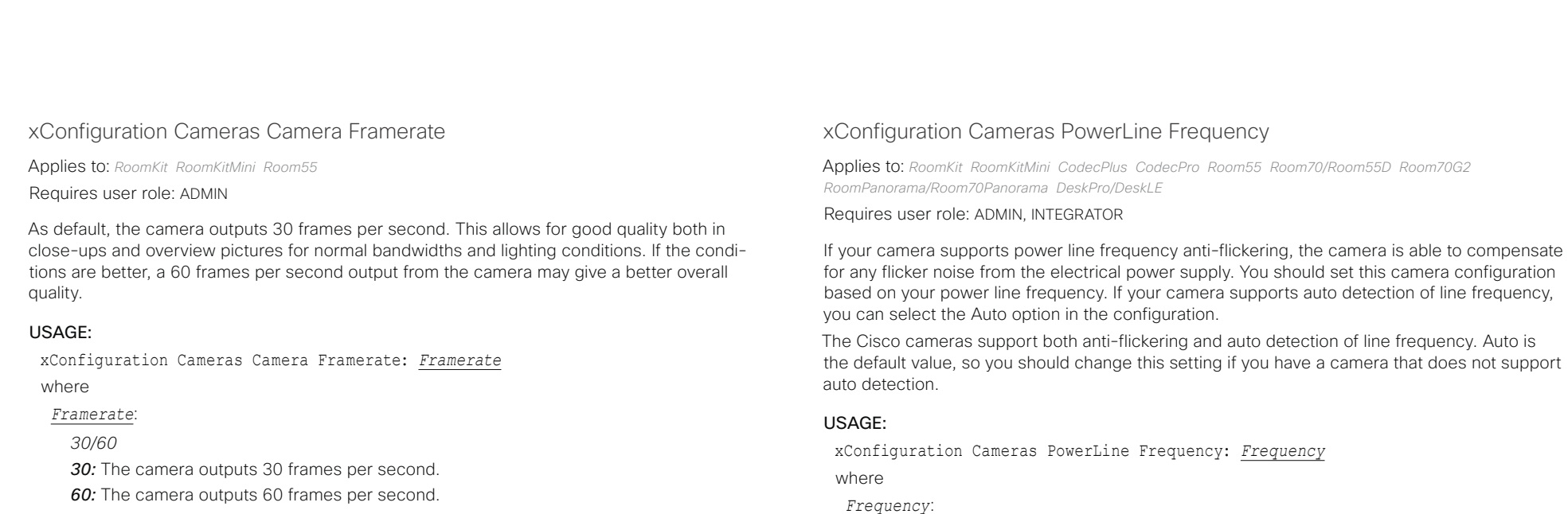

*50Hz/60Hz/Auto*

Default value: *Auto*

*50Hz:* Use this value when the power line frequency is 50 Hz. *60Hz:* Use this value when the power line frequency is 60 Hz. *Auto:* Allow the camera to detect the power frequency automatically.

Default value:

*30*

D15471.02 API Reference Guide RoomOS 10.3, APRIL 2021 68 Copyright © 2021 Cisco Systems, Inc. All rights reserved.

### عبارتنا تد cisco Cisco Webex, RoomOS 10 **API Reference Guide** Cisco Webex, RoomOS 10

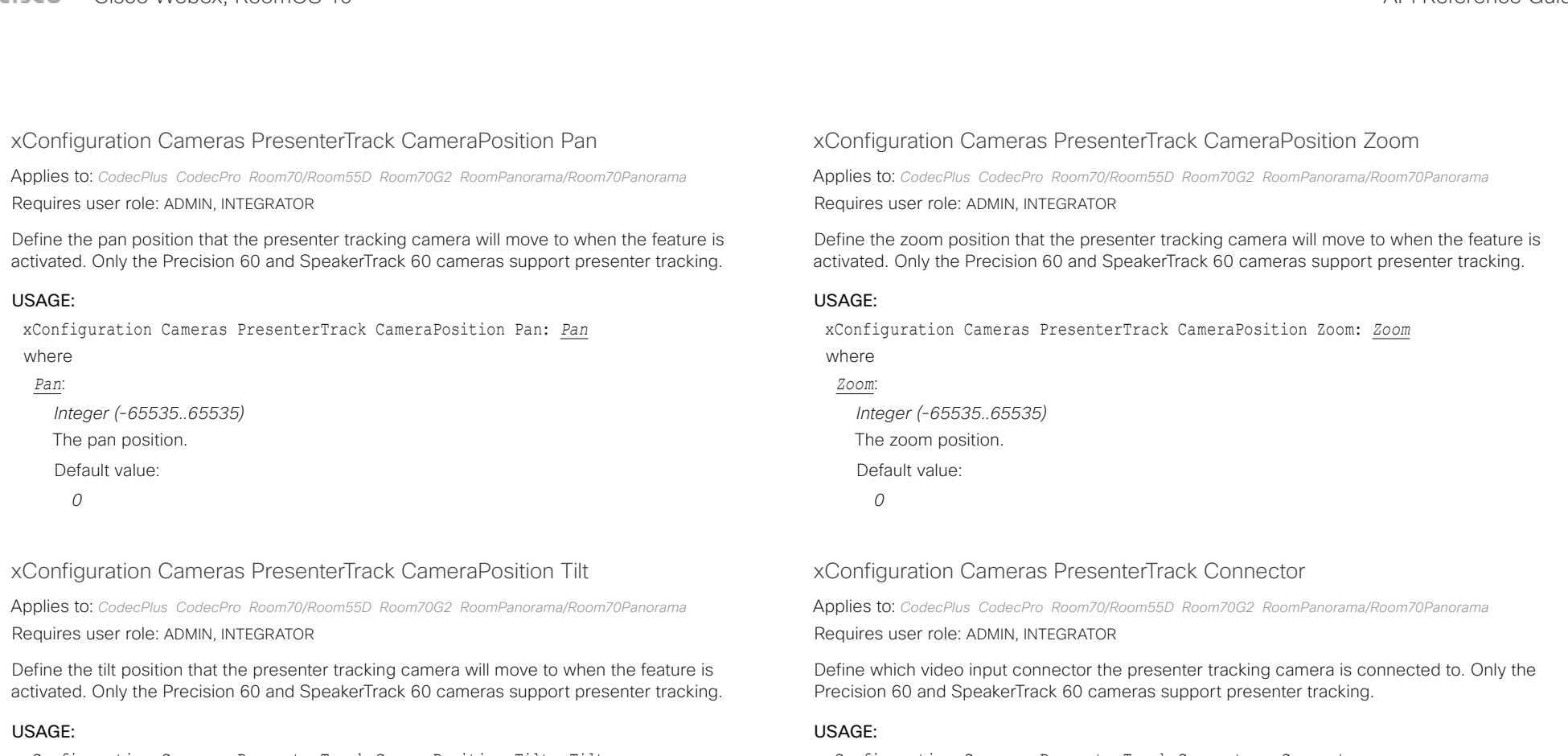

xConfiguration Cameras PresenterTrack CameraPosition Tilt: *Tilt*

# where

*Tilt*:

*Integer (-65535..65535)*

The tilt position.

### Default value:

*0*

xConfiguration Cameras PresenterTrack Connector: *Connector* where

### *Connector*:

*Integer (1..6) [ CodecPro Room70G2 RoomPanorama/Room70Panorama ]*

*Integer (1..3) [ CodecPlus Room70/Room55D ]*

### The video input connector.

### Default value:

- *1 [ CodecPlus Room70/Room55D ]*
- *1 [ CodecPro Room70G2 RoomPanorama/Room70Panorama ]*

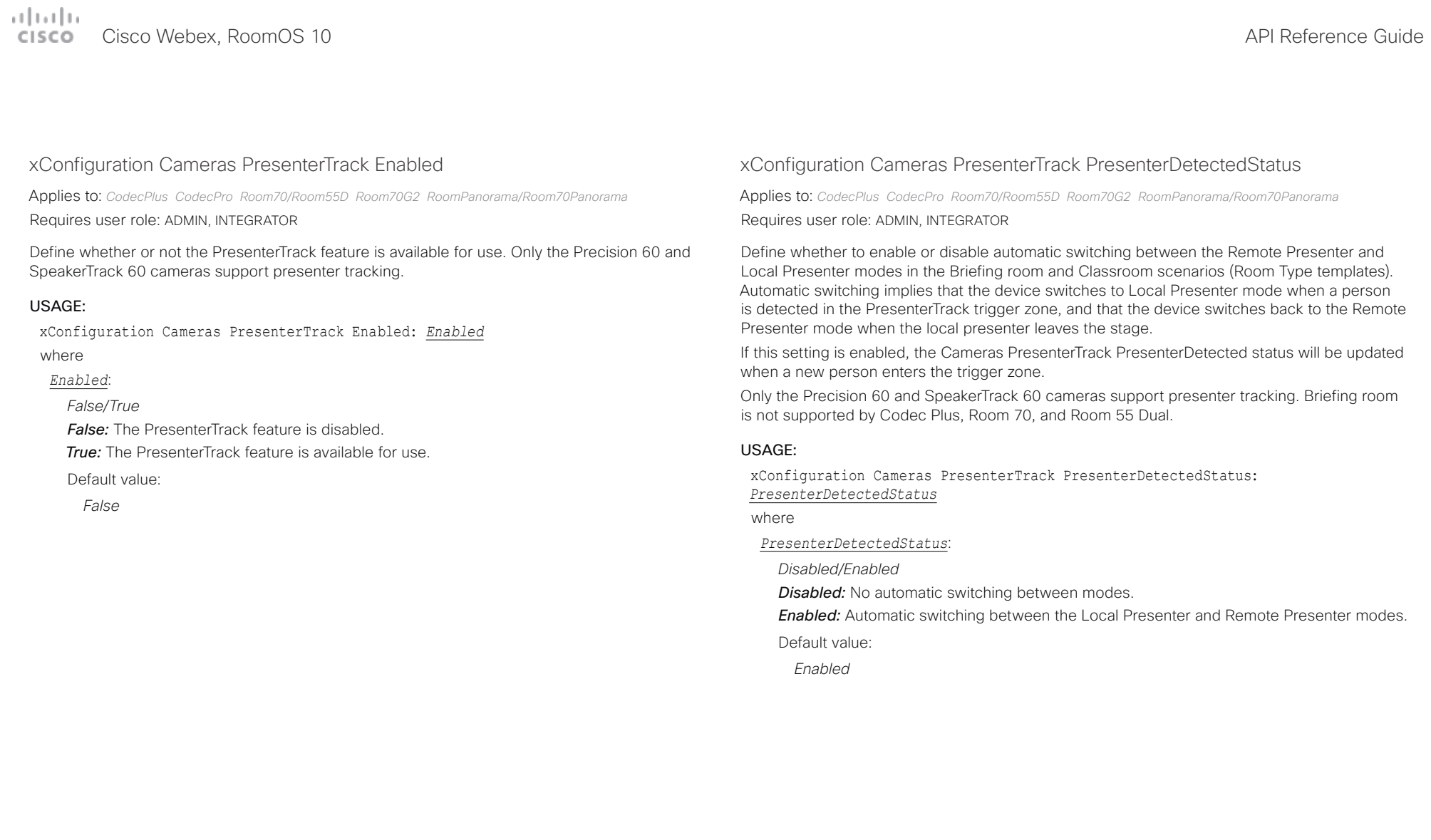

### تتلبينا ت Cisco Webex, RoomOS 10 **API Reference Guide** Cisco Webex, RoomOS 10 CISCO.

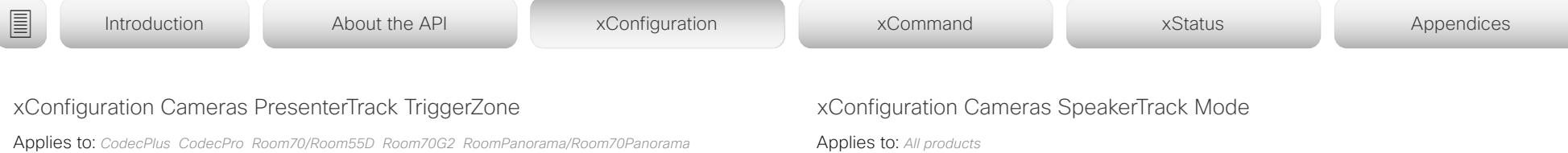

Requires user role: ADMIN, INTEGRATOR

Define the trigger zone, which corresponds to the area where a person's face must be detected for presenter tracking to start.

The format is a string of x and y coordinate pairs: " $x1, y1, \ldots xn, yn$ ", where the range of x is (0,1920) and y is (0,1080). Two coordinate pairs define the upper left and lower right corner of a rectangular trigger zone. More than two coordinate pairs define the vertices of a polygonal trigger zone.

Only the Precision 60 and SpeakerTrack 60 cameras support presenter tracking.

### USAGE:

xConfiguration Cameras PresenterTrack TriggerZone: "*TriggerZone*" where

*TriggerZone*:

*String (0..255)* The coordinates for the trigger zone.

Default value:

*""*

Applies to: *All products*

Requires user role: ADMIN, INTEGRATOR

This setting applies only when using a camera with support for speaker tracking or best overview.

Cisco Quad Camera: Speaker tracking uses automatic camera framing to select the best camera view based on where people are in the room. The Quad Camera uses an audio tracking technique that finds and captures a close-up of the active speaker.

Cisco TelePresence SpeakerTrack 60 Camera: The dual camera assembly consists of two cameras and uses an audio tracking technique that finds and captures a close-up of the active speaker. When a change of speaker is detected, the video conferencing device can switch automatically between the two cameras to always show the best camera view. Refer to the Cameras SpeakerTrack TrackingMode setting for different switching modes.

Video conferencing devices with a built-in speakertrack camera (Room Kit, Room 55, Room 55 Dual, Room 70, Room 70 G2, Room 70 Panorama, Room Panorama, Boards): Speaker tracking uses automatic camera framing to select the best camera view based on where people are in the room. The camera uses an audio tracking technique that finds and captures a close-up of the active speaker.

Video conferencing devices with a camera that supports Best overview, but not speaker tracking (Room Kit Mini, Desk Pro, Desk Limited Edition): Best overview uses automatic camera framing to select the best camera view based on where people are in the room.

### USAGE:

xConfiguration Cameras SpeakerTrack Mode: *Mode*

where

*Mode*:

*Auto/Off*

*Auto:* Speaker tracking (not supported on Room Kit Mini) and best overview is switched on. The device will detect people in the room and automatically select the best camera framing. Users can switch the feature on or off instantly in the camera control panel on the touch controller, but the feature is switched back on after each call so that the device is ready for the next user.

*Off:* Speaker tracking (not supported on Room Kit Mini, Desk Pro, or Desk Limited Edition) and best overview is switched off. If you have a Cisco TelePresence SpeakerTrack 60 Camera assembly the two cameras will operate as individual cameras.

Default value:

*Auto*

### تتنا فتنافذ Cisco Webex, RoomOS 10 **API Reference Guide** API Reference Guide CISCO.

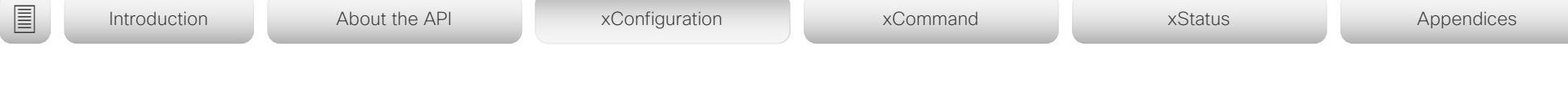

## xConfiguration Cameras SpeakerTrack Closeup

Applies to: *RoomKit CodecPlus CodecPro Room55 Room70/Room55D Room70G2 RoomPanorama/ Room70Panorama Boards* 

Requires user role: ADMIN, INTEGRATOR, USER

This setting applies only when the Cameras SpeakerTrack Mode is set to Auto.

When the closeup functionality is turned on, the device will detect that a person is speaking and select the best framing to cover that person. This is called a closeup and may not include all the persons in the room. If you want all the persons in the room to be in the picture at all times you can turn off the closeup functionality.

### USAGE:

xConfiguration Cameras SpeakerTrack Closeup: *Closeup*

where

### *Closeup*:

### *Auto/Off/On*

*Auto:* The behavior depends on the device type. Boards will keep all the persons in the room in the camera framing at all times, while other devices will zoom in on the person speaking.

*Off:* The device will keep all the persons in the room in the camera framing at all times. *On:* The device will zoom in on the person speaking.

Default value:

*Auto*

## xConfiguration Cameras SpeakerTrack TrackingMode

Applies to: *CodecPlus CodecPro* 

Requires user role: ADMIN, INTEGRATOR

This setting applies only when using a Cisco TelePresence SpeakerTrack 60 camera, and when Cameras SpeakerTrack Mode is set to Auto.

The speaker tracking algorithm can react to changes in two modes, one faster than the other. The mode determines when the camera view will change to a new speaker.

### USAGE:

xConfiguration Cameras SpeakerTrack TrackingMode: *TrackingMode*

where

### *TrackingMode*:

*Auto/Conservative*

*Auto:* This is the normal tracking mode.

*Conservative:* The camera view will change to a new speaker later than in normal tracking mode.

Default value:

*Auto*
#### بتلتينا تب Cisco Webex, RoomOS 10 **API Reference Guide** Cisco Webex, RoomOS 10 CISCO.

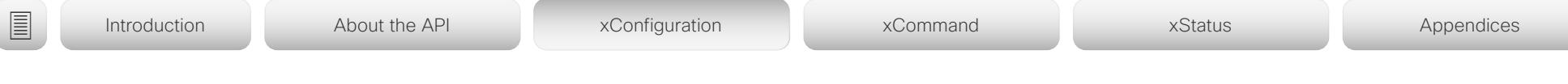

### xConfiguration Cameras SpeakerTrack ConnectorDetection Mode

Applies to: *CodecPlus CodecPro* 

Requires user role: ADMIN, INTEGRATOR

This setting applies only when a Cisco TelePresence SpeakerTrack 60 camera is connected to the video conferencing device.

Define whether to automatically detect or manually configure which video input each individual camera is connected to. You should choose manual configuration in situations where the video conferencing device does not receive EDID information from the cameras. Typically, this will be when you use HDMI repeaters that do not pass on EDID information.

### USAGE:

xConfiguration Cameras SpeakerTrack ConnectorDetection Mode: *Mode*

where

### *Mode*:

*Auto/Manual*

*Auto:* Automatically detect which video inputs the cameras are connected to.

*Manual:* Manually define which video inputs the cameras are connected to. Use the Cameras SpeakerTrack ConnectorDetection CameraLeft and Cameras SpeakerTrack ConnectorDetection CameraRight settings.

Default value:

*Auto*

### xConfiguration Cameras SpeakerTrack ConnectorDetection CameraLeft

Applies to: *CodecPlus CodecPro* 

Requires user role: ADMIN, INTEGRATOR

Define the number of the video input that SpeakerTrack 60's left camera is connected to.

This setting applies only when a Cisco TelePresence SpeakerTrack 60 camera is connected to the video conferencing device. Furthermore, Cameras SpeakerTrack ConnectorDetection Mode must be set to Manual.

### USAGE:

xConfiguration Cameras SpeakerTrack ConnectorDetection CameraLeft: *CameraLeft* where

### *CameraLeft*:

*Integer (1..5) [ CodecPro ]*

*Integer (1..3) [ CodecPlus ]*

Set a valid video input number. For example, set to 1 if the left camera is connected to video input 1.

Default value:

*1*

### وبالتمالية **CISCO** Cisco Webex, RoomOS 10 **API Reference Guide** Cisco Webex, RoomOS 10

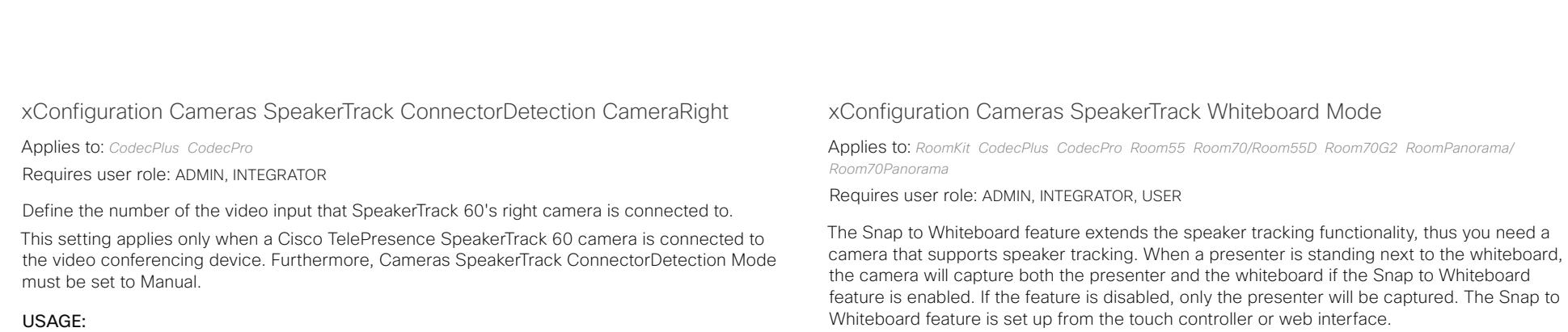

xConfiguration Cameras SpeakerTrack ConnectorDetection CameraRight: *CameraRight*

*CameraRight*:

where

*Integer (1..5) [ CodecPro ]*

*Integer (1..3) [ CodecPlus ]*

Set a valid video input number. For example, set to 2 if the right camera is connected to video input 2.

Default value:

*2*

### USAGE:

xConfiguration Cameras SpeakerTrack Whiteboard Mode: *Mode* where *Mode*: *Off/On Off:* The Snap to Whiteboard feature is disabled. *On:* The Snap to Whiteboard feature is enabled. Default value: *Off*

# $\frac{1}{2}$

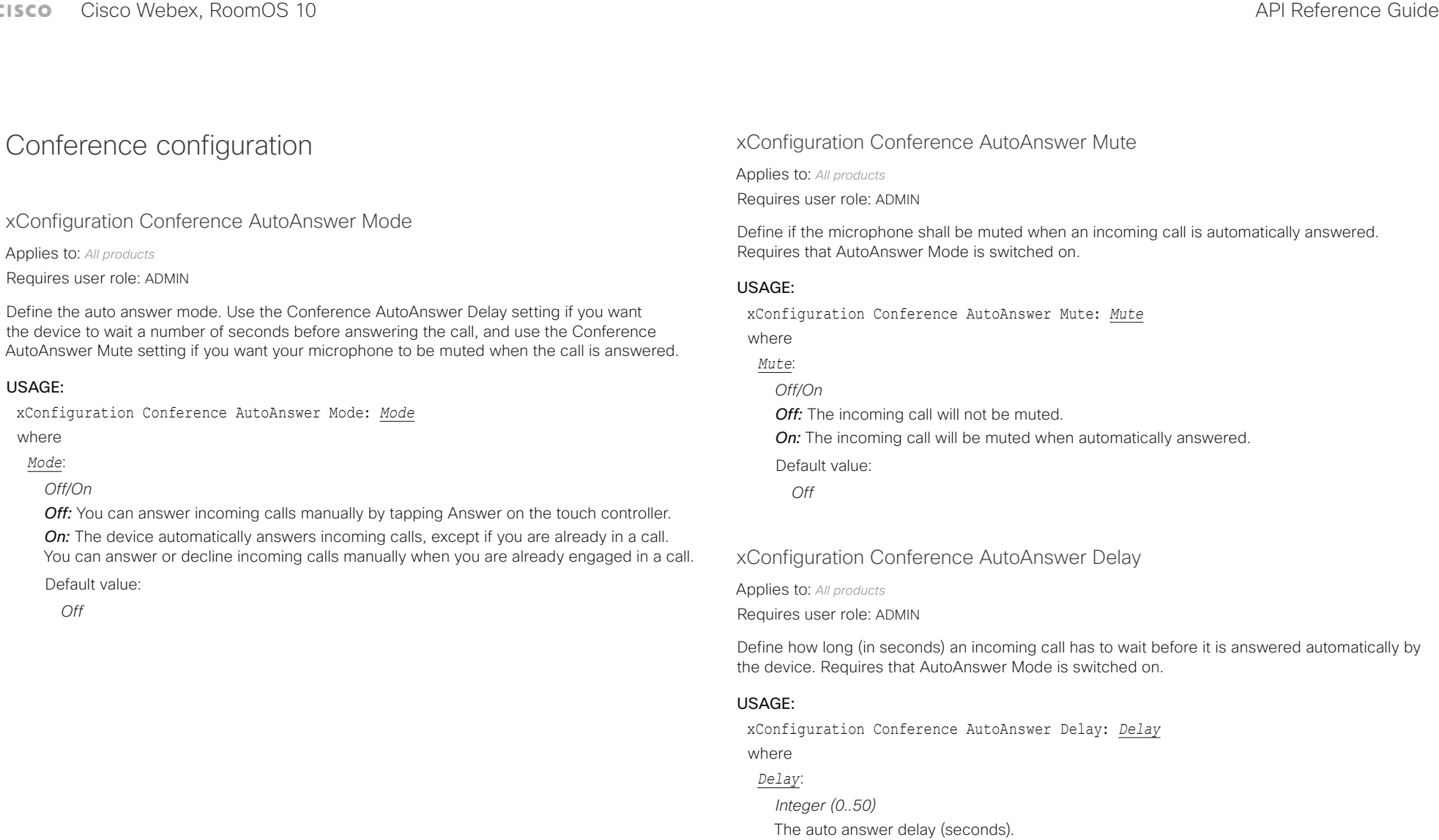

Default value: *0*

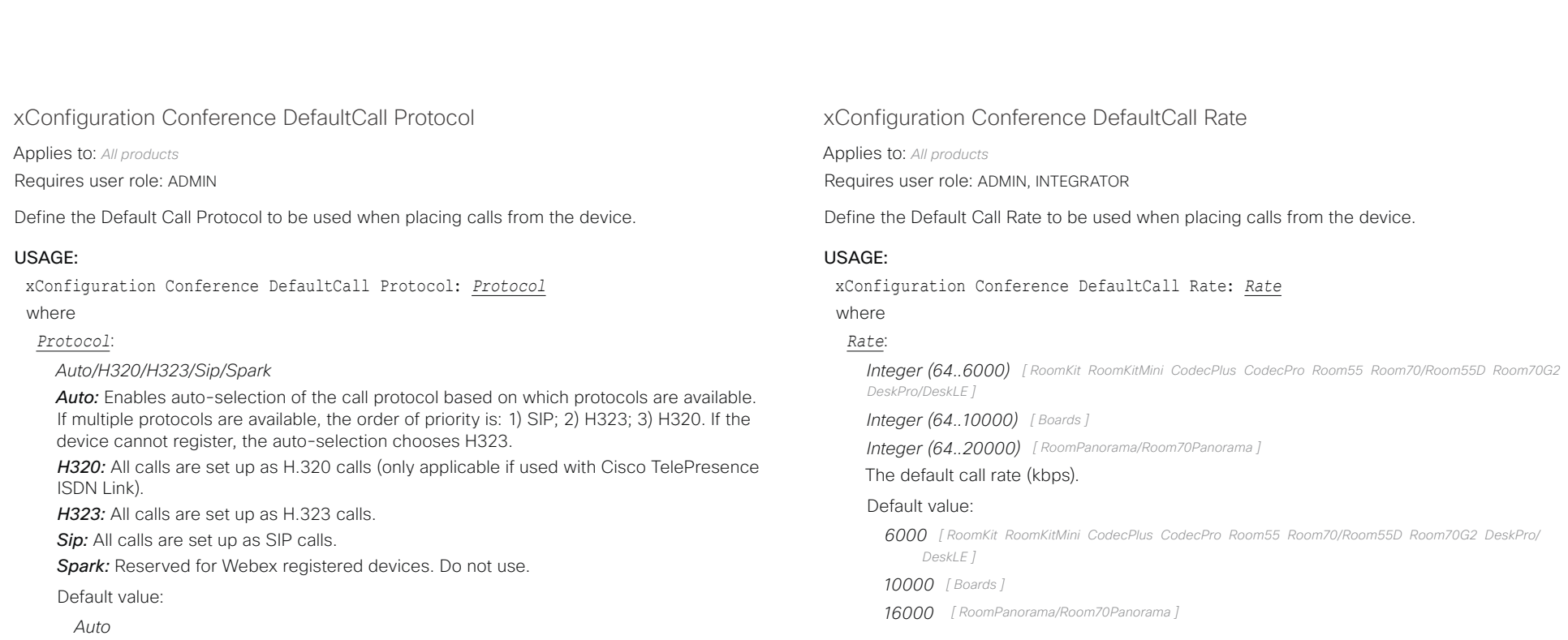

التباين **CISCO** Cisco Webex, RoomOS 10 **API Reference Guide** Cisco Webex, RoomOS 10

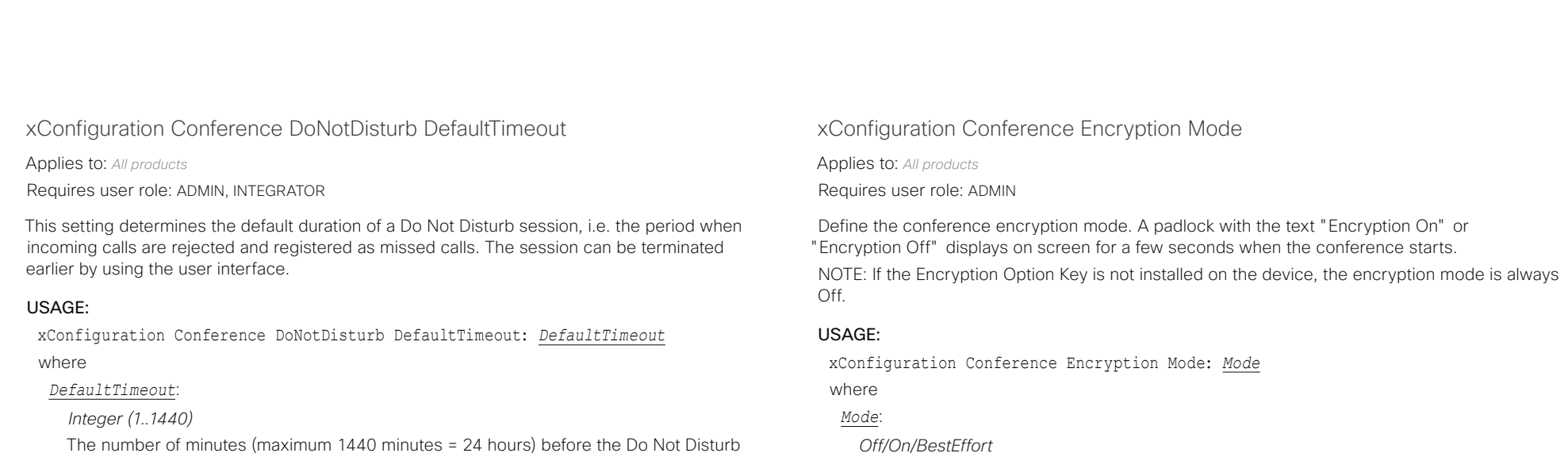

*Off:* The device will not use encryption.

Default value: *BestEffort*

*On:* The device will only allow calls that are encrypted. *BestEffort:* The device will use encryption whenever possible.

be encrypted. If not, the call will proceed without encryption.

support encryption. If not, the conference will be unencrypted.

> In Point to point calls: If the far end device supports encryption (AES-128), the call will

> In MultiSite calls: In order to have encrypted MultiSite conferences, all sites must

session times out automatically.

Default value:

*60*

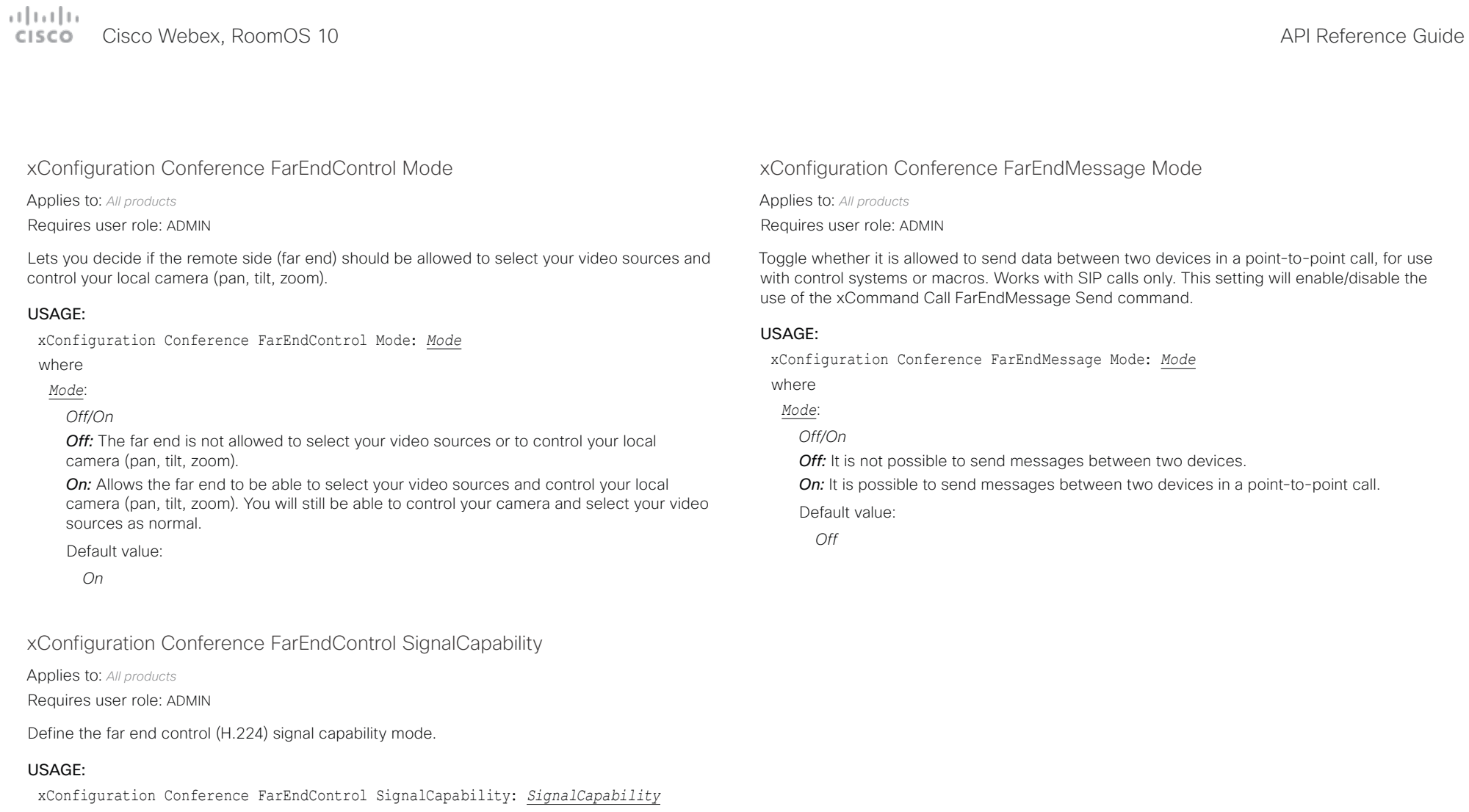

### where

### *SignalCapability*:

### *Off/On*

*Off:* Disable the far end control signal capability. **On:** Enable the far end control signal capability.

Default value:

*On*

عيانيتان Cisco Webex, RoomOS 10 **API Reference Guide** API Reference Guide **CISCO** 

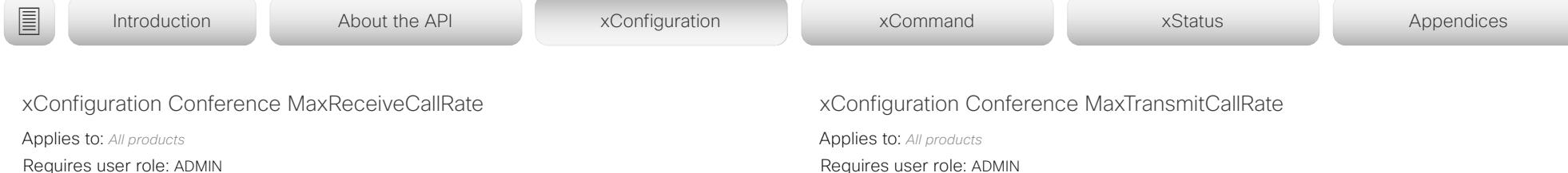

Define the maximum receive bit rate to be used when placing or receiving calls. Note that this is the maximum bit rate for each individual call; use the Conference MaxTotalReceiveCallRate setting to set the aggregated maximum for all simultaneous active calls.

#### USAGE:

xConfiguration Conference MaxReceiveCallRate: *MaxReceiveCallRate*

#### where

#### *MaxReceiveCallRate*:

*Integer (64..6000) [ RoomKit RoomKitMini CodecPlus CodecPro Room55 Room70/Room55D Room70G2 DeskPro/DeskLE ]*

*Integer (64..20000 ) [ RoomPanorama/Room70Panorama ]*

*Integer (64..10000) [ Boards ]*

The maximum receive call rate (kbps).

#### Default value:

*6000 [ RoomKit RoomKitMini CodecPlus CodecPro Room55 Room70/Room55D Room70G2 DeskPro/ DeskLE ]*

*10000 [ Boards ]*

*20000 [ RoomPanorama/Room70Panorama ]*

*10000 [ Boards ]*

Requires user role: ADMIN

Define the maximum transmit bit rate to be used when placing or receiving calls. Note that this is the maximum bit rate for each individual call; use the Conference MaxTotalTransmitCallRate setting to set the aggregated maximum for all simultaneous active calls.

#### USAGE:

#### xConfiguration Conference MaxTransmitCallRate: *MaxTransmitCallRate*

where

#### *MaxTransmitCallRate*:

*Integer (64..6000) [ RoomKit RoomKitMini CodecPlus CodecPro Room55 Room70/Room55D Room70G2 DeskPro/DeskLE Boards ]*

*Integer (64..20000) [ RoomPanorama/Room70Panorama ]*

The maximum transmitt call rate (kbps).

#### Default value:

*6000 [ RoomKit RoomKitMini CodecPlus CodecPro Room55 Room70/Room55D Room70G2 DeskPro/ DeskLE Boards ]*

*20000 [ RoomPanorama/Room70Panorama ]*

عيانيتان Cisco Webex, RoomOS 10 **API Reference Guide** Cisco Webex, RoomOS 10 **CISCO** 

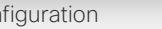

xConfiguration Conference MaxTotalReceiveCallRate

Applies to: *All products*

Requires user role: ADMIN

This configuration applies when using a device's built-in MultiSite feature (optional) to host a multipoint video conference.

Define the maximum overall receive bit rate allowed. The bit rate will be divided fairly among all active calls at any time. This means that the individual calls will be up-speeded or downspeeded as appropriate when someone leaves or enters a multipoint conference, or when a call is put on hold (suspended) or resumed.

The maximum receive bit rate for each individual call is defined in the Conference MaxReceiveCallRate setting.

### USAGE:

xConfiguration Conference MaxTotalReceiveCallRate: *MaxTotalReceiveCallRate* where

#### *MaxTotalReceiveCallRate*:

*Integer (64..6000) [ RoomKit RoomKitMini CodecPlus Room55 Room70/Room55D ]*

*Integer (64..10000) [ Boards ]*

*Integer (64..15000) [ CodecPro Room70G2 DeskPro/DeskLE ]*

*Integer (64..20000) [ RoomPanorama/Room70Panorama ]*

### The maximum receive call rate (kbps).

#### Default value:

*6000 [ RoomKit RoomKitMini CodecPlus Room55 Room70/Room55D ]*

*10000 [ Boards ]*

*15000 [ CodecPro Room70G2 DeskPro/DeskLE ]*

*20000 [ RoomPanorama/Room70Panorama ]*

### xConfiguration Conference MaxTotalTransmitCallRate

Applies to: *All products*

Requires user role: ADMIN

This configuration applies when using a device's built-in MultiSite feature (optional) to host a multipoint video conference.

Define the maximum overall transmit bit rate allowed. The bit rate will be divided fairly among all active calls at any time. This means that the individual calls will be up-speeded or downspeeded as appropriate when someone leaves or enters a multipoint conference, or when a call is put on hold (suspended) or resumed.

The maximum transmit bit rate for each individual call is defined in the Conference MaxTransmitCallRate setting.

### USAGE:

xConfiguration Conference MaxTotalTransmitCallRate: *MaxTotalTransmitCallRate* where

#### *MaxTotalTransmitCallRate*:

*Integer (64..6000) [ RoomKit RoomKitMini CodecPlus Room55 Room70/Room55D Boards ]*

*Integer (64..15000) [ CodecPro Room70G2 DeskPro/DeskLE ]*

*Integer (64..20000) [ RoomPanorama/Room70Panorama ]*

The maximum transmit call rate (kbps).

#### Default value:

*6000 [ RoomKit RoomKitMini CodecPlus Room55 Room70/Room55D Boards ]*

*15000 [ CodecPro Room70G2 DeskPro/DeskLE ]*

*20000 [ RoomPanorama/Room70Panorama ]*

تتلبينا ت Cisco Webex, RoomOS 10 **API Reference Guide** Cisco Webex, RoomOS 10 CISCO.

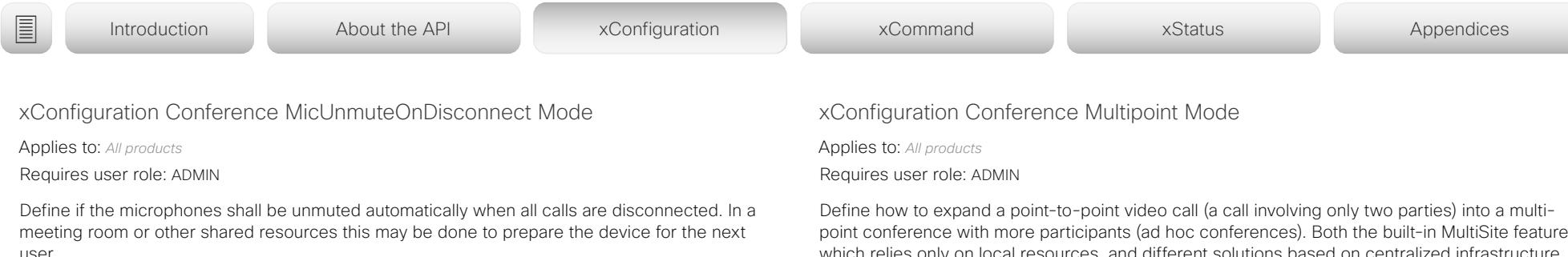

#### USAGE:

xConfiguration Conference MicUnmuteOnDisconnect Mode: *Mode*

where

#### *Mode*:

#### *Off/On*

*Off:* If muted during a call, let the microphones remain muted after the call is disconnected.

*On:* Unmute the microphones after the call is disconnected.

Default value:

*On*

point conference with more participants (ad hoc conferences). Both the built-in MultiSite feature, which relies only on local resources, and different solutions based on centralized infrastructure (multipoint control units – MCUs) are available.

The MultiSite feature is an upgrade option and may not be available on all devices. The MultiSite option key must be installed on the device.

If registered to a Cisco TelePresence Video Communication Server (VCS), the device can use MultiSite when calling other video devices. If registered to a Cisco Unified Communications Manager (CUCM) version 8.6.2 or newer, the device can use either a CUCM conference bridge, or the device's own built-in MultiSite feature. Which option to use, is set-up by CUCM.

In either case, multiparty conferences may be set up via an MCU if you call an MCU that allows devices to add participants to a conference (Direct Remote Add).

#### USAGE:

xConfiguration Conference Multipoint Mode: *Mode*

where

#### *Mode*:

*Auto/CUCMMediaResourceGroupList/MultiSite/Off*

*Auto:* The multipoint method is selected automatically.

Multiparty conferences are set up using the built-in MultiSite feature, provided that the MultiSite option key is installed on the device, and that you are calling another video device (not an MCU). Only the MultiSite host can add participants. This prevents cascaded conferences. If the device doesn't have the MultiSite option key, you cannot call more than one video device on video. You may add one extra participant on audio-only.

Regardless of the MultiSite option key, multiparty conferences may be set up via an MCU if you call an MCU that allows devices to add participants to a conference (Direct Remote Add).

*CUCMMediaResourceGroupList:* Multiparty conferences are hosted by the CUCM configured conference bridge. This setting is provisioned by CUCM in a CUCM environment, and should never be set manually by the user.

*MultiSite:* Multiparty conferences are set up using the built-in MultiSite feature, provided that the MultiSite option key is installed on the device. If the device doesn't have the MultiSite option key, you cannot call more than one device on video. You may add one extra device on audio-only.

*Off:* You cannot call more than one device on video, but you may add one extra device on audio-only. Multiparty conferences may be set up via an MCU if you call an MCU that

# $\pm 1$  and  $\pm 1$

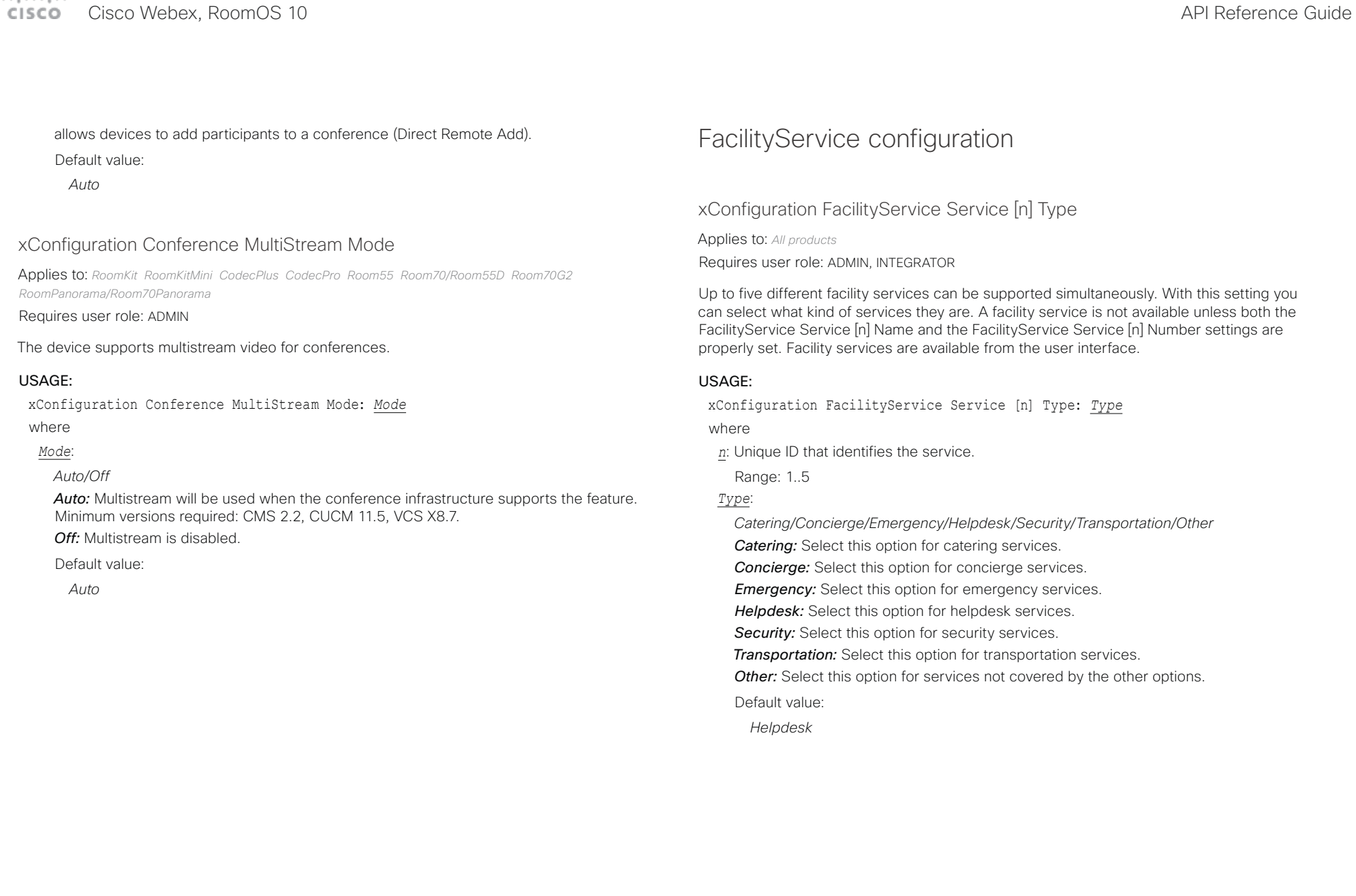

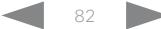

#### عيانيتان Cisco Webex, RoomOS 10 API Reference Guide Number of the Second API Reference Guide API Reference Guide API Reference Guide **CISCO**

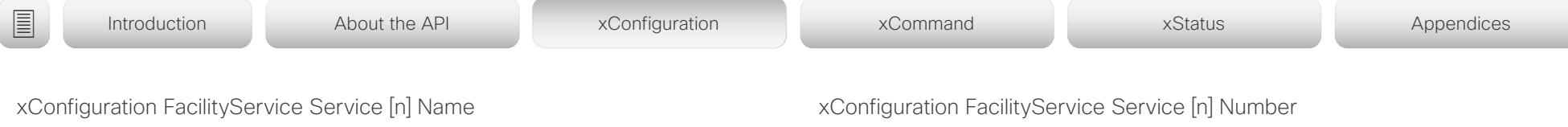

Applies to: *All products*

Requires user role: ADMIN, INTEGRATOR

Define the name of the facility service. Up to five different facility services are supported. A facility service is not available unless both the FacilityService Service [n] Name and the FacilityService Service [n] Number settings are properly set. The name will show on the facility service call button, which appears when you tap the question mark icon in the top bar. Facility services are available from the user interface.

#### USAGE:

xConfiguration FacilityService Service [n] Name: "*Name*"

where

*n*: Unique ID that identifies the service.

Range: 1..5

*Name*:

*String (0, 1024)*

The name of the facility service.

Default value:

*Service 1: "Live Support" Other services: ""*

Applies to: *All products*

Requires user role: ADMIN, INTEGRATOR

Define the number (URI or phone number) of the facility service. Up to five different facility services are supported. A facility service is not available unless both the FacilityService Service [n] Name and the FacilityService Service [n] Number settings are properly set. Facility services are available from the user interface.

#### USAGE:

xConfiguration FacilityService Service [n] Number: "*Number*" where *n*: Unique ID that identifies the service.

Range: 1..5

*Number*:

*String (0, 1024)*

The number (URI or phone number) of the facility service.

Default value:

*""*

#### تتلبينا ت Cisco Webex, RoomOS 10 **API Reference Guide** Cisco Webex, RoomOS 10 CISCO.

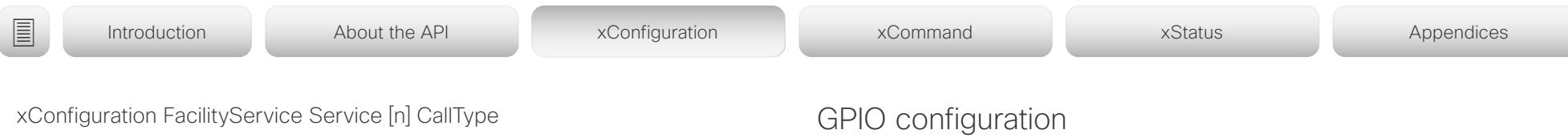

Applies to: *All products*

Requires user role: ADMIN, INTEGRATOR

Define the call type for each facility service. Up to five different facility services are supported. A facility service is not available unless both the FacilityService Service [n] Name and the FacilityService Service [n] Number settings are properly set. Facility services are available from the user interface.

#### USAGE:

xConfiguration FacilityService Service [n] CallType: *CallType*

#### where

*n*: Unique ID that identifies the service.

Range: 1..5

#### *CallType*:

*Audio/Video*

*Audio:* Select this option for audio calls.

*Video:* Select this option for video calls.

Default value:

*Video*

### xConfiguration GPIO Pin [n] Mode

Applies to: *CodecPro Room70G2 RoomPanorama/Room70Panorama* 

Requires user role: ADMIN, INTEGRATOR

The four GPIO pins are configured individually. The actual measured pin state (Low/High) can be retrieved by the GPIO Pin [1..4] State status.

The default state for a pin in output mode is High (+12 V).

NOTE: A pin defined to output mode can be set to force line Low actively. If set to High, the line will be high only when it is not connected to an external device that pulls the line low.

#### USAGE:

xConfiguration GPIO Pin [n] Mode: *Mode*

where

*n*: GPIO pin number.

Range: 1..4

### *Mode*:

*InputAcceptAllCalls/InputDisconnectAllCalls/InputMuteMicrophones/InputNoAction/ OutputAllCallsEncrypted/OutputInCall/OutputManualState/OutputMicrophonesMuted/ OutputPresentationOn/OutputStandbyActive*

*InputAcceptAllCalls:* When the pin transitions from High to Low on an incoming call, the call will be accepted (the Call Accept command is issued automatically).

*InputDisconnectAllCalls:* When the pin transitions from High to Low during a call, call(s) will be disconnected (the Call Disconnect command is issued automatically).

*InputMuteMicrophones:* When the pin transitions from High to Low during a call, the microphones will be muted. When the pin transitions from Low to High during a call, the microphones will be unmuted (the Audio Mute and Audio Unmute commands are issued automatically).

*InputNoAction:* The pin state does not trigger any action. The pin state can be read with the GPIO Pin [1..4] State status.

*OutputAllCallsEncrypted:* The pin is set Low when all calls are encrypted, and High when one or more calls are not encrypted.

*OutputInCall:* The pin is set Low when in call, and High when not in call.

*OutputManualState:* The pin state can be set to High or Low by the GPIO ManualState Set PinX command. It is set to +12 V or 0 V, respectively.

*OutputMicrophonesMuted:* The pin is set Low when the microphones are muted, and

#### تتلبينا ت Cisco Webex, RoomOS 10 **API Reference Guide** Cisco Webex, RoomOS 10 CISCO.

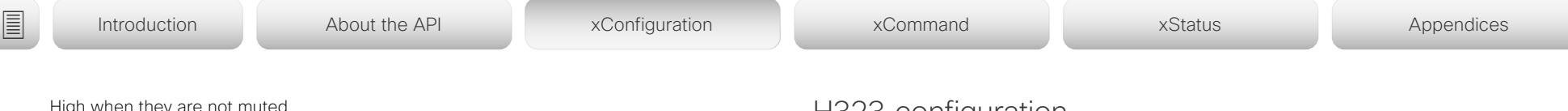

High when they are not muted.

*OutputPresentationOn:* The pin is set Low when a presentation is active, and High when a presentation is not active.

*OutputStandbyActive:* The pin is set Low when the device is in standby mode, and High when the device is not in standby mode.

Default value:

*InputNoAction*

## H323 configuration

xConfiguration H323 Authentication Mode

Applies to: *All products*

Requires user role: ADMIN

Define the authenticatin mode for the H.323 profile.

### USAGE:

xConfiguration H323 Authentication Mode: *Mode*

where

### *Mode*:

*Off/On*

*Off:* The device will not try to authenticate itself to a H.323 Gatekeeper, but will still try a normal registration.

*On:* If an H.323 Gatekeeper indicates that it requires authentication, the device will try to authenticate itself to the gatekeeper. Requires the H323 Authentication LoginName and H323 Authentication Password settings to be defined on both the device and the Gatekeeper.

Default value:

*Off*

عينا تدنا تد **CISCO** Cisco Webex, RoomOS 10 **API Reference Guide** Cisco Webex, RoomOS 10

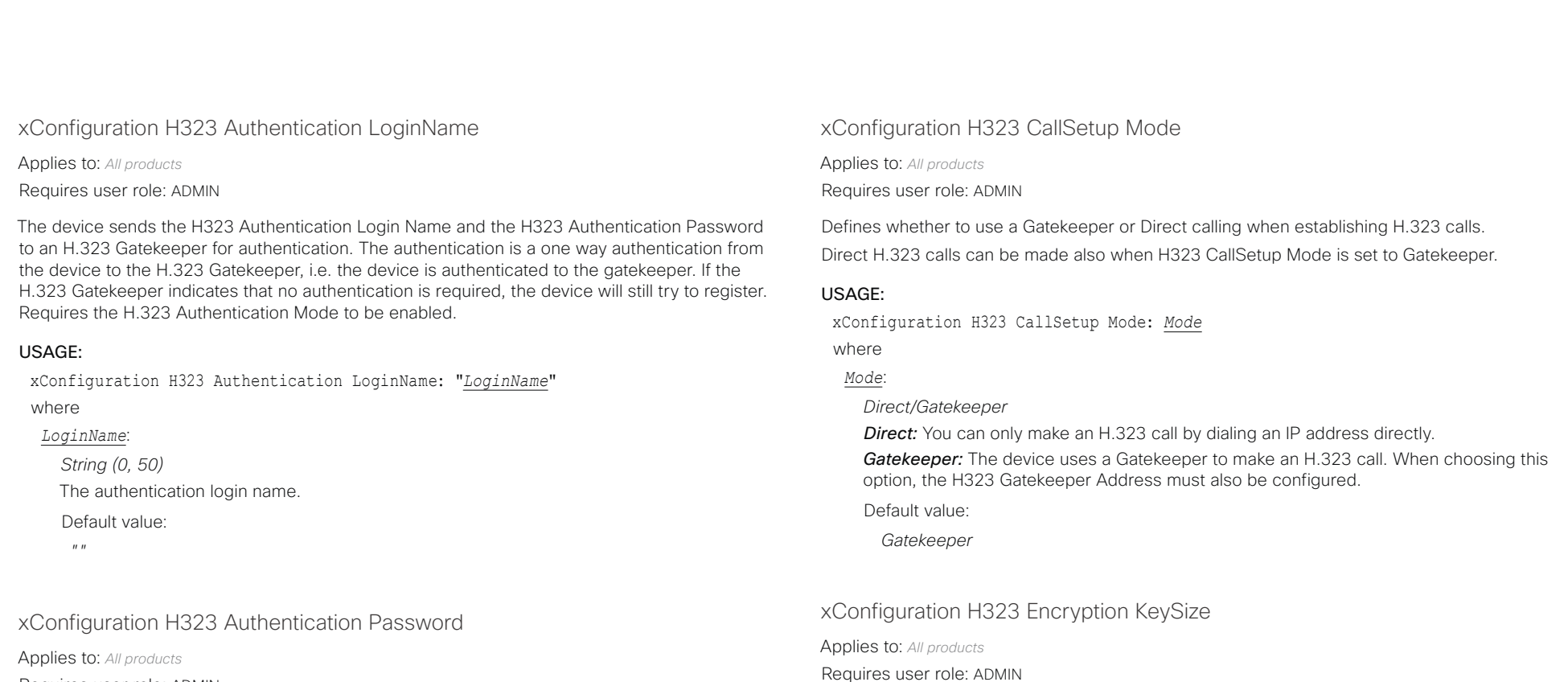

Requires user role: ADMIN

The device sends the H323 Authentication Login Name and the H323 Authentication Password to an H.323 Gatekeeper for authentication. The authentication is a one way authentication from the device to the H.323 Gatekeeper, i.e. the device is authenticated to the gatekeeper. If the H.323 Gatekeeper indicates that no authentication is required, the device will still try to register. Requires the H.323 Authentication Mode to be enabled.

#### USAGE:

xConfiguration H323 Authentication Password: "*Password*"

where

#### *Password*:

*String (0, 50)* The authentication password. Default value: *""*

### where *KeySize*:

USAGE:

*Max1024bit/Min1024bit/Min2048bit Max1024bit:* The maximum size is 1024 bit. *Min1024bit:* The minimum size is 1024 bit. *Min2048bit:* The minimum size is 2048 bit. Default value: *Min1024bit*

xConfiguration H323 Encryption KeySize: *KeySize*

Define the minimum or maximum key size for the Diffie-Hellman key exchange method, which

is used when establishing the Advanced Encryption Standard (AES) encryption key.

arlandar Cisco Webex, RoomOS 10 **Cisco Webex, RoomOS 10** API Reference Guide

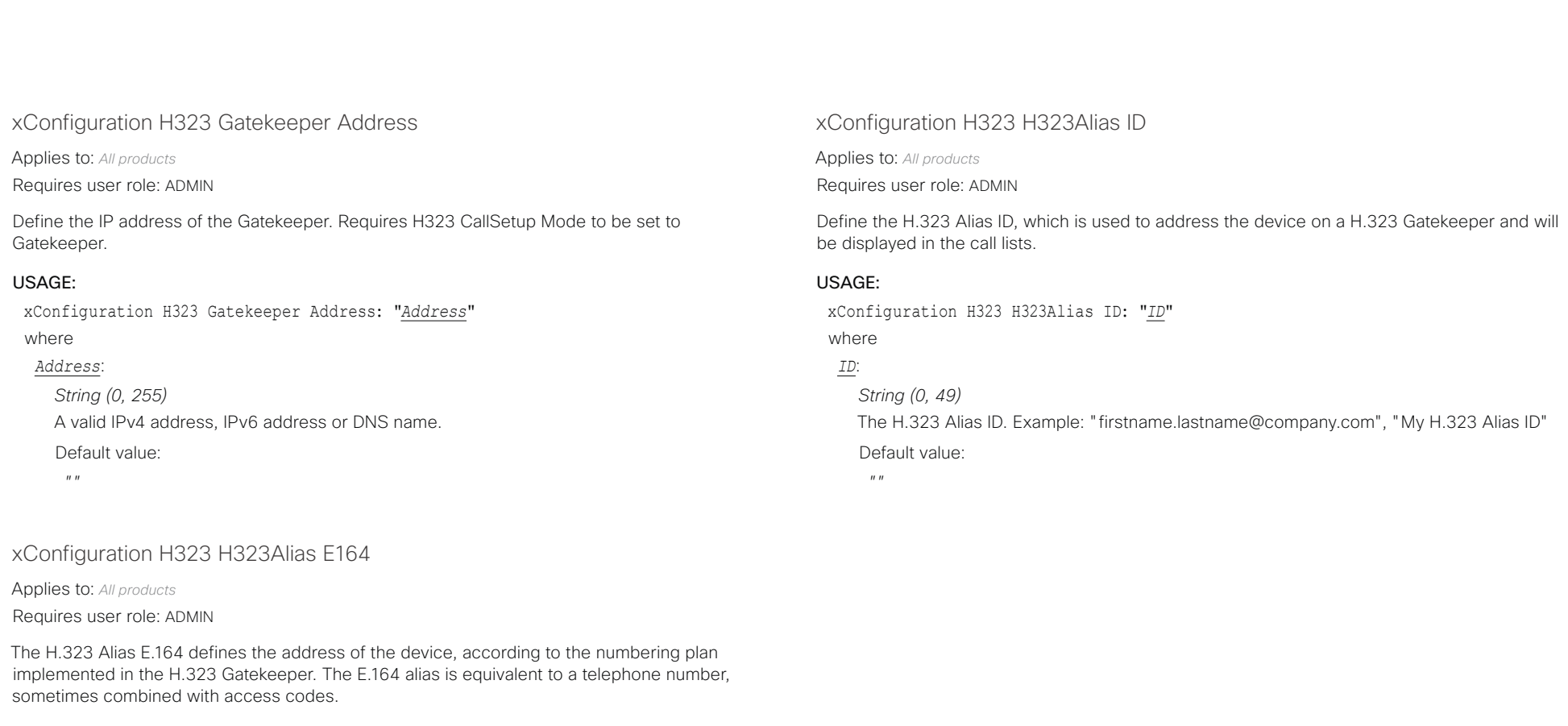

### USAGE:

xConfiguration H323 H323Alias E164: "*E164*"

### where

*E164*:

*String (0, 30)* The H.323 Alias E.164 address. Valid characters are 0-9, \* and #. Default value:

*""*

تتنا فتنافذ Cisco Webex, RoomOS 10 **API Reference Guide** Cisco Webex, RoomOS 10 CISCO.

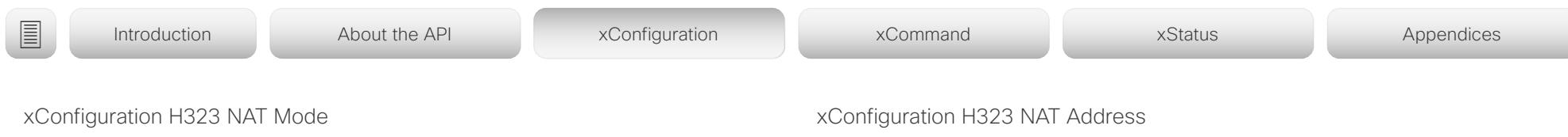

Applies to: *All products*

Requires user role: ADMIN

The H323 NAT Mode is intended to be used if your device is on a private network and is not registered to a gatekeeper. H323 NAT Mode can then be used to reach devices on a public network.

NAT is not supported for IPv6.

NOTE: The H323 NAT Mode and H323 NAT Address settings will be ignored if the video conferencing devices is registered to a gatekeeper. We recommend the use of a gatekeeper with firewall traversal capabilities, rather than using the H323 NAT Mode.

### USAGE:

xConfiguration H323 NAT Mode: *Mode*

where

*Mode*:

*Auto/Off/On*

*Auto:* Auto mode works only if you have specified the NAT address in the H323 NAT Address setting.

NAT is turned On if the device is not registered to a gatekeeper, the local address of the device is private, the address you are calling (remote) is public, and both the local and remote addresses are IPv4. Otherwise, NAT is turned Off.

This means that you can place calls to devices on your private network as well as to external devices (outside your private network). For calls on your private network, the H323 NAT Address is not used (but must be present). For calls to the public network, the H323 NAT Address is used.

*Off:* NAT is turned off, and the H323 NAT Address setting will be ignored. In this case you will not be able to set up a call to a device that is outside of your private network unless you use a gatekeeper.

*On:* NAT is always turned on. You must specify the NAT address in the H323 NAT Address setting. The device will always signal the H323 NAT Address instead of its private IP address in Q.931 and H.245. If the H323 NAT Address is wrong or not set, H.323 calls cannot be set up.

#### Default value:

*Off*

Applies to: *All products*

Requires user role: ADMIN

Define the external/global IP address of the router with NAT support. This address will be exposed when setting up a call to devices outside your private network. Refer to the H323 NAT Mode setting for details when the NAT Address is used.

In the router, the following ports must be routed to the video conferencing device's IP address:

- \* Port 1720
- \* Port 5555-6555
- \* Port 2326-2487

#### USAGE:

xConfiguration H323 NAT Address: "*Address*"

where

#### *Address*:

*String (0, 64)*

An IPv4 address. It's most often a public IP address, refer to RFC 1918, but it could also be another private address (e.g. in a larger company network).

Default value:

 $"''$ 

تتلبينا ت **CISCO** 

### Cisco Webex, RoomOS 10 **API Reference Guide** Cisco Webex, RoomOS 10 HttpClient configuration xConfiguration HttpClient Mode Applies to: *All products* Requires user role: ADMIN Allow or prohibit communication with an external HTTP(S) server using HTTP(S) requests and responses. USAGE: xConfiguration HttpClient Mode: *Mode* where *Mode*: *Off/On Off:* The video conferencing device cannot communicate with an external HTTP(S) server. *On:* The video conferencing device is allowed to communicate with an external HTTP(S) server. Default value: *Off* xConfiguration HttpClient AllowHTTP Applies to: *All products* Requires user role: ADMIN The HttpClient Mode setting is used to allow or prohibit communication with an external HTTP(S) server. The Mode setting does not distinguish between HTTP and HTTPS. You must use the HttpClient AllowHTTP setting to further allow or prohibit the use of HTTP. USAGE: xConfiguration HttpClient AllowHTTP: *AllowHTTP* where *AllowHTTP*: *False/True False:* The video conferencing device can communicate only over HTTPS. *True:* The video conferencing device can communicate over both HTTPS and HTTP. Default value: *True* ■ Introduction About the API xConfiguration xCommand xCommand xStatus Appendices

#### تتلبينا الب Cisco Webex, RoomOS 10 API Reference Guide Number of the Second API Reference Guide API Reference Guide API Reference Guide CISCO.

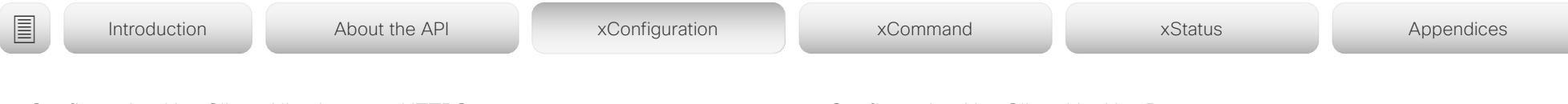

### xConfiguration HttpClient AllowInsecureHTTPS

Applies to: *All products*

Requires user role: ADMIN

You can choose whether or not to allow the video conferencing device to communicate with a server over HTTPS without checking the server's certificate first.

Even if the device is allowed to skip the certificate validation process, it doesn't automatically do it. You must specifically set the AllowInsecureHTTPS parameter in each xCommand HttpClient command for data to be exchanged with the server without certificate validation.

### USAGE:

xConfiguration HttpClient AllowInsecureHTTPS: *AllowInsecureHTTPS* where

### *AllowInsecureHTTPS*:

#### *False/True*

*False:* The device always checks that the HTTPS server has a valid certificate. No communication with the server takes place if the certificate validation fails.

*True:* The device is allowed to skip the certificate validation process before communicating with the server.

Default value:

*False*

### xConfiguration HttpClient UseHttpProxy

Applies to: *All products*

Requires user role: ADMIN

There are several UseHttpProxy settings that specify if a service shall communicate via an HTTP proxy or not. The HttpClient UseHttpProxy setting applies to macros and arbitrary HTTP(S) requests using the HttpClient commands.

For this setting to have any effect, a proxy server for HTTP, HTTPS, and WebSocket traffic must be set up using the NetworkServices HTTP Proxy settings.

### USAGE:

xConfiguration HttpClient UseHttpProxy: *UseHttpProxy*

where

#### *UseHttpProxy*:

*Off/On*

*Off:* Set up communication directly with the server (not using a proxy).

*On:* Set up communication via proxy.

Default value:

*On*

#### تتنا فتنافذ Cisco Webex, RoomOS 10 API Reference Guide Number of the Second API Reference Guide API Reference Guide API Reference Guide CISCO.

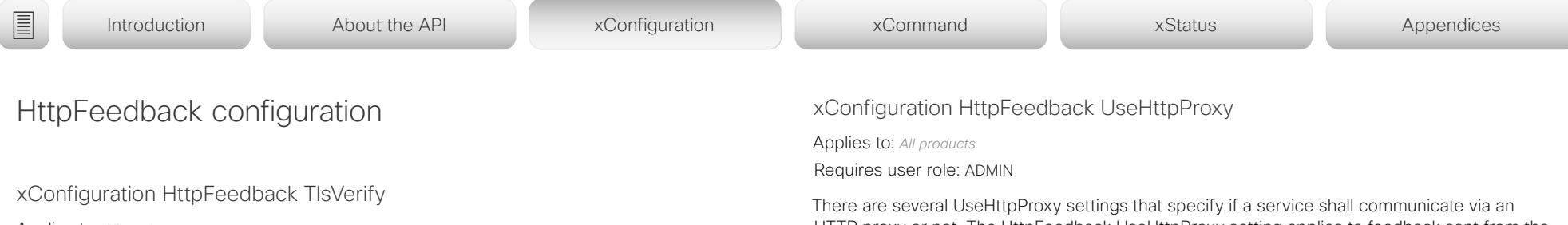

Applies to: *All products*

Requires user role: ADMIN

This setting applies when a video conferencing device connects to an HTTPS server for arbitrary HTTPS communication (refer to the HttpClient Post/Put/Patch/Get/Delete commands). For phone book, provisioning, and external logging servers, see the Phonebook Server 1 TlsVerify, Provisioning TlsVerify, and Logging External TlsVerify settings.

Before establishing a connection between the device and the HTTPS server, the device checks if the certificate of the server is signed by a trusted Certificate Authority (CA). The CA certificate must be included in the CA list on the device, either pre-installed or manually uploaded using the web interface or API.

In general, the minimum TLS (Transport Layer Security) version for the HTTPS connection is 1.1. There are two exceptions to this rule: 1) For compatibility reasons, the minimum TLS version is 1.0 for devices that are registered to CUCM. 2) Devices registered to the Webex cloud service always use version 1.2.

Note: The value is set to Off for a device that has been upgraded to CE9.9 (or later) from CE9.8 or earlier software versions, provided that the device has not been factory reset after the upgrade, and that the old NetworkServices HTTPS VerifyServerCertificate setting was not explicitly set to On.

### USAGE:

xConfiguration HttpFeedback TlsVerify: *TlsVerify*

where

*TlsVerify*:

*Off/On*

*Off:* The device doesn't check the certificate of the HTTPS server.

*On:* The device checks if the certificate of the HTTPS server can be trusted. If not, the connection between the device and the server is not established.

Default value:

*On*

HTTP proxy or not. The HttpFeedback UseHttpProxy setting applies to feedback sent from the video device.

For this setting to have any effect, a proxy server for HTTP, HTTPS, and WebSocket traffic must be set up using the NetworkServices HTTP Proxy settings.

### USAGE:

xConfiguration HttpFeedback UseHttpProxy: *UseHttpProxy*

where

### *UseHttpProxy*:

*Off/On*

*Off:* Set up communication directly with the server (not using a proxy).

*On:* Set up communication via proxy.

Default value:

*On*

 $\sim 10^{-1}$  and  $\sim$ 

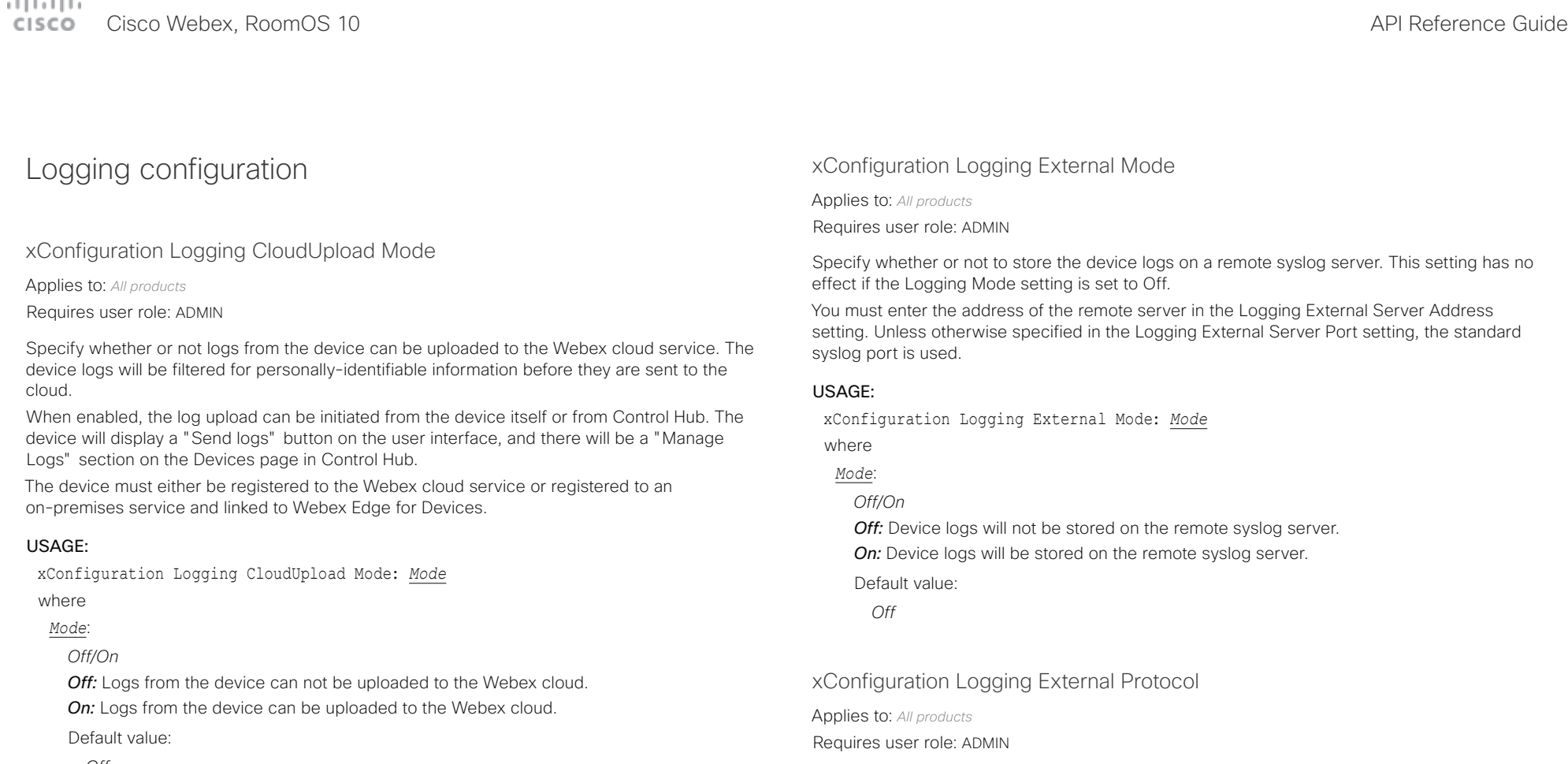

*Off*

Specify which protocol to use toward the remote logging server. You can use either the syslog protocol over TLS (Transport Layer Security), or the syslog protocol in plaintext. For details about the syslog protocol, see RFC 5424.

### USAGE:

xConfiguration Logging External Protocol: *Protocol*

where

*Protocol*:

*Syslog/SyslogTLS* **Syslog:** Syslog protocol in plain text. *SyslogTLS:* Syslog protocol over TLS. Default value: *SyslogTLS*

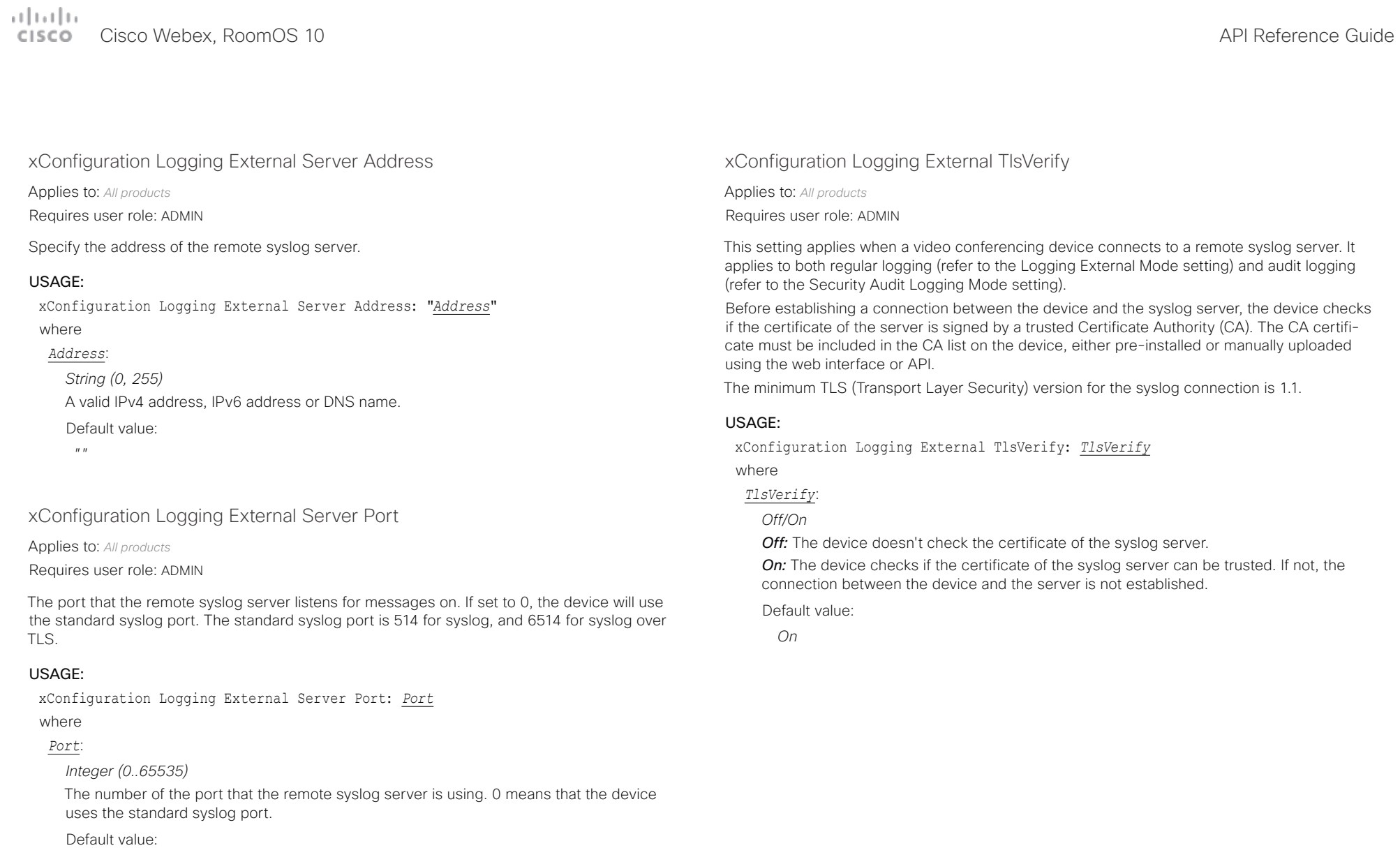

*514*

تتلبينا ت Cisco Webex, RoomOS 10 API Reference Guide CISCO.

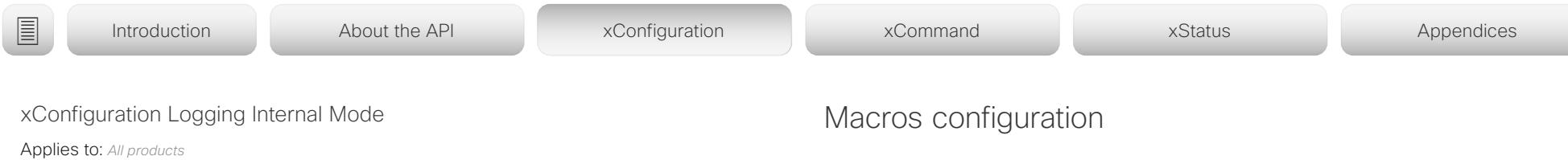

Requires user role: ADMIN

Specify whether or not to store the system logs on the device (local files). These are the files that you get when you download the log bundles from the device. This setting has no effect if the Logging Mode setting is set to Off.

#### USAGE:

xConfiguration Logging Internal Mode: *Mode*

where

### *Mode*:

*Off/On*

*Off:* System logs will not be stored on the device.

*On:* System logs will be stored on the device.

Default value:

*On*

xConfiguration Macros Mode

Applies to: *All products* Requires user role: ADMIN

Macros allow you to write snippets of JavaScript code that can automate parts of your video conferencing device, thus creating custom behavior. Use of macros is disabled by default, but the first time you open the Macro Editor you will be asked whether to enable use of macros on the device. Use this setting when you want to manually enable, or to permanently disable the use of macros on the device. You can disable the use of macros within the Macro Editor. But this will not permanently disable macros from running, because every time the device is reset the macros will be re-enabled automatically.

#### USAGE:

xConfiguration Macros Mode: *Mode* where *Mode*: *Off/On Off:* Permanently disable the use of macros on this device. *On:* Enable the use of macros on this device. Default value: *Off*

بتلتينا تب **CISCO** Cisco Webex, RoomOS 10 **API Reference Guide** CISCO API Reference Guide API Reference Guide

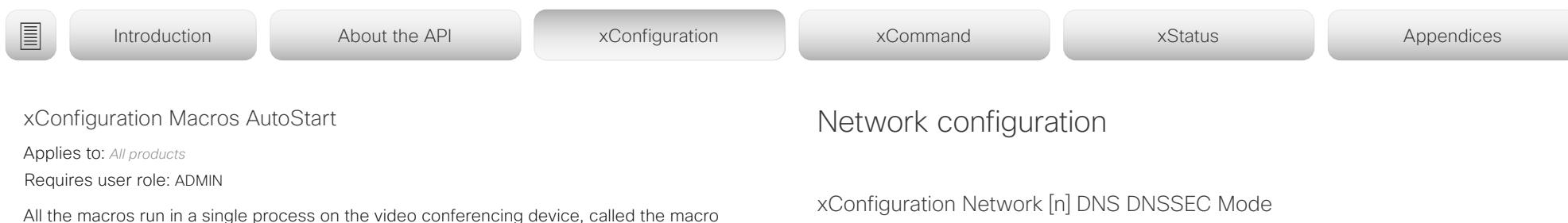

Applies to: *All products*

Requires user role: ADMIN

Domain Name System Security extensions (DNSSEC) is a set of extensions to DNS. It is used to authenticate DNS replies for zones that are signed. It will still allow unsigned zones.

#### USAGE:

xConfiguration Network [n] DNS DNSSEC Mode: *Mode*

where

*n*: Index that identifies the network.

Range: 1..1

### *Mode*:

*Off/On*

*Off:* Disable Domain Name System Security Extensions.

**On:** Enable Domain Name System Security Extensions.

Default value:

*Off*

All the macros run in a single process on the video conferencing device, called the macro runtime. It should be running by default, but you can choose to stop and start it manually. If you restart the device, the runtime will automatically start again if auto start is enabled.

#### USAGE:

xConfiguration Macros AutoStart: *AutoStart*

where

*AutoStart*:

*Off/On*

*Off:* The macro runtime will not start automatically after a restart of the device. *On:* The macro runtime will start automatically after a restart of the device. Default value:

*On*

### xConfiguration Macros UnresponsiveTimeout

Applies to: *All products*

Requires user role: ADMIN

Macros are continuously monitored to detect unresponsive code. Unresponsive macros are typically a sign of a programming error, but occasionally it might be due to limited system resources. Increasing the value allows macros to run for longer without being terminated, while decreasing the value ensures that faulty macros do not consume system resources.

### USAGE:

xConfiguration Macros UnresponsiveTimeout: *UnresponsiveTimeout*

### where

### *UnresponsiveTimeout*:

### *Integer (0..65535)*

Set the number of seconds before terminating an unresponsive macro. The value 0 disables the check altogether.

### Default value:

*5 [ RoomKit RoomKitMini CodecPlus CodecPro Room55 Room70/Room55D Room70G2 RoomPanorama/ Room70Panorama DeskPro/DeskLE Boards ]*

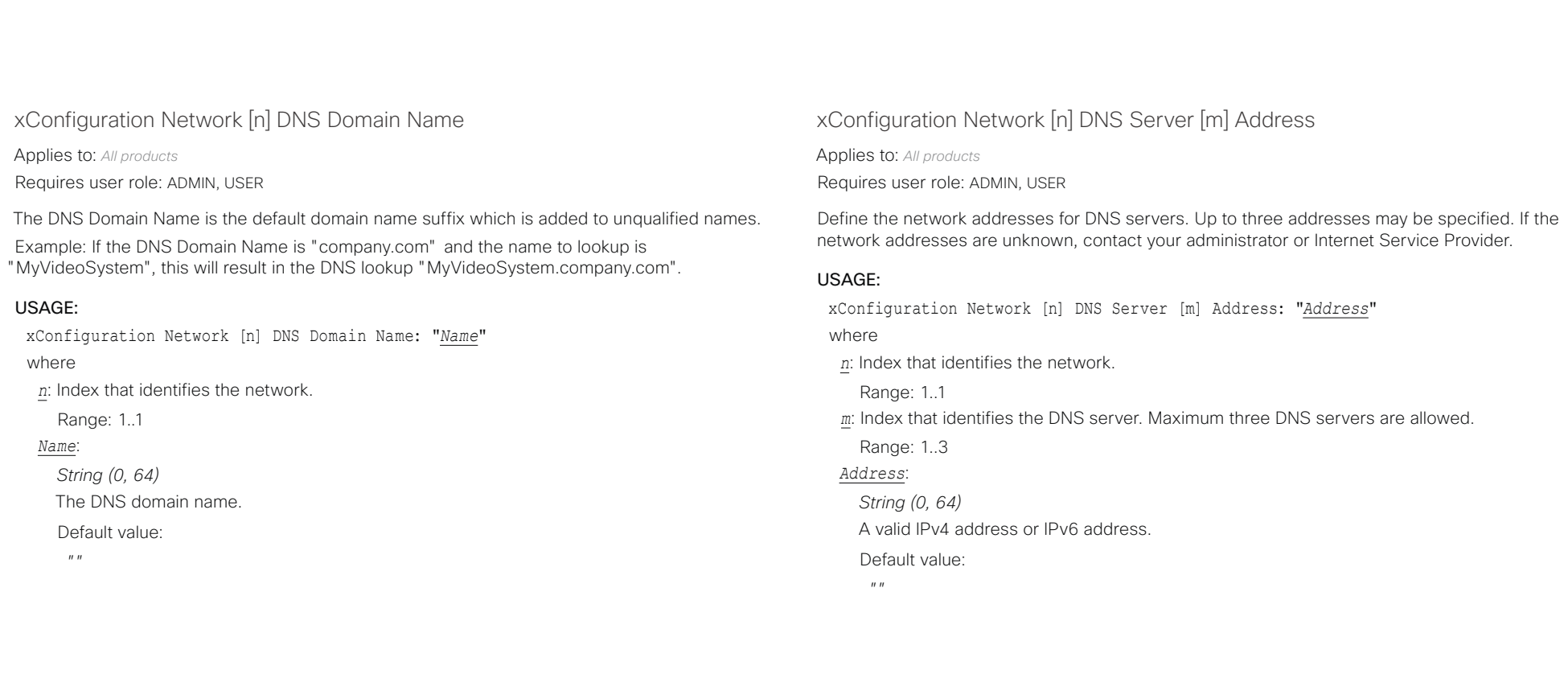

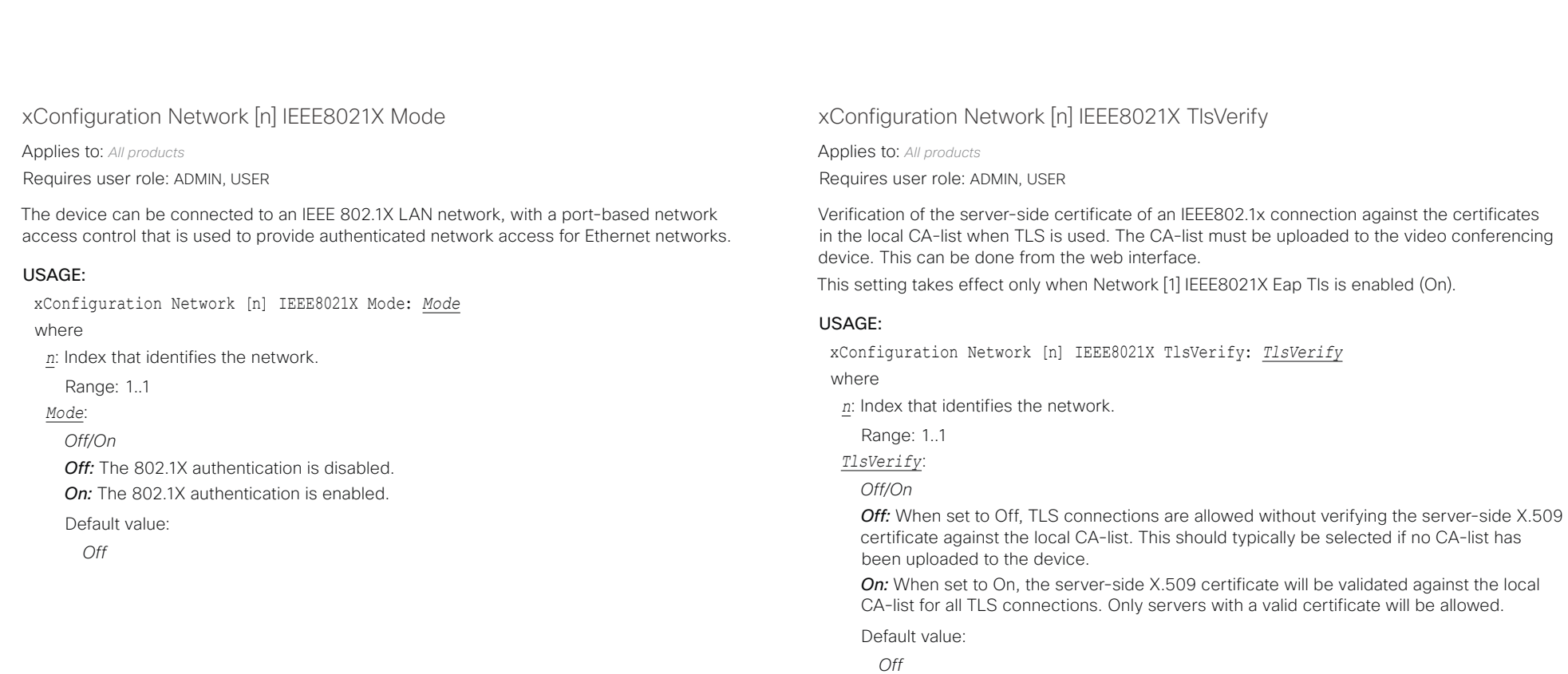

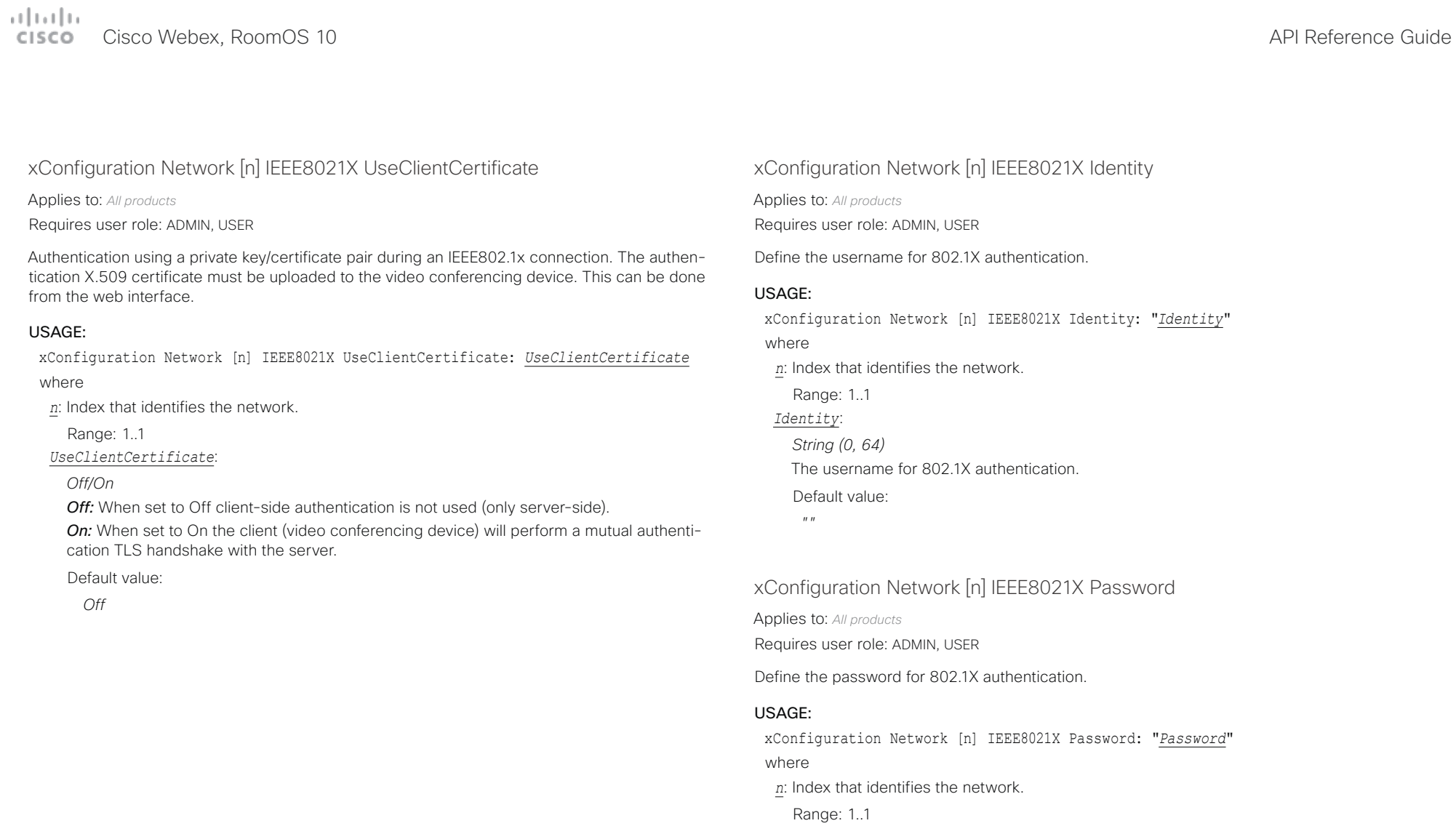

### *Password*:

*String (0, 50)* The password for 802.1X authentication. Default value:

 $^{\prime\prime}$   $^{\prime\prime}$ 

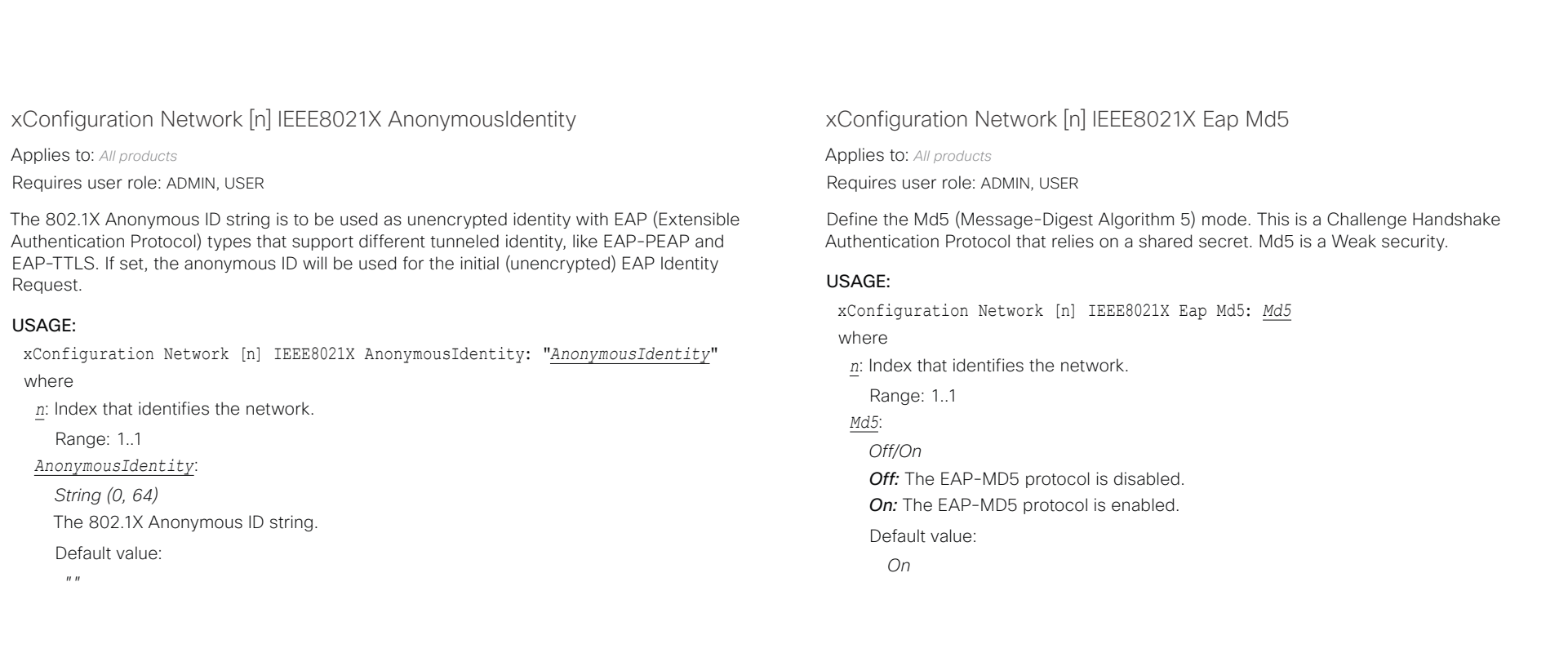

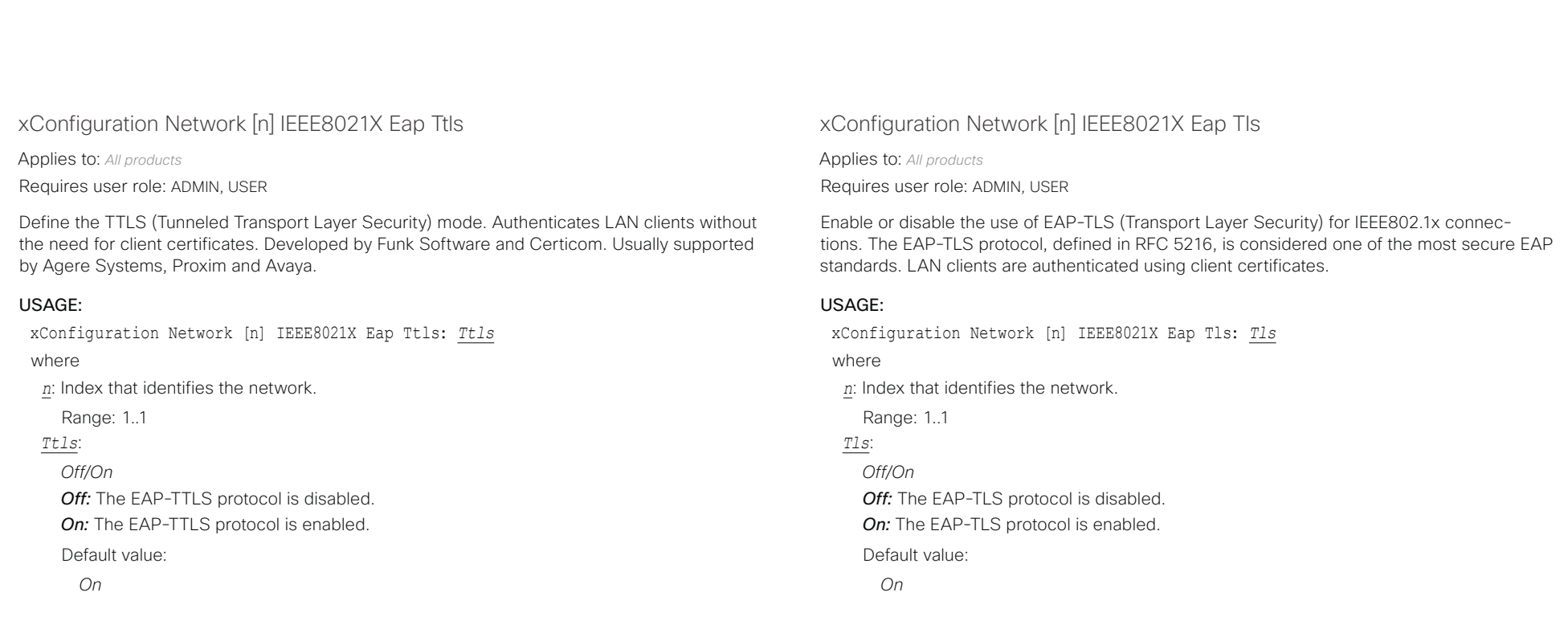

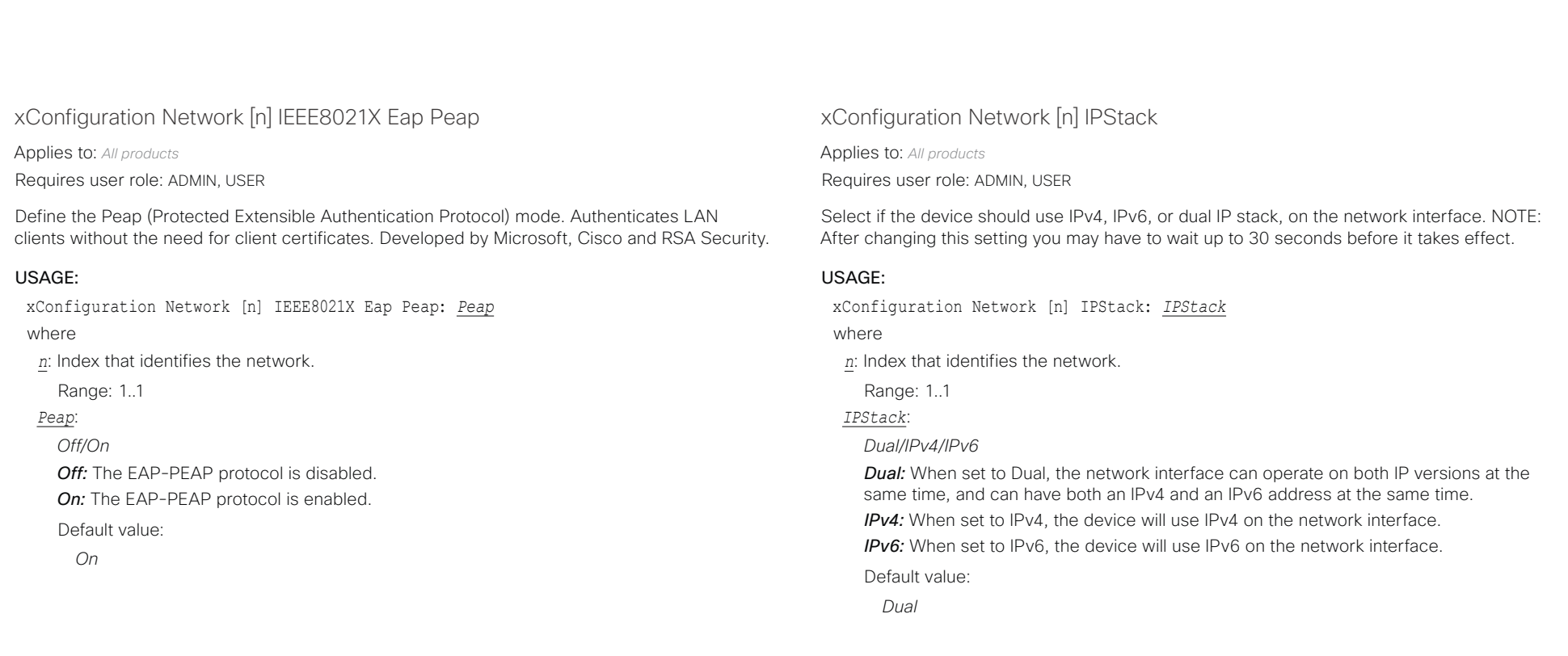

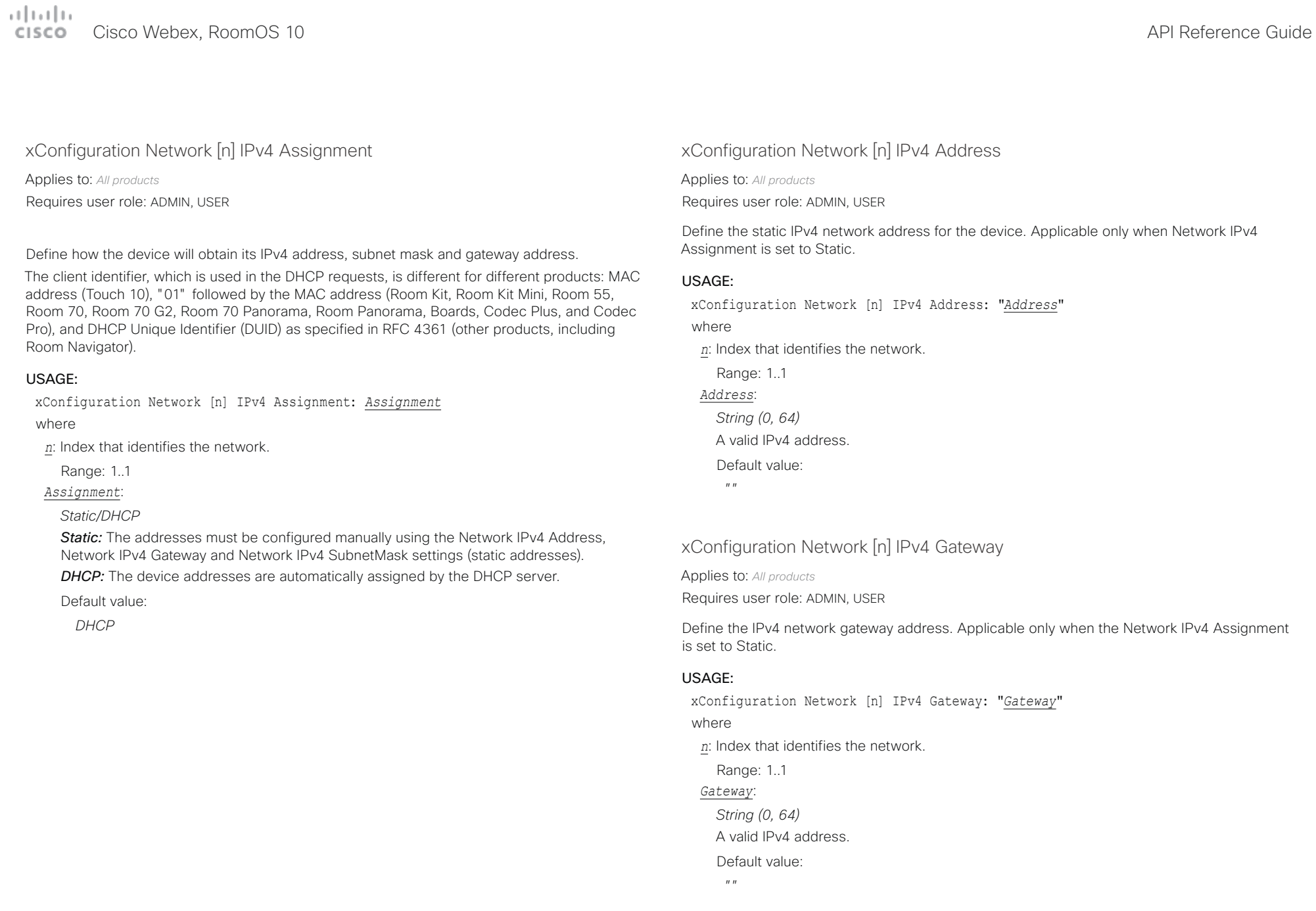

### arlanlar Cisco Webex, RoomOS 10 **Cisco Webex, RoomOS 10** API Reference Guide

U

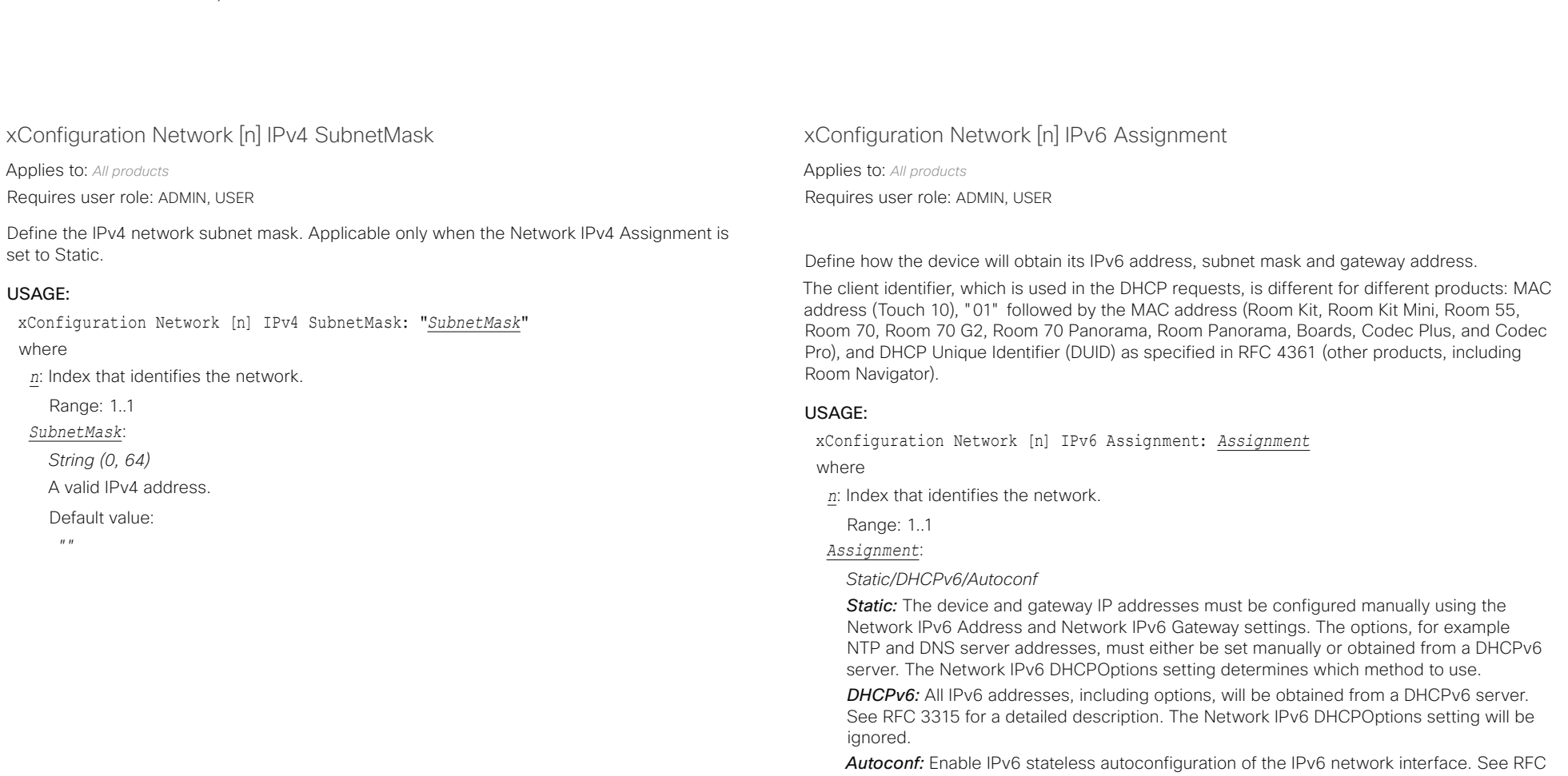

4862 for a detailed description. The options, for example NTP and DNS server addresses, must either be set manually or obtained from a DHCPv6 server. The Network IPv6 DHCPOptions setting determines which method to use.

Default value:

*Autoconf*

التباين Cisco Webex, RoomOS 10 **Cisco Webex, RoomOS 10** API Reference Guide

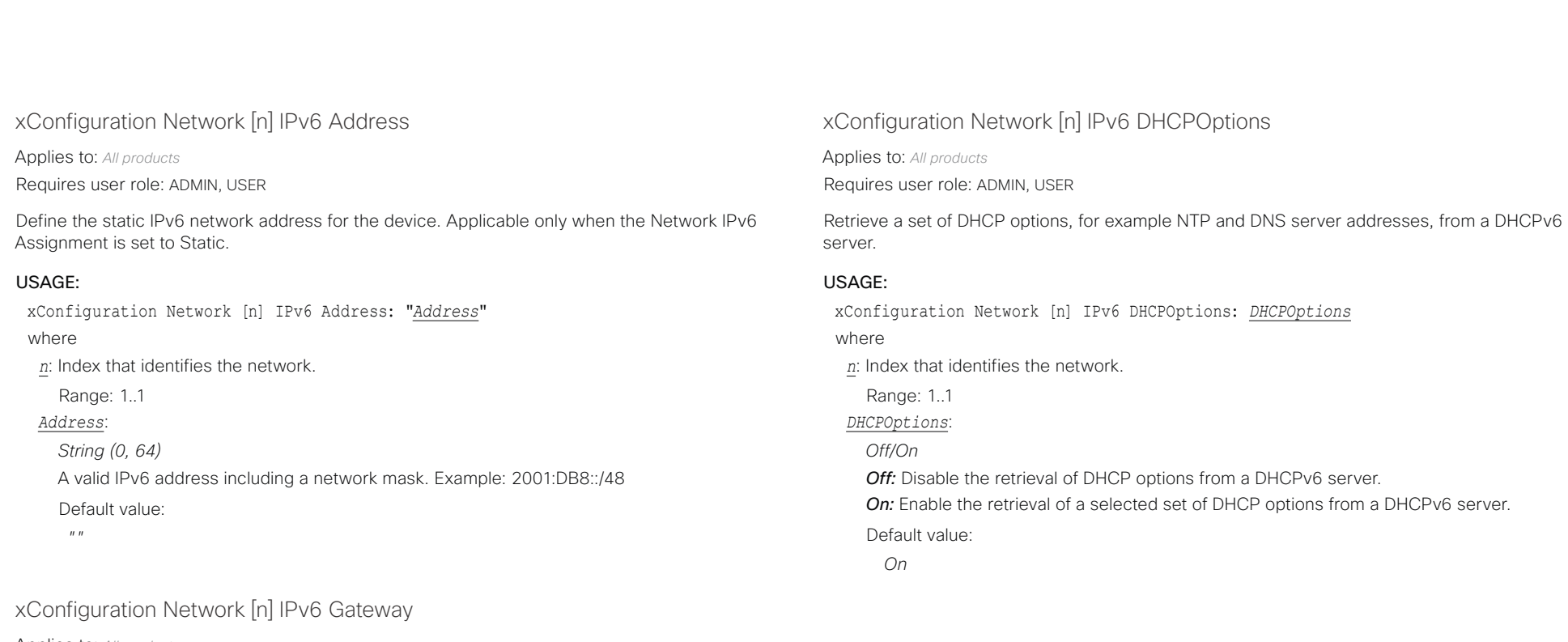

Applies to: *All products*

Requires user role: ADMIN, USER

Define the IPv6 network gateway address. This setting is only applicable when the Network IPv6 Assignment is set to Static.

### USAGE:

xConfiguration Network [n] IPv6 Gateway: "*Gateway*"

where

*n*: Index that identifies the network.

Range: 1..1

### *Gateway*:

*String (0, 64)* A valid IPv6 address. Default value:

 $^{\prime\prime}$  "

عبارتينا تد Cisco Webex, RoomOS 10 **API Reference Guide** 

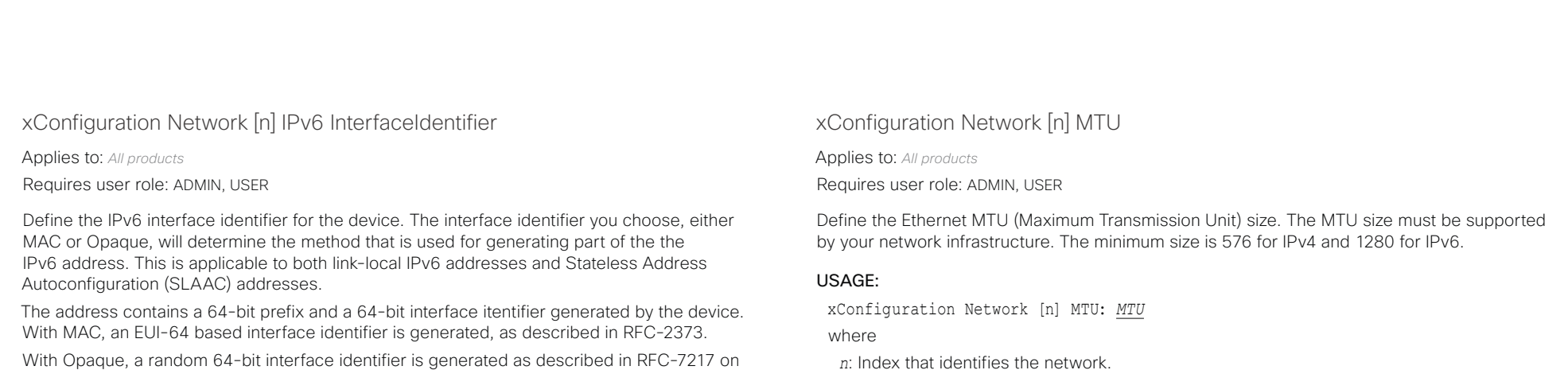

the first boot of the device, and this is used forever, or until factory reset.

### USAGE:

xConfiguration Network [n] IPv6 InterfaceIdentifier: *InterfaceIdentifier* where

*n*: Index that identifies the network.

Range: 1..1

*InterfaceIdentifier*:

*MAC/Opaque*

*MAC:* Select MAC as the Interface Identifier method.

*Opaque:* Select Opaque as the Interface Identifier method.

Default value:

*MAC*

*n*: Index that identifies the network. Range: 1..1 *MTU*: *Integer (576..1500)* Set a value for the MTU (bytes). Default value: *1500*

عيانيتان Cisco Webex, RoomOS 10 **API Reference Guide** Cisco Webex, RoomOS 10 CISCO.

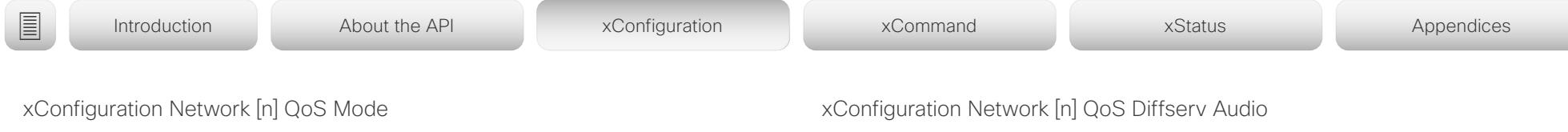

Applies to: *All products*

Requires user role: ADMIN, USER

The QoS (Quality of Service) is a method which handles the priority of audio, video and other data in the network. The QoS settings must be supported by the infrastructure. Diffserv (Differentiated Services) is a networking architecture that specifies a simple, scalable and coarse-grained mechanism for classifying and managing network traffic. It provides QoS priorities on IP networks.

#### USAGE:

xConfiguration Network [n] QoS Mode: *Mode*

where

*n*: Index that identifies the network.

Range: 1..1

*Mode*:

*Off/Diffserv*

*Off:* No OoS method is used.

*Diffserv:* The Network QoS Diffserv Audio, Network QoS Diffserv Video, Network QoS Diffserv Data, Network QoS Diffserv Signalling, Network QoS Diffserv ICMPv6 and Network QoS Diffserv NTP settings are used to prioritize packets.

Default value:

*Diffserv*

Applies to: *All products*

Requires user role: ADMIN, USER

This setting takes effect only if Network QoS Mode is set to Diffserv.

Define which priority Audio packets should have in the IP network. The traffic classes recommended in the DiffServ RFCs map to a decimal value between 0 and 63. We recommend you use EF for Audio. EF equals the decimal value 46.

The priority set here might be overridden when packets are leaving the network controlled by the local network administrator.

#### USAGE:

xConfiguration Network [n] QoS Diffserv Audio: *Audio*

where

*n*: Index that identifies the network.

Range: 1..1

#### *Audio*:

*Integer (0..63)*

Set the priority of the audio packets in the IP network. 0 means "best-effort".

Default value:

*46*

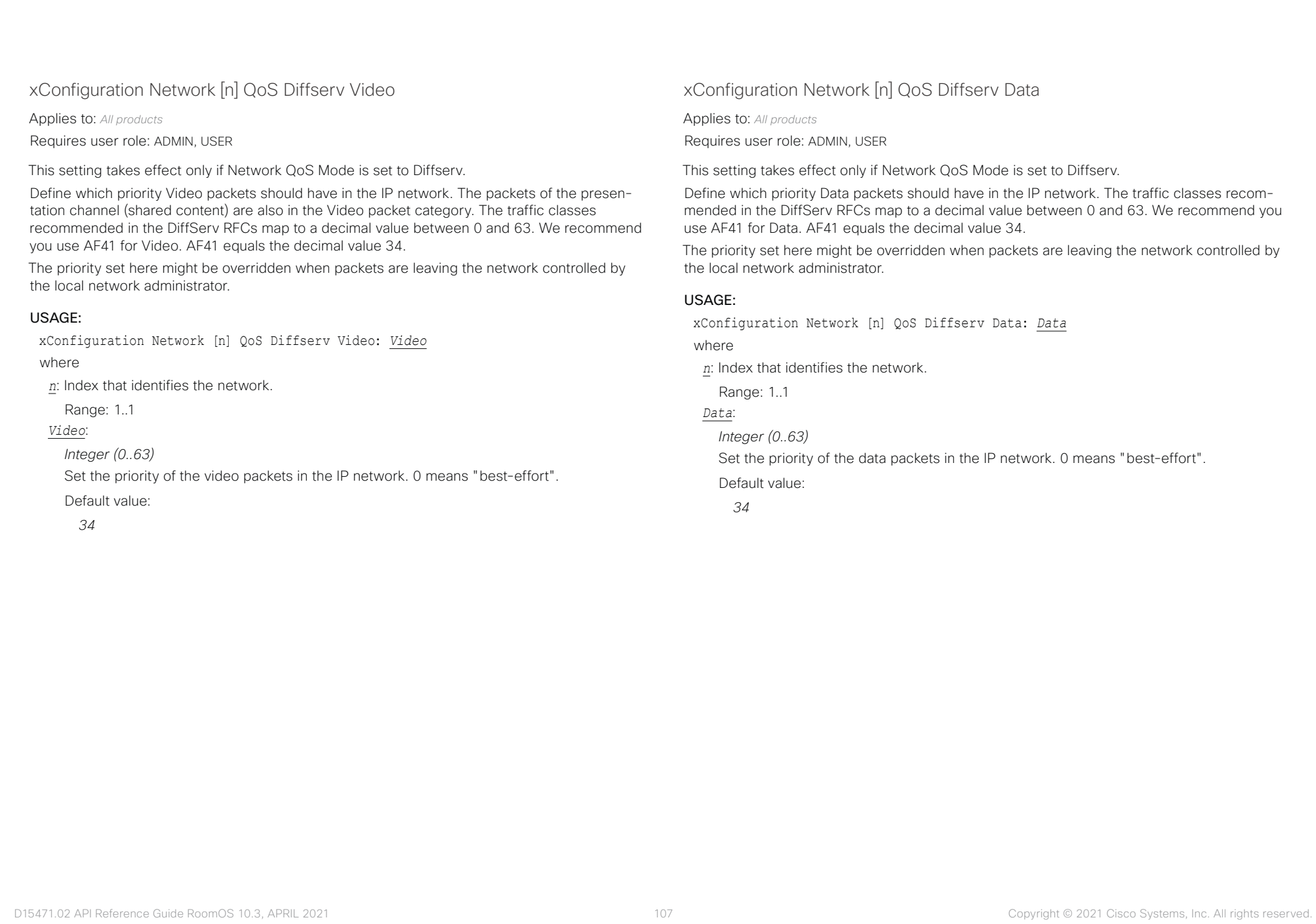

# وتراس بالبر

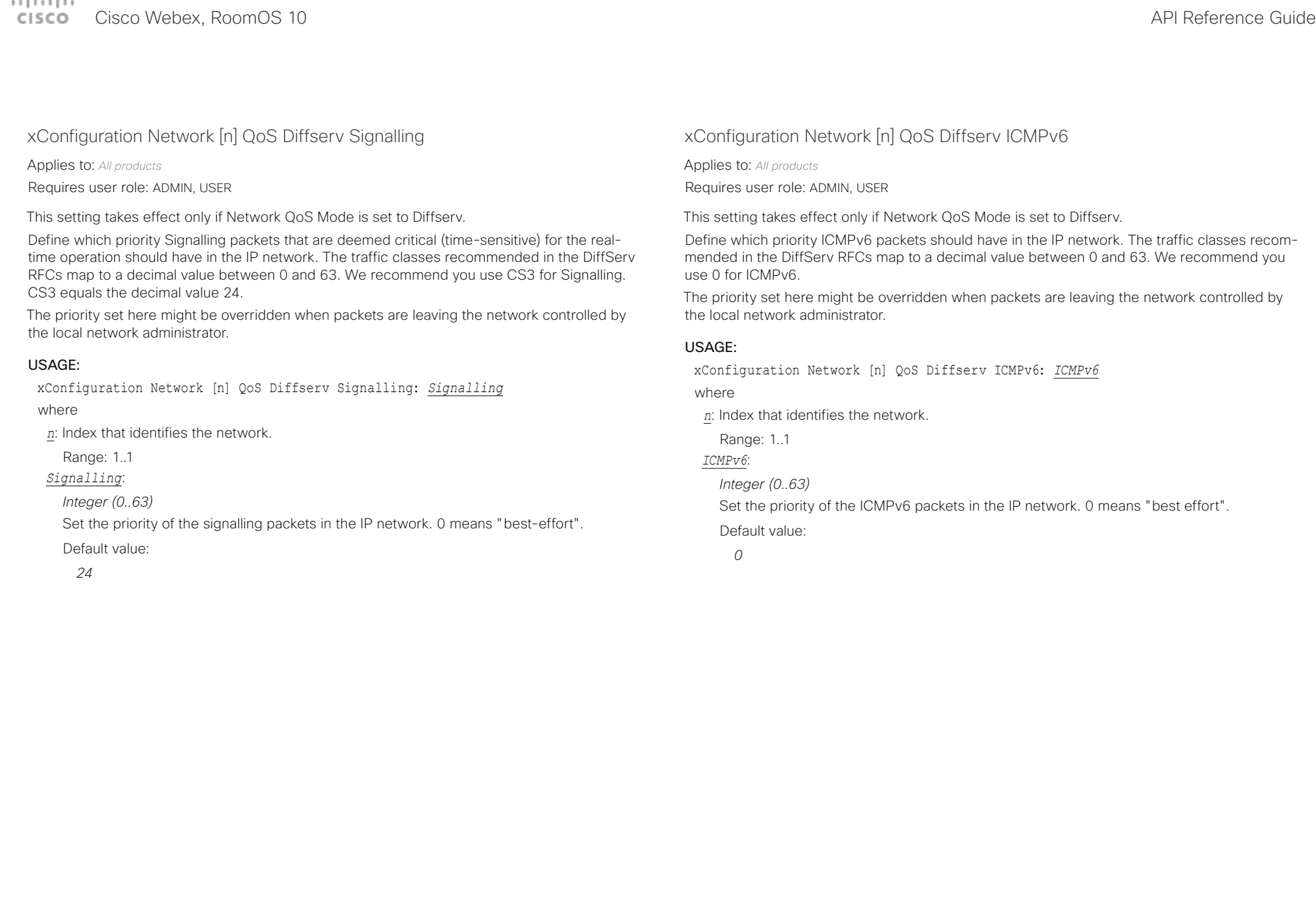
abab.

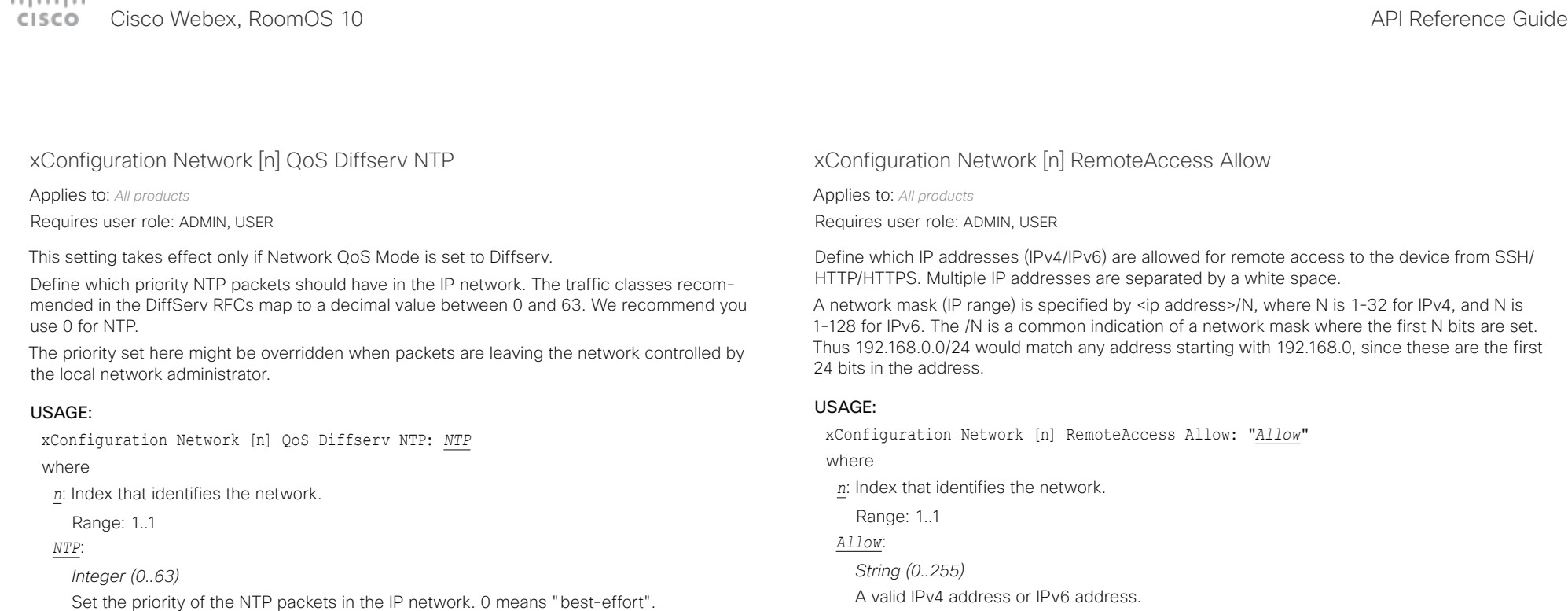

Default value:  $^{\prime\prime}$   $^{\prime\prime}$ 

Default value:

*0*

### عيانيتان Cisco Webex, RoomOS 10 API Reference Guide Number of the Second API Reference Guide API Reference Guide API Reference Guide CISCO.

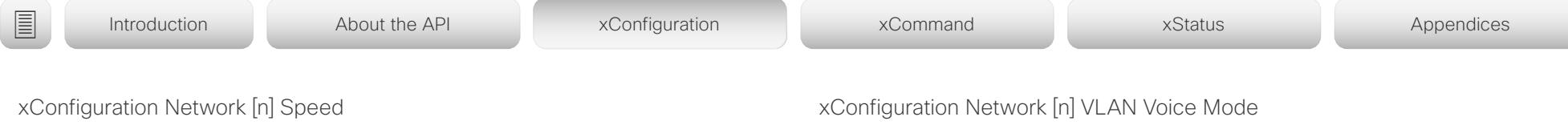

Applies to: *All products*

Requires user role: ADMIN, INTEGRATOR

Define the Ethernet link speed. We recommend not to change from the default value, which negotiates with the network to set the speed automatically. If you do not use auto-negotiation, make sure that the speed you choose is supported by the closest switch in your network infrastructure.

### USAGE:

xConfiguration Network [n] Speed: *Speed*

where

*n*: Index that identifies the network.

Range: 1..1

### *Speed*:

*Auto/10half/10full/100half/100full/1000full Auto:* Auto-negotiate link speed.

10half: Force link to 10 Mbps half-duplex.

10full: Force link to 10 Mbps full-duplex.

*100half:* Force link to 100 Mbps half-duplex.

*100full:* Force link to 100 Mbps full-duplex. *1000full:* Force link to 1 Gbps full-duplex.

Default value:

*Auto*

Applies to: *All products*

Requires user role: ADMIN, USER

Define the VLAN voice mode. The VLAN Voice Mode will be set to Auto automatically if you have Cisco UCM (Cisco Unified Communications Manager) as provisioning infrastructure. Note that Auto mode will NOT work if the NetworkServices CDP Mode setting is Off.

### USAGE:

xConfiguration Network [n] VLAN Voice Mode: *Mode*

where

*n*: Index that identifies the network.

Range: 1..1

*Mode*:

*Auto/Manual/Off*

*Auto:* The Cisco Discovery Protocol (CDP), if available, assigns an id to the voice VLAN. If CDP is not available, VLAN is not enabled.

**Manual:** The VLAN ID is set manually using the Network VLAN Voice VlanId setting. If CDP is available, the manually set value will be overruled by the value assigned by CDP. *Off:* VLAN is not enabled.

Default value:

*Auto*

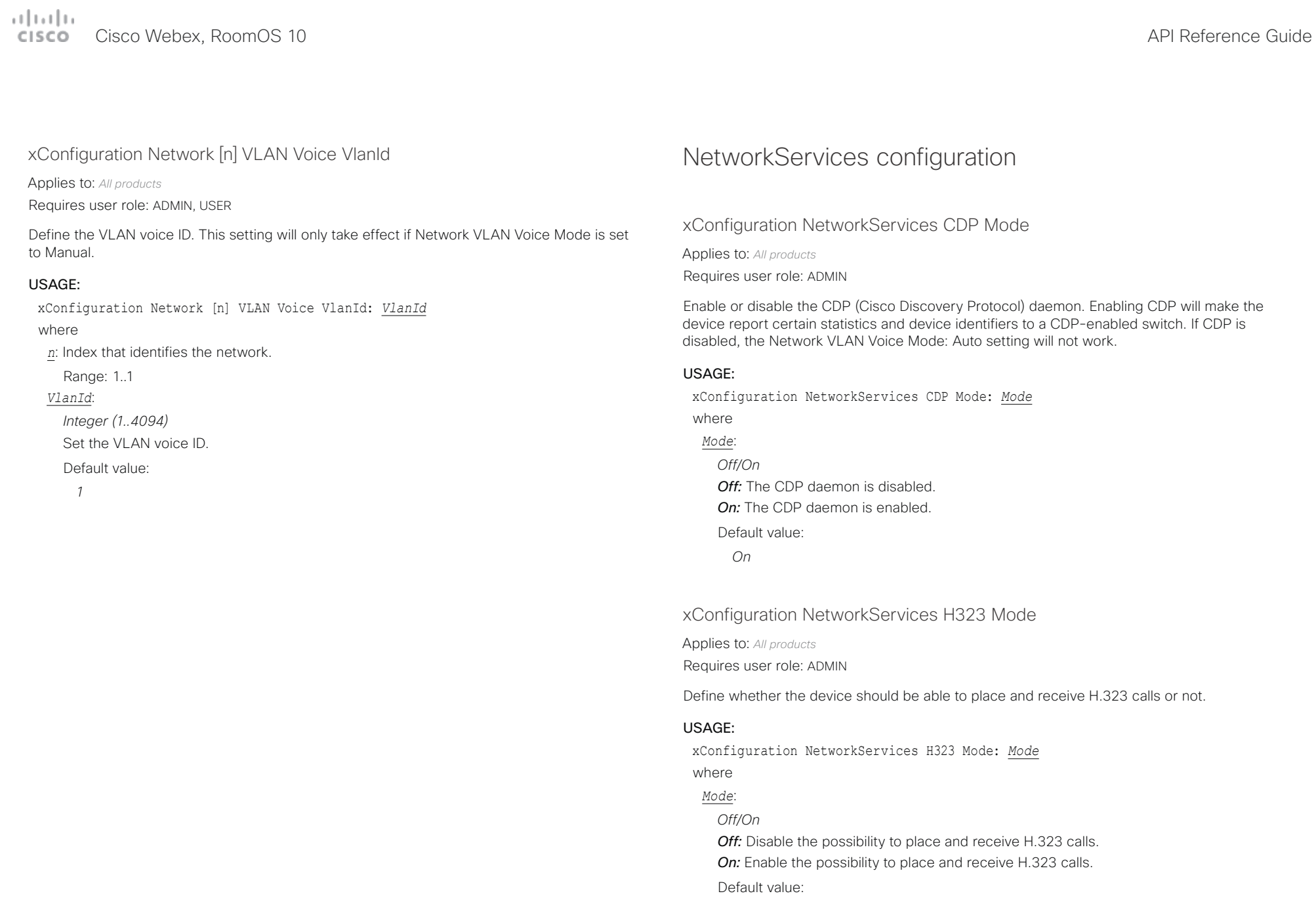

U

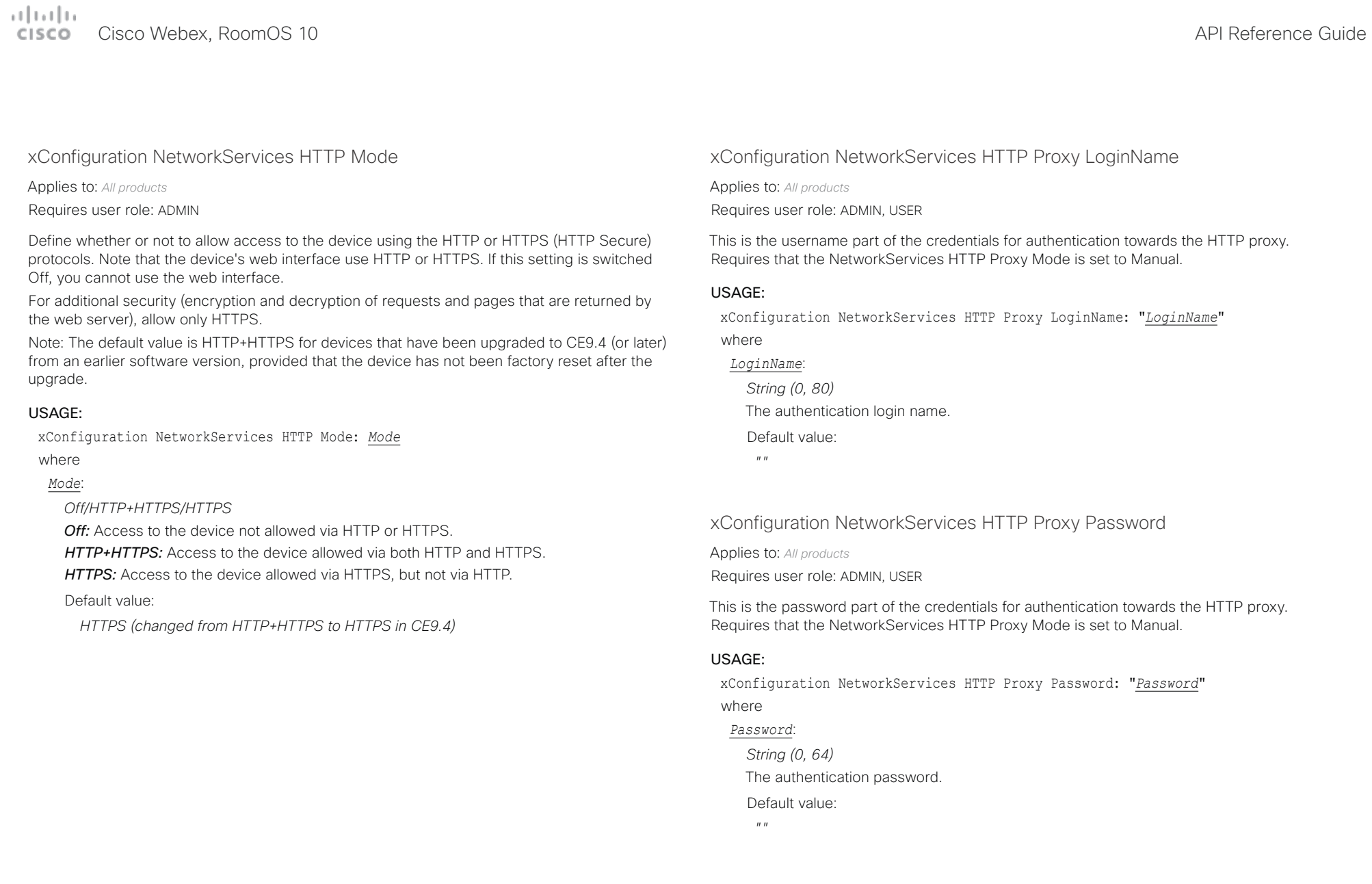

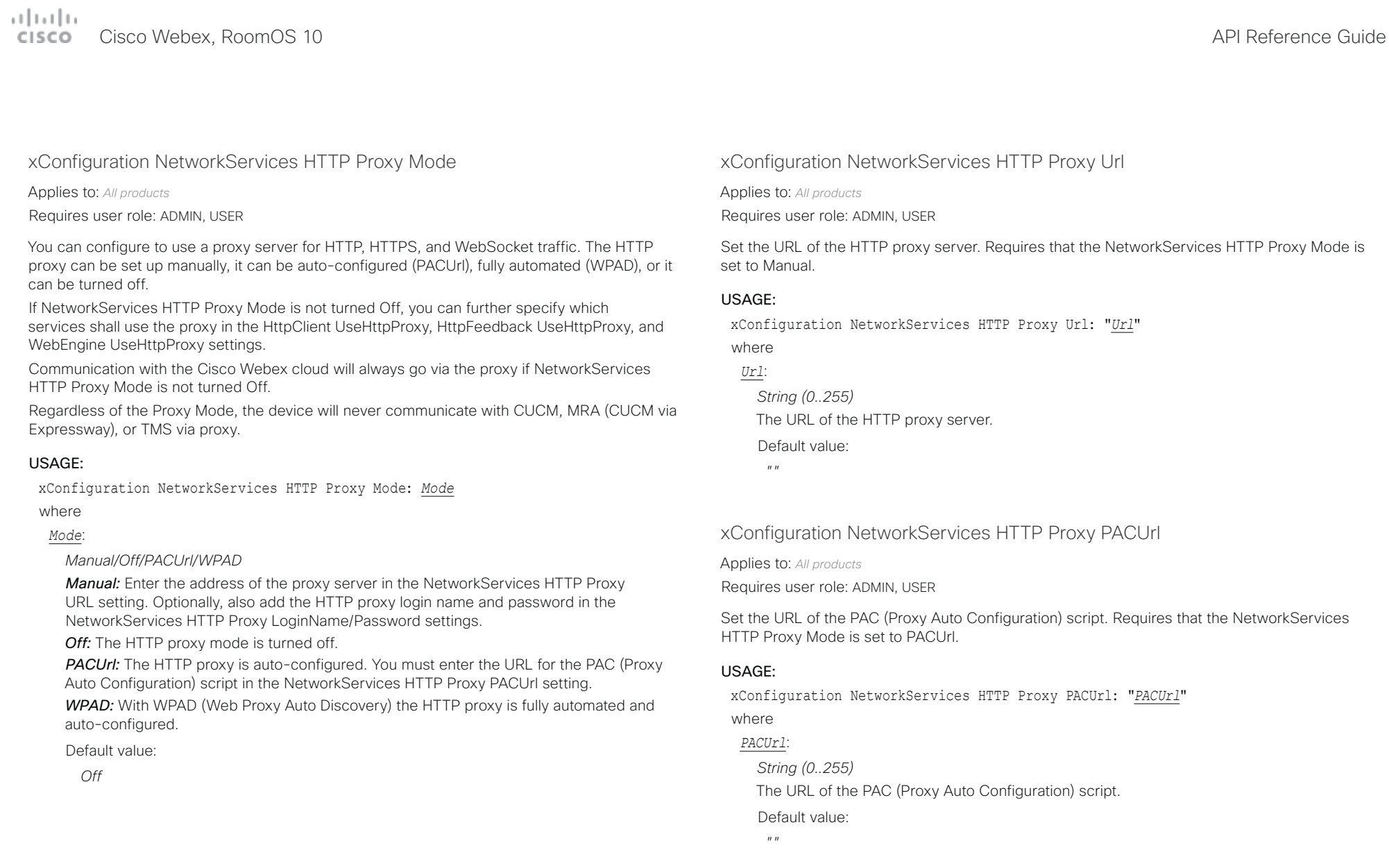

### $\pm 1$  ]  $\pm 1$  ]  $\pm \pm$ Cisco Webex, RoomOS 10 **Cisco Webex, RoomOS 10** API Reference Guide

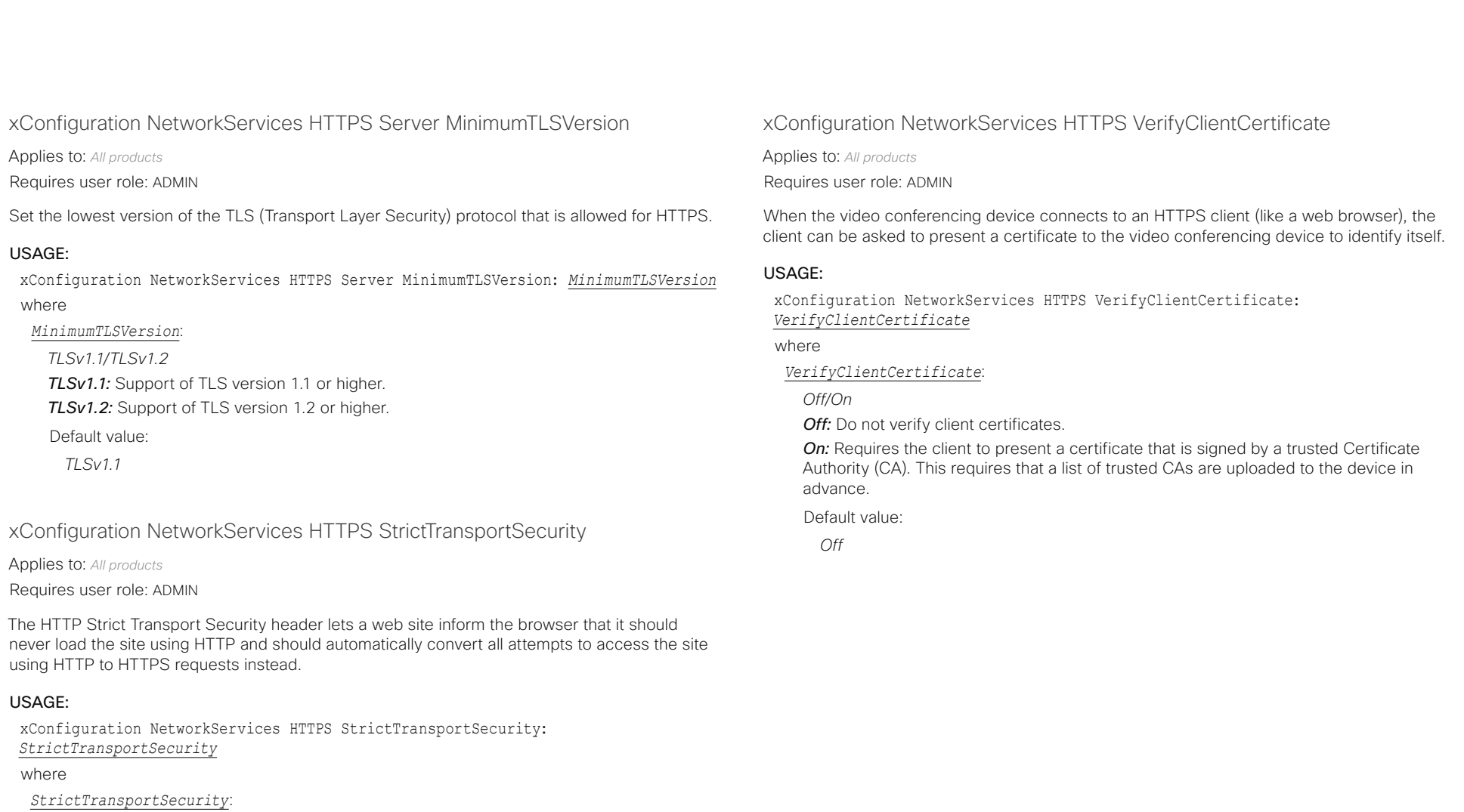

*Off/On*

*Off:* The HTTP strict transport security feature is disabled.

*On:* The HTTP strict transport security feature is enabled.

Default value:

وبا بوليو Cisco Webex, RoomOS 10 **API Reference Guide** API Reference Guide **CISCO** 

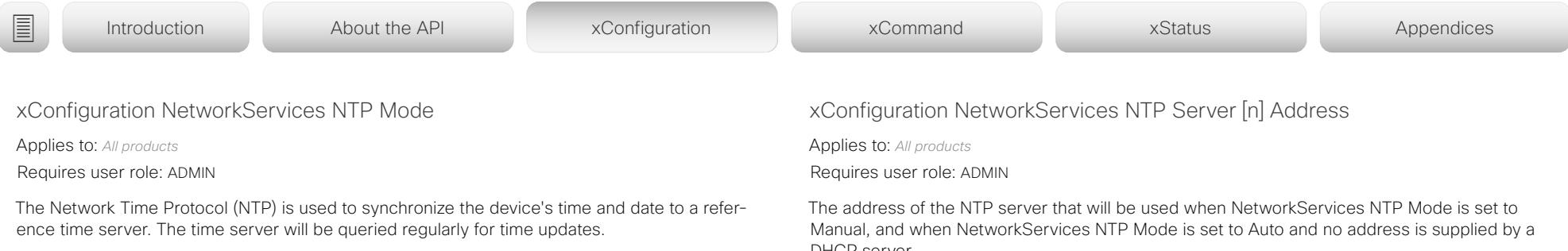

### USAGE:

xConfiguration NetworkServices NTP Mode: *Mode*

where

*Mode*:

### *Auto/Manual/Off*

**Auto:** The device will use an NTP server for time reference. As default, the server address will be obtained from the network's DHCP server. If a DHCP server is not used, or if the DHCP server does not provide an NTP server address, the NTP server address that is specified in the NetworkServices NTP Server [n] Address setting will be used.

*Manual:* The device will use the NTP server that is specified in the NetworkServices NTP Server [n] Address setting for time reference.

*Off:* The device will not use an NTP server. The NetworkServices NTP Server [n] Address setting will be ignored.

Default value:

*Auto*

DHCP server.

## USAGE:

xConfiguration NetworkServices NTP Server [n] Address: "*Address*"

where

*n*: Unique ID for the NTP server.

Range: 1..3

## *Address*:

*String (0, 255)*

A valid IPv4 address, IPv6 address or DNS name.

Default value:

*"0.tandberg.pool.ntp.org"*

 $\pm 1$  ]  $\pm 1$  ]  $\pm \pm$ Cisco Webex, RoomOS 10 **Cisco Webex, RoomOS 10** API Reference Guide

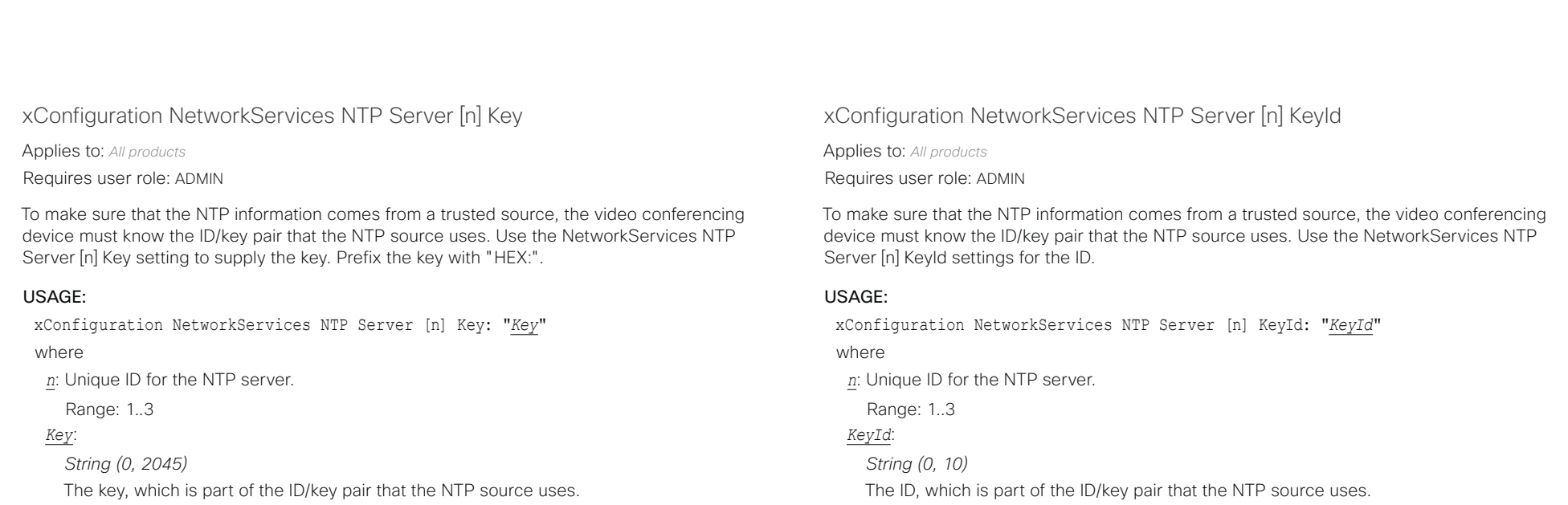

Default value:  $^{\prime\prime}$  "

Default value:

 $^{\prime\prime}$  "

### المالية الب Cisco Webex, RoomOS 10 **Cisco Webex, RoomOS 10** API Reference Guide

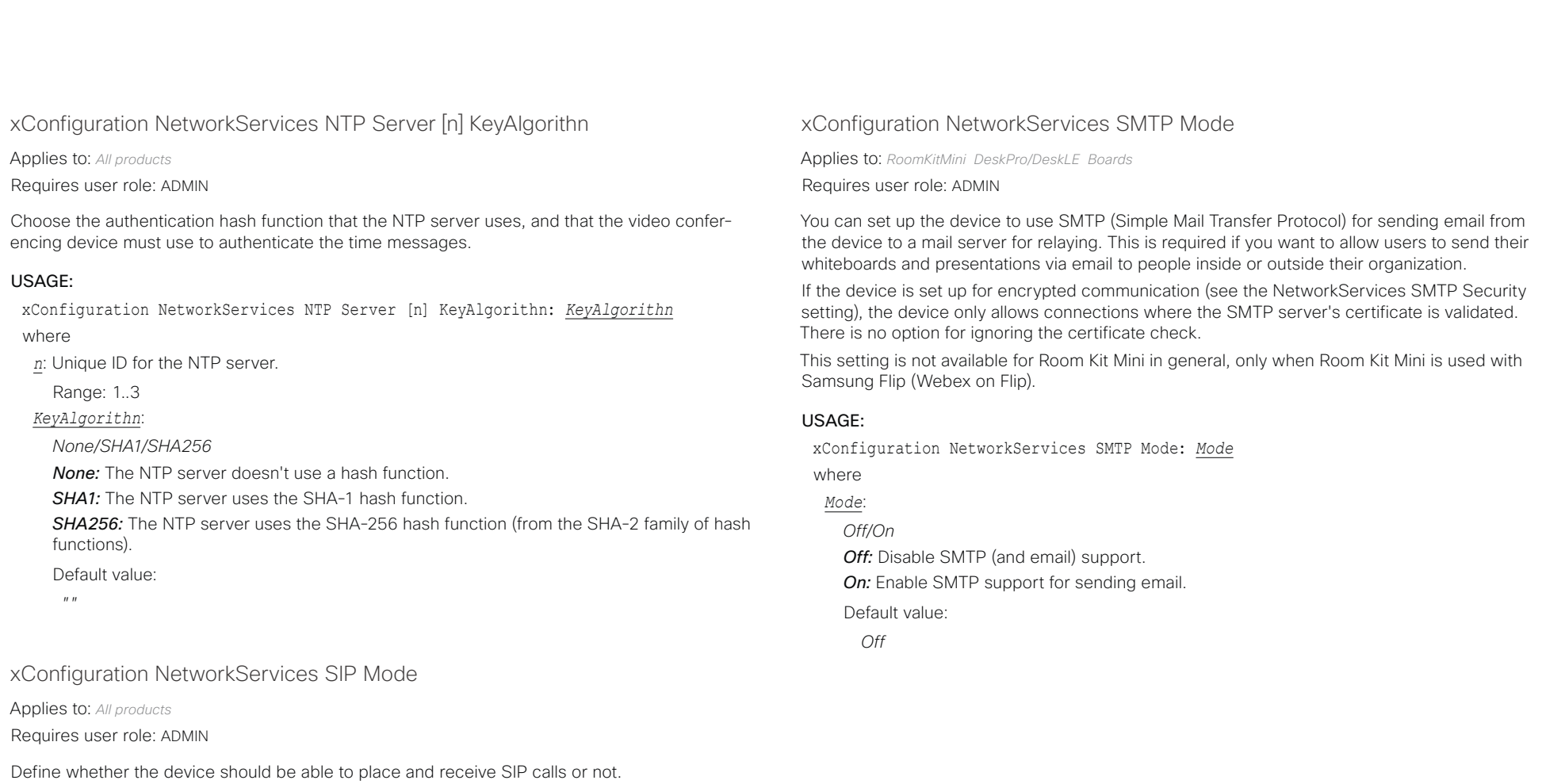

### USAGE:

xConfiguration NetworkServices SIP Mode: *Mode*

### where

*Mode*:

## *Off/On*

*Off:* Disable the possibility to place and receive SIP calls. *On:* Enable the possibility to place and receive SIP calls. Default value:

*On*

# البالينان

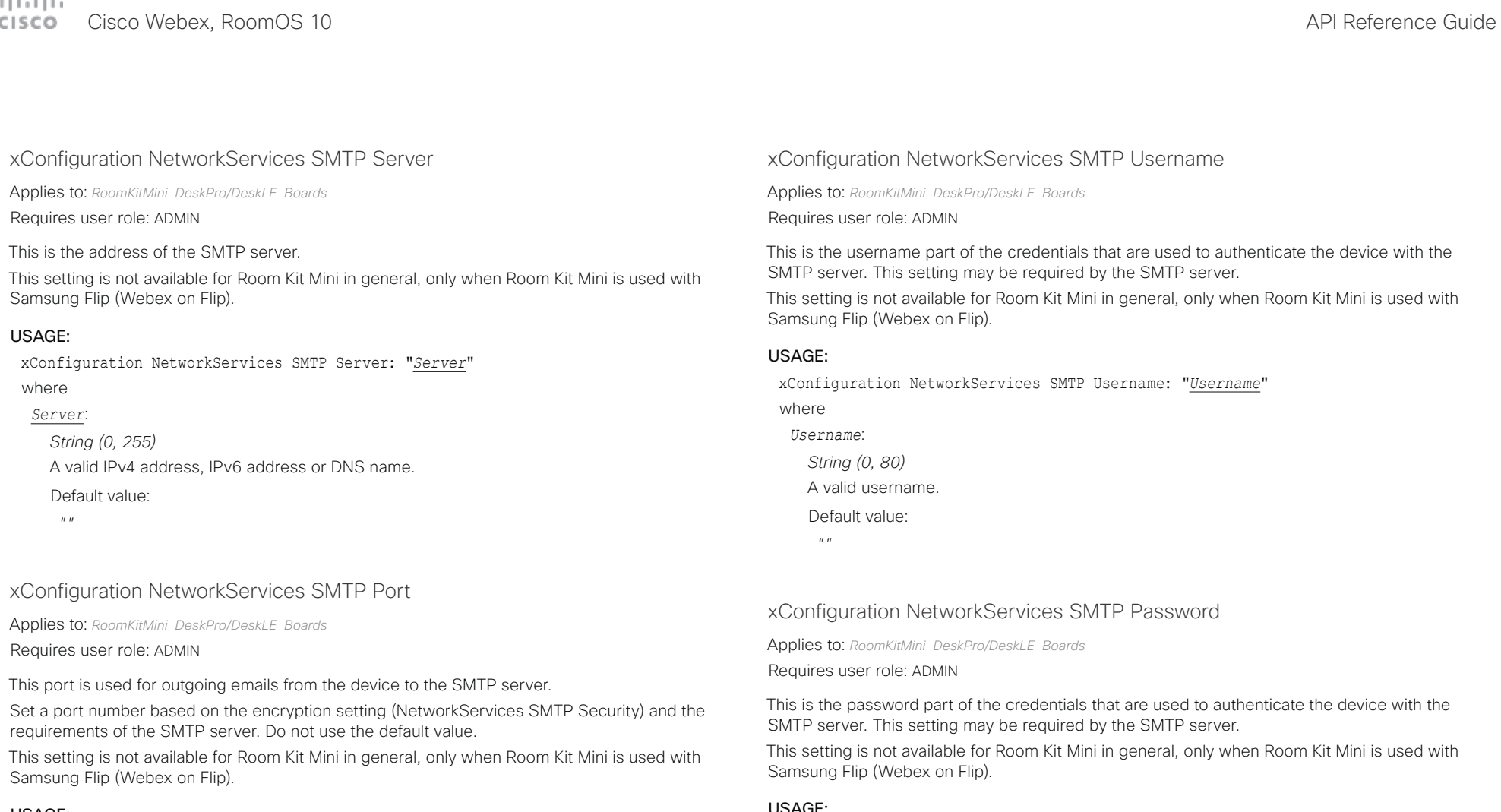

USAGE:

xConfiguration NetworkServices SMTP Port: *Port*

## where

## *Port*:

*Integer (0..65535)*

The port used for outgoing emails from the device.

Default value:

*0*

### USAGE:

xConfiguration NetworkServices SMTP Password: "*Password*"

where *Password*:

*String (0, 64)* A valid password. Default value:  $^{\prime\prime\prime}$  "

# Cisco Webex, RoomOS 10 API Reference Guide

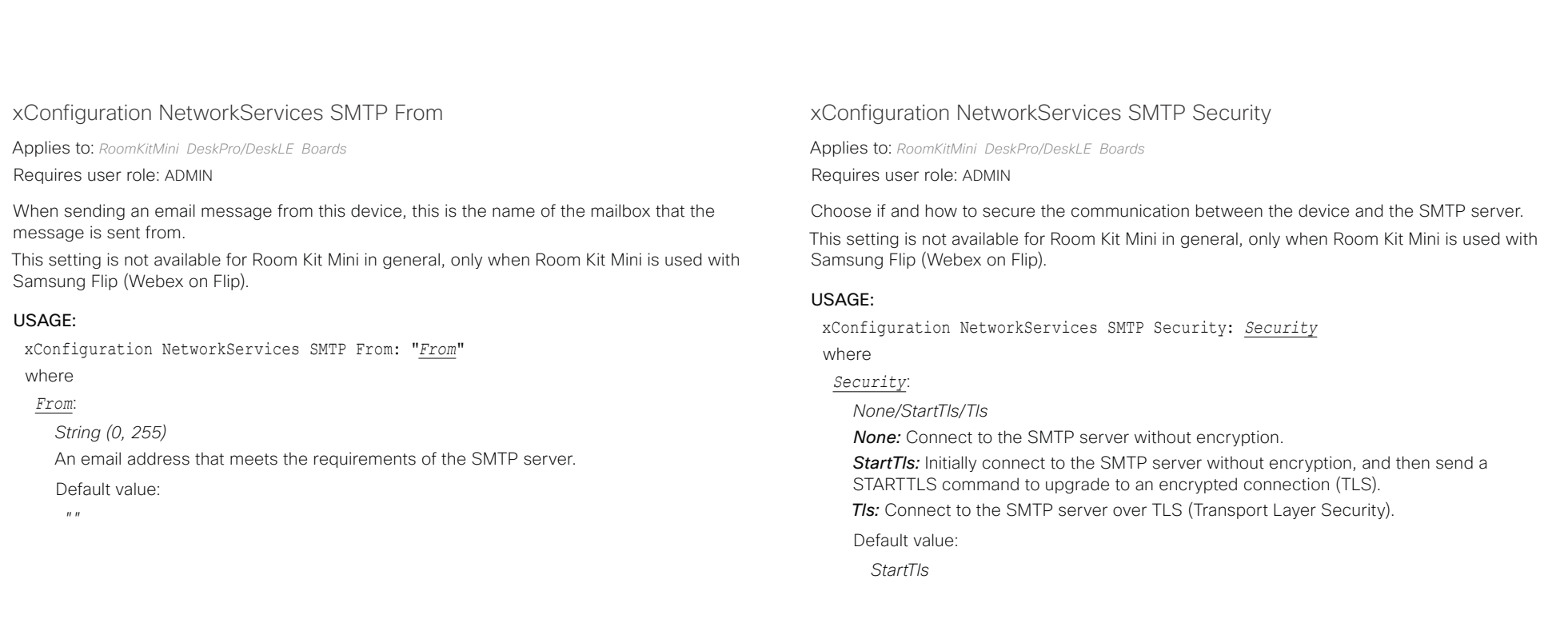

### تتنا فتنافذ Cisco Webex, RoomOS 10 **API Reference Guide** API Reference Guide CISCO.

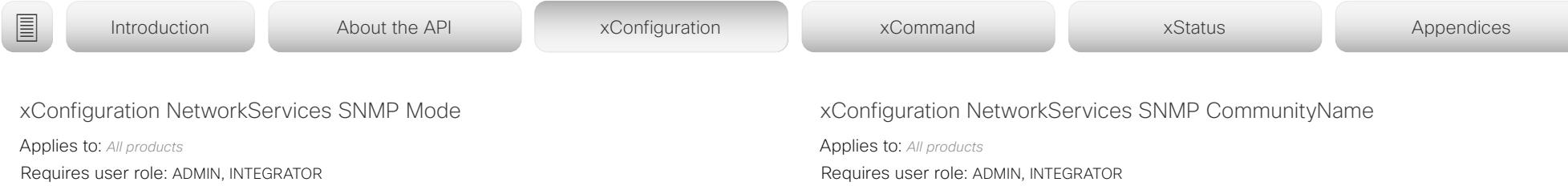

SNMP (Simple Network Management Protocol) is used by network management systems to monitor and manage devices such as routers, servers, and switches, that are connected to the IP network. SNMP exposes management data in the form of variables on the managed devices, which describe the device status and configuration. These variables can then be remotely queried, and sometimes set, by managing applications.

### USAGE:

xConfiguration NetworkServices SNMP Mode: *Mode*

where

### *Mode*:

*Off/ReadOnly/ReadWrite Off:* Disable the SNMP network service. *ReadOnly:* Enable the SNMP network service for queries only. *ReadWrite:* Enable the SNMP network service for both queries and commands.

Default value:

*Off*

Define the name of the SNMP community. The SNMP community name is used to authenticate SNMP requests. If an SNMP request from a management system does not include a matching community name (case sensitive), the message is dropped and the SNMP agent in the video device will not send a response.

If you have the Cisco TelePresence Management Suite (TMS) you must make sure the same SNMP community is configured there.

### USAGE:

xConfiguration NetworkServices SNMP CommunityName: "*CommunityName*"

where

## *CommunityName*: *String (0, 50)*

The SNMP community name.

Default value:

 $"''$ 

## xConfiguration NetworkServices SNMP SystemContact

Applies to: *All products*

Requires user role: ADMIN, INTEGRATOR

Define contact information that SNMP servers can use.

## USAGE:

xConfiguration NetworkServices SNMP SystemContact: "*SystemContact*" where

## *SystemContact*:

*String (0, 50)* String that describes the contact information for the video device. Default value:

*""*

## $\pm 1$  ]  $\pm 1$  ]  $\pm \pm$ Cisco Webex, RoomOS 10 **Cisco Webex, RoomOS 10** API Reference Guide

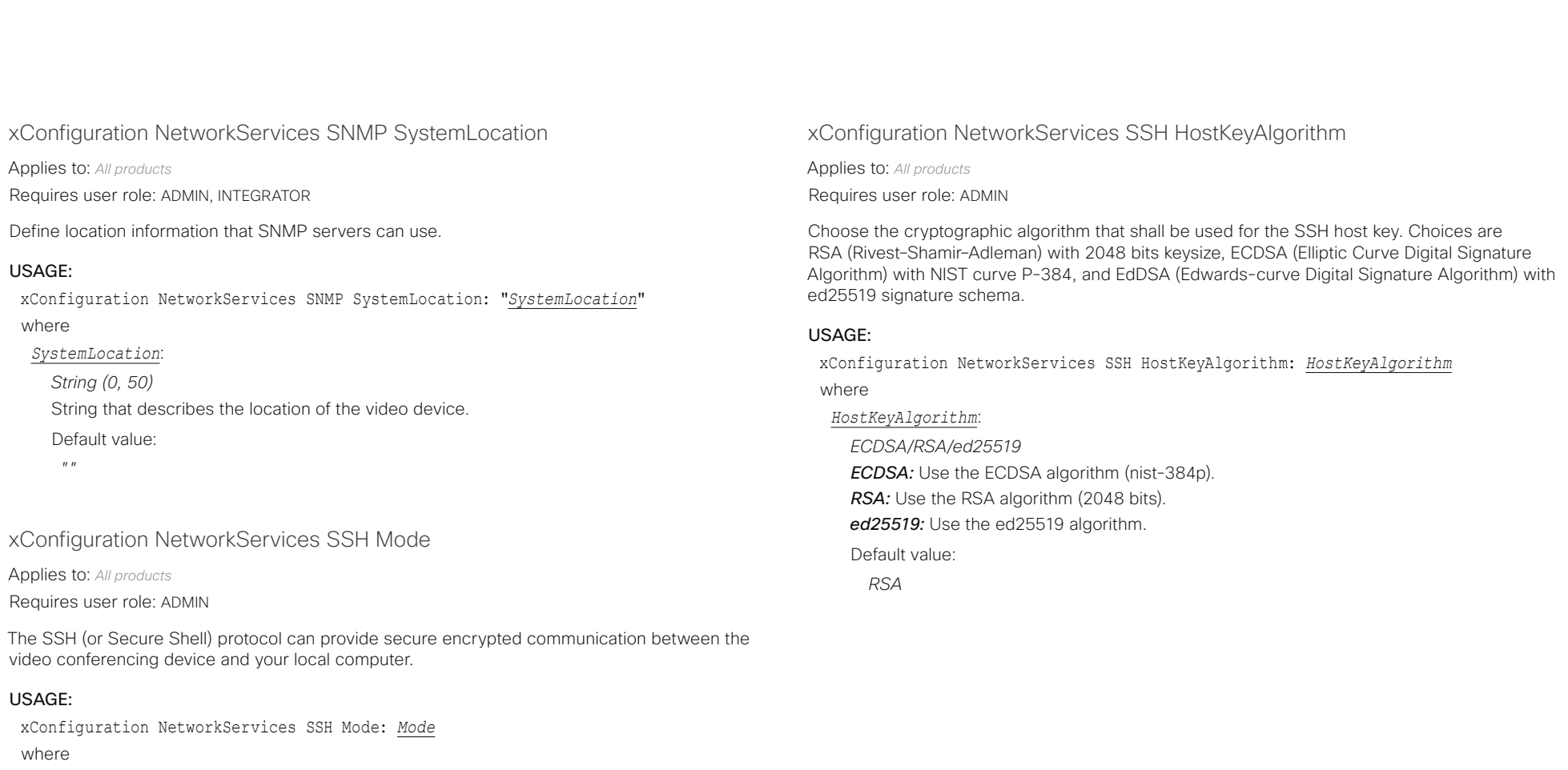

*Mode*:

*Off/On*

*Off:* The SSH protocol is disabled.

**On:** The SSH protocol is enabled.

Default value:

*On*

D15471.02 API Reference Guide RoomOS 10.3, APRIL 2021 121 Copyright © 2021 Cisco Systems, Inc. All rights reserved.

تتنا فتنافذ Cisco Webex, RoomOS 10 **API Reference Guide** Cisco Webex, RoomOS 10 CISCO.

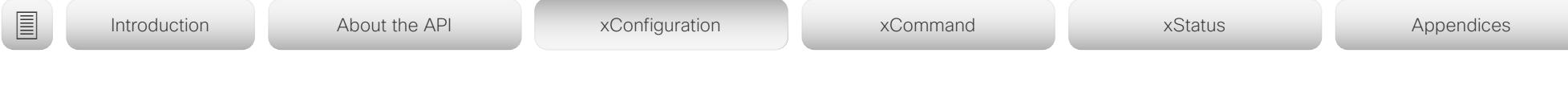

xConfiguration NetworkServices UPnP Mode

Applies to: *All products*

Requires user role: ADMIN

Fully disable UPnP (Universal Plug and Play), or enable UPnP for a short time period after the video conferencing device has been switched on or restarted.

The default operation is that UPnP is enabled when you switch on or restart the video conferencing device. Then UPnP is automatically disabled after the timeout period that is defined in the NetworkServices UPnP Timeout setting.

When UPnP is enabled, the device advertises its presence on the network. The advertisement permits a touch controller to discover video conferencing devices automatically, and you do not need to manually enter the device's IP address in order to pair the touch controller.

## USAGE:

xConfiguration NetworkServices UPnP Mode: *Mode*

where

*Mode*:

*Off/On*

*Off:* UPnP is disabled. The video conferencing device does not advertise its presence, and you have to enter the device's IP address manually in order to pair a touch controller to the device.

*On:* UPnP is enabled. The video conferencing device advertises its presence until the timeout period expires.

Default value:

*On*

## xConfiguration NetworkServices Websocket

Applies to: *All products*

Requires user role: ADMIN

It is possible to interact with the API of the device over the WebSocket protocol, both the insecure and secure versions (ws and wss). A WebSocket is tied to HTTP, so that also HTTP or HTTPS must be enabled before you can use WebSockets (see the NetworkServices HTTP Mode setting).

## USAGE:

xConfiguration NetworkServices Websocket: *Websocket*

where

### *Websocket*:

*FollowHTTPService/Off*

*FollowHTTPService:* Communication over the WebSocket protocol is allowed when HTTP or HTTPS is enabled.

*Off:* Communication over the WebSocket protocol is not allowed.

Default value:

*Off*

## xConfiguration NetworkServices WelcomeText

Applies to: *All products*

Requires user role: ADMIN

Choose which information the user should see when logging on to the device through SSH.

## USAGE:

xConfiguration NetworkServices WelcomeText: *WelcomeText*

where

## *WelcomeText*:

*Off/On*

*Off:* The welcome text is: Login successful

*On:* The welcome text is: Welcome to <system name>: Software version: Software release date: Login successful.

Default value:

*On*

### بتلتينا تب Cisco Webex, RoomOS 10 **API Reference Guide** API Reference Guide CISCO.

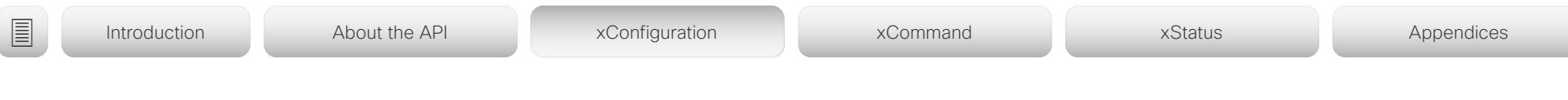

## xConfiguration NetworkServices Wifi Allowed

Applies to: *All products*

Requires user role: ADMIN, USER

Devices that have a built-in Wi-Fi adapter, can connect to the network either via Ethernet or Wi-Fi. Both Ethernet and Wi-Fi are allowed by default, and the user can choose which one to use from the user interface. With this setting, the administrator can disable Wi-Fi configuration, so that it cannot be set up from the user interface.

The devices support the following standards: IEEE 802.11a, IEEE 802.11b, IEEE 802.11g, IEEE 802.11n, and IEEE 802.11ac. The device supports the following security protocols: WPA-PSK (AES), WPA2-PSK (AES), EAP-TLS, EAP-TTLS, EAP-FAST, PEAP, EAP-MSCHAPv2, EAP-GTC, and open networks (not secured).

If the PID (Product ID), found on the rating label at the rear of the device, contains the letters NR (No Radio) the device does not support Wi-Fi.

### USAGE:

xConfiguration NetworkServices Wifi Allowed: *Allowed*

where

*Allowed*:

*False/True*

*False:* Wi-Fi cannot be used. You must connect to the network via Ethernet. *True:* Both Ethernet and Wi-Fi are allowed.

Default value:

*True*

## Peripherals configuration

## xConfiguration Peripherals InputDevice Mode

Applies to: *RoomKit RoomKitMini CodecPlus CodecPro Room55 Room70/Room55D Room70G2 RoomPanorama/Room70Panorama DeskPro/DeskLE* 

Requires user role: ADMIN

Define whether or not to allow the use of a third-party input device, such as a USB keyboard or a wireless remote control with a USB dongle. The input device must advertise itself as a USB keyboard. You must define and implement the actions to be taken as response to key clicks yourself.

### USAGE:

xConfiguration Peripherals InputDevice Mode: *Mode*

where

*Mode*:

*Off/On*

*Off:* A third-party USB input device is not allowed.

*On:* A third-party USB input device can be used to control certain functions on the video conferencing device.

Default value:

### بتلتينا تب Cisco Webex, RoomOS 10 **API Reference Guide** CISCO.

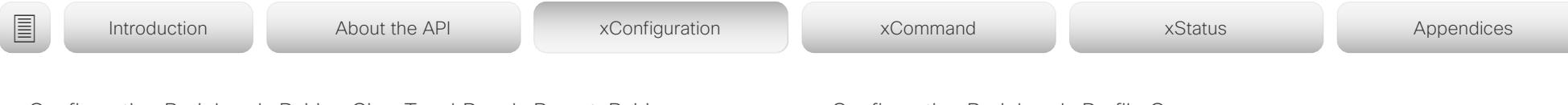

xConfiguration Peripherals Pairing CiscoTouchPanels RemotePairing

Applies to: *All products*

Requires user role: ADMIN

In order to use a touch controller (Cisco Webex Room Navigator or Cisco Touch 10) as user interface for the video conferencing device, the touch controller must be paired to the device. When the touch controller is paired via the network (LAN), this is referred to as remote pairing. Remote pairing is allowed by default; you must switch this setting Off if you want to prevent remote pairing.

Board 55/70 does not support the Room Navigator.

## USAGE:

xConfiguration Peripherals Pairing CiscoTouchPanels RemotePairing: *RemotePairing* where

*RemotePairing*:

*Off/On*

*Off:* Remote pairing of the touch controller is not allowed.

*On:* Remote pairing of the touch controller is allowed.

Default value:

*On*

## xConfiguration Peripherals Profile Cameras

Applies to: *RoomKit RoomKitMini CodecPlus CodecPro Room55 Room70/Room55D Room70G2 RoomPanorama/Room70Panorama DeskPro/DeskLE* 

Requires user role: ADMIN, INTEGRATOR

Define the number of cameras that are expected to be connected to the video conferencing device. This information is used by the device's diagnostics service. If the number of connected cameras does not match this setting, the diagnostics service will report it as an inconsistency.

### USAGE:

xConfiguration Peripherals Profile Cameras: *Cameras*

where

### *Cameras*:

*NotSet/Minimum1/0/1/2/3/4/5/6/7 [ RoomKit RoomKitMini CodecPlus CodecPro Room55 Room70/ Room55D Room70G2 RoomPanorama/Room70Panorama ]*

*0 [ DeskPro/DeskLE ]*

*NotSet:* No camera check is performed.

*Minimum1:* At least one camera should be connected to the device.

*0-7:* Select the number of cameras that are expected to be connected to the device.

### Default value:

*Minimum1 [ RoomKit RoomKitMini CodecPlus CodecPro Room55 Room70/Room55D Room70G2 RoomPanorama/Room70Panorama ]*

*0 [ DeskPro/DeskLE ]*

### بتلتينا تب Cisco Webex, RoomOS 10 **API Reference Guide** Cisco Webex, RoomOS 10 CISCO.

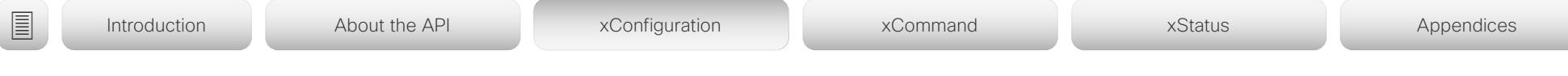

## xConfiguration Peripherals Profile ControlSystems

Applies to: *All products*

Requires user role: ADMIN, INTEGRATOR

Define if a third-party control system, for example Crestron or AMX, is expected to be connected to the video conferencing device. This information is used by the video conferencing device's diagnostics service. If the number of connected control systems does not match this setting, the diagnostics service will report it as an inconsistency. Note that only one third-party control system is supported.

If set to 1, the control system must send heart beats to the video conferencing device using xCommand Peripherals Pair and HeartBeat commands. Failing to do so will cause the video conferenceing device to show a warning that it has lost connectivity to the control system.

## USAGE:

xConfiguration Peripherals Profile ControlSystems: *ControlSystems* where

### *ControlSystems*:

*1/NotSet [ RoomKit RoomKitMini CodecPlus CodecPro Room55 Room70/Room55D Room70G2 RoomPanorama/Room70Panorama ]*

*NotSet [ DeskPro/DeskLE Boards ]*

*1:* One third-party control system should be connected to the device.

*NotSet:* No check for a third-party control system is performed.

Default value:

*NotSet*

## xConfiguration Peripherals Profile TouchPanels

Applies to: *RoomKit RoomKitMini CodecPlus CodecPro Room55 Room70/Room55D Room70G2 RoomPanorama/Room70Panorama DeskPro/DeskLE* 

Requires user role: ADMIN, INTEGRATOR

Define the number of Cisco touch controllers that are expected to be connected to the device. This information is used by the device's diagnostics service. If the number of connected touch controllers does not match this setting, the diagnostics service will report it as an inconsistency.

### USAGE:

xConfiguration Peripherals Profile TouchPanels: *TouchPanels*

where

### *TouchPanels*:

*NotSet/Minimum1/0/1/2/3/4/5 [ RoomKit RoomKitMini CodecPlus CodecPro Room55 Room70/Room55D Room70G2 RoomPanorama/Room70Panorama ]*

*0 [ DeskPro/DeskLE ]*

*NotSet:* No touch controller check is performed.

*Minimum1:* At least one Cisco touch controller should be connected to the device.

*0-5:* Select the number of Cisco touch controllers that are expected to be connected to the device. The number of Cisco touch controllers that are officially supported are: 0 for Desk Pro/Desk Limited Edition, 2 for Room Panorama and Room 70 Panorama, and 1 for the other products.

Default value:

*Minimum1 [ RoomKit RoomKitMini CodecPlus CodecPro Room55 Room70/Room55D Room70G2 RoomPanorama/Room70Panorama ]*

*0 [ DeskPro/DeskLE ]*

# Cisco Webex, RoomOS 10 API Reference Guide

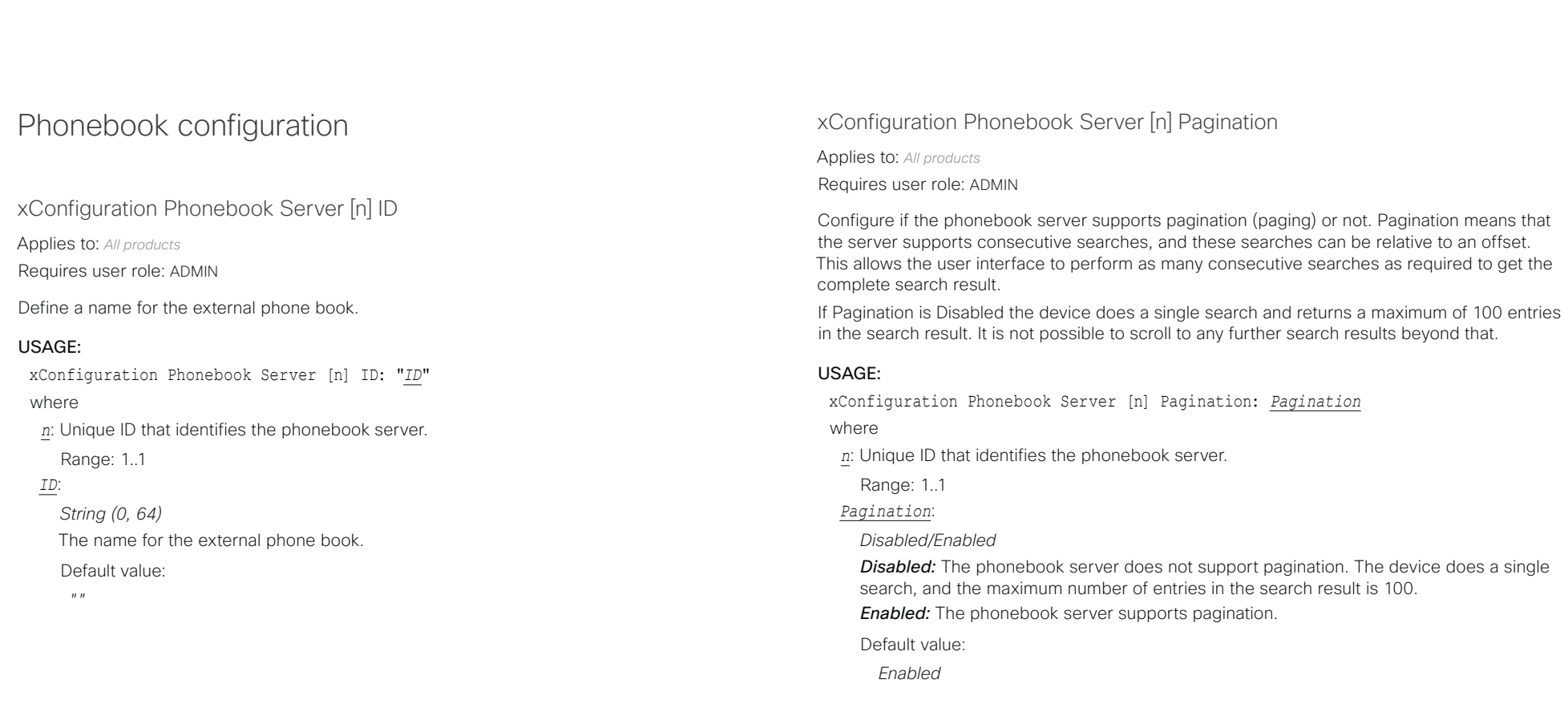

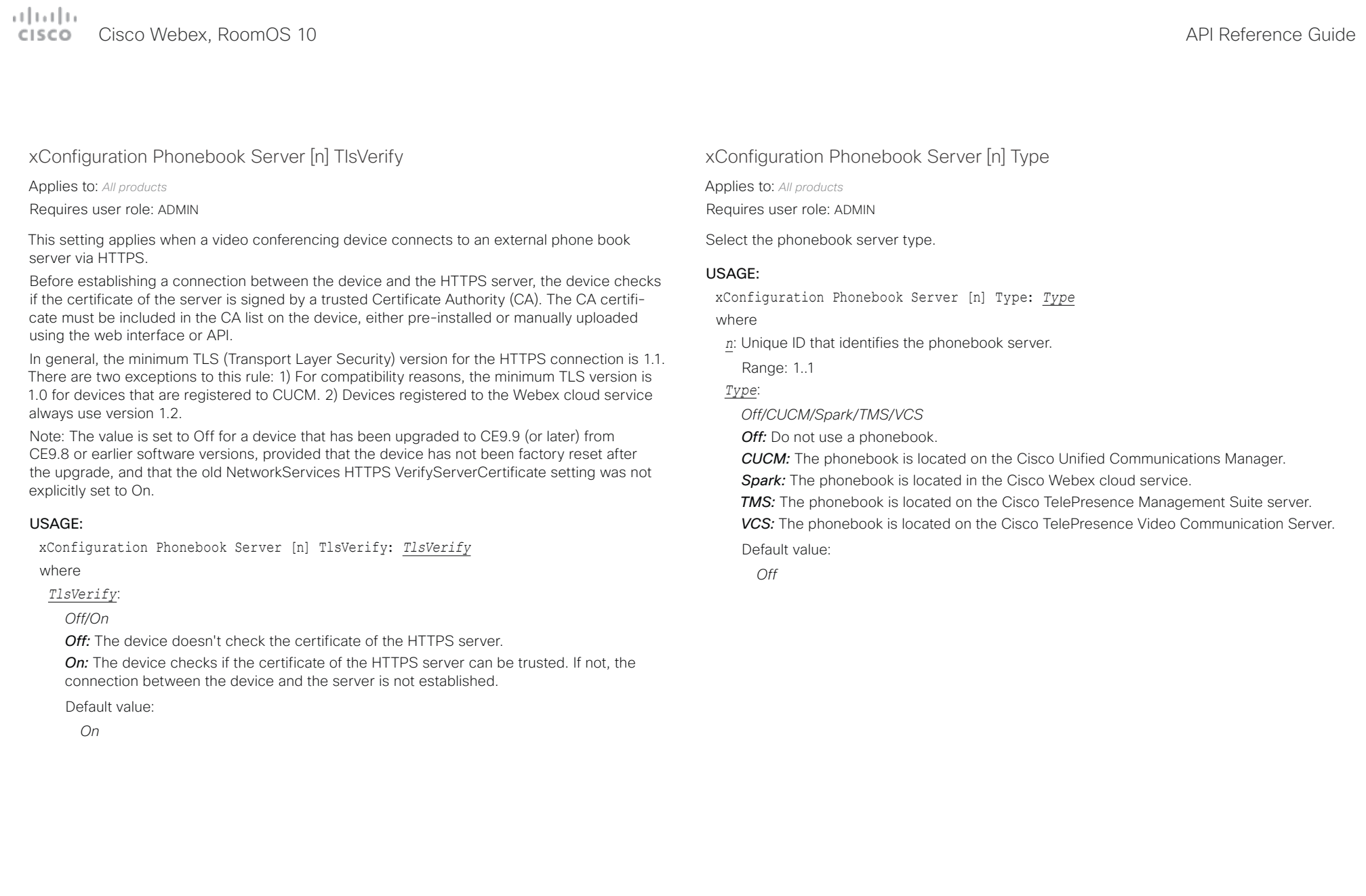

# Cisco Webex, RoomOS 10 API Reference Guide

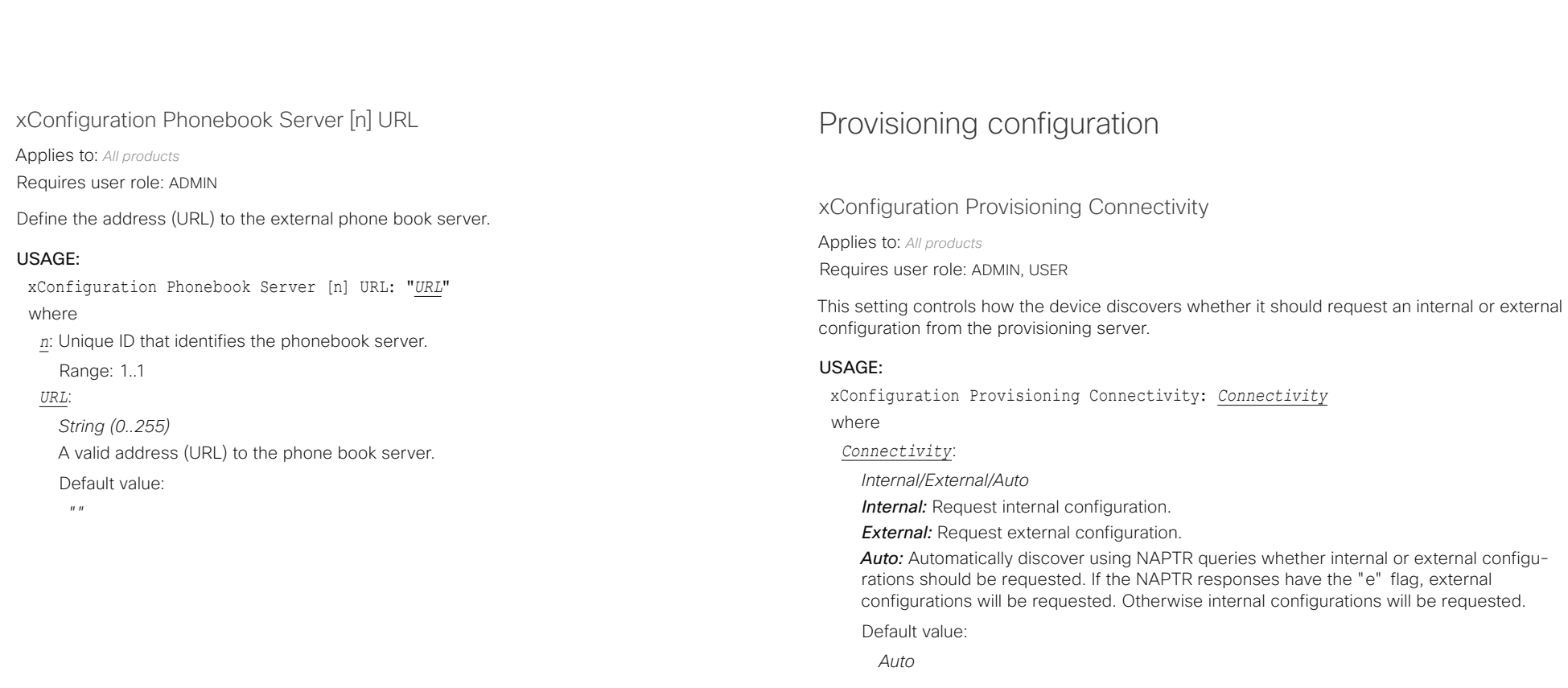

### تتلبينا ت Cisco Webex, RoomOS 10 **API Reference Guide** Cisco Webex, RoomOS 10 CISCO.

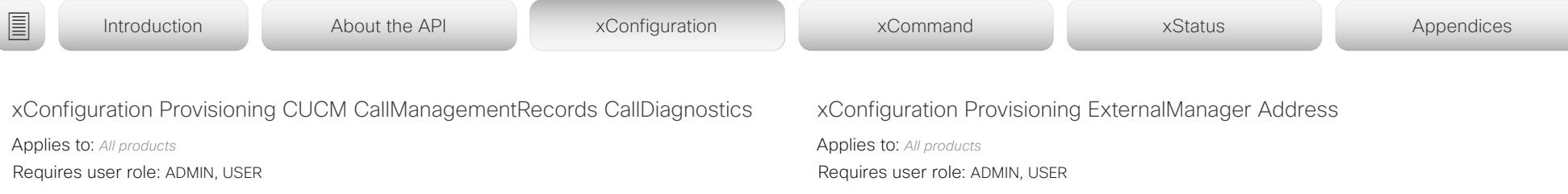

Enable devices to send call statistics to CUCM which will then be populated in CUCM's Call Management Records The call statistics are sent to CUCM upon termination of a call.

### USAGE:

xConfiguration Provisioning CUCM CallManagementRecords CallDiagnostics: *CallDiagnostics*

where

*CallDiagnostics*:

*Disabled/Enabled*

*Enabled:* Enables support for CUCM Call Management Records. *Disabled:* Disables support for CUCM Call Management Records.

Default value:

*Enabled*

Define the IP Address or DNS name of the external manager / provisioning system.

If an External Manager Address (and Path) is configured, the device will send a message to this address when starting up. When receiving this message the external manager / provisioning system can return configurations/commands to the unit as a result.

When using CUCM or TMS provisioning, the DHCP server can be set up to provide the external manager address automatically (DHCP Option 242 for TMS, and DHCP Option 150 for CUCM). An address set in the Provisioning ExternalManager Address setting will override the address provided by DHCP.

### USAGE:

xConfiguration Provisioning ExternalManager Address: "*Address*"

where

*Address*: *String (0, 64)* A valid IPv4 address, IPv6 address or DNS name. Default value: *""*

### تتنابذ الت **ALCAN**

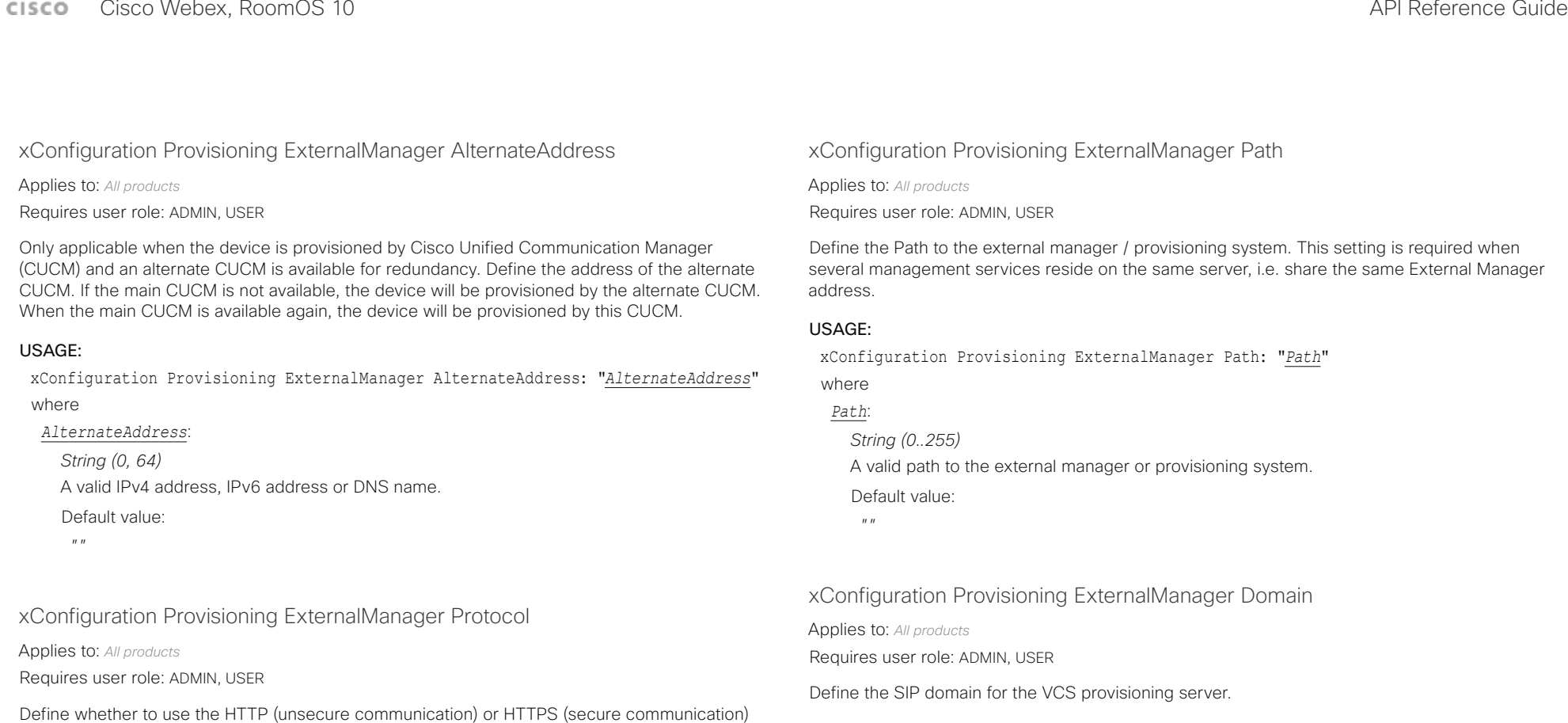

## USAGE:

xConfiguration Provisioning ExternalManager Domain: "*Domain*" where

### *Domain*:

*String (0, 64)* A valid domain name. Default value:

*""*

*HTTPS/HTTP HTTPS:* Send requests via HTTPS. *HTTP:* Send requests via HTTP.

protocol when sending requests to the external manager / provisioning system. The selected protocol must be enabled in the NetworkServices HTTP Mode setting.

xConfiguration Provisioning ExternalManager Protocol: *Protocol*

- Default value:
- *HTTP*

USAGE:

where *Protocol*: بتلتينا تب Cisco Webex, RoomOS 10 **API Reference Guide** Cisco Webex, RoomOS 10 CISCO.

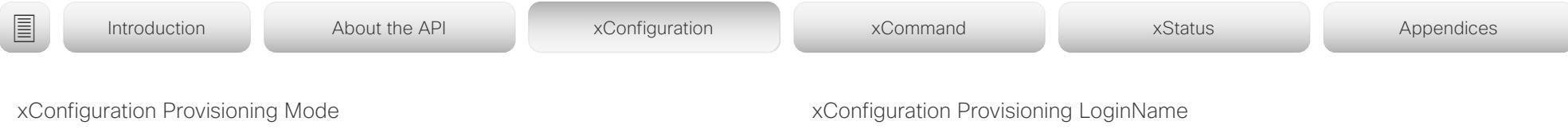

Applies to: *All products*

Requires user role: ADMIN, USER

It is possible to configure a device using a provisioning system (external manager). This allows video conferencing network administrators to manage many devices simultaneously. With this setting you choose which type of provisioning system to use. Provisioning can also be switched off. Contact your provisioning system provider/representative for more information.

### USAGE:

xConfiguration Provisioning Mode: *Mode*

where

## *Mode*:

*Off/Auto/CUCM/Edge/Webex/WebexCalling/TMS/VCS*

*Off:* The device is not configured by a provisioning system.

*Auto:* The provisioning server is automatically selected as set up in the DHCP server. *CUCM:* Push configurations to the device from CUCM (Cisco Unified Communications Manager).

*Edge:* Push configurations to the device from CUCM (Cisco Unified Communications Manager). The device connects to CUCM via the Expressway infrastructure. In order to register over Expressway the encryption option key must be installed on the device.

*Webex:* Push configurations to the device from the Cisco Webex cloud service. In order to register to the Webex cloud service, the encryption option key must be installed on the device.

*WebexCalling:* Not available in this release.

*TMS:* Push configurations to the device from TMS (Cisco TelePresence Management System).

*VCS:* Push configurations to the device from VCS (Cisco TelePresence Video Communication Server).

Default value:

*Auto*

Applies to: *All products*

Requires user role: ADMIN, USER

This is the username part of the credentials used to authenticate the device with the provisioning server. This setting must be used when required by the provisioning server.

### USAGE:

xConfiguration Provisioning LoginName: "*LoginName*"

where

*LoginName*: *String (0, 80)*

A valid username.

Default value:

*""*

## xConfiguration Provisioning Password

Applies to: *All products* Requires user role: ADMIN, USER

This is the password part of the credentials used to authenticate the device with the provisioning server. This setting must be used when required by the provisioning server.

### USAGE:

xConfiguration Provisioning Password: "*Password*"

where

*Password*: *String (0, 64)* A valid password.

Default value:

*""*

تتلبينا ت Cisco Webex, RoomOS 10 **API Reference Guide** Cisco Webex, RoomOS 10 CISCO.

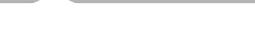

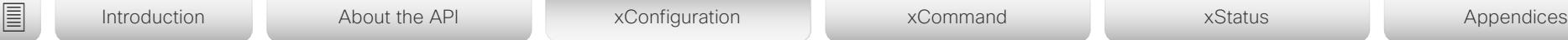

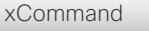

xConfiguration Provisioning TlsVerify

Applies to: *All products*

Requires user role: ADMIN, USER

This setting applies when a video conferencing device connects to a provisioning server via HTTPS.

Before establishing a connection between the device and the HTTPS server, the device checks if the certificate of the server is signed by a trusted Certificate Authority (CA). The CA certificate must be included in the CA list on the device, either pre-installed or manually uploaded using the web interface or API.

In general, the minimum TLS (Transport Layer Security) version for the HTTPS connection is 1.1. There are two exceptions to this rule: 1) For compatibility reasons, the minimum TLS version is 1.0 for devices that are registered to CUCM. 2) Devices registered to the Webex cloud service always use version 1.2.

Note: The value is set to Off for a device that has been upgraded to CE9.9 (or later) from CE9.8 or earlier software versions, provided that the device has not been factory reset after the upgrade, and that the old NetworkServices HTTPS VerifyServerCertificate setting was not explicitly set to On.

The certificate check is always performed, regardless of this setting, if the device is provisioned from the Cisco Webex cloud service or from CUCM via Expressway (also known as MRA or Edge).

## USAGE:

xConfiguration Provisioning TlsVerify: *TlsVerify*

where

*TlsVerify*:

*Off/On*

*Off:* The device doesn't check the certificate of the HTTPS server.

*On:* The device checks if the certificate of the HTTPS server can be trusted. If not, the connection between the device and the server is not established.

Default value:

*On*

## xConfiguration Provisioning WebexEdge

Applies to: *All products*

Requires user role: ADMIN, USER

Define if the device is linked to Webex Edge for Devices, which gives access to select Webex cloud services.

The setting applies only to devices that are registered to an on-premises service.

## USAGE:

xConfiguration Provisioning WebexEdge: *WebexEdge*

where

### *WebexEdge*:

*Off/On*

*Off:* The device is not linked to Webex Edge for Devices. *On:* The device is linked to Webex Edge for Devices. Default value:

تتلبينا ت **CISCO** 

### Cisco Webex, RoomOS 10 **API Reference Guide** Cisco Webex, RoomOS 10 Proximity configuration xConfiguration Proximity AlternatePort Enabled Applies to: *All products* Requires user role: ADMIN This setting applies only when NetworkServices HTTP Mode is set to HTTP+HTTPS or HTTPS. By default, Proximity connections use TCP port 443. Use this setting to allow Proximity connections also on port 65533. USAGE: xConfiguration Proximity AlternatePort Enabled: *Enabled* where *Enabled*: *False/True False:* Proximity connections always use TCP port 443. *True:* Proximity connections can use either TCP port 443 or 65533. The port used depends on the client. Default value: *False* xConfiguration Proximity Mode Applies to: *All products* Requires user role: ADMIN, USER The Proximity Mode setting has no effect for devices that are registered to the Webex cloud service. To prevent a cloud registered device from sending ultrasound pairing messages, you must set Audio Ultrasound MaxVolume to 0. For devices registered on-premises, the Proximity Mode setting determines whether the device will emit ultrasound pairing messages or not. When the device emits ultrasound pairing messages, Cisco collaboration clients can detect that they are close to the device. In order to use a client, at least one of the Proximity services must be enabled (refer to the Proximity Services settings) as well. In general, Cisco recommends enabling all the Proximity services. The Proximity Mode and Audio Ultrasound MaxVolume settings only affect ultrasound pairing messages. To stop all ultrasound emissions, the RoomAnalytics PeoplePresenceDetector and Standby WakeupOnMotionDetection settings must also be switched Off. USAGE: xConfiguration Proximity Mode: *Mode* where *Mode*: *Off/On Off:* Cisco collaboration clients cannot detect that they are close to the device, thus Proximity services cannot be used. *On:* Cisco collaboration clients can detect that they are close to the device, and enabled Proximity services can be used. Default value: *On [ RoomKit RoomKitMini Room55 Room70/Room55D Room70G2 RoomPanorama/Room70Panorama Boards ] Off [ CodecPlus CodecPro DeskPro/DeskLE ]* ■ Introduction About the API xConfiguration xCommand xCommand xStatus Appendices

arlandar Cisco Webex, RoomOS 10 **Cisco Webex, RoomOS 10** API Reference Guide

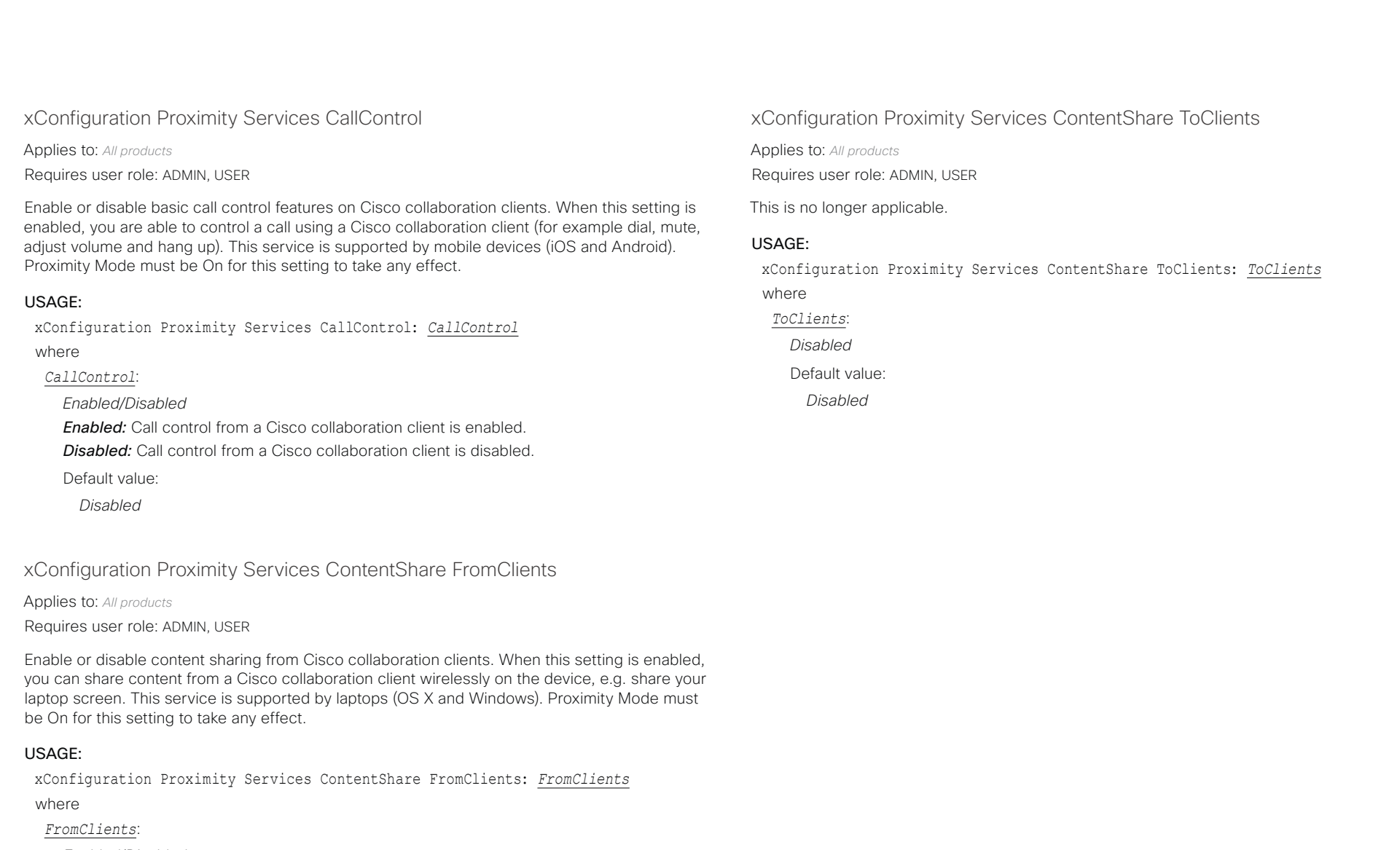

*Enabled/Disabled*

*Enabled:* Content sharing from a Cisco collaboration client is enabled.

*Disabled:* Content sharing from a Cisco collaboration client is disabled.

Default value:

*Enabled*

### تتلبينا ت Cisco Webex, RoomOS 10 **API Reference Guide** API Reference Guide **CISCO**

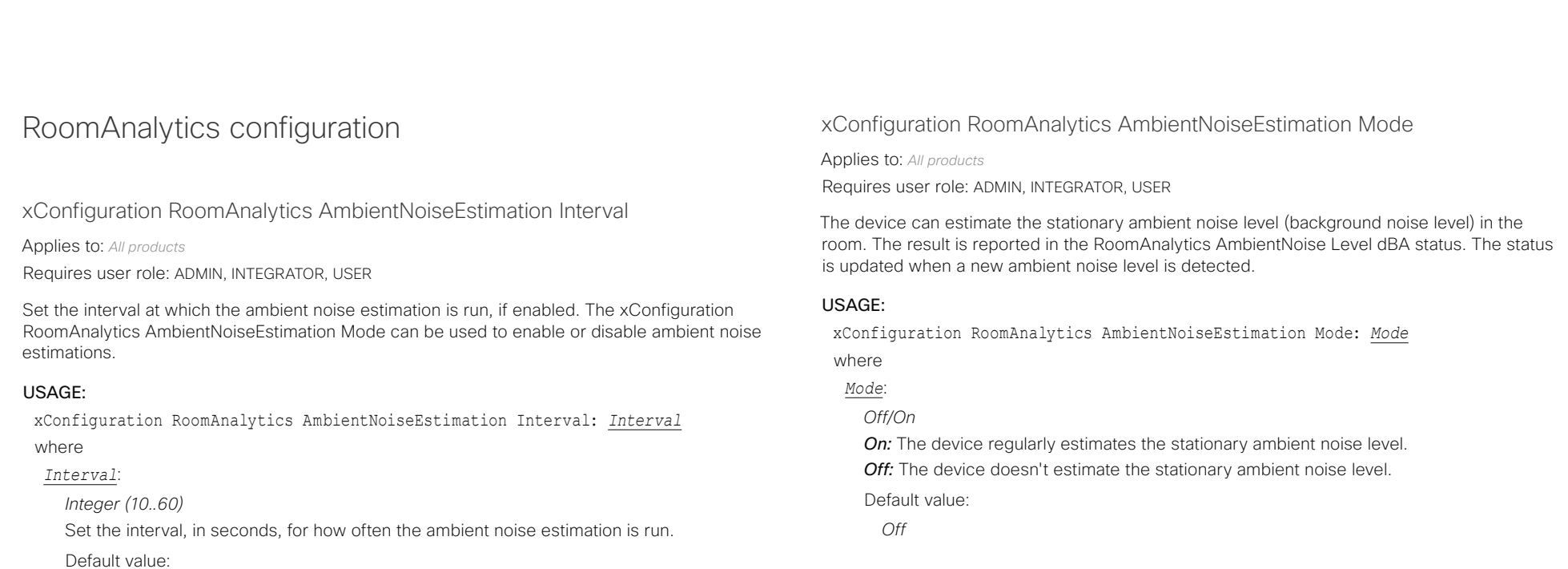

*10*

## xConfiguration RoomAnalytics PeopleCountOutOfCall

Applies to: *All products*

Requires user role: ADMIN, INTEGRATOR, USER

By using face detection, the device has the capability to find how many persons are in the room. By default, the device only counts people when in a call, or when displaying the self-view picture.

Codec Plus, Codec Pro: Applies only when the device has a Cisco Quad Camera connected.

### USAGE:

xConfiguration RoomAnalytics PeopleCountOutOfCall: *PeopleCountOutOfCall* where

*PeopleCountOutOfCall*:

## *Off/On*

*Off:* The device counts people only when the device is in a call, or when self-view is on. *On:* The device counts people as long as the device is not in standby mode. This includes outside of call, even if self-view is off.

Default value:

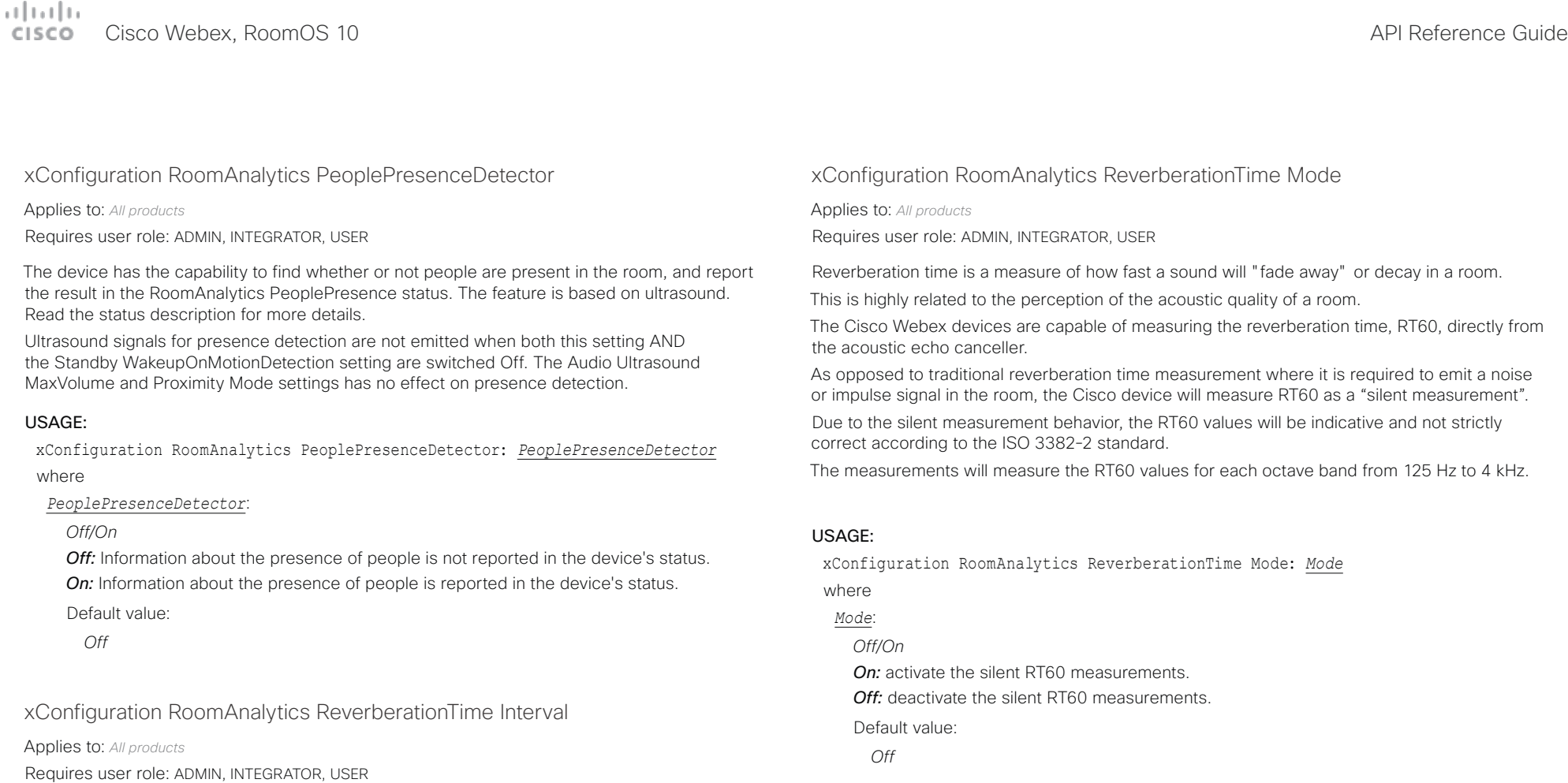

interval is in seconds.

*Integer (60..3600)* Interval in seconds. Default value: *1800*

USAGE:

where *Interval*:

Defines how often the RT60 will be measured and reported to the RoomAnalytics status. The

The RoomAnalytics ReverberationTime Mode configuration must be enabled to set the interval.

xConfiguration RoomAnalytics ReverberationTime Interval: *Interval*

## arlanlar Cisco Webex, RoomOS 10 **Cisco Webex, RoomOS 10** API Reference Guide

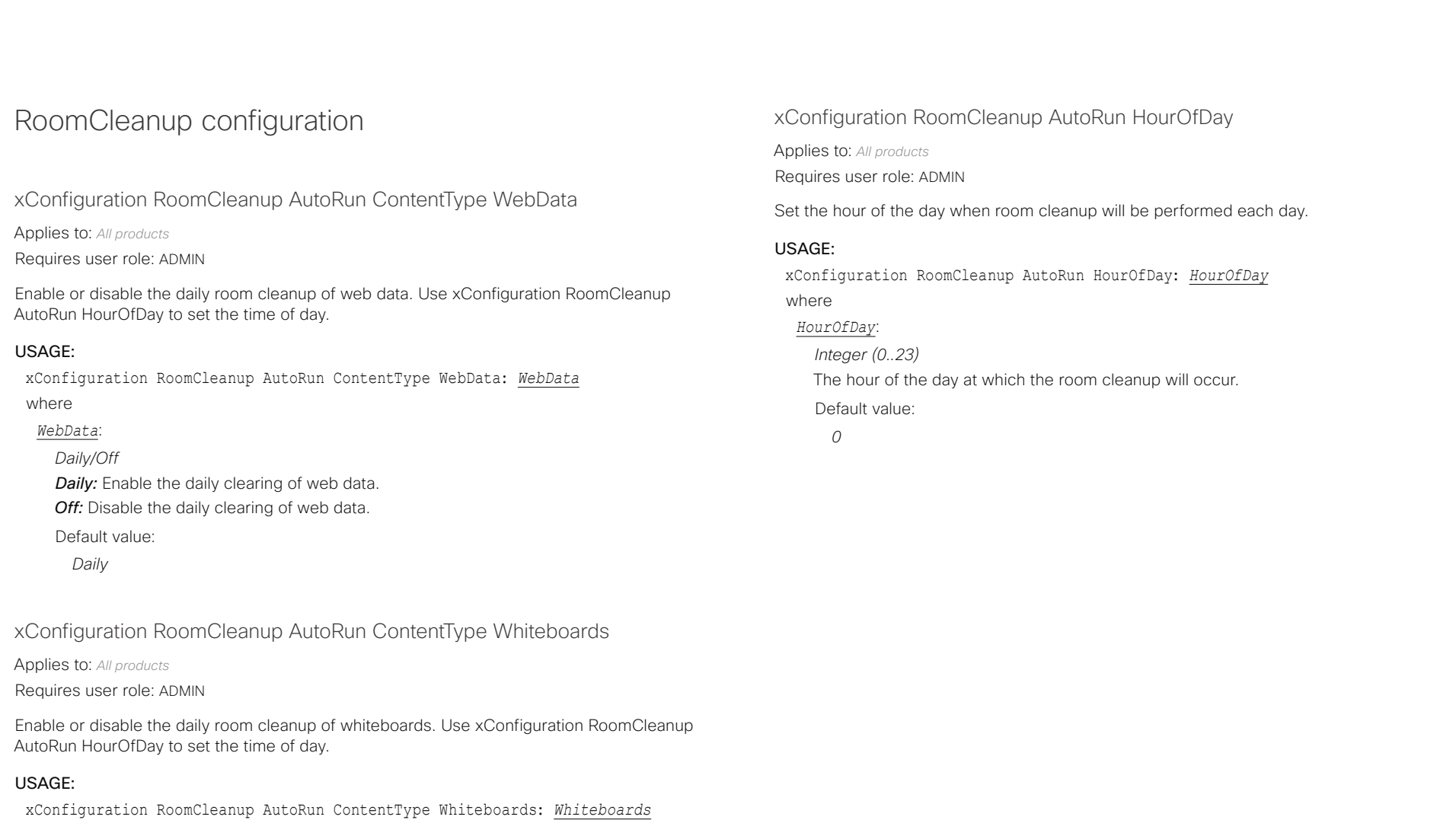

### where

## *Whiteboards*:

*Daily/Off Daily:* Enable the daily clearing of whiteboards.

*Off:* Disable the daily clearing of whiteboards.

- Default value:
	- *Daily*

### تتلبينا ت Cisco Webex, RoomOS 10 **API Reference Guide** Cisco Webex, RoomOS 10 **CISCO**

■ Introduction About the API xConfiguration xCommand xCommand xStatus Appendices

# RoomScheduler configuration

xConfiguration RoomScheduler Enabled

Applies to: *All products* Requires user role: ADMIN

The room scheduling feature allows you to book a room directly from the touch controller that is in the meeting room. You can also extend an ongoing meeting if the room is still available. You can also use the Webex Assistant (voice-driven virtual assistant) to book or extend a meeting.

The room scheduling feature requires that the device is registered to the Webex cloud service or linked to Webex Edge for devices. In addition, the room must be set up with a calendar service that allows booking.

The room scheduling feature is not supported on personal mode devices.

## USAGE:

xConfiguration RoomScheduler Enabled: *Enabled* where

*Enabled*:

*False/True*

**False:** The room scheduling feature is not available.

**True:** The room scheduling feature is available if the prerequisites listed above are met.

Default value:

*False*

# Security configuration

xConfiguration Security Audit Logging Mode

Applies to: *All products*

Requires user role: AUDIT

Define where to record or transmit the audit logs. The audit logs are sent to a syslog server. This setting has no effect if the Logging Mode setting is set to Off.

When using the External or ExternalSecure mode you must enter the address of the audit server in the Security Audit Server Address setting.

## USAGE:

xConfiguration Security Audit Logging Mode: *Mode*

where

## *Mode*:

*External/ExternalSecure/Internal/Off*

**External:** The device sends the audit logs to an external syslog server. The syslog server must support UDP.

*ExternalSecure:* The device sends encrypted audit logs to an external syslog server that is verified by a certificate in the Audit CA list. The Audit CA list file must be uploaded to the device using the web interface. The common\_name parameter of a certificate in the CA list must match the IP address or DNS name of the syslog server, and the secure TCP server must be set up to listen for secure (TLS) TCP Syslog messages.

*Internal:* The device records the audit logs to internal logs, and rotates logs when they are full.

*Off:* No audit logging is performed.

Default value:

*Internal*

### تتنا فتنافذ Cisco Webex, RoomOS 10 API Reference Guide Number of the Second API Reference Guide API Reference Guide API Reference Guide CISCO.

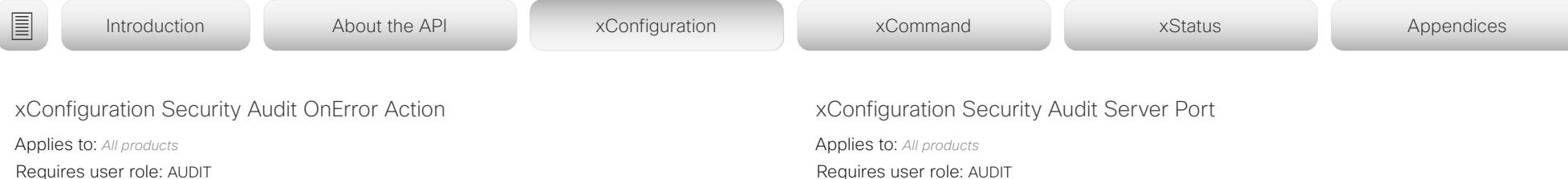

Define what happens when the connection to the syslog server is lost. This setting is only relevant when Security Audit Logging Mode is set to ExternalSecure.

### USAGE:

xConfiguration Security Audit OnError Action: *Action* where

*Action*:

## *Halt/Ignore*

Halt: If a halt condition is detected the device is rebooted and only the auditor is allowed to operate the unit until the halt condition has passed. When the halt condition has passed the audit logs are re-spooled to the syslog server. Halt conditions are: A network breach (no physical link), no syslog server running (or incorrect address or port to the syslog server), TLS authentication failed (if in use), local backup (re-spooling) log full.

*Ignore:* The device will continue its normal operation, and rotate internal logs when full. When the connection is restored it will again send its audit logs to the syslog server.

Default value:

*Ignore*

### xConfiguration Security Audit Server Address

Applies to: *All products*

Requires user role: AUDIT

Set the IP address or DNS name of the syslog server that the audit logs are sent to. This setting is only relevant when Security Audit Logging Mode is set to External or ExternalSecure.

### USAGE:

xConfiguration Security Audit Server Address: "*Address*" where

### *Address*:

*String (0..255)* A valid IPv4 address, IPv6 address, or DNS name. Default value:

*""*

Requires user role: AUDIT

The audit logs are sent to a syslog server. Define the port of the syslog server that the device shall send its audit logs to. This setting is only relevant when Security Audit Server PortAssignment is set to Manual.

### USAGE:

xConfiguration Security Audit Server Port: *Port*

where

### *Port*:

*Integer (0..65535)* Set the audit server port.

Default value:

*514*

### بتلتينا تب Cisco Webex, RoomOS 10 **API Reference Guide** Cisco Webex, RoomOS 10 CISCO.

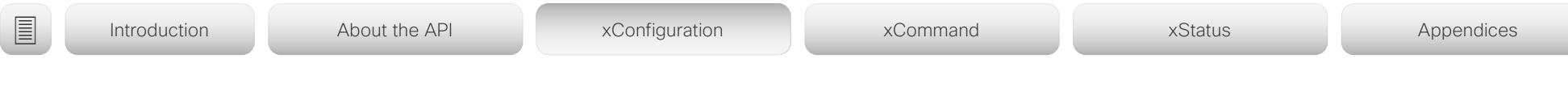

## xConfiguration Security Audit Server PortAssignment

Applies to: *All products*

Requires user role: AUDIT

The audit logs are sent to a syslog server. You can define how the port number of the external syslog server will be assigned. This setting is only relevant when Security Audit Logging Mode is set to External or ExternalSecure. To see which port number is used you can check the Security Audit Server Port status. Navigate to Setup > Status on the web interface or; if on a command line interface, run the command xStatus Security Audit Server Port.

### USAGE:

xConfiguration Security Audit Server PortAssignment: *PortAssignment* where

*PortAssignment*:

*Auto/Manual*

*Auto:* Will use UDP port number 514 when the Security Audit Logging Mode is set to External. Will use TCP port number 6514 when the Security Audit Logging Mode is set to ExternalSecure.

*Manual:* Will use the port value defined in the Security Audit Server Port setting.

Default value:

*Auto*

## xConfiguration Security Fips Mode

Applies to: *All products*

Requires user role: ADMIN

If required, you can set the device in FIPS mode (Federal Information Processing Standard (FIPS) Publication 140-3, Security Requirements for Cryptographic Modules). While in FIPS mode the remote support user is not available, and Digest access authentication is not supported between the device and an HTTP Proxy, because Digest access authentication is using MD5 cryptographic hashing, which is not allowed in FIPS. This last limitation only affects Webex registered devices, since an HTTP Proxy is used only for the Webex solution.

You should allow only HTTPS, and do not switch on SNMP or IEEE8021X in FIPS mode (keep the default values).

For changes to this setting to take full effect, you must restart the device.

### USAGE:

xConfiguration Security Fips Mode: *Mode*

where *Mode*:

*Off/On Off:* The device is not in FIPS mode.

*On:* The device is in FIPS mode.

Default value:

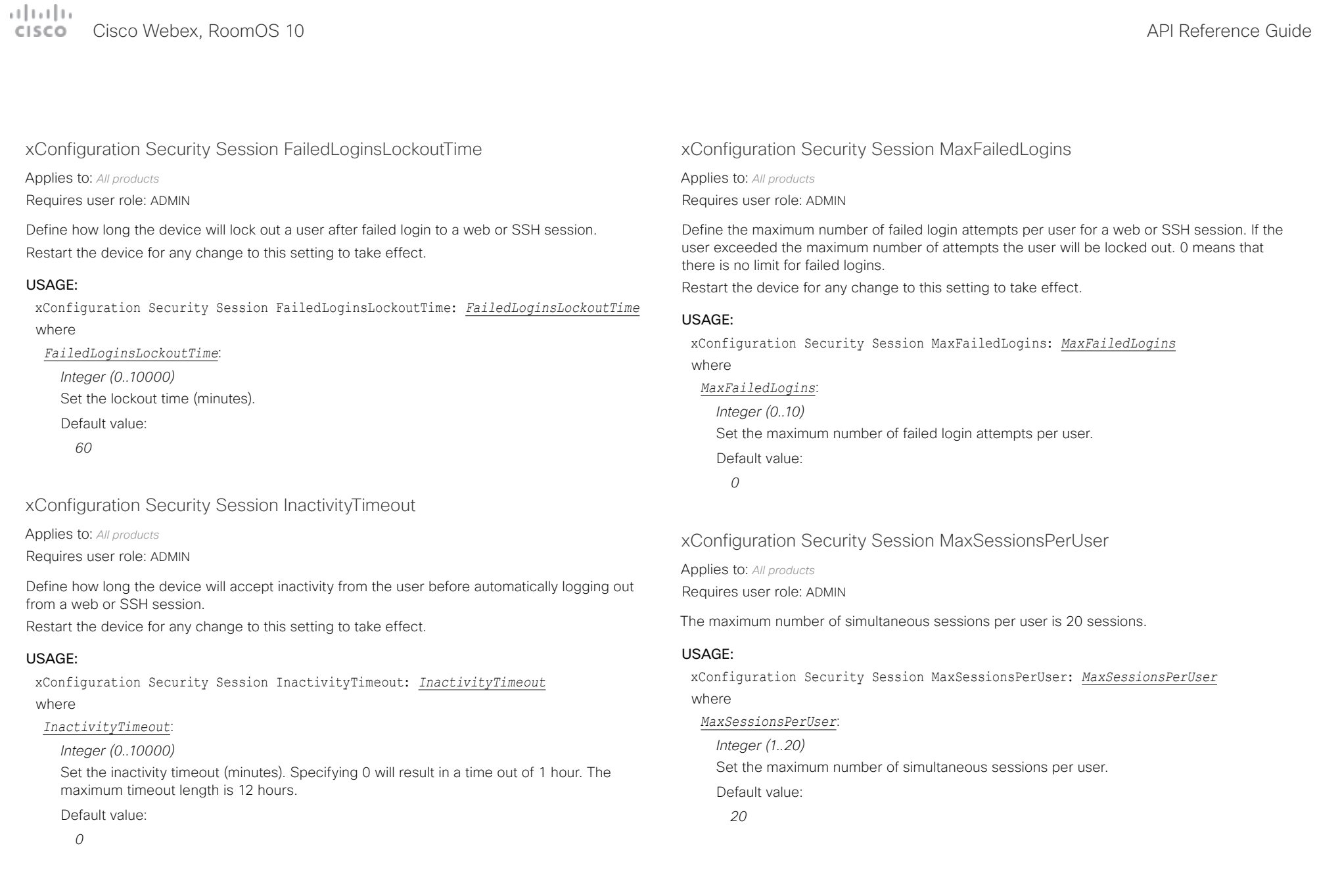

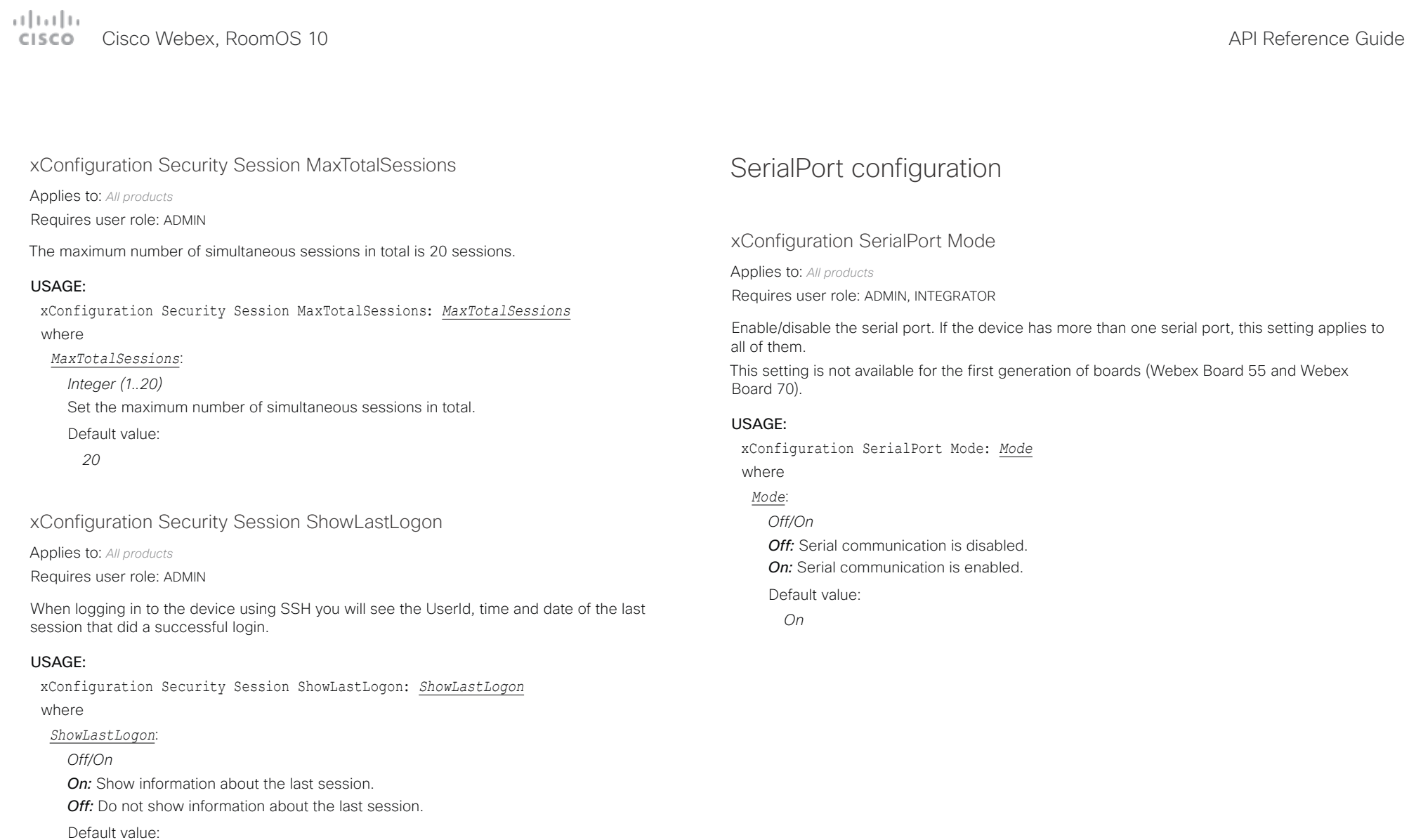

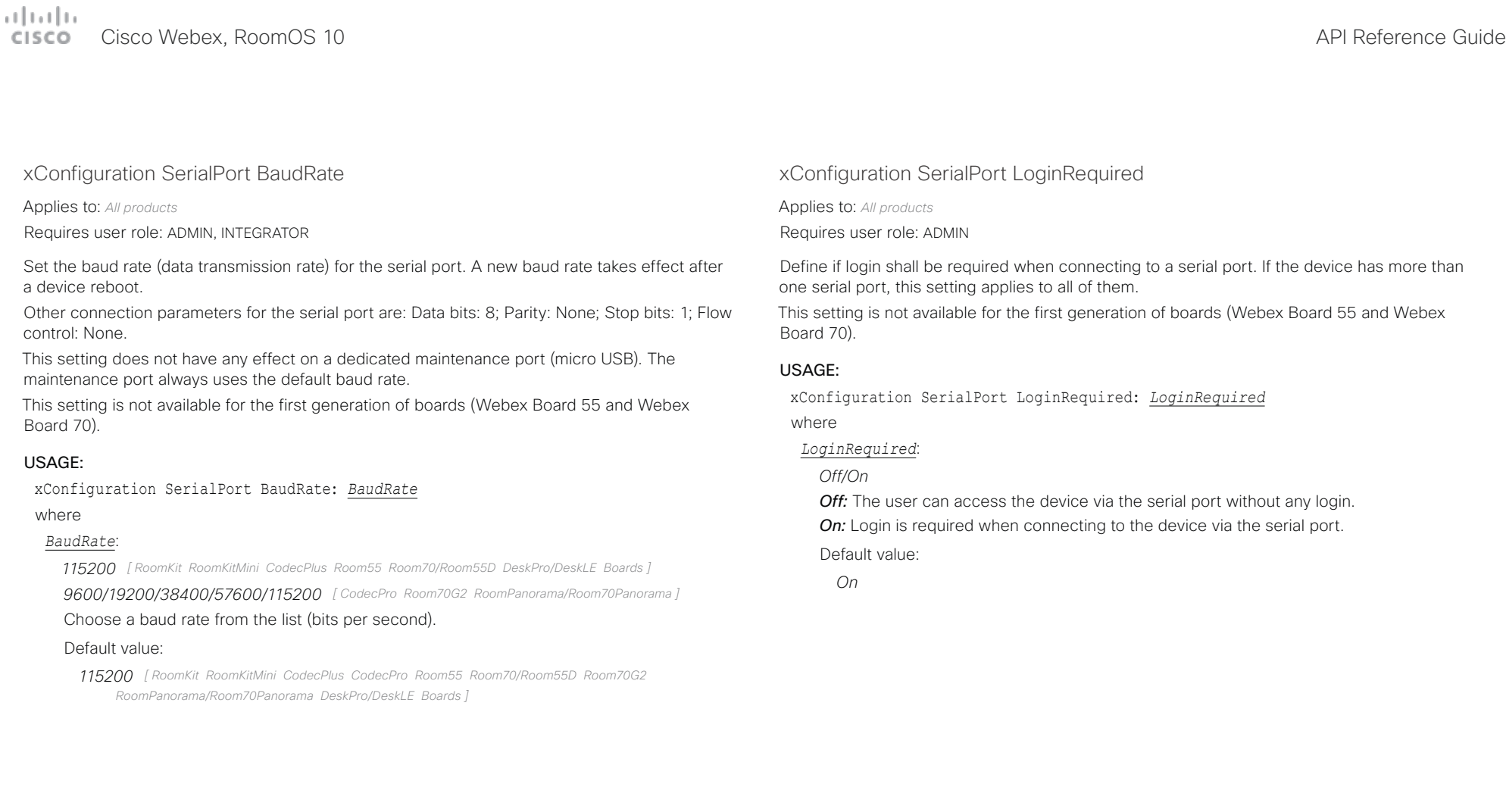

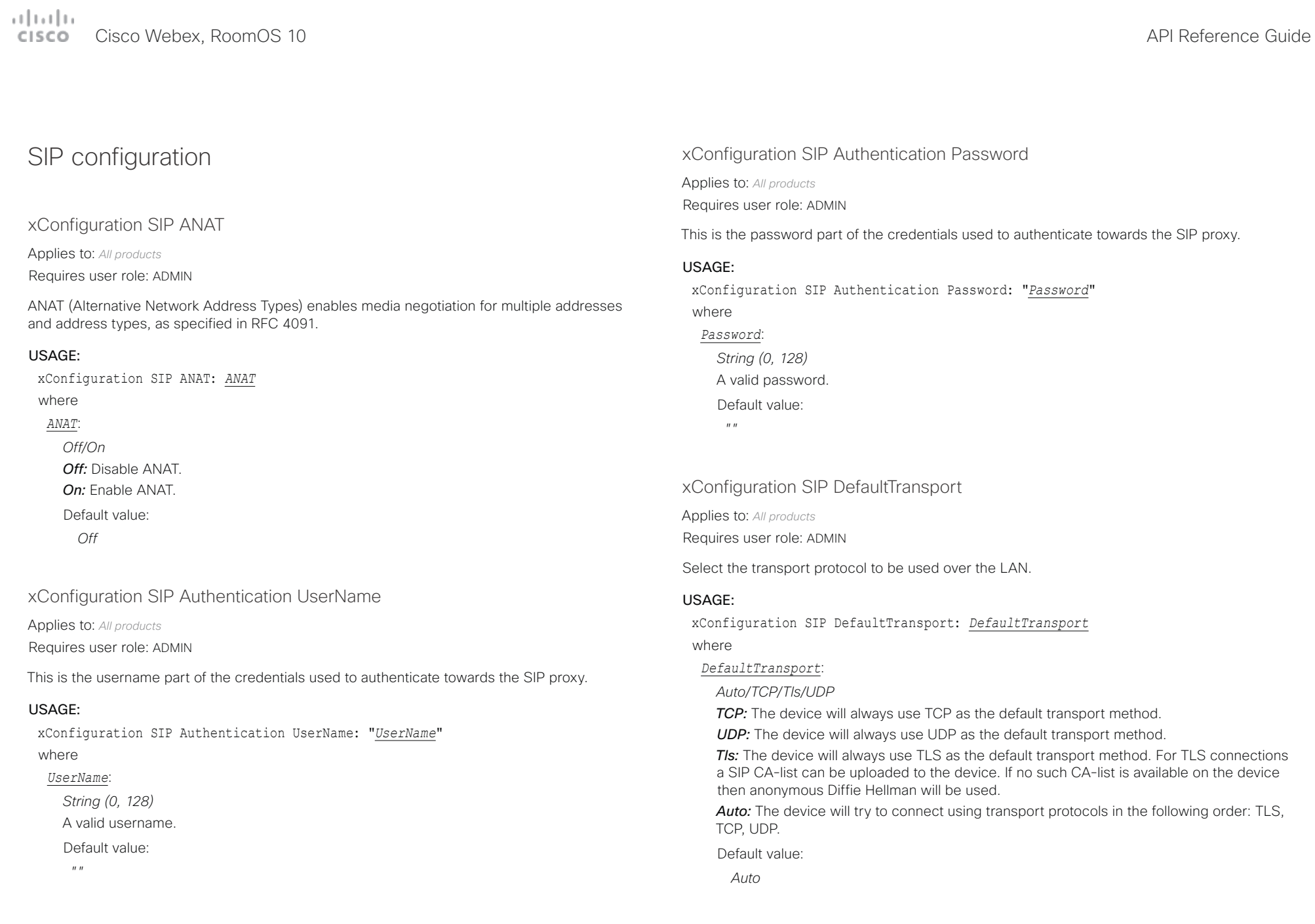
المتلبط Cisco Webex, RoomOS 10 **API Reference Guide** 

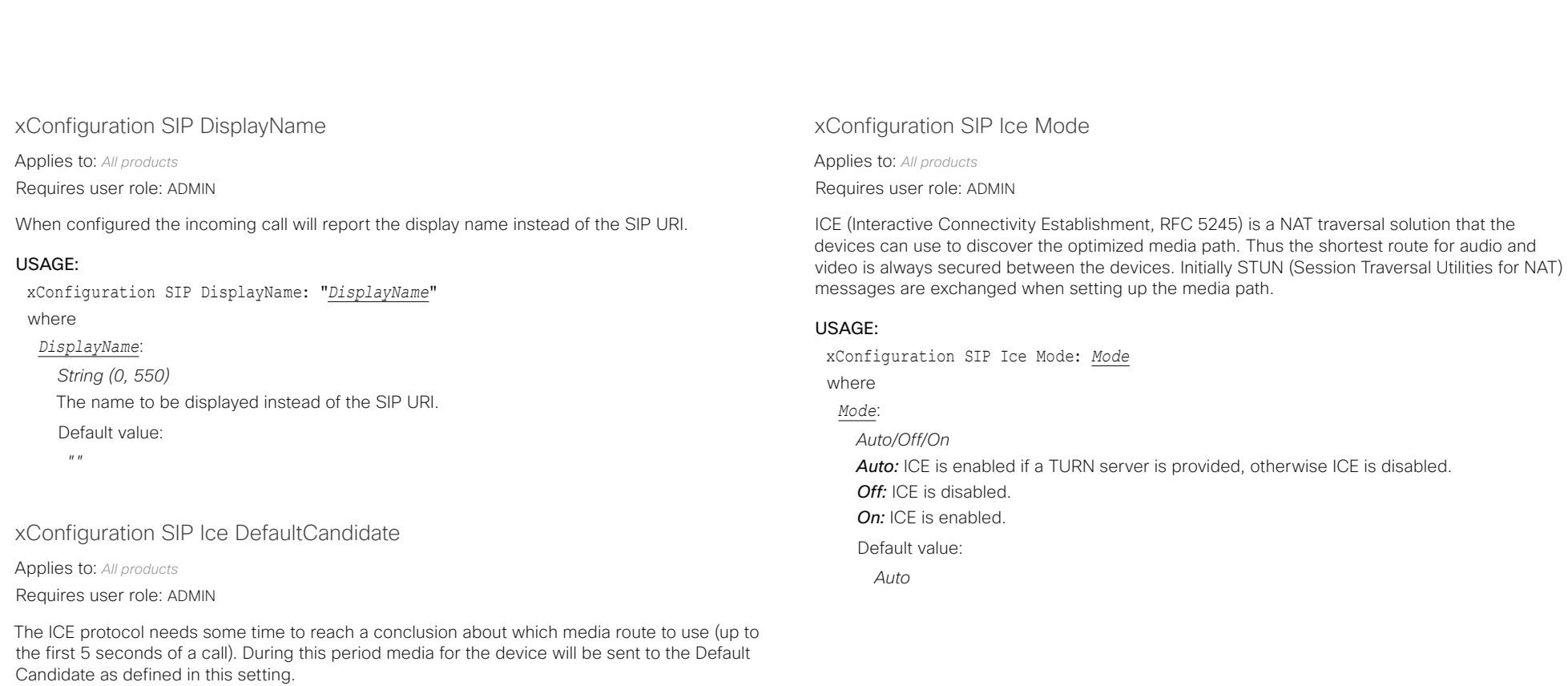

#### USAGE:

xConfiguration SIP Ice DefaultCandidate: *DefaultCandidate*

where

*DefaultCandidate*:

*Host/Rflx/Relay*

*Host:* Send media to the device's private IP address.

*Rflx:* Send media to the device's public IP address, as seen by the TURN server.

*Relay:* Send media to the IP address and port allocated on the TURN server.

Default value:

*Host*

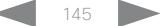

وبالتمالية

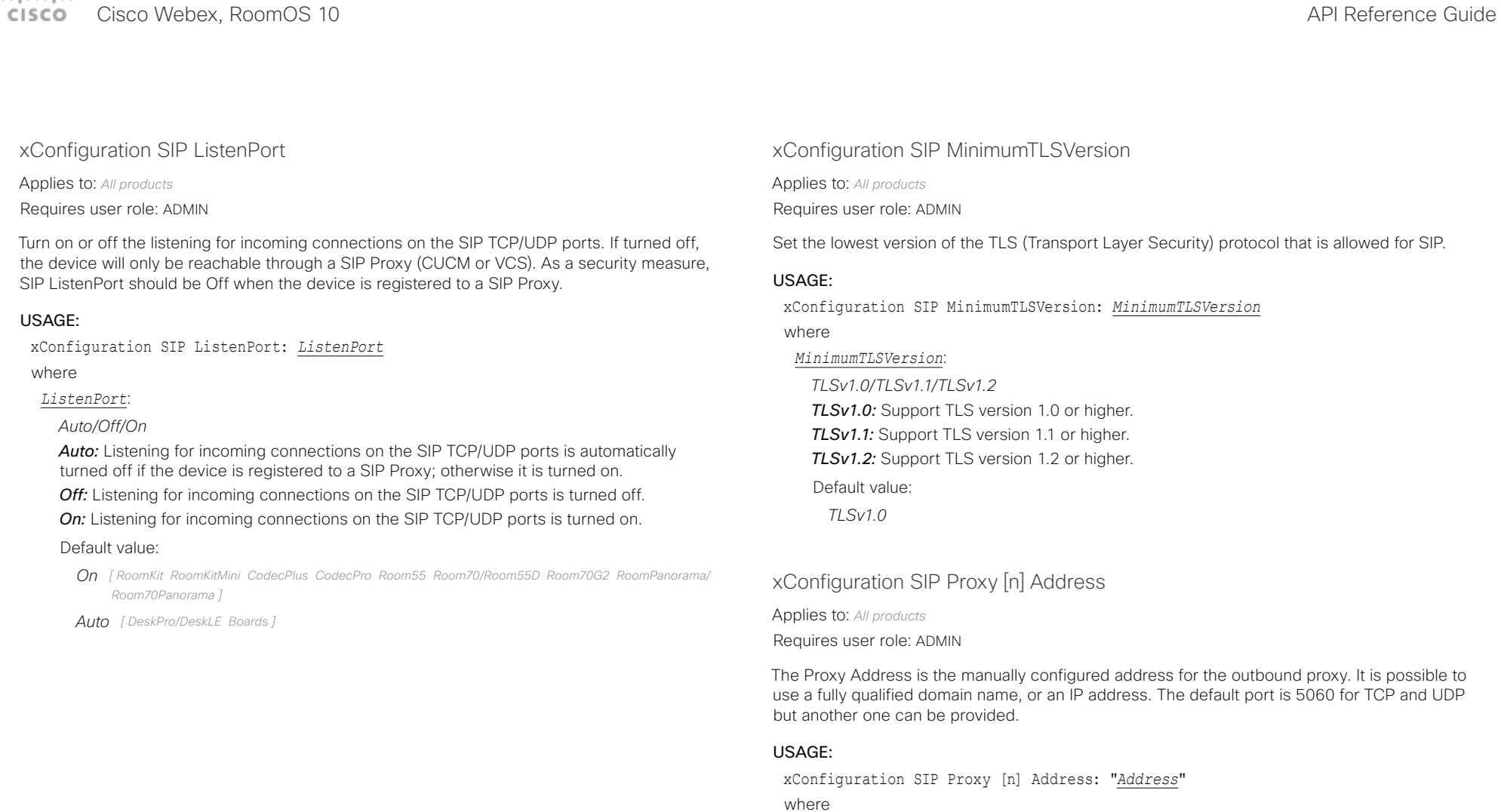

*n*: Index that identifies the proxy (maximum 4 proxys can be defined).

Range: 1..4

*Address*:

*String (0..255)*

A valid IPv4 address, IPv6 address or DNS name.

Default value:

 $^{\prime\prime\prime}$  "

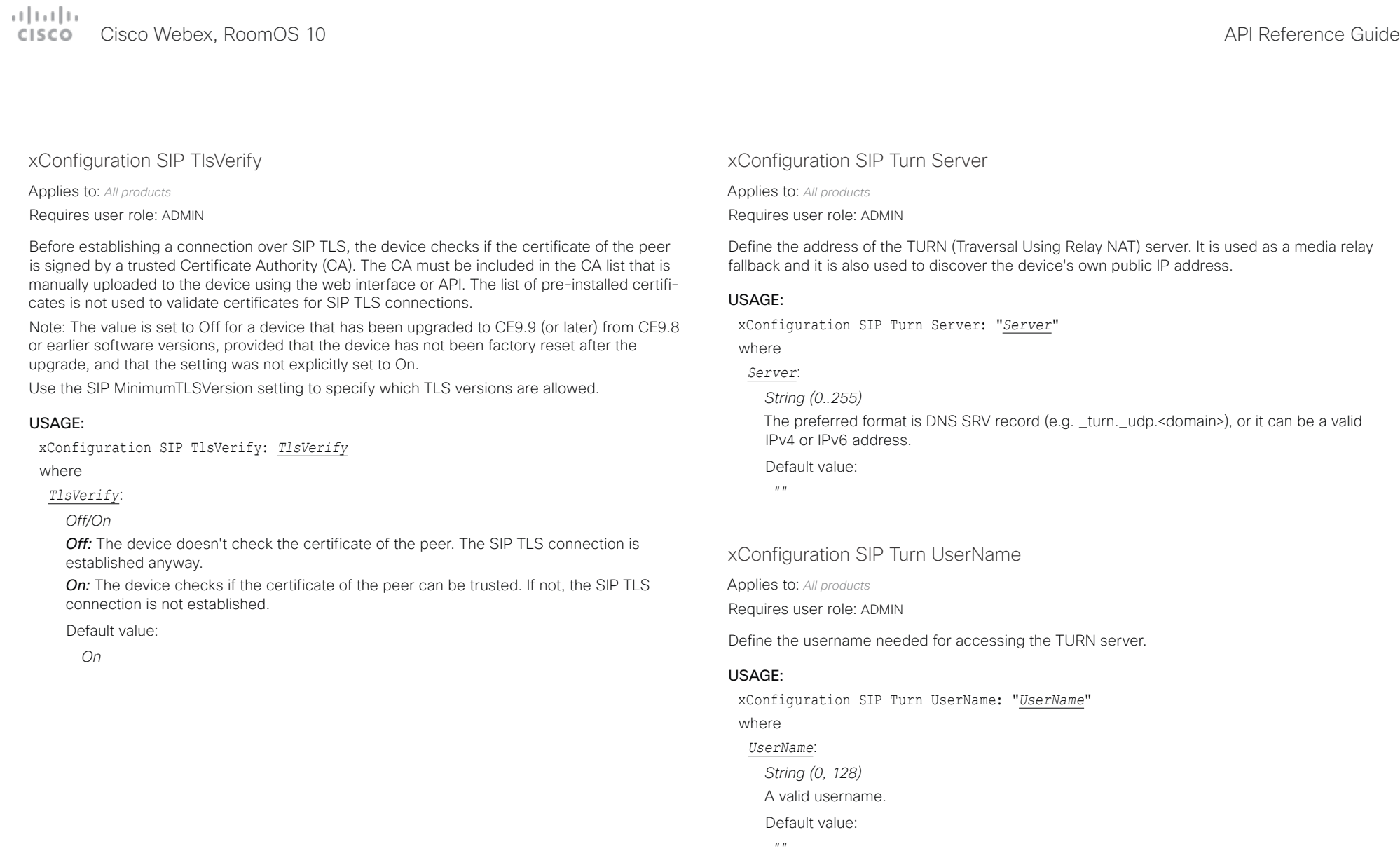

# Cisco Webex, RoomOS 10 API Reference Guide

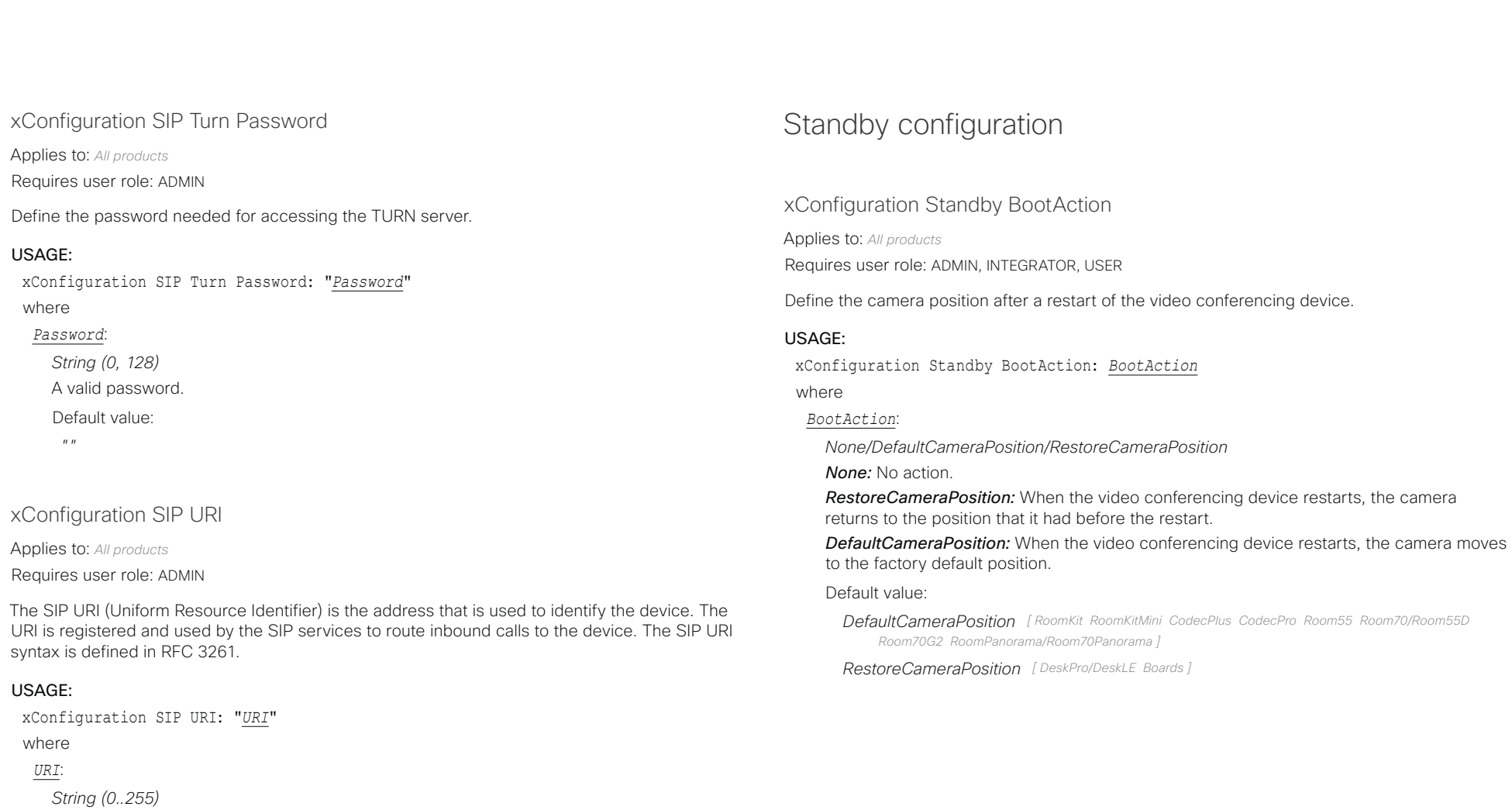

An address (URI) that is compliant with the SIP URI syntax.

Default value:

 $^{\prime\prime}$  "

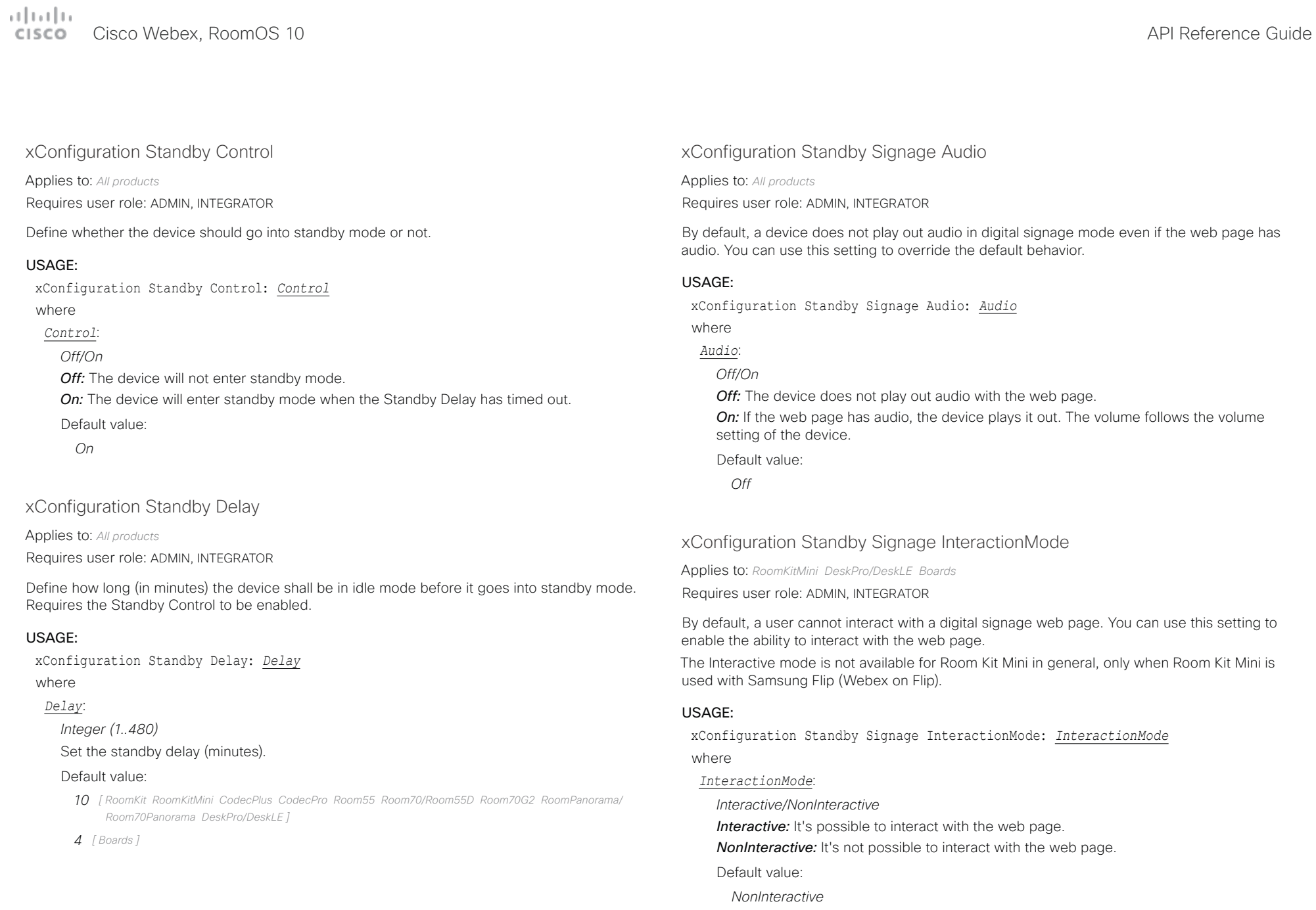

#### بتلتينا تب Cisco Webex, RoomOS 10 **API Reference Guide** Cisco Webex, RoomOS 10 CISCO.

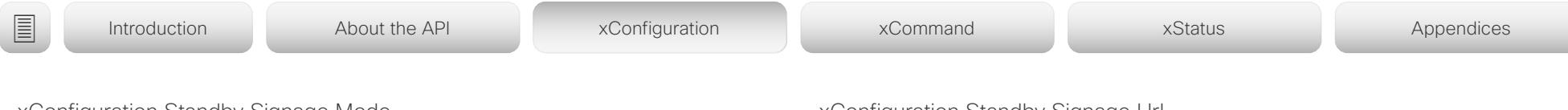

xConfiguration Standby Signage Mode

Applies to: *All products*

Requires user role: ADMIN, INTEGRATOR

Content from a URL (a web page) can replace the traditional half-wake background image and information. This feature is called digital signage. Users can interact with the web page if the device has an interactive screen, for example click on a link or enter text in a form.

The use of digital signage does not prevent the device from entering standby the normal way. Therefore, the Standby Delay setting determines for how long the digital signage is shown before the device goes into standby.

### USAGE:

xConfiguration Standby Signage Mode: *Mode*

where

### *Mode*:

*Off/On*

*Off:* Digital signage is not enabled on the device.

*On:* Digital signage is enabled and replaces the device's half-wake mode, provided that also the WebEngine Mode setting is On.

Default value:

*Off*

### xConfiguration Standby Signage RefreshInterval

Applies to: *All products*

Requires user role: ADMIN, INTEGRATOR

You can use this setting to force a web page to refresh at regular intervals. This is useful for web pages that are not able to refresh themselves. It is not recommended to set a refresh interval with the interactive mode.

### USAGE:

xConfiguration Standby Signage RefreshInterval: *RefreshInterval* where

*RefreshInterval*:

#### *Integer (0..1440)*

The number of seconds between each web page refresh. The value of 0 means that the web page is never forced to refresh.

Default value:

*0*

### xConfiguration Standby Signage Url

Applies to: *All products*

Requires user role: ADMIN, INTEGRATOR

Set the URL of the web page you want to display on the screen (digital signage). If the length of the URL is 0, the device retains normal half-wake mode. If the URL fails, the device retains normal half-wake mode and a diagnostics message is issued.

### USAGE:

xConfiguration Standby Signage Url: "*Url*" where *Url*: *String (0, 2000)* The URL of the web page. Default value: *""*

### xConfiguration Standby StandbyAction

Applies to: *RoomKit RoomKitMini CodecPlus CodecPro Room55 Room70/Room55D Room70G2 RoomPanorama/Room70Panorama DeskPro/DeskLE* 

Requires user role: ADMIN, INTEGRATOR

Define the camera position when going into standby mode.

### USAGE:

xConfiguration Standby StandbyAction: *StandbyAction*

where

#### *StandbyAction*:

*None/PrivacyPosition*

*None:* No action.

*PrivacyPosition:* When the video conferencing device enters standby, the camera turns to a sideways position for privacy.

Default value:

*PrivacyPosition*

L

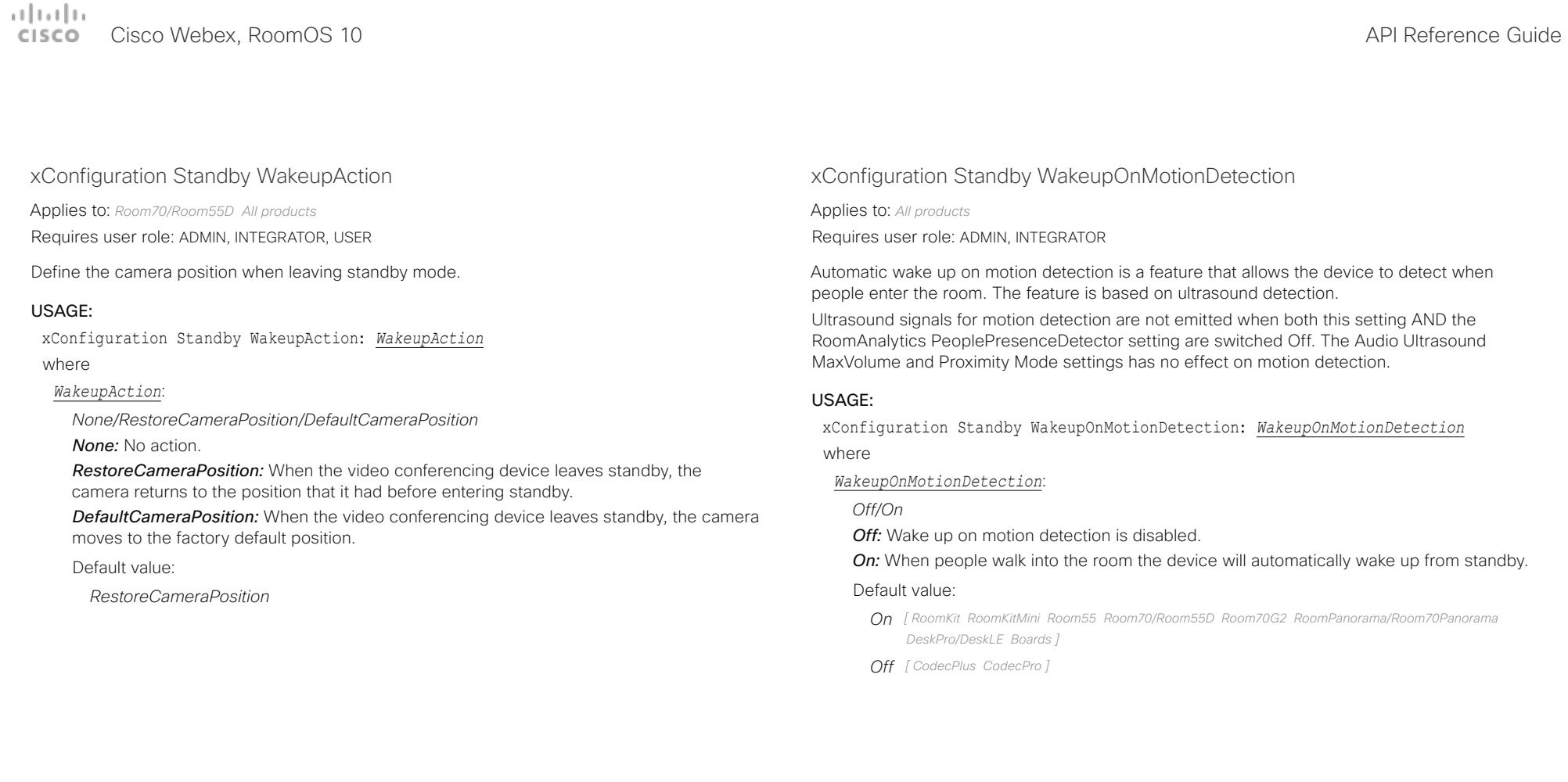

## $\pm 1$  ]  $\pm 1$  ]  $\pm \pm$

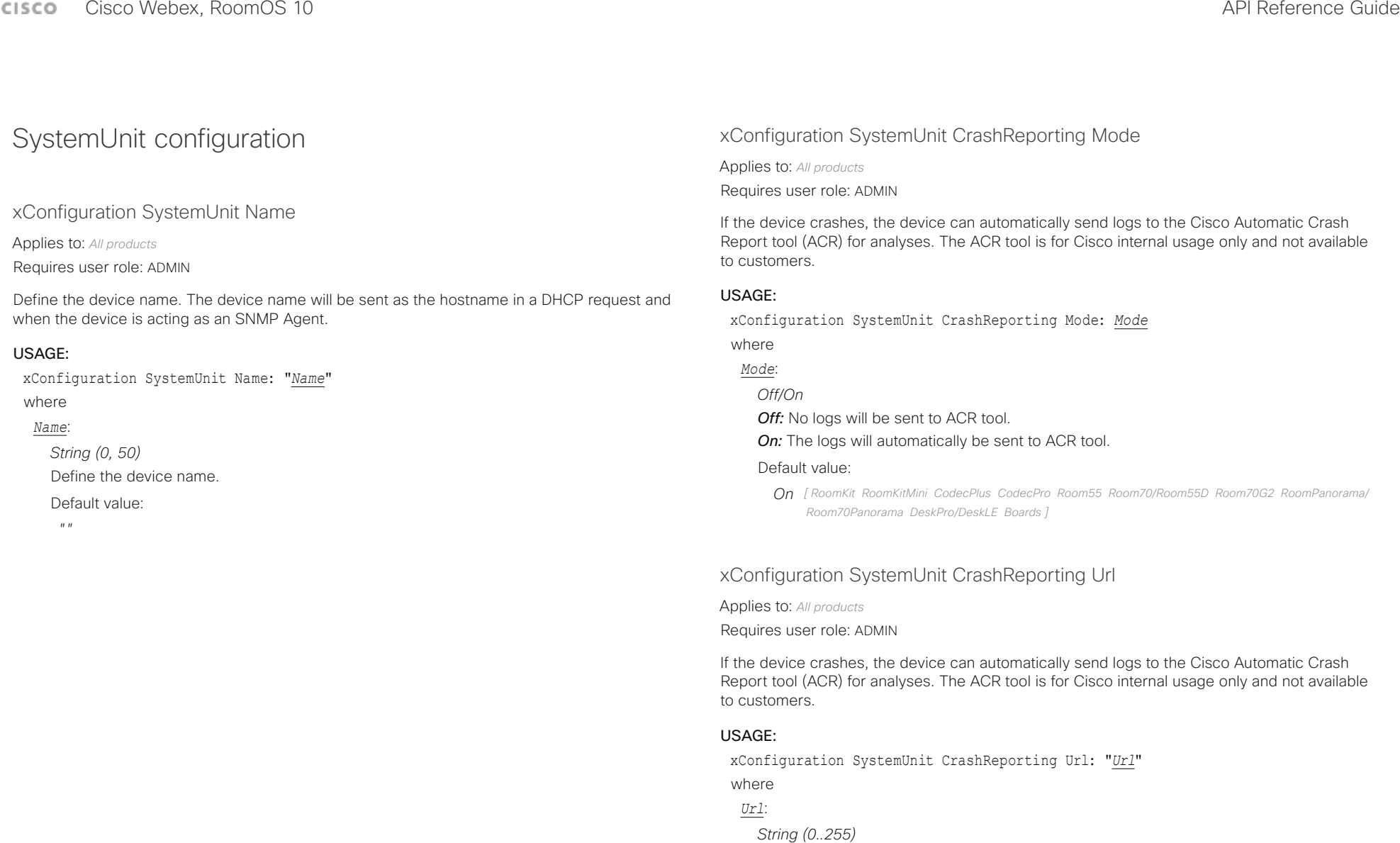

The URL to the Cisco Automatic Crash Report tool (ACR).

#### Default value:

*"acr.cisco.com" [ RoomKit RoomKitMini CodecPlus CodecPro Room55 Room70/Room55D Room70G2 RoomPanorama/Room70Panorama DeskPro/DeskLE Boards ]*

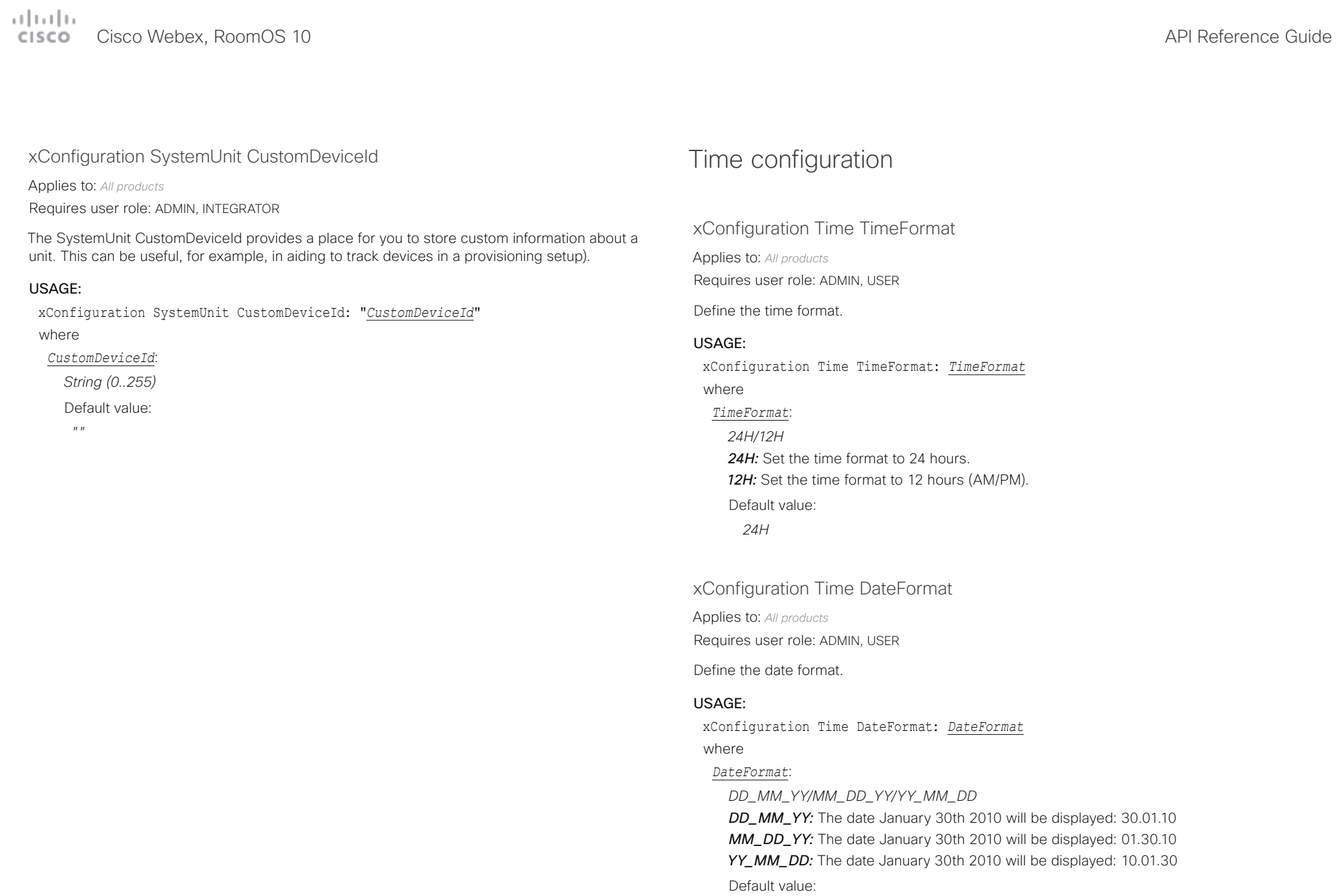

*DD\_MM\_YY*

تتلبينا ت Cisco Webex, RoomOS 10 **API Reference Guide** Cisco Webex, RoomOS 10 **CISCO** 

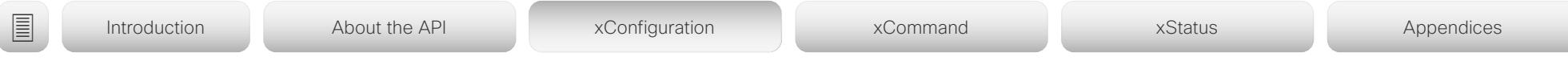

### xConfiguration Time Zone

Applies to: *All products*

Requires user role: ADMIN, INTEGRATOR, USER

Define the time zone for the geographical location of the device. The information in the value space is from the tz database, also called the IANA Time Zone Database.

#### USAGE:

xConfiguration Time Zone: *Zone*

### where

### *Zone*:

*Africa/Abidjan, Africa/Accra, Africa/Addis\_Ababa, Africa/Algiers, Africa/Asmara, Africa/ Asmera, Africa/Bamako, Africa/Bangui, Africa/Banjul, Africa/Bissau, Africa/Blantyre, Africa/ Brazzaville, Africa/Bujumbura, Africa/Cairo, Africa/Casablanca, Africa/Ceuta, Africa/ Conakry, Africa/Dakar, Africa/Dar\_es\_Salaam, Africa/Djibouti, Africa/Douala, Africa/ El\_Aaiun, Africa/Freetown, Africa/Gaborone, Africa/Harare, Africa/Johannesburg, Africa/ Juba, Africa/Kampala, Africa/Khartoum, Africa/Kigali, Africa/Kinshasa, Africa/Lagos, Africa/ Libreville, Africa/Lome, Africa/Luanda, Africa/Lubumbashi, Africa/Lusaka, Africa/Malabo, Africa/Maputo, Africa/Maseru, Africa/Mbabane, Africa/Mogadishu, Africa/Monrovia, Africa/ Nairobi, Africa/Ndjamena, Africa/Niamey, Africa/Nouakchott, Africa/Ouagadougou, Africa/ Porto-Novo, Africa/Sao\_Tome, Africa/Timbuktu, Africa/Tripoli, Africa/Tunis, Africa/ Windhoek, America/Adak, America/Anchorage, America/Anguilla, America/Antigua, America/Araguaina, America/Argentina/Buenos\_Aires, America/Argentina/Catamarca, America/Argentina/ComodRivadavia, America/Argentina/Cordoba, America/Argentina/ Jujuy, America/Argentina/La\_Rioja, America/Argentina/Mendoza, America/Argentina/ Rio\_Gallegos, America/Argentina/Salta, America/Argentina/San\_Juan, America/Argentina/ San\_Luis, America/Argentina/Tucuman, America/Argentina/Ushuaia, America/Aruba, America/Asuncion, America/Atikokan, America/Atka, America/Bahia, America/Bahia\_ Banderas, America/Barbados, America/Belem, America/Belize, America/Blanc-Sablon, America/Boa\_Vista, America/Bogota, America/Boise, America/Buenos\_Aires, America/ Cambridge\_Bay, America/Campo\_Grande, America/Cancun, America/Caracas, America/ Catamarca, America/Cayenne, America/Cayman, America/Chicago, America/Chihuahua, America/Coral\_Harbour, America/Cordoba, America/Costa\_Rica, America/Creston, America/Cuiaba, America/Curacao, America/Danmarkshavn, America/Dawson, America/ Dawson\_Creek, America/Denver, America/Detroit, America/Dominica, America/Edmonton, America/Eirunepe, America/El\_Salvador, America/Ensenada, America/Fort\_Nelson, America/Fort\_Wayne, America/Fortaleza, America/Glace\_Bay, America/Godthab, America/ Goose\_Bay, America/Grand\_Turk, America/Grenada, America/Guadeloupe, America/ Guatemala, America/Guayaquil, America/Guyana, America/Halifax, America/Havana, America/Hermosillo, America/Indiana/Indianapolis, America/Indiana/Knox, America/ Indiana/Marengo, America/Indiana/Petersburg, America/Indiana/Tell\_City, America/ Indiana/Vevay, America/Indiana/Vincennes, America/Indiana/Winamac, America/*

*Indianapolis, America/Inuvik, America/Iqaluit, America/Jamaica, America/Jujuy, America/ Juneau, America/Kentucky/Louisville, America/Kentucky/Monticello, America/Knox\_IN, America/Kralendijk, America/La\_Paz, America/Lima, America/Los\_Angeles, America/ Louisville, America/Lower\_Princes, America/Maceio, America/Managua, America/Manaus, America/Marigot, America/Martinique, America/Matamoros, America/Mazatlan, America/ Mendoza, America/Menominee, America/Merida, America/Metlakatla, America/Mexico\_ City, America/Miquelon, America/Moncton, America/Monterrey, America/Montevideo, America/Montreal, America/Montserrat, America/Nassau, America/New\_York, America/ Nipigon, America/Nome, America/Noronha, America/North\_Dakota/Beulah, America/ North\_Dakota/Center, America/North\_Dakota/New\_Salem, America/Nuuk, America/ Ojinaga, America/Panama, America/Pangnirtung, America/Paramaribo, America/Phoenix, America/Port-au-Prince, America/Port\_of\_Spain, America/Porto\_Acre, America/Porto\_ Velho, America/Puerto\_Rico, America/Punta\_Arenas, America/Rainy\_River, America/ Rankin\_Inlet, America/Recife, America/Regina, America/Resolute, America/Rio\_Branco, America/Rosario, America/Santa\_Isabel, America/Santarem, America/Santiago, America/ Santo\_Domingo, America/Sao\_Paulo, America/Scoresbysund, America/Shiprock, America/Sitka, America/St\_Barthelemy, America/St\_Johns, America/St\_Kitts, America/ St\_Lucia, America/St\_Thomas, America/St\_Vincent, America/Swift\_Current, America/ Tegucigalpa, America/Thule, America/Thunder\_Bay, America/Tijuana, America/Toronto, America/Tortola, America/Vancouver, America/Virgin, America/Whitehorse, America/ Winnipeg, America/Yakutat, America/Yellowknife, Antarctica/Casey, Antarctica/Davis, Antarctica/DumontDUrville, Antarctica/Macquarie, Antarctica/Mawson, Antarctica/ McMurdo, Antarctica/Palmer, Antarctica/Rothera, Antarctica/South\_Pole, Antarctica/Syowa, Antarctica/Troll, Antarctica/Vostok, Arctic/Longyearbyen, Asia/Aden, Asia/Almaty, Asia/ Amman, Asia/Anadyr, Asia/Aqtau, Asia/Aqtobe, Asia/Ashgabat, Asia/Ashkhabad, Asia/ Atyrau, Asia/Baghdad, Asia/Bahrain, Asia/Baku, Asia/Bangkok, Asia/Barnaul, Asia/Beirut, Asia/Bishkek, Asia/Brunei, Asia/Calcutta, Asia/Chita, Asia/Choibalsan, Asia/Chongqing, Asia/Chungking, Asia/Colombo, Asia/Dacca, Asia/Damascus, Asia/Dhaka, Asia/Dili, Asia/ Dubai, Asia/Dushanbe, Asia/Famagusta, Asia/Gaza, Asia/Harbin, Asia/Hebron, Asia/ Ho\_Chi\_Minh, Asia/Hong\_Kong, Asia/Hovd, Asia/Irkutsk, Asia/Istanbul, Asia/Jakarta, Asia/ Jayapura, Asia/Jerusalem, Asia/Kabul, Asia/Kamchatka, Asia/Karachi, Asia/Kashgar, Asia/ Kathmandu, Asia/Katmandu, Asia/Khandyga, Asia/Kolkata, Asia/Krasnoyarsk, Asia/ Kuala\_Lumpur, Asia/Kuching, Asia/Kuwait, Asia/Macao, Asia/Macau, Asia/Magadan, Asia/ Makassar, Asia/Manila, Asia/Muscat, Asia/Nicosia, Asia/Novokuznetsk, Asia/Novosibirsk, Asia/Omsk, Asia/Oral, Asia/Phnom\_Penh, Asia/Pontianak, Asia/Pyongyang, Asia/Qatar, Asia/Qostanay, Asia/Qyzylorda, Asia/Rangoon, Asia/Riyadh, Asia/Saigon, Asia/Sakhalin, Asia/Samarkand, Asia/Seoul, Asia/Shanghai, Asia/Singapore, Asia/Srednekolymsk, Asia/ Taipei, Asia/Tashkent, Asia/Tbilisi, Asia/Tehran, Asia/Tel\_Aviv, Asia/Thimbu, Asia/Thimphu, Asia/Tokyo, Asia/Tomsk, Asia/Ujung\_Pandang, Asia/Ulaanbaatar, Asia/Ulan\_Bator, Asia/ Urumqi, Asia/Ust-Nera, Asia/Vientiane, Asia/Vladivostok, Asia/Yakutsk, Asia/Yangon, Asia/ Yekaterinburg, Asia/Yerevan, Atlantic/Azores, Atlantic/Bermuda, Atlantic/Canary, Atlantic/ Cape\_Verde, Atlantic/Faeroe, Atlantic/Faroe, Atlantic/Jan\_Mayen, Atlantic/Madeira, Atlantic/Reykjavik, Atlantic/South\_Georgia, Atlantic/St\_Helena, Atlantic/Stanley, Australia/ ACT, Australia/Adelaide, Australia/Brisbane, Australia/Broken\_Hill, Australia/Canberra,* 

### $\frac{1}{2}$ Cisco Webex, RoomOS 10 API Reference Guide

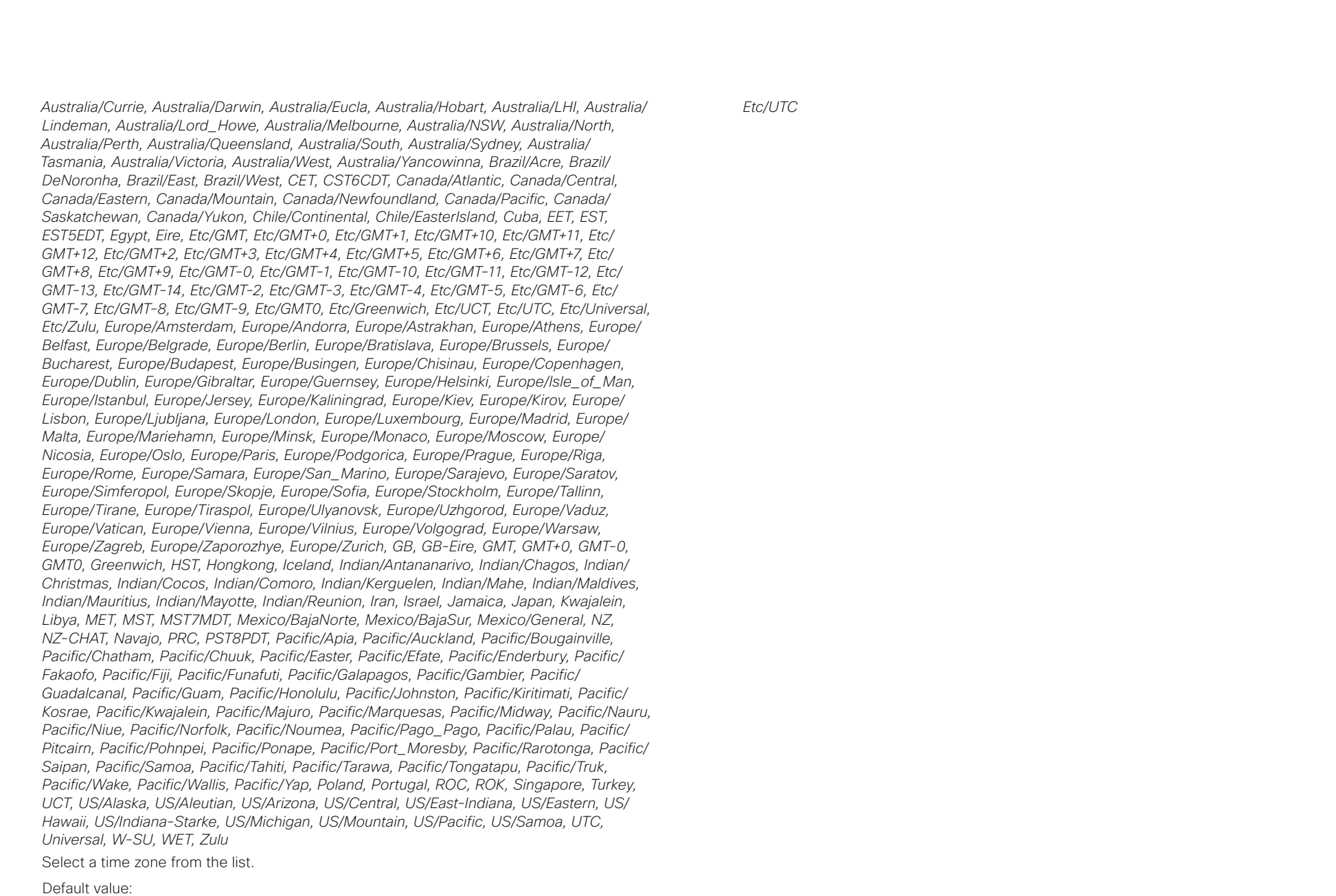

#### عيانيتان Cisco Webex, RoomOS 10 **API Reference Guide** API Reference Guide CISCO.

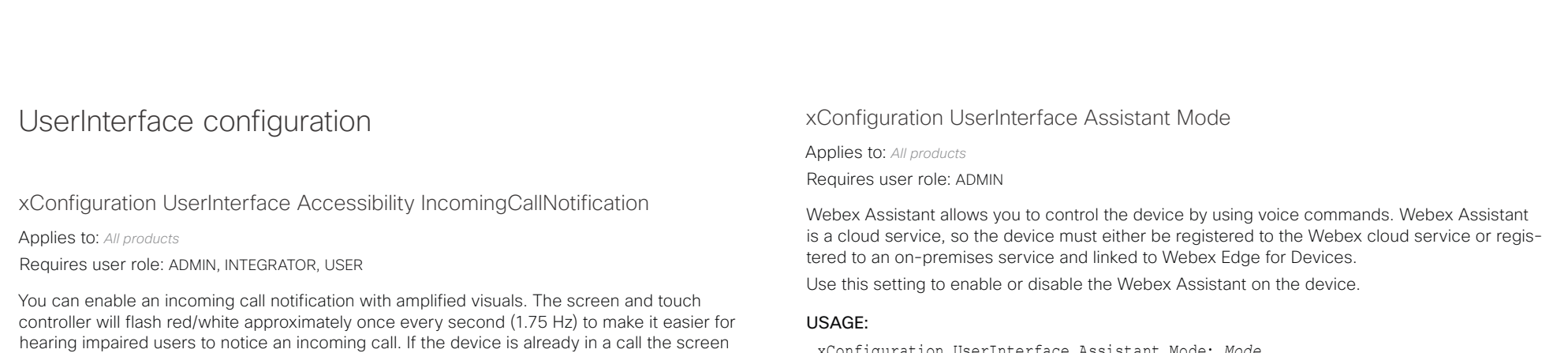

#### USAGE:

xConfiguration UserInterface Accessibility IncomingCallNotification: *IncomingCallNotification*

where

*IncomingCallNotification*:

*AmplifiedVisuals/Default*

*AmplifiedVisuals:* Enable the amplified visuals on screen and touch panel when the device receives a call.

will not flash as this will disturb the on-going call, instead you will get a normal notification on

*Default:* Enable the default behavior with a notification on screen and touch panel. Default value:

screen and touch panel.

*Default*

xConfiguration UserInterface Assistant Mode: *Mode*

where

### *Mode*:

*Off/On*

*Off:* Webex Assistant is switched off.

*On:* Webex Assistant can be used if it is supported by the infrastructure.

Default value:

*On*

### xConfiguration UserInterface Bookings Visibility Title

Applies to: *All products*

Requires user role: ADMIN, INTEGRATOR, USER

Sets the meeting details to private. "Schedule meeting" will be displayed as the title of the meeting.

#### USAGE:

xConfiguration UserInterface Bookings Visibility Title: *Title*

where

### *Title*:

#### *Auto/Hidden*

*Auto:* The title of the meeting is public and will be displayed on the user interface. *Hidden:* The title of the meeting will be hidden and "Schedule meeting" will be displayed on the user interface.

Default value:

# Cisco Webex, RoomOS 10 API Reference Guide

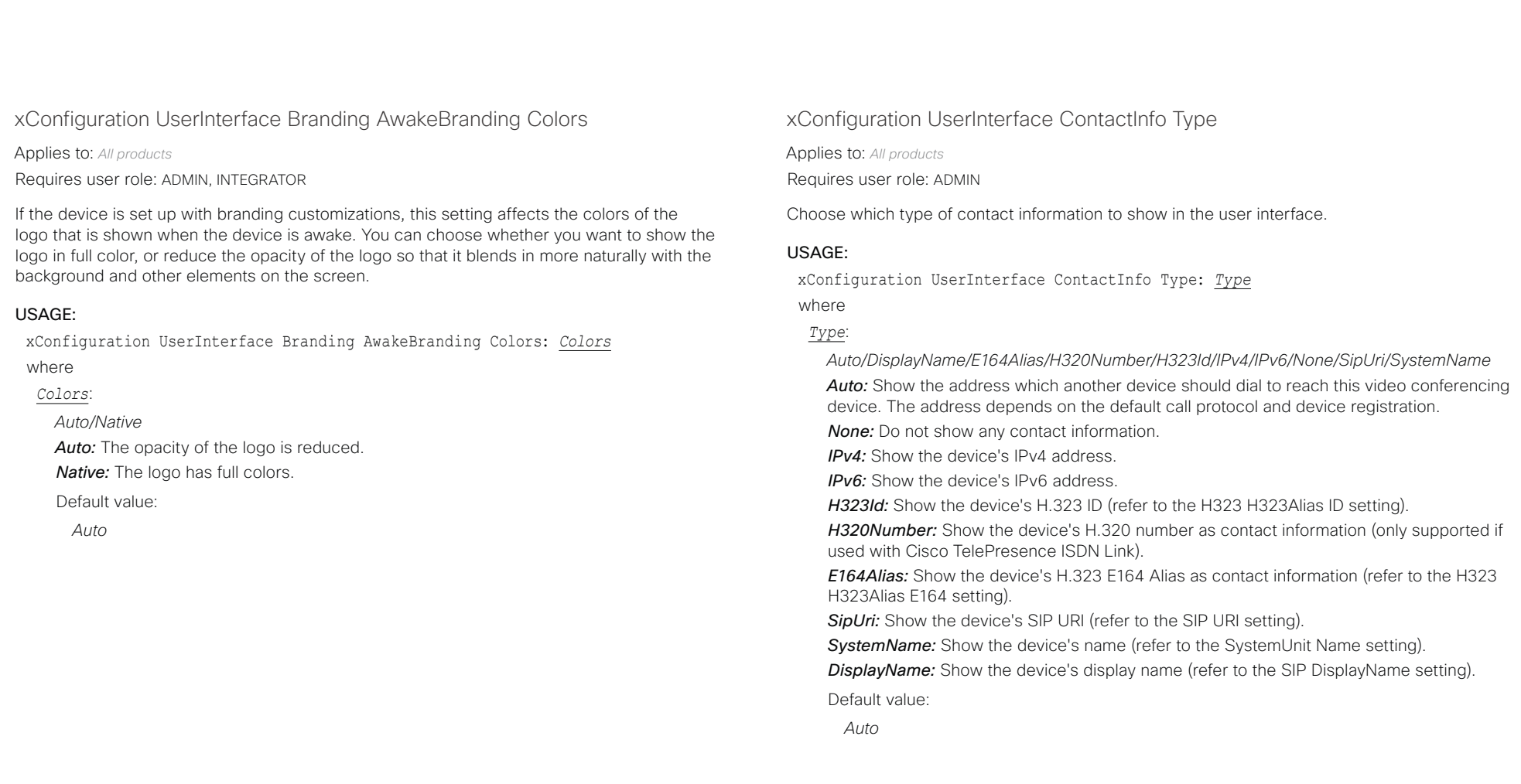

 $\pm 1$  ]  $\pm 1$  ]  $\pm 1$ 

U

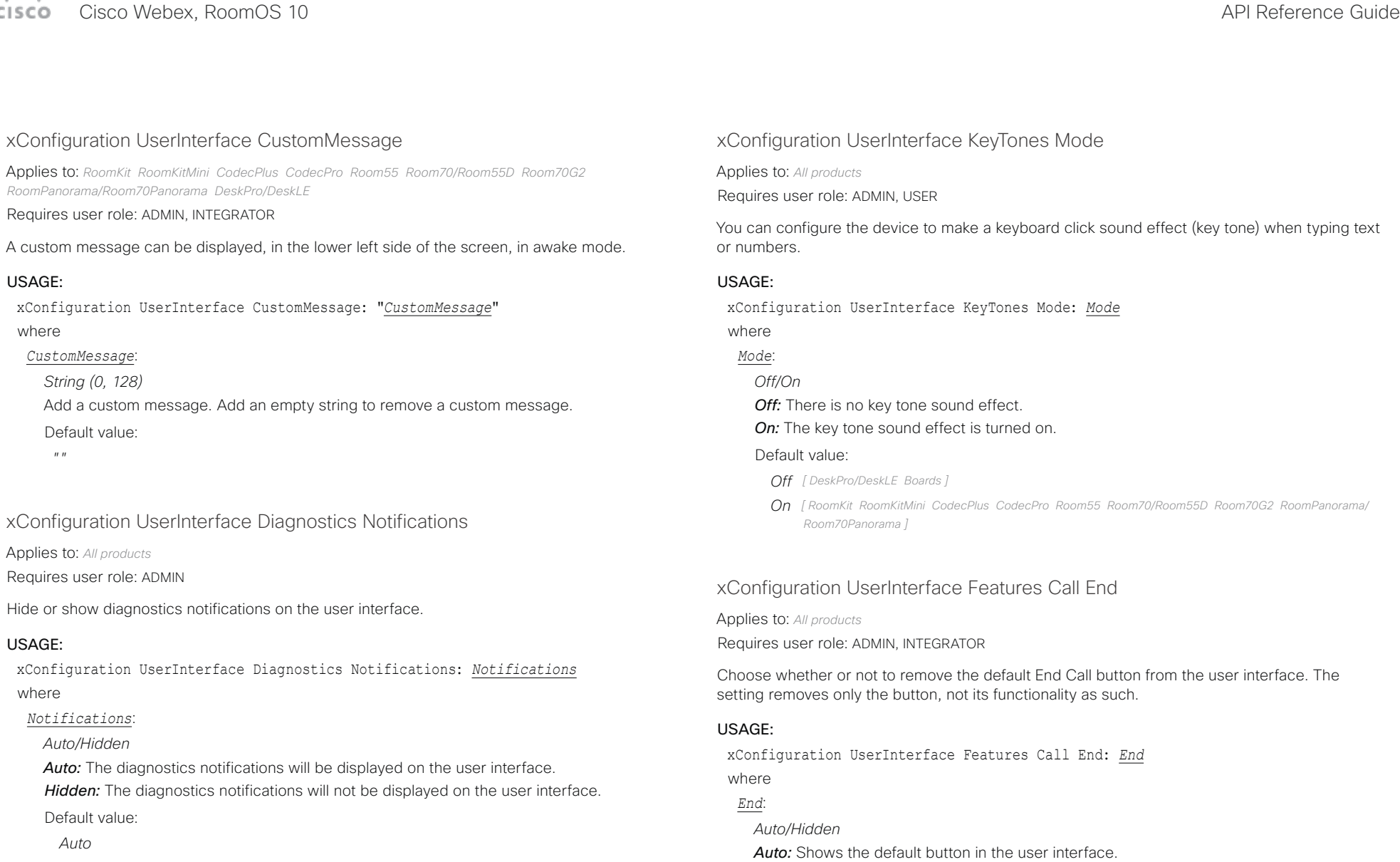

Default value: *Auto*

*Hidden:* Removes the default button from the user interface.

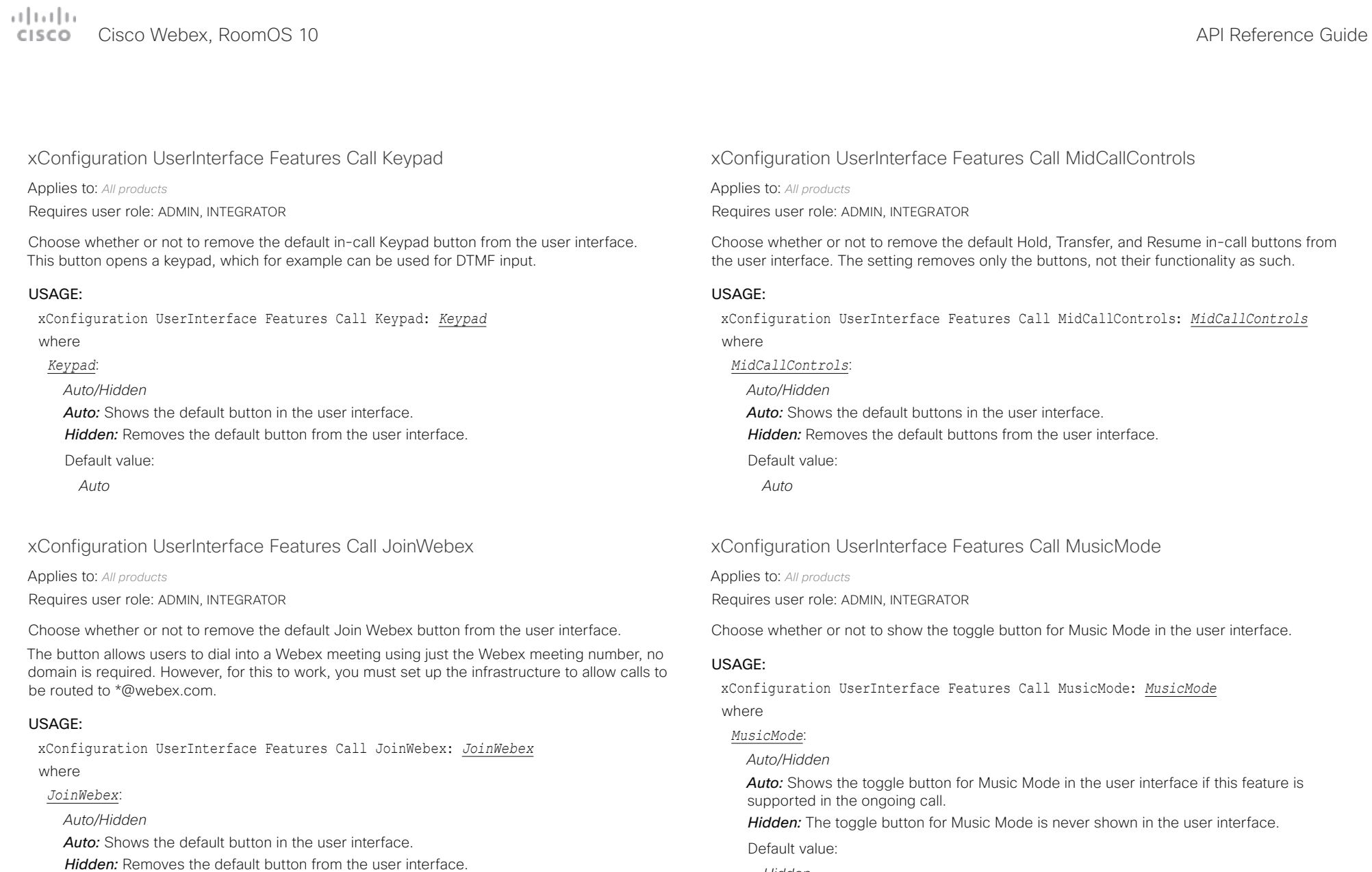

*Hidden*

Default value: *Auto*

البالينان Cisco Webex, RoomOS 10 **API Reference Guide** 

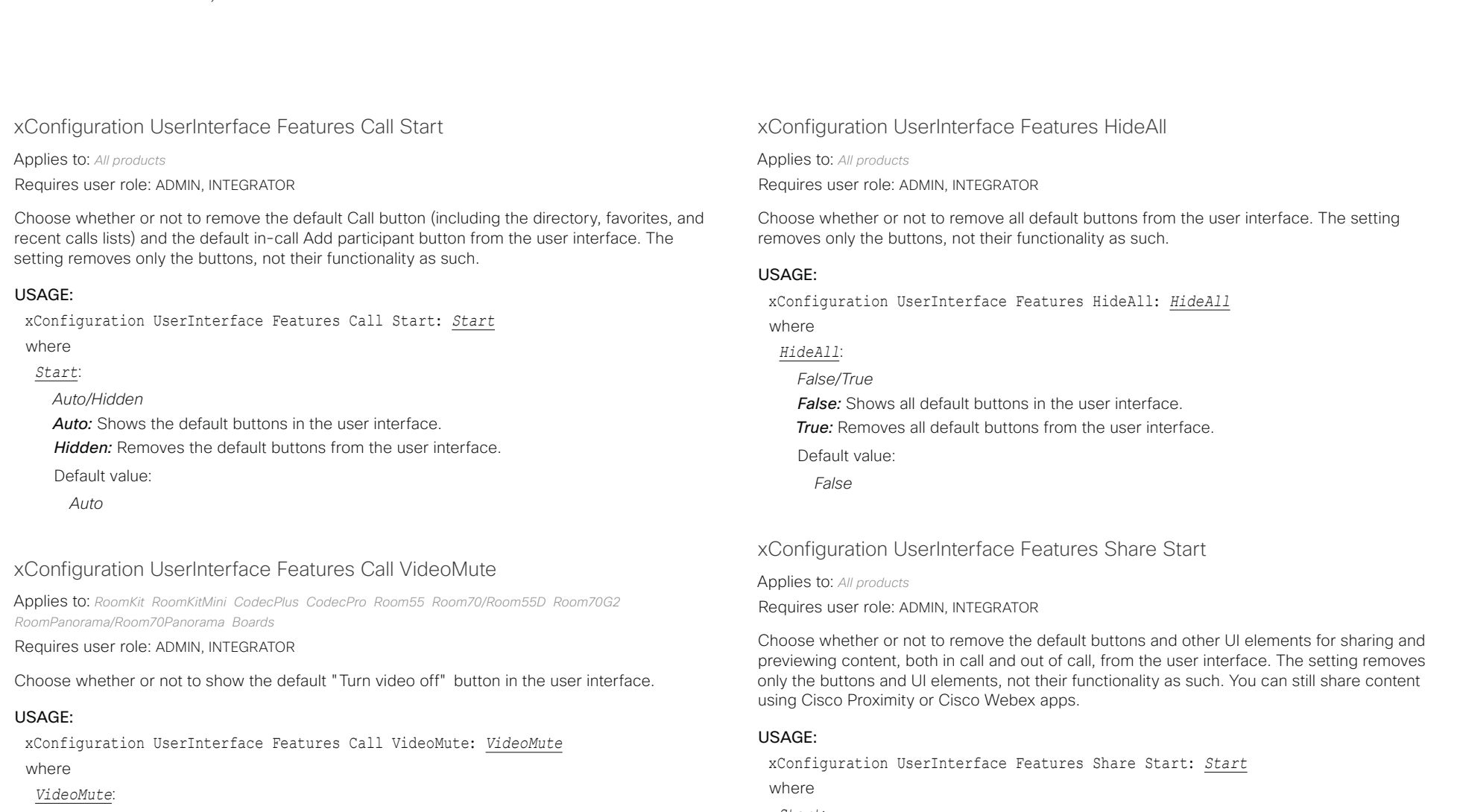

*Auto/Hidden*

Auto: Shows the "Turn video off" button in the user interface if this feature is supported in the ongoing call.

*Hidden:* The "Turn video off" button is never shown in the user interface.

Default value:

*Auto*

### *Start*:

*Auto/Hidden*

*Auto:* Shows the default buttons and UI elements in the user interface.

*Hidden:* Removes the default buttons and UI elements from the user interface.

Default value:

عيانيتان Cisco Webex, RoomOS 10 API Reference Guide **CISCO** 

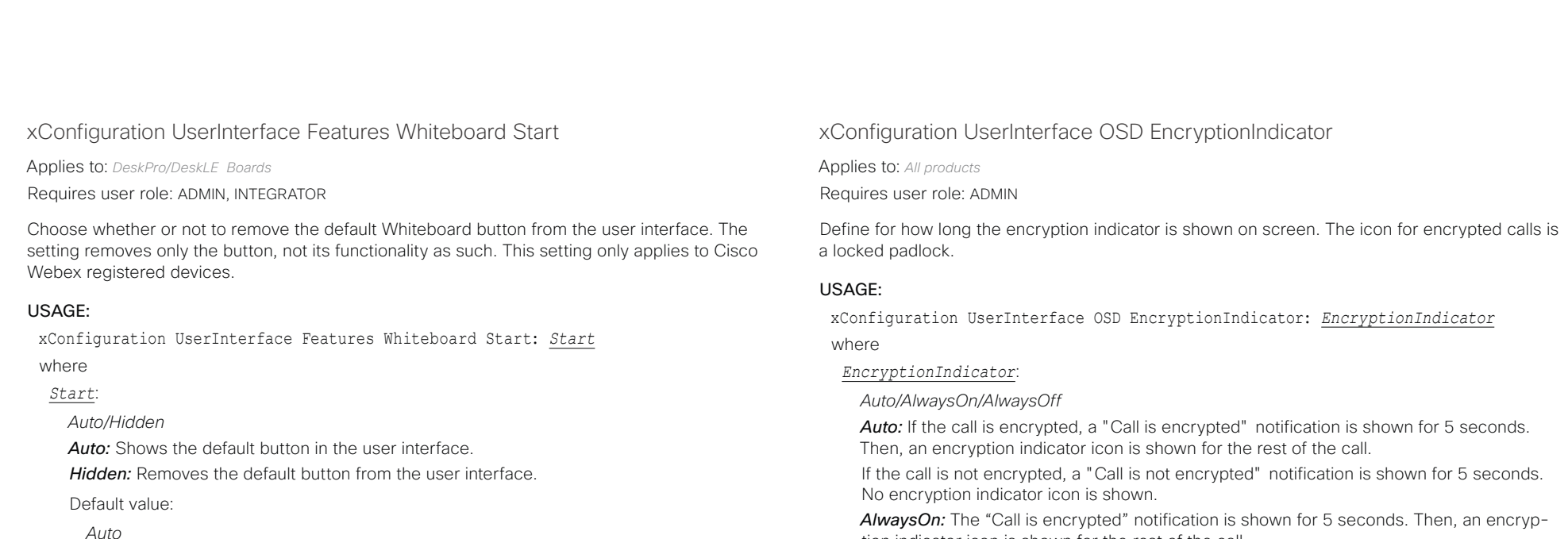

### xConfiguration UserInterface Language

Applies to: *All products*

Requires user role: ADMIN, USER

Select the language to be used in the user interface. If the language is not supported, the default language (English) will be used.

#### USAGE:

xConfiguration UserInterface Language: *Language*

where

### *Language*:

*Arabic/Catalan/ChineseSimplified/ChineseTraditional/Czech/Danish/Dutch/English/ EnglishUK/Finnish/French/FrenchCanadian/German/Hebrew/Hungarian/Italian/Japanese/ Korean/Norwegian/Polish/Portuguese/PortugueseBrazilian/Russian/Spanish/SpanishLatin/ Swedish/Turkish*

Select a language from the list.

Default value:

*English*

tion indicator icon is shown for the rest of the call.

*AlwaysOff:* The encryption indicator is never displayed on screen.

Default value:

#### بتلتينا تب Cisco Webex, RoomOS 10 API Reference Guide Number of the Second API Reference Guide API Reference Guide API Reference Guide CISCO.

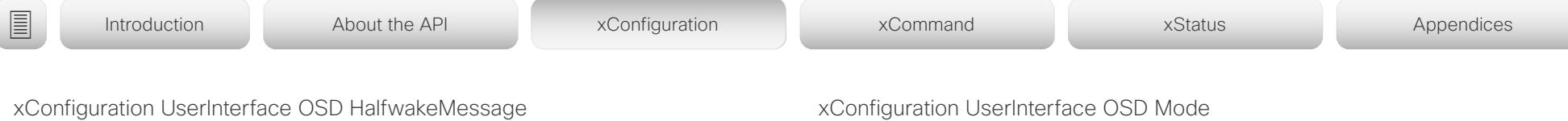

Applies to: *RoomKit RoomKitMini CodecPlus CodecPro Room55 Room70/Room55D Room70G2 RoomPanorama/Room70Panorama DeskPro/DeskLE* 

#### Requires user role: ADMIN, INTEGRATOR

A custom message can be displayed in the middle of the main screen when the device is in the half wake state. The custom message will replace the default message, which gives instructions how to start using the device. You can also delete the default message, without adding a custom message.

#### USAGE:

xConfiguration UserInterface OSD HalfwakeMessage: "*HalfwakeMessage*" where

### *HalfwakeMessage*:

*String (0, 128)*

The custom message. An empty string: Restore the default message. A space only: There will be no message at all.

Default value:

*""*

### xConfiguration UserInterface OSD Mode

Applies to: *All products*

Requires user role: ADMIN

You can configure a device to output a clean video stream. This is referred to as broadcast mode. In this mode the indicators, notifications, and controls are removed. This mode is primarily for broadcasting and recording services where you only want to pass on the video to your viewers.

#### USAGE:

xConfiguration UserInterface OSD Mode: *Mode*

where

### *Mode*:

*Auto/Unobstructed*

*Auto:* Indicators, notifications, and controls are included in the video stream (normal mode).

*Unobstructed:* Indicators, notifications, and controls are removed from the video stream (broadcast mode). Name labels are not removed.

Default value:

## albaha

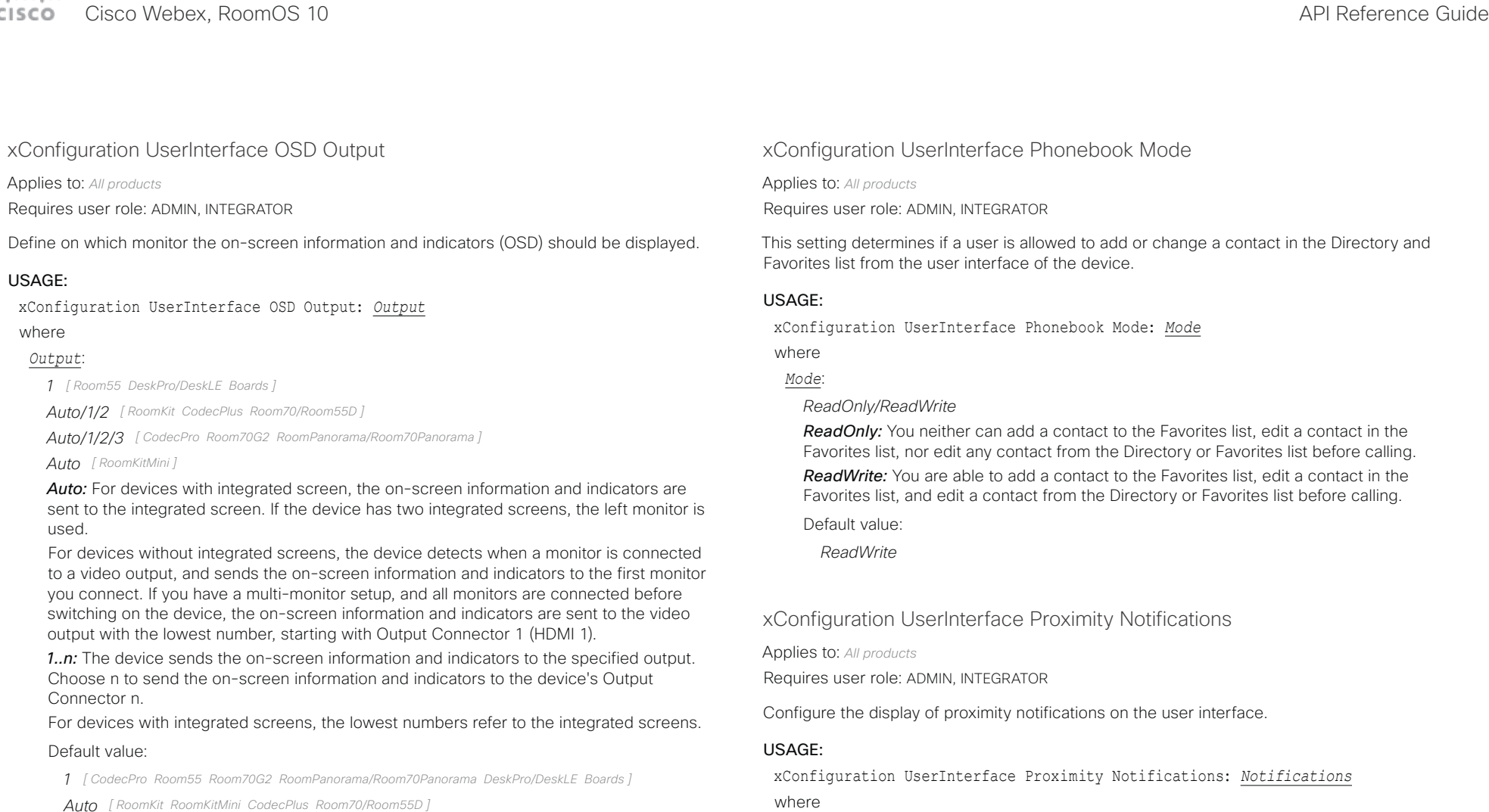

#### *Notifications*:

#### *Auto/Off/On*

Auto: Allow the system to automatically determine when to display proximity notifications.

*Off:* Proximity notifications will not be shown on the user interface.

*On:* All proximity notifications will be shown on the user interface.

Default value:

#### عيانيتان Cisco Webex, RoomOS 10 API Reference Guide Number of the Second API Reference Guide API Reference Guide API Reference Guide  $CSCO$

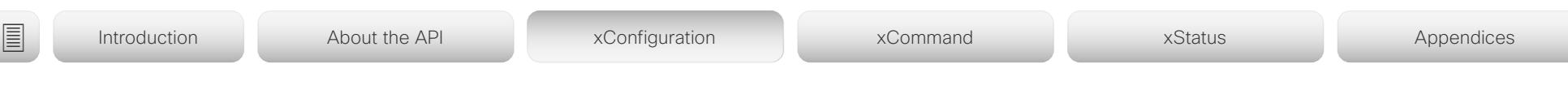

### xConfiguration UserInterface Security Mode

Applies to: *All products*

Requires user role: ADMIN

This setting allows you to prevent important device information from being exposed in the user interface (drop down menu and Settings panel), for example the contact information and IP addresses of the video conferencing device, touch controller, and UCM/VCS registrars. It is important to note that such information is not hidden when navigating further into the Settings panel.

If you want to fully prevent that people without administrator rights can see the contact information, IP addresses, MAC address, serial number, and software version, you must also set the UserInterface SettingsMenu Mode to Locked, and of course have a passphrase for all user accounts with administrator rights.

### USAGE:

xConfiguration UserInterface Security Mode: *Mode*

where

### *Mode*:

*Normal:* IP addresses and other device information are shown on the user interface. **Strong:** Contact information and IP addresses are not displayed on the user interface (drop down menu and Settings panel).

Default value:

*Normal*

### xConfiguration UserInterface SettingsMenu Mode

Applies to: *All products*

Requires user role: ADMIN

The Settings panel in the user interface (touch controller or on-screen) can be protected by the device's admin password. If this password is blank, anyone can access the settings in the Settings panel, and for example factory reset the device. If authentication is enabled, all settings that require authentication have a padlock icon. You will be prompted to enter the administrator's username and passphrase when you select the setting. Some settings do not require authentication, they do not have a padlock icon.

### USAGE:

xConfiguration UserInterface SettingsMenu Mode: *Mode*

where

*Mode*:

*Locked/Unlocked*

*Locked:* Authentication with administrator's username and passphrase is required. *Unlocked:* No authentication is required.

Default value:

*Unlocked*

*Normal/Strong*

المطالب CISCO Cisco Webex, RoomOS 10 **API Reference Guide** CISCO Cisco Webex, RoomOS 10

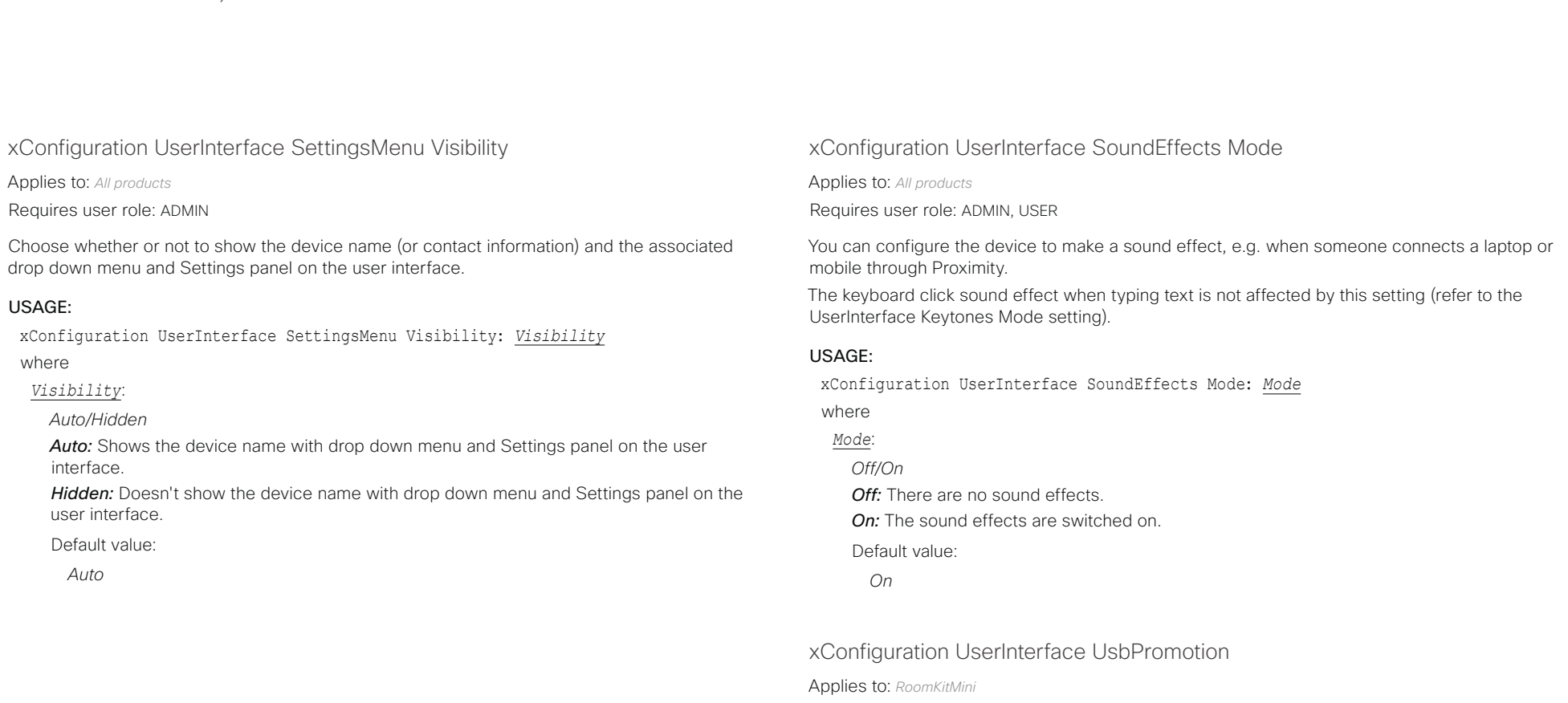

Requires user role: ADMIN

Choose whether or not to show on the halfwake screen, a text that informs you that you can use the device as a USB camera.

#### USAGE:

xConfiguration UserInterface UsbPromotion: *UsbPromotion* where *UsbPromotion*: *Off/On Off:* The USB camera information text is not shown. *On:* The USB camera information text is shown. Default value: *Off*

#### تتلبينا الب cisco Cisco Webex, RoomOS 10 **Apple 2018** API Reference Guide

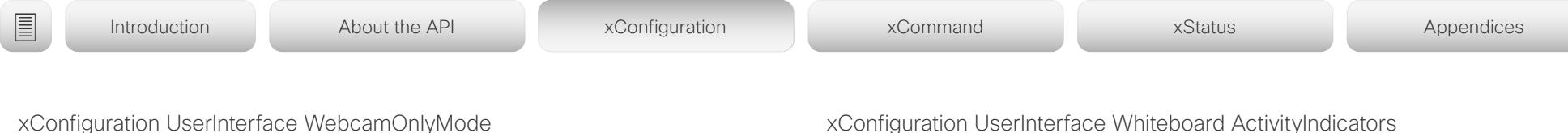

Applies to: *RoomKitMini* 

Requires user role: ADMIN

This device can be used as a web camera, and as a normal video conferencing device. It can be used as a web camera even if it is not registered to any on-premise or cloud call service (such as CUCM, VCS, and Webex).

This setting determines if the user interface shall be adapted to a web camera only scenario when the video conferencing device is not registered.

#### USAGE:

xConfiguration UserInterface WebcamOnlyMode: *WebcamOnlyMode*

where

#### *WebcamOnlyMode*:

#### *Auto/Off*

*Auto:* If the device is registered to a call service, the full user interface will be shown. If the device is not registered, and therefore cannot be used for calling, irrelevant user interface elements are removed.

*Off:* The device will always show the full user interface.

Default value:

*Auto*

### xConfiguration UserInterface Whiteboard ActivityIndicators

Applies to: *All products* Requires user role: ADMIN

Activity indicators let you see who is drawing and annotating in a call.

The avatars of the participants or the initials of the device are displayed when someone is interacting with the whiteboard, so you can follow who is drawing or annotating. Applies only to cloud-registered devices.

#### USAGE:

xConfiguration UserInterface Whiteboard ActivityIndicators: *ActivityIndicators* where

#### *ActivityIndicators*:

*Off/On* **On:** Enables activity indicators. *Off:* Disables activity indicators. Default value: *On*

# $\pm 1$  ] is a [ i.e.

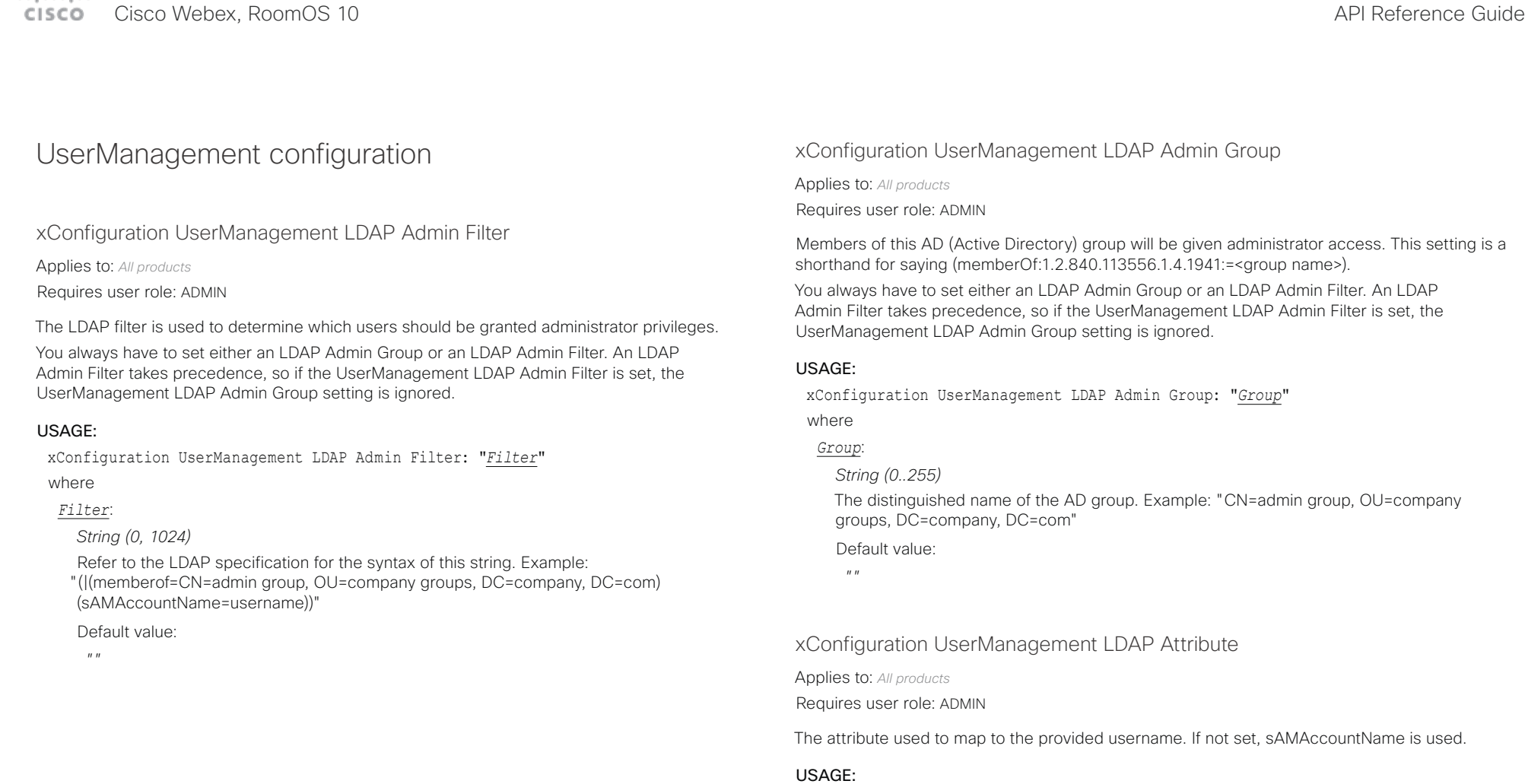

xConfiguration UserManagement LDAP Attribute: "*Attribute*" where

### *Attribute*:

*String (0..255)* The attribute name.

Default value:

 $^{\prime\prime}$  "

#### التباينا **CISCO** Cisco Webex, RoomOS 10 **API Reference Guide** Cisco Webex, RoomOS 10

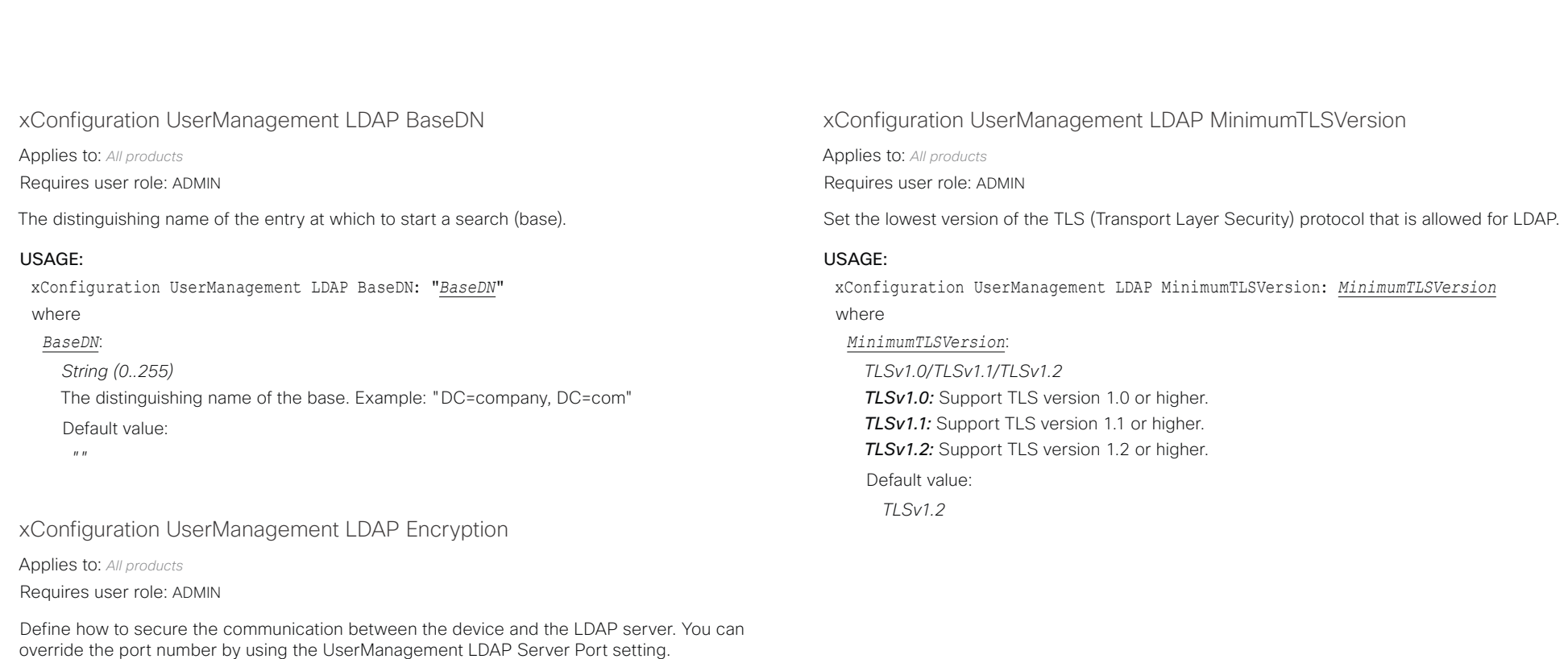

#### USAGE:

xConfiguration UserManagement LDAP Encryption: *Encryption*

where

### *Encryption*:

*LDAPS/None/STARTTLS*

*LDAPS:* Connect to the LDAP server on port 636 over TLS (Transport Layer Security).

*None:* Connect to the LDAP server on port 389 with no encryption.

*STARTTLS:* Connect to the LDAP server on port 389, then send a STARTTLS command to upgrade to an encrypted connection (TLS).

Default value:

*LDAPS*

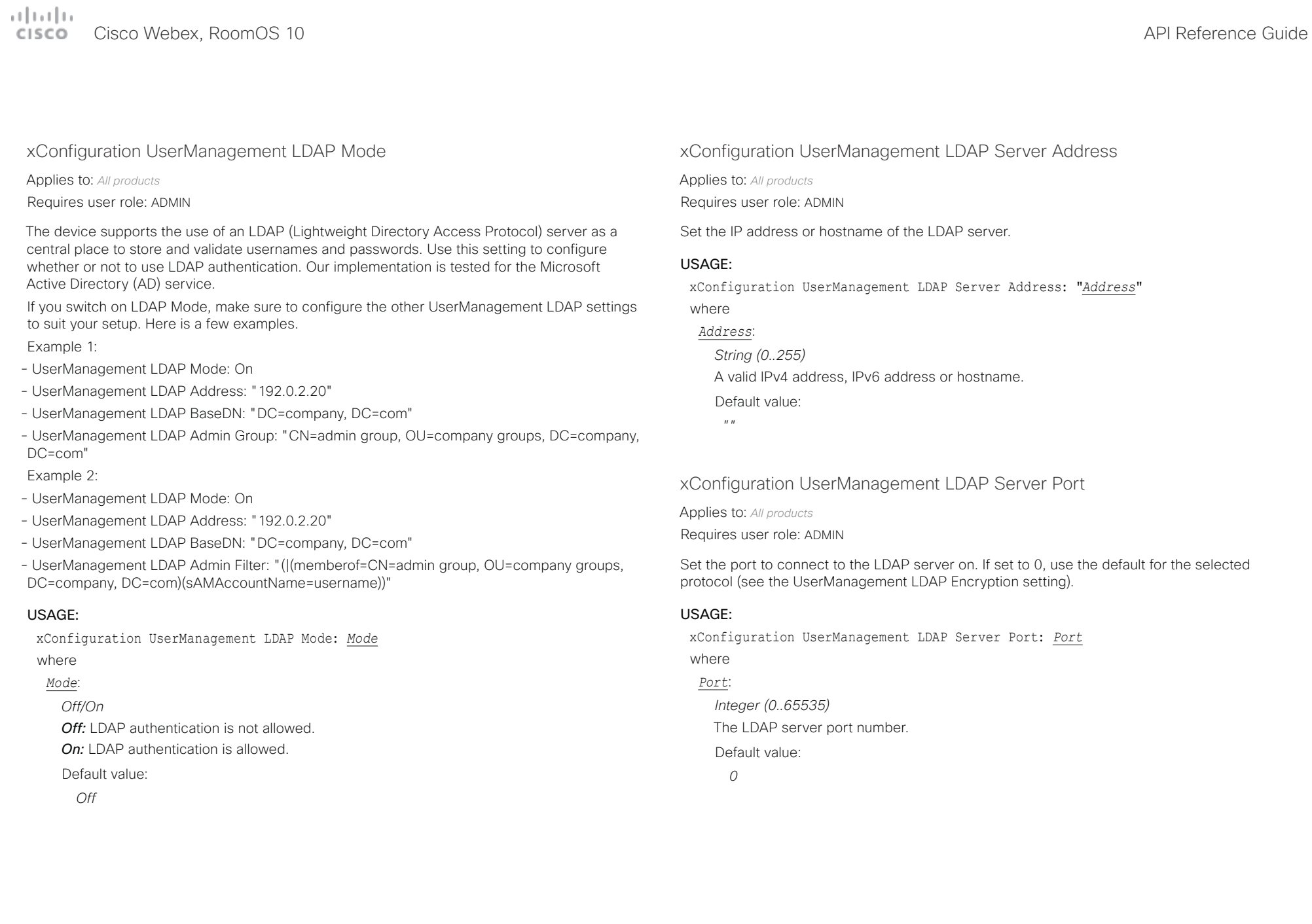

#### تتلبينا الب Cisco Webex, RoomOS 10 API Reference Guide Number of the Second API Reference Guide API Reference Guide API Reference Guide **CISCO**

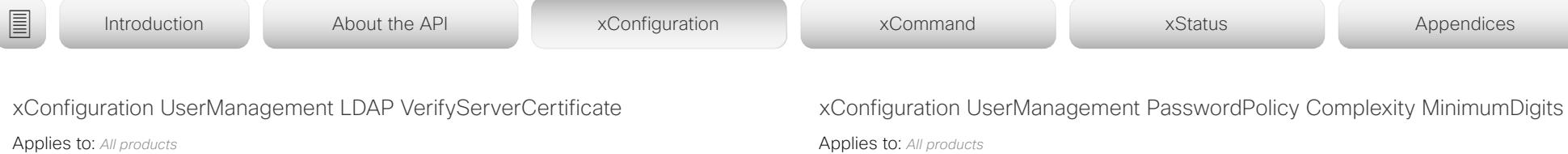

Requires user role: ADMIN

When the device connects to an LDAP server, the server will identify itself to the device by presenting its certificate. Use this setting to determine whether or not the device will verify the server certificate.

#### USAGE:

xConfiguration UserManagement LDAP VerifyServerCertificate: *VerifyServerCertificate*

where

*VerifyServerCertificate*:

*Off/On*

*Off:* The device will not verify the LDAP server's certificate.

*On:* The device must verify that the LDAP server's certificate is signed by a trusted Certificate Authority (CA). The CA must be on the list of trusted CAs that are uploaded to the device in advance. Use the device's web interface to manage the list of trusted CAs (see more details in the administrator guide).

Default value:

*On*

Requires user role: ADMIN

When signing in to the device as a local user, the password must follow the rules set by the UserManagement PasswordPolicy settings. These settings replace the "systemtools securitysetting" command that was available in software versions older than CE9.10.

A new password rule will not apply to existing passwords but will take effect on the next password change.

This setting specifies the minimum number of numerical characters (0..9) in the password.

#### USAGE:

xConfiguration UserManagement PasswordPolicy Complexity MinimumDigits: *MinimumDigits*

where

*MinimumDigits*:

*Integer (0..4)*

The minimum number of numerical characters. 0 means no restrictions.

Default value:

*0*

#### تتلبينا ت CISCO.

# Cisco Webex, RoomOS 10 **API Reference Guide** Cisco Webex, RoomOS 10 ■ Introduction About the API xConfiguration xCommand xCommand xStatus Appendices

xConfiguration UserManagement PasswordPolicy Complexity MinimumLength

Applies to: *All products*

Requires user role: ADMIN

When signing in to the device as a local user, the password must follow the rules set by the UserManagement PasswordPolicy settings. These settings replace the "systemtools securitysetting" command that was available in software versions older than CE9.10.

A new password rule will not apply to existing passwords but will take effect on the next password change.

This setting specifies the minimum number of characters in the password.

### USAGE:

xConfiguration UserManagement PasswordPolicy Complexity MinimumLength: *MinimumLength*

where

*MinimumLength*:

*Integer (0..256)*

The minimum number of characters. 0 means no restrictions.

Default value:

*8*

xConfiguration UserManagement PasswordPolicy Complexity MinimumLowercase

Applies to: *All products*

Requires user role: ADMIN

When signing in to the device as a local user, the password must follow the rules set by the UserManagement PasswordPolicy settings. These settings replace the "systemtools securitysetting" command that was available in software versions older than CE9.10.

A new password rule will not apply to existing passwords but will take effect on the next password change.

This setting specifies the minimum number of lower-case letters in the password.

#### USAGE:

xConfiguration UserManagement PasswordPolicy Complexity MinimumLowercase: *MinimumLowercase*

where

*MinimumLowercase*:

*Integer (0..4)*

The minimum number of lower-case characters. 0 means no restrictions.

Default value:

*0*

Cisco Webex, RoomOS 10 API Reference Guide

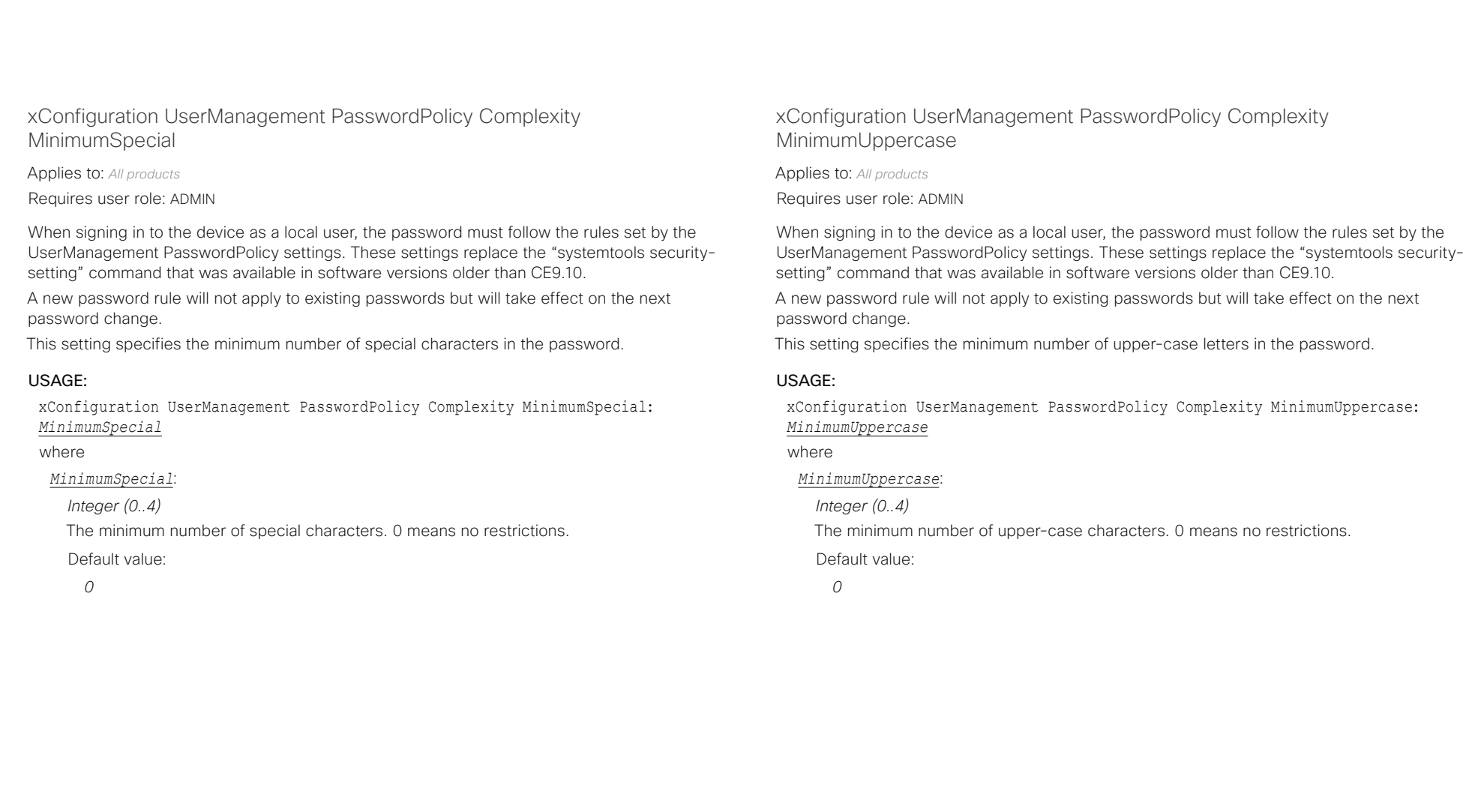

#### عيانيتان cisco Cisco Webex, RoomOS 10 **Apple 2018** Apple 2018 2019 Apple 2019 Apple 2019 Apple 2019 Apple 2019 Apple 2019 Apple 2019 Apple 2019 Apple 2019 Apple 2019 Apple 2019 Apple 2019 Apple 2019 Apple 2019 Apple 2019 Apple 2019

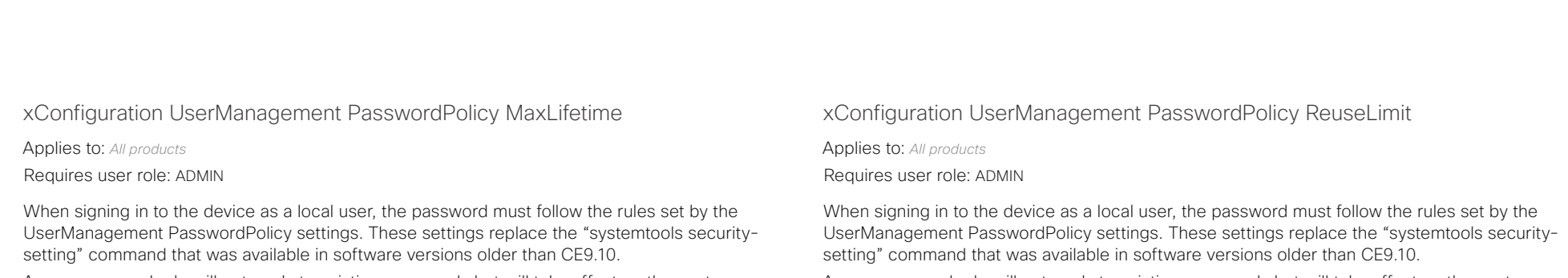

A new password rule will not apply to existing passwords but will take effect on the next password change.

This setting specifies the reuse limit (n), which means that a user cannot change to either of their previous n passwords.

#### USAGE:

xConfiguration UserManagement PasswordPolicy ReuseLimit: *ReuseLimit* where

*ReuseLimit*:

*Integer (0..24)* The minimum number of passwords. 0 means no restrictions.

Default value:

*12*

A new password rule will not apply to existing passwords but will take effect on the next password change.

This setting specifies the maximum number of days before a password becomes invalid.

#### USAGE:

xConfiguration UserManagement PasswordPolicy MaxLifetime: *MaxLifetime* where

### *MaxLifetime*:

*Integer (0..7300)*

The minimum number of days. 0 means no restrictions.

Default value:

*0*

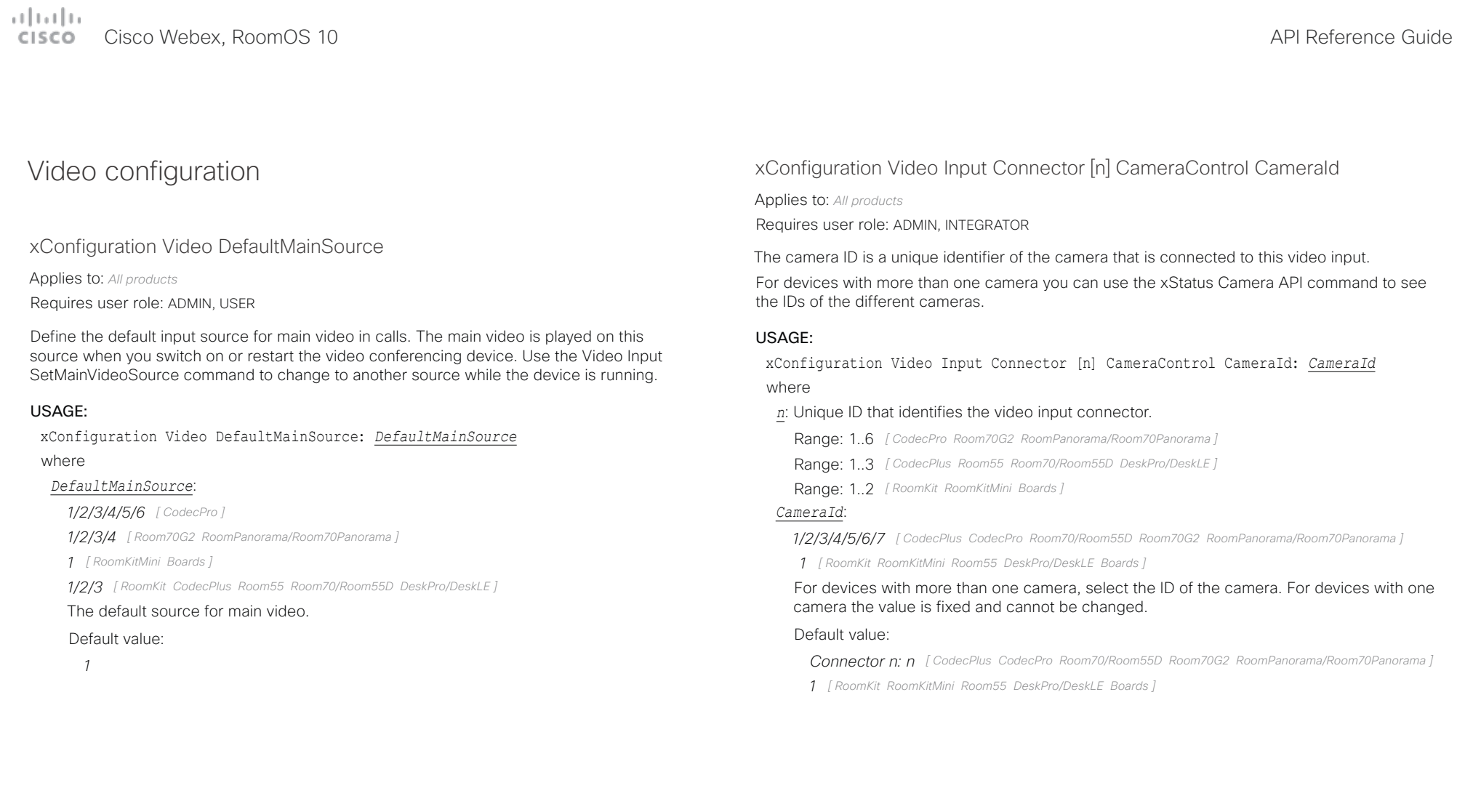

#### عيانيتان cisco Cisco Webex, RoomOS 10 **Apple 2018** Apple 2018 2019 Apple 2019 Apple 2019 Apple 2019 Apple 2019 Apple 2019 Apple 2019 Apple 2019 Apple 2019 Apple 2019 Apple 2019 Apple 2019 Apple 2019 Apple 2019 Apple 2019 Apple 2019

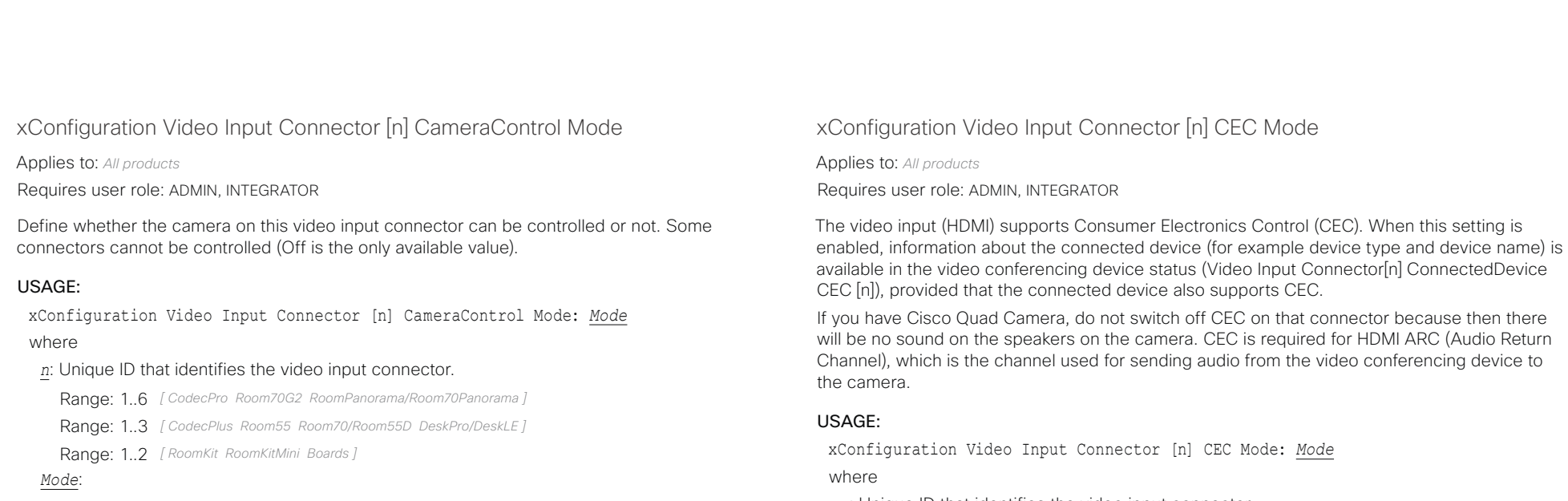

*Off/On [ CodecPlus CodecPro Room70/Room55D Room70G2 RoomPanorama/Room70Panorama ]*

*Connector 1: Off/On Connector 2,3: Off [ Room55 DeskPro/DeskLE ]*

*Connector 1: Off/On Connector 2: Off [ RoomKit RoomKitMini Boards ]*

#### *Off:* Disable camera control.

*On:* Enable camera control.

#### Default value:

*On [ CodecPlus Room70/Room55D ]*

*Connector 1,2,3,4,5: On Connector 6: Off [ CodecPro Room70G2 RoomPanorama/ Room70Panorama ]*

*Connector 1: On Connector 2,3: Off [ Room55 DeskPro/DeskLE ]*

*Connector 1: On Connector 2: Off [ RoomKit RoomKitMini Boards ]*

*n*: Unique ID that identifies the video input connector.

Range: 1..5 *[ CodecPro Room70G2 RoomPanorama/Room70Panorama ]*

Range: 1..3 *[ CodecPlus Room70/Room55D ]*

- Range: 2..3 *[ Room55 DeskPro/DeskLE ]*
- Range: 2..2 *[ RoomKit RoomKitMini Boards ]*

### *Mode*:

*Off/On [ RoomKit RoomKitMini CodecPlus CodecPro Room55 Room70G2 RoomPanorama/Room70Panorama DeskPro/DeskLE Boards ]*

*Connector 1: On Other connectors: Off/On [ Room70/Room55D ]*

*Off:* CEC is disabled.

*On:* CEC is enabled.

Default value:

*On*

#### عيانيتان Cisco Webex, RoomOS 10 **API Reference Guide** Cisco Webex, RoomOS 10 CISCO.

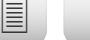

■ Introduction About the API xConfiguration xCommand xCommand xStatus Appendices

### xConfiguration Video Input Connector [n] HDCP Mode

Applies to: *CodecPlus CodecPro Room55 Room70/Room55D Room70G2 RoomPanorama/Room70Panorama*  Requires user role: ADMIN, INTEGRATOR

One of the video conferencing device's HDMI inputs can be configured to support HDCP protected content (High-bandwidth Digital Content Protection, version 1.4). This allows customers to re-purpose a video conferencing device's screen by connecting devices such as a Google ChromeCast, an AppleTV, or an HDTV decoder. This type of content cannot be shared while in a call.

When the input connector is configured to support HDCP, it is reserved for this type of content. This means that you can't share any content from this specific connector while in a call, regardless of what is connected, nor can you take web snapshots of this source.

The screens, on which the protected content is displayed, must support HDCP. For Codec Plus, Room 70 (Single and Dual), and Room 55 Dual, the protected content is always displayed on the screen that is connected to output connector 1; for Codec Pro, Room 70 G2 (Single and Dual), Room Panorama, and Room 70 Panorama, the protected content is displayed on screens connected to output connector 1 and 2; and for Room 55, the protected content is displayed on the integrated screen. The integrated screens of devices in the Room Series support HDCP.

#### USAGE:

xConfiguration Video Input Connector [n] HDCP Mode: *Mode*

#### where

*n*: Unique ID that identifies the video input connector.

Range: 1..3 *[ CodecPlus Room70/Room55D ]*

Range: 1.5 *[ CodecPro Room70G2 RoomPanorama/Room70Panorama ]* 

Range: 2..3 *[ Room55 ]*

#### *Mode*:

*Connector 1,3: Off, Connector 2: Off/On [ CodecPlus Room70/Room55D ]*

*Connector 1,2,3,4: Off, Connector 5: Off/On [ CodecPro Room70G2 RoomPanorama/ Room70Panorama ]*

*Connector 2: Off, Connector 3: Off/On [ Room55 ]*

*Off:* Disable support for HDCP protected content on this video input connector. *On:* Enable support for HDCP protected content this video input connector.

#### Default value:

*Off*

### xConfiguration Video Input Connector [n] InputSourceType

#### Applies to: *All products*

Requires user role: ADMIN, INTEGRATOR

Select which type of input source is connected to the video input.

If the device has an integrated camera, Connector 1 refers to the integrated camera.

#### USAGE:

xConfiguration Video Input Connector [n] InputSourceType: *InputSourceType* where

*n*: Unique ID that identifies the video input connector.

Range: 1.6 *[ CodecPro Room70G2 RoomPanorama/Room70Panorama ]* 

Range: 1..3 *[ CodecPlus Room55 Room70/Room55D DeskPro/DeskLE ]*

Range: 1..2 *[ RoomKit RoomKitMini Boards ]*

#### *InputSourceType*:

 *PC/camera/document\_camera/mediaplayer/whiteboard/other [ CodecPlus CodecPro Room70/ Room55D Room70G2 RoomPanorama/Room70Panorama ]*

*Connector 1: camera Connector 2: PC/camera/document\_camera/mediaplayer/whiteboard/other [ RoomKit RoomKitMini Boards ]*

*Connector 1: camera Other connectors: PC/camera/document\_camera/mediaplayer/ whiteboard/other [ Room55 DeskPro/DeskLE ]*

*PC:* Use this when a computer is connected to the video input.

*camera:* Use this when a camera is connected to the video input.

*document\_camera:* Use this when a document camera is connected to the video input.

*mediaplayer:* Use this when a media player is connected to the video input.

*whiteboard:* Use this when a whiteboard camera is connected to the video input. *other:* Use this when the other options do not match.

#### Default value:

- *Connector 1,2,6: camera Connector 3,4,5: PC [ CodecPro Room70G2 RoomPanorama/ Room70Panorama ]*
- *Connector 1: camera Other connectors: PC [ CodecPlus Room55 Room70/Room55D DeskPro/ DeskLE ]*

*Connector 1: camera Connector 2: PC [ RoomKit RoomKitMini Boards ]*

### $\frac{1}{2}$ Cisco Webex, RoomOS 10 API Reference Guide

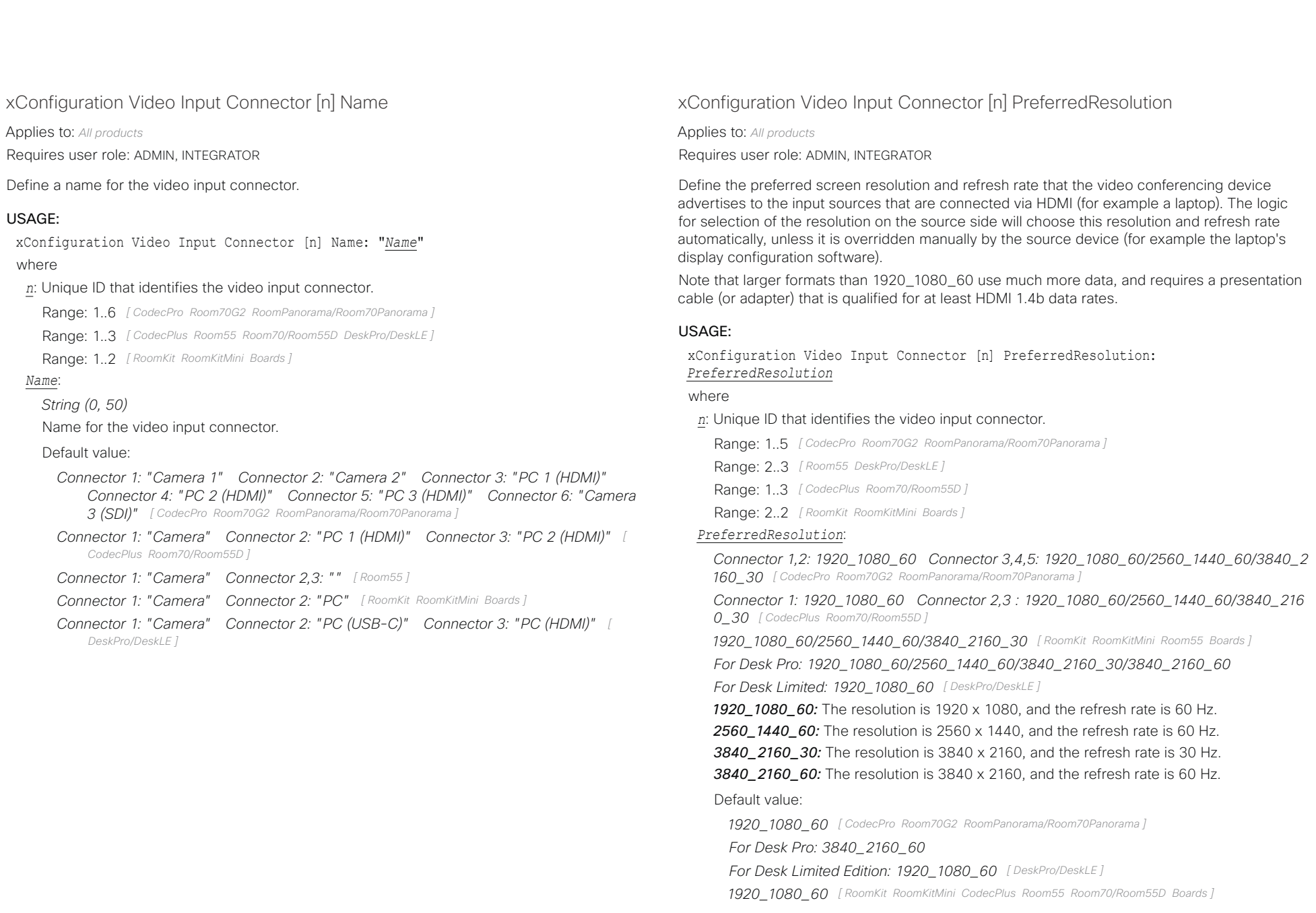

#### تتلبينا ت Cisco Webex, RoomOS 10 **API Reference Guide** Cisco Webex, RoomOS 10 CISCO.

# xConfiguration Video Input Connector [n] PresentationSelection connect the cable, or when the source is activated otherwise (for example when a ■ Introduction About the API xConfiguration xCommand xCommand xStatus Appendices

Applies to: *All products*

Requires user role: ADMIN, INTEGRATOR

Define how the video conferencing device will behave when you connect a presentation source to the video input. If the device is in standby mode, it will wake up when you connect a presentation source. Sharing the presentation with the far end requires additional action (select Share on the user interface) except when this setting is set to AutoShare.

For devices with more than one camera: Any input source can be used as a presentation source; normally, the main camera will not be used as a presentation source.

For devices with an integrated camera: The integrated camera is not available as a presentation source.

#### USAGE:

xConfiguration Video Input Connector [n] PresentationSelection: *PresentationSelection*

#### where

*n*: Unique ID that identifies the video input connector.

Range: 1.6 *[ CodecPro Room70G2 RoomPanorama/Room70Panorama ]* 

Range: 1..3 *[ CodecPlus Room70/Room55D ]*

Range: 2..2 *[ RoomKit RoomKitMini Boards ]*

Range: 2..3 *[ Room55 DeskPro/DeskLE ]*

#### *PresentationSelection*:

*AutoShare/Desktop/Manual/OnConnect [ RoomKit RoomKitMini CodecPlus CodecPro Room55 Room70/Room55D Room70G2 RoomPanorama/Room70Panorama DeskPro/DeskLE Boards ]*

*AutoShare:* While in a call, the content on the video input will automatically be presented to the far end as well as on the local screen when you connect the cable, or when the source is activated otherwise (for example when a connected computer wakes up from sleep mode). You do not have to select Share on the user interface. If a presentation source is already connected when you make or answer a call, you have to manually select Share on the user interface.

**Desktop:** The content on the video input will be presented on the screen when you connect the cable, or when the source is activated otherwise (for example when a connected computer wakes up from sleep mode). This applies both when idle and in a call. Also, the content on the video input will stay on the screen when you leave the call, provided that it was the active input at the time of leaving.

*Manual:* The content on the video input will not be presented on the screen until you select Share from the user interface.

*OnConnect:* The content on the video input will be presented on screen when you

connected computer wakes up from sleep mode). Otherwise, the behavior is the same as in manual mode.

Default value:

*Connector 1,2,6: Manual Connector 3,4,5: OnConnect [ CodecPro Room70G2 RoomPanorama/Room70Panorama ]*

*Connector 1: Manual Other connectors: OnConnect [ CodecPlus Room70/Room55D ]*

*Desktop [ DeskPro/DeskLE ]*

*OnConnect [ RoomKit RoomKitMini Room55 ]*

*AutoShare [ Boards ]*

#### بتلتينا تب Cisco Webex, RoomOS 10 **API Reference Guide** CISCO.

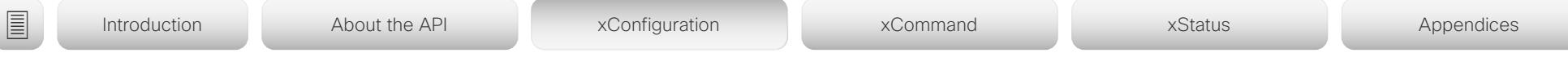

### xConfiguration Video Input Connector [n] Quality

Applies to: *All products*

Requires user role: ADMIN, INTEGRATOR

When encoding and transmitting video there is a trade-off between high resolution and high frame rate. For some video sources it is more important to transmit high frame rate than high resolution and vice versa. This setting specifies whether to give priority to high frame rate or to high resolution.

If a Quad Camera, SpeakerTrack 60 camera, or Precision 60 camera is detected by the device this setting is automatically set to Motion. If a user changes this setting manually, it will be set back to Motion after a restart or a camera reconnect.

### USAGE:

xConfiguration Video Input Connector [n] Quality: *Quality* where

#### *n*: Unique ID that identifies the video input connector.

Range: 1..6 *[ CodecPro Room70G2 RoomPanorama/Room70Panorama ]*

Range: 1..3 *[ CodecPlus Room70/Room55D ]*

- Range: 2..2 *[ RoomKit RoomKitMini Boards ]*
- Range: 2..3 *[ Room55 DeskPro/DeskLE ]*

#### *Quality*:

#### *Motion/Sharpness*

*Motion:* Gives the highest possible frame rate. Used when there is a need for higher frame rates, typically when there is motion in the picture.

*Sharpness:* Gives the highest possible resolution. Used when you want the highest quality of detailed images and graphics.

#### Default value:

*Connector 1,2,6: Motion Connector 3,4,5: Sharpness [ CodecPro Room70G2 RoomPanorama/ Room70Panorama ]*

*Connector 1: Motion Connector 2,3: Sharpness [ CodecPlus Room70/Room55D ]*

*Sharpness [ RoomKit RoomKitMini Room55 DeskPro/DeskLE Boards ]*

### xConfiguration Video Input Connector [n] RGBQuantizationRange

#### Applies to: *All products*

Requires user role: ADMIN, INTEGRATOR

The devices connected to the video input should follow the rules for RGB video quantization range defined in CTA-861. Unfortunately some devices do not follow the standard and this configuration may be used to override the settings to get a perfect image with any source.

#### USAGE:

#### xConfiguration Video Input Connector [n] RGBQuantizationRange: *RGBQuantizationRange*

#### where

*n*: Unique ID that identifies the video input connector.

- Range: 1..5 *[ CodecPro Room70G2 RoomPanorama/Room70Panorama ]*
- Range: 2..3 *[ Room55 DeskPro/DeskLE ]*
- Range: 1..3 *[ CodecPlus Room70/Room55D ]*
- Range: 2..2 *[ RoomKit RoomKitMini Boards ]*

#### *RGBQuantizationRange*:

#### *Auto/Full/Limited*

*Auto:* RGB quantization range is automatically selected based on video format according to CTA-861-F. CE video formats will use limited quantization range levels. IT video formats will use full quantization range levels.

**Full:** Full quantization range. The R, G, B quantization range includes all code values (0 -255). This is defined in CTA-861-F.

*Limited:* Limited Quantization Range. R, G, B quantization range that excludes some code values at the extremes (16 - 235). This is defined in CTA-861-F.

#### Default value:

*Auto [ RoomKit RoomKitMini CodecPlus CodecPro Room55 Room70/Room55D Room70G2 RoomPanorama/ Room70Panorama DeskPro/DeskLE Boards ]*

#### بتلتينا تب Cisco Webex, RoomOS 10 **API Reference Guide** CISCO.

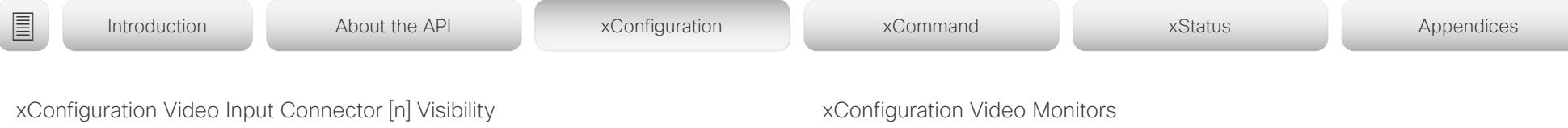

Applies to: *All products*

Requires user role: ADMIN, INTEGRATOR

Define the visibility of the video input connector in the menus on the user interface.

For devices with an integrated camera: Connector 1 is the device's integrated camera and is not available as a presentation source.

#### USAGE:

xConfiguration Video Input Connector [n] Visibility: *Visibility* where

#### *n*: Unique ID that identifies the video input connector.

Range: 1..6 *[ CodecPro Room70G2 RoomPanorama/Room70Panorama ]*

Range: 1..3 *[ CodecPlus Room55 Room70/Room55D DeskPro/DeskLE ]*

Range: 1..2 *[ RoomKit RoomKitMini Boards ]*

#### *Visibility*:

*Always/IfSignal/Never [ CodecPlus CodecPro Room55 Room70/Room55D Room70G2 RoomPanorama/ Room70Panorama ]*

*Connector 1: Never Connector 2: Always/IfSignal/Never [ RoomKit RoomKitMini Boards ]*

*Connector 1: Never Other connectors: Always/IfSignal/Never [ DeskPro/DeskLE ]*

*Always:* The menu selection for the video input connector will always be visible on the user interface.

*IfSignal:* Yhe menu selection for the video input connector will only be visible when something is connected to the video input.

*Never:* The input source is not expected to be used as a presentation source, and will not show up on the user interface.

#### Default value:

*Connector 1: Never Other connectors: IfSignal [ CodecPro Room70G2 DeskPro/DeskLE ]*

*Connector 1: Never Connector 2: Never Other connectors: IFSignal [ RoomPanorama/ Room70Panorama ]*

*Connector 1: Never Other connectors: Always [ CodecPlus Room55 Room70/Room55D ]*

*Connector 1: Never Connector 2: Always [ RoomKit RoomKitMini ]*

*Connector 1: Never Connector 2: IfSignal [ Boards ]*

Applies to: *RoomKit CodecPlus CodecPro Room55 Room70/Room55D Room70G2 RoomPanorama/ Room70Panorama DeskPro/DeskLE* 

Requires user role: ADMIN, INTEGRATOR

A monitor role is assigned to each screen using the Video Output Connector [n] MonitorRole setting. The monitor role decides which layout (call participants and presentation) will appear on the screen that is connected to this output. Screens with the same monitor role will get the same layout; screens with different monitor roles will have different layouts.

The monitor layout mode that is set in the Video Monitors setting should reflect the number of different layouts you want in your room setup. Note that some screens can be reserved for presentations.

#### USAGE:

xConfiguration Video Monitors: *Monitors*

where

#### *Monitors*:

*Auto/Single/Dual/DualPresentationOnly [ RoomKit CodecPlus Room55 Room70/Room55D DeskPro/ DeskLE ]*

*Auto/Single/Dual/DualPresentationOnly/TriplePresentationOnly/Triple [ CodecPro Room70G2 ]*

*Auto/TriplePresentationOnly [ RoomPanorama/Room70Panorama ]*

*Auto:* The number of screens connected to the device is automatically detected, and the layout is distributed on the screens according to the monitor role.

**Single:** The layout is shown on the device's screen. If the device has more than one screen, the same layout is shown on all screens.

**Dual:** The layout is distributed on screens with monitor role First and Second. If a presentation is part of the layout, all participants in the call are shown on screens with monitor role First, and the presentation is shown on screens with monitor role Second.

*DualPresentationOnly:* All participants in the call are shown on screens with monitor role First. If a presentation is part of the layout, the presentation is shown on screens with monitor role Second.

*Triple:* The layout is distributed on screens with monitor role First. Second and Third. Screens with monitor role Second are used first, then First, and finally Third. If a presentation is part of the layout, all participants in the call are shown on screens with monitor role First and Second, and the presentation is shown on the screen with monitor role Third.

*TriplePresentationOnly:* All participants in the call are distributed on screens with monitor role First and Second. Screens with monitor role Second are used first, then First. If a presentation is part of the layout, the presentation is shown on the screen with monitor role Third.

#### Default value:

*Auto [ RoomKit CodecPlus CodecPro Room55 Room70/Room55D Room70G2 RoomPanorama/ Room70Panorama DeskPro/DeskLE ]*
#### تتنا فتنافذ Cisco Webex, RoomOS 10 API Reference Guide CISCO.

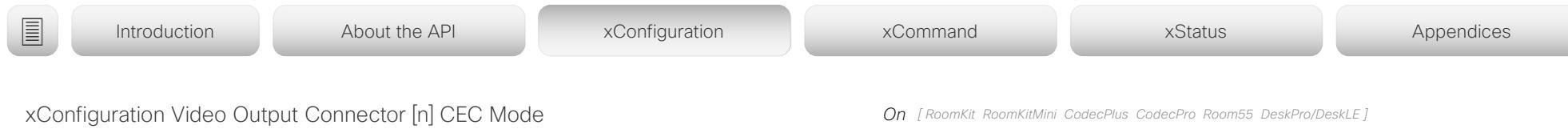

Applies to: *RoomKit RoomKitMini CodecPlus CodecPro Room55 Room70/Room55D Room70G2 RoomPanorama/Room70Panorama DeskPro/DeskLE* 

Requires user role: ADMIN, INTEGRATOR

This video output (HDMI) supports Consumer Electronics Control (CEC).

When this setting is On, the video conferencing device will use CEC to set the screen in standby when the device itself enters standby. Likewise the device will wake up the screen when the device itself wakes up from standby.

The active video input on a screen is sometimes changed by a user. When a call is started the device detects if the active video input has been switched to another input on the screen. The device then switches the input back so the device is the active video input source. If the device is not the active input source when the device goes into standby the screen will not be set to standby.

It's a prerequisite that the screen that is connected to the output is CEC compatible and that CEC is enabled on the screen.

Note that the different manufacturers uses different marketing names for CEC, for example Anynet+ (Samsung); Aquos Link (Sharp); BRAVIA Sync (Sony); HDMI-CEC (Hitachi); Kuro Link (Pioneer); CE-Link and Regza Link (Toshiba); RIHD (Onkyo); HDAVI Control, EZ-Sync, VIERA Link (Panasonic); EasyLink (Philips); and NetCommand for HDMI (Mitsubishi).

#### USAGE:

xConfiguration Video Output Connector [n] CEC Mode: *Mode* where

*n*: Unique ID that identifies the video output connector.

Range: 1..3 *[ CodecPro Room70G2 RoomPanorama/Room70Panorama ]*

Range: 1..1 *[ RoomKitMini ]*

Range: 2..2 *[ Room55 DeskPro/DeskLE ]*

Range: 2..2 for Room 70 Single; not available for Room 70 Dual *[ Room70/Room55D ]*

Range: 1..2 *[ RoomKit CodecPlus ]*

### *Mode*:

*Off/On [ RoomKit RoomKitMini CodecPlus CodecPro Room55 Room70/Room55D Room70G2 DeskPro/ DeskLE ]*

*Room Panorama: On; Room 70 Panorama: Off/On [ RoomPanorama/Room70Panorama ] Off:* CEC is disabled. *On:* CEC is enabled. Default value:

*Off [ Room70/Room55D Room70G2 ]*

*Room Panorama: On ; Room 70 Panorama: Connector 1: Off, Connector 2: Off, Connector 3: On [ RoomPanorama/Room70Panorama ]*

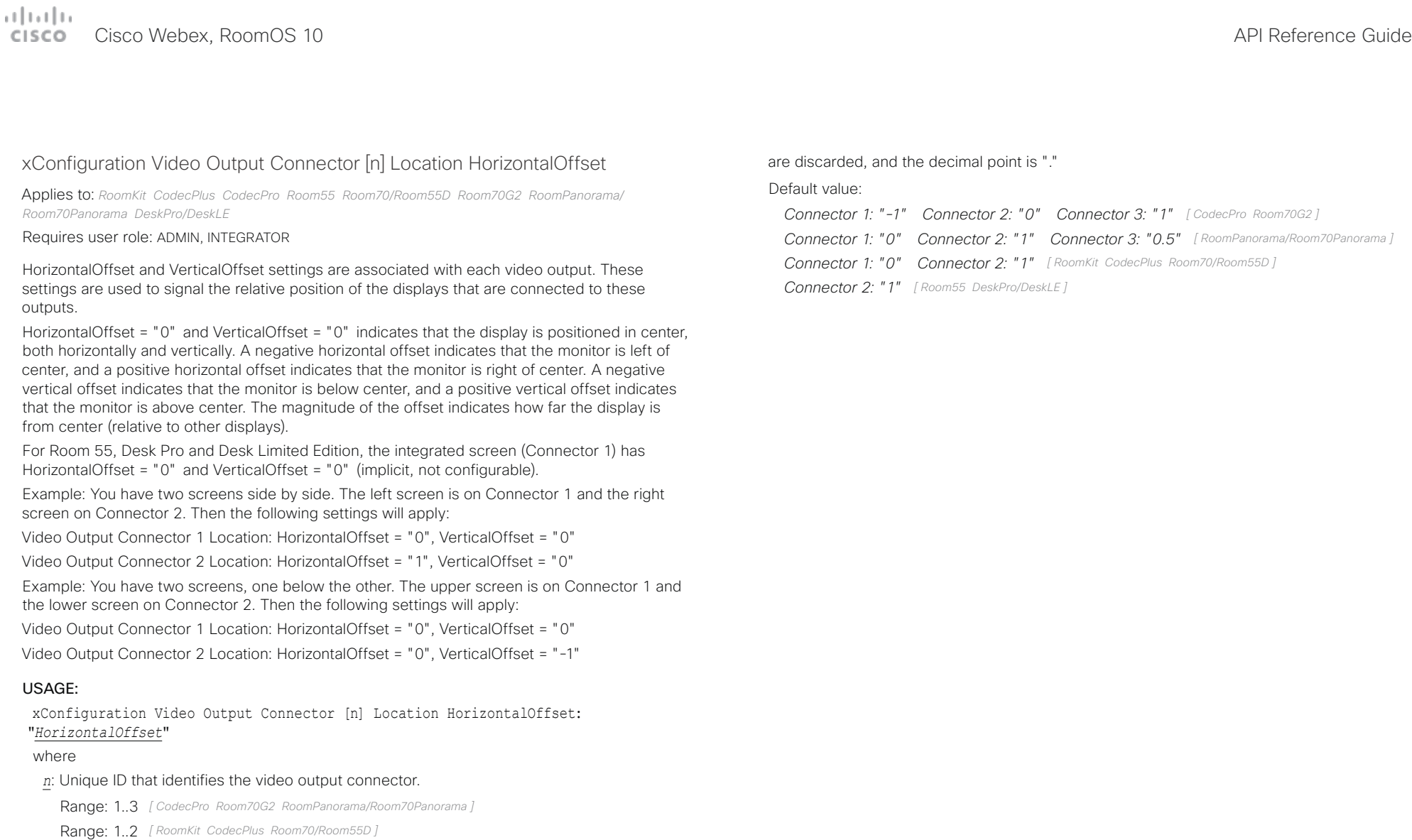

Range: 2..2 *[ Room55 DeskPro/DeskLE ]*

#### *HorizontalOffset*:

#### *String (1, 12)*

The string represents a decimal number between -100.0 and 100.0 (these numbers included). Input strings that complies with the std::stof function in the C++ <string> library are accepted. This means that you can use either decimal notation or E-notation, for example "12", "12.0", "1.2e1", "1.2E1", "-0.12", "-12e-2". Leading whitespace characters

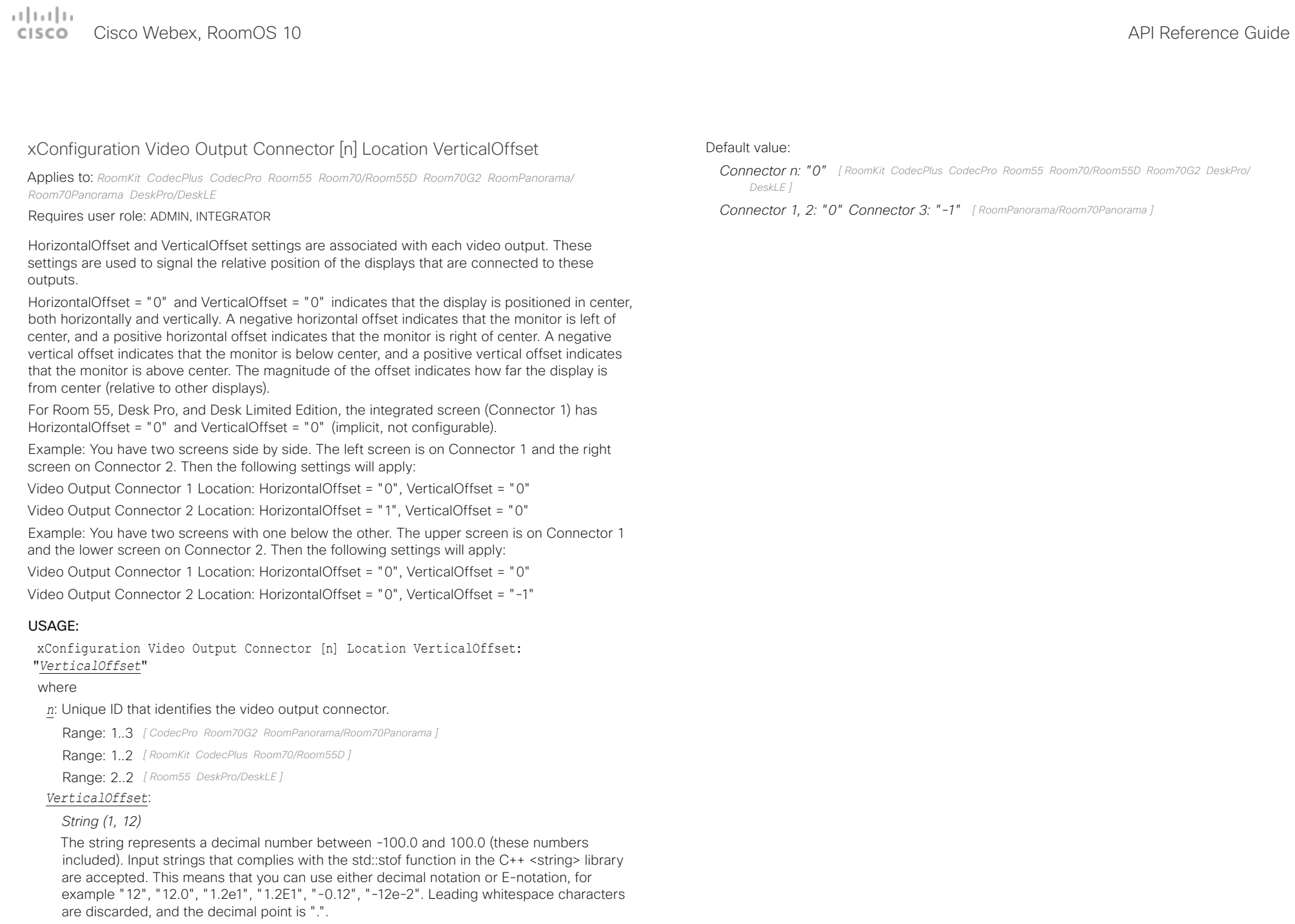

#### تتنا فتنافذ Cisco Webex, RoomOS 10 **API Reference Guide** Cisco Webex, RoomOS 10 CISCO.

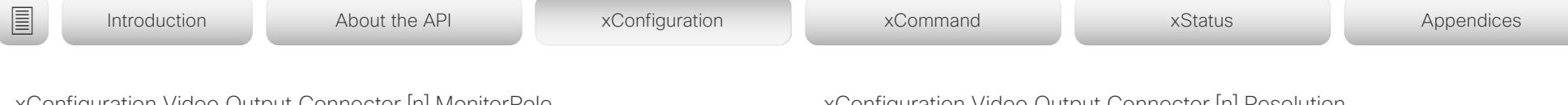

## xConfiguration Video Output Connector [n] MonitorRole

Applies to: *RoomKit RoomKitMini CodecPlus CodecPro Room55 Room70/Room55D Room70G2 RoomPanorama/Room70Panorama DeskPro/DeskLE* 

### Requires user role: ADMIN, INTEGRATOR

The monitor role describes which video streams will be shown on the screen connected to this video output. Together the Video Monitors setting and the MonitorRole settings for all outputs define which layout (video streams) will be shown on each screen.

This setting is not applicable for Room Kit Mini, since it supports only one screen.

#### USAGE:

xConfiguration Video Output Connector [n] MonitorRole: *MonitorRole* where

#### *n*: Unique ID that identifies the video output connector.

Range: 1..3 *[ CodecPro Room70G2 RoomPanorama/Room70Panorama ]*

Range: 2..2 *[ Room55 DeskPro/DeskLE ]*

Range: 1..2 *[ RoomKit CodecPlus Room70/Room55D ]*

Range: 1..1 *[ RoomKitMini ]*

#### *MonitorRole*:

*Auto/First/Second/PresentationOnly [ RoomKit CodecPlus Room55 Room70/Room55D DeskPro/ DeskLE ]*

*Auto/First/Second/Third/PresentationOnly/Recorder [ CodecPro Room70G2 RoomPanorama/ Room70Panorama ]*

*Auto:* The device will detect when a screen is connected, and a monitor role (First, Second, Third) that corresponds with the Video Monitors setting will be assigned automatically.

First/Second/Third: Define the role of the screen in a multi-screen setup. In a singlescreen setup, there is no difference between First, Second and Third.

**PresentationOnly:** Show presentation video stream if active, and nothing else. Screens/ outputs with this monitor role are ignored by the Video Monitors setting.

*Recorder:* Show all participants, including the local main video (self-view). If active, also show the presentation. Screens/outputs with this monitor role are ignored by the Video Monitors setting.

#### Default value:

*Auto [ RoomKit CodecPlus CodecPro Room55 Room70G2 RoomPanorama/Room70Panorama DeskPro/ DeskLE ]*

*Dual: Connector 1,2: Auto; Single: Connector 1: Auto Connector 2: PresentationOnly [ Room70/Room55D ]*

## xConfiguration Video Output Connector [n] Resolution

#### Applies to: *All products*

Requires user role: ADMIN, INTEGRATOR, USER

Define the resolution and refresh rate for the connected screen.

The formats larger than 1920 1200 60 requires use of high quality display cables. For guaranteed operation, use display cables that are pre-qualified from Cisco for use at 3840 2160 60, or use a cable that has passed the "Premium HDMI certification" program.

Some UHD TVs/displays only enable 3840\_2160\_30 (30 Hz) and not 3840\_2160\_60 (60 Hz) as their default configuration. In such cases the corresponding setting on the TV/display must be reconfigured to allow 3840 2160 60 for the HDMI input where the device is connected.

#### USAGE:

xConfiguration Video Output Connector [n] Resolution: *Resolution*

where

#### *n*: Unique ID that identifies the video output connector.

Range: 1..1 *[ RoomKitMini Boards ]*

Range: 1..2 *[ RoomKit CodecPlus Room55 Room70/Room55D DeskPro/DeskLE ]*

Range: 1..3 *[ CodecPro Room70G2 RoomPanorama/Room70Panorama ]*

#### *Resolution*:

*Connector 1,2: Auto/1920\_1080\_50/1920\_1080\_60/1920\_1200\_50/1920\_1200\_60/25 60\_1440\_60/3840\_2160\_30/3840\_2160\_60 Connector 3: Auto/1920\_1080\_50/192 0\_1080\_60/1920\_1200\_50/1920\_1200\_60/2560\_1440\_60/3840\_2160\_30 [ CodecPro Room70G2 ]*

*Connector 1,2: Auto/1920\_1080\_50/1920\_1080\_60/1920\_1200\_50/1920\_1200\_60/2560 \_1440\_60/3840\_2160\_30/3840\_2160\_60 Connector 3: 3840\_2160\_30 [ RoomPanorama/ Room70Panorama ]*

*3840\_2160\_60 [ Boards ]*

*Connector 1: 3840\_2160\_60 Connector 2: Auto/1920\_1080\_50/1920\_1080\_60/1920\_1 200\_50/1920\_1200\_60/2560\_1440\_60/3840\_2160\_30/3840\_2160\_60 [ Room55 DeskPro/ DeskLE ]*

*Auto/1920\_1080\_50/1920\_1080\_60/1920\_1200\_50/1920\_1200\_60/2560\_1440\_60/384 0\_2160\_30/3840\_2160\_60 [ RoomKit RoomKitMini CodecPlus Room70/Room55D ]*

**Auto:** The device will automatically try to set the optimal resolution based on negotiation with the connected monitor.

*1280\_720\_50:* The resolution is 1280 x 720, and the refresh rate is 50 Hz.

*1280\_720\_60:* The resolution is 1280 x 720, and the refresh rate is 60 Hz.

*1920\_1080\_50:* The resolution is 1920 x 1080, and the refresh rate is 50 Hz.

تتلبينا ت Cisco Webex, RoomOS 10 **API Reference Guide** Cisco Webex, RoomOS 10 **CISCO** 

# ■ Introduction About the API xConfiguration xCommand xCommand xStatus Appendices

*1920\_1080\_60:* The resolution is 1920 x 1080, and the refresh rate is 60 Hz. *1920\_1200\_50:* The resolution is 1920 x 1200, and the refresh rate is 50 Hz. *1920\_1200\_60:* The resolution is 1920 x 1200, and the refresh rate is 60 Hz. *2560\_1440\_60:* The resolution is 2560 x 1440, and the refresh rate is 60 Hz. *3840\_2160\_30:* The resolution is 3840 x 2160, and the refresh rate is 30 Hz. *3840\_2160\_60:* The resolution is 3840 x 2160, and the refresh rate is 60 Hz.

#### Default value:

*3840\_2160\_60 [ DeskPro/DeskLE Boards ]*

*Connector 1: 3840\_2160\_60 Connector 2: Auto [ Room55 ]*

*Connector n: Auto [ RoomKit RoomKitMini CodecPlus CodecPro Room70/Room55D Room70G2 ]*

*Connector 1, 2: Auto; Connector 3: 3840\_2160\_30 [ RoomPanorama/Room70Panorama ]*

## xConfiguration Video Output Connector [n] RGBQuantizationRange

Applies to: *RoomKit RoomKitMini CodecPlus CodecPro Room55 Room70/Room55D Room70G2 RoomPanorama/Room70Panorama DeskPro/DeskLE* 

#### Requires user role: ADMIN, INTEGRATOR

Displays connected to an HDMI output should follow the rules for RGB video quantization range defined in CTA-861. Unfortunately some displays do not follow the standard and this configuration may be used to override the settings to get a perfect image with any display. Most HDMI displays expect full quantization range.

#### USAGE:

xConfiguration Video Output Connector [n] RGBQuantizationRange: *RGBQuantizationRange*

#### where

- *n*: Unique ID that identifies the video output connector.
	- Range: 1..1 *[ RoomKitMini ]*
	- Range: 1..2 *[ RoomKit CodecPlus Room70/Room55D ]*
	- Range: 1..3 *[ CodecPro Room70G2 RoomPanorama/Room70Panorama ]*
	- Range: 2..2 *[ Room55 DeskPro/DeskLE ]*

#### *RGBQuantizationRange*:

#### *Auto/Full/Limited*

*Auto:* If the display signals support for "Selectable RGB Quantization Range" in the EDID, then the AVI InfoFrame will signal Full Range in the RGB Quantization Range bits (Q0, Q1). Otherwise Limited Range will be signaled in the AVI InfoFrame for CE video formats and Full Range for IT video formats.

*Full:* Full quantization range. The R, G, B quantization range includes all code values (0 - 255). This is defined in CTA-861-F.

*Limited:* Limited Quantization Range. R, G, B quantization range that excludes some code values at the extremes (16 - 235). This is defined in CTA-861-F.

#### Default value:

*Full [ RoomKit RoomKitMini CodecPro Room55 Room70G2 RoomPanorama/Room70Panorama DeskPro/ DeskLE ]*

*Connector 1: Auto, Connector 2: Full [ CodecPlus Room70/Room55D ]*

## $\pm 1$  ]  $\pm 1$  ]  $\pm \pm$

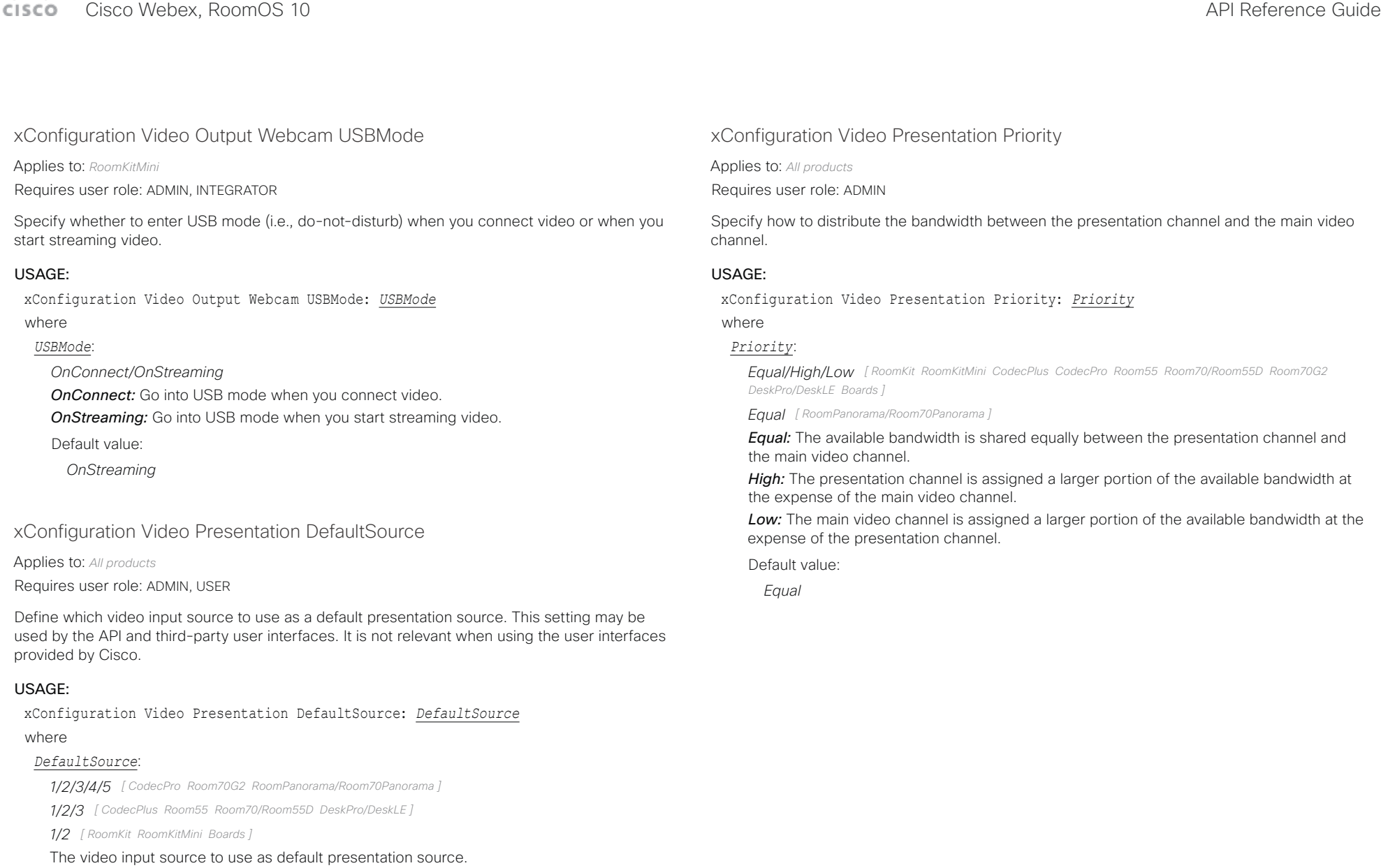

#### Default value:

*3 [ CodecPro Room70G2 RoomPanorama/Room70Panorama ]*

*2 [ RoomKit RoomKitMini CodecPlus Room55 Room70/Room55D DeskPro/DeskLE Boards ]*

#### تتلبينا ت Cisco Webex, RoomOS 10 **API Reference Guide** Cisco Webex, RoomOS 10 CISCO.

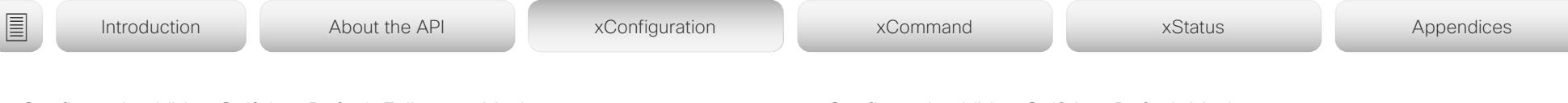

## xConfiguration Video Selfview Default FullscreenMode

Applies to: *All products*

Requires user role: ADMIN, INTEGRATOR

Define if the main video source (self-view) shall be shown in full screen or as a small picturein-picture (PiP) after a call. The setting only takes effect when self-view is switched on (see the Video Selfview Default Mode setting).

For Desk Pro and Desk Limited Edition, if you use the user interface to turn full screen self-view off, it will come back as a PiP if you use the user interface to turn it on again.

### USAGE:

xConfiguration Video Selfview Default FullscreenMode: *FullscreenMode* where

#### *FullscreenMode*:

*Off/Current/On*

*Off:* Self-view will be shown as a PiP.

*Current:* The size of the self-view picture will be kept unchanged when leaving a call, i.e. if it was a PiP during the call, it remains a PiP after the call; if it was fullscreen during the call, it remains fullscreen after the call.

*On:* The self-view picture will be shown in fullscreen.

Default value:

*Current*

## xConfiguration Video Selfview Default Mode

Applies to: *All products*

Requires user role: ADMIN, INTEGRATOR

Define if the main video source (self-view) shall be displayed on screen after a call, and also after video has been turned off and on again during a call. The position and size of the self-view window is determined by the Video Selfview Default PIPPosition and the Video Selfview Default FullscreenMode settings respectively.

#### USAGE:

xConfiguration Video Selfview Default Mode: *Mode*

where

#### *Mode*:

*Off/Current/On*

*Off:* Self-view is switched off when leaving a call, and also after video is turned on during a call.

*Current:* Self-view is left as is, i.e. if it was on during the call, it remains on after the call; if it was off during the call, it remains off after the call. Similar after turning on video during a call.

*On:* Self-view is switched on when leaving a call, and also after video is turned on during a call.

Default value:

*Current*

#### تتلبينا ت Cisco Webex, RoomOS 10 **API Reference Guide** Cisco Webex, RoomOS 10

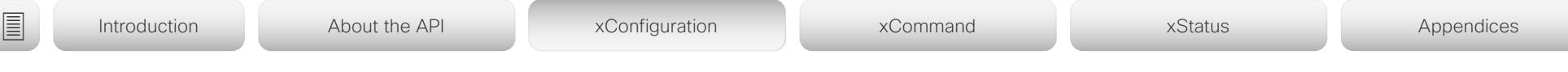

## xConfiguration Video Selfview Default OnMonitorRole

Applies to: *All products*

Requires user role: ADMIN, INTEGRATOR

Define which screen/output to display the main video source (self-view) after a call. The value reflects the monitor roles set for the different outputs in the Video Output Connector [n] MonitorRole setting.

The setting applies both when self-view is displayed in full screen, and when it is displayed as picture-in-picture (PiP).

### USAGE:

xConfiguration Video Selfview Default OnMonitorRole: *OnMonitorRole* where

### *OnMonitorRole*:

*Current/First/Second [ RoomKit RoomKitMini CodecPlus Room55 Room70/Room55D DeskPro/DeskLE Boards ]*

*Current/First/Second/Third [ CodecPro Room70G2 RoomPanorama/Room70Panorama ]*

*Current:* When leaving a call, the self-view picture will be retained on the same output as it was during the call.

*First:* The self-view picture will be shown on outputs with monitor role First. *Second:* The self-view picture will be shown on outputs with monitor role Second. *Third:* The self-view picture will be shown on outputs with monitor role Third.

#### Default value:

*Current [ RoomKit RoomKitMini CodecPlus CodecPro Room55 Room70/Room55D Room70G2 RoomPanorama/Room70Panorama DeskPro/DeskLE Boards ]*

## xConfiguration Video Selfview Default PIPPosition

#### Applies to: *All products*

Requires user role: ADMIN, INTEGRATOR

Define the position on screen of the small self-view picture-in-picture (PiP) after a call. The setting only takes effect when self-view is switched on (see the Video Selfview Default Mode setting) and fullscreen view is switched off (see the Video Selfview Default FullscreenMode setting).

#### USAGE:

xConfiguration Video Selfview Default PIPPosition: *PIPPosition*

where

### *PIPPosition*:

*Current/UpperLeft/UpperCenter/UpperRight/CenterLeft/CenterRight/LowerLeft/ LowerRight*

*Current:* The position of the self-view PiP will be kept unchanged when leaving a call. *UpperLeft:* The self-view PiP will appear in the upper left corner of the screen. *UpperCenter:* The self-view PiP will appear in the upper center position.

*UpperRight:* The self-view PiP will appear in the upper right corner of the screen.

*CenterLeft:* The self-view PiP will appear in the center left position.

*CentreRight:* The self-view PiP will appear in the center right position.

*LowerLeft:* The self-view PiP will appear in the lower left corner of the screen.

*LowerRight:* The self-view PiP will appear in the lower right corner of the screen.

Default value:

*Current [ RoomKit RoomKitMini CodecPlus CodecPro Room55 Room70/Room55D Room70G2 DeskPro/ DeskLE ]*

*LowerRight [ RoomPanorama/Room70Panorama ]*

*Current [ Boards ]*

 $\pm 1$  ] is a [ i.e.

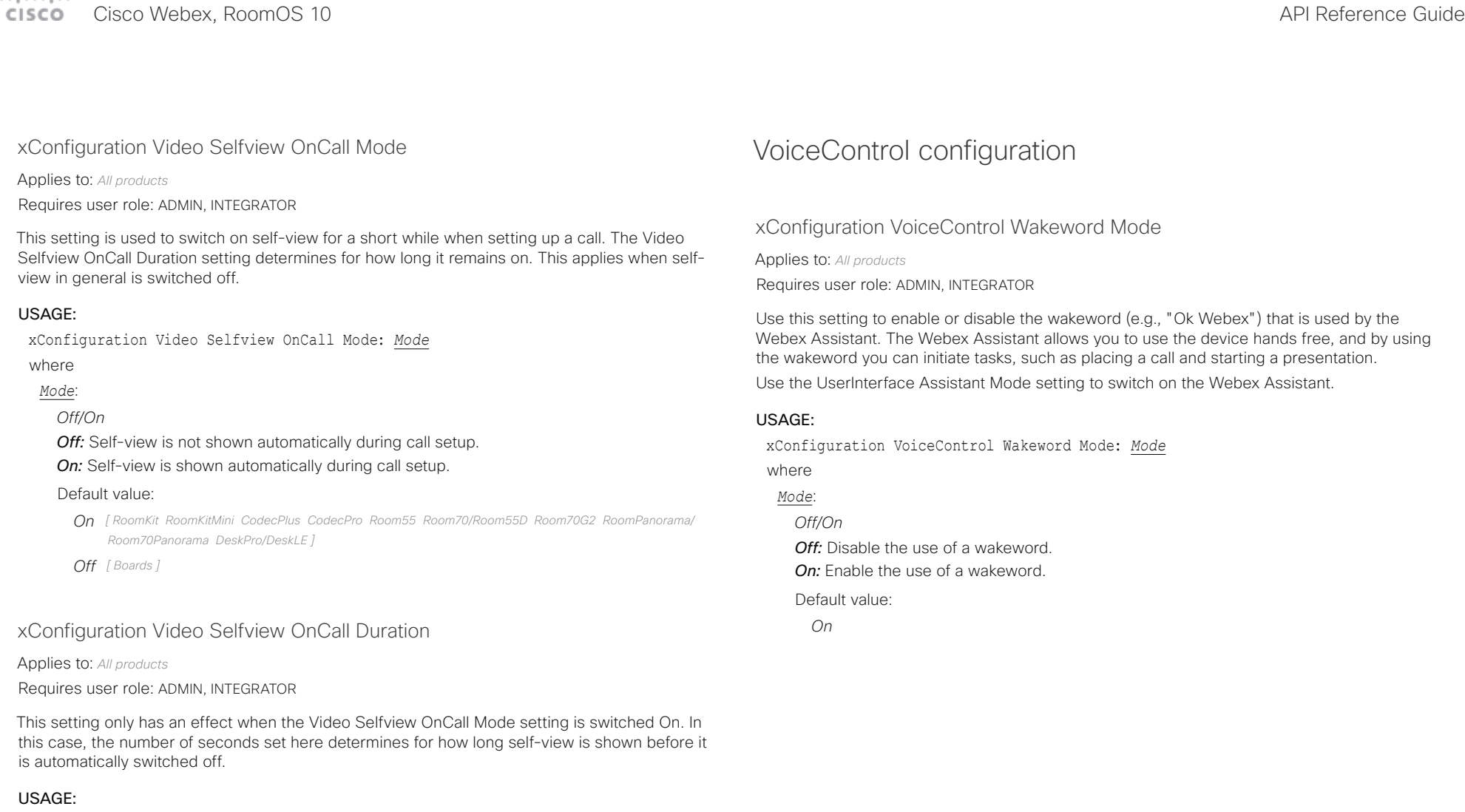

xConfiguration Video Selfview OnCall Duration: *Duration*

where

*Duration*:

*Integer (1..60)*

*Range:* Choose for how long self-view remains on. The valid range is between 1 and 60 seconds.

Default value:

*10*

#### عيانينا ت **CISCO** Cisco Webex, RoomOS 10 **API Reference Guide** Cisco Webex, RoomOS 10

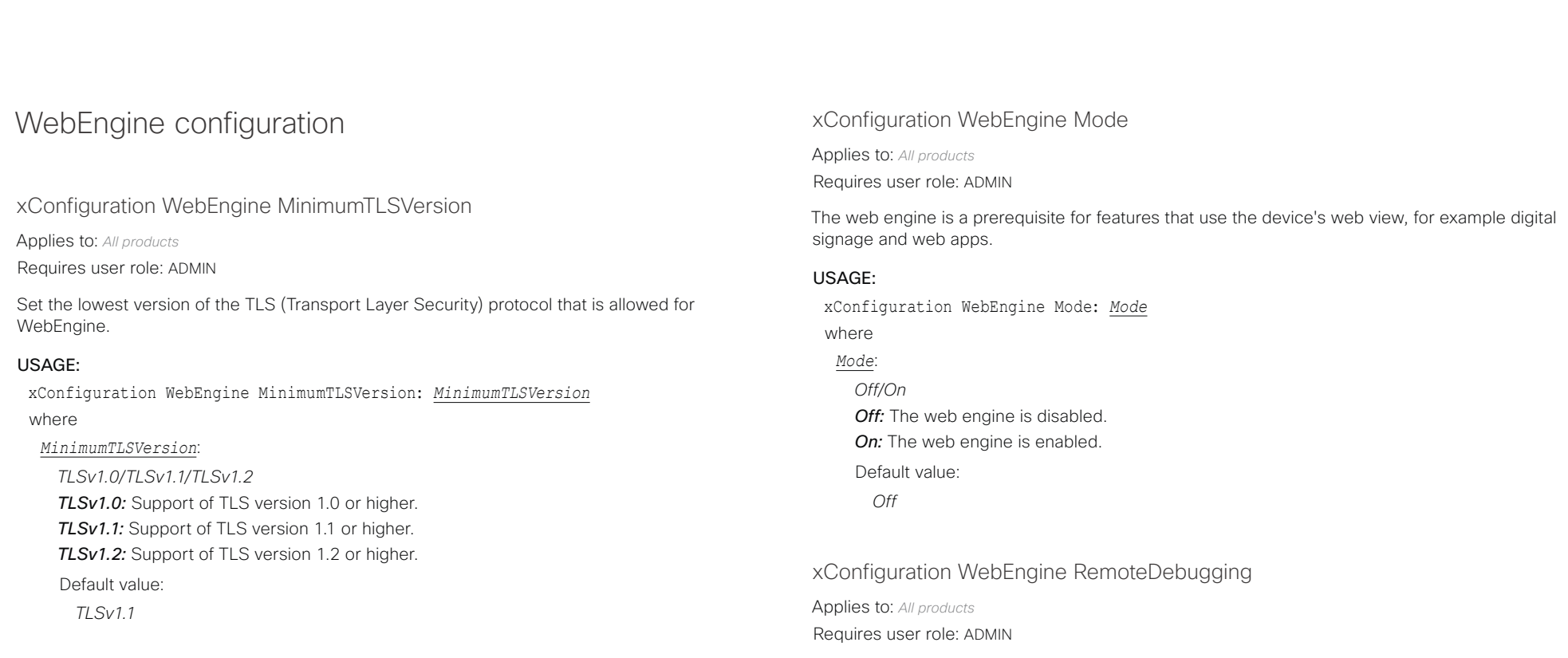

If you encounter a problem with a web page, it can be a good idea to turn on remote debugging. Remote debugging lets you access the Chrome developer console and identify potential issues with a web page. When enabled, a banner is displayed at the bottom of the screen, warning the users that they may be monitored. The banner also shows the URL that you can enter in your local Chrome browser to open the developer console.

Make sure to turn off remote debugging after use.

#### USAGE:

xConfiguration WebEngine RemoteDebugging: *RemoteDebugging* where *RemoteDebugging*: *Off/On*

*Off:* Remote debugging is switched off. *On:* Remote debugging is switched on. Default value:

*Off*

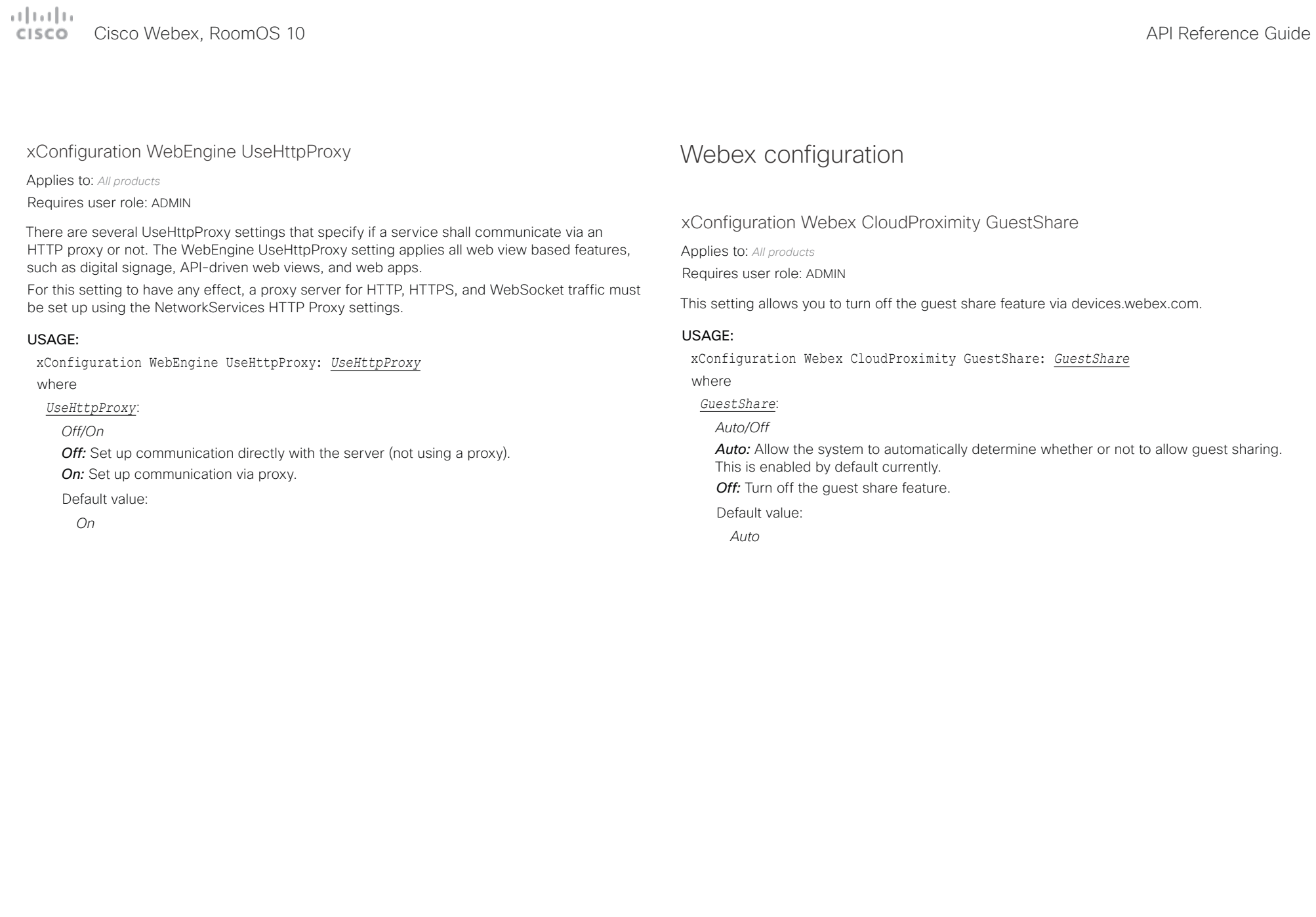

#### تتلبينا ت Cisco Webex, RoomOS 10 **API Reference Guide** Cisco Webex, RoomOS 10 CISCO.

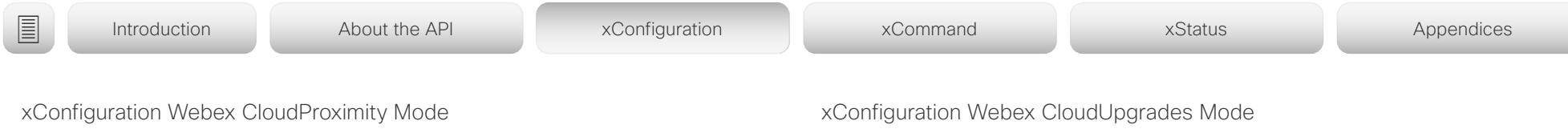

Applies to: *All products*

Requires user role: ADMIN

Devices registered to an on-premises call manager and linked to Webex Edge for Devices support both on-premises and cloud proximity mode for handling pairing mechanisms like ultrasound, Wi-Fi discovery, and guest sharing. This setting allows you to define which of the two proximity modes to use.

#### USAGE:

xConfiguration Webex CloudProximity Mode: *Mode*

where

*Mode*:

*Off/On*

*Off:* The linked device uses on-premises proximity mode.

*On:* The linked device uses cloud proximity mode.

Default value:

*Off*

Applies to: *All products*

Requires user role: ADMIN

On devices that are registered to an on-premises service and linked to Webex Edge for Devices, you can choose whether to upgrade the software from the on-premises provisioning service or from the Webex cloud service (cloud-managed software upgrade).

With cloud-managed software upgrade the device is upgraded automatically when a new RoomOS software version is available, that is at the same time as cloud registered devices are upgraded. You get the latest updates and bug fixes faster without having to upgrade the device manually.

#### USAGE:

xConfiguration Webex CloudUpgrades Mode: *Mode*

where

*Mode*: *Off/On*

> *Off:* The device software is not upgraded from the cloud. You must use an on-premises provisioning service, such as CUCM, or rely on manual upgrades.

*On:* The device software is automatically upgraded when a new software version is available in the cloud.

Default value:

*Off*

#### تتلبينا ت **CISCO** Cisco Webex, RoomOS 10 **API Reference Guide** Cisco Webex, RoomOS 10

# ■ Introduction About the API xConfiguration xCommand xCommand xStatus Appendices

xConfiguration Webex Meetings JoinProtocol

Applies to: *All products*

Requires user role: ADMIN

Devices that are registered to an on-premises service and linked to Webex Edge for Devices may use the Webex cloud service for calling into Webex meetings. Calling via Webex gives you the full set of native Webex Meetings in-call features, such as advanced mute, cohost, transfer host, and face recognition, to name a few.

These are the cases when Webex Meetings call routing may be used: When using the Join Webex button, when using the Webex Assistant to join a Personal Room meeting (PMR), and when using the Call button or the Dial API command with a URI with one of the following domains: @webex.com, @\*.webex.com, and @meet.ciscospark.com. Other calls will use to the default protocol.

Also, native Webex Meetings call routing requires that the device is enabled for cloud-managed software upgrade, configuration from Control Hub is enabled, and the Conference Multipoint Mode is set to Auto.

Room Panorama and Room 70 Panorama are not supported in CE 9.15.0.

#### USAGE:

xConfiguration Webex Meetings JoinProtocol: *JoinProtocol*

where

*JoinProtocol*:

*SIP/Webex*

*SIP:* The call protocol is SIP.

*Webex:* The call protocol is Webex, provided that the requirements above are met. Otherwise, it is SIP.

Default value:

*SIP*

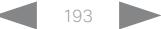

#### alada. Cisco Webex, RoomOS 10 **API Reference** Guide **CISCO**

# ■ Introduction About the API xConfiguration xCommand xCommand xStatus Appendices

Chapter 4

# xCommand commands

#### alada. Cisco Webex, RoomOS 10 **CISCO**

Introduction

## API Reference Guide

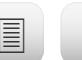

About the API

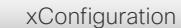

xCommand

xStatus

Appendices

## Description of the xCommand commands

In this chapter, you can find a complete list of all xCommand type commands with parameters.

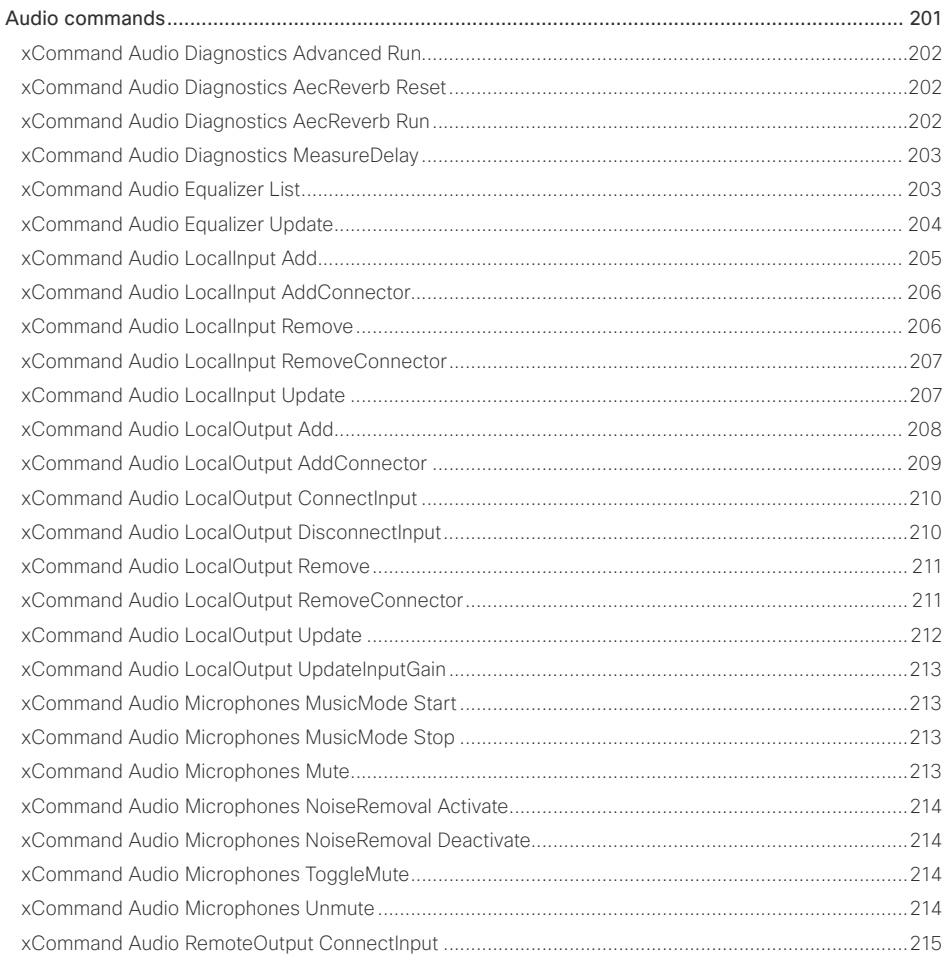

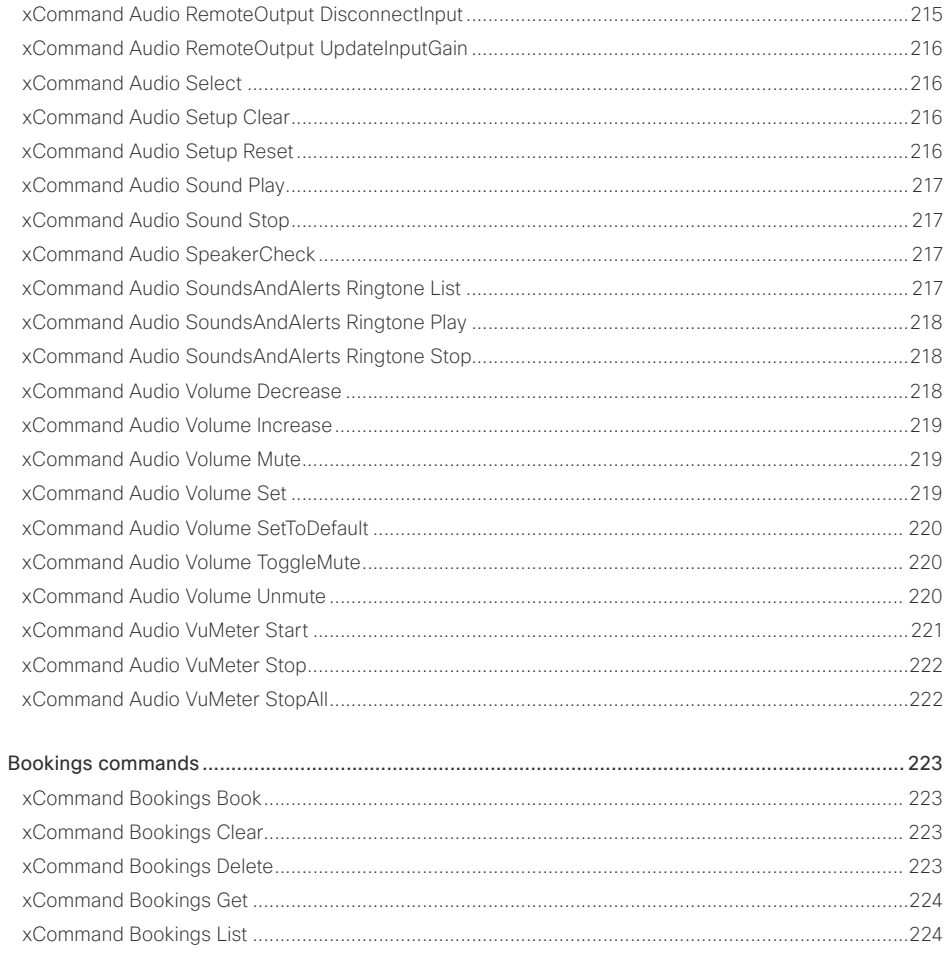

## alladu<br>cisco Cisco Webex, RoomOS 10

## API Reference Guide

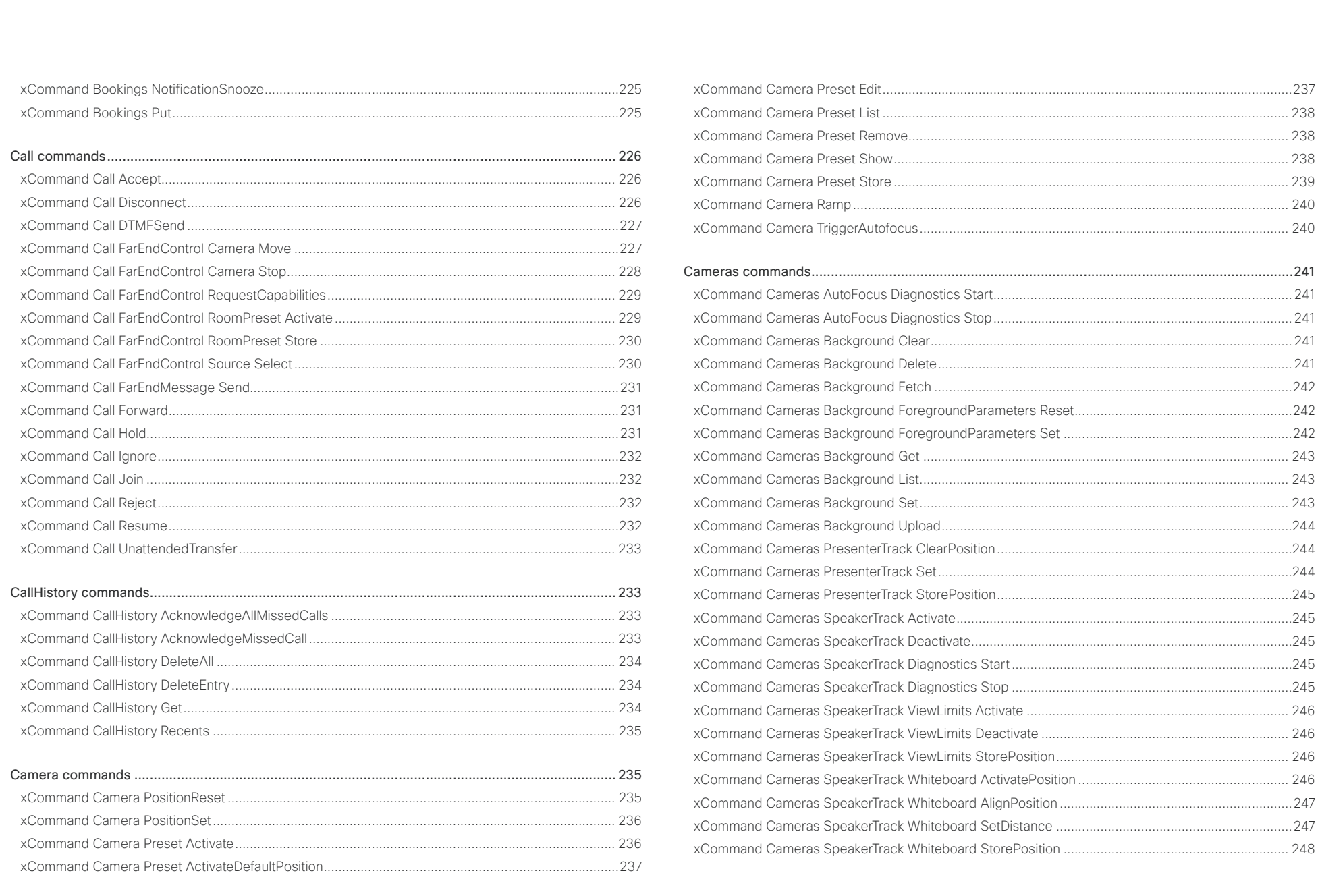

## $\pm 1$  and  $\pm 1$ cisco Cisco Webex, RoomOS 10

## API Reference Guide

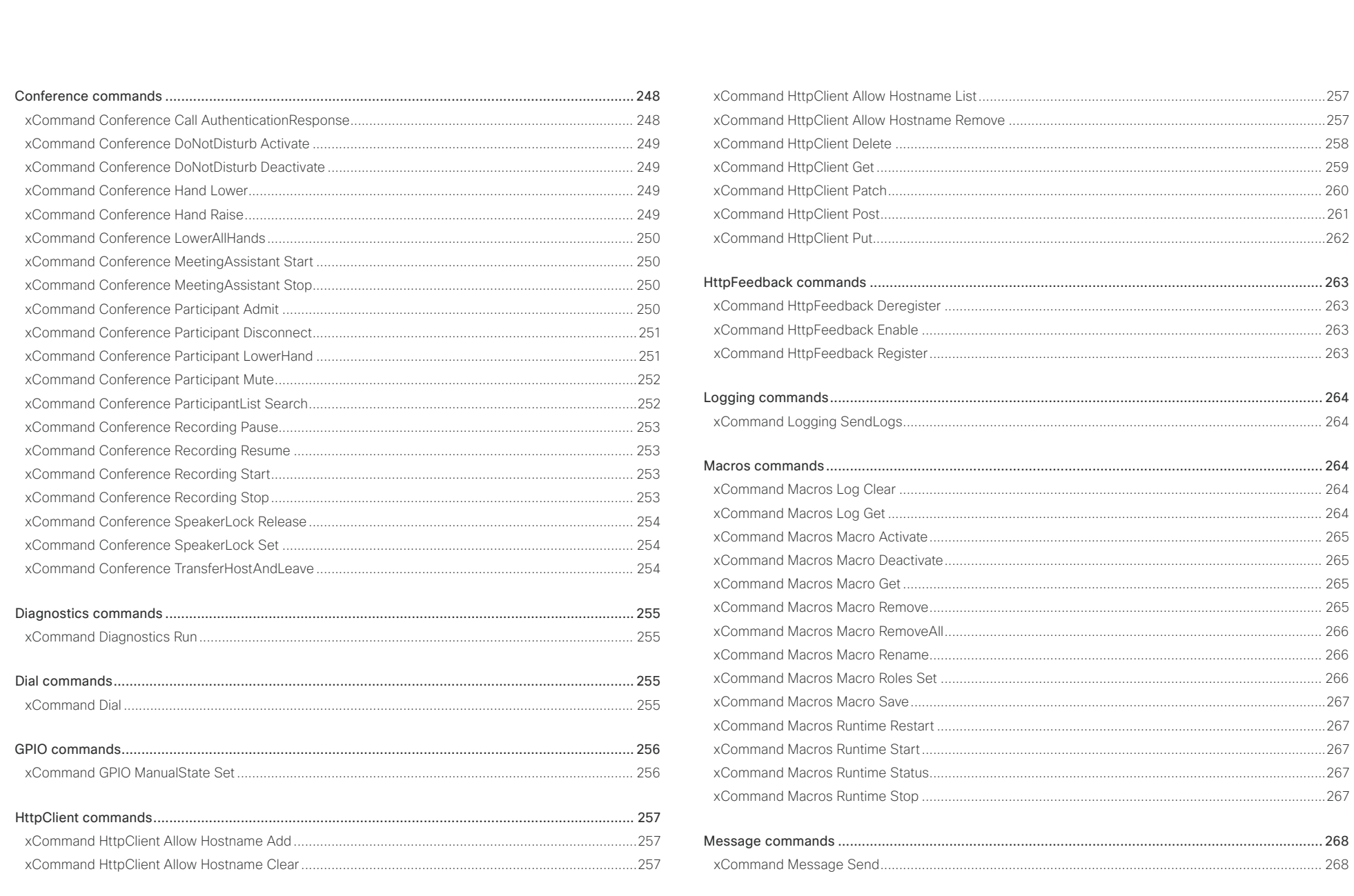

 $\sim$  197

## $\pm 1$  and  $\pm 1$ cisco Cisco Webex, RoomOS 10

## API Reference Guide

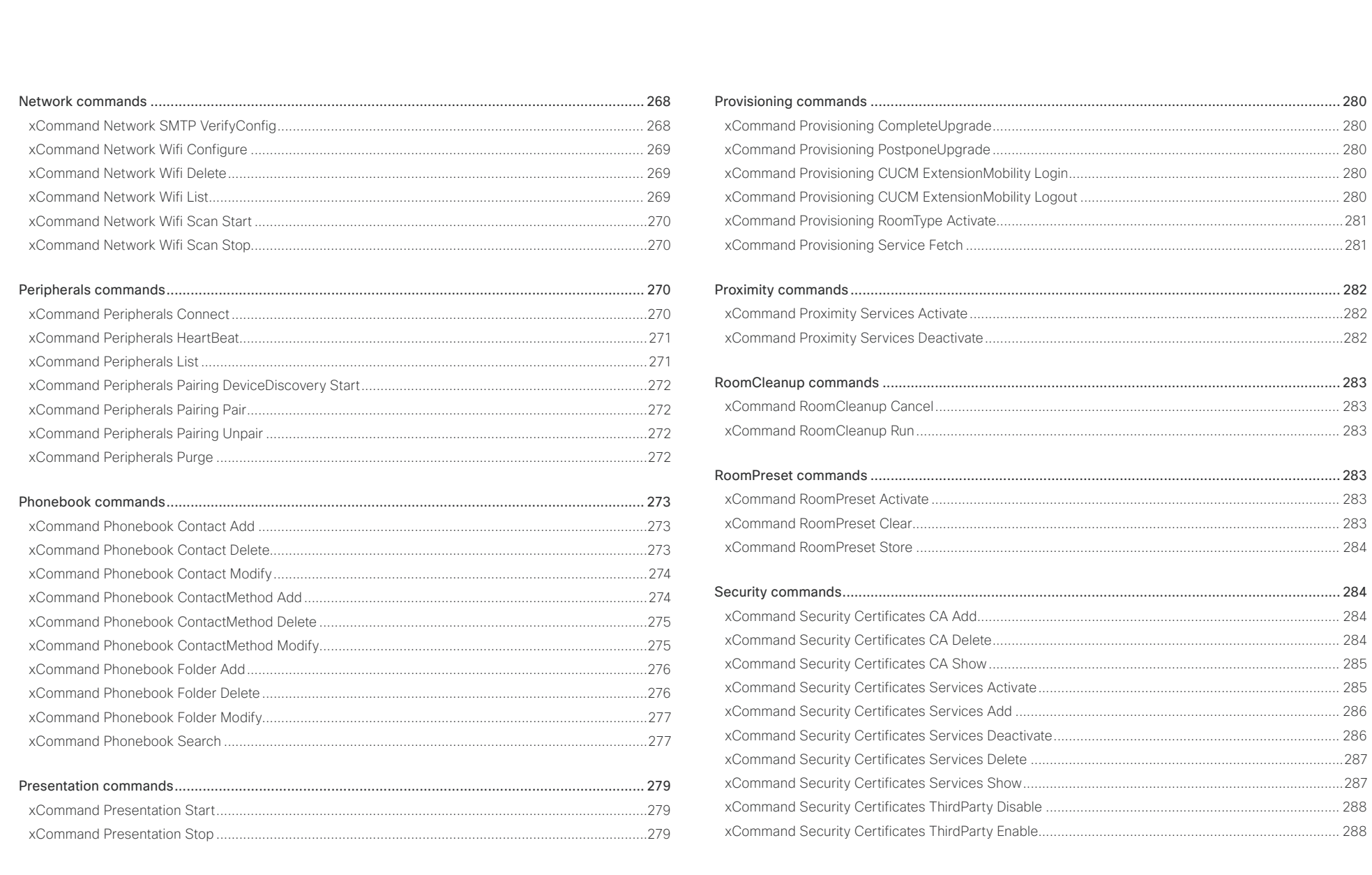

198

## $\pm 1$  ]  $\pm 1$  ]  $\pm \pm$ Cisco Webex, RoomOS 10 **Cisco Webex, RoomOS 10** API Reference Guide

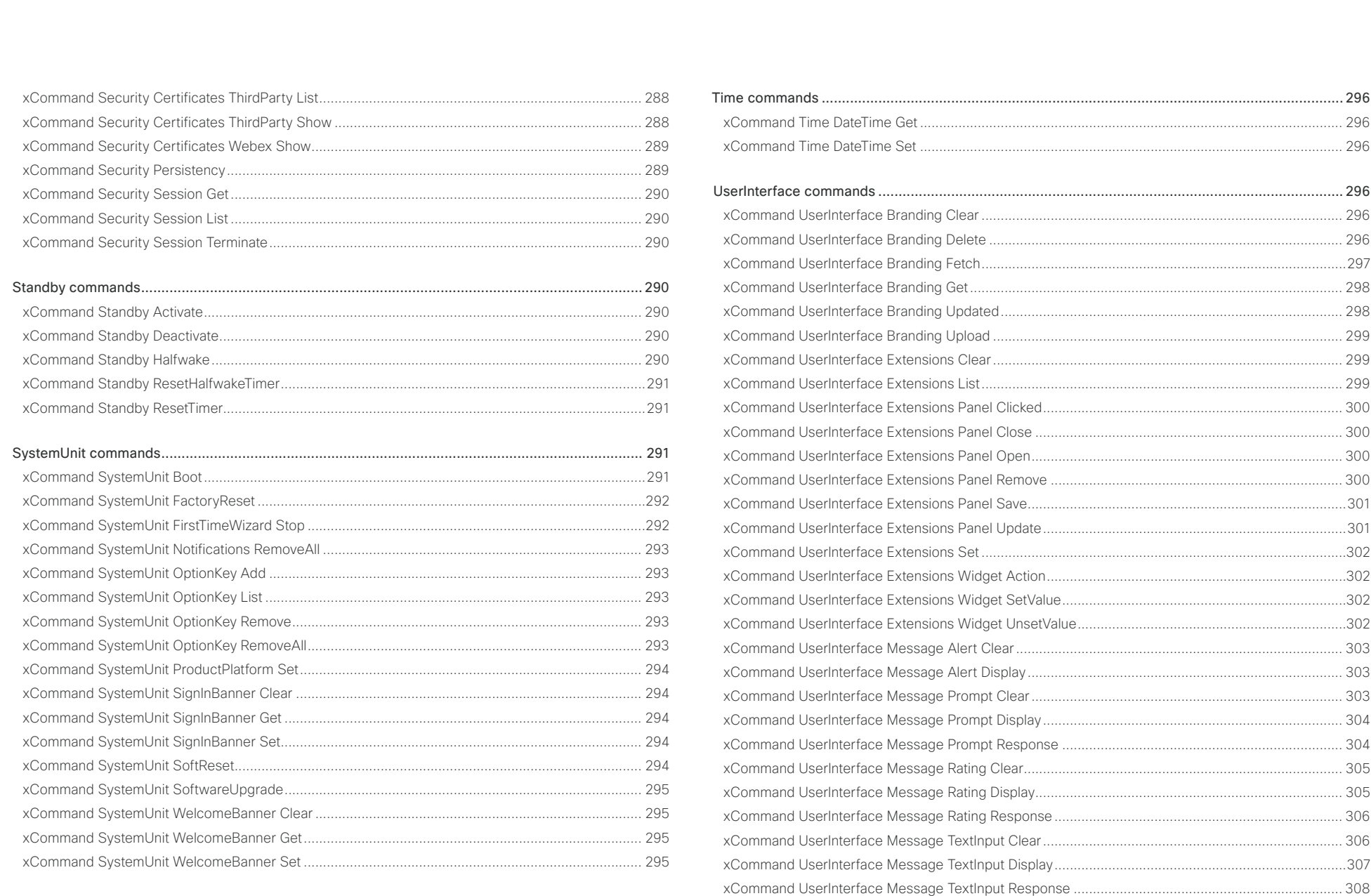

## $\frac{1}{2}$ Cisco Webex, RoomOS 10 **API Reference** Guide

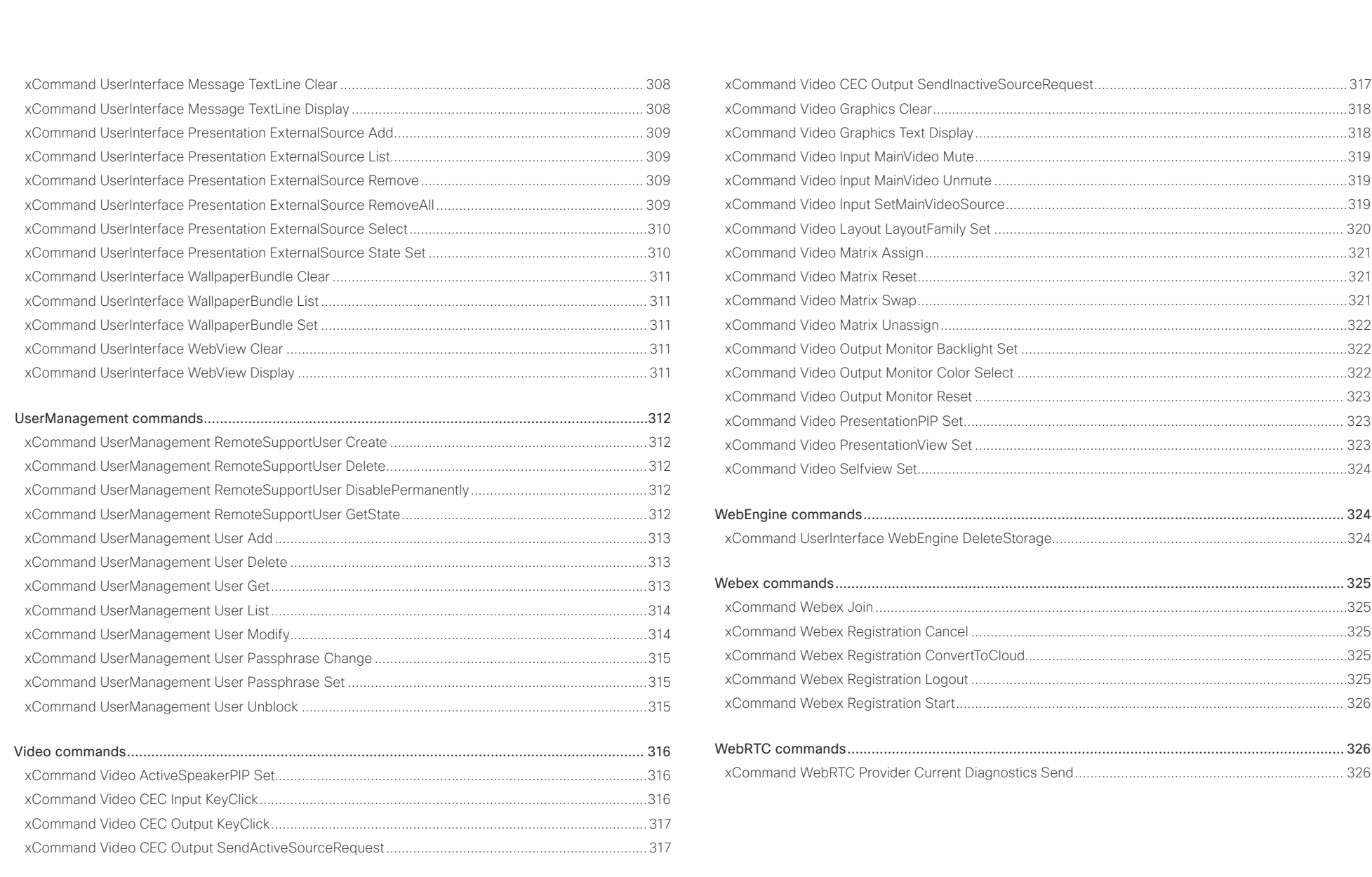

D15471.02 API Reference Guide RoomOS 10.3, APRIL 2021 2021 2021 200 Copyright © 2021 Cisco Systems, Inc. All rights reserved.

## <span id="page-200-0"></span>Cisco Webex, RoomOS 10 API Reference Guide

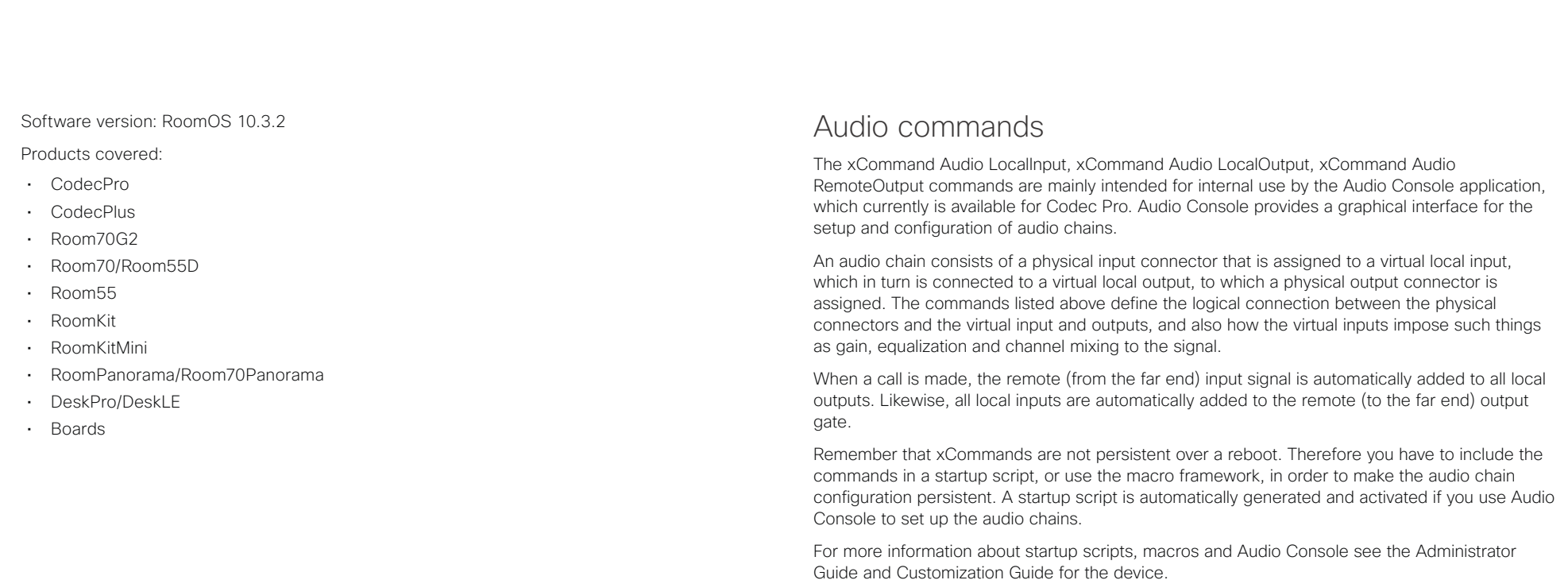

<span id="page-201-0"></span>Cisco Webex, RoomOS 10 API Reference Guide

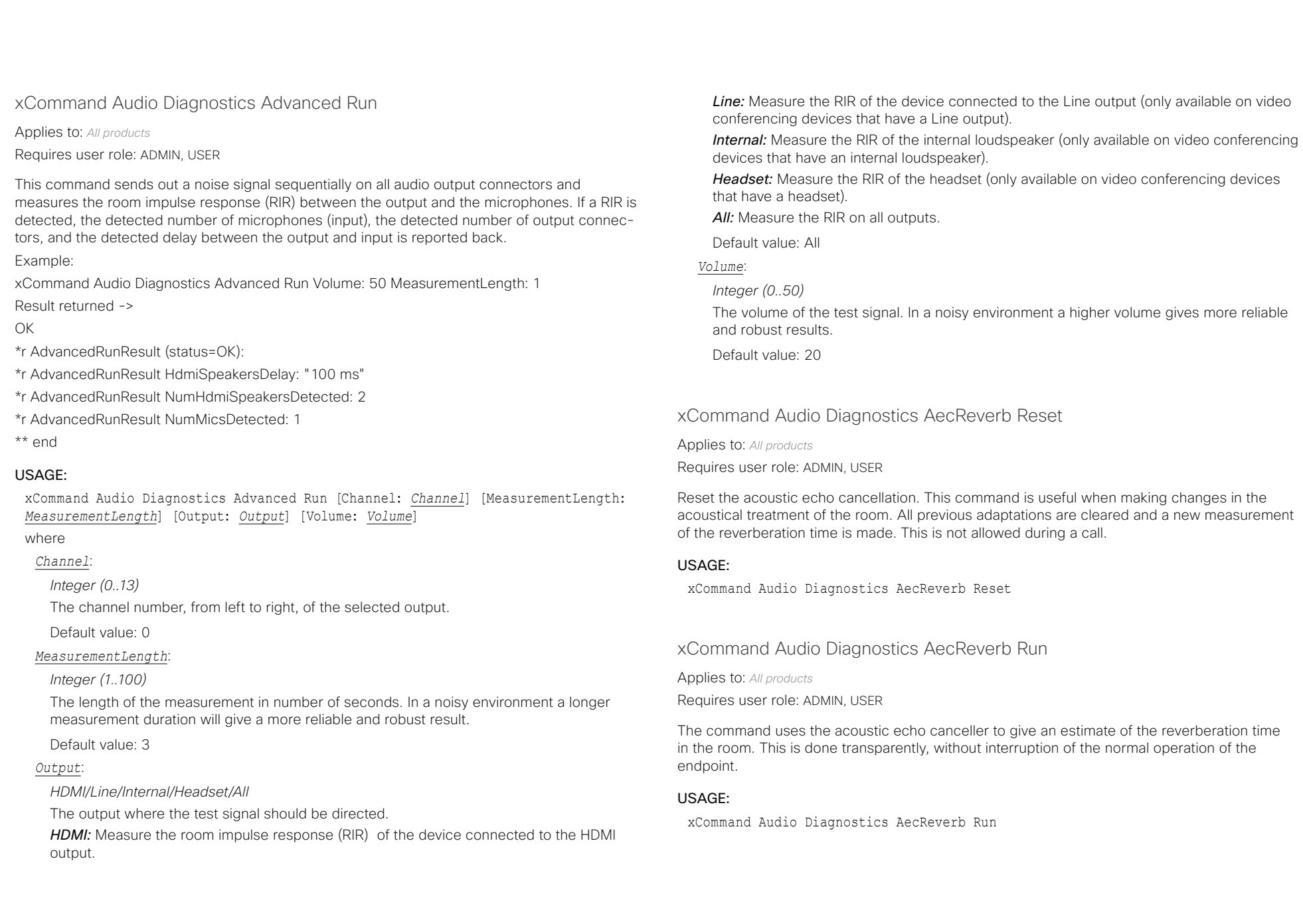

#### <span id="page-202-0"></span>تتنا فتنافذ Cisco Webex, RoomOS 10 **API Reference Guide** API Reference Guide **CISCO**

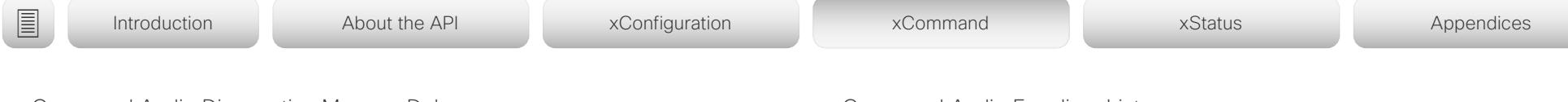

xCommand Audio Diagnostics MeasureDelay

Applies to: *All products*

Requires user role: ADMIN, USER

This command measures the audio delay/latency in a device that is connected to the video conferencing device. A typical use case it to measure the delay in a TV connected to the video conferencing device via the HDMI connector. If the delay in a TV is too high, the real-time experience of a video call will be substantially degraded. If the delay is more than 50 ms we recommend the user to find a TV setting that has shorter delay. Typical TV settings that can reduce the delay are: Gaming Mode and PC Mode.

This command will measure the delay between output and input (microphone). This means that if you are using an external acoustic echo canceller or audio mixer, this command will also measure the delay of these devices.

#### USAGE:

xCommand Audio Diagnostics MeasureDelay [MeasurementLength: *MeasurementLength*] [Output: *Output*] [Volume: *Volume*]

where

#### *MeasurementLength*:

*Integer (1..100)*

The length of the measurement in number of seconds. In a noisy environment a longer measurement duration will give a more reliable and robust result.

Default value: 6

#### *Output*:

*HDMI/Line/Internal/Headset/All*

**HDMI:** Measure the delay of the device connected to the HDMI output.

**Line:** Measure the delay of the device connected to the Line output (only available on video conferencing devices that have a Line output).

**Internal:** Measure the delay of the internal loudspeaker (only available on video conferencing devices that have an internal loudspeaker).

*Headset:* Measure the delay of the headset (only available on video conferencing devices that have a headset).

**All:** Measure the maximum delay of all outputs.

Default value: HDMI

#### *Volume*:

*Integer (0..50)*

The volume of the test signal. In a noisy environment a higher volume gives more reliable and robust results.

Default value: 20

## xCommand Audio Equalizer List

Applies to: *CodecPro Room70G2 RoomPanorama/Room70Panorama*  Requires user role: ADMIN

This command lists the current equalizer parameters. If no EqualizerId is specified, the command lists all 8 equalizers.

#### USAGE:

xCommand Audio Equalizer List [EqualizerId: *EqualizerId*]

where

#### *EqualizerId*:

#### *Integer (1..8)*

Each EqualizerId has 6 second-order filter sections with these parameters: FilterType, Frequency, Gain and Q-value.

<span id="page-203-0"></span>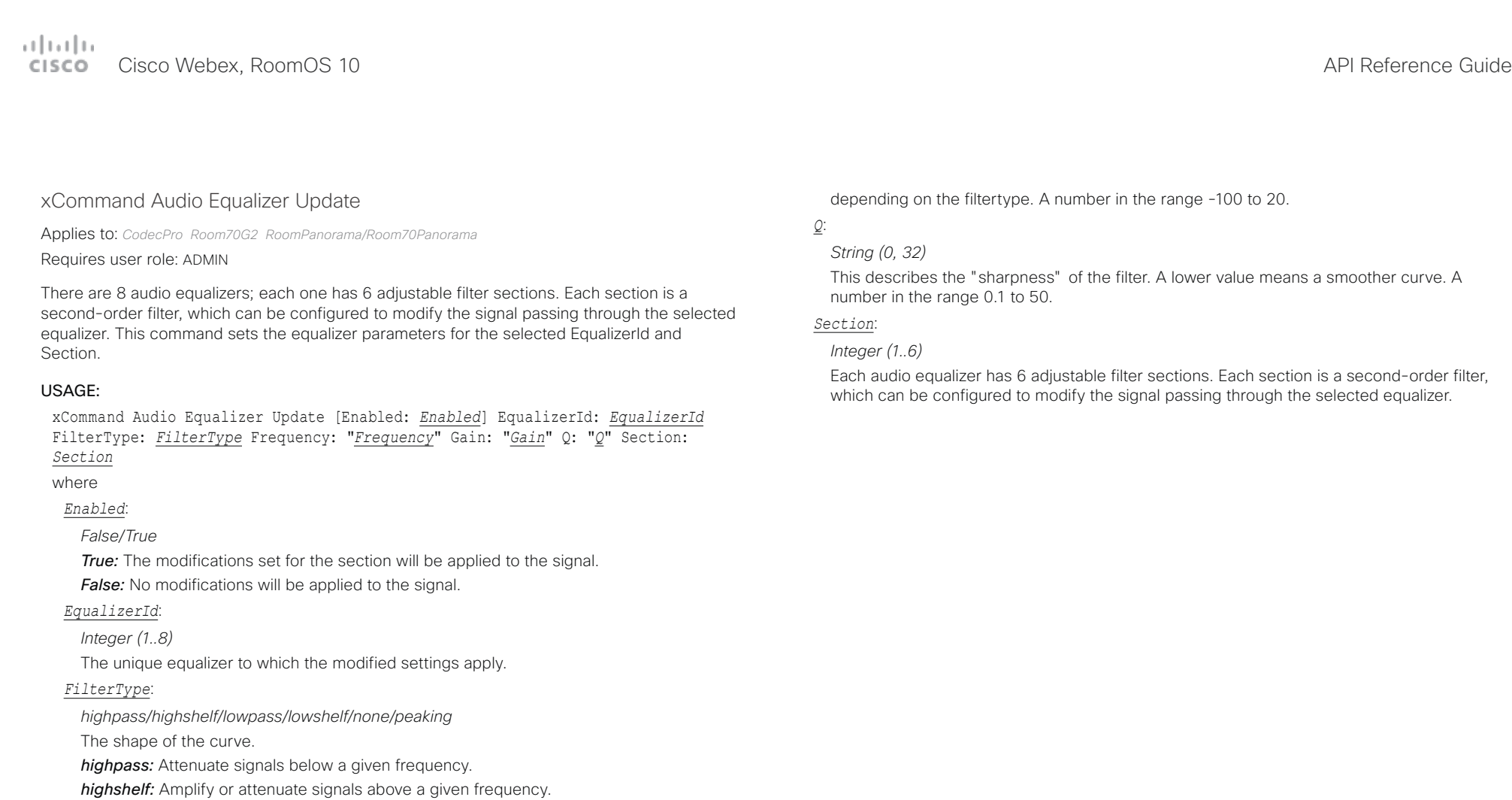

*lowpass:* Attenuate signals above a given frequency.

*lowshelf:* Amplify or attenuate signals below a given frequency.

*none:* Straight pass through of the signal (the same as Enabled: False).

*peaking:* Amplify or attenuate signals around a given frequency.

### *Frequency*:

*String (0, 32)*

The frequency in Hertz [Hz] around which the filter is tuned. A number in the range 20 – 20 000.

## *Gain*:

#### *String (0, 32)*

The gain in deciBels [dB] applied to either the entire curve or a selected part of the curve,

Each audio equalizer has 6 adjustable filter sections. Each section is a second-order filter,

## <span id="page-204-0"></span> $\frac{1}{2} \frac{\|x\|}{\|x\|} \frac{\|x\|}{\|x\|}$

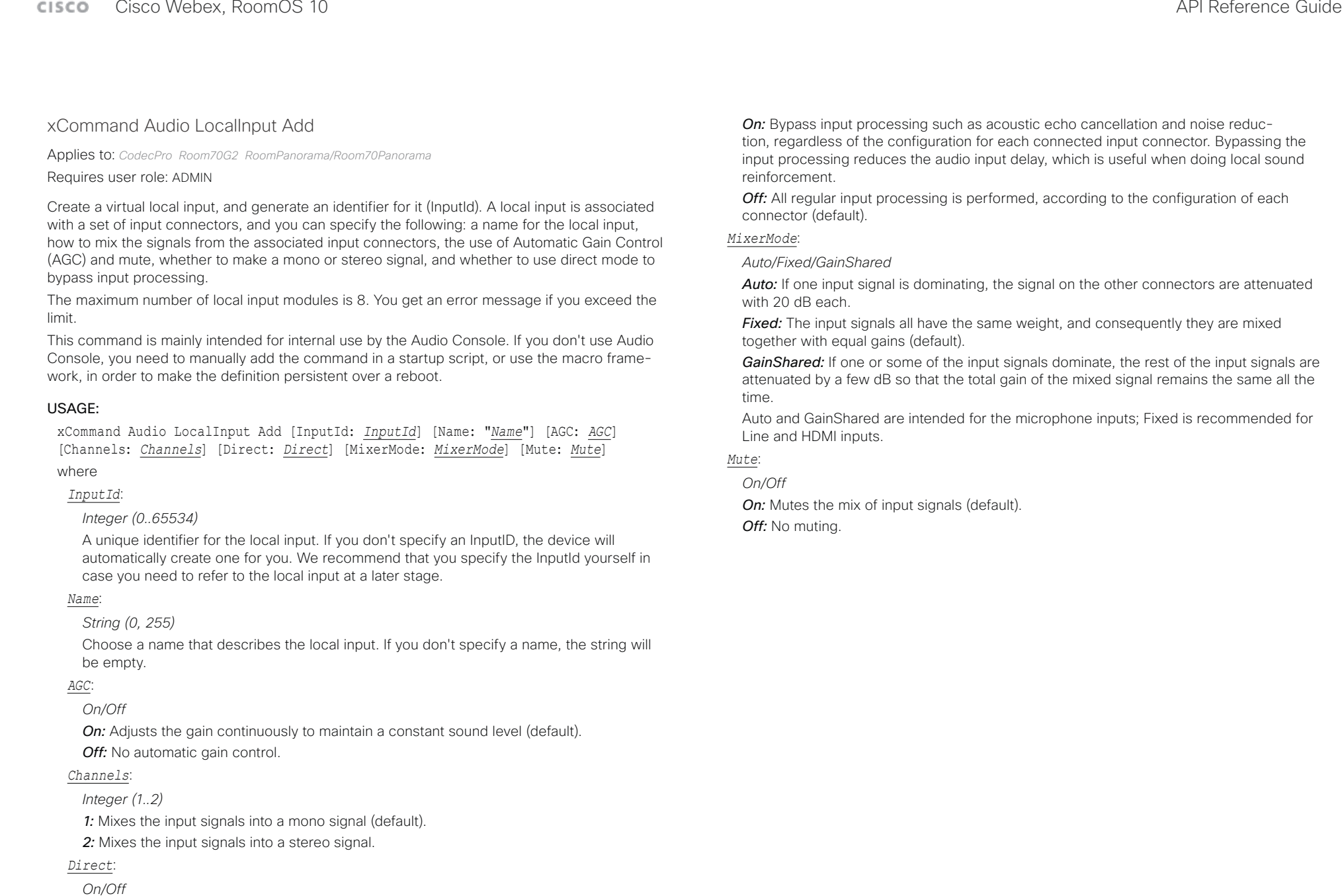

## <span id="page-205-0"></span>

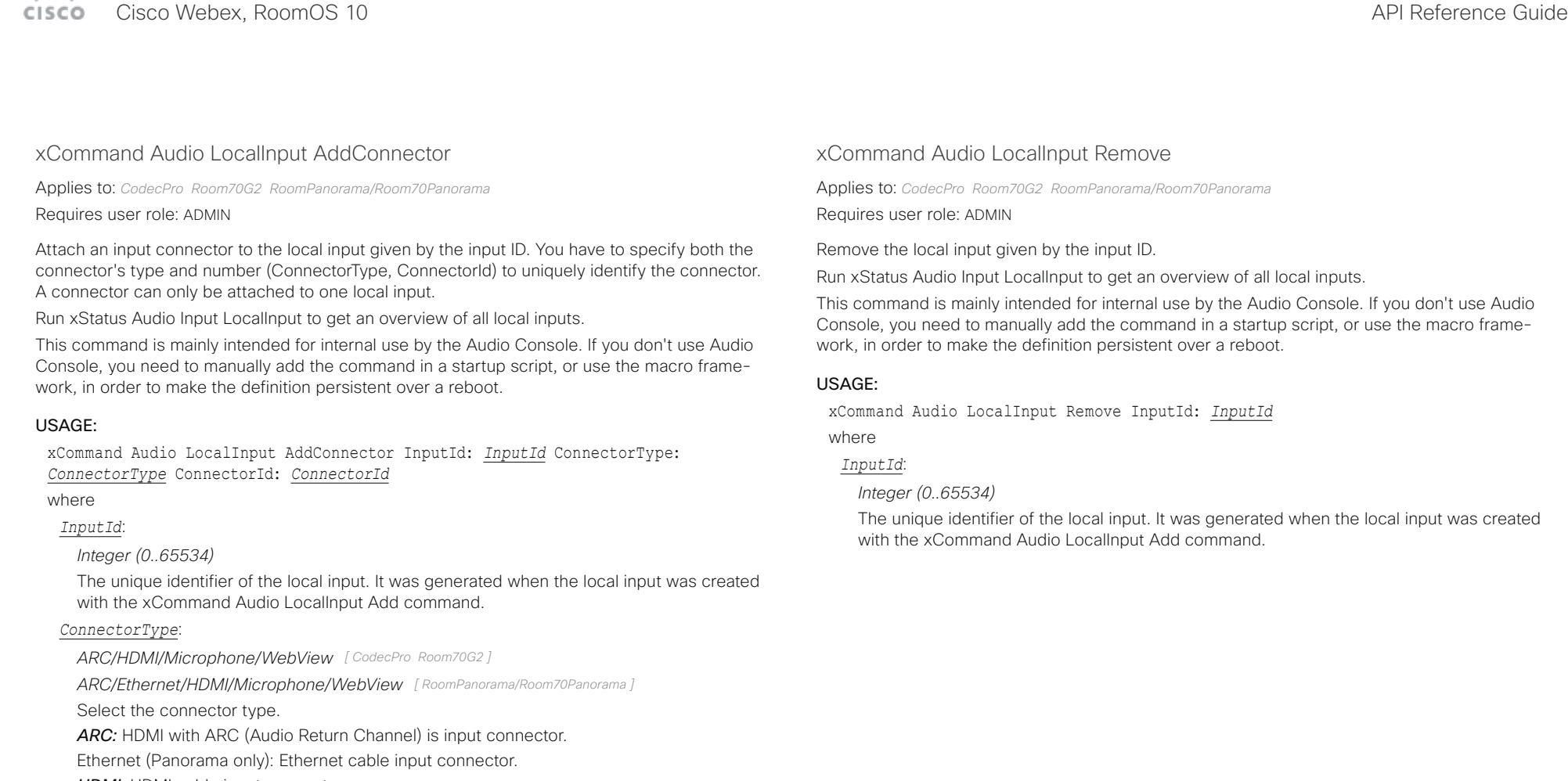

**HDMI:** HDMI cable input connector.

*Microphone:* Microphone input connector.

*WebView:* WebView input connector.

## *ConnectorId*:

*Integer (1..5) for an HDMI connector; Integer (1..3) for an HDMI with ARC (Audio Return Channel) connector; Integer (1..8) for a microphone connector; Integer (1..8) for WebView connector*

Select a connector. The connectors' numbers are printed on the codec connector panel.

D15471.02 API Reference Guide RoomOS 10.3, APRIL 2021 2021 2021 2021 206 Copyright © 2021 Cisco Systems, Inc. All rights reserved.

#### <span id="page-206-0"></span>تتلبينا ت Cisco Webex, RoomOS 10 **API Reference Guide** Cisco Webex, RoomOS 10 CISCO.

xCommand Audio LocalInput RemoveConnector

Applies to: *CodecPro Room70G2 RoomPanorama/Room70Panorama*  Requires user role: ADMIN

Detach an input connector from the local input given by the input ID. You need to enter both the connector's type and number (ConnectorType, ConnectorId) to uniquely identify the connector.

Run xStatus Audio Input LocalInput to get an overview of all local inputs.

This command is mainly intended for internal use by the Audio Console. If you don't use Audio Console, you need to manually add the command in a startup script, or use the macro framework, in order to make the definition persistent over a reboot.

#### USAGE:

xCommand Audio LocalInput RemoveConnector InputId: *InputId* ConnectorType: *ConnectorType* ConnectorId: *ConnectorId*

#### where

#### *InputId*:

#### *Integer (0..65534)*

The unique identifier for the local input. It was generated when the local input was created with the xCommand Audio LocalInput Add command.

#### *ConnectorType*:

*ARC/HDMI/Microphone/WebView [ CodecPro Room70G2 ]*

*ARC/Ethernet/HDMI/Microphone/WebView [ RoomPanorama/Room70Panorama ]*

Select the connector type.

*ARC:* HDMI with ARC (Audio Return Channel) is input connector.

Ethernet (Panorama only): Ethernet cable input connector.

**HDMI:** HDMI cable input connector.

*Microphone:* Microphone input connector.

*WebView:* WebView input connector.

#### *ConnectorId*:

*Integer (1..5) for an HDMI connector; Integer (1..3) for an HDMI with ARC (Audio Return Channel) connector; Integer (1..8) for a microphone connector; Integer (1..8) for WebView connector*

Select a connector. The connectors' numbers are printed on the codec connector panel.

## xCommand Audio LocalInput Update

Applies to: *CodecPro Room70G2 RoomPanorama/Room70Panorama*  Requires user role: ADMIN

Update the settings of the local input given by the input ID.

Run xStatus Audio Input LocalInput to get an overview of all local inputs.

This command is mainly intended for internal use by the Audio Console. If you don't use Audio Console, you need to manually add the command in a startup script, or use the macro framework, in order to make the definition persistent over a reboot.

#### USAGE:

■ Introduction About the API xConfiguration xCommand xCommand xStatus Appendices

xCommand Audio LocalInput Update InputId: *InputId* [Name: "*Name*"] [AGC: *AGC*] [Channels: *Channels*] [Direct: *Direct*] [MixerMode: *MixerMode*] [Mute: *Mute*] where

#### *InputId*:

#### *Integer (0..65534)*

The unique identifier for the local input. It was generated when the local input was created with the xCommand Audio LocalInput Add command.

#### *Name*:

#### *String (0, 255)*

Choose a name that describes the local input.

### *AGC*:

#### *On/Off*

**On:** Adjust the gain continuously to maintain a constant sound level). *Off:* No automatic gain control.

#### *Channels*:

*Integer (1..2)*

*1:* Mix the input signals into a mono signal.

*2:* Mix the input signals into a stereo signal.

#### *Direct*:

*On/Off*

*On:* Bypass input processing such as acoustic echo cancellation and noise reduction, regardless of the configuration for each connected input connector. Bypassing the input processing reduces the audio input delay, which is useful when doing local sound reinforcement.

*Off:* All regular input processing is performed, according to the configuration of each connector.

<span id="page-207-0"></span>تتلبينا ت Cisco Webex, RoomOS 10 **API Reference Guide** Cisco Webex, RoomOS 10 CISCO.

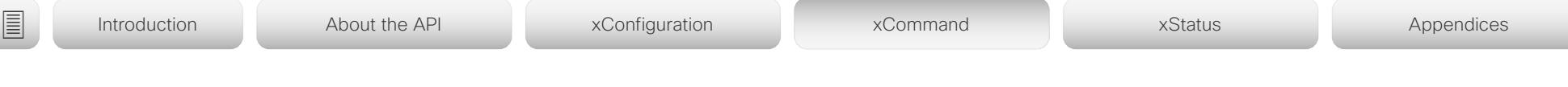

#### *MixerMode*:

*Auto/Fixed/GainShared*

**Auto:** If one input signal is dominating, the signal on the other connectors are attenuated with 20 dB each.

*Fixed:* The input signals all have the same weight, and consequently they are mixed together with equal gains.

*GainShared:* If one or some of the input signals dominate, the rest of the input signals are attenuated by a few dB so that the total gain of the mixed signal remains the same all the time.

Auto and GainShared are intended for the microphones; Fixed is recommended for Line and HDMI inputs.

#### *Mute*:

*On/Off*

*On:* Mutes the mix of input signals. *Off:* No muting.

## xCommand Audio LocalOutput Add

Applies to: *CodecPro Room70G2 RoomPanorama/Room70Panorama*  Requires user role: ADMIN

Create a virtual local output and generate an identifier for it (OutputId). A local output is a mix of local inputs and the remote input signals. Use the xCommand Audio LocalOutput ConnectInput command to specify which local inputs to include. The remote input signal (from far-end) is by default automatically added to this local output when in a call.Use the AutoconnectRemote parameter if you want to override the default behavior. A local output is associated with a set of output connectors, which all receive the same signal.

The maximum number of local output modules is 6. You get an error message if you exceed the limit.

This command is mainly intended for internal use by the Audio Console. If you don't use Audio Console, you need to manually add the command in a startup script, or use the macro framework, in order to make the definition persistent over a reboot.

#### USAGE:

xCommand Audio LocalOutput Add [OutputId: *OutputId*] [Name: "*Name*"] [AutoconnectRemote: *AutoconnectRemote*] [Loudspeaker: *Loudspeaker*] [Channels: *Channels*] [VolumeControlled: *VolumeControlled*]

where

#### *OutputId*:

*Integer (0..65534)*

A unique identifier for the local output. If you don't specify an OutputId, the device will automatically create one for you. We recommend that you specify the OutputId yourself in case you need to refer to the output module at a later stage.

Default value: 0

### *Name*:

*String (0, 255)*

Choose a name that describes the local output.

Default value: ""

#### *AutoconnectRemote*:

#### *On/Off*

*On:* The remote input signal is automatically added to the local output when in a call. *Off:* The remote input signal is not added to the local output.

Default value: On

#### *Loudspeaker*:

*On/Off*

#### <span id="page-208-0"></span>تتلبينا الب Cisco Webex, RoomOS 10 **API Reference Guide** Cisco Webex, RoomOS 10 CISCO.

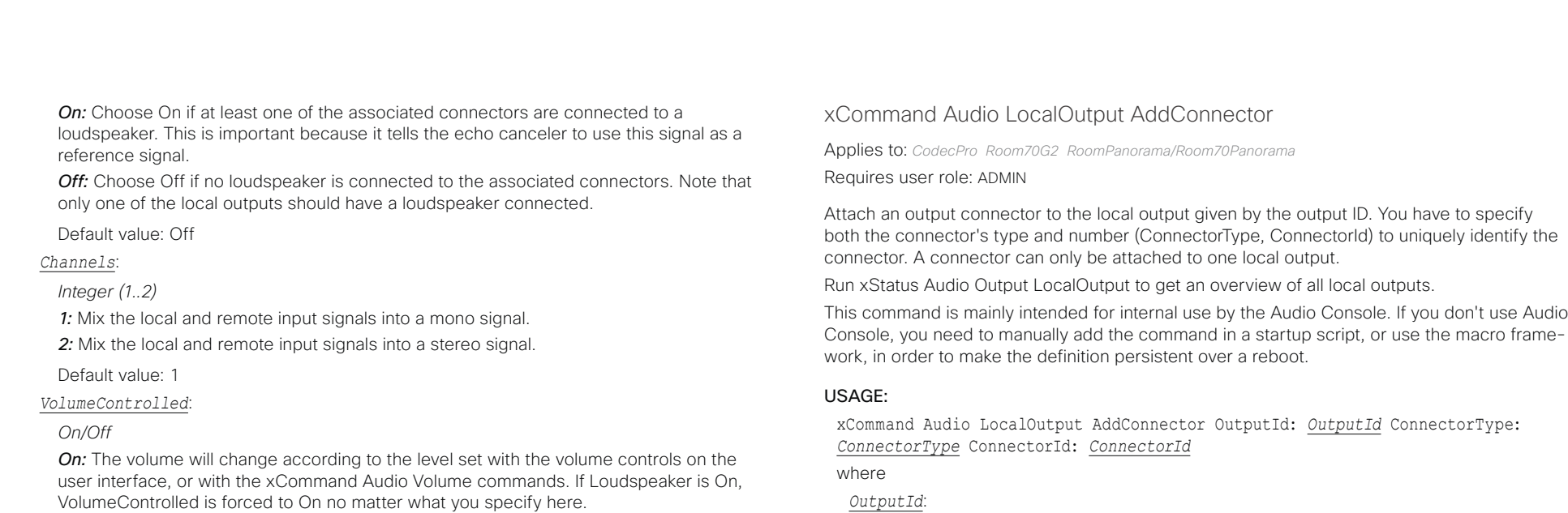

*Off:* The volume is neither influenced by the volume controls on the user interface, nor the xCommand Audio Volume commands.

Default value: Off

This command is mainly intended for internal use by the Audio Console. If you don't use Audio

*Integer (0..65534)*

The unique identifier of the local output. It was generated when the local output was created with the xCommand Audio LocalOutput Add command.

#### *ConnectorType*:

*ARC/HDMI/Line [ CodecPro ]*

*ARC/HDMI/InternalSpeaker/Line [ Room70G2 ]*

*For Room Panorama: ARC/Ethernet/InternalSpeaker/Line;*

*For Room 70 Panorama: ARC/HDMI/InternalSpeaker/Line [ RoomPanorama/Room70Panorama ]* Select the connector type.

#### *ConnectorId*:

*ARC: Integer (1..1) for an HDMI with ARC (Audio Return Channel) connector; HDMI: Integer (1..3) for an HDMI connector; Line: Integer (1..6) for a line out connectors; [ CodecPro ]*

*ARC: Integer (1..1) for an HDMI with ARC (Audio Return Channel) connector; HDMI: Integer (1..3) for an HDMI connector; InternalSpeaker: Integer (1..1) for internal loudspeaker processing; Line: Integer (1..6) for a line out connectors [ Room70G2 ]*

*Room Panorama: ARC: Integer (1..1) for an HDMI with ARC (Audio Return Channel) connector; Ethernet: Integer (1..1) for audio over ethernet; InternalSpeaker: Integer (1..1) for internal loudspeaker processing; Line: Integer (1..6) for a line out connectors.*

*Room 70 Panorama: ARC: Integer (1..1) for an HDMI with ARC (Audio Return Channel) connector; HDMI: Integer (1..3) for an HDMI connector; InternalSpeaker: Integer (1..1) for internal loudspeaker processing; Line: Integer (1..6) for a line out connectors. [ RoomPanorama/Room70Panorama ]*

Select a connector. The connectors' numbers are printed on the codec connector panel.

#### <span id="page-209-0"></span>بتلتينا تب Cisco Webex, RoomOS 10 **API Reference Guide** Cisco Webex, RoomOS 10 CISCO.

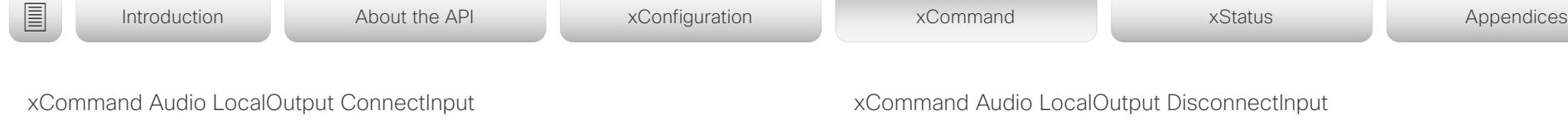

Applies to: *CodecPro Room70G2 RoomPanorama/Room70Panorama* 

Requires user role: ADMIN

Connect a local or remote input to a local output by giving their IDs as parameters. A local input can be connected to any number of local outputs. Likewise, any number of local inputs can be connected to each local output. Note that the remote input signal (from far-end) is automatically added to all local outputs when a call is made, and automatically disconnected when the call is ended.

Run xStatus Audio Output LocalOutput to get an overview of all local outputs, xStatus Audio Input LocalInput to get an overview of all local inputs, and xStatus Audio Input RemoteInput to see the remote input details.

This command is mainly intended for internal use by the Audio Console. If you don't use Audio Console, you need to manually add the command in a startup script, or use the macro framework, in order to make the definition persistent over a reboot.

#### USAGE:

xCommand Audio LocalOutput ConnectInput OutputId: *OutputId* InputId: *InputId* [InputGain: *InputGain*]

where

#### *OutputId*:

#### *Integer (0..65534)*

The unique identifier of the local output. It was generated when the local output was created with the xCommand Audio LocalOutput Add command.

#### *InputId*:

#### *Integer (0..65534)*

The unique identifier of the local or remote input. The local input's ID was generated when the local input was created with the xCommand Audio LocalInput Add command. The remote input's ID was generated automatically when the call was made.

#### *InputGain*:

#### *Integer (-54..15)*

Set the gain on the input signal. The gain can also be negative (attenuation). The value -54 dB equals Off.

#### Default value: 0

Applies to: *CodecPro Room70G2 RoomPanorama/Room70Panorama*  Requires user role: ADMIN

Disconnect a local or remote input from a local output. Note that the remote input signal (from far-end) is automatically disconnected when a call is ended.

Run xStatus Audio Output LocalOutput to get an overview of all local outputs, xStatus Audio Input LocalInput to get an overview of all local inputs, and xStatus Audio Input RemoteInput to see the remote input details.

This command is mainly intended for internal use by the Audio Console. If you don't use Audio Console, you need to manually add the command in a startup script, or use the macro framework, in order to make the definition persistent over a reboot.

#### USAGE:

xCommand Audio LocalOutput DisconnectInput OutputId: *OutputId* InputId: *InputId* where

#### *OutputId*:

#### *Integer (0..65534)*

The unique identifier of the local output. It was generated when the local output was created with the xCommand Audio LocalOutput Add command.

#### *InputId*:

#### *Integer (0..65534)*

The unique identifier of the local or remote input. The local input's ID was generated when the local input was created with the xCommand Audio LocalInput Add command. The remote input's ID was generated automatically when the call was made.

## $\frac{1}{2} \frac{\|x\|}{\|x\| \leq C\Omega}$

<span id="page-210-0"></span>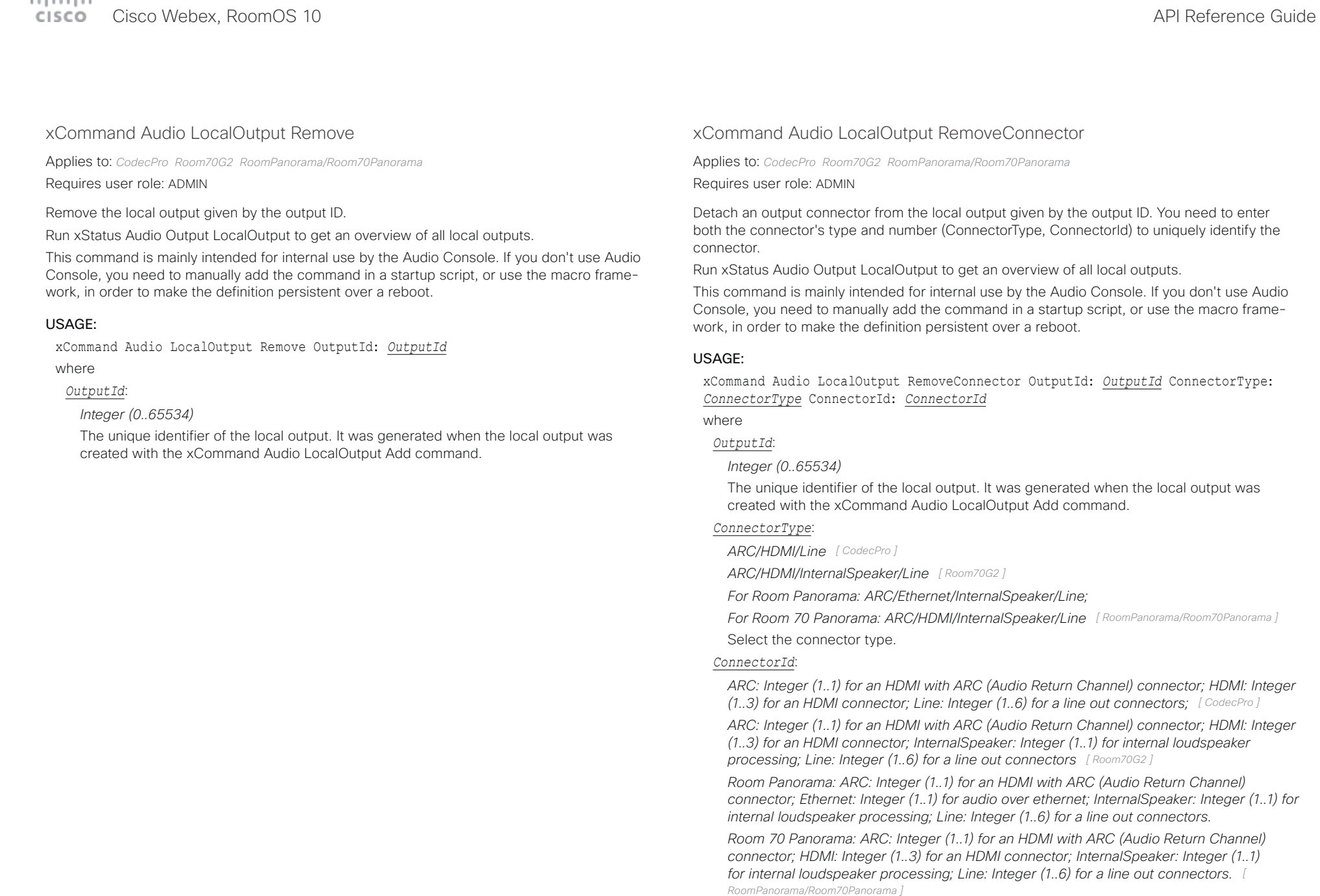

Select a connector. The connectors' numbers are printed on the codec connector panel.

#### <span id="page-211-0"></span>تتلبينا ت Cisco Webex, RoomOS 10 **API Reference Guide** Cisco Webex, RoomOS 10 CISCO.

## xCommand Audio LocalOutput Update Applies to: *CodecPro Room70G2 RoomPanorama/Room70Panorama*  Requires user role: ADMIN *VolumeControlled*: *On/Off On:* The volume will change according to the level set by the volume controls on the user interface, or the xCommand Audio Volume commands. If Loudspeaker is On, ■ Introduction About the API xConfiguration xCommand xCommand xStatus Appendices

Update the settings of the local output given by the output ID.

Run xStatus Audio Output LocalOutput to get an overview of all local outputs.

This command is mainly intended for internal use by the Audio Console. If you don't use Audio Console, you need to manually add the command in a startup script, or use the macro framework, in order to make the definition persistent over a reboot.

#### USAGE:

xCommand Audio LocalOutput Update OutputId: *OutputId* [Name: "*Name*"] [AutoconnectRemote: *AutoconnectRemote*] [Loudspeaker: *Loudspeaker*] [Channels: *Channels*] [VolumeControlled: *VolumeControlled*]

#### where

#### *OutputId*:

#### *Integer (0..65534)*

The unique identifier of the local output. It was generated when the local output was created with the xCommand Audio LocalOutput Add command.

#### *Name*:

*String (0, 255)*

Choose a name that describes the local output.

#### *AutoconnectRemote*:

#### *On/Off*

*On:* The remote input signal is automatically added to the local output when in a call. *Off:* The remote input signal is not added to the local output.

#### *Loudspeaker*:

#### *On/Off*

*On:* Choose On if at least one of the associated connectors are connected to a loudspeaker. This is important because it tells the echo canceler to use this signal as a reference signal.

*Off:* Choose Off if no loudspeaker is connected to the associated connectors. Note that only one of the local outputs should have a loudspeaker connected.

#### *Channels*:

#### *Integer (1..2)*

*1:* Mix the local and remote input signals into a mono signal.

*2:* Mix the local and remote input signals into a stereo signal.

VolumeControlled is forced to On no matter what you specify here.

*Off:* The volume is neither influenced by the volume controls on the user interface, nor the xCommand Audio Volume commands.

## وتراس بالبر

<span id="page-212-0"></span>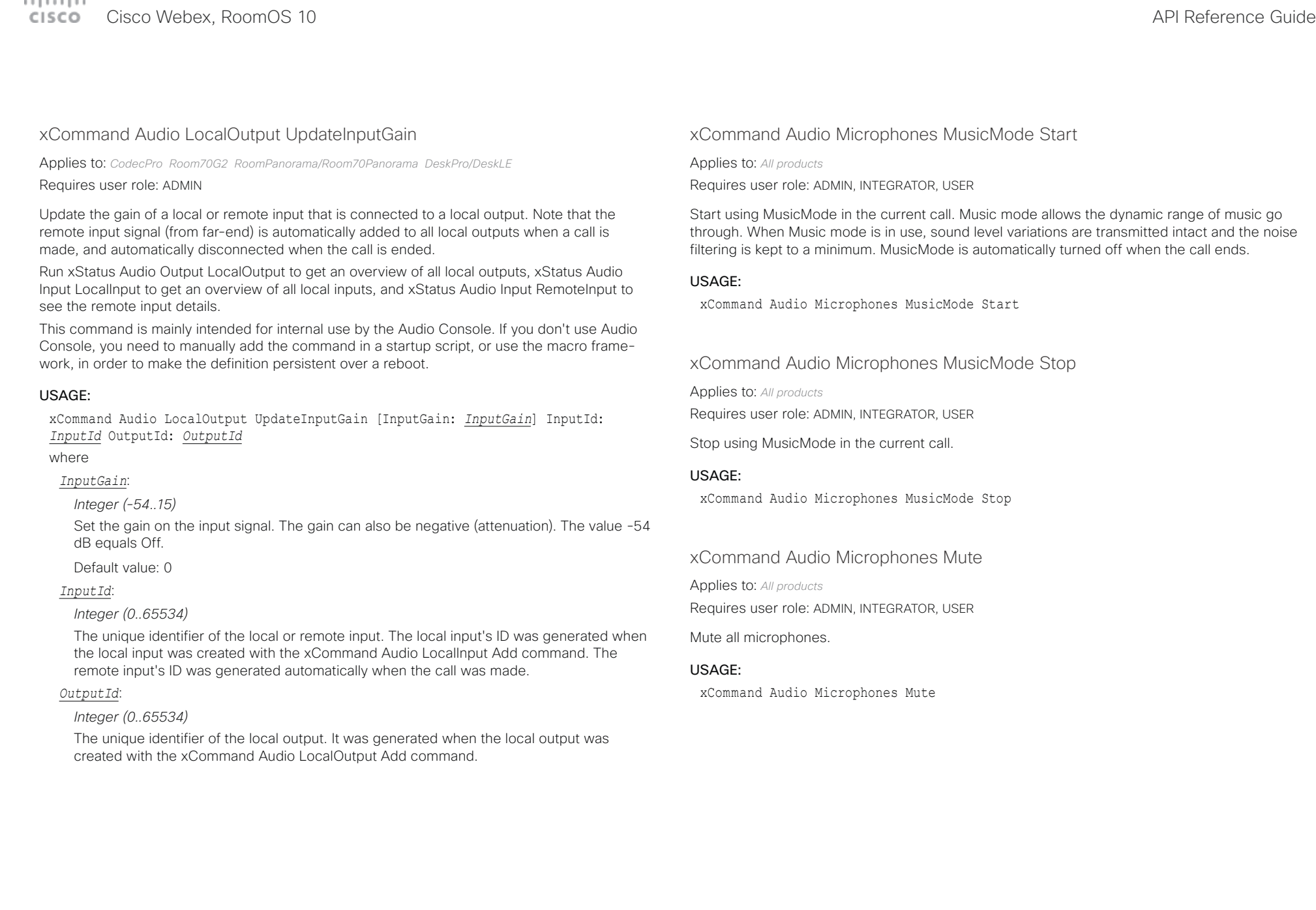

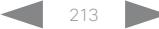

### <span id="page-213-0"></span> $\pm 1$  and  $\pm 1$ Cisco Webex, RoomOS 10 **Cisco Webex, RoomOS 10** API Reference Guide

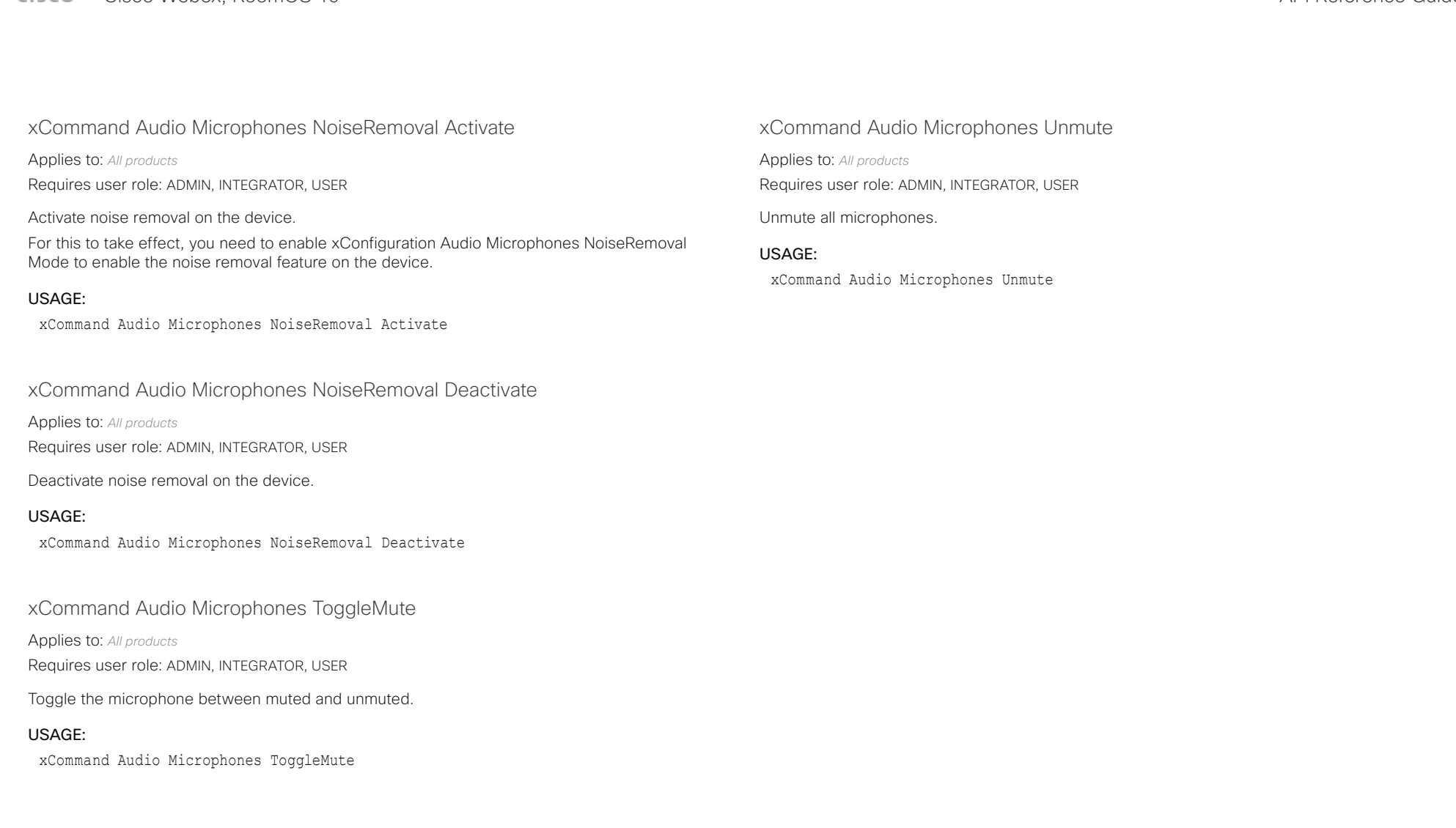

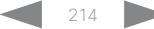

## <span id="page-214-0"></span>albaha.

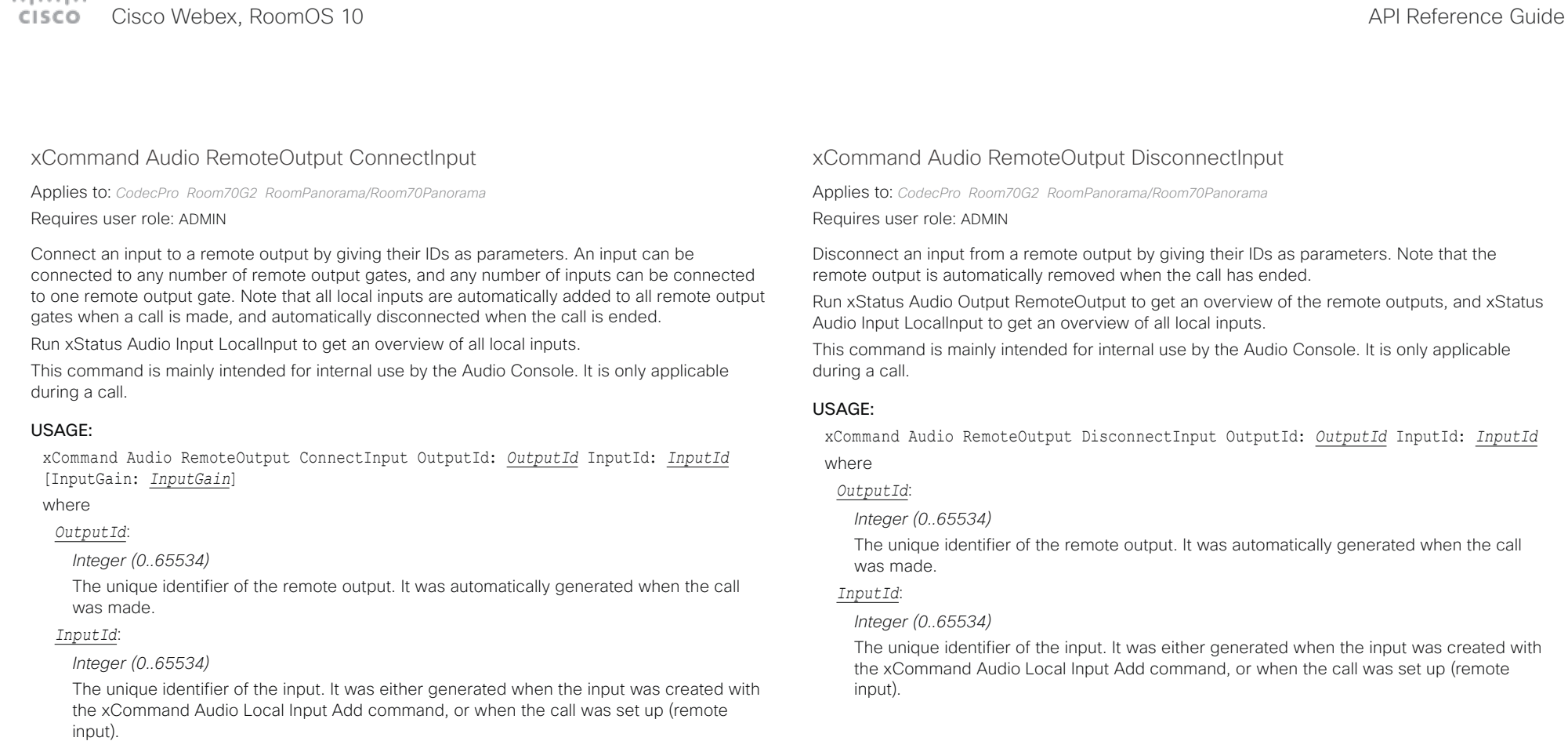

#### *InputGain*:

*Integer (-54..15)*

Set the gain on the input signal. The gain can also be negative (attenuation). The value -54 dB equals Off.

Default value: 0

rameters. Note that the

remote outputs, and xStatus

nsole. It is only applicable

xCommand Audio RemoteOutput DisconnectInput OutputId: *OutputId* InputId: *InputId*

Ily generated when the call

en the input was created with e call was set up (remote

# <span id="page-215-0"></span>Cisco Webex, RoomOS 10 API Reference Guide

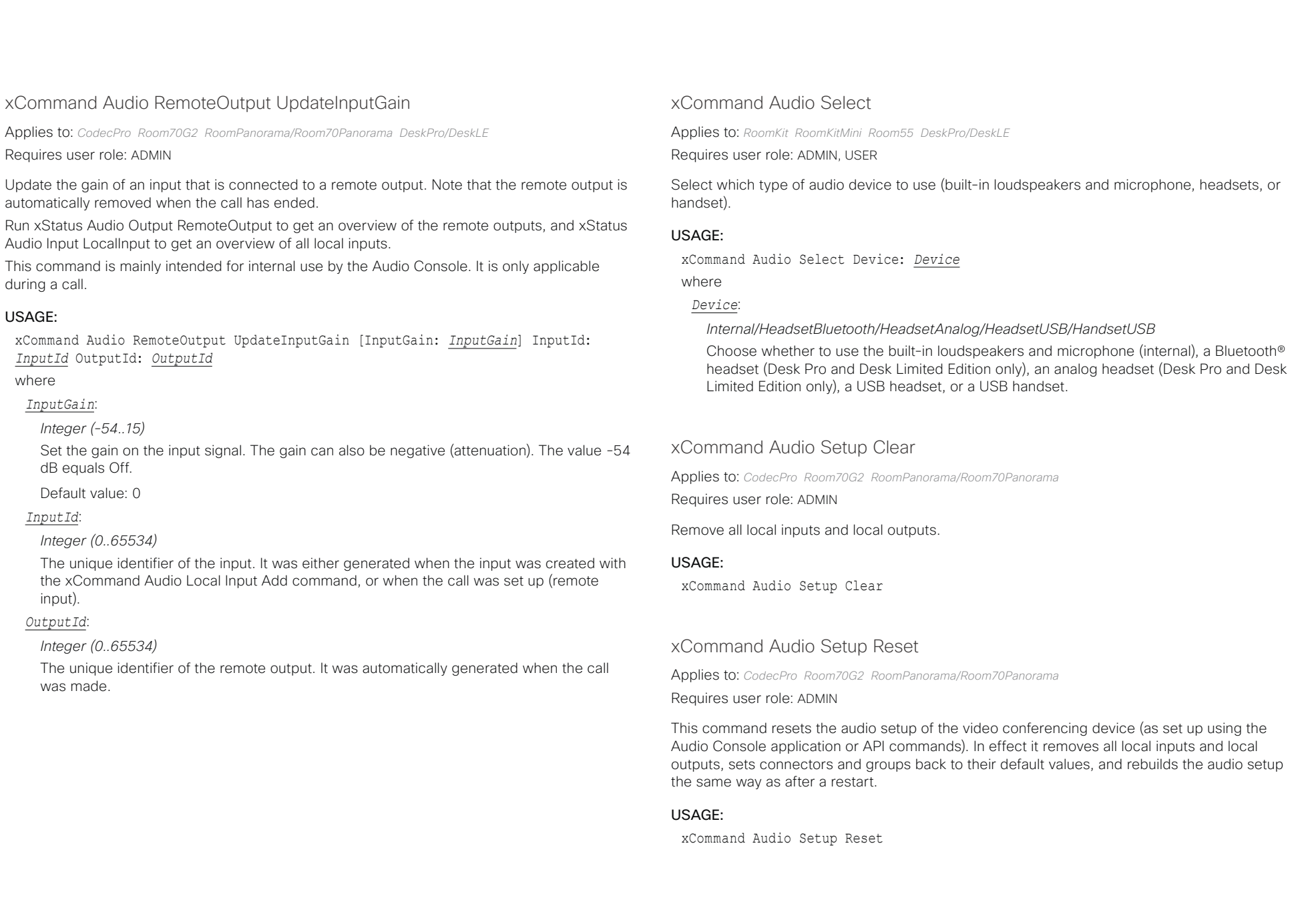
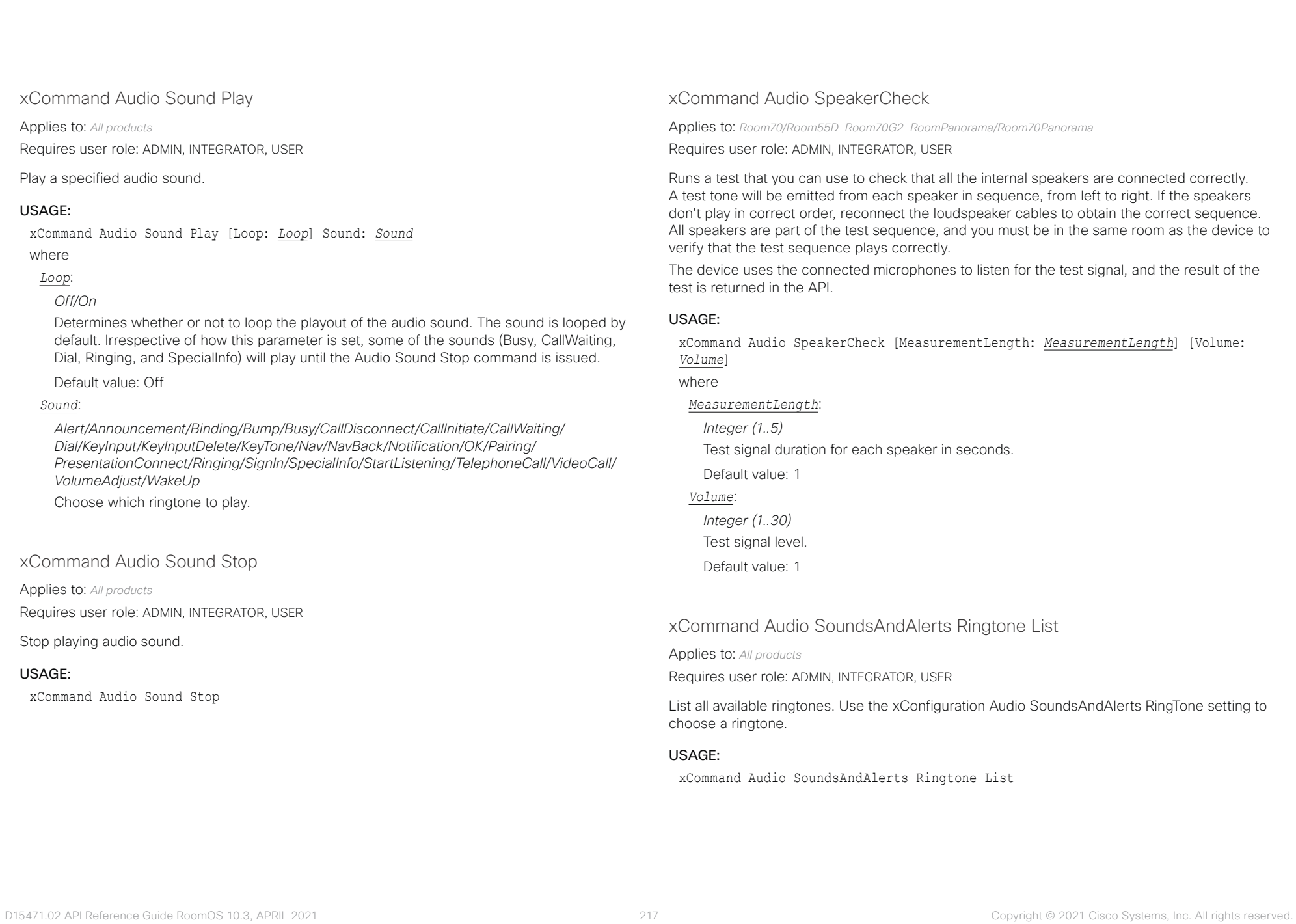

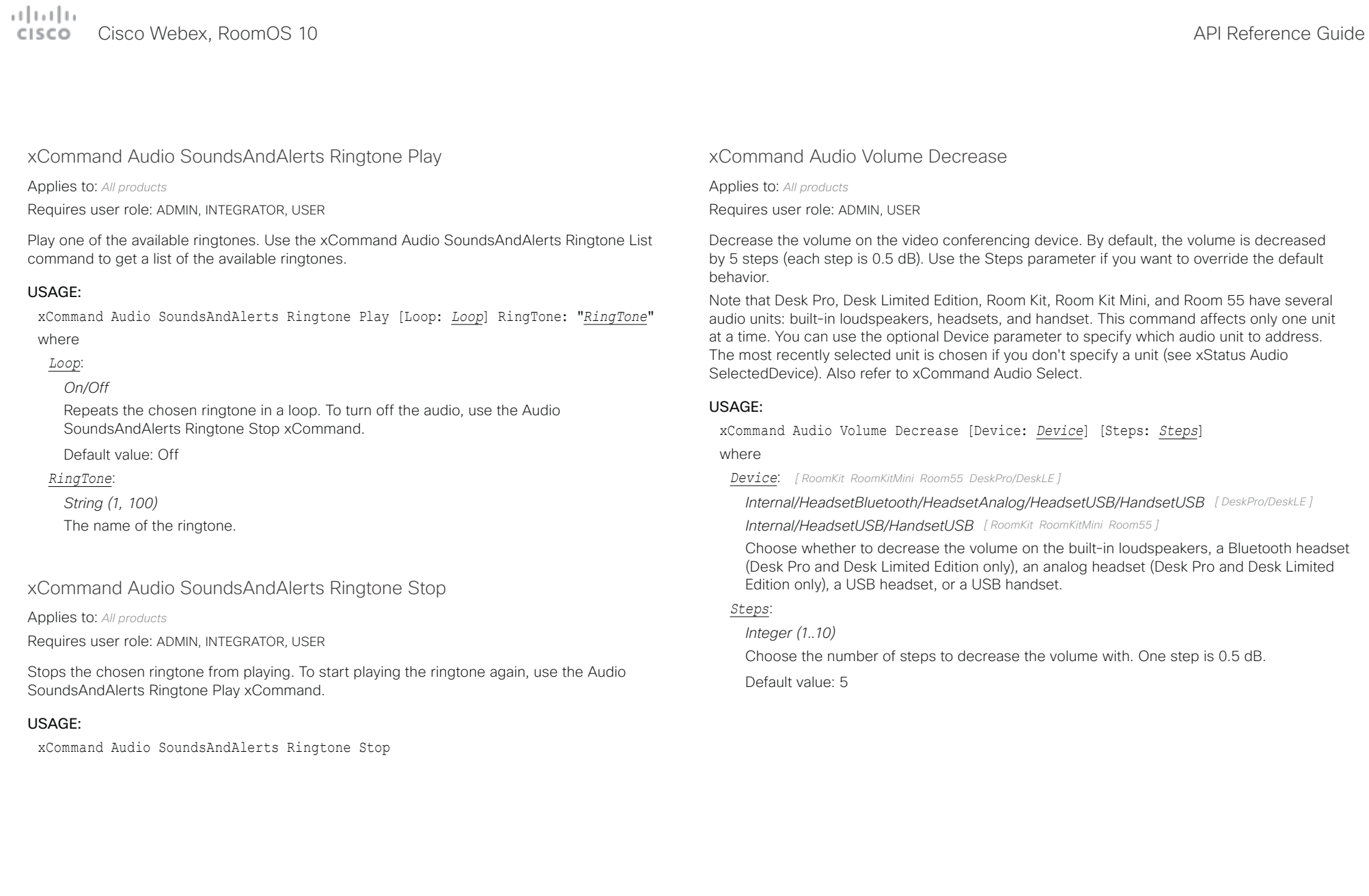

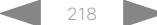

عيانيتان Cisco Webex, RoomOS 10 **API Reference Guide** Cisco Webex, RoomOS 10 CISCO.

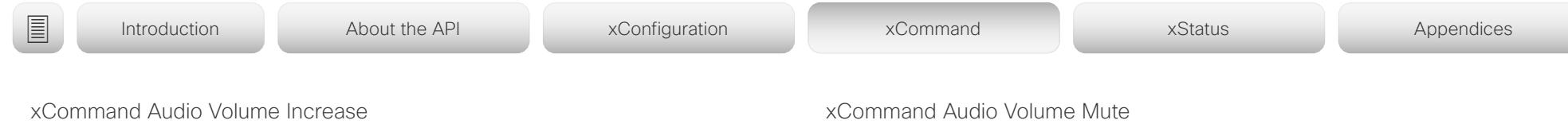

Applies to: *All products*

Requires user role: ADMIN, USER

Increase the volume on the video conferencing device. By default, the volume is increased by 5 steps (each step is 0.5 dB). Use the Steps parameter if you want to override the default behavior.

Note that Desk Pro, Desk Limited Edition, Room Kit, Room Kit Mini, and Room 55 have several audio units: built-in loudspeakers, headsets, and handset. This command affects only one unit at a time. You can use the optional Device parameter to specify which audio unit to address. The most recently selected unit is chosen if you don't specify a unit (see xStatus Audio SelectedDevice). Also refer to xCommand Audio Select.

#### USAGE:

xCommand Audio Volume Increase [Device: *Device*] [Steps: *Steps*]

where

*Device*: *[ RoomKit RoomKitMini Room55 DeskPro/DeskLE ]*

*Internal/HeadsetBluetooth/HeadsetAnalog/HeadsetUSB/HandsetUSB [ DeskPro/DeskLE ]*

*Internal/HeadsetUSB/HandsetUSB [ RoomKit RoomKitMini Room55 ]*

Choose whether to increase the volume on the built-in loudspeakers, a Bluetooth headset (only Desk Pro and Desk Limited Edition), an analog headset (only Desk Pro and Desk Limited Edition), a USB headset, or a USB handset.

#### *Steps*:

*Integer (1..10)*

Choose the number of steps to increase the volume with. One step is 0.5 dB.

Default value: 5

### xCommand Audio Volume Mute

Applies to: *All products*

Requires user role: ADMIN, USER

Mute the volume on the video conferencing device.

Note that Desk Pro, Desk Limited Edition, Room Kit, Room Kit Mini, and Room 55 have several audio units: built-in loudspeakers, headsets, and handset. This command affects only the selected audio unit. Refer to the xStatus Audio SelectedDevice and xCommand Audio Select commands for more information about the selected unit.

#### USAGE:

xCommand Audio Volume Mute

xCommand Audio Volume Set

Applies to: *All products*

Requires user role: ADMIN, USER

Set the volume on the video conferencing device to a specified level.

Note that Desk Pro, Desk Limited Edition, Room Kit, Room Kit Mini, and Room 55 have several audio units: built-in loudspeakers, headsets, and handset. This command affects only one unit at a time. You can use the optional Device parameter to specify which unit to address. The most recently selected unit is chosen if you don't specify a unit (see xStatus Audio SelectedDevice). Also refer to xCommand Audio Select.

#### USAGE:

xCommand Audio Volume Set [Device: *Device*] Level: *Level*

where

*Device*: *[ RoomKit RoomKitMini Room55 DeskPro/DeskLE ]*

*Internal/HeadsetBluetooth/HeadsetAnalog/HeadsetUSB/HandsetUSB [ DeskPro/DeskLE ]*

*Internal/HeadsetUSB/HandsetUSB [ RoomKit RoomKitMini Room55 ]*

Choose whether to set the volume on the built-in loudspeakers, a Bluetooth headset (only Desk Pro and Desk Limited Edition), an analog headset (only Desk Pro and Desk Limited Edition), a USB headset, or a USB handset.

#### *Level*:

#### *Integer (0..100)*

Select the gain level. 70 equals 0 dB gain, and 100 equals 15 dB gain.

تتلبينا ت cisco Cisco Webex, RoomOS 10 **Apple 2018** Apple 2018 2019 Apple 2019 Apple 2019 Apple 2019 Apple 2019 Apple 2019 Apple 2019 Apple 2019 Apple 2019 Apple 2019 Apple 2019 Apple 2019 Apple 2019 Apple 2019 Apple 2019 Apple 2019

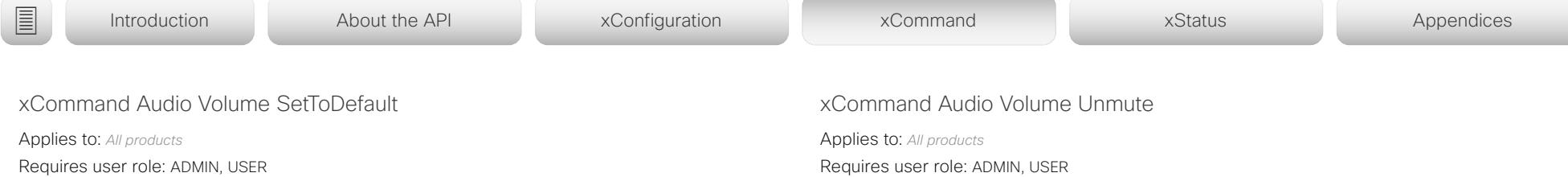

Set the volume to the default level that is defined in the xConfiguration Audio DefaultVolume setting.

Note that Desk Pro, Desk Limited Edition, Room Kit, Room Kit Mini, and Room 55 have several audio unit: built-in loudspeakers, headsets, and handset. This command affects only one unit at a time. You can use the optional Device parameter to specify which audio unit to address. The most recently selected unit is chosen if you don't specify a unit (see xStatus Audio SelectedDevice). Also refer to xCommand Audio Select.

#### USAGE:

xCommand Audio Volume SetToDefault [Device: *Device*]

### where

*Device*: *[ RoomKit RoomKitMini Room55 DeskPro/DeskLE ]*

*Internal/HeadsetUSB/HandsetUSB [ RoomKit RoomKitMini Room55 ]*

*Internal/HeadsetBluetooth/HeadsetAnalog/HeadsetUSB/HandsetUSB [ DeskPro/DeskLE ]*

Choose whether to set the volume on the built-in loudspeakers, a Bluetooth headset (only Desk Pro and Desk Limited Edition), an analog headset (only Desk Pro and Desk Limited Edition), a USB headset, or a USB handset.

### xCommand Audio Volume ToggleMute

Applies to: *All products*

Requires user role: ADMIN, USER

Toggle the loudspeaker between muted and unmuted.

#### USAGE:

xCommand Audio Volume ToggleMute

Set the volume on the device back on after muting.

#### USAGE:

xCommand Audio Volume Unmute

تتلبينا ت Cisco Webex, RoomOS 10 **API Reference Guide** Cisco Webex, RoomOS 10 **CISCO** 

# ■ Introduction About the API xConfiguration xCommand xCommand xStatus Appendices

xCommand Audio VuMeter Start

Applies to: *All products*

Requires user role: ADMIN, USER

Start a VU meter to show the audio signal level on the specified connector. You have to specify both the connector's type and number (ConnectorType, ConnectorId) to uniquely identify the connector. The VU meter measures the input level for frequencies below 20 kHz.

### USAGE:

xCommand Audio VuMeter Start ConnectorId: *ConnectorId* ConnectorType: *ConnectorType* [IncludePairingQuality: *IncludePairingQuality*] [IntervalMs: *IntervalMs*] [Source: *Source*]

where

### *ConnectorId*:

*Integer (1..8) for Microphone; Integer (1..5) for HDMI [ CodecPro Room70G2 ]*

*Room Panorama: Integer (1..8) for Microphone; Integer (1..5) for HDMI; Integer (1..24) for Ethernet*

*Room 70 Panorama: Integer (1..8) for Microphone; Integer (1..5) for HDMI [ RoomPanorama/ Room70Panorama ]*

*Integer (1..2) for Microphone; Integer (1..1) for HDMI [ RoomKit CodecPlus Room55 Room70/ Room55D ]*

*Integer (1..1) for Microphone; Integer (1..1) for HDMI [ RoomKitMini DeskPro/DeskLE Boards ]*

#### Select a connector number.

Note the following if the ConnectorType is Microphone: If the device has a built-in microphone, that microphone will be Microphone [1].

The external microphones connected to the input connectors starts from Microphone [2].

*ConnectorType*:

*HDMI/Microphone [ RoomKit RoomKitMini CodecPlus CodecPro Room55 Room70/Room55D Room70G2 ]*

*HDMI/Microphone/MicArray [ DeskPro/DeskLE Boards ]*

*For Room Panorama: Ethernet/HDMI/Microphone*

*For Room 70 Panorama: HDMI/Microphone [ RoomPanorama/Room70Panorama ]* Select the connector type.

### *IncludePairingQuality*:

#### *Off/On*

The device can measure the pairing quality (value 0 to 100). With no other ultrasound sources in the same room this value will be high, but if there are other ultrasound sources in the same room the value will be low. To monitor the pairing quality, sign in to the device's web interface, navigate to Setup > Peripherals > Microphones and tick the Show

Pairing Rate check box. Or, use the xFeedback and xEvents commands to monitor the value. Read more about the xFeedback and xEvents commands in the API introduction section in this quide.

Default value: Off

*IntervalMs*:

*10..1000*

Specifies the update interval in milliseconds of the VuMeter values. The values can be specified in 10 ms steps.

Default value: 100

### *Source*:

### *AfterAEC/BeforeAEC*

The "Source" parameter for the VU meter determines whether the VU meter responds to sounds played out by the loudspeaker system in the endpoint. By default the VU meter gets its source signal prior to AEC processing, which means that it will respond to sounds played out by the loudspeaker such as a local presentation audio track or remote participant voices.

If the source is extracted after AEC processing then the VU meter will not respond to sounds that are played out through the loudspeaker system in the endpoint.

Default value: BeforeAEC

تتلبينا ت Cisco Webex, RoomOS 10 **API Reference Guide** API Reference Guide API Reference Guide **CISCO** 

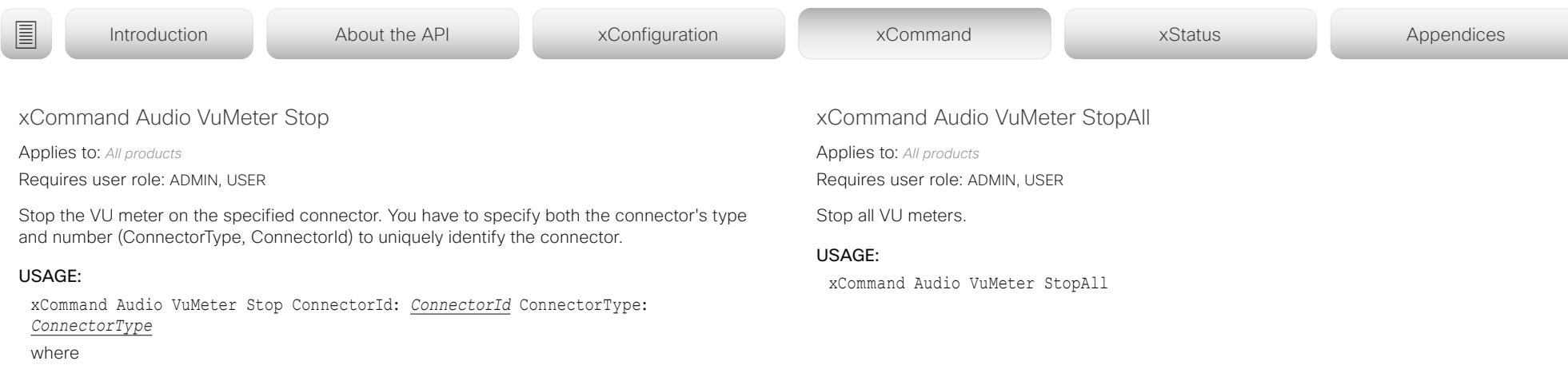

#### *ConnectorId*:

*Integer (1..8) for Microphone; Integer (1..5) for HDMI [ CodecPro Room70G2 ]*

*Room Panorama: Integer (1..8) for Microphone; Integer (1..5) for HDMI; Integer (1..24) for Ethernet*

*Room 70 Panorama: Integer (1..8) for Microphone; Integer (1..5) for HDMI [ RoomPanorama/ Room70Panorama ]*

*Integer (1..2) for Microphone; Integer (1..1) for HDMI [ RoomKit CodecPlus Room55 Room70/ Room55D ]*

*Integer (1..1) for Microphone; Integer (1..1) for HDMI [ RoomKitMini DeskPro/DeskLE Boards ]*

Select a connector number.

Note the following if the ConnectorType is Microphone: If the device has a built-in microphone, that microphone will be Microphone [1]. The external microphones connected to the input connectors starts from Microphone [2].

#### *ConnectorType*:

*HDMI/Microphone [ RoomKit RoomKitMini CodecPlus CodecPro Room55 Room70/Room55D Room70G2 ]*

*Ethernet/HDMI/Microphone [ RoomPanorama/Room70Panorama ]*

*HDMI/Microphone/MicArray [ DeskPro/DeskLE Boards ]*

Select the connector type.

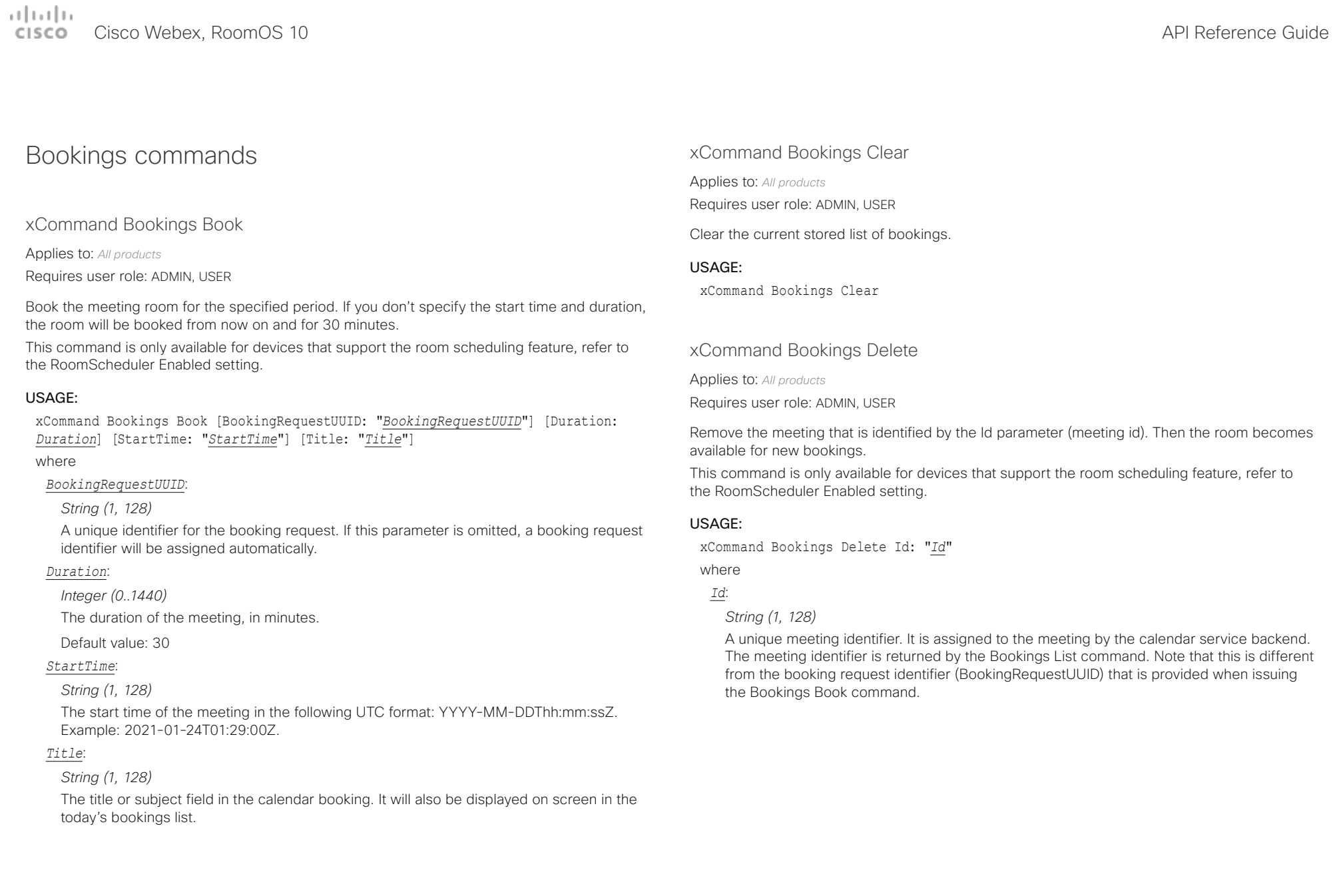

 $\pm 1$  ]  $\pm 1$  ]  $\pm \pm$ CISCO Cisco Webex, RoomOS 10 **API Reference Guide** API Reference Guide

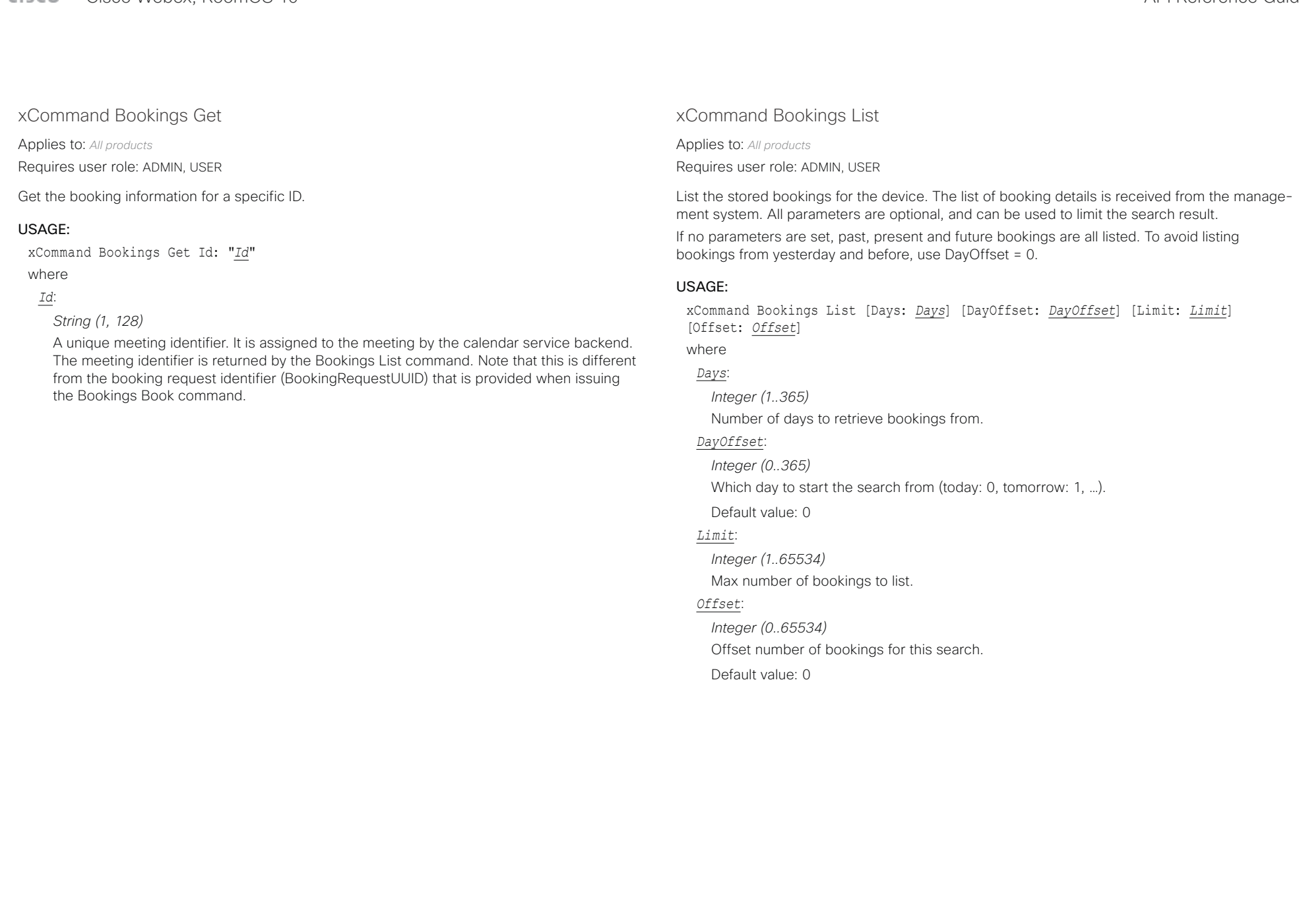

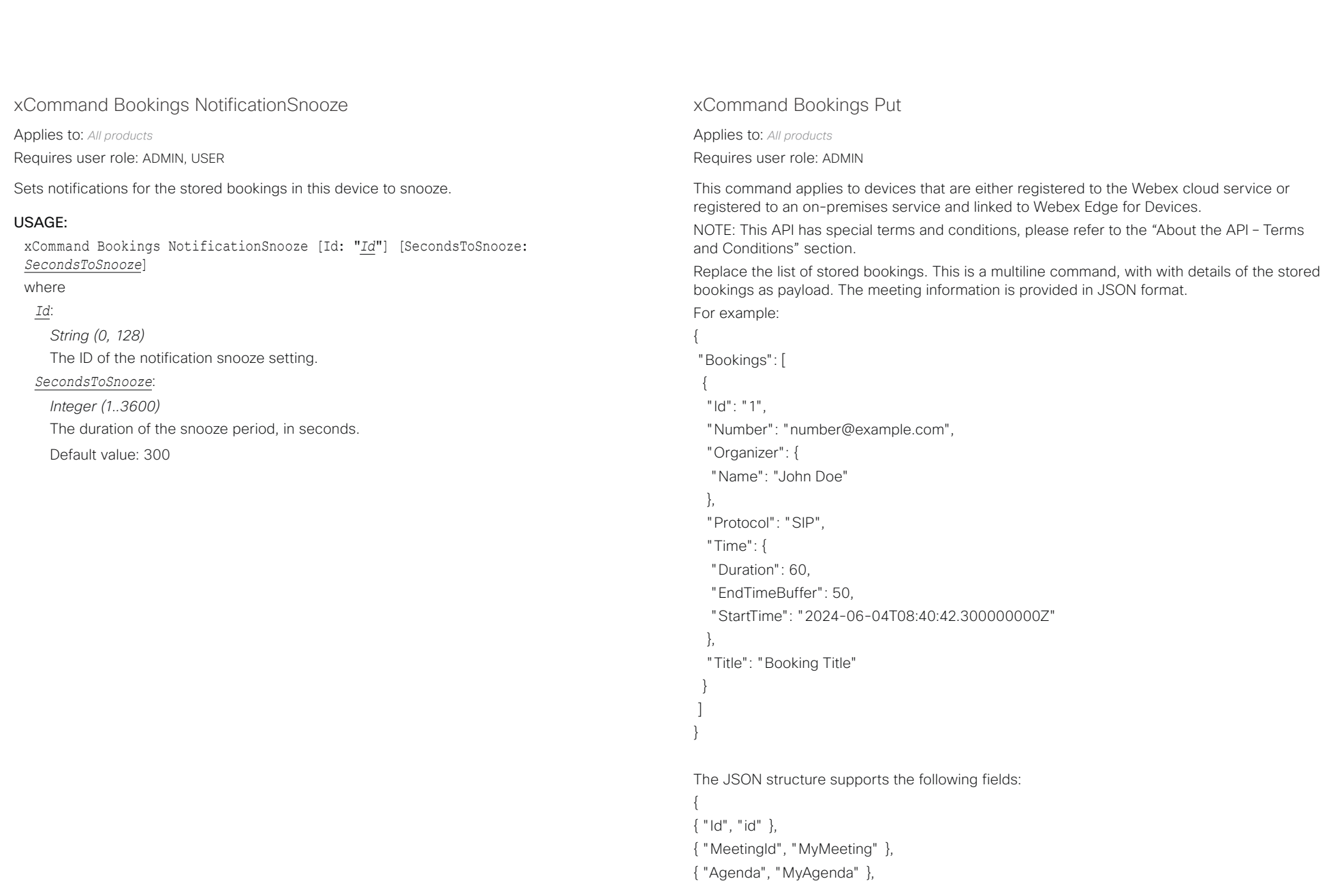

### عبارتينا تد Cisco Webex, RoomOS 10 **API Reference Guide**

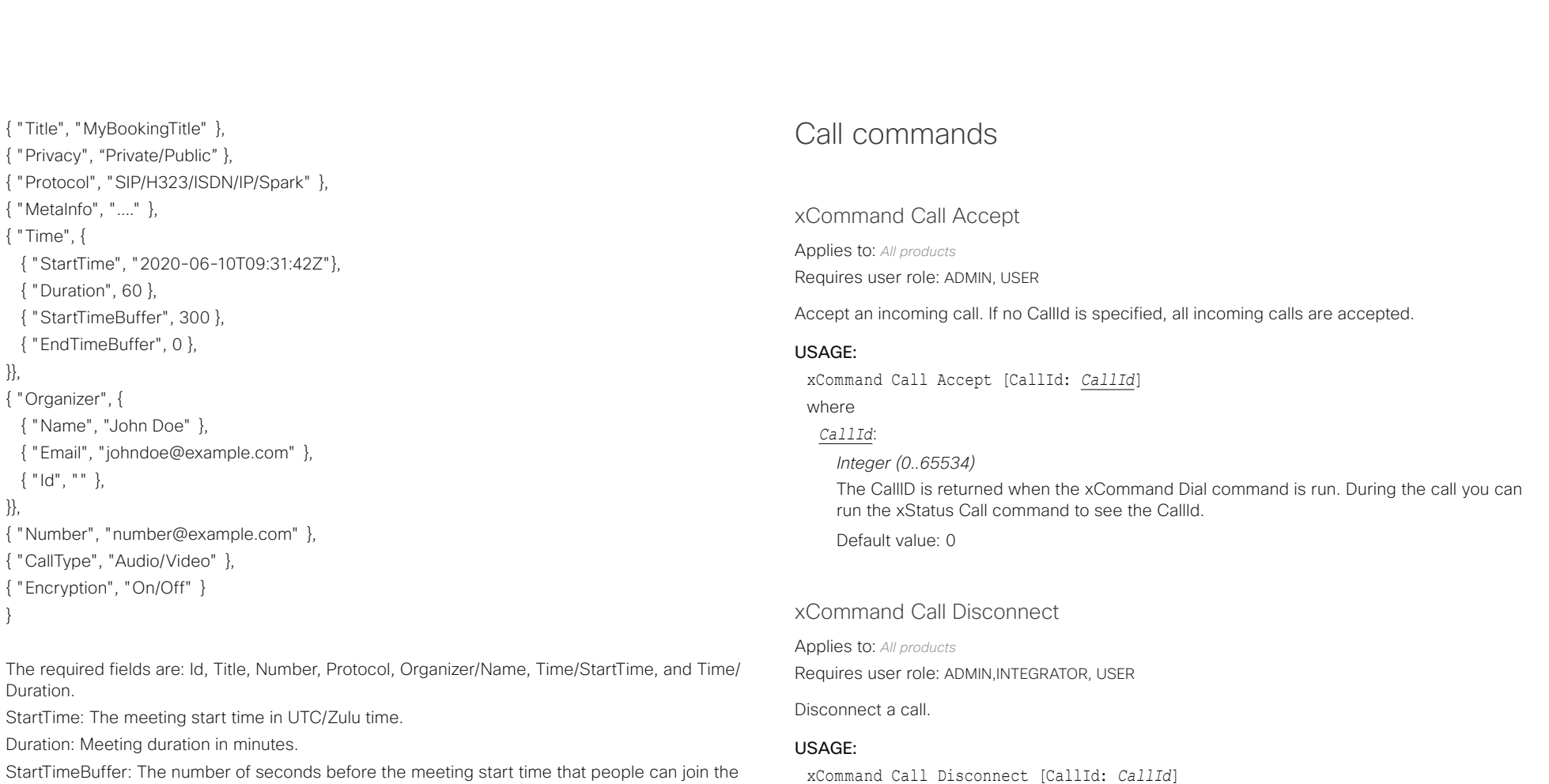

StartTimeBuffer: The number of seconds before the meeting start time that people can join the meeting.

EndTimeBuffer: The number of seconds longer than the scheduled hours (StartTime + Duration) that the meeting can last.

Number: This is the number that will be dialed.

### USAGE:

xCommand Bookings Put

#### *CallId*:

where

*Integer (0..65534)*

The CallID is returned when the xCommand Dial command is run. During the call you can run the xStatus Call command to see the CallId.

Default value: 0

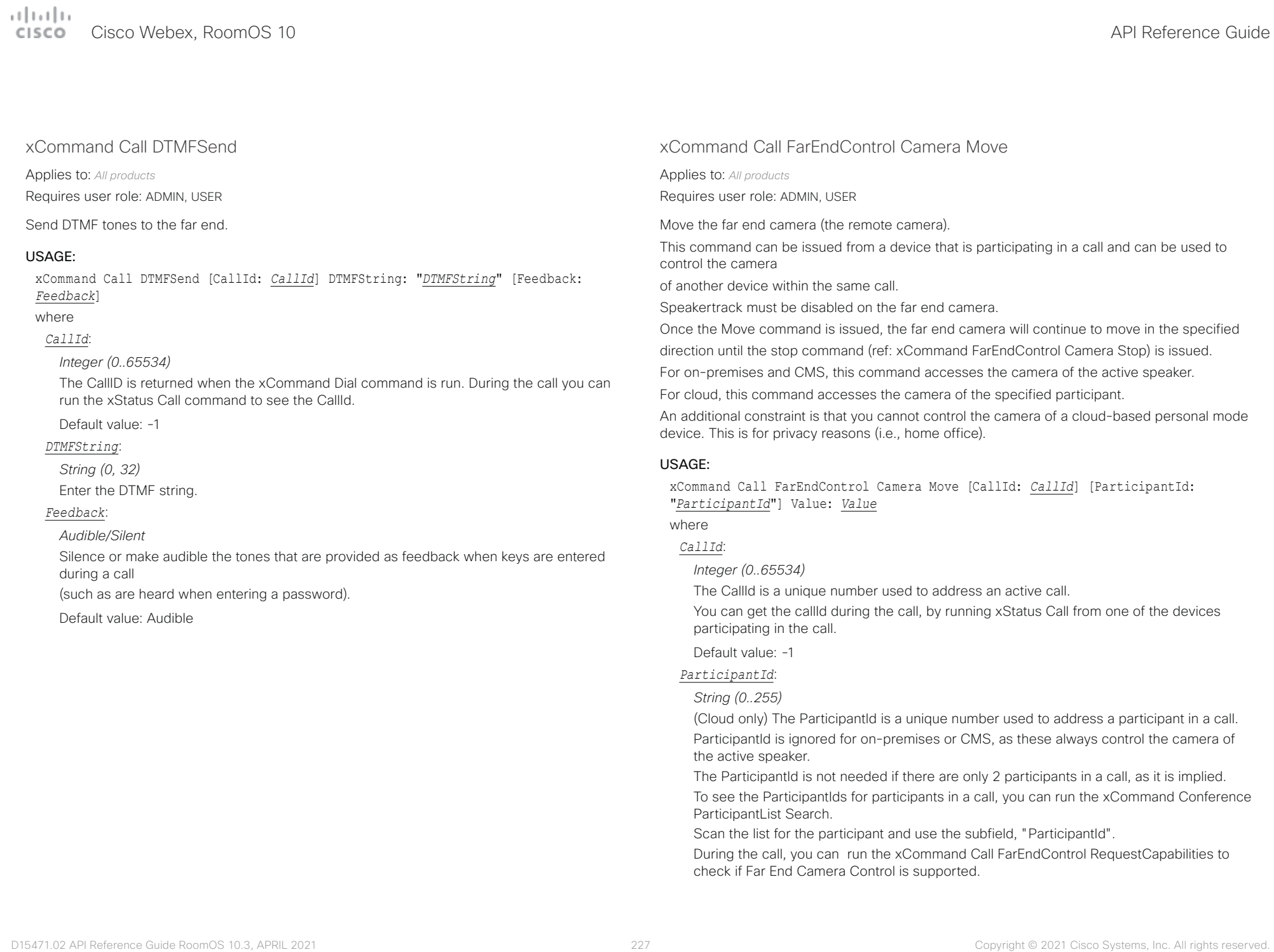

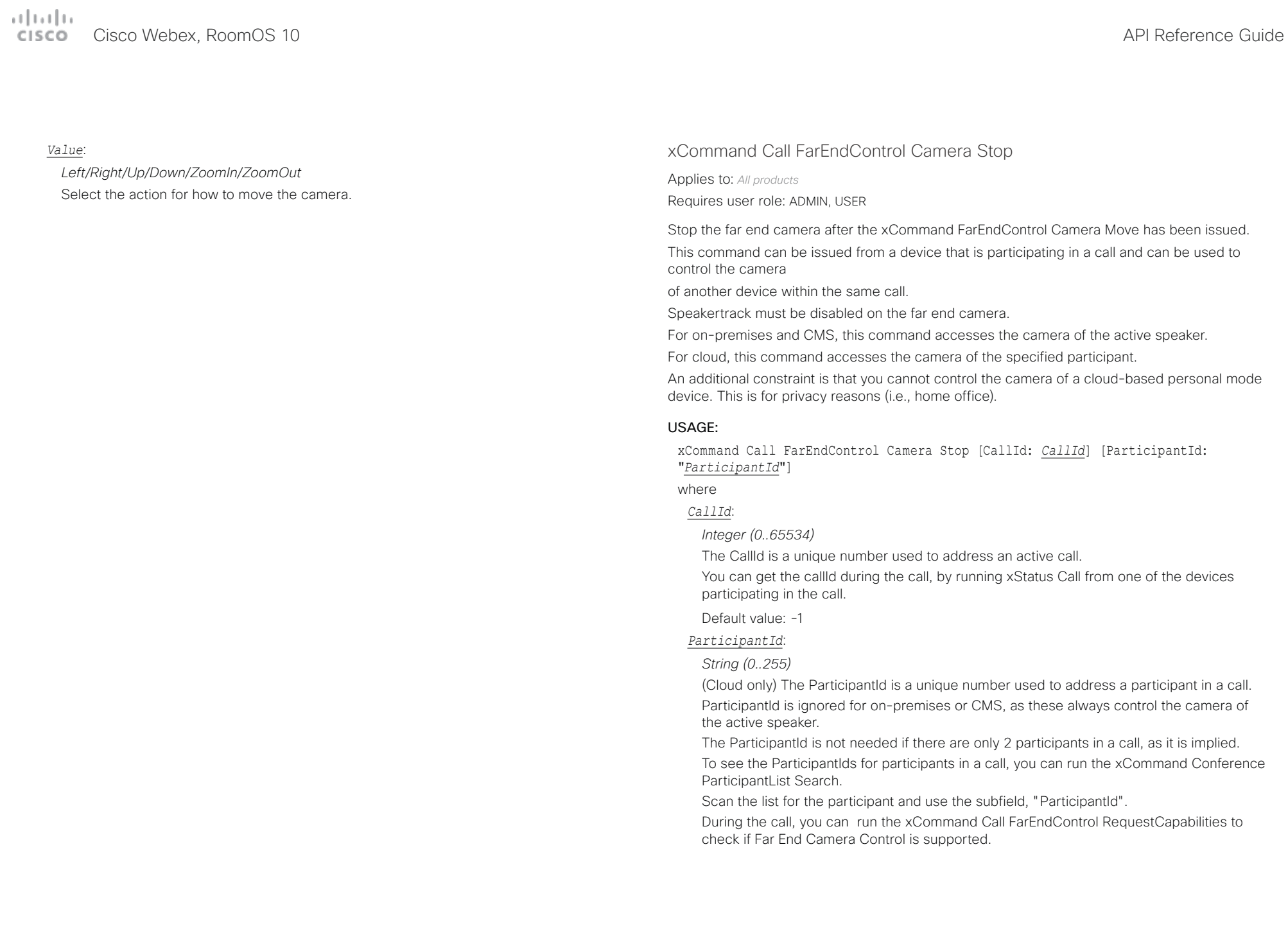

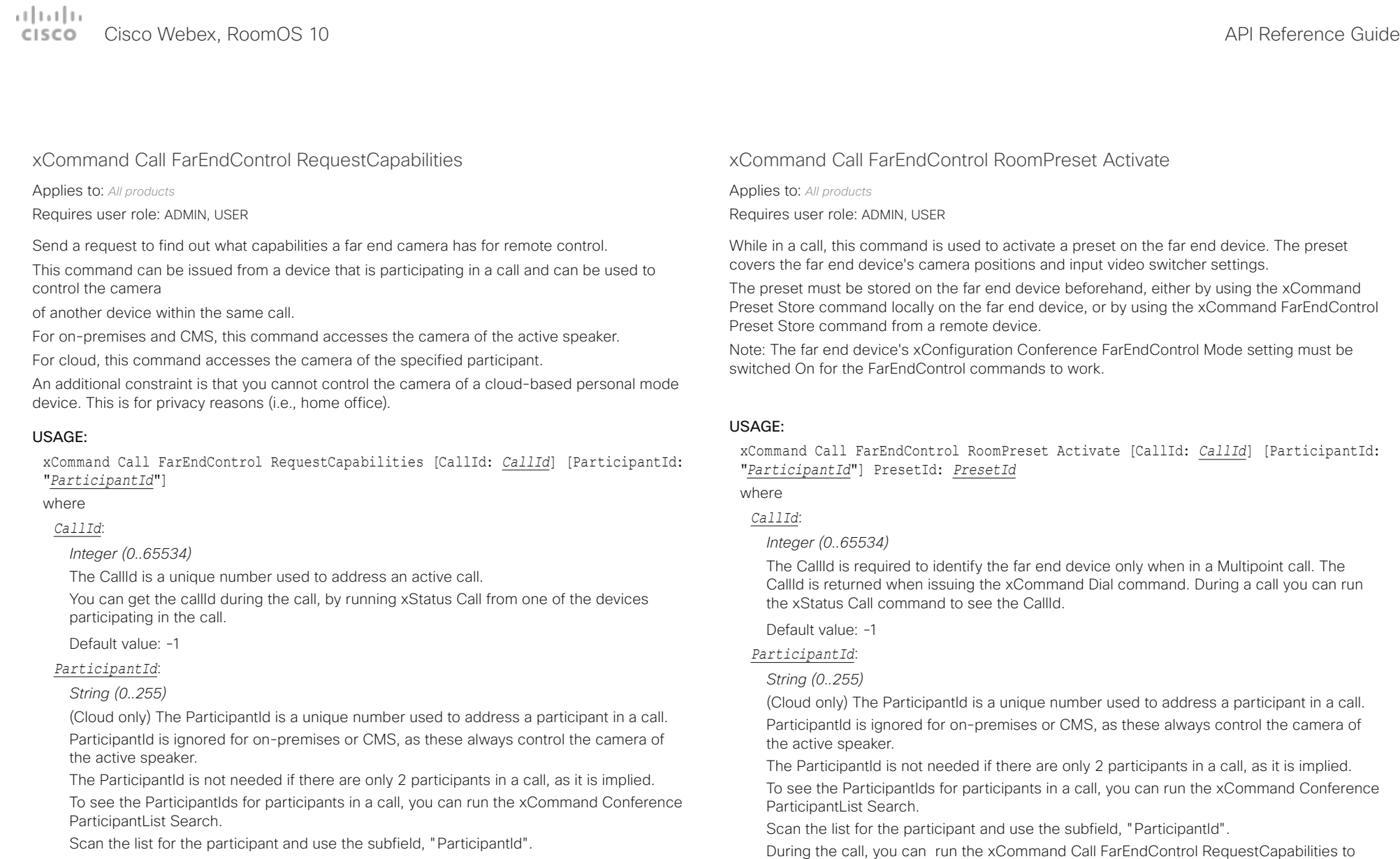

During the call, you can run the xCommand Call FarEndControl RequestCapabilities to check if Far End Camera Control is supported.

### *PresetId*:

### *Integer (1..15)*

The ID of the preset that is stored on the far end device.

check if Far End Camera Control is supported.

#### تتنا فتنافذ Cisco Webex, RoomOS 10 **API Reference Guide** API Reference Guide CISCO.

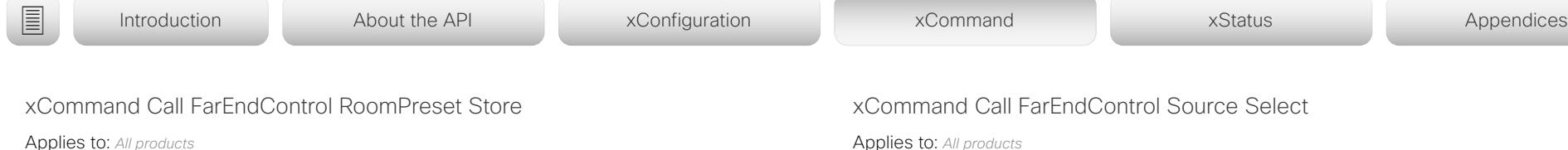

Requires user role: ADMIN, USER

While in a call, this command is used to store a preset on the far end device. The preset covers the far end device's camera positions and input video switcher settings. Note: The far end device's xConfiguration Conference FarEndControl Mode setting must be switched On for the FarEndControl commands to work.

### USAGE:

xCommand Call FarEndControl RoomPreset Store [CallId: *CallId*] [ParticipantId: "*ParticipantId*"] PresetId: *PresetId*

### where

### *CallId*:

### *Integer (0..65534)*

The CallId is required to identify the far end device only when in a Multipoint call. The CallId is returned when issuing the xCommand Dial command. During a call you can run the xStatus Call command to see the CallId.

### Default value: -1

### *ParticipantId*:

### *String (0..255)*

(Cloud only) The ParticipantId is a unique number used to address a participant in a call. ParticipantId is ignored for on-premises or CMS, as these always control the camera of the active speaker.

The ParticipantId is not needed if there are only 2 participants in a call, as it is implied.

To see the ParticipantIds for participants in a call, you can run the xCommand Conference ParticipantList Search.

Scan the list for the participant and use the subfield, "ParticipantId".

During the call, you can run the xCommand Call FarEndControl RequestCapabilities to check if Far End Camera Control is supported.

### *PresetId*:

### *Integer (1..15)*

The ID of the preset that is stored on the far end device.

#### Applies to: *All products*

Requires user role: ADMIN, USER

Select which video input source to use as the main source on the far end device.

This command can be issued from a device that is participating in a call and can be used to select the source for another device within the same call.

For on-premises and CMS, this command selects the source for the active speaker.

For cloud, this command selects the source of the specified participant.

An additional constraint is that you cannot control the source of a cloud-based personal mode device. This is for privacy reasons (i.e., home office).

### USAGE:

xCommand Call FarEndControl Source Select [CallId: *CallId*] SourceId: *SourceId* [ParticipantId: "*ParticipantId*"] PresetId: *PresetId*

### where

### *CallId*:

*Integer (0..65534)*

The CallId is required to identify the far end device only when in a Multipoint call. The CallId is returned when issuing the xCommand Dial command. You can get the callId during the call, by running xStatus Call from one of the devices participating in the call.

Default value: -1

### *SourceId*:

*Integer (0..15)*

Select a video input source on the far end.

### *ParticipantId*:

### *String (0..255)*

(Cloud only) The ParticipantId is a unique number used to address a participant in a call. ParticipantId is ignored for on-premises or CMS, as these always control the device of the active speaker.

The ParticipantId is not needed if there are only 2 participants in a call, as it is implied.

To see the ParticipantIds for participants in a call, you can run the xCommand Conference ParticipantList Search.

Scan the list for the participant and use the subfield, "ParticipantId".

During the call, you can run the xCommand Call FarEndControl RequestCapabilities to check if Far End Camera Control is supported.

### *PresetId*:

*Integer (1..15)* The ID of the preset that is stored on the far end device.  $\frac{1}{2} \frac{\|x\|}{\|x\| \leq C} \left\|x\right\|$ 

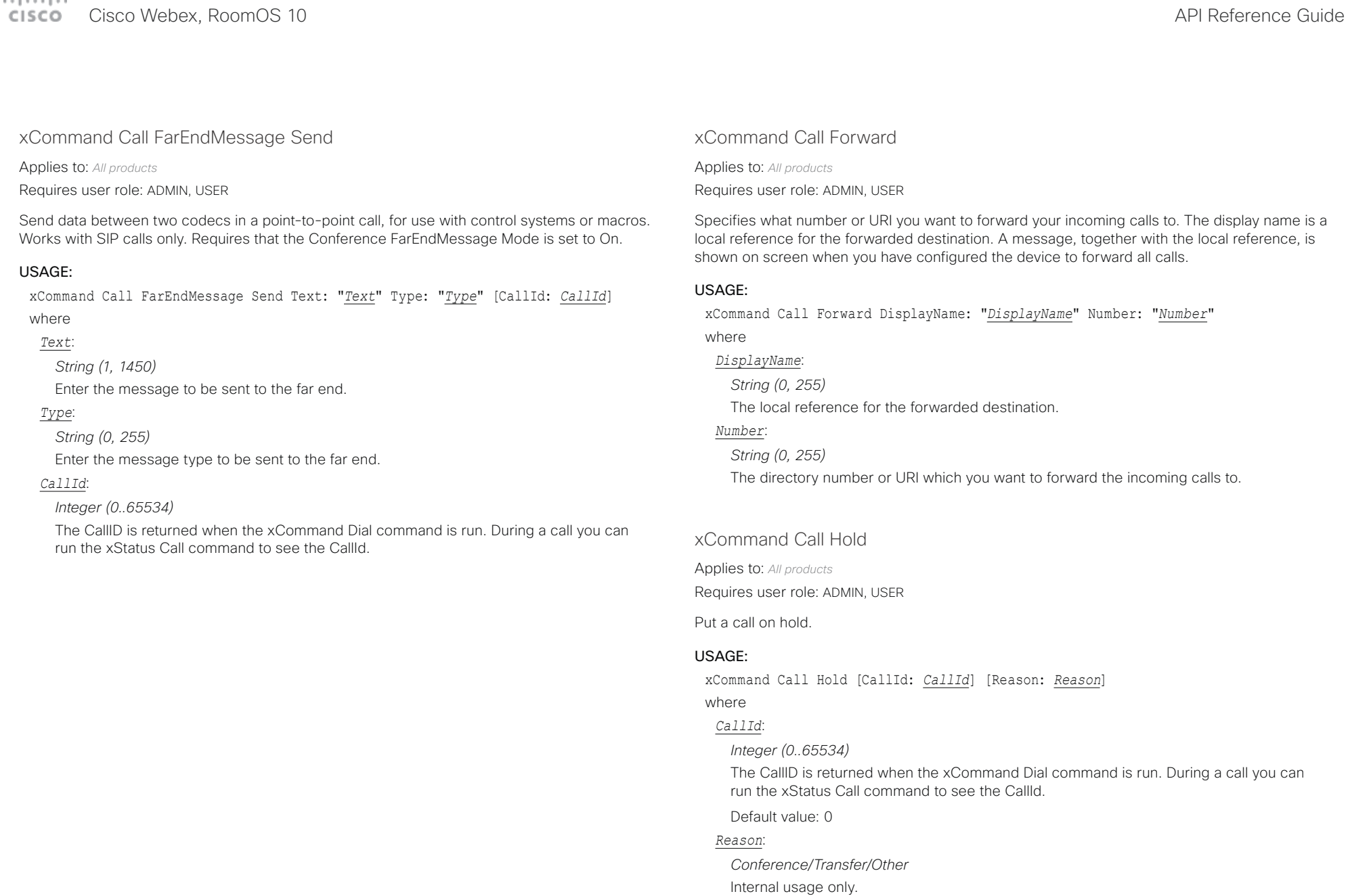

Default value: Other

arbath. cisco Webex. RoomOS 10 and a series of the contract of the contract of the contract of the contract of the contract of the contract of the contract of the contract of the contract of the contract of the contract of the con

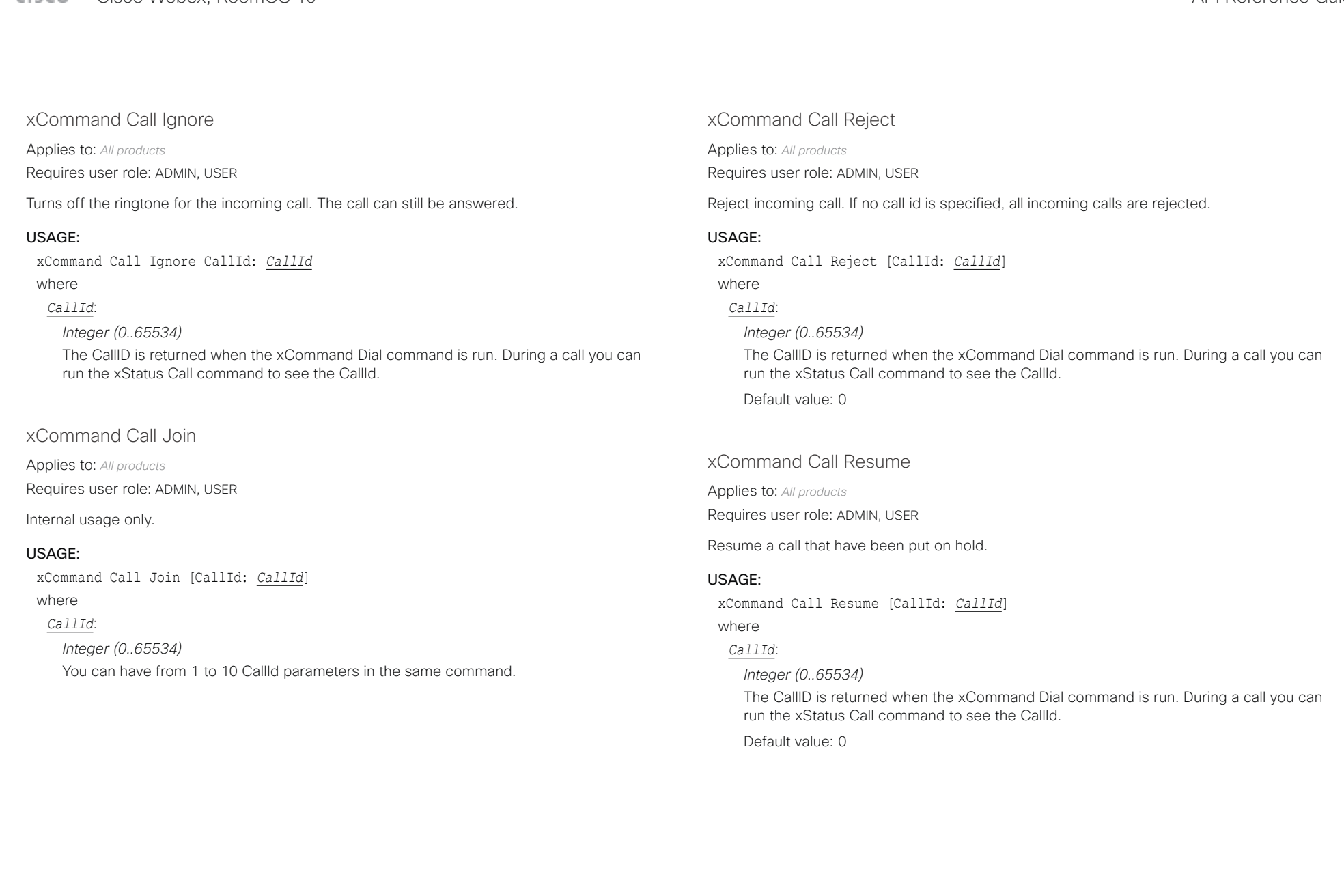

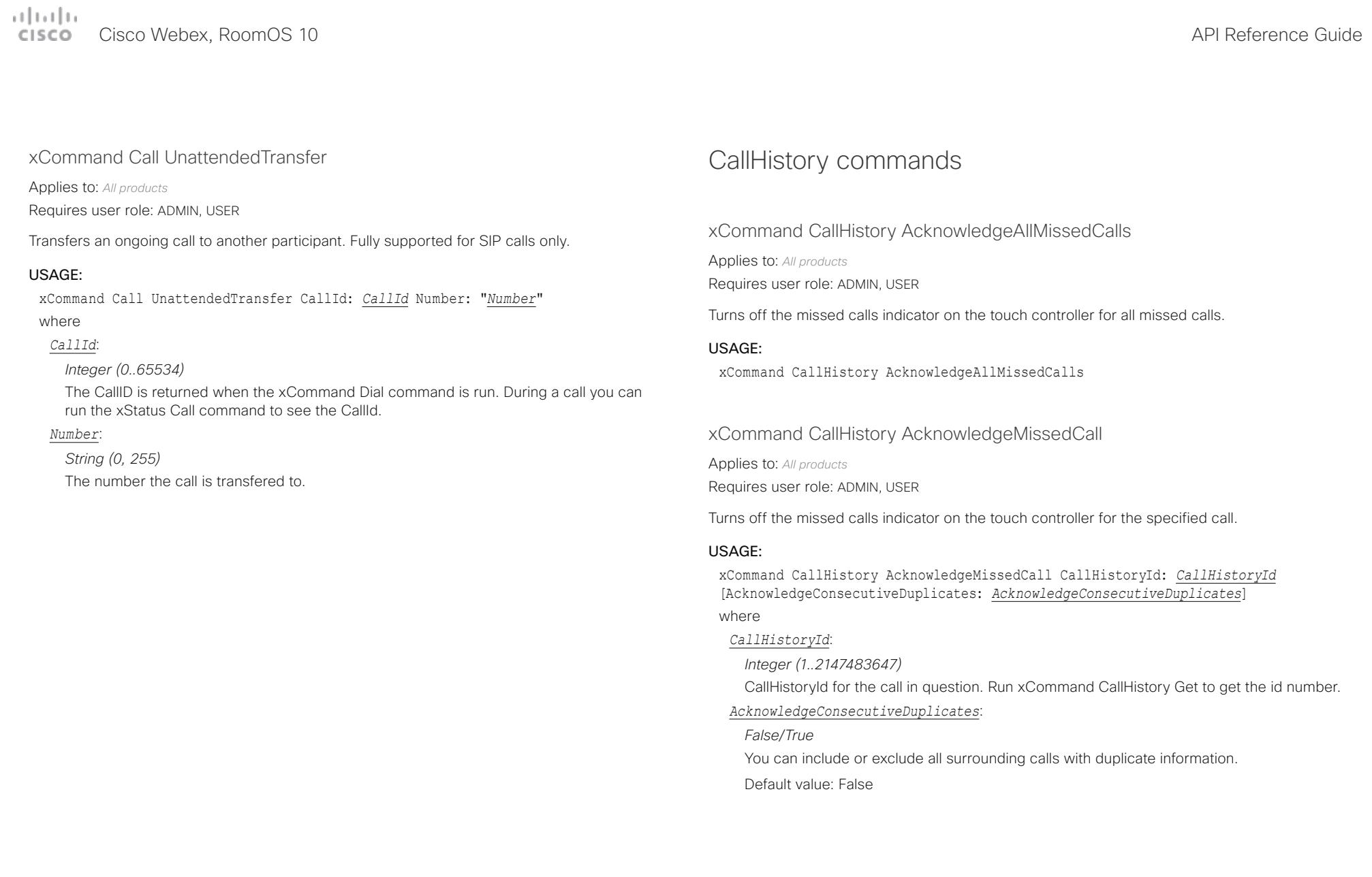

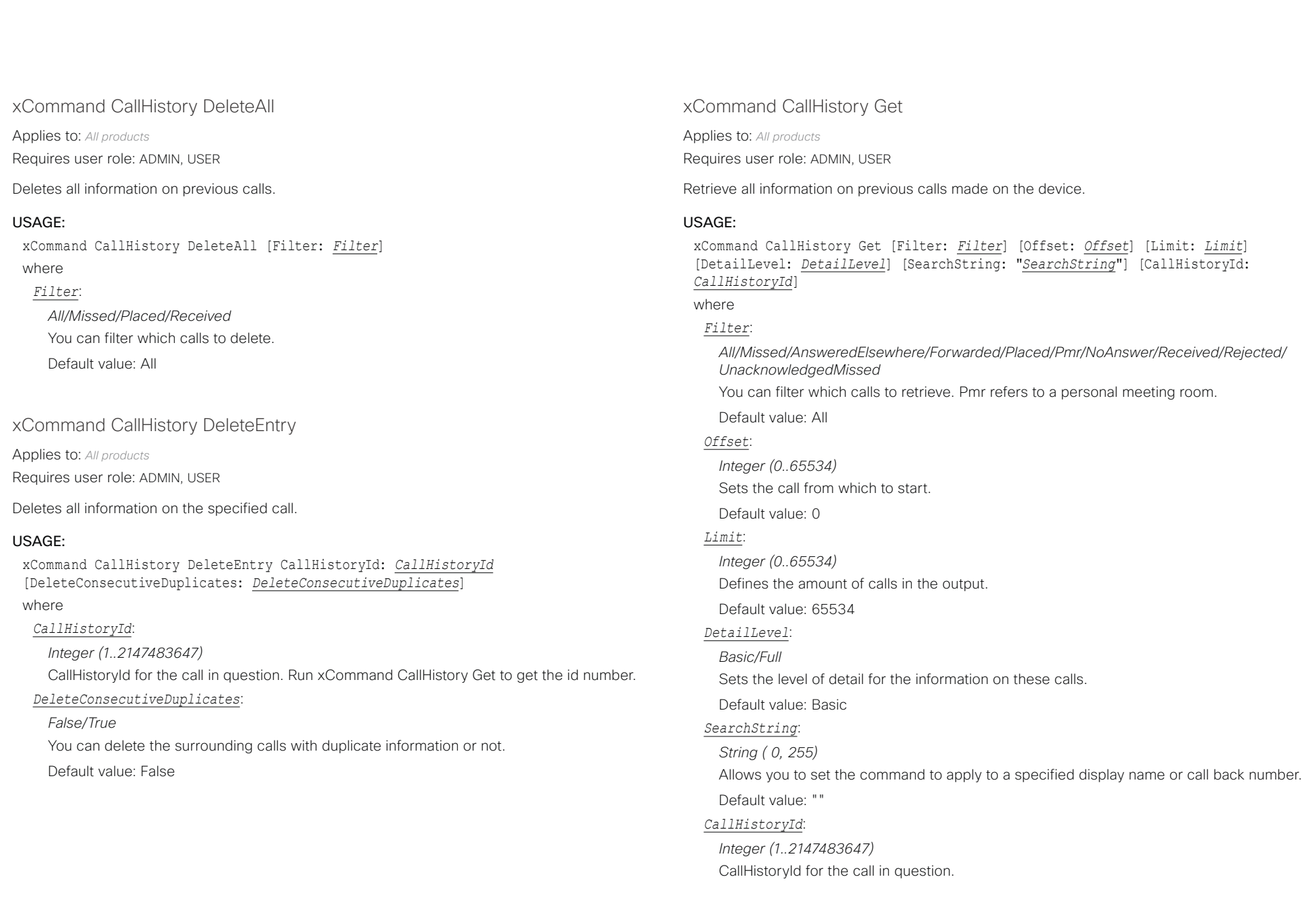

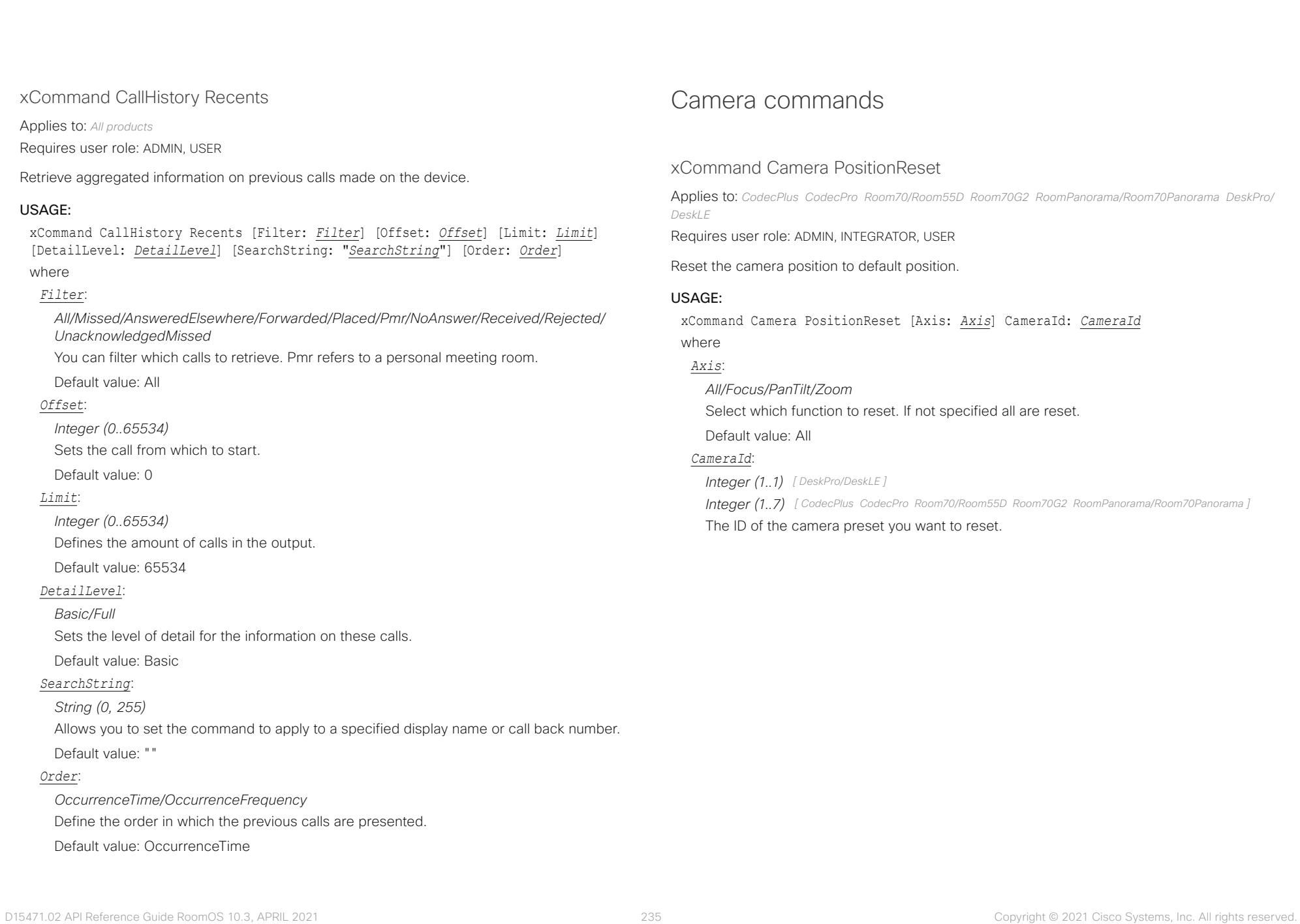

تتلبينا ت Cisco Webex, RoomOS 10 **API Reference Guide** Cisco Webex, RoomOS 10 **CISCO** 

## xCommand Camera PositionSet Move the camera up or down. The unit is 1/100 degree, that is 100 corresponds to 1 ■ Introduction About the API xConfiguration xCommand xCommand xStatus Appendices

Applies to: *All products*

Requires user role: ADMIN, INTEGRATOR, USER

Set the camera position. If the combination of the pan, tilt, zoom, and roll values is not possible, the camera automatically adjusts the values to a valid combination.

### USAGE:

xCommand Camera PositionSet CameraId: *CameraId* [Focus: *Focus*] [Lens: *Lens*] [Pan: *Pan*] [Roll: *Roll*] [Tilt: *Tilt*] [Zoom: *Zoom*]

#### where

#### *CameraId*:

*Integer (1..1) [ RoomKit RoomKitMini Room55 DeskPro/DeskLE Boards ]*

*Integer (1..7) [ CodecPlus CodecPro Room70/Room55D Room70G2 RoomPanorama/Room70Panorama ]*

#### The ID of the camera preset you want to reset.

#### *Focus*:

*Integer (0..65535)*

Focus the camera near or far.

#### *Lens*:

#### *Wide/Center/Left/Right*

Set the camera's lens position. This parameter only applies to the Quad Camera and the integrated cameras in Room 55 Dual, Room 70, Room 70G2, Room 70 Panorama, and Room Panorama.

#### *Pan*:

#### *Integer (-17000..17000)*

Move the camera to the left or right. The unit is 1/100 degree, that is 100 corresponds to 1 degree. A positive value moves the camera to the left, and a negative value moves the camera to the right. Left and right refers to when looking from the back of the camera out into the room. This is the opposite of what is seen when looking at the camera lens from the room.

*Roll*: *[ CodecPro Room70G2 RoomPanorama/Room70Panorama ]*

#### *Integer (-300..300)*

Rotate the camera view. The observed image rotates counterclockwise when the value is positive, and clockwise when the value is negative. The unit is 1/100 degree, that is 100 corresponds to 1 degree.

#### *Tilt*:

*Integer (-9000..9000)*

degree. A positive value tilts the camera up, and a negative value tilts the camera down.

#### *Zoom*:

#### *Integer (0..11800)*

Zoom in or out. The unit is HFOV (horizontal field of view) in 1/100 degree, that is 100 corresponds to 1 degree. A low value corresponds to maximum zoom and the largest value corresponds to minimum zoom (full wide).

### xCommand Camera Preset Activate

Applies to: *All products*

Requires user role: ADMIN, USER

Activate one of the stored camera presets. This command has no effect on speaker tracking. If speaker tracking is on, it will continue from the preset position.

Note that the xCommand Camera Preset commands applies to an individual camera.

#### USAGE:

xCommand Camera Preset Activate PresetId: *PresetId*

where

### *PresetId*:

*Integer (1..35)* The ID of the camera preset you want to activate.

#### بتلتينا تب Cisco Webex, RoomOS 10 **API Reference Guide** API Reference Guide CISCO.

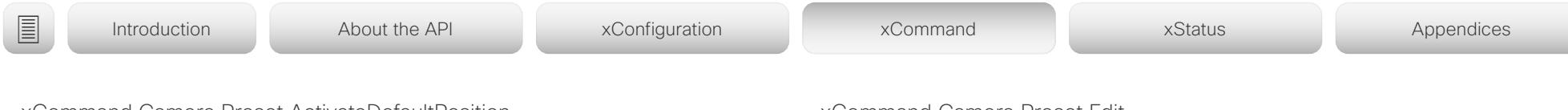

xCommand Camera Preset ActivateDefaultPosition

Applies to: *All products*

Requires user role: ADMIN, USER

Sets the cameras to their default position, if one is defined. The default position is defined by xCommand Camera Preset Store or by xCommand Camera Preset Edit. Only one default position can be defined per camera. This command has no effect on speaker tracking. If speaker tracking is on, it will continue from the preset position.

### USAGE:

xCommand Camera Preset ActivateDefaultPosition [CameraId: *CameraId*]

### where

#### *CameraId*:

*Integer (1..1) [ RoomKit RoomKitMini Room55 DeskPro/DeskLE Boards ]*

*Integer (1..7) [ CodecPlus CodecPro Room70/Room55D Room70G2 RoomPanorama/Room70Panorama ]*

The ID of the camera preset you want to activate. If Camerald is not specified, all cameras will be set in their respective default position, if one is defined.

### xCommand Camera Preset Edit

Applies to: *All products*

Requires user role: ADMIN, USER

Edit a stored camera preset. You can change the name of the camera preset and its position in the list that is returned by the xCommand Camera Preset List command. You can also change whether or not this preset is the default position for the associated camera.

Note that the xCommand Camera Preset commands applies to an individual camera.

### USAGE:

xCommand Camera Preset Edit PresetId: *PresetId* [ListPosition: *ListPosition*] [Name: "*Name*"] [DefaultProsition: *DefaultProsition*]

where

### *PresetId*:

*Integer (1..35)*

The ID of the camera preset you want to edit.

### *ListPosition*:

*Integer (1..35)*

The position in the list returned by the xCommand Camera Preset List command.

### *Name*:

### *String (0, 255)*

The name of the camera preset. It will be used in the list returned by the xCommand Camera Preset List command.

### *DefaultProsition*:

#### *False/True*

Defines whether or not this preset is the default position for the associated camera. Note that each camera can only have one default position, so if set, the old default preset will automatically be marked as not default.

 $\pm 1$  ]  $\pm 1$  ]  $\pm \pm$ Cisco Webex, RoomOS 10 **Cisco Webex, RoomOS 10** API Reference Guide

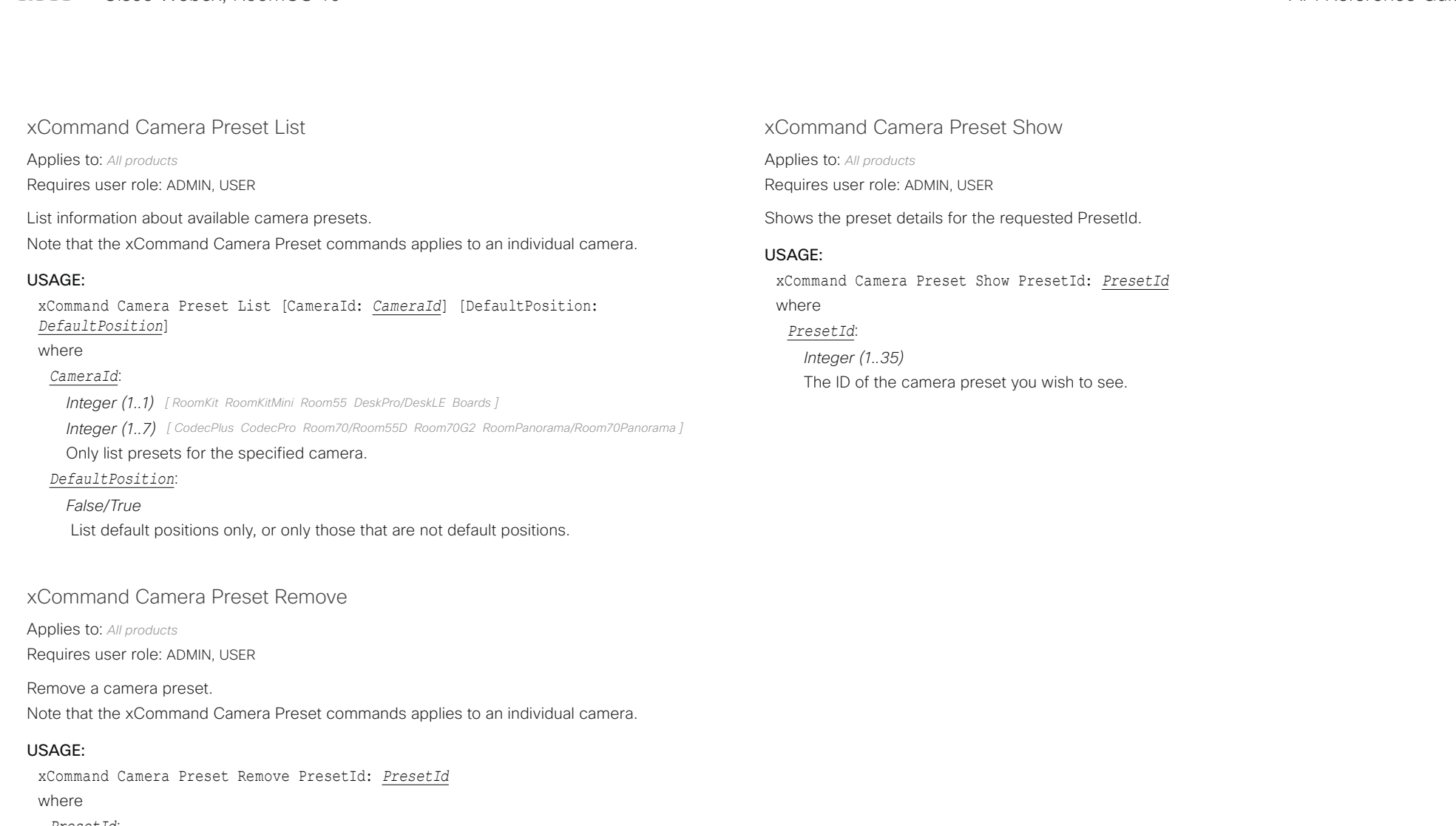

### *PresetId*:

*Integer (1..35)*

The ID of the camera preset you want to remove.

#### تتلبينا ت Cisco Webex, RoomOS 10 **API Reference Guide** Cisco Webex, RoomOS 10 CISCO.

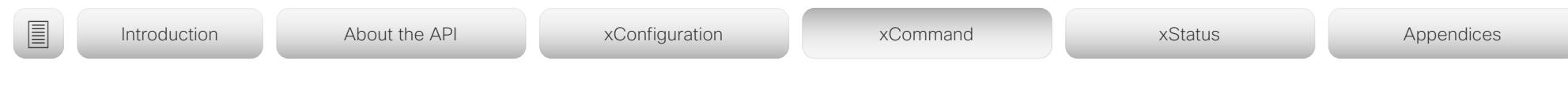

xCommand Camera Preset Store

Applies to: *All products*

Requires user role: ADMIN, USER

Store the current position (pan and tilt), zoom and focus of the chosen camera. The camera is identified by the Camerald parameter.

Note that the xCommand Camera Preset commands applies to an individual camera. The xCommand Camera Preset commands are useful when you want to handle multiple camera positions individually per camera, rather than working with complete sets of camera positions. The individual camera presets are not available for far end control.

### USAGE:

xCommand Camera Preset Store [PresetId: *PresetId*] CameraId: *CameraId* [ListPosition: *ListPosition*] [Name: "*Name*"] [TakeSnapshot: *TakeSnapshot*] [DefaultProsition: *DefaultProsition*]

#### where

#### *PresetId*:

*Integer (1..35)*

The ID of this camera preset. If not set explicitly, the codec will assign a preset ID automatically.

#### *CameraId*:

*Integer (1..1) [ RoomKit RoomKitMini Room55 DeskPro/DeskLE Boards ]*

*Integer (1..7) [ CodecPlus CodecPro Room70/Room55D Room70G2 RoomPanorama/Room70Panorama ]*

#### Select the camera for which to store the preset position.

#### *ListPosition*:

#### *Integer (1..35)*

The new camera preset's position in the list returned by the xCommand Camera Preset List command.

#### *Name*:

### *String (0, 255)*

The name of the new camera preset. It will be used in the list returned by the xCommand Camera Preset List command.

#### *TakeSnapshot*:

*False/True*

Allow or disallow snapshot of the preview.

### *DefaultProsition*:

*False/True*

Defines whether or not this preset shall be the default position of the associated camera. Note that each camera can hold only one default position, so if set, the old default preset will automatically be marked as not default.

alle alle

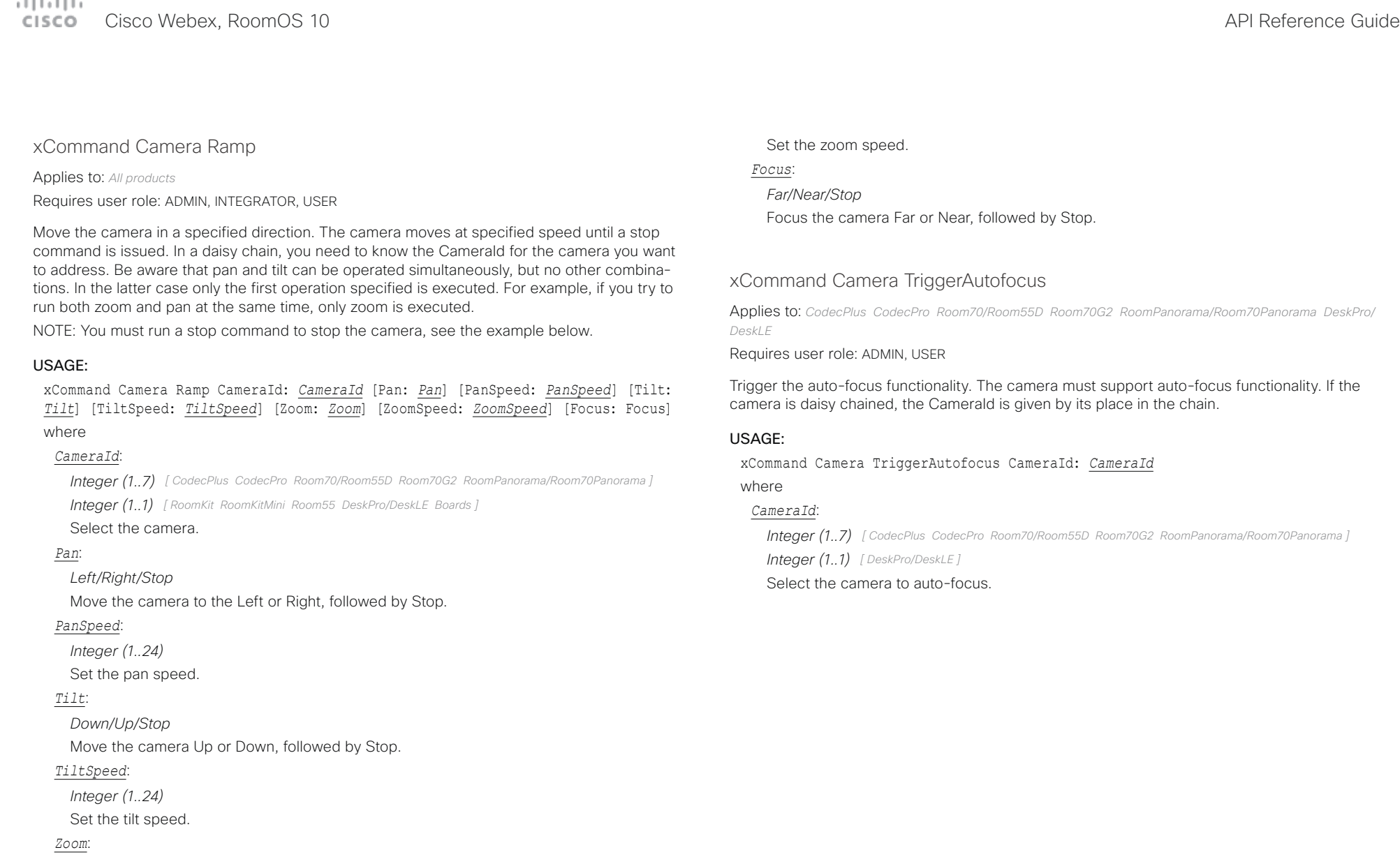

Zoom the camera In or Out, followed by Stop. *ZoomSpeed*:

*Integer (1..15)*

*In/Out/Stop*

 $\pm 1$  and  $\pm 1$ cisco Webex, RoomOS 10 and a series of the control of the control of the control of the control of the control of the control of the control of the control of the control of the control of the control of the control of the

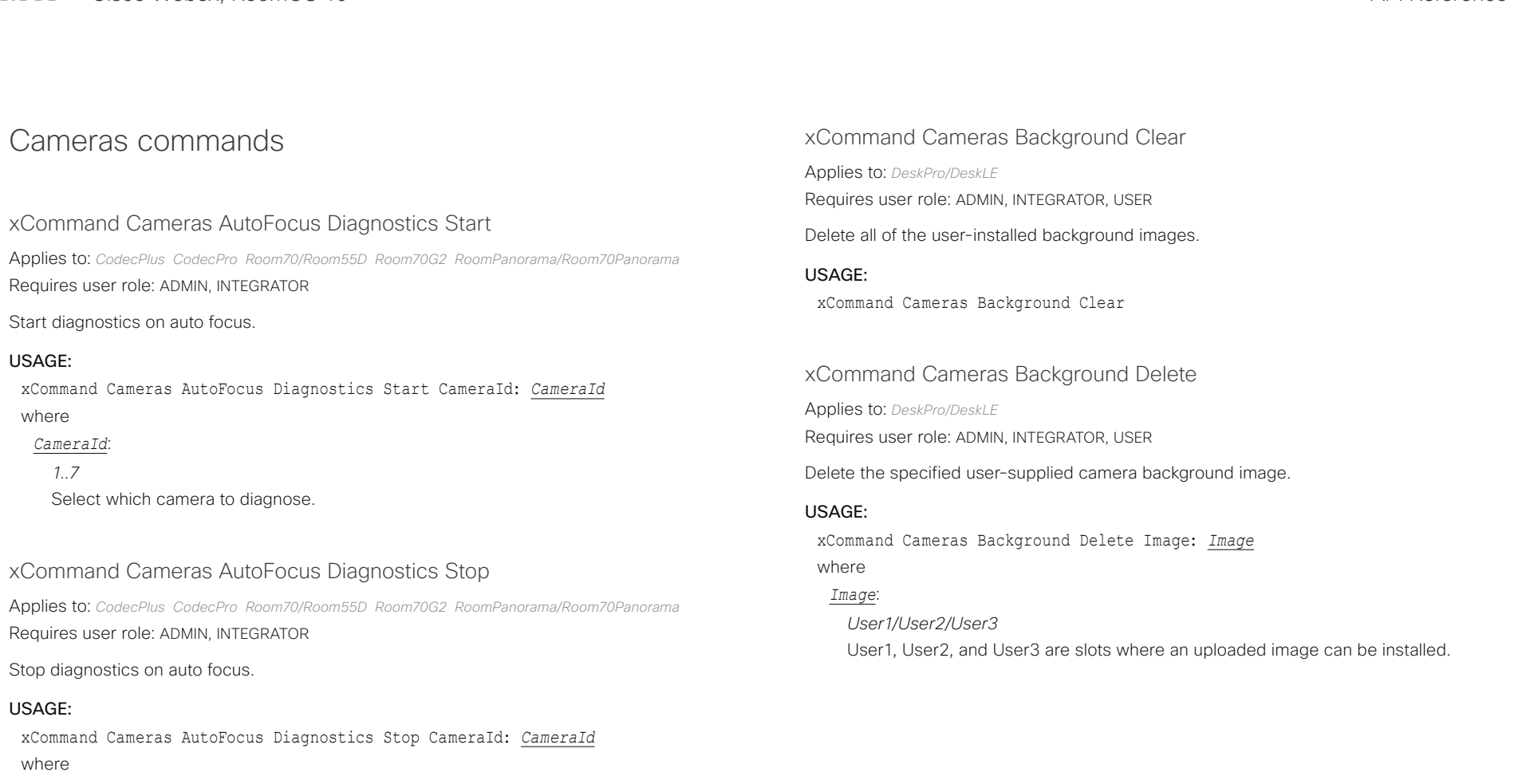

### *CameraId*:

*1..7*

Select which camera to diagnose.

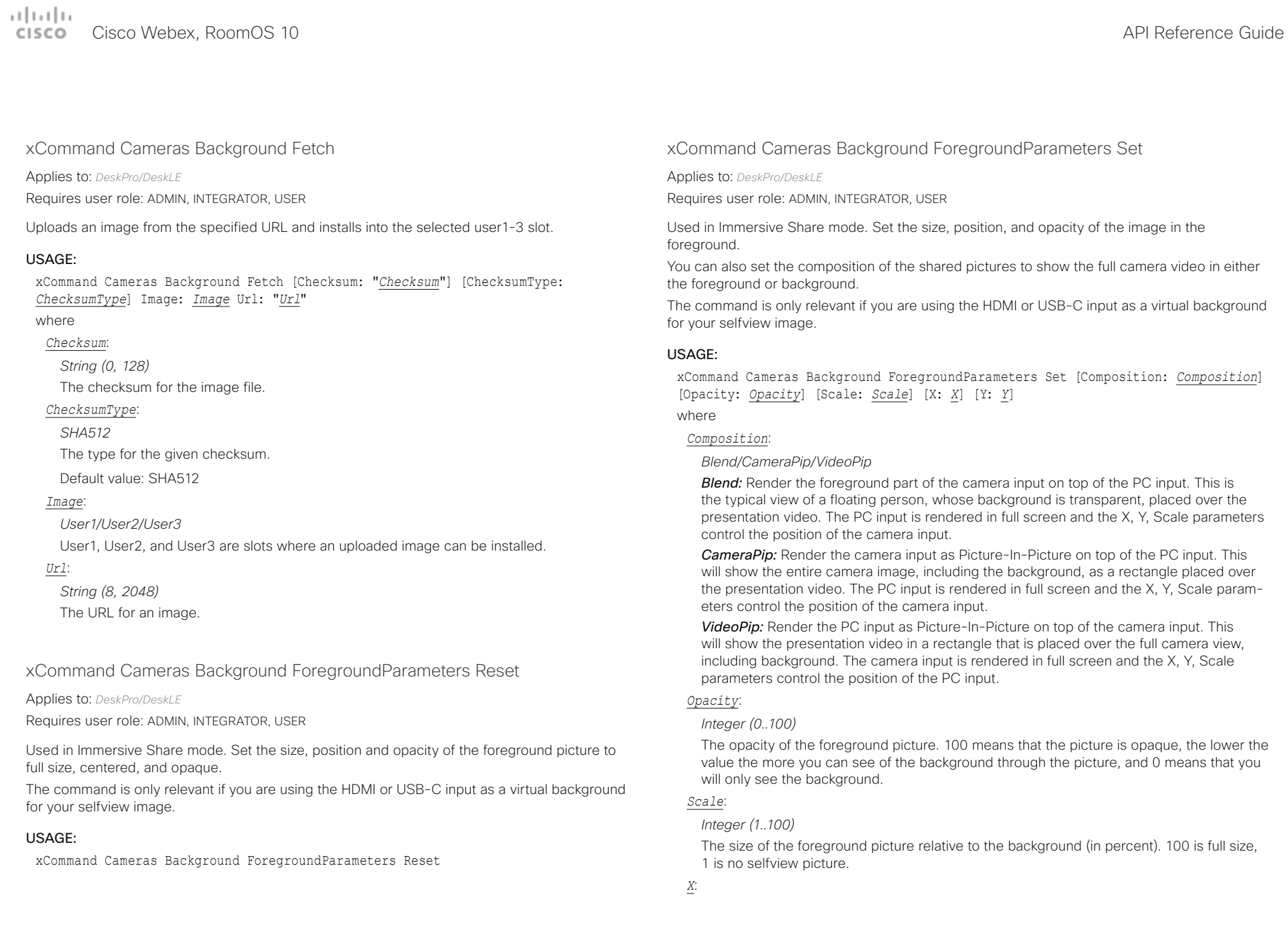

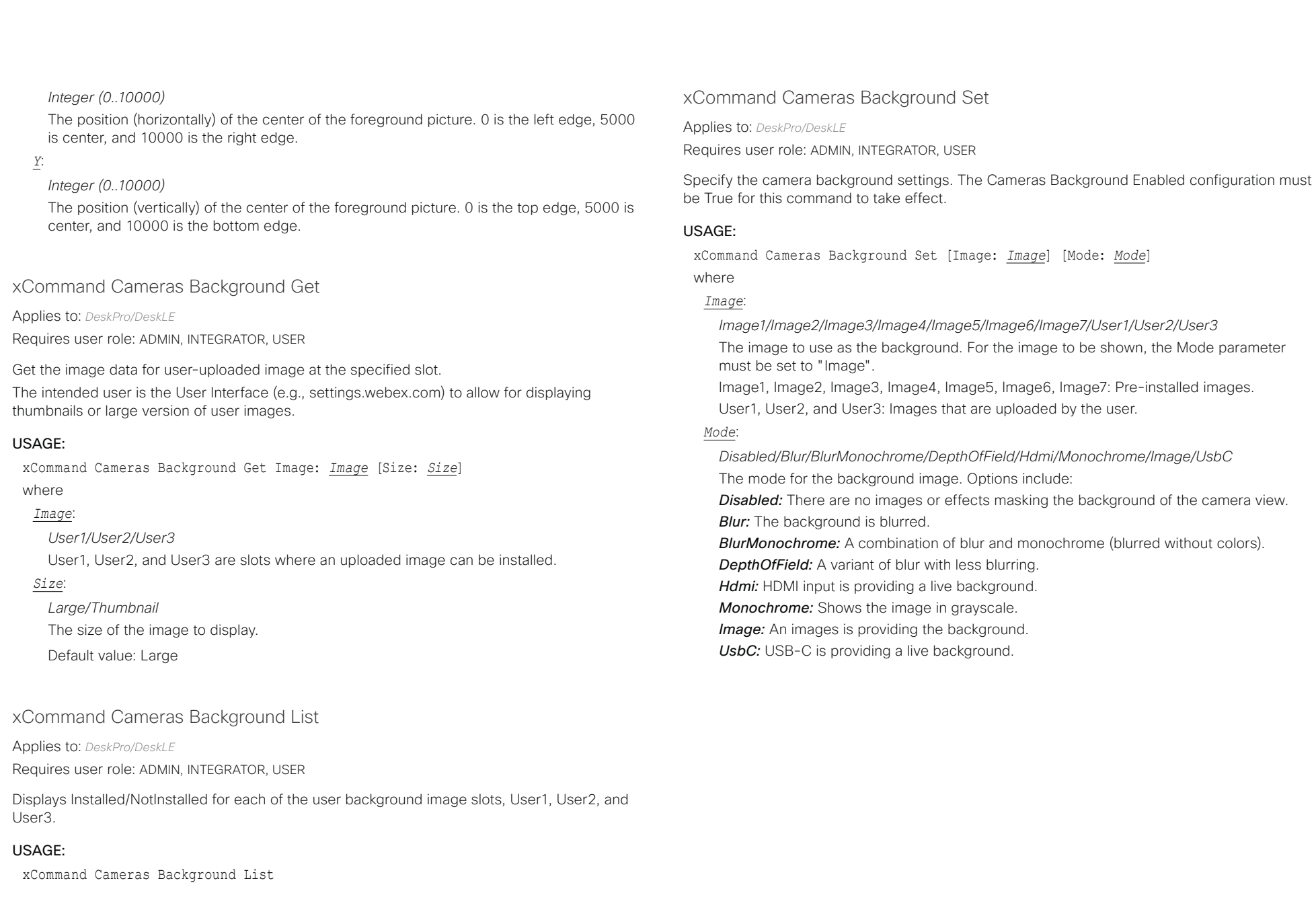

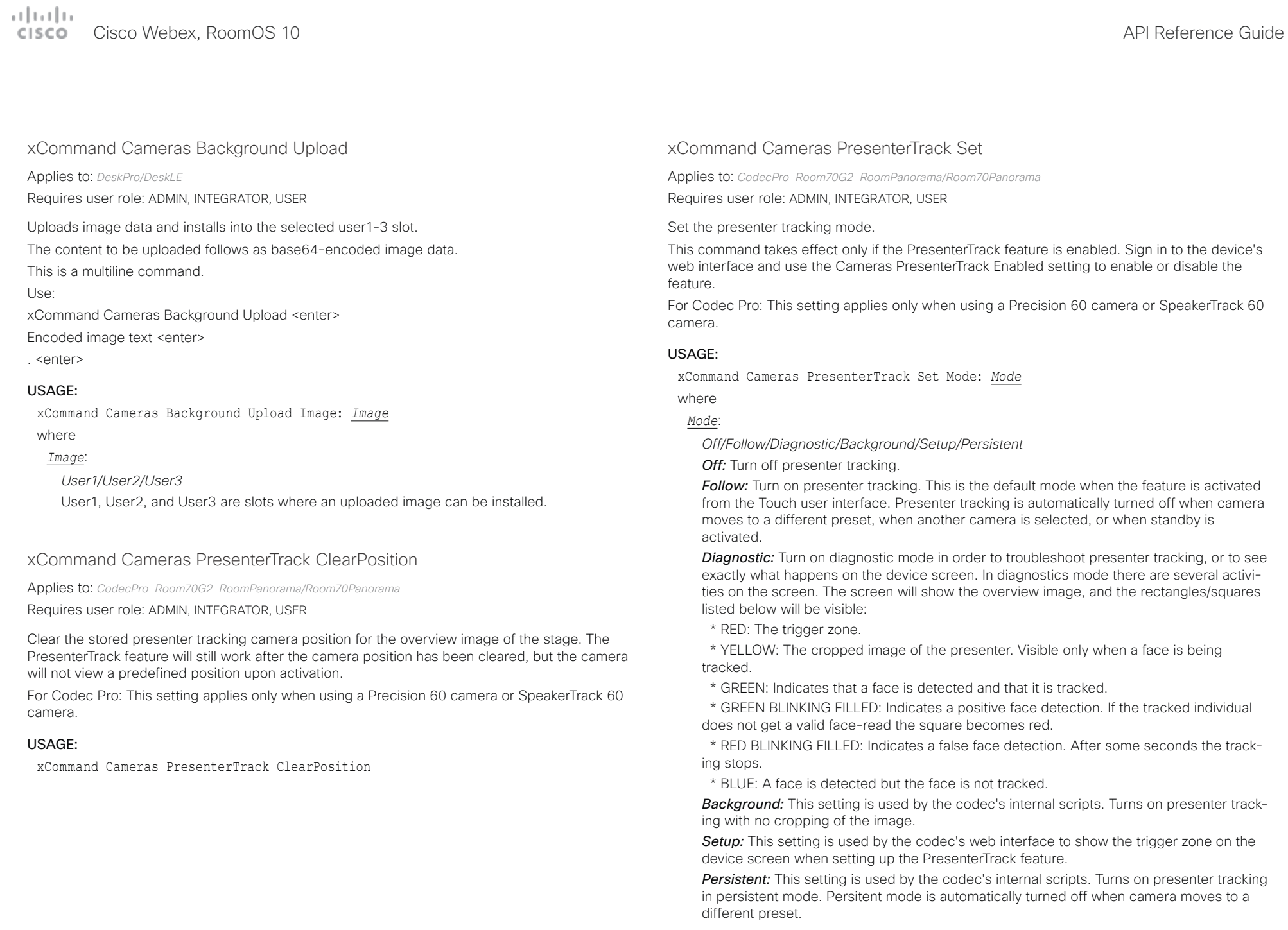

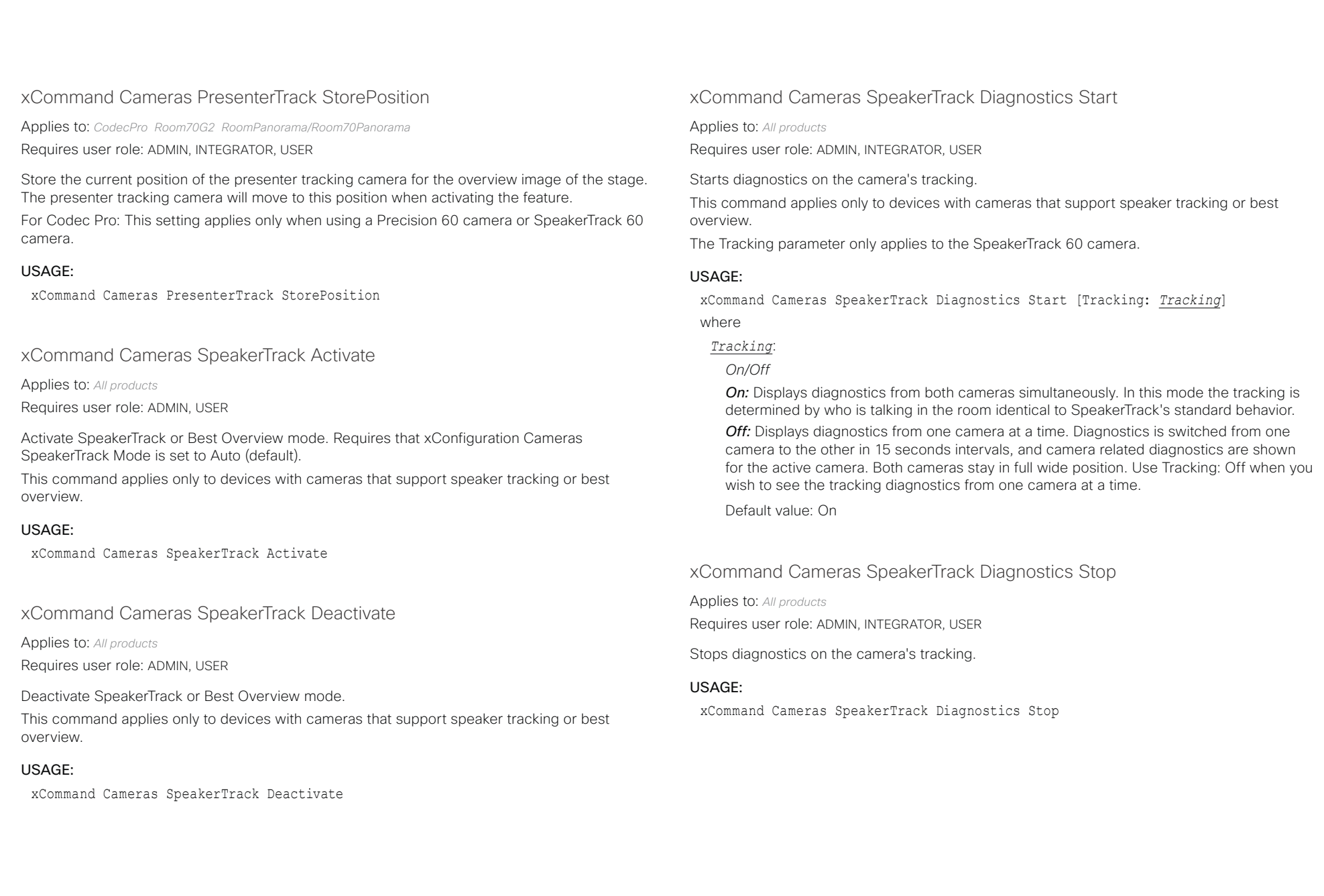

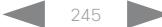

## $\frac{1}{2} \frac{\|x\|}{\|x\| \leq C} \left\|x\right\|$

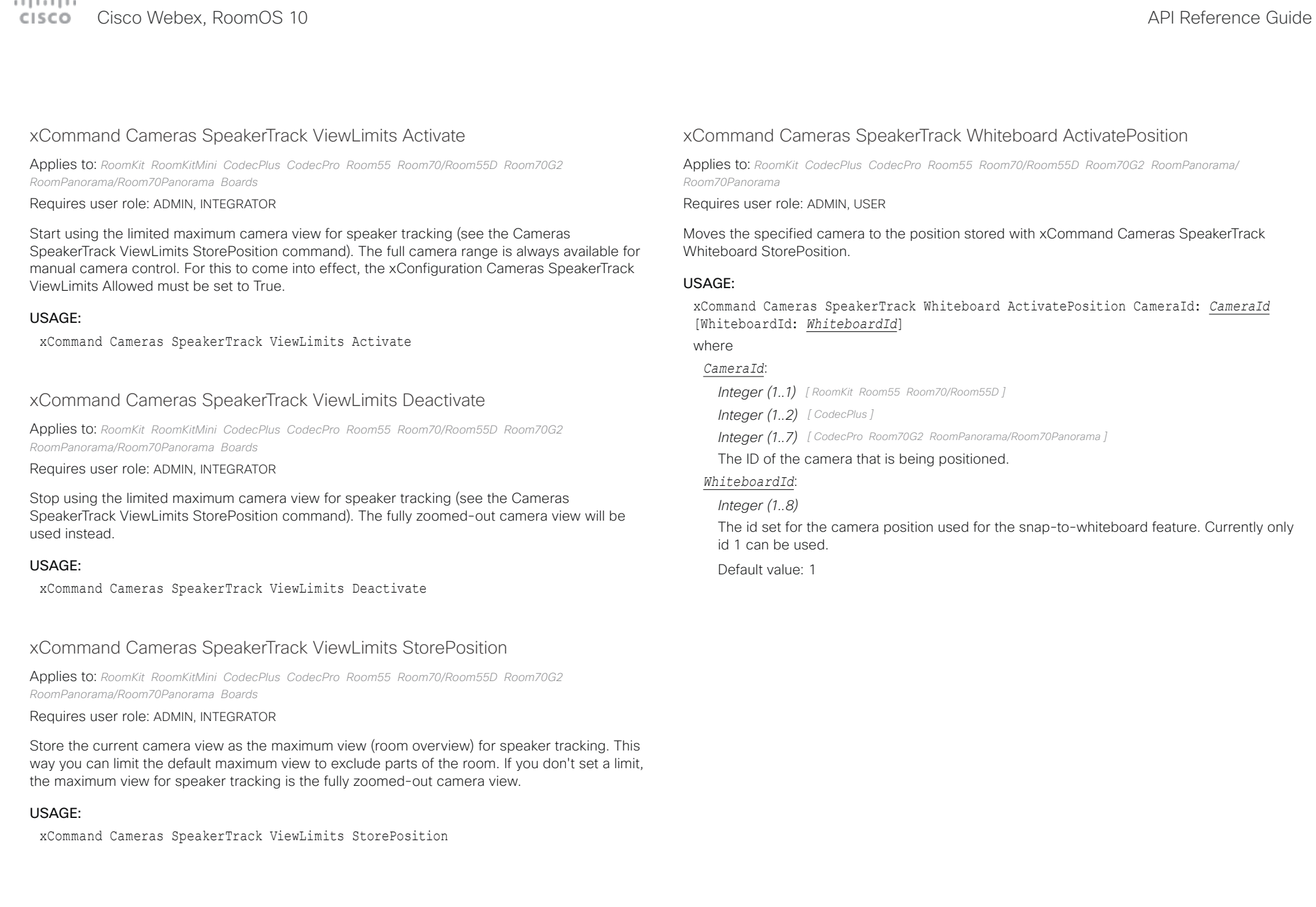

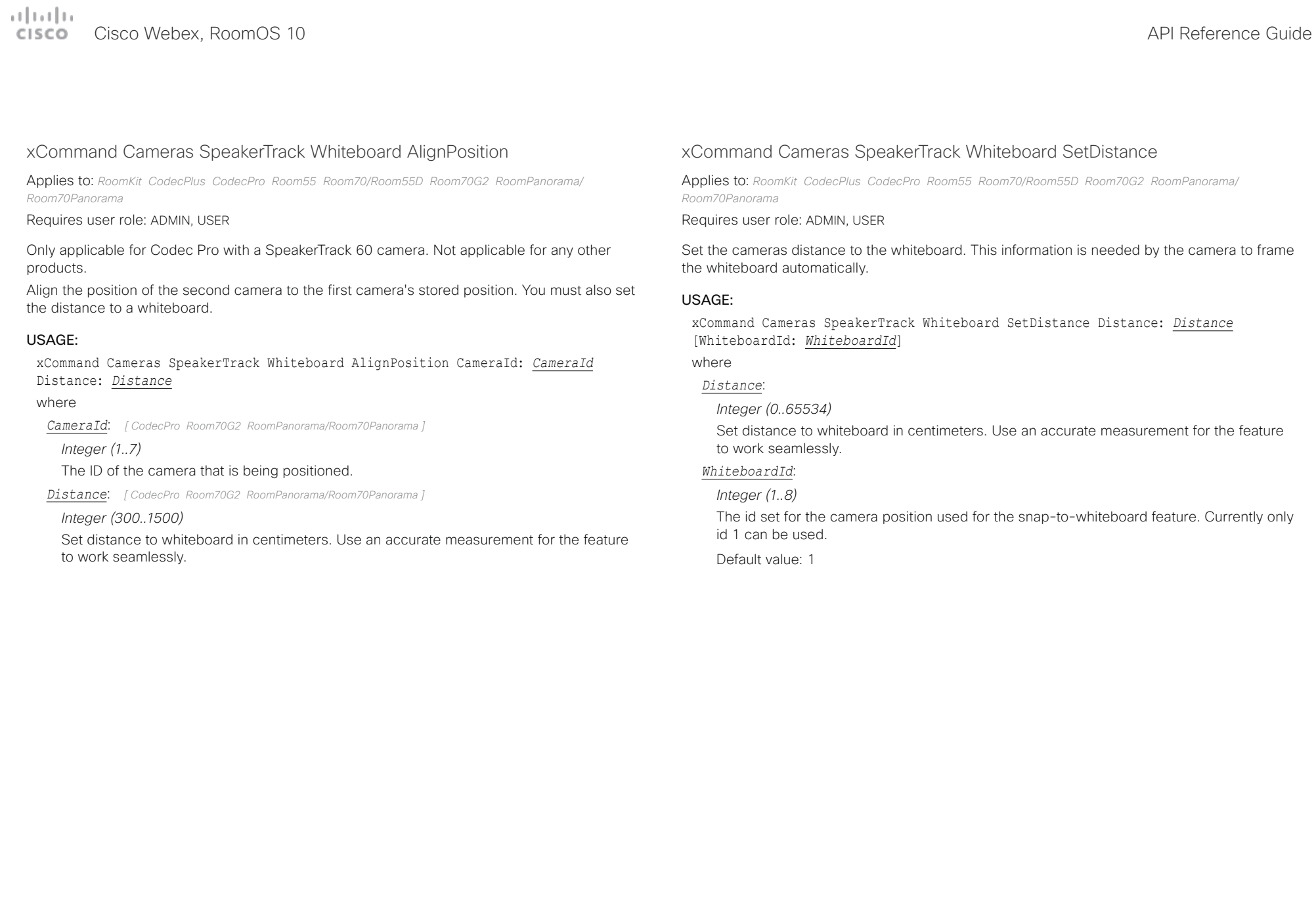

#### بتلتينا تب **Isco** Cisco Webex, RoomOS 10 **Apple 2016** API Reference Guide

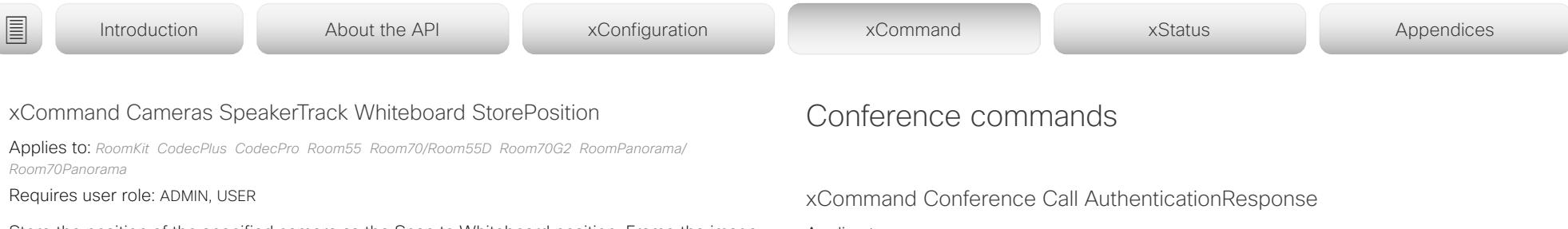

Store the position of the specified camera as the Snap to Whiteboard position. Frame the image so that there is room around the whiteboard for the speaker. To use the Snap to Whiteboard feature it must be enabled with xConfiguration Cameras SpeakerTrack Whiteboard Mode and tracking must be enabled with xConfiguration Cameras SpeakerTrack Mode.

Note: For Codec Pro with a SpeakerTrack 60 camera, you must store a snap-to-whiteboard position for both cameras.

#### USAGE:

xCommand Cameras SpeakerTrack Whiteboard StorePosition CameraId: *CameraId* [WhiteboardId: *WhiteboardId*]

#### where

#### *CameraId*:

*Integer (1..1) [ RoomKit Room55 Room70/Room55D ]*

*Integer (1..2) [ CodecPlus ]*

*Integer (1..7) [ CodecPro Room70G2 RoomPanorama/Room70Panorama ]*

The ID of the camera that is being positioned.

#### *WhiteboardId*:

*Integer (1..8)*

You can give the position an id number. Currently the only id that can be used is 1.

Default value: 1

Applies to: *All products*

Requires user role: ADMIN, USER

This command is only available for Cisco Webex registered devices. The command gives a response to an authentication request based on the Conference Call[n] AuthenticationRequest status.

#### USAGE:

xCommand Conference Call AuthenticationResponse [CallId: *CallId*] ParticipantRole: *ParticipantRole* [Pin: "*Pin*"]

where

### *CallId*:

*Integer (1..65534)*

Unique identifier of the call. During a call you can run the xStatus Call command to see the CallId.

Default value: 0

#### *ParticipantRole*:

*Cohost/Guest/Host/Panelist/Presenter*

**Cohost:** Join as cohost. The cohost has privileges that allow them to manage the meeting. *Guest:* Join as guest. Guests have no special privileges.

*Host:* Join as host. The host has privileges that allow them to manage the meeting.

**Panelist:** Join as panelist. In Webex Events, panelists can participate in the presentation. Event attendees must be promoted to a panelist to share video.

**Presenter:** Join as a presenter. The presenter has the ability to share their screen or application.

### *Pin*:

#### *String (0, 32)*

PIN code. The PIN must be entered with a trailing '#'. A PIN code must be provided if joining as host, panelist, or as guest, when the Conference Call[n] AuthenticationRequest status indicates that a PIN code is required.

Default value: ""

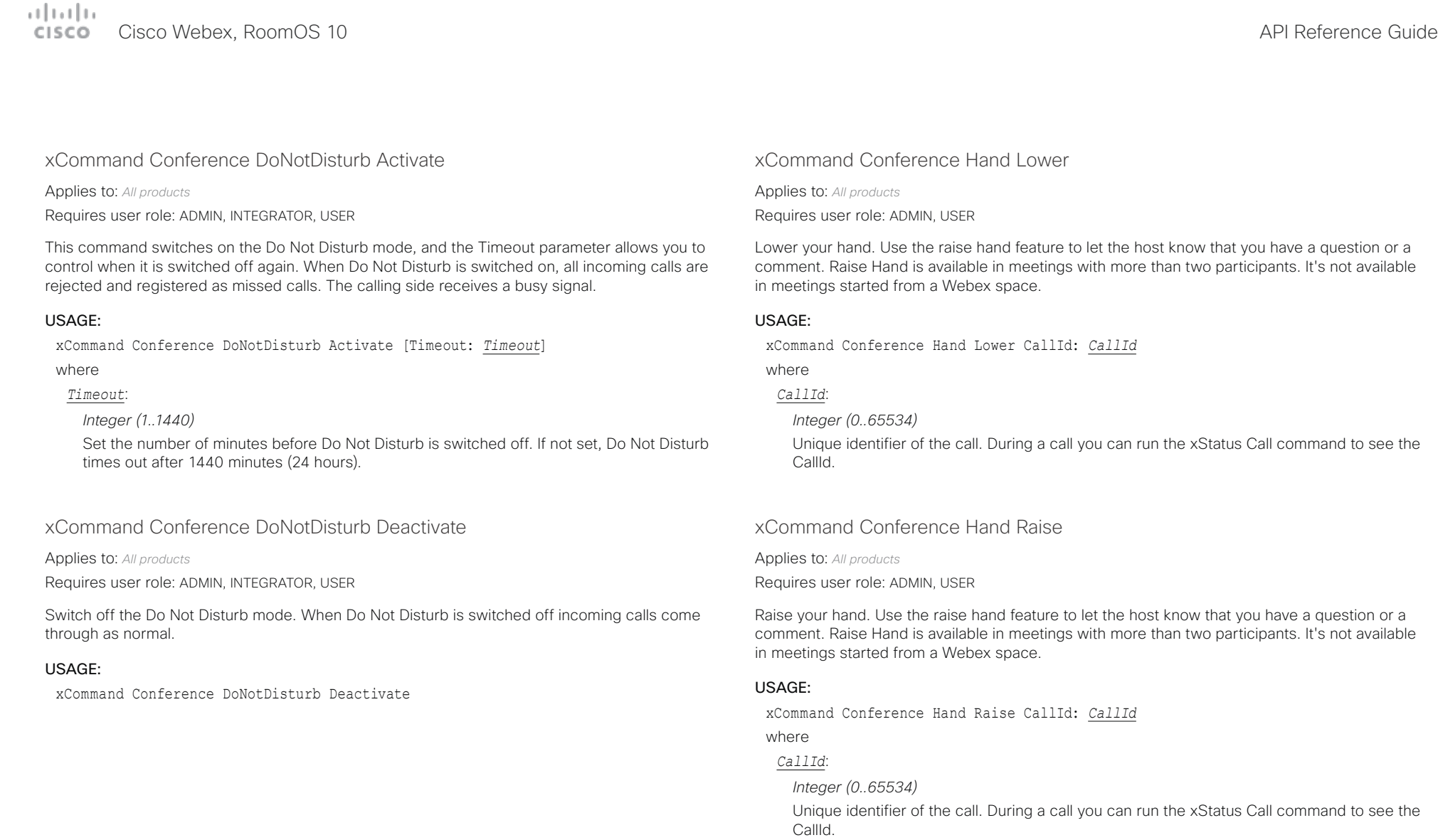

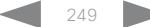

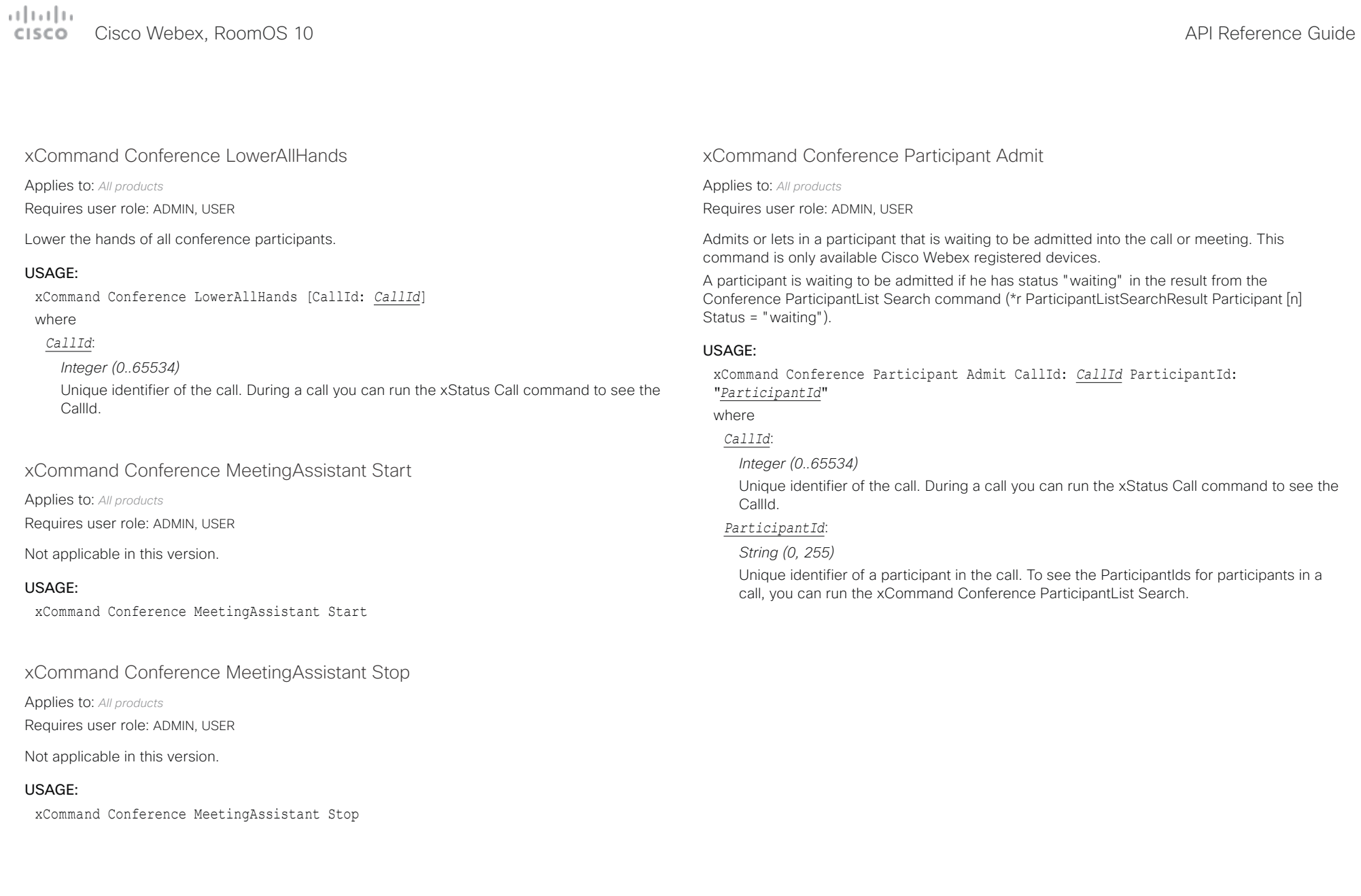

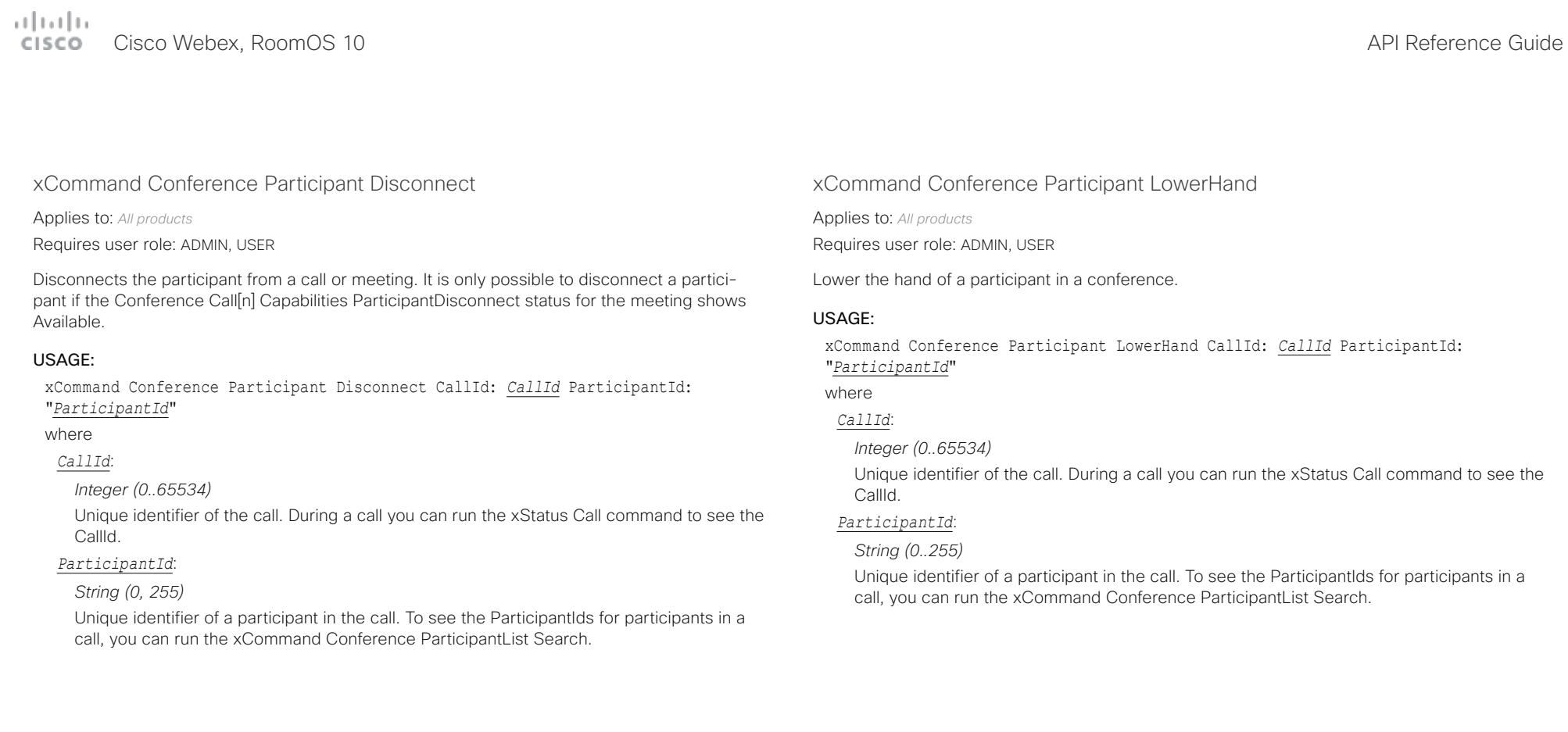

 $\pm 1$  ]  $\pm 1$  ]  $\pm \pm$ **CISCO** Cisco Webex, RoomOS 10 **API Reference Guide** 

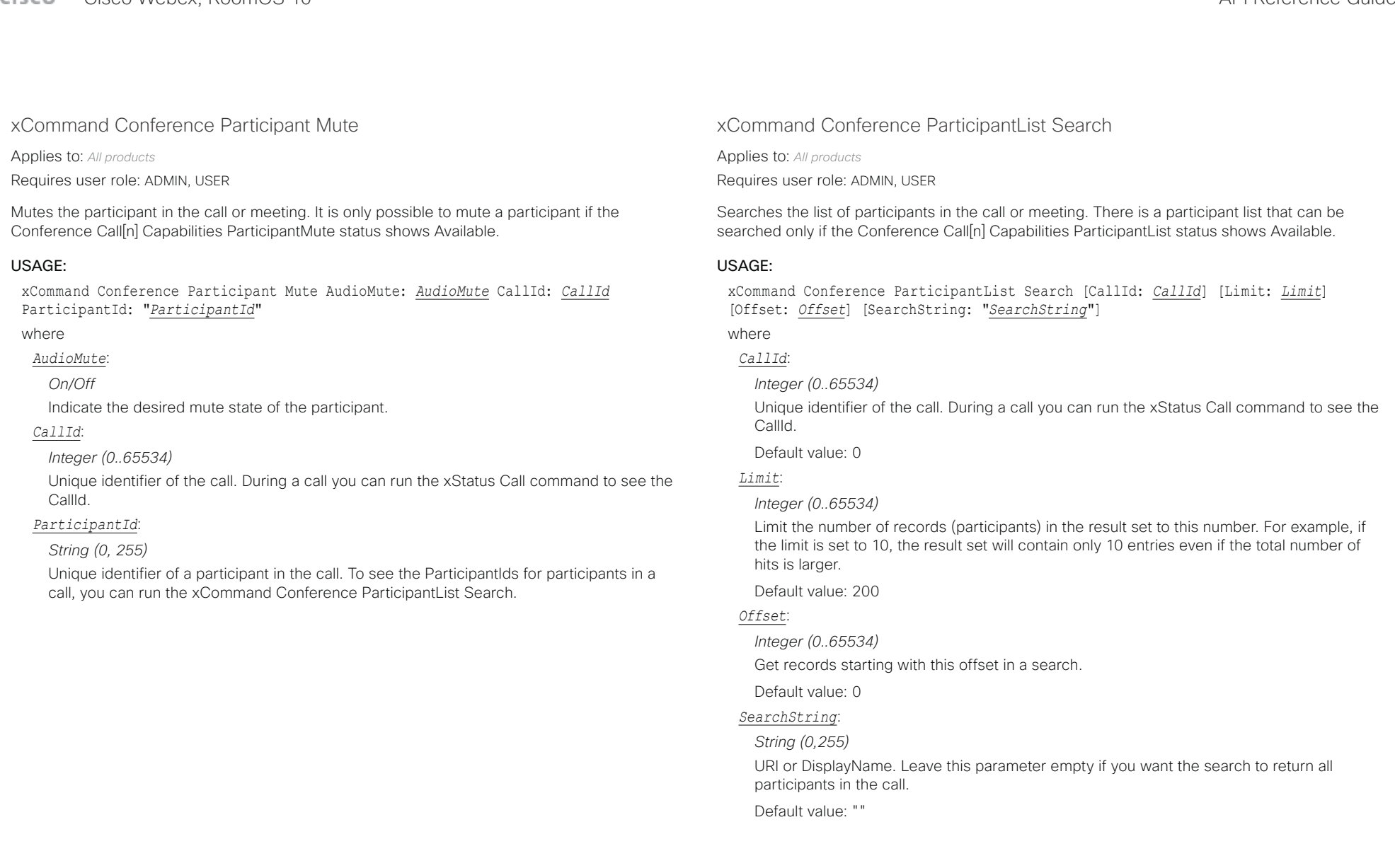
$\frac{1}{2} \frac{\|x\|}{\|x\| \leq C} \left\|x\right\|$ 

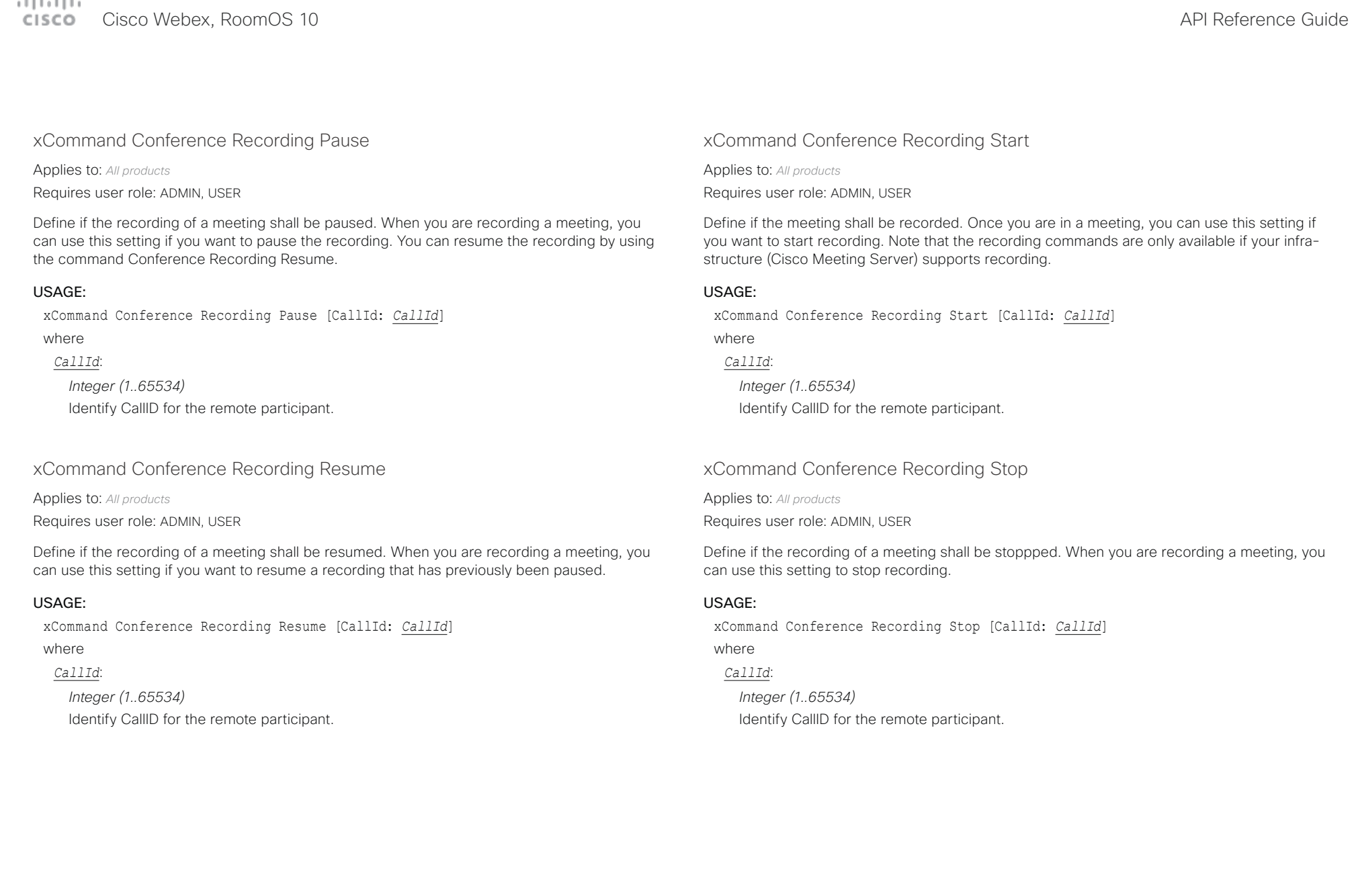

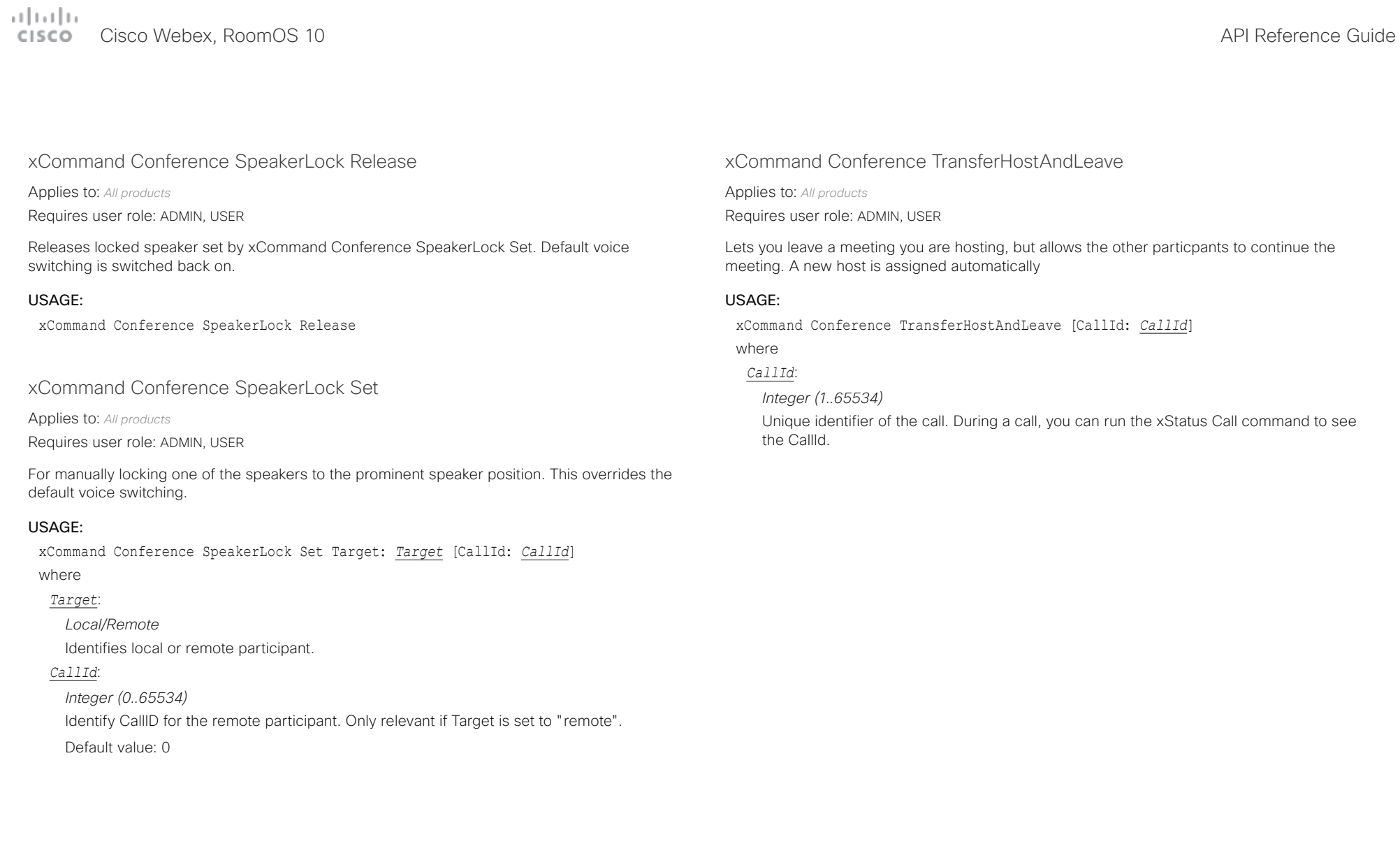

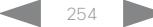

arbath. Cisco Webex, RoomOS 10 **Cisco Webex, RoomOS 10** API Reference Guide

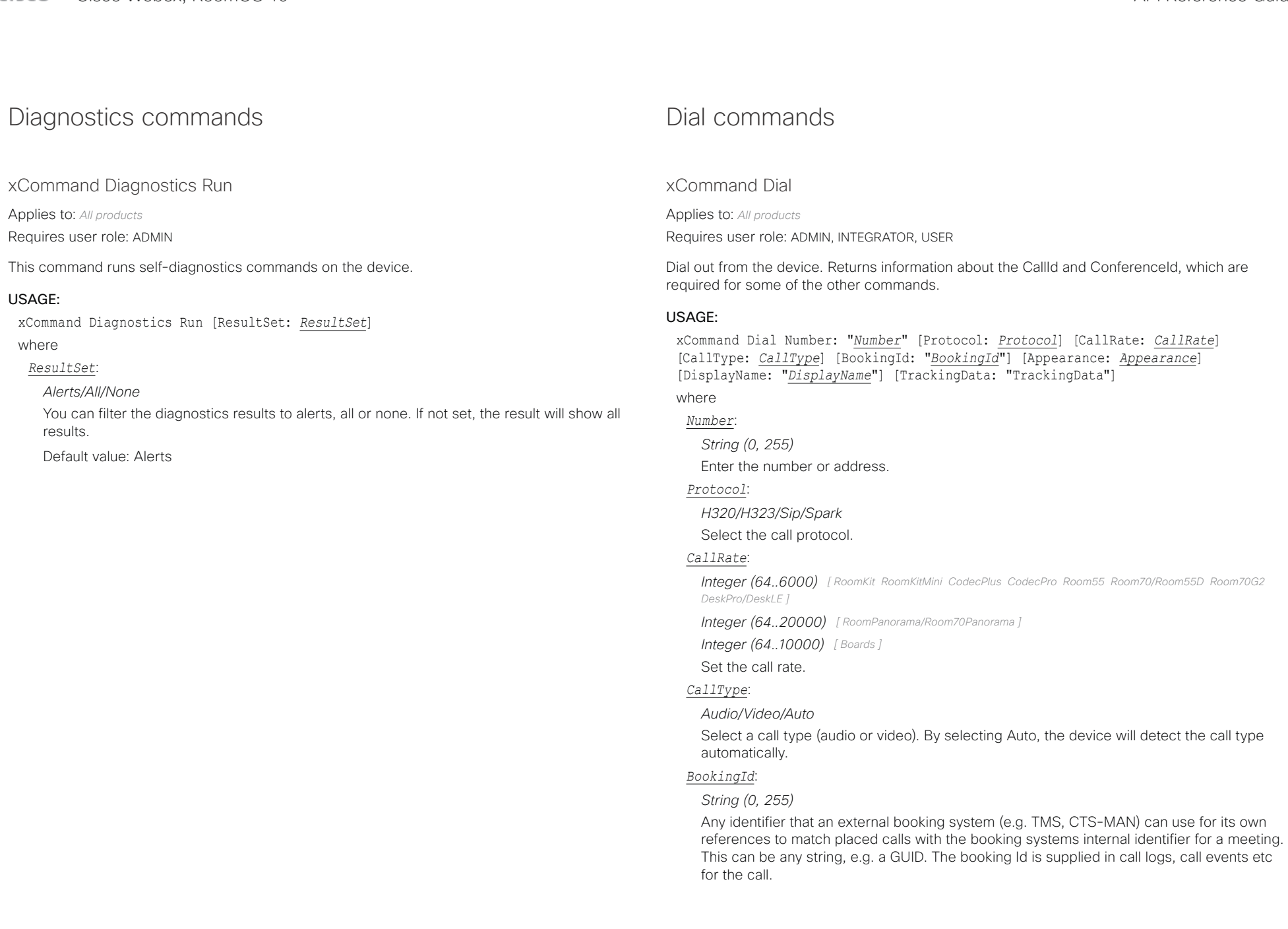

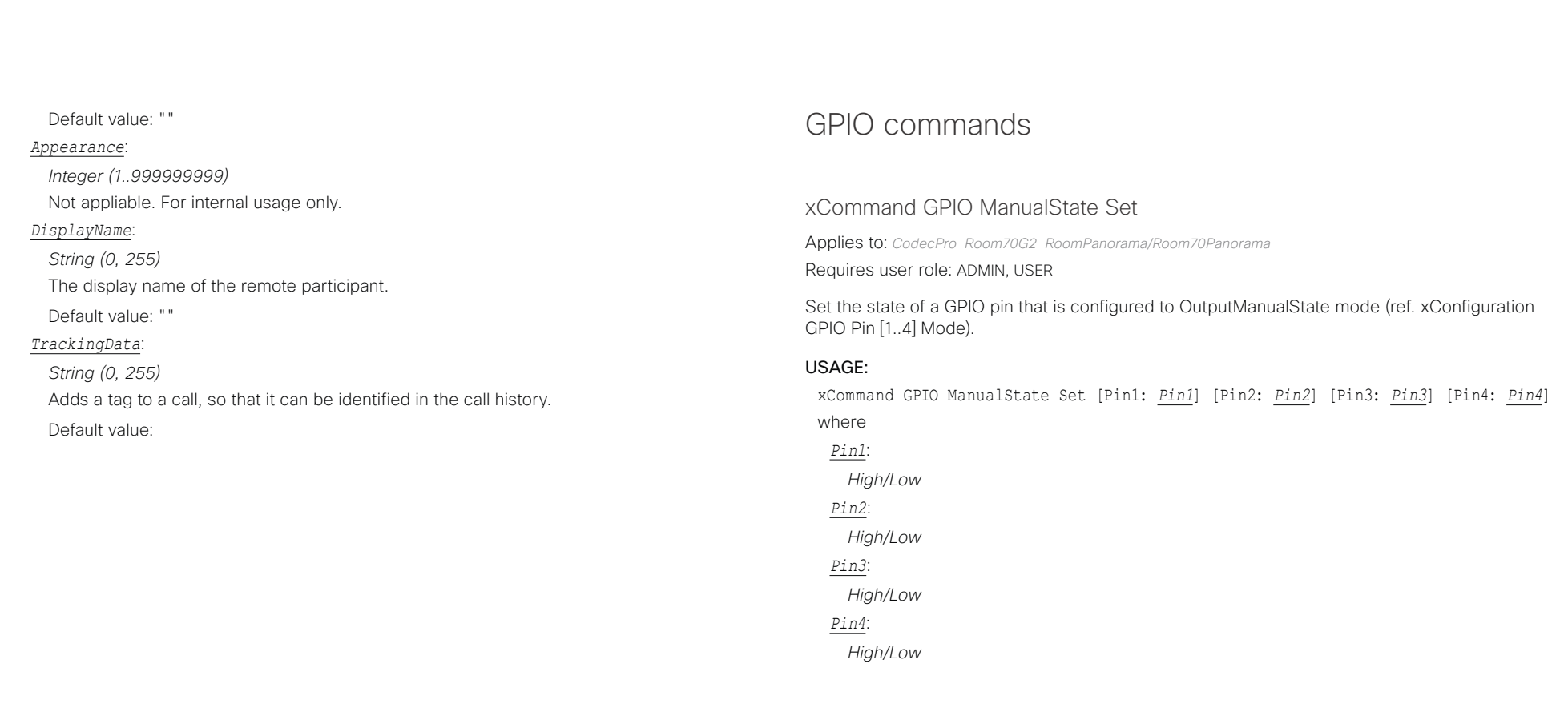

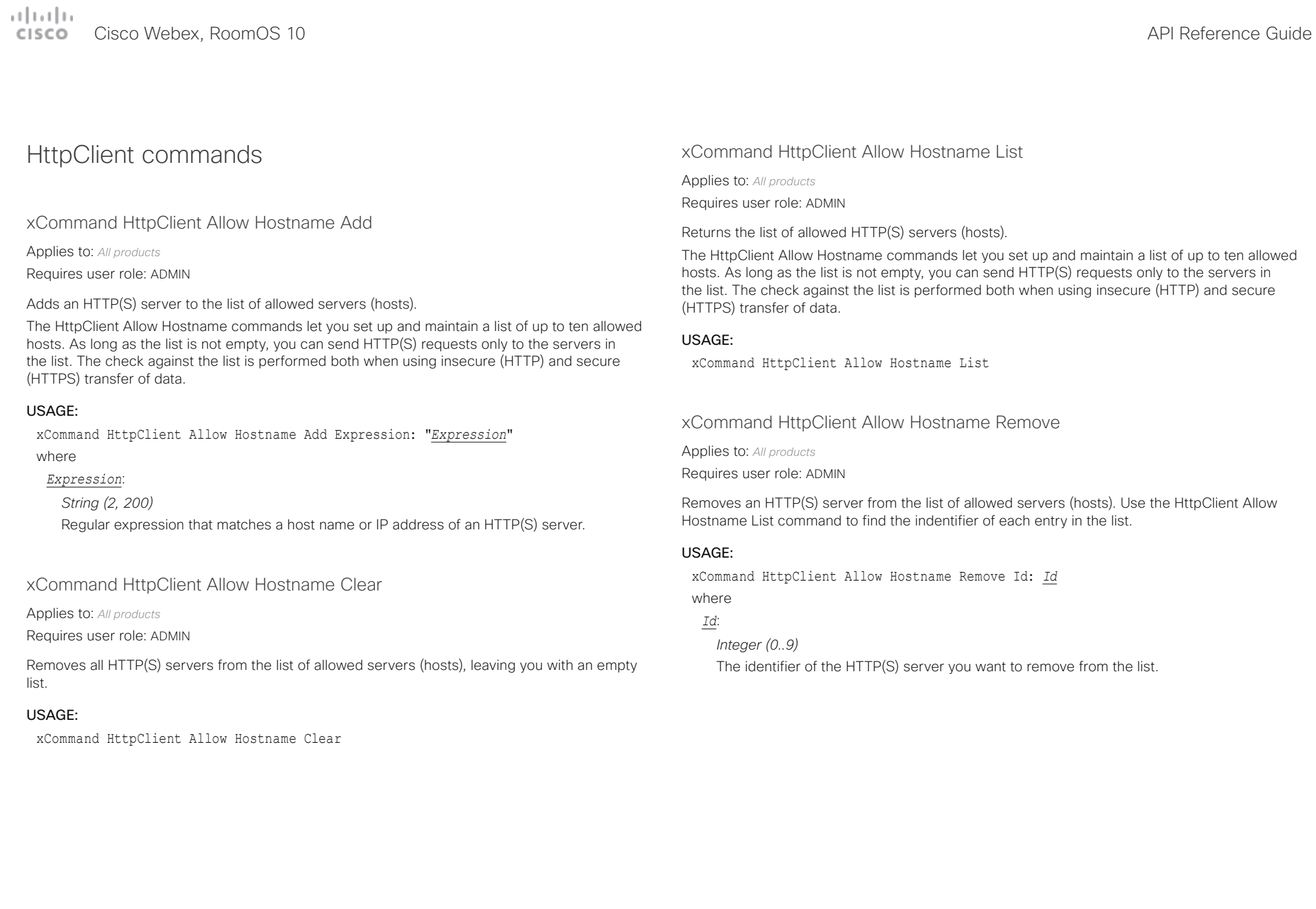

بتلتينا تب CISCO.

# Cisco Webex, RoomOS 10 **API Reference Guide** Cisco Webex, RoomOS 10

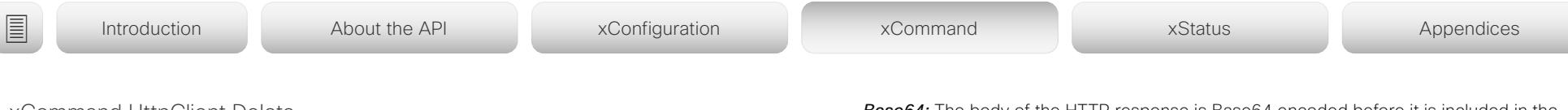

xCommand HttpClient Delete

Applies to: *All products*

Requires user role: ADMIN

Sends an HTTP(S) Delete request to the server that is specified in the Url parameter. You can use the AllowInsecureHTTPS parameter to specify whether or not to validate the server's certificate before sending data over HTTPS. This parameter has no effect unless the xConfiguration HttpClient AllowInsecureHTTPS is set to On. The command returns the HTTP status code along with the data returned from the server (HTTP headers and body).

### USAGE:

xCommand HttpClient Delete [AllowInsecureHTTPS: *AllowInsecureHTTPS*] [Header: "*Header*"] [ResponseSizeLimit: *ResponseSizeLimit*] [ResultBody: *ResultBody*] [Timeout: *Timeout*] Url: "*Url*"

### where

*AllowInsecureHTTPS*:

### *False/True*

If set to True the device skips the certificate validation process, and sends data to the server anyway. If set to False, the server certificate is checked, and data is not sent to the server if the certificate validation fails.

Default value: False

### *Header*:

*String (0, 1536)*

An HTTP header field. You can add up 20 Header parameters in one command, each holding one HTTP header field.

### *ResponseSizeLimit*:

### *Integer (1..100000)*

The maximum payload size (bytes) of the response to this request. If the response payload is larger than this maximum size, the command returns a status error with a message saying that the maximum file size is exceeded. However, this has no effect on the server side; the request was received and processed properly by the server.

Default value: 100000

### *ResultBody*:

### *None/PlainText/Base64*

*None:* The body of the HTTP response (if any) is not included in the command result. **PlainText:** The body of the HTTP response is included in the command result as plain text. If the response contain non-printable letters, the command returns a status error with a message saying that non-printable data was encountered.

*Base64:* The body of the HTTP response is Base64 encoded before it is included in the command result.

Default value: None

### *Timeout*:

*Integer (1..30)*

Timeout period in seconds. If the request is not completed during this period, the API will return an error.

Default value: 30

### *Url*:

*String (8, 2048)*

The URL that the request will be sent to: <Protocol> + <Host name or IP address of an HTTP(S) server> + <Path>.

تتلبينا ت Cisco Webex, RoomOS 10 **API Reference Guide** Cisco Webex, RoomOS 10 **CISCO** 

# ■ Introduction About the API xConfiguration xCommand xCommand xStatus Appendices

xCommand HttpClient Get

Applies to: *All products*

Requires user role: ADMIN

Sends an HTTP(S) Get request to the server that is specified in the Url parameter. You can use the AllowInsecureHTTPS parameter to specify whether or not to validate the server's certificate before sending data over HTTPS. This parameter has no effect unless the xConfiguration HttpClient AllowInsecureHTTPS is set to On. The command returns the HTTP status code along with the data returned from the server (HTTP headers and body).

### USAGE:

xCommand HttpClient Get [AllowInsecureHTTPS: *AllowInsecureHTTPS*] [Header: "*Header*"] [ResponseSizeLimit: *ResponseSizeLimit*] [ResultBody: *ResultBody*] [Timeout: *Timeout*] Url: "*Url*"

where

#### *AllowInsecureHTTPS*:

#### *False/True*

If set to True the device skips the certificate validation process, and sends data to the server anyway. If set to False, the server certificate is checked, and data is not sent to the server if the certificate validation fails.

Default value: False

### *Header*:

*String (0, 1536)*

An HTTP header field. You can add up 20 Header parameters in one command, each holding one HTTP header field.

### *ResponseSizeLimit*:

#### *Integer (1..100000)*

The maximum payload size (bytes) of the response to this request. If the response payload is larger than this maximum size, the command returns a status error with a message saying that the maximum file size is exceeded. However, this has no effect on the server side; the request was received and processed properly by the server.

Default value: 100000

#### *ResultBody*:

#### *None/PlainText/Base64*

*None:* The body of the HTTP response (if any) is not included in the command result. **PlainText:** The body of the HTTP response is included in the command result as plain text. If the response contain non-printable letters, the command returns a status error with a message saying that non-printable data was encountered.

*Base64:* The body of the HTTP response is Base64 encoded before it is included in the command result.

Default value: None

### *Timeout*:

*Integer (1..30)*

Timeout period in seconds. If the request is not completed during this period, the API will return an error.

Default value: 30

### *Url*:

*String (8, 2048)*

The URL that the request will be sent to: <Protocol> + <Host name or IP address of an HTTP(S) server> + <Path>.

بتلتينا تب Cisco Webex, RoomOS 10 **API Reference Guide** CISCO.

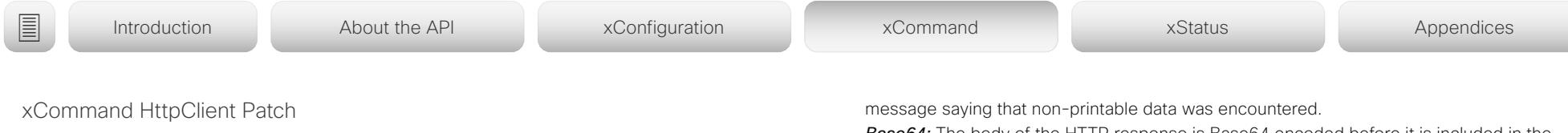

Applies to: *All products*

Requires user role: ADMIN

Sends an HTTP(S) Patch request to the server that is specified in the Url parameter. This is a multiline command, so the payload (data) follows after the parameters. You can use the AllowInsecureHTTPS parameter to specify whether or not to validate the server's certificate before sending data over HTTPS. This parameter has no effect unless the xConfiguration HttpClient AllowInsecureHTTPS is set to On. The command returns the HTTP status code along with the data returned from the server (HTTP headers and body).

#### USAGE:

xCommand HttpClient Patch [AllowInsecureHTTPS: *AllowInsecureHTTPS*] [Header: "*Header*"] [ResponseSizeLimit: *ResponseSizeLimit*] [ResultBody: *ResultBody*] [Timeout: *Timeout*] Url: "*Url*"

#### where

#### *AllowInsecureHTTPS*:

#### *False/True*

If set to True the device skips the certificate validation process, and sends data to the server anyway. If set to False, the server certificate is checked, and data is not sent to the server if the certificate validation fails.

Default value: False

#### *Header*:

#### *String (0, 1536)*

An HTTP header field. You can add up 20 Header parameters in one command, each holding one HTTP header field.

#### *ResponseSizeLimit*:

#### *Integer (1..100000)*

The maximum payload size (bytes) of the response to this request. If the response payload is larger than this maximum size, the command returns a status error with a message saying that the maximum file size is exceeded. However, this has no effect on the server side; the request was received and processed properly by the server.

Default value: 100000

#### *ResultBody*:

#### *None/PlainText/Base64*

*None:* The body of the HTTP response (if any) is not included in the command result. *PlainText:* The body of the HTTP response is included in the command result as plain text. If the response contain non-printable letters, the command returns a status error with a

*Base64:* The body of the HTTP response is Base64 encoded before it is included in the command result.

Default value: None

*Timeout*:

#### *Integer (1..30)*

Timeout period in seconds. If the request is not completed during this period, the API will return an error.

Default value: 30

### *Url*:

*String (8, 2048)*

The URL that the request will be sent to: <Protocol> + <Host name or IP address of an HTTP(S) server> + <Path>.

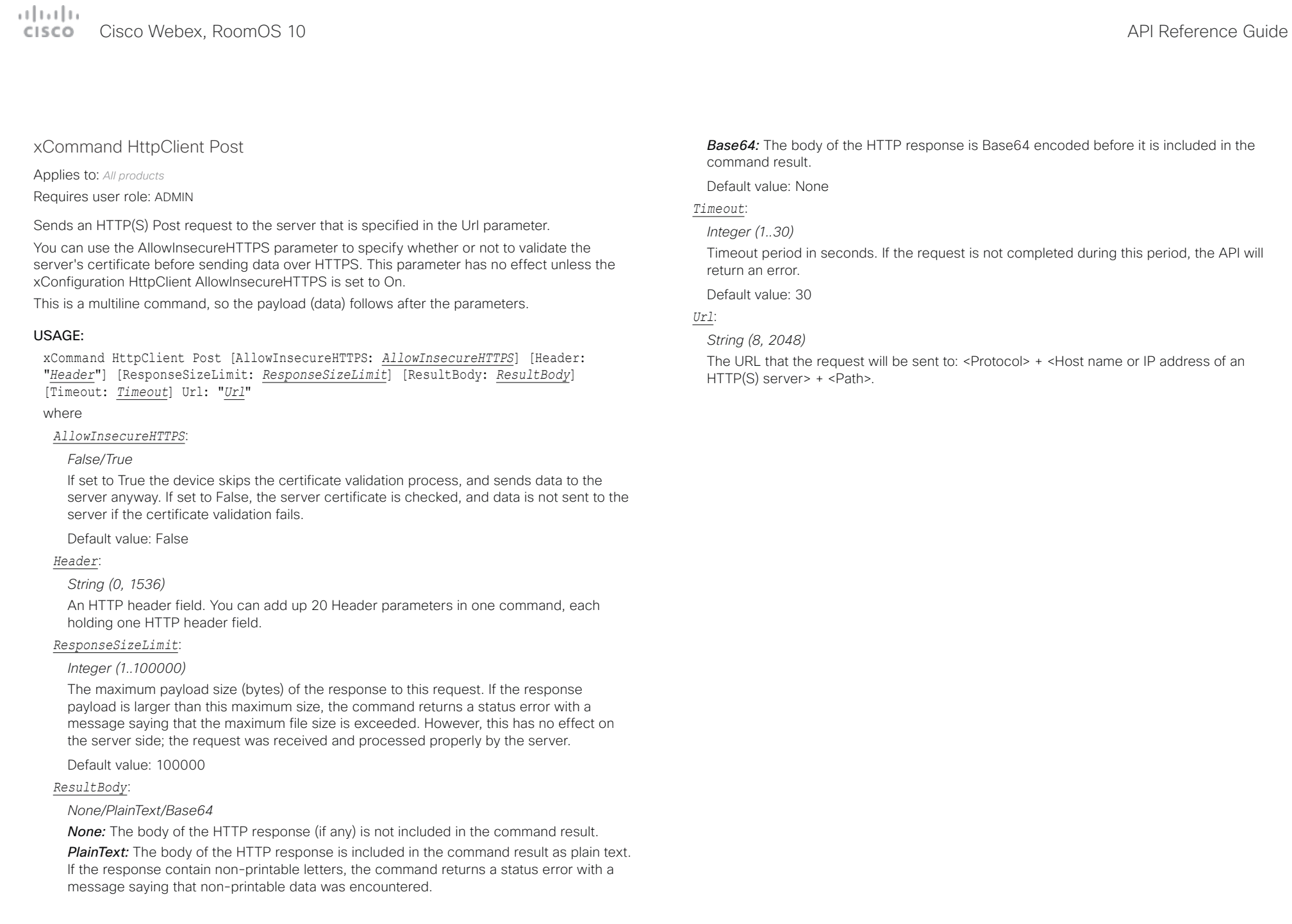

 $\mu$  [  $\mu$  ]  $\mu$ 

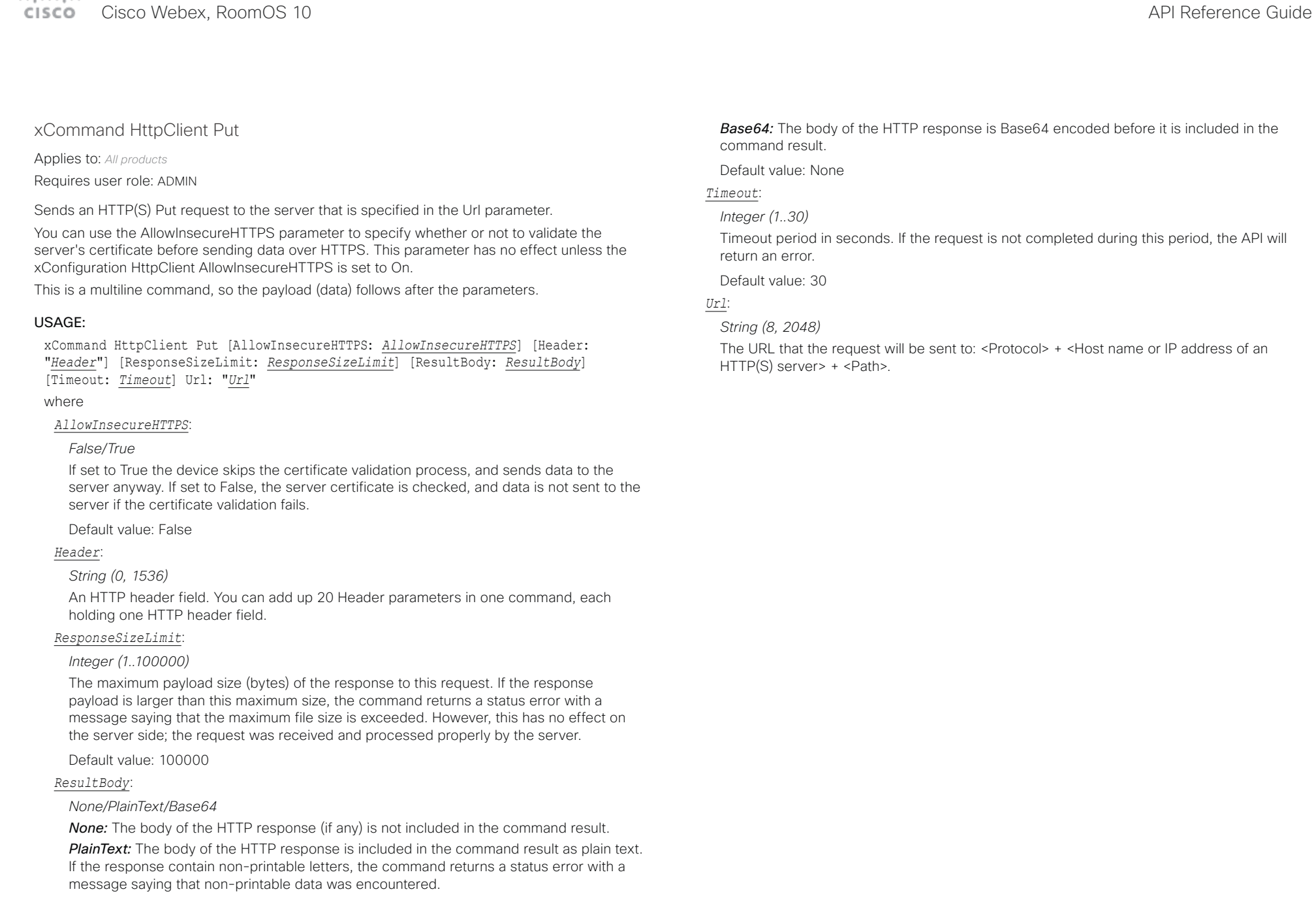

# $\mu$  [  $\mu$  ]  $\mu$

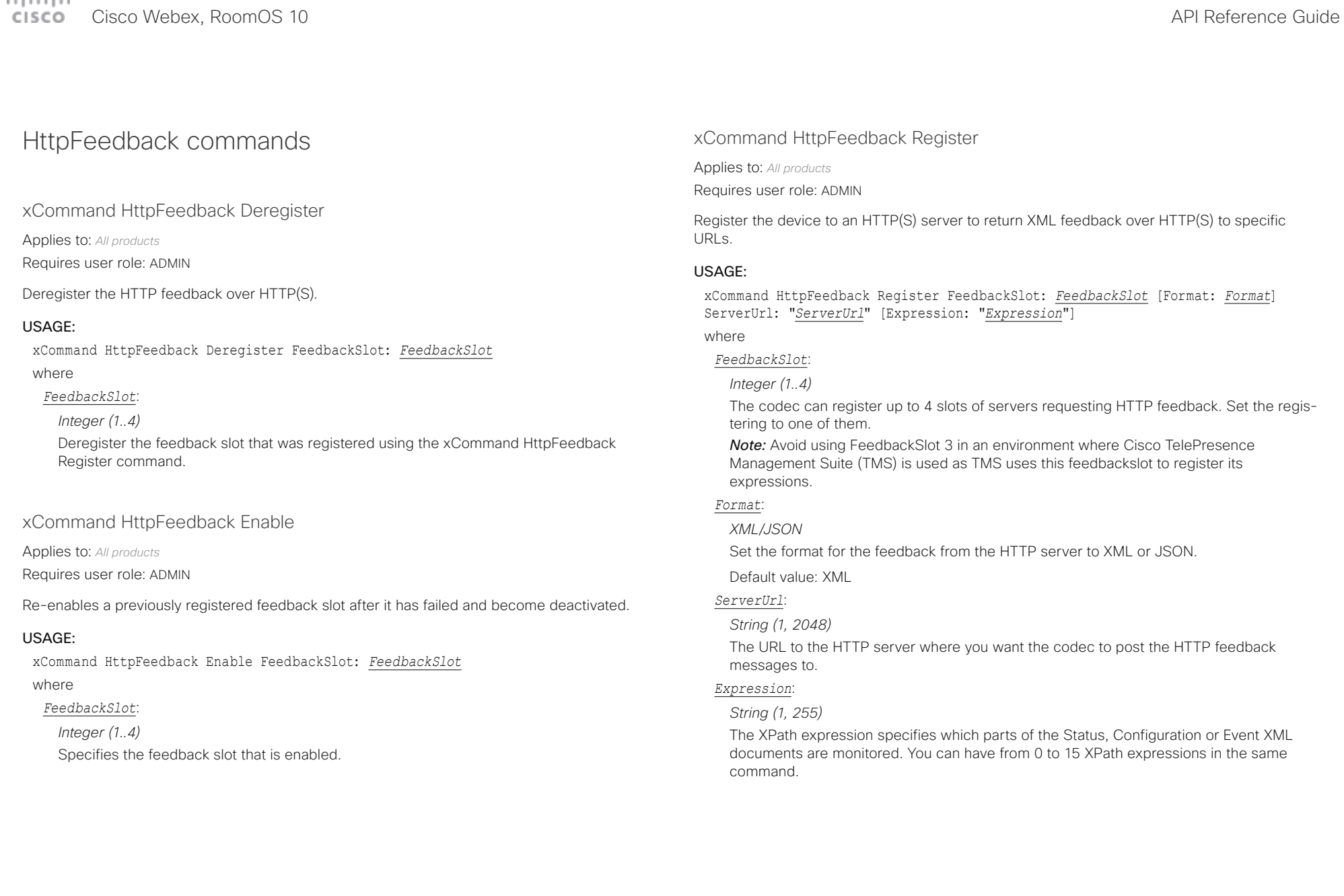

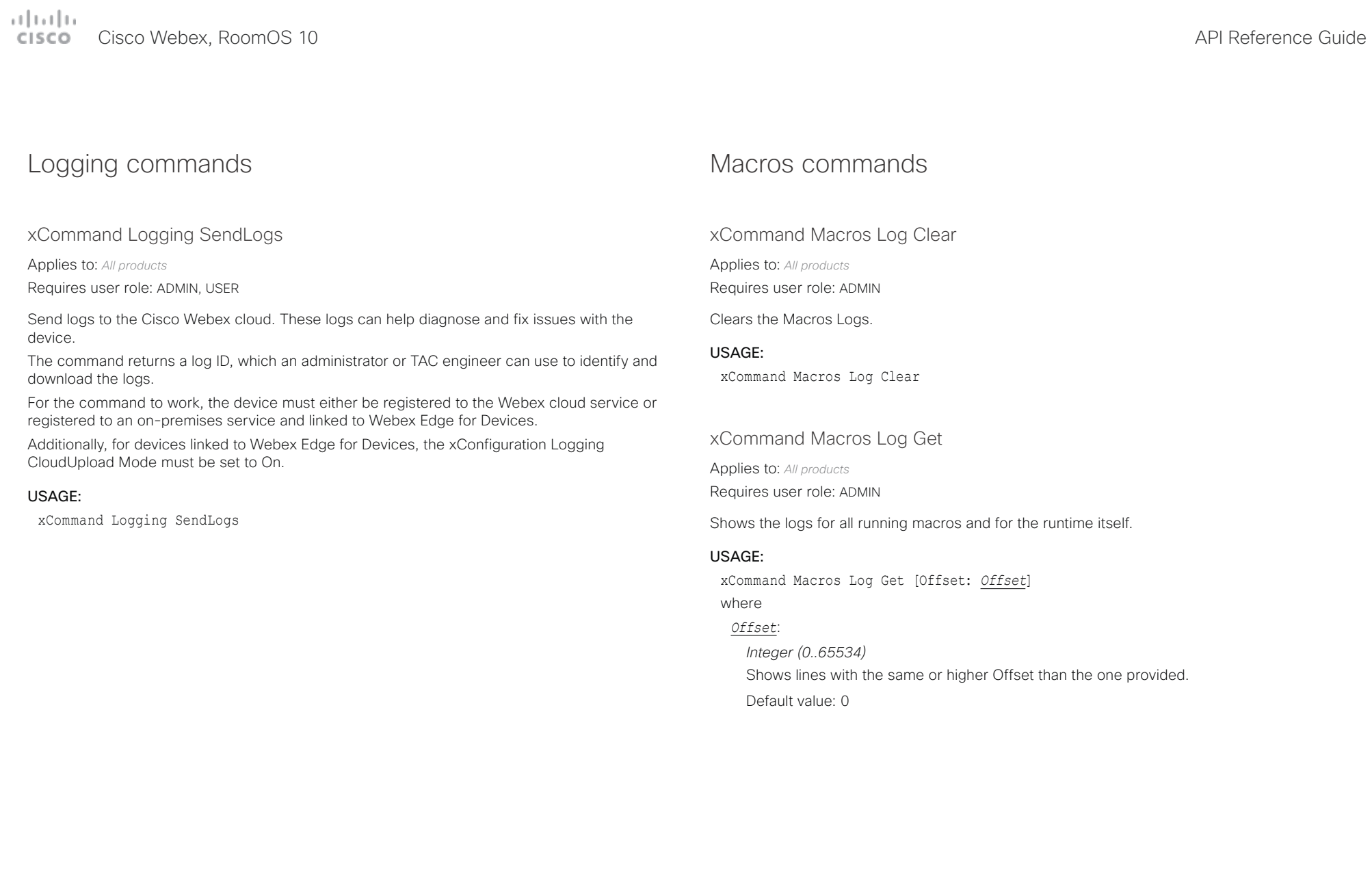

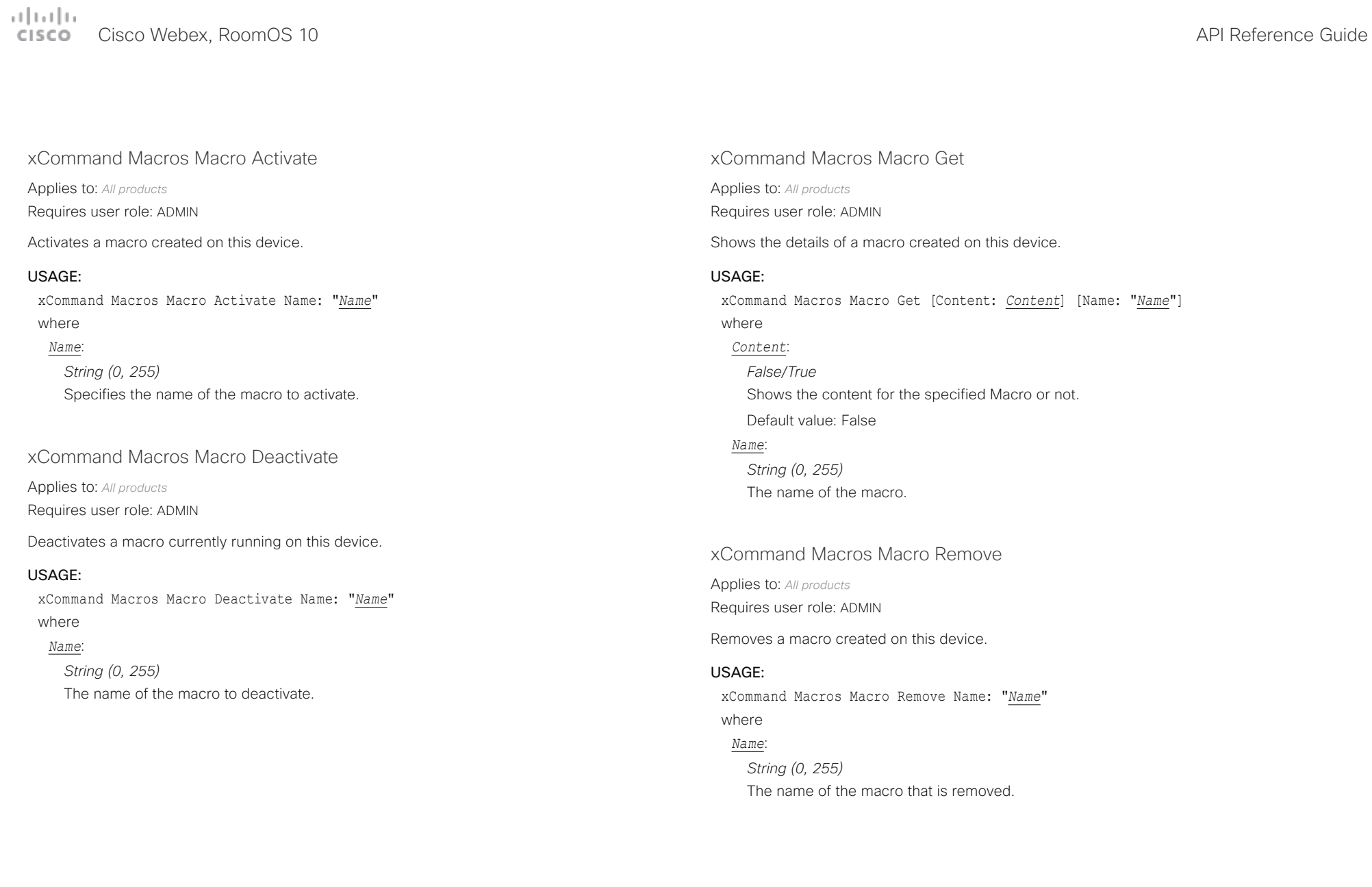

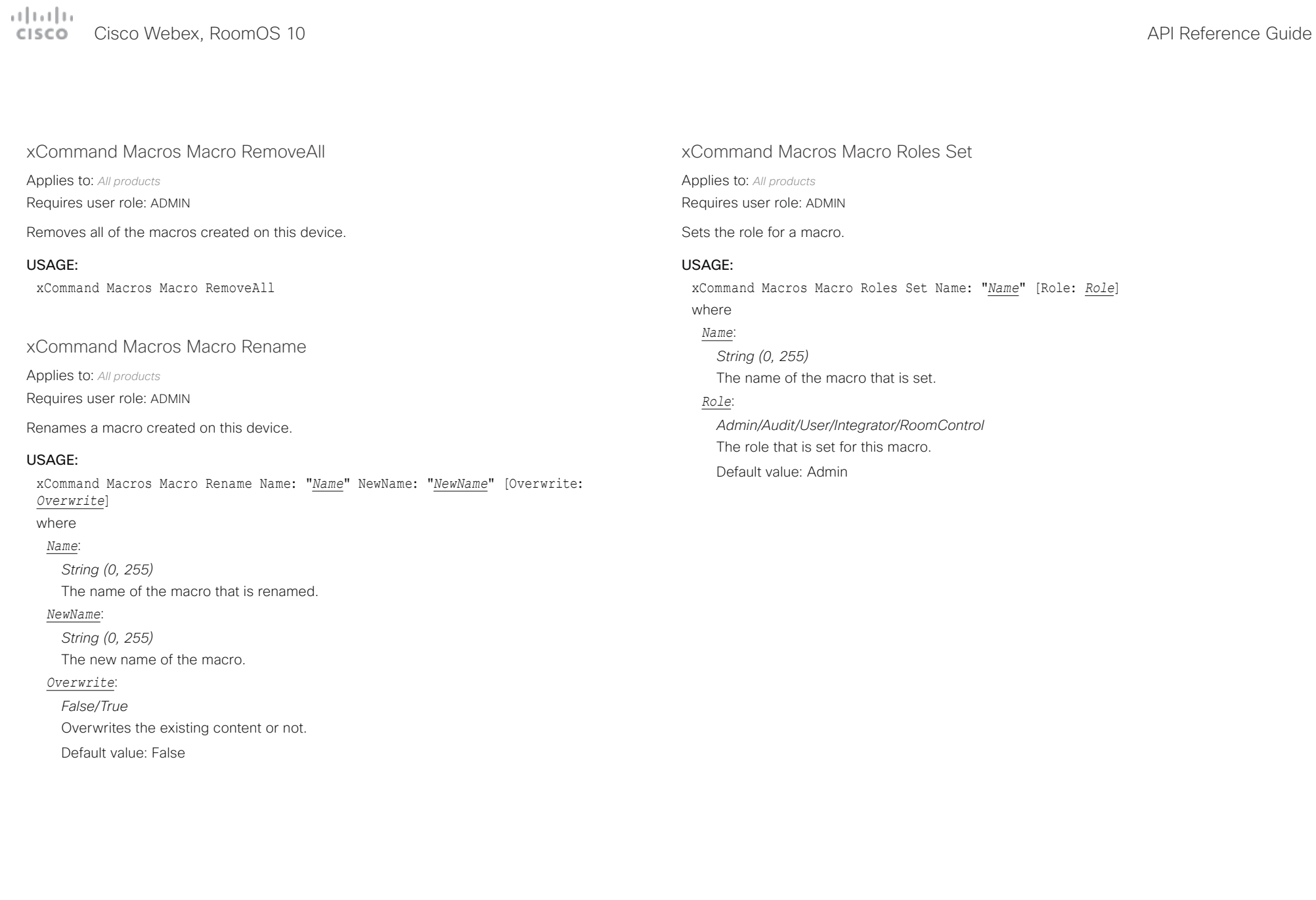

 $\pm 1$  ]  $\pm 1$  ]  $\pm \pm$ cisco Webex, RoomOS 10 and a series of the Cisco Webex, RoomOS 10 and a series of the Cisco Webex, RoomOS 10

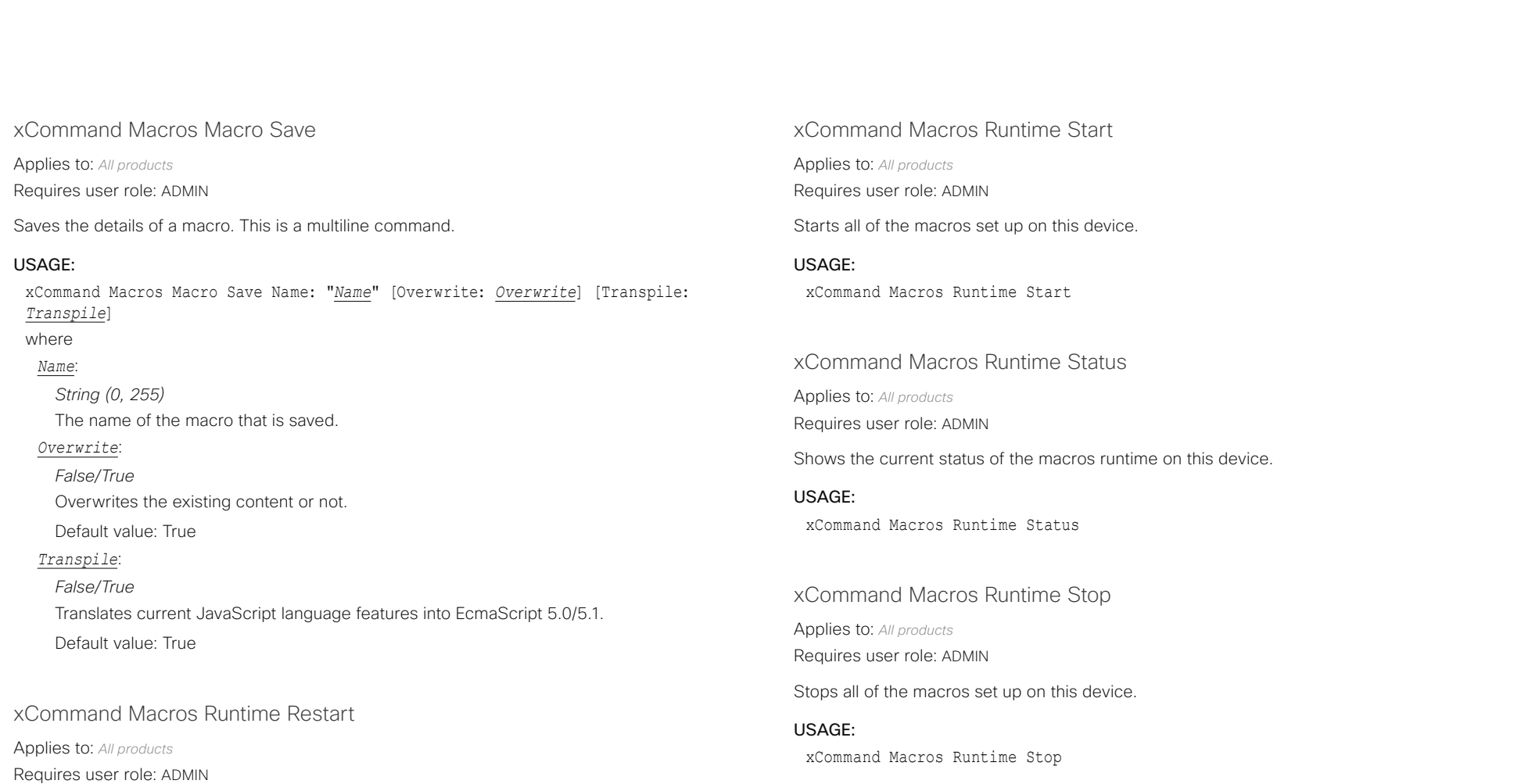

USAGE:

xCommand Macros Runtime Restart

Restarts all of the macros set up on this device.

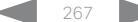

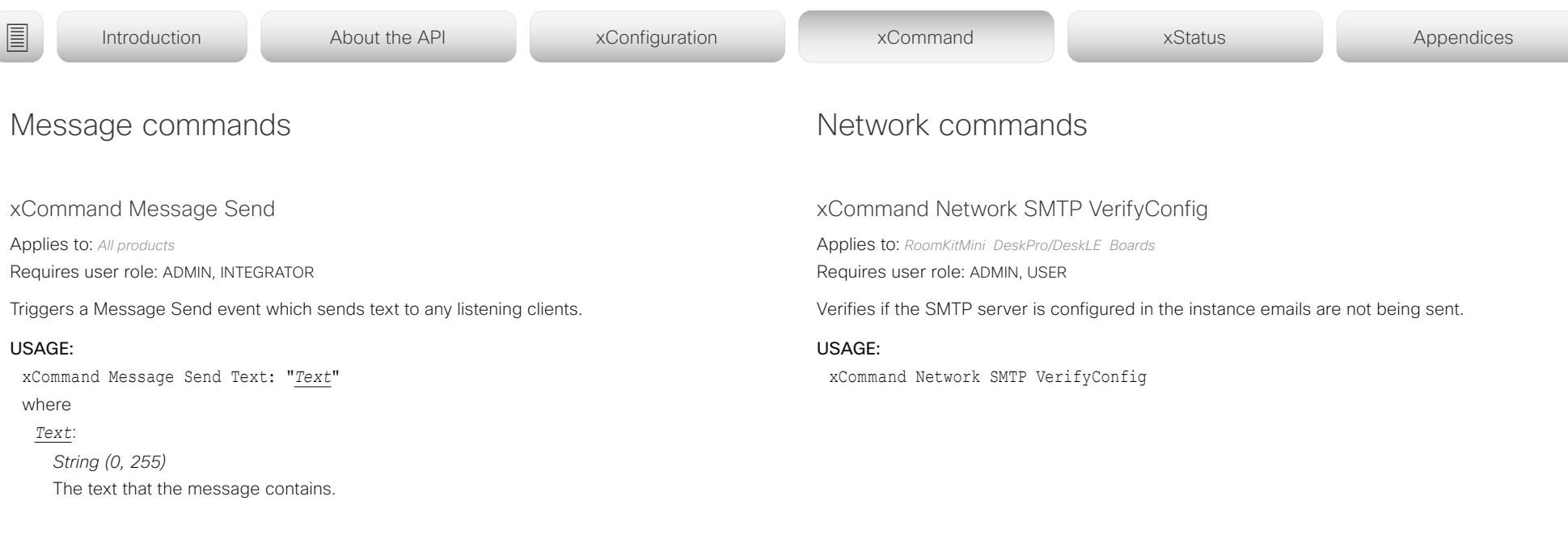

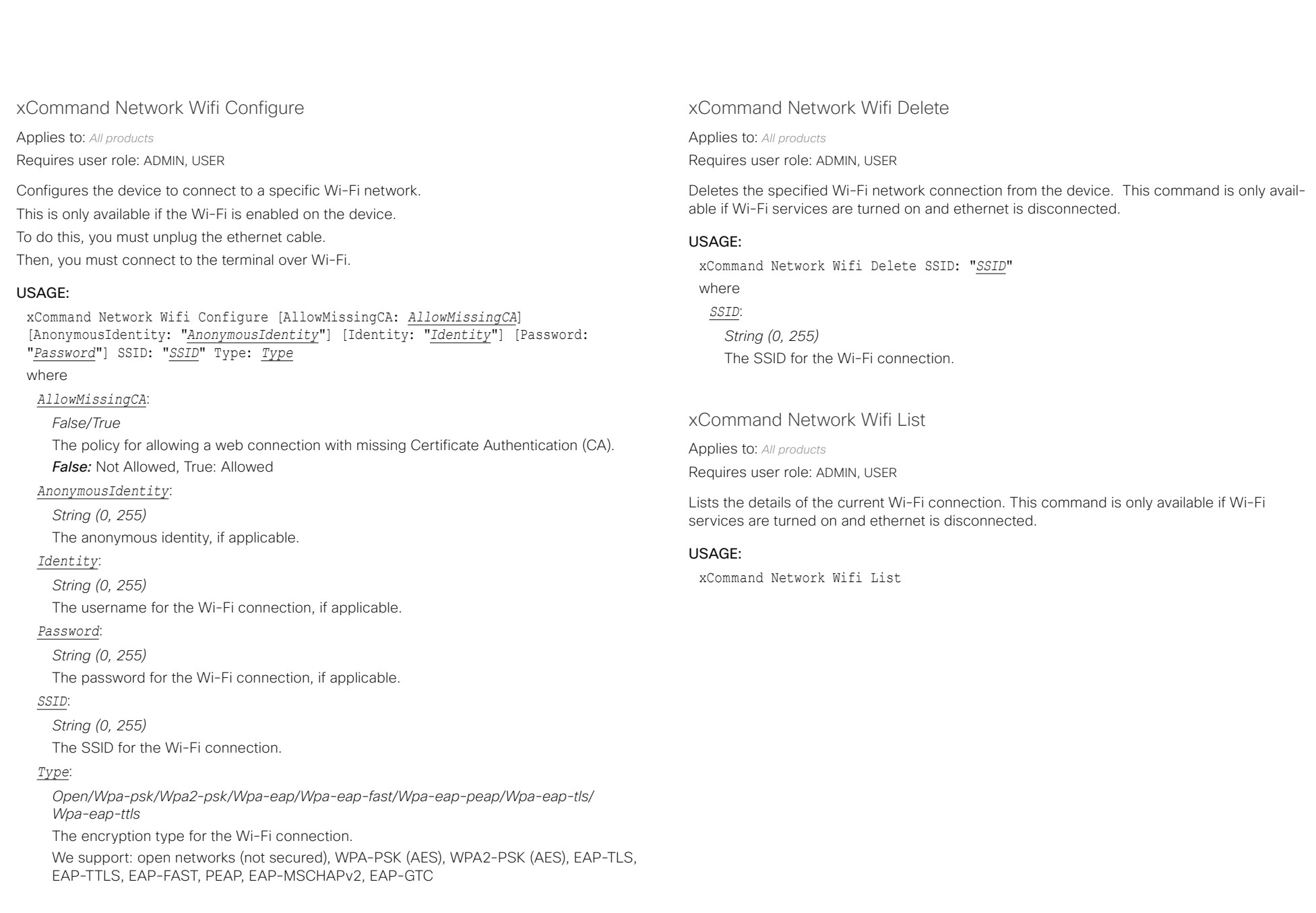

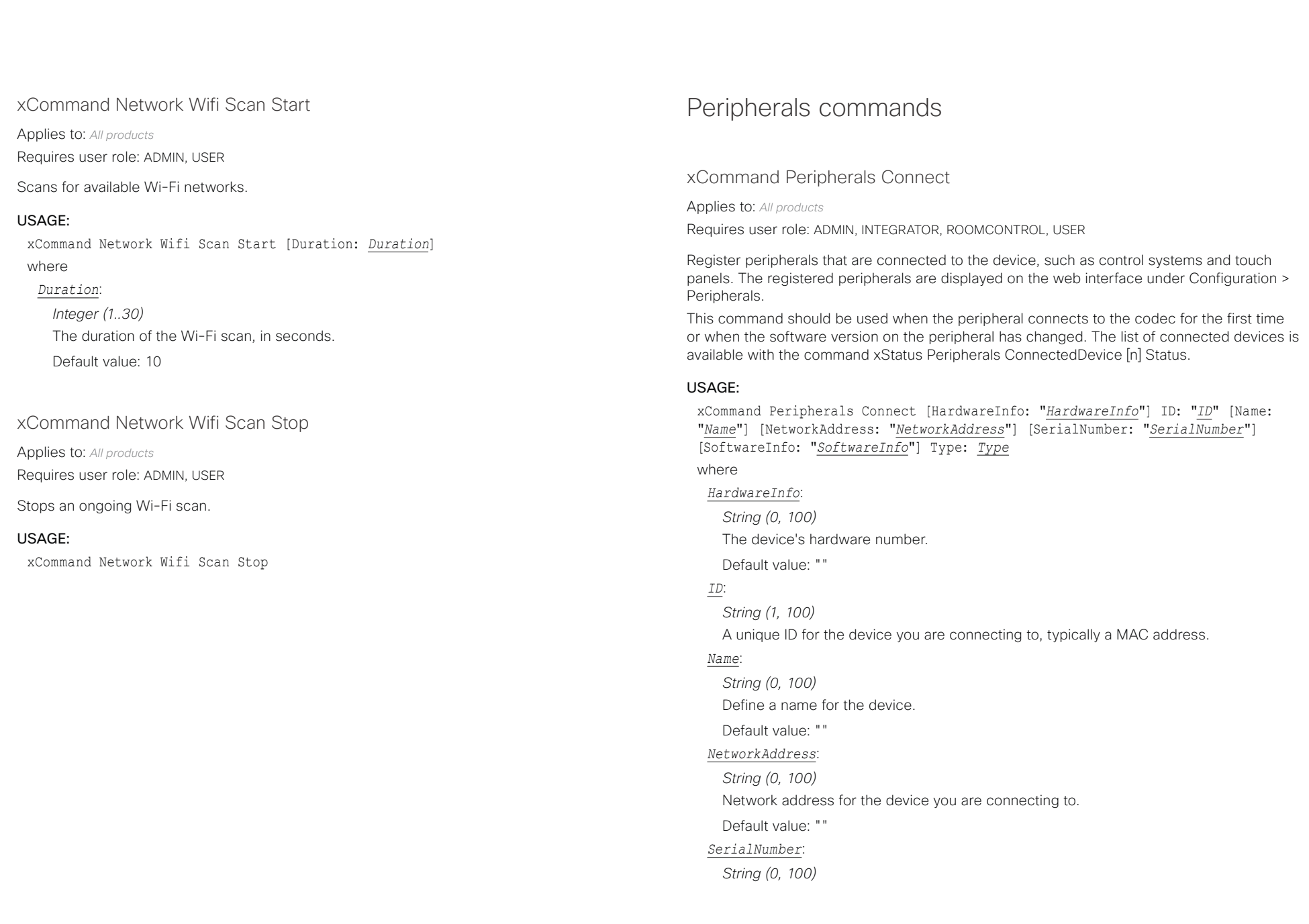

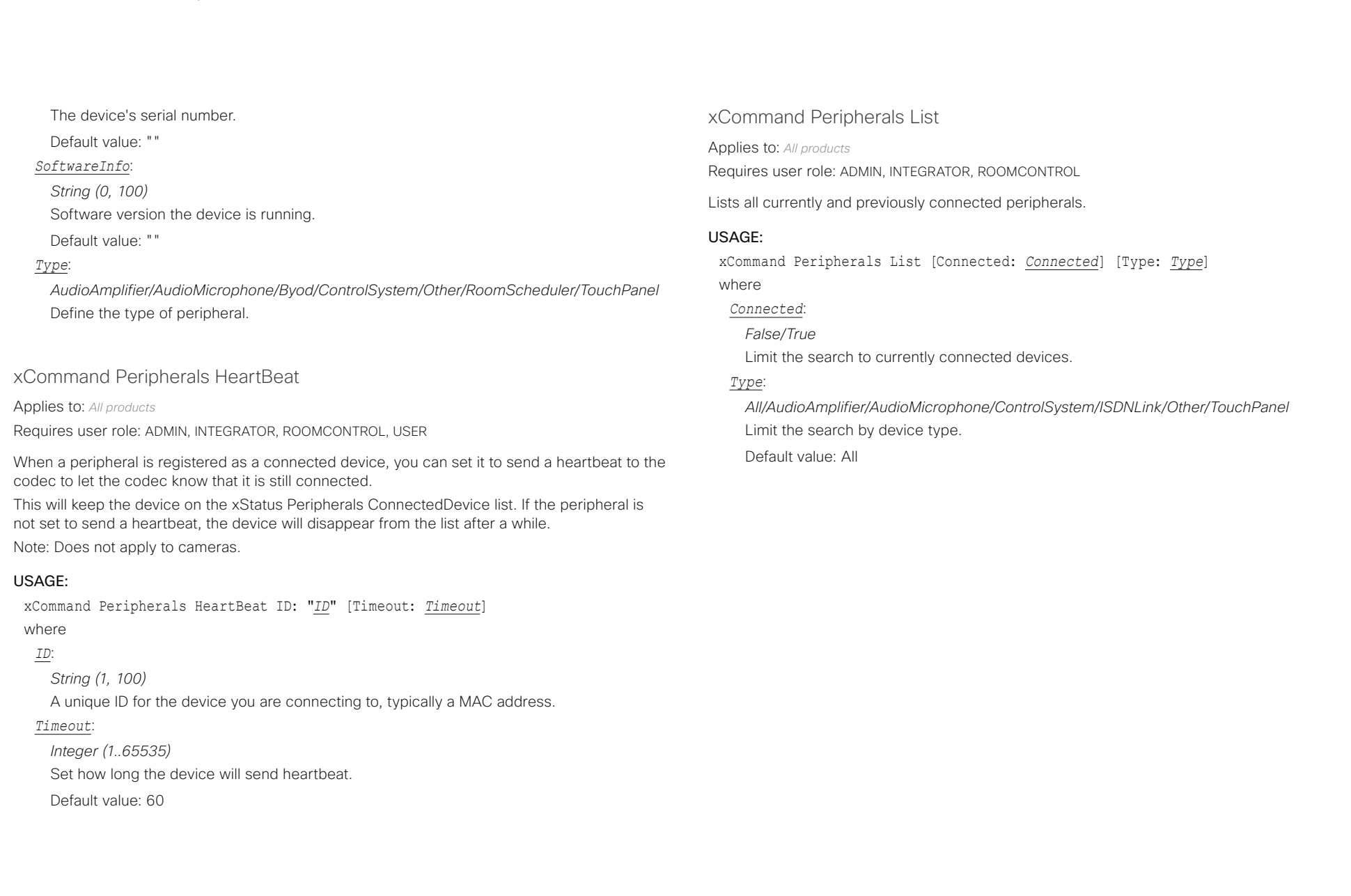

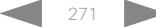

altala

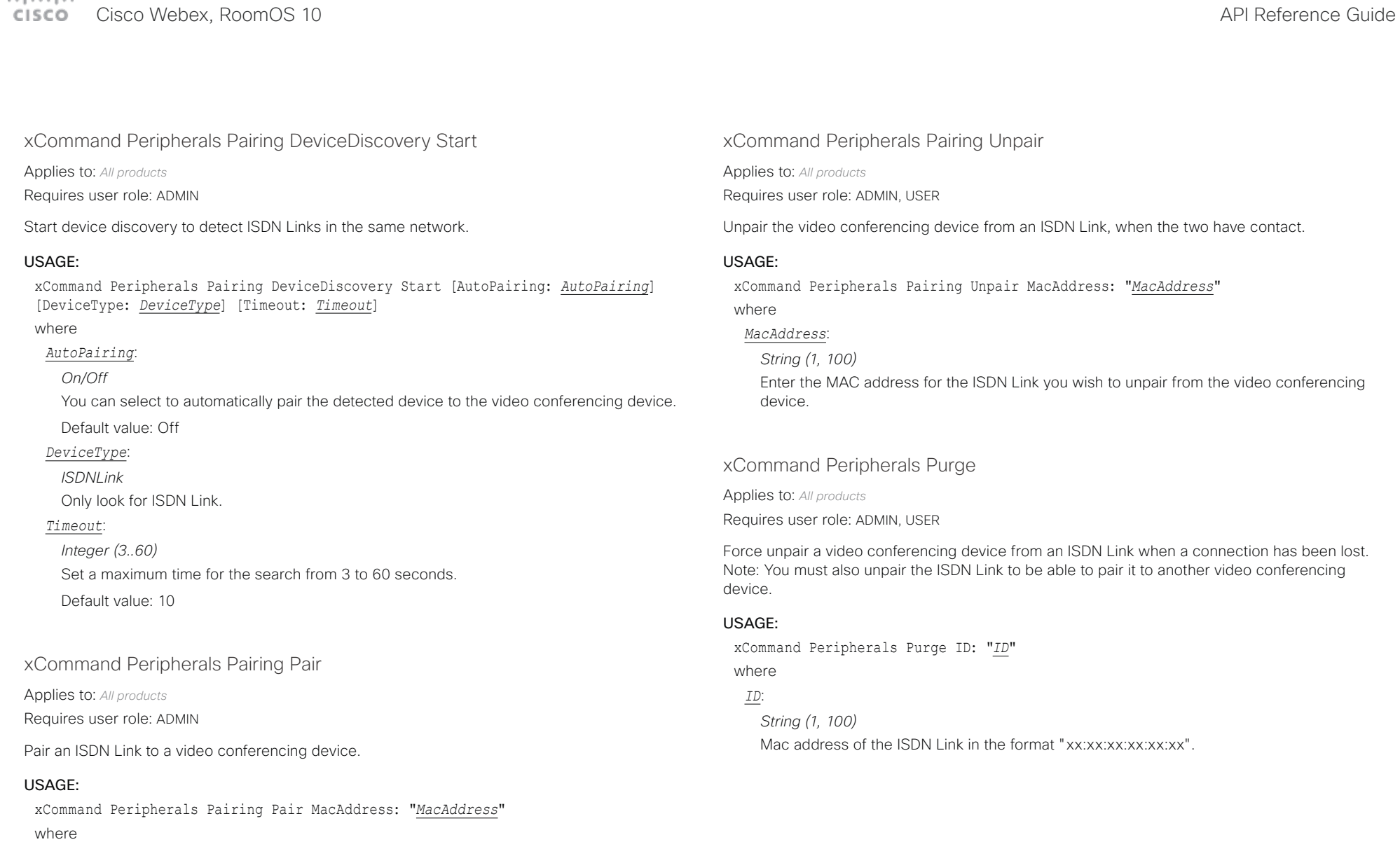

### *MacAddress*:

*String (1, 1450)* Enter the MAC address for the ISDN Link you wish to pair to the video conferencing device.

### D15471.02 API Reference Guide RoomOS 10.3, APRIL 2021 272 272 Copyright © 2021 Cisco Systems, Inc. All rights reserved.

 $\frac{1}{\sqrt{2}}\left[\frac{1}{2}+\frac{1}{2}\right]\left[\frac{1}{2}+\frac{1}{2}\right]$ 

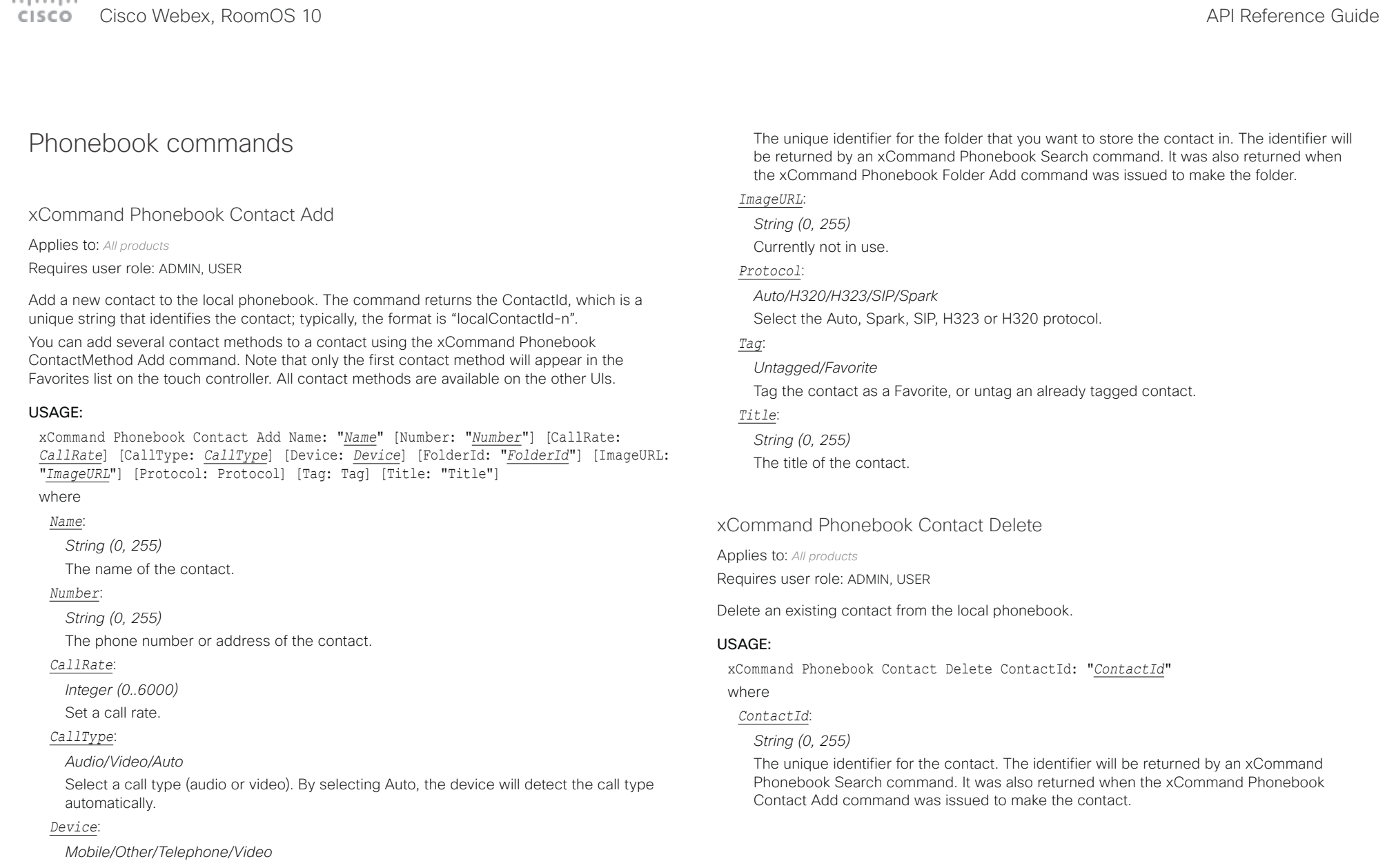

Select the device type.

### *FolderId*:

*String (0, 255)*

تتنا فتنافذ Cisco Webex, RoomOS 10 **API Reference Guide** Cisco Webex, RoomOS 10 CISCO.

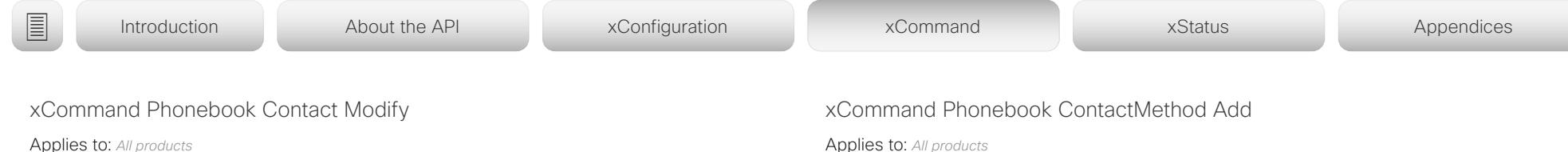

Requires user role: ADMIN, USER

Modify contact details of an existing contact in the local phonebook. The following parameters can be changed using this command: Name, FolderId, ImageURL and Title. You must use the xCommand Phonebook ContactMethod Modify command to change the other parameters: Number, Protocol, CallRate, CallType and Device.

### USAGE:

xCommand Phonebook Contact Modify ContactId: "*ContactId*" [Name: "*Name*"] [FolderId: "*FolderId*"] [ImageURL: "*ImageURL*"] [Tag: *Tag*] [Title: "*Title*"] where

### *ContactId*:

### *String (0, 255)*

The unique identifier for the contact you want to modify. The identifier will be returned by an xCommand Phonebook Search command. It was also returned when the xCommand Phonebook Contact Add command was issued to make the contact.

### *Name*:

*String (0, 255)*

The name of the contact.

### *FolderId*:

### *String (0, 255)*

A unique identifier for the folder. The identifier will be returned by an xCommand Phonebook Search command. It was also returned when the xCommand Phonebook Folder Add command was issued.

### *ImageURL*:

*String (0, 255)*

Currently not in use.

### *Tag*:

*Untagged/Favorite*

Tag the contact as a Favorite, or untag an already tagged contact.

### *Title*:

*String (0, 255)*

The title of the contact.

Applies to: *All products*

Requires user role: ADMIN, USER

Add contact details for an existing contact in the local phonebook. The command returns the ContactMethodId, which is a unique string that identifies the contact method; typically, the format is "n".

You can add several contact methods to a contact. Note that only the first contact method will appear in the Favorites list on the device's user interface. The first contact method may have been created when issuing the xCommand Phonebook Contact Add command to make the contact. All contact methods are available in the API and on the web interface.

### USAGE:

xCommand Phonebook ContactMethod Add ContactId: "*ContactId*" [CallRate: *CallRate*] [CallType: *CallType*] [Device: *Device*] Number: "*Number*" [Protocol: *Protocol*] where

### *ContactId*:

### *String (0, 255)*

The unique identifier for the contact that you want to add a contact method to. The identifier will be returned by an xCommand Phonebook Search command. It was also returned when the xCommand Phonebook Contact Add command was issued to make the contact.

### *CallRate*:

*Integer (0..6000)*

Set a call rate.

### *CallType*:

### *Audio/Video/Auto*

Select a call type (audio or video). By selecting Auto, the device will detect the call type automatically.

Default value: Auto

### *Device*:

*Mobile/Other/Telephone/Video* Set which type of device to call to.

### *Number*:

*String (0, 255)*

The phone number or address of the contact.

### *Protocol*:

*Auto/H320/H323/SIP/Spark* Select protocol.

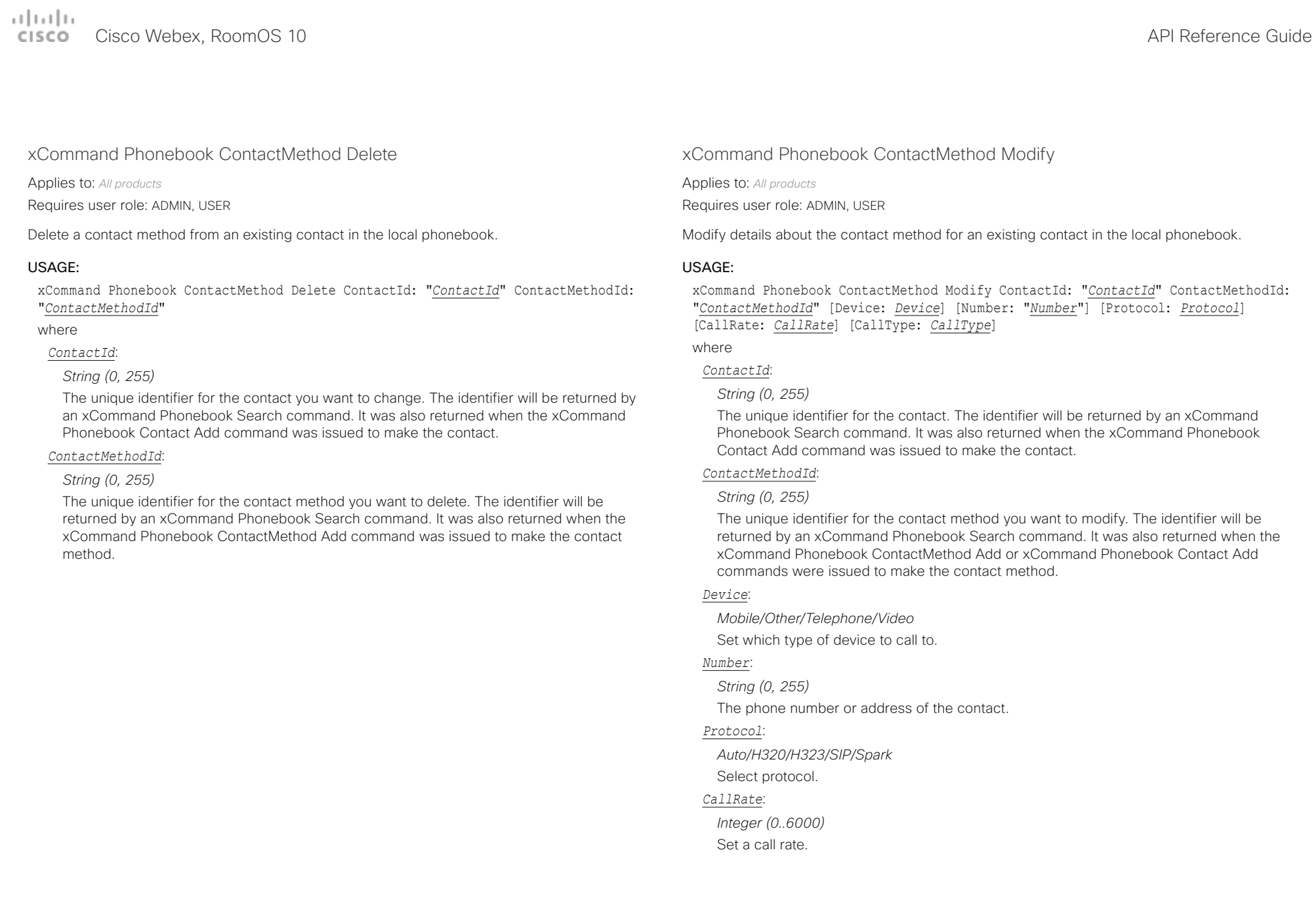

المطالب Cisco Webex, RoomOS 10 **Cisco Webex, RoomOS 10** API Reference Guide

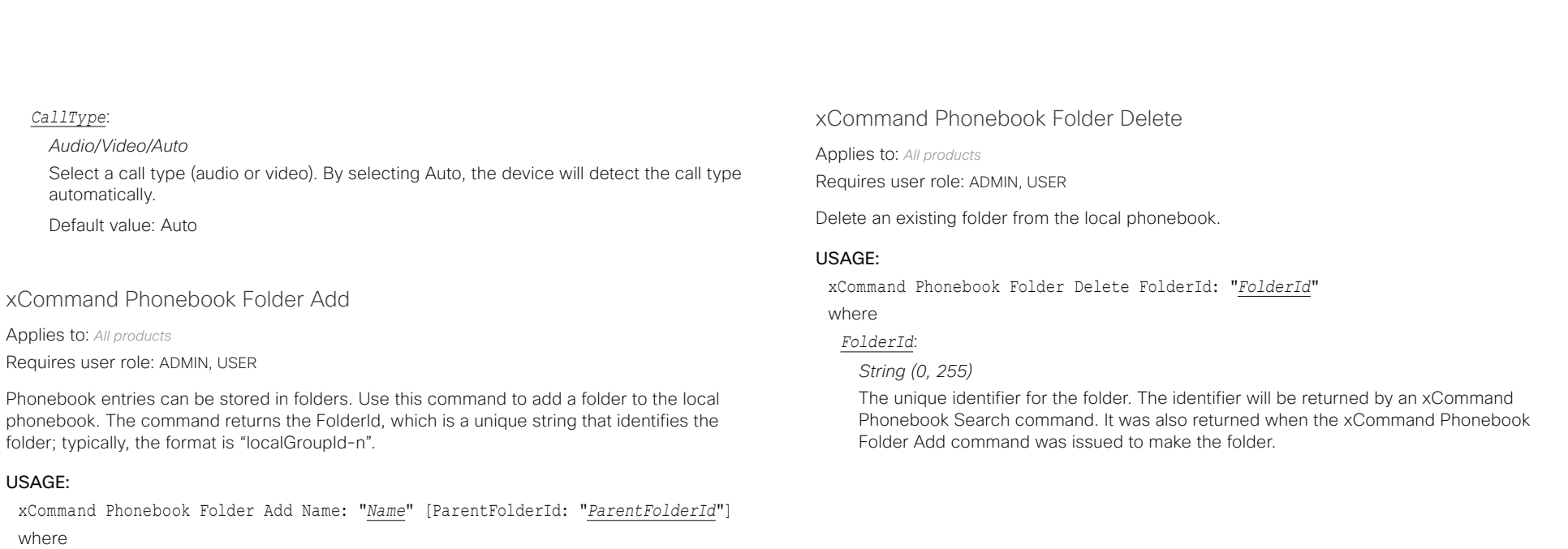

### *Name*:

- *String (0, 255)*
- The name of the folder.

#### *ParentFolderId*:

*String (0, 255)*

The unique identifier for the parent folder. The identifier will be returned by an xCommand Phonebook Search command. It was also returned when the xCommand Phonebook Folder Add command was issued to make the parent folder.

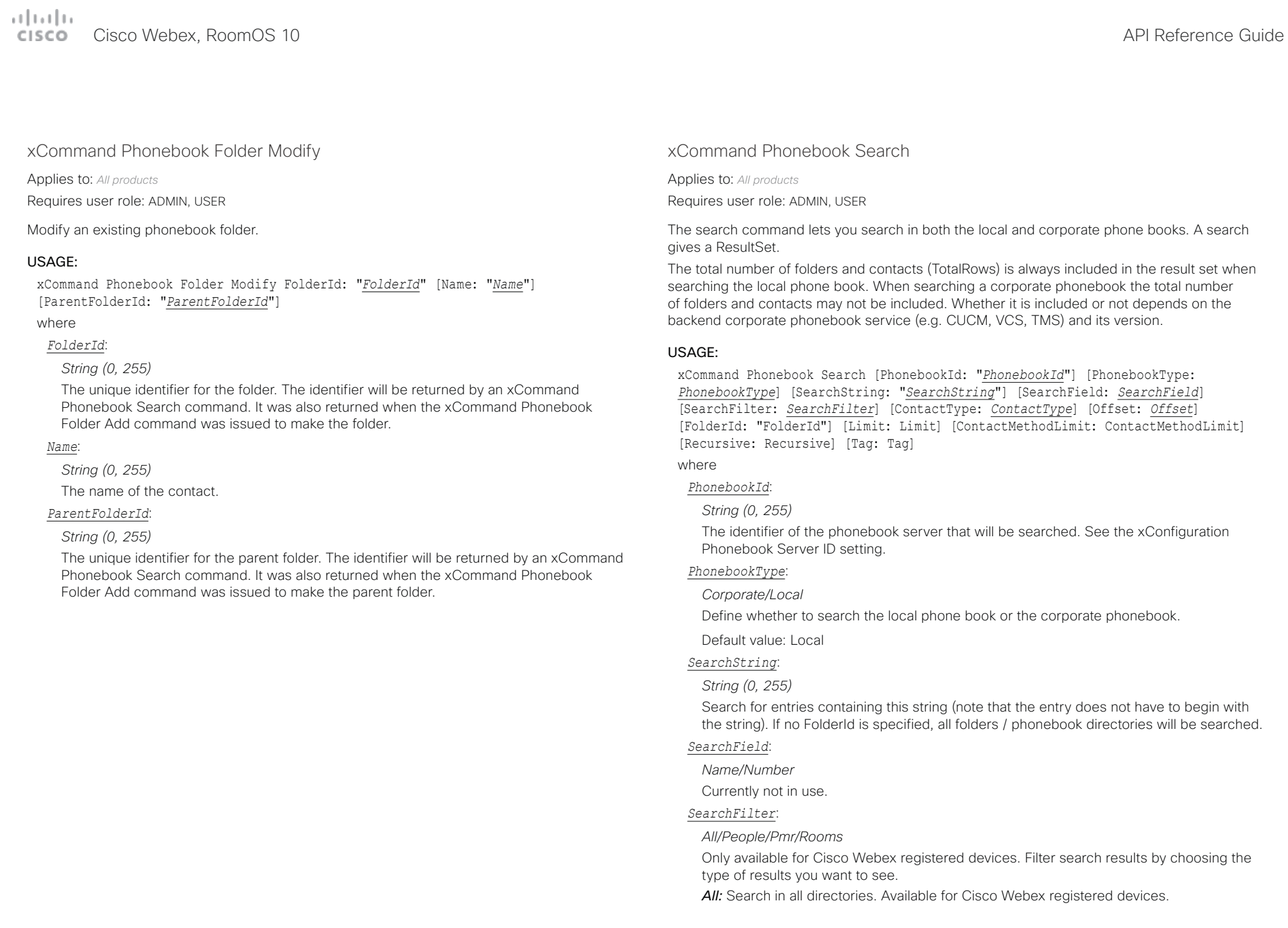

#### تتلبينا ت Cisco Webex, RoomOS 10 **API Reference Guide** Cisco Webex, RoomOS 10 **CISCO**

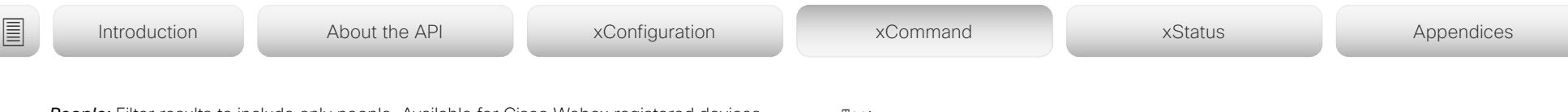

**People:** Filter results to include only people. Available for Cisco Webex registered devices. **Pmr:** Filter results to include only Personal Meeting Rooms. Available for full cloud and Webex Edge for Devices (cloud aware); as well as, Cisco Webex registered devices.

*Rooms:* Filter results to include only rooms. Available for Cisco Webex registered devices.

#### *ContactType*:

### *Any/Folder/Contact*

Search all contact types, or limit the search to folders or individual contacts.

Default value: Any

#### *Offset*:

#### *Integer (0..65534)*

Get records starting with this offset in a search. The default value is 0. Offset is used together with Limit to support paging.

Default value: 0

#### *FolderId*:

### *String (0, 255)*

Search only in the specified folder. The FolderId (string) is listed in the ResultSet of a search result containing folders.

#### *Limit*:

#### *Integer (0..65534)*

Limit the number of records in the result set to this number. For example, if the limit is set to 10, the ResultSet will contain only 10 entries (Contacts and Folders) even if the total number of hits is larger. The maximum limit is 1000.

#### Default value: 50

#### *ContactMethodLimit*:

#### *Integer (0..10)*

Limit the number of records in the result set to this number. For example, if the limit is set to 2, the ResultSet will contain only 2 entries even if the total number of hits is larger.

Default value: 0

#### *Recursive*:

### *False/True*

This parameter will only have effect when searching the local phone book. The setting determines whether a local phone book search should be limited to the given FolderId, or also recursively search in its subfolders. If not specified, the search will be recursive.

When issuing the command without specifying any parameters, all folders, contacts and contact methods in the local phone book will be returned.

Default value: True

### *Tag*:

### *Untagged/Favorite*

Limits the search to contacts that have been tagged as favorite or the untagged contacts.

التنازلين

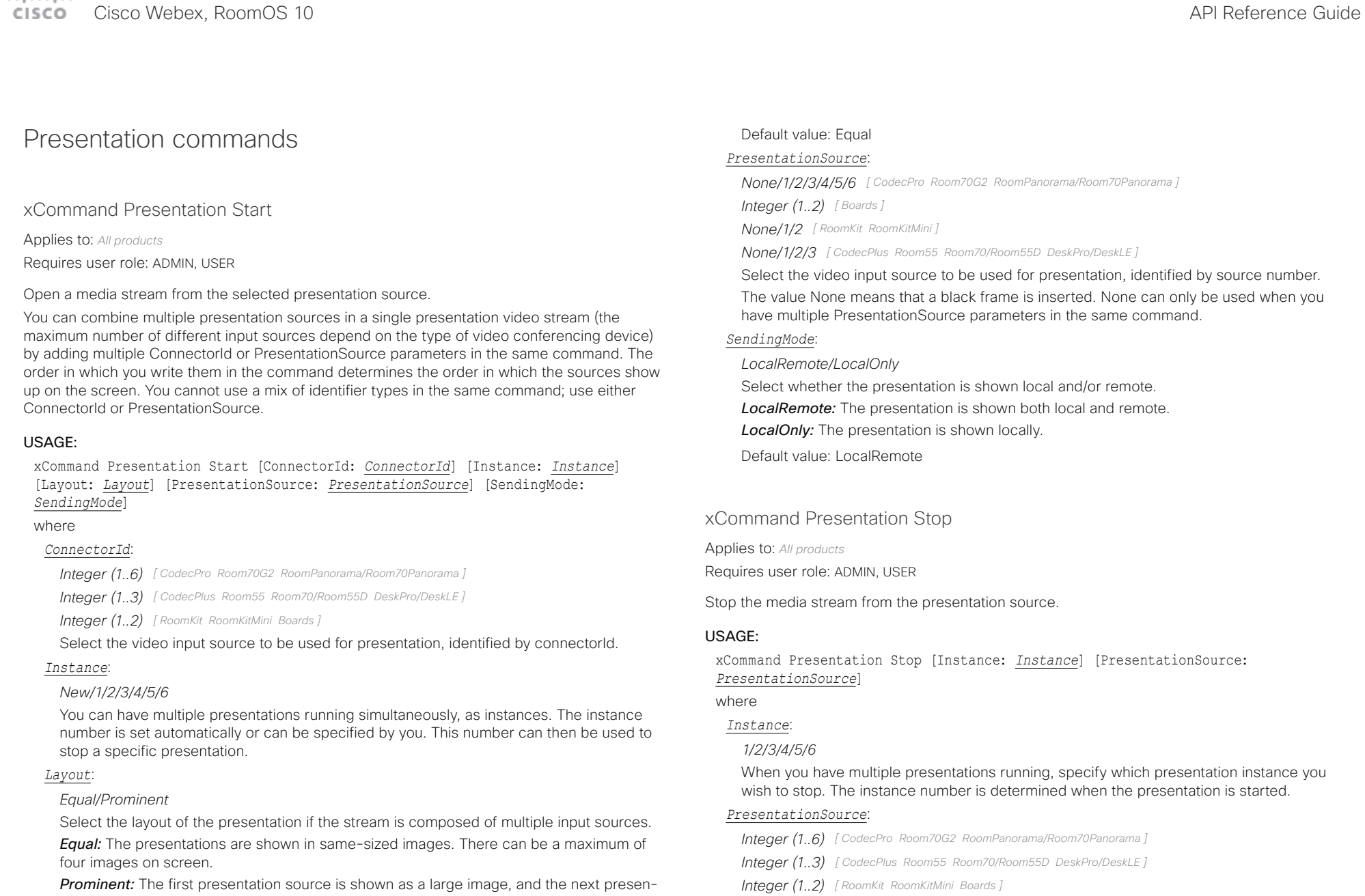

tation sources are shown as smaller images placed below. Select which local presentation you wish to stop, identified by source number.

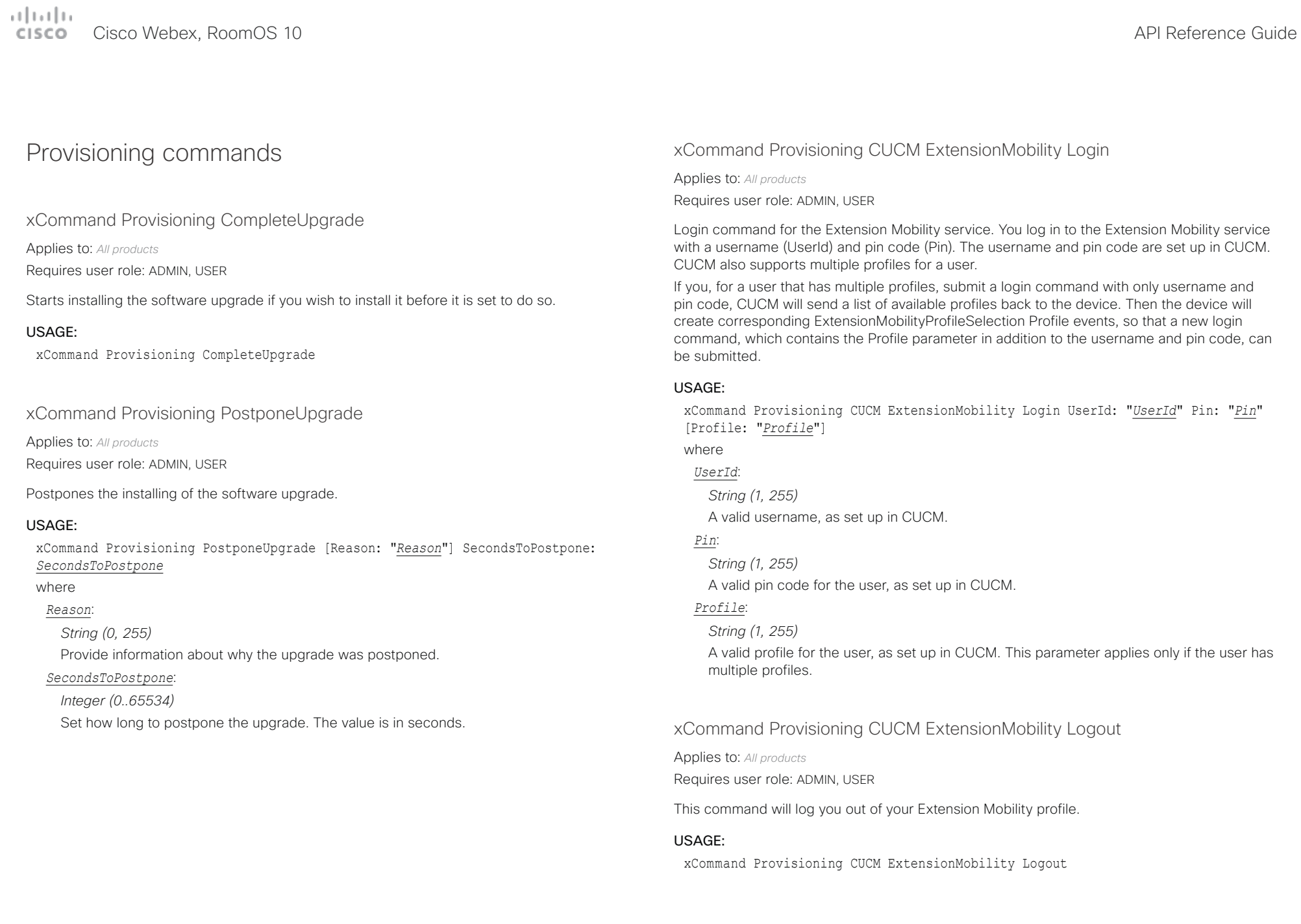

## المطالب

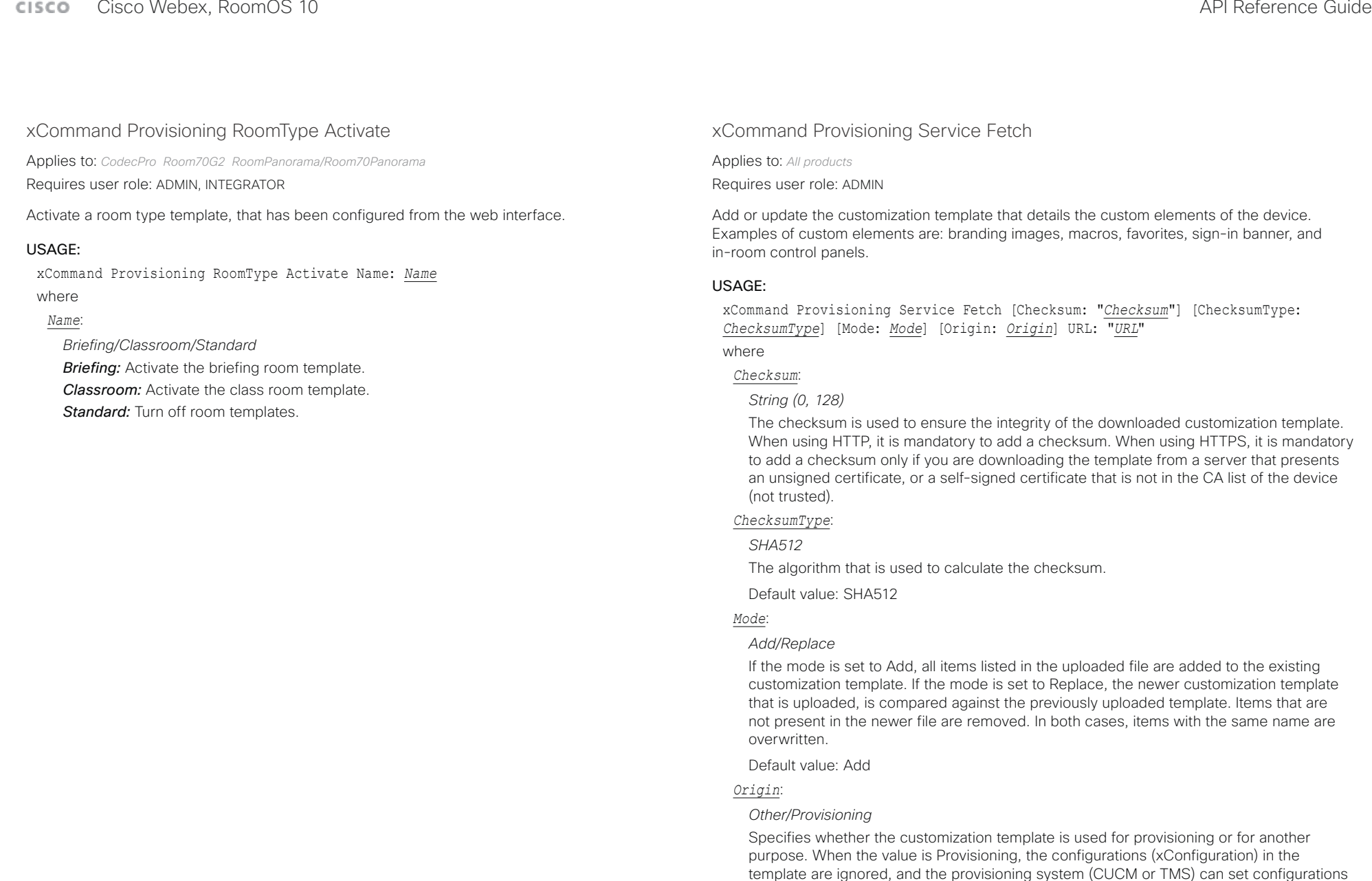

like they normally do. CUCM always acts as if this parameter is set to Provisioning. Note that some configurations may be specific to one device, and you may end up with

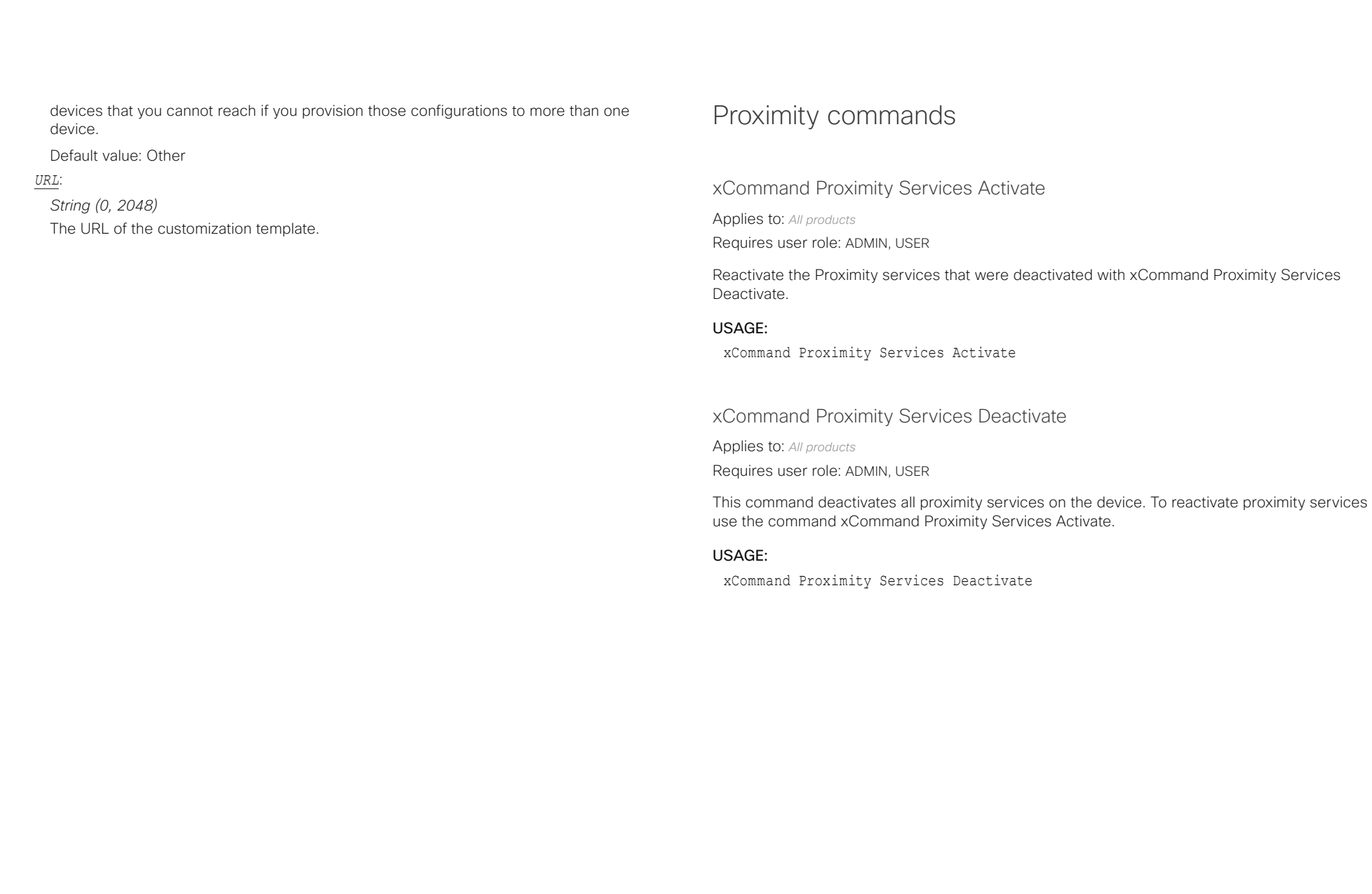

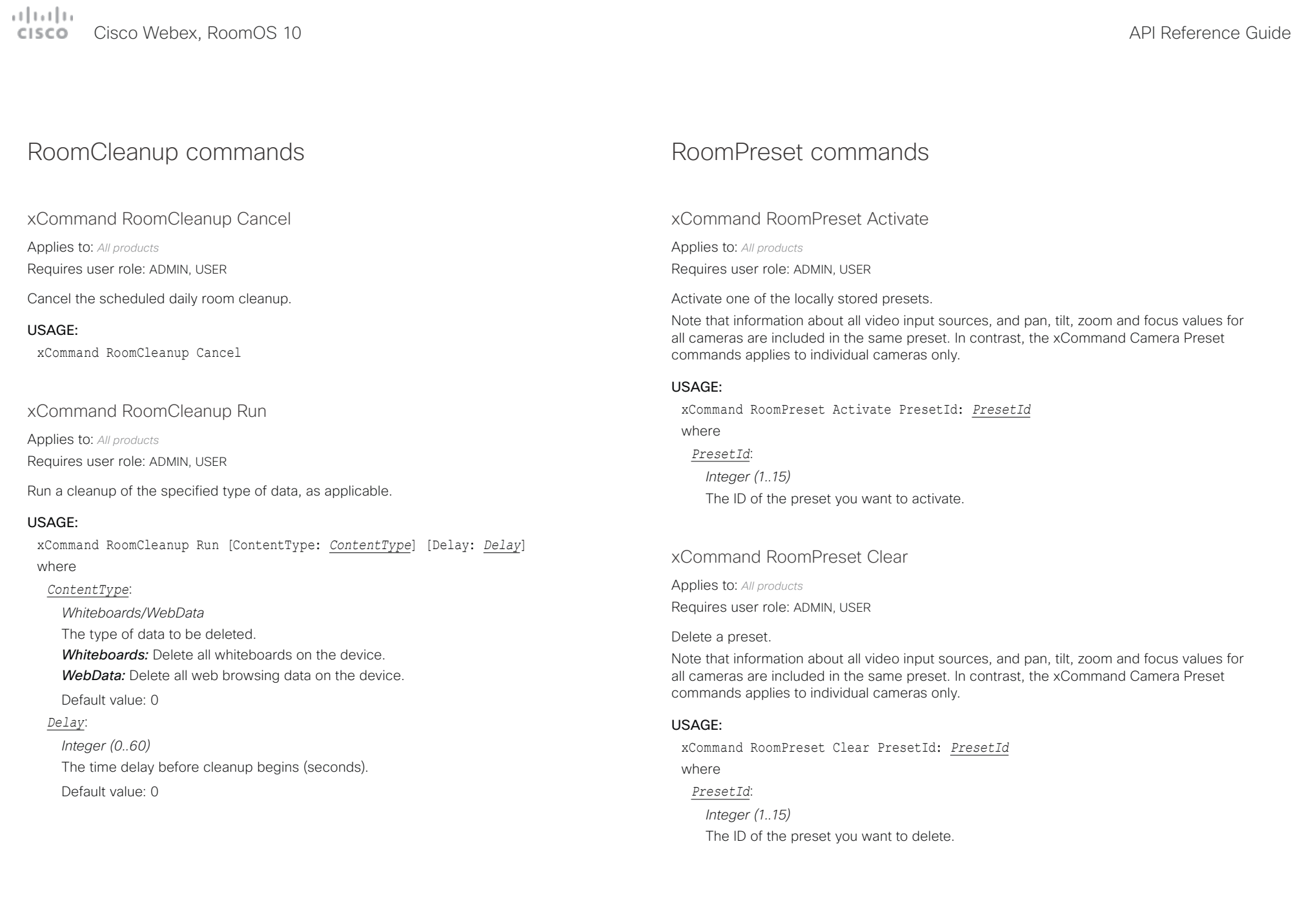

بتلتينا تب **CISCO** Cisco Webex, RoomOS 10 **API Reference Guide** CISCO API Reference Guide API Reference Guide

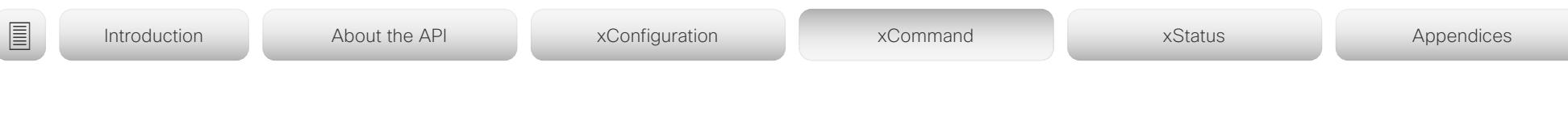

### xCommand RoomPreset Store

Applies to: *All products*

Requires user role: ADMIN, USER

Store the connector selections for all video input sources and the current position (pan and tilt), zoom and focus values for all cameras.

Note that information about all video input sources, and pan, tilt, zoom and focus values for all cameras are included in the same preset. The device may hold 15 such predefined video input presets. These presets are available for far end control, i.e. they are referred in the PresetId parameter of the xCommand FarEndControl Preset Activate command. In contrast, the xCommand Camera Preset commands applies to individual cameras only. Those presets are not available for far end control.

### USAGE:

xCommand RoomPreset Store [Description: "*Description*"] PresetId: *PresetId* Type: *Type*

where

### *Description*:

*String (0, 255)*

Enter a description of the camera preset.

### *PresetId*:

*Integer (1..15)*

The ID of this preset.

### *Type*:

### *All/Camera*

Not applicable. If you want to ensure that a preset only affects camera positions we recommend that you select Camera.

### Security commands

### xCommand Security Certificates CA Add

Applies to: *All products*

Requires user role: ADMIN

Uploads CA security certificates to this device. This is a multiline command.

### USAGE:

xCommand Security Certificates CA Add

### xCommand Security Certificates CA Delete

Applies to: *All products*

Requires user role: ADMIN

Deletes a CA security certificate from this device.

### USAGE:

xCommand Security Certificates CA Delete Fingerprint: "*Fingerprint*" where

### *Fingerprint*:

*String (0, 128)*

The unique Identifier for the certificate that is deleted. You can get the fingerprint ID by running xCommand Security Certificates CA Show.

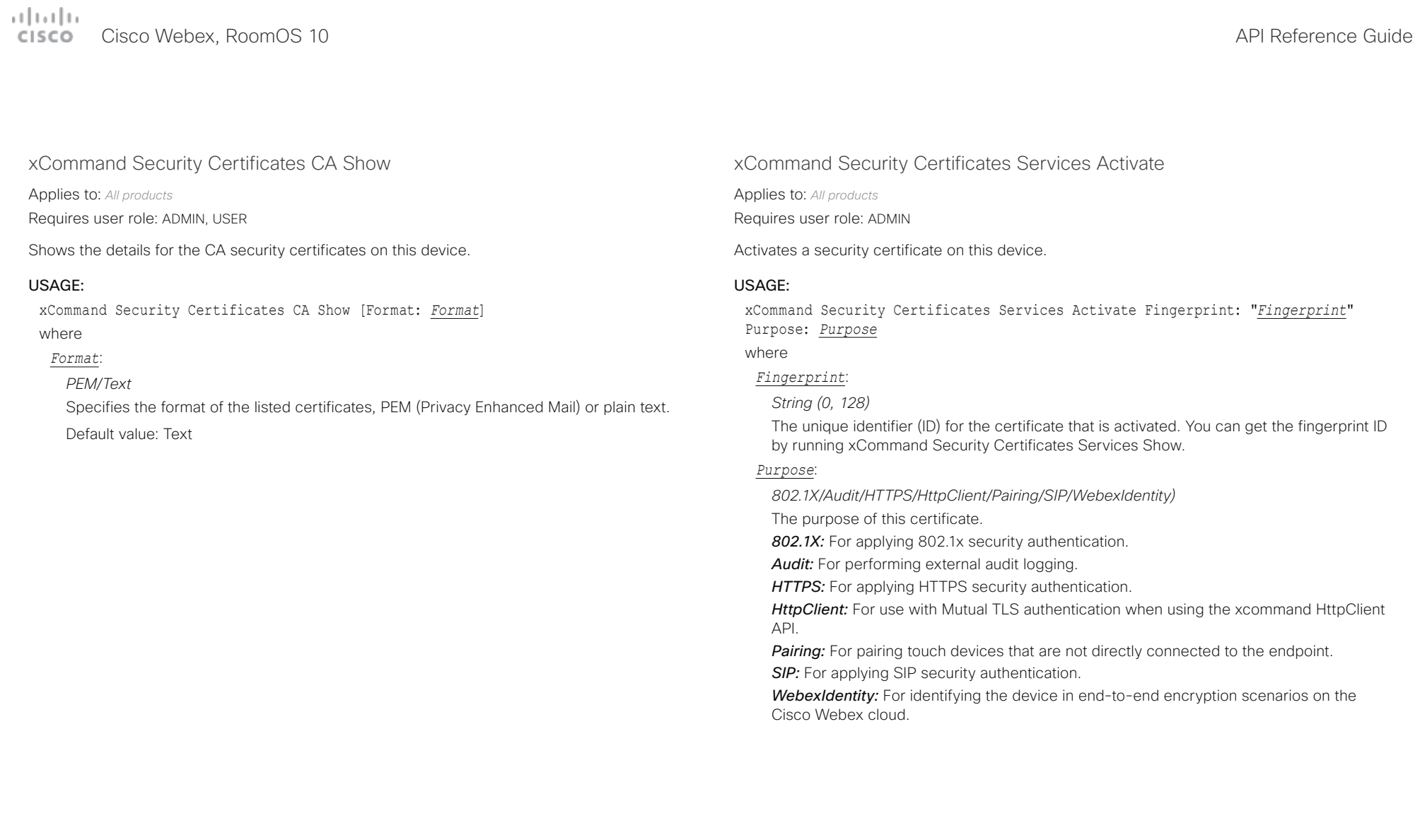

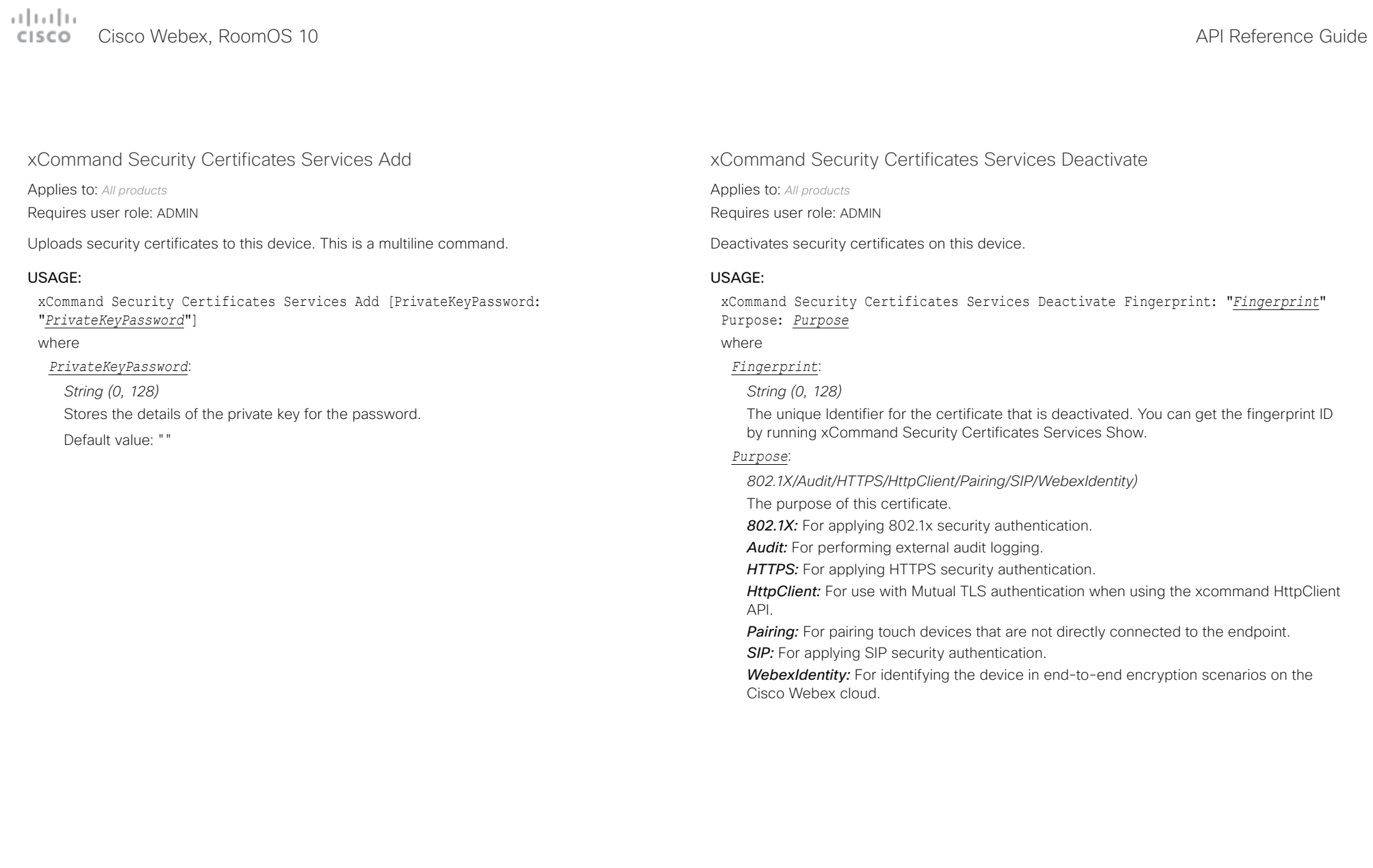

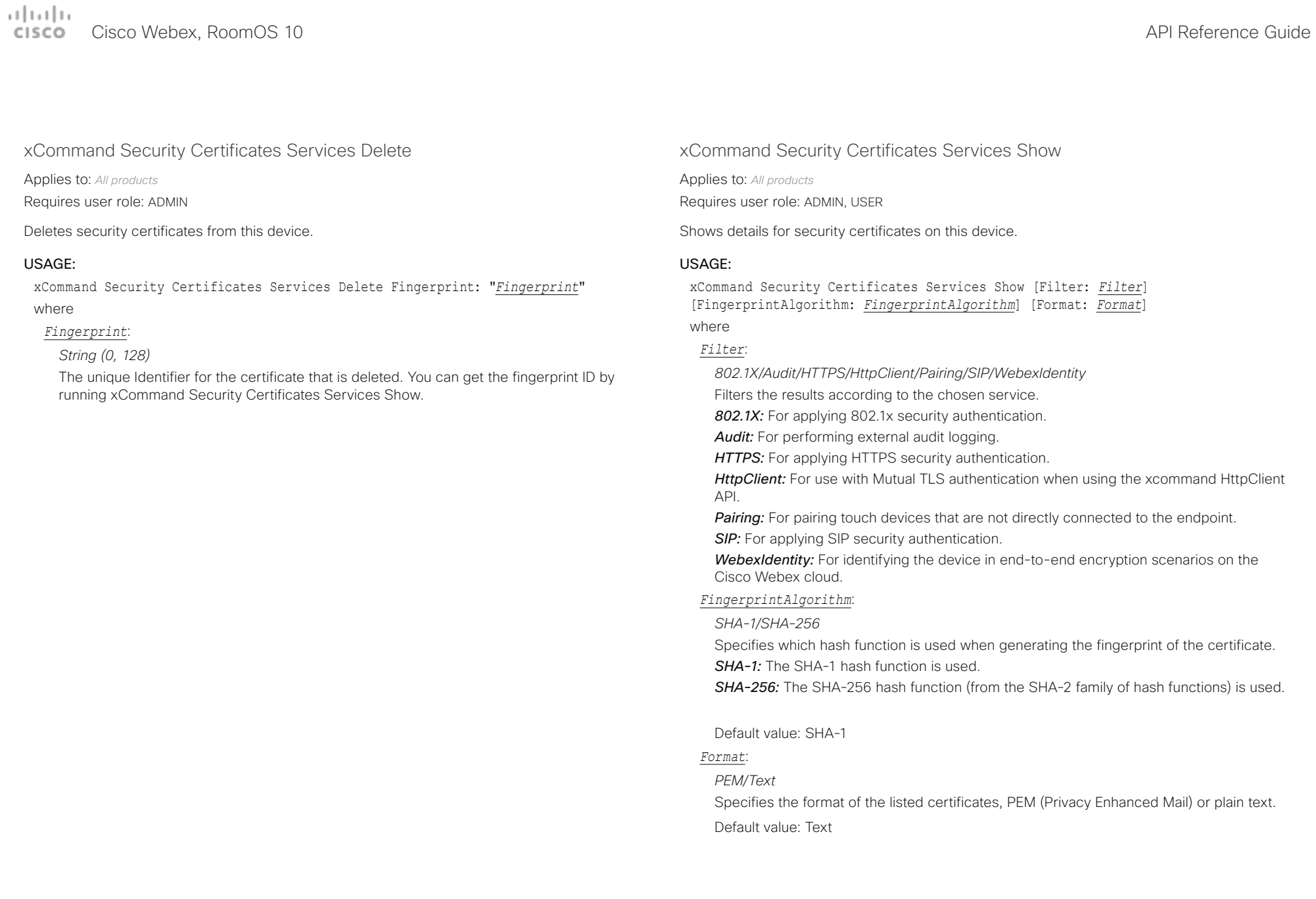

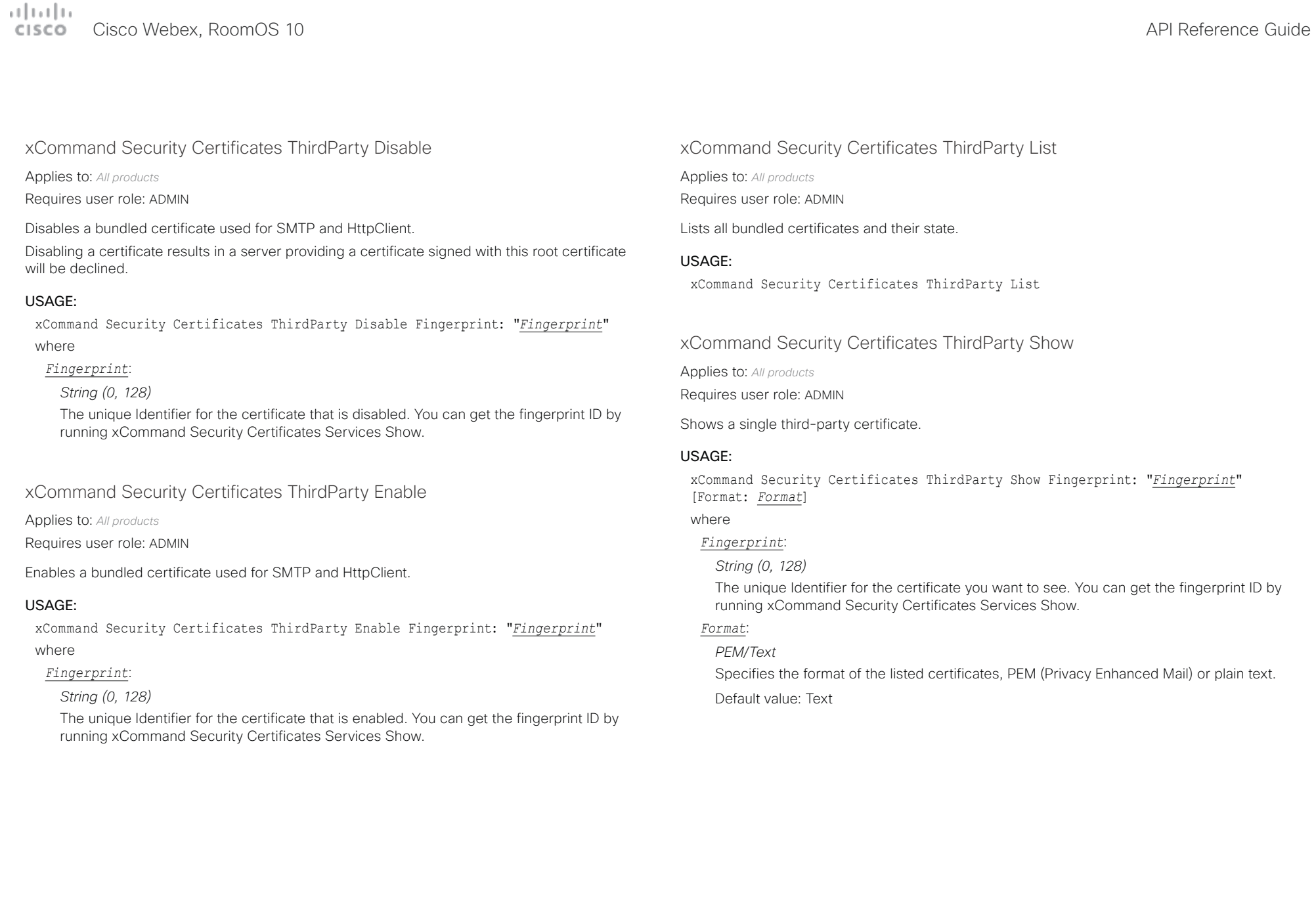
#### بتلتينا تب Cisco Webex, RoomOS 10 API Reference Guide Number of the Second API Reference Guide API Reference Guide API Reference Guide CISCO.

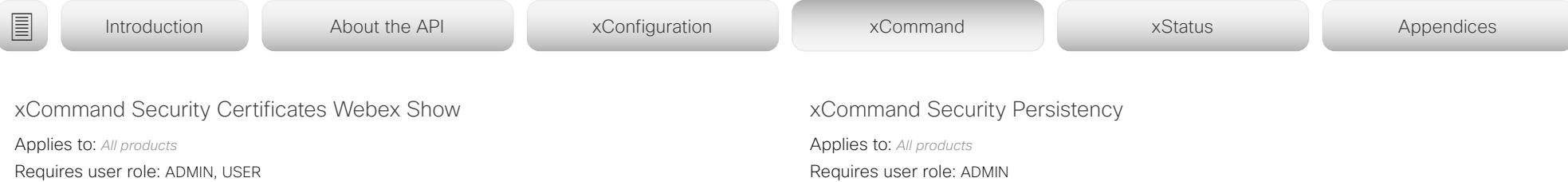

This command applies only to devices that are registered to the Cisco Webex cloud service. Shows the list of trusted CA certificates that verifies the certificates of servers and services used by the Cisco Webex cloud.

### USAGE:

xCommand Security Certificates Webex Show [Filter: *Filter*] [Format: *Format*] where

#### *Filter*:

#### *Cisco/Non-Cisco/TLS-proxy*

*Cisco:* Shows the list of CA certificates used when communicating with servers and services that are provided by Cisco.

*Non-Cisco:* Shows the list CA certificates used when communicating with servers and services that are provided by others than Cisco.

*TLS-proxy:* Shows the list of additional CA certificates required when using a TLS inspecting proxy for outbound traffic.

#### *Format*:

### *PEM/Text*

Specifies the format of the listed certificates, PEM (Privacy Enhanced Mail) or plain text. Default value: Text

Requires user role: ADMIN

Set the following features to persistent or non-persistent mode. In non-persistent mode the information gathered by the specified feature does not persist a reboot of the device. Persistent mode is the default. This command reboots the device.

#### USAGE:

xCommand Security Persistency Configurations: *Configurations* CallHistory: *CallHistory* InternalLogging: *InternalLogging* LocalPhonebook: *LocalPhonebook* DHCP: *DHCP* ConfirmAndReboot: *ConfirmAndReboot*

#### where

#### *Configurations*:

*NonPersistent/Persistent*

In non-persistent mode, all configurations are set back to default when the device reboots.

#### *CallHistory*:

*NonPersistent/Persistent*

In non-persistent mode call history is deleted when the device reboots.

#### *InternalLogging*:

*NonPersistent/Persistent*

In non-persistent mode eventlog is deleted when the device reboots.

#### *LocalPhonebook*:

#### *NonPersistent/Persistent*

In non-persistent mode local phone book is deleted when the device reboots.

### *DHCP*:

*NonPersistent/Persistent*

In non-persistent mode all IP related information is deleted when the device reboots.

#### *ConfirmAndReboot*:

*Yes*

Reboots the device.

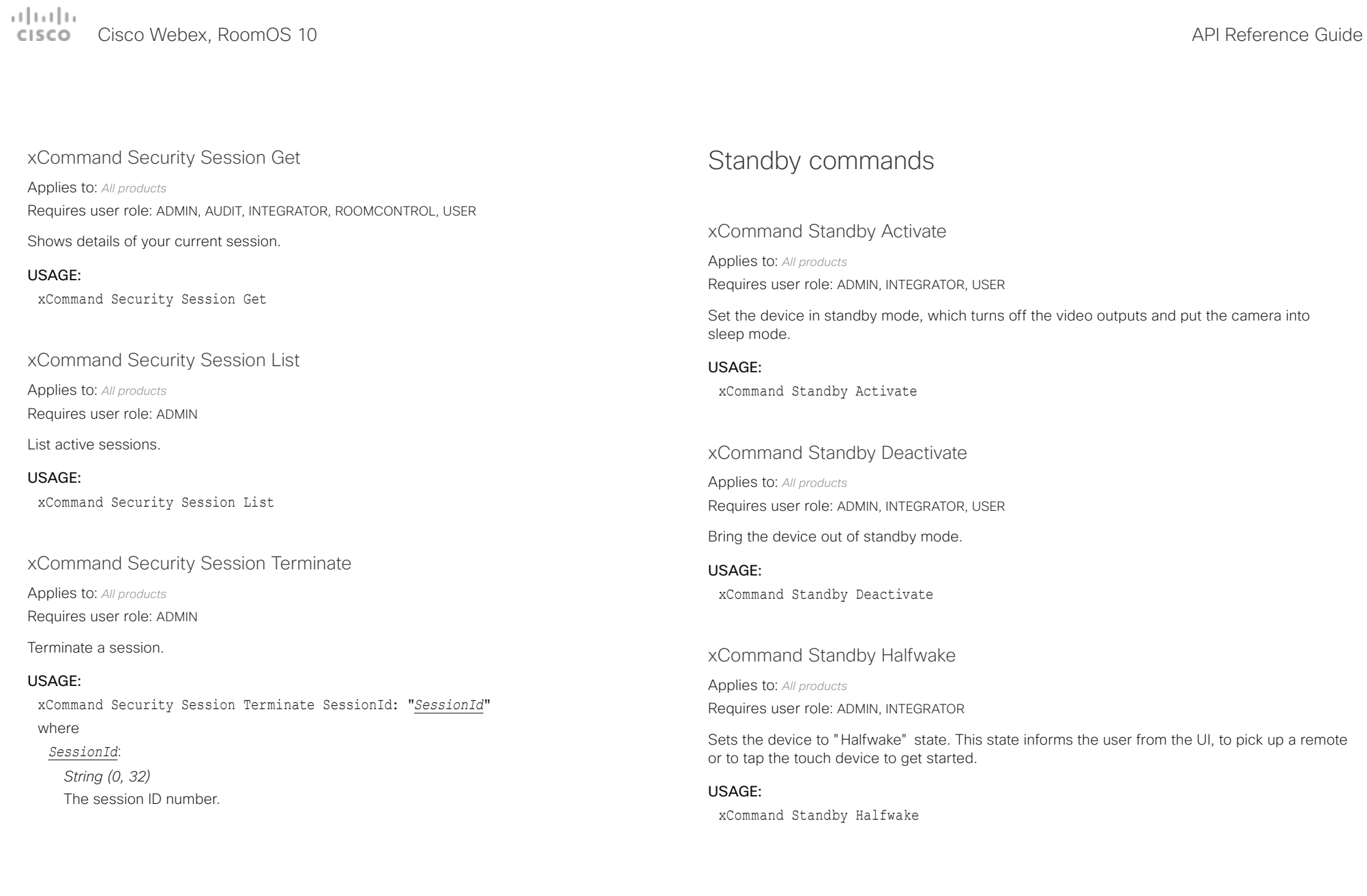

# Cisco Webex, RoomOS 10 API Reference Guide

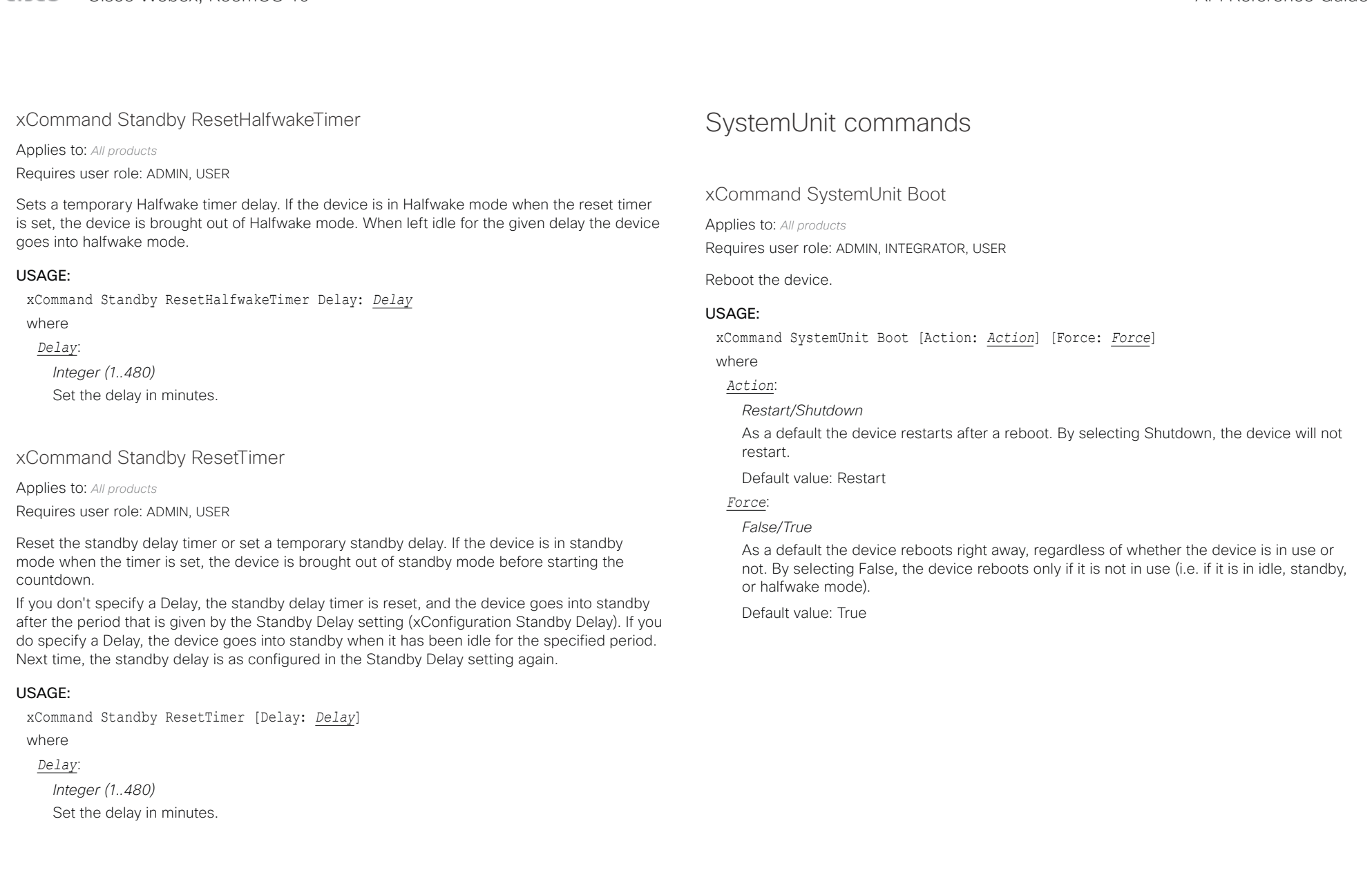

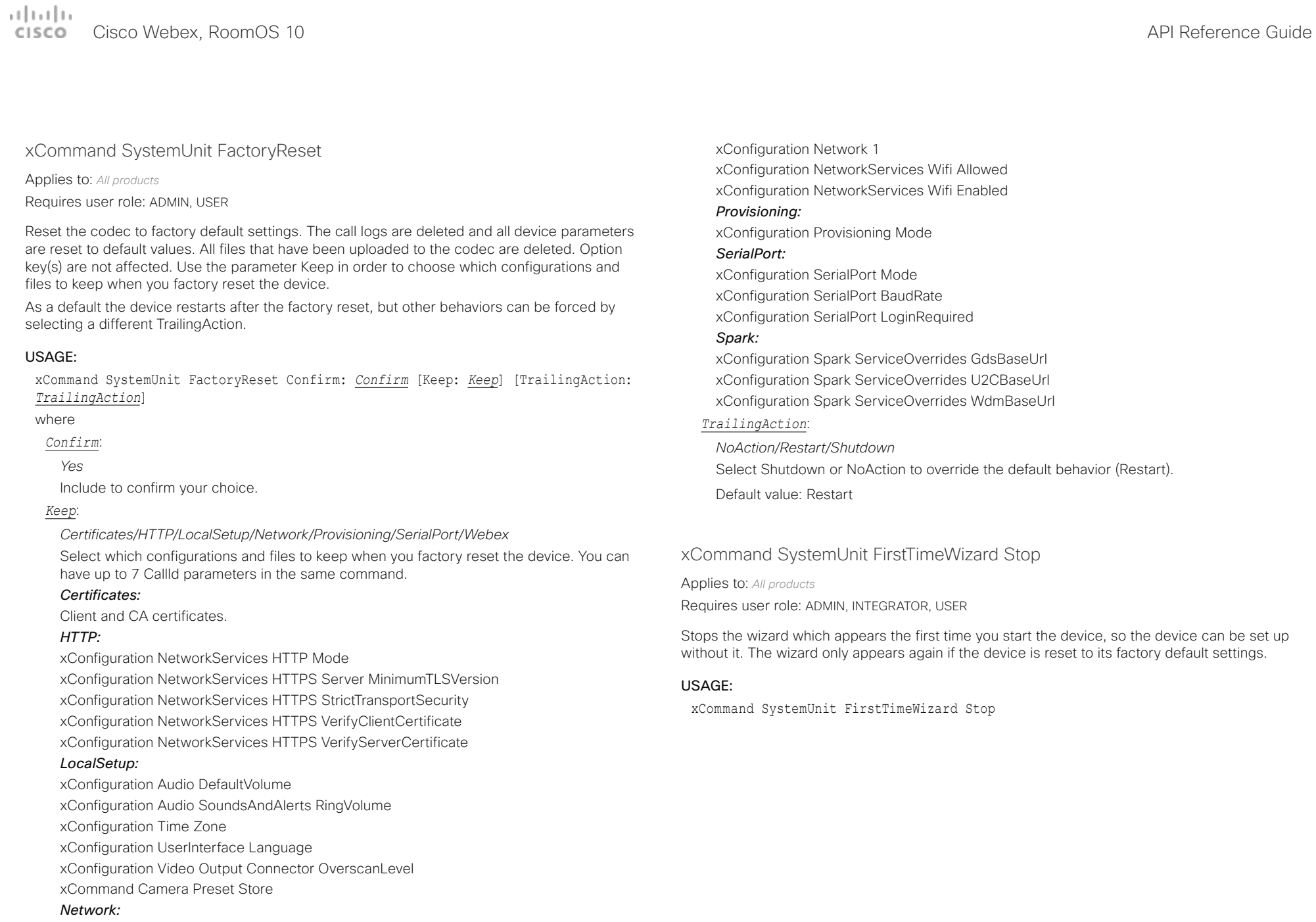

 $\pm 1$  and  $\pm 1$ cisco Webex, RoomOS 10 **API Reference Guide** 

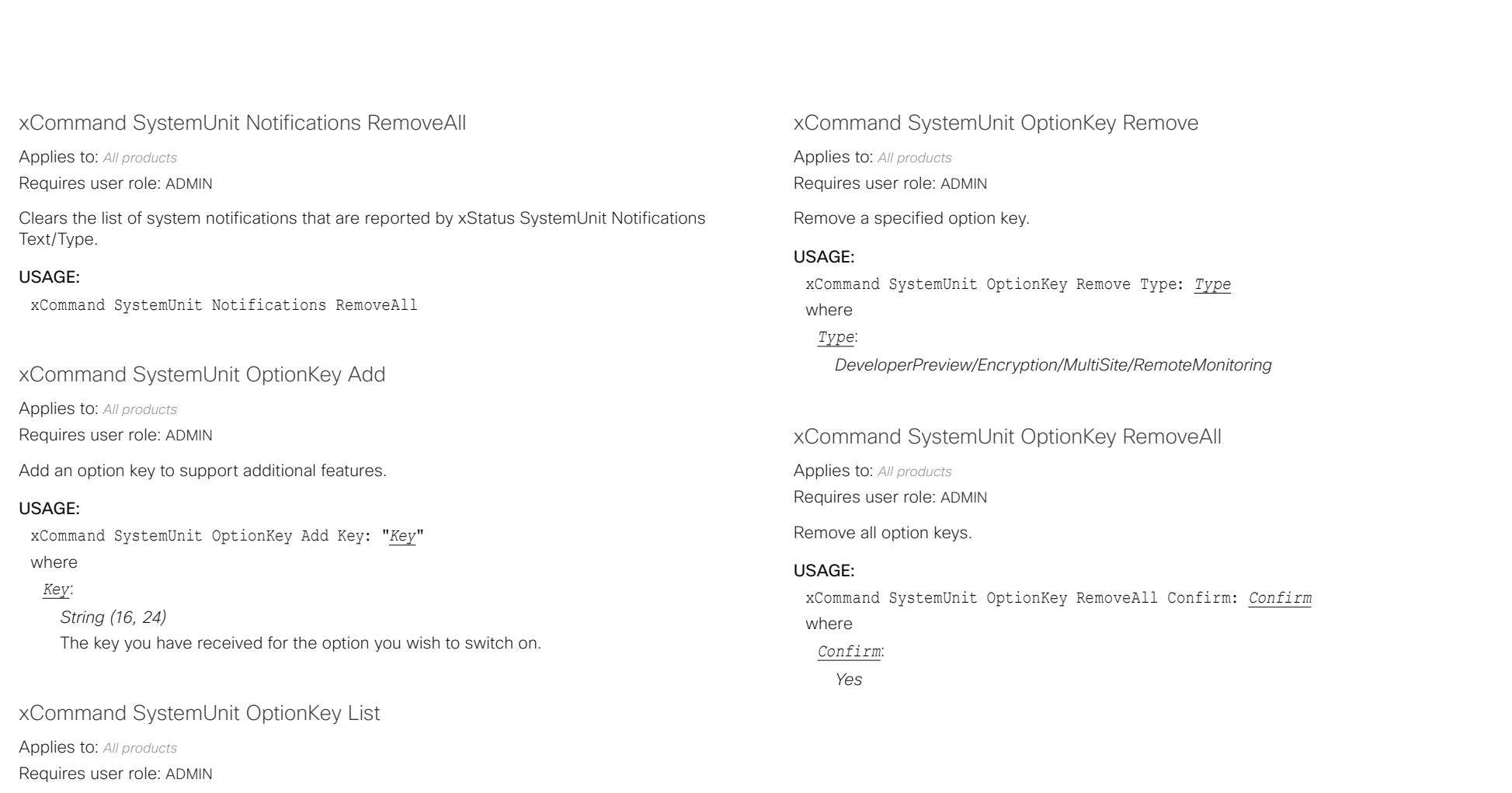

List all option keys.

### USAGE:

xCommand SystemUnit OptionKey List

### $\pm 1$  ]  $\pm 1$  ]  $\pm \pm$ Cisco Webex, RoomOS 10 **Cisco Webex, RoomOS 10** API Reference Guide

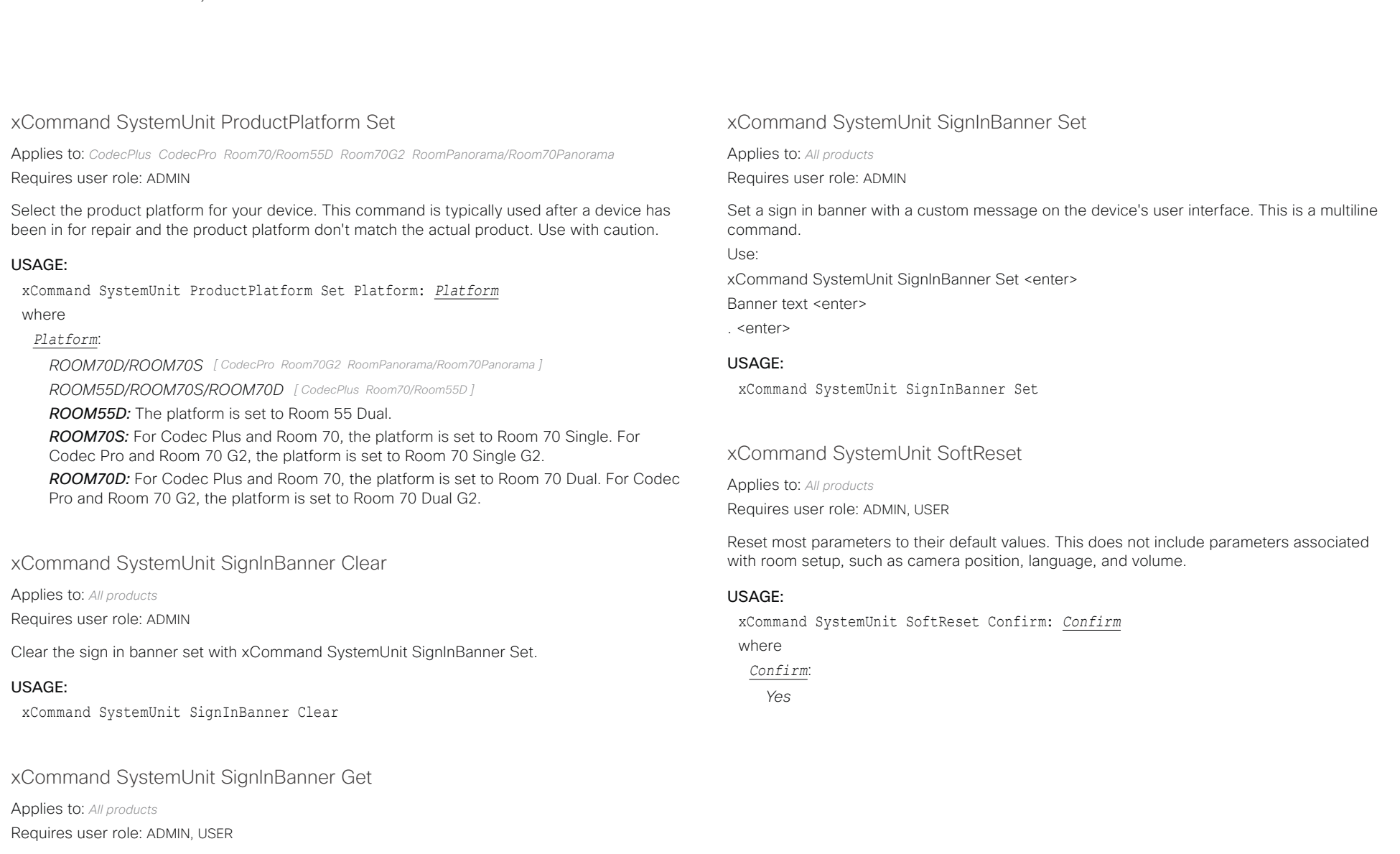

Get the custom message set with xCommand SystemUnit SignInBanner Set.

### USAGE:

xCommand SystemUnit SignInBanner Get

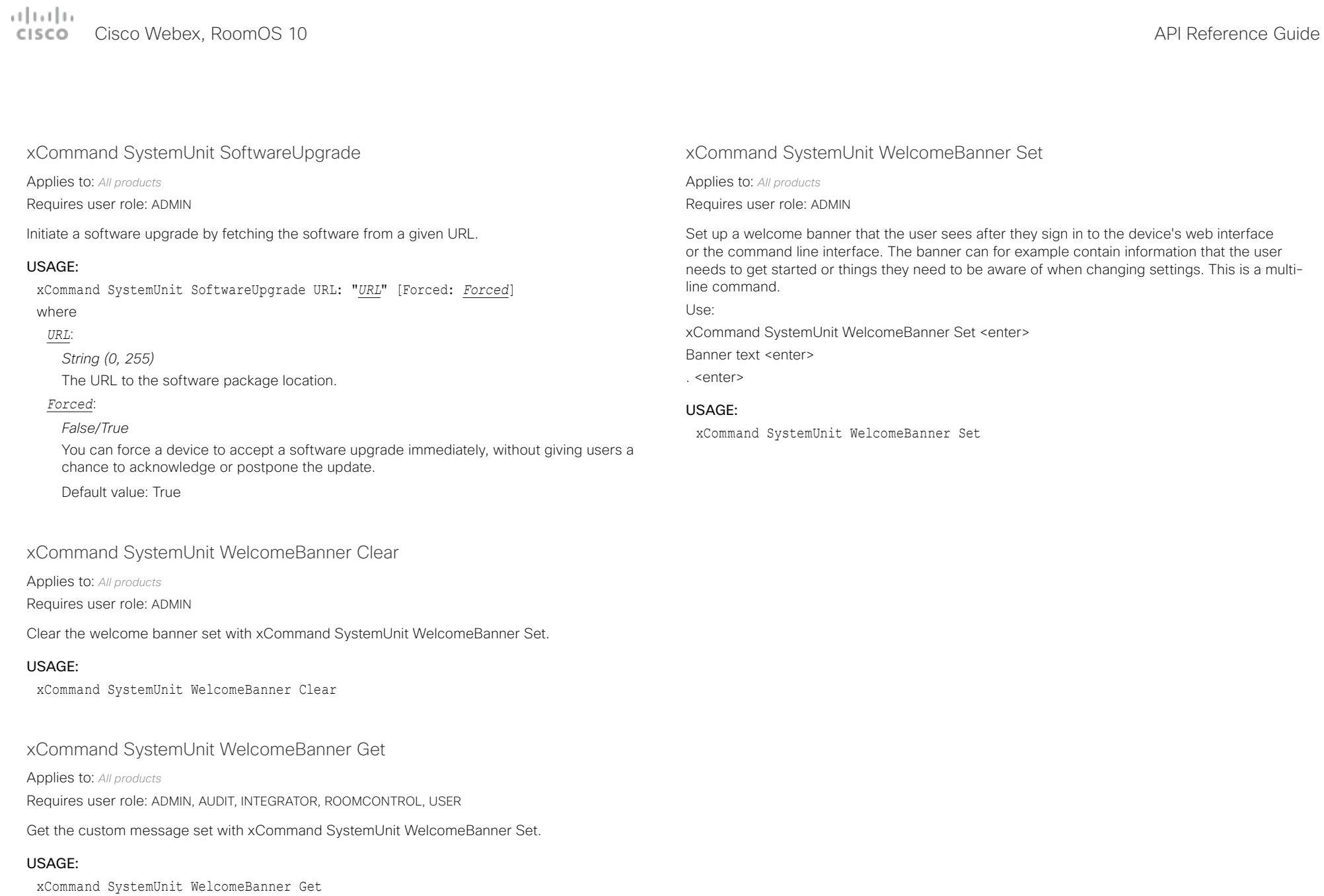

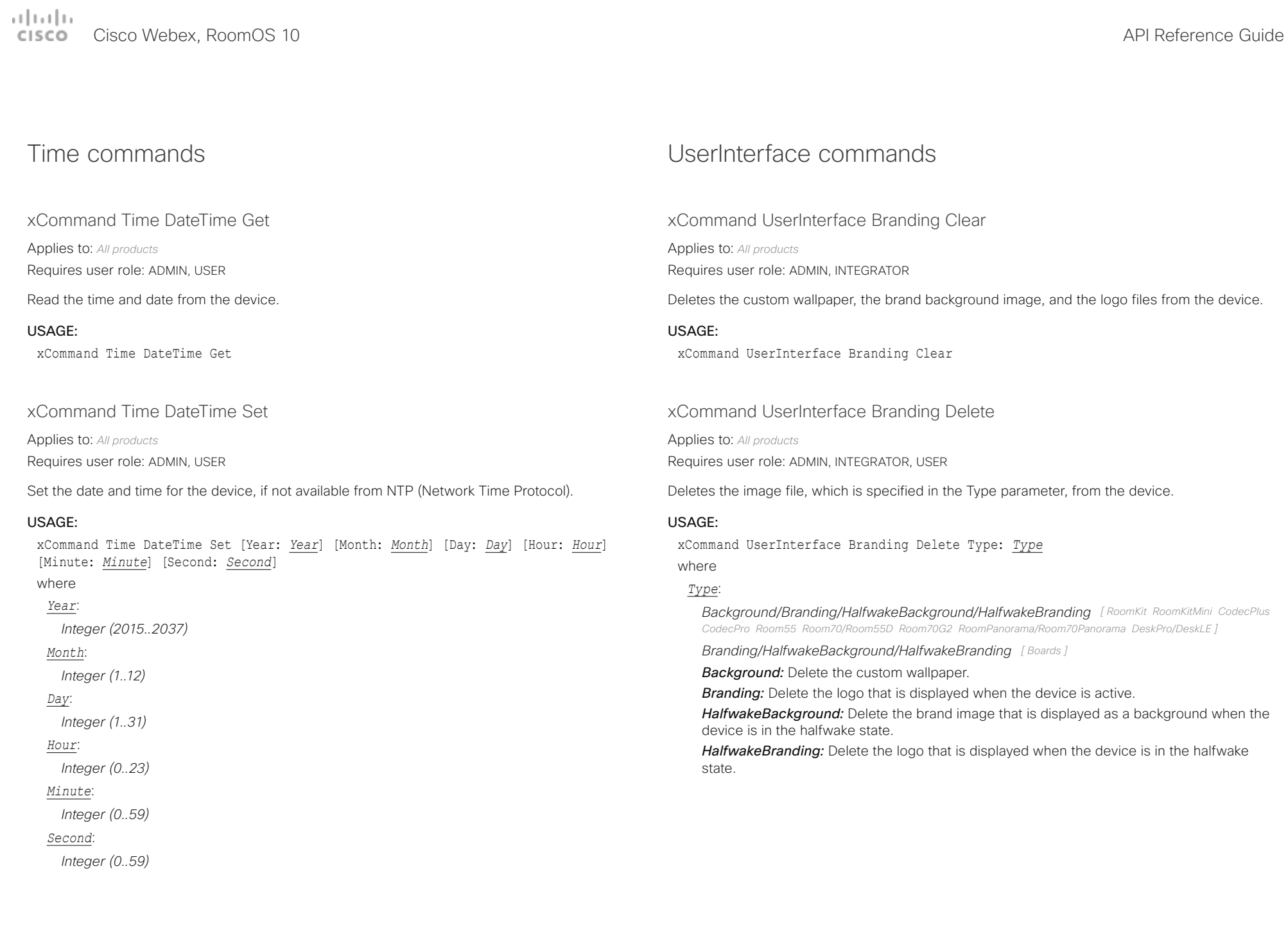

#### تتلبينا ت Cisco Webex, RoomOS 10 **API Reference Guide** Cisco Webex, RoomOS 10 **CISCO**

# ■ Introduction About the API xConfiguration xCommand xCommand xStatus Appendices

xCommand UserInterface Branding Fetch

Applies to: *All products*

Requires user role: ADMIN, INTEGRATOR, USER

Fetches an image file from a URL and stores the file on the device. The following image formats are supported: BMP, GIF, JPEG, and PNG. The maximum image size is 16 megapixels, and the maximum file size is 4 MByte.

The Type parameter determines what kind of image it is. If it is a background image, the associated feature (Custom wallpaper or Branding with background and logo) is automatically applied.

This command issues an HTTP request, so it is included in the HTTP requests count. The maximum number of concurrent requests is limited.

### USAGE:

xCommand UserInterface Branding Fetch [Checksum: "*Checksum*"] [ChecksumType: *ChecksumType*] [CustomId: "*CustomId*"] Type: *Type* URL: "*URL*"

where

### *Checksum*:

*String (0, 128)*

Specify the checksum for the image file that is to be fetched. The checksum is used to ensure the integrity of the downloaded image file. When using HTTP, it is mandatory to add a checksum. When using HTTPS, it is mandatory to add a checksum only if you are downloading the template from a server that presents an unsigned certificate, or a selfsigned certificate that is not in the CA list of the device (not trusted).

### *ChecksumType*:

### *SHA512*

Specify the algorithm that is used to calculate the checksum.

Default value: SHA512

### *CustomId*:

### *String (0, 128)*

Specify a custom identifier for this image. You can get the CustomId for the images used by using xStatus UserInterface Branding CustomId.

### *Type*:

*Background/Branding/HalfwakeBackground/HalfwakeBranding [ RoomKit RoomKitMini CodecPlus CodecPro Room55 Room70/Room55D Room70G2 RoomPanorama/Room70Panorama DeskPro/DeskLE ]*

*Branding/HalfwakeBackground/HalfwakeBranding [ Boards ]*

Specify the usage type for this image.

*Background:* Fetches a background image that can be used as custom wallpaper.

**Branding:** Fetches a logo that can be displayed when the device is active.

*HalfwakeBackground:* Fetches a brand image that can be displayed as a background when the device is in the halfwake state.

*HalfwakeBranding:* Fetches a logo that can be displayed when the device is in the halfwake state.

*URL*:

*String (5, 250)* Specify the URL of the image file.

#### تتلبينا ت Cisco Webex, RoomOS 10 **API Reference Guide** Cisco Webex, RoomOS 10 **CISCO**

xCommand UserInterface Branding Get

Applies to: *All products*

Requires user role: ADMIN, INTEGRATOR, USER

The command returns the image file that is specified in the Type parameter, given that such a file is stored on the device. The file is Base64 encoded. The format is JPG for background images and PNG for logos, regardless of the format of the originally uploaded file.

Background images are stored in three sizes, one for the main screen, one for the touch controller, and one for the web interface illustrations. Use the Size parameter to choose which one to get. Logos have only one size.

#### USAGE:

xCommand UserInterface Branding Get [Size: *Size*] Type: *Type*

where

#### *Size*:

*Large/Small/Thumbnail*

**Large:** The size of the image that is displayed on the main screen.

*Small:* The size of the image that is displayed on the touch controller.

**Thumbnail:** The size of the image that is used in the web interface illustrations.

Default value: Large

#### *Type*:

*Background/Branding/HalfwakeBackground/HalfwakeBranding [ RoomKit RoomKitMini CodecPlus CodecPro Room55 Room70/Room55D Room70G2 RoomPanorama/Room70Panorama DeskPro/DeskLE ]*

*Branding/HalfwakeBackground/HalfwakeBranding [ Boards ]*

*Background:* Return the custom wallpaper.

**Branding:** Return the logo that is displayed when the device is active.

*HalfwakeBackground:* Return the brand image that is displayed as a background when the device is in the halfwake state.

*HalfwakeBranding:* Return the logo that is displayed when the device is in the halfwake state.

### xCommand UserInterface Branding Updated

#### Applies to: *All products*

Requires user role: ADMIN, INTEGRATOR, USER

This command creates an event that tells that a new image file is uploaded to the device and ready for use. The Type parameter identifies what kind of image it is.

#### USAGE:

■ Introduction About the API xConfiguration xCommand xCommand xStatus Appendices

xCommand UserInterface Branding Updated Type: *Type*

where

### *Type*:

*Background/Branding/HalfwakeBackground/HalfwakeBranding [ RoomKit RoomKitMini CodecPlus CodecPro Room55 Room70/Room55D Room70G2 RoomPanorama/Room70Panorama DeskPro/DeskLE ]*

*Branding/HalfwakeBackground/HalfwakeBranding [ Boards ]*

*Background:* A new background image that can be used as a custom wallpaper is ready for use.

*Branding:* A new logo that can be displayed when the device is active is ready for use.

*HalfwakeBackground:* A new brand image that can be displayed as a background when the device is in the halfwake state is ready for use.

*HalfwakeBranding:* A new logo that can be displayed when the device is in the halfwake state is ready for use.

#### تتلبينا ت Cisco Webex, RoomOS 10 **API Reference Guide** Cisco Webex, RoomOS 10 **CISCO**

xCommand UserInterface Branding Upload

Applies to: *All products*

Requires user role: ADMIN, INTEGRATOR, USER

Uploads an image file to the device. The following image formats are supported: BMP, GIF, JPEG, and PNG, and the maximum image size is 16 megapixels. The file must be Base64 encoded, and the maximum file size is 4 MByte.

The Type parameter specifies the usage of the image. If it is a background image, the associated feature (Custom wallpaper or Branding with background and logo) is automatically applied. This is a multiline command.

#### USAGE:

xCommand UserInterface Branding Upload [CustomId: "*CustomId*"] Type: *Type* where

#### *CustomId*:

#### *String (0, 128)*

Specify a custom identifier for this image. You can get the CustomId for the images used by using xStatus UserInterface Branding CustomId.

#### *Type*:

*Background/Branding/HalfwakeBackground/HalfwakeBranding [ RoomKit RoomKitMini CodecPlus CodecPro Room55 Room70/Room55D Room70G2 RoomPanorama/Room70Panorama DeskPro/DeskLE ]*

*Branding/HalfwakeBackground/HalfwakeBranding [ Boards ]*

*Background:* Uploads a background image that can be used as custom wallpaper.

**Branding:** Uploads a logo that can be displayed when the device is active.

*HalfwakeBackground:* Uploads a brand image that can be displayed as a background when the device is in the halfwake state.

*HalfwakeBranding:* Uploads a logo that can be displayed when the device is in the halfwake state.

### xCommand UserInterface Extensions Clear

#### Applies to: *All products*

Requires user role: ADMIN, INTEGRATOR, ROOMCONTROL

Delete user interface extensions (web apps, custom buttons, panels, and widgets) from the device. If you don't specify an ActivityType, all extensions are deleted.

#### USAGE:

■ Introduction About the API xConfiguration xCommand xCommand xStatus Appendices

xCommand UserInterface Extensions Clear [ActivityType: *ActivityType*] where

#### *ActivityType*:

*Custom [ RoomKit RoomKitMini CodecPlus CodecPro Room55 Room70/Room55D Room70G2 RoomPanorama/Room70Panorama ]*

*Custom/WebApp [ DeskPro/DeskLE Boards ]*

*Custom:* Custom buttons, panels, and widgets are removed. Web apps are not affected. *WebApp:* Web apps are removed. Custom buttons, panels, and widgets are not affected.

### xCommand UserInterface Extensions List

#### Applies to: *All products*

Requires user role: INTEGRATOR, ROOMCONTROL, USER

List user interface extensions (web apps, custom buttons, panels, and widgets) that exist on the device. If you don't specify an ActivityType, all extensions are listed.

#### USAGE:

xCommand UserInterface Extensions List [ActivityType: *ActivityType*]

where

#### *ActivityType*:

*Custom [ RoomKit RoomKitMini CodecPlus CodecPro Room55 Room70/Room55D Room70G2 RoomPanorama/Room70Panorama ]*

*Custom/WebApp [ DeskPro/DeskLE Boards ]*

*Custom:* Custom buttons, panels, and widgets are listed. Web apps are not included. *WebApp:* Web apps are listed. Custom buttons, panels, and widgets are not included.

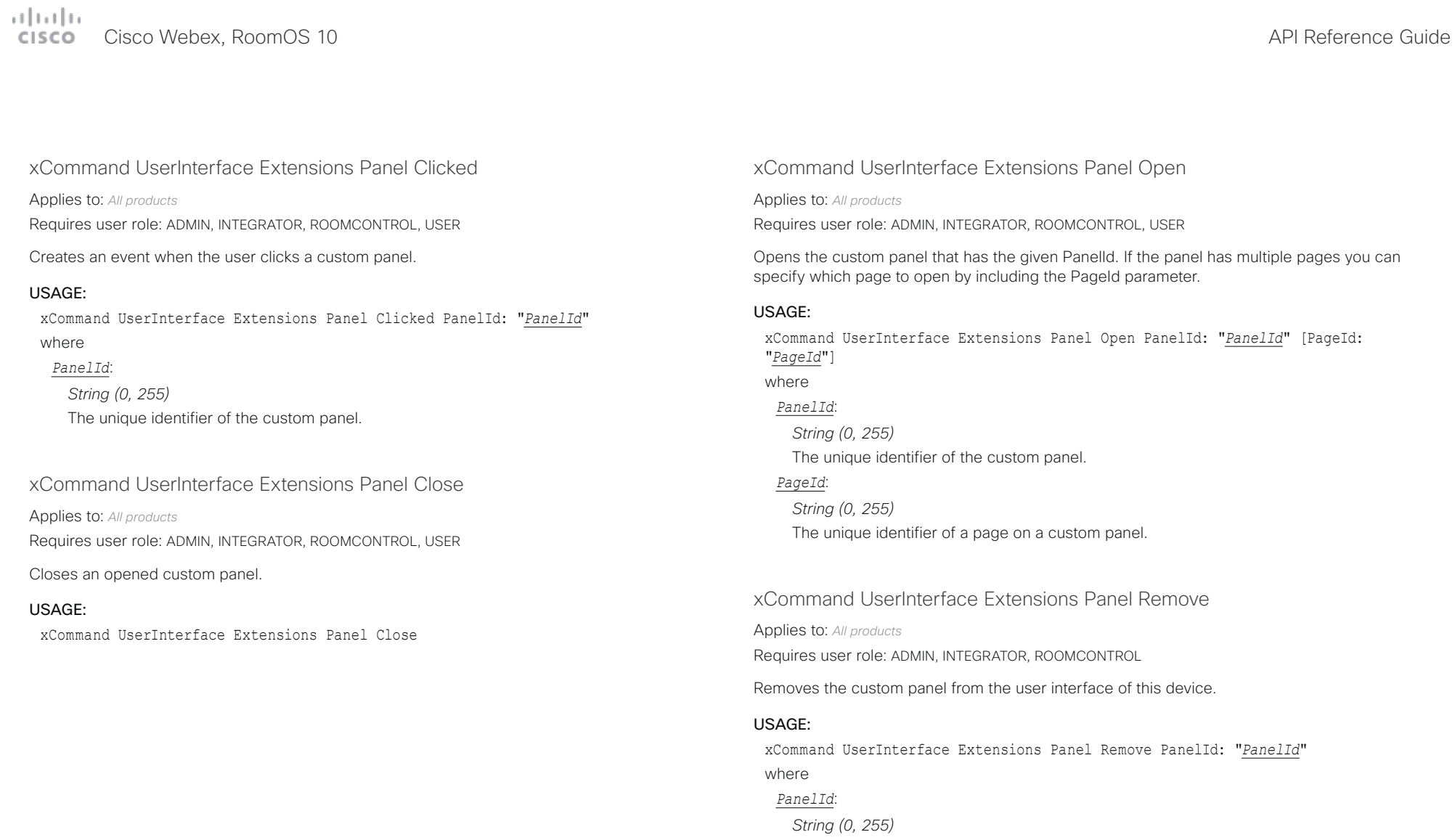

The unique identifier of the custom panel.

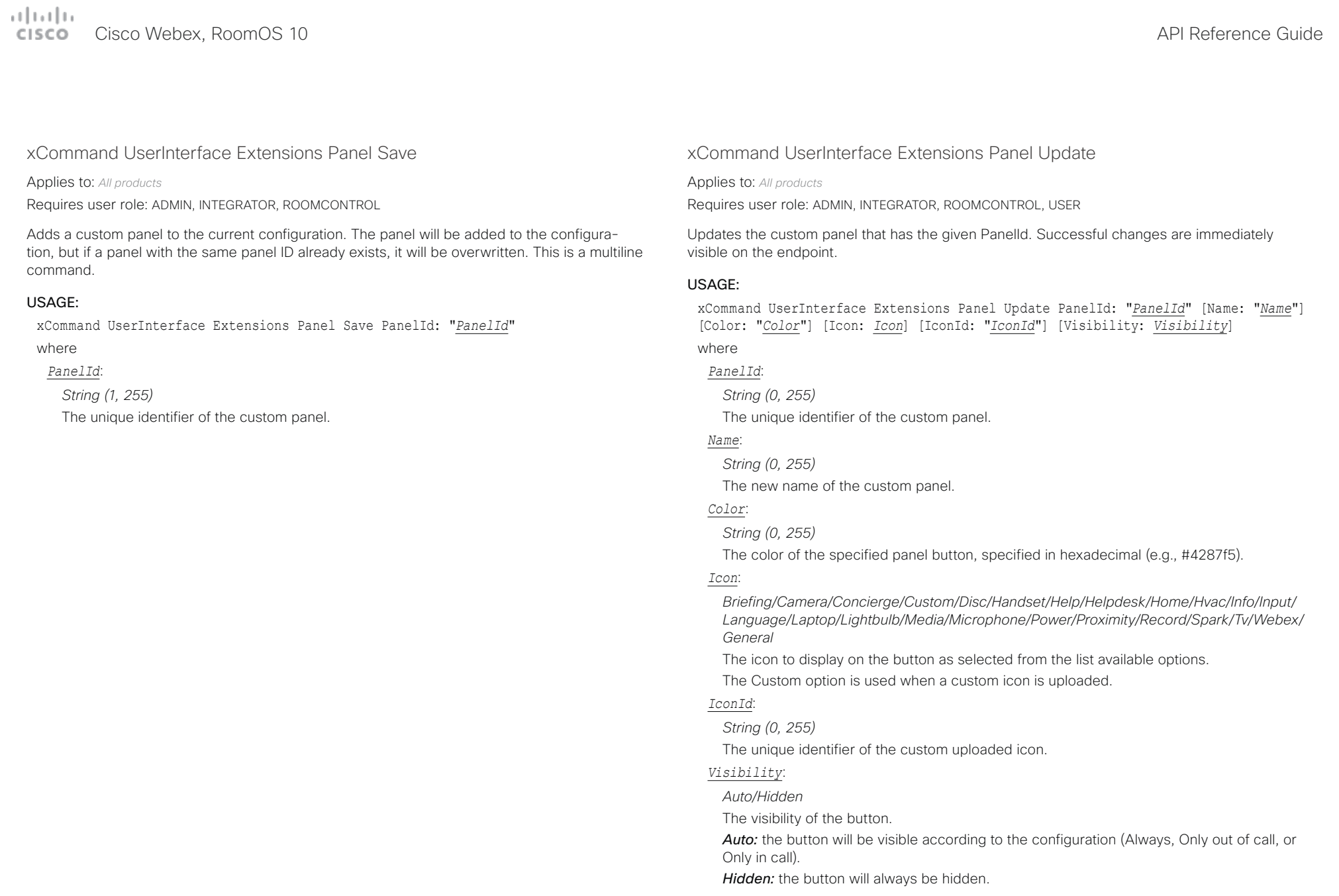

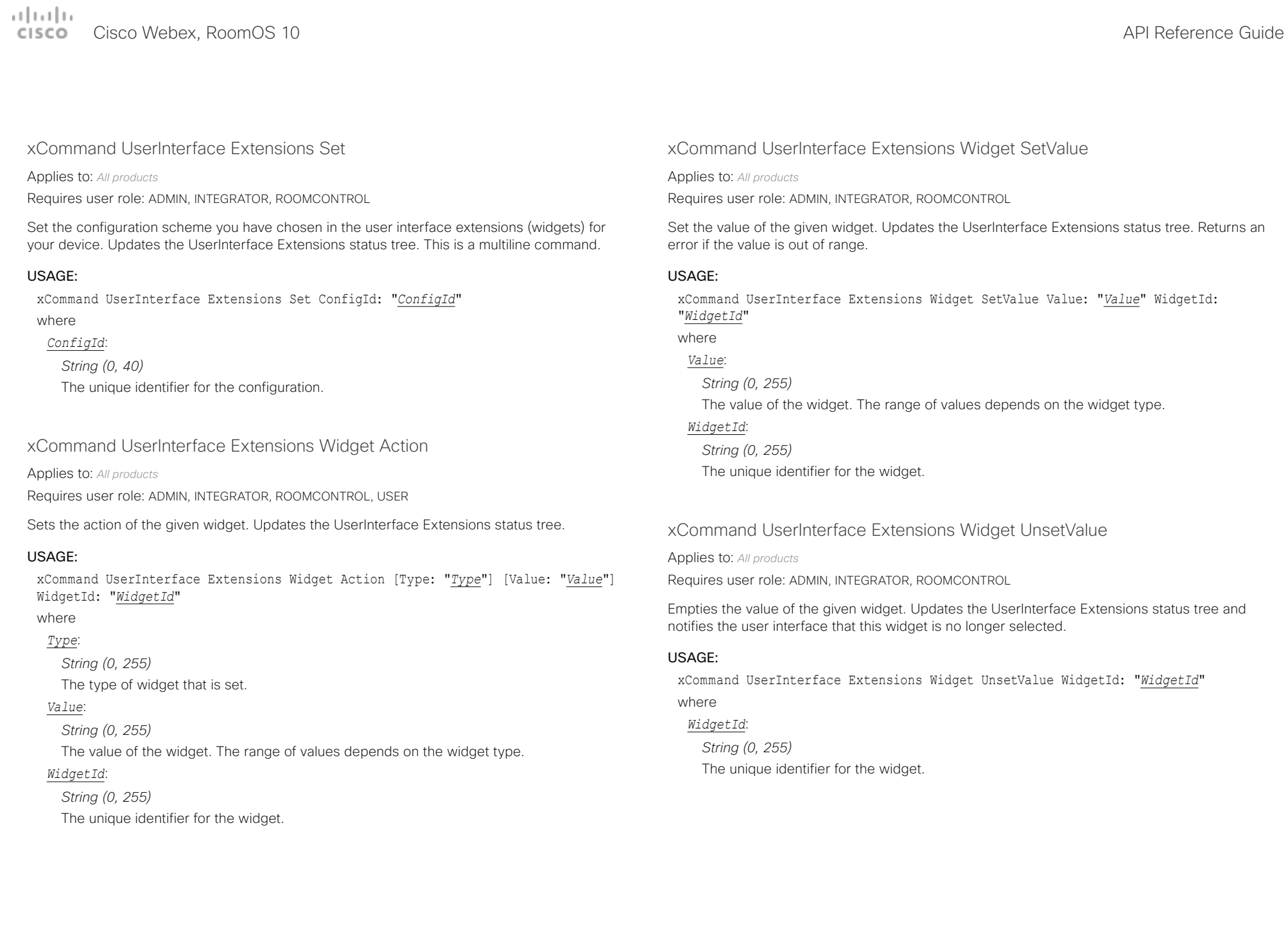

# Cisco Webex, RoomOS 10 API Reference Guide

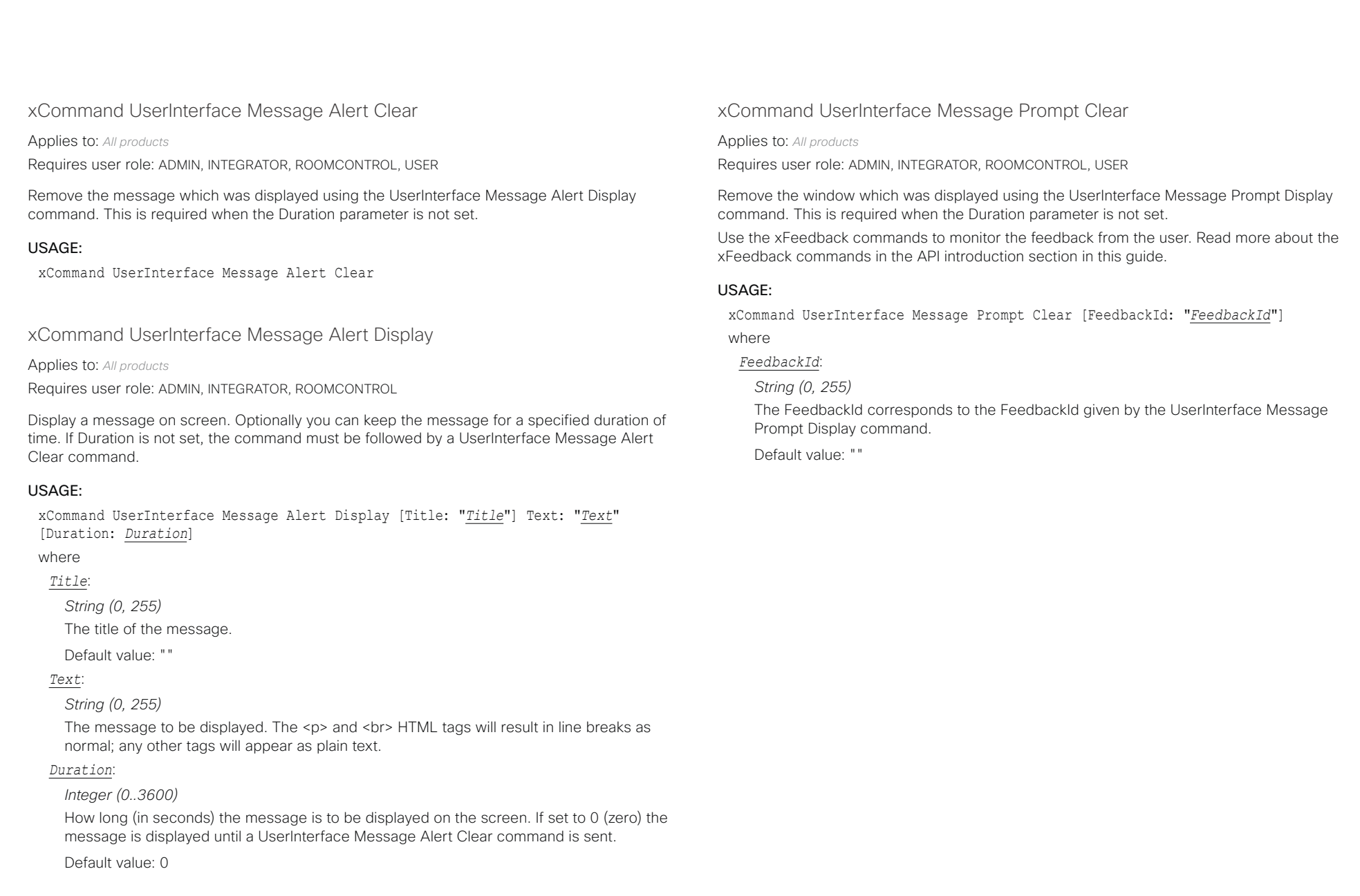

### $\pm 1$  and  $\pm 1$ Cisco Webex, RoomOS 10 **Cisco Webex, RoomOS 10** API Reference Guide

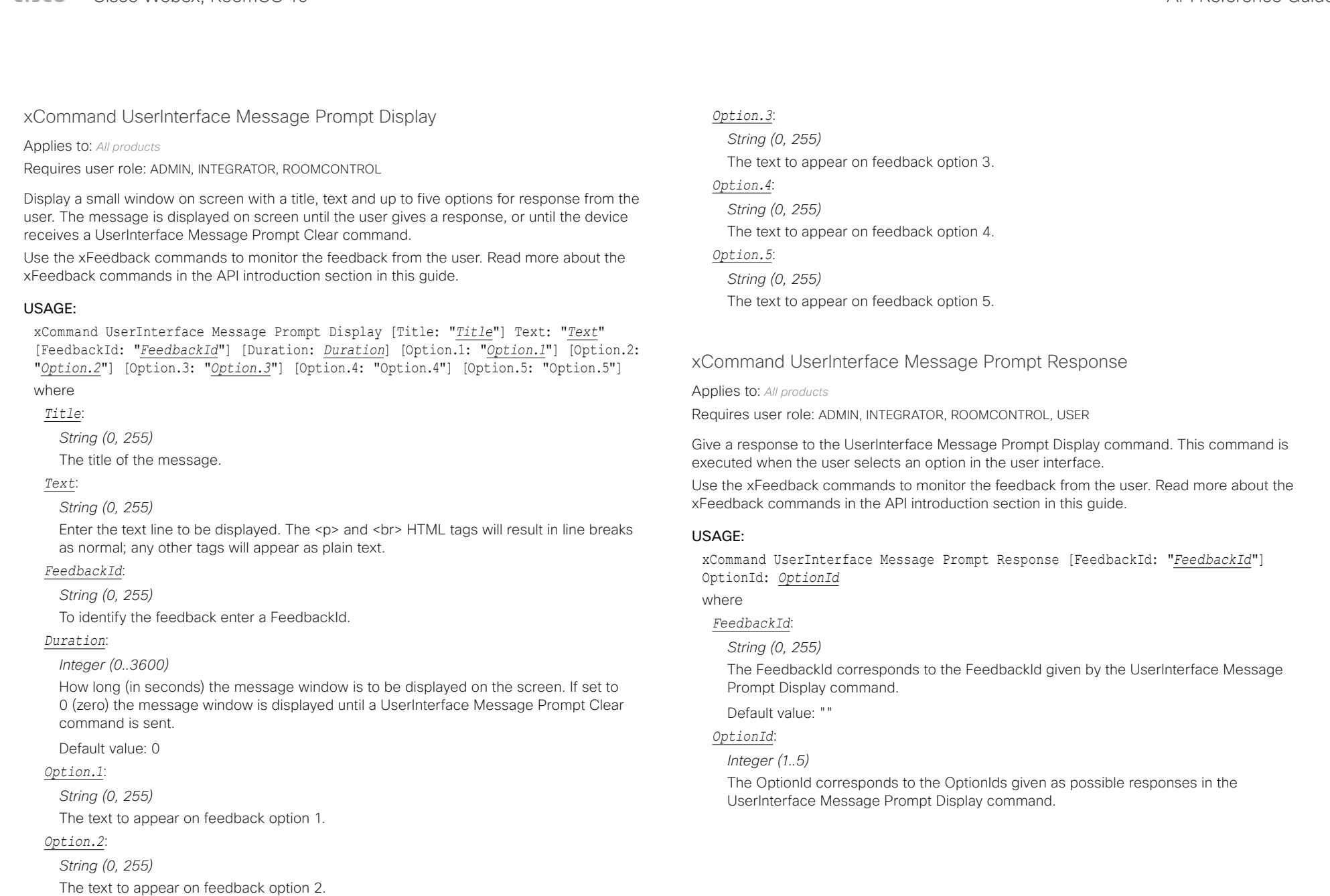

#### تتلبينا ب Cisco Webex, RoomOS 10 **API Reference Guide** Cisco Webex, RoomOS 10 CICCO.

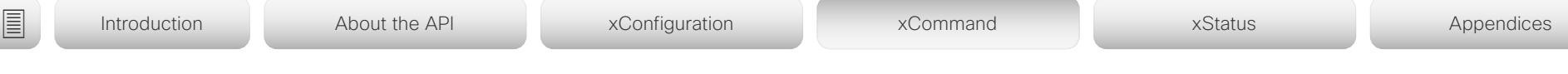

xCommand UserInterface Message Rating Clear

Applies to: *All products*

Requires user role: ADMIN, INTEGRATOR, ROOMCONTROL, USER

Remove the message which was displayed using the UserInterface Message Rating Display command. This is required when the Duration parameter is not set.

### USAGE:

xCommand UserInterface Message Rating Clear [FeedbackId: "*FeedbackId*"] where

### *FeedbackId*:

### *String (0, 255)*

The FeedbackId corresponds to the FeedbackId given by the UserInterface Message Rating Display command. If the FeedbackId is not given, all UserInterface Message Rating windows will be closed.

Default value: ""

### xCommand UserInterface Message Rating Display

### Applies to: *All products*

Requires user role: ADMIN, INTEGRATOR, ROOMCONTROL, USER

Display a small window on screen with a title and text. Rating stars are provided for the user to select. The message is displayed on screen until the user gives a response, or until the device receives a UserInterface Message Rating Clear command.

Use the xFeedback commands to monitor the feedback from the user. Read more about the xFeedback commands in the API introduction section in this guide.

### USAGE:

xCommand UserInterface Message Rating Display [Title: "*Title*"] Text: "*Text*" [FeedbackId: "*FeedbackId*"] [Duration: *Duration*] [SubmitReceiptText: "*SubmitReceiptText*"] [SubmitReceiptTitle: "*SubmitReceiptTitle*"]

### where *Title*:

### *String (0, 40)*

Text shown as the title in the rating display window. This text is displayed in larger font and above the text provided with the Text parameter. If no text is provided for the title, it will be omitted and the rating display window will be smaller.

### *Text*:

### *String (0, 128)*

Enter the text line to be displayed. The <p> and <br> HTML tags will result in line breaks as normal; any other tags will appear as plain text.

### *FeedbackId*:

*String (0, 255)*

To identify the feedback enter a FeedbackId.

### *Duration*:

### *Integer (0..3600)*

How long (in seconds) the message window is to be displayed on the screen. If empty or set to 0, the message window is displayed until a UserInterface Message Rating Clear command is sent.

Default value: 0

### *SubmitReceiptText*:

### *String (0, 128)*

The text to display as the body of the message after the user has provided a ratinge (e.g., Thank you). This text replaces the original text that is provided with the Text parameter and appears for one second before the message fades away.

عيانيتان Cisco Webex, RoomOS 10 **API Reference Guide** API Reference Guide CISCO.

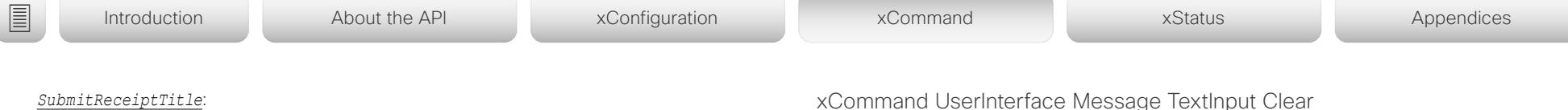

#### *String (0, 40)*

The text to display as the message title after the user has provided a rating (e.g., Thank you). This text replaces the original title that is provided with the Title parameter. If no title parameter is given, this is ignored.

### xCommand UserInterface Message Rating Response

Applies to: *All products*

Requires user role: ADMIN, INTEGRATOR, ROOMCONTROL, USER

Give a response to the UserInterface Message Rating Display command. This command is executed when the user selects an option in the user interface.

Use the xFeedback commands to monitor the feedback from the user. Read more about the xFeedback commands in the API introduction section in this guide.

### USAGE:

xCommand UserInterface Message Rating Response [FeedbackId: "*FeedbackId*"] Rating: *Rating*

### where

#### *FeedbackId*:

#### *String (0, 255)*

The FeedbackId corresponds to the FeedbackId given by the UserInterface Message Rating Display command.

Default value: ""

#### *Rating*:

#### *Integer (1..5)*

The Rating corresponds to the rating given as a possible response in the UserInterface Message Rating Display window where 1 is furthest to the left.

### xCommand UserInterface Message TextInput Clear

#### Applies to: *All products*

Requires user role: ADMIN, INTEGRATOR, ROOMCONTROL, USER

Remove the text input message which was displayed using the UserInterface Message TextInput Display command. This is required when the Duration parameter is not set.

Use the xFeedback commands to monitor the feedback from the user. Read more about the xFeedback commands in the API introduction section in this guide.

#### USAGE:

xCommand UserInterface Message TextInput Clear [FeedbackId: "*FeedbackId*"] where

*FeedbackId*:

*String (0, 255)*

The FeedbackId corresponds to the FeedbackId given by the UserInterface Message TextInput Display command.

Default value: ""

#### والتوالي cieco.

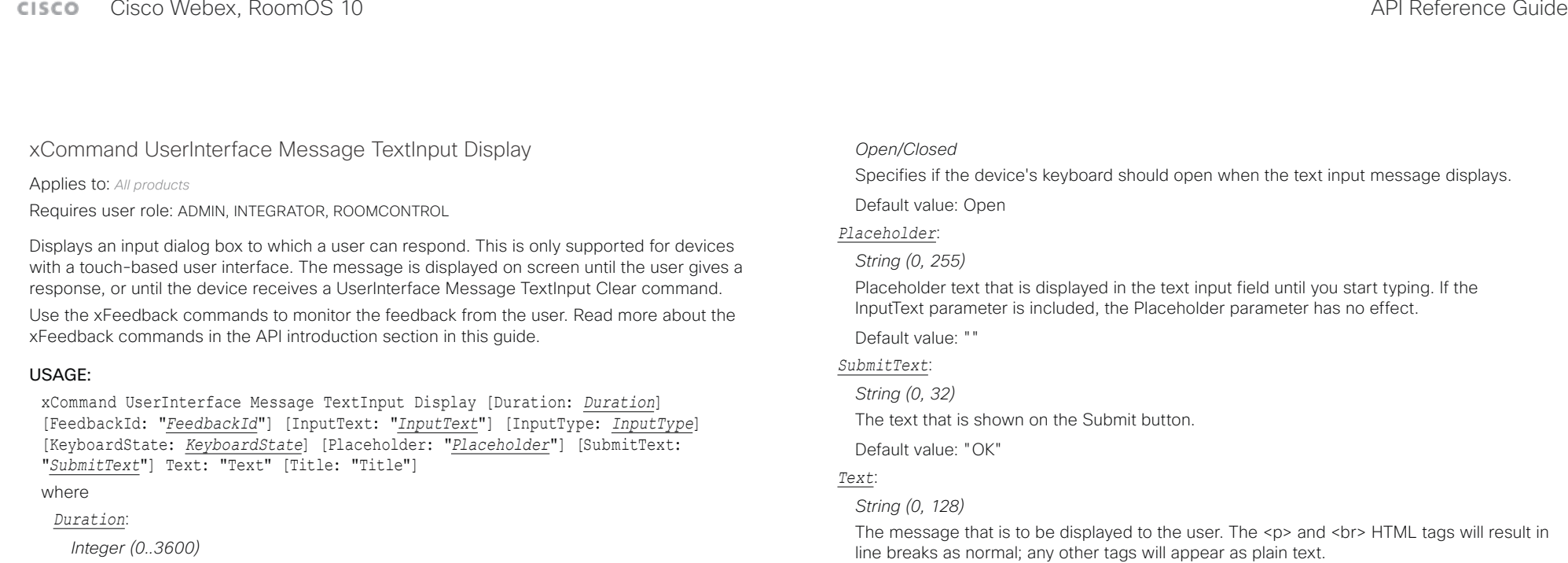

*Title*:

*String (0, 40)* The title of the input dialog box.

Default value: ""

*String (0, 255)*

To identify the feedback enter a FeedbackId.

### *InputText*:

### *String (0, 255)*

Default value: 0 *FeedbackId*:

> Text that is pre-populated in the text input field when the dialog box opens. Before submitting the response, you can edit this text, or delete it and enter your own text. If this parameter is not included, the content of the Placeholder parameter is shown in the text input field when the dialog box opens.

> How long (in seconds) the message is to be displayed on the screen. If set to 0 (zero) the message is displayed until a UserInterface Message TextInput Clear command is sent.

### Default value: ""

#### *InputType*:

#### *SingleLine/Numeric/Password/PIN*

The type of text input dialog box that is displayed. This also determines the keyboard layout that it displayed.

Default value: SingleLine

### *KeyboardState*:

## $\bar{1}$

### API Reference Guide

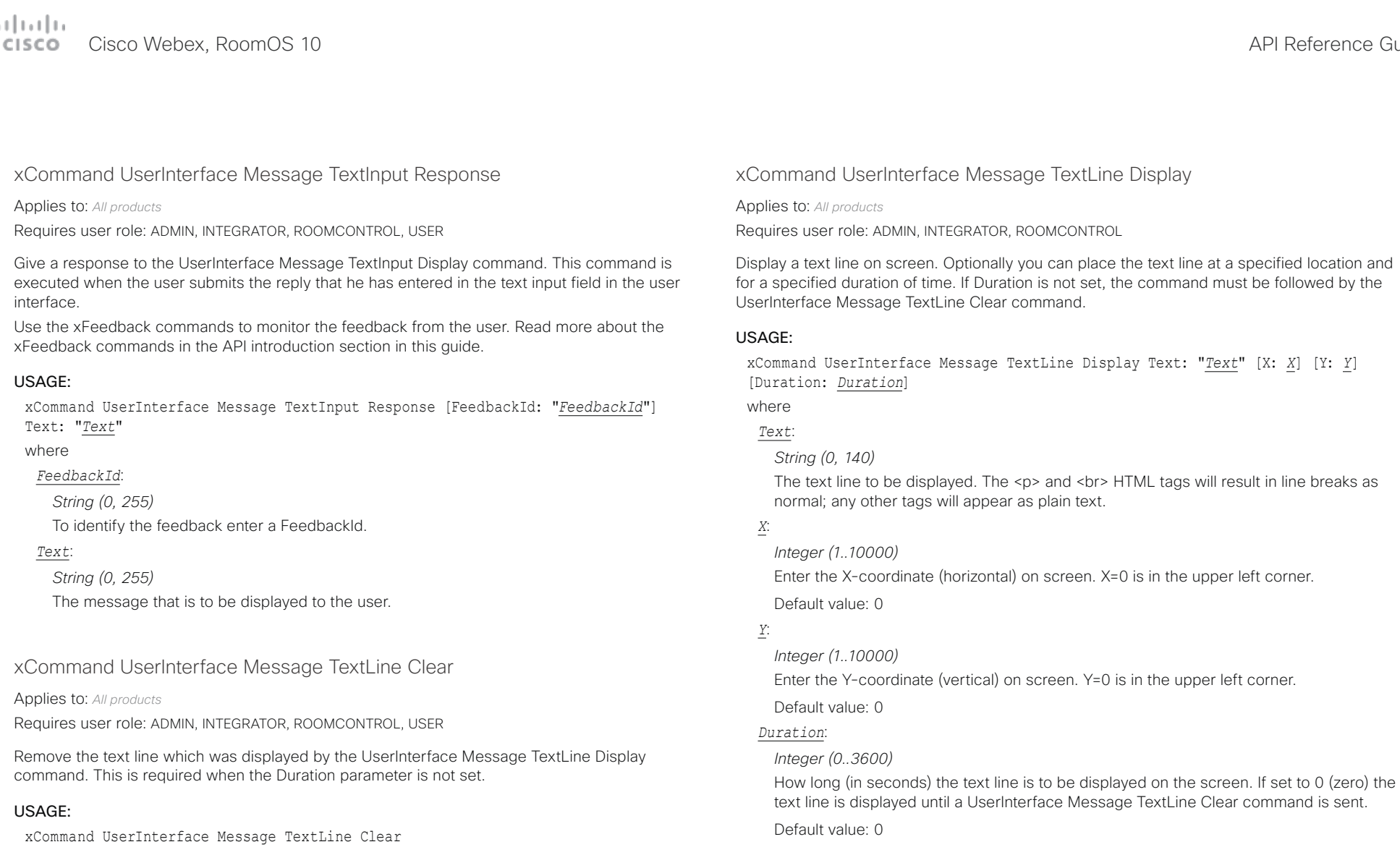

### $\pm 1$  ]  $\pm 1$  ]  $\pm \pm$ Cisco Webex, RoomOS 10 **Cisco Webex, RoomOS 10** API Reference Guide

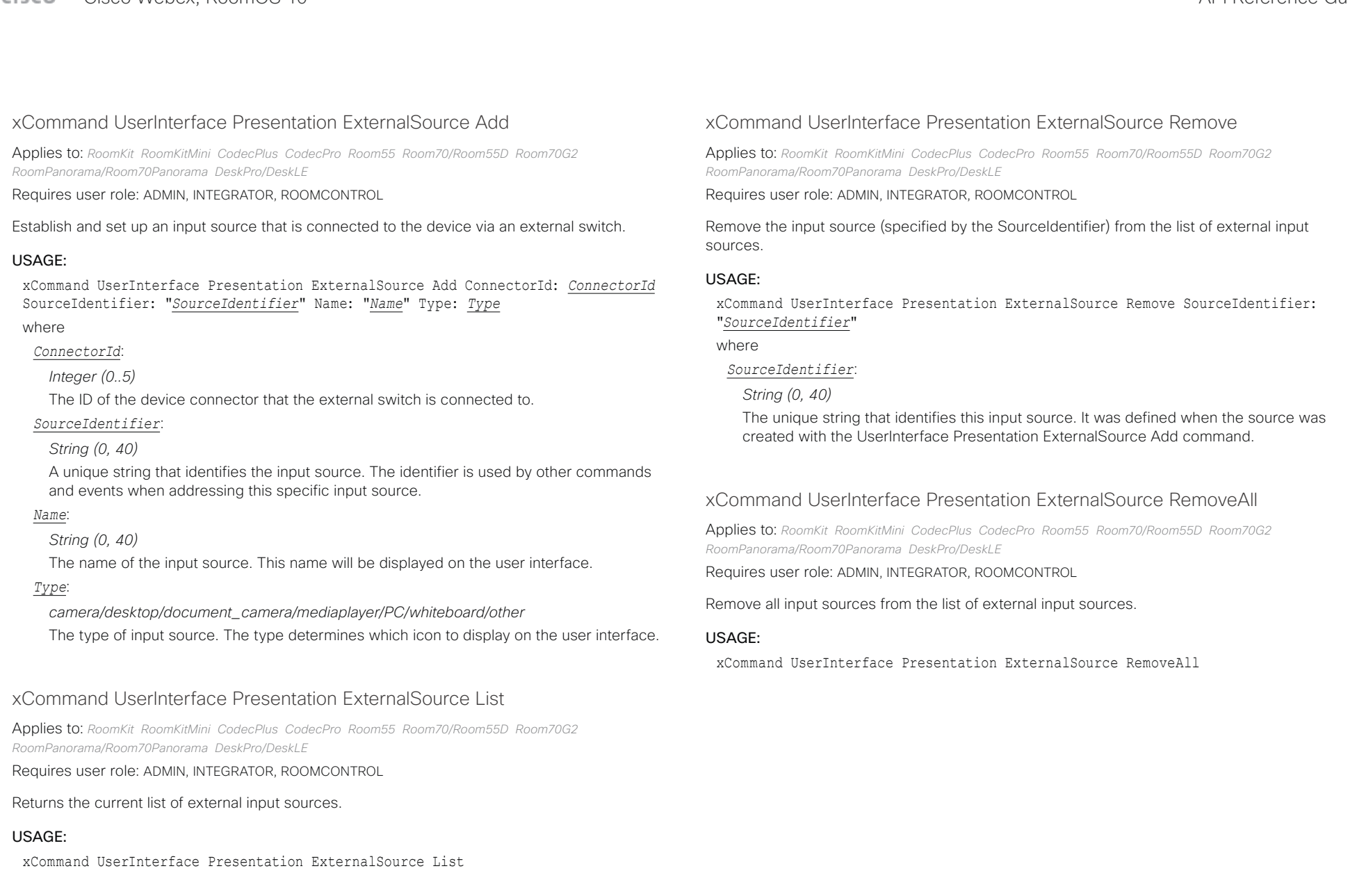

#### تتلبينا ت **CISCO** Cisco Webex, RoomOS 10 API Reference Guide Number of the Second API Reference Guide API Reference Guide API Reference Guide

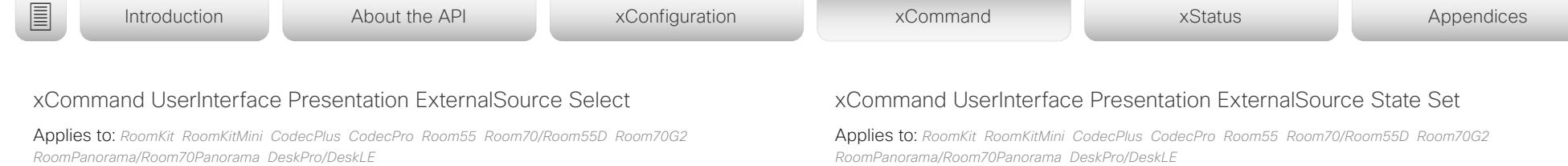

Requires user role: ADMIN, INTEGRATOR, ROOMCONTROL, USER

Starts to present the input source (specified by the SourceIdentifier) if it is in Ready state (see the UserInterface Presentation ExternalSource State Set command). The input source will be shown in the user interface sharetray as "Presenting".

#### USAGE:

xCommand UserInterface Presentation ExternalSource Select SourceIdentifier: "*SourceIdentifier*"

where

#### *SourceIdentifier*:

*String (0, 40)*

The unique string that identifies this input source. It was defined when the source was created with the UserInterface Presentation ExternalSource Add command.

*RoomPanorama/Room70Panorama DeskPro/DeskLE* 

Requires user role: ADMIN, INTEGRATOR, ROOMCONTROL

Set or change the state of the input source (specified by the SourceIdentifier).

#### USAGE:

xCommand UserInterface Presentation ExternalSource State Set SourceIdentifier: "*SourceIdentifier*" State: *State* [ErrorReason: "*ErrorReason*"]

where

#### *SourceIdentifier*:

#### *String (0, 40)*

The unique string that identifies this input source. It was defined when the source was created with the UserInterface Presentation ExternalSource Add command.

### *State*:

*Hidden/Ready/NotReady/Error*

*Ready:* The input source will be presented when someone selects it (taps it on the user interface, or when the UserInterface Presentation ExternalSource Select command is issued).

*NotReady:* The input source is not ready, and cannot be selected.

*Error:* The input source is in an erroneous state. The ErrorReason parameter may be used to inform the user about the reason for failure.

*Hidden:* The input source will not be displayed in the user interface sharetray.

#### *ErrorReason*:

*String (0, 80)*

This string is displayed in the user interface sharetray, given that the State parameter is set to Error.

Default value: ""

# Cisco Webex, RoomOS 10 API Reference Guide

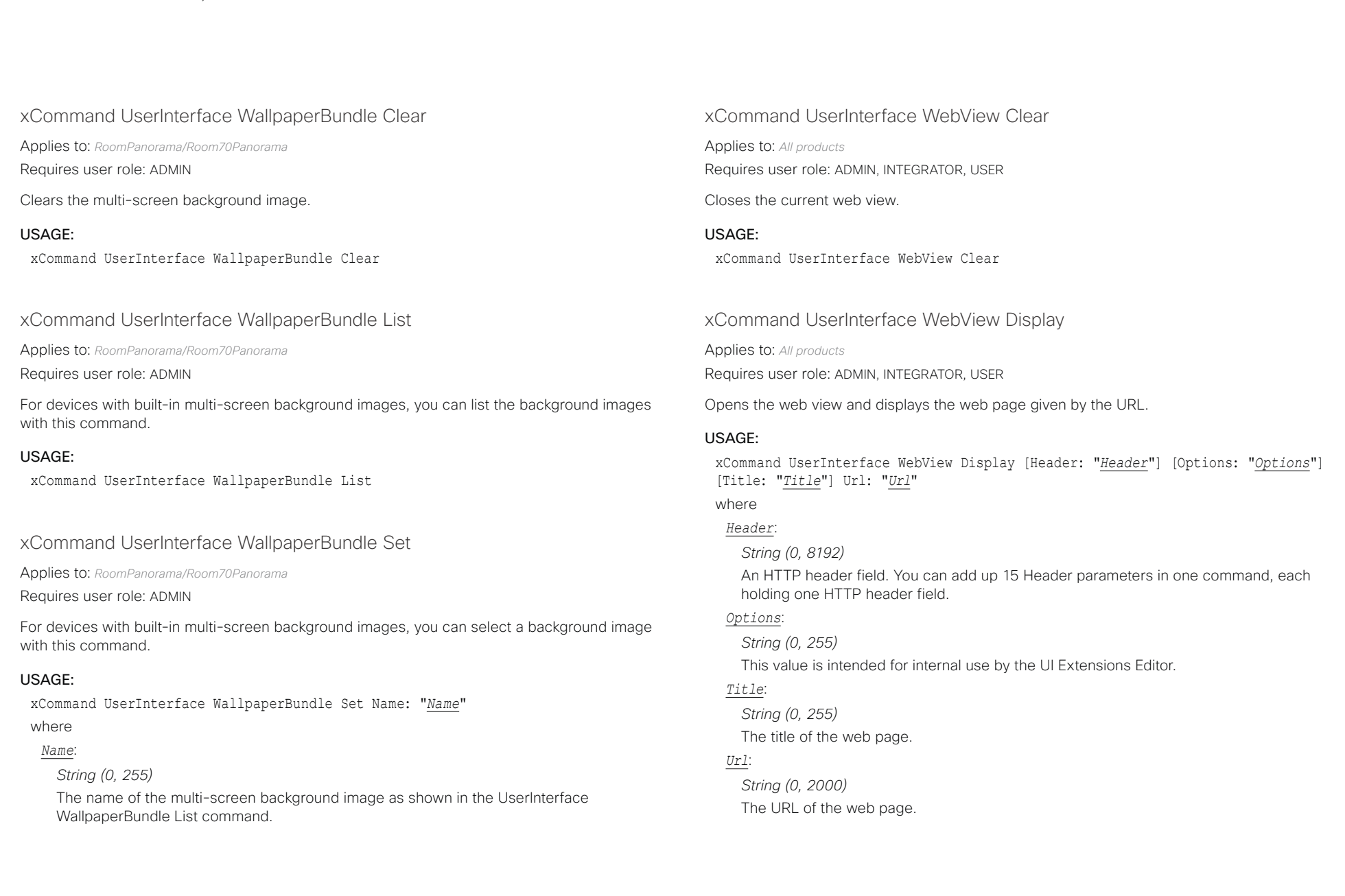

 $\mu$  [  $\mu$  ]  $\mu$ 

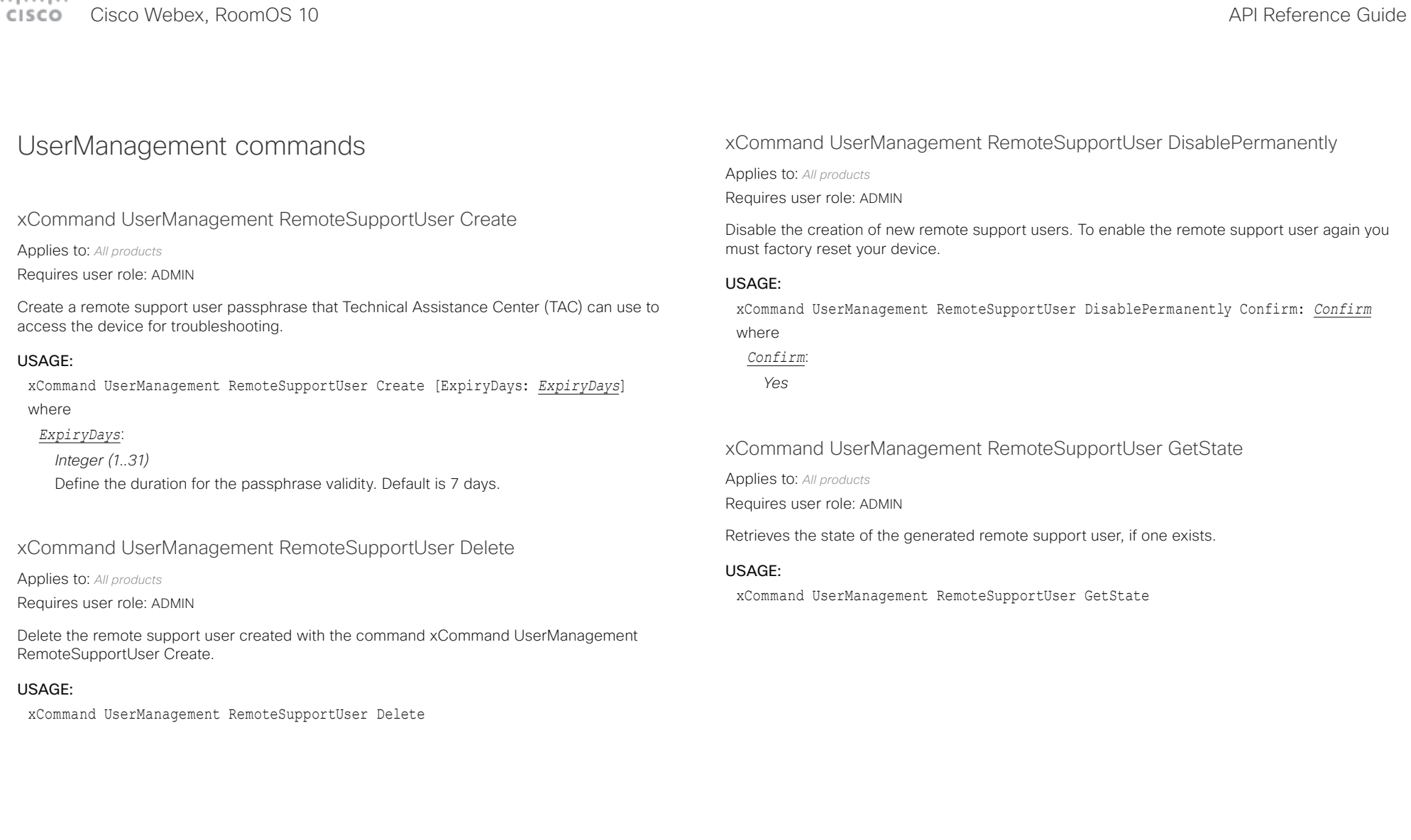

Cisco Webex, RoomOS 10 API Reference Guide

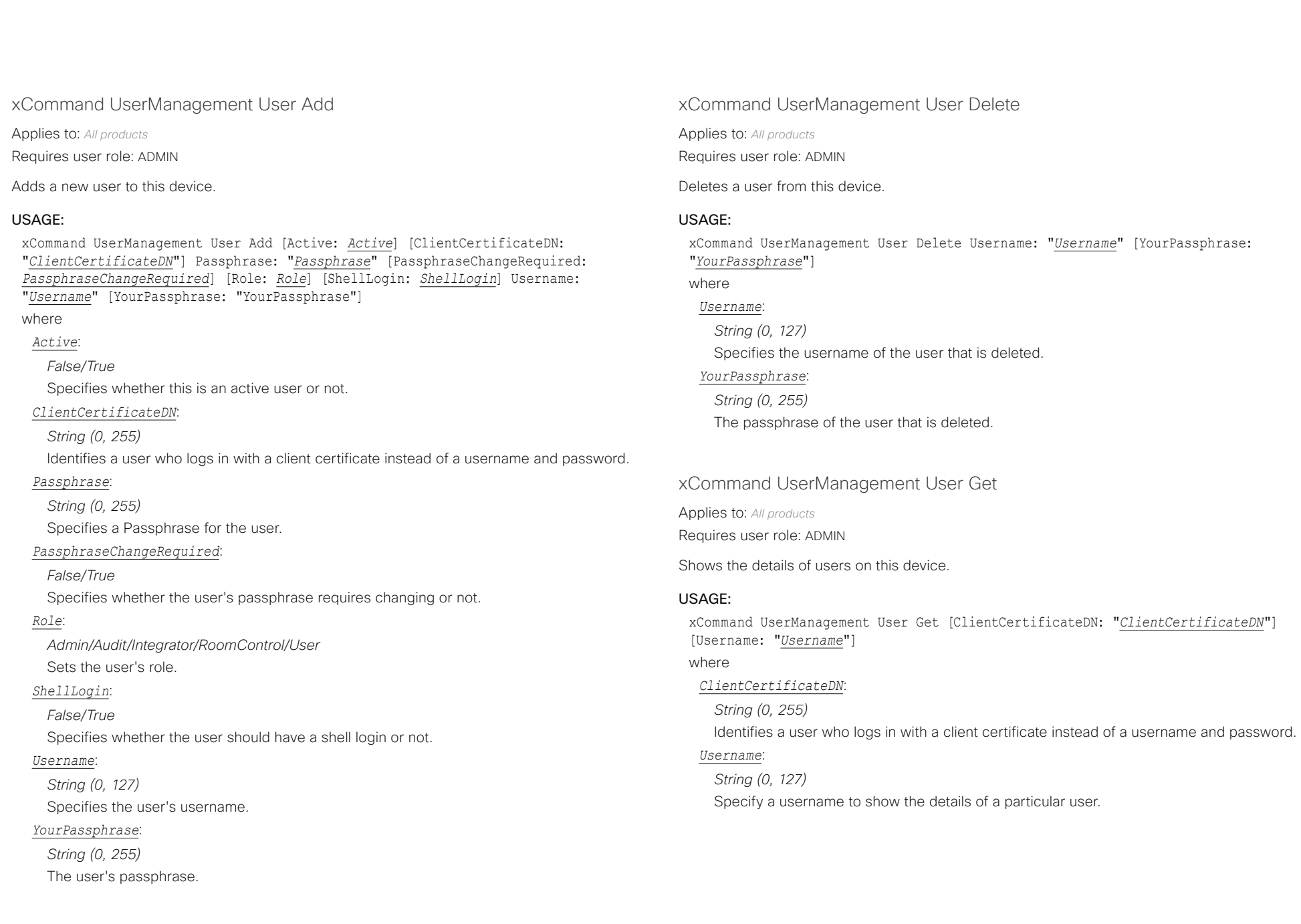

 $\frac{1}{2}$ Cisco Webex, RoomOS 10 **API Reference** Guide

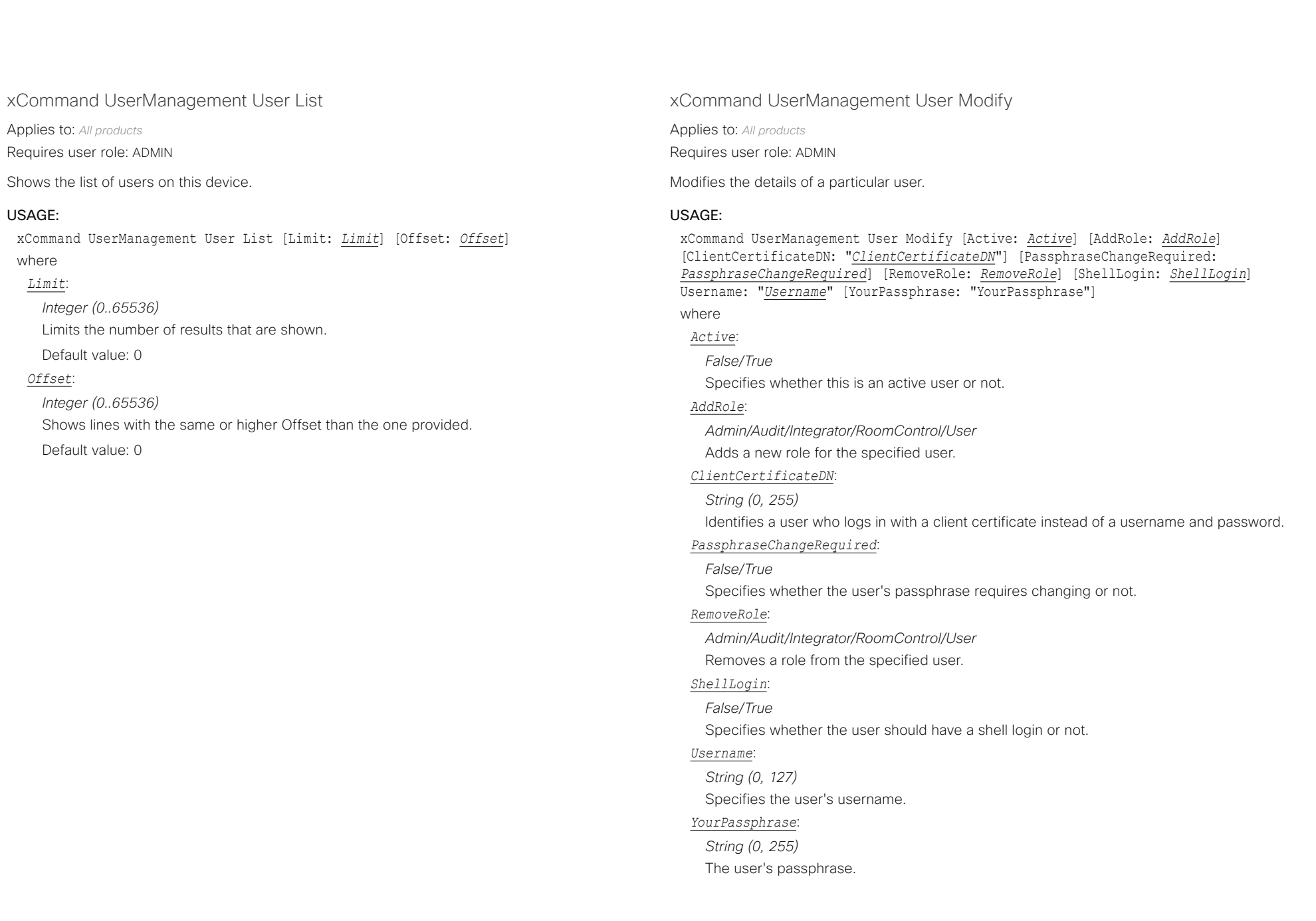

التباينا **CISCO** Cisco Webex, RoomOS 10 **API Reference Guide** Cisco Webex, RoomOS 10

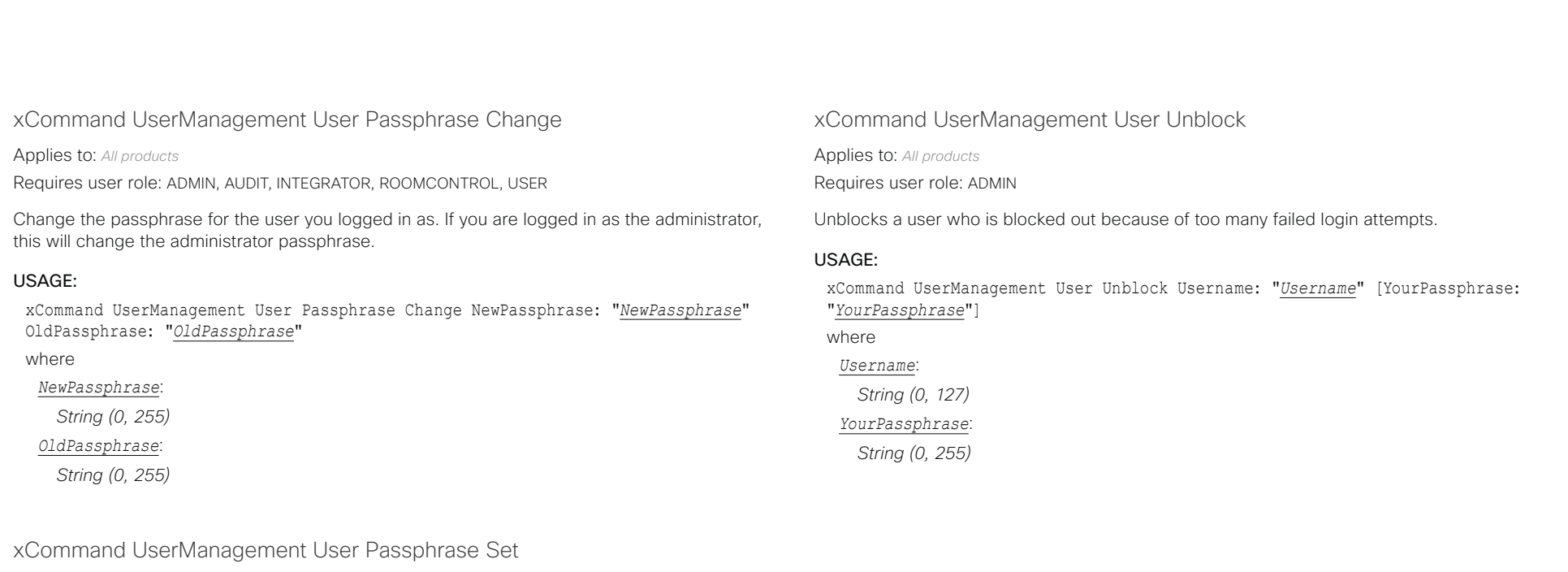

Applies to: *All products*

Requires user role: ADMIN

Set a user passphrase for the specified user. You must be logged in as an administrator to set a user passphrase.

#### USAGE:

xCommand UserManagement User Passphrase Set NewPassphrase: "*NewPassphrase*" Username: "*Username*" [YourPassphrase: "*YourPassphrase*"] where

*NewPassphrase*:

*String (0, 255)*

*Username*:

*String (0, 127)*

*YourPassphrase*:

*String (0, 255)*

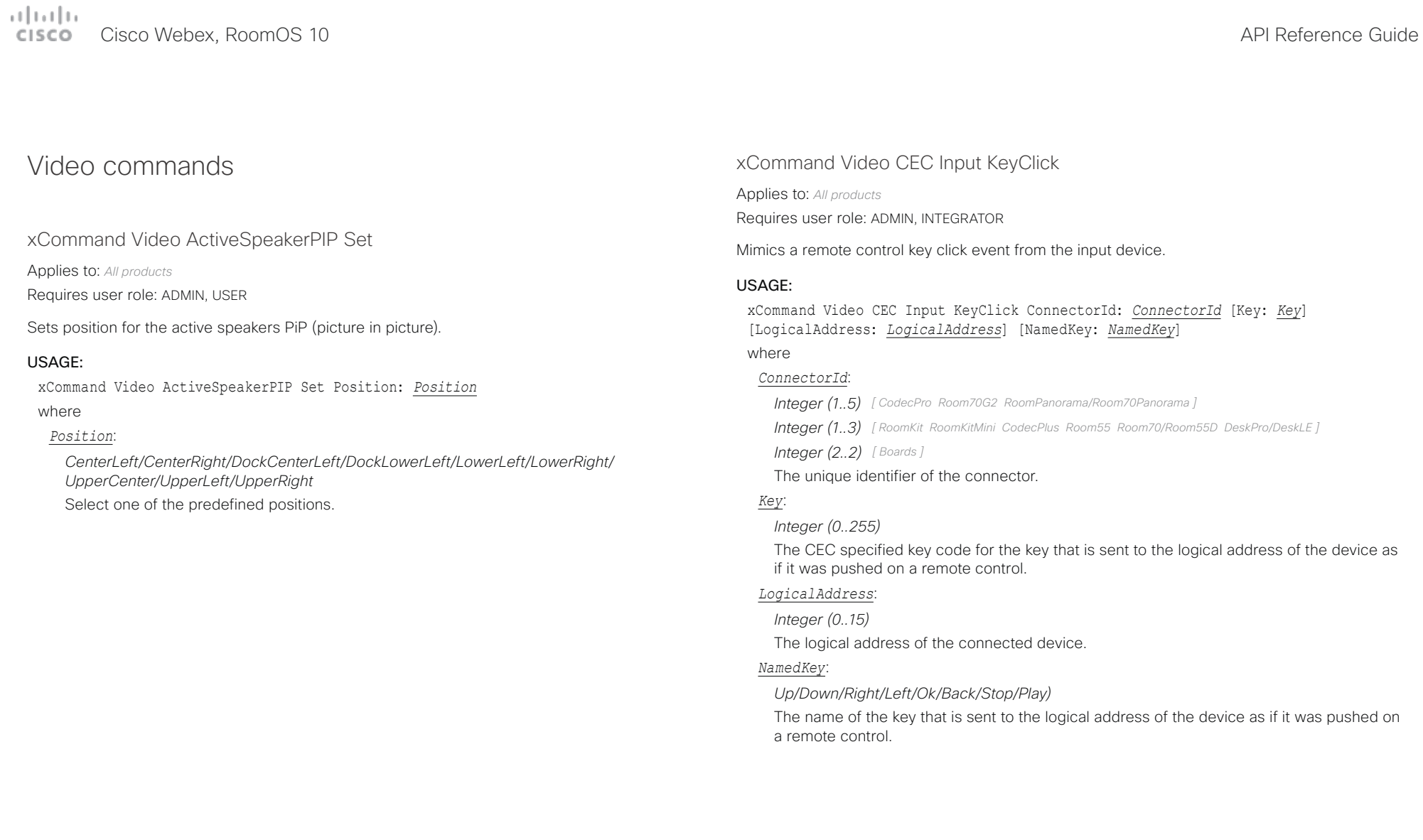

## $\pm 1$  ]  $\pm 1$  ]  $\pm \pm$

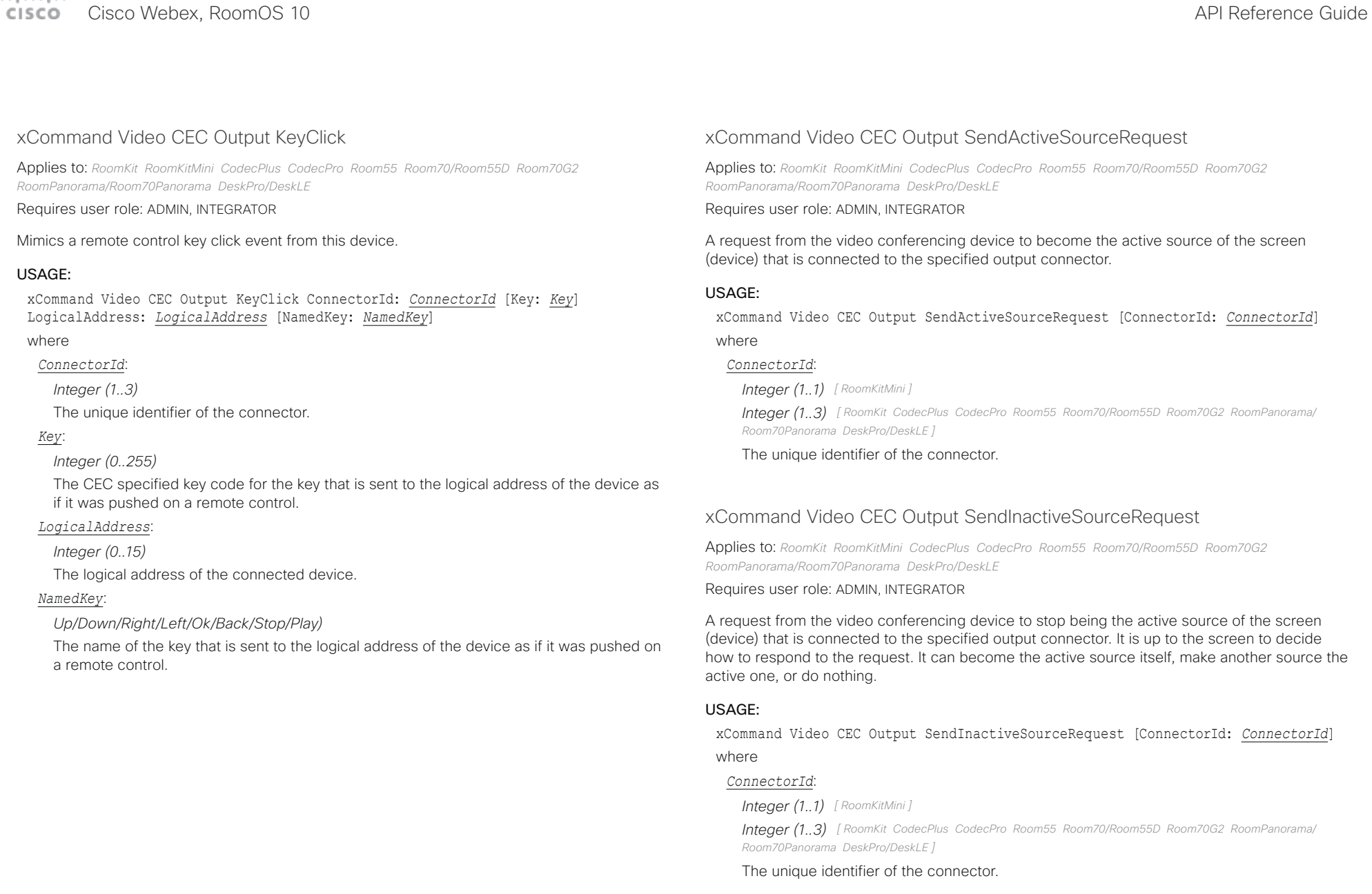

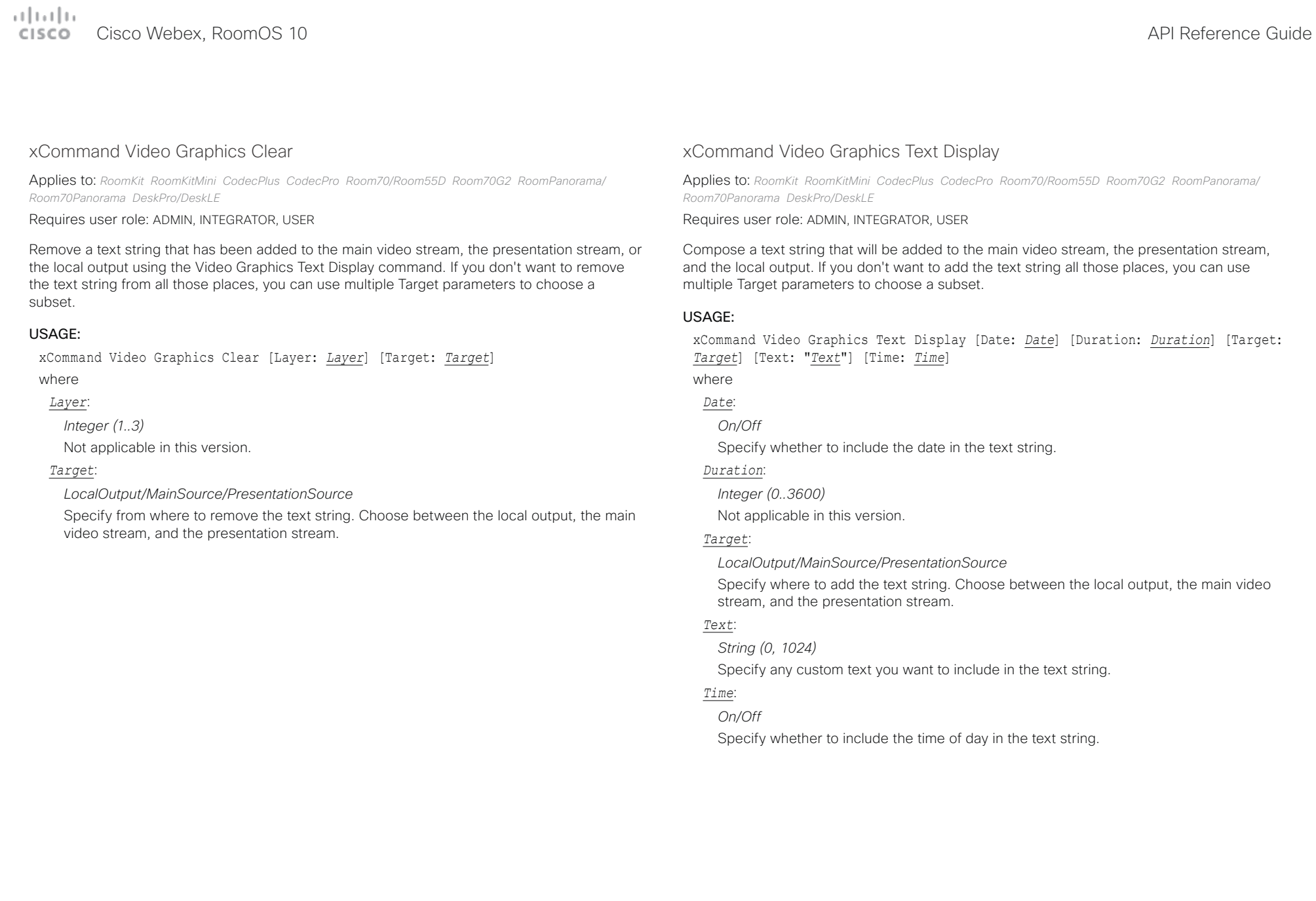

# a badra

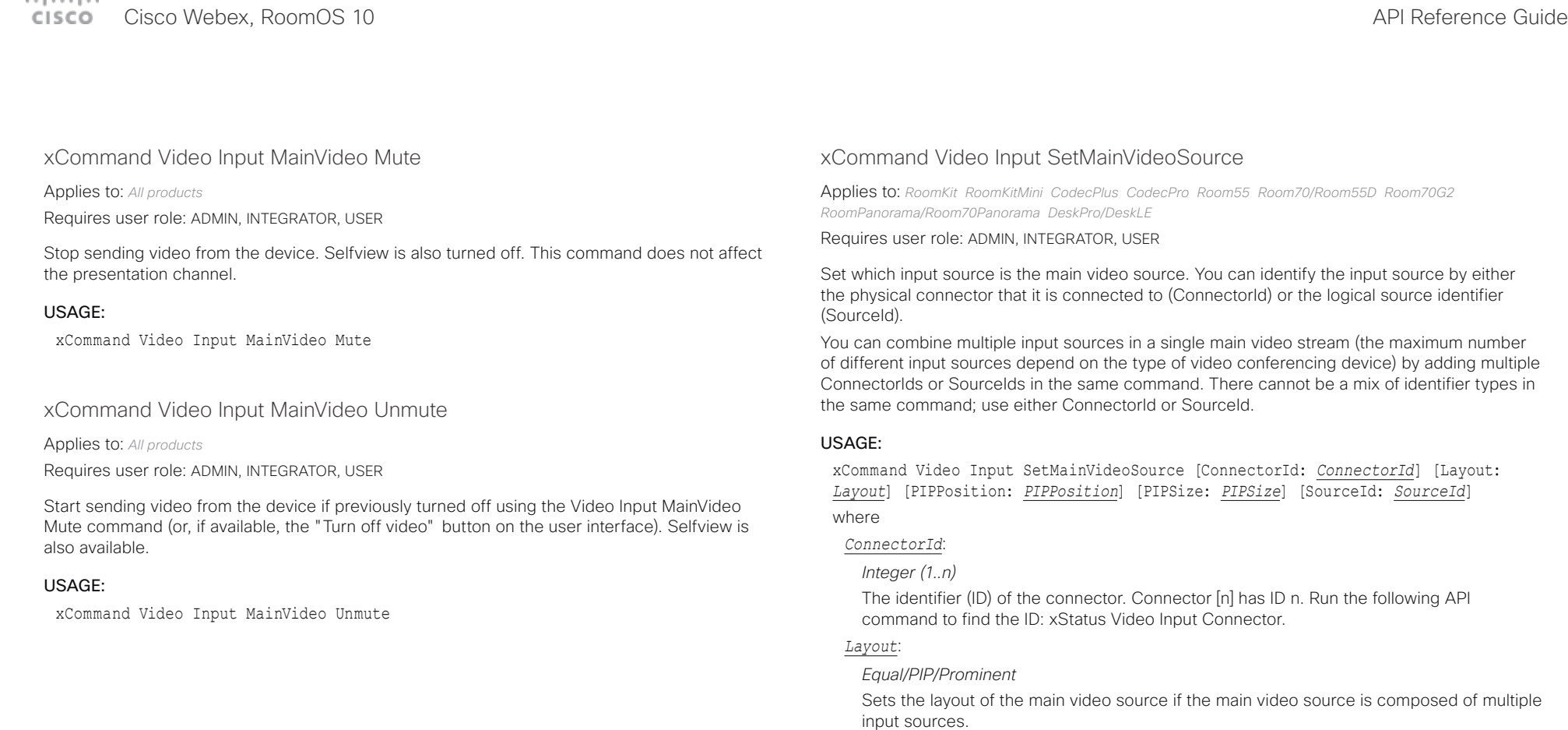

*Equal:* The input sources are shown in same-sized images. There can be a maximum of four images on screen.

**PIP:** Shows one of the input source as a Picture in Picture (only available when composing two input sources).

**Prominent:** The first input source is shown as a large image, and the next input sources are shown as smaller images placed below.

### *PIPPosition*:

*LowerLeft/LowerRight/UpperLeft/UpperRight*

Select the PIP position of the main video source if the main video source is composed of multiple input sources.

### *PIPSize*:

#### *Auto/Large*

Select the PIP size of the main video source if the main video source is composed of

#### تتلبينا الب Cisco Webex, RoomOS 10 **API Reference Guide** API Reference Guide CISCO.

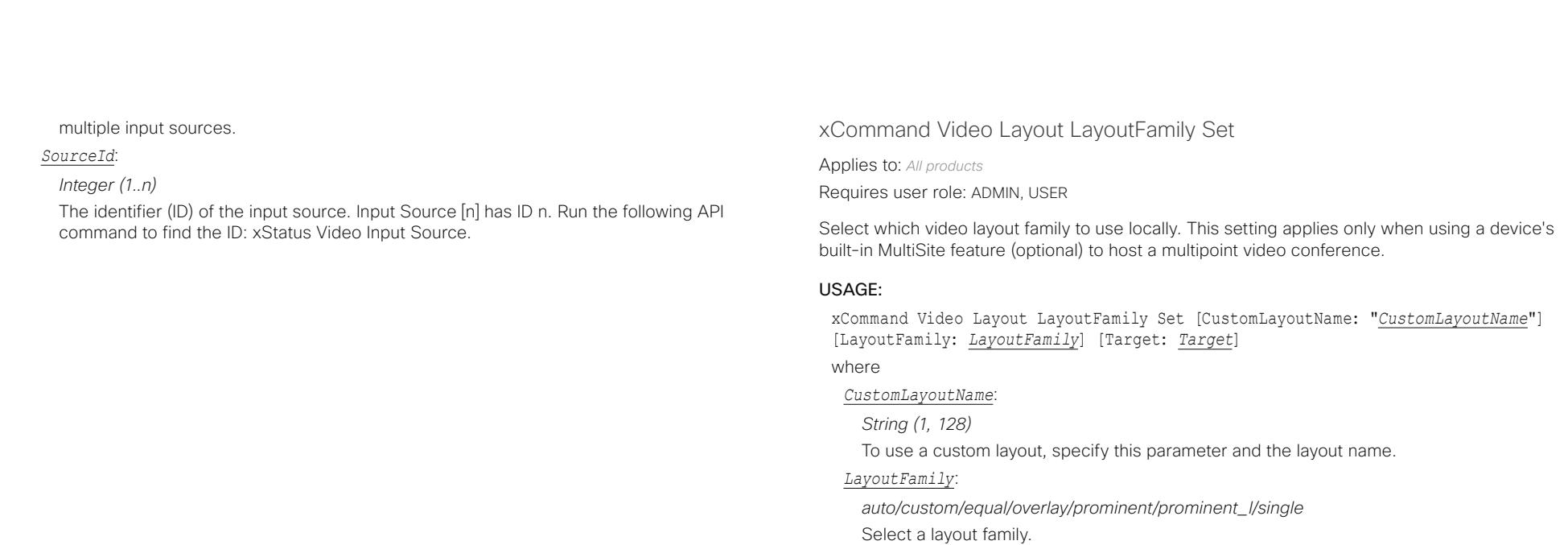

**Auto:** The default layout family, as given in the layout database provided by the device, will be used as the local layout.

*Custom:* The name of your custom saved layout.

*Equal:* The Grid layout family will be used as the local layout. Participants are shown in a grid of equal sized videos. If there is shared content it will appear beside the grid.

**Overlay:** The Overlay layout family will be used as the local layout. The active speaker will be shown in full screen, with the other participants in thumbnails overlaid across the bottom. If there is content it will appear in full screen with the active speaker in a thumbnail overlaid at the top. Transitions between active speakers are voice switched.

**Prominent:** The Stack layout family will be used as the local layout. The active speaker, or shared content, will be a large picture, while the other participants will be small pictures across the top. Transitions between active speakers are voice switched.

**Prominent L:** The Prominent layout family will be used as the local layout. The active speaker is shown in the upper left part of the screen, and other participants are ranged across the bottom and beside on the right.

*Single:* The Focus layout family will be used as the local layout. The active speaker, or the presentation if present, will be shown in full screen. The other participants are not shown. Transitions between active speakers are voice switched.

#### *Target*:

### *Local/Remote*

Select if the target is the local layout (what users of the current device will see) or the remote layout (what participants at the far end will see).

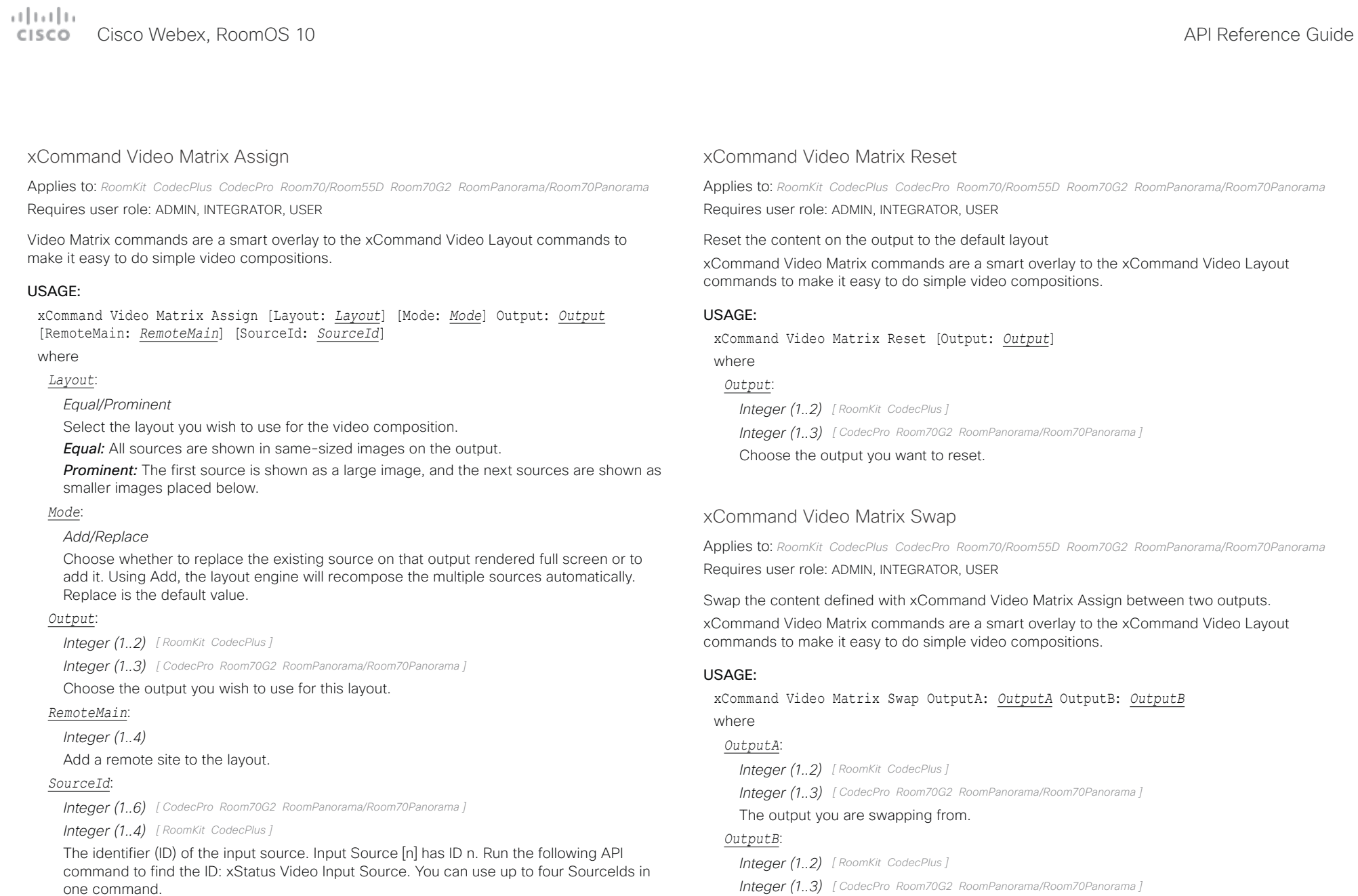

The output you are swapping to.

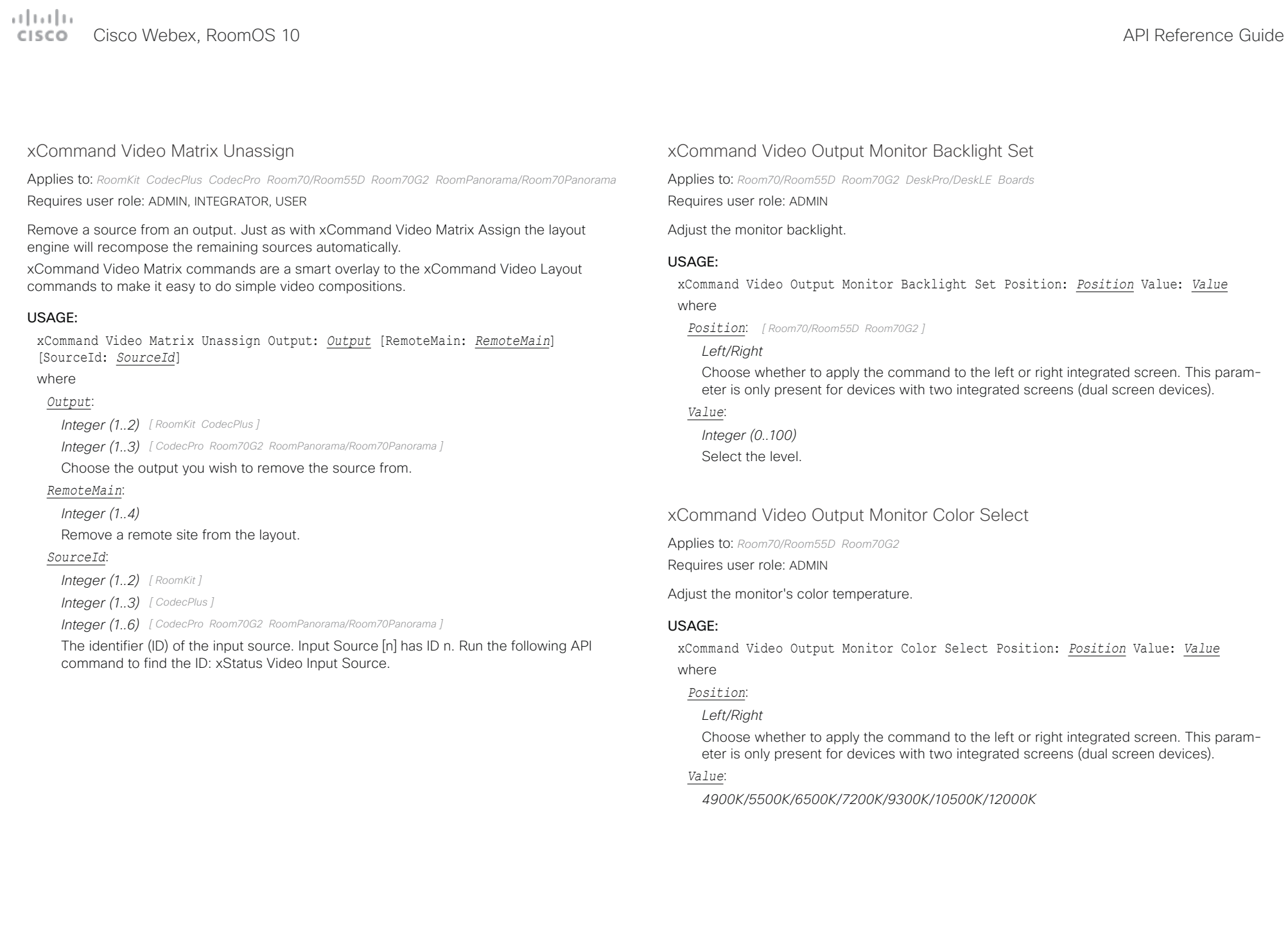

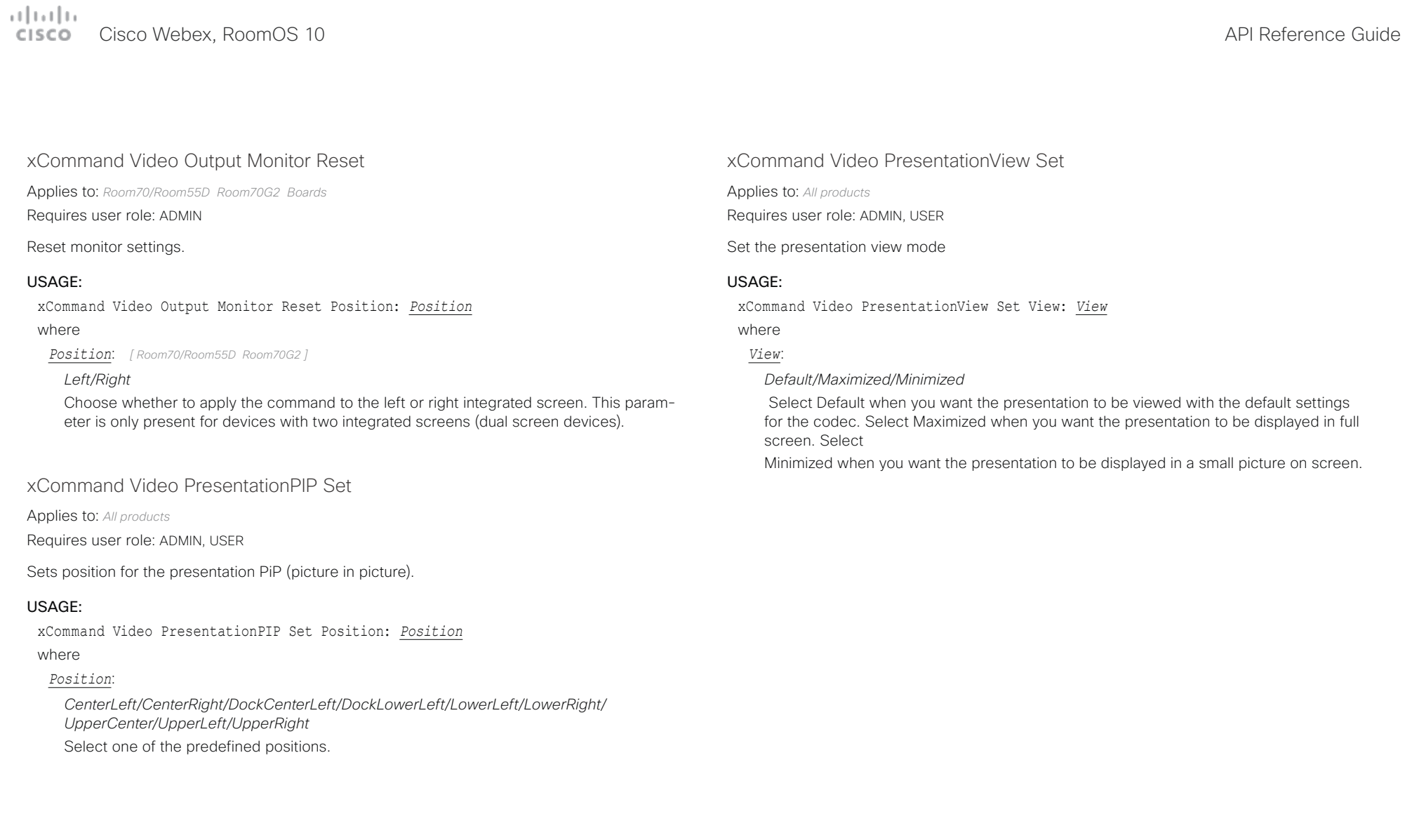

Cisco Webex, RoomOS 10 API Reference Guide

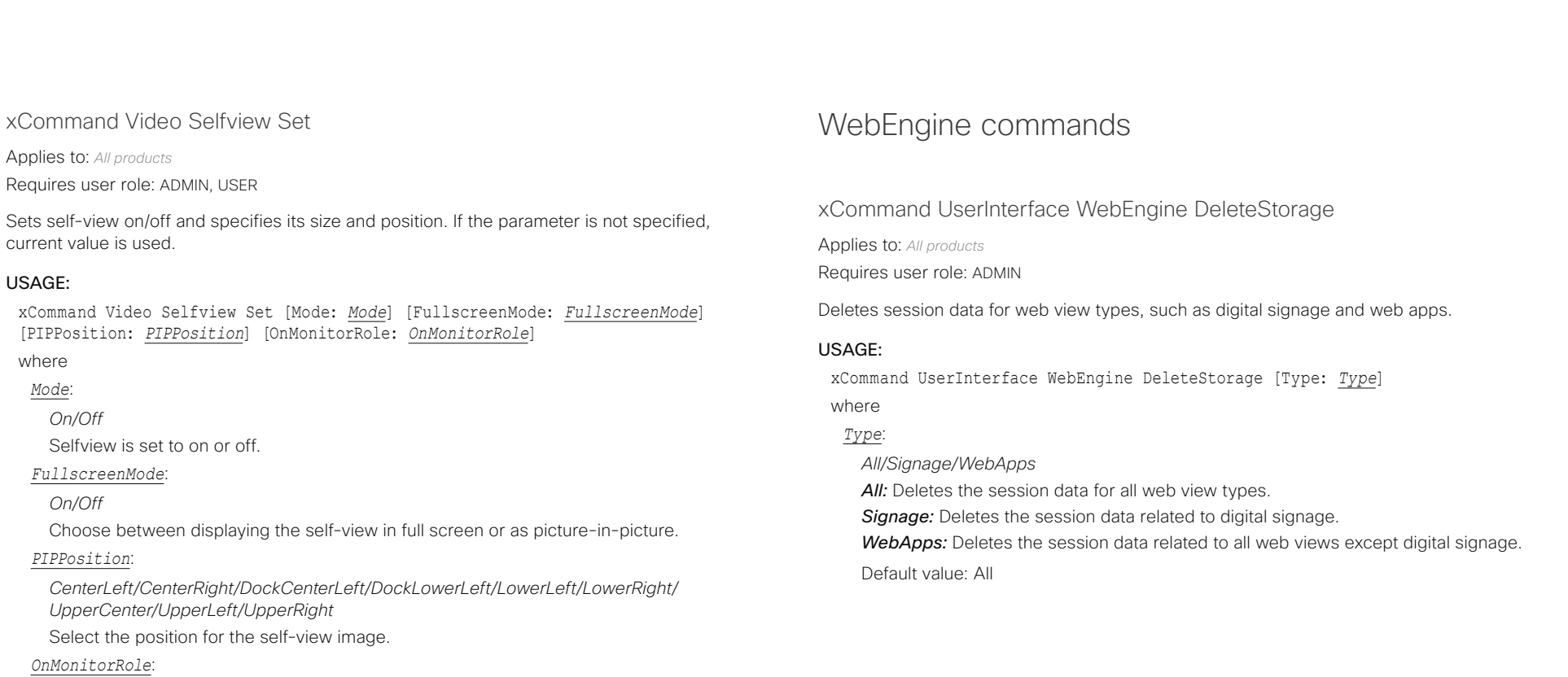

*First/Second/Third*

Displays self-view on monitors with this role.
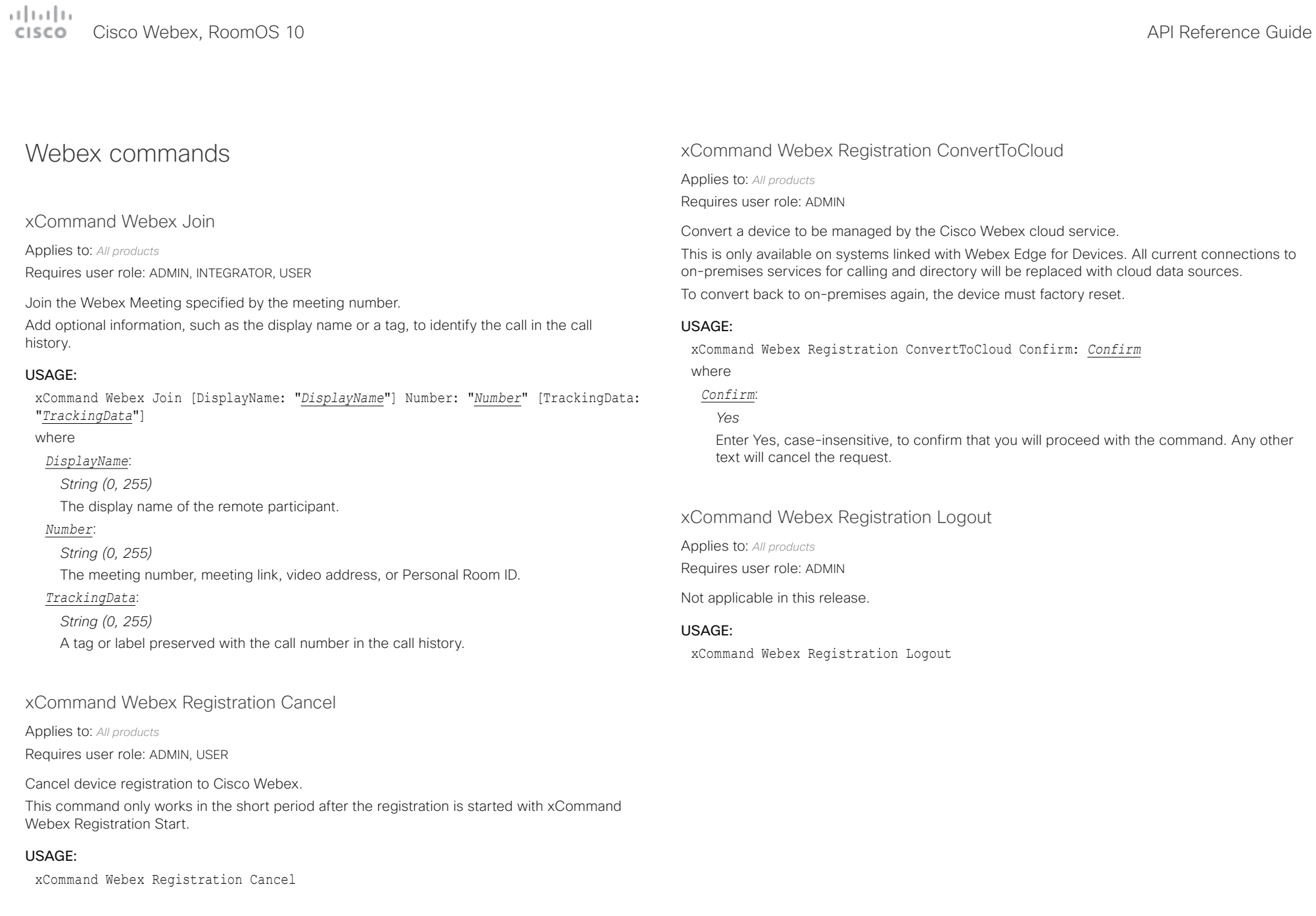

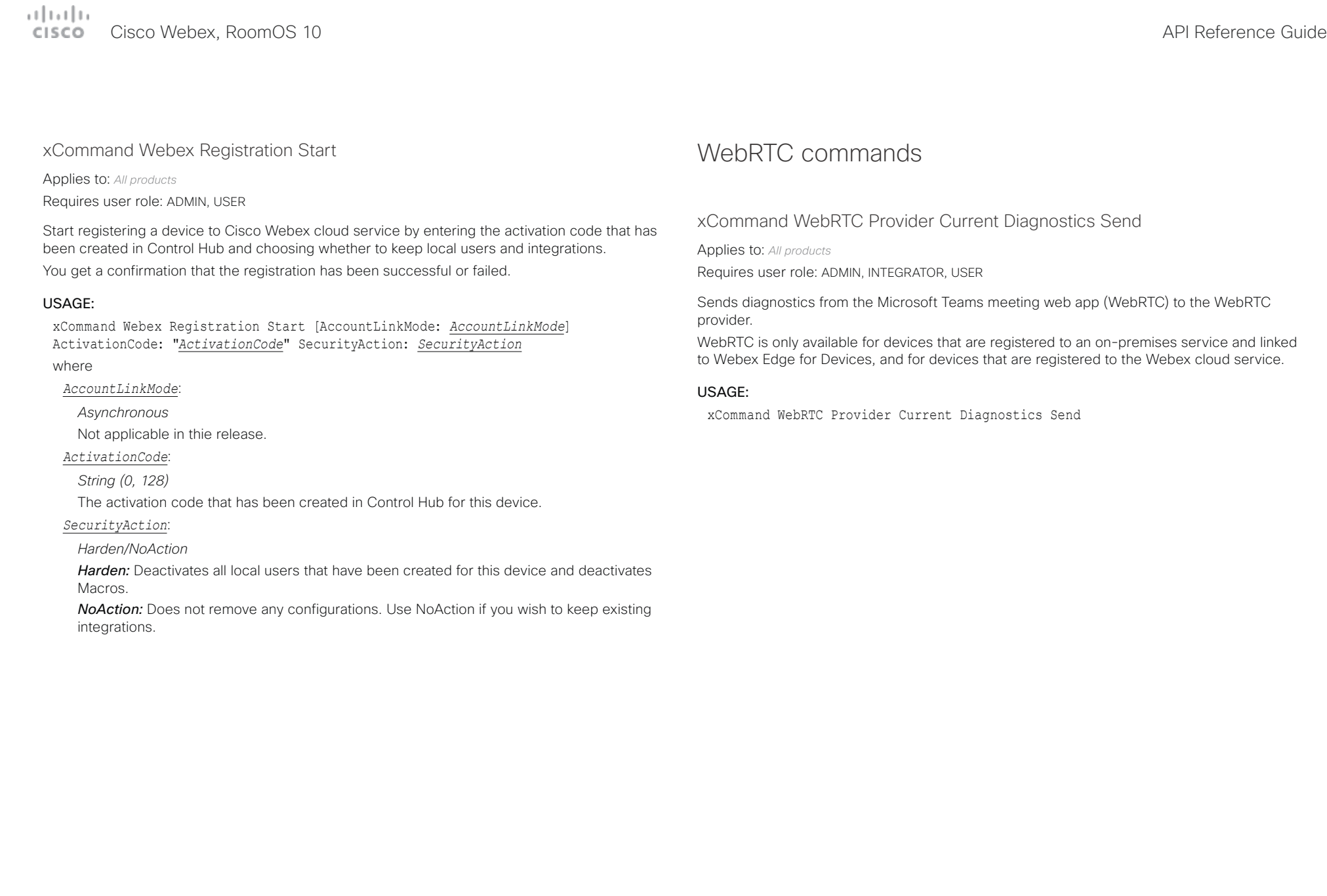

### altala Cisco Webex, RoomOS 10 **API Reference** Guide **CISCO**

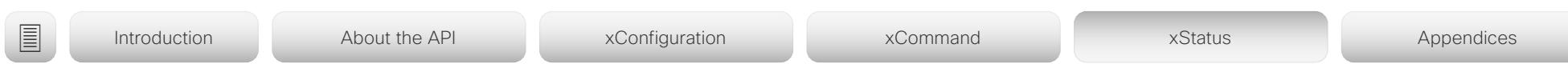

Chapter 5

# xStatus commands

### alada. Cisco Webex, RoomOS 10 **API Reference** Guide **CISCO**

# ■ Introduction About the API xConfiguration xCommand xCommand xStatus Appendices

### Description of the xStatus commands

In this chapter, you can find all of the xStatus commands and the responses. Status type commands return information about the system and system processes. You can query all information or just some of it.

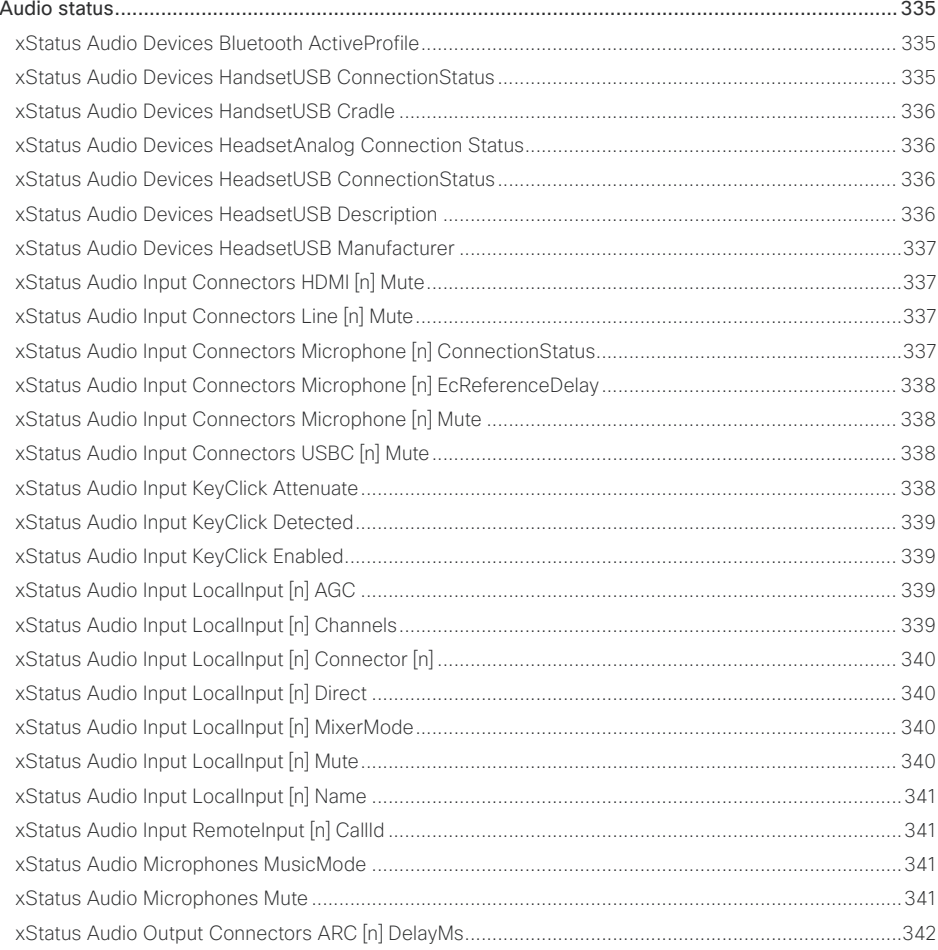

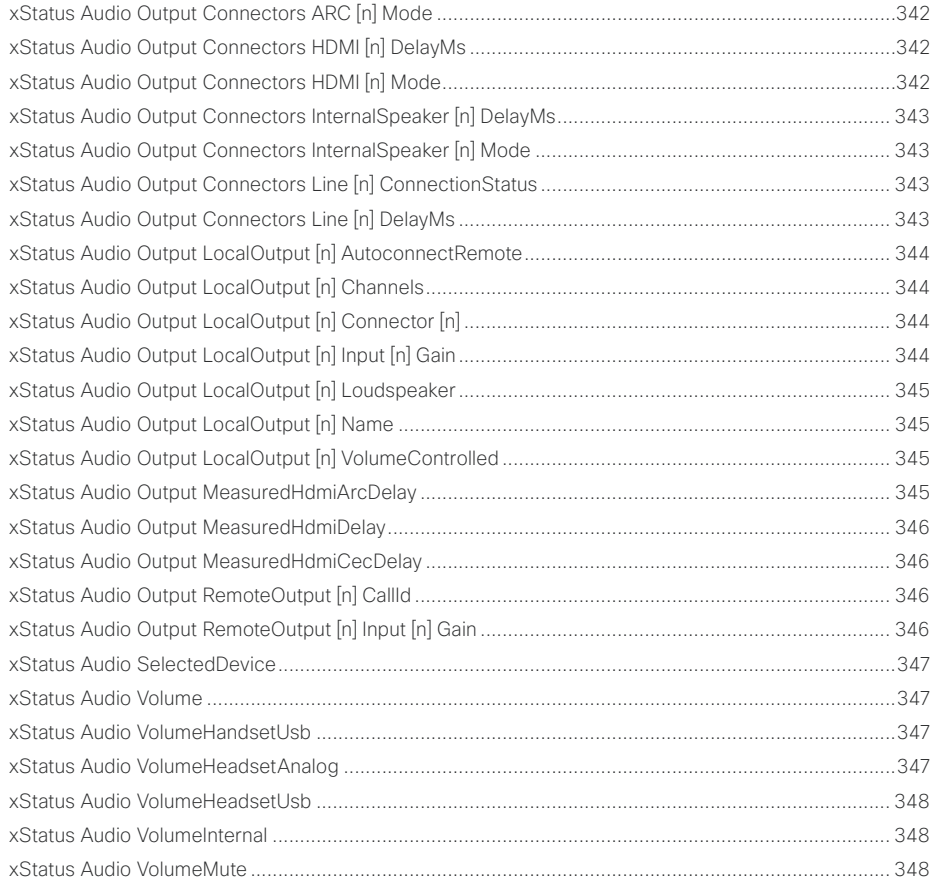

## alladu<br>cisco Cisco Webex, RoomOS 10

### API Reference Guide

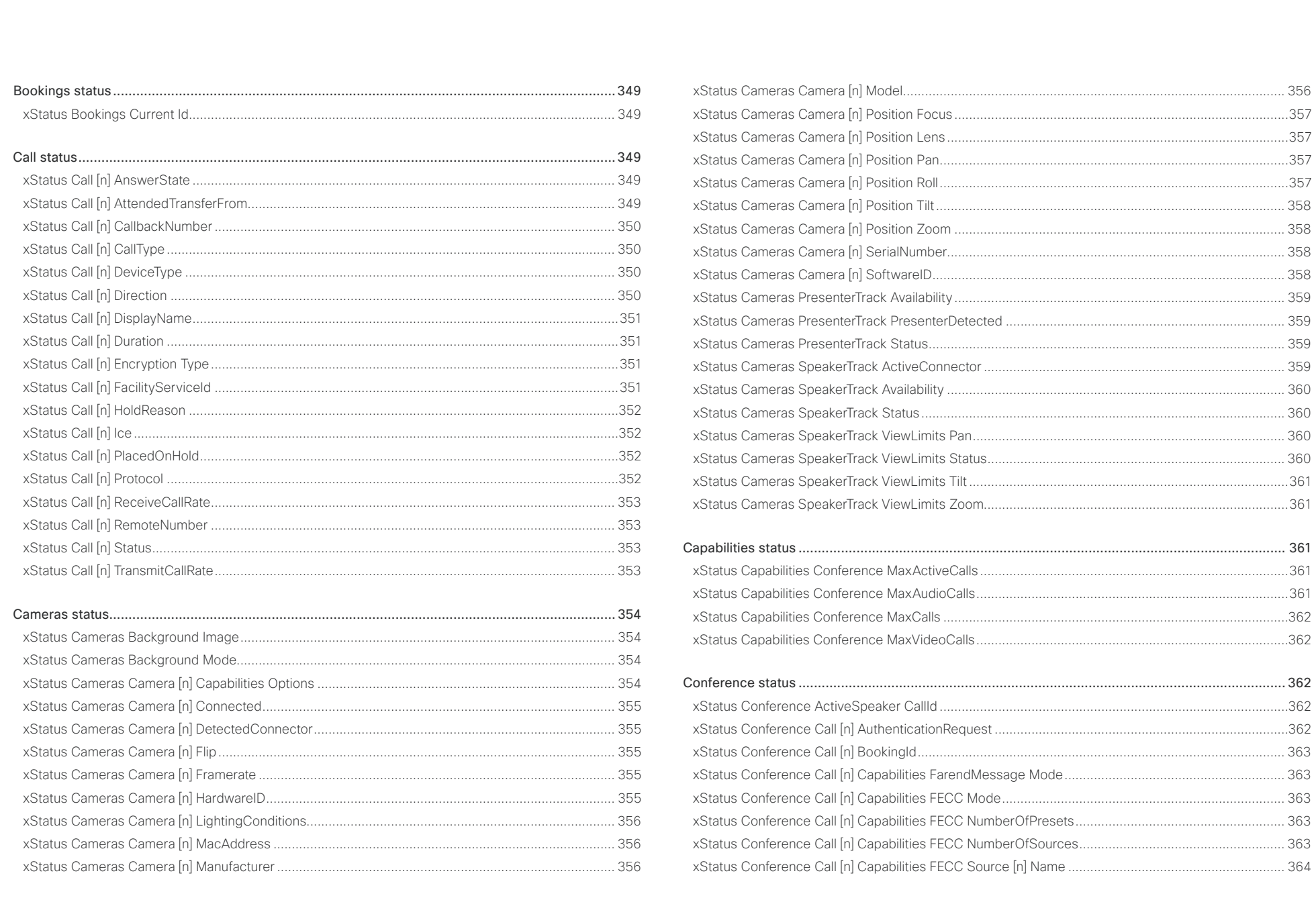

## allaala<br>cisco Cisco Webex, RoomOS 10

### API Reference Guide

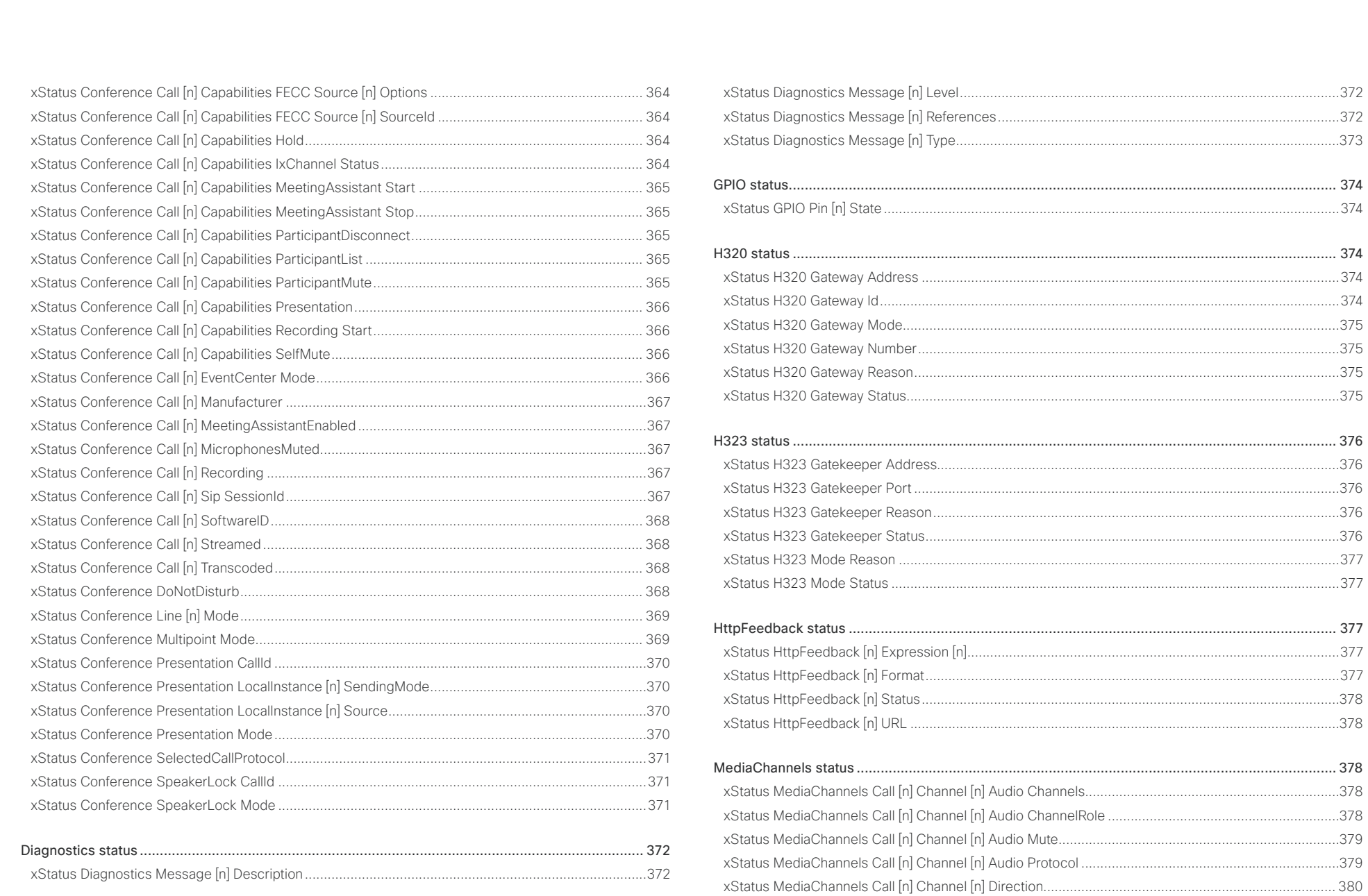

330

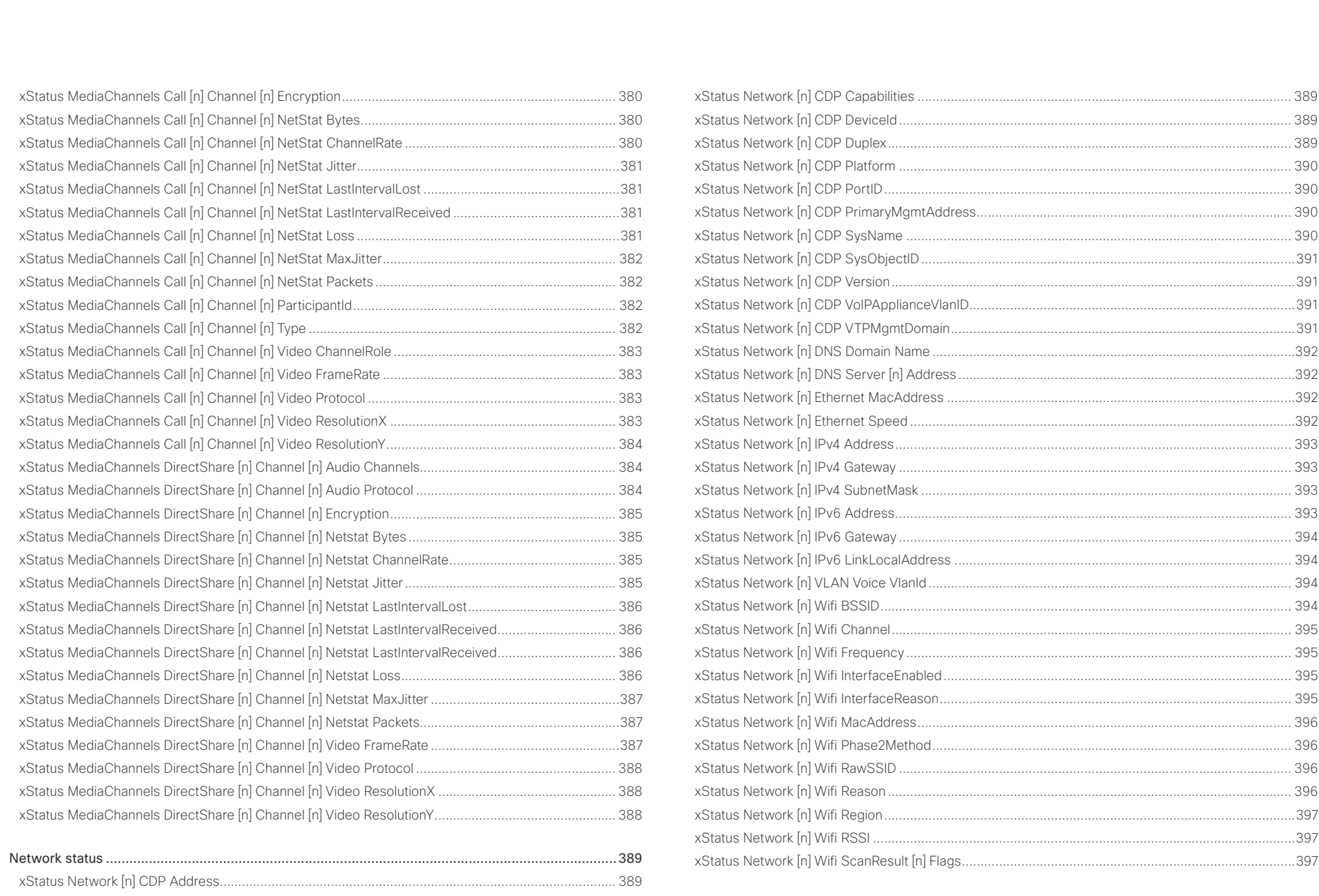

### $\pm 1$  and  $\pm 1$ Cisco Webex, RoomOS 10 **Cisco Webex, RoomOS 10** API Reference Guide

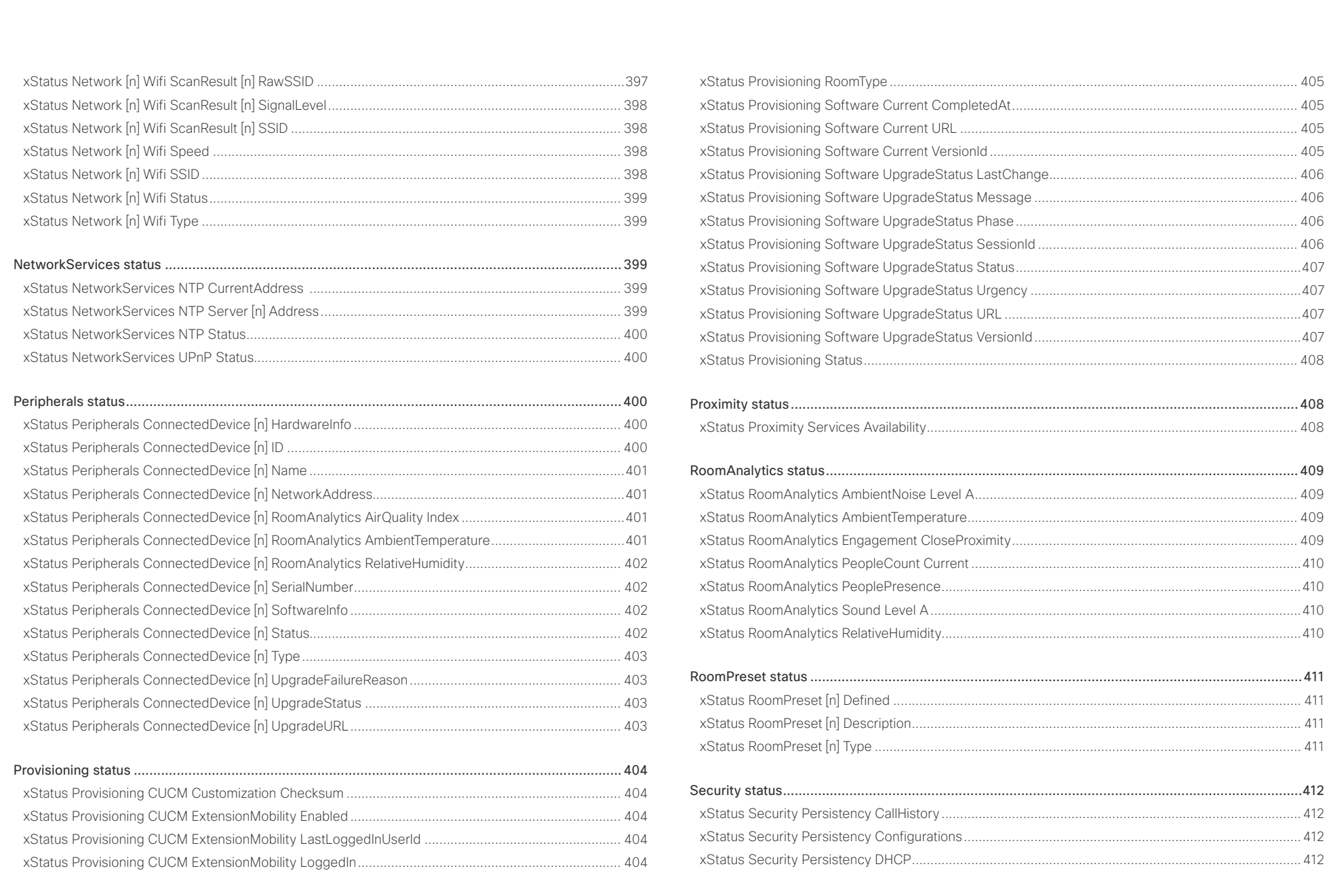

### $\pm 1$  and  $\pm 1$ cisco Cisco Webex, RoomOS 10

### API Reference Guide

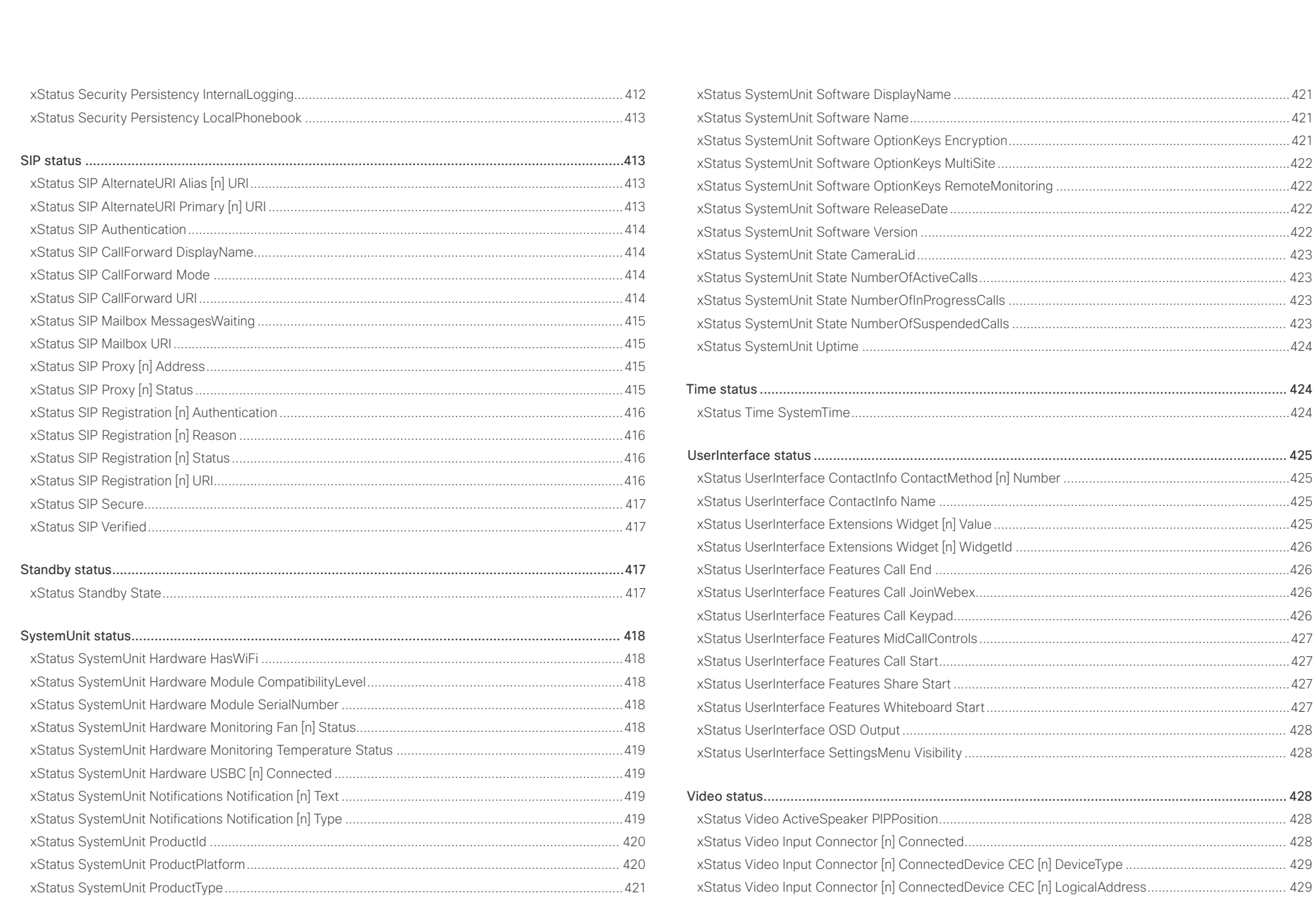

 $\overline{\phantom{1}}$  333

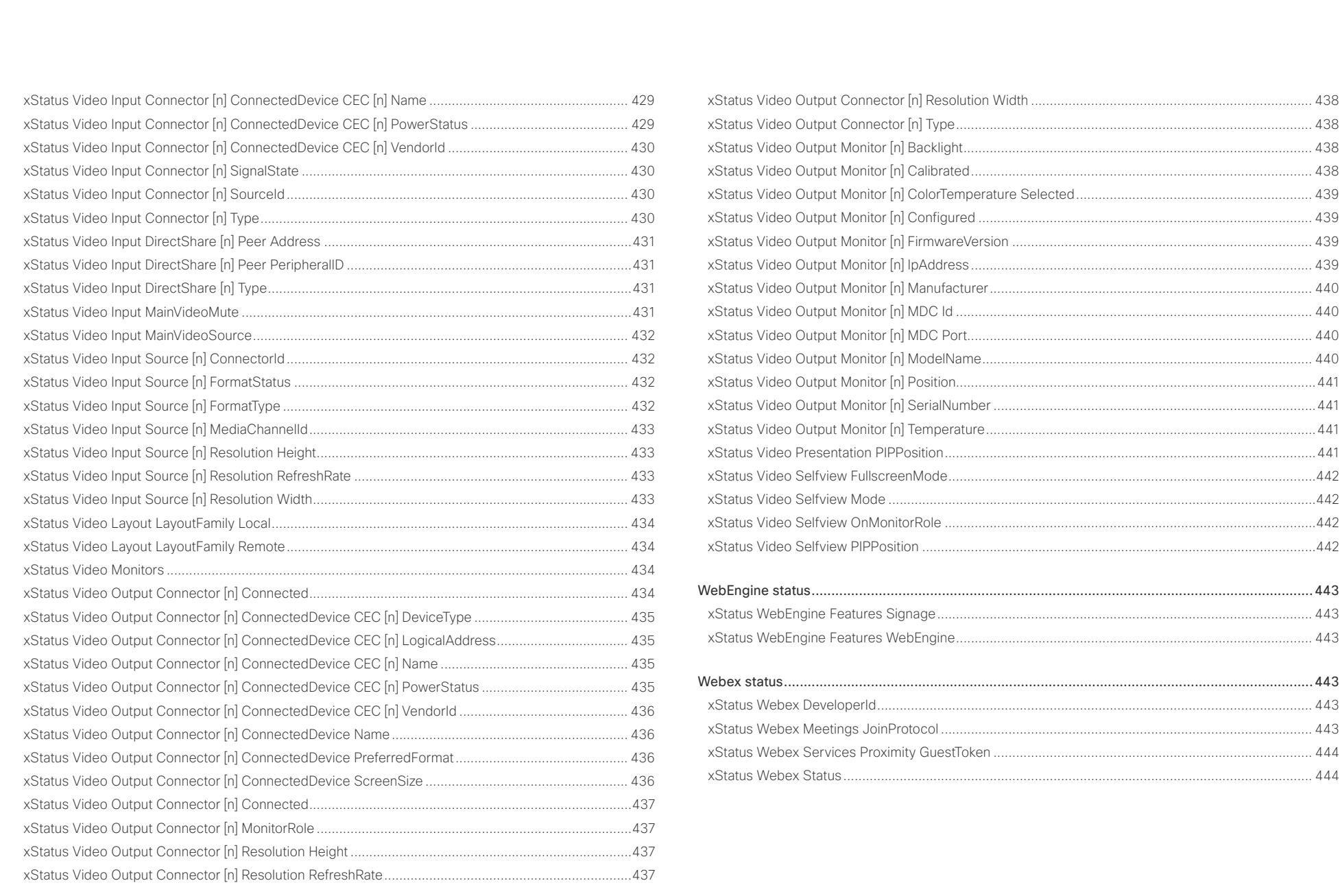

<span id="page-334-0"></span>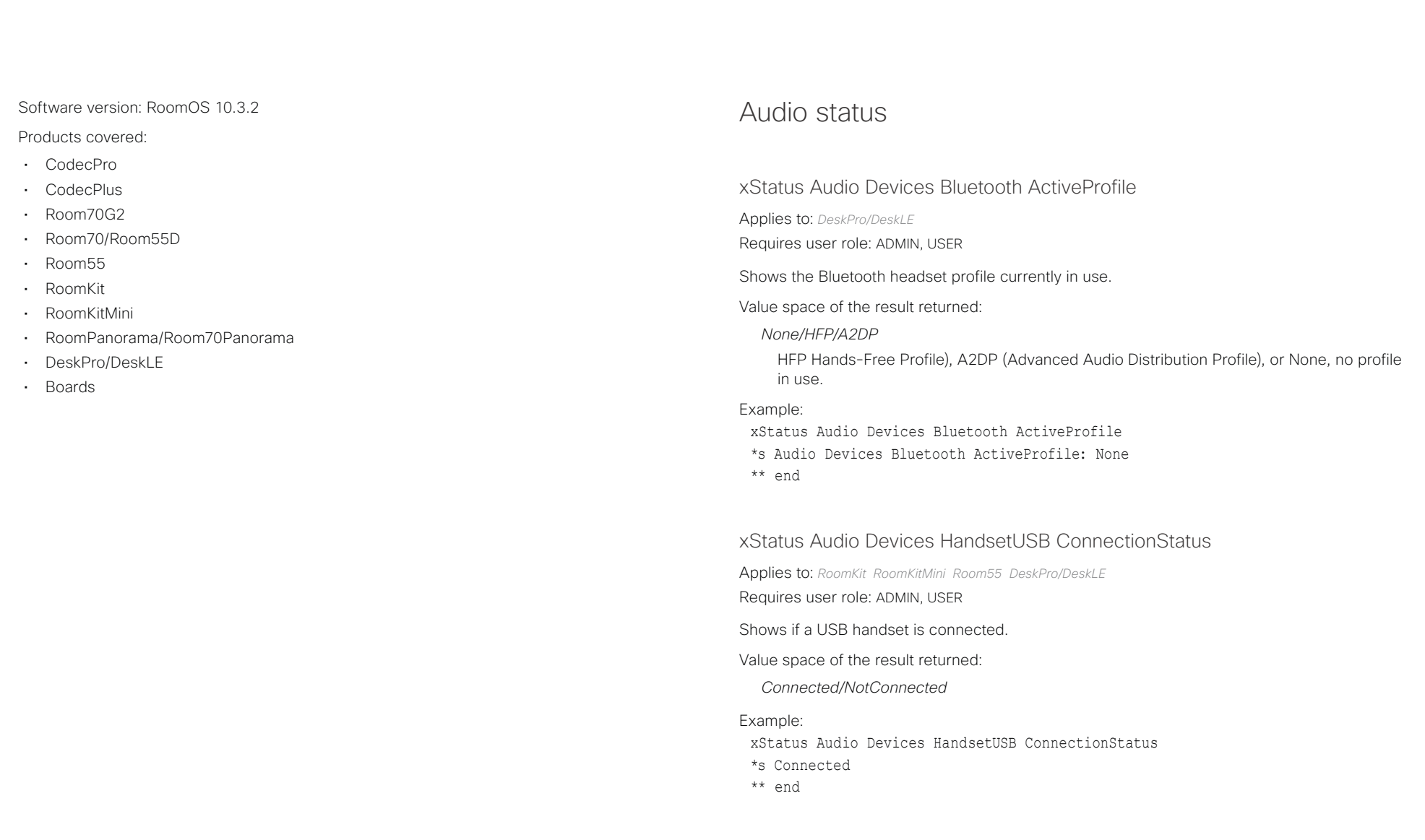

<span id="page-335-0"></span>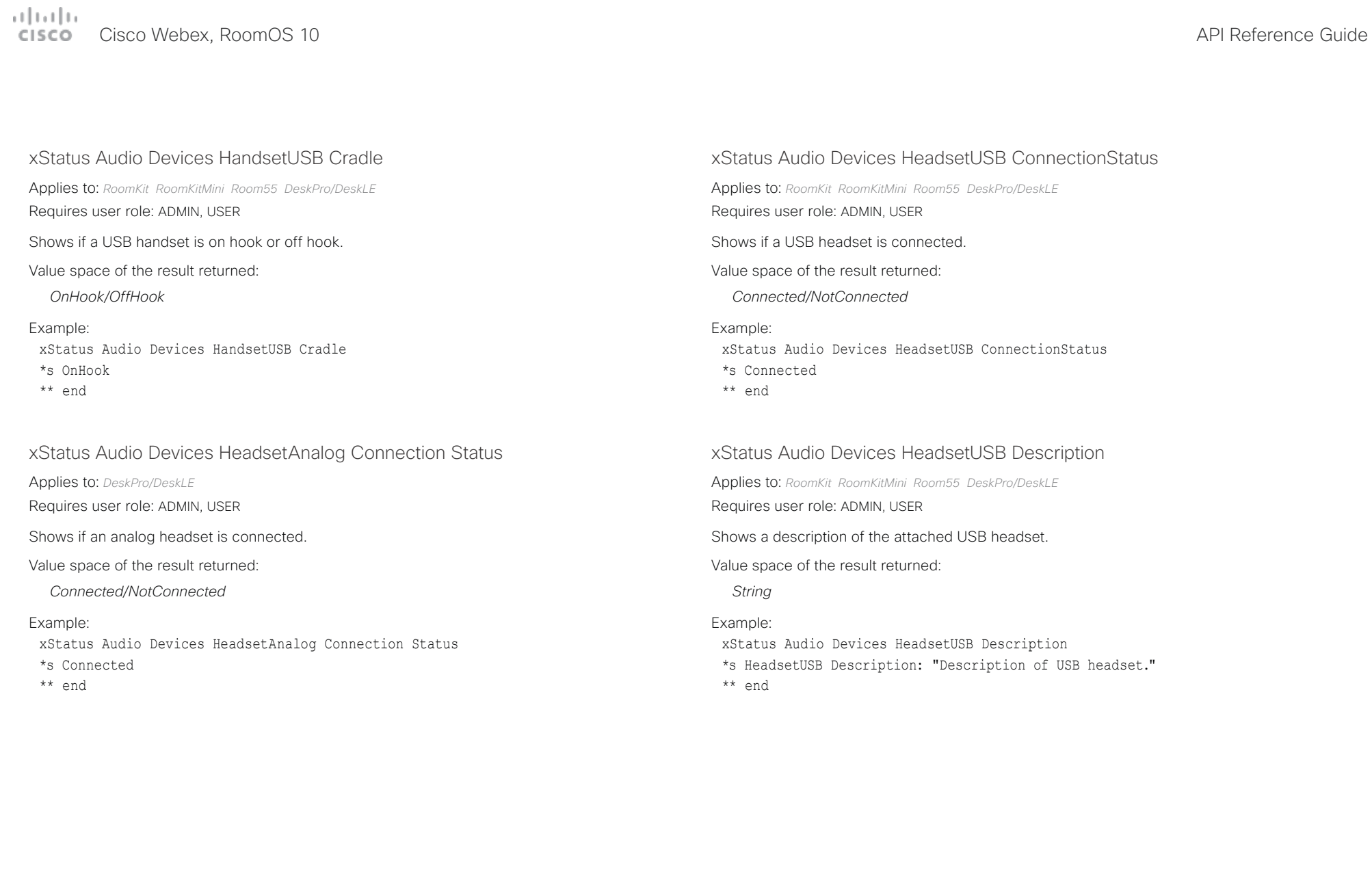

<span id="page-336-0"></span>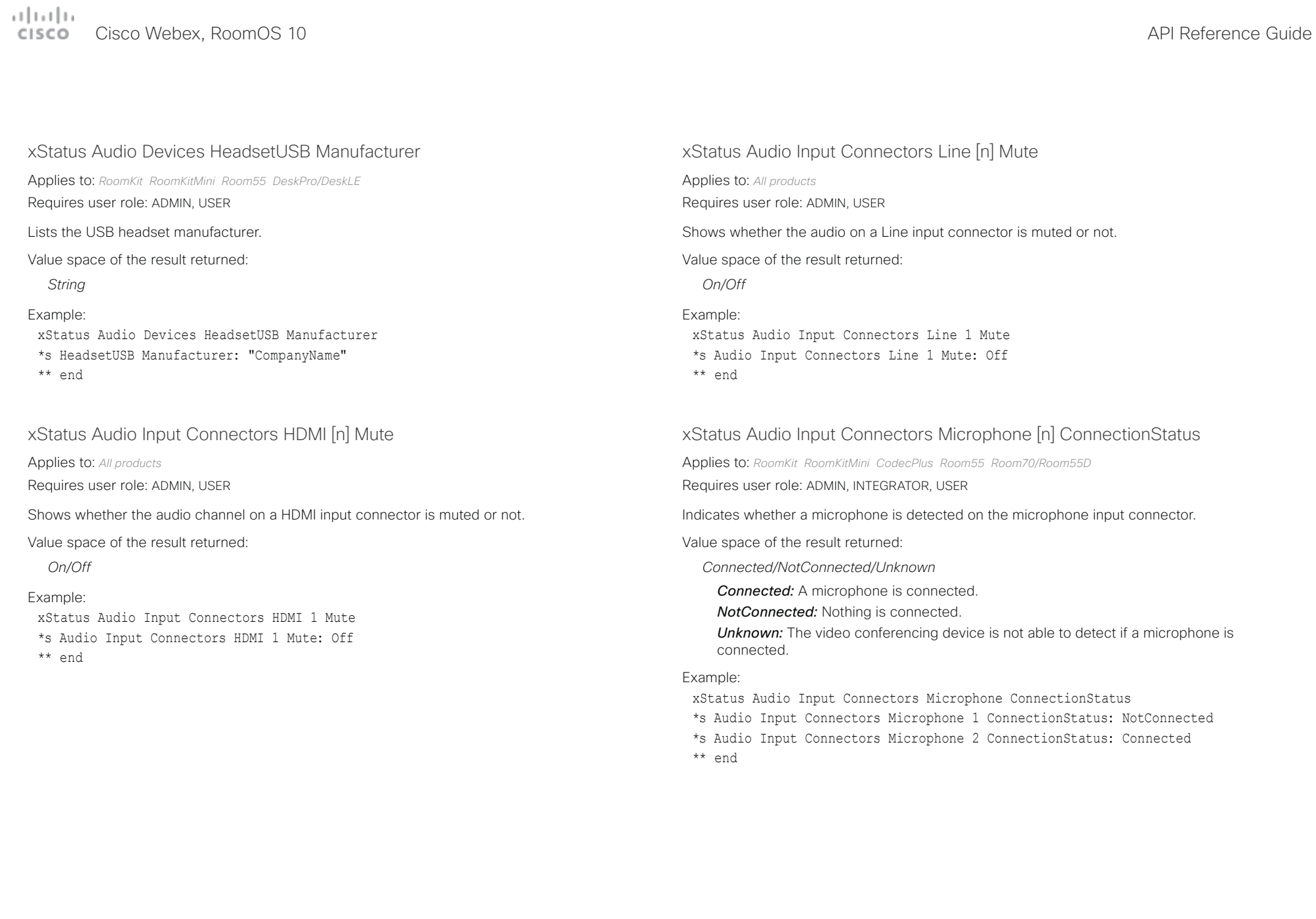

<span id="page-337-0"></span>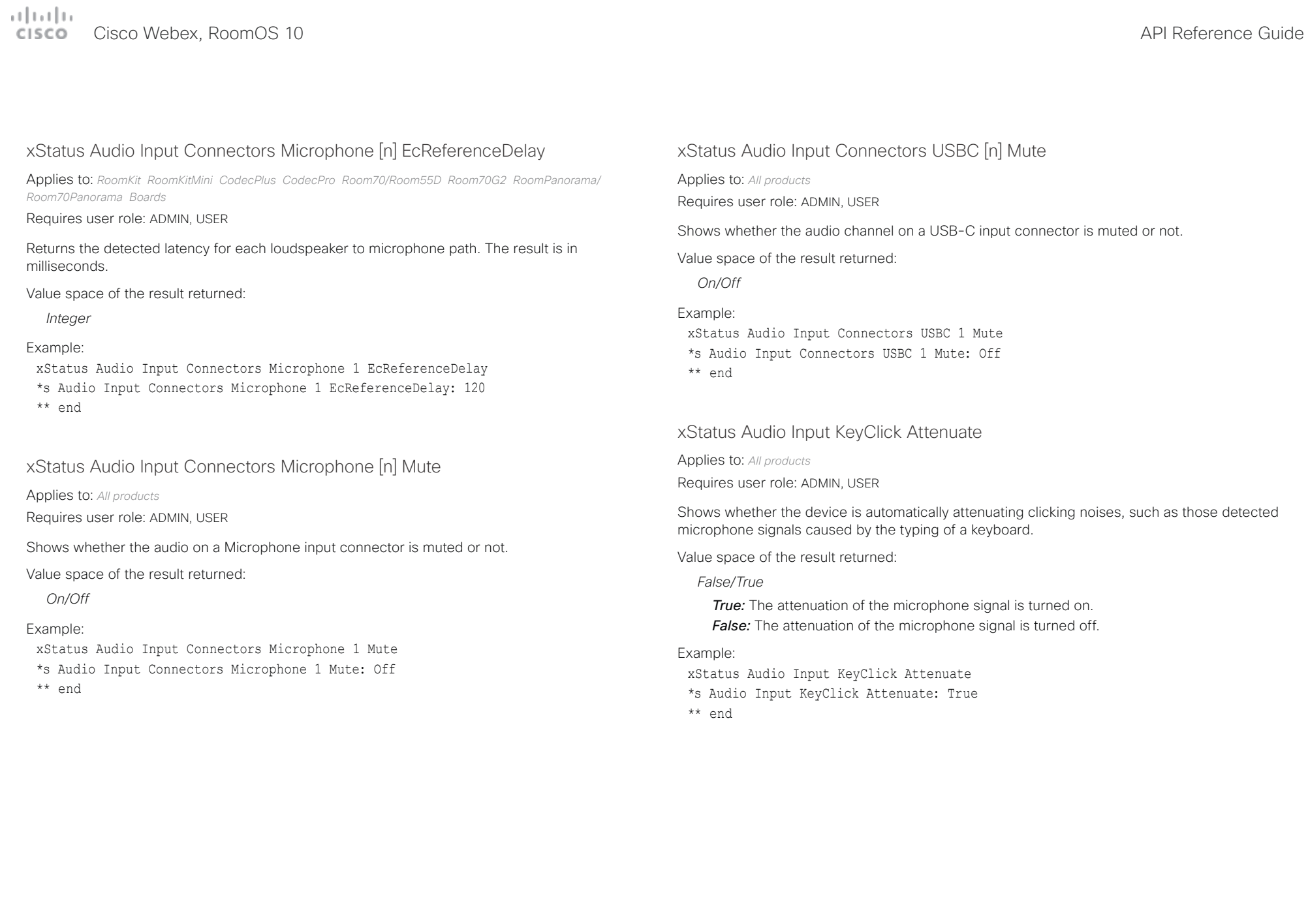

<span id="page-338-0"></span>arlanlar

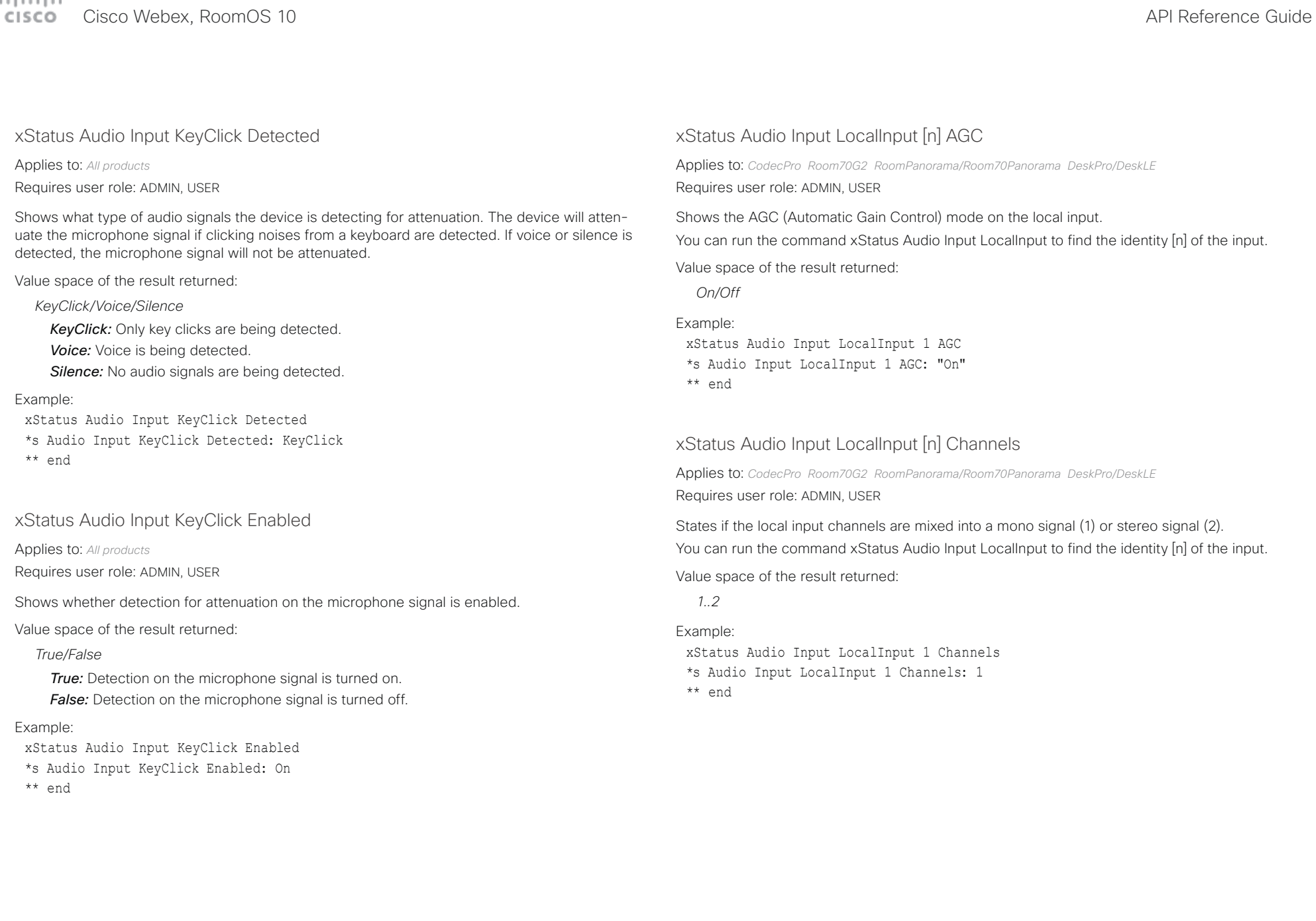

### <span id="page-339-0"></span>arlanlar

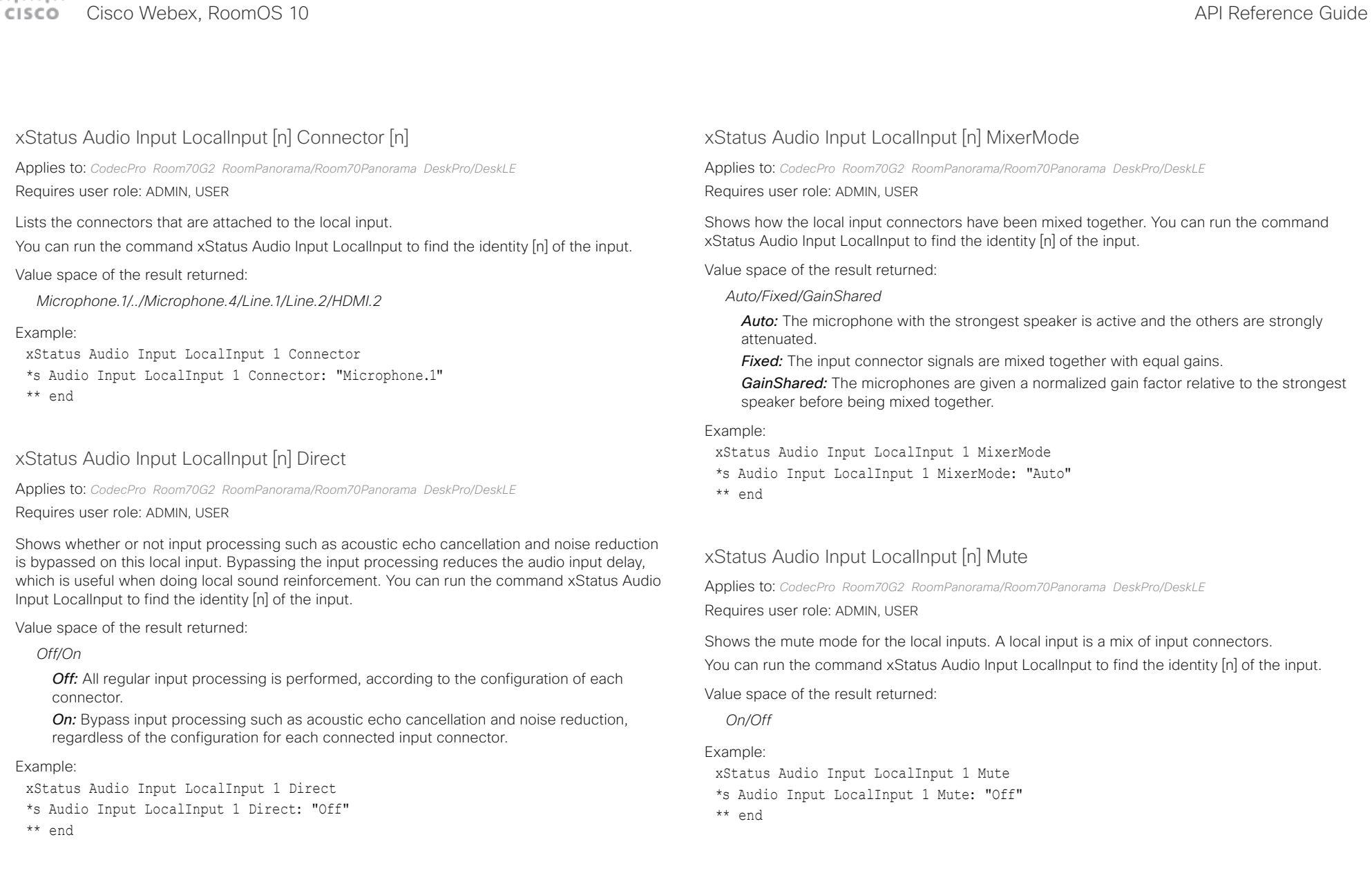

<span id="page-340-0"></span>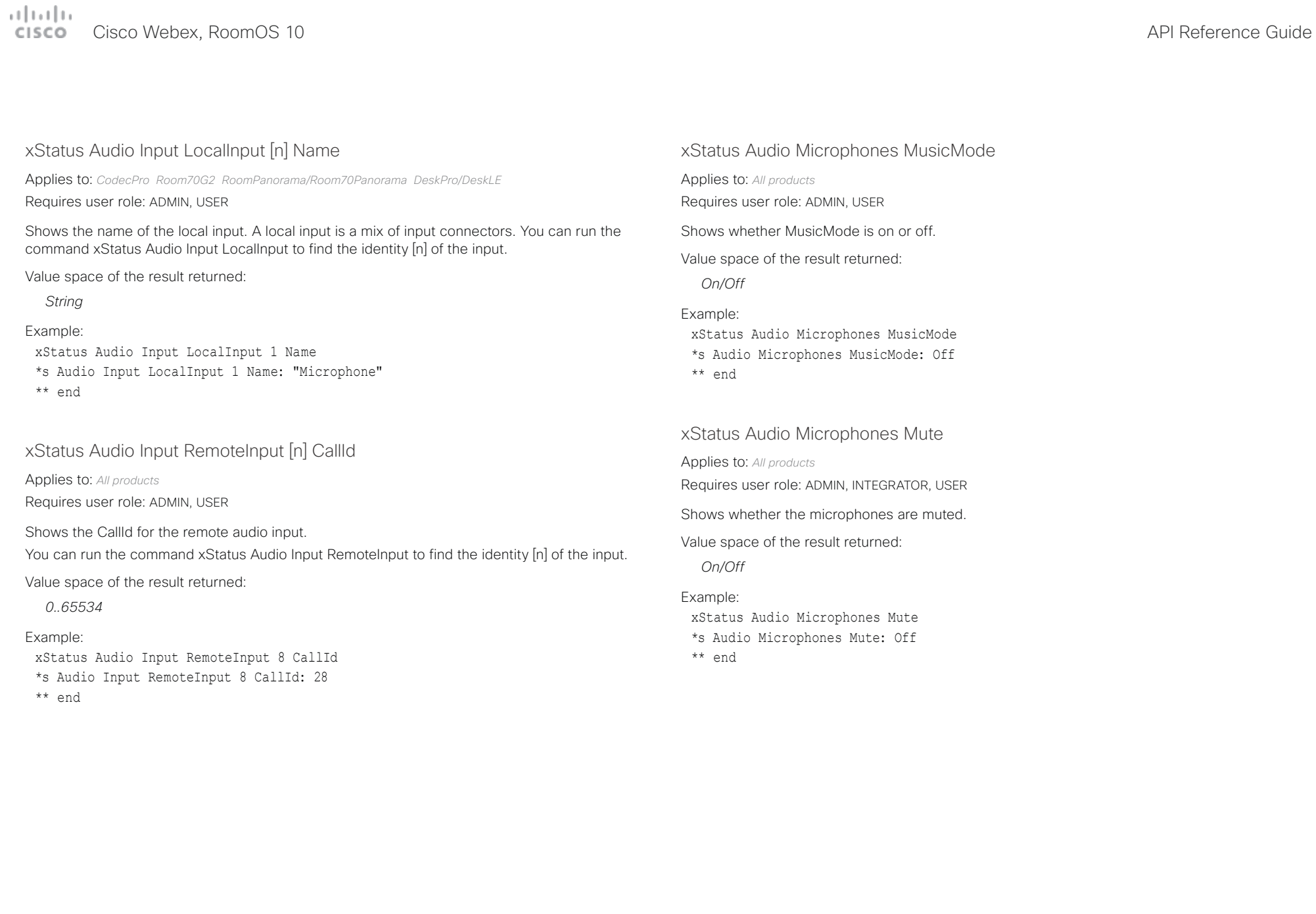

<span id="page-341-0"></span>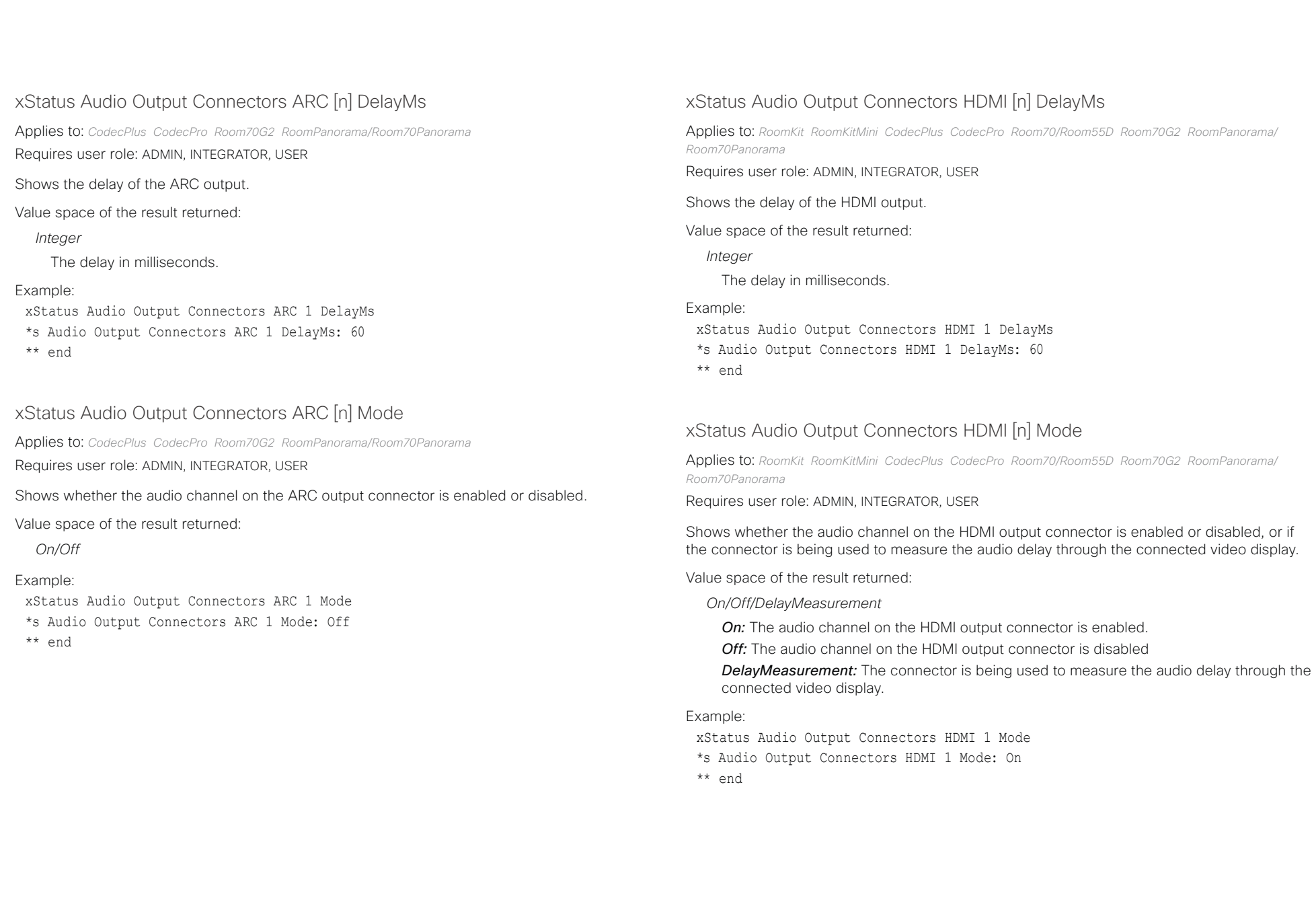

<span id="page-342-0"></span>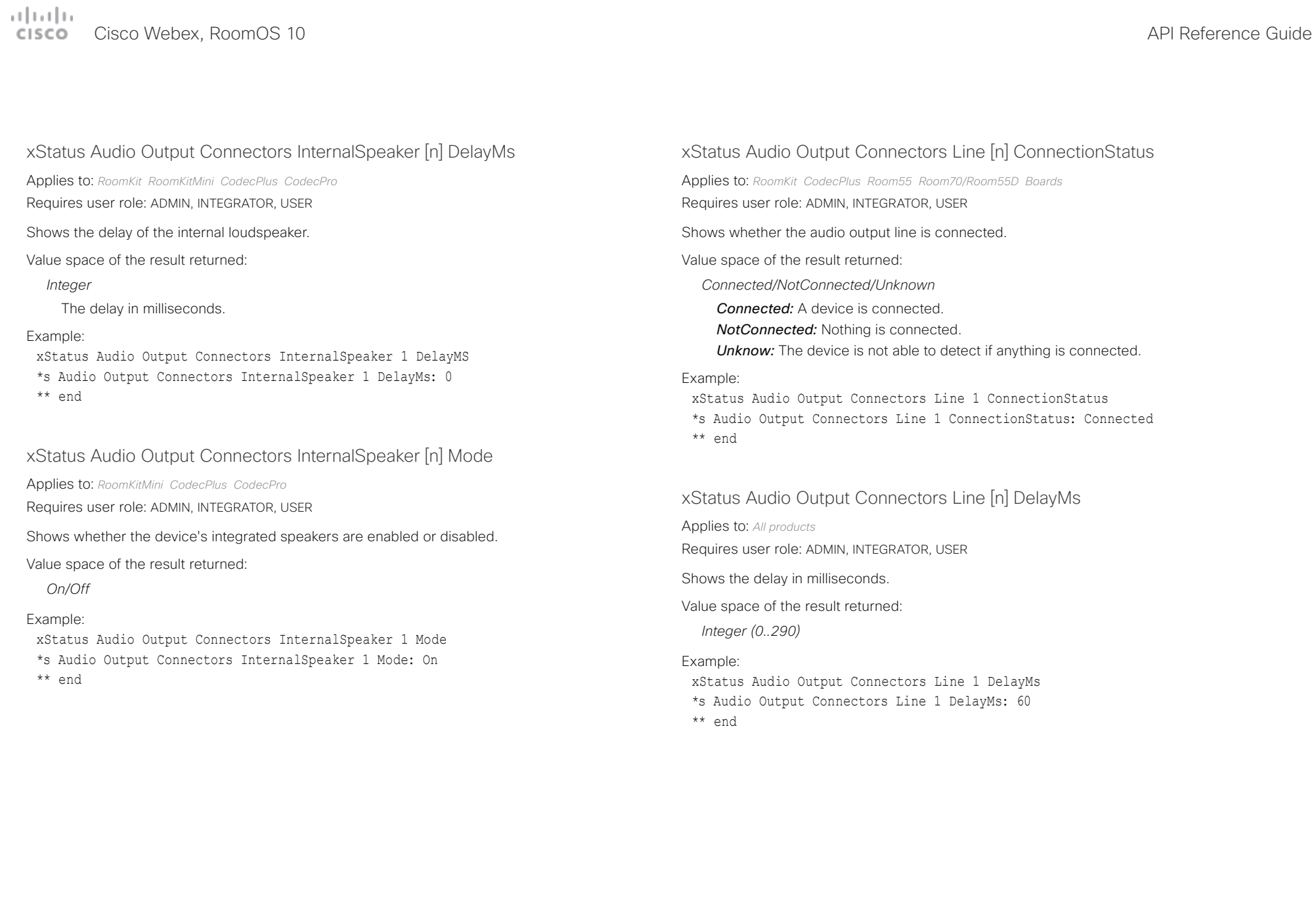

<span id="page-343-0"></span>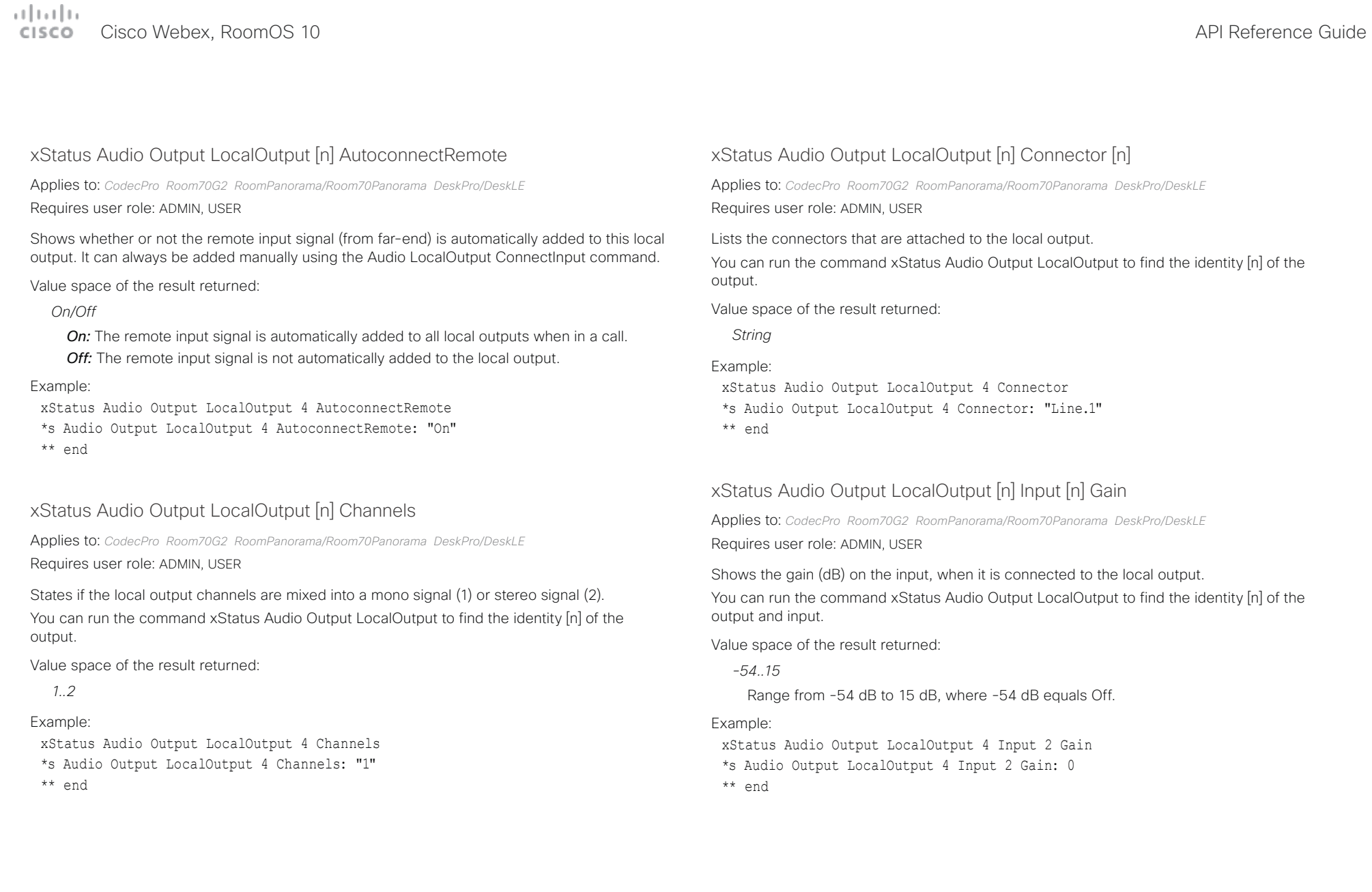

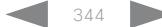

<span id="page-344-0"></span>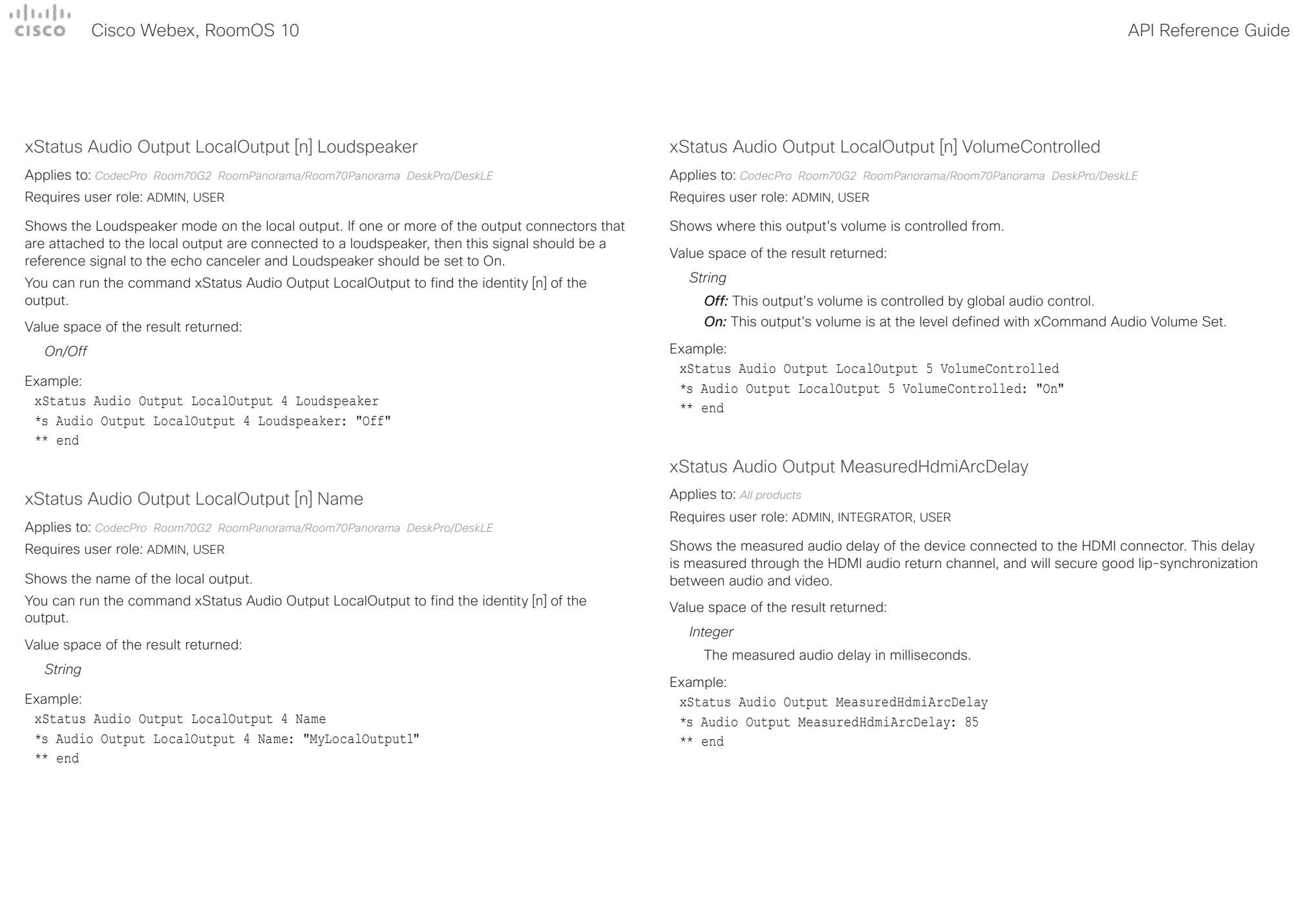

<span id="page-345-0"></span>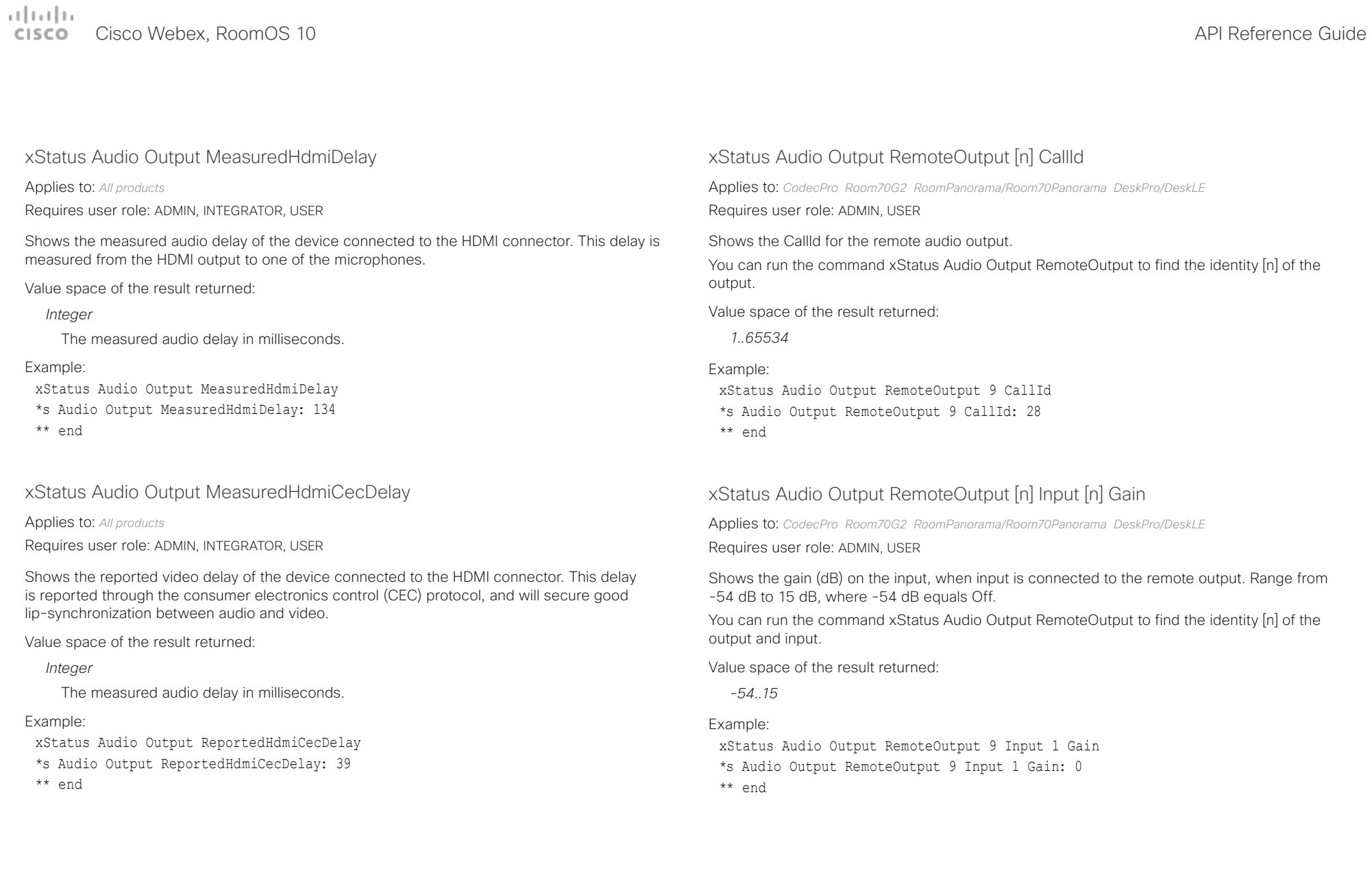

<span id="page-346-0"></span>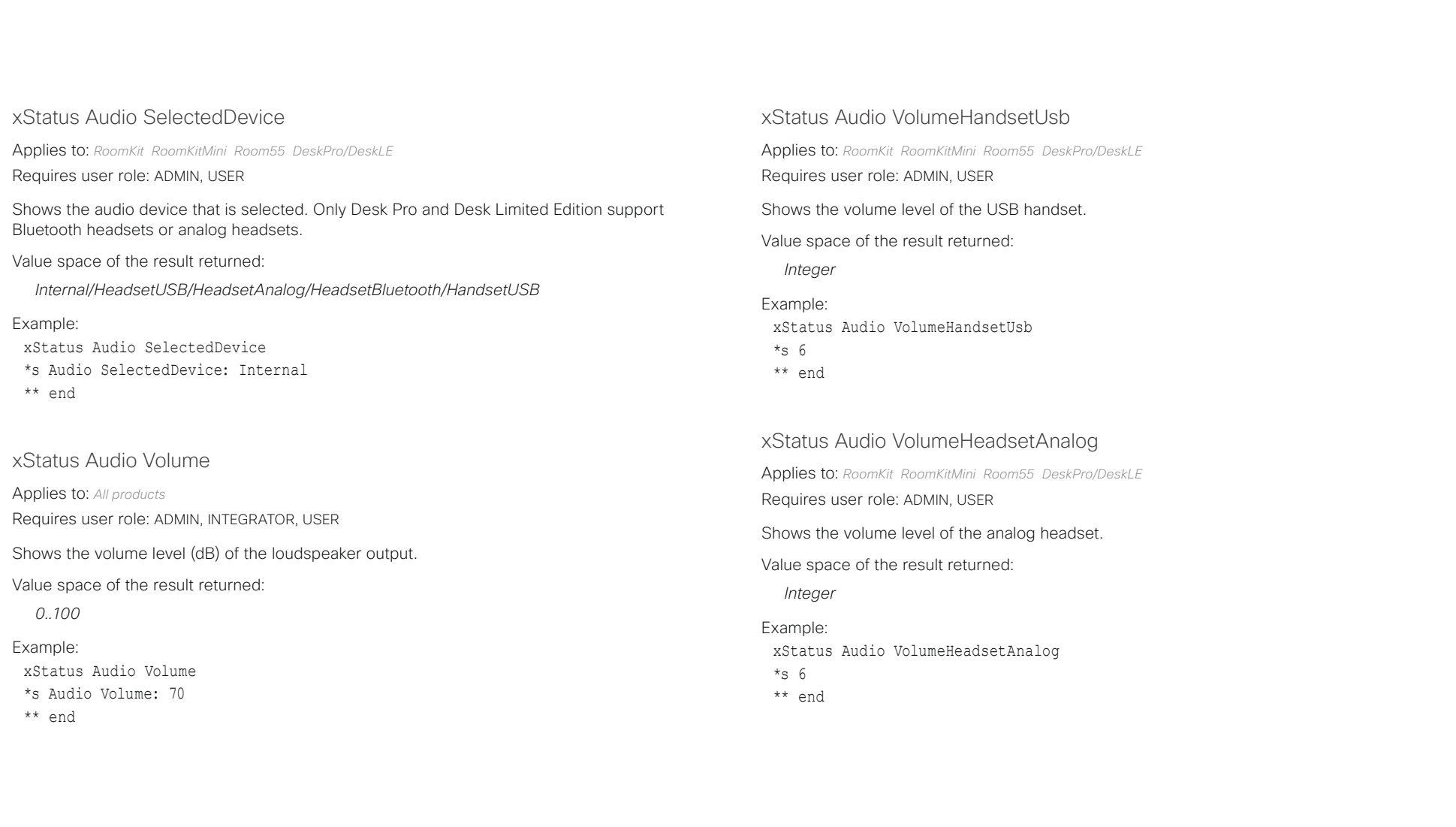

<span id="page-347-0"></span>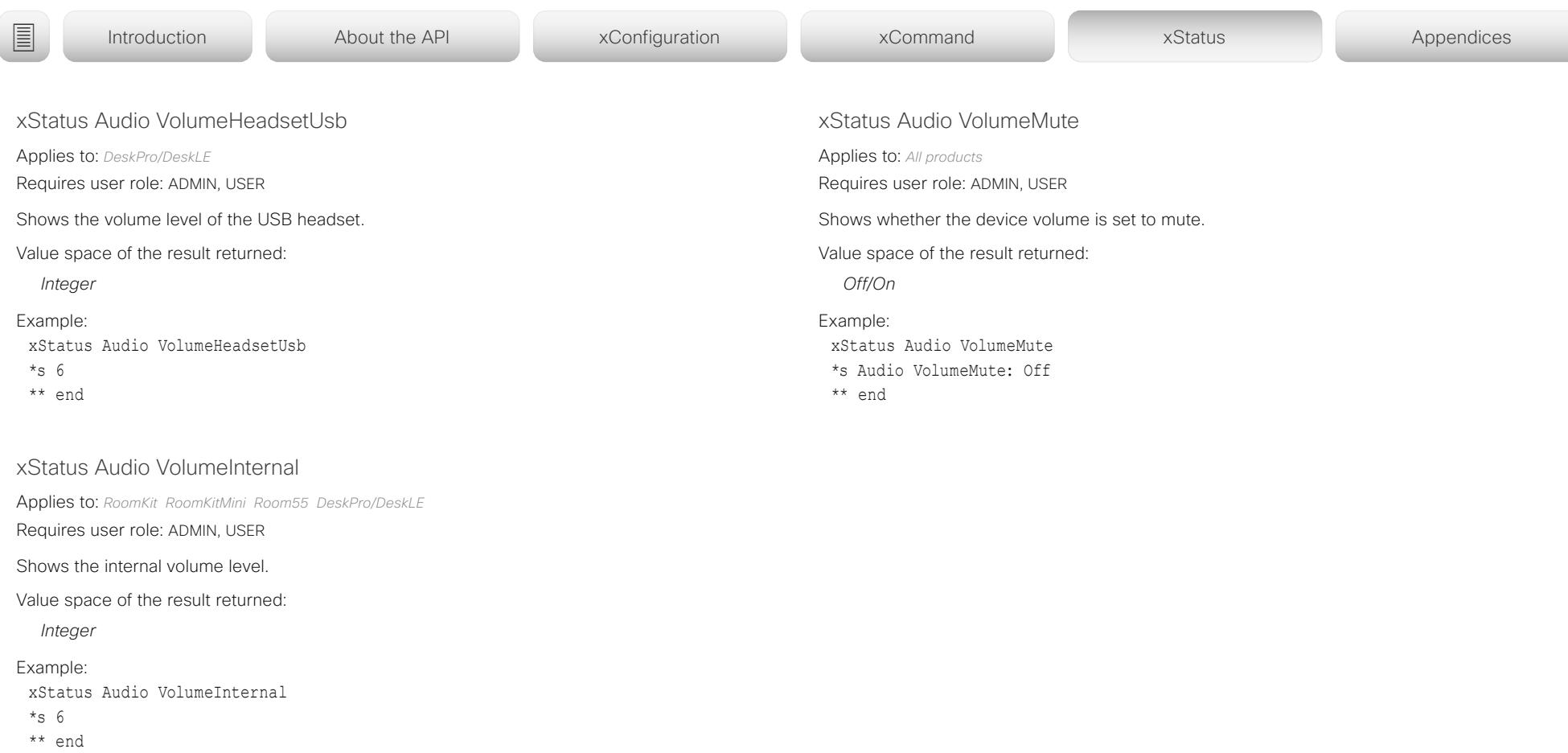

<span id="page-348-0"></span>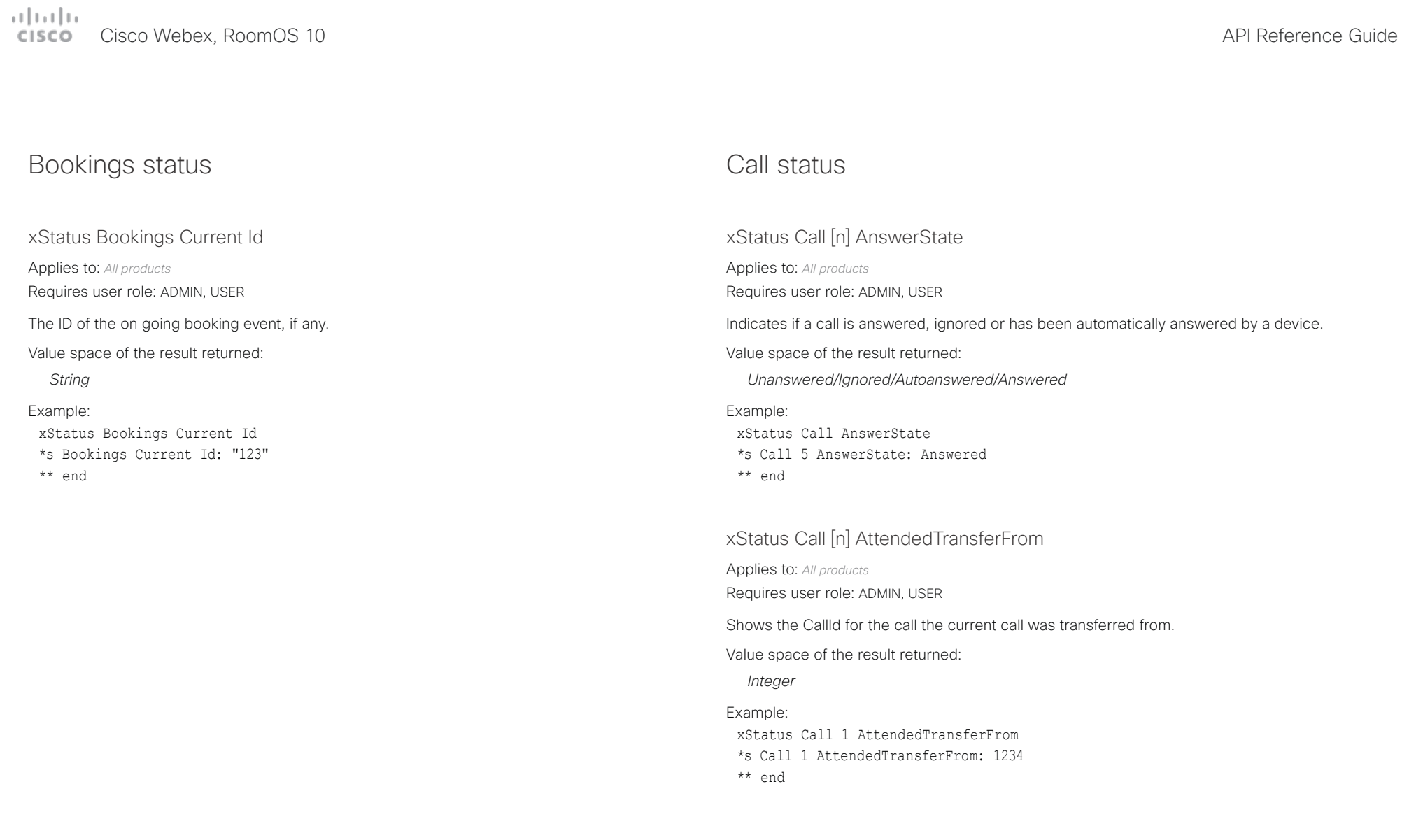

<span id="page-349-0"></span> $\pm 1$  and  $\pm 1$ Cisco Webex, RoomOS 10 **Cisco Webex, RoomOS 10** API Reference Guide

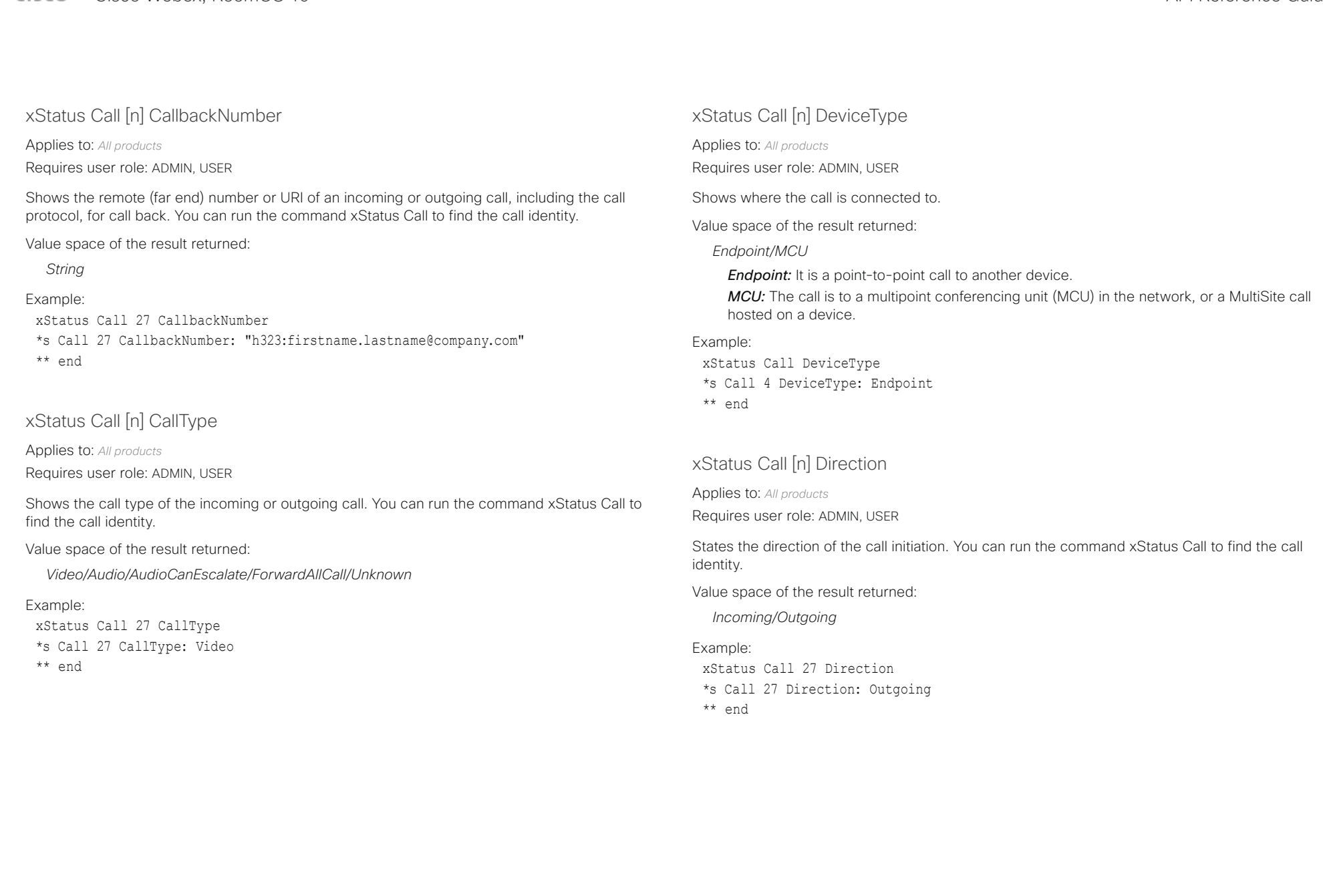

<span id="page-350-0"></span> $\mu$  [  $\mu$  ]  $\mu$ 

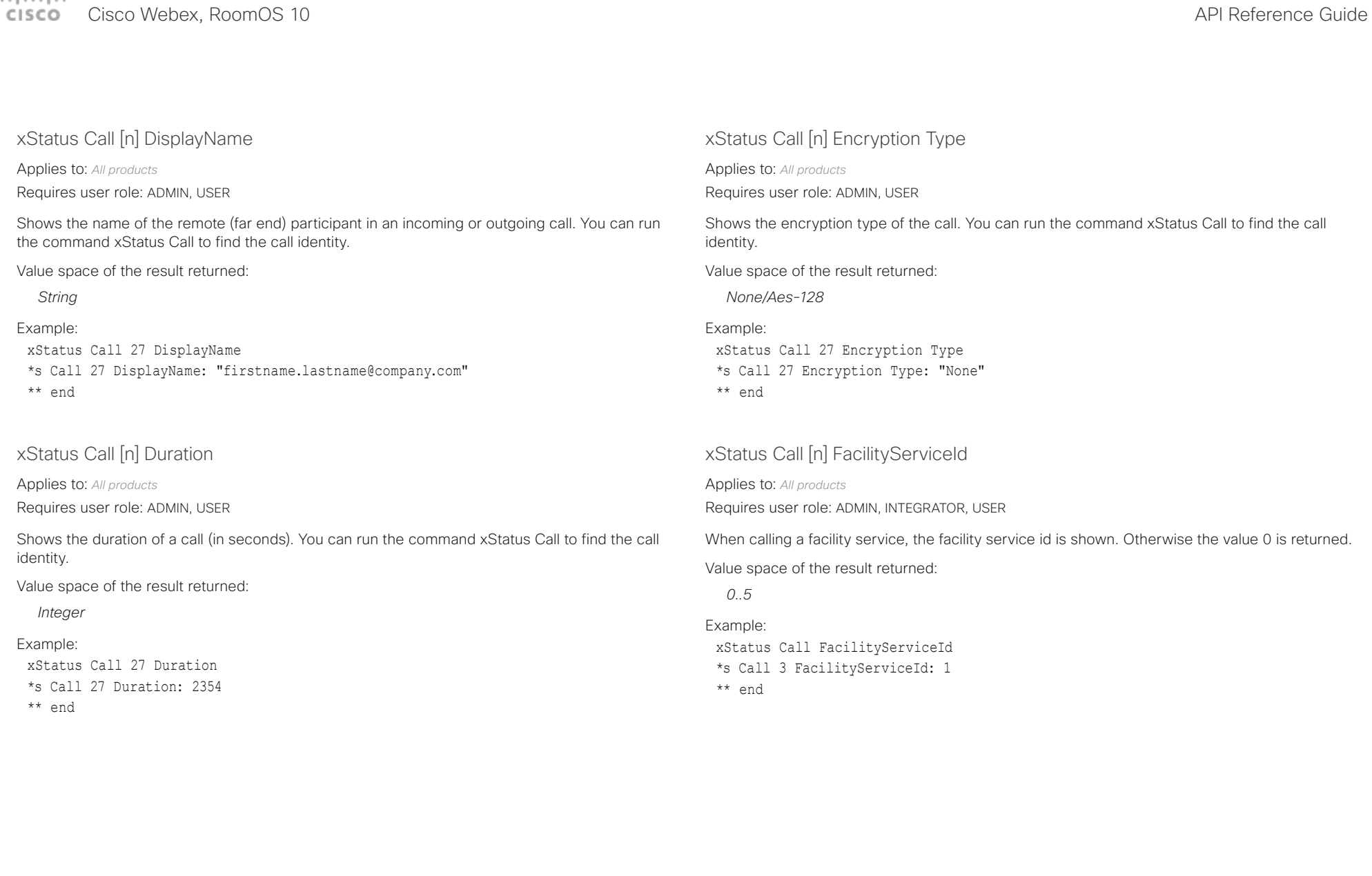

<span id="page-351-0"></span> $\pm 1$  and  $\pm 1$ Cisco Webex, RoomOS 10 **Cisco Webex, RoomOS 10** API Reference Guide

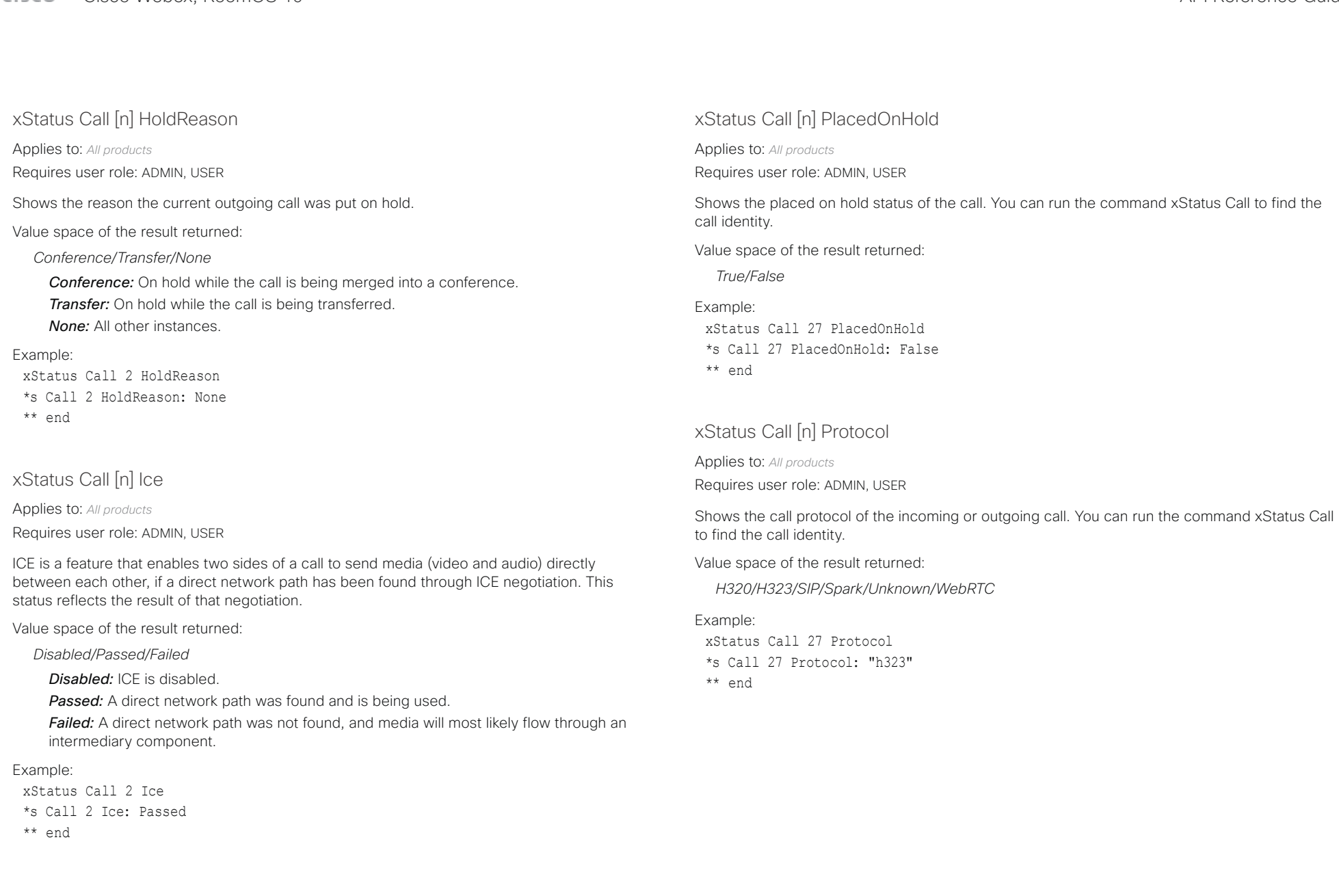

u

<span id="page-352-0"></span>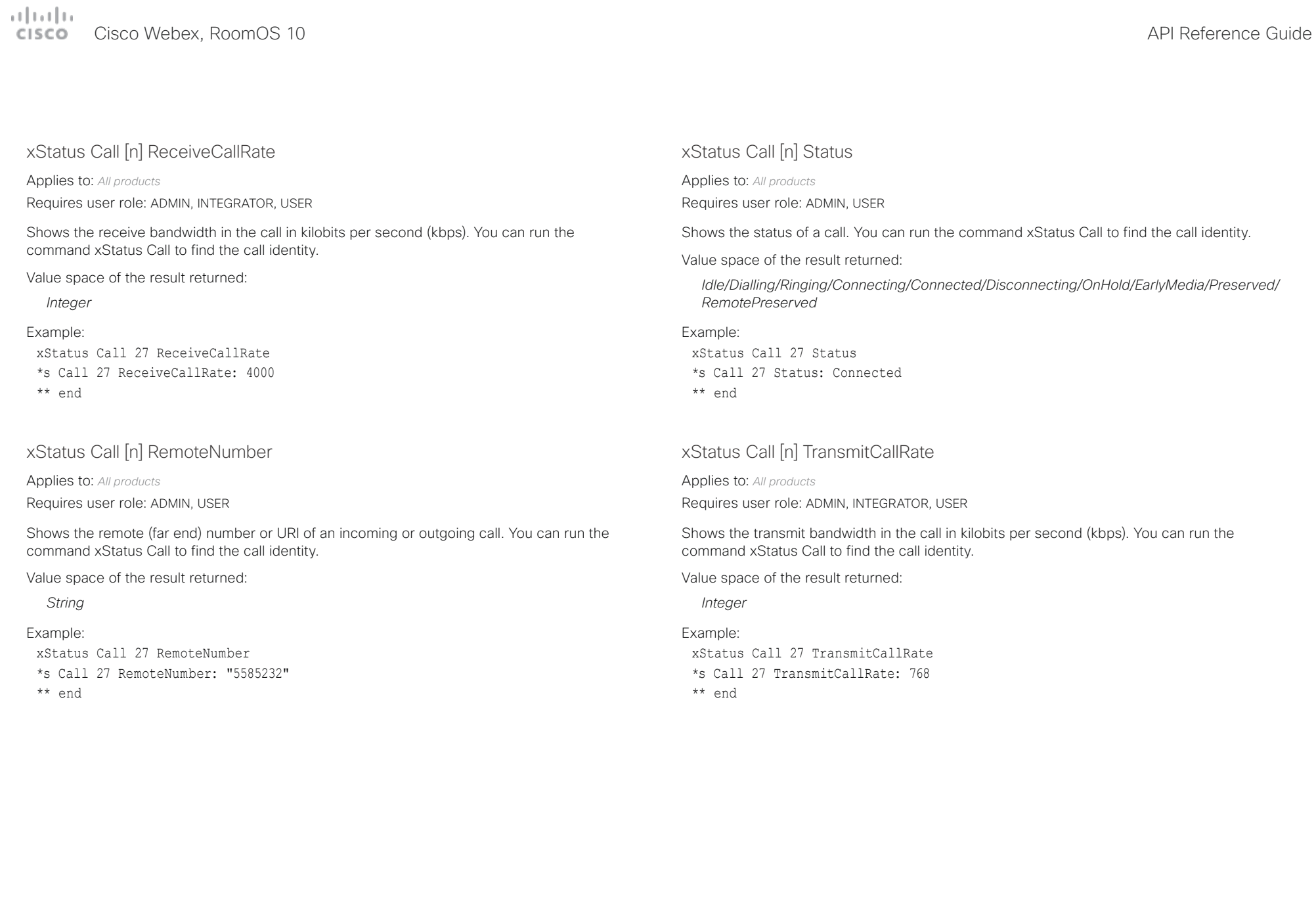

<span id="page-353-0"></span>arlandar Cisco Webex, RoomOS 10 **Cisco Webex, RoomOS 10** API Reference Guide

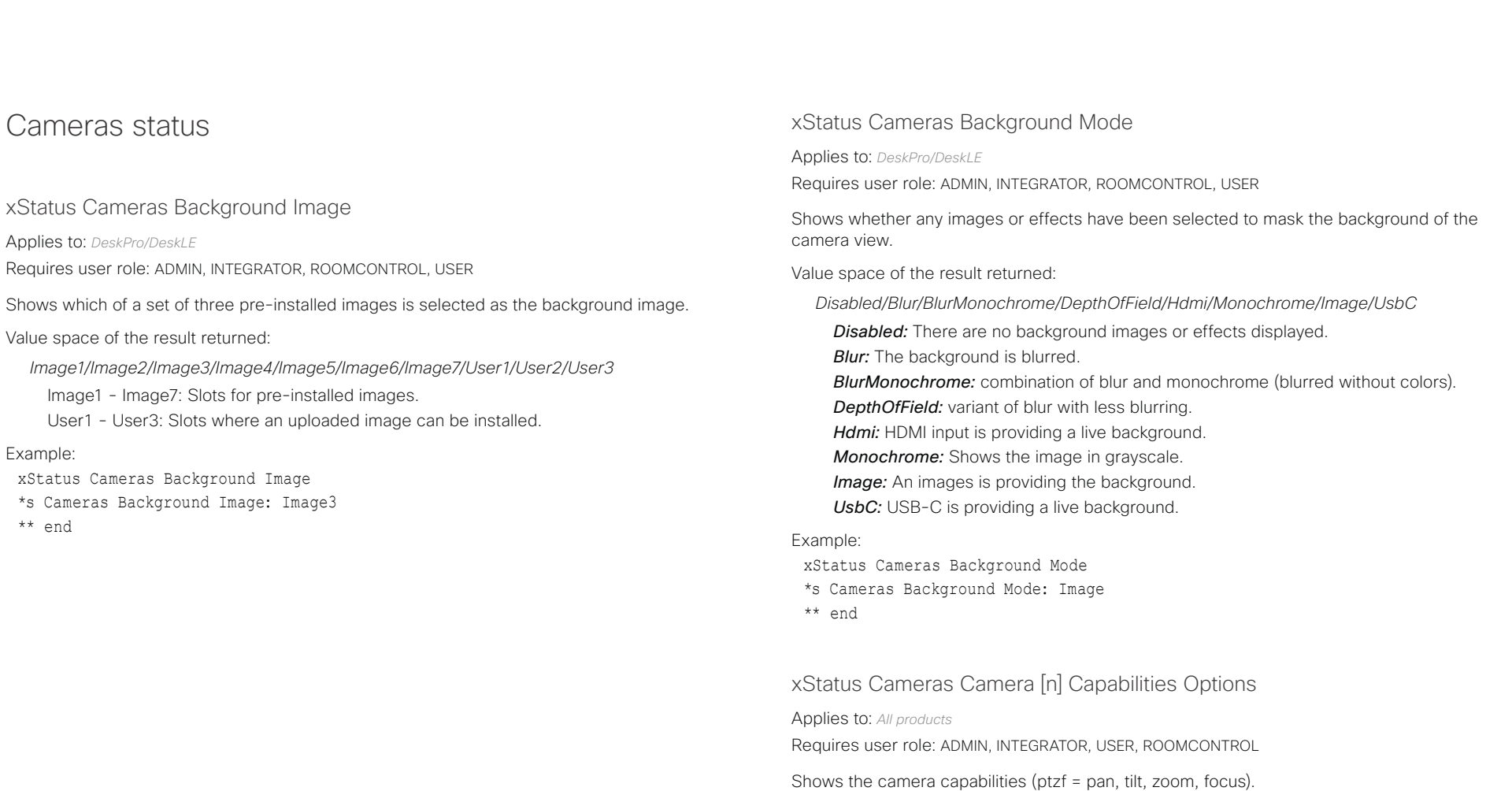

Value space of the result returned:

### *String*

Example:

xStatus Cameras Camera 1 Capabilities Options \*s Camera 1 Capabilities Options: "ptzf"

<span id="page-354-0"></span>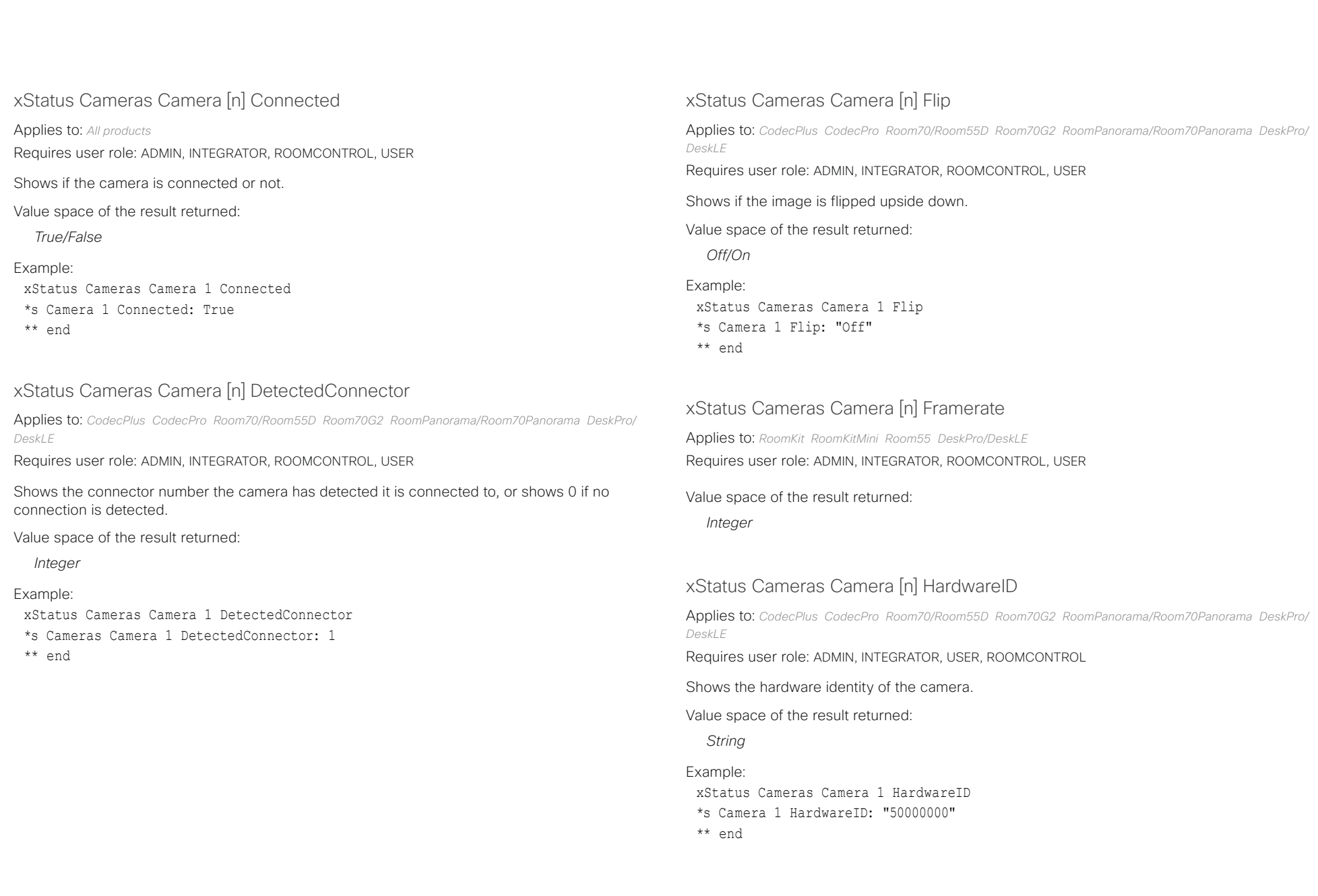

<span id="page-355-0"></span>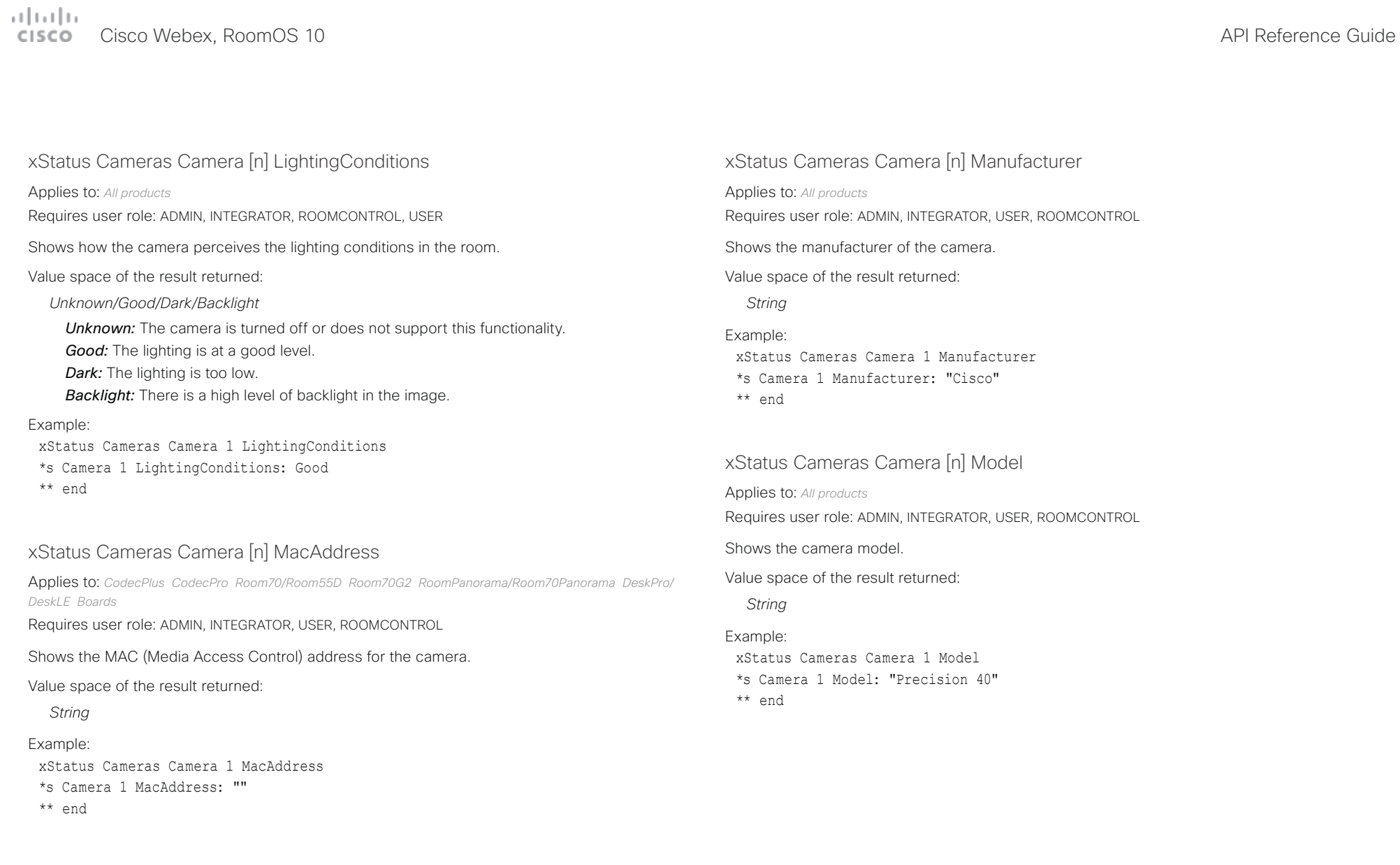

<span id="page-356-0"></span>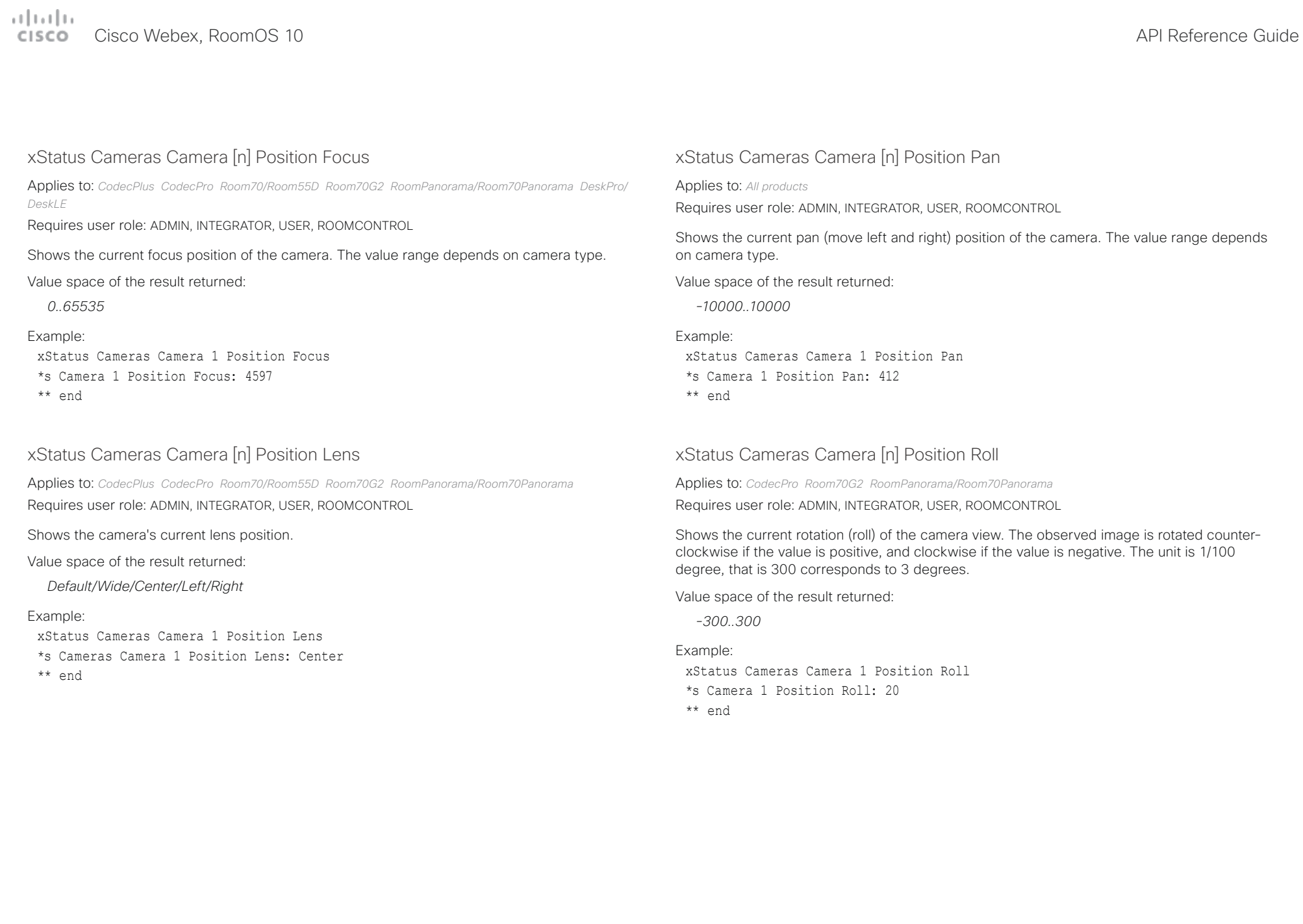

<span id="page-357-0"></span>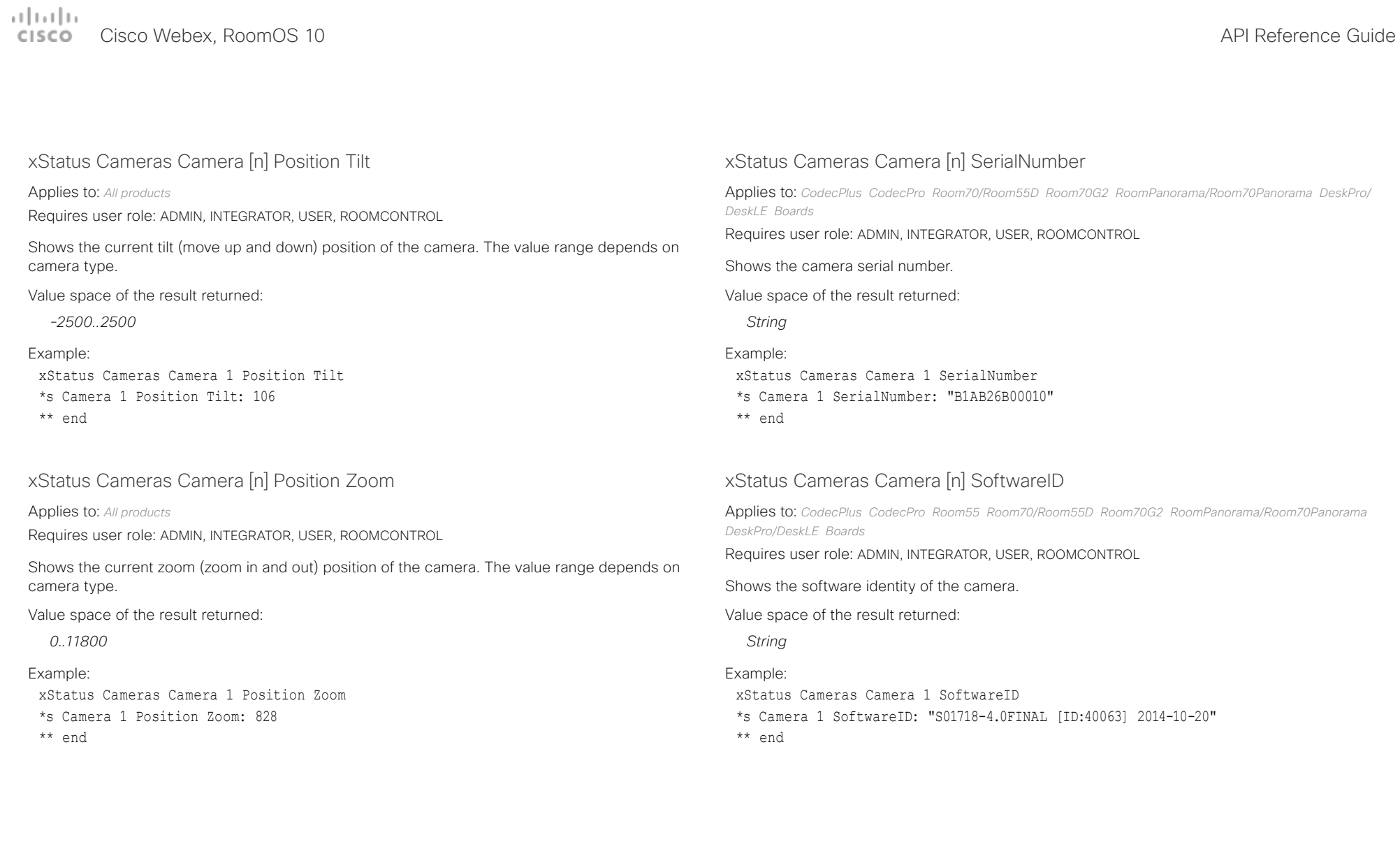

<span id="page-358-0"></span>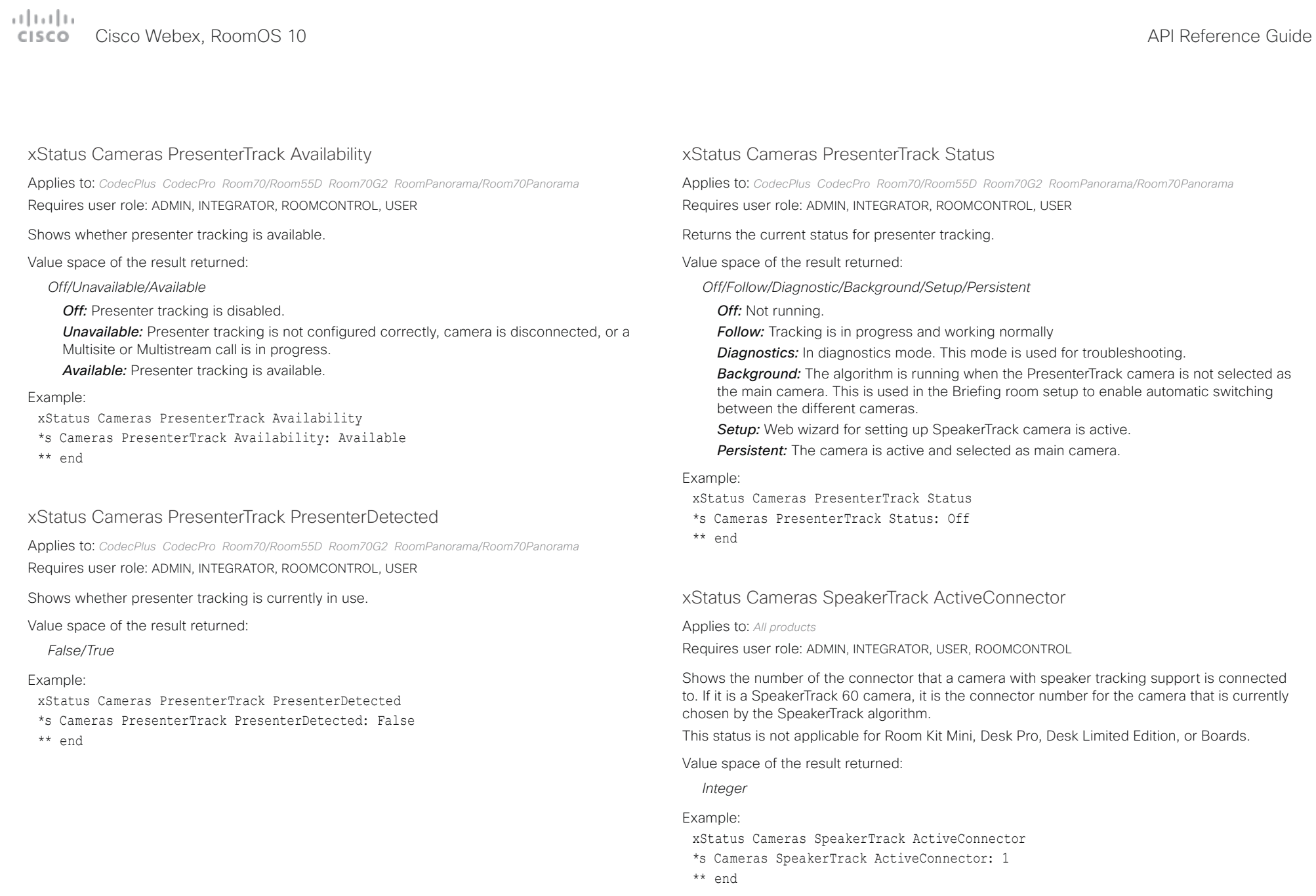

## <span id="page-359-0"></span> $\mu$  [  $\mu$  ]  $\mu$

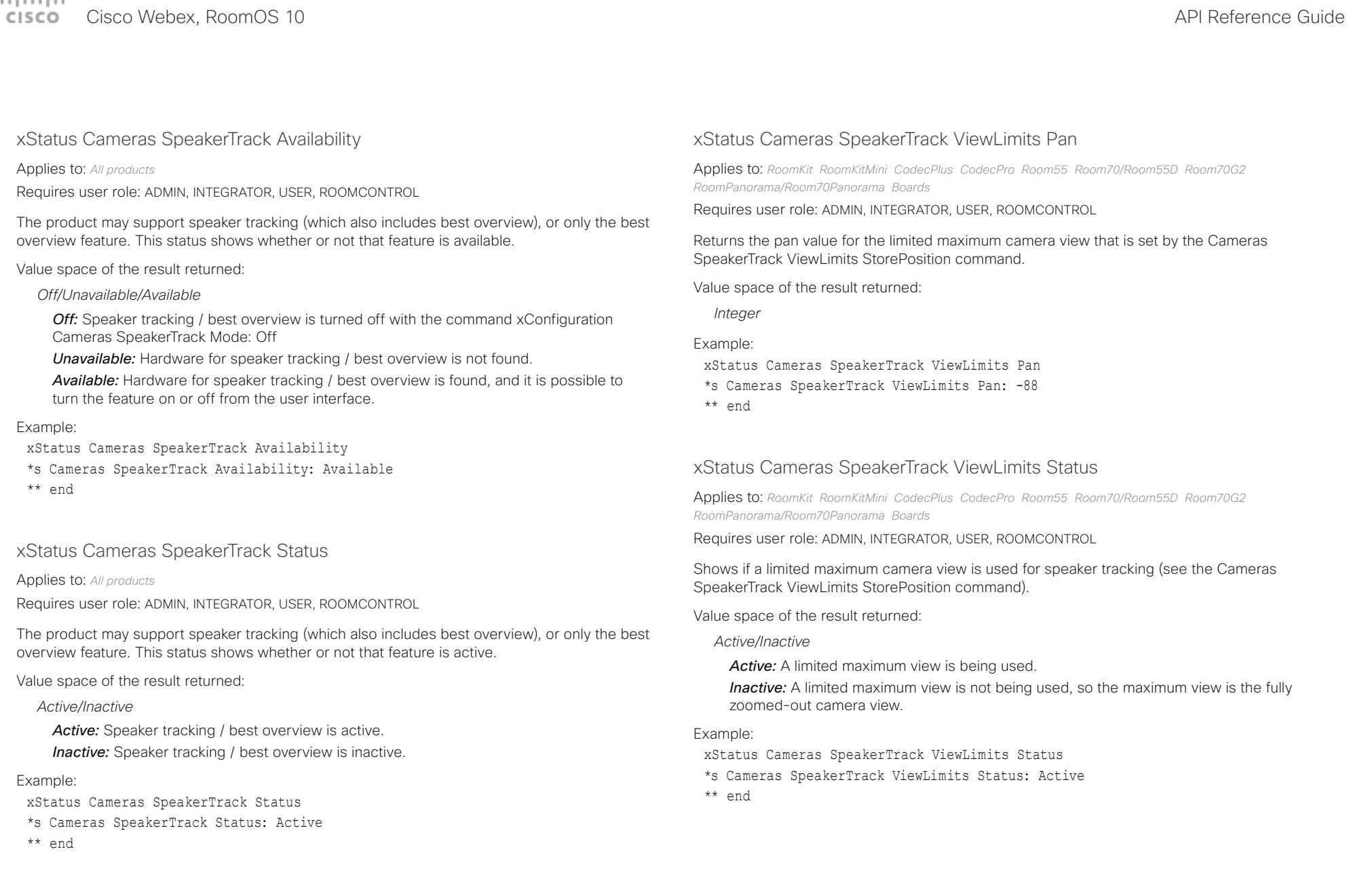
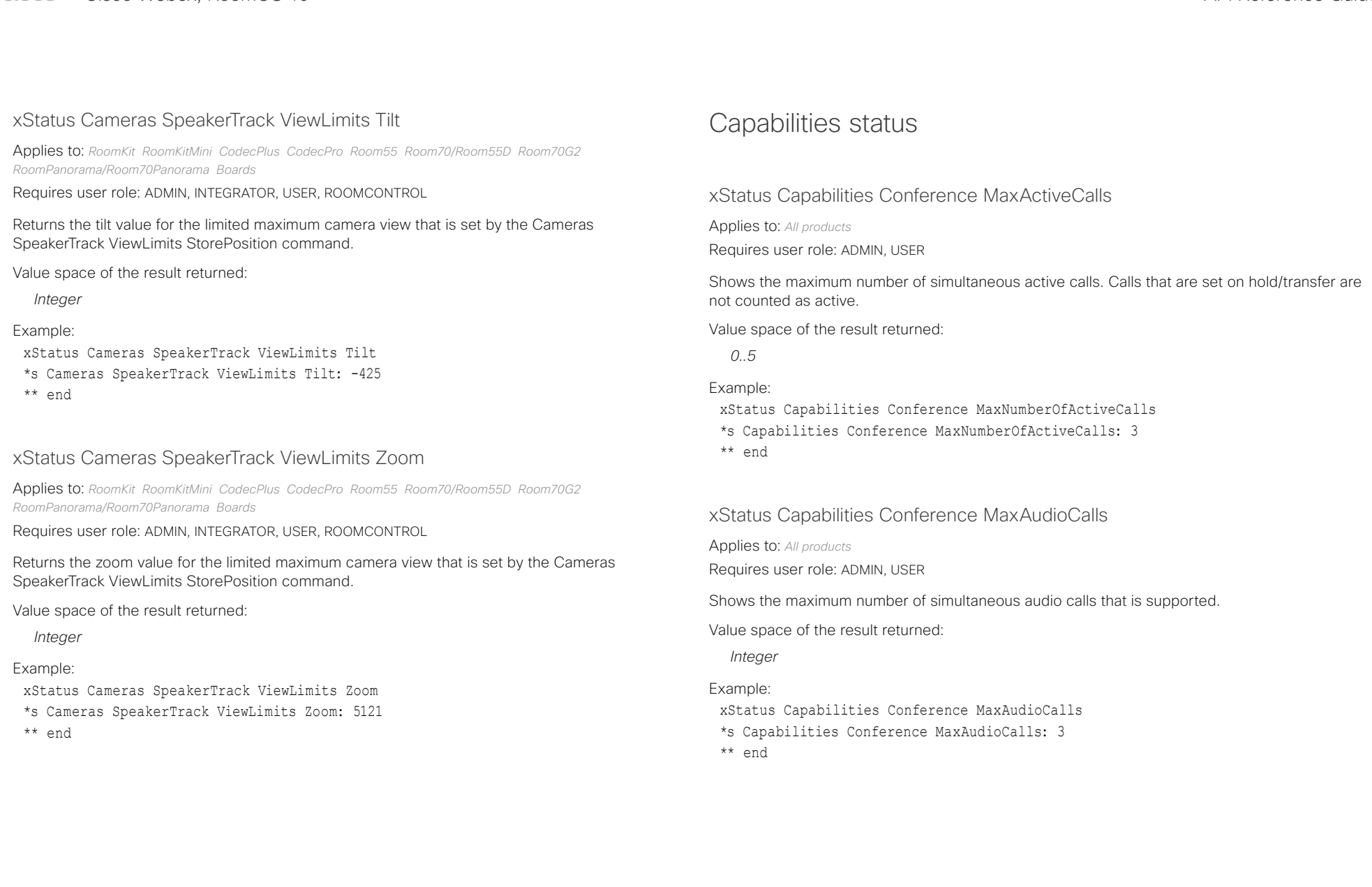

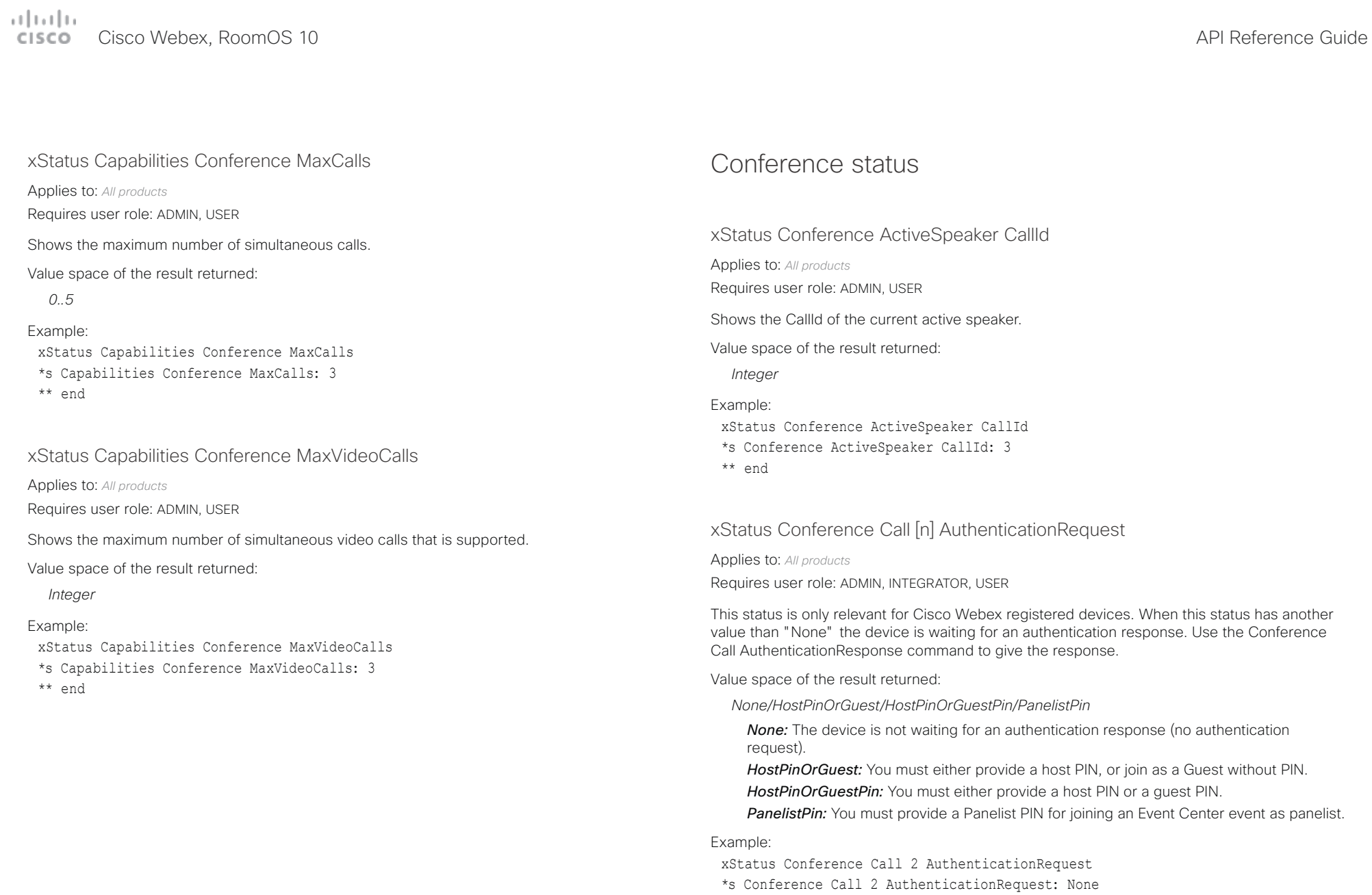

\*\* end

arbatha. Cisco Webex, RoomOS 10 **Cisco Webex, RoomOS 10** API Reference Guide

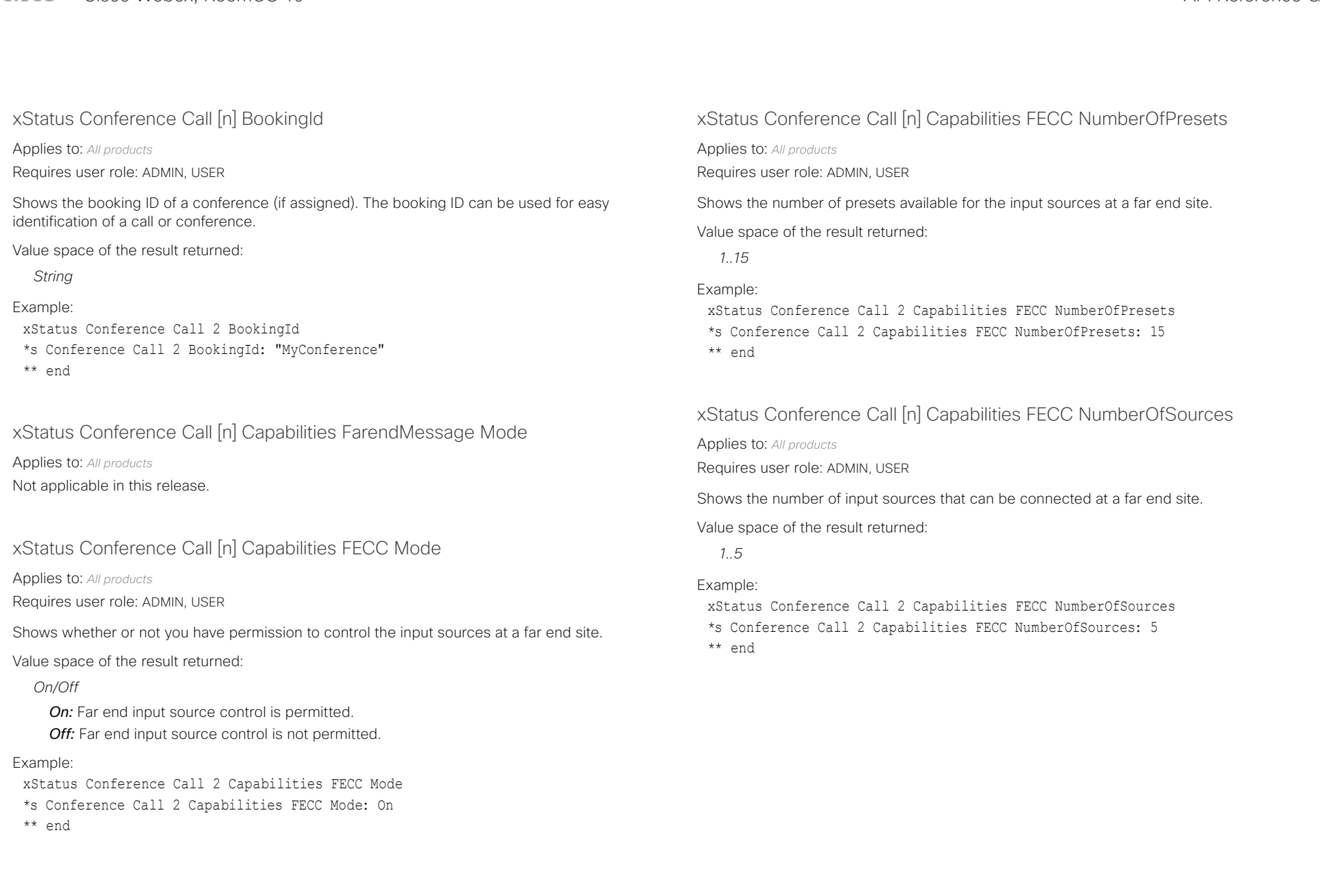

### $\mu$  [  $\mu$  ]  $\mu$

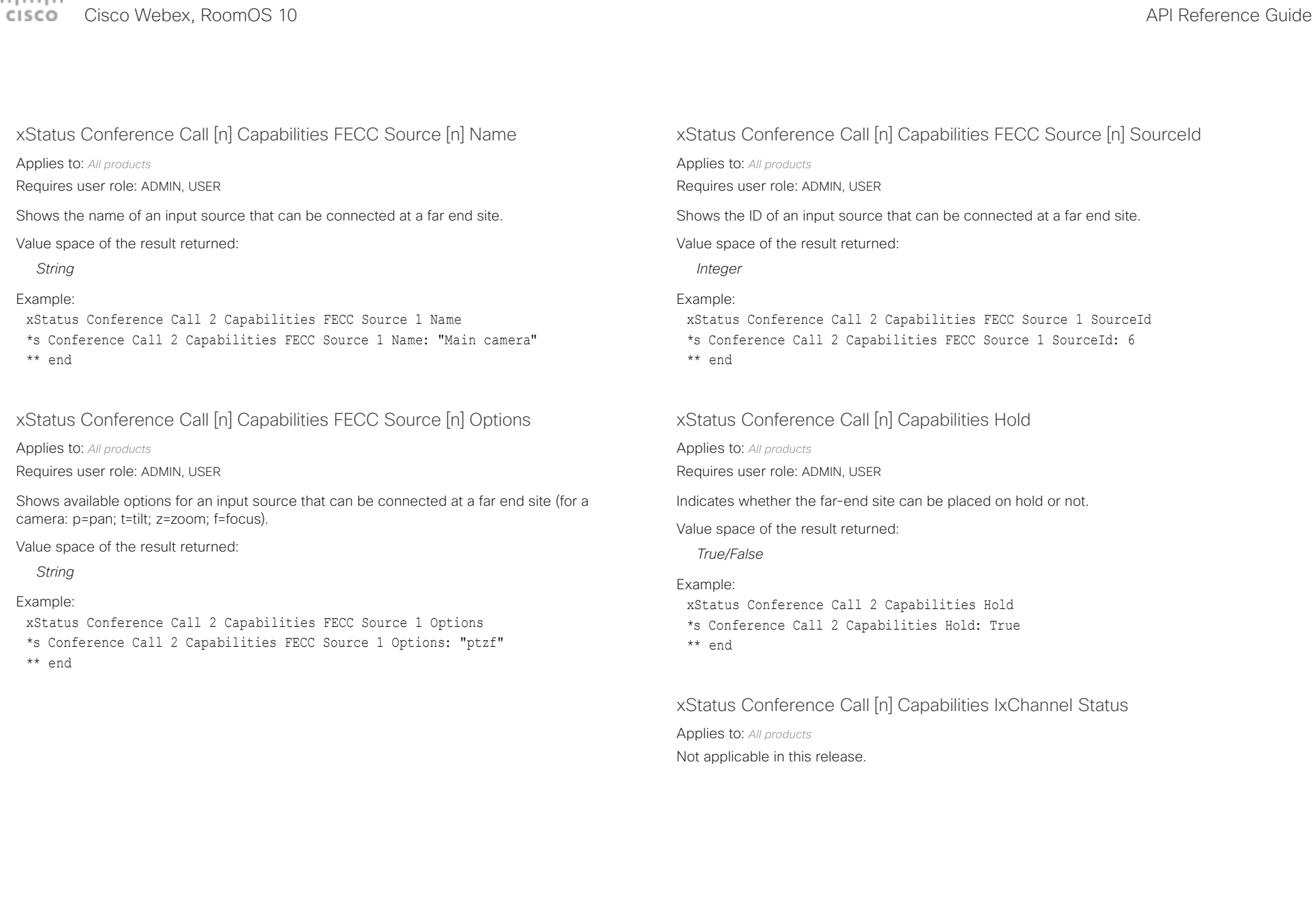

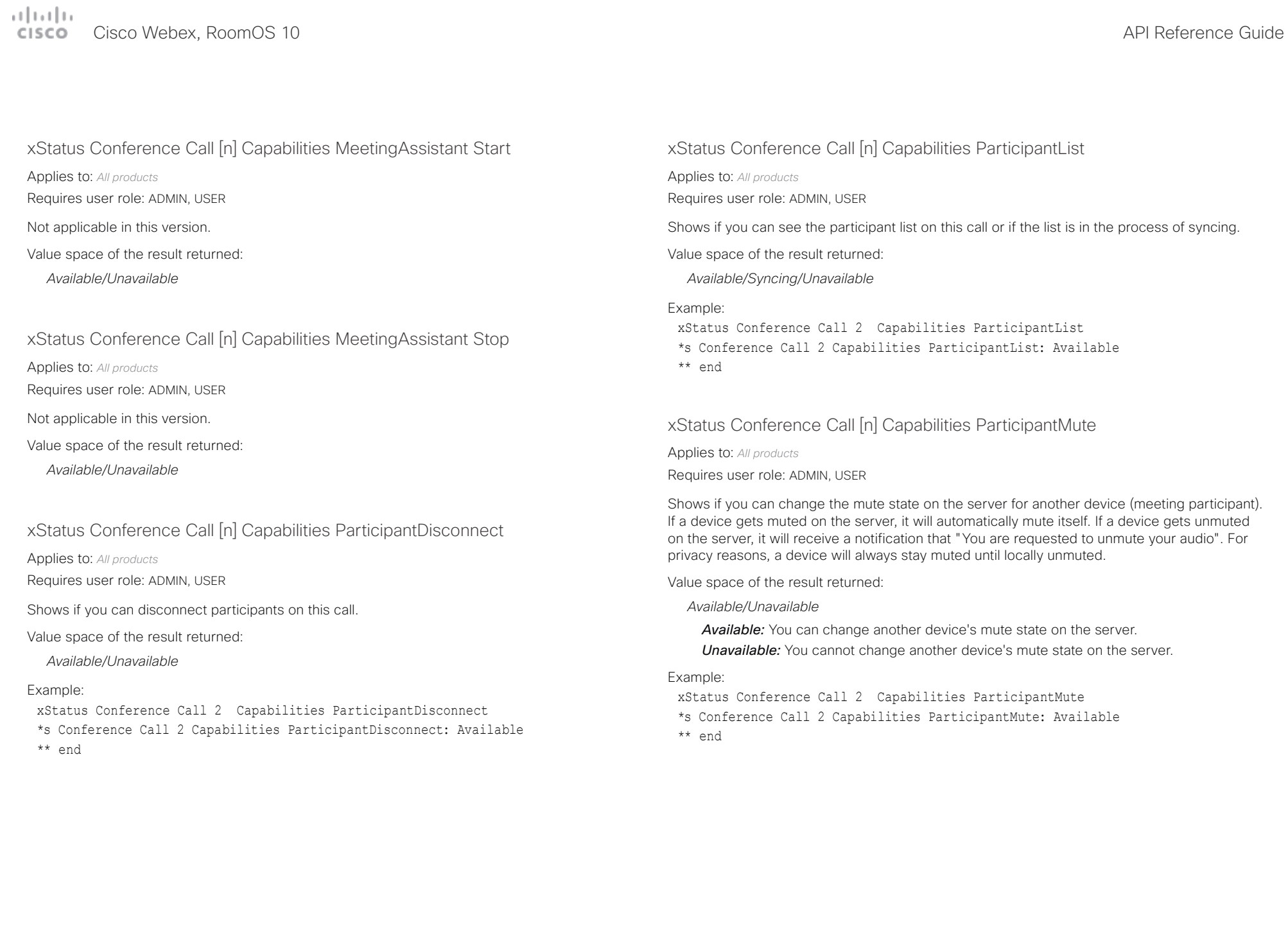

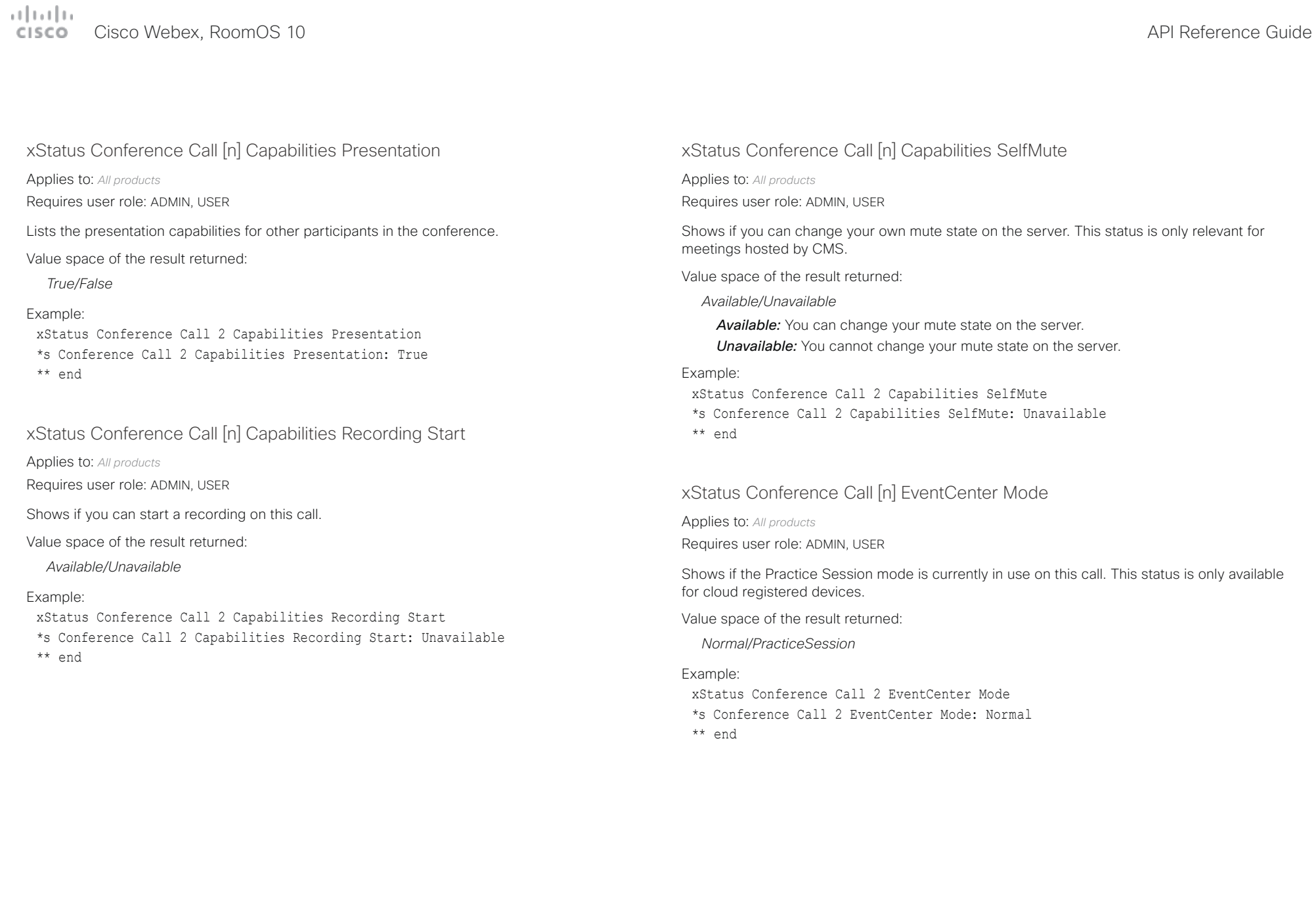

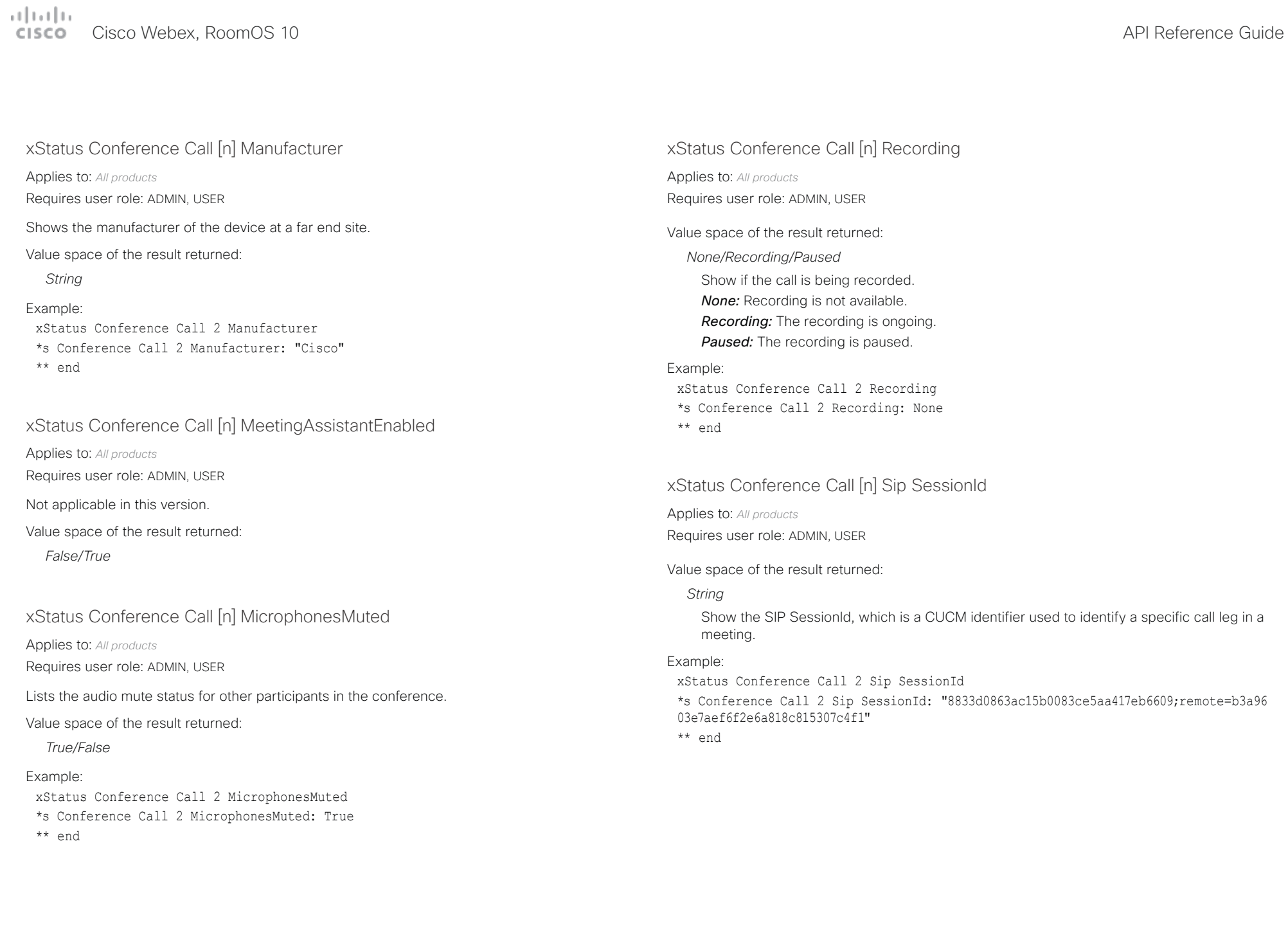

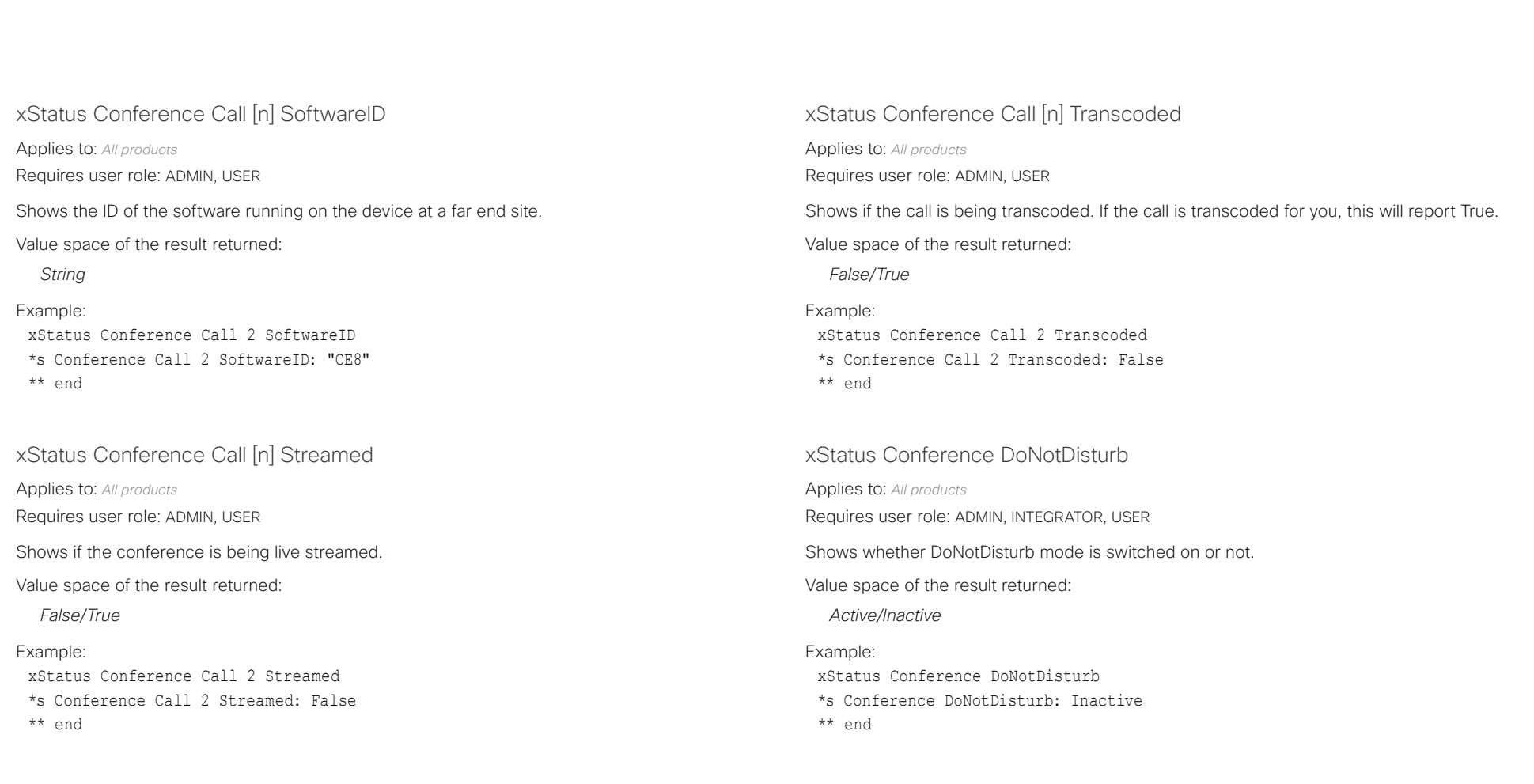

### $\mu$  [  $\mu$  ]  $\mu$ CISCO Cisco Webex, RoomOS 10 **API Reference Guide**

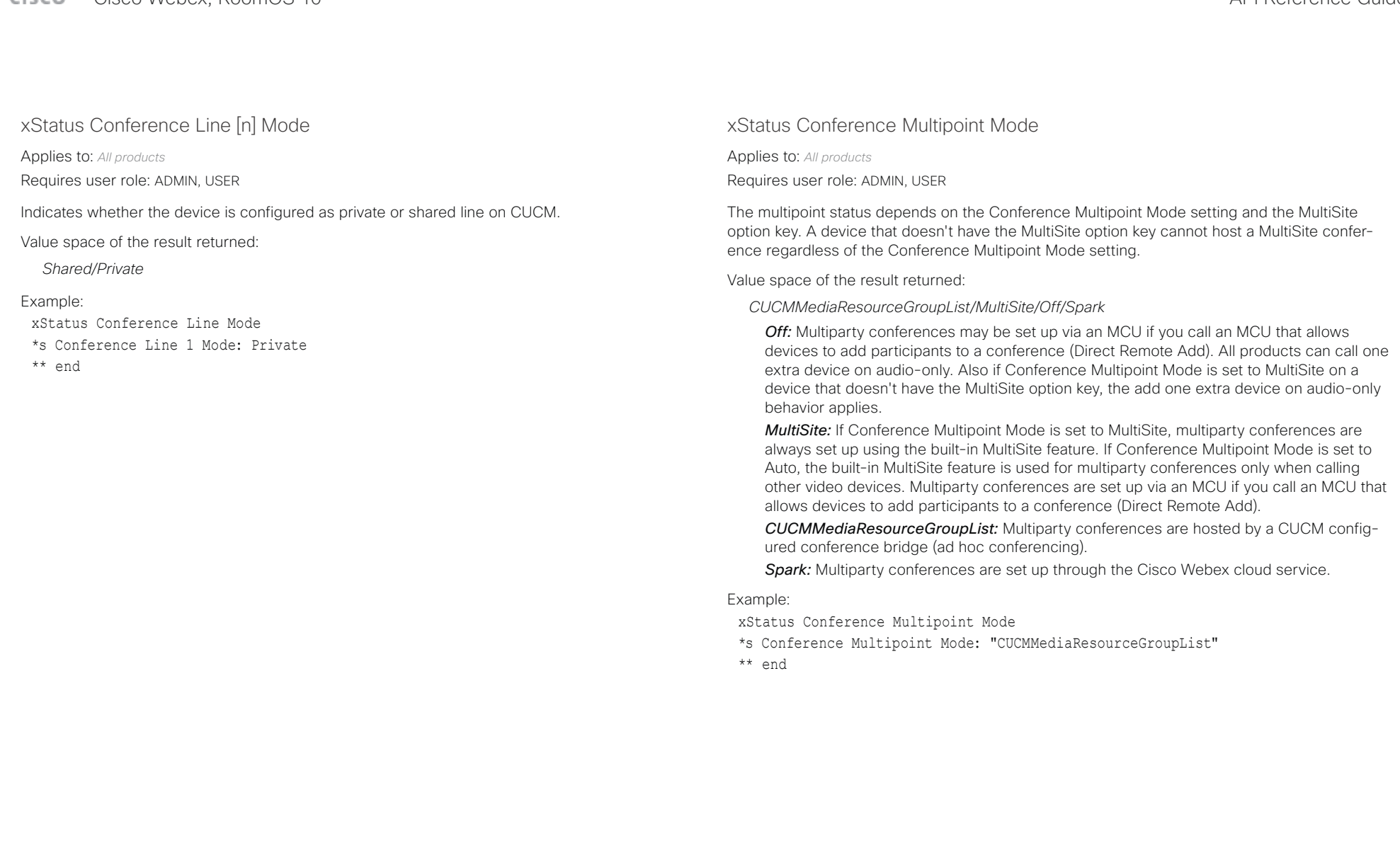

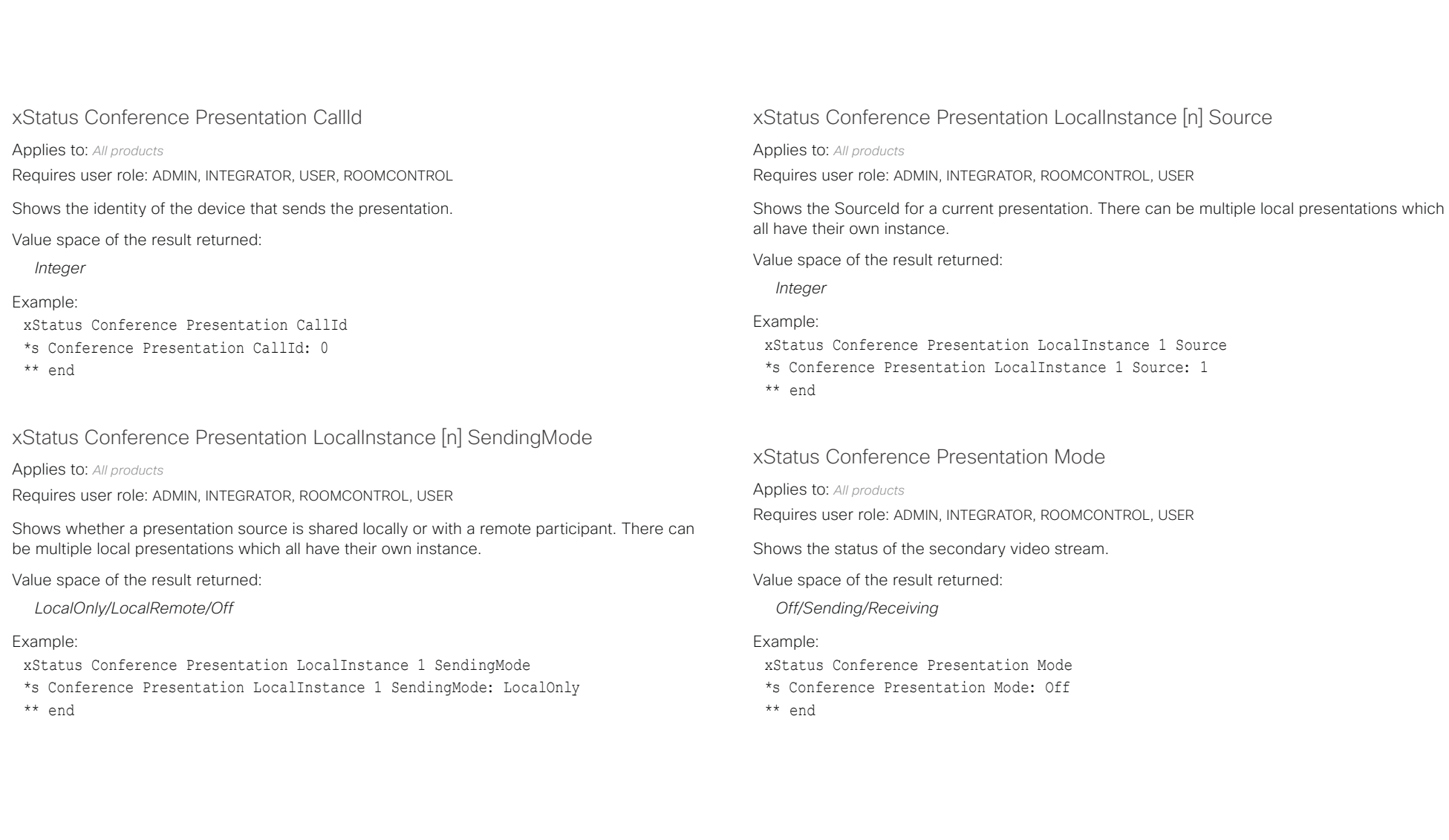

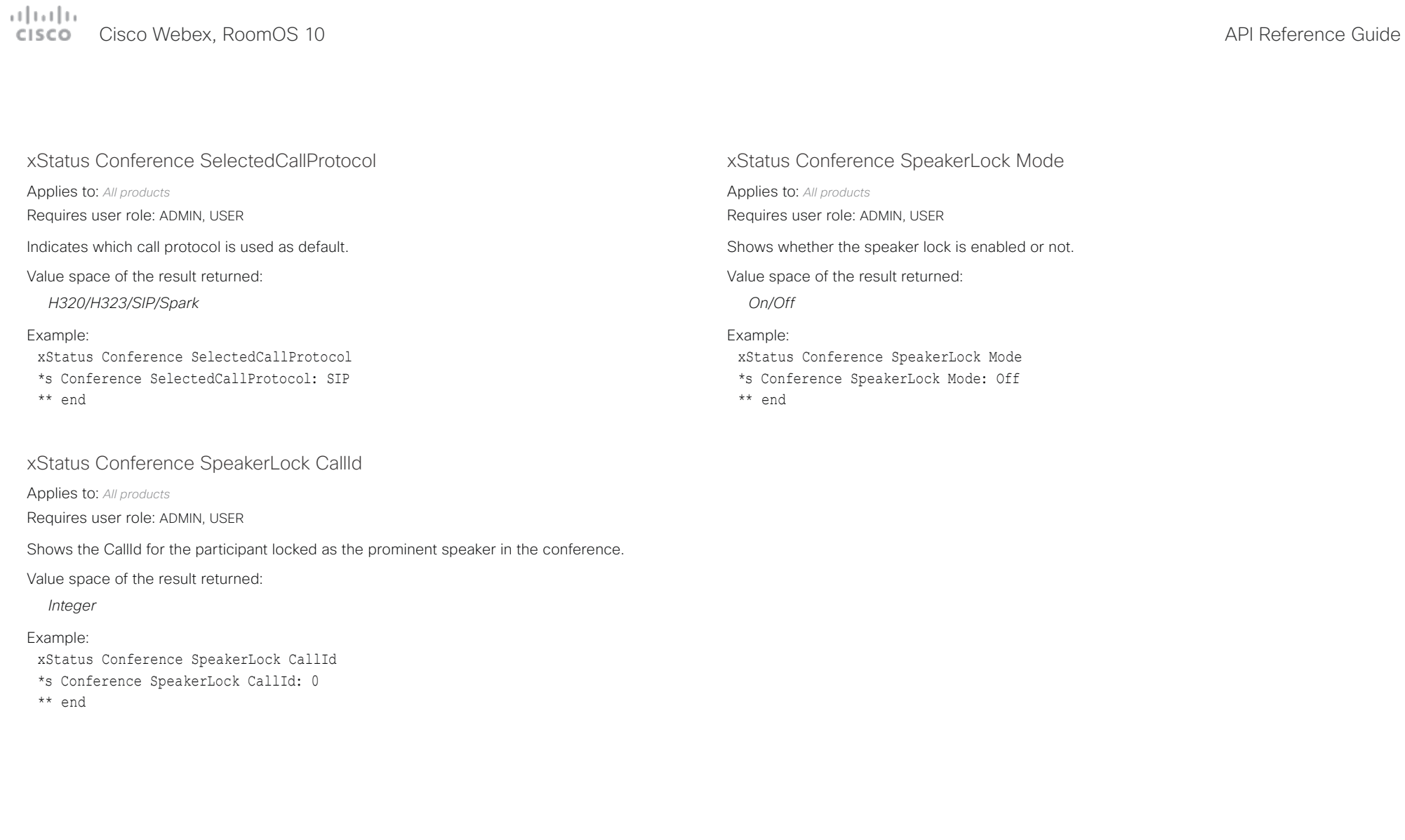

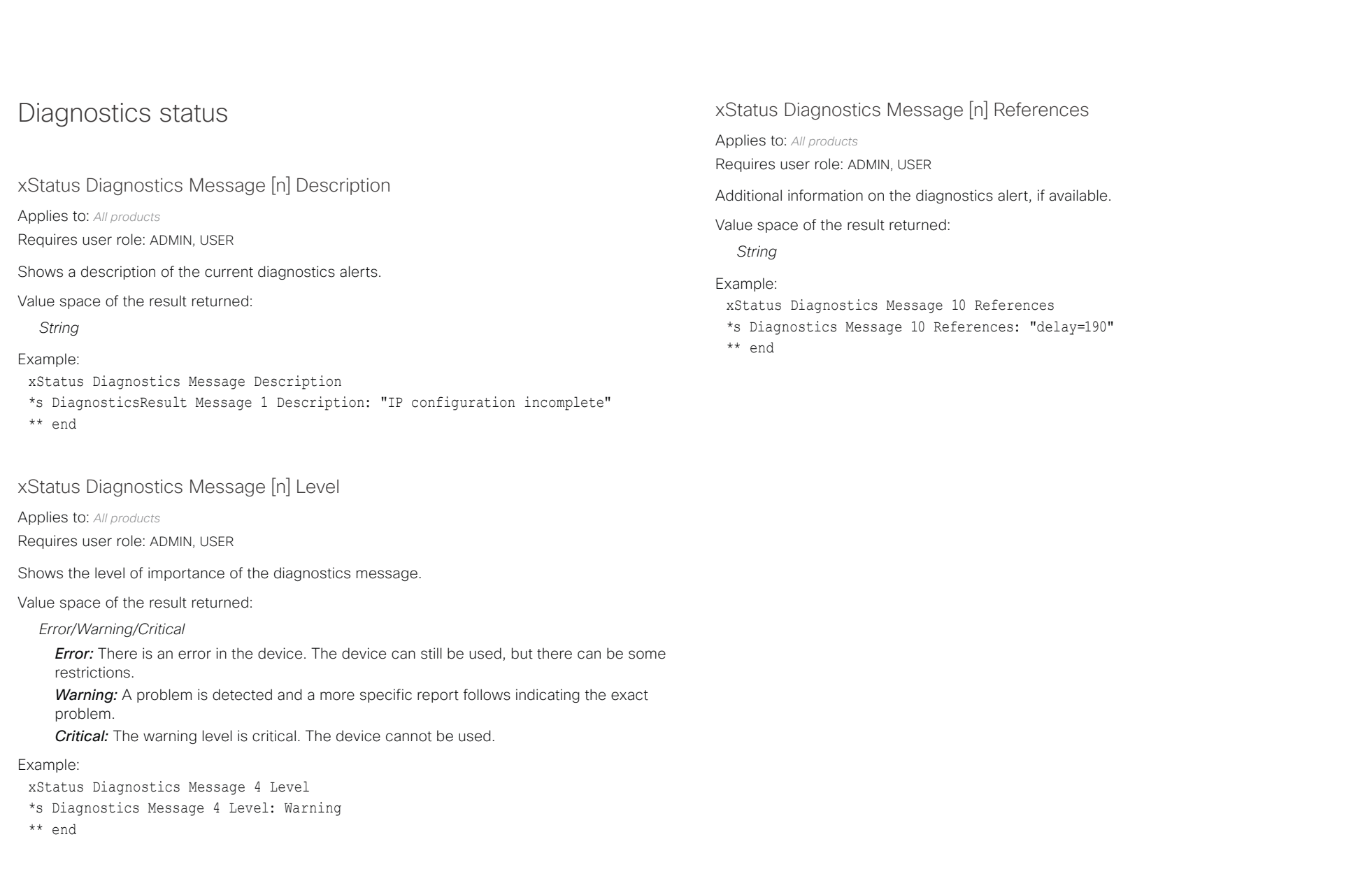

المتلبطين

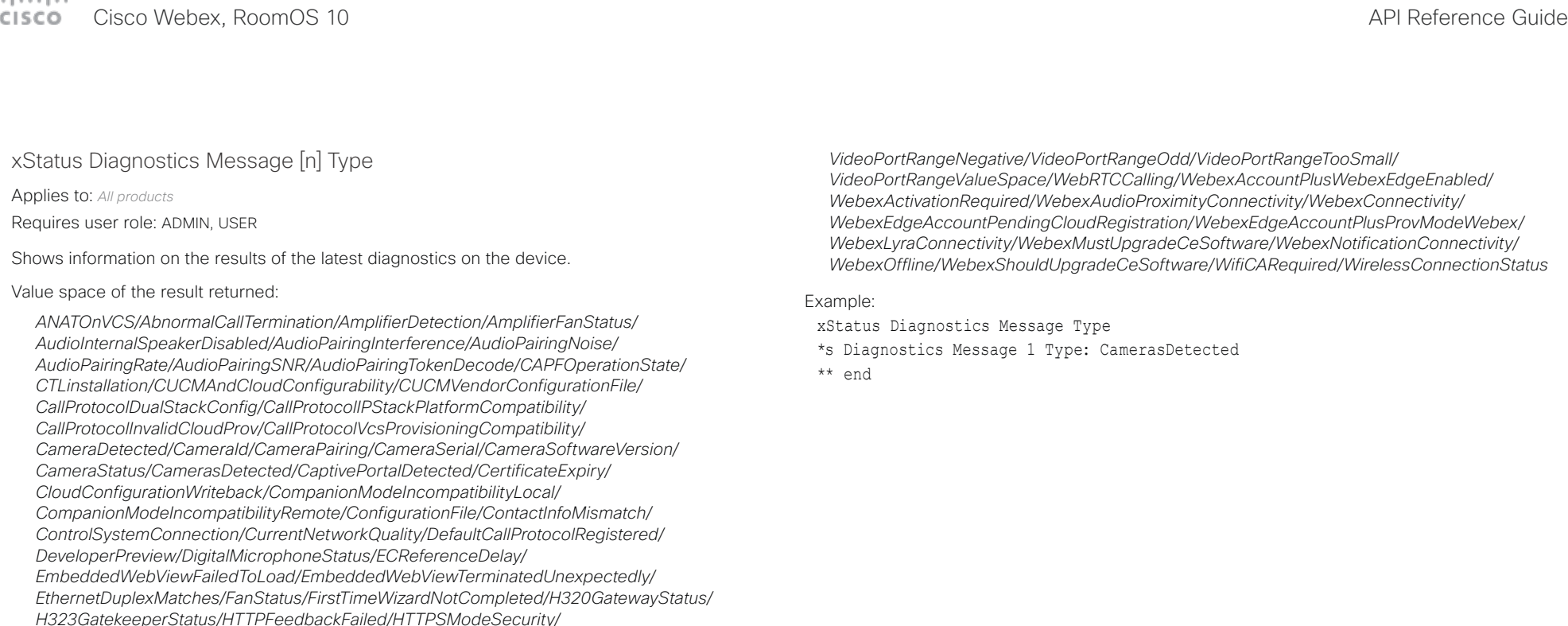

*HasActiveCallProtocol/HasValidReleaseKey/HdmiCecModeNoSound/IPv4Assignment/ IPv6Assignment/IPv6Mtu/ISDNLinkCompatibility/ISDNLinkIpStack/ITLinstallation/ InvalidSIPTransportConfig/IpCameraStatus/KioskMode/LockDown/LowBattery/ MacrosRuntimeStatus/MediaBlockingDetected/MediaPortRangeNegative/ MediaPortRangeOdd/MediaPortRangeOverlap/MediaPortRangeTooSmall/ MediaPortRangeValueSpace/MicrophoneMuteOverride/MicrophoneOverloaded/ MicrophonePower/MicrophoneReinforcement/MicrophonesConnected/MissingDisplay/ MissingThirdDisplay/MonitorDelay/MonitorFirmwareVersion/NTPStatus/NetLinkStatus/ NetSpeedAutoNegotiated/NetworkQuality/NetworkSwitch/OSDVideoOutput/ OutputConnectorLocations/PIILoggingMode/PanoramaCameraHdmi/PanoramaView/*

*PresentationSourceSelection/PresenterTrack/ProvModeWebexAndWebexEdgeEnabled/ ProvisioningDeveloperOptions/ProvisioningModeAndStatus/ProvisioningStatus/ RoomControl/SIPEncryption/SIPListenPortAndRegistration/SIPProfileRegistration/ SIPProfileType/SelectedVideoInputSourceConnected/SignageFailedToLoad/*

*SignageTerminatedUnexpectedly/SipIceAndAnatConflict/SipOrH323ButNotBothEnabled/ SoftwareUpgrade/SoftwareUpgradeKeepsFailing/SpeakerTrackEthernetConnection/ SpeakerTrackFrontPanelMountedCorrectly/SpeakerTrackMicrophoneConnection/*

*SpeakerTrackVideoInputs/TCPMediaFallback/TLSVerifyRequiredCerts/TemperatureCheck/*

*TouchPanelConnection/UltrasoundConfigSettings/UltrasoundSpeakerAvailability/ ValidPasswords/VideoFromInternalCamera/VideoInputSignalQuality/VideoInputStability/*

*PeripheralSoftwareUpgrade/PeripheralSoftwareVersion/PlatformSanity/*

 $\pm 1$  ]  $\pm 1$  ]  $\pm \pm$ cisco Webex, RoomOS 10 and a series of the Cisco Webex, RoomOS 10 and a series of the Cisco Webex, RoomOS 10

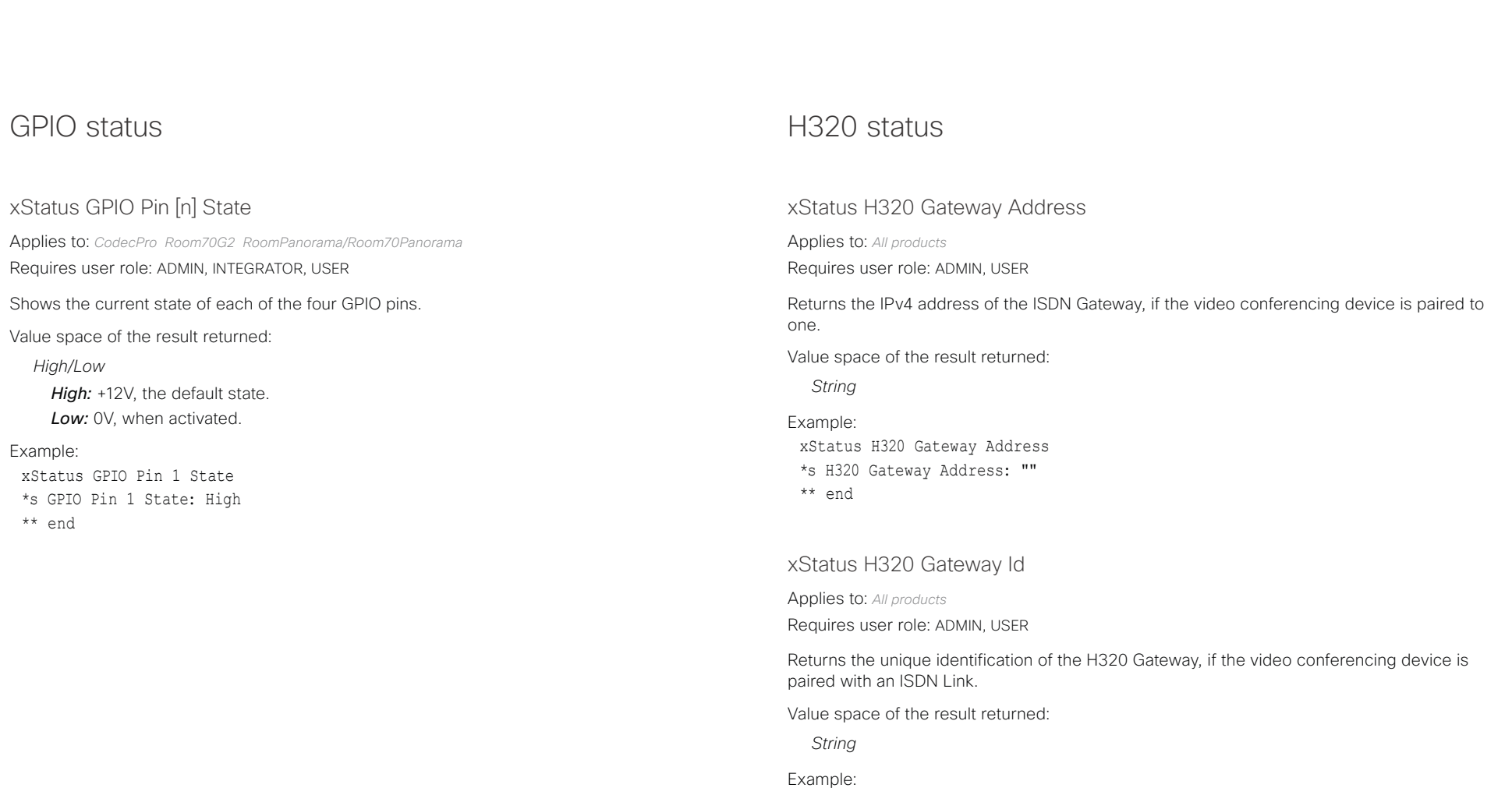

\*s H320 Gateway Id: "00:50:60:0B:EF:11" \*\* end

xStatus H320 Gateway Id

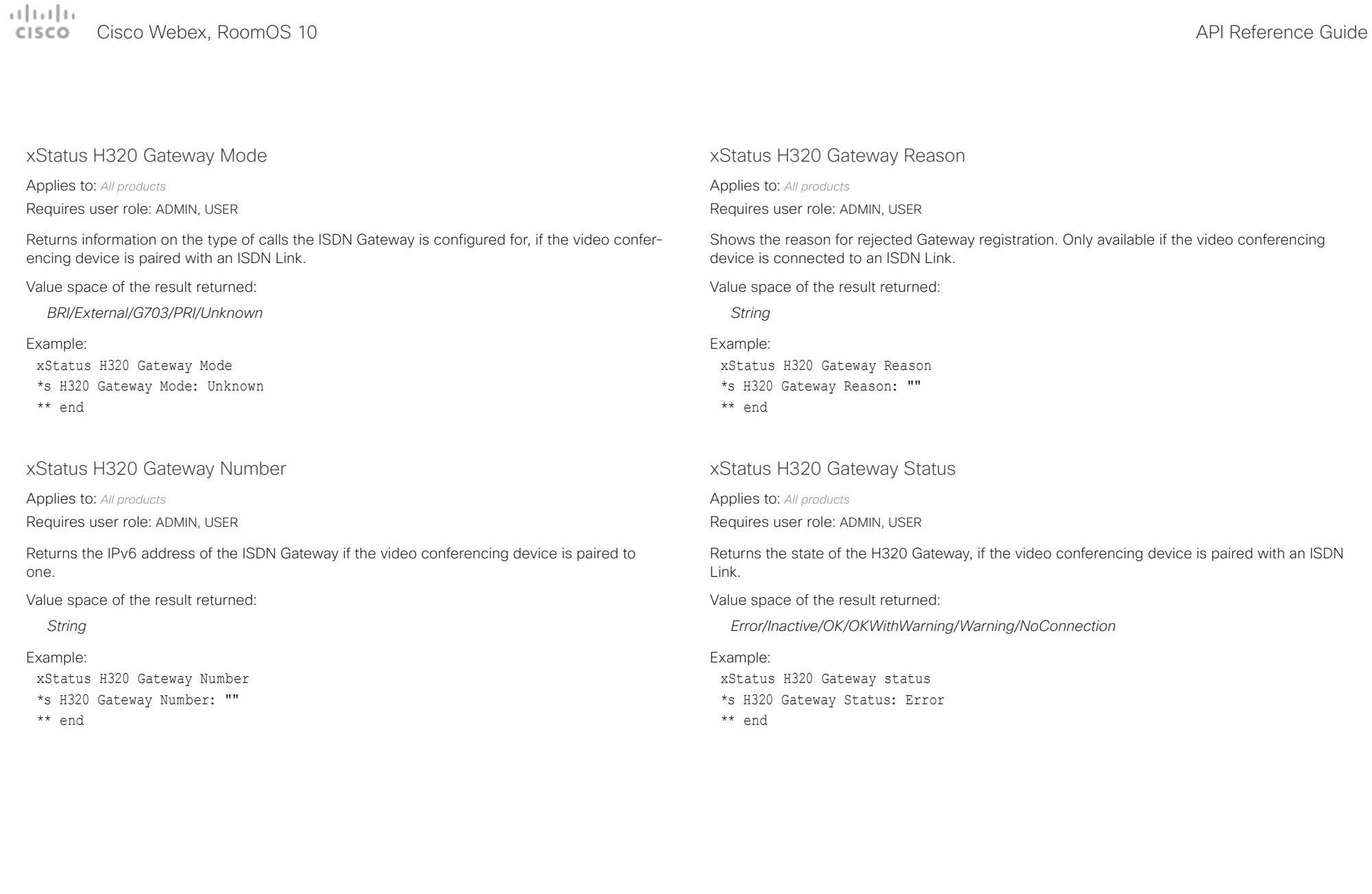

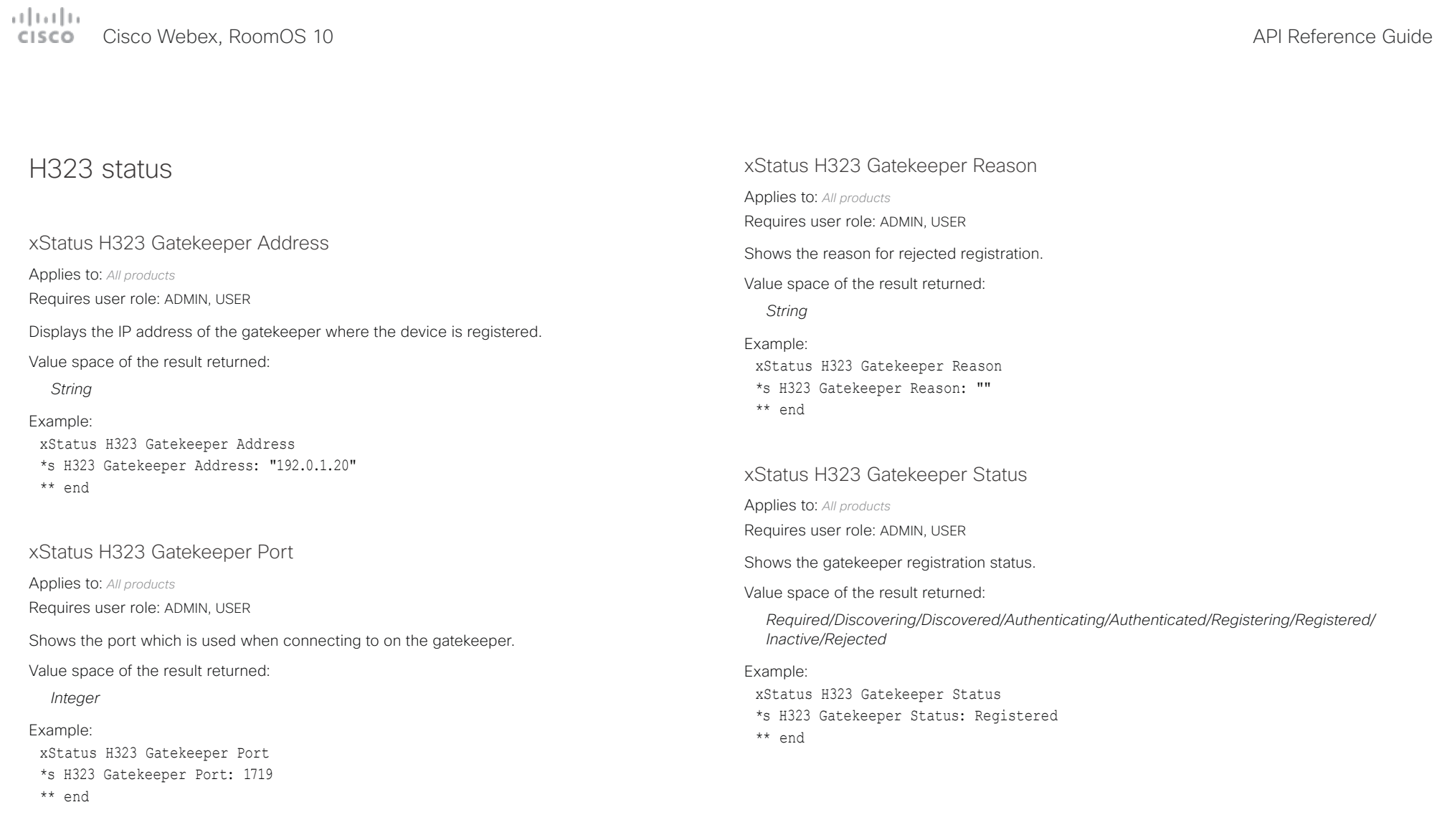

arlanlar

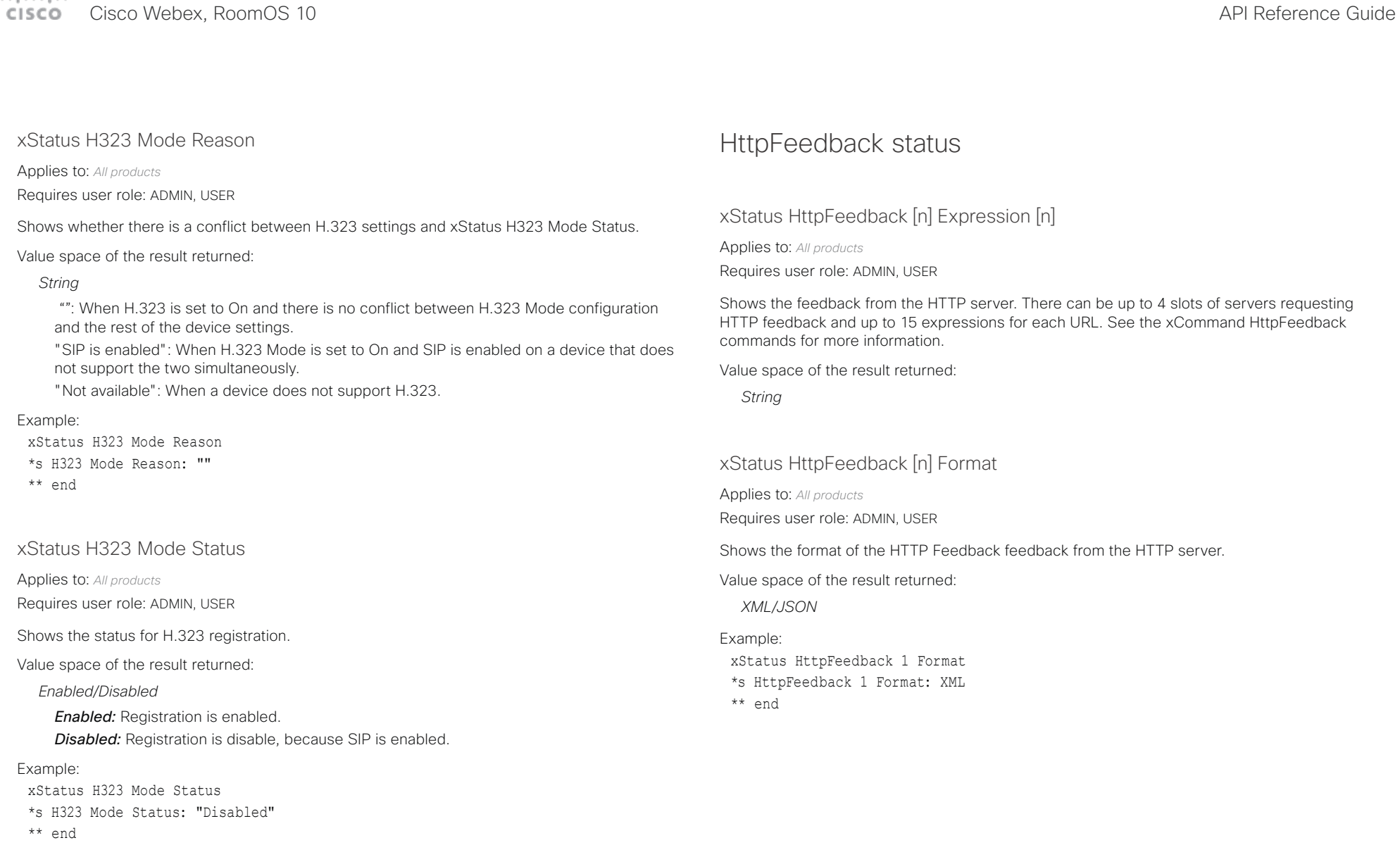

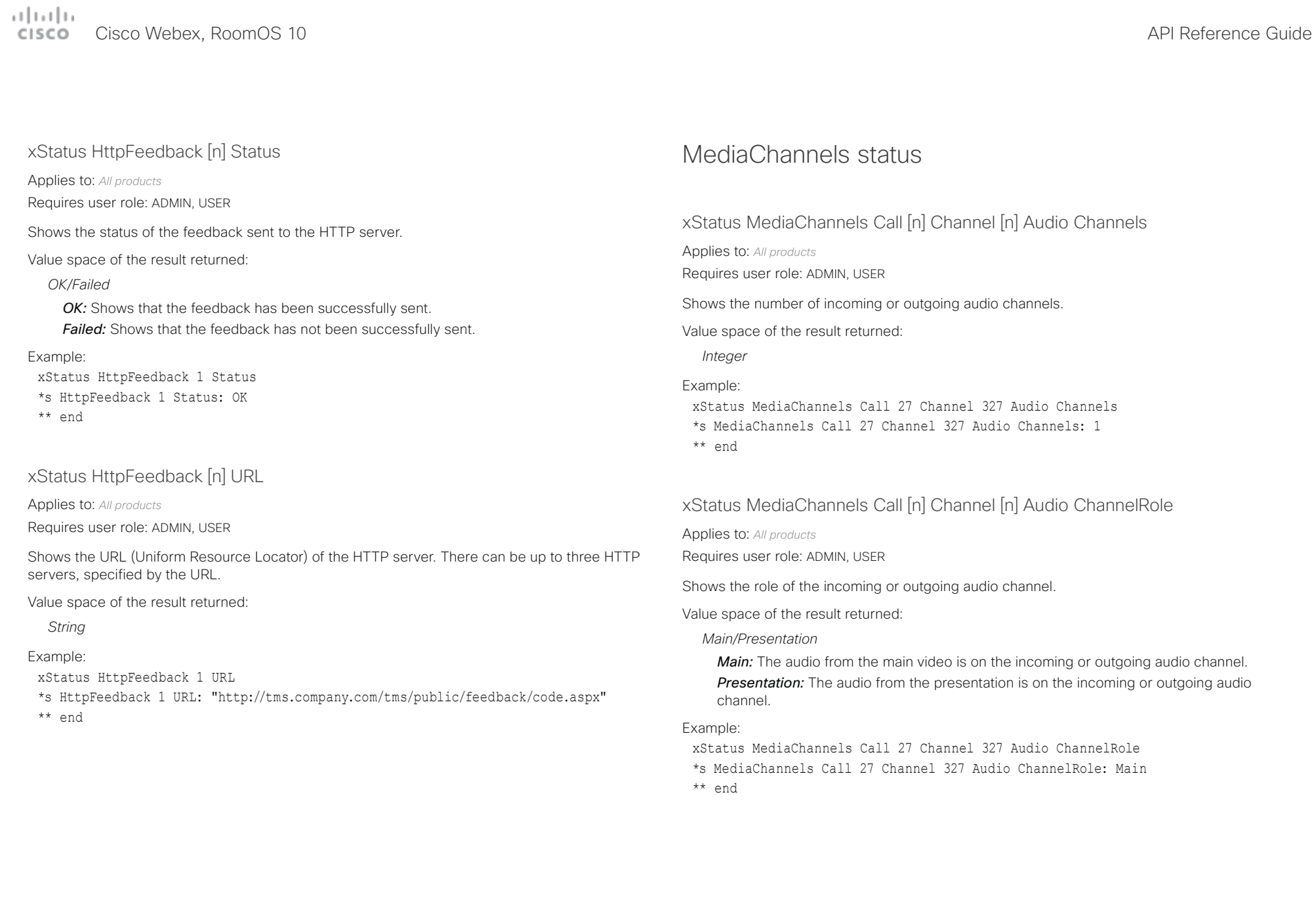

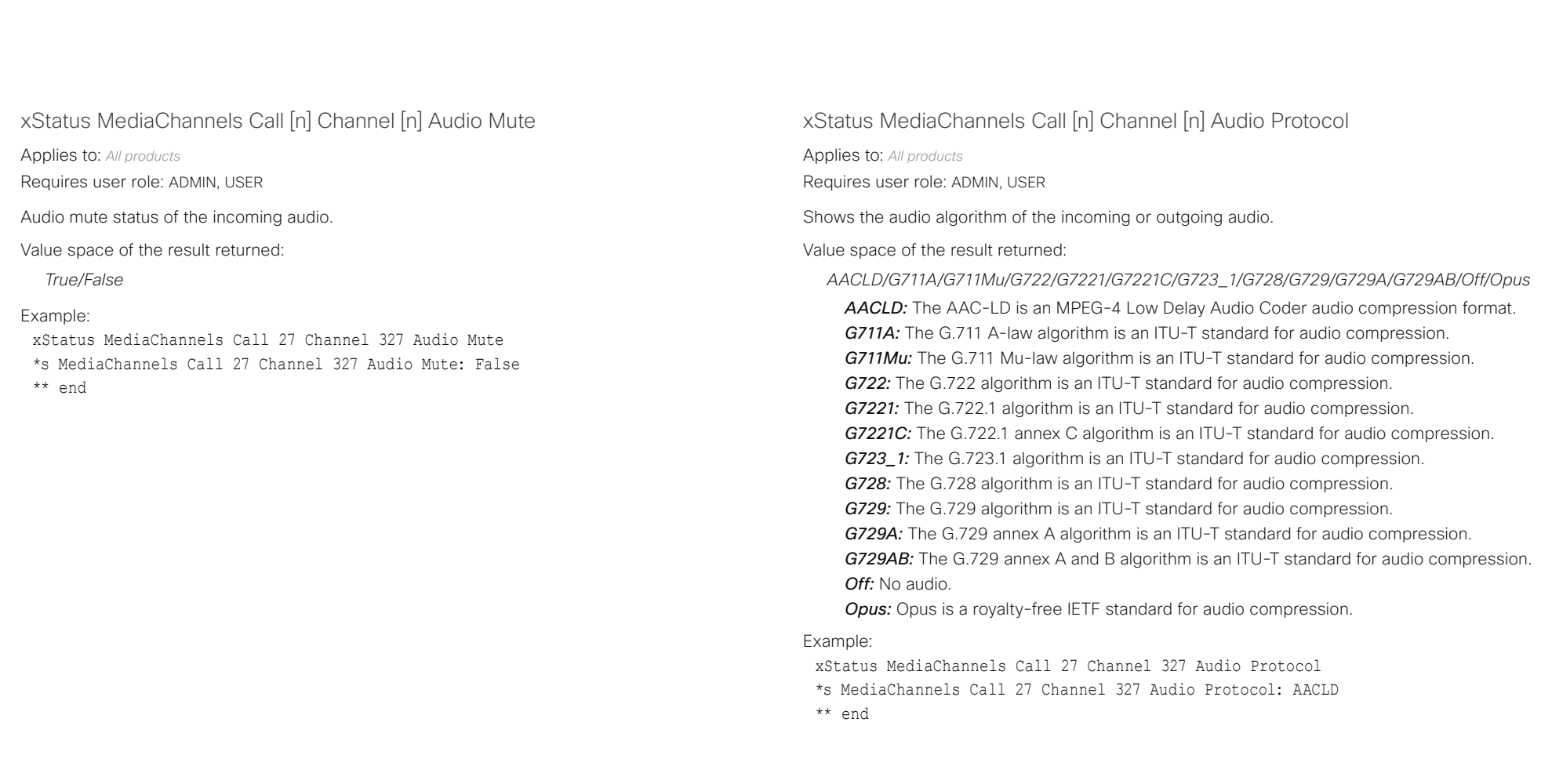

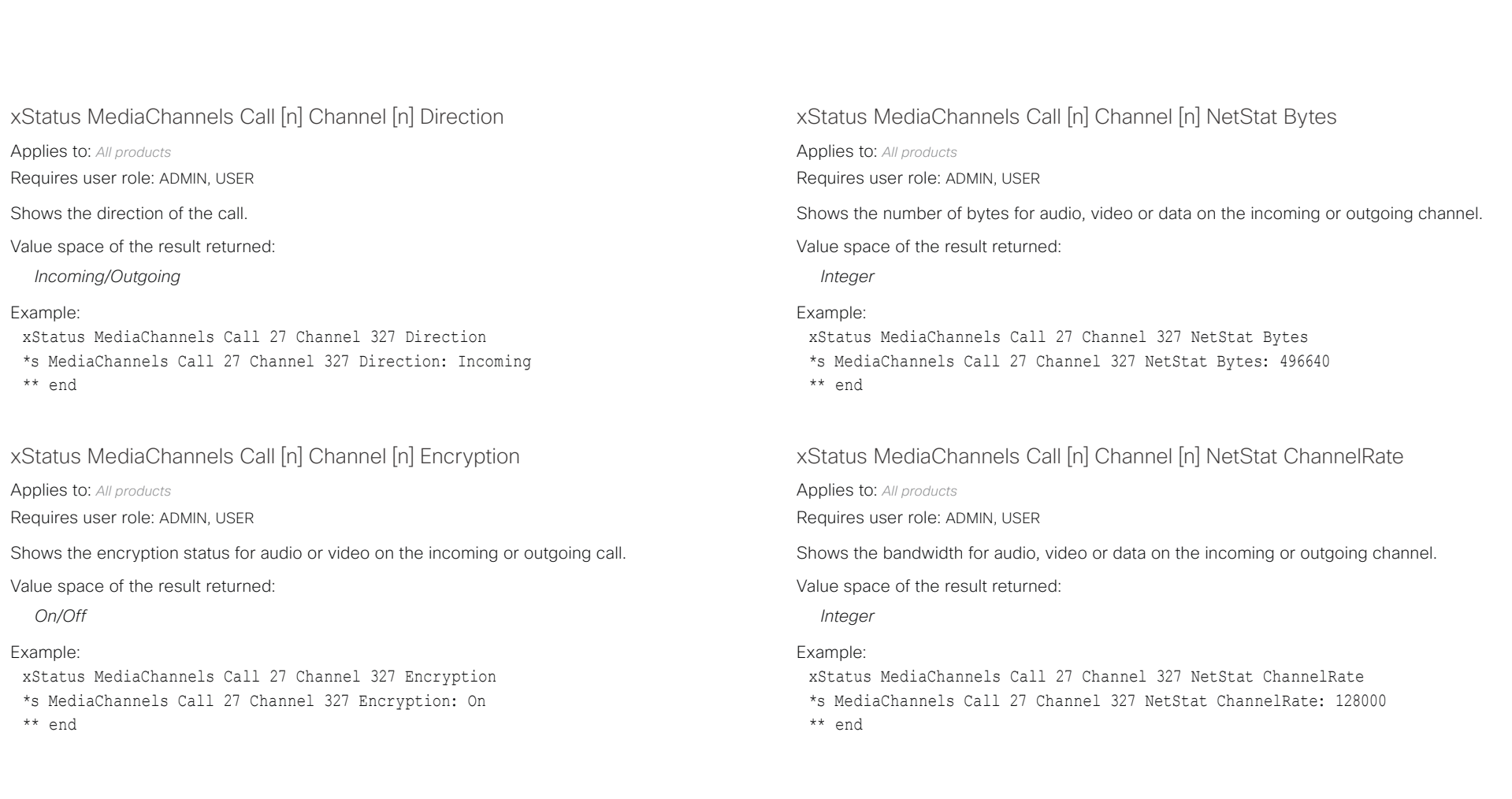

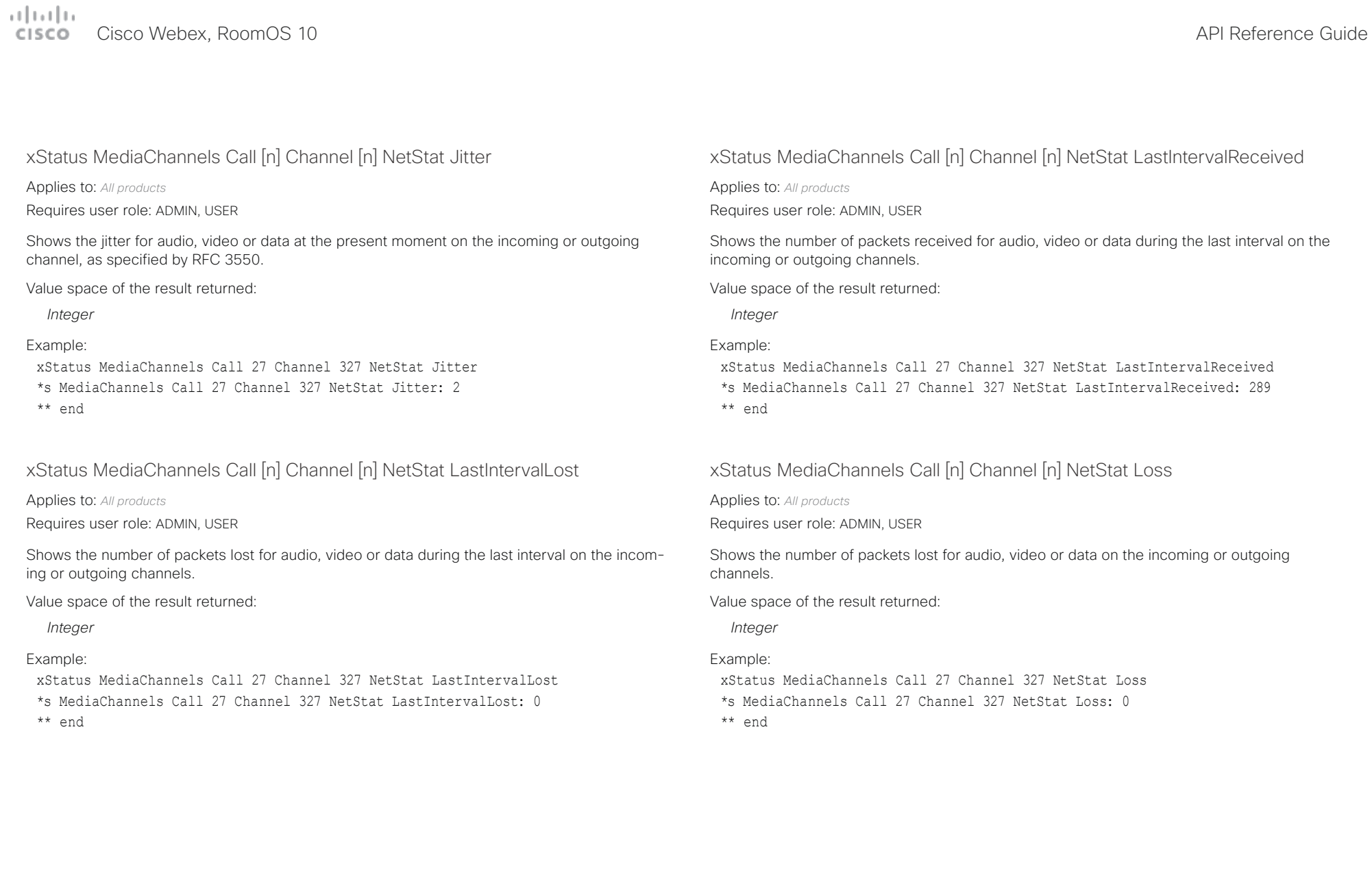

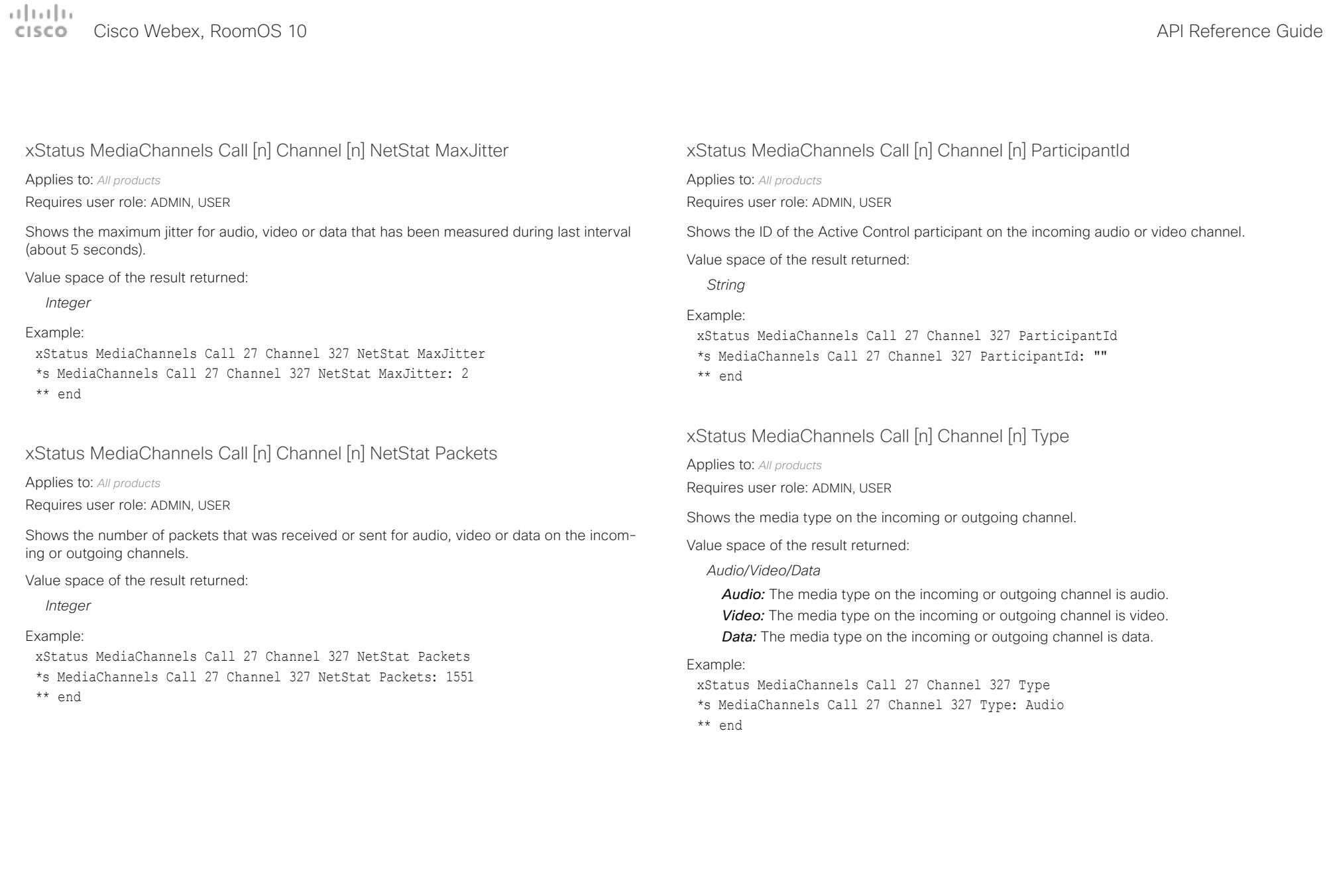

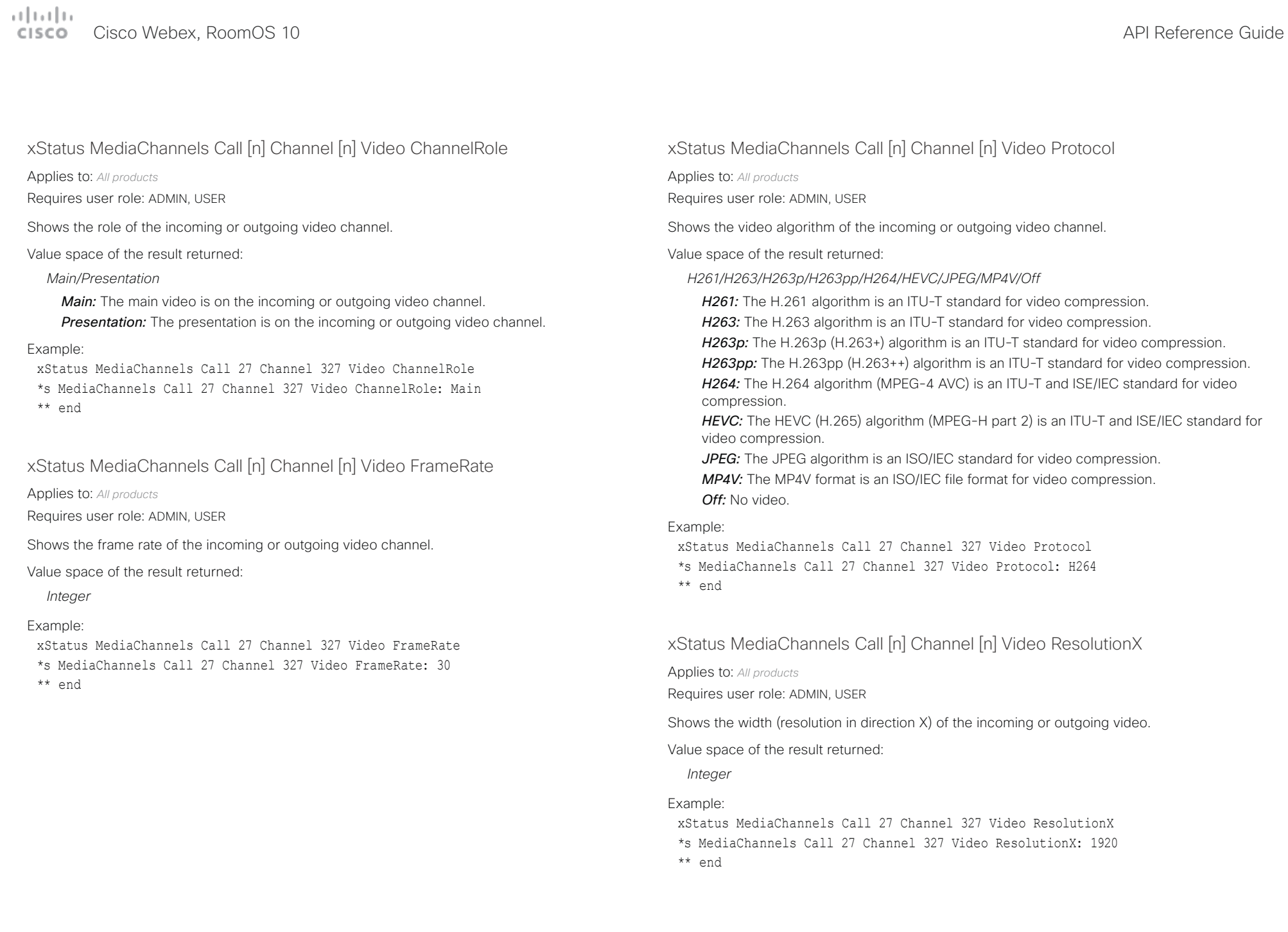

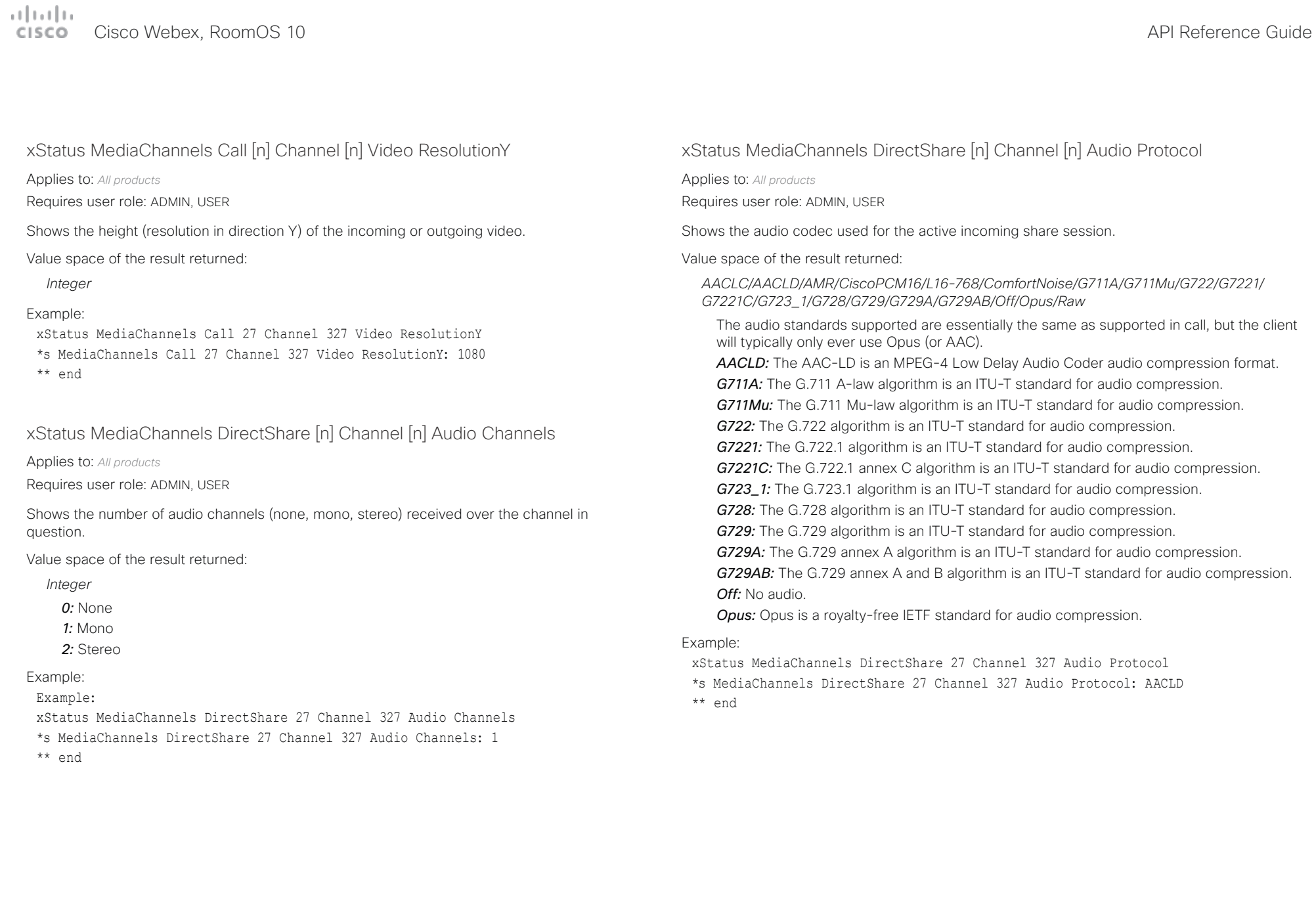

### $\mu$  [  $\mu$  ]  $\mu$

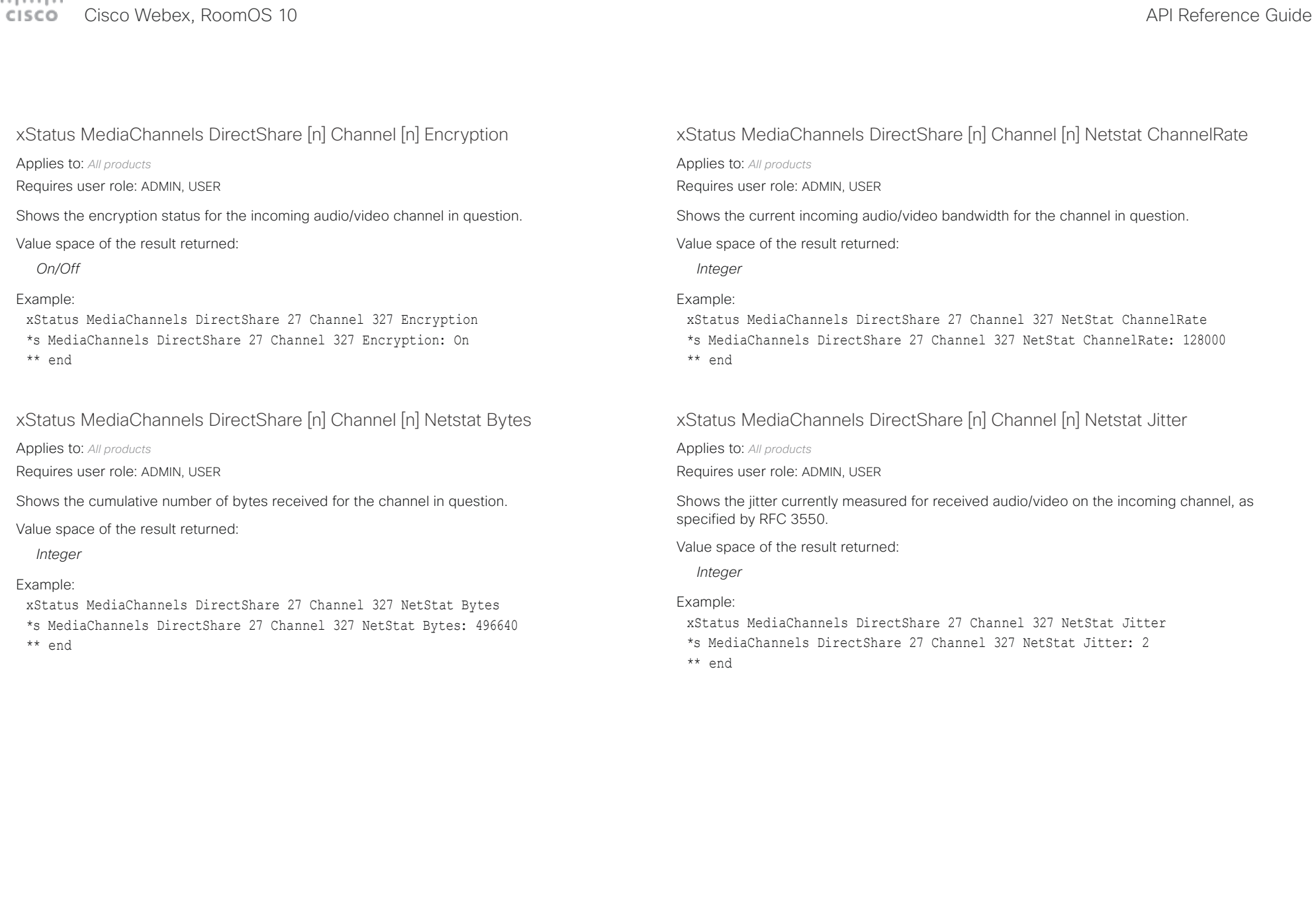

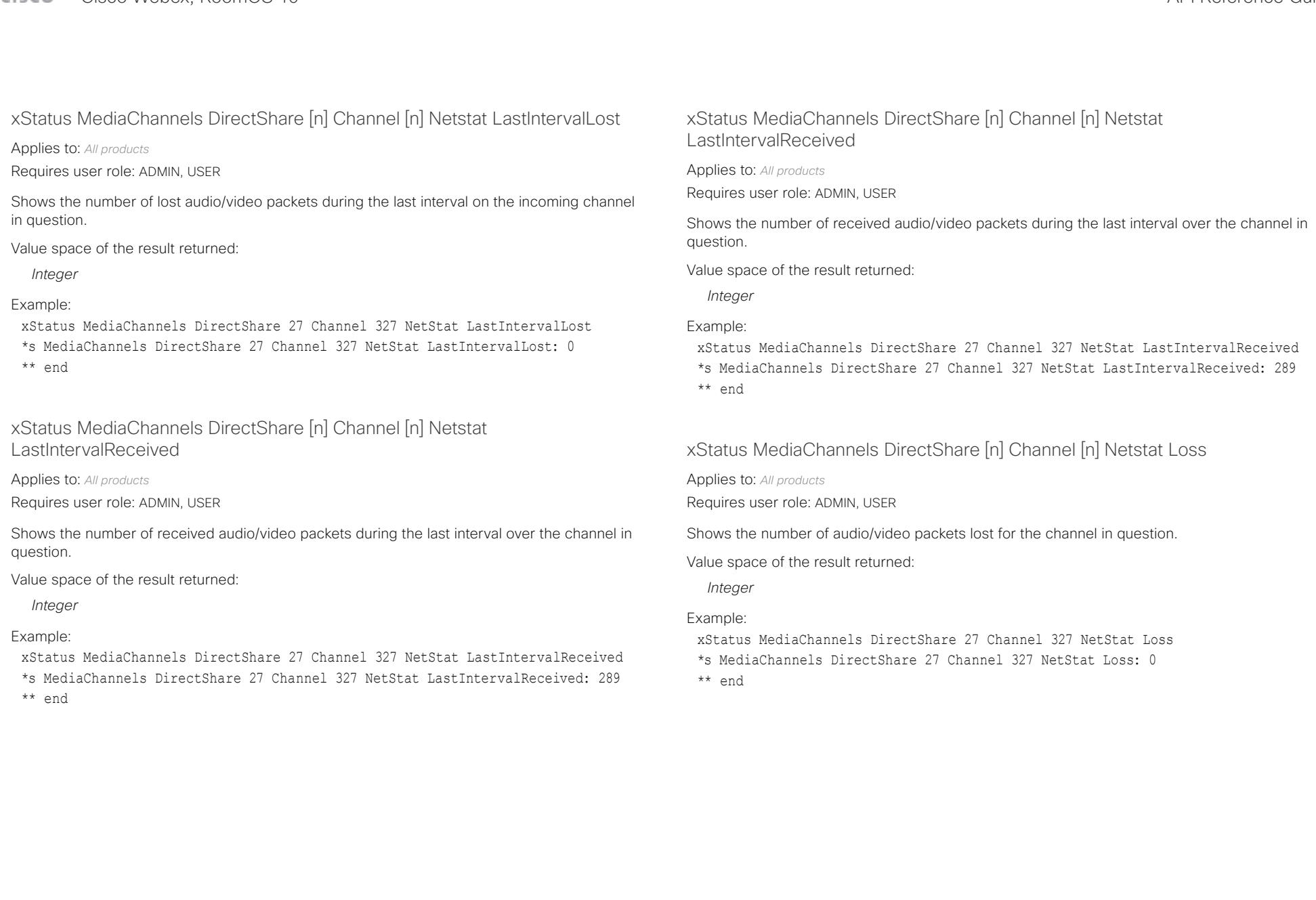

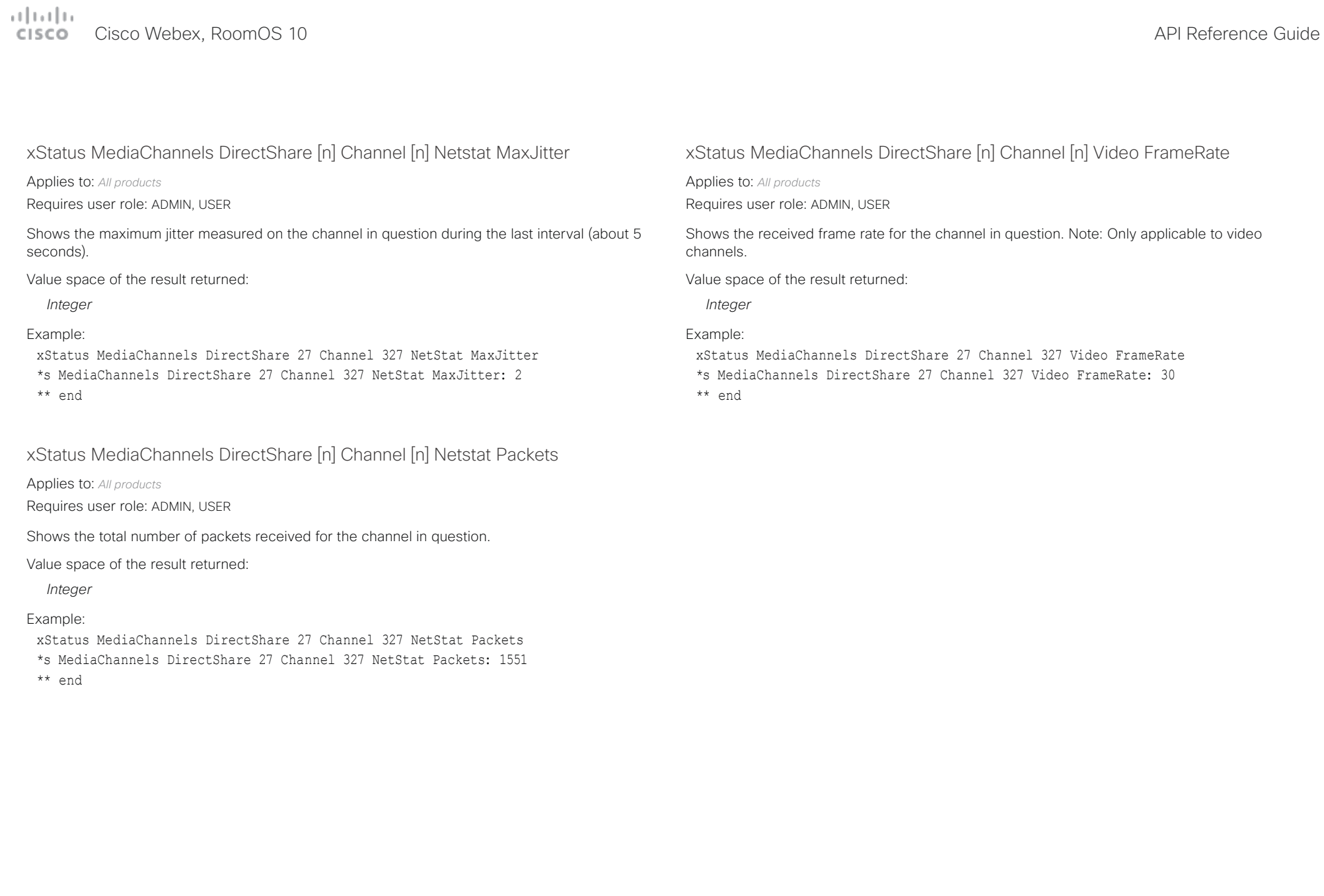

 $\overline{\phantom{a}}$ 

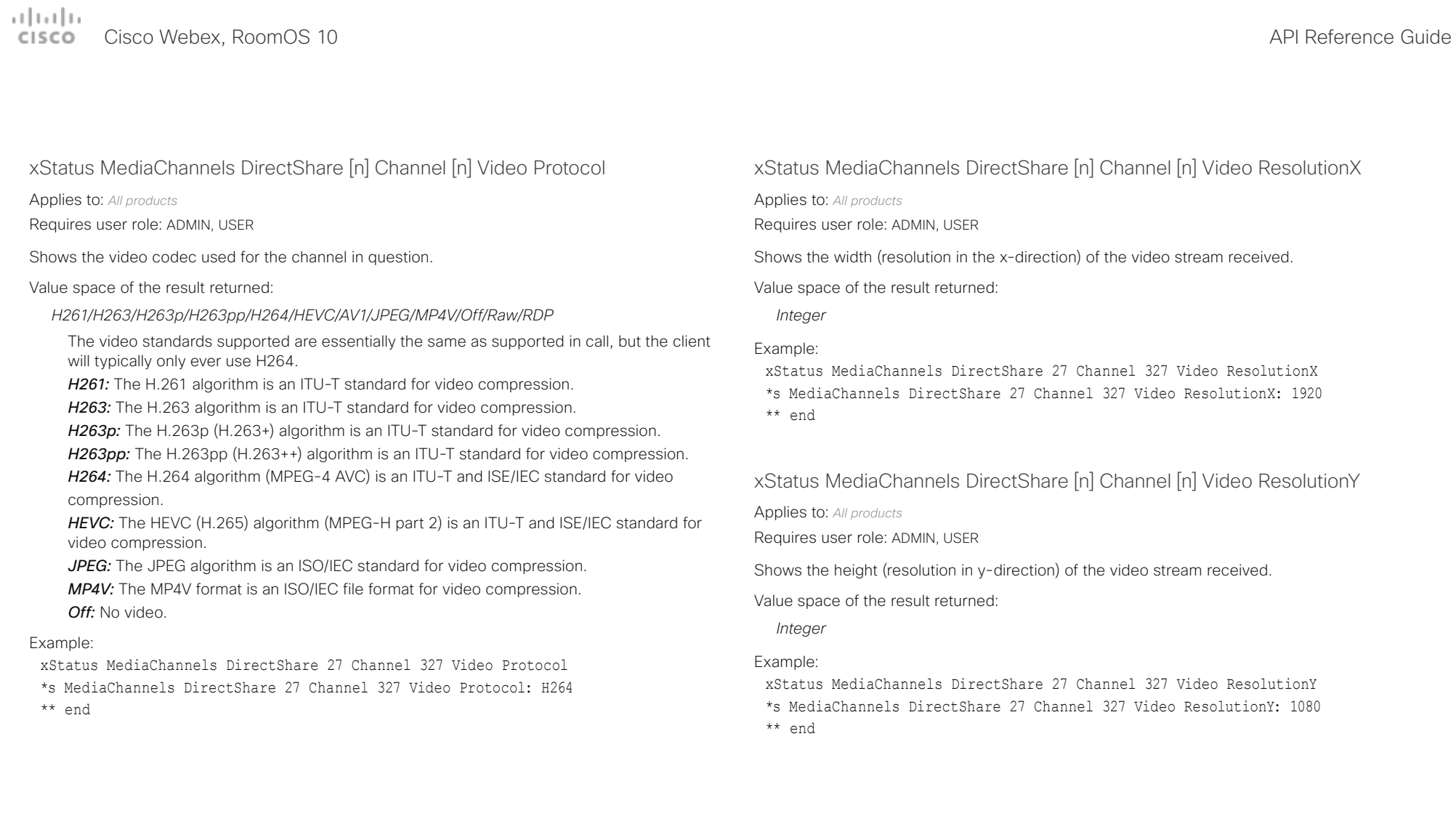

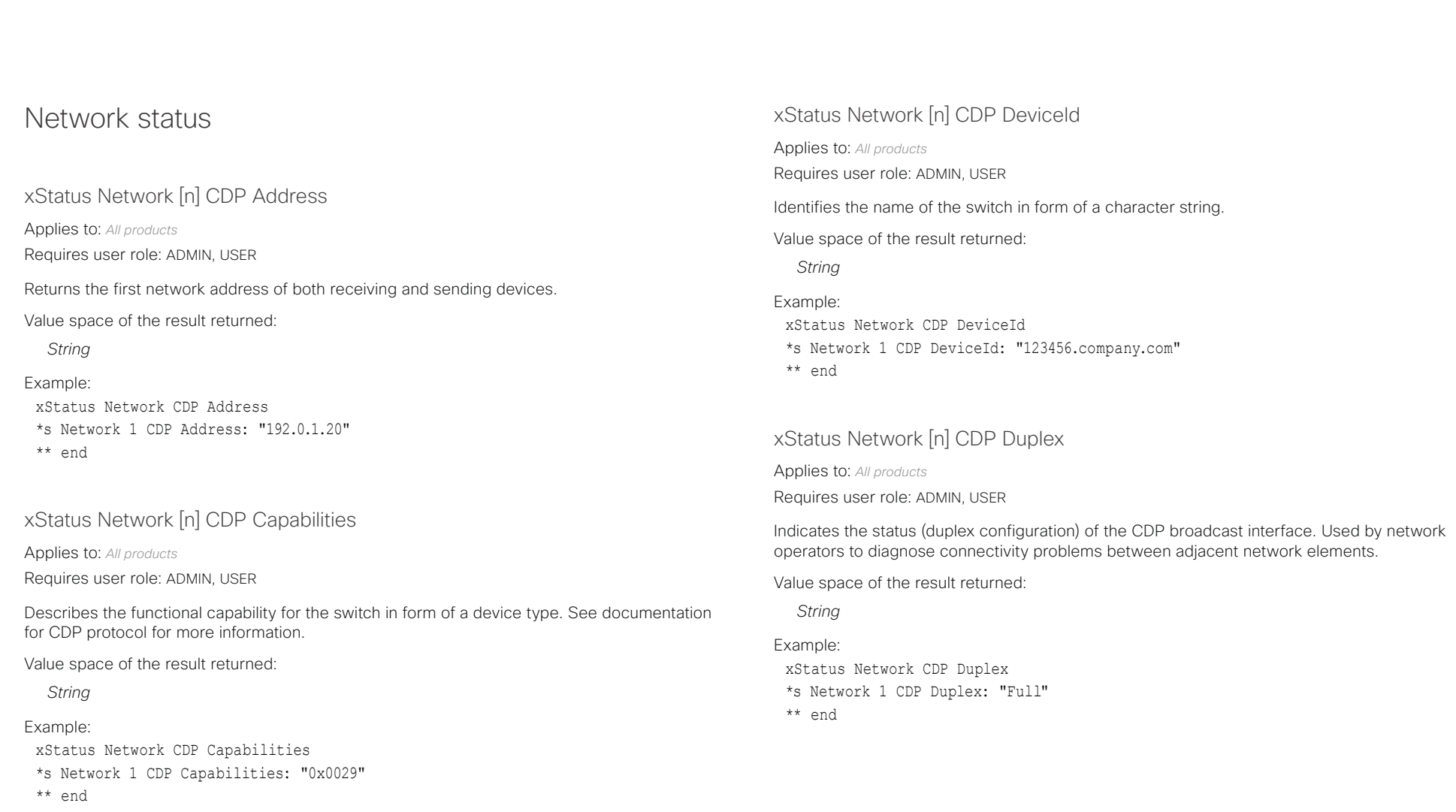

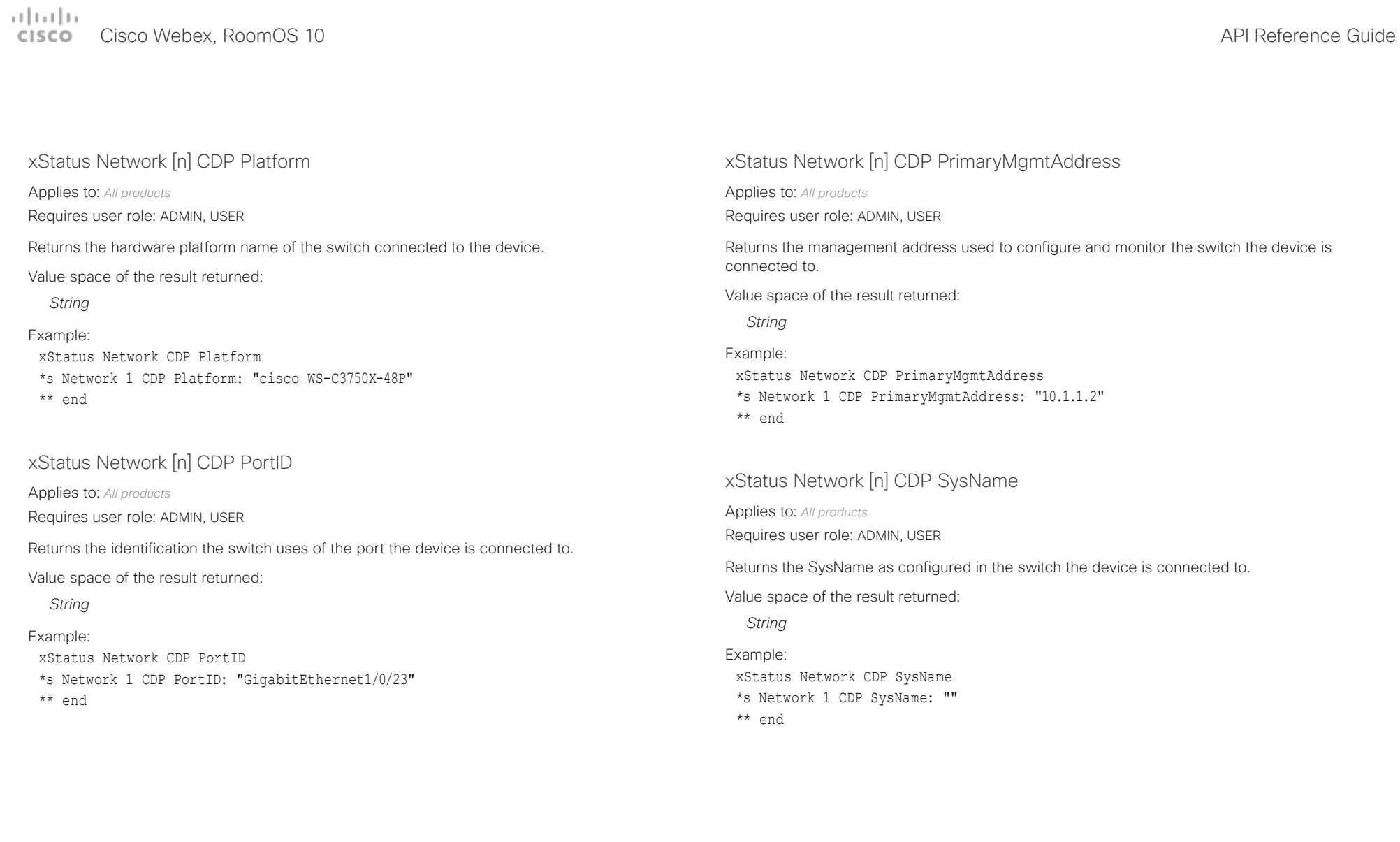

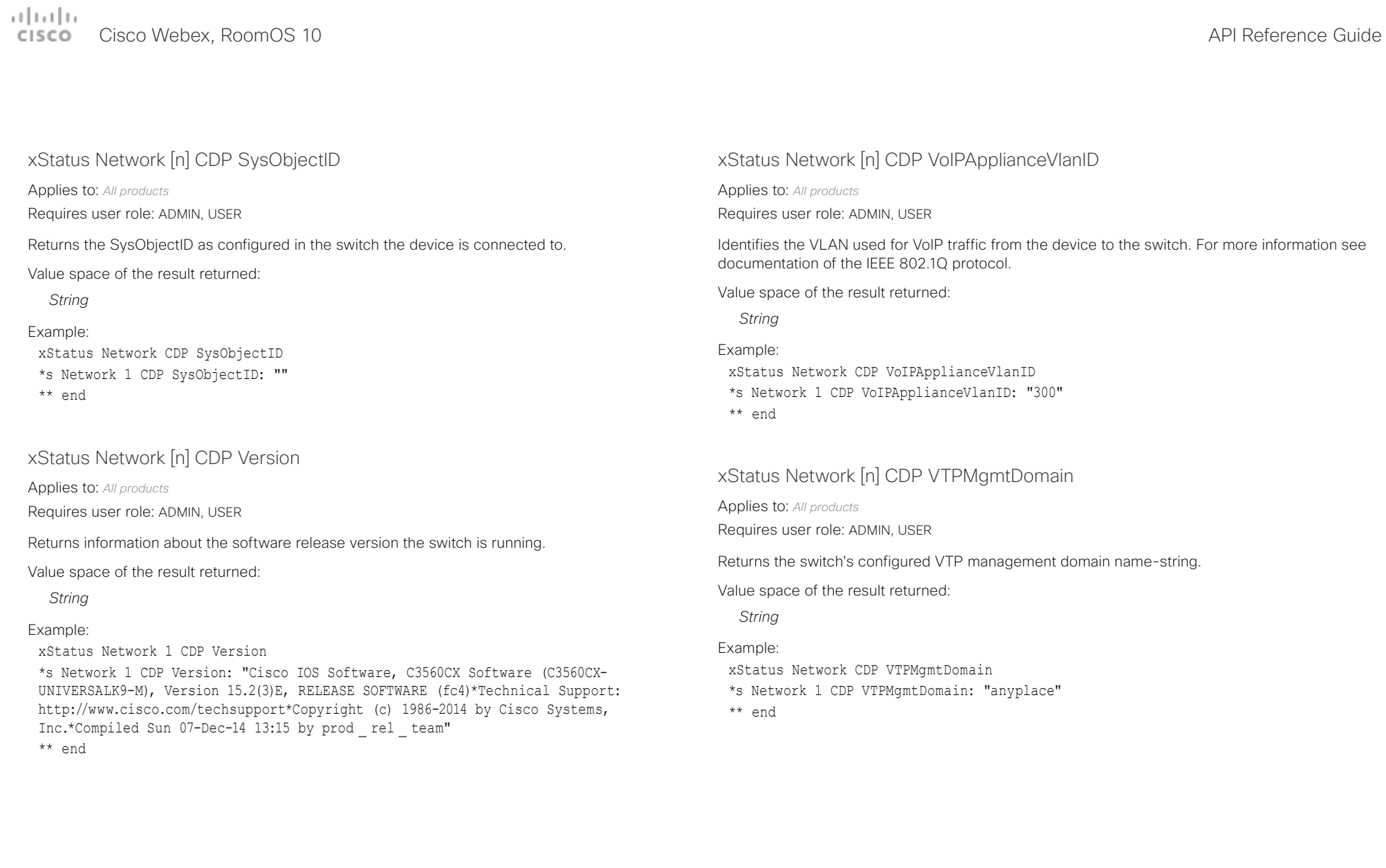

D15471.02 API Reference Guide RoomOS 10.3, APRIL 2021 391 Copyright © 2021 Cisco Systems, Inc. All rights reserved.

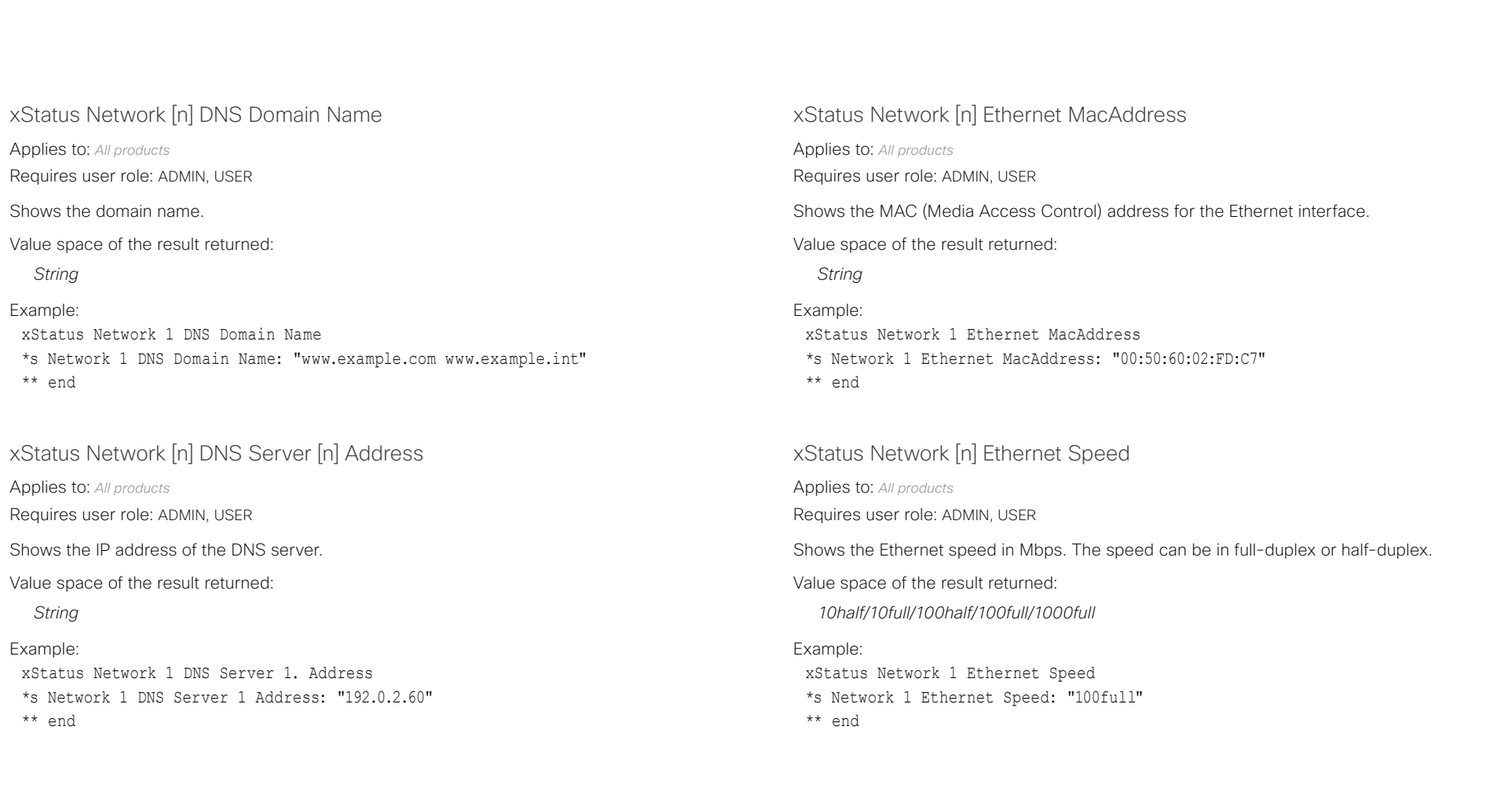

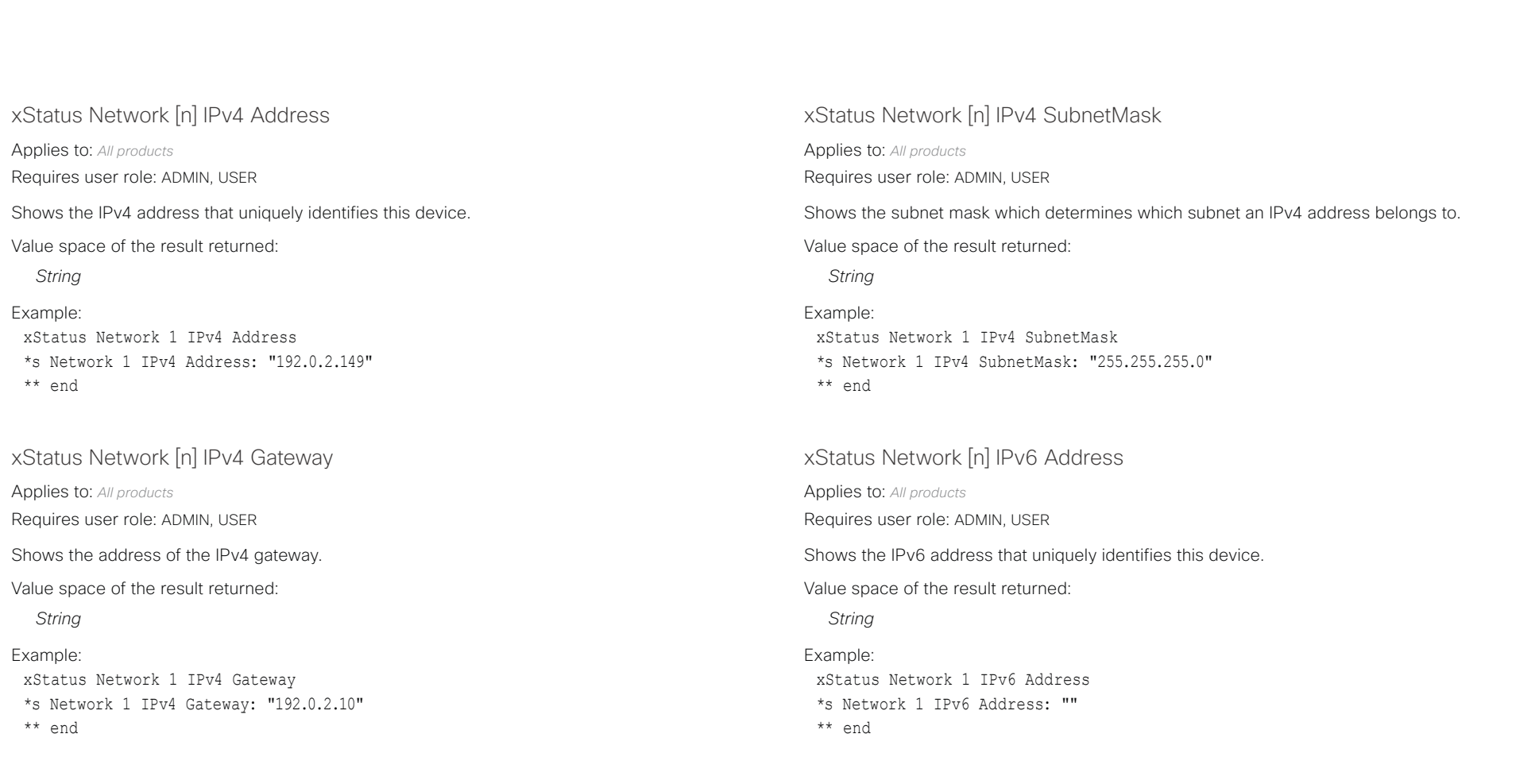

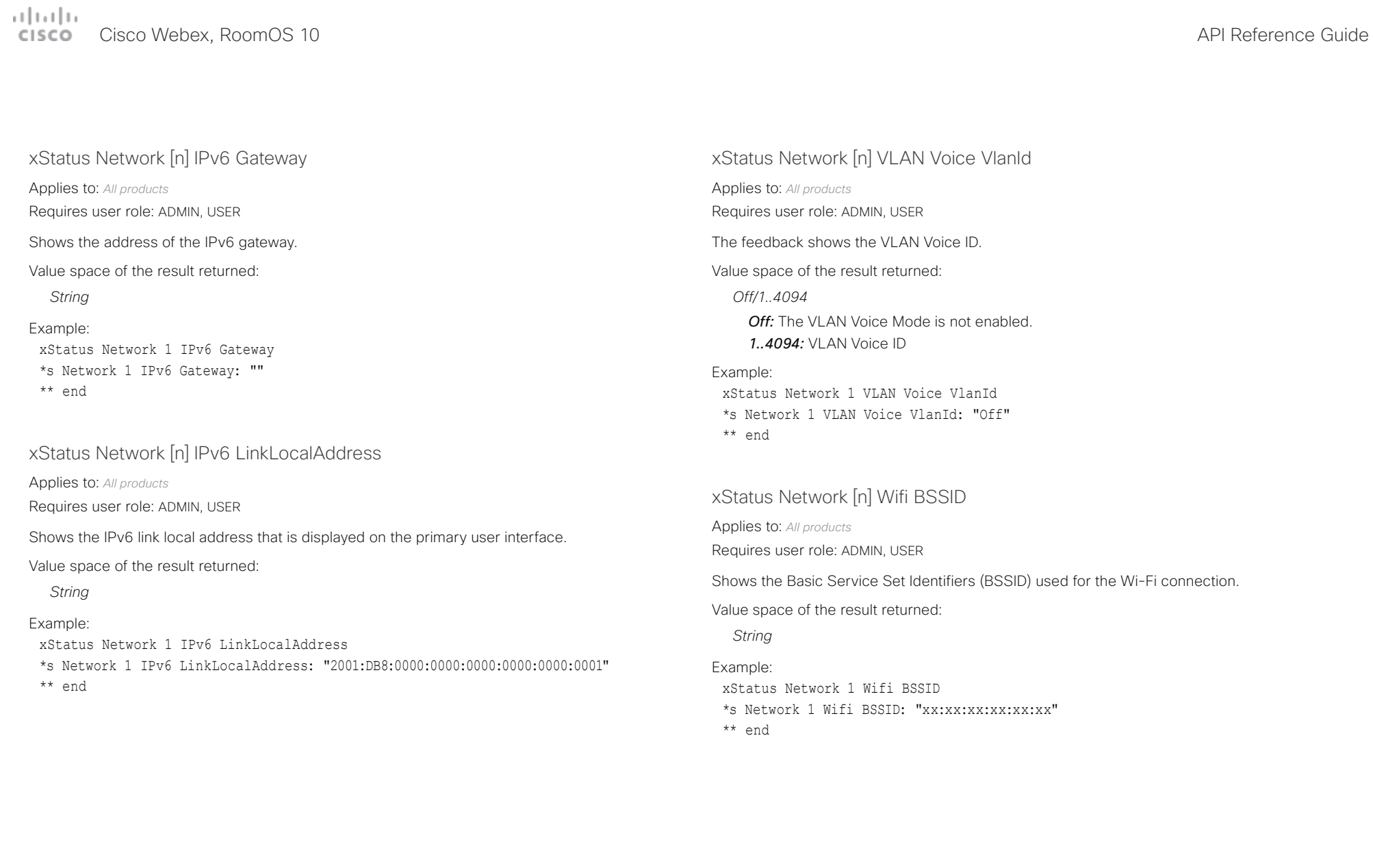

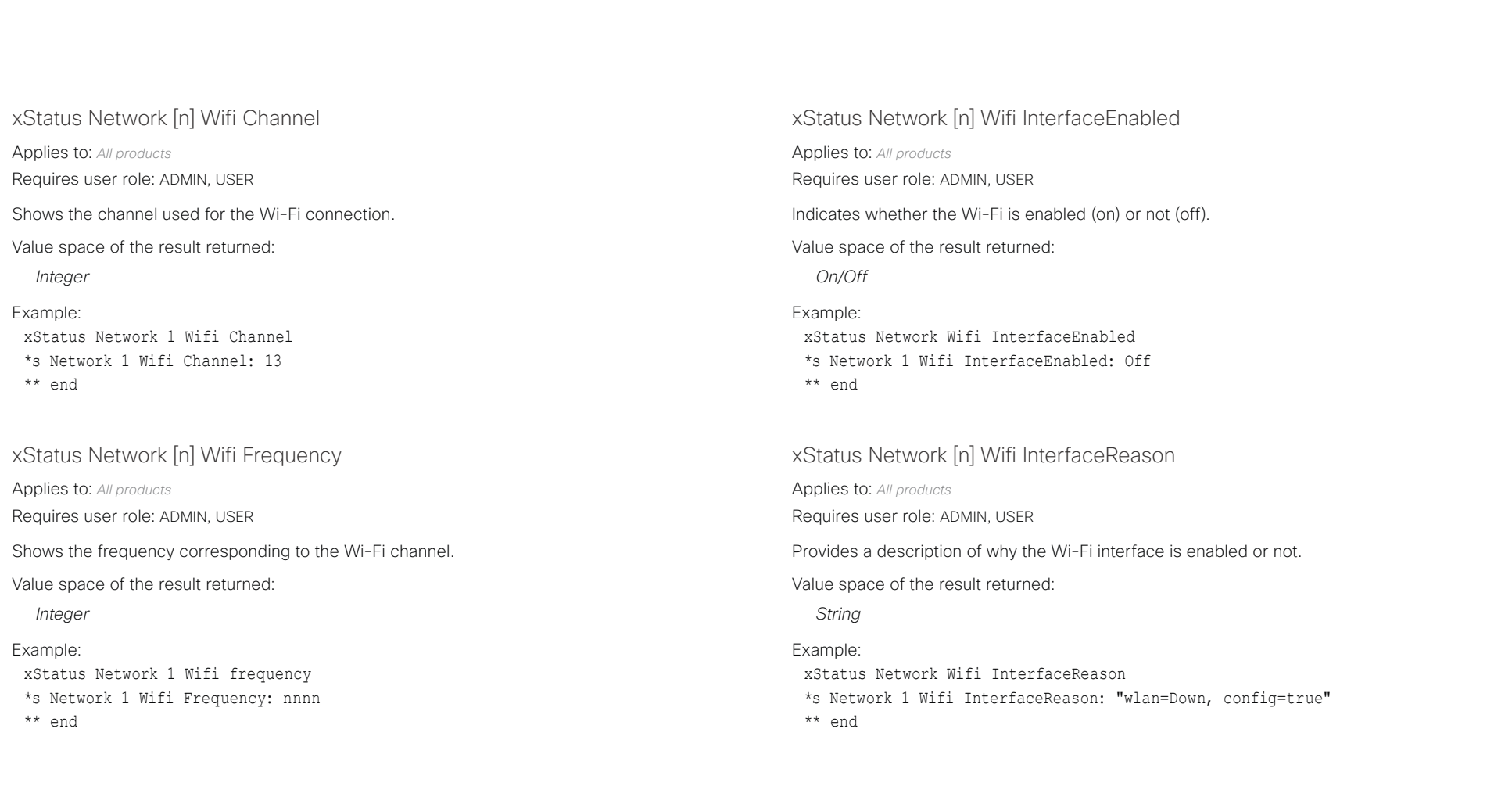

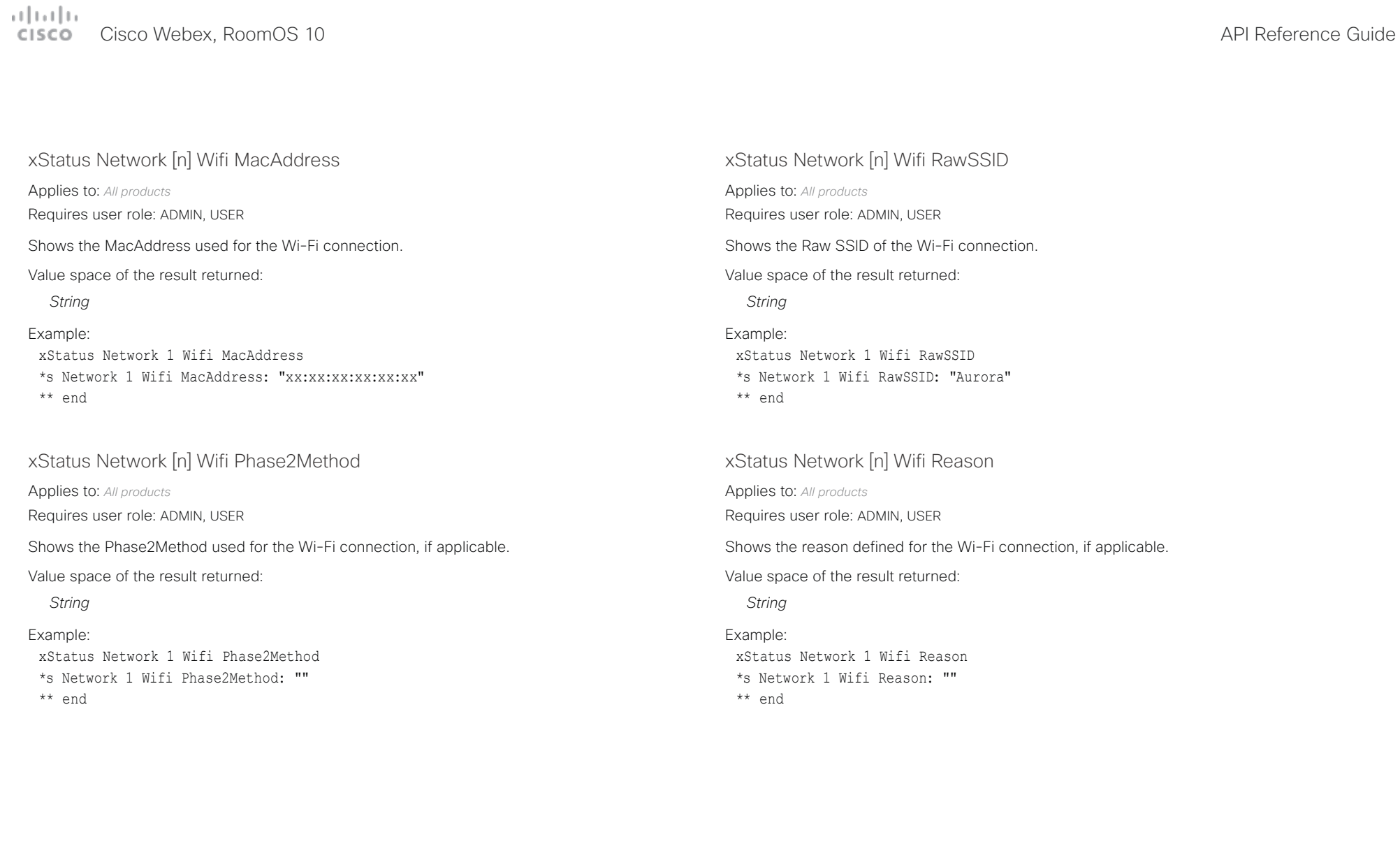
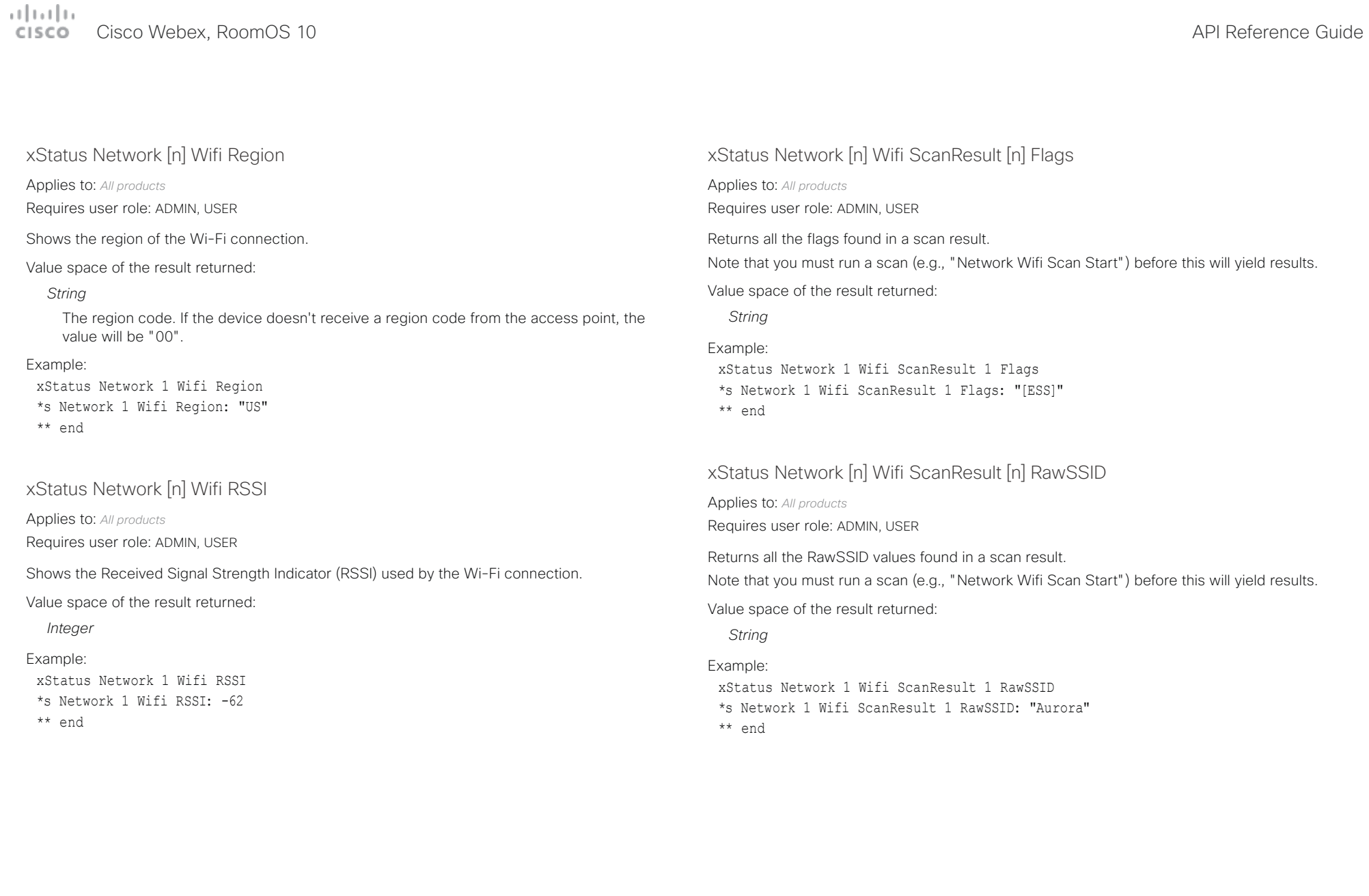

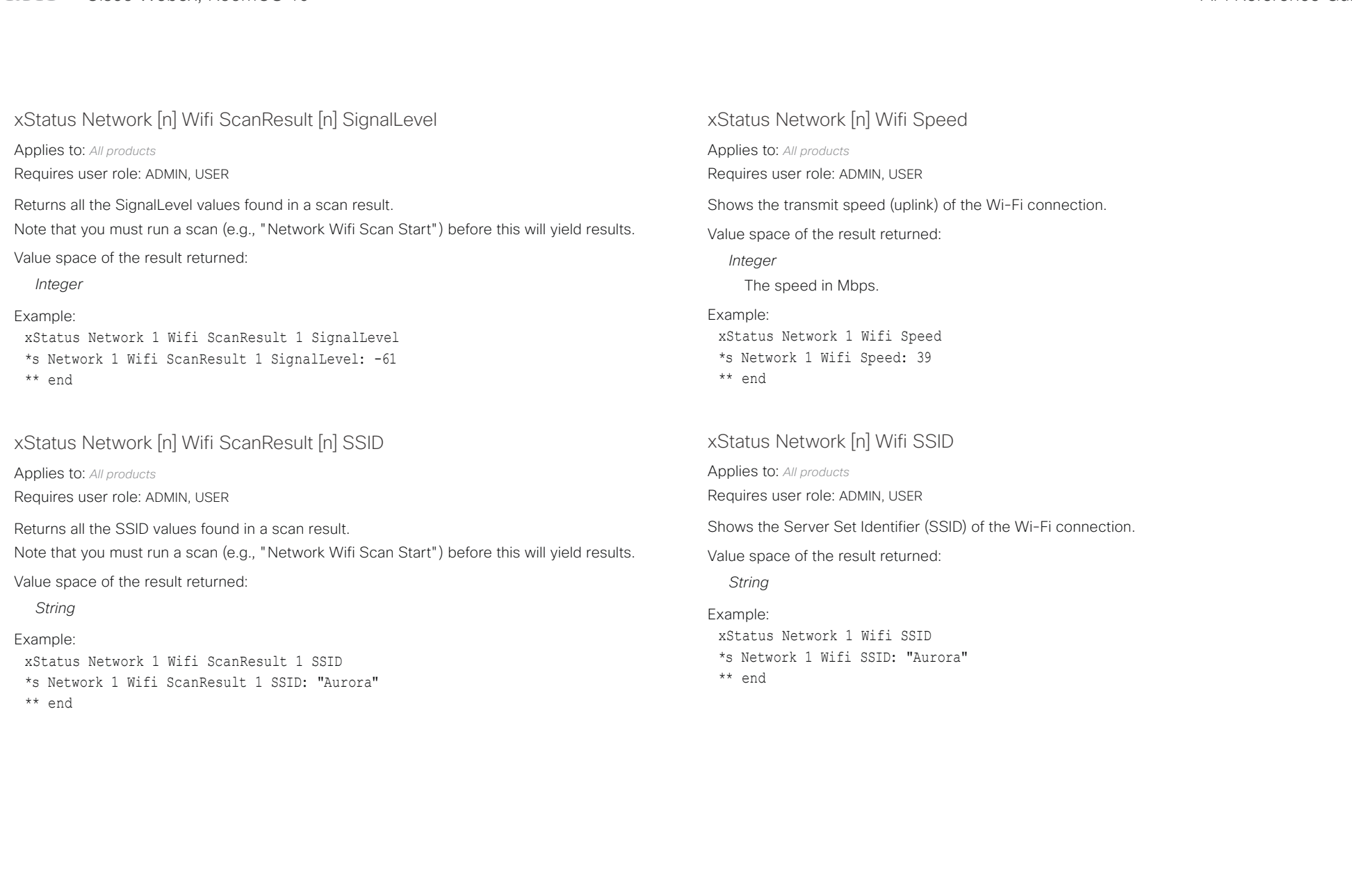

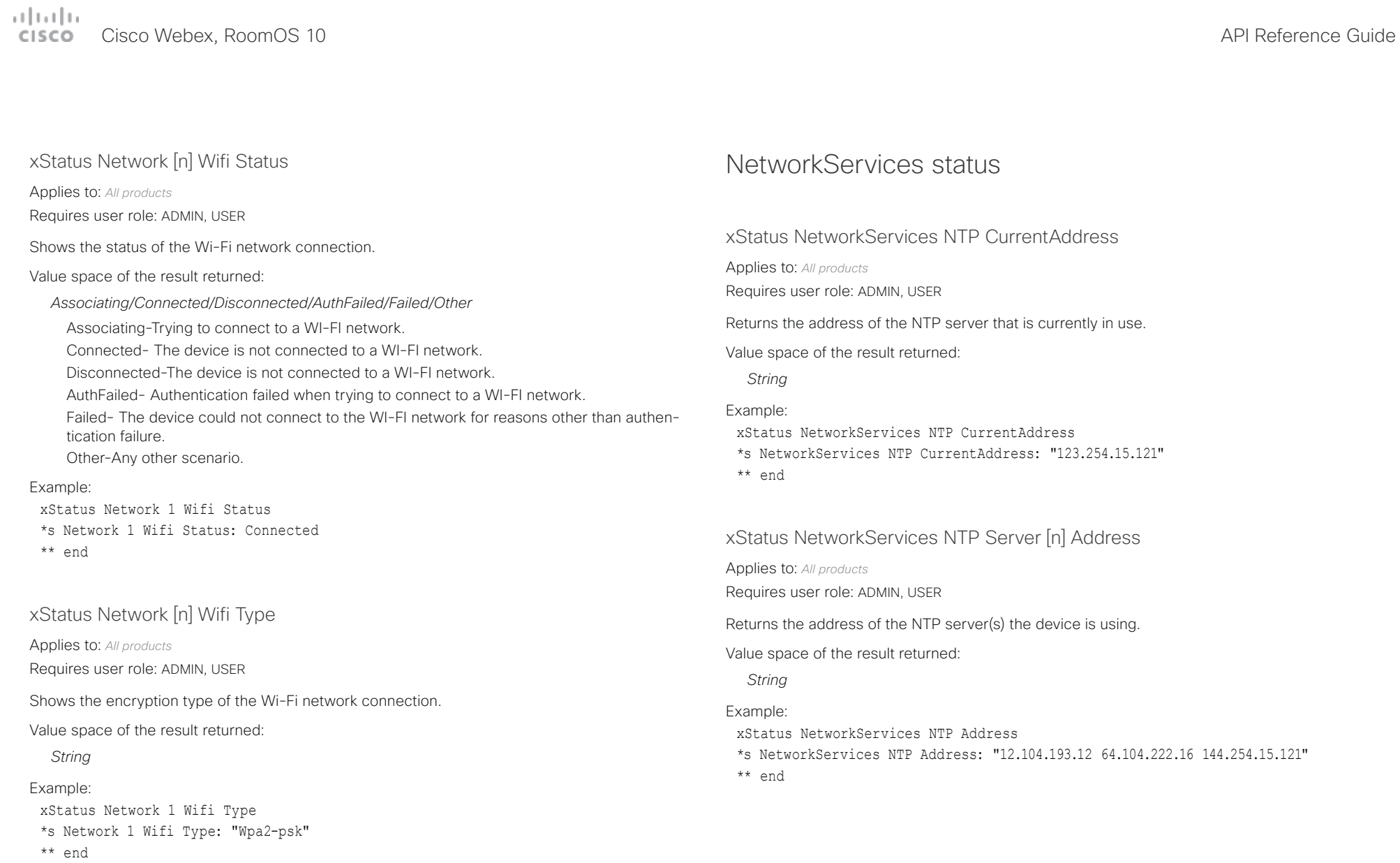

### $\mu$  [  $\mu$  ]  $\mu$ cisco Webex, RoomOS 10 and a series of the Cisco Webex, RoomOS 10 and a series of the Cisco Webex, RoomOS 10

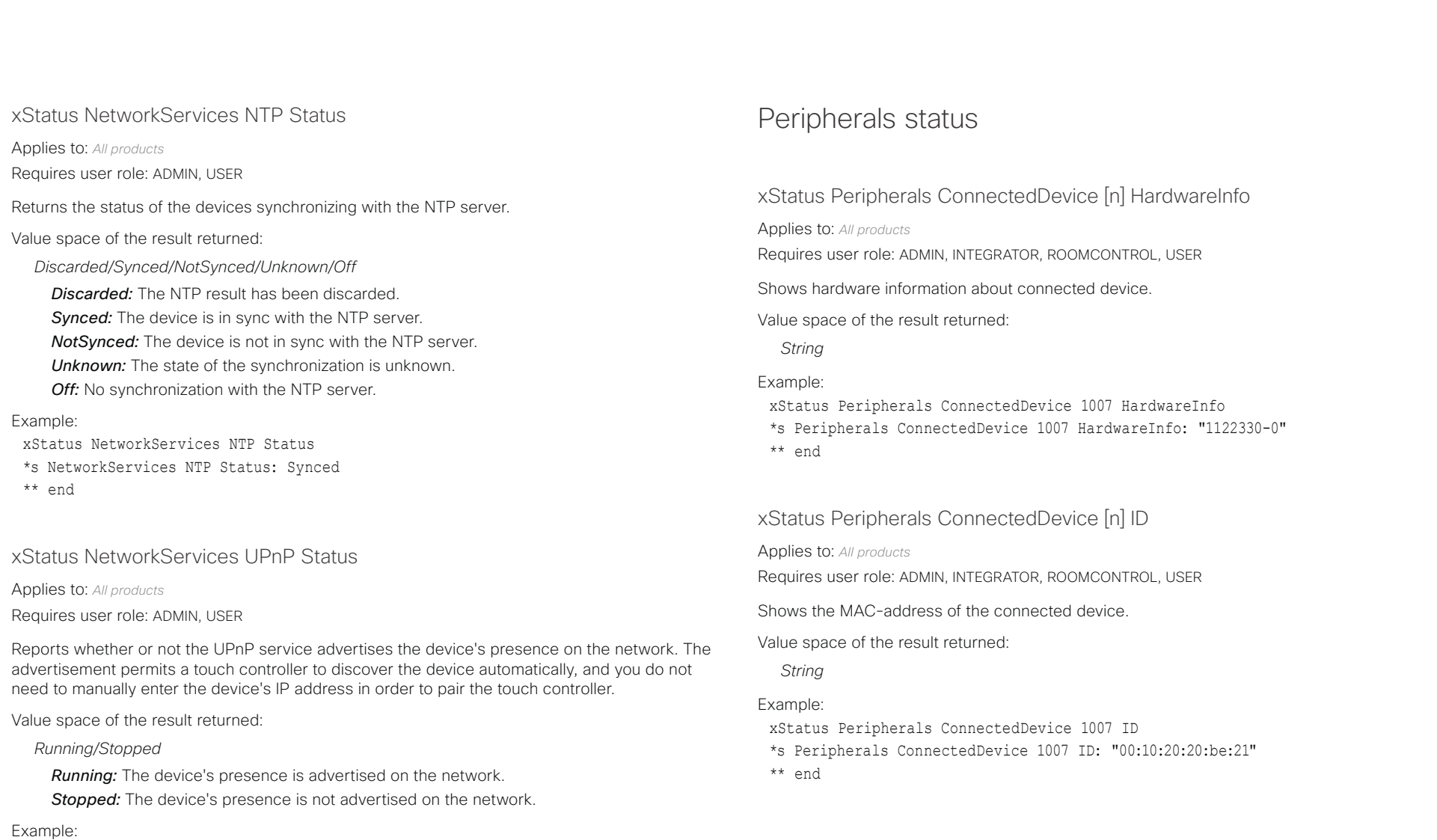

xStatus NetworkServices UPnP Status \*s NetworkServices UPnP Status: Running

\*\* end

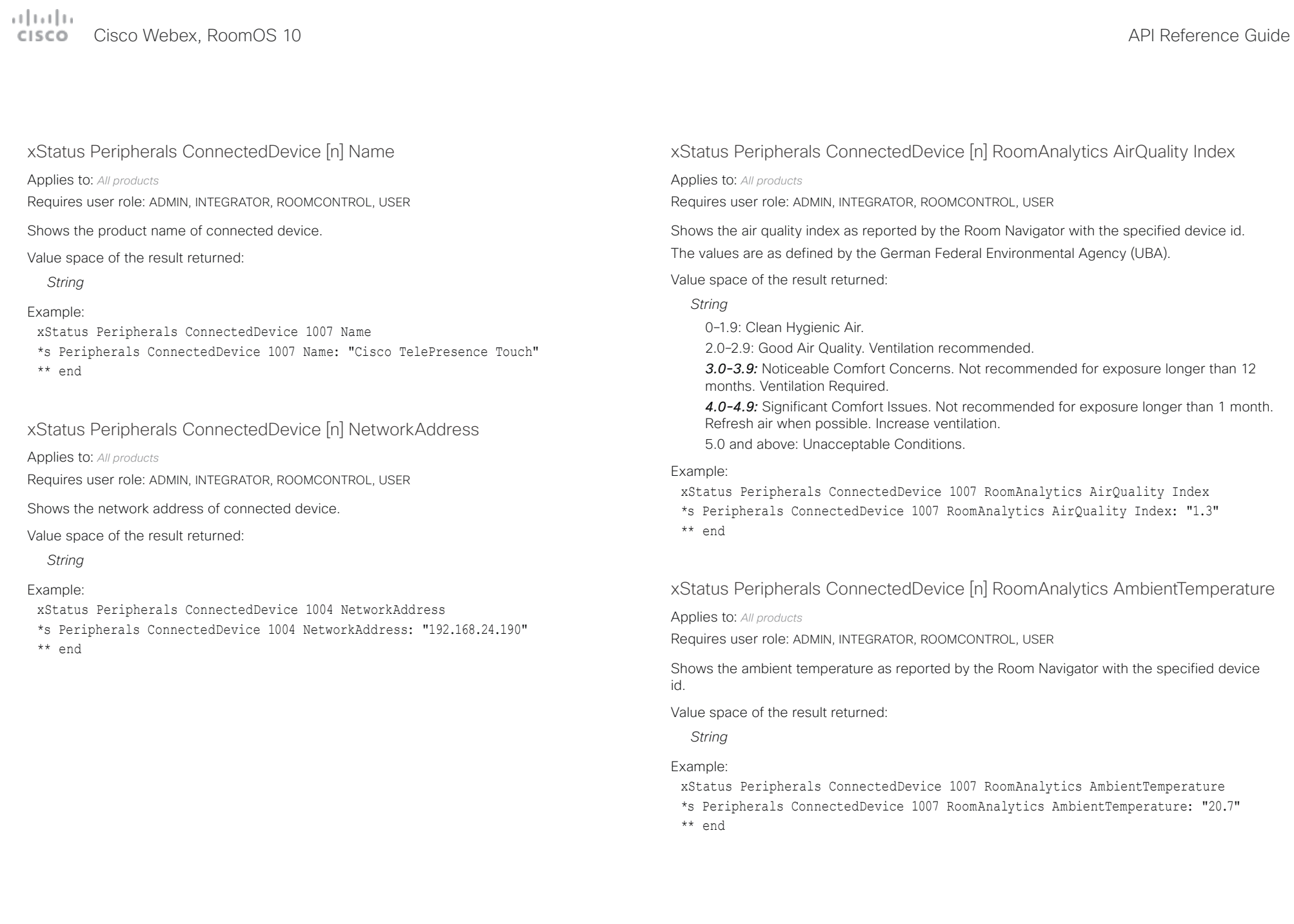

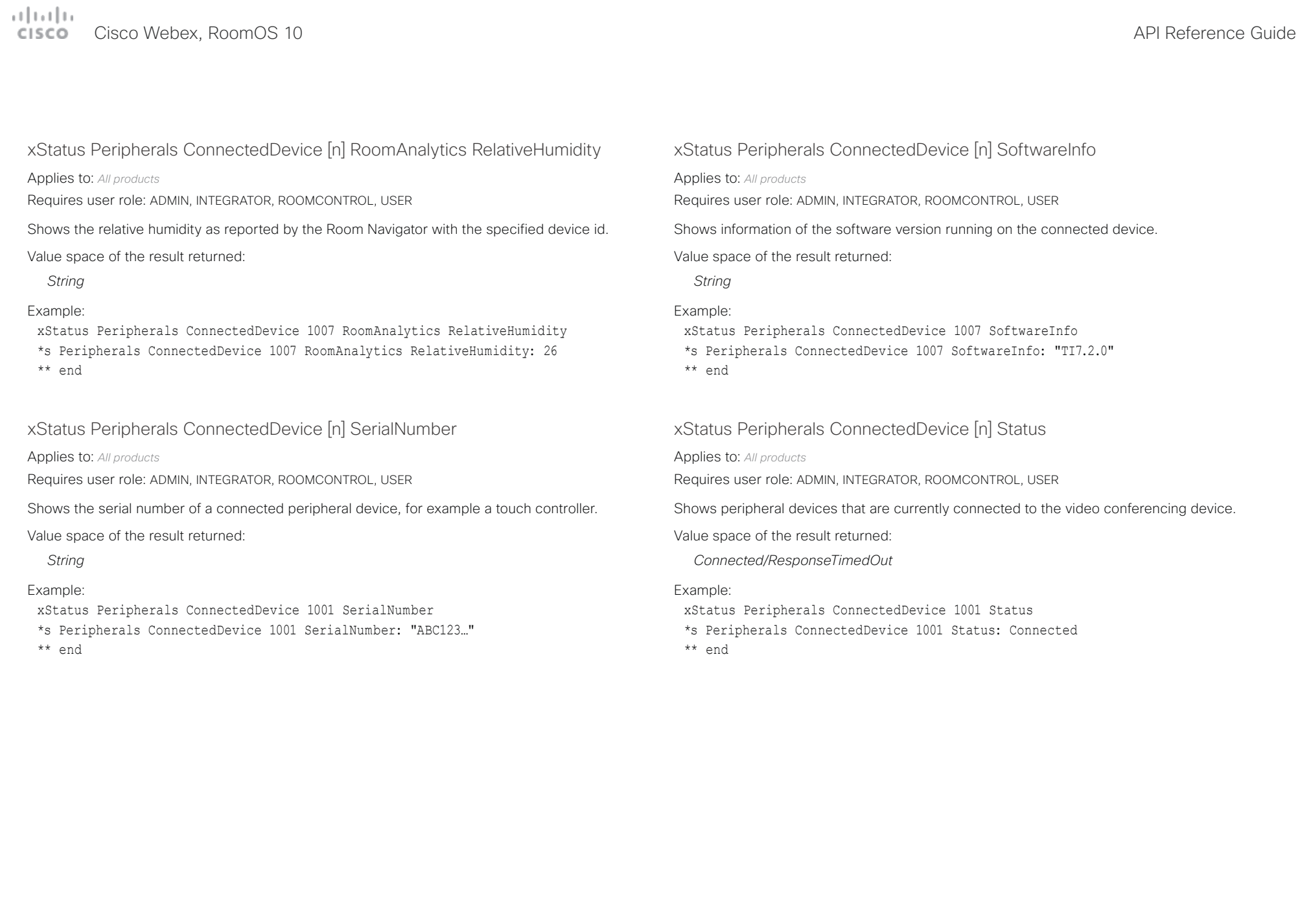

### arbatha.

U

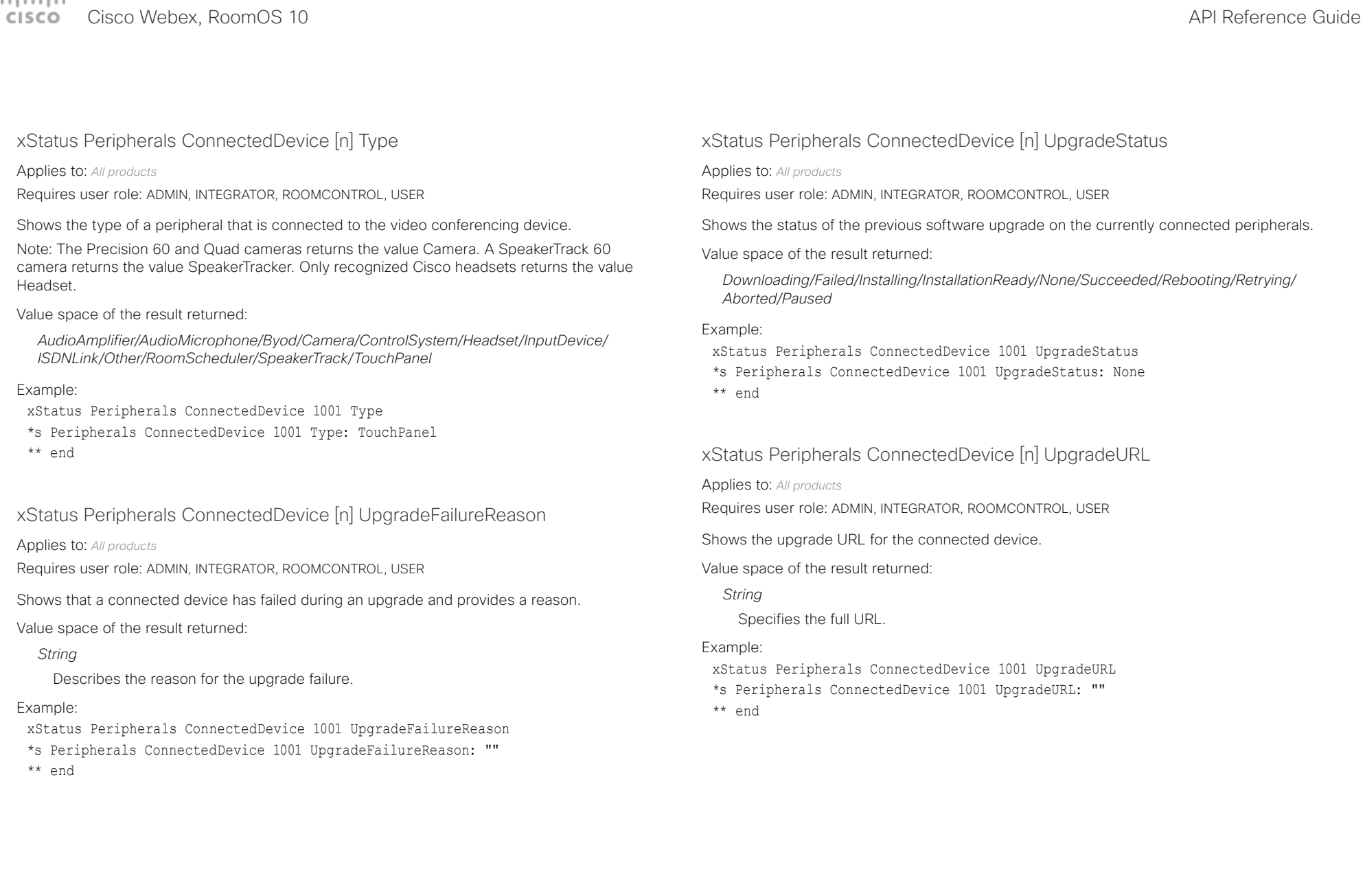

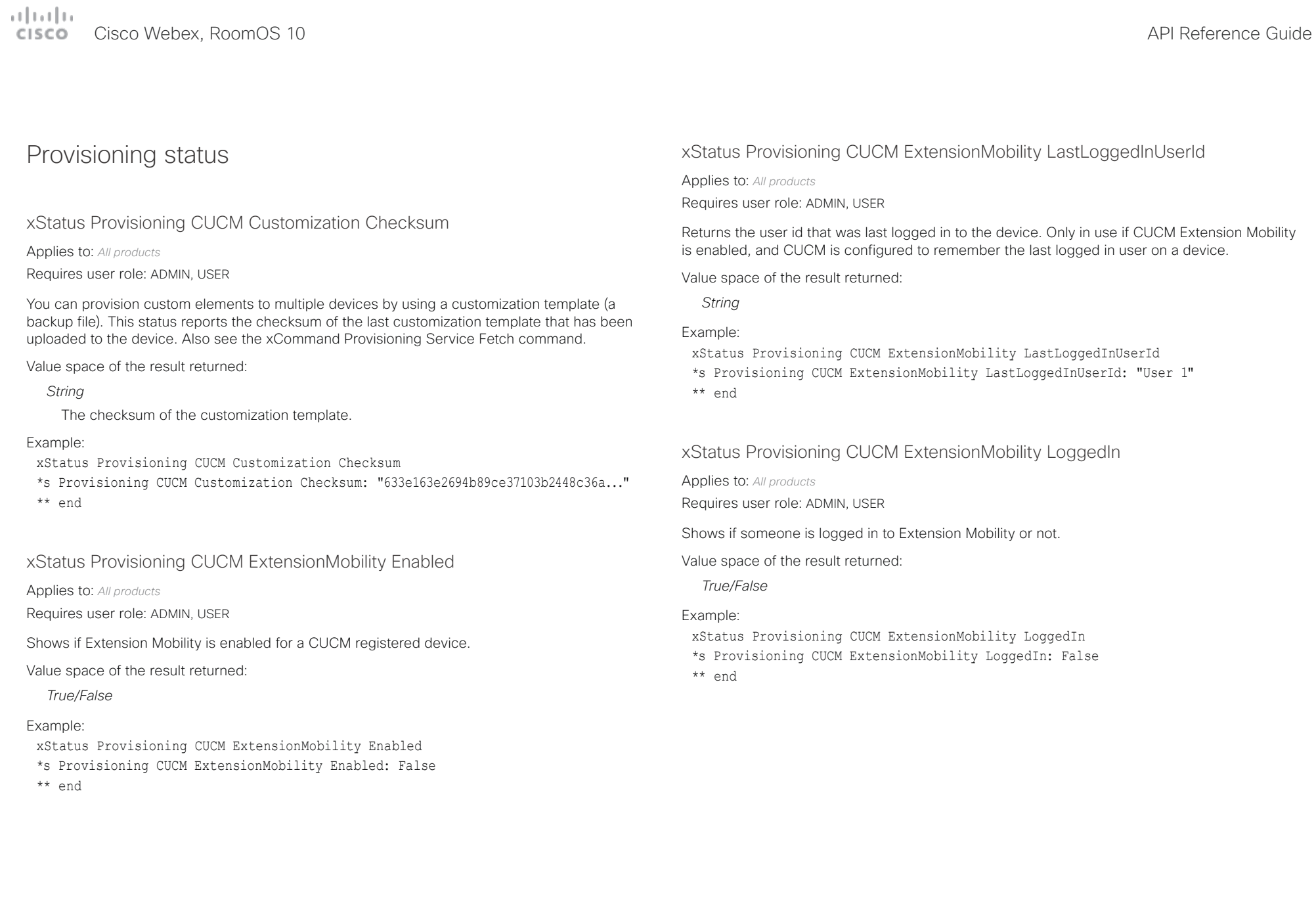

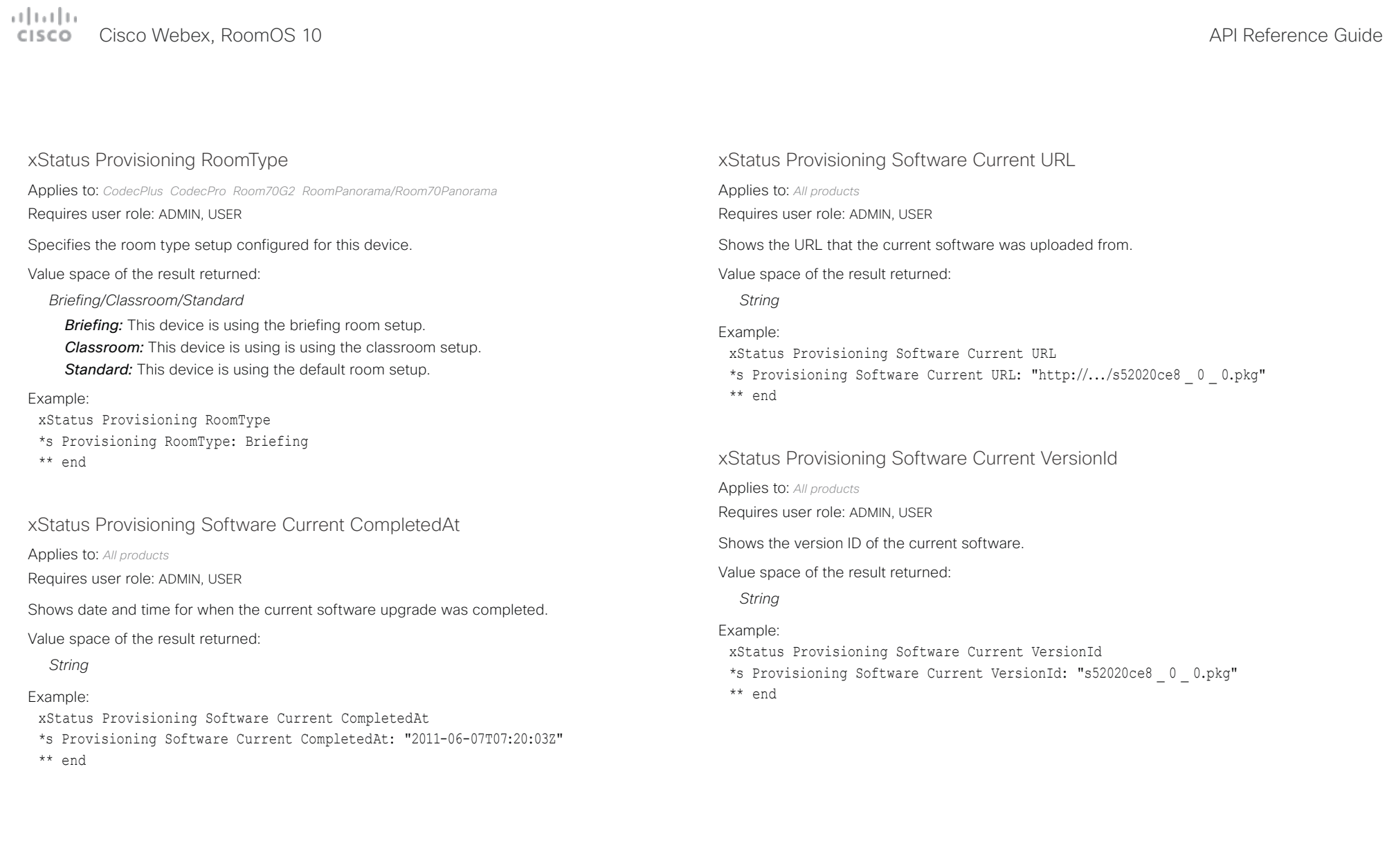

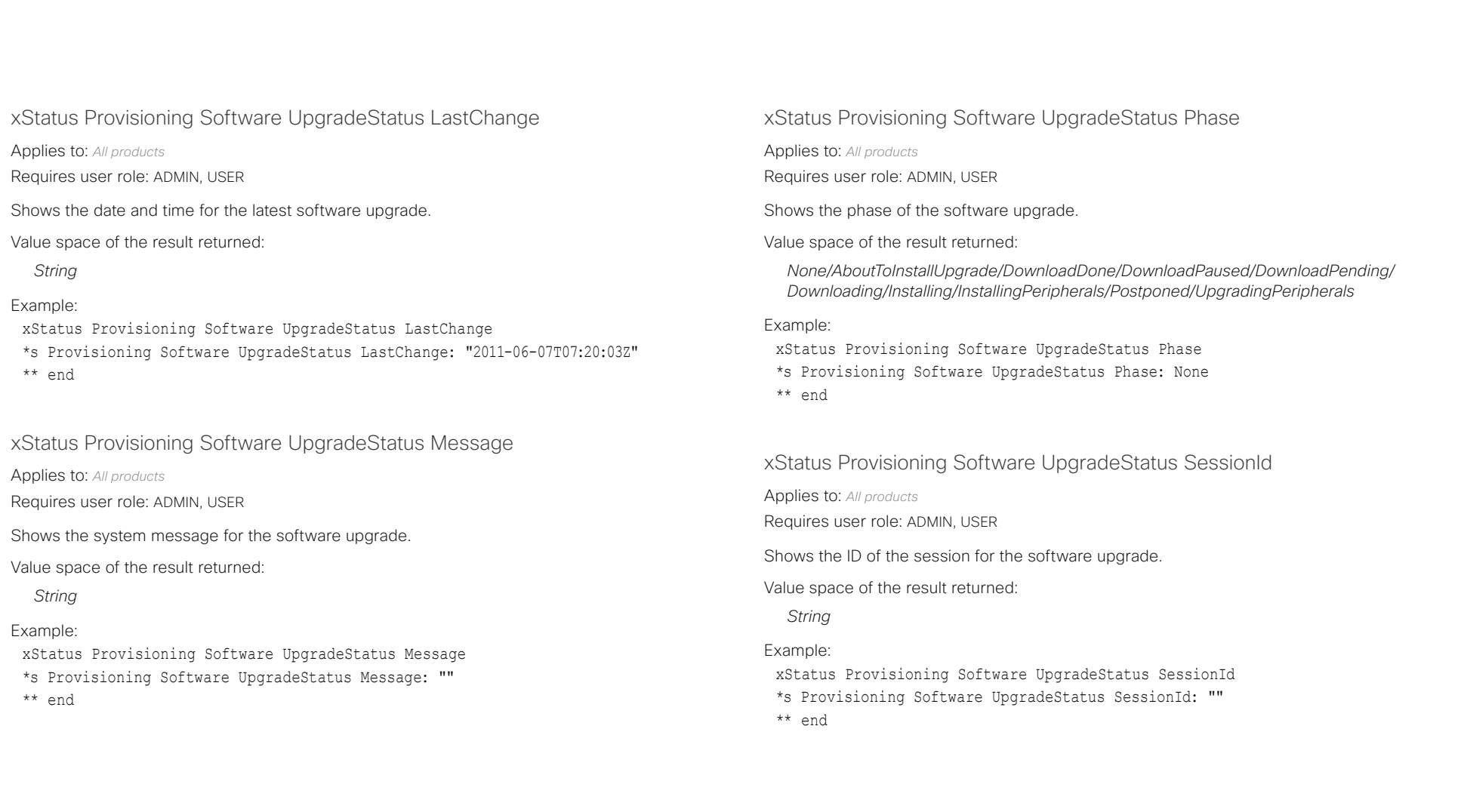

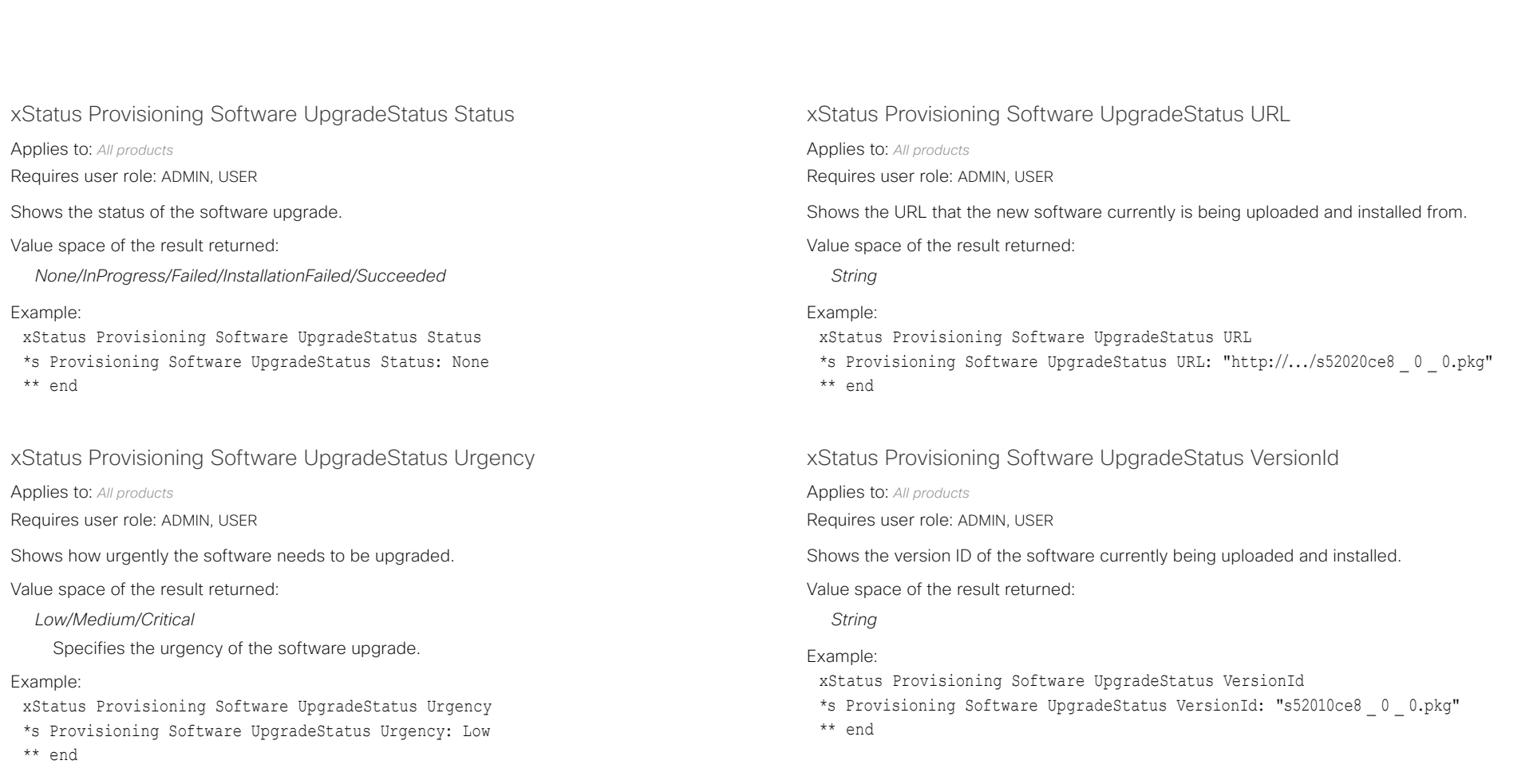

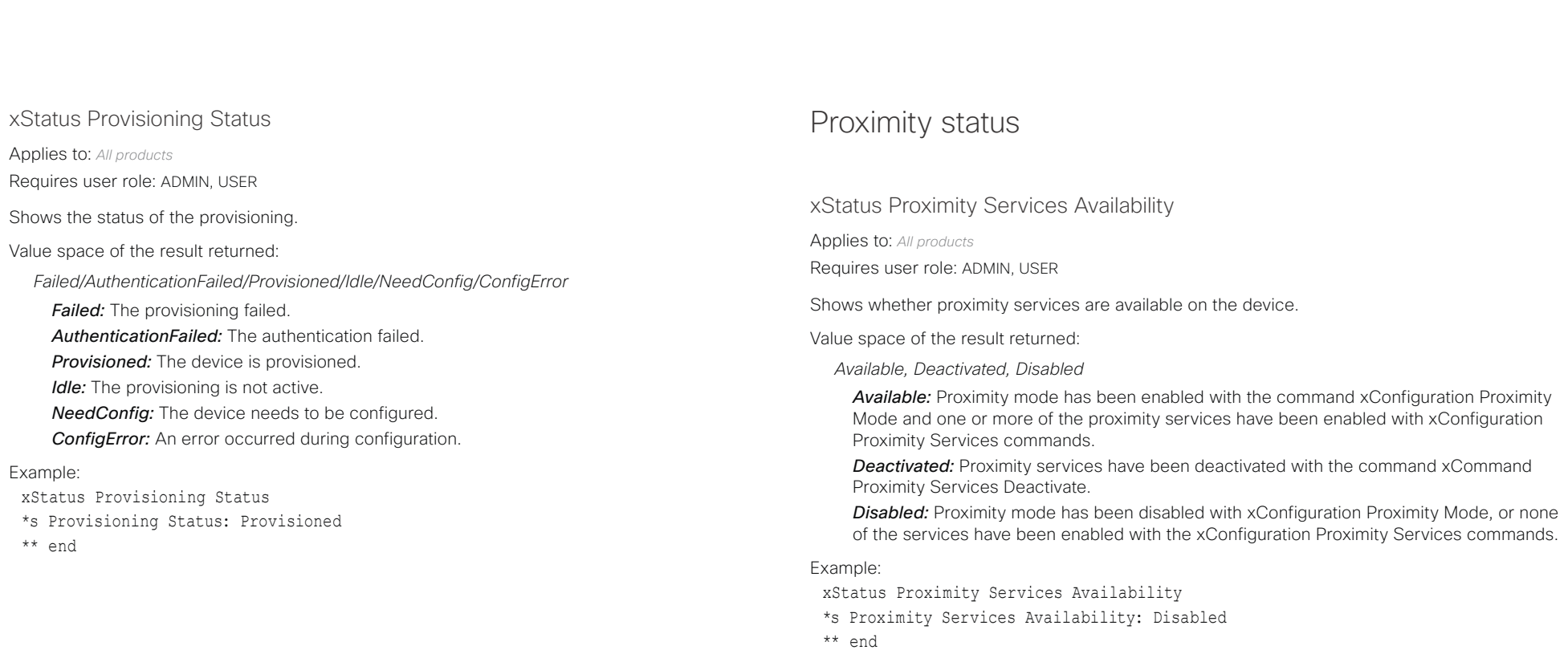

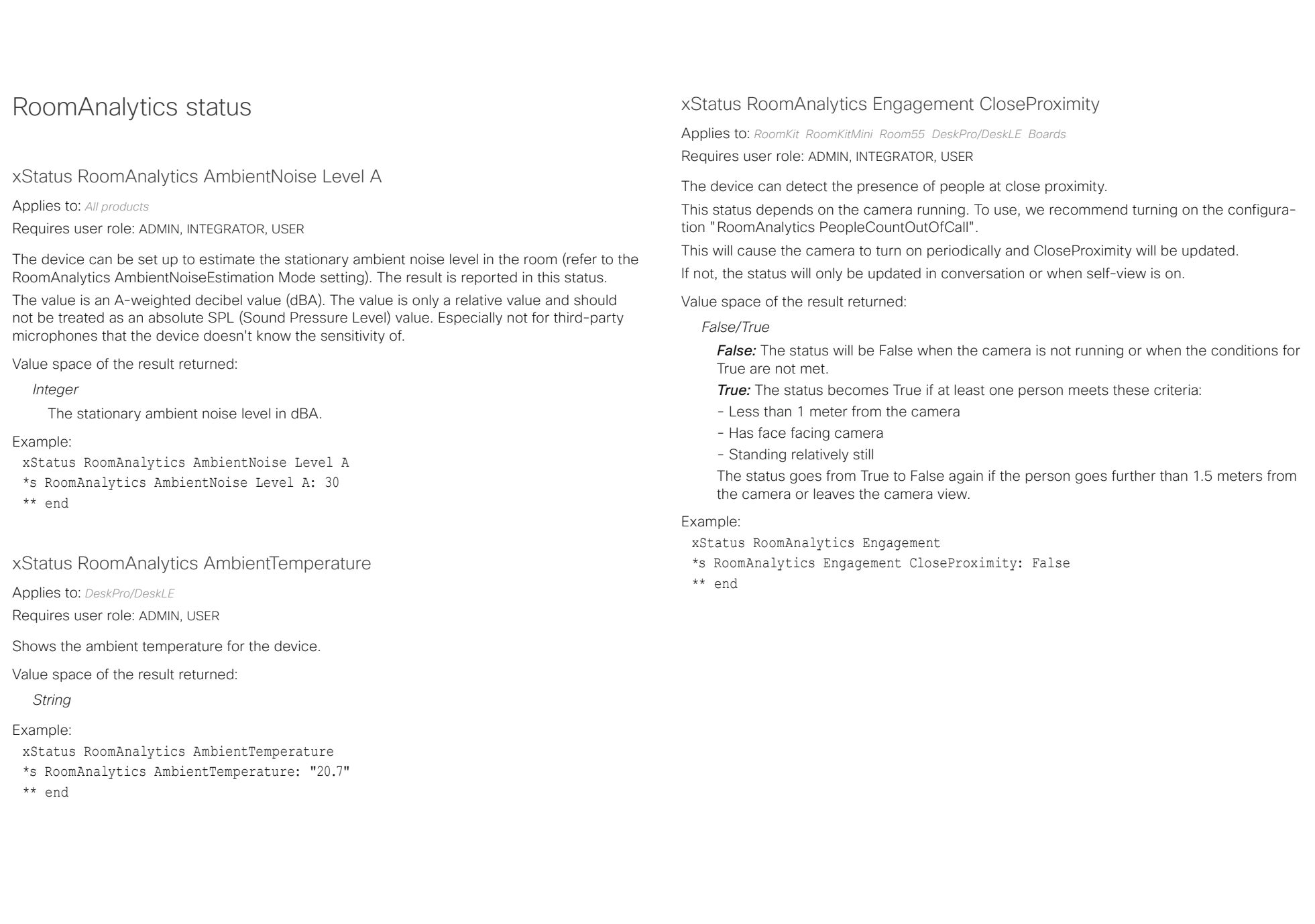

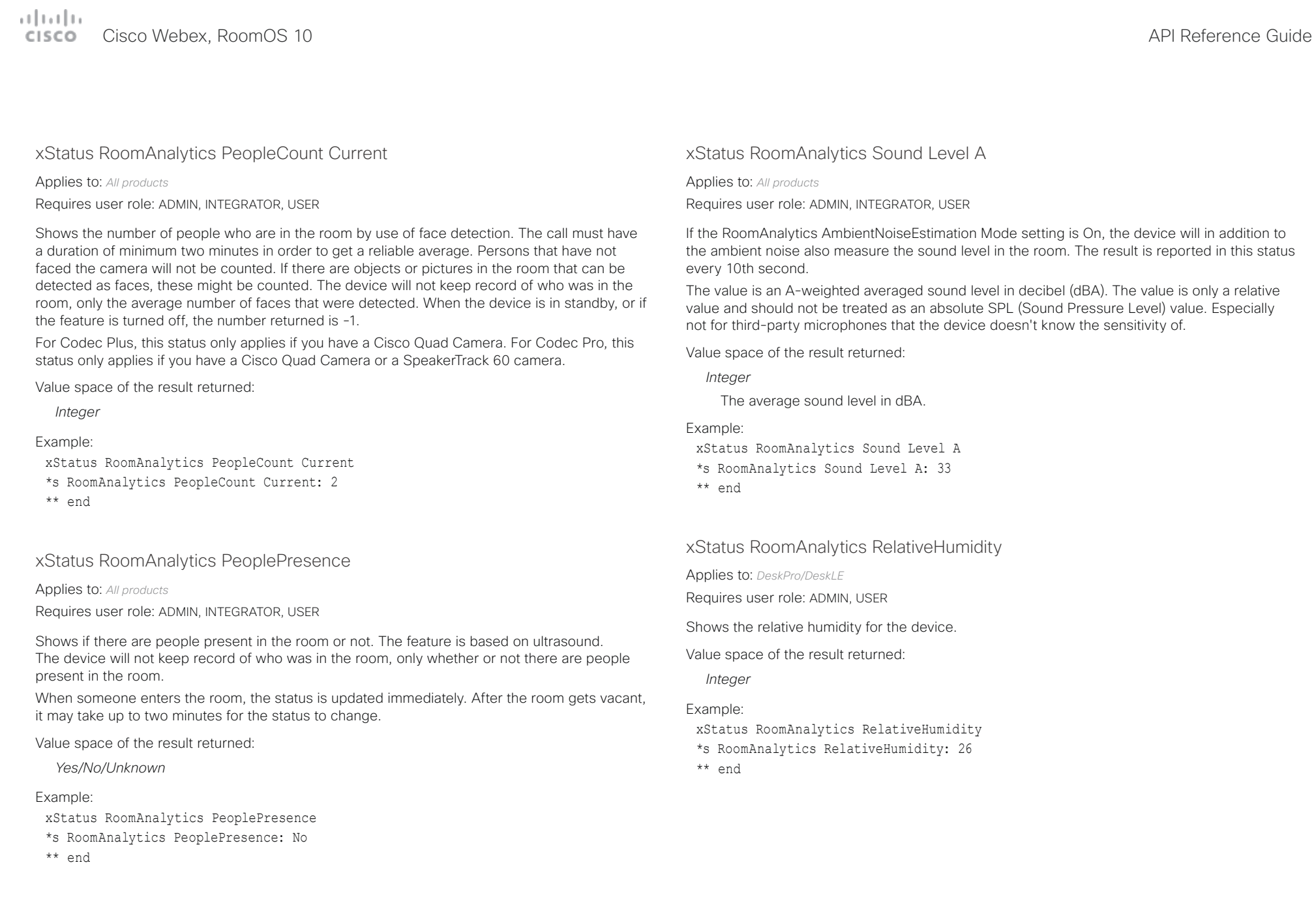

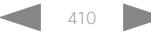

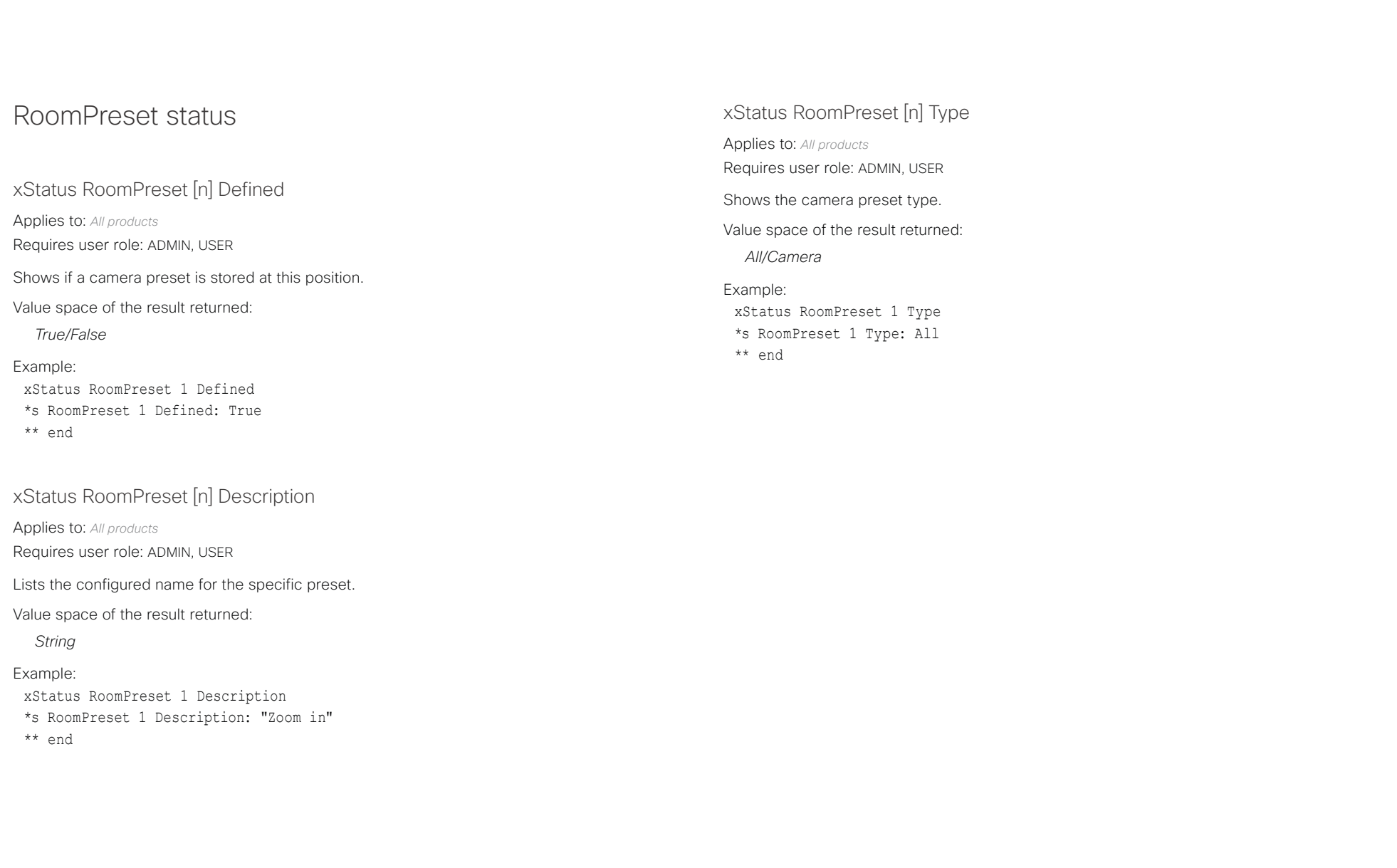

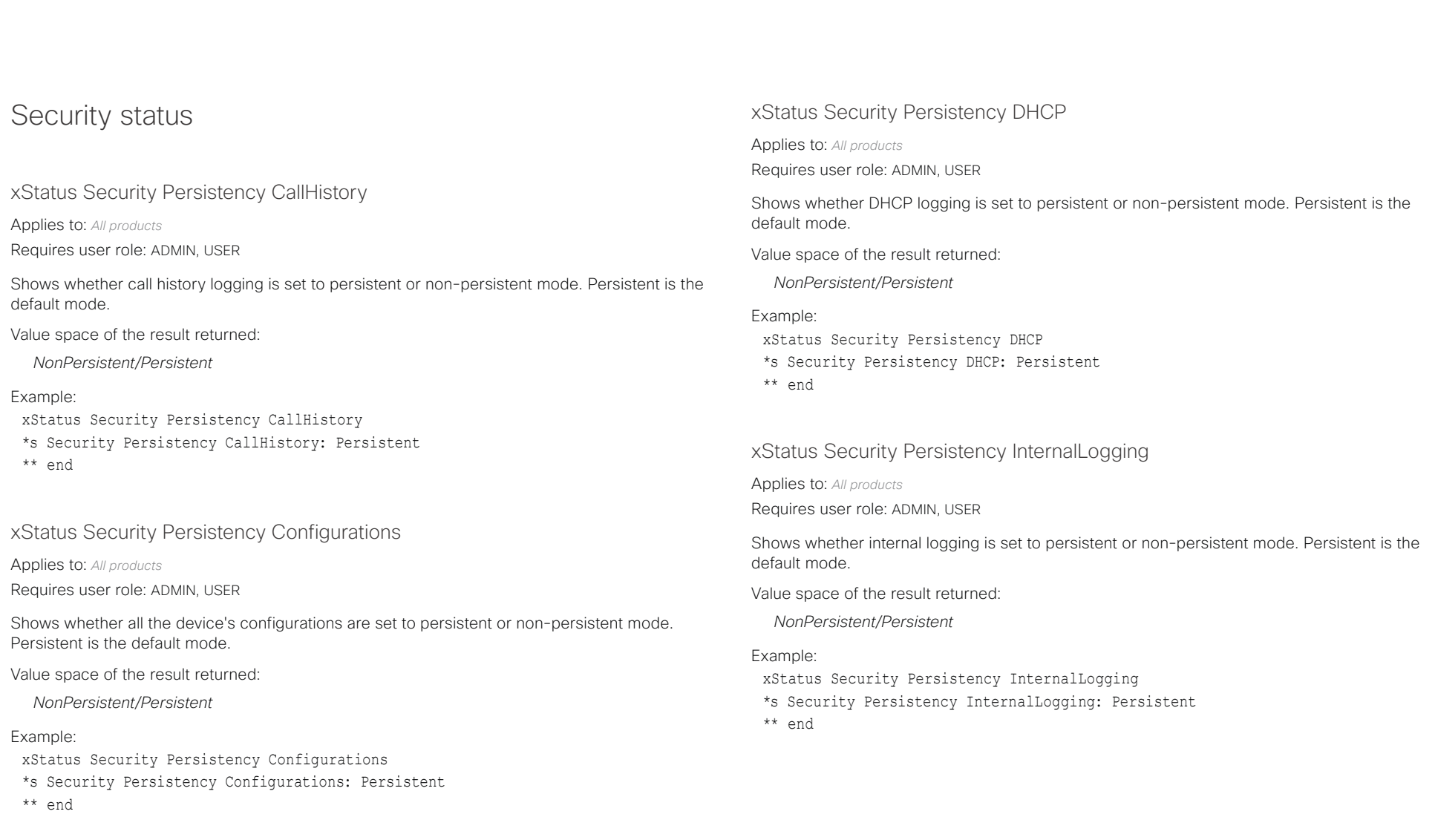

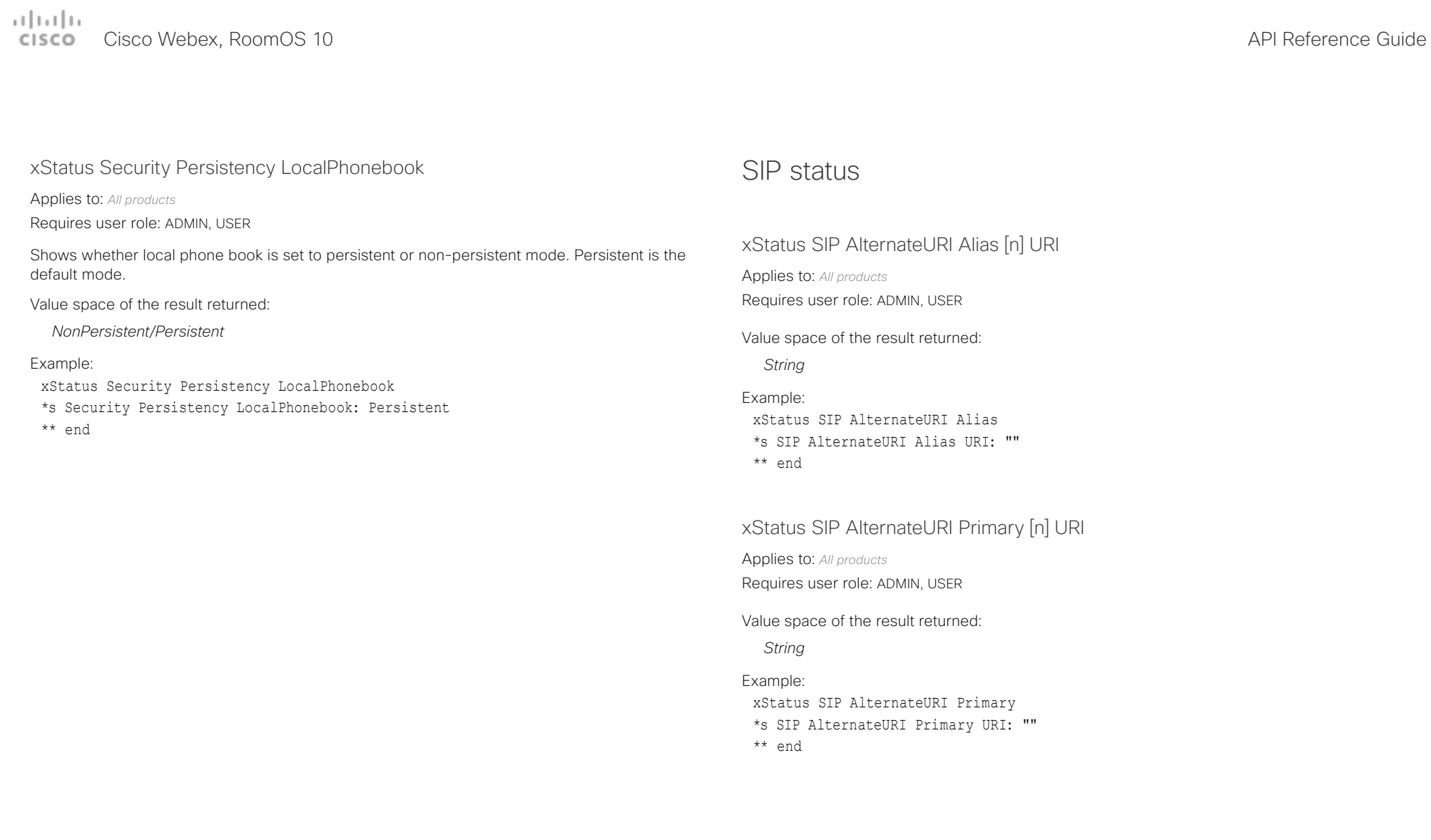

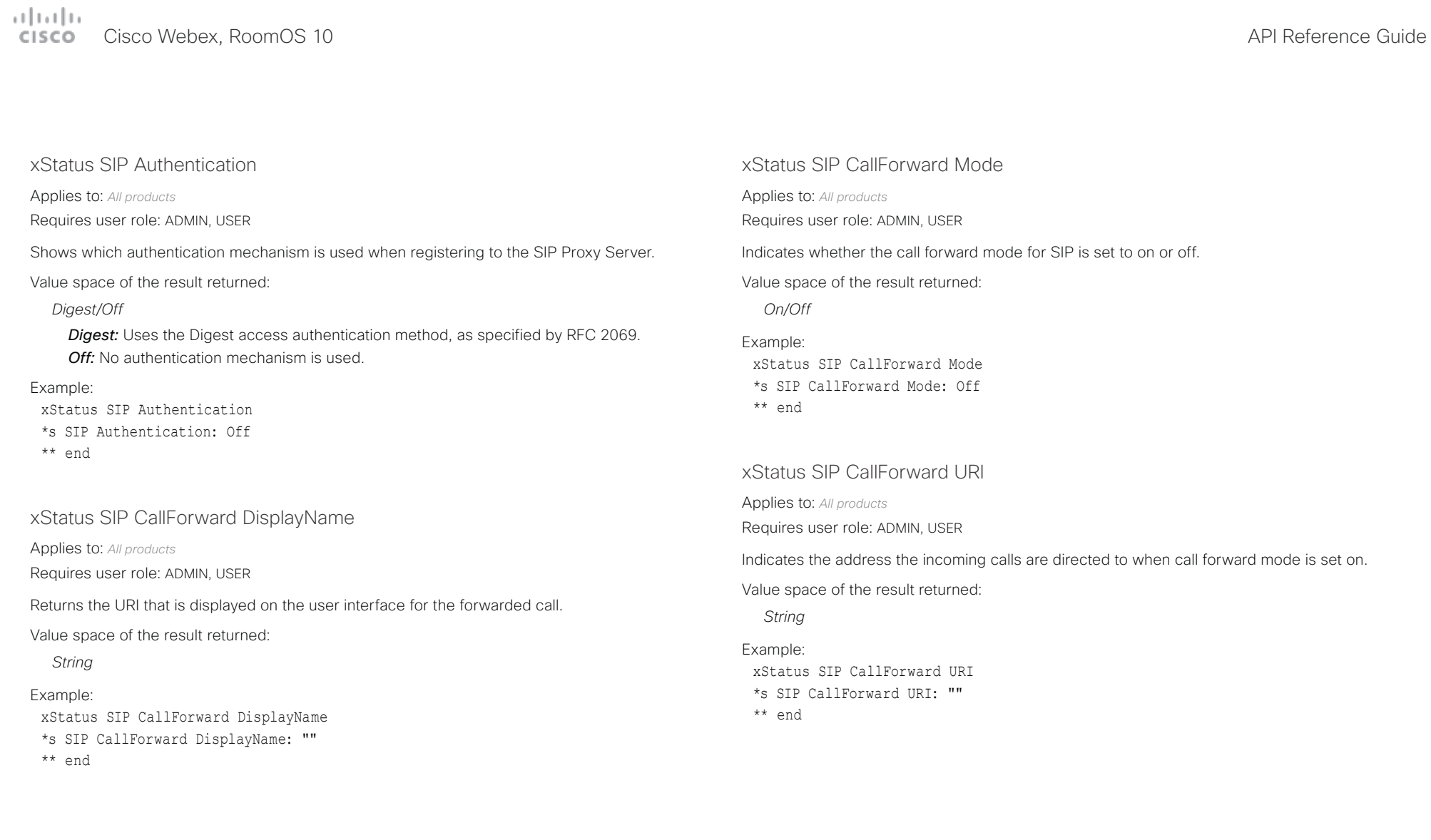

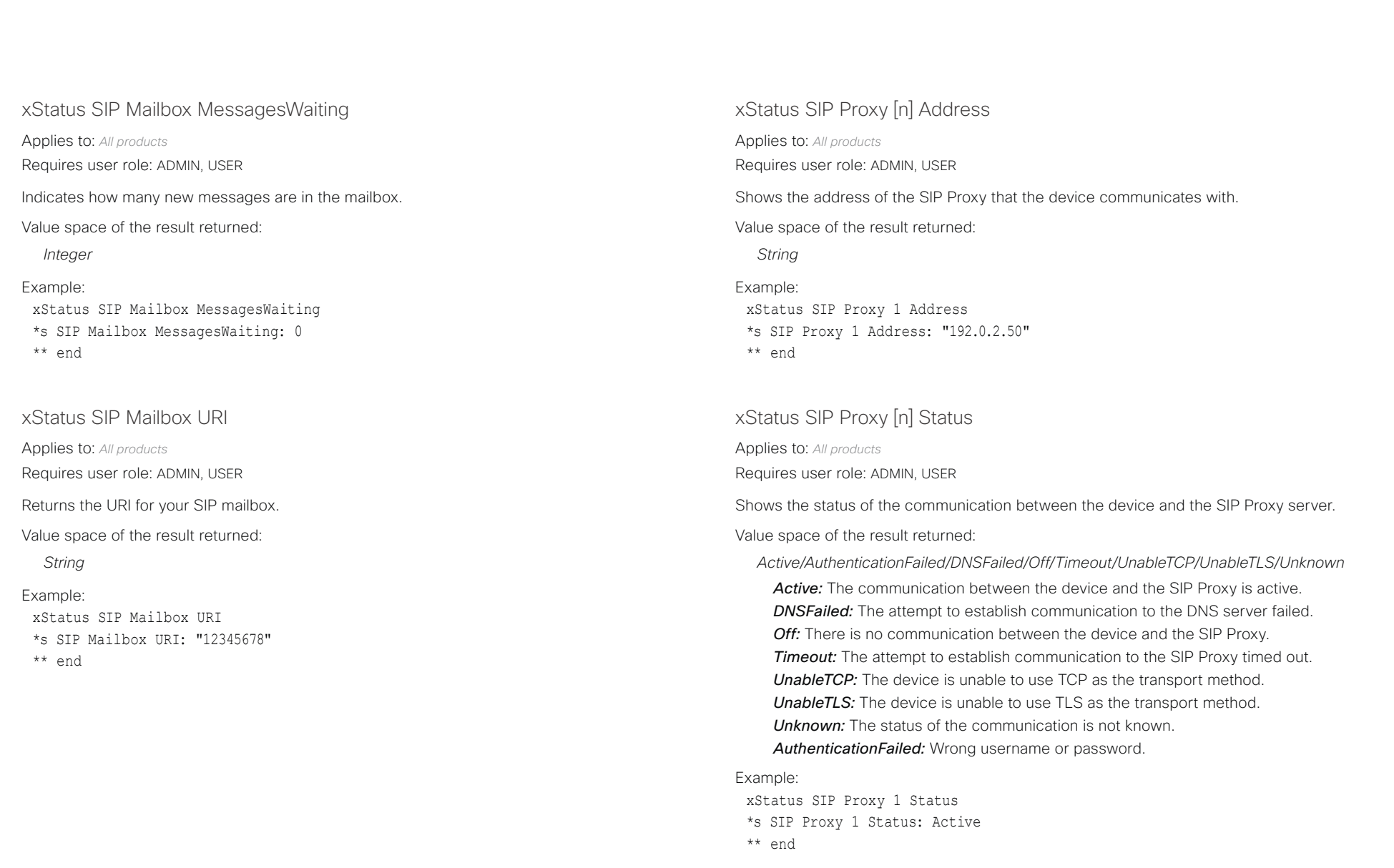

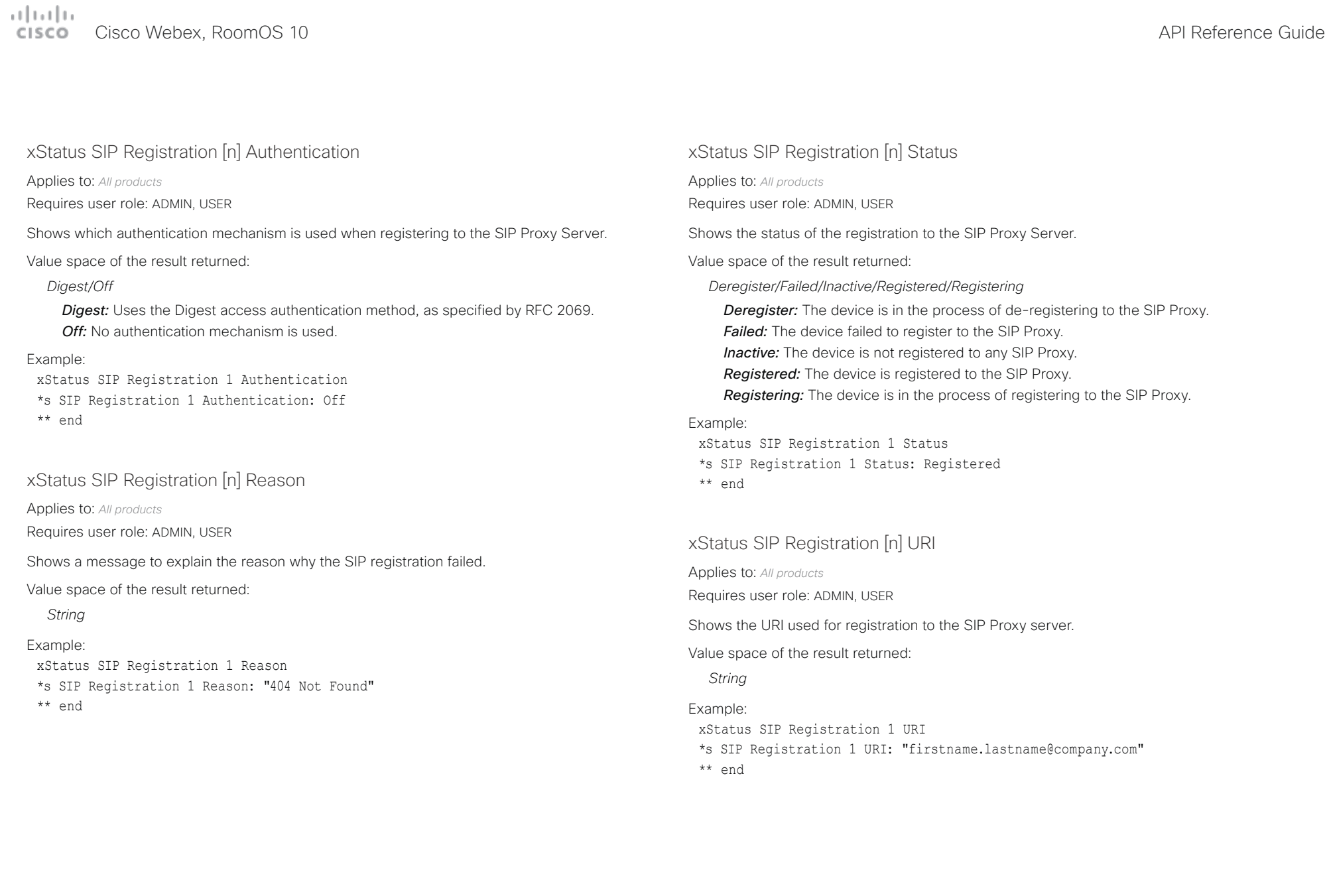

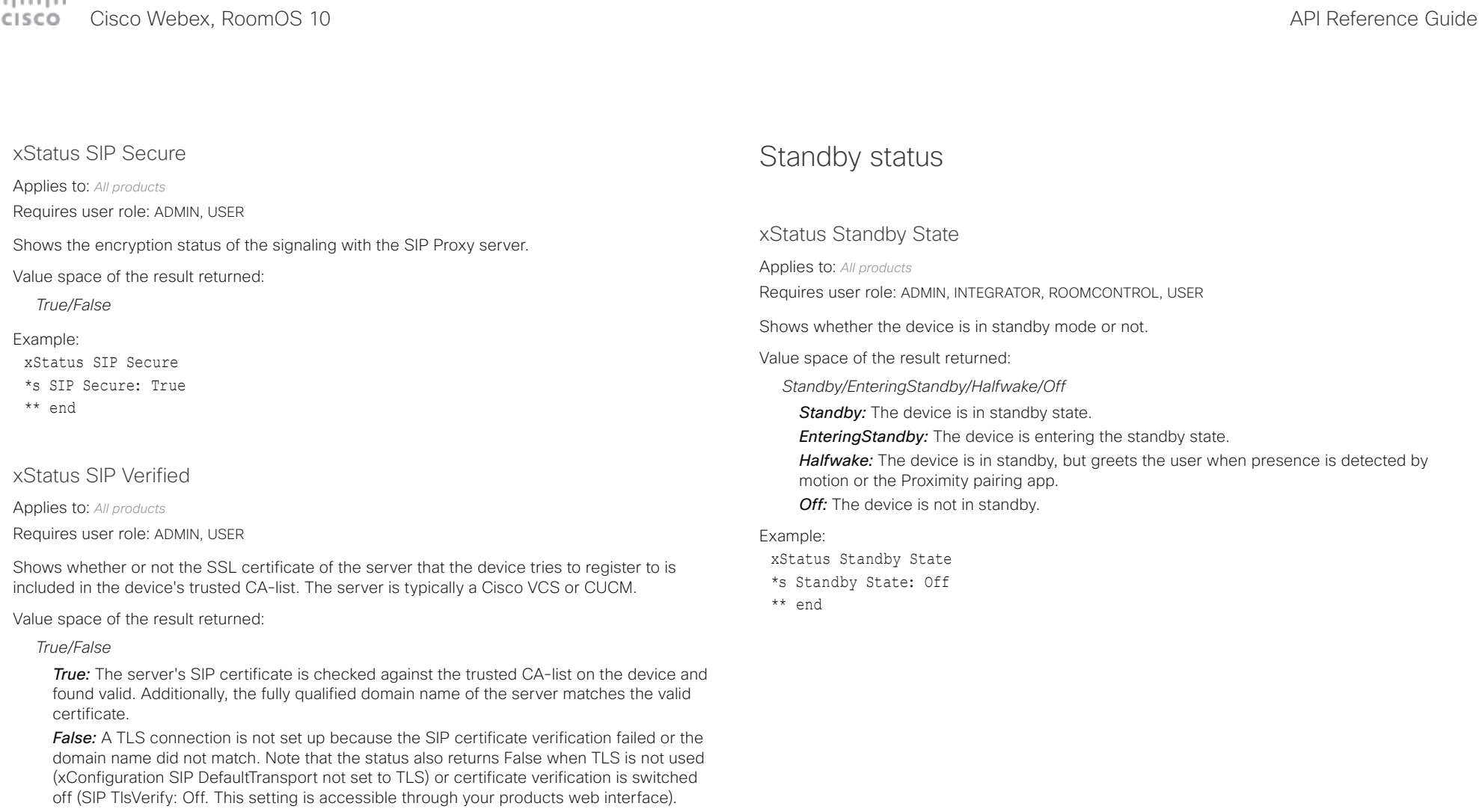

Example:

xStatus SIP Verified \*s SIP Verified: False \*\* end

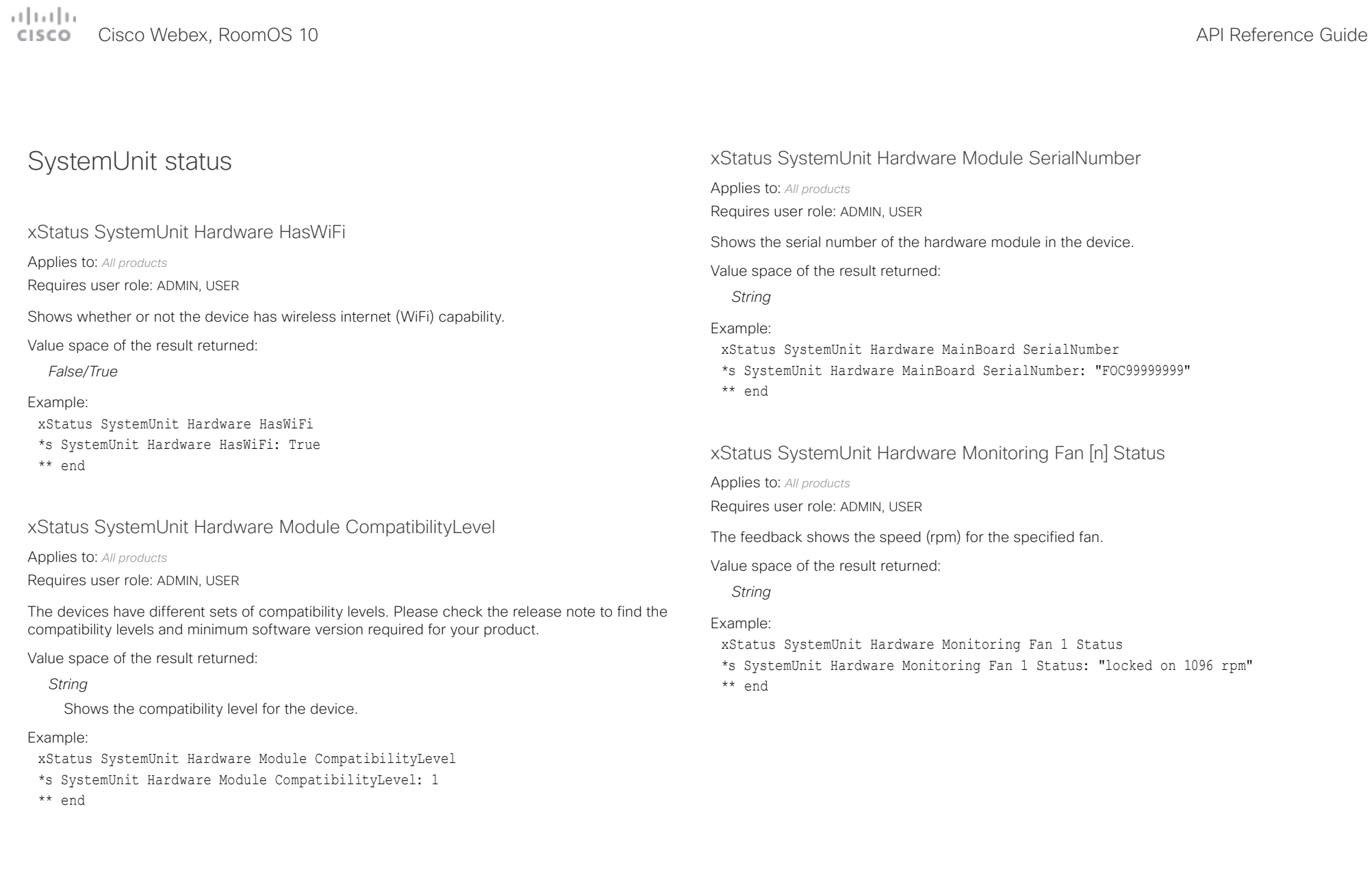

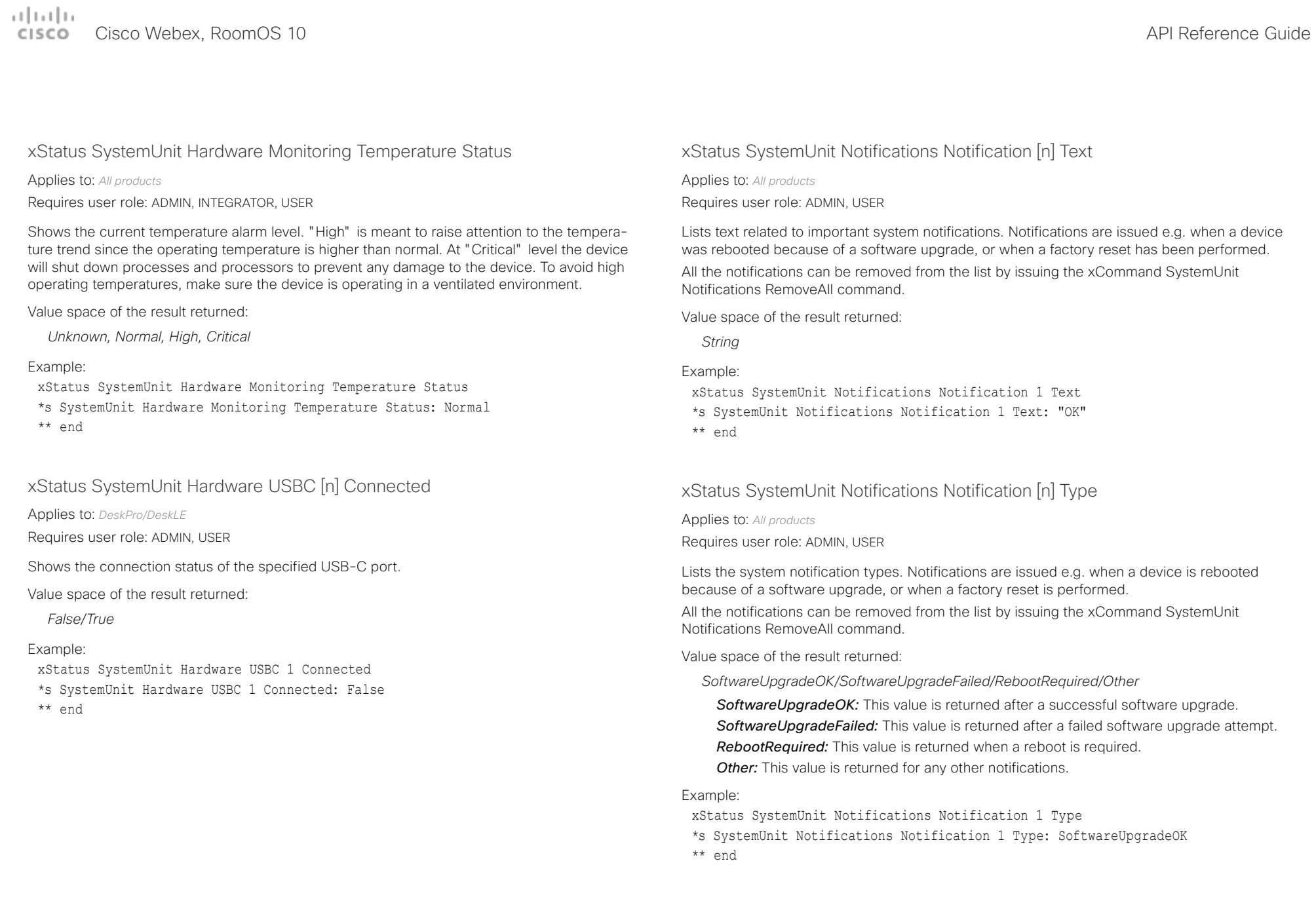

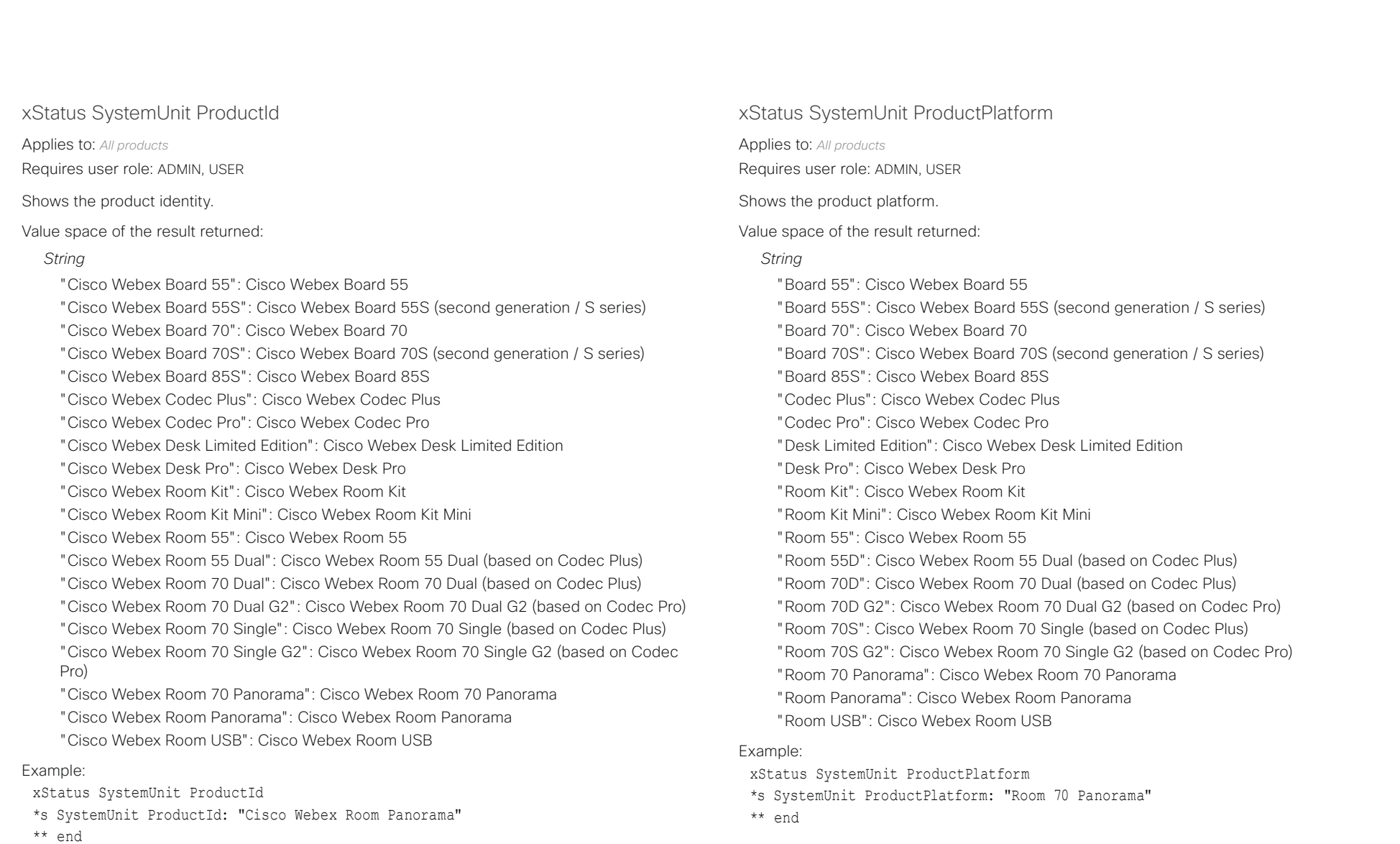

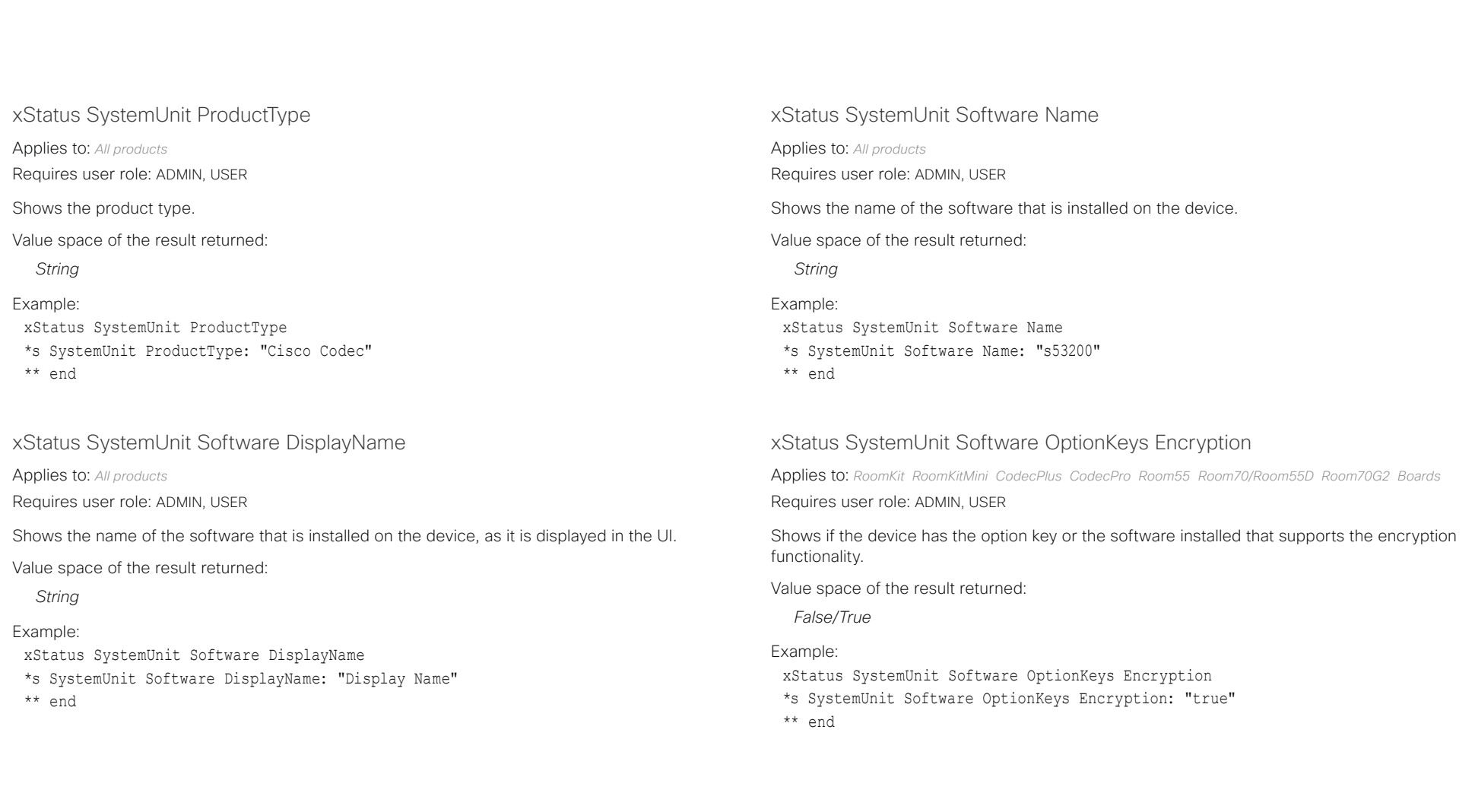

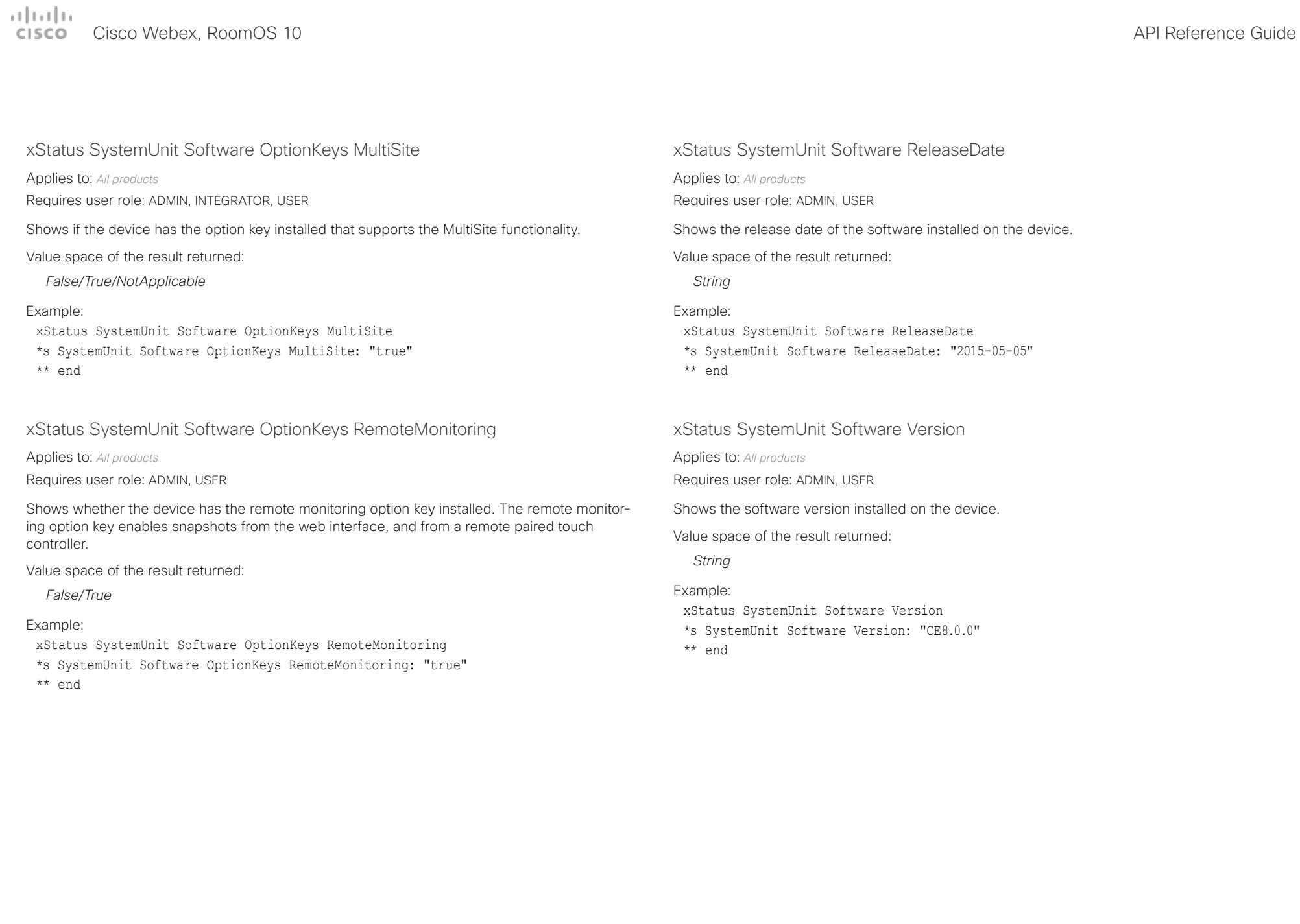

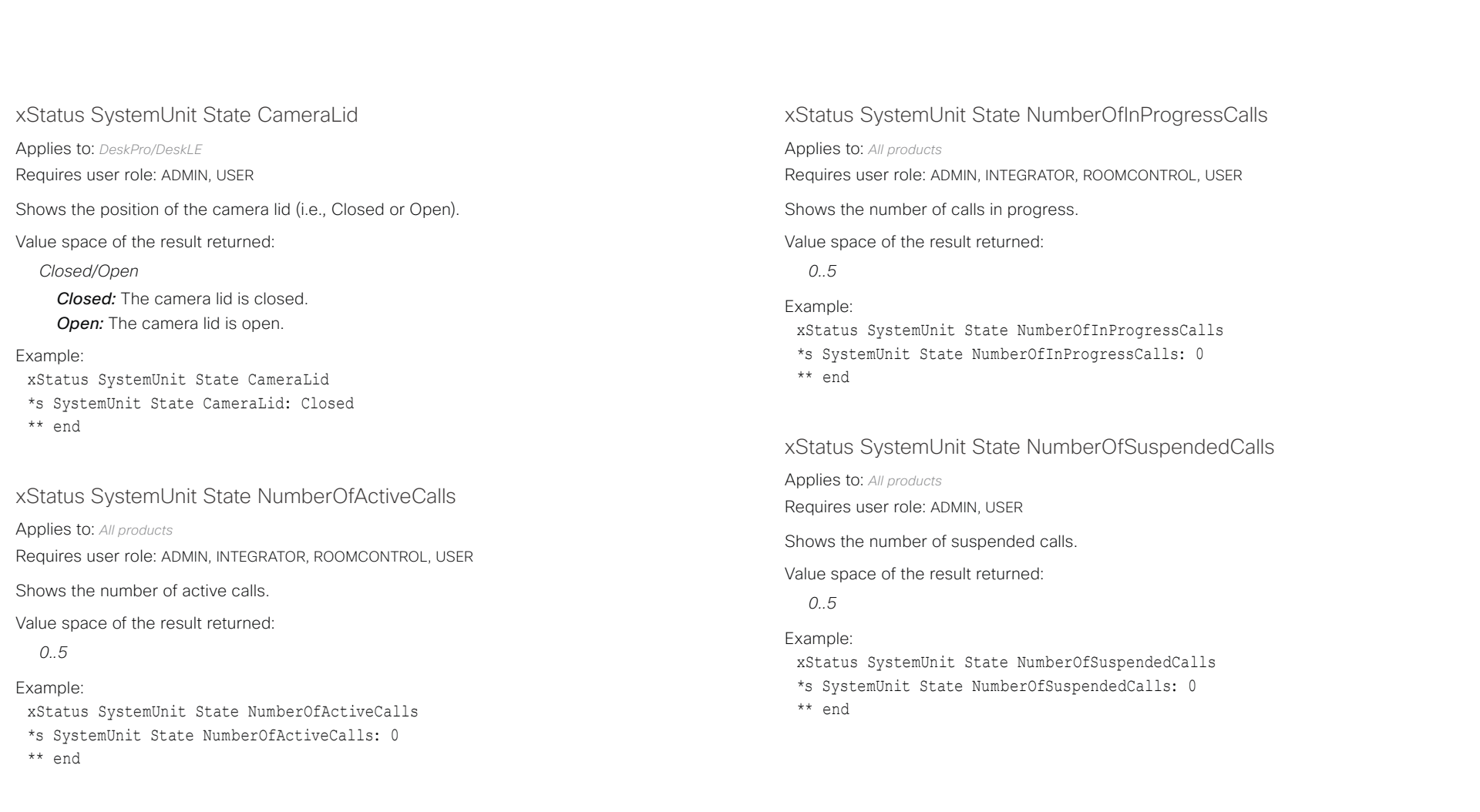

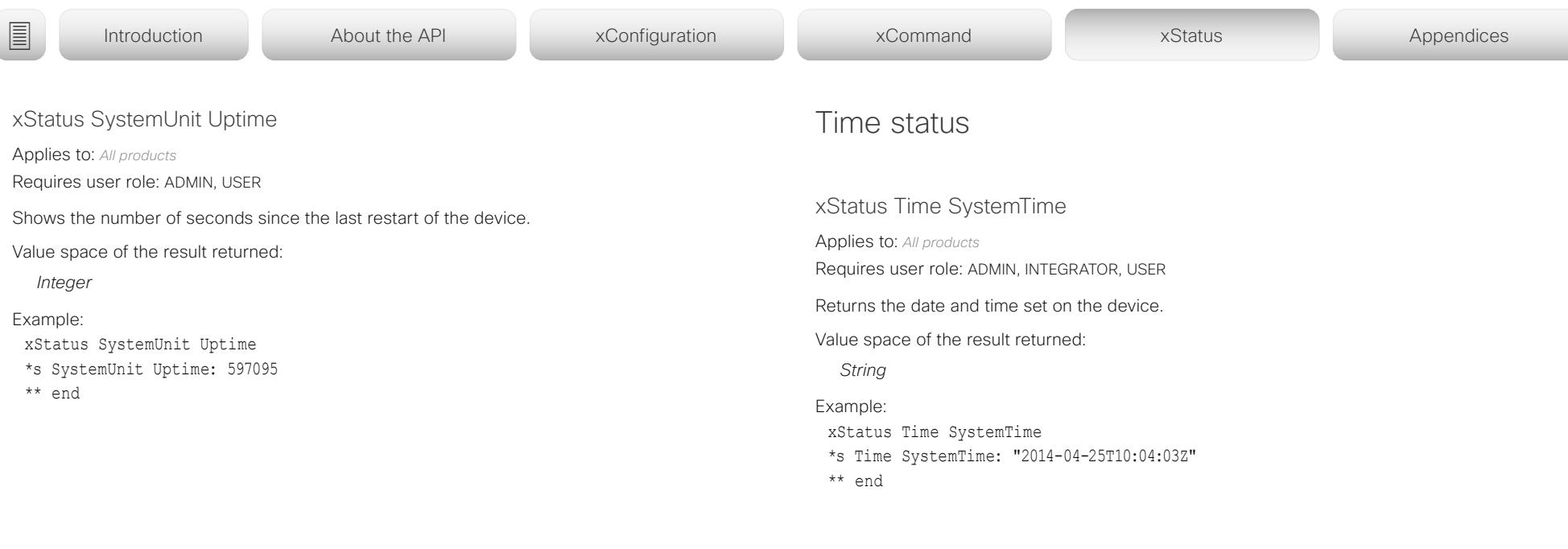

 $\pm 1$  ]  $\pm 1$  ]  $\pm \pm$ cisco Webex, RoomOS 10 and a series of the Cisco Webex, RoomOS 10 and a series of the Cisco Webex, RoomOS 10

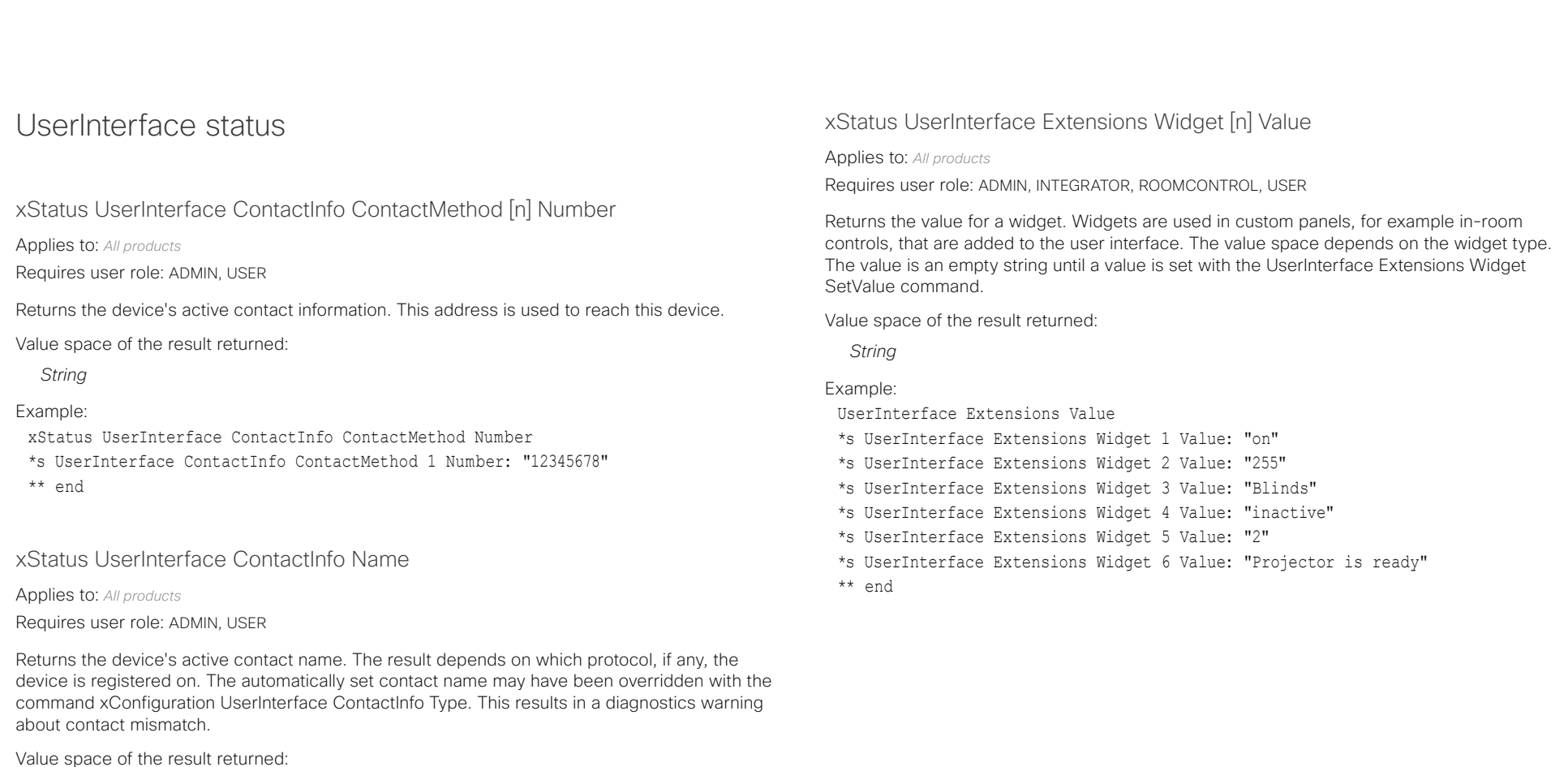

*String*

### Example:

- xStatus UserInterface ContactInfo Name
- \*s UserInterface ContactInfo Name: "MySystem"
- \*\* end

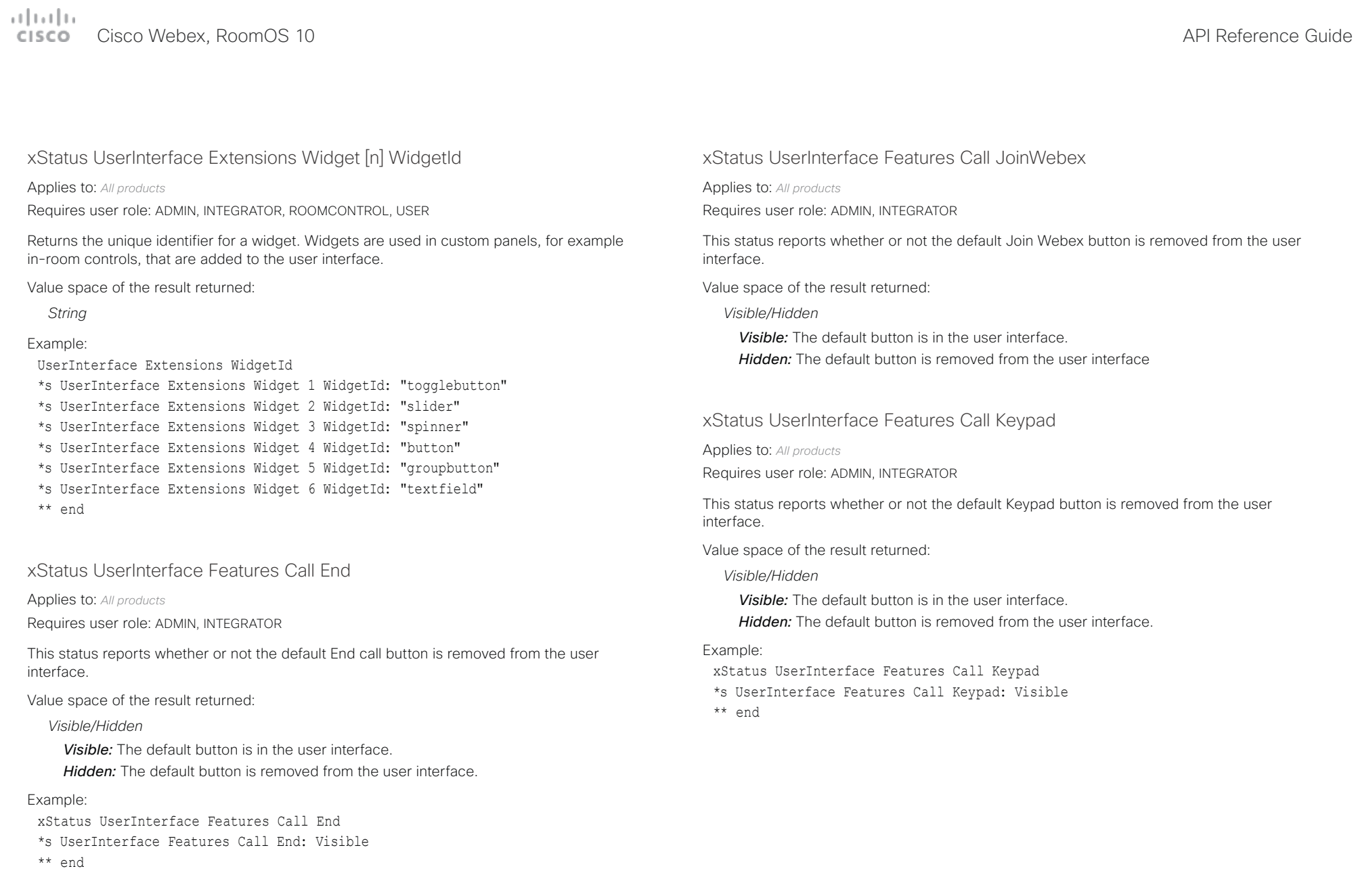

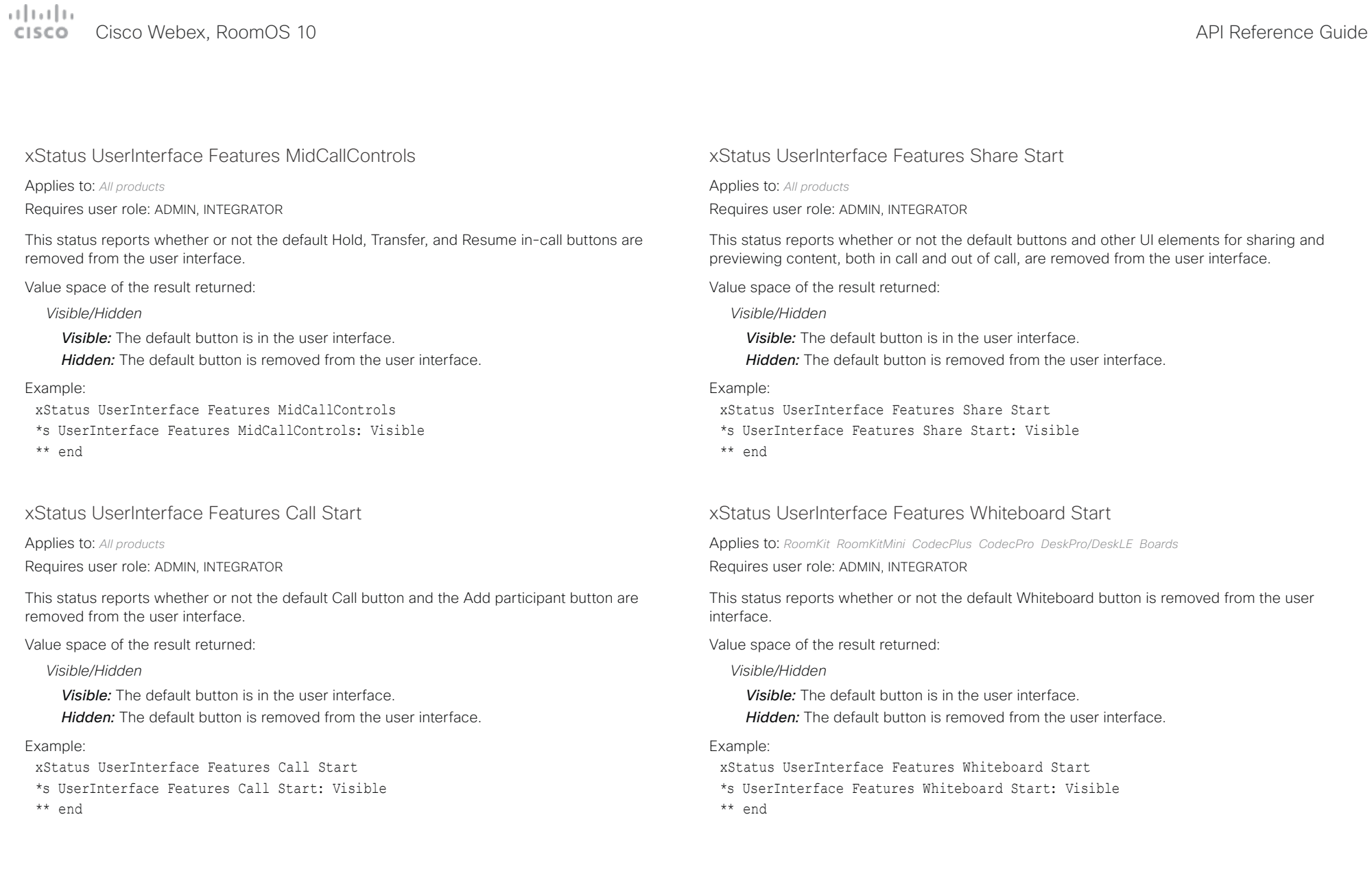

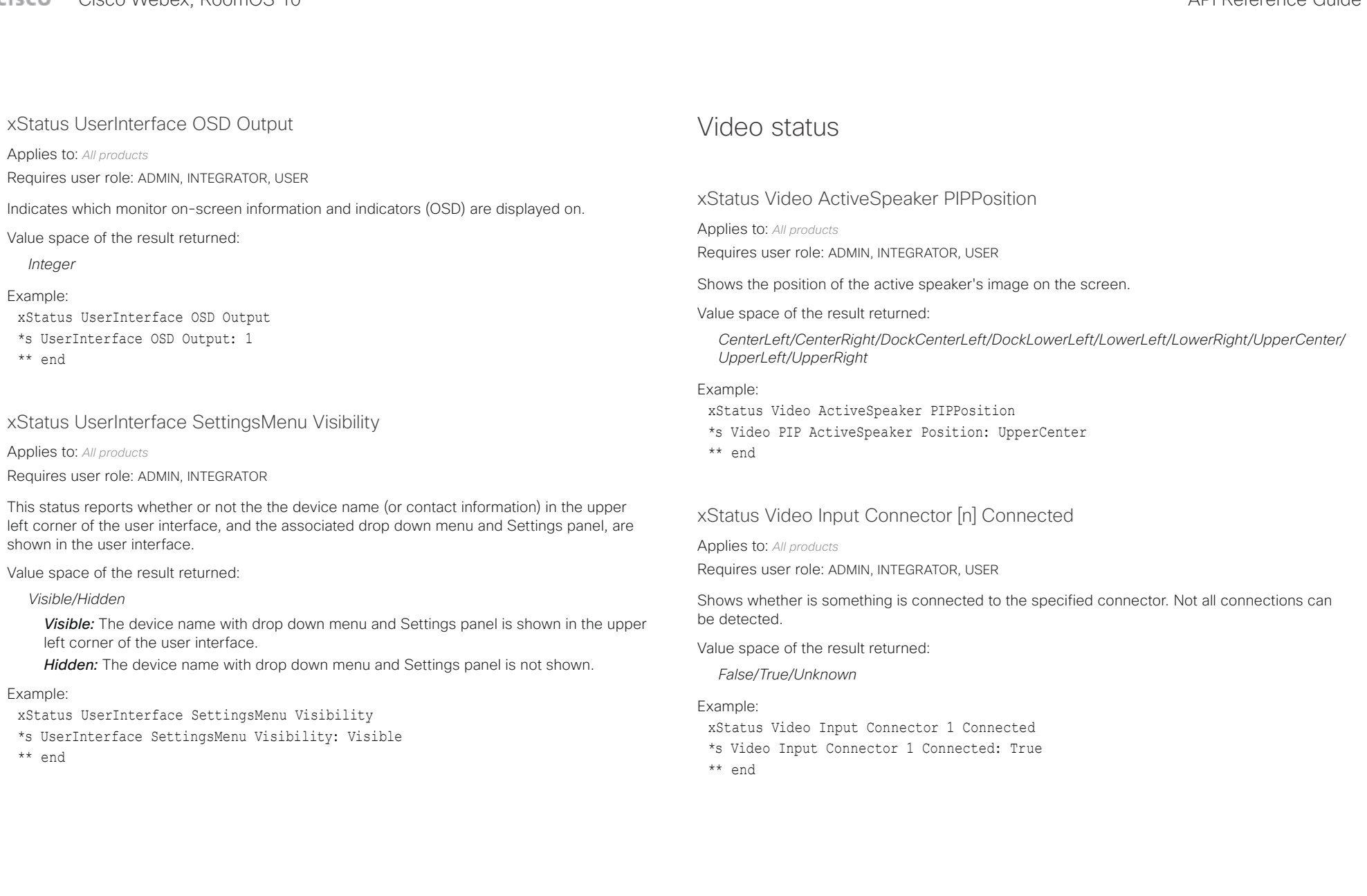

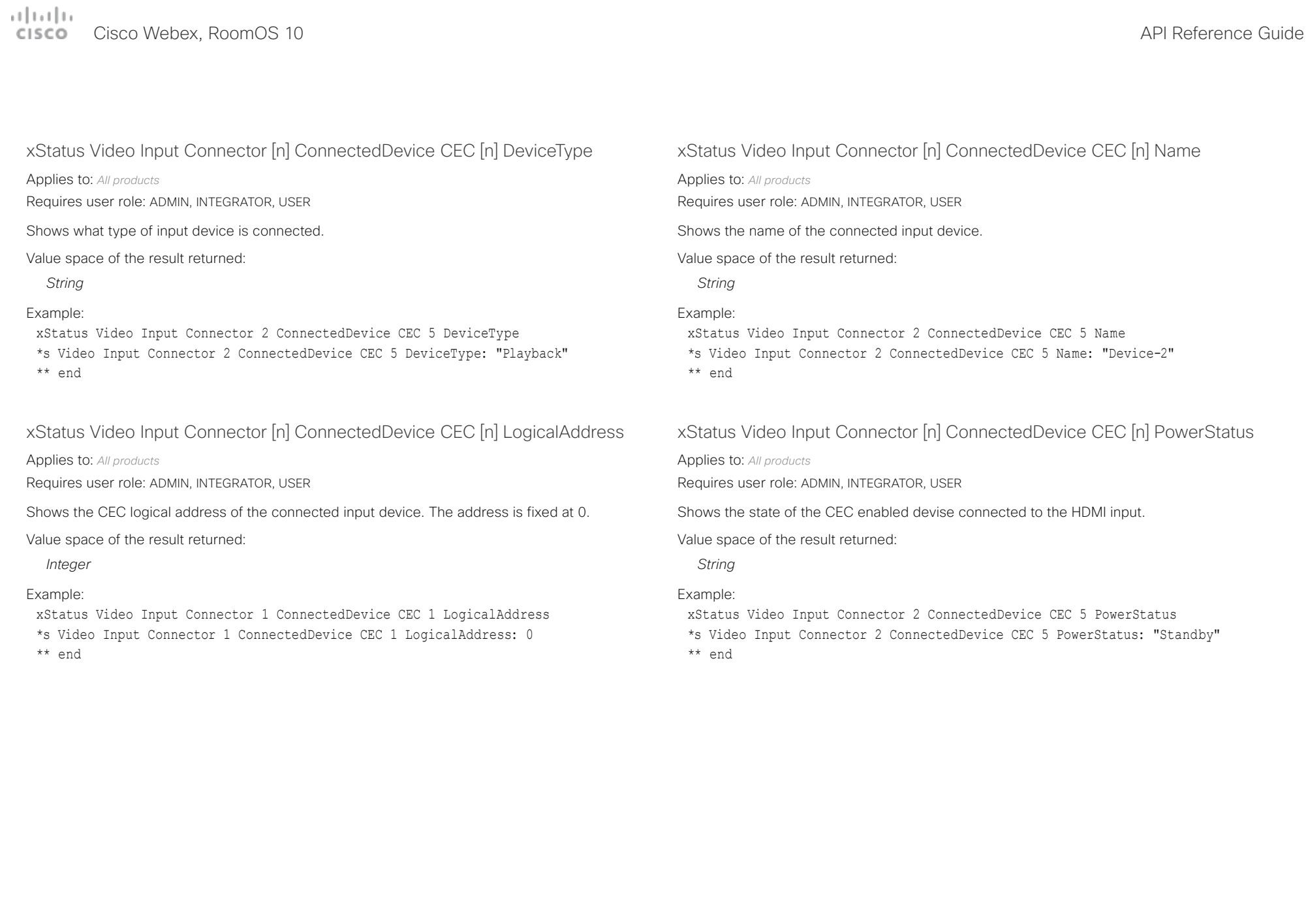

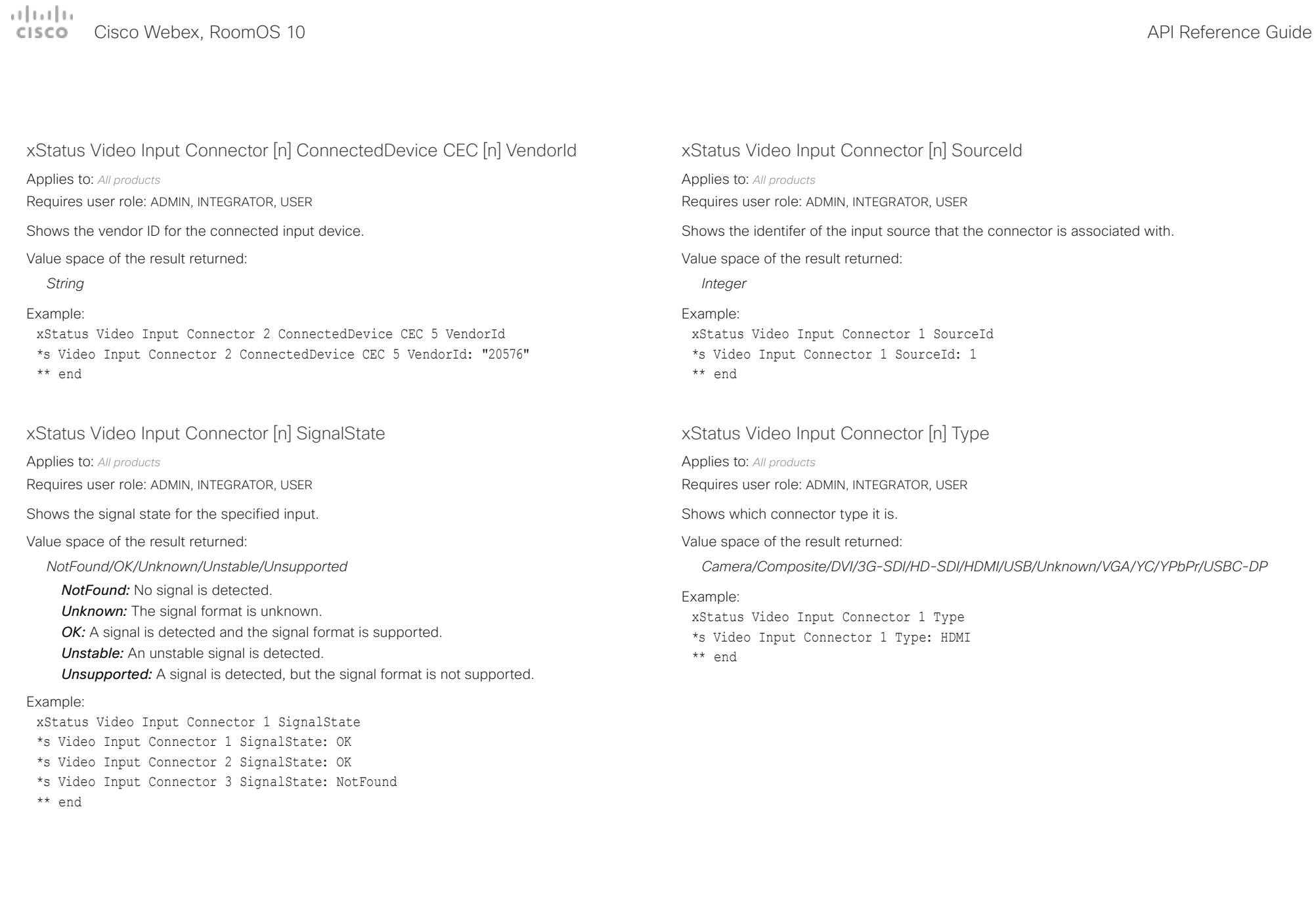

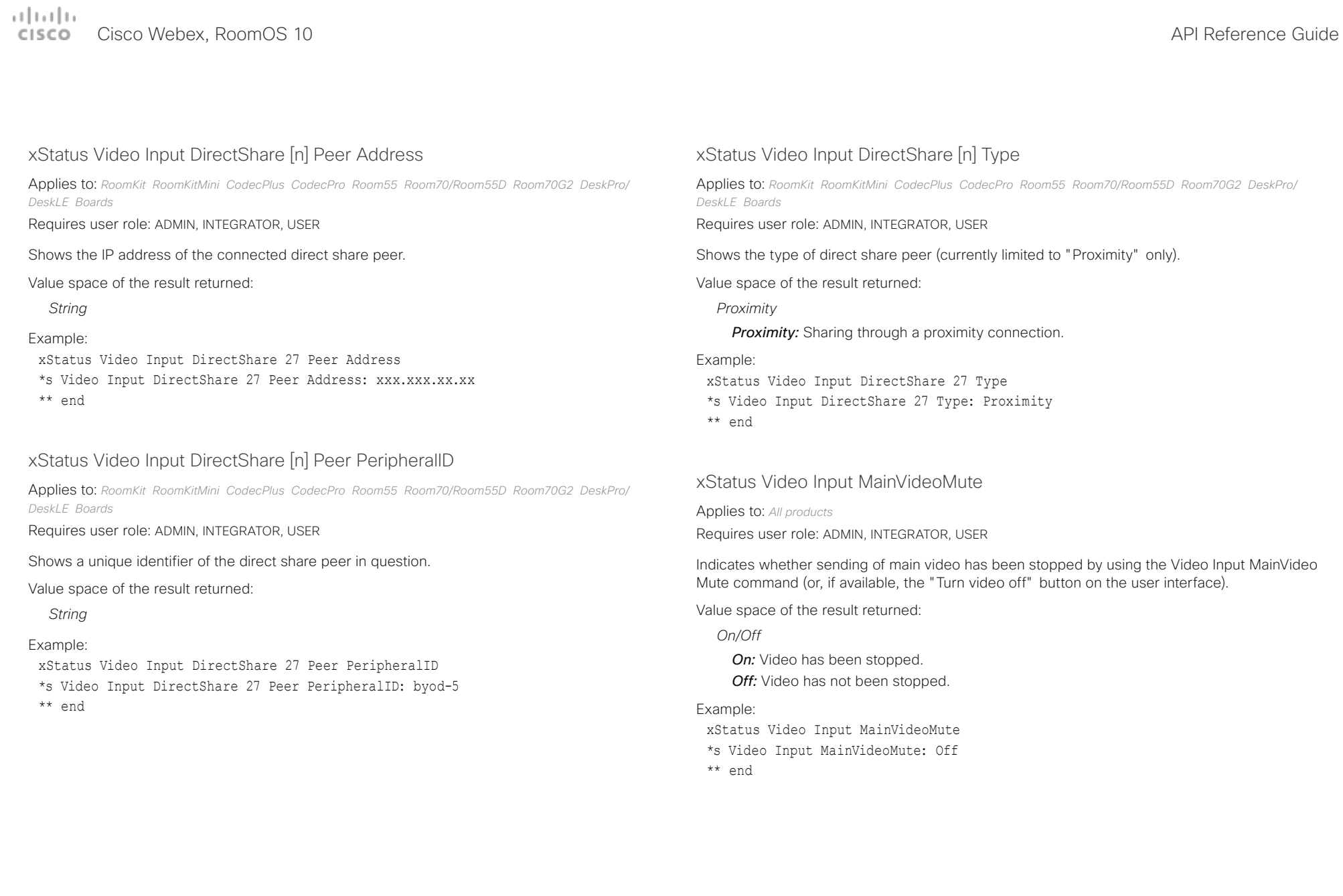

 $\mu$  [  $\mu$  ]  $\mu$ CISCO Cisco Webex, RoomOS 10 **API Reference Guide** 

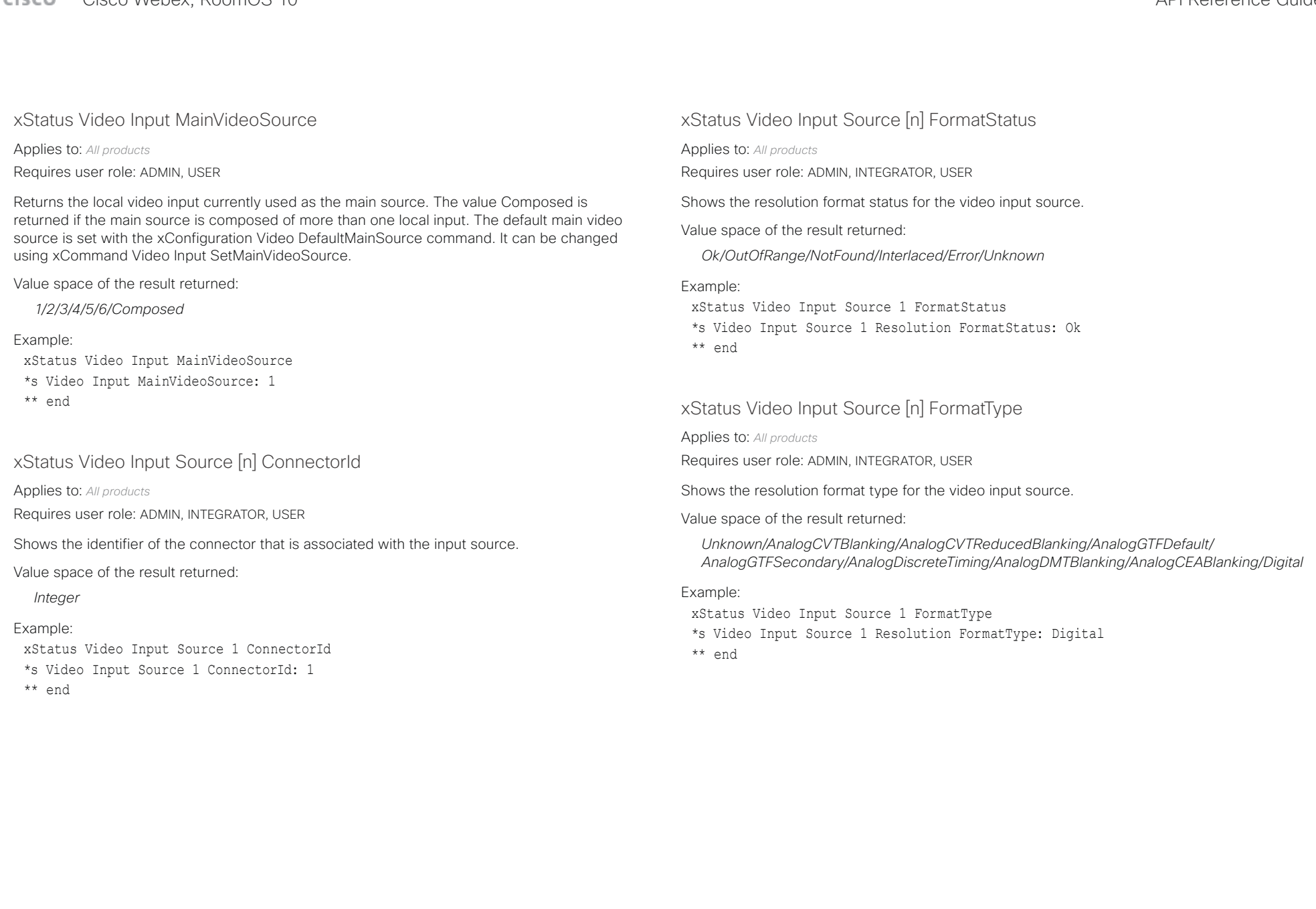
## Cisco Webex, RoomOS 10 API Reference Guide

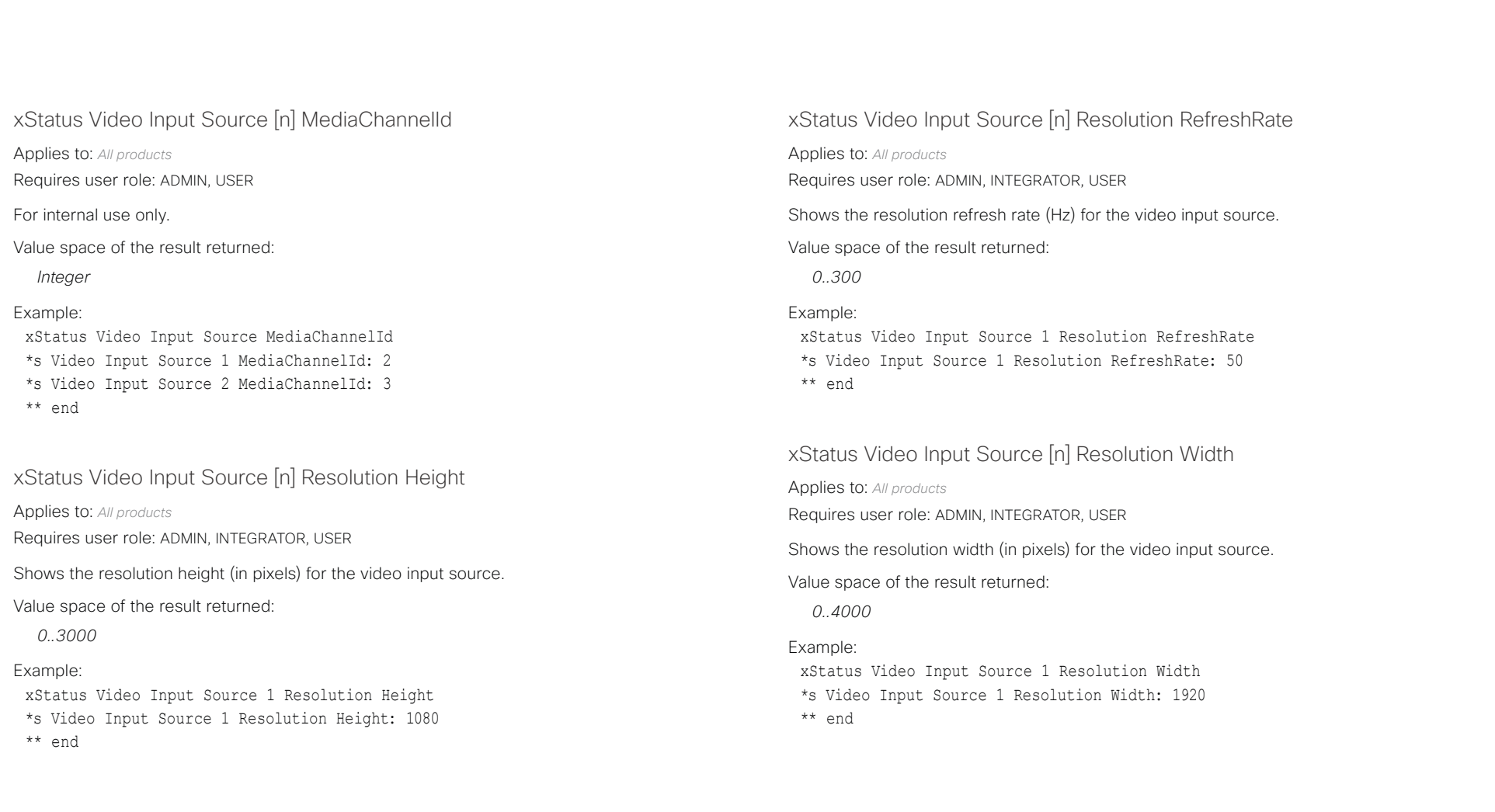

## Cisco Webex, RoomOS 10 API Reference Guide

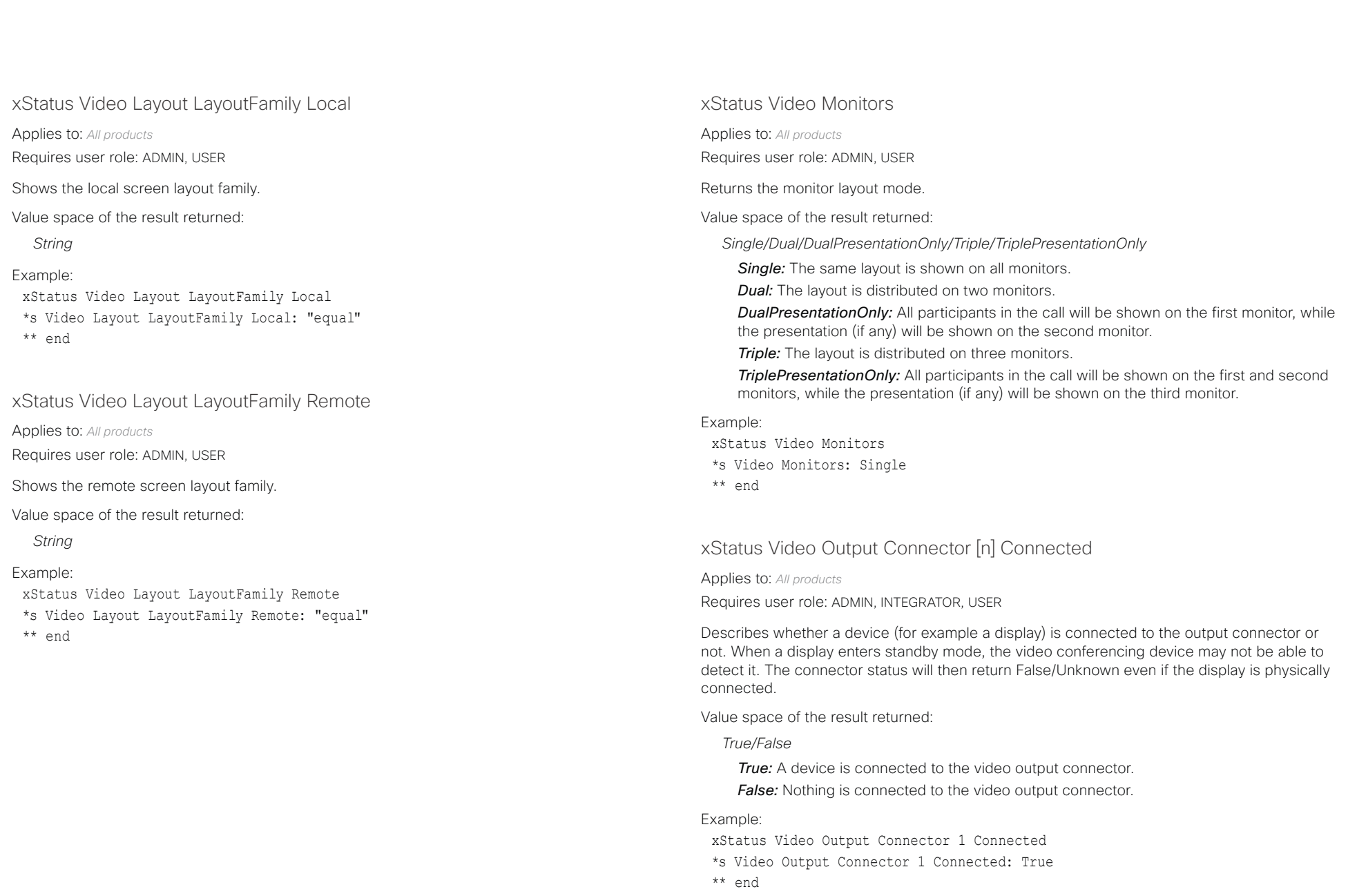

U

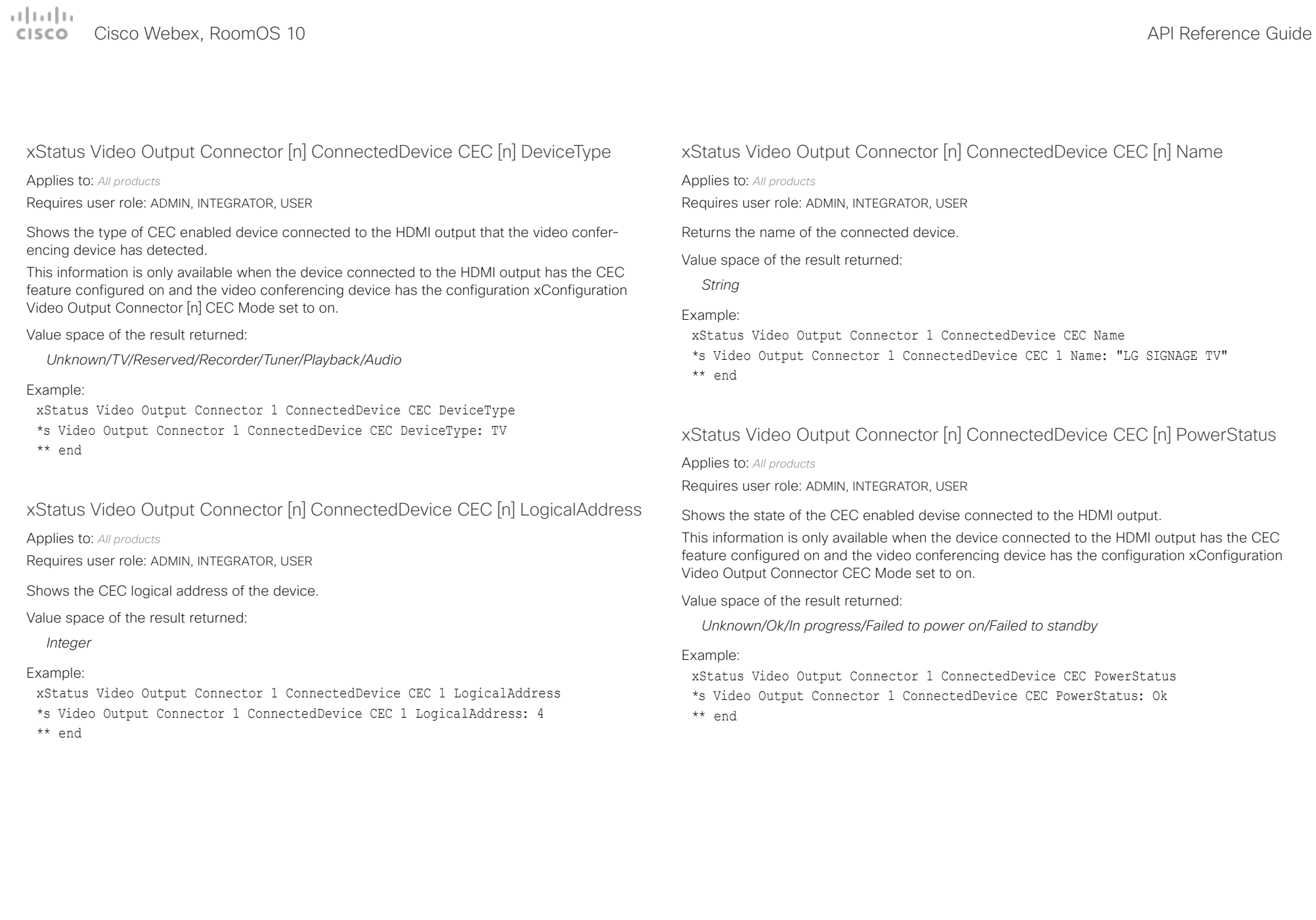

## Cisco Webex, RoomOS 10 API Reference Guide

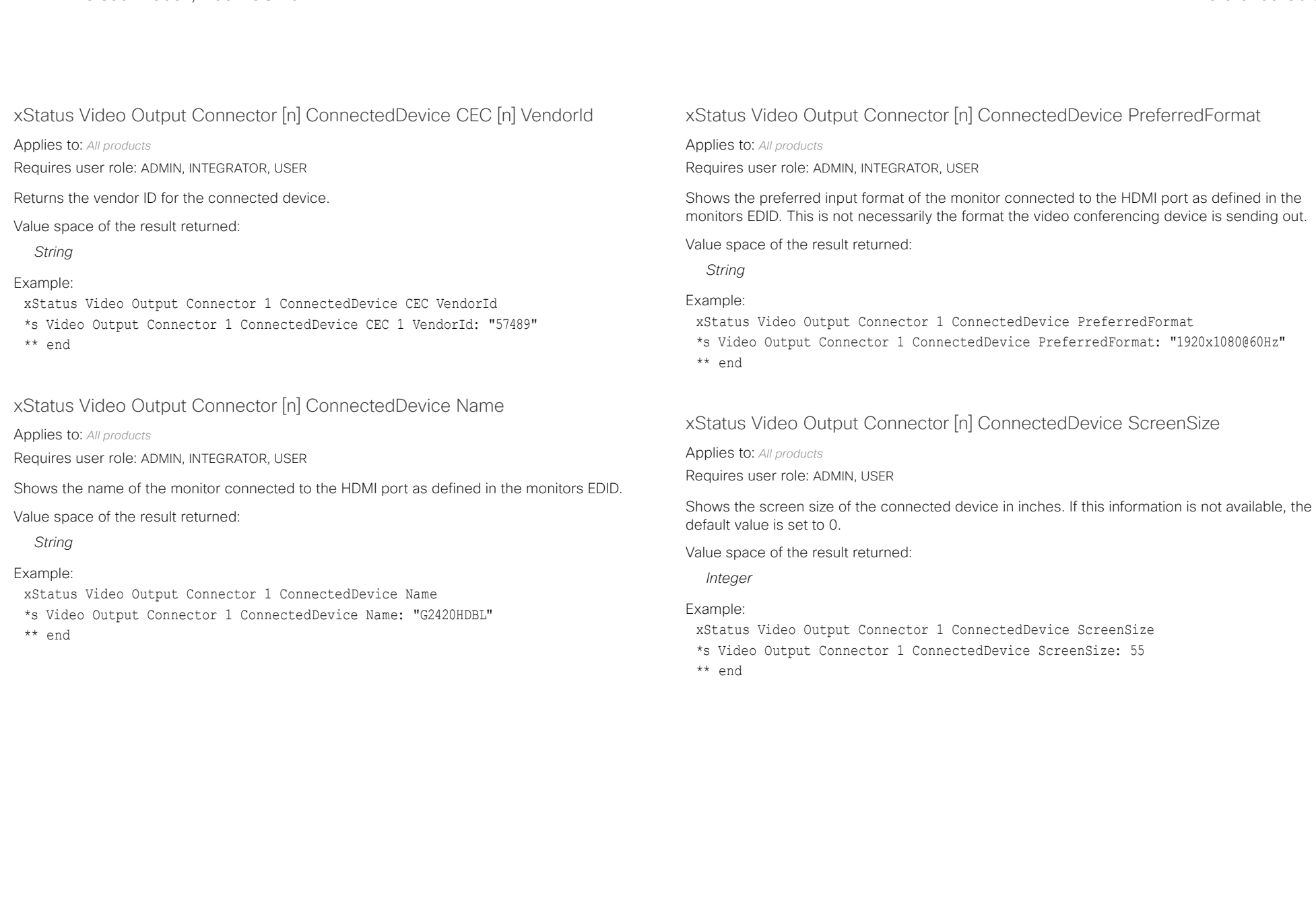

 $\overline{\phantom{a}}$ 

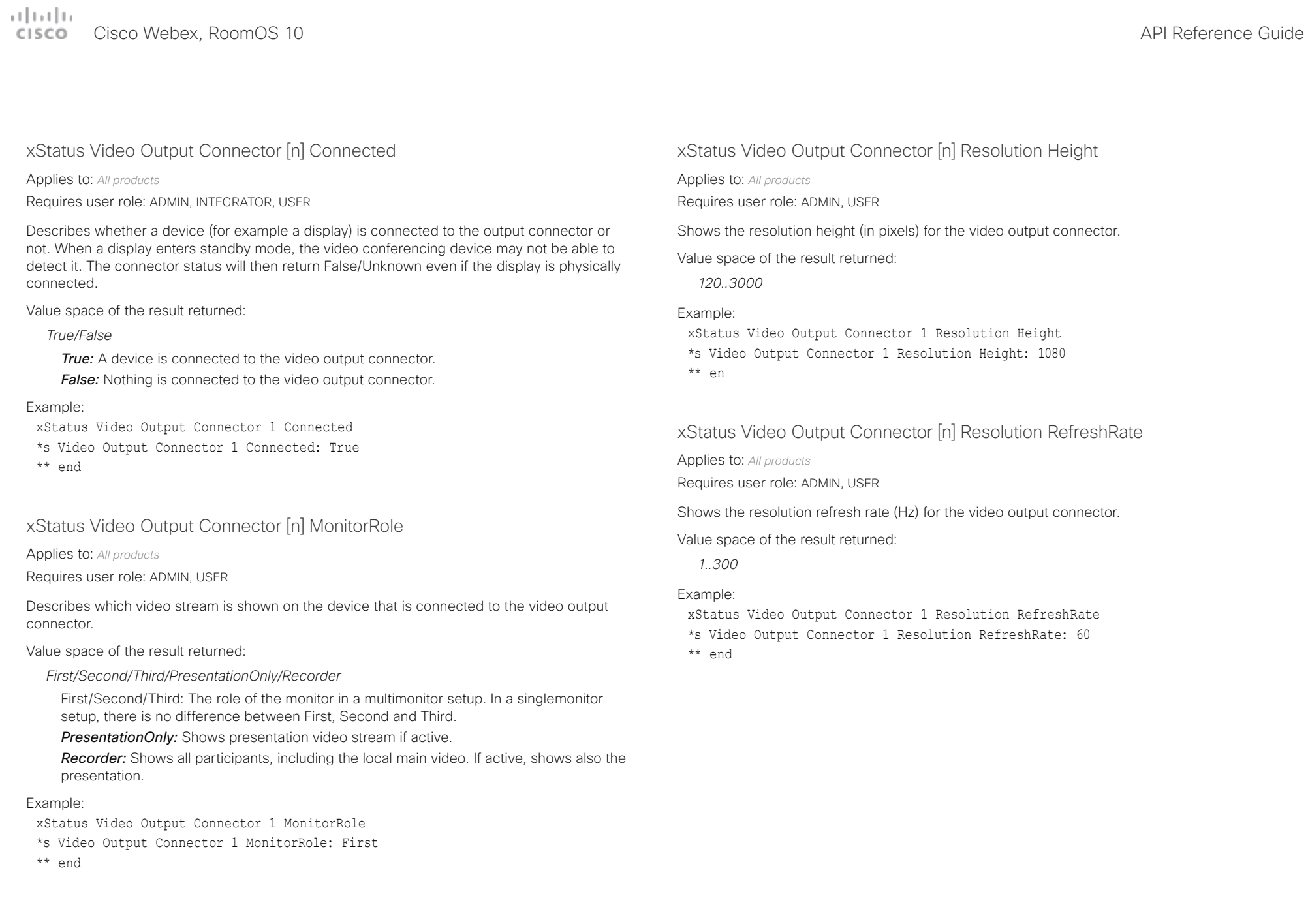

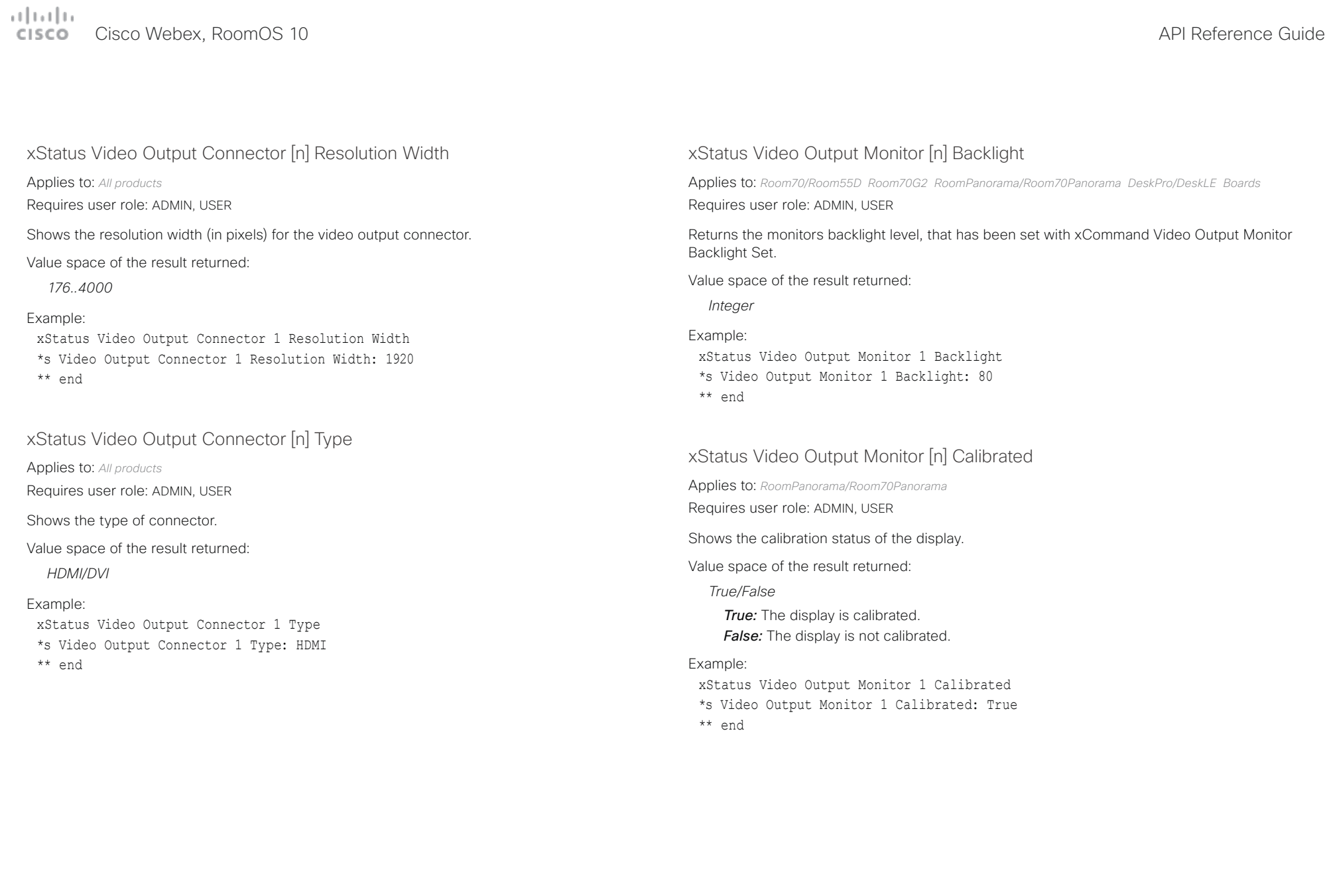

## Cisco Webex, RoomOS 10 API Reference Guide

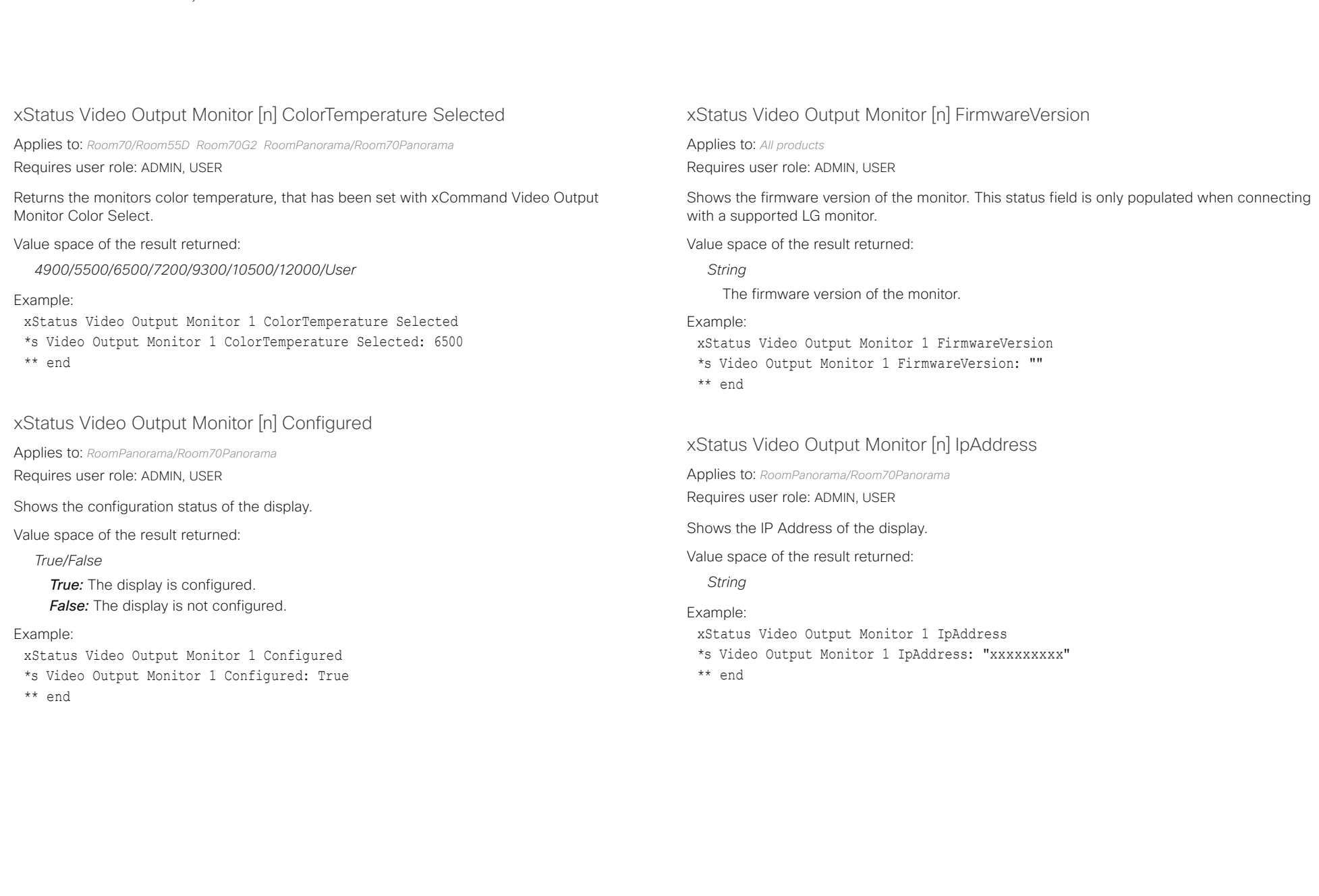

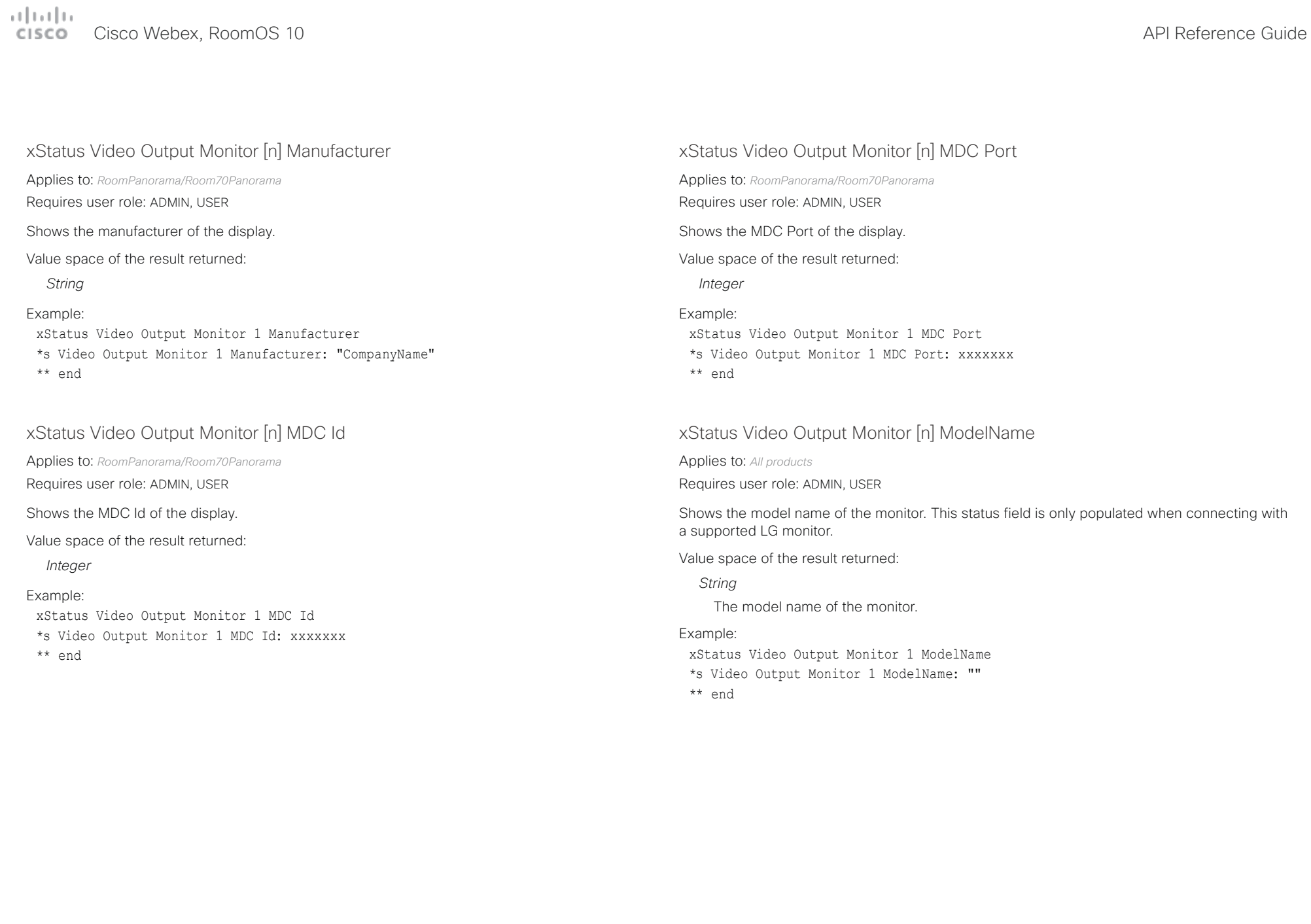

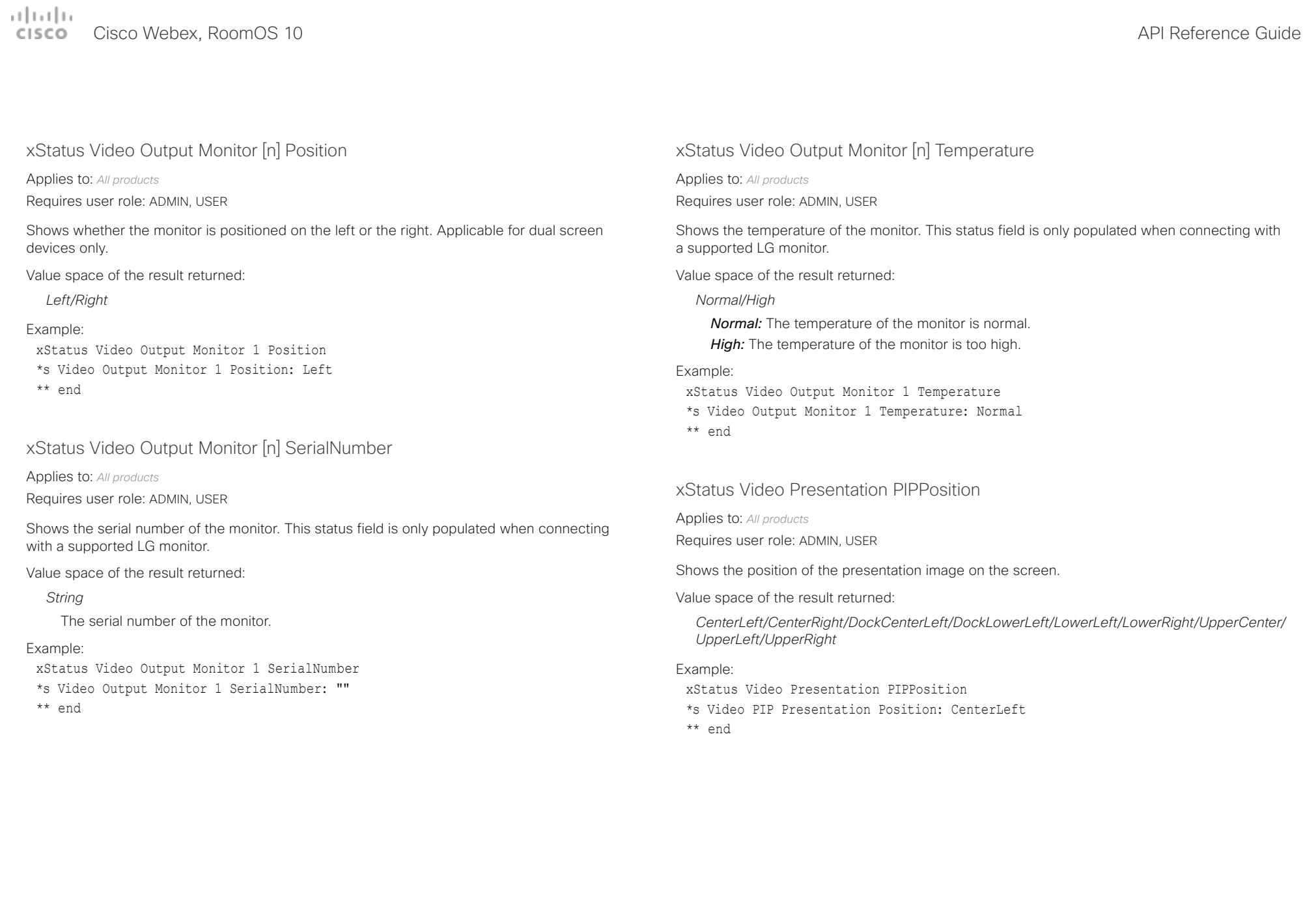

## Cisco Webex, RoomOS 10 API Reference Guide

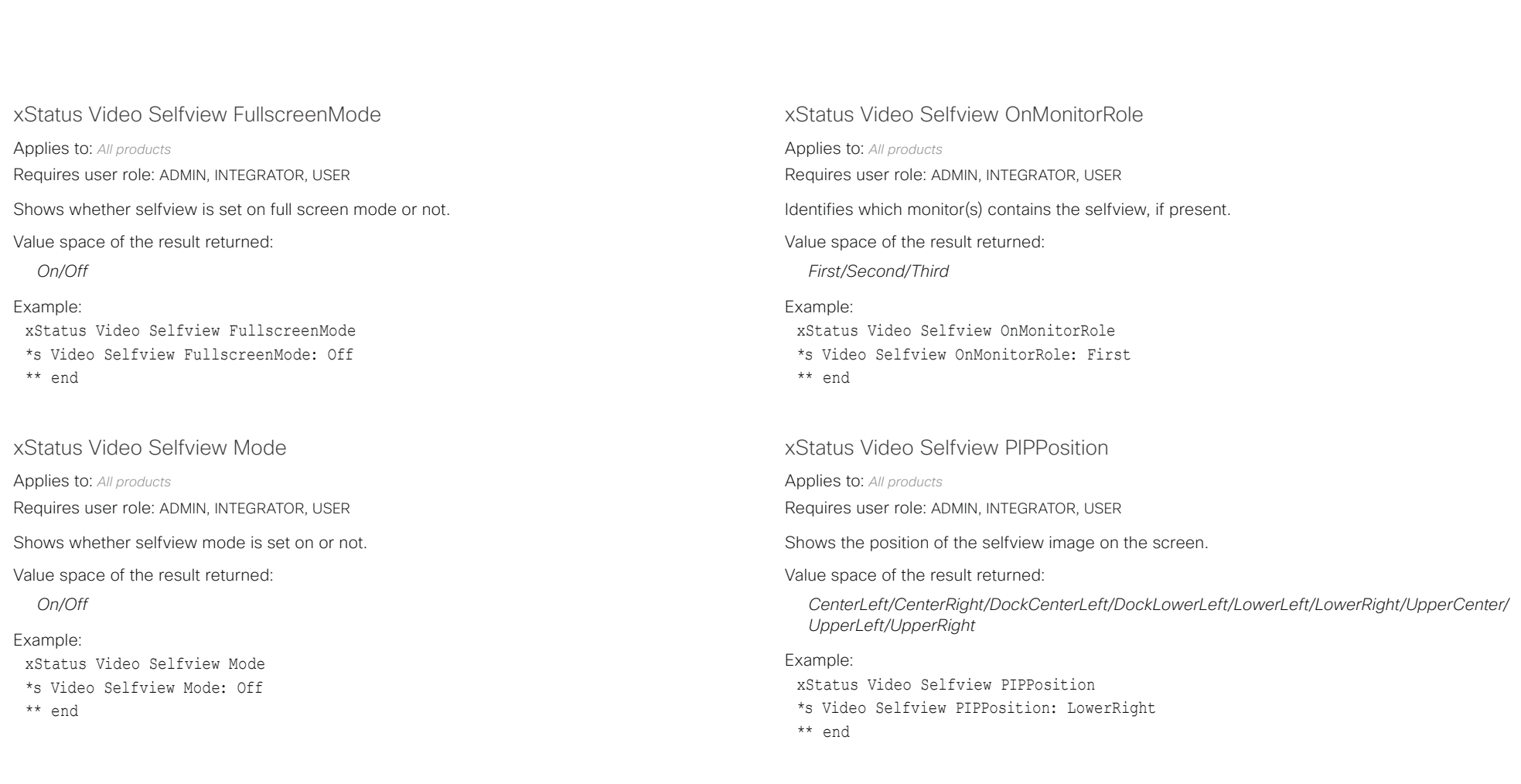

 $\frac{1}{2}$ 

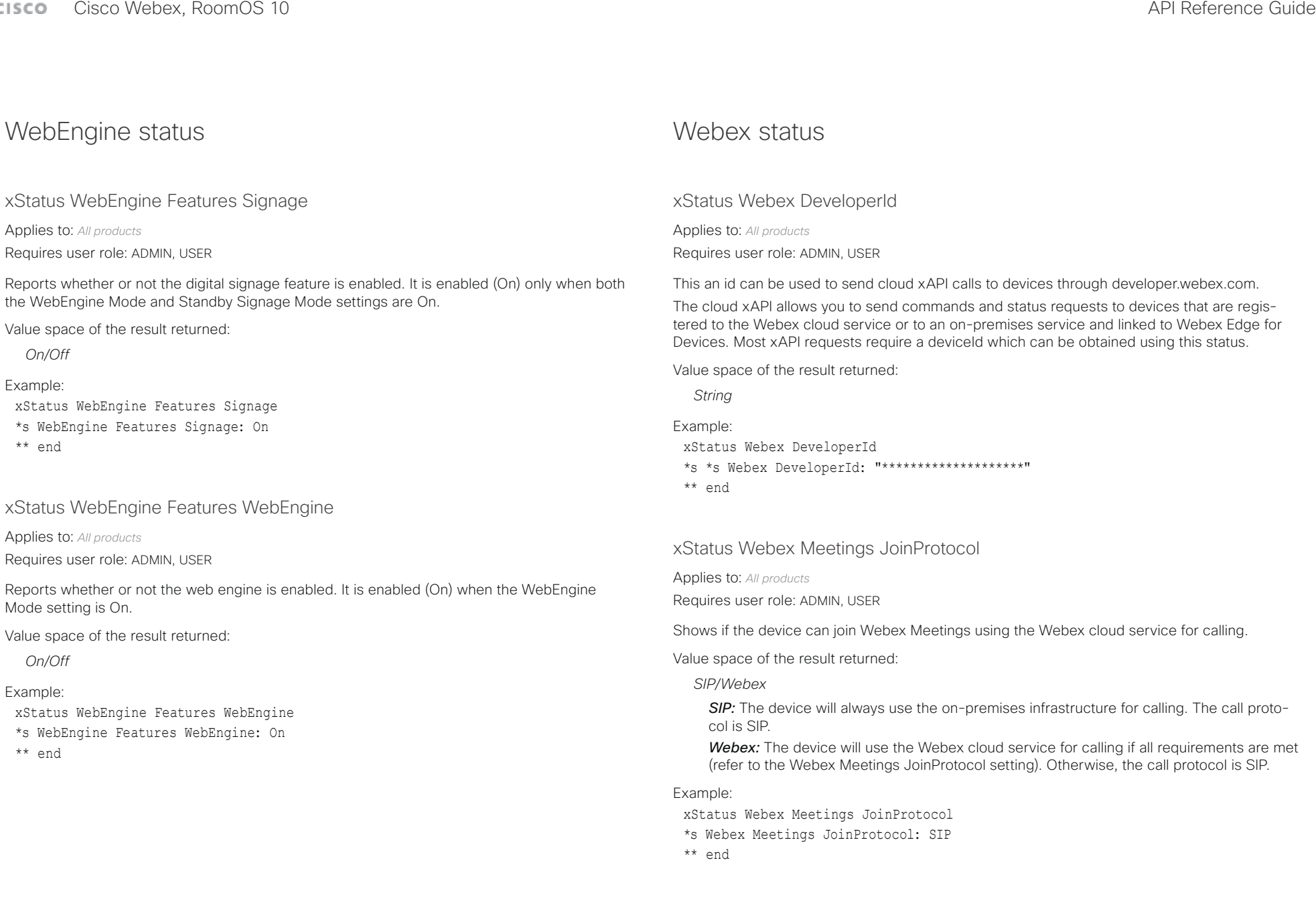

### المتلبة **CISCO** Cisco Webex, RoomOS 10 **API Reference Guide** Cisco Webex, RoomOS 10

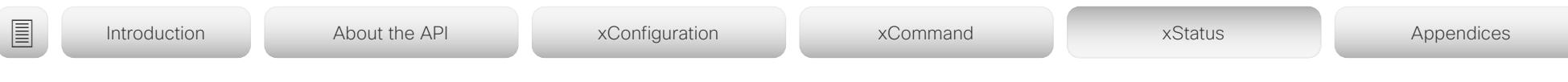

xStatus Webex Services Proximity GuestToken

Applies to: *All products*

Requires user role: ADMIN, USER

Provides the device-specific code that can be used with devices.webex.com. Note that the code will change periodically.

The status is only available for cloud-registered devices.

Value space of the result returned:

*String*

Example:

xStatus Webex Services Proximity GuestToken

\*s Webex Services Proximity GuestToken: "6K2-WEC-7UZ"

\*\* end

### xStatus Webex Status

Applies to: *All products*

Requires user role: ADMIN, USER

Reports the status of the connection between the device and the Cisco Webex cloud service. If the could service is up and running, the status reports Registered. If the device is registered to an on-premise service such as CUCM or VCS, the status reports Disabled.

Value space of the result returned:

*Disabled/Error/Registered/Registering/Stopped*

Example:

- xStatus Webex Status
- \*s Webex Status: Disabled
- \*\* end

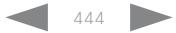

### $\frac{1}{2}$ Cisco Webex, RoomOS 10 **API Reference** Guide

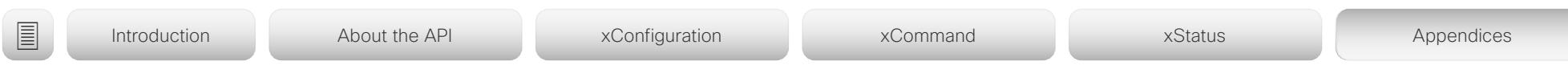

Chapter 6

# Appendices

D15471.02 API Reference Guide RoomOS 10.3, APRIL 2021 445 Copyright © 2021 Cisco Systems, Inc. All rights reserved.

### تتلبينا ت Cisco Webex, RoomOS 10 **API Reference Guide** Cisco Webex, RoomOS 10 **CISCO**

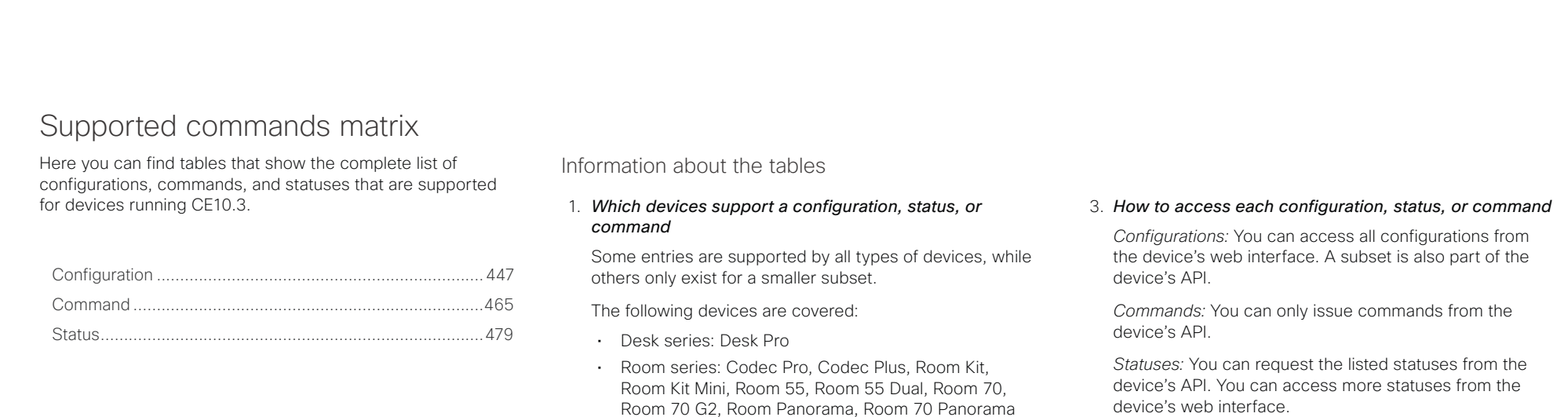

• Webex Boards: 55, 55S, 70, 70S, and 85S

*command*

Camera Control.

2. *Which call services support a configuration, status, or* 

Some of the configurations, commands, and statuses that are available in the API only apply to on-premises registered devices. They don't apply to Webex registered devices. These items are marked with "On-prem only". Among the non-applicable configurations, commands, and statuses, are everything that is related to H.323, H.320, SIP, NTP, CUCM, LDAP, Proximity, and Far End

### 4. *Which user role is required to use a configuration, status, or command*

A user account may hold one, or a combination, of the following user roles:

- ADMIN (A)
- USER (U)

• ROOMCONTROL (R)

• INTEGRATOR (I)

• AUDIT (Au)

<span id="page-446-0"></span>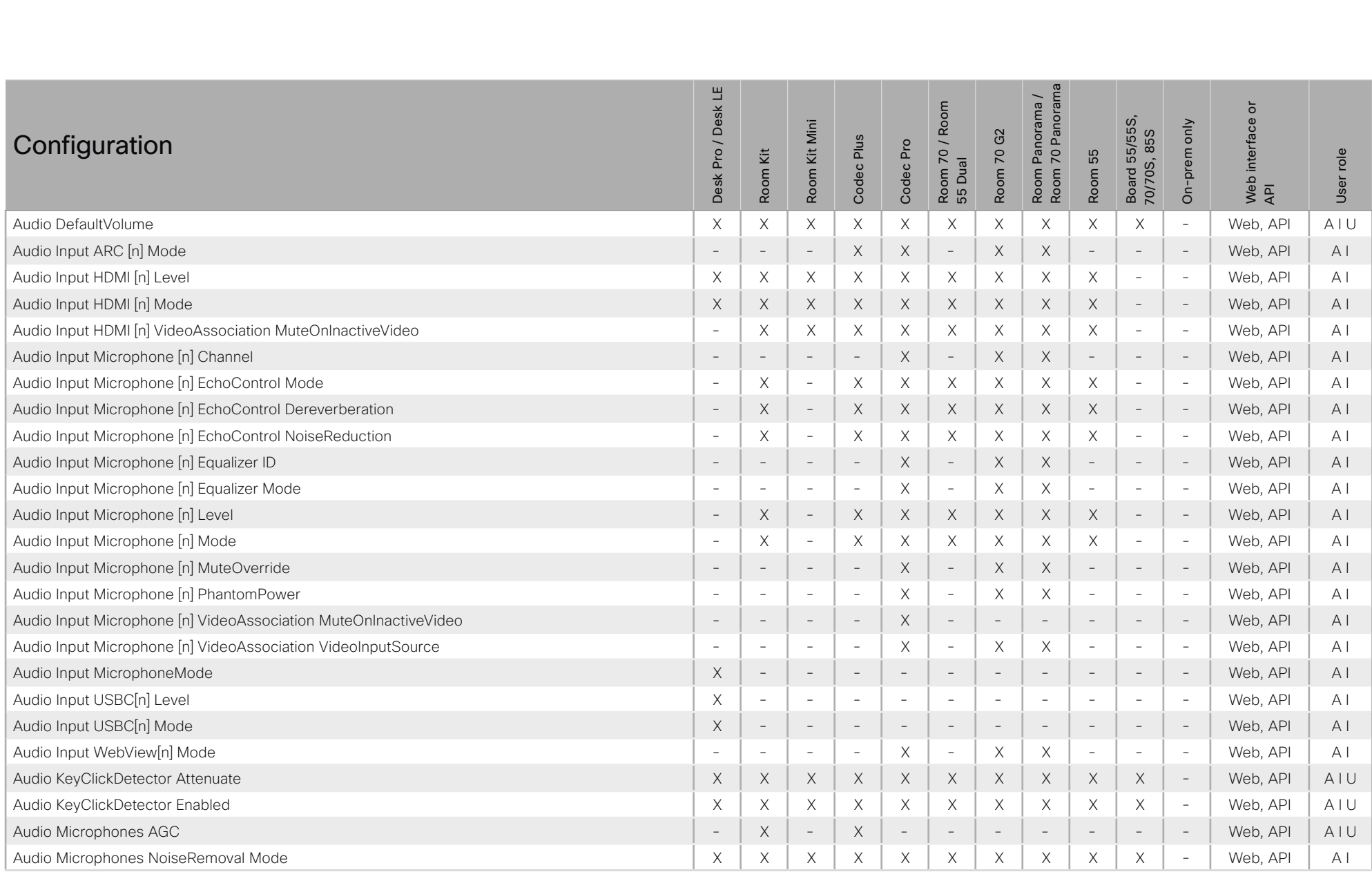

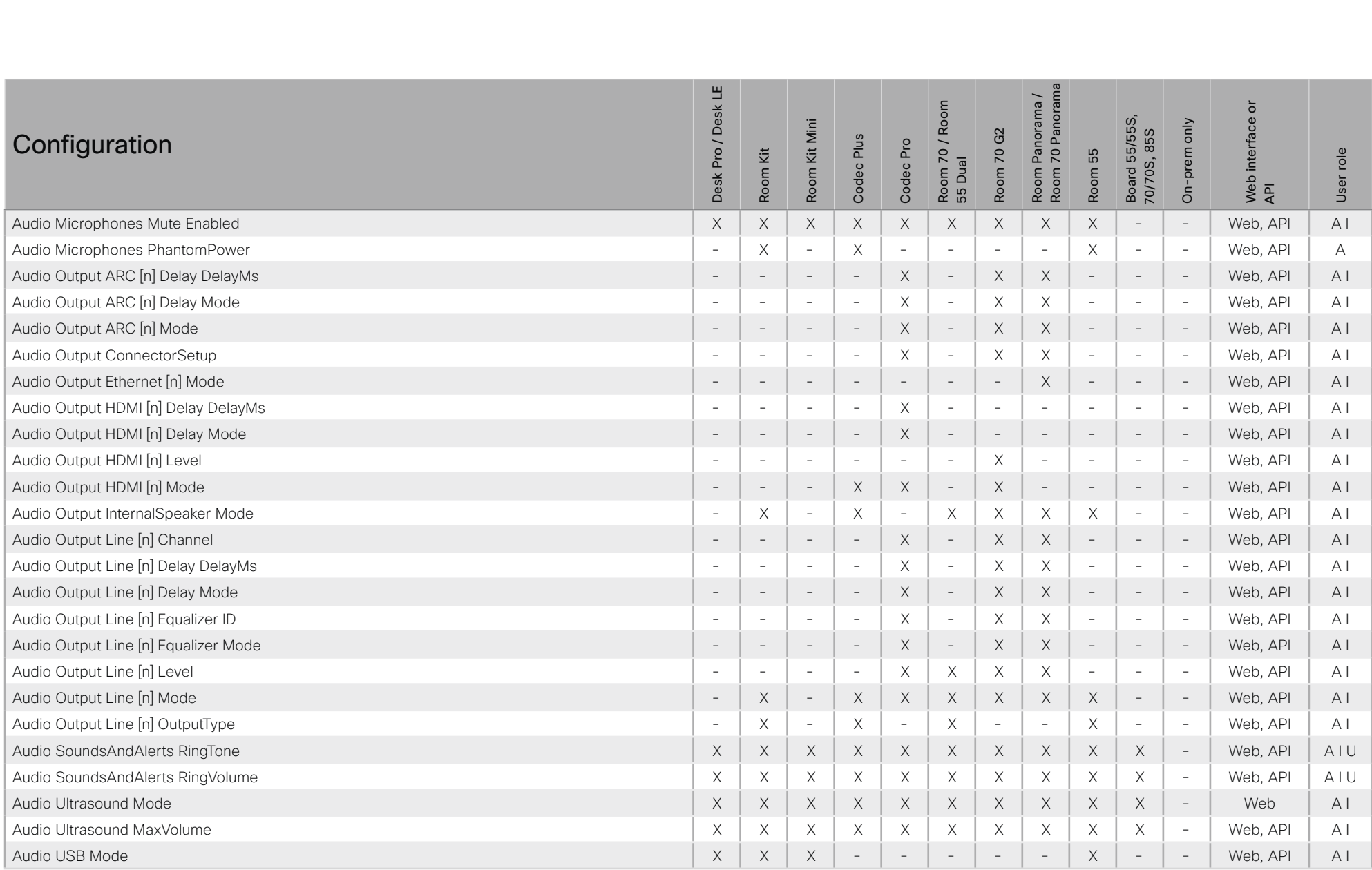

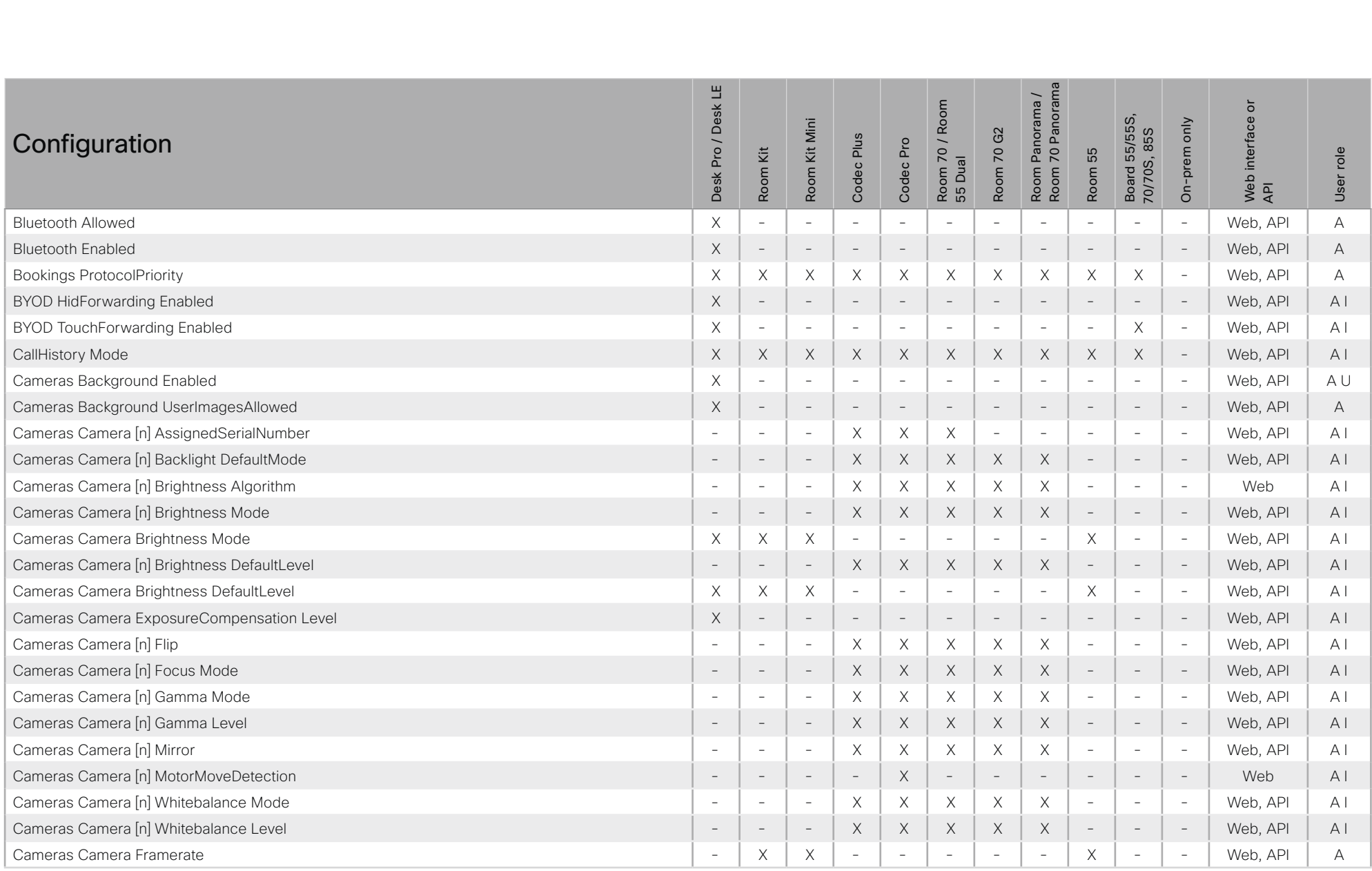

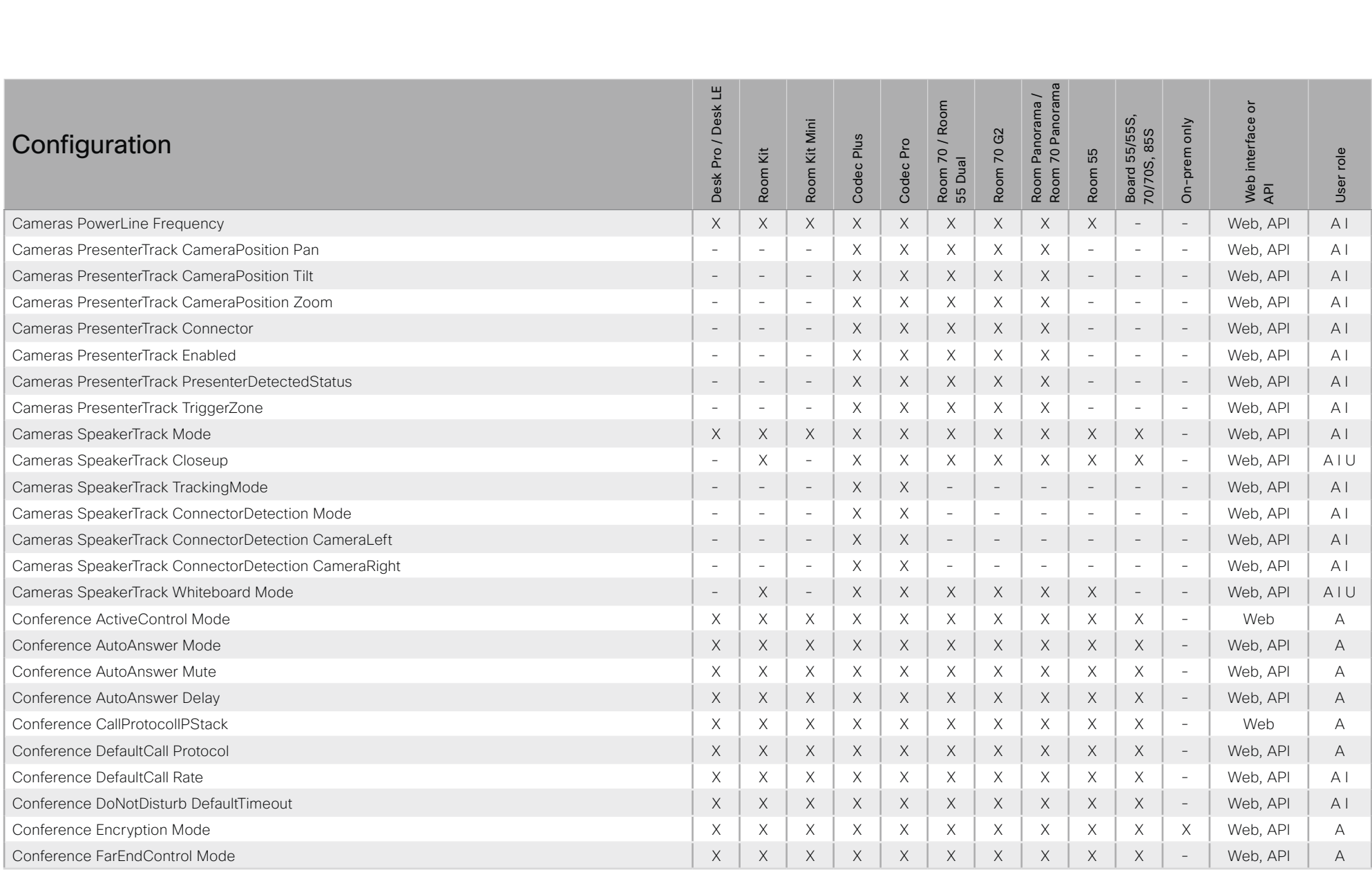

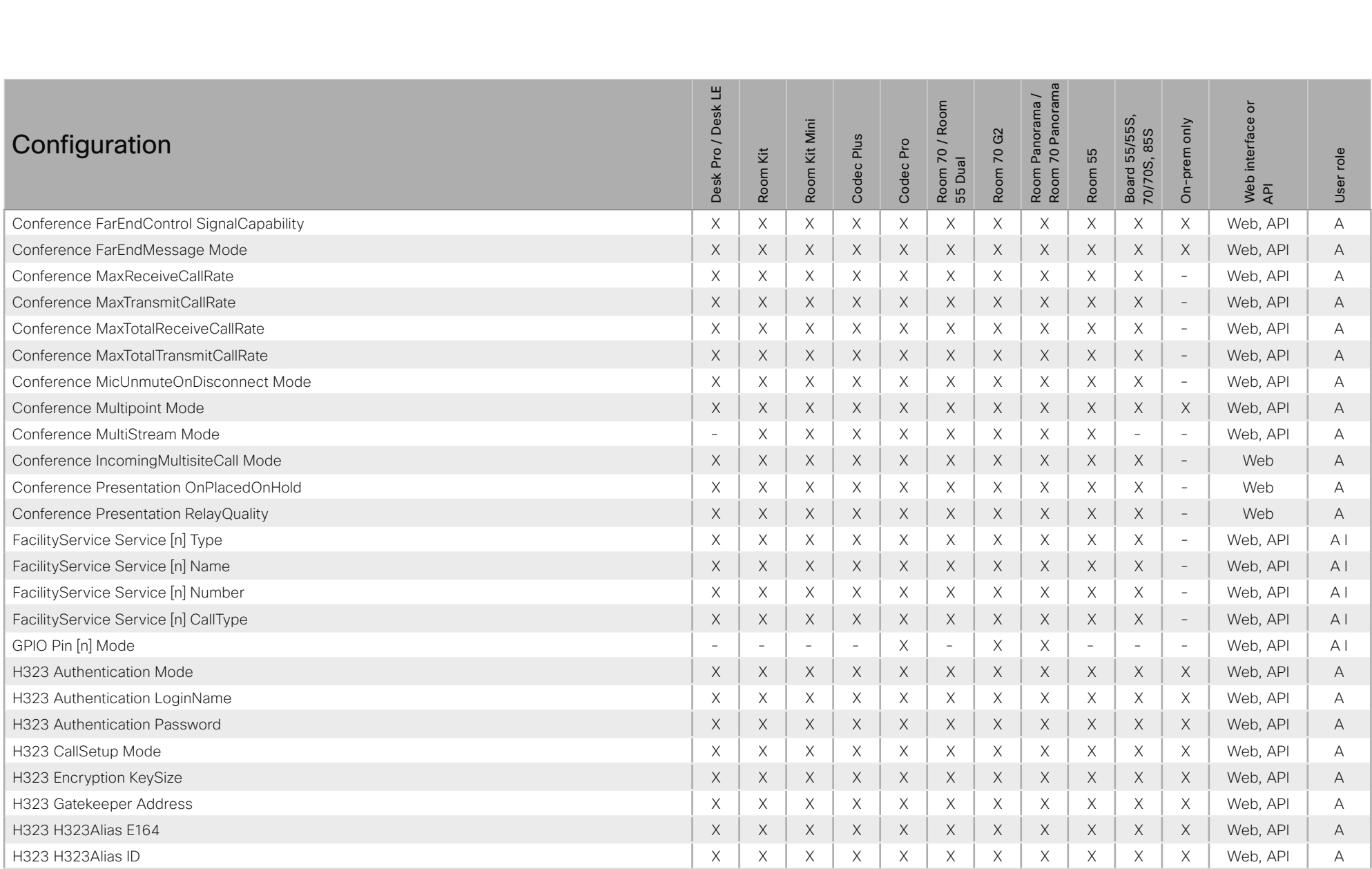

### $\pm 1$  and  $\pm 1$ cisco Cisco Webex, RoomOS 10

### API Reference Guide

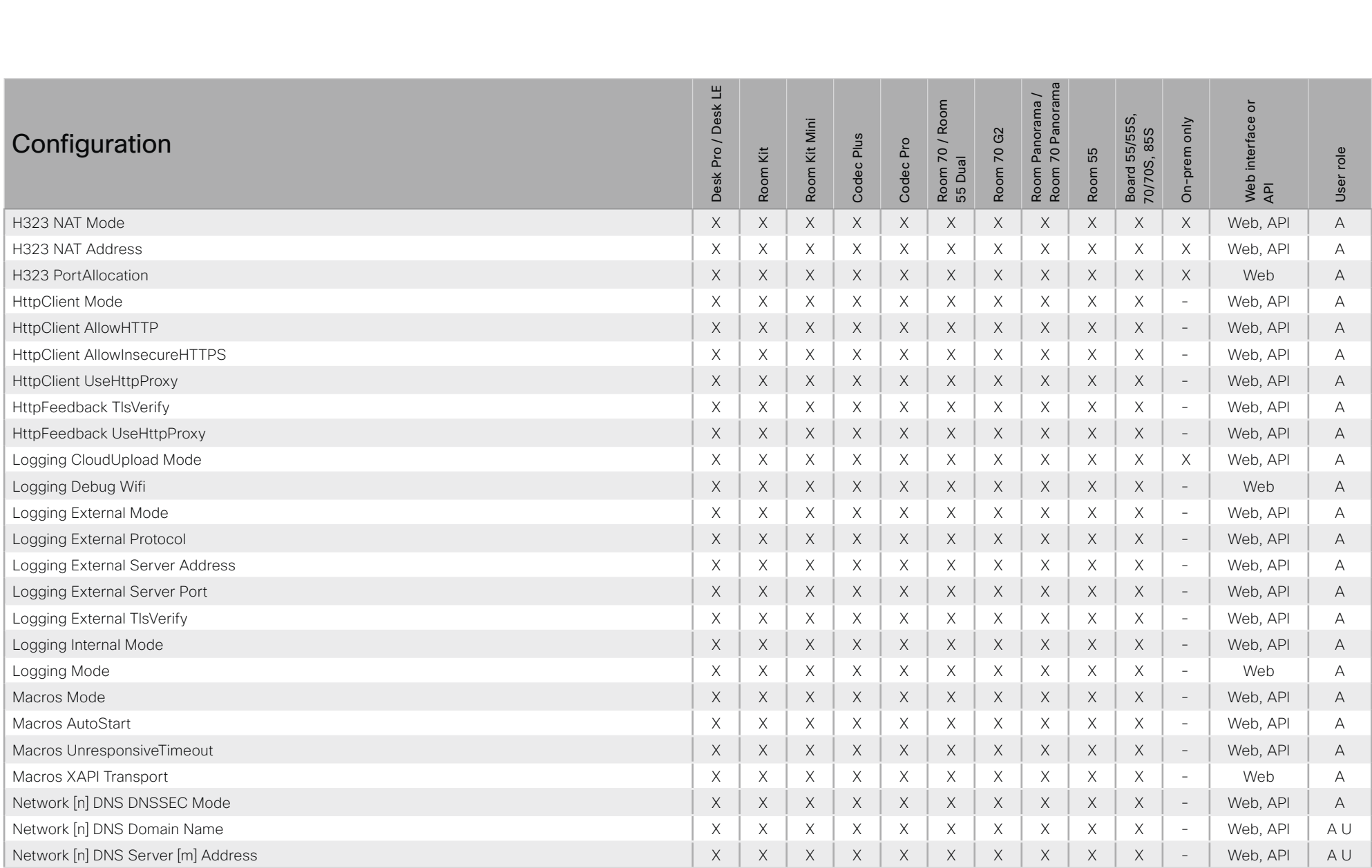

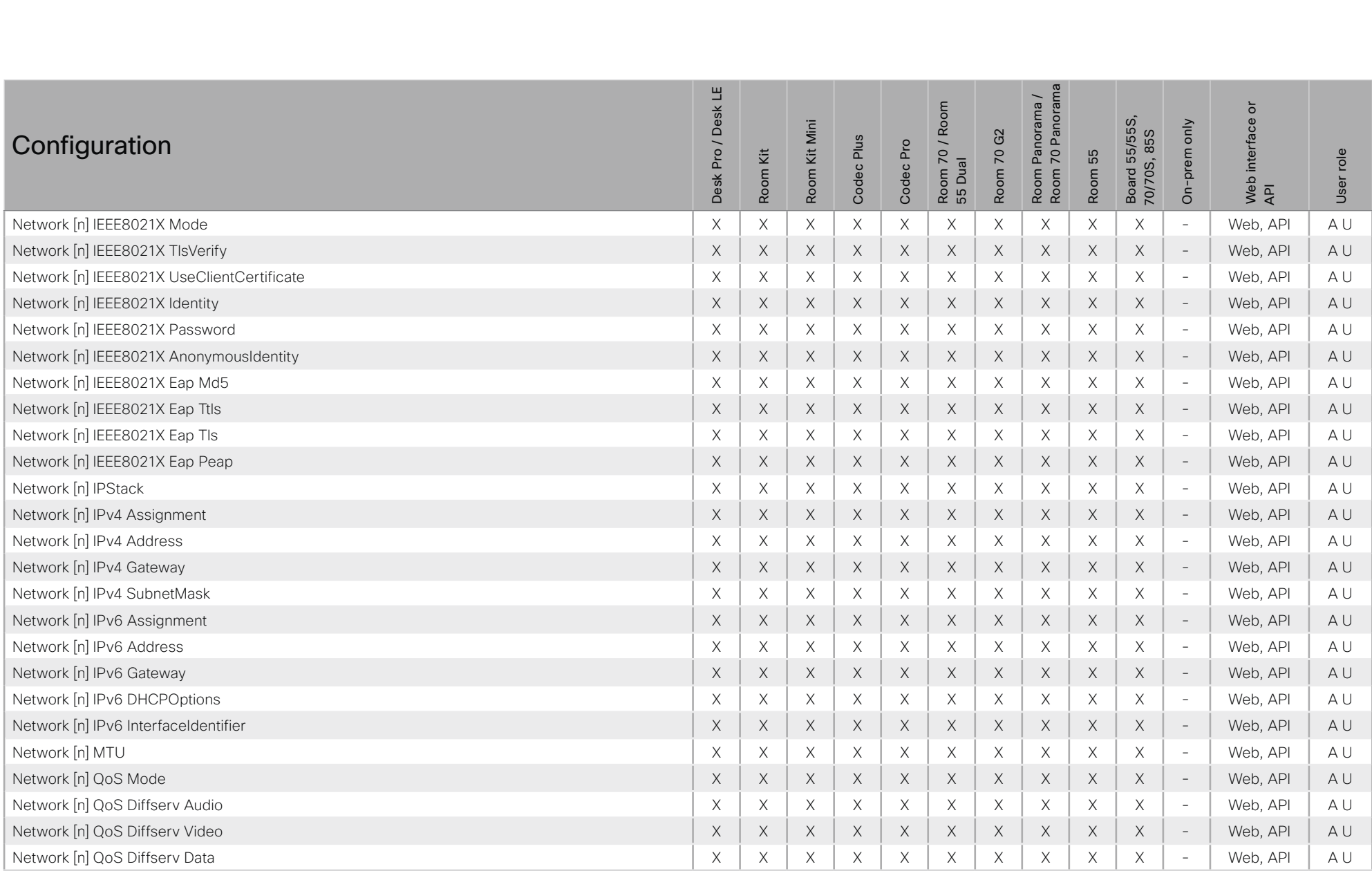

### $\pm 1$  and  $\pm 1$ cisco Cisco Webex, RoomOS 10

### API Reference Guide

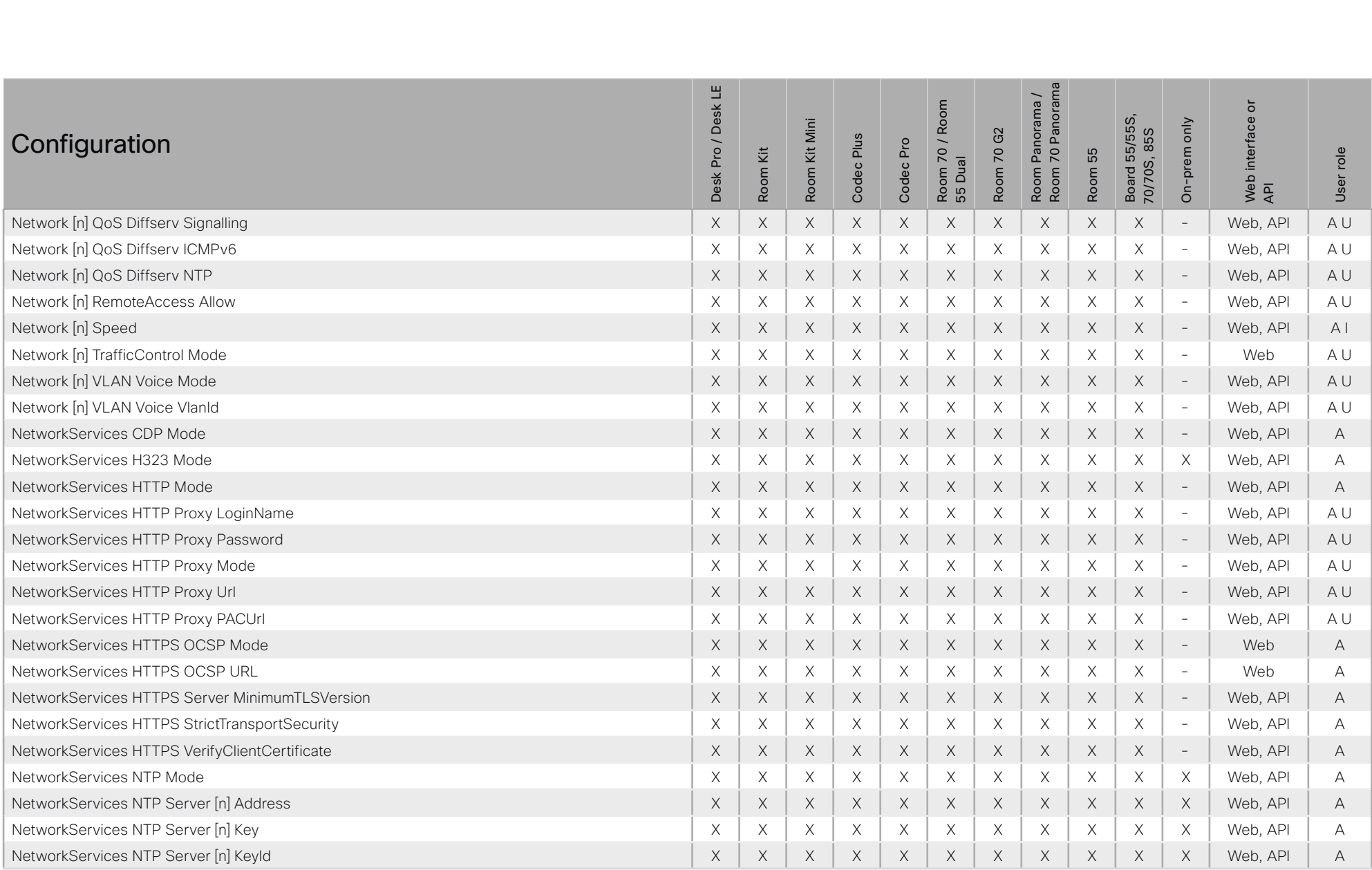

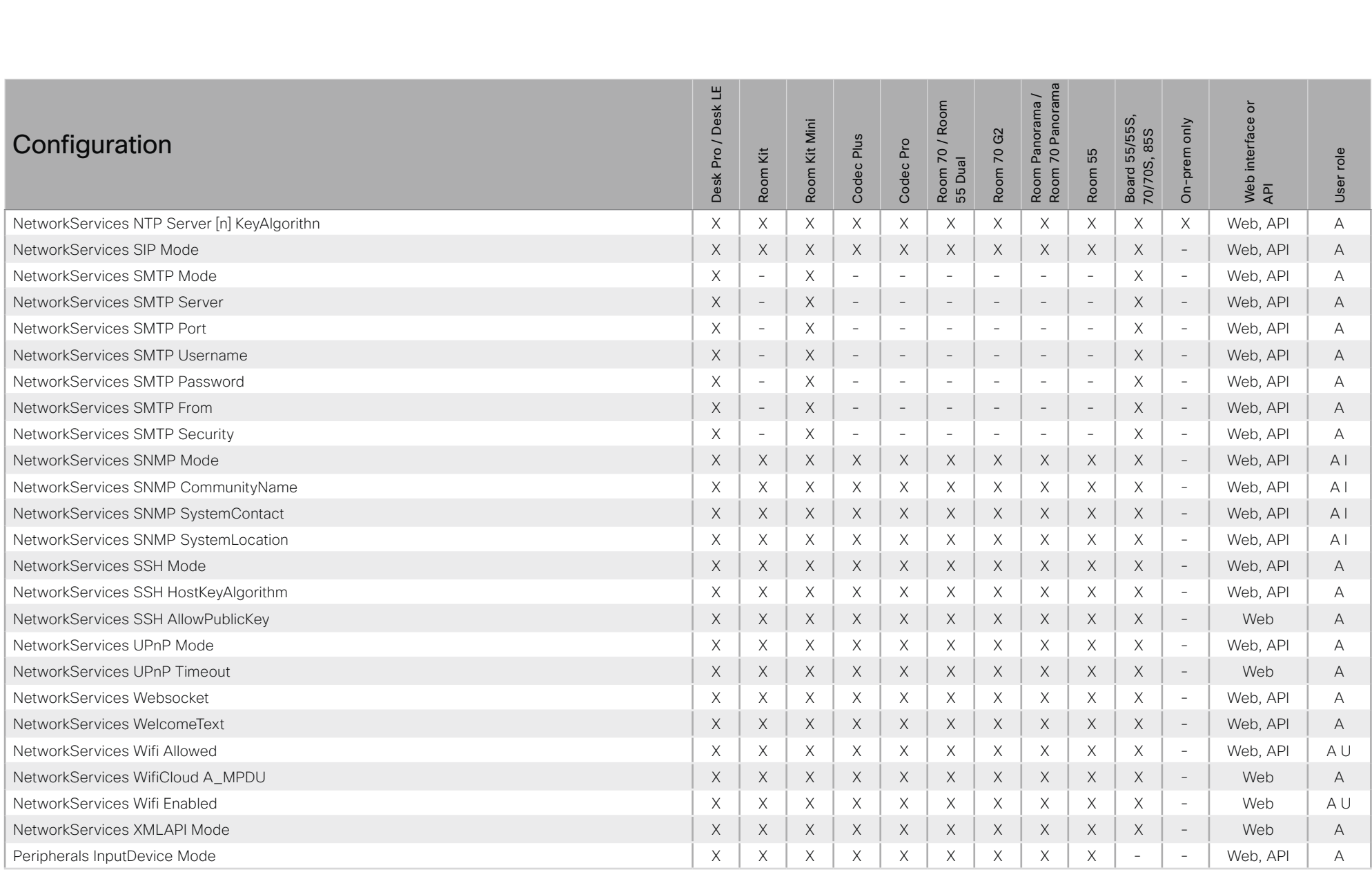

### $\pm 1$  and  $\pm 1$ cisco Cisco Webex, RoomOS 10

### API Reference Guide

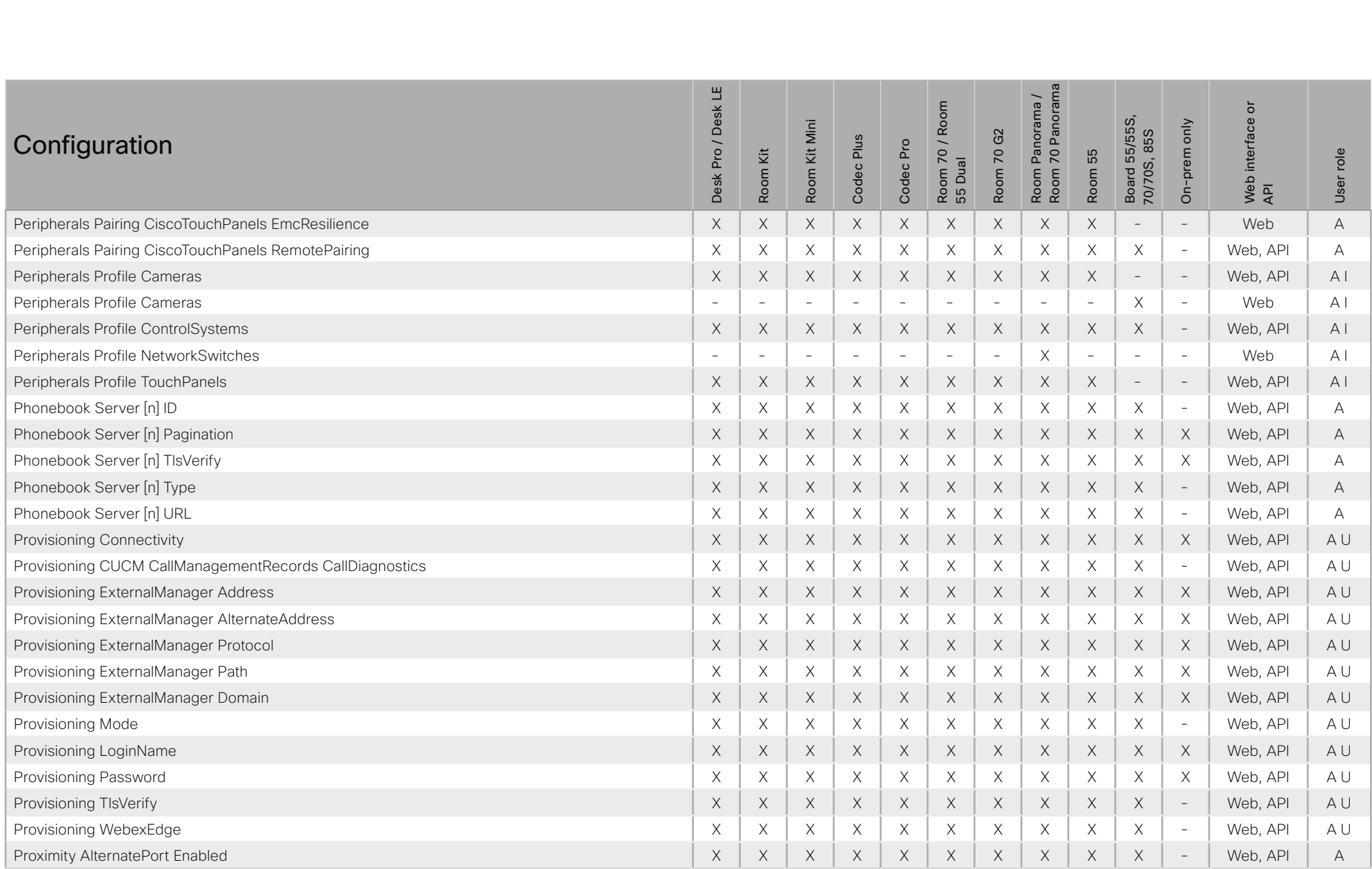

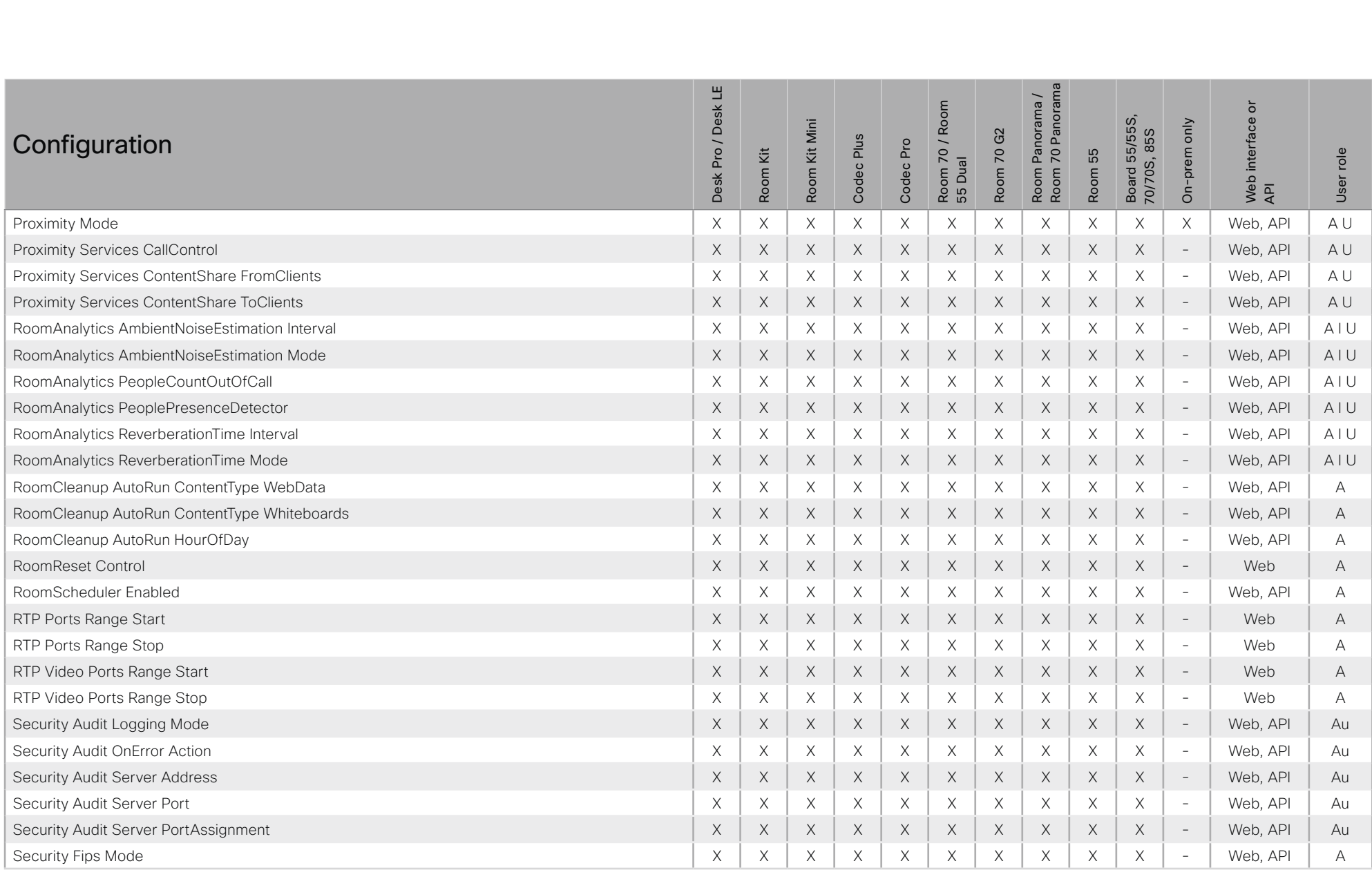

### $\pm 1$  and  $\pm 1$ cisco Cisco Webex, RoomOS 10

### API Reference Guide

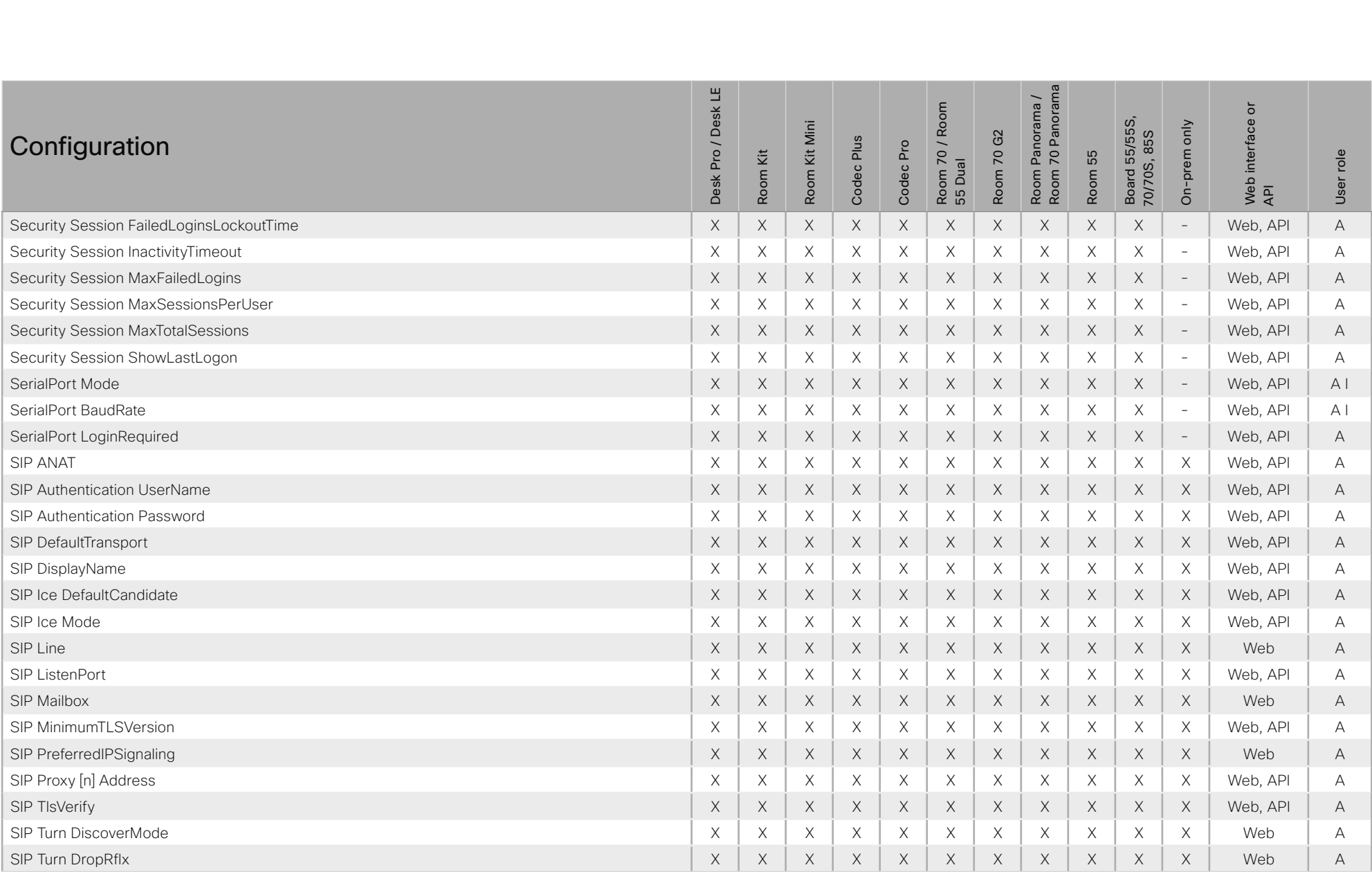

### $\pm 1$  and  $\pm 1$ cisco Cisco Webex, RoomOS 10

### API Reference Guide

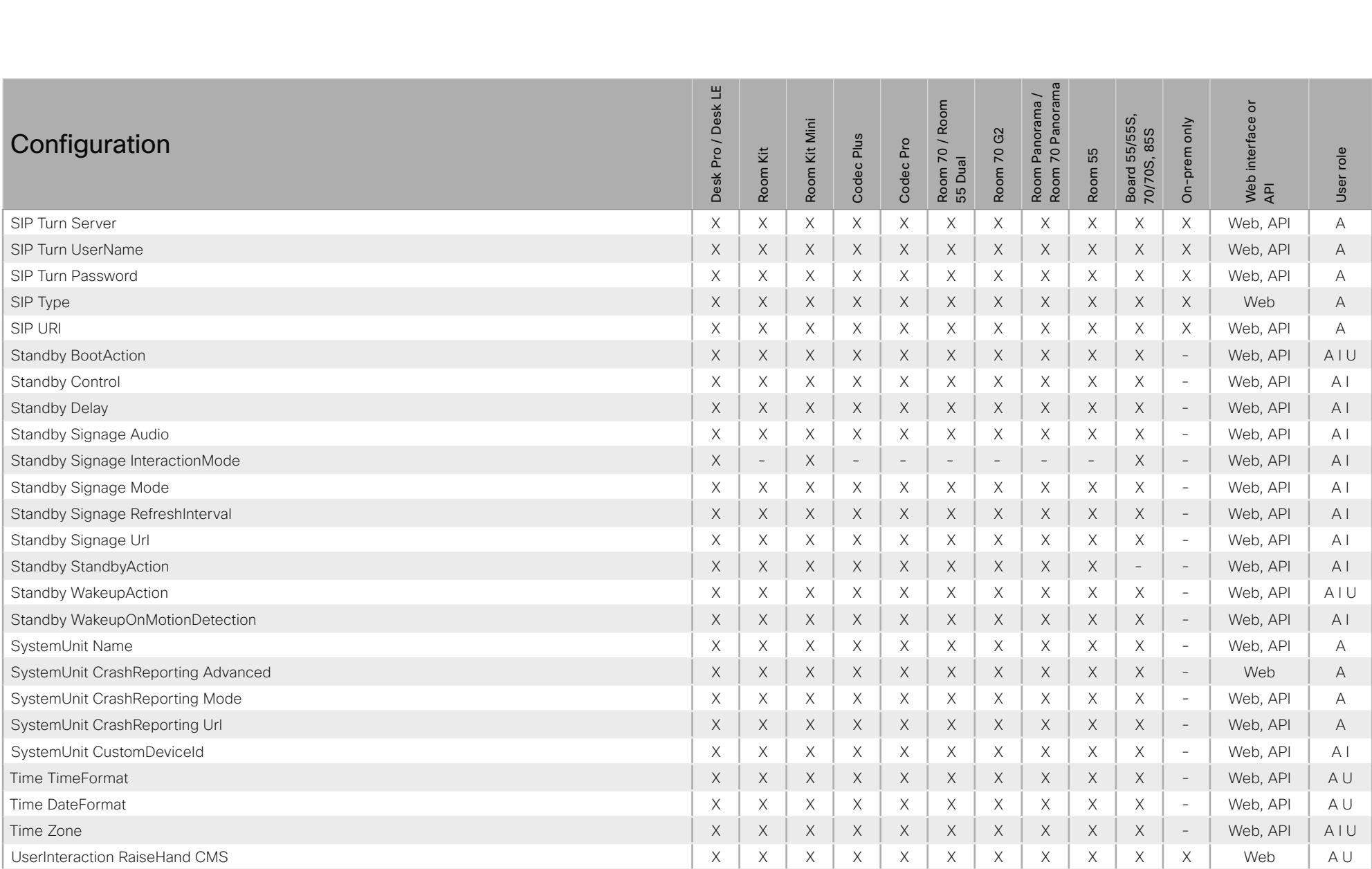

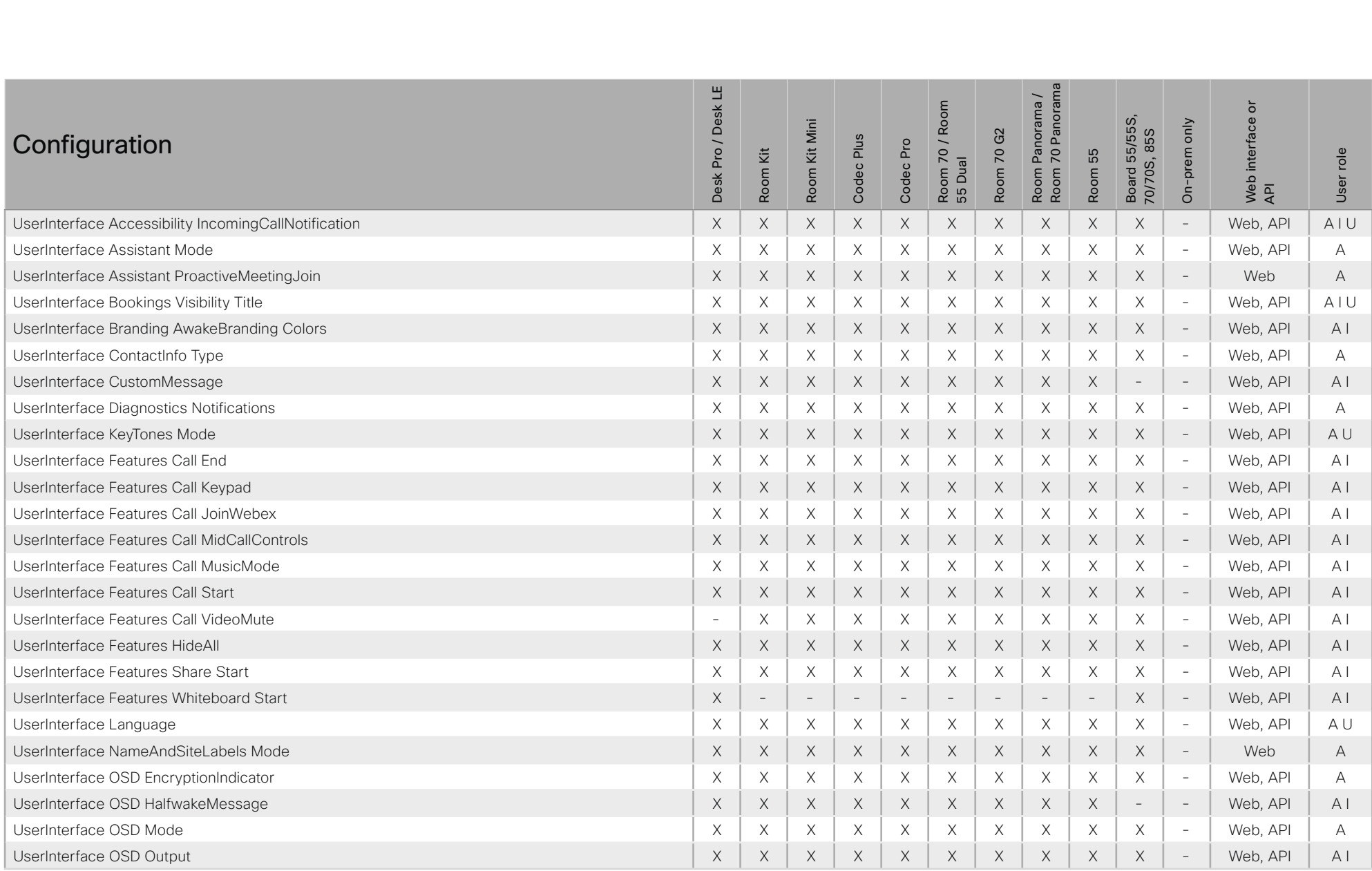

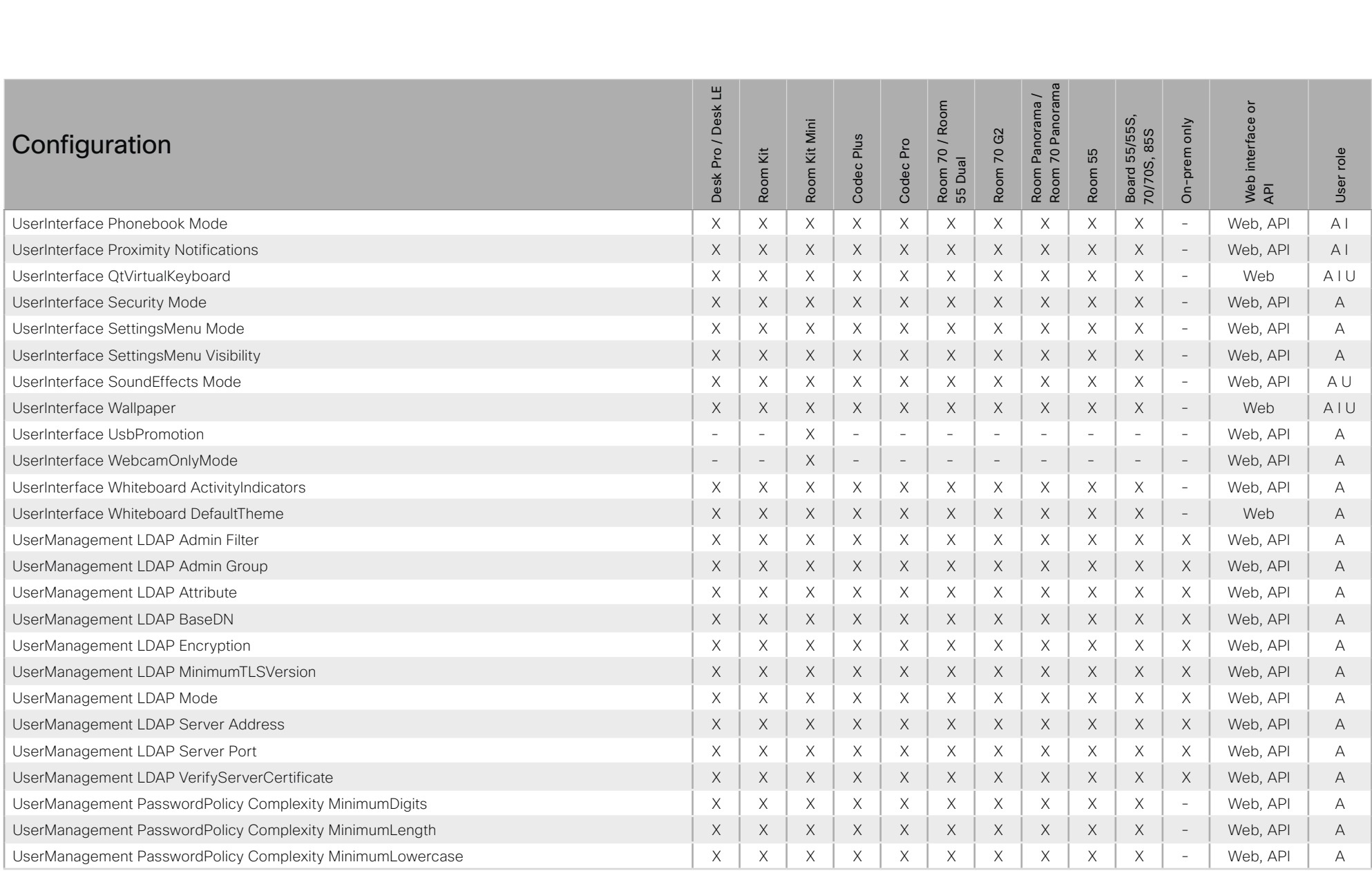

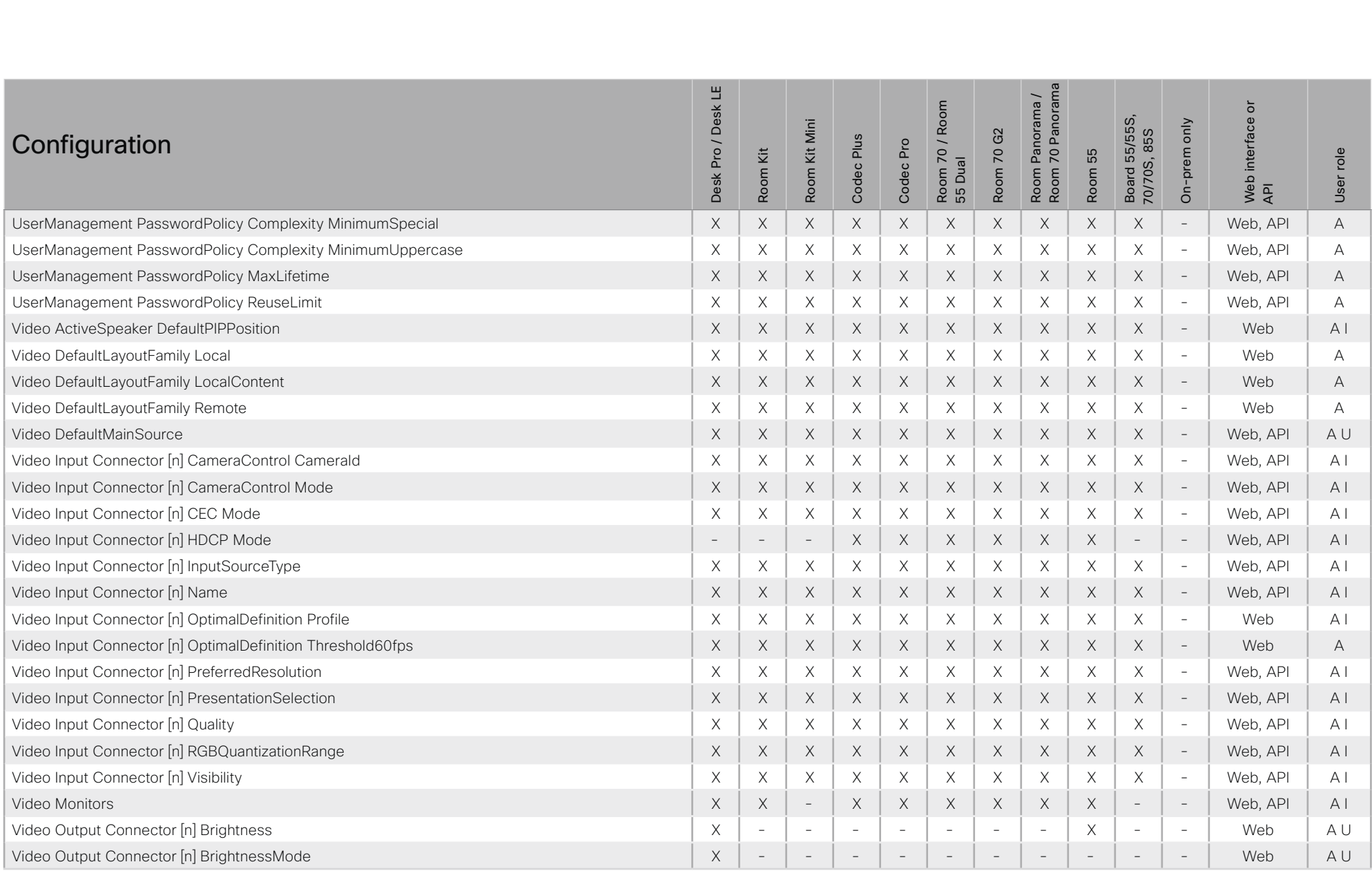

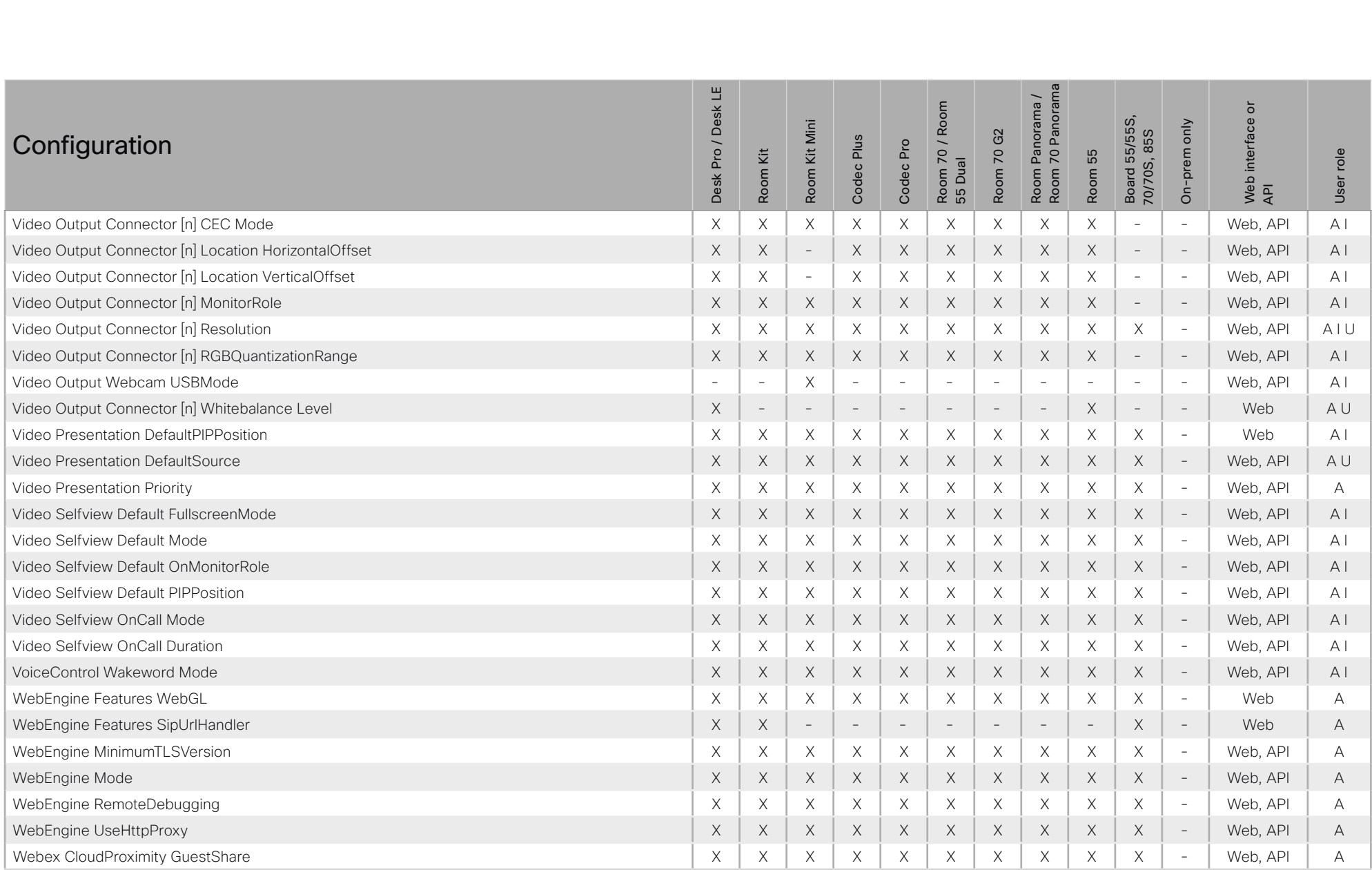

### $\mu$  [  $\mu$  ]  $\mu$ Cisco Webex, RoomOS 10 **Cisco Webex, RoomOS 10** API Reference Guide

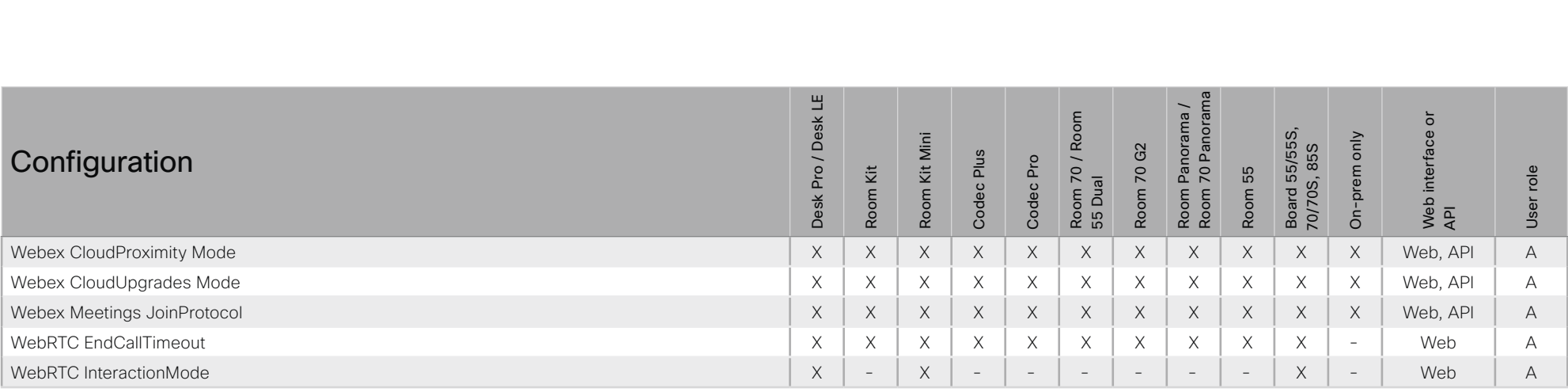

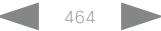

<span id="page-464-0"></span>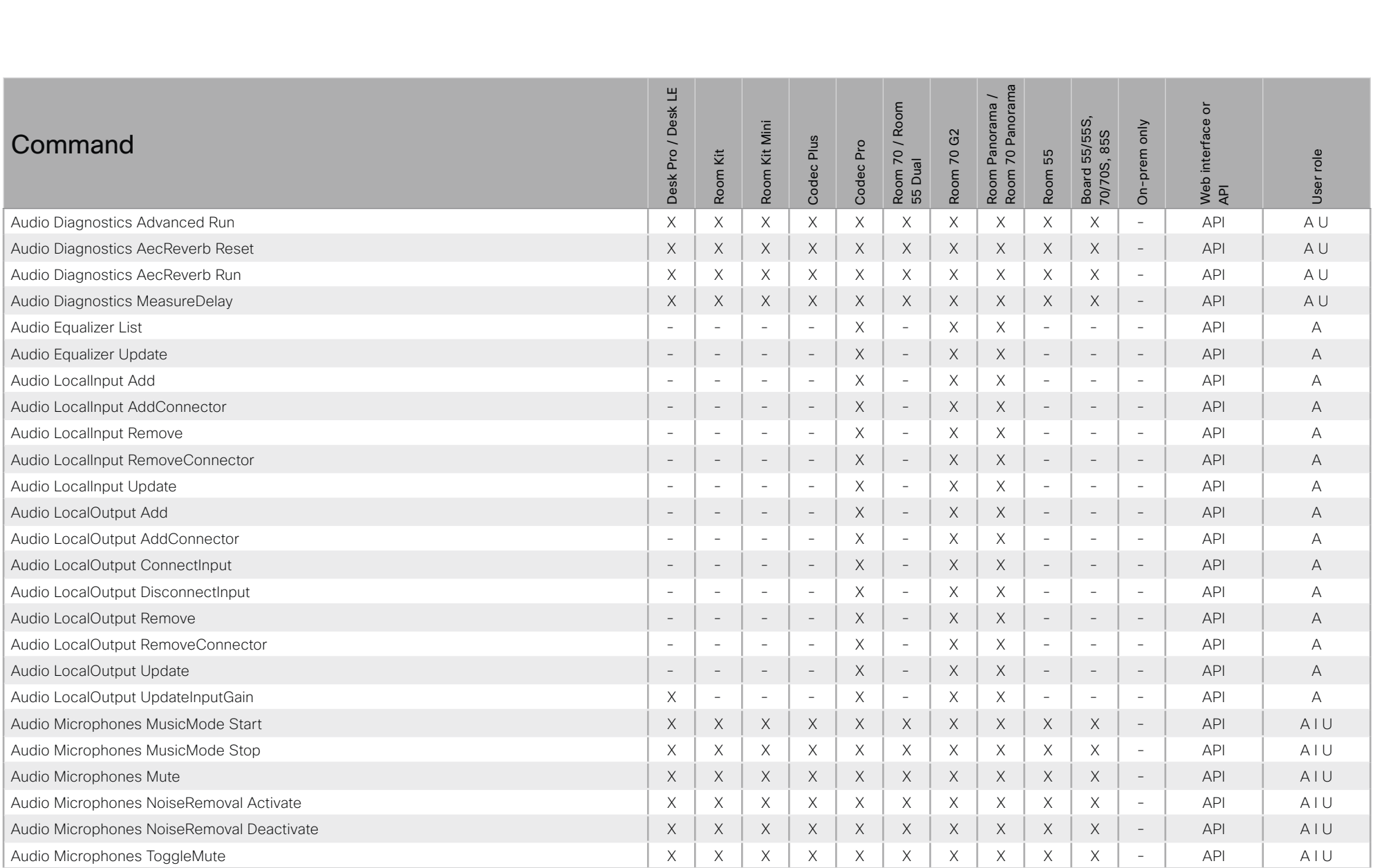

## allada<br>cisco Cisco Webex, RoomOS 10

### API Reference Guide

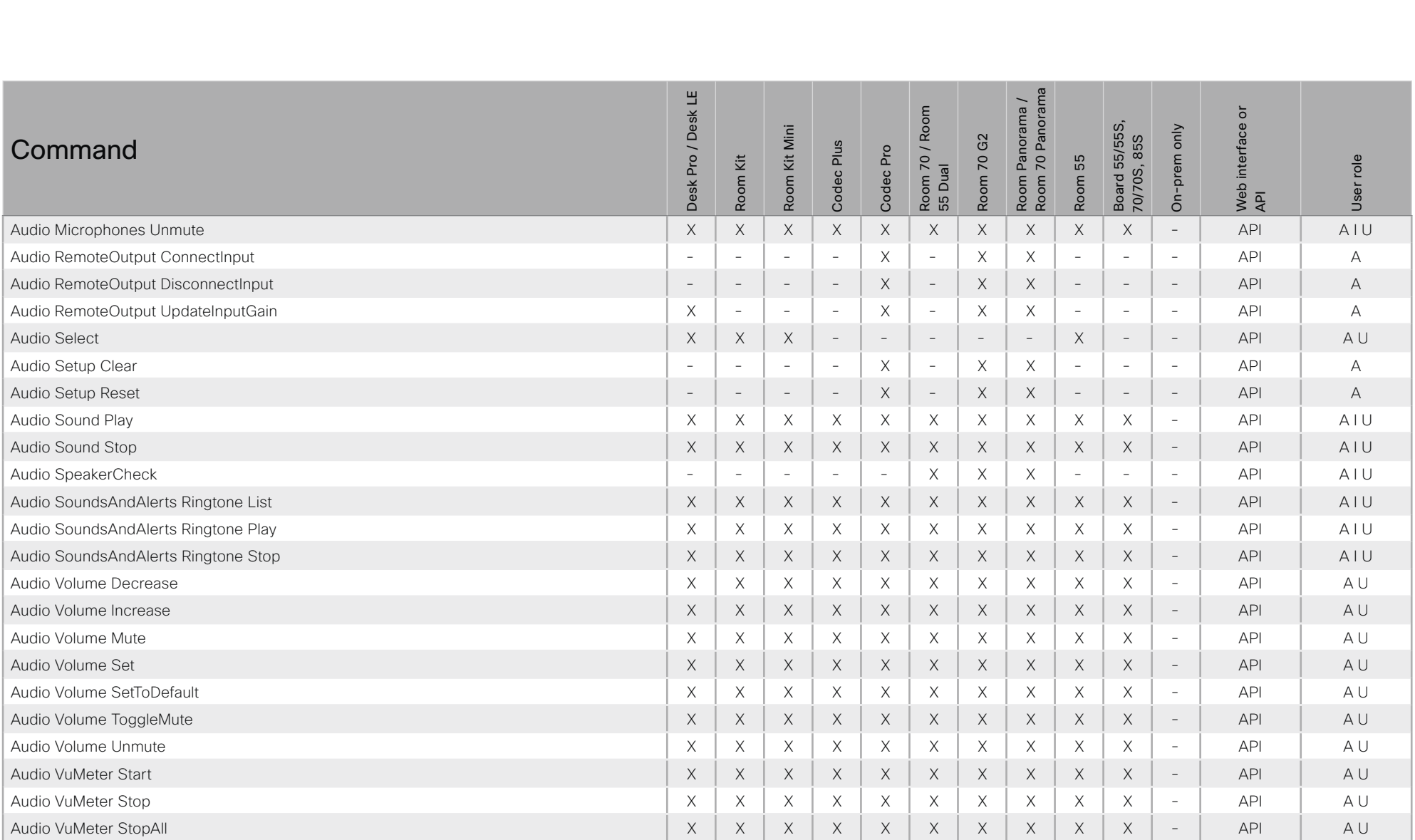

X: Supported -: Not supported

A: ADMIN Au: AUDIT I: INTEGRATOR R: ROOMCONTROL U: USER

### $\pm 1$  and  $\pm 1$ cisco Cisco Webex, RoomOS 10

### API Reference Guide

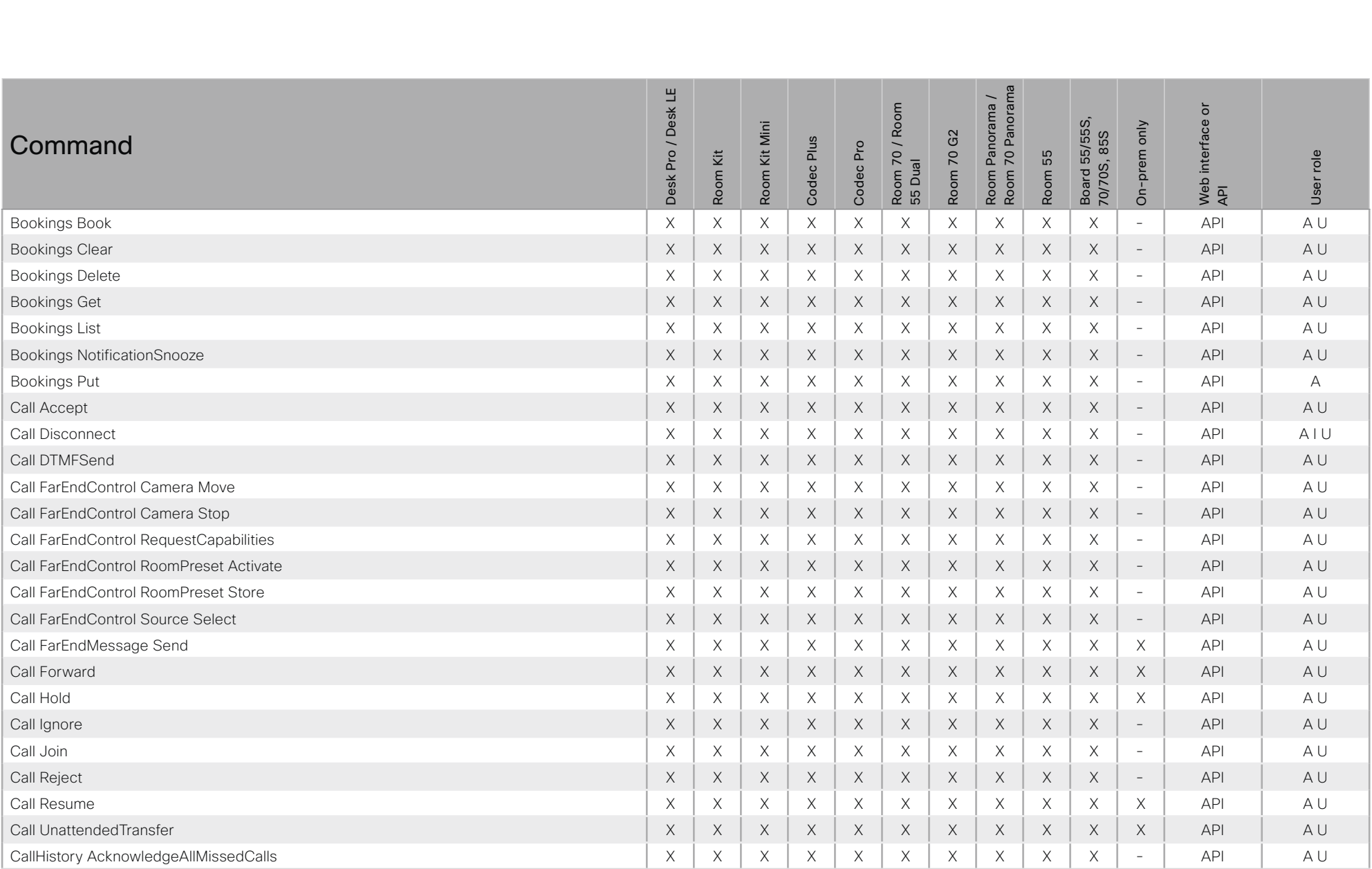

X: Supported -: Not supported

A: ADMIN Au: AUDIT I: INTEGRATOR R: ROOMCONTROL U: USER

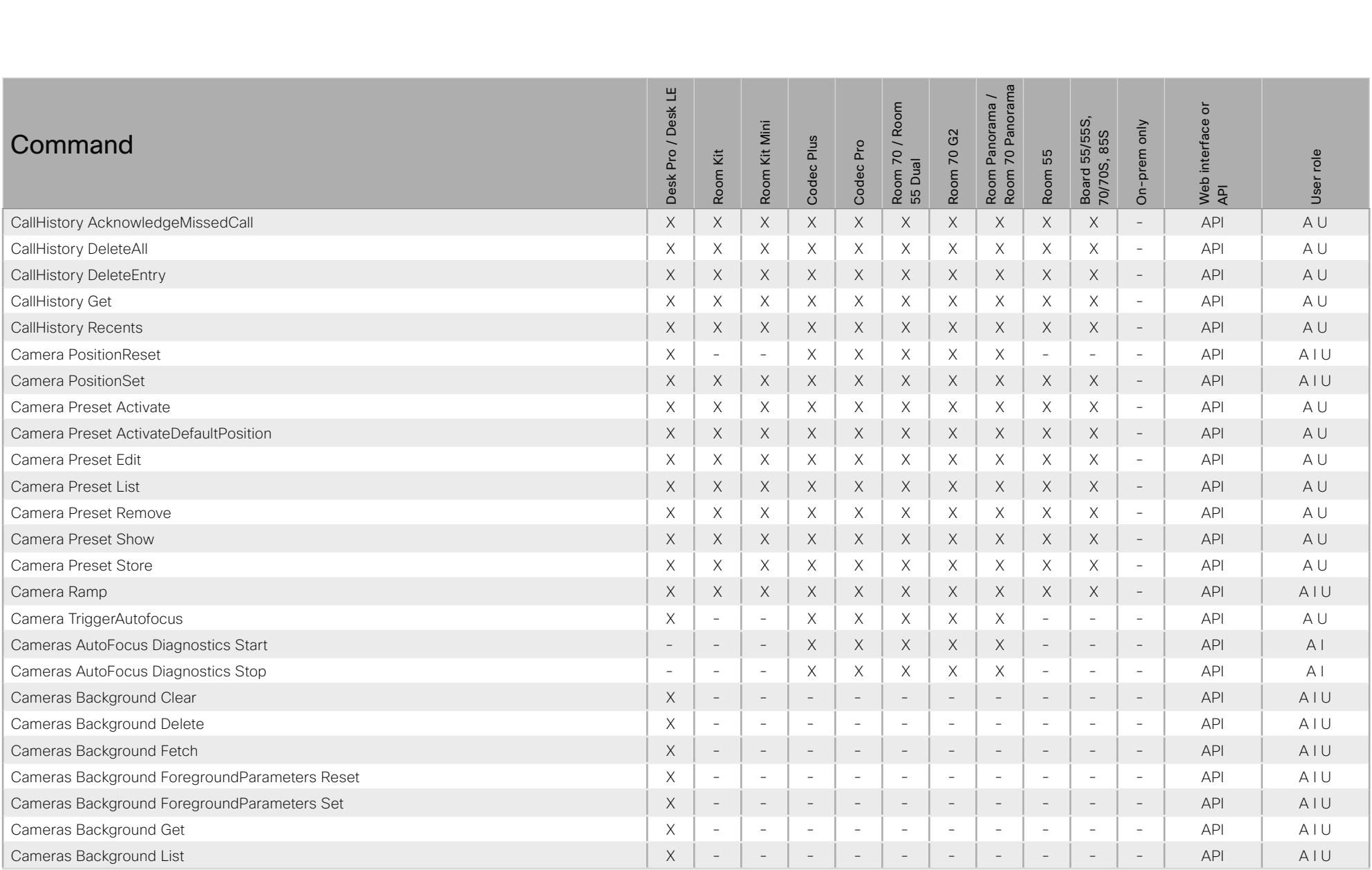
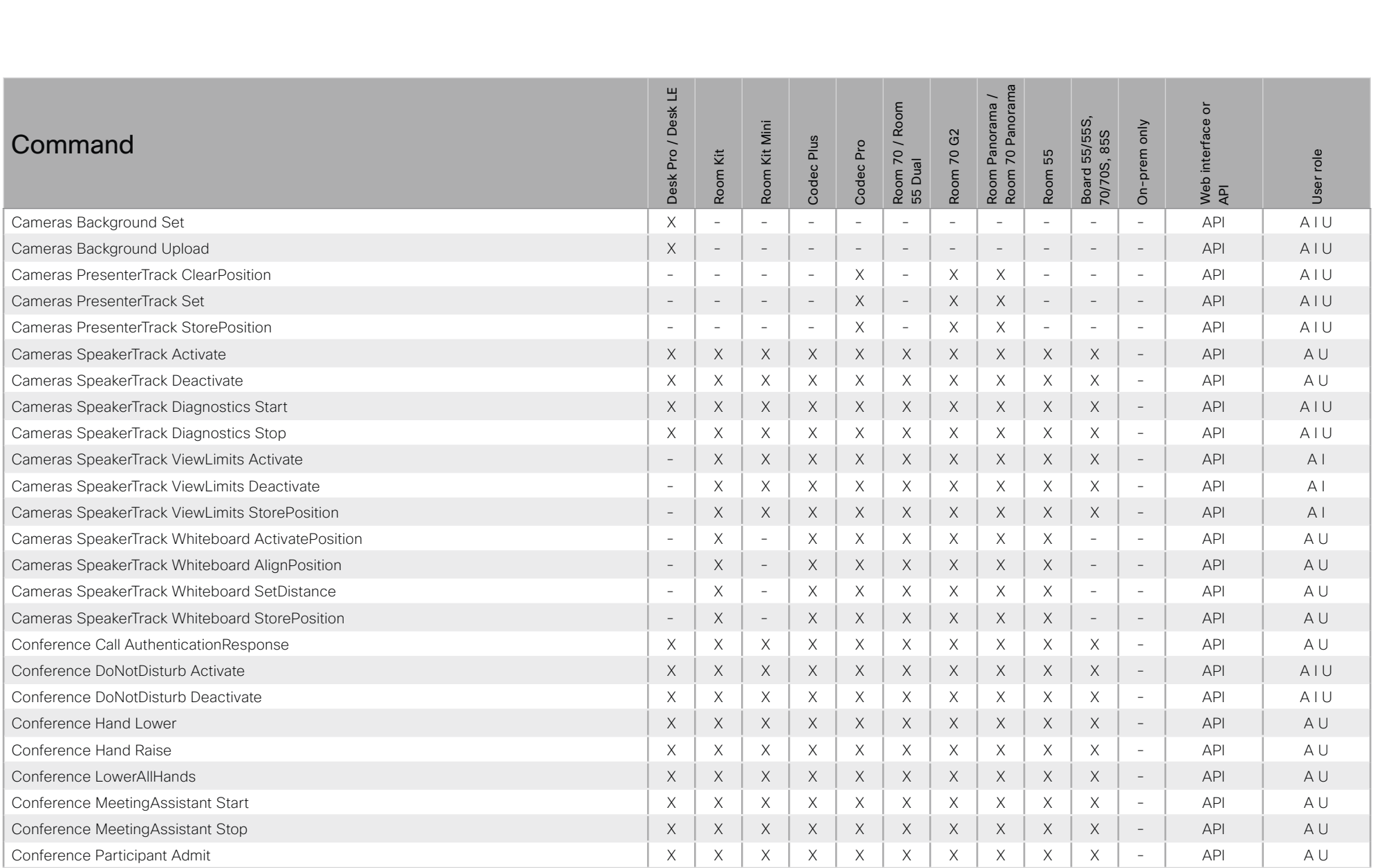

# $\pm 1$  and  $\pm 1$ cisco Cisco Webex, RoomOS 10

# API Reference Guide

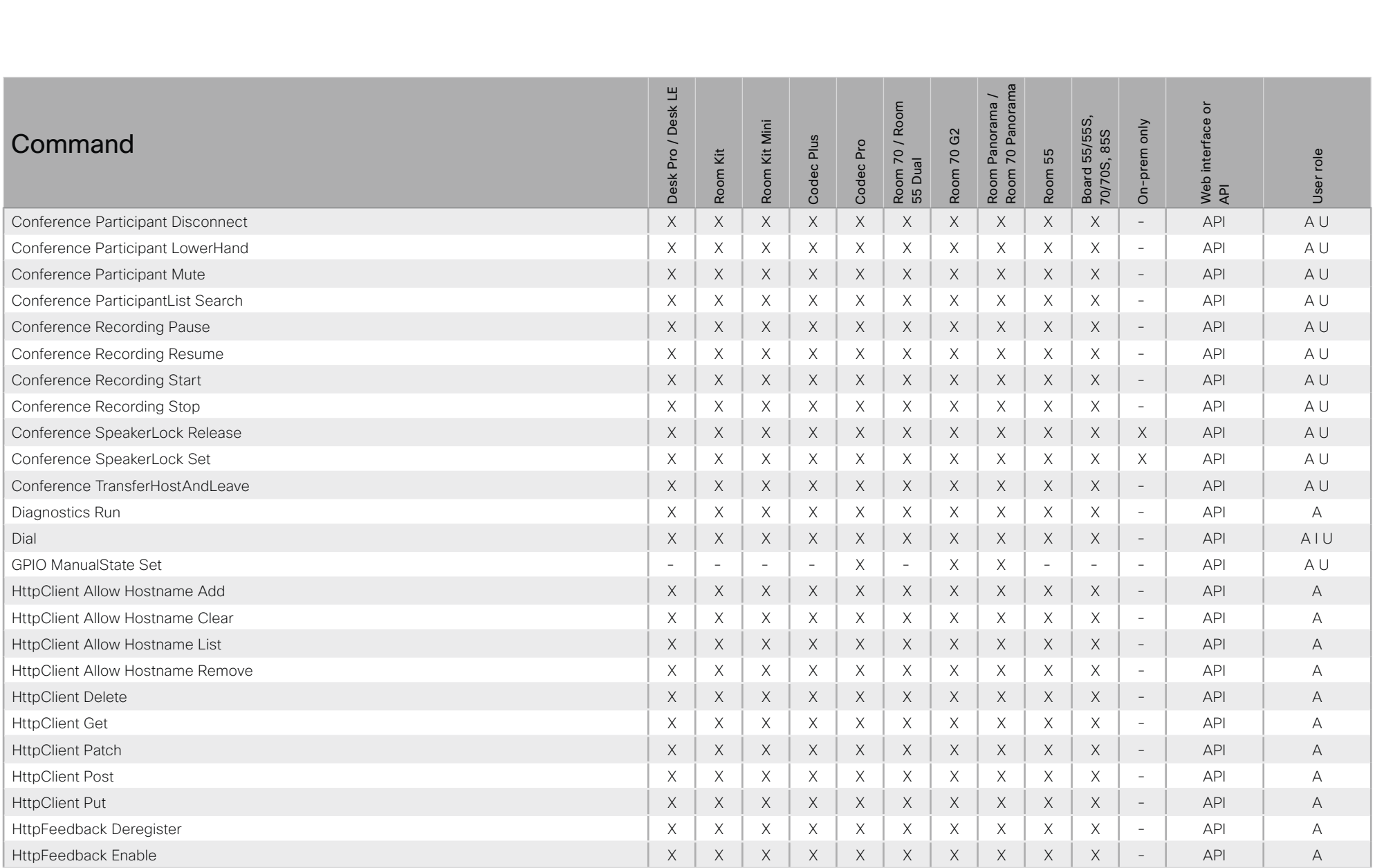

X: Supported -: Not supported

# $\pm 1$  and  $\pm 1$ cisco Cisco Webex, RoomOS 10

# API Reference Guide

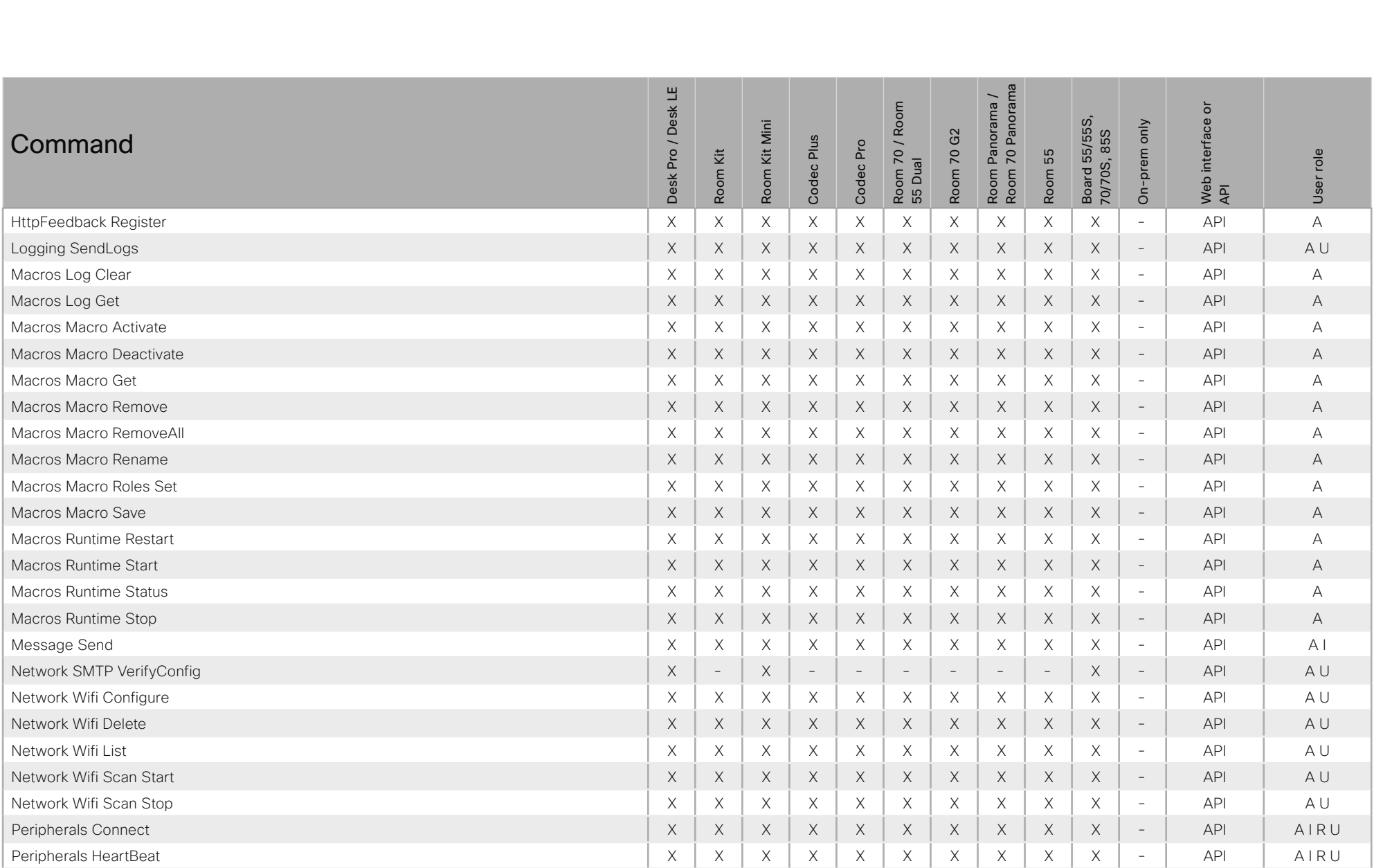

X: Supported -: Not supported

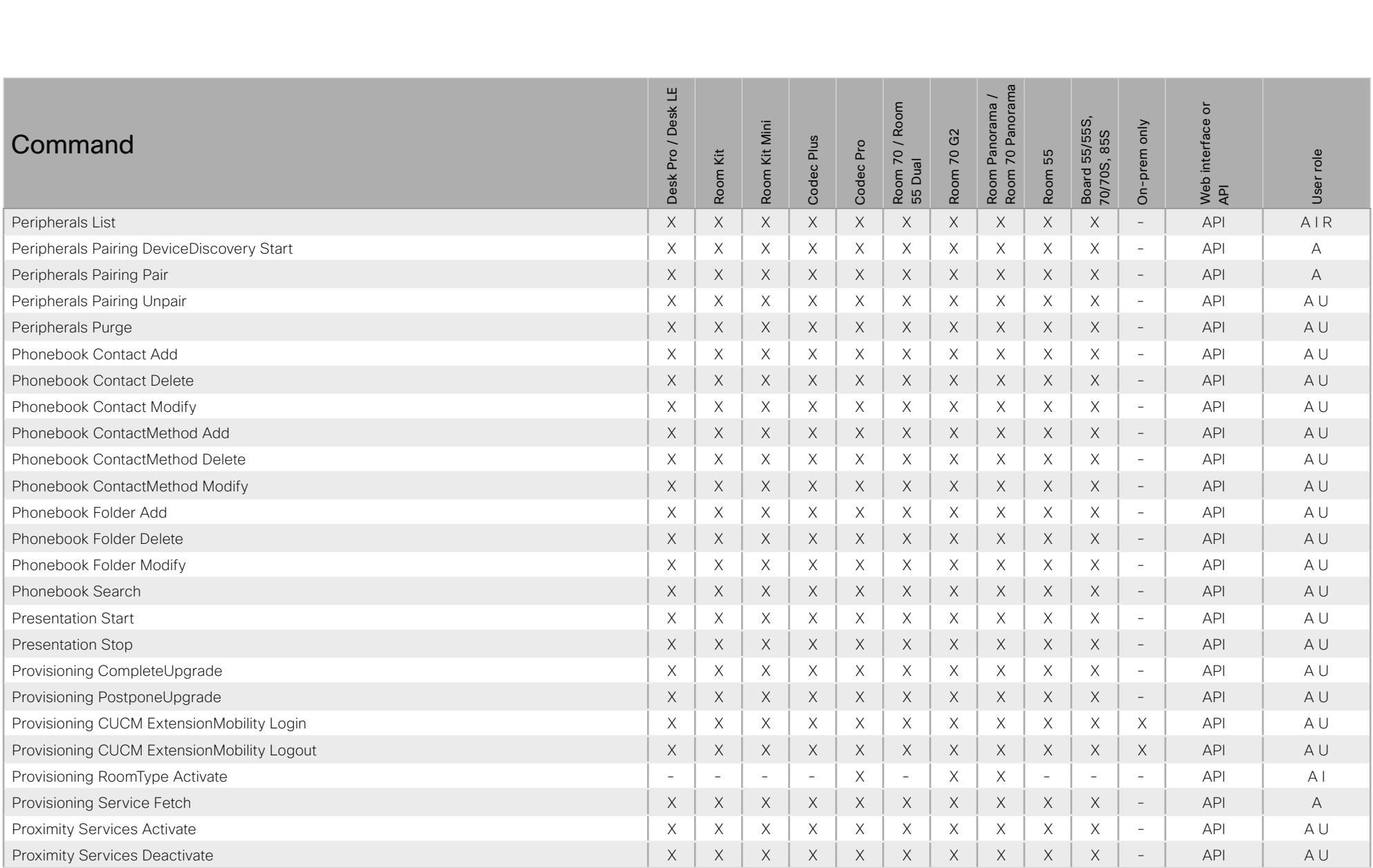

# $\pm 1$  and  $\pm 1$ cisco Cisco Webex, RoomOS 10

# API Reference Guide

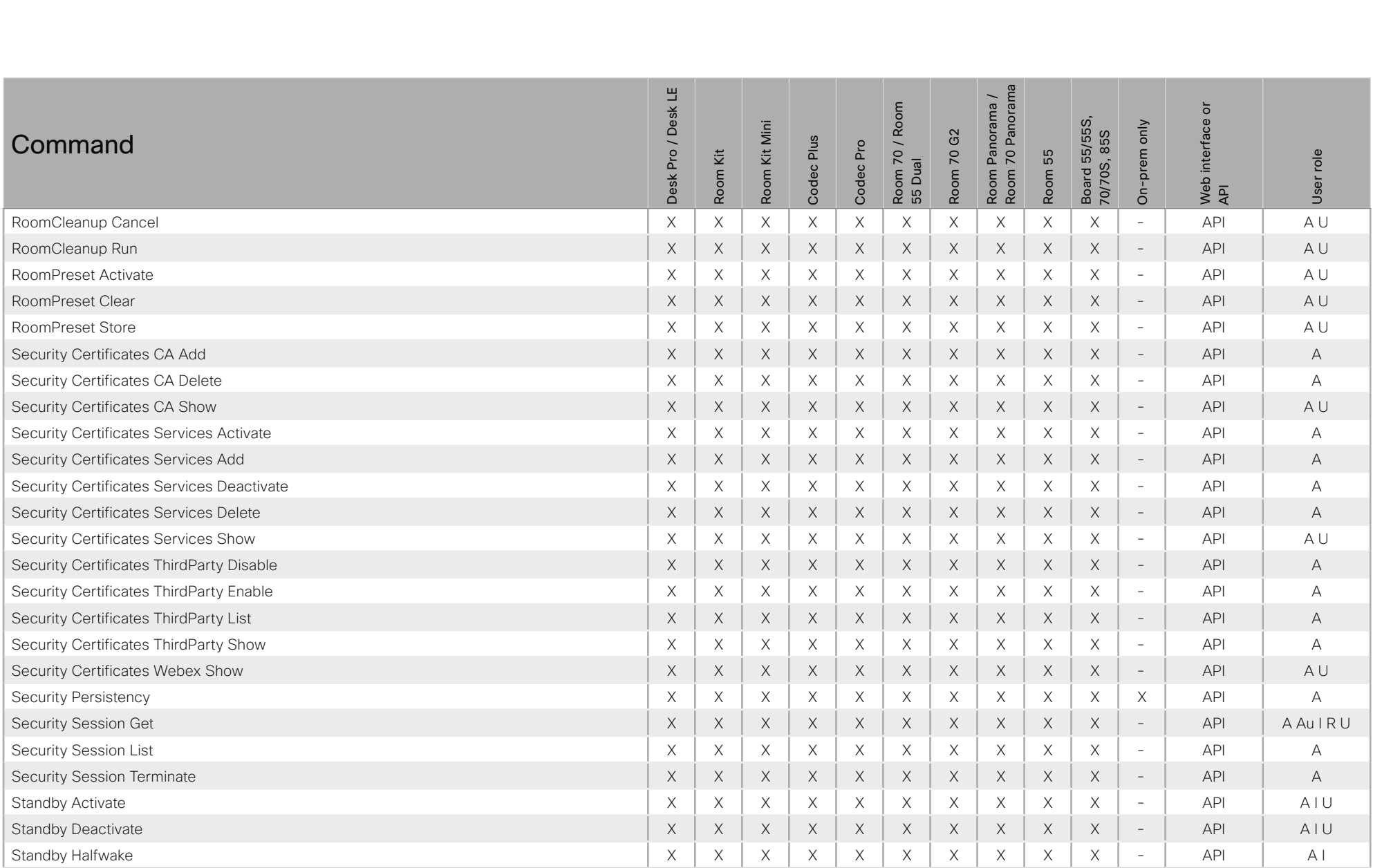

X: Supported -: Not supported

# $\pm 1$  and  $\pm 1$ cisco Cisco Webex, RoomOS 10

# API Reference Guide

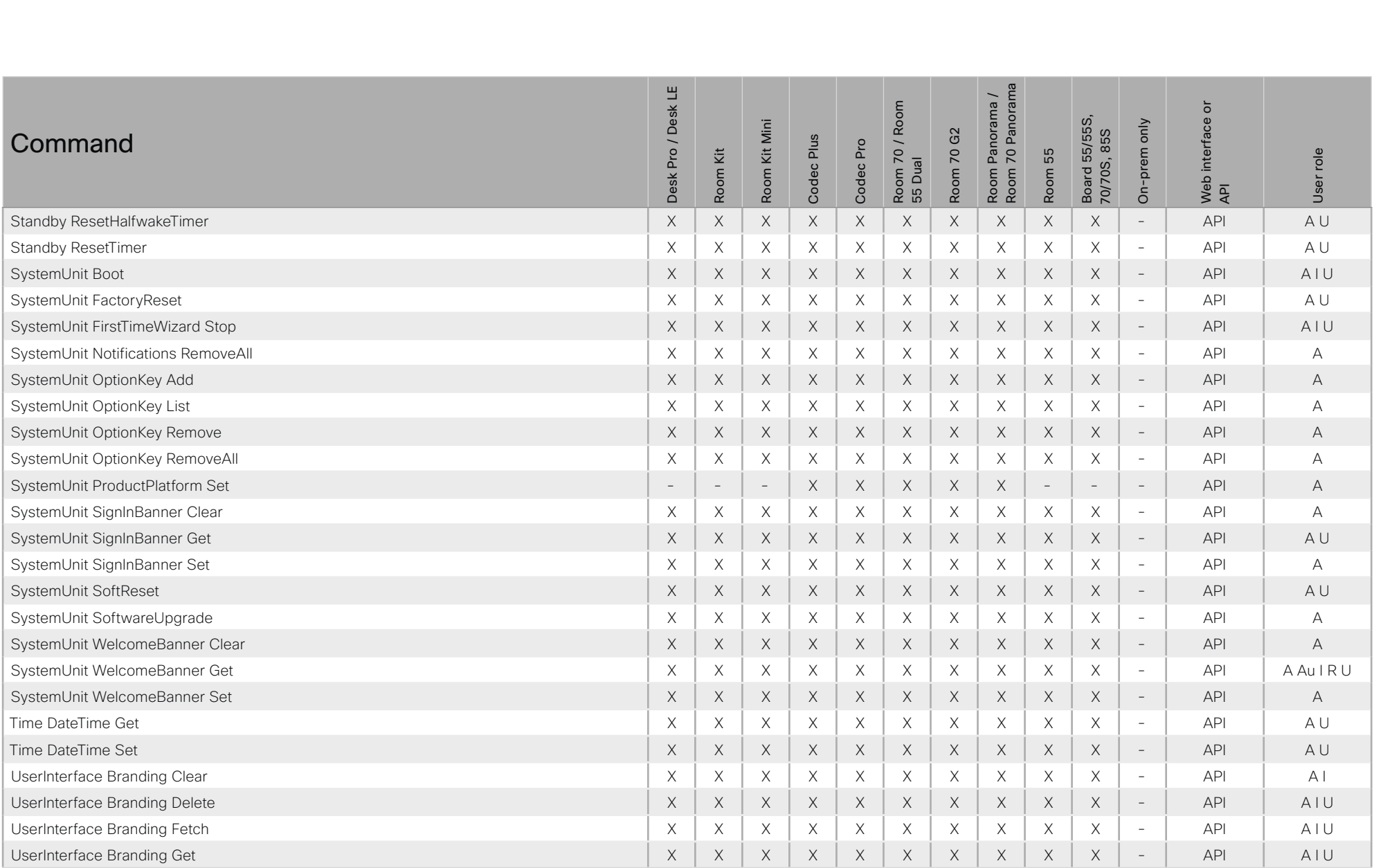

X: Supported -: Not supported

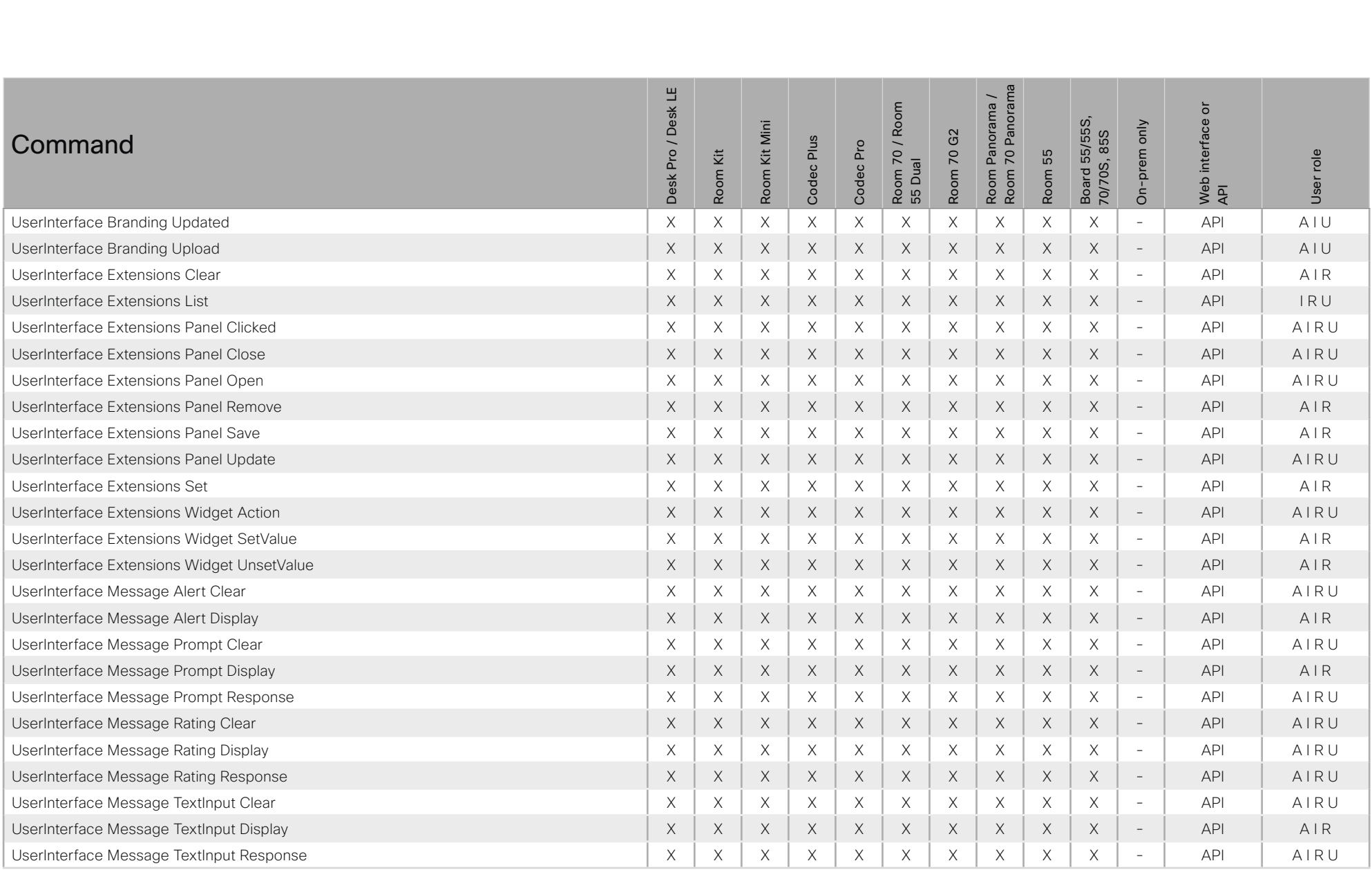

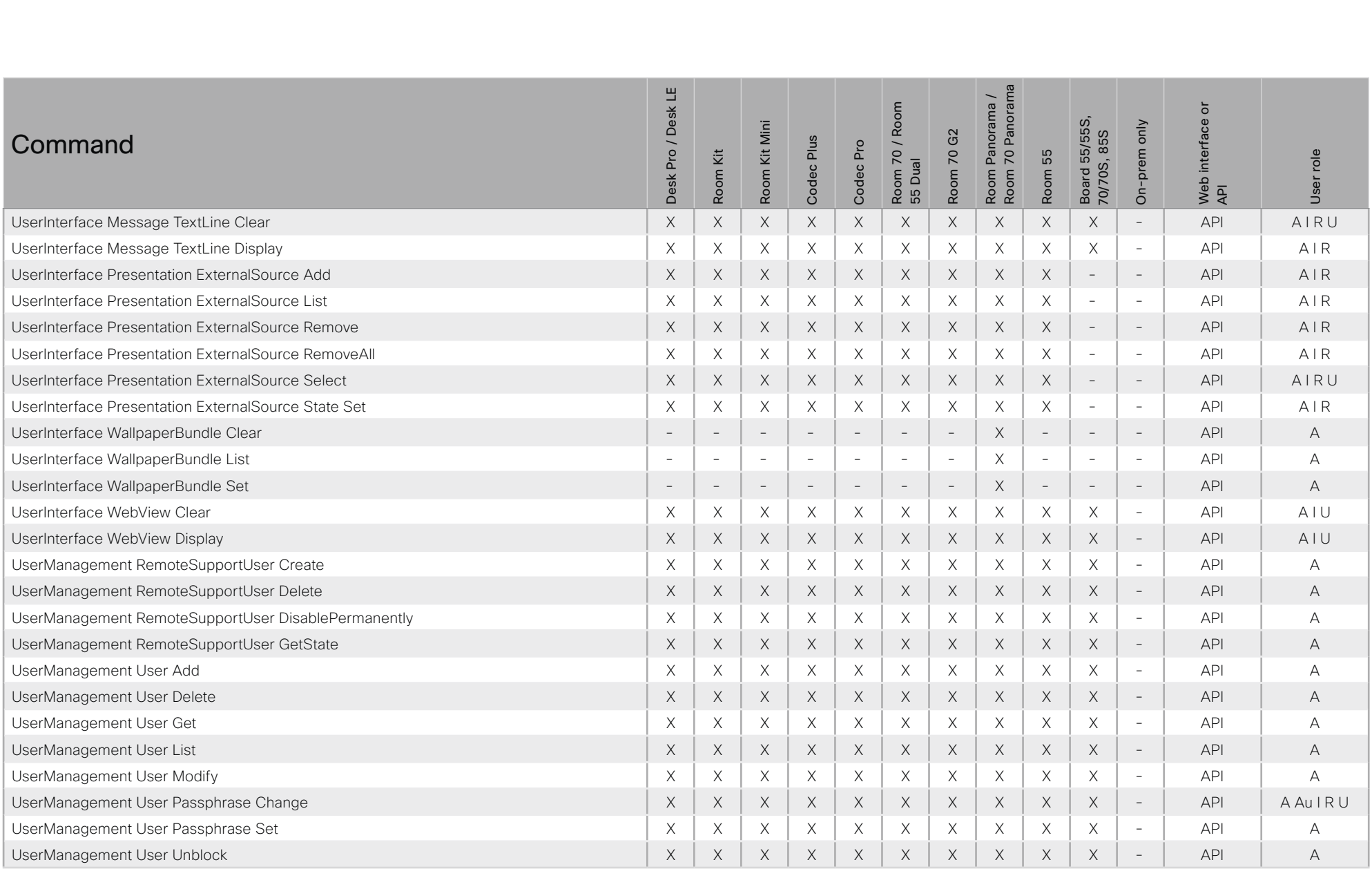

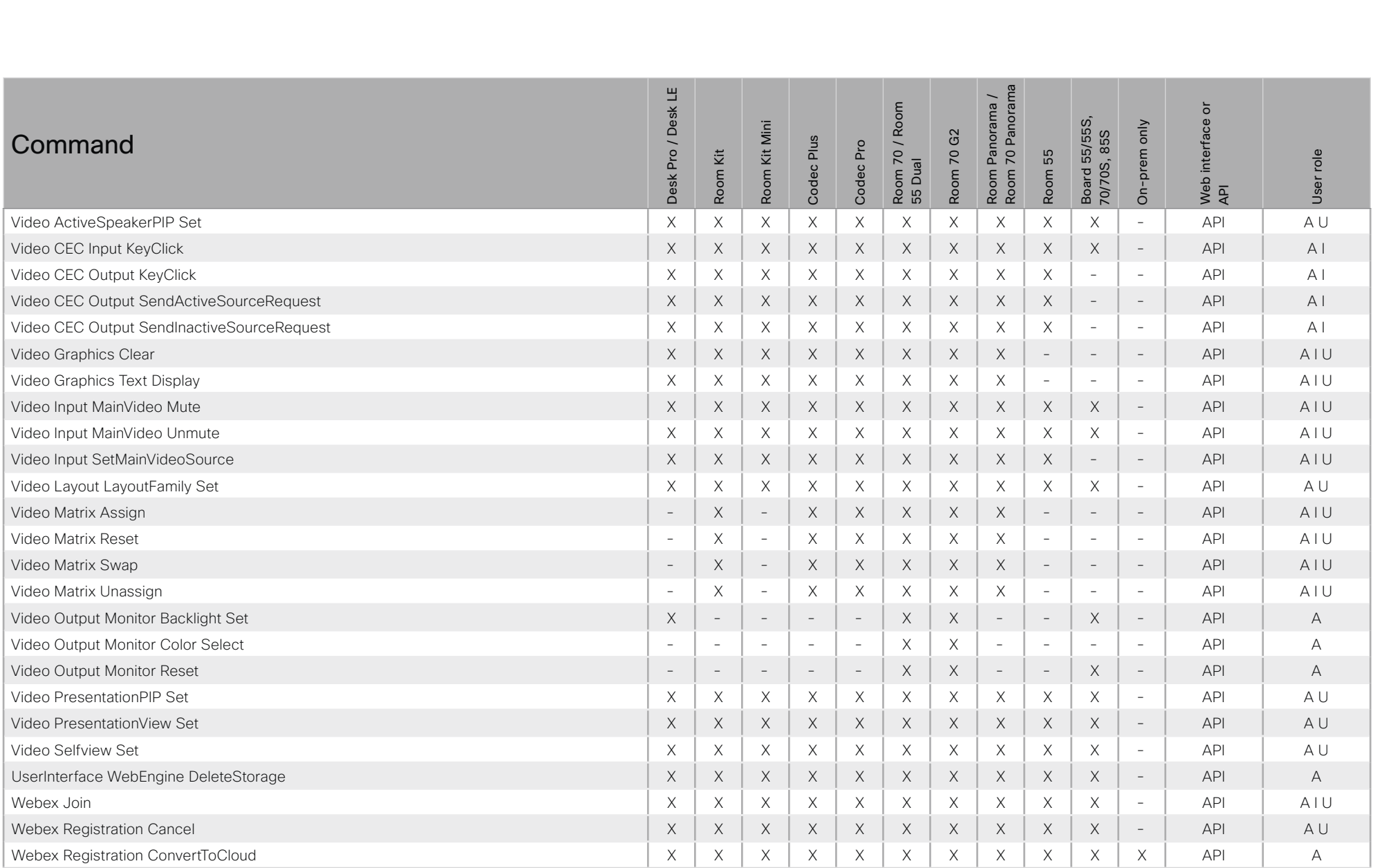

#### $\pm 1$  ]  $\pm 1$  ]  $\pm \pm$ cisco Webex, RoomOS 10 and a series of the Cisco Webex, RoomOS 10 and a series of the Cisco Webex, RoomOS 10

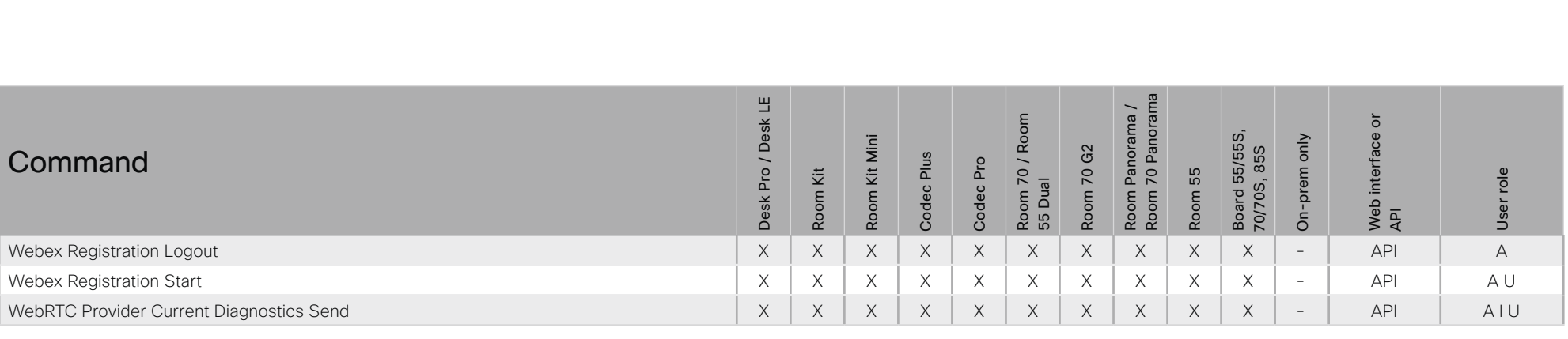

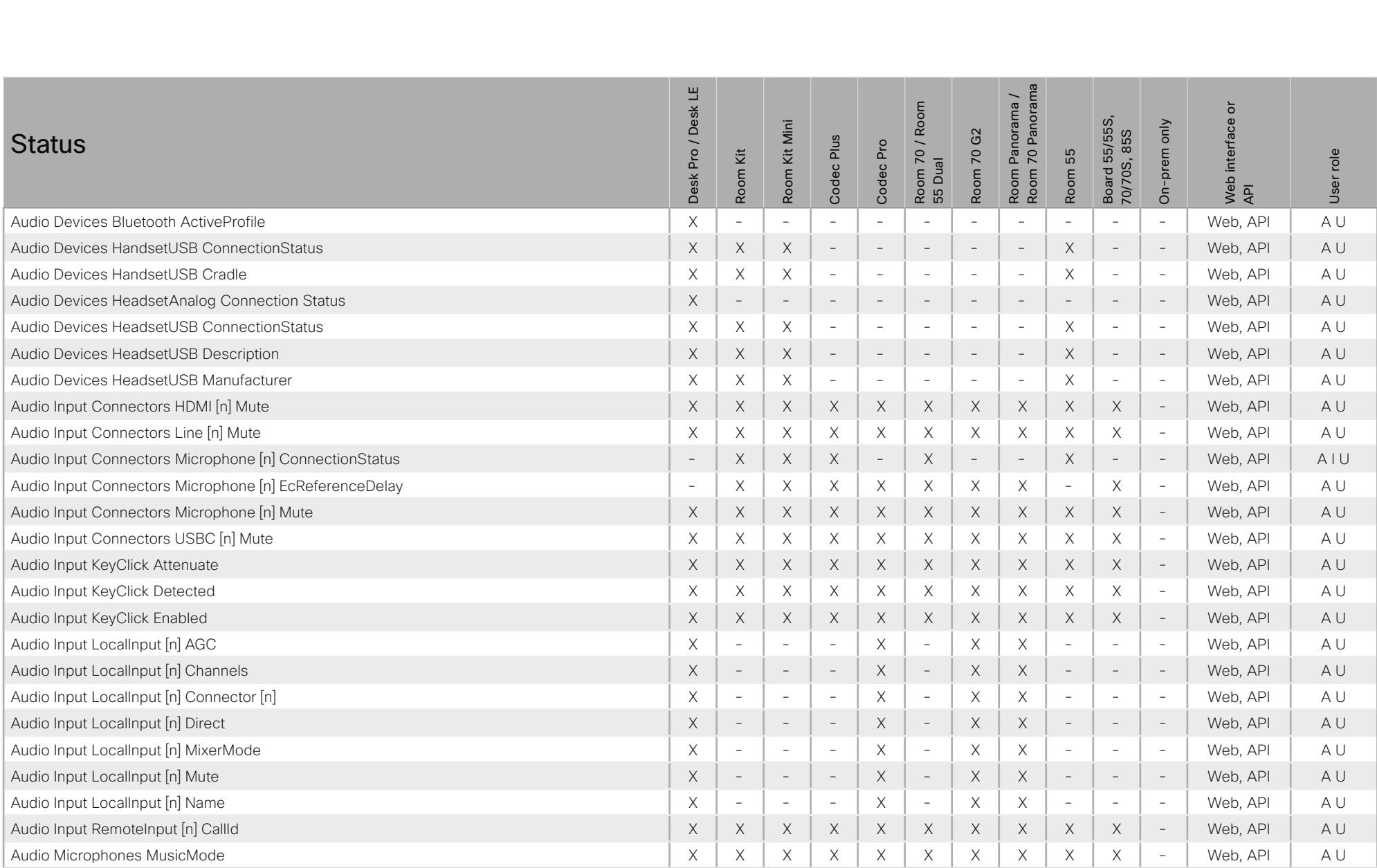

# Cisco Webex, RoomOS 10 API Reference Guide

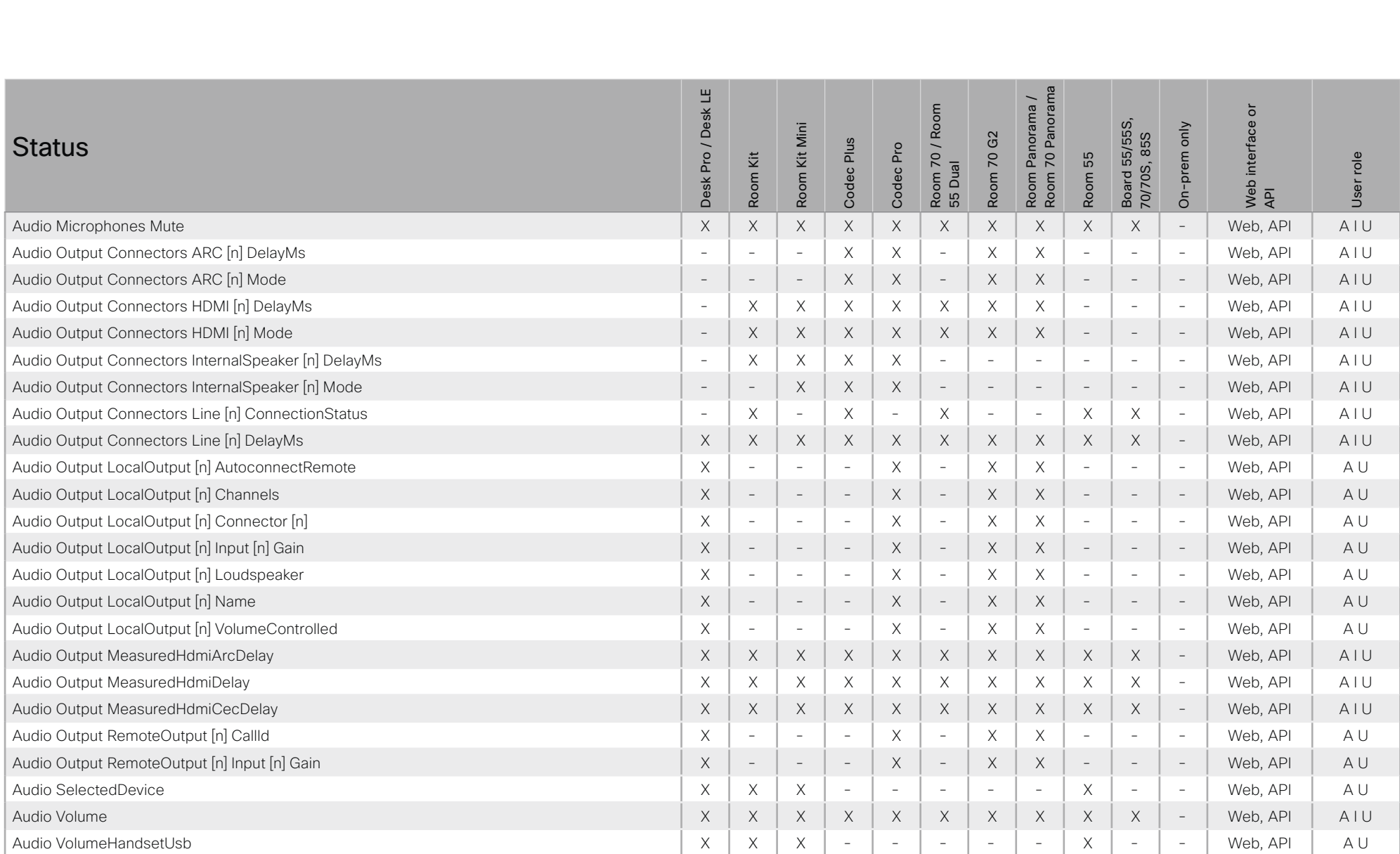

# $(1)$   $(1)$   $(1)$ cisco Cisco Webex, RoomOS 10

# API Reference Guide

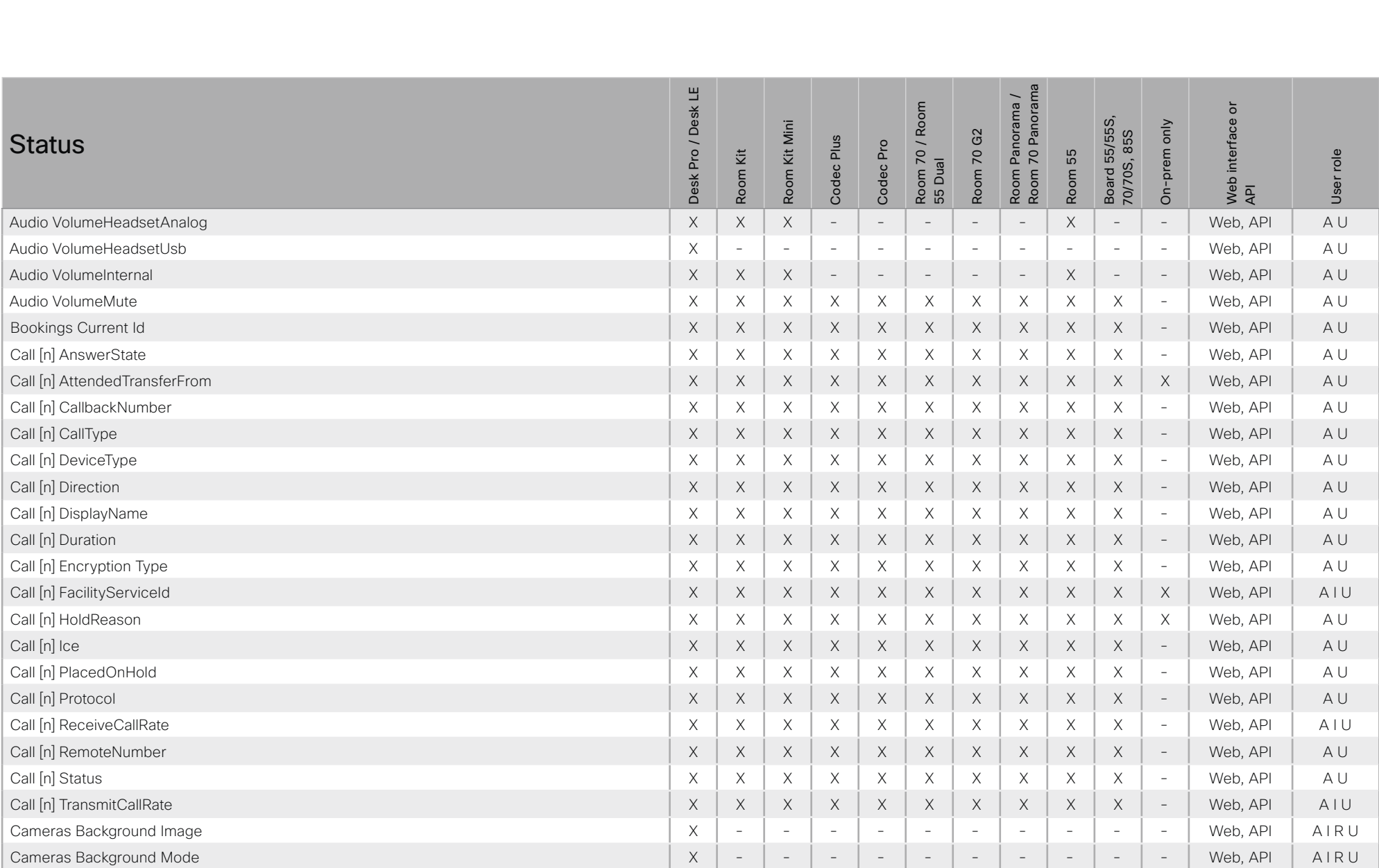

X: Supported -: Not supported

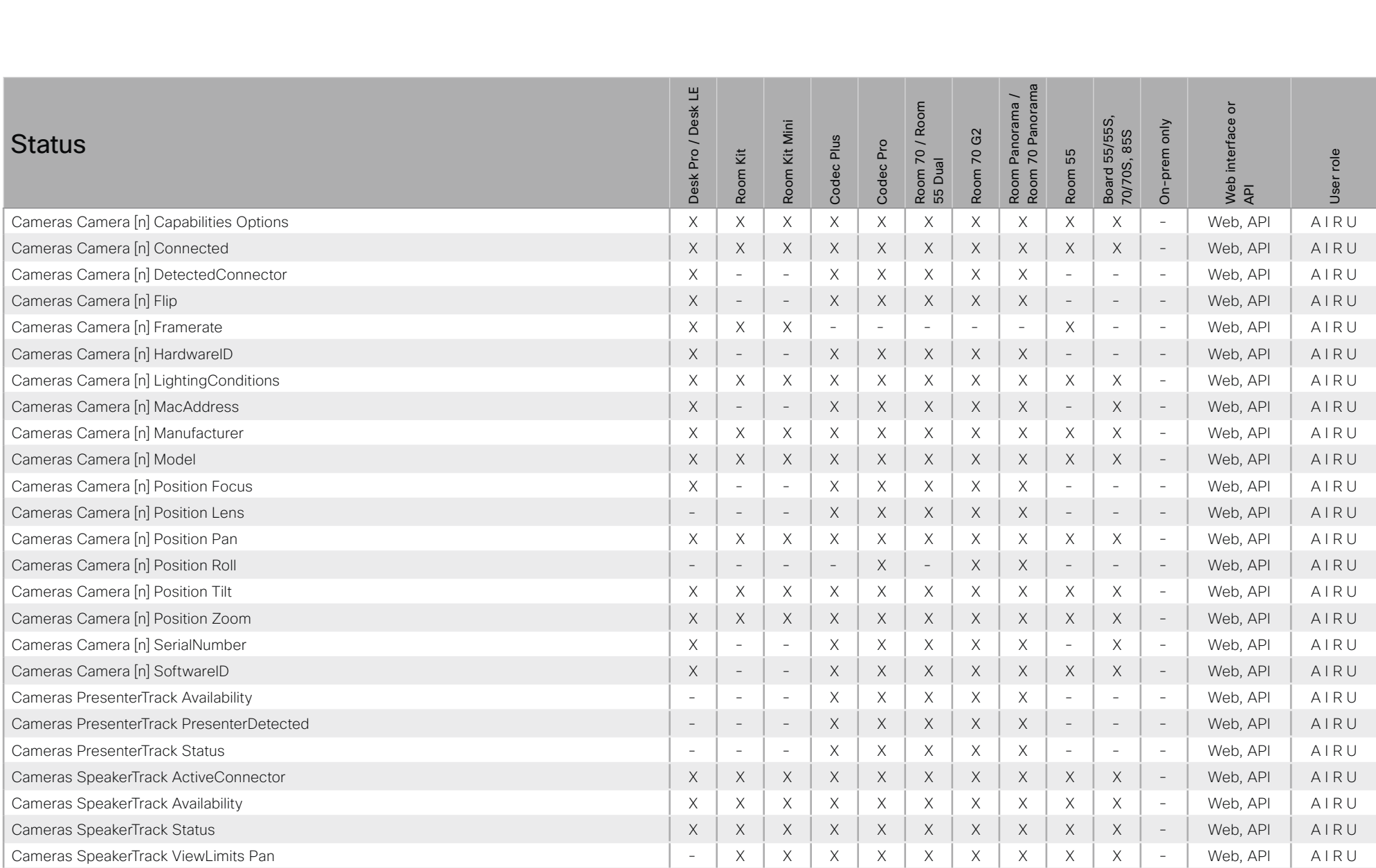

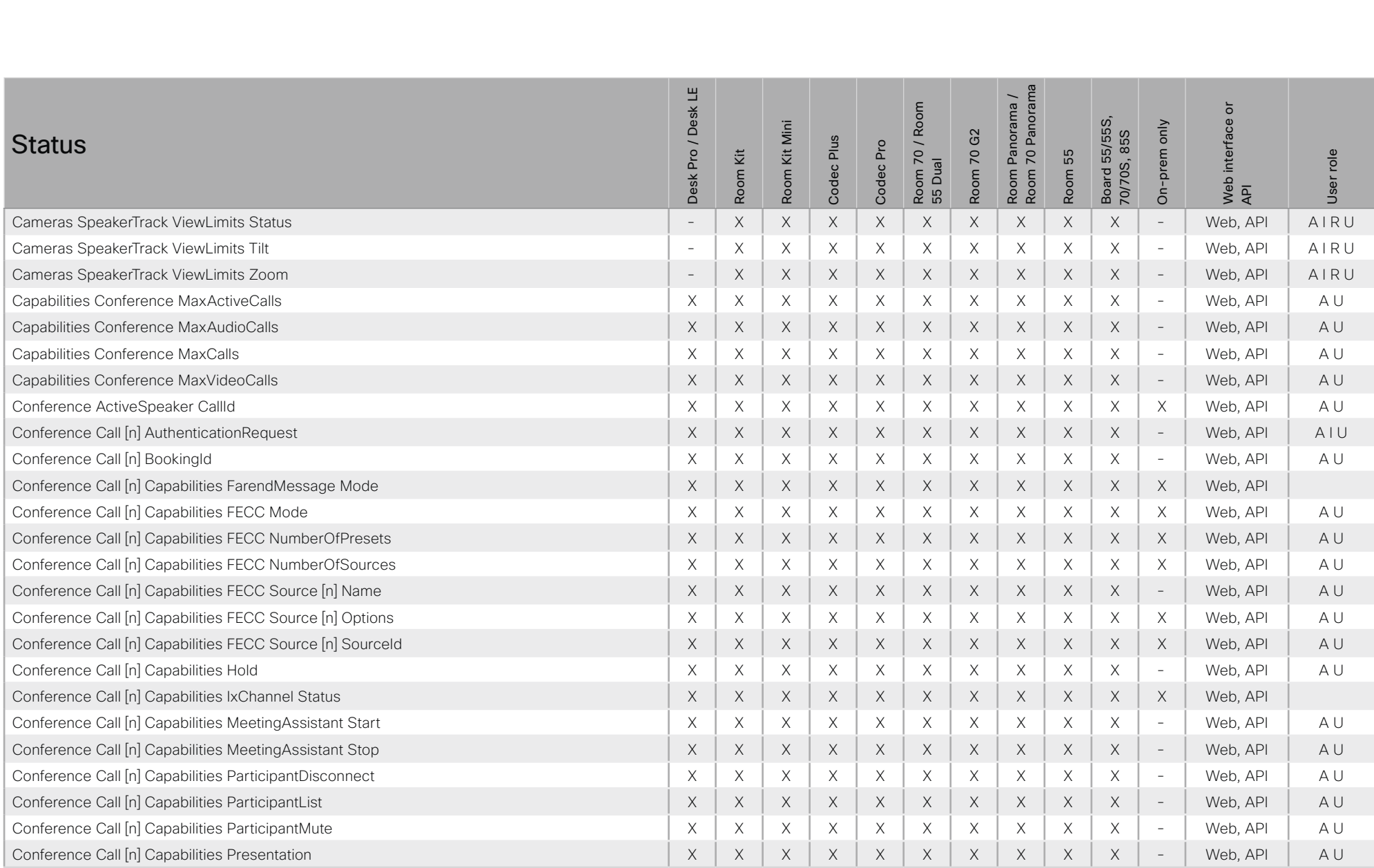

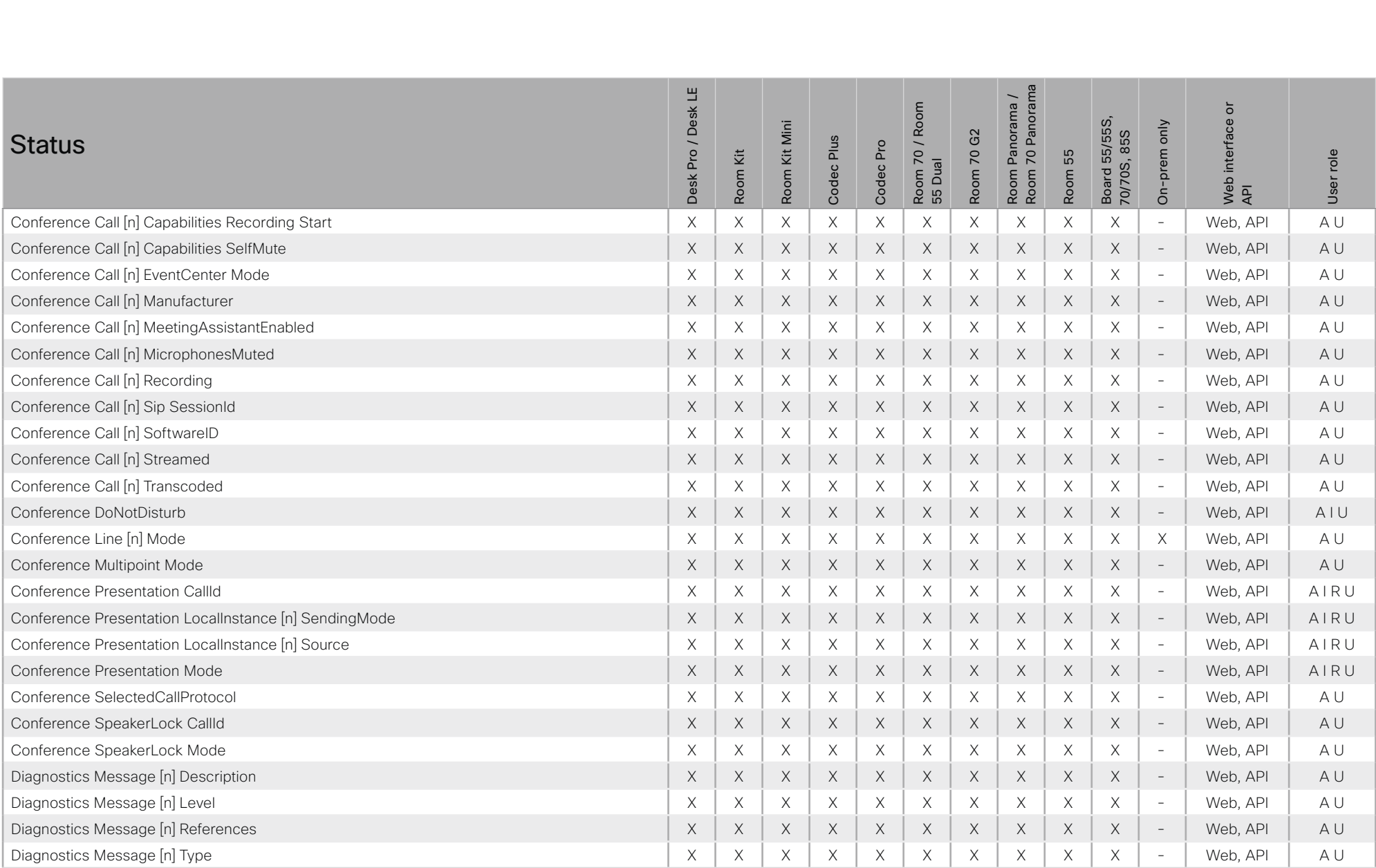

# $\pm 1$  ]  $\pm 1$  ]  $\pm \pm$ cisco Cisco Webex, RoomOS 10

# API Reference Guide

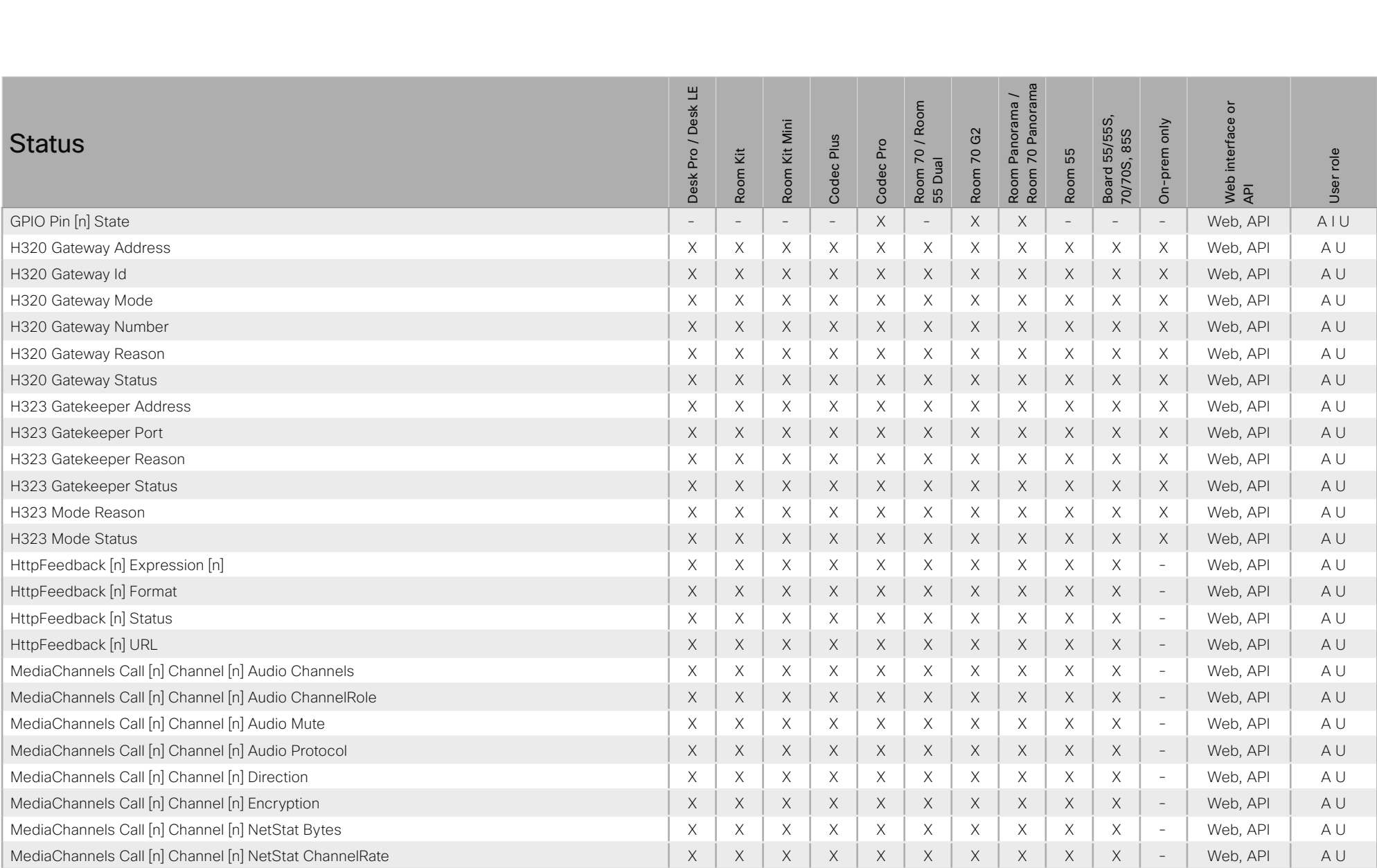

X: Supported -: Not supported

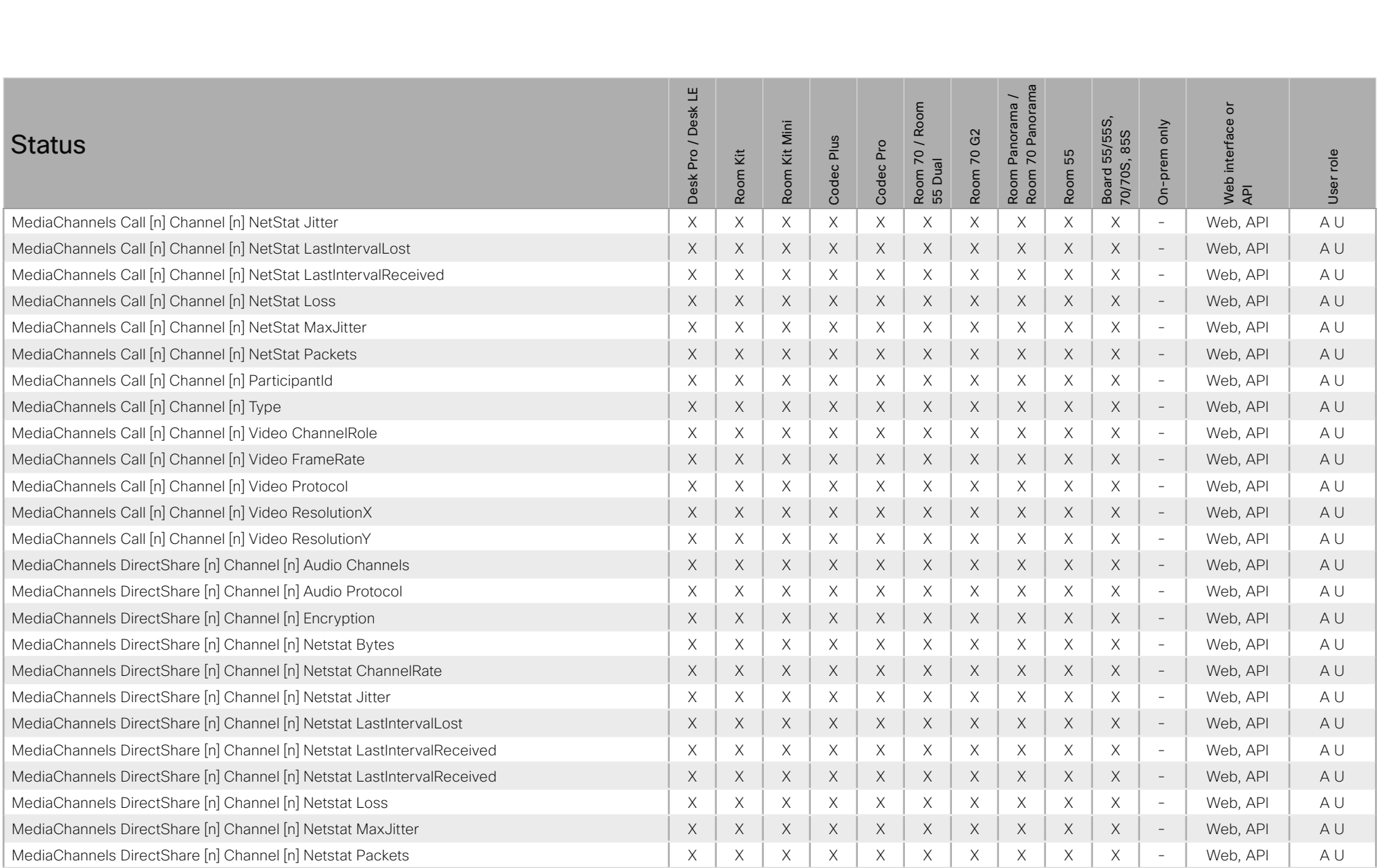

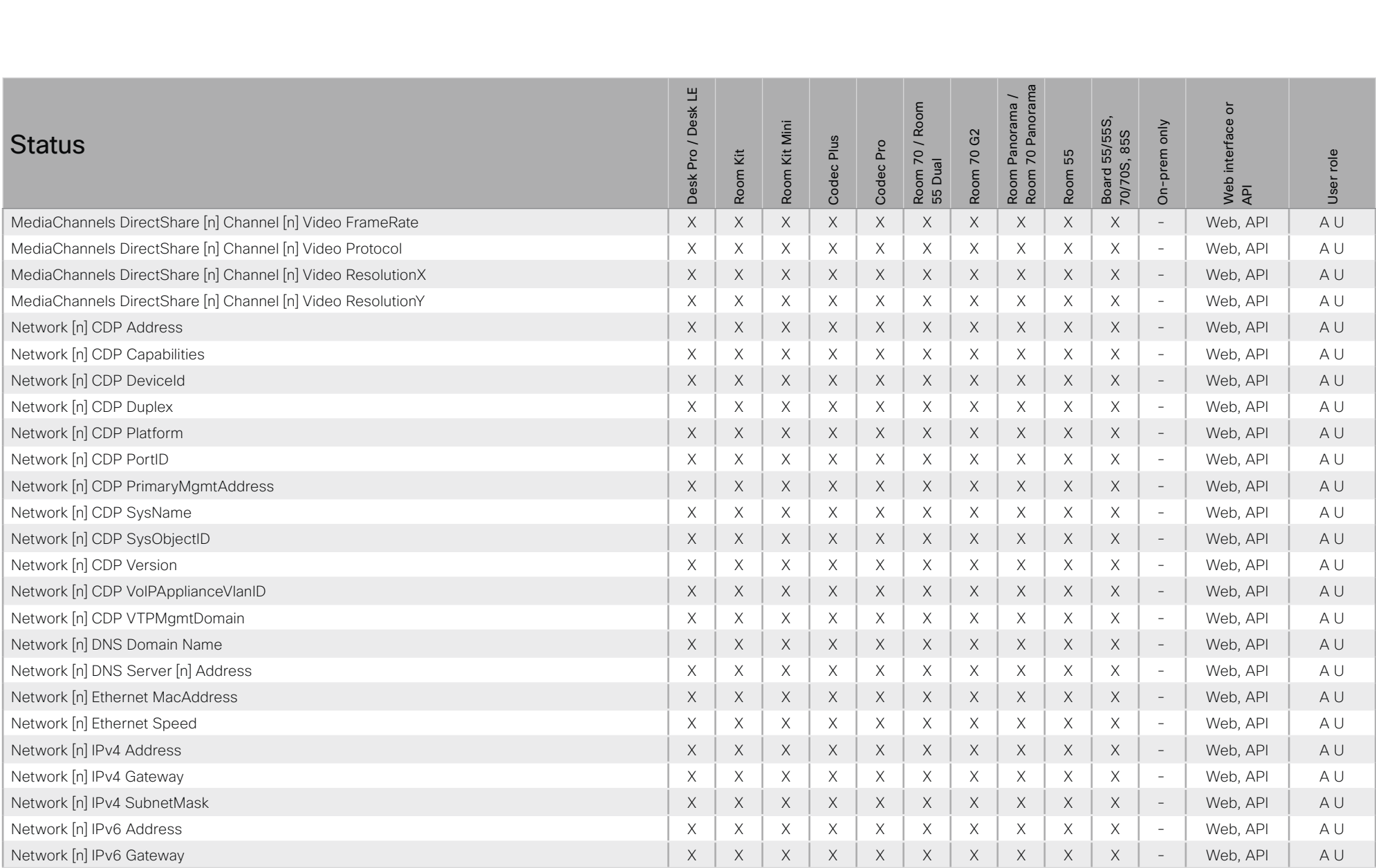

# $\pm 1$  ]  $\pm 1$  ]  $\pm \pm$ cisco Cisco Webex, RoomOS 10

# API Reference Guide

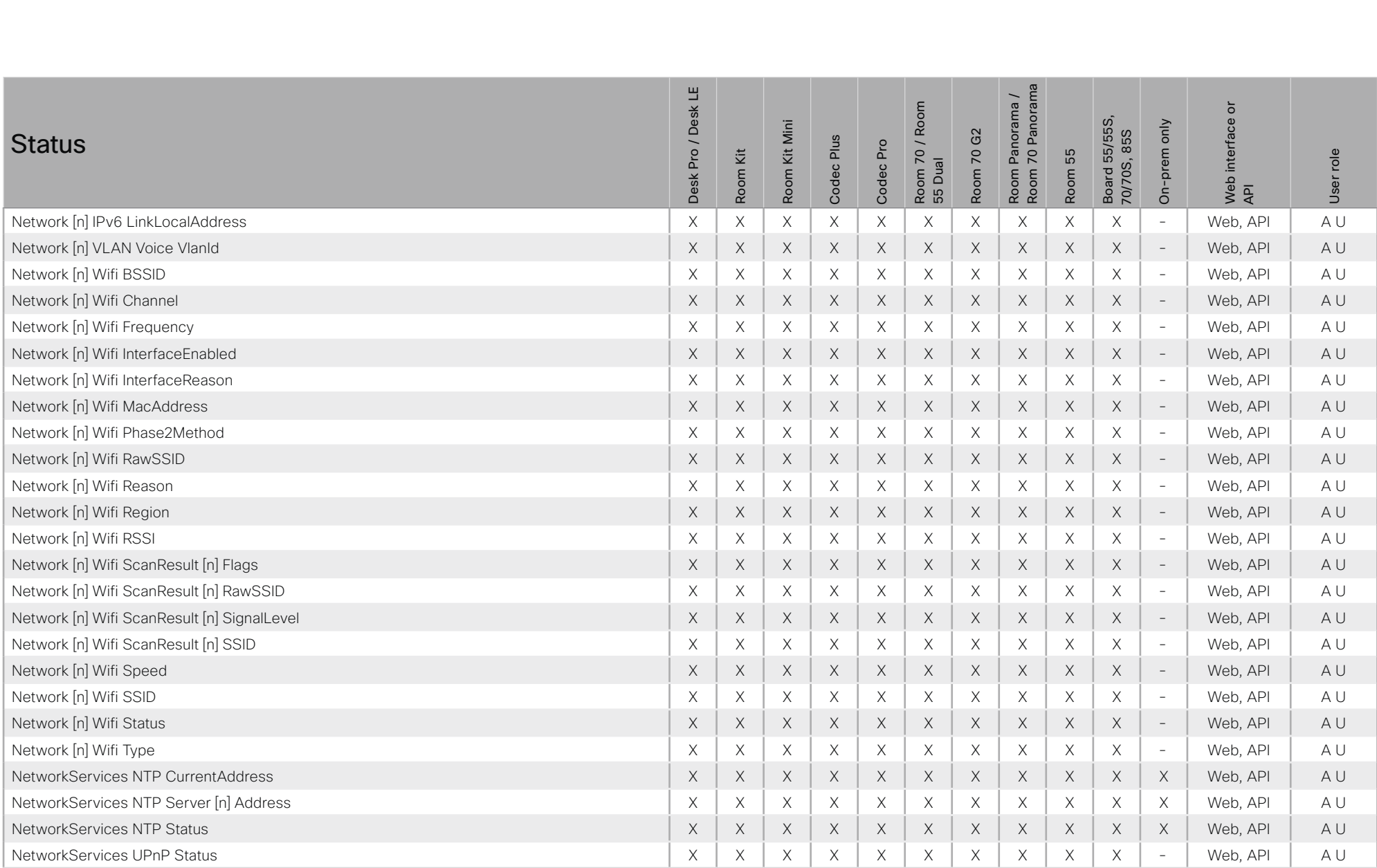

X: Supported -: Not supported

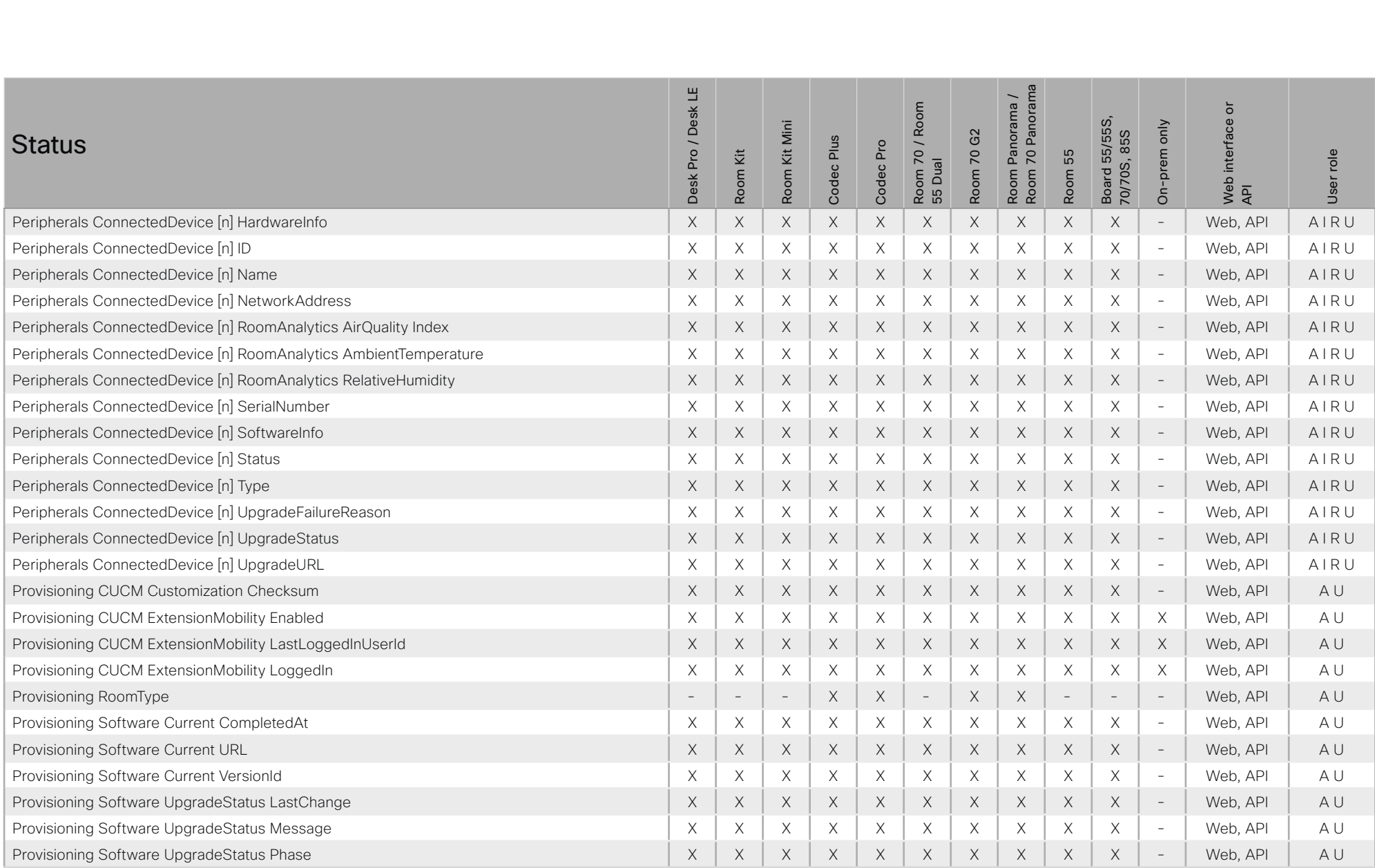

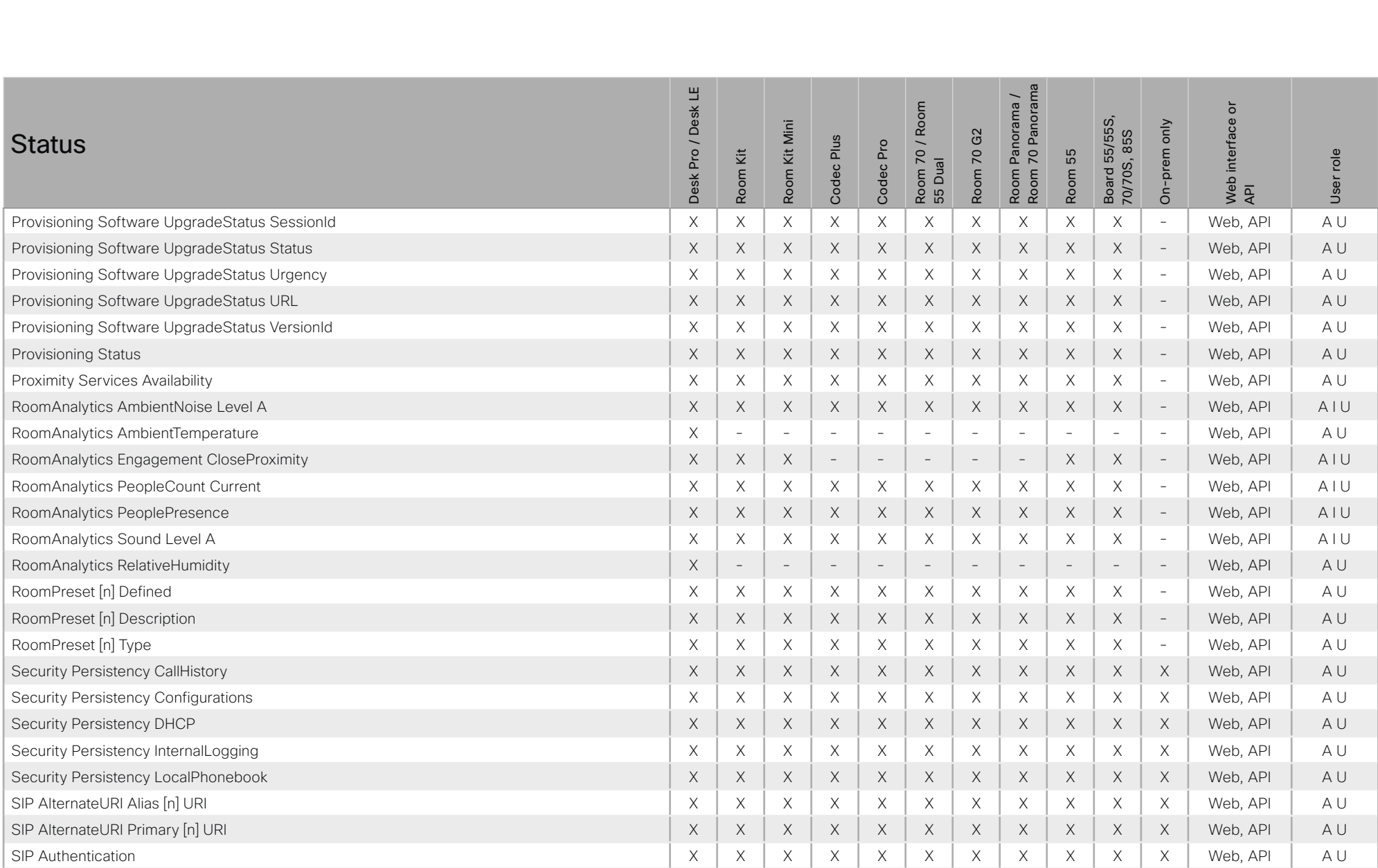

# $\pm 1$  and  $\pm 1$ cisco Cisco Webex, RoomOS 10

# API Reference Guide

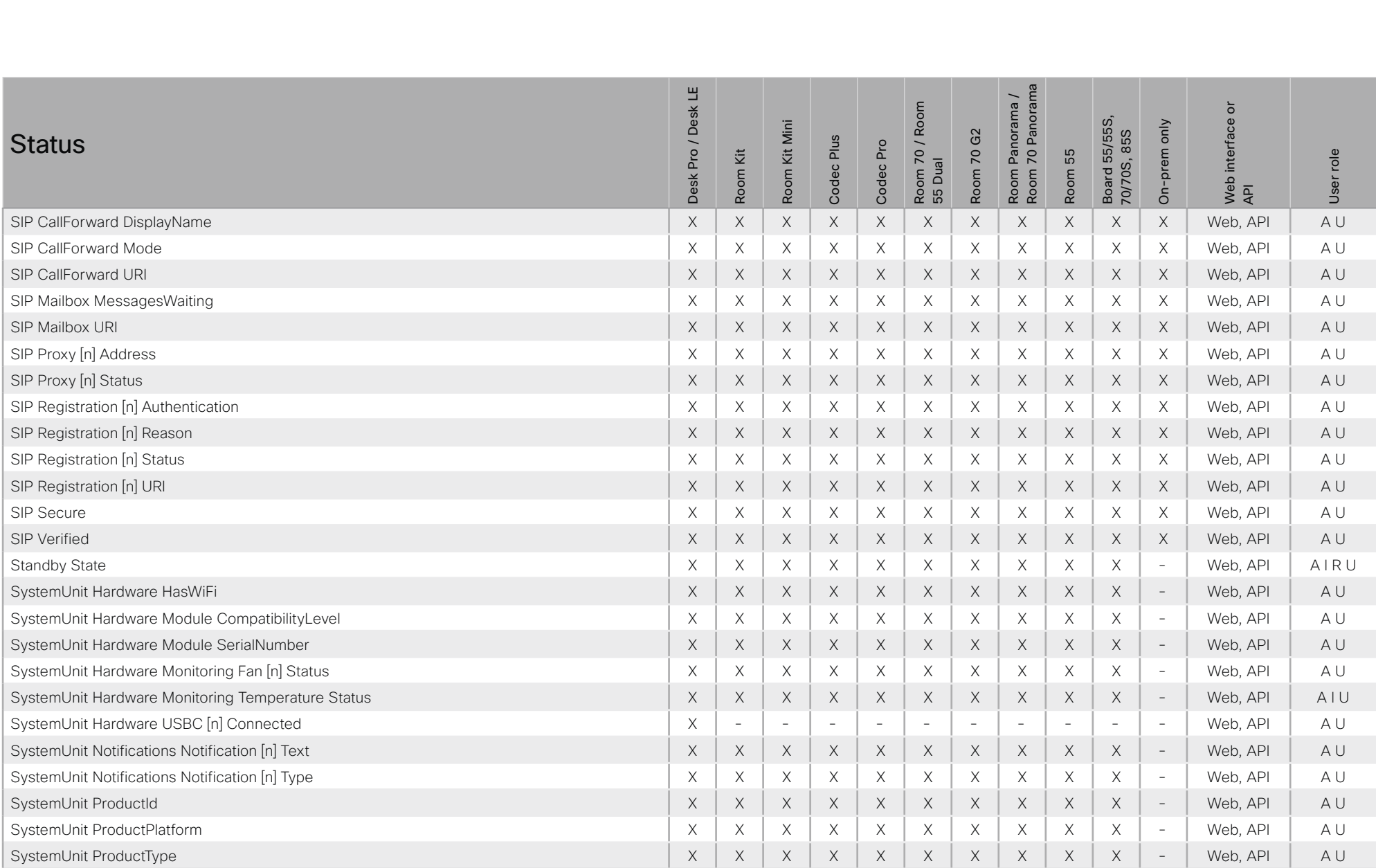

X: Supported -: Not supported

### $\pm 1$  and  $\pm 1$ cisco Cisco Webex, RoomOS 10

# API Reference Guide

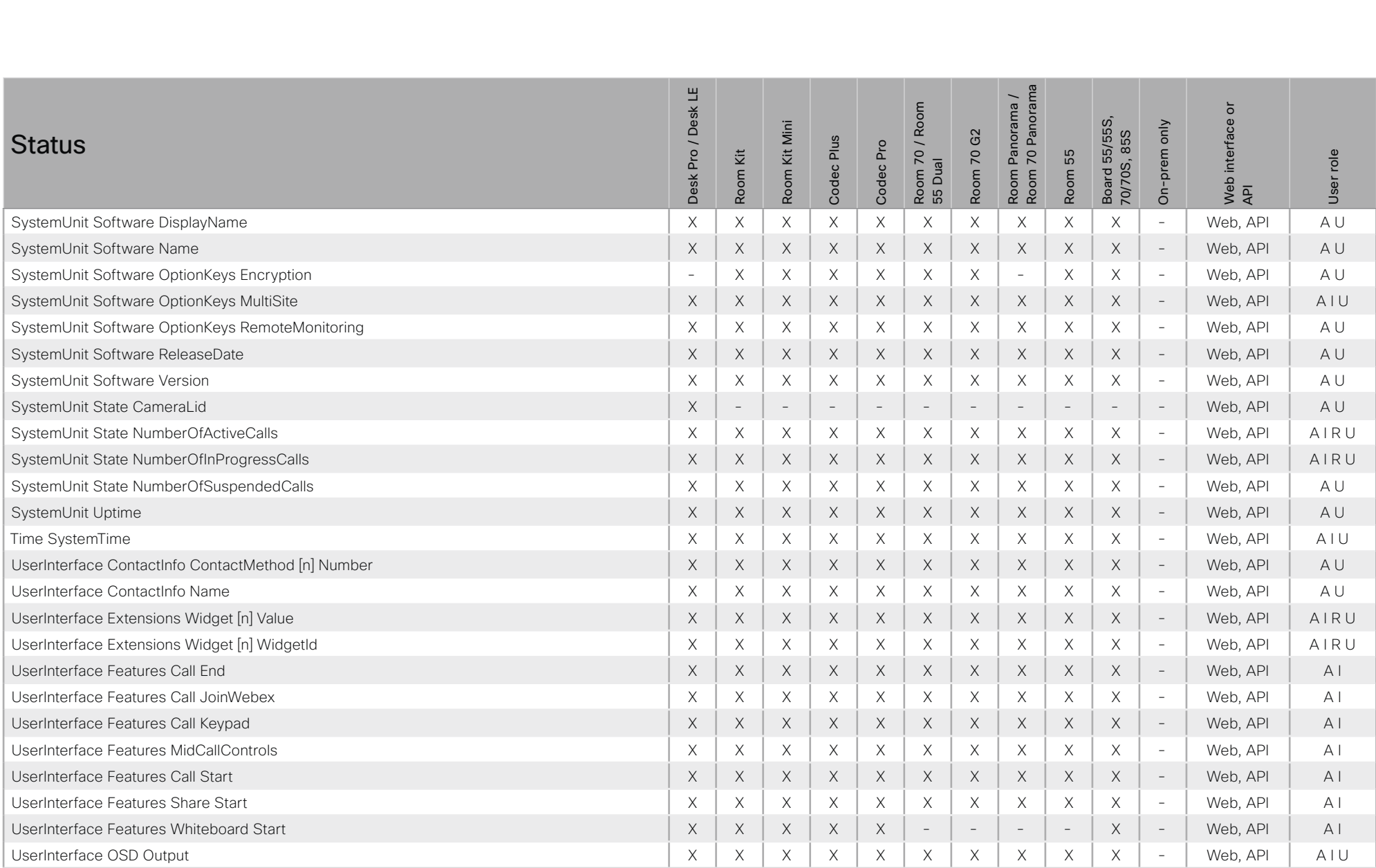

X: Supported -: Not supported

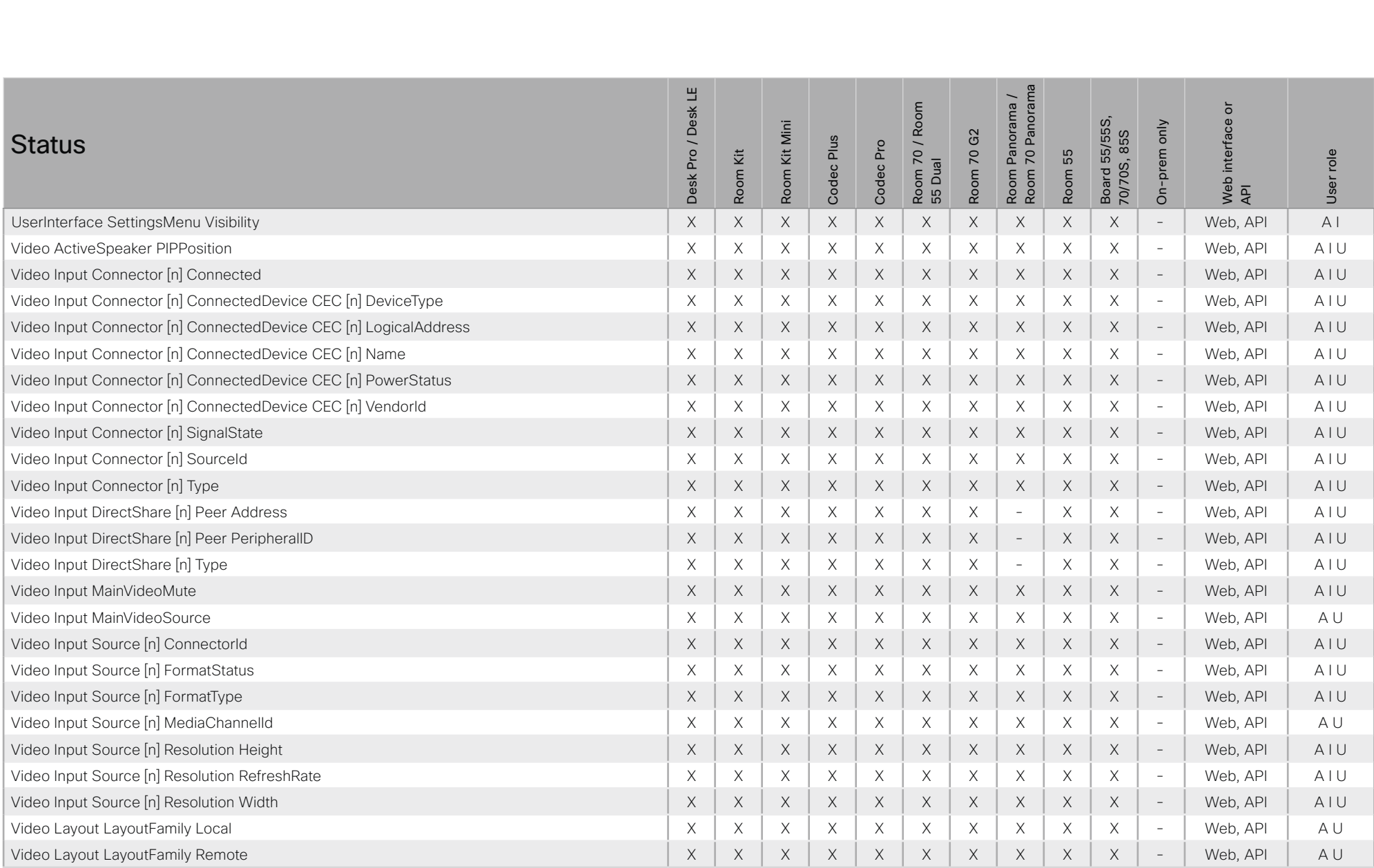

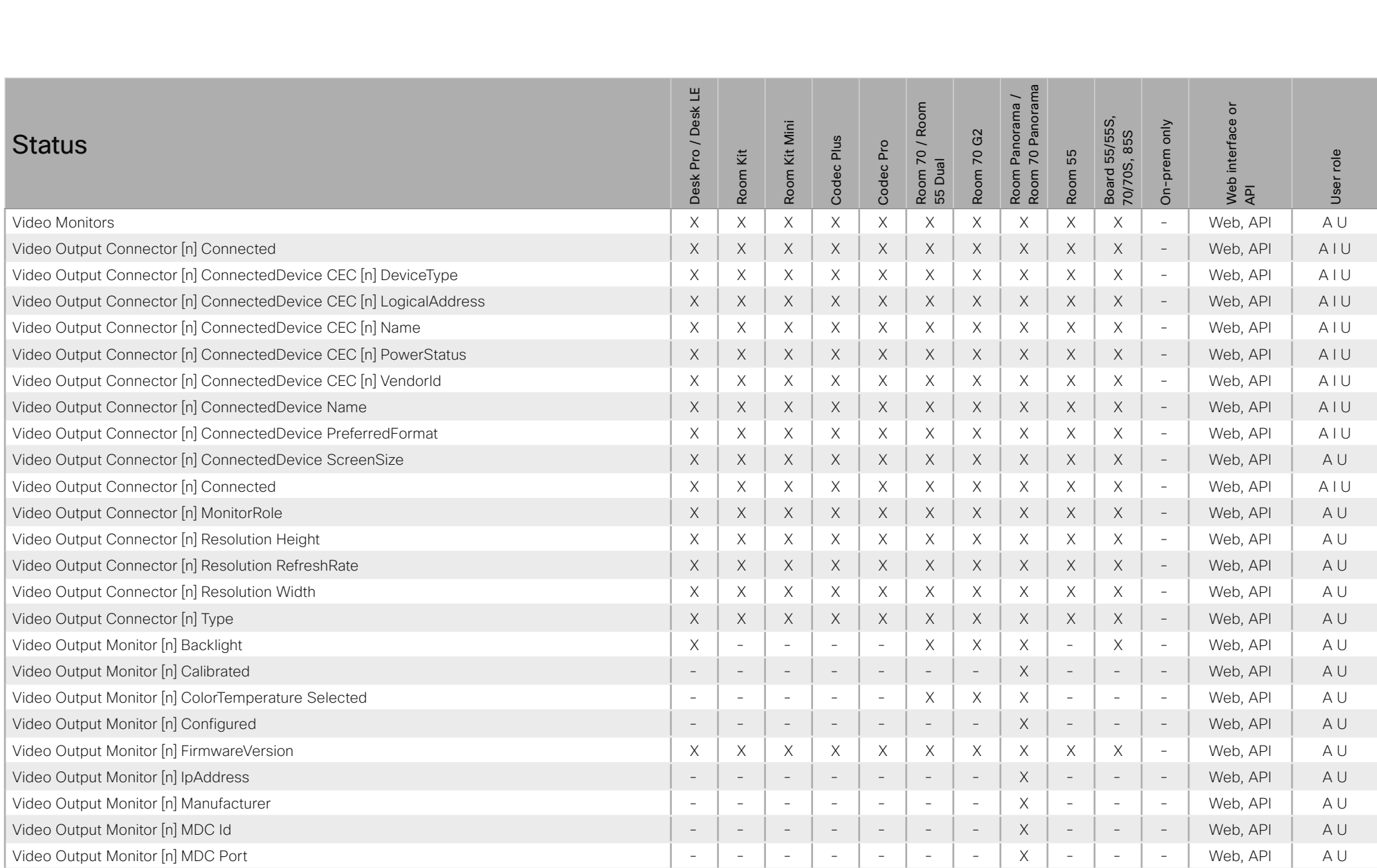

# $\pm 1$  ]  $\pm 1$  ]  $\pm \pm$ cisco Webex, RoomOS 10 and a series of the Cisco Webex, RoomOS 10 and a series of the Cisco Webex, RoomOS 10

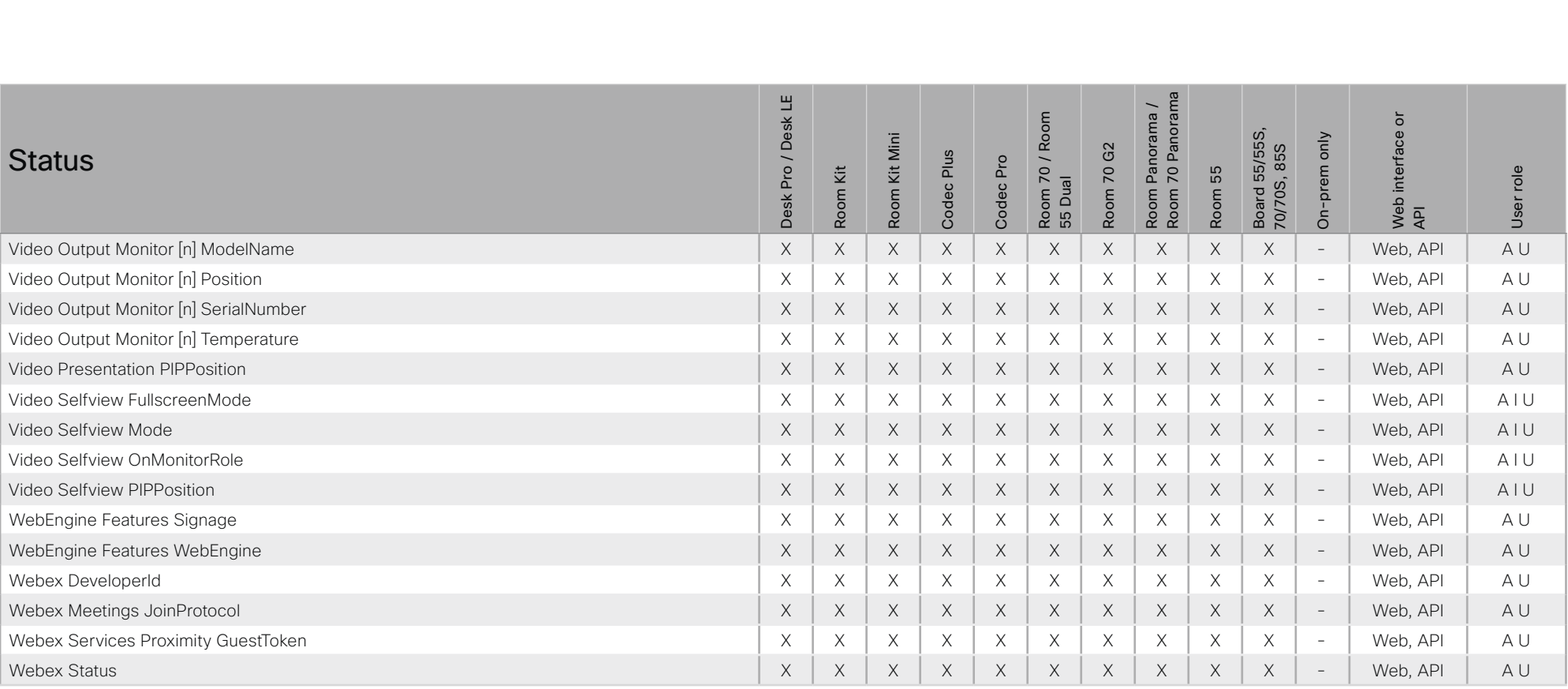

#### التباينا **CISCO** Cisco Webex, RoomOS 10 **API Reference Guide** Cisco Webex, RoomOS 10

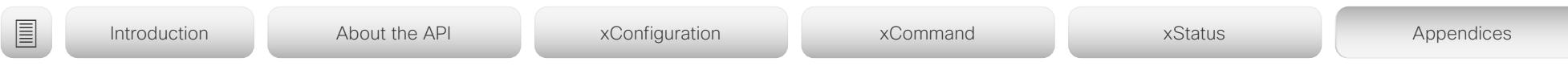

# Startup scripts

You can add one or more startup scripts to the device. A startup script contains commands (xCommand) and configurations (xConfiguration) that will be executed as part of the start up procedure every time the device boots. A few commands and configurations cannot be placed in a startup script, e.g. xCommand SystemUnit Boot.

Use the device's web interface to create and manage startup scripts.

Read more about the web interface and startup scripts in the *Administrator guide* for your product.

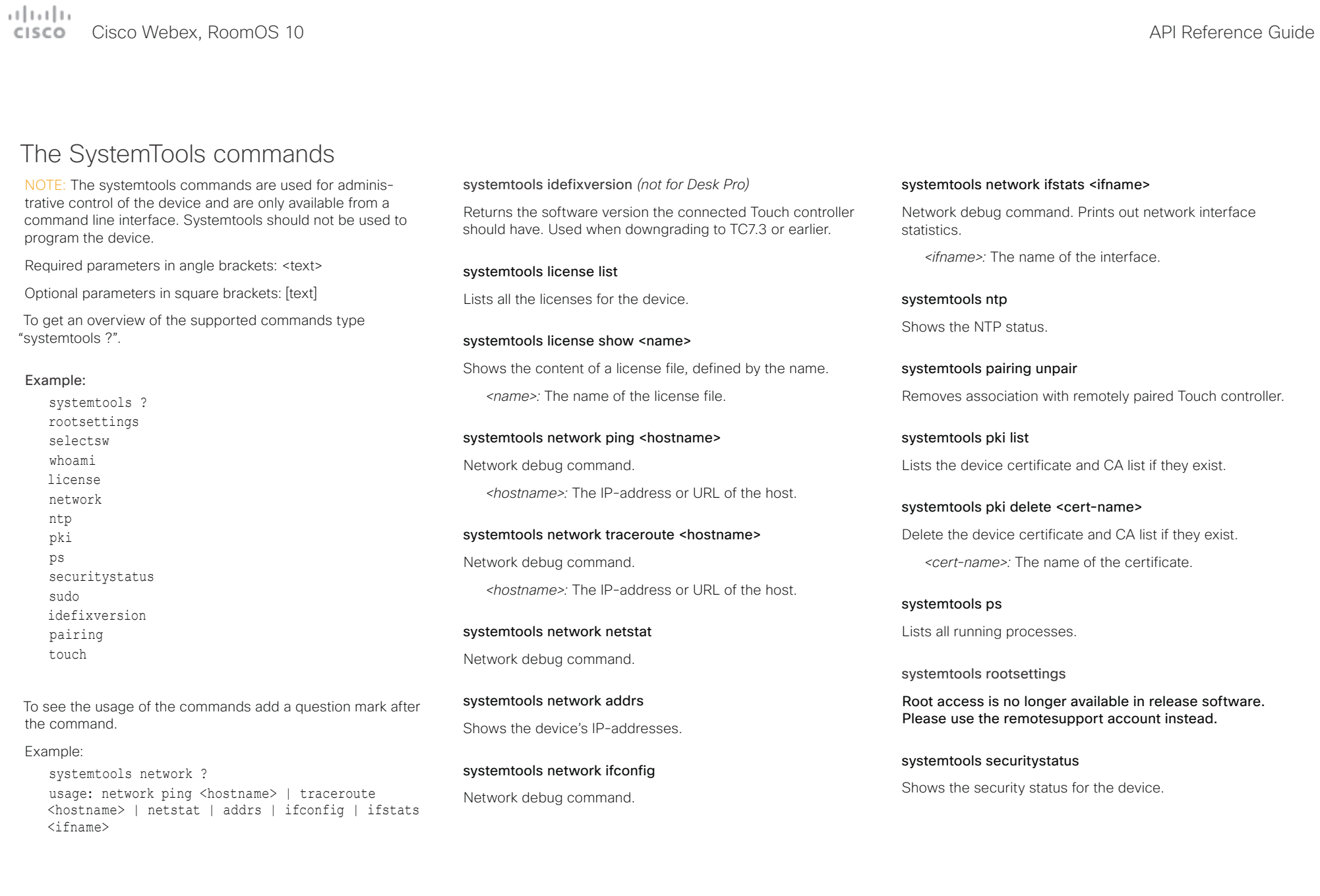

#### تتلبينا ت Cisco Webex, RoomOS 10 **API Reference Guide** Cisco Webex, RoomOS 10 **CISCO**

# ■ Introduction About the API xConfiguration xCommand xCommand xStatus Appendices

#### systemtools selectsw

Select which of the available software images to use. Changing the software image will restart the device.

No argument given: Lists the version of the available software images, and shows which one is active.

*image name:* Swap to the software with this name.

#### systemtools sudo on

Changes the user role of the current session to the role of the specified user.

*<username>:* The name of the sudo user.

*<password>:* The password for the sudo user.

#### systemtools sudo off

Reverts back to the user role of the signed in user.

systemtools touch start *(only for Desk Pro and Boards)*

Debug command for testing the touch panel.

systemtools touch stop *(only for Desk Pro and Boards)*

Debug command for testing the touch panel.

systemtools touch forever *(only for Desk Pro and Boards)*

Debug command for testing the touch panel.

#### systemtools whoami

Lists the name and id of the signed in user, and the user roles held by this user.

# Cisco Webex, RoomOS 10 API Reference Guide

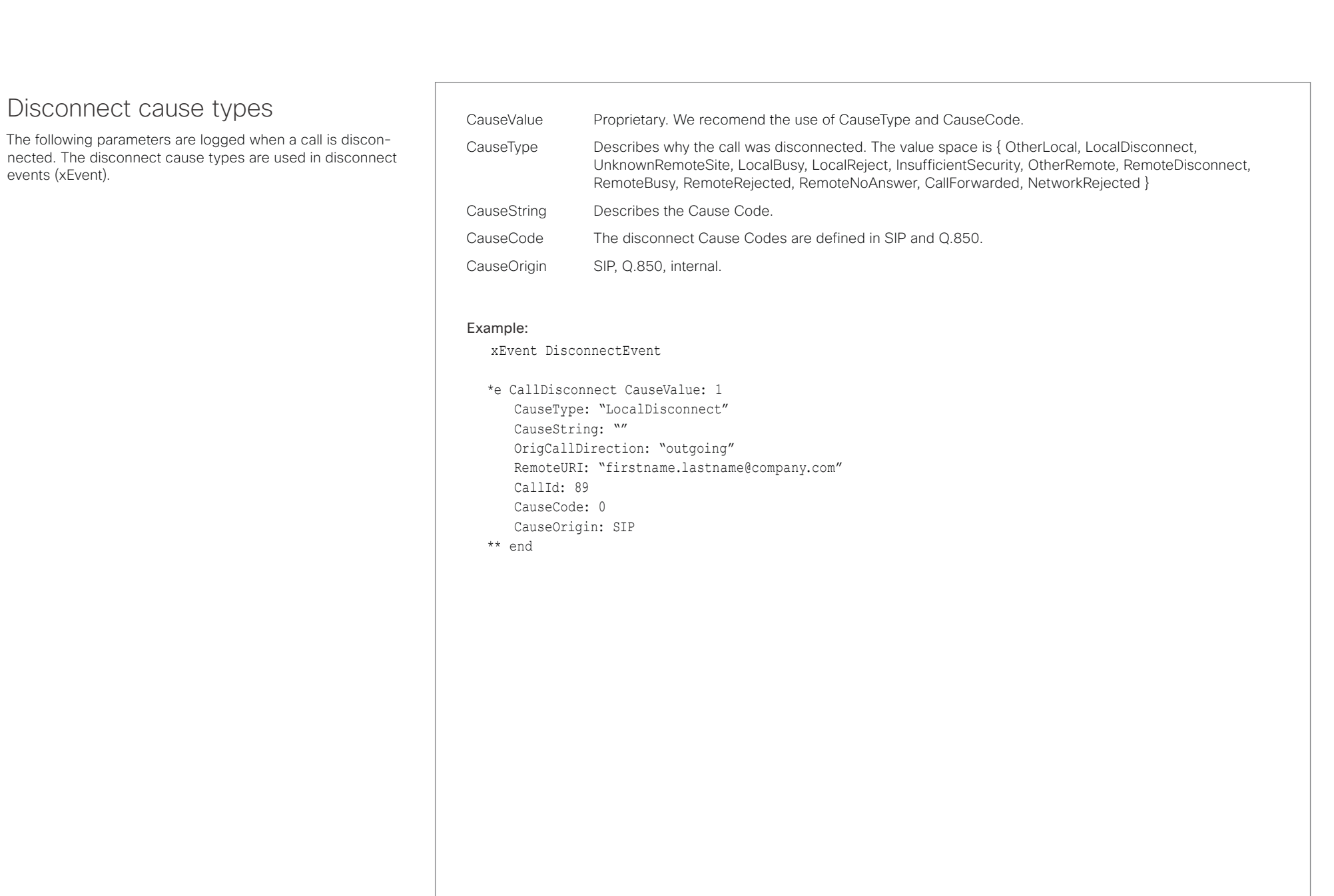

#### تتلبينا ت Cisco Webex, RoomOS 10 **API Reference Guide** Cisco Webex, RoomOS 10 **CISCO**

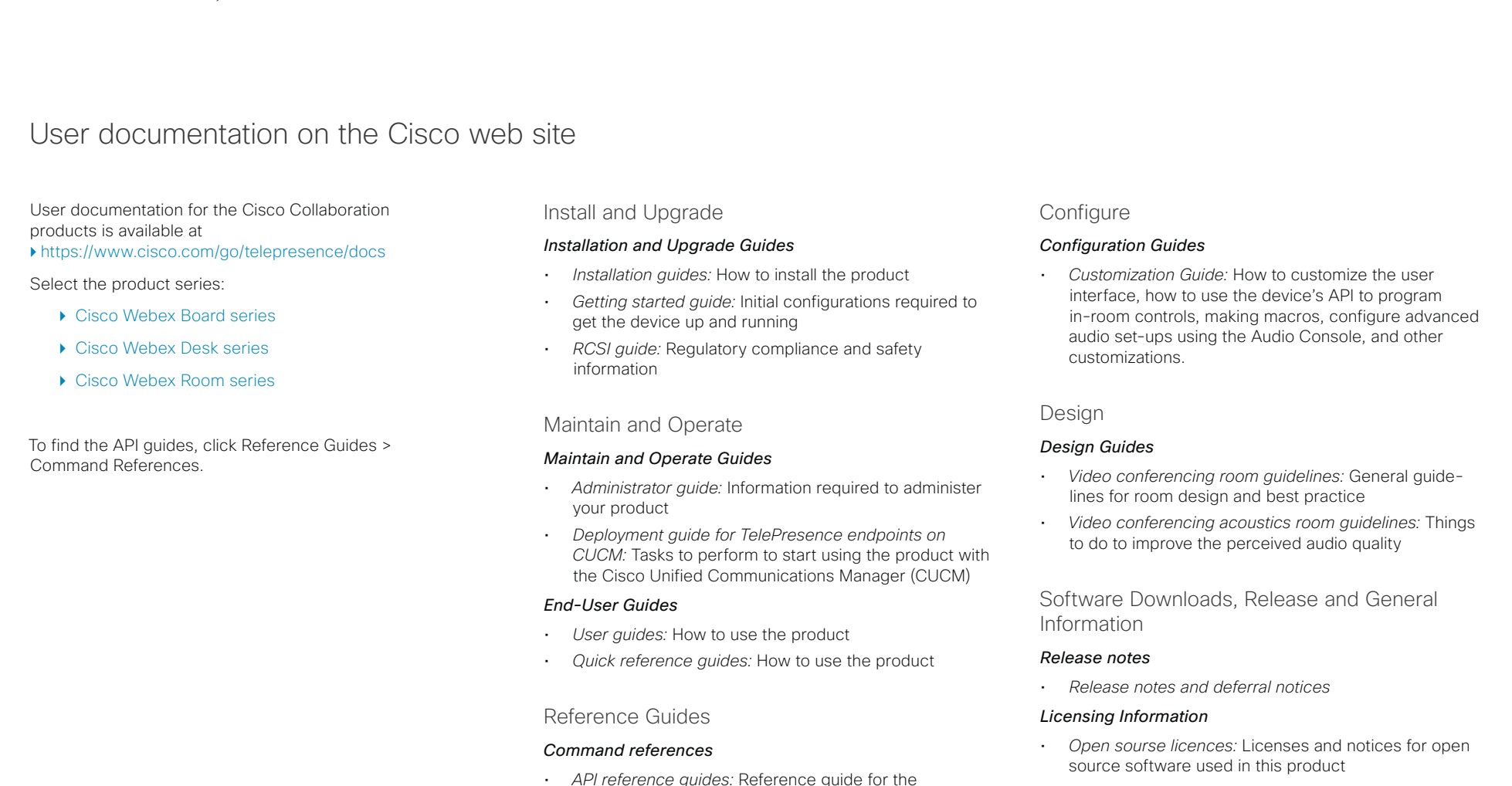

#### *Technical References*

• *CAD drawings:* 2D CAD drawings with dimensions

Application Programming Interface (API)

#### تتلبينا ت  $C15CO$ Cisco Webex, RoomOS 10 API Reference Guide Number of the Second API Reference Guide API Reference Guide API Reference Guide

#### D15471.02 API Reference Guide RoomOS 10.3, APRIL 2021 501 501 501 Copyright © 2021 Cisco Systems, Inc. All rights reserved. Intellectual property rights THE SPECIFICATIONS AND INFORMATION REGARDING THE PRODUCTS IN THIS MANUAL ARE SUBJECT TO CHANGE WITHOUT NOTICE. ALL STATEMENTS, INFORMATION, AND RECOMMENDATIONS IN THIS MANUAL ARE BELIEVED TO BE ACCURATE BUT ARE PRESENTED WITHOUT WARRANTY OF ANY KIND, EXPRESS OR IMPLIED. USERS MUST TAKE FULL RESPONSIBILITY FOR THEIR APPLICATION OF ANY PRODUCTS. THE SOFTWARE LICENSE AND LIMITED WARRANTY FOR THE ACCOMPANYING PRODUCT ARE SET FORTH IN THE INFORMATION PACKET THAT SHIPPED WITH THE PRODUCT AND ARE INCORPORATED HEREIN BY THIS REFERENCE. IF YOU ARE UNABLE TO LOCATE THE SOFTWARE LICENSE OR LIMITED WARRANTY, CONTACT YOUR CISCO REPRESENTATIVE FOR A COPY. The Cisco implementation of TCP header compression is an adaptation of a program developed by the University of California, Berkeley (UCB) as part of UCB's public domain version of the UNIX operating system. All rights reserved. Copyright © 1981, Regents of the University of California. NOTWITHSTANDING ANY OTHER WARRANTY HEREIN, ALL DOCUMENT FILES AND SOFTWARE OF THESE SUPPLIERS ARE PROVIDED "AS IS" WITH ALL FAULTS. CISCO AND THE ABOVE-NAMED SUPPLIERS DISCLAIM ALL WARRANTIES, EXPRESSED OR IMPLIED, INCLUDING, WITHOUT LIMITATION, THOSE OF MERCHANTABILITY, FITNESS FOR A PARTICULAR PURPOSE AND NONINFRINGEMENT OR ARISING FROM A COURSE OF DEALING, USAGE, OR TRADE PRACTICE. IN NO EVENT SHALL CISCO OR ITS SUPPLIERS BE LIABLE FOR ANY INDIRECT, SPECIAL, CONSEQUENTIAL, OR INCIDENTAL DAMAGES, INCLUDING, WITHOUT LIMITATION, LOST PROFITS OR LOSS OR DAMAGE TO DATA ARISING OUT OF THE USE OR INABILITY TO USE THIS MANUAL, EVEN IF CISCO OR ITS SUPPLIERS HAVE BEEN ADVISED OF THE POSSIBILITY OF SUCH DAMAGES. Any Internet Protocol (IP) addresses and phone numbers used in this document are not intended to be actual addresses and phone numbers. Any examples, command display output, network topology diagrams, and other figures included in the document are shown for illustrative purposes only. Any use of actual IP addresses or phone numbers in illustrative content is unintentional and coincidental. All printed copies and duplicate soft copies are considered un-Controlled copies and the original on-line version should be referred to for latest version. Cisco has more than 200 offices worldwide. Addresses, phone numbers, and fax numbers are listed on the Cisco website at [www.cisco.](https://www.cisco.com/go/offices) [com/go/offices](https://www.cisco.com/go/offices). Cisco and the Cisco logo are trademarks or registered trademarks of Cisco and/or its affiliates in the U.S. and other countries. To view a list of Cisco trademarks, go to this URL: [www.cisco.com/go/trademarks](https://www.cisco.com/go/trademarks). Third-party trademarks mentioned are the property of their respective owners. The use of the word partner does not imply a partnership relationship between Cisco and any other company. (1110R) Cisco contacts On our web site you will find an overview of the worldwide Cisco contacts. Go to: <https://www.cisco.com/go/offices> Corporate Headquarters Cisco Systems, Inc. 170 West Tasman Dr. San Jose, CA 95134 USA ■ Introduction About the API xConfiguration xCommand xCommand xStatus Appendices